# **Phased Array System Toolbox™** Reference

**R**2013**b**

# MATLAB®

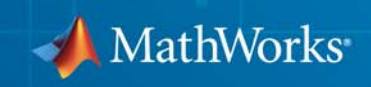

### **How to Contact MathWorks**

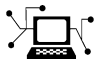

 $\omega$ 

www.mathworks.com Web comp.soft-sys.matlab Newsgroup www.mathworks.com/contact\_TS.html Technical Support

bugs@mathworks.com Bug reports

suggest@mathworks.com Product enhancement suggestions doc@mathworks.com Documentation error reports service@mathworks.com Order status, license renewals, passcodes info@mathworks.com Sales, pricing, and general information

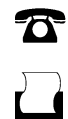

 $\mathbf{\times}$ 

508-647-7001 (Fax)

508-647-7000 (Phone)

The MathWorks, Inc. 3 Apple Hill Drive Natick, MA 01760-2098

For contact information about worldwide offices, see the MathWorks Web site.

*Phased Array System Toolbox™ Reference*

© COPYRIGHT 2011–2013 by The MathWorks, Inc.

The software described in this document is furnished under a license agreement. The software may be used or copied only under the terms of the license agreement. No part of this manual may be photocopied or reproduced in any form without prior written consent from The MathWorks, Inc.

FEDERAL ACQUISITION: This provision applies to all acquisitions of the Program and Documentation by, for, or through the federal government of the United States. By accepting delivery of the Program or Documentation, the government hereby agrees that this software or documentation qualifies as commercial computer software or commercial computer software documentation as such terms are used or defined in FAR 12.212, DFARS Part 227.72, and DFARS 252.227-7014. Accordingly, the terms and conditions of this Agreement and only those rights specified in this Agreement, shall pertain to and govern the use, modification, reproduction, release, performance, display, and disclosure of the Program and Documentation by the federal government (or other entity acquiring for or through the federal government) and shall supersede any conflicting contractual terms or conditions. If this License fails to meet the government's needs or is inconsistent in any respect with federal procurement law, the government agrees to return the Program and Documentation, unused, to The MathWorks, Inc.

#### **Trademarks**

MATLAB and Simulink are registered trademarks of The MathWorks, Inc. See [www.mathworks.com/trademarks](http://www.mathworks.com/trademarks) for a list of additional trademarks. Other product or brand names may be trademarks or registered trademarks of their respective holders.

#### **Patents**

MathWorks products are protected by one or more U.S. patents. Please see [www.mathworks.com/patents](http://www.mathworks.com/patents) for more information.

### **Revision History**

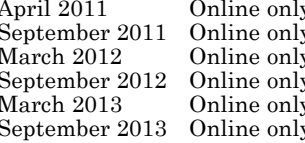

April 2011 Online only Revised for version 1.0 (Release 2011a) September 2011 Online only Revised for Version 1.1 (R2011b) March 2012 Online only Revised for Version 1.2 (R2012a) September 2012 Online only Revised for Version 1.3 (R2012b) March 2013 Online only Revised for Version 2.0 (R2013a) September 2013 Online only Revised for Version 2.1 (R2013b)

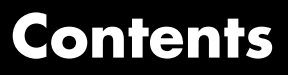

### **[Alphabetical List](#page-6-0)**

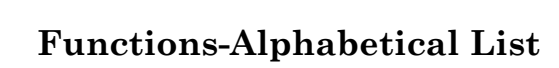

# *[2](#page-1236-0)*

*[1](#page-6-0)*

# <span id="page-6-0"></span>Alphabetical List

**1**

## **matlab.System**

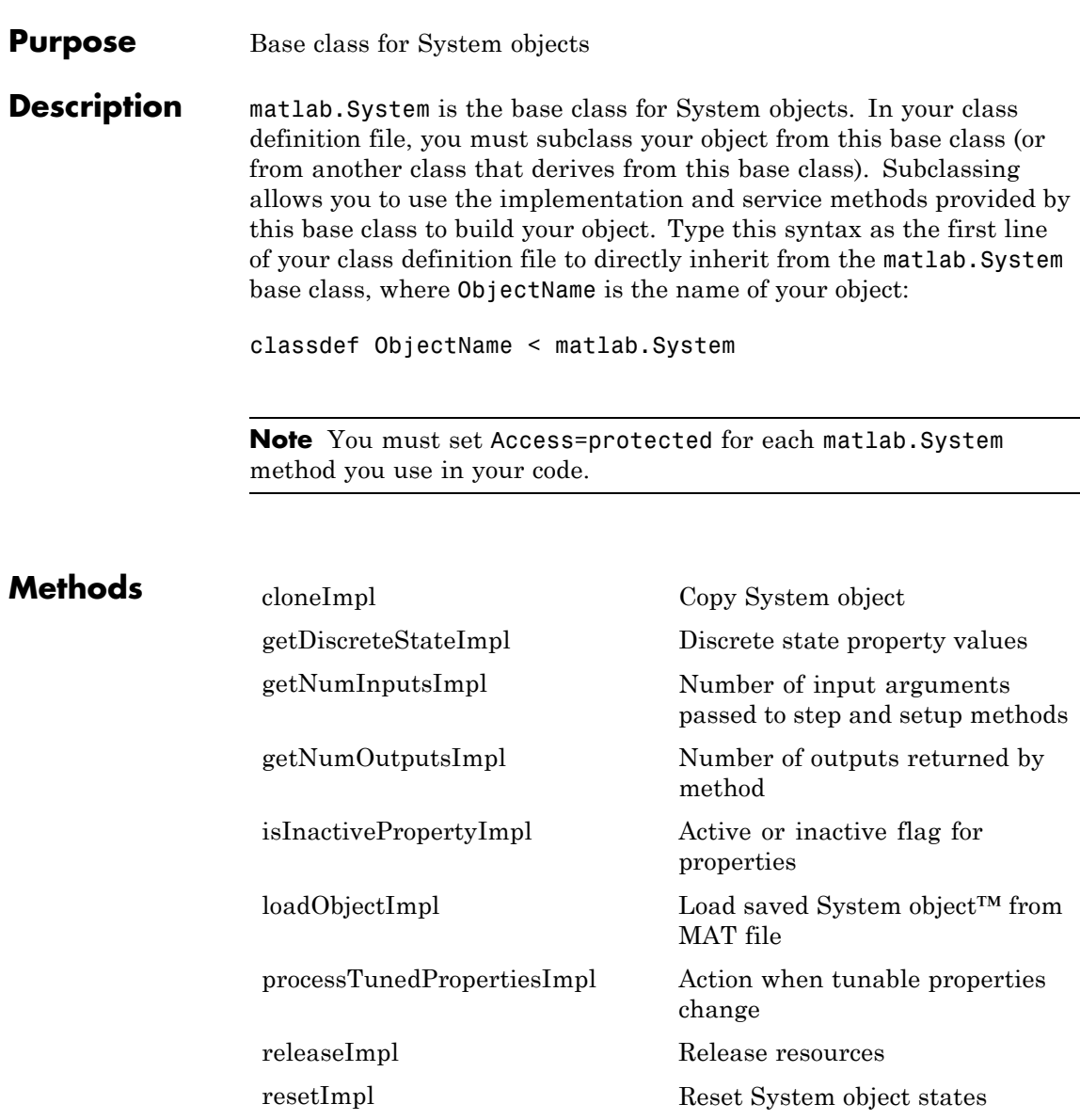

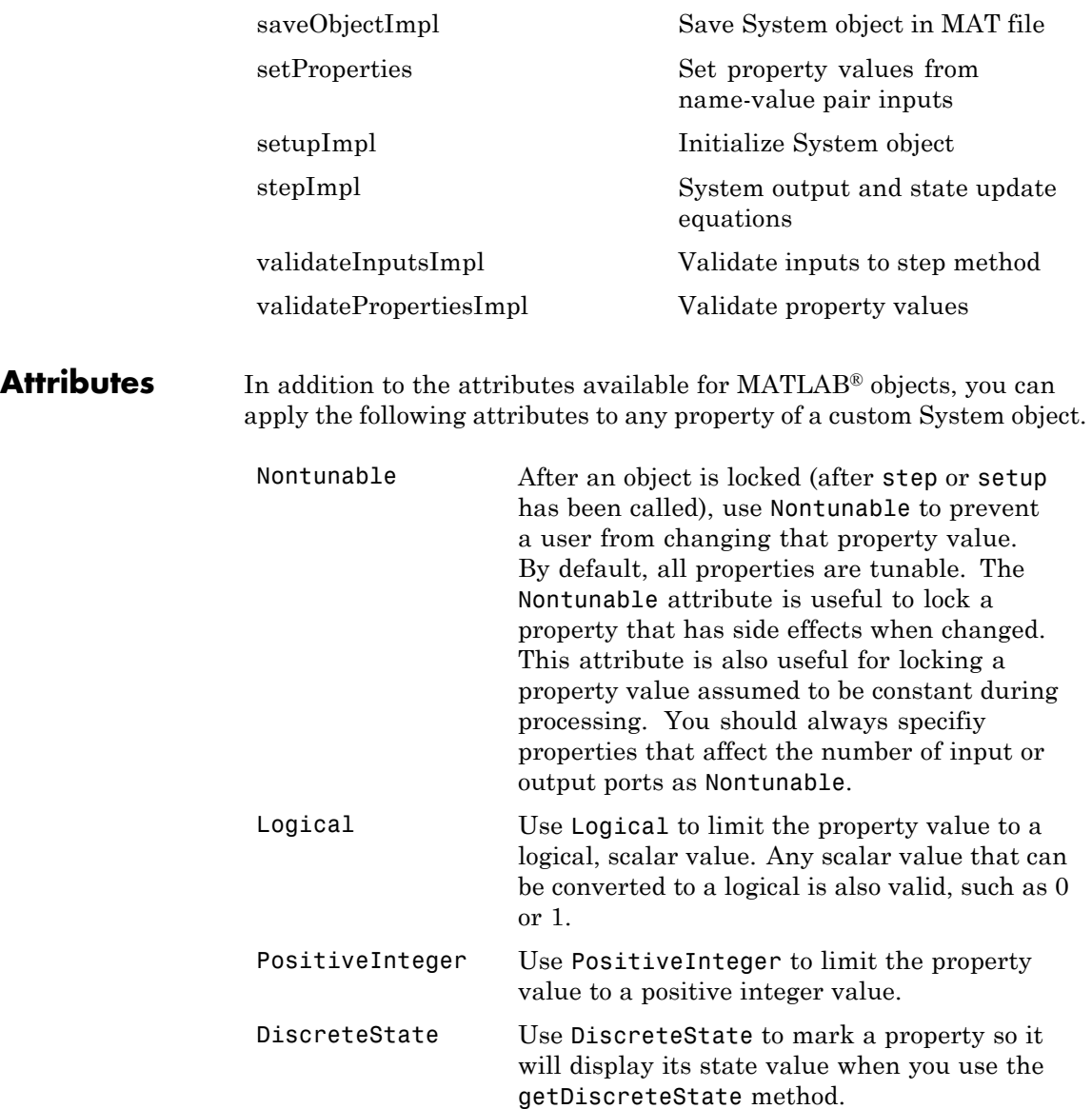

To learn more about attributes, see "Property Attributes" in the MATLAB Object-Oriented Programming documentation.

### **Examples Create a Basic System Object**

Create a simple System object, AddOne, which subclasses from matlab.System. You place this code into a MATLAB file, AddOne.m.

```
classdef AddOne < matlab.System
%ADDONE Compute an output value that increments the input by one
```

```
methods (Access=protected)
       % stepImpl method is called by the step method.
       function y = stepImpl(-, x)y = x + 1;
       end
    end
end
```
Use this object by creating an instance of AddOne, providing an input, and using the step method.

hAdder = AddOne;  $x = 1$ ;  $y = step(hAdder, x)$ 

Assign the Nontunable attribute to the InitialValue property, which you define in your class definition file.

```
properties (Nontunable)
   InitialValue
end
```
### **See Also** matlab.system.StringSet | matlab.system.mixin.FiniteSource

### **How To** • "Object-Oriented Programming"

• Class Attributes

- Property Attributes
- "Method Attributes"
- "Define Basic System Objects"
- "Define Property Attributes"

# <span id="page-11-0"></span>**matlab.System.cloneImpl**

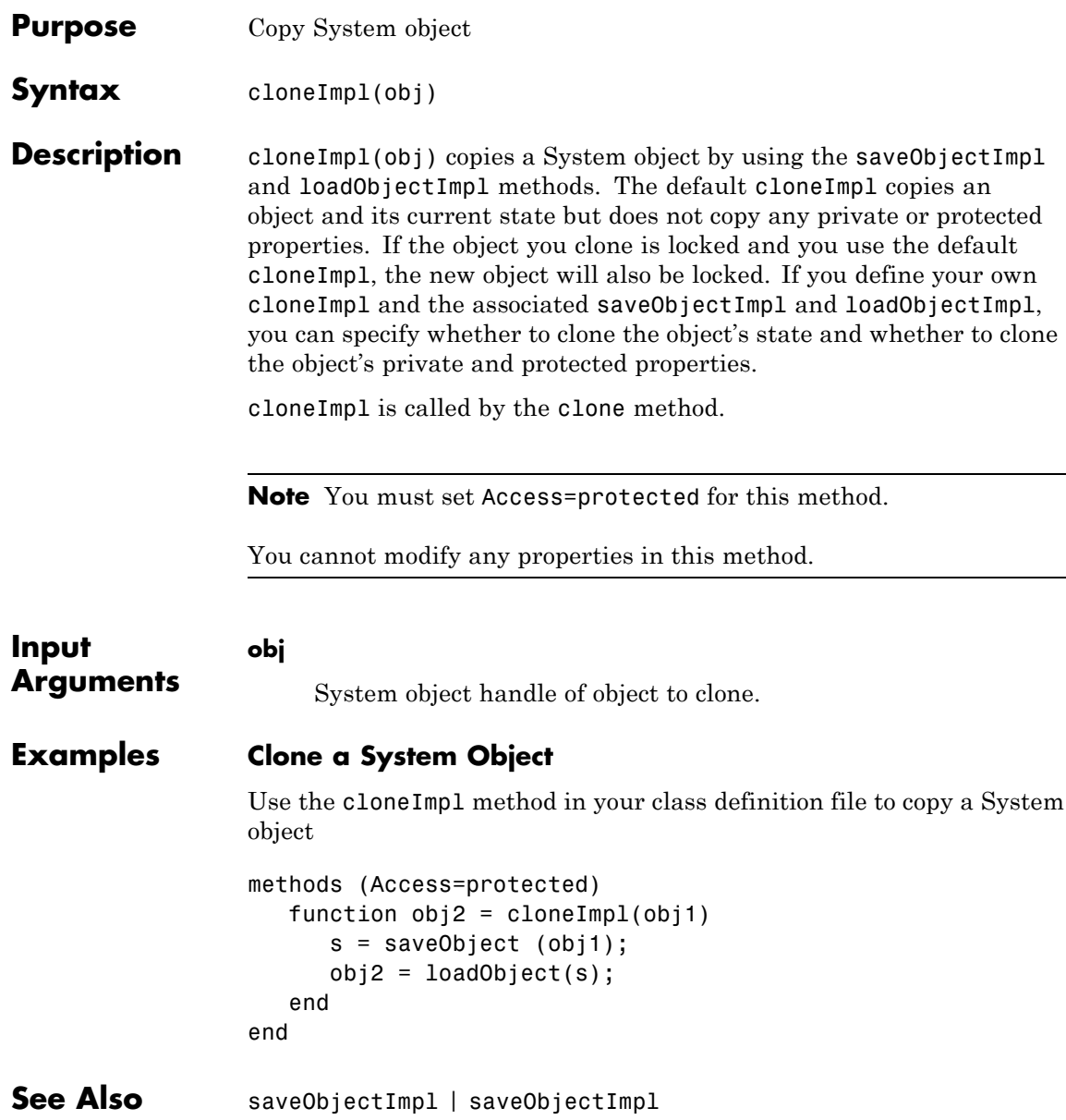

How To **•** "Clone System Object"

# <span id="page-13-0"></span>**matlab.System.getDiscreteStateImpl**

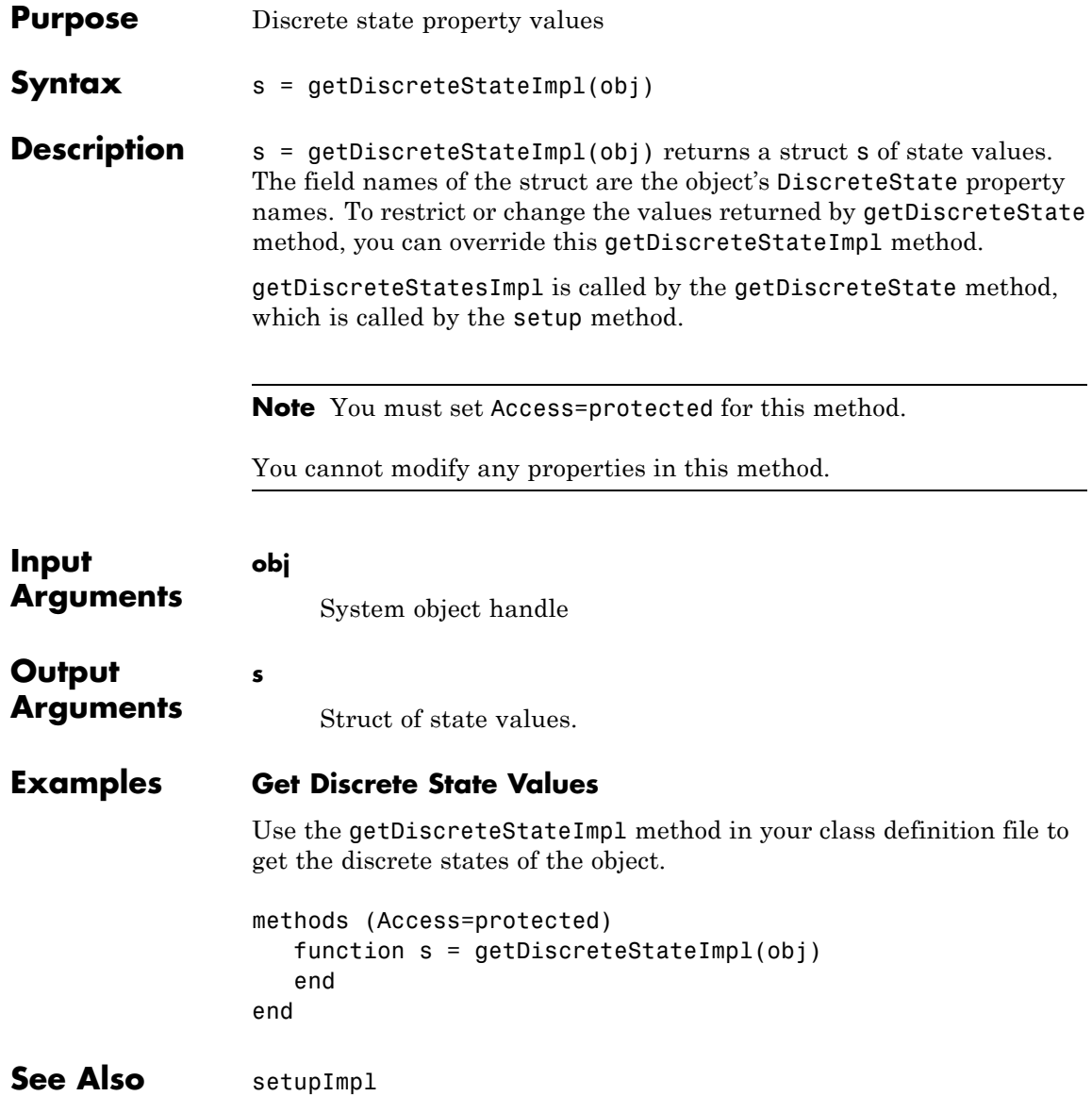

**How To** • "Define Property Attributes"

# <span id="page-15-0"></span>**matlab.System.getNumInputsImpl**

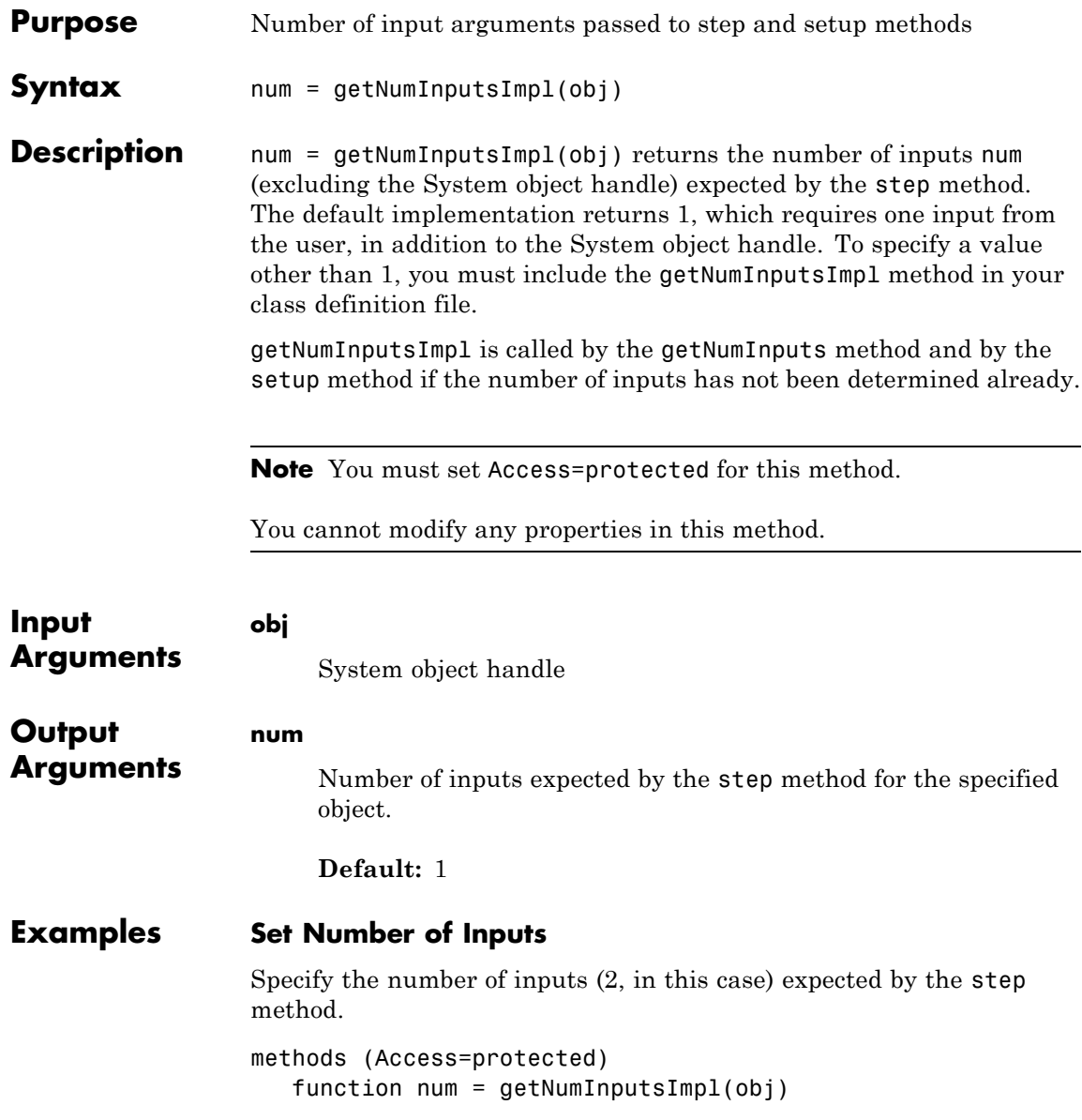

```
num = 2;end
                  end
                 Set Number of Inputs to Zero
                 Specify that the step method will not accept any inputs.
                  methods (Access=protected)
                     function num = getNumInputStream[<sub>></sub>]num = 0;end
                 end
See Also setupImpl | stepImpl | getNumOutputsImpl
How To • "Change Number of Step Inputs or Outputs"
```
# <span id="page-17-0"></span>**matlab.System.getNumOutputsImpl**

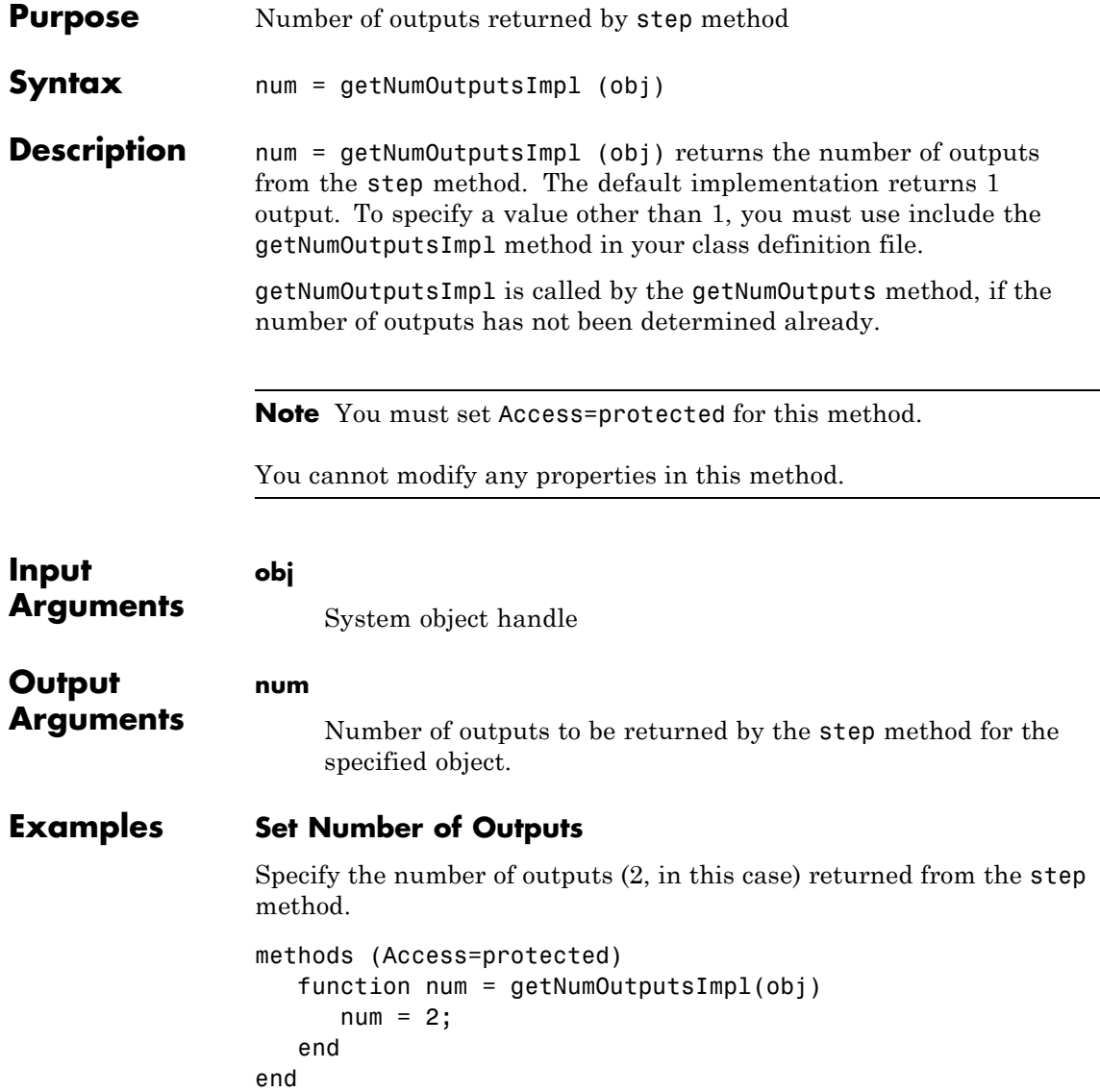

### **Set Number of Outputs to Zero**

Specify that the step method does not return any outputs.

```
methods (Access=protected)
   function num = getNumOutputStreamID1(-)num = 0;
   end
end
```
- **See Also** stepImpl | getNumInputsImpl | setupImpl
- **How To** "Change Number of Step Inputs or Outputs"

# <span id="page-19-0"></span>**matlab.System.isInactivePropertyImpl**

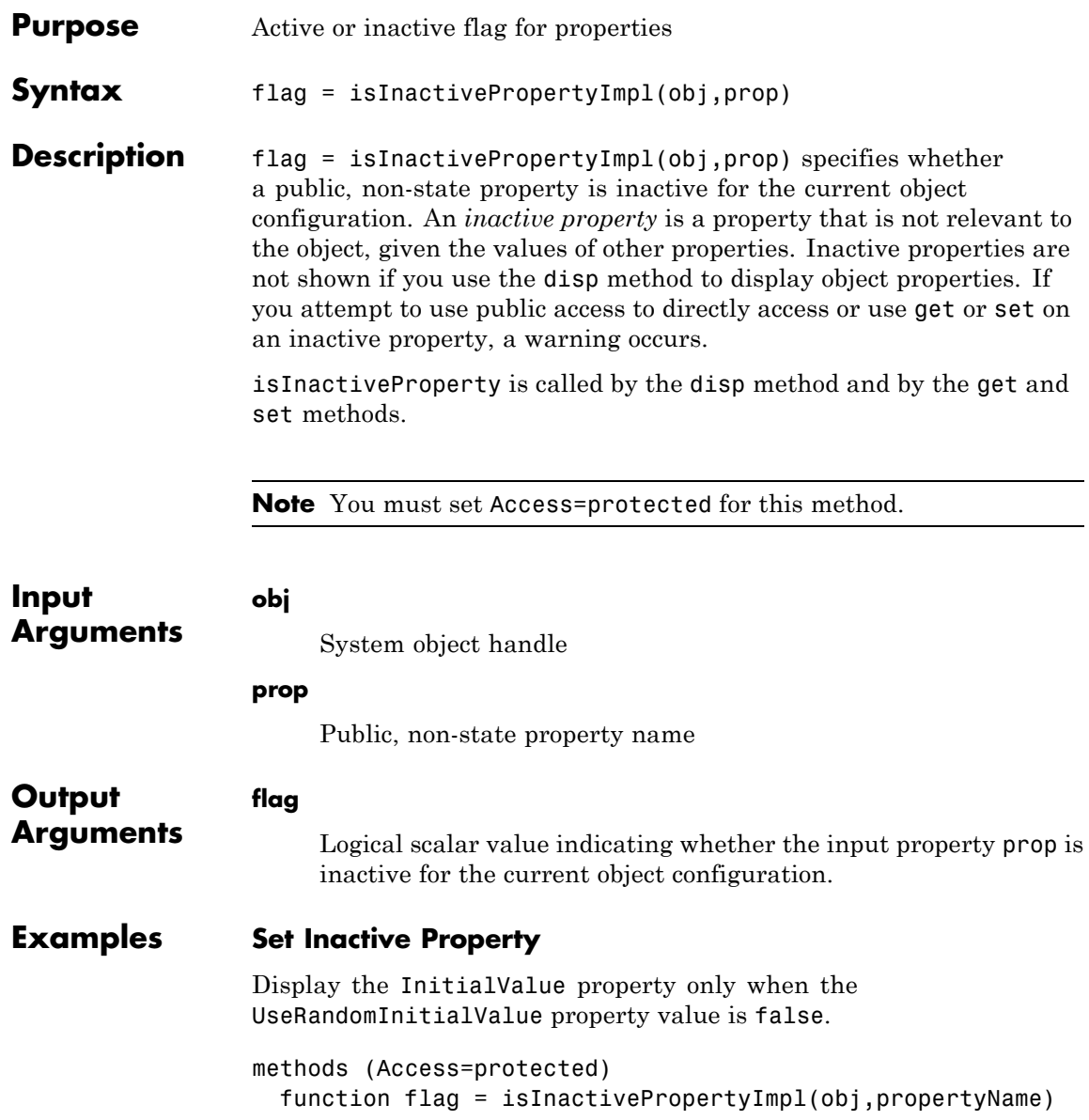

```
if strcmp(propertyName,'InitialValue')
                     flag = obj.UseRandomInitialValue;
                   else
                     flag = false;end
                  end
                end
See Also setProperties
How To • "Hide Inactive Properties"
```
# <span id="page-21-0"></span>**matlab.System.loadObjectImpl**

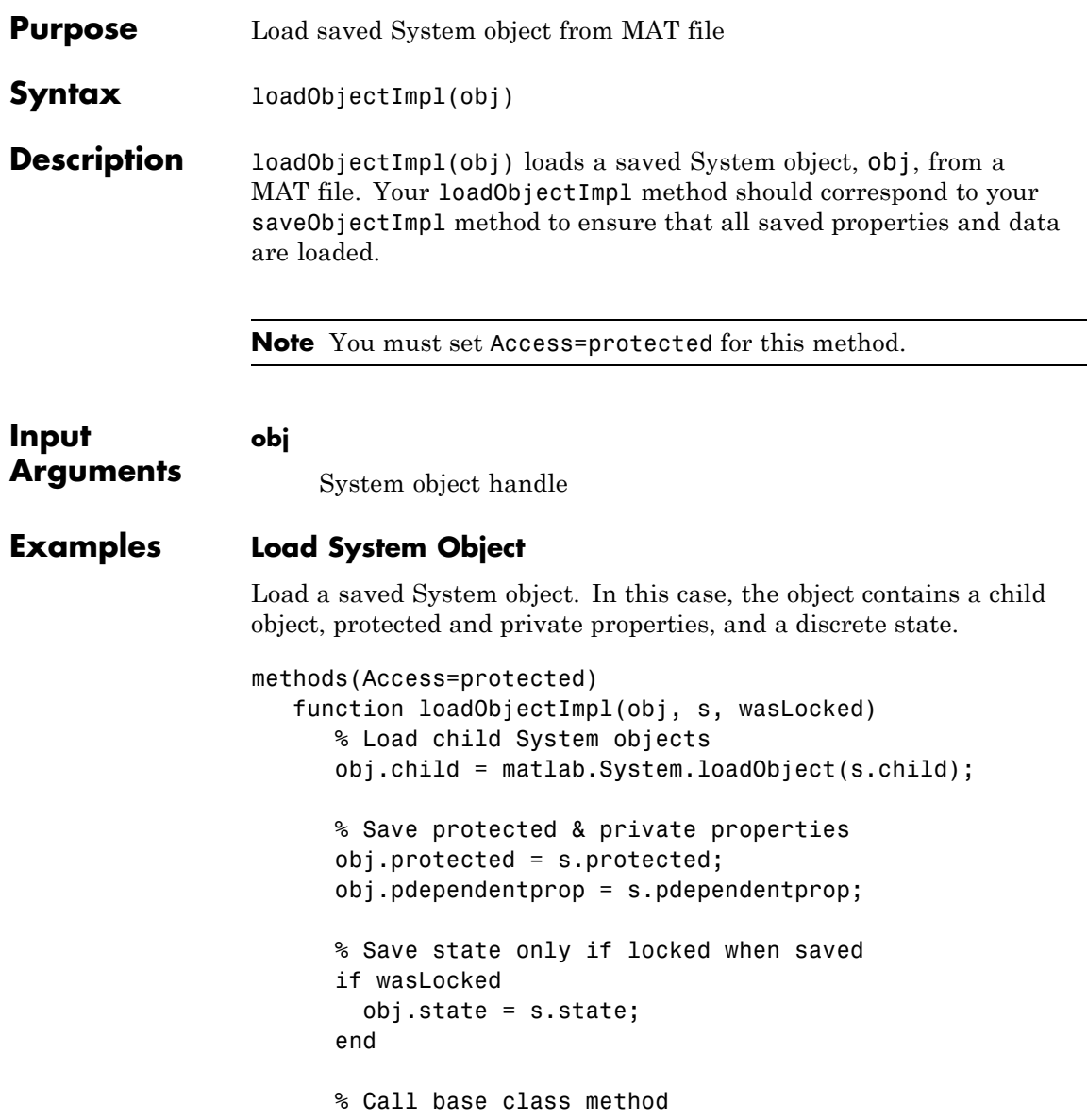

loadObjectImpl@matlab.System(obj,s,wasLocked); end end

- See Also saveObjectImpl
- **How To** "Load System Object"
	- "Save System Object"

# <span id="page-23-0"></span>**matlab.System.processTunedPropertiesImpl**

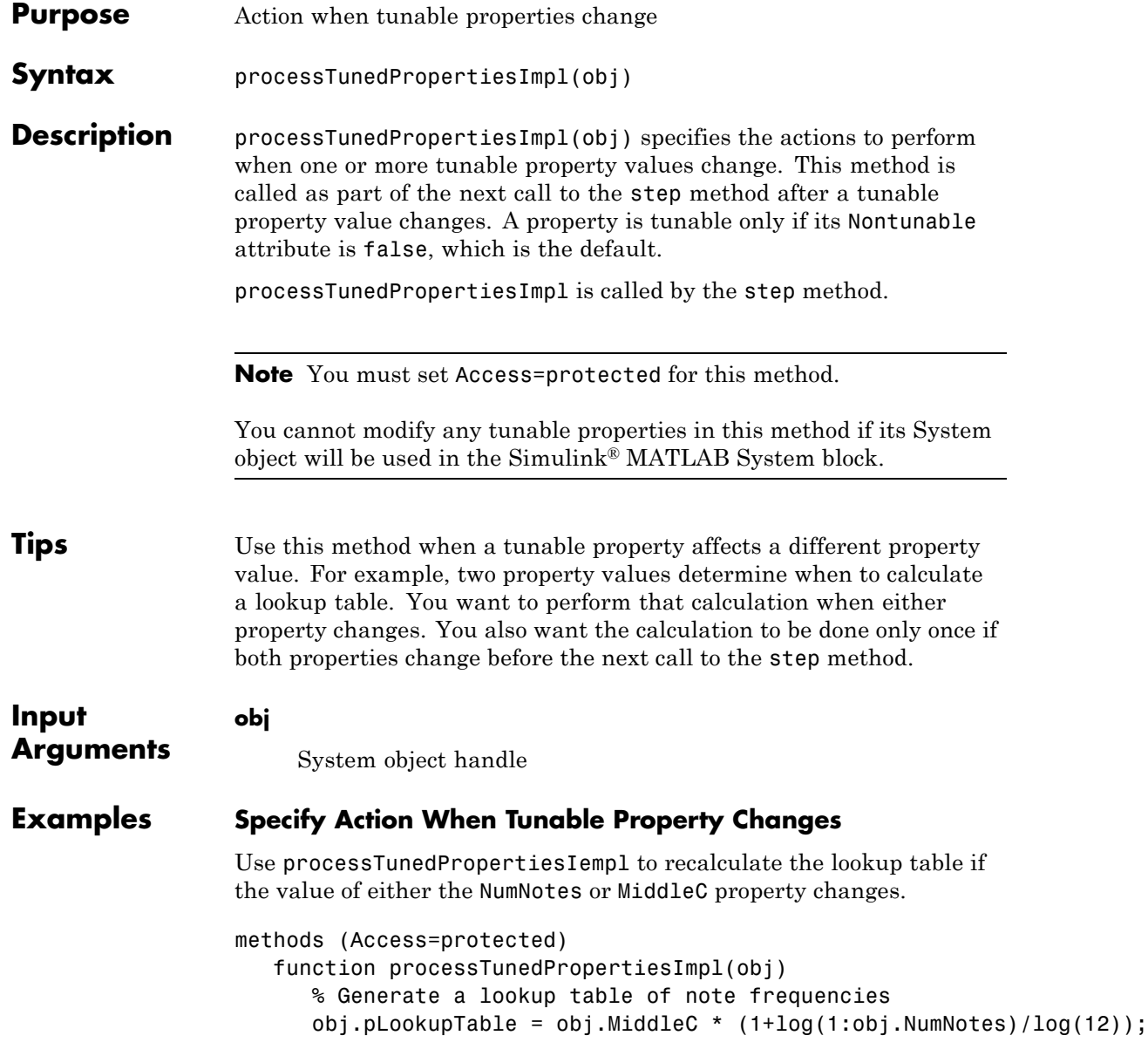

end end

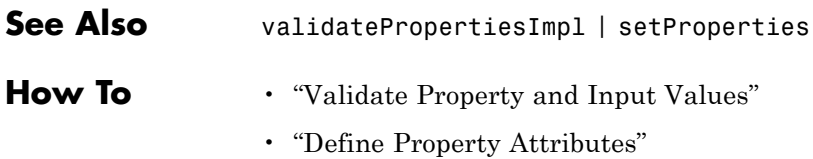

# <span id="page-25-0"></span>**matlab.System.releaseImpl**

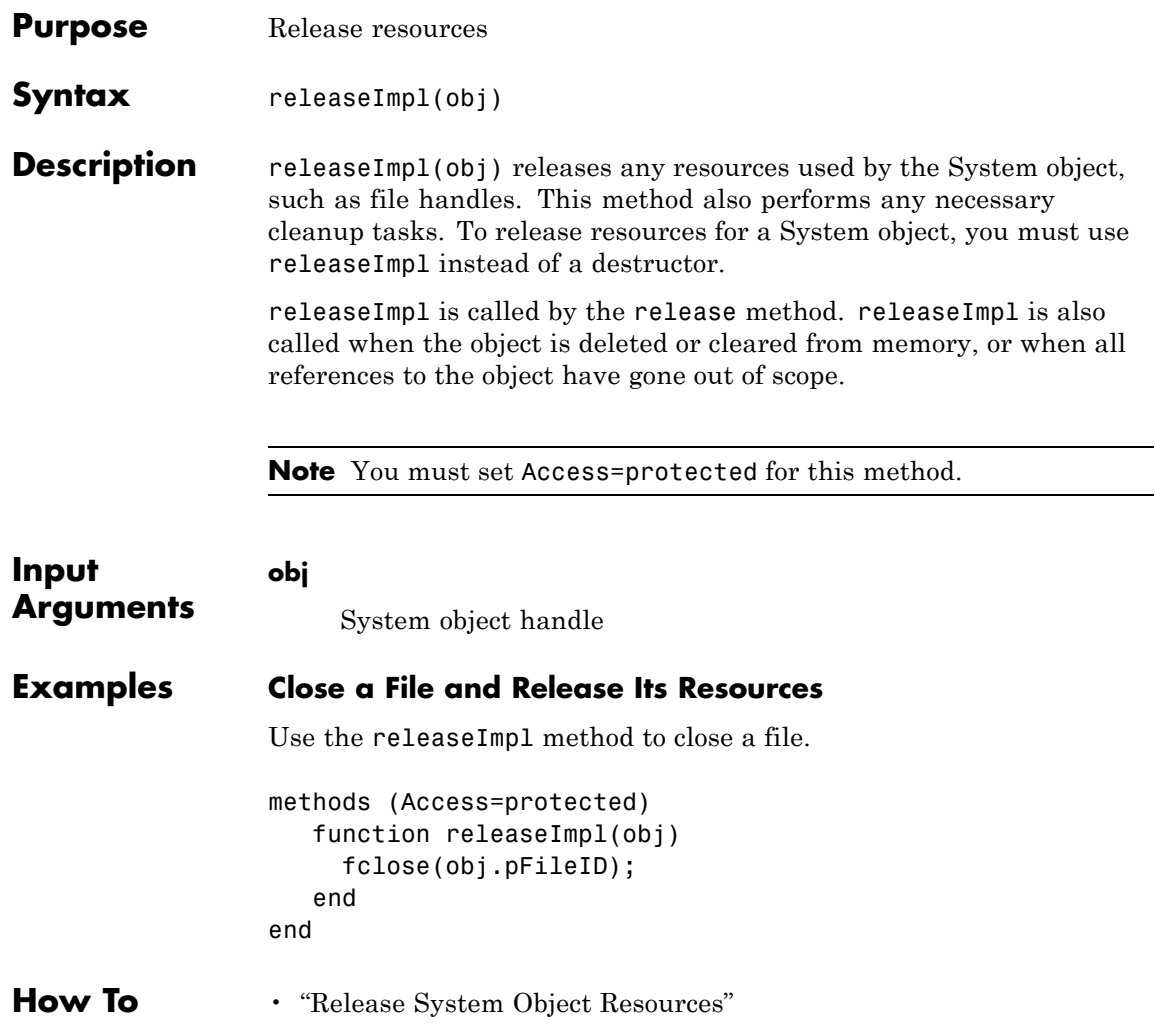

<span id="page-26-0"></span>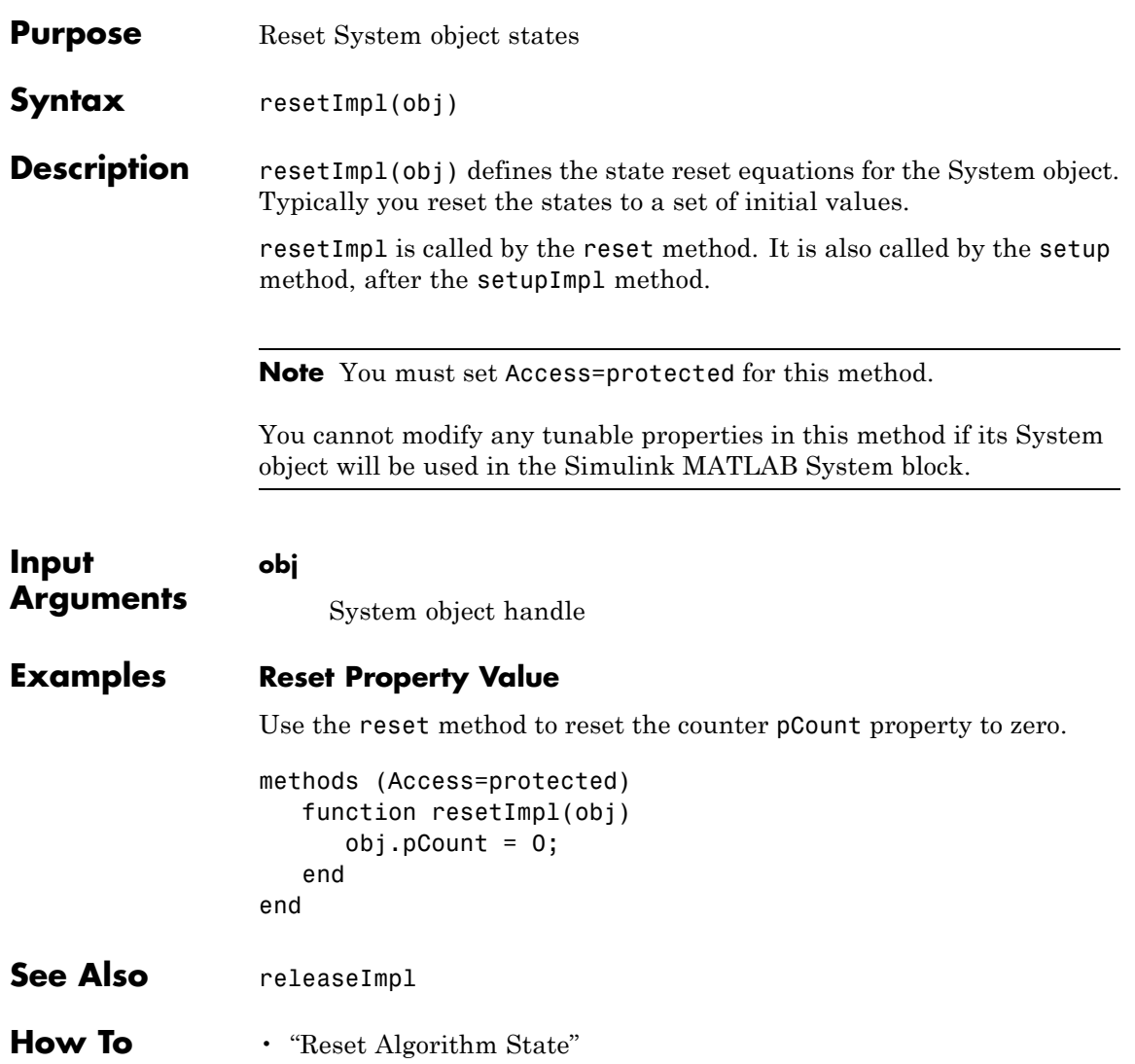

### <span id="page-27-0"></span>**matlab.System.saveObjectImpl**

**Purpose** Save System object in MAT file

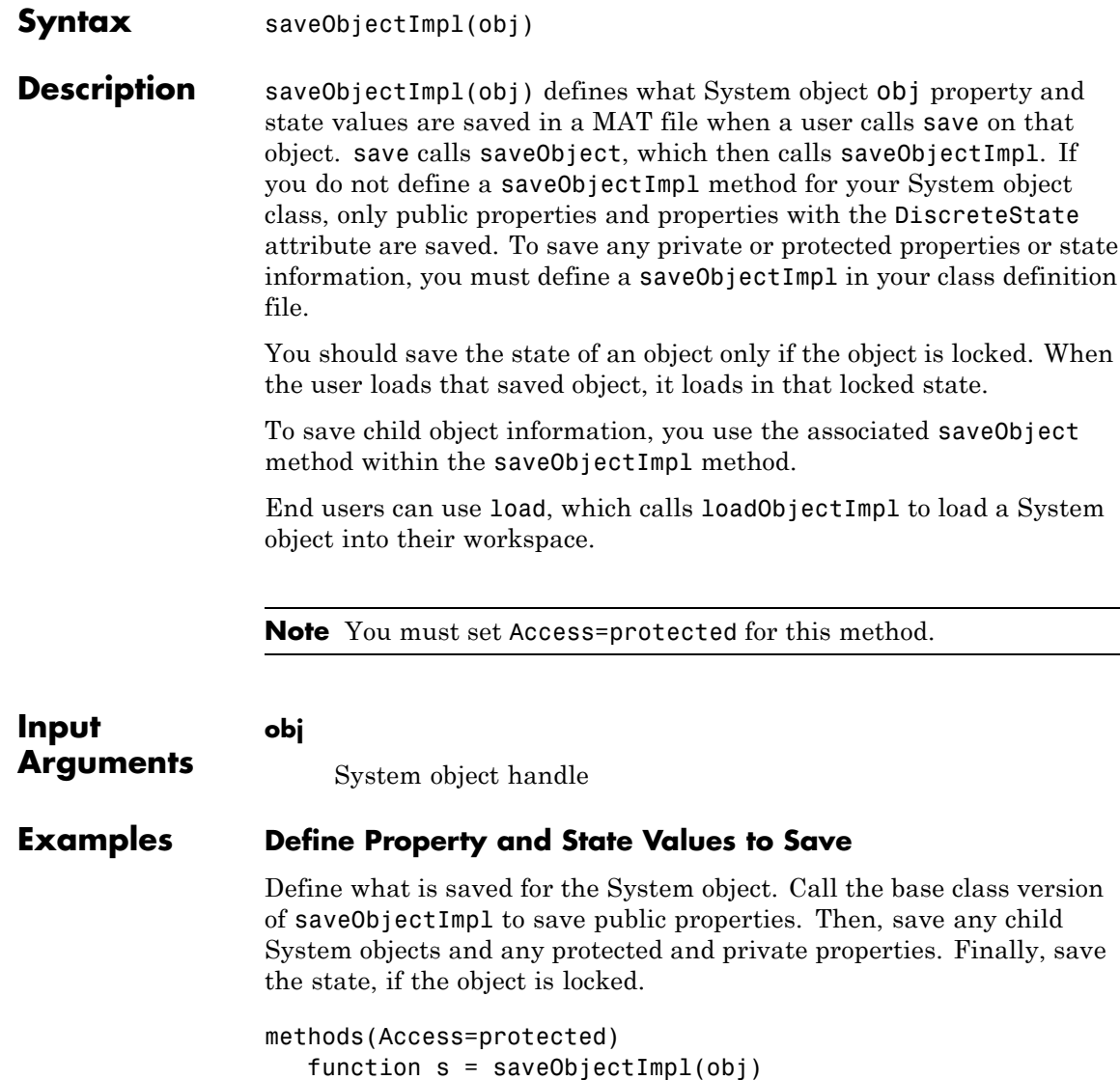

```
s = saveObjectImpl@matlab.System(obj);
      s.child = matlab.System.saveObject(obj.child);
      s.protected = obj.protected;
      s.pdependentprop = obj.pdependentprop;
      if isLocked(obj)
         s.state = obj.state;
      end
   end
end
```
- **See Also** loadObjectImpl
- **How To** "Save System Object"
	- "Load System Object"

# <span id="page-29-0"></span>**matlab.System.setProperties**

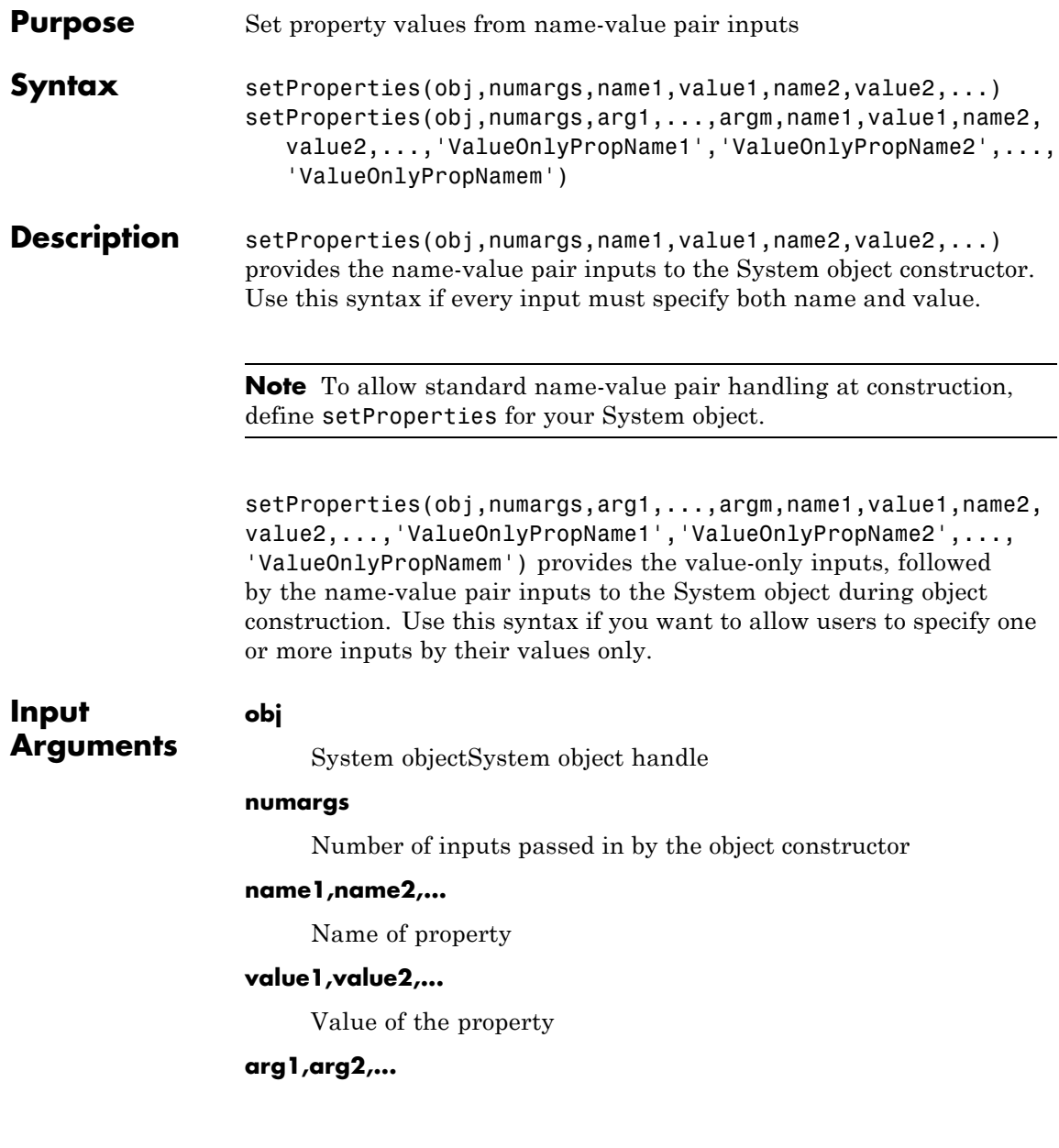

Value of property (for value-only input to the object constructor)

### **ValueOnlyPropName1,ValueOnlyPropName2,...**

Name of the value-only property

### **Examples Setup Value-Only Inputs**

Set up an object so users can specify value-only inputs for VProp1, VProp2, and other property values via name-value pairs when constructing the object. In this example, VProp1 and VProp2 are the names of value-only properties.

### methods

```
function obj = MyFile(varargin)setProperties(obj,nargin,varargin{:},'VProp1','VProp2');
   end
end
```
**How To** • "Set Property Values at Construction Time"

# <span id="page-31-0"></span>**matlab.System.setupImpl**

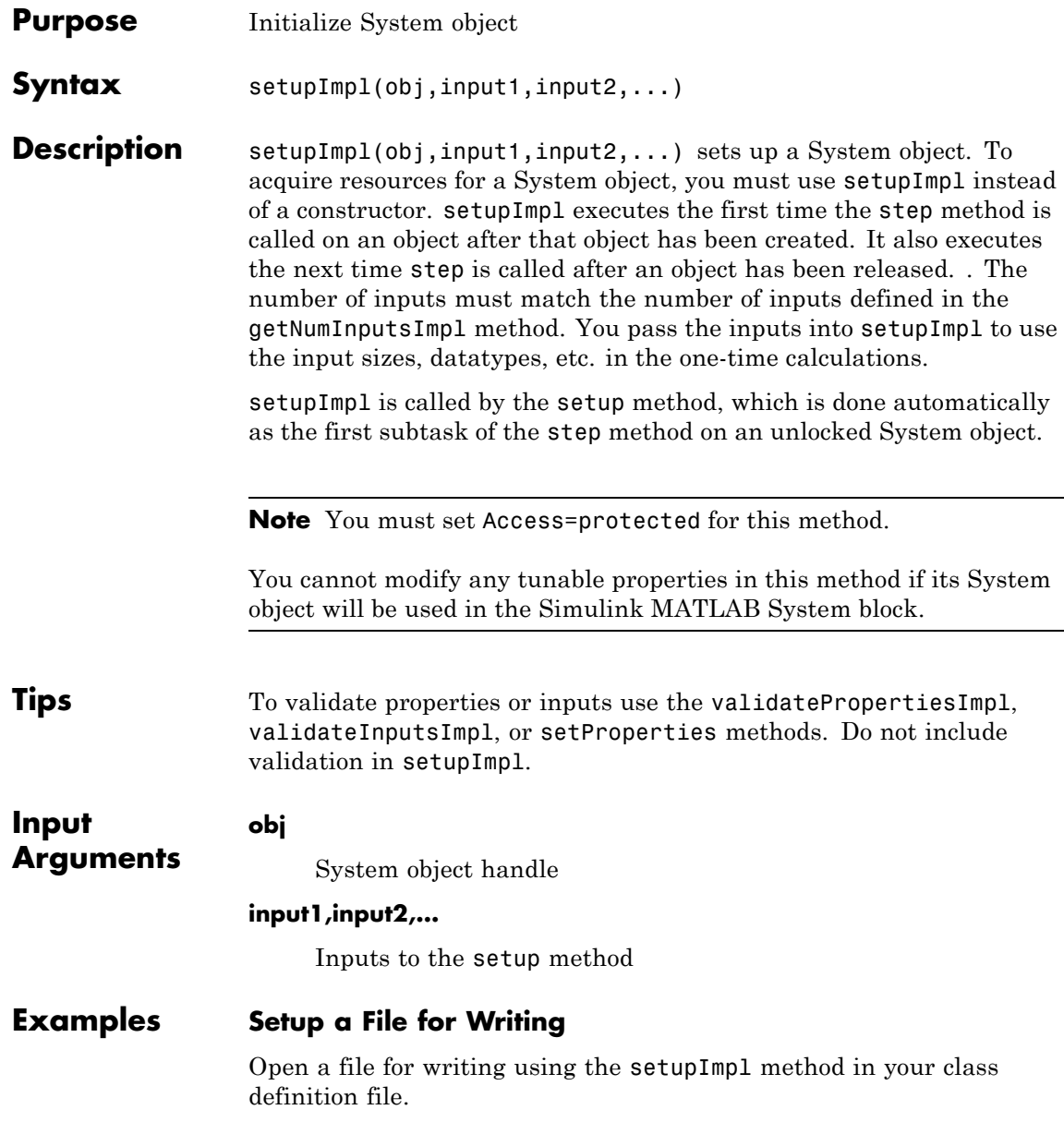

```
methods (Access=protected)
   function setupImpl(obj,data)
      obj.pFileID = fopen(obj.Filename, 'wb');
      if obj.pFileID < 0
         error('Opening the file failed');
       end
    end
end
```
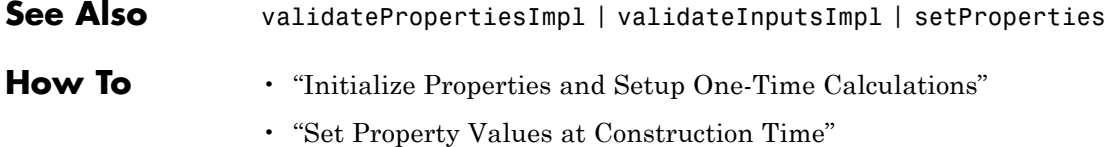

<span id="page-33-0"></span>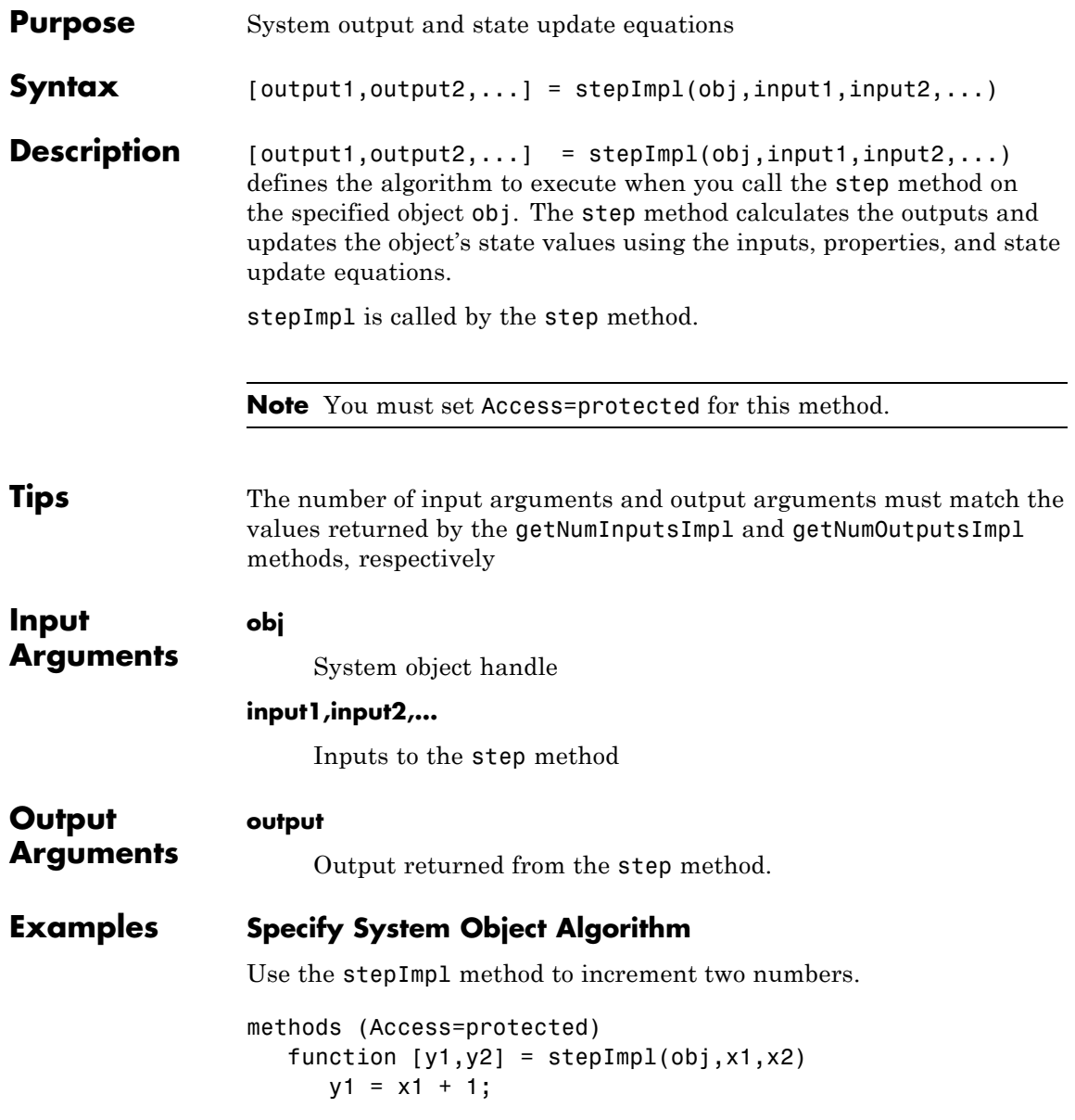

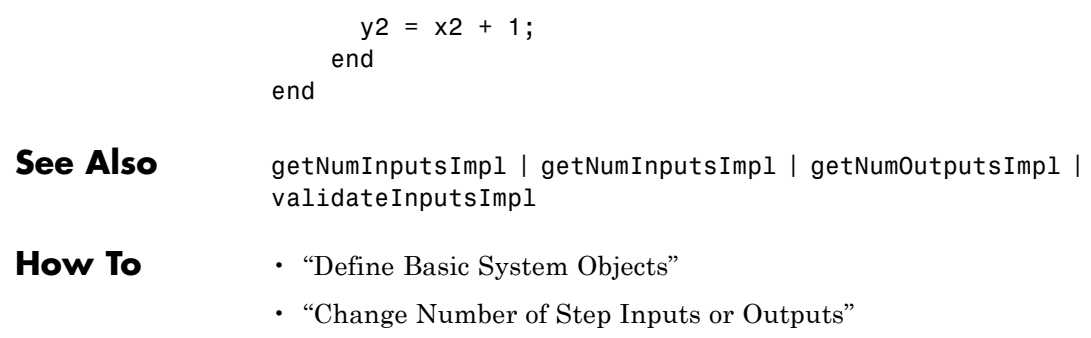

# <span id="page-35-0"></span>**matlab.System.validateInputsImpl**

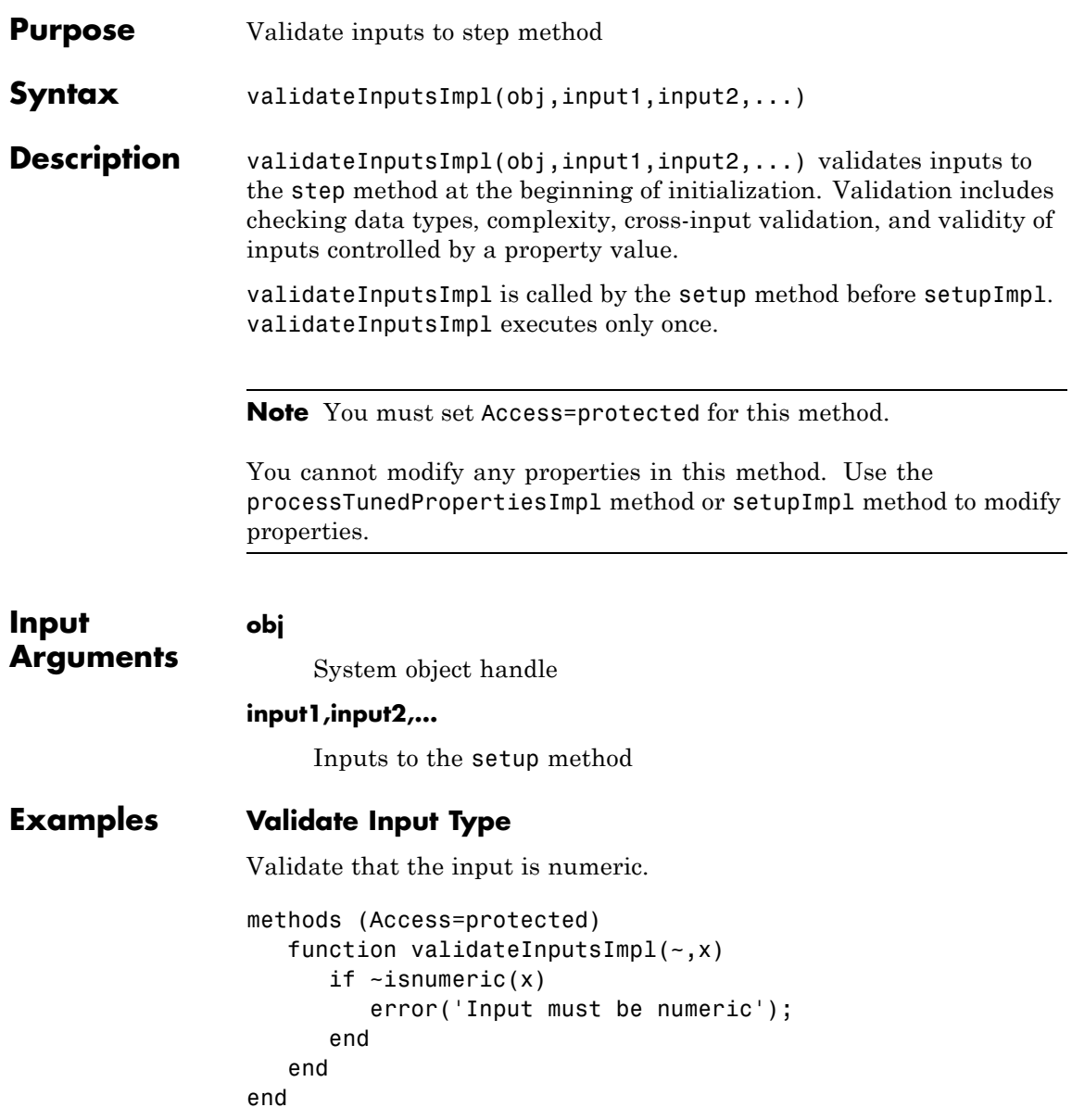
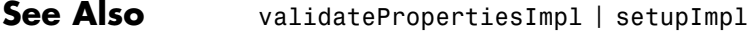

**How To** • "Validate Property and Input Values"

# **matlab.System.validatePropertiesImpl**

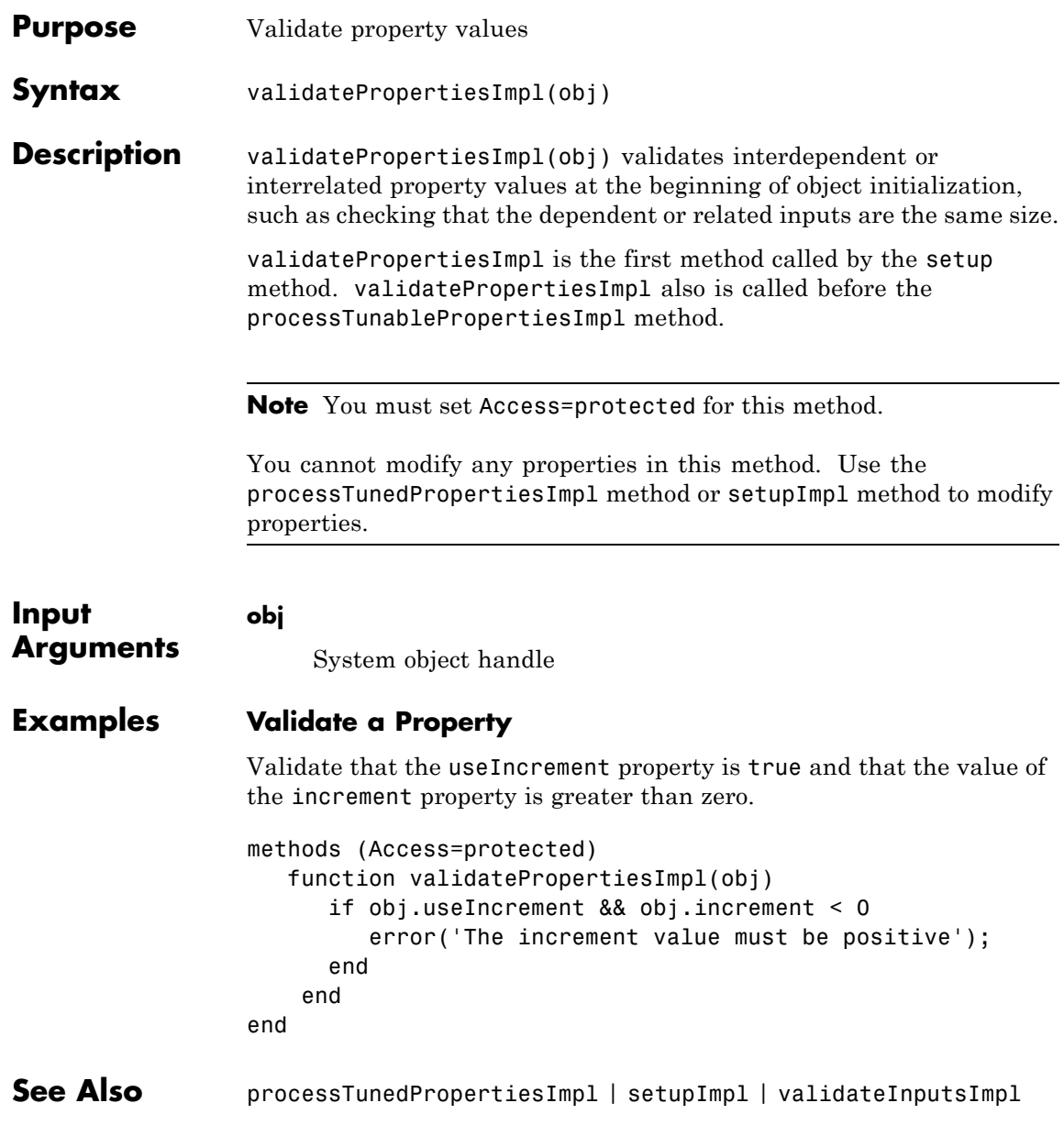

**How To** • "Validate Property and Input Values"

# **matlab.system.mixin.FiniteSource**

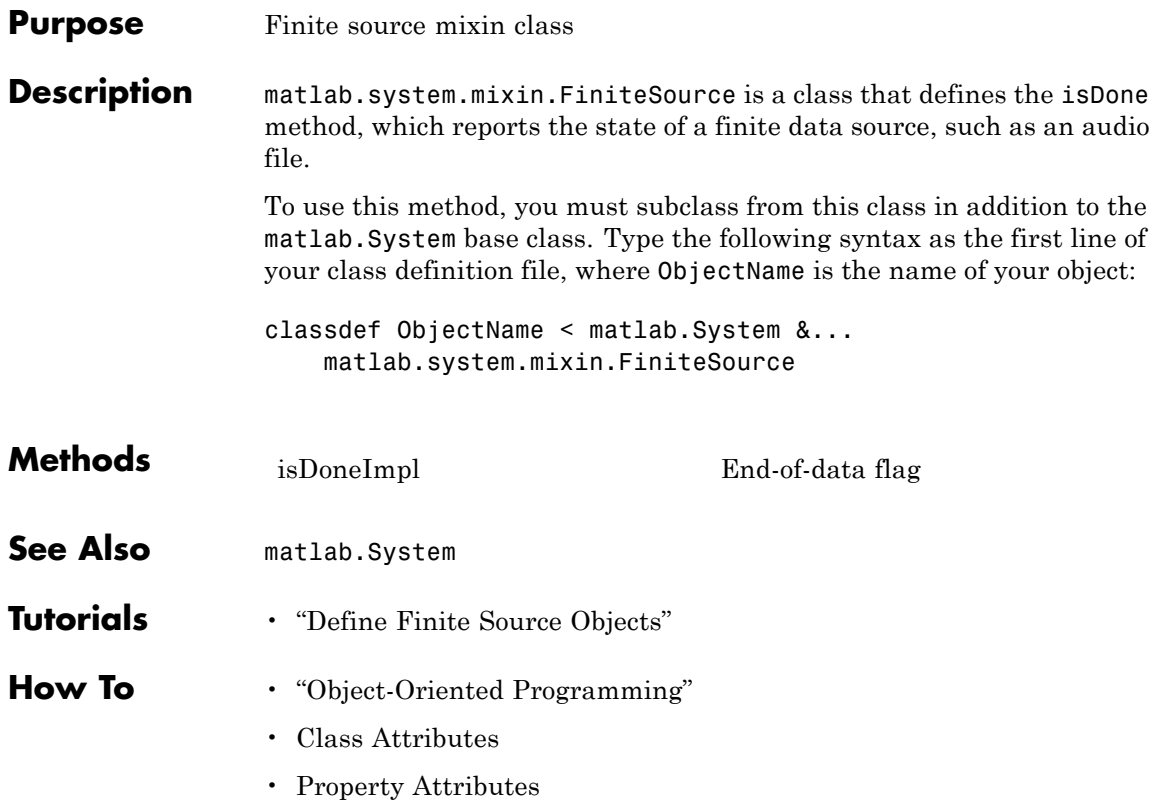

<span id="page-40-0"></span>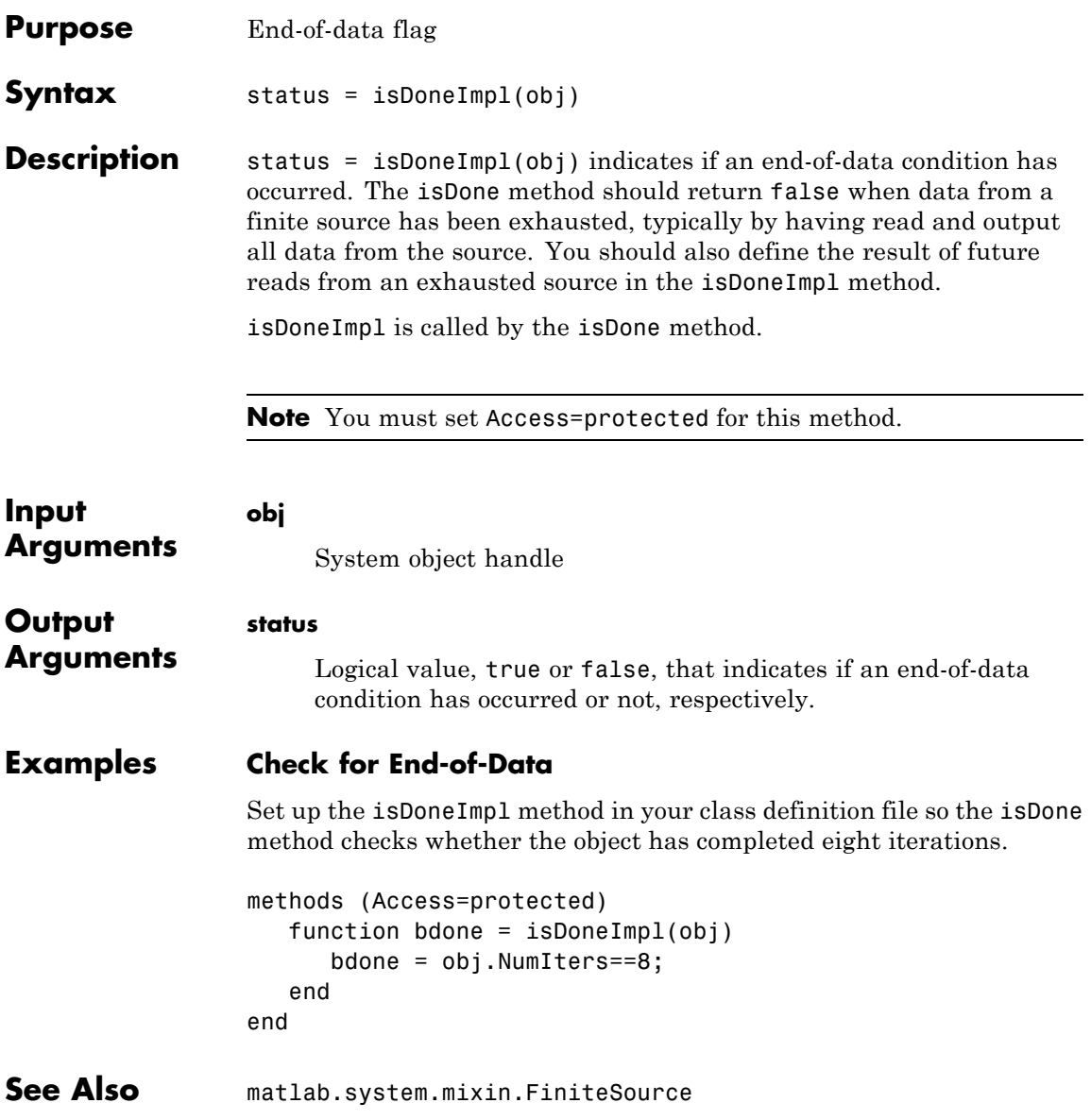

# **matlab.system.mixin.FiniteSource.isDoneImpl**

**How To** • "Define Finite Source Objects"

### **Purpose** Set of valid string values

### **Description** matlab.system.StringSet defines a list of valid string values for a property. This class validates the string in the property and enables tab completion for the property value. A *StringSet* allows only predefined or customized strings as values for the property.

A StringSet uses two linked properties, which you must define in the same class. One is a public property that contains the current string value. This public property is displayed to the user. The other property is a hidden property that contains the list of all possible string values. This hidden property should also have the transient attribute so its value is not saved to disk when you save the System object.

The following considerations apply when using StringSets:

- **•** The string property that holds the current string can have any name.
- **•** The property that holds the StringSet must use the same name as the string property with the suffix "Set" appended to it. The string set property is an instance of the matlab.system.StringSet class.
- **•** Valid strings, defined in the StringSet, must be declared using a cell array. The cell array cannot be empty nor can it have any empty strings. Valid strings must be unique and are case-insensitive.
- The string property must be set to a valid StringSet value.

### **Examples Set String Property Values**

Set the string property, Flavor, and the StringSet property, FlavorSet in your class definition file.

```
properties
 Flavor='Chocolate';
end
properties (Hidden,Transient)
 FlavorSet = . . .matlab.system.StringSet({'Vanilla','Chocolate'});
```
end

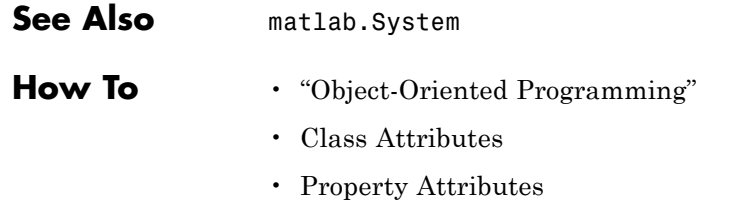

• "Limit Property Values to Finite String Set"

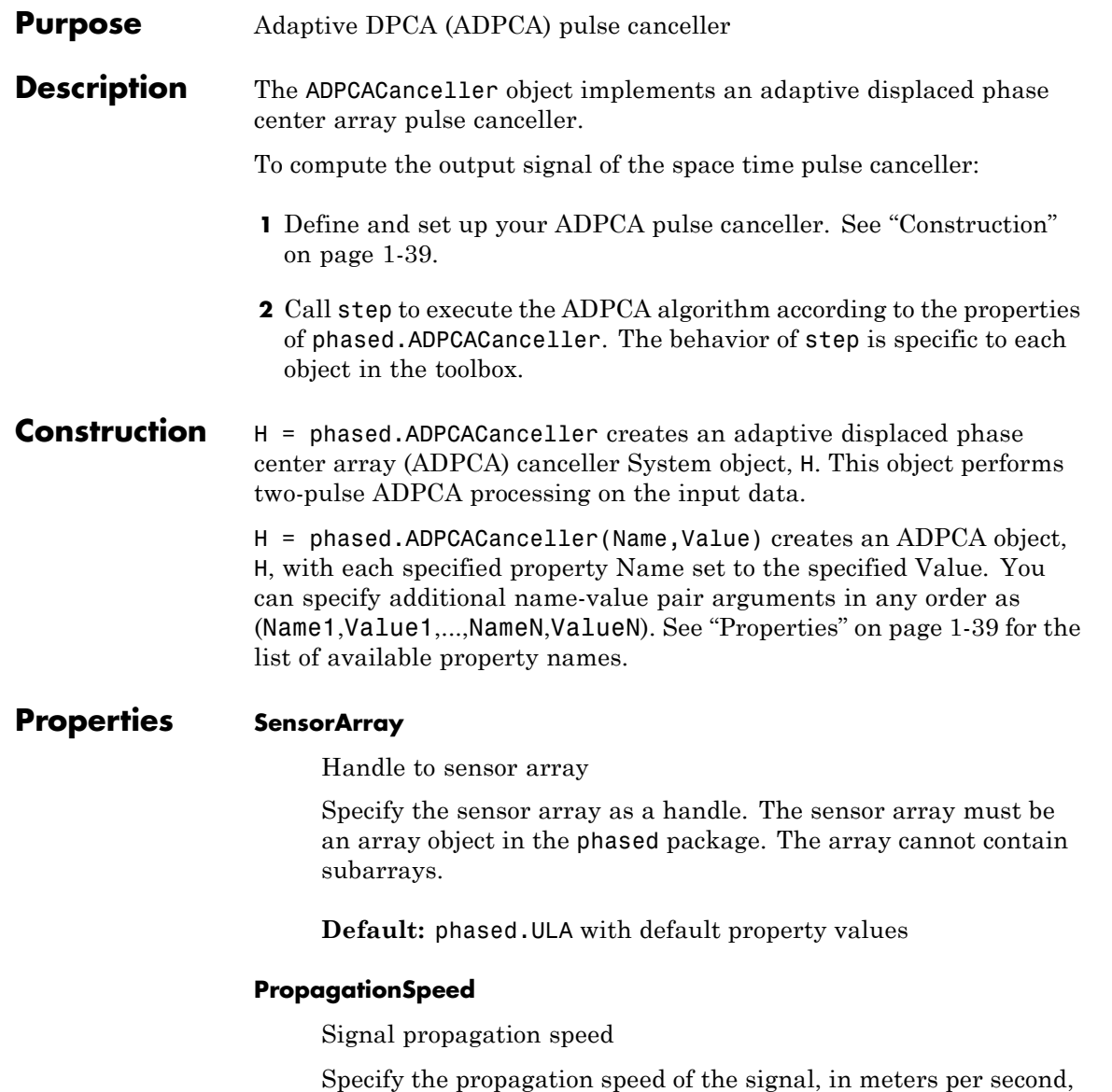

as a positive scalar.

### **Default:** Speed of light

#### **OperatingFrequency**

System operating frequency

Specify the operating frequency of the system in hertz as a positive scalar. The default value corresponds to 300 MHz.

#### **Default:** 3e8

#### **PRF**

Pulse repetition frequency

Specify the pulse repetition frequency (PRF) of the received signal in hertz as a scalar.

### **Default:** 1

### **DirectionSource**

Source of receiving mainlobe direction

Specify whether the targeting direction for the STAP processor comes from the Direction property of this object or from an input argument in step. Values of this property are:

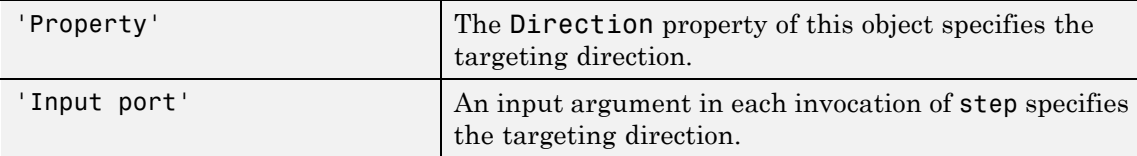

**Default:** 'Property'

### **Direction**

Receiving mainlobe direction (degrees)

Specify the receiving mainlobe direction of the receiving sensor array as a column vector of length 2. The direction is specified in the format of [AzimuthAngle; ElevationAngle] (in degrees). Azimuth angle should be between –180 and 180. Elevation angle should be between –90 and 90. This property applies when you set the DirectionSource property to 'Property'.

**Default:** [0; 0]

### **DopplerSource**

Source of targeting Doppler

Specify whether the targeting Doppler for the STAP processor comes from the Doppler property of this object or from an input argument in step. Values of this property are:

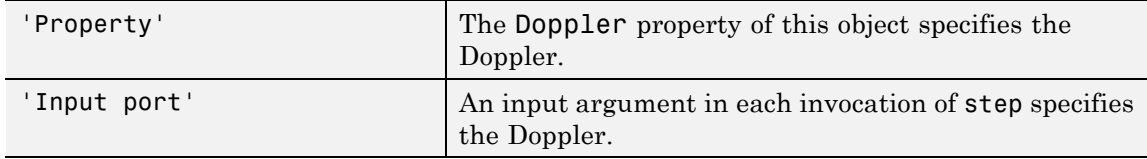

**Default:** 'Property'

### **Doppler**

Targeting Doppler frequency (Hz)

Specify the targeting Doppler of the STAP processor as a scalar. This property applies when you set the DopplerSource property to 'Property'.

### **Default:** 0

### **WeightsOutputPort**

Output processing weights

To obtain the weights used in the STAP processor, set this property to true and use the corresponding output argument when invoking step. If you do not want to obtain the weights, set this property to false.

**Default:** false

### **PreDopplerOutput**

Output pre-Doppler result

Set this property to true to output the processing result before applying the Doppler filtering. Set this property to false to output the processing result after the Doppler filtering.

### **Default:** false

### **NumGuardCells**

Number of guarding cells

Specify the number of guard cells used in the training as an even integer. This property specifies the total number of cells on both sides of the cell under test.

**Default:** 2, indicating that there is one guard cell at both the front and back of the cell under test

### **NumTrainingCells**

Number of training cells

Specify the number of training cells used in the training as an even integer. Whenever possible, the training cells are equally divided before and after the cell under test.

**Default:** 2, indicating that there is one training cell at both the front and back of the cell under test

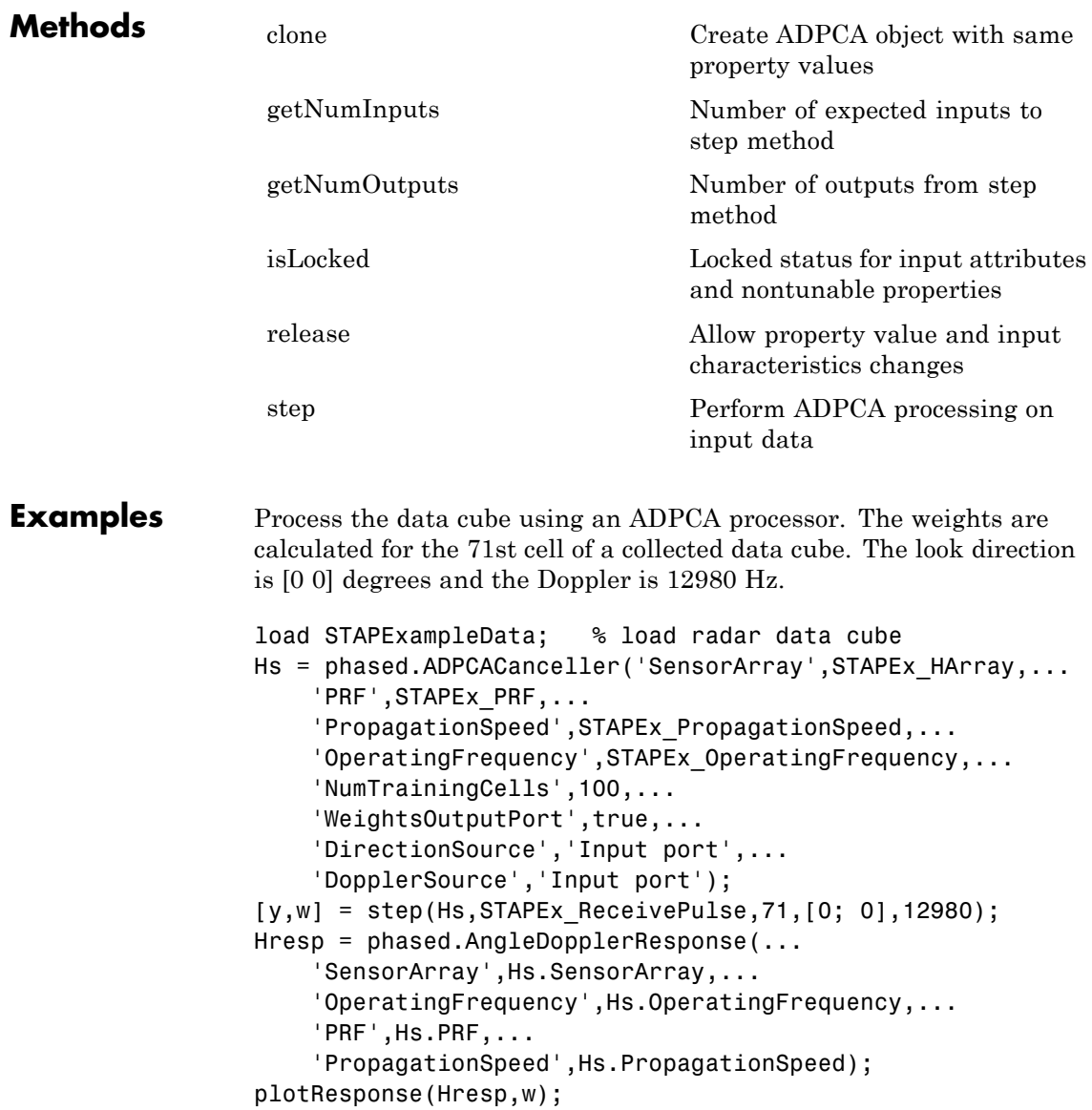

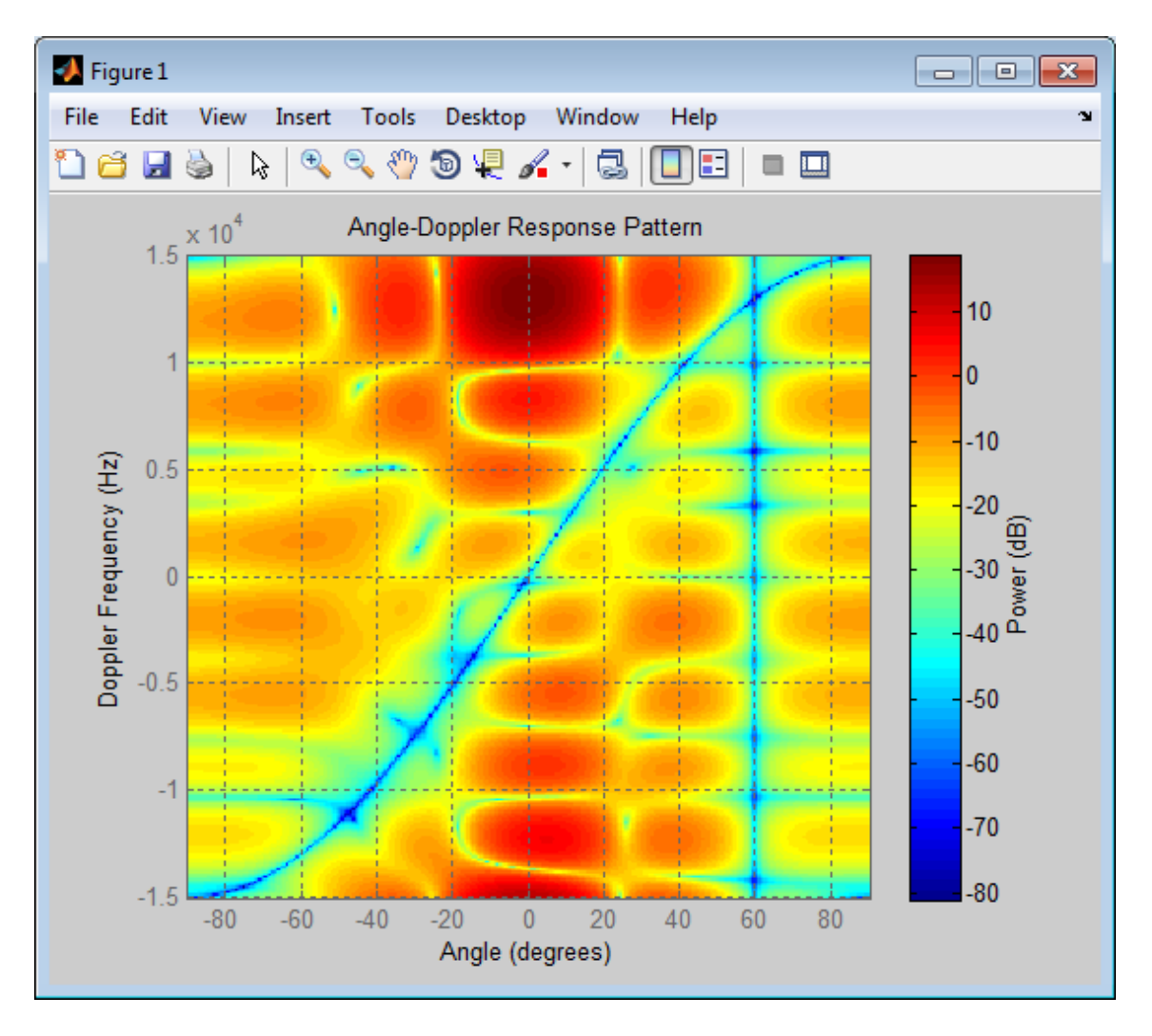

**References** [1] Guerci, J. R. *Space-Time Adaptive Processing for Radar*. Boston: Artech House, 2003.

[2] Ward, J. "Space-Time Adaptive Processing for Airborne Radar Data Systems," *Technical Report 1015*, MIT Lincoln Laboratory, December, 1994.

**See Also** phased.AngleDopplerResponse **|** phased.DPCACanceller **|** phased.STAPSMIBeamformer **|** uv2azel | phitheta2azel

# <span id="page-51-0"></span>**phased.ADPCACanceller.clone**

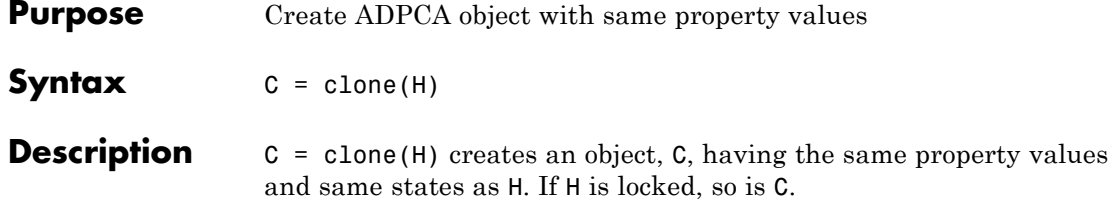

<span id="page-52-0"></span>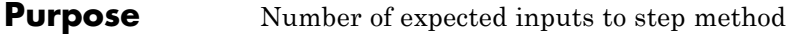

**Syntax**  $N = getNumInputs(H)$ 

**Description** N = getNumInputs(H) returns a positive integer, N, representing the number of inputs (not counting the object itself) you must use when calling the step method. This value will change if you alter any properties that turn inputs on or off.

# <span id="page-53-0"></span>**phased.ADPCACanceller.getNumOutputs**

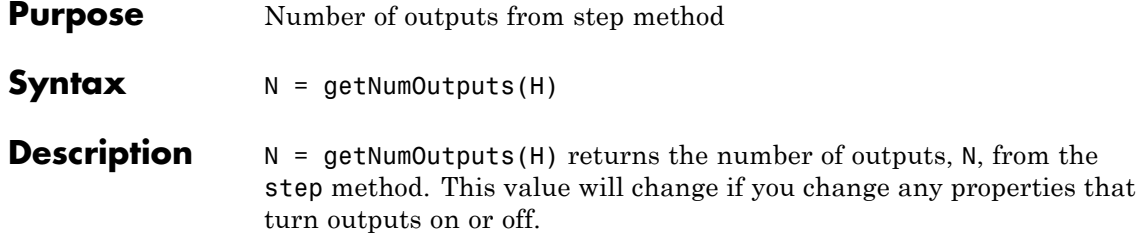

<span id="page-54-0"></span>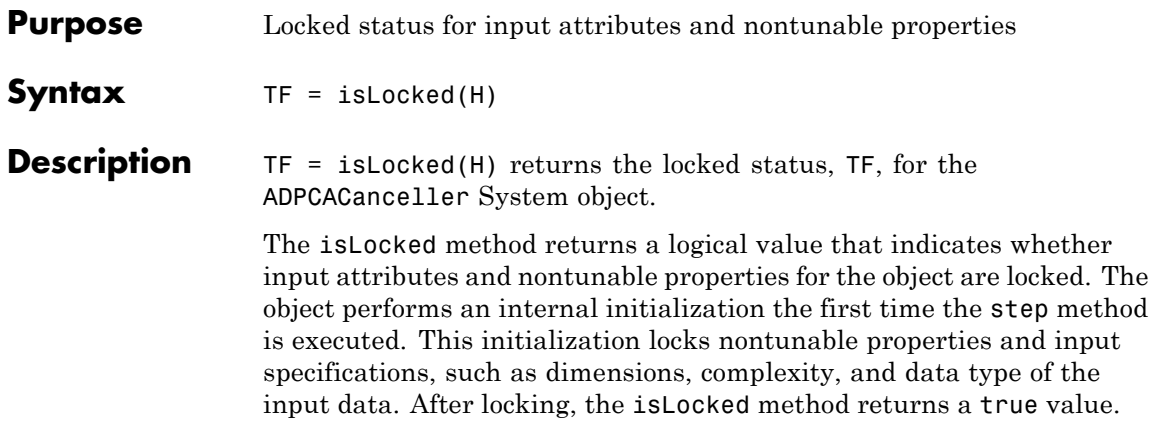

# <span id="page-55-0"></span>**phased.ADPCACanceller.release**

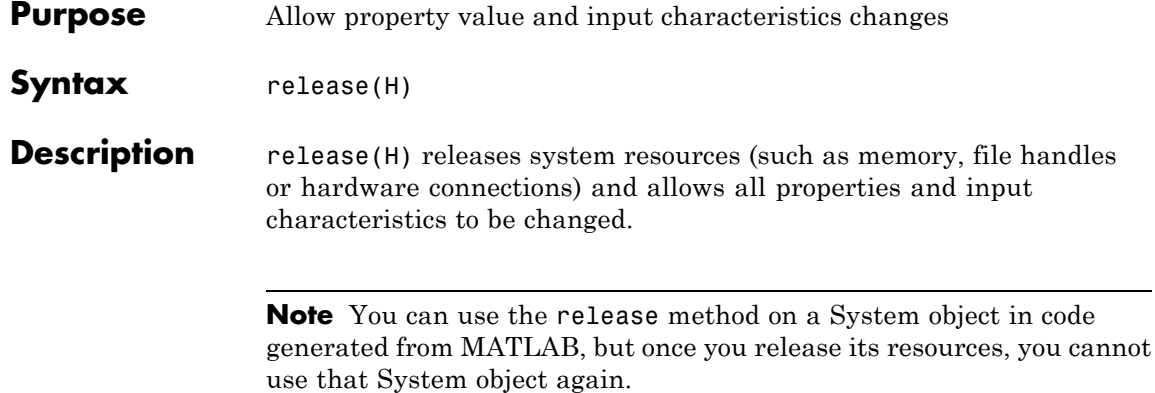

<span id="page-56-0"></span>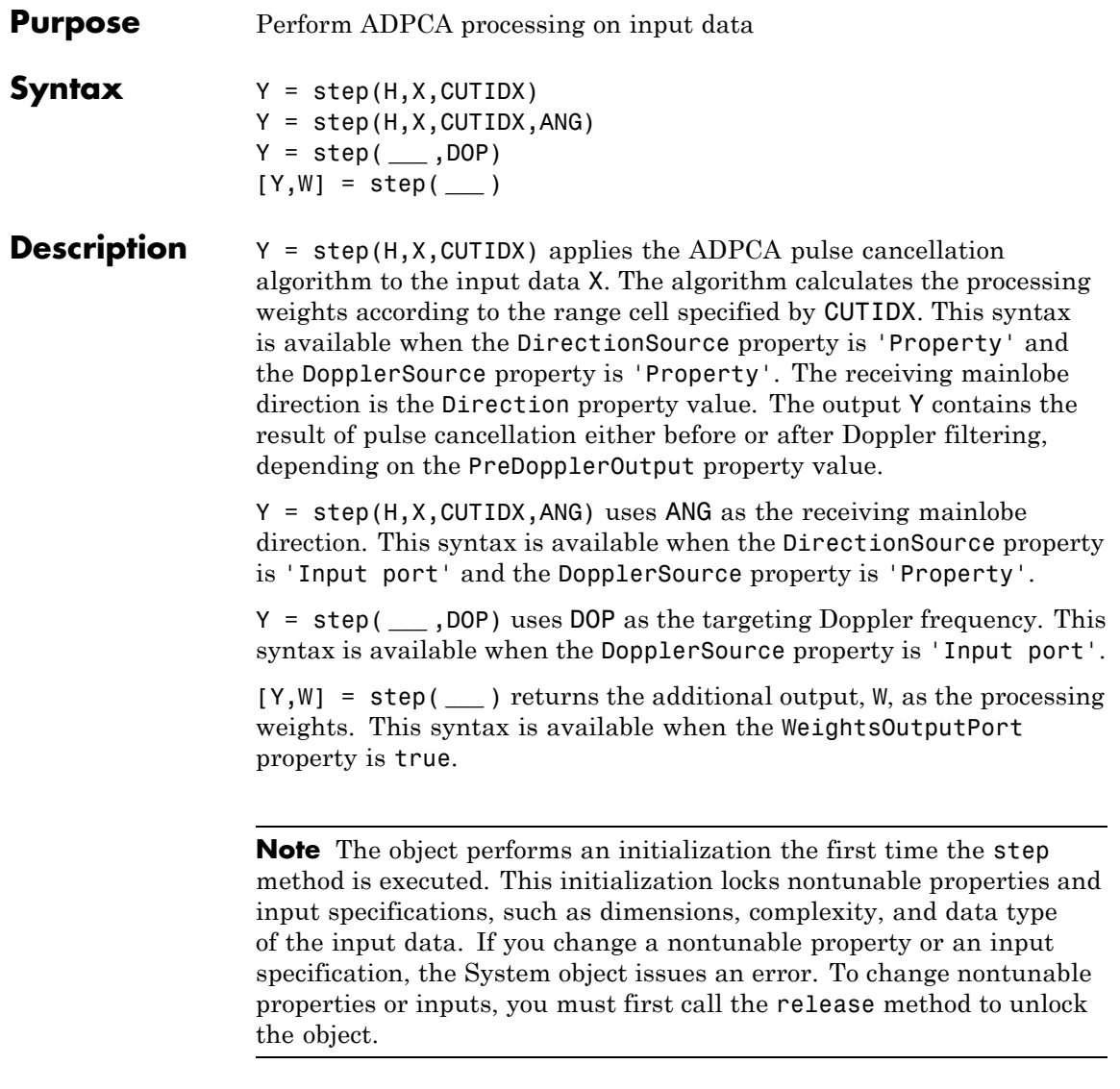

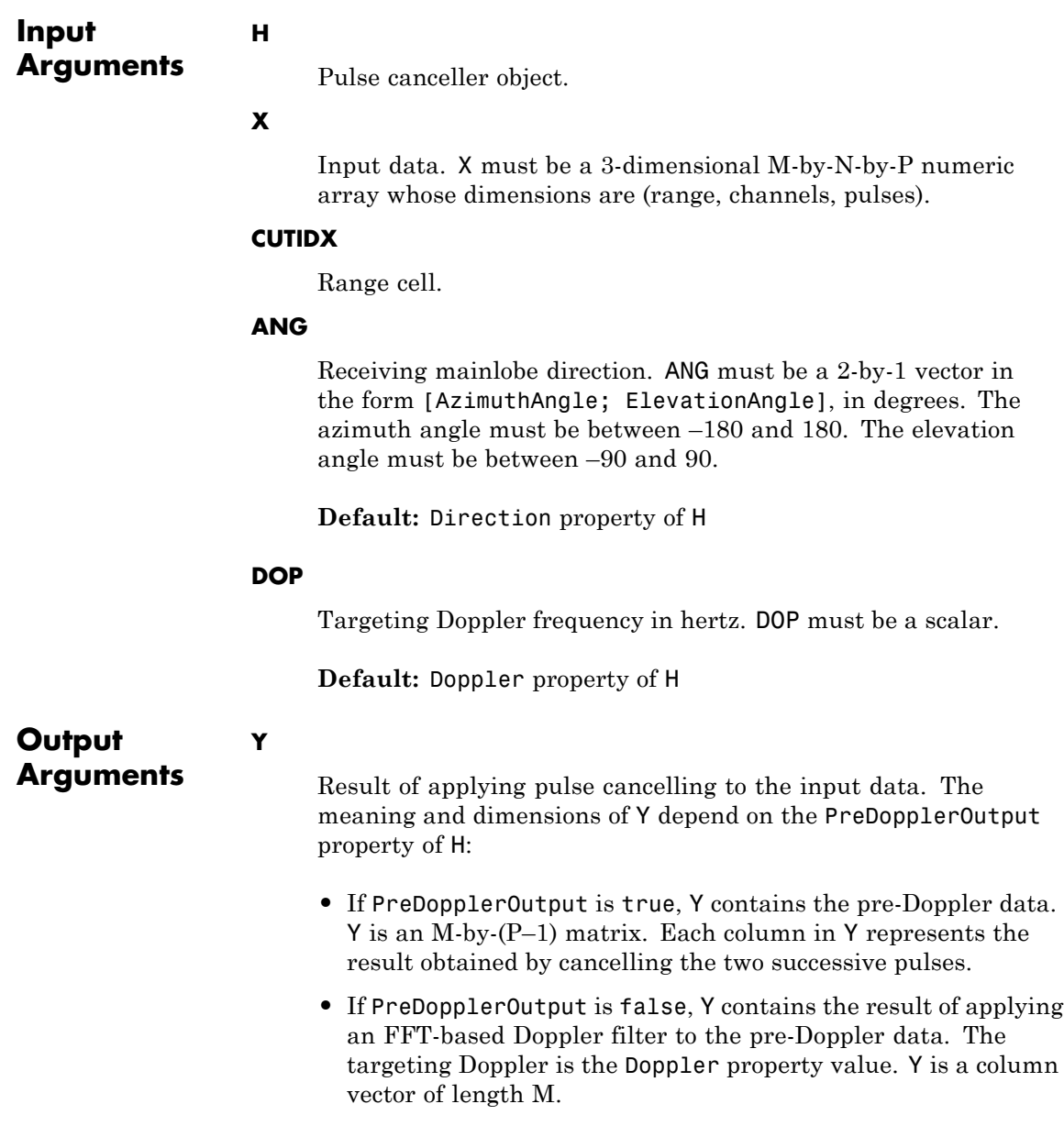

#### **W**

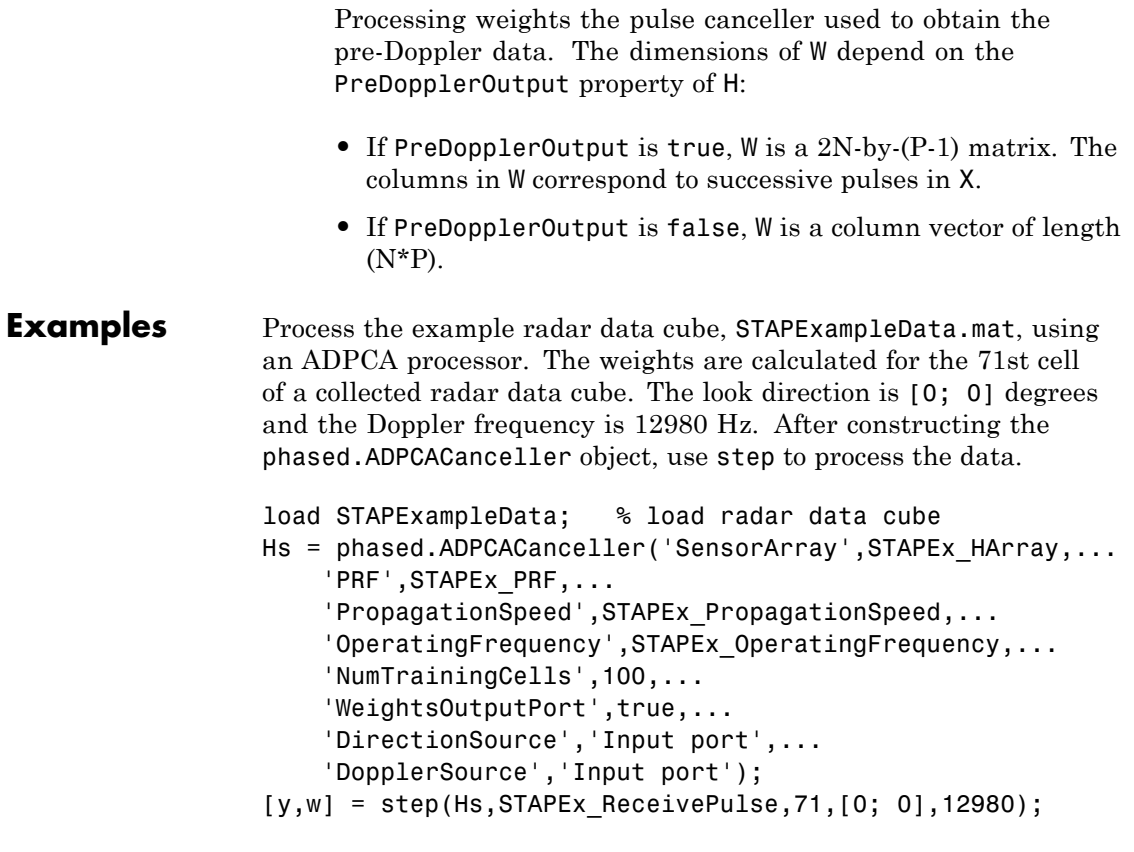

See Also uv2azel | phitheta2azel

### **phased.AngleDopplerResponse**

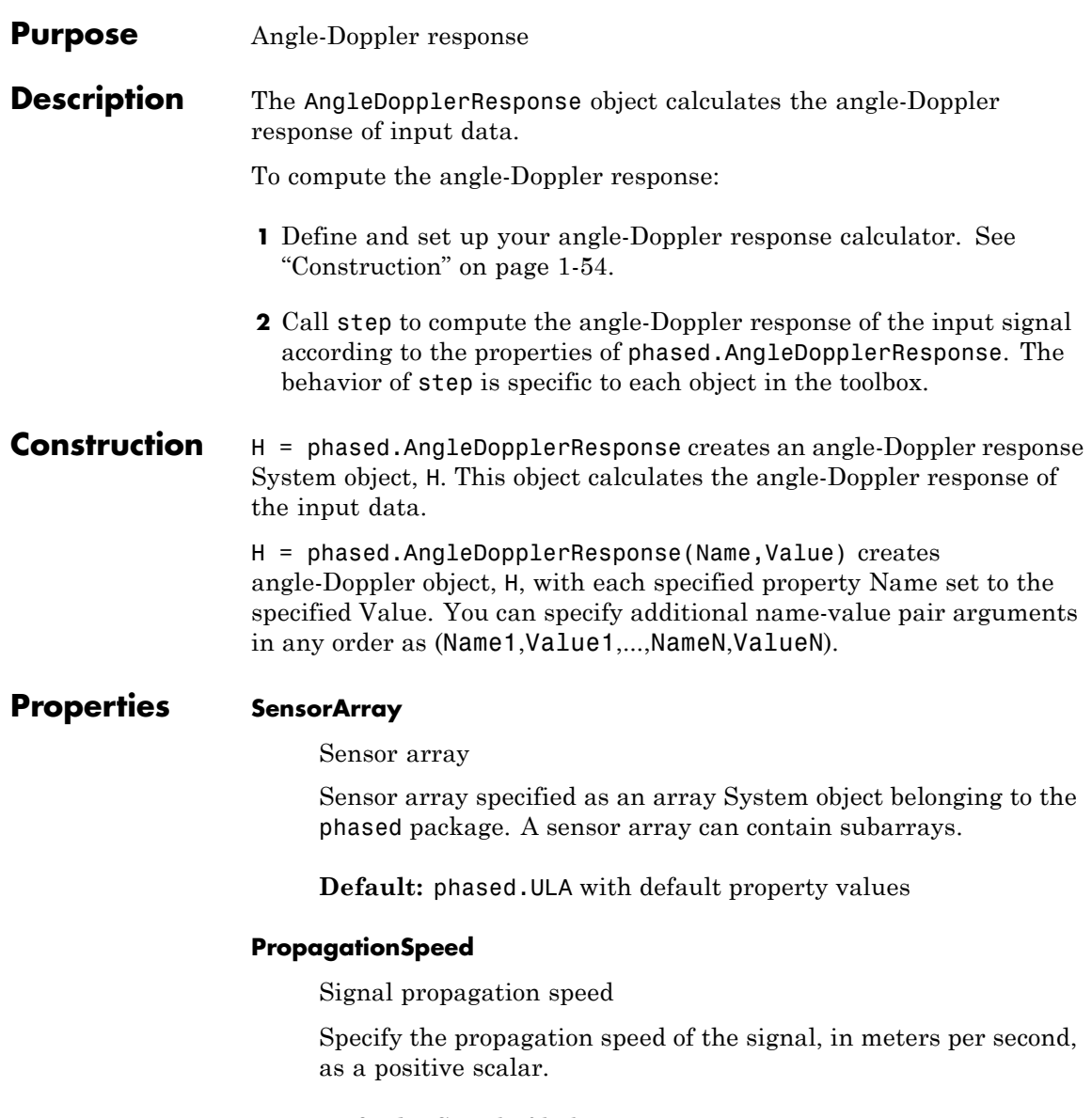

**Default:** Speed of light

### **OperatingFrequency**

System operating frequency

Specify the operating frequency of the system in hertz as a positive scalar. The default value corresponds to 300 MHz.

### **Default:** 3e8

### **PRF**

Pulse repetition frequency

Specify the pulse repetition frequency (PRF) in hertz of the input signal as a positive scalar.

### **Default:** 1

### **ElevationAngleSource**

Source of elevation angle

Specify whether the elevation angle comes from the ElevationAngle property of this object or from an input argument in step. Values of this property are:

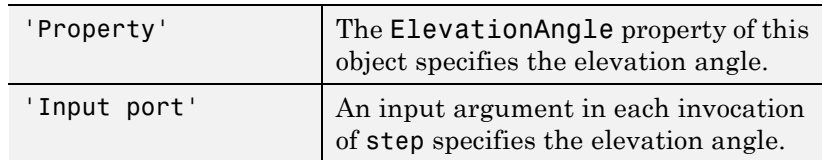

**Default:** 'Property'

### **ElevationAngle**

Elevation angle

Specify the elevation angle in degrees used to calculate the angle-Doppler response as a scalar. The angle must be

between –90 and 90. This property applies when you set the ElevationAngleSource property to 'Property'.

**Default:** 0

### **NumAngleSamples**

Number of samples in angular domain

Specify the number of samples in the angular domain used to calculate the angle-Doppler response as a positive integer. This value must be greater than 2.

**Default:** 256

### **NumDopplerSamples**

Number of samples in Doppler domain

Specify the number of samples in the Doppler domain used to calculate the angle-Doppler response as a positive integer. This value must be greater than 2.

### **Default:** 256

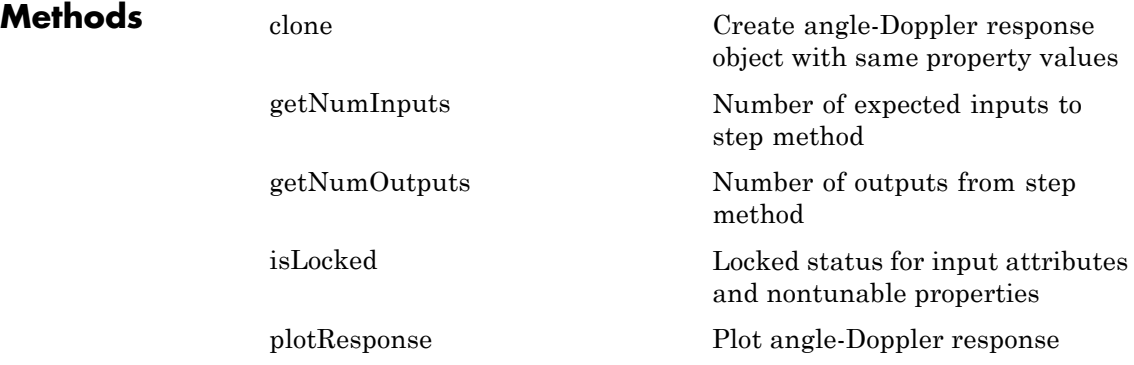

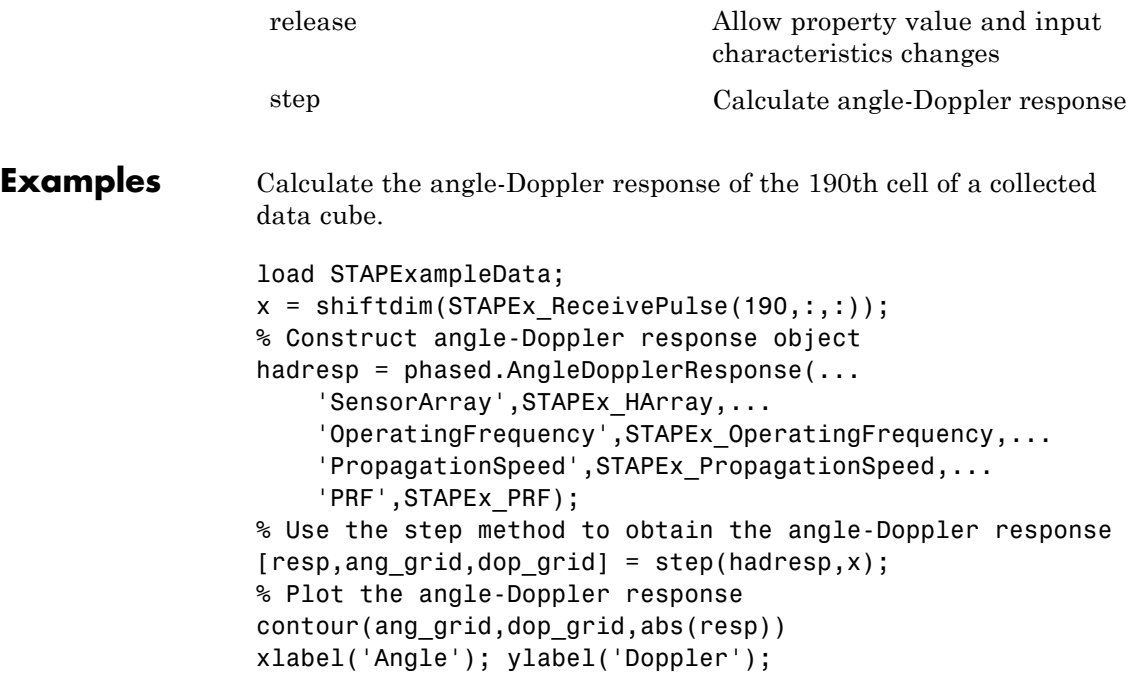

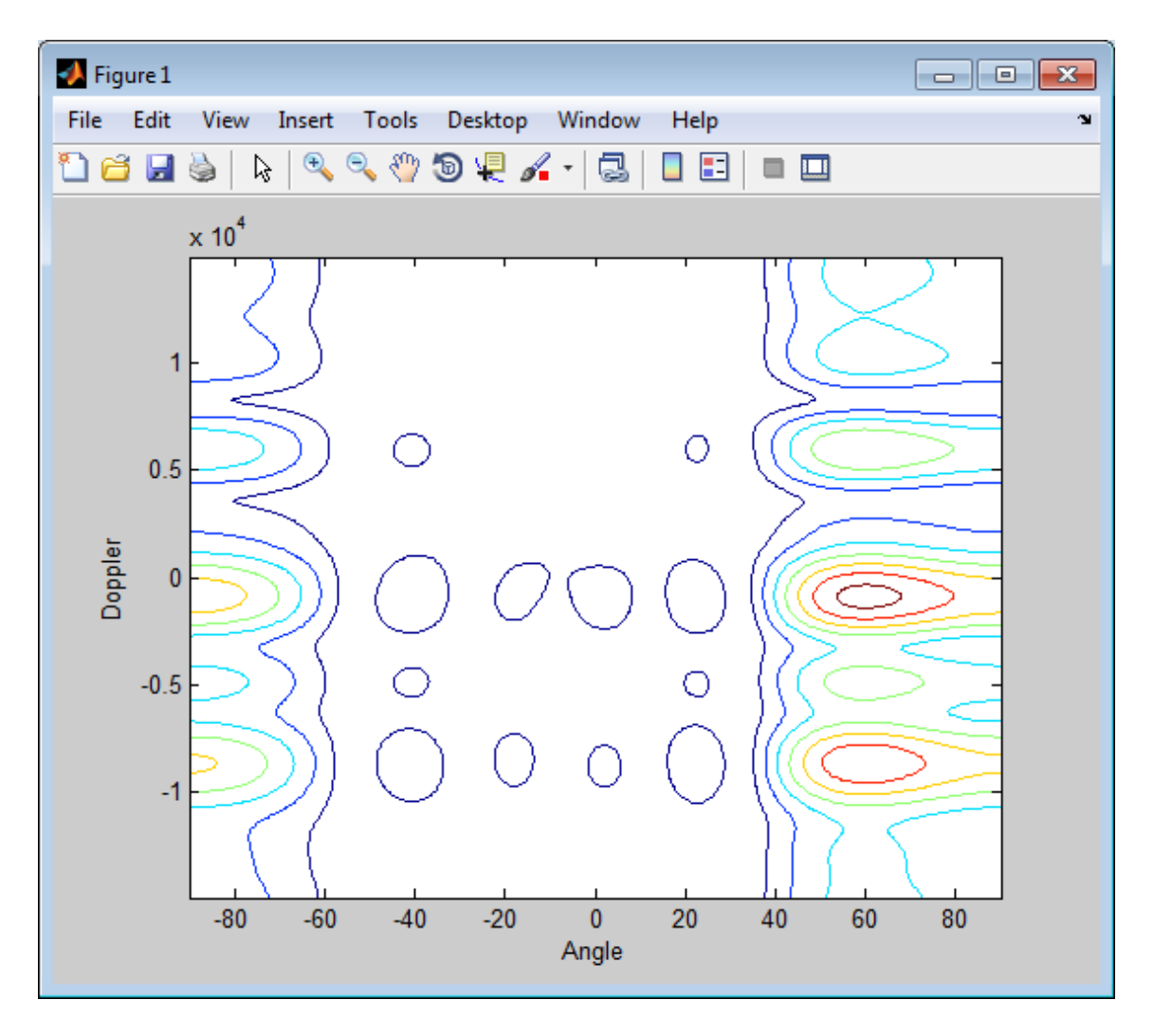

**Algorithms** phased.AngleDopplerResponse generates the response using a conventional beamformer and an FFT-based Doppler filter. For further details, see [\[1\]](#page-64-0).

- <span id="page-64-0"></span>**References** [1] Guerci, J. R. *Space-Time Adaptive Processing for Radar*. Boston: Artech House, 2003.
- **See Also** phased.ADPCACanceller **|** phased.DPCACanceller **|** phased.STAPSMIBeamformer **|** uv2azel | phitheta2azel

# <span id="page-65-0"></span>**phased.AngleDopplerResponse.clone**

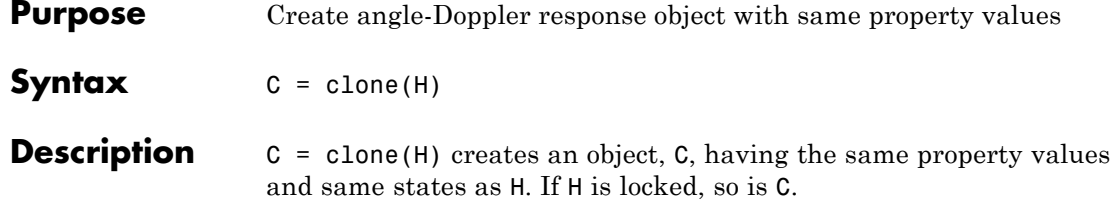

<span id="page-66-0"></span>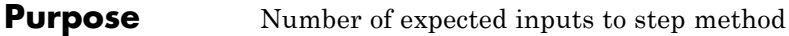

**Syntax**  $N = getNumInputs(H)$ 

**Description** N = getNumInputs(H) returns a positive integer, N, representing the number of inputs (not counting the object itself) you must use when calling the step method. This value will change if you alter any properties that turn inputs on or off.

# <span id="page-67-0"></span>**phased.AngleDopplerResponse.getNumOutputs**

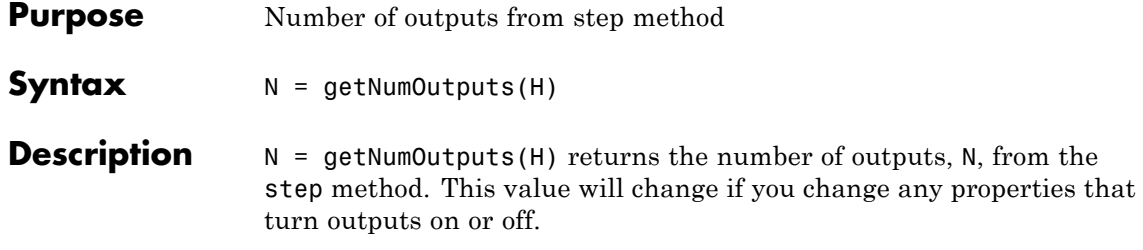

<span id="page-68-0"></span>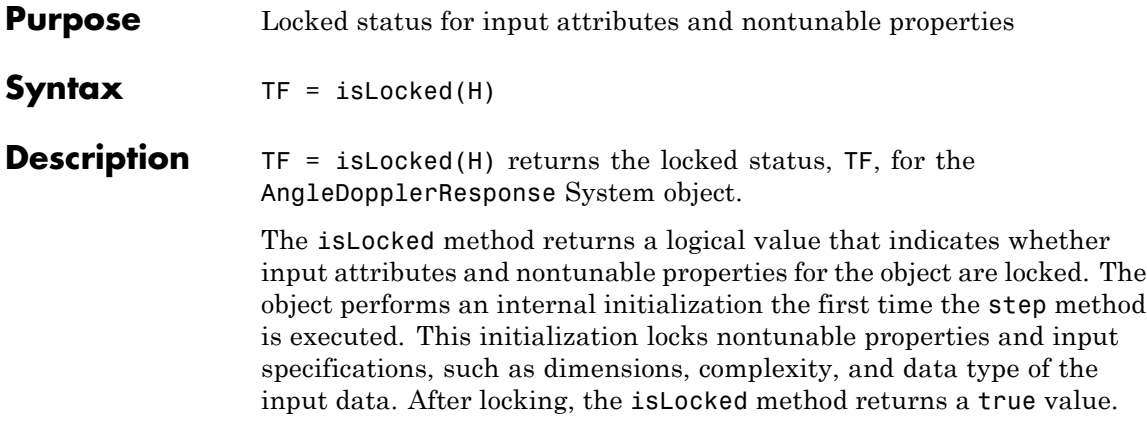

### <span id="page-69-0"></span>**phased.AngleDopplerResponse.plotResponse**

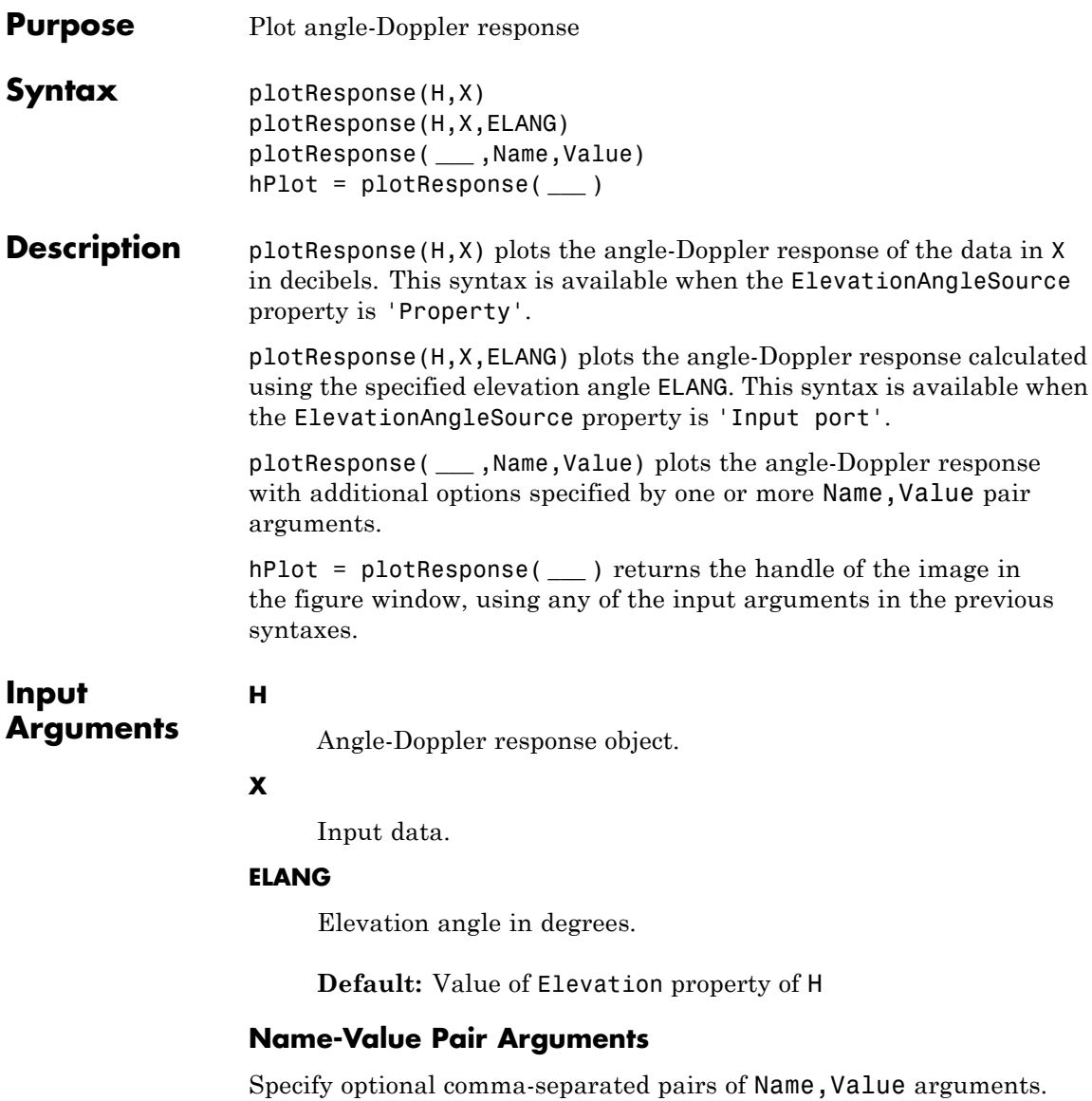

Name is the argument name and Value is the corresponding

value. Name must appear inside single quotes (' '). You can specify several name and value pair arguments in any order as Name1,Value1,...,NameN,ValueN.

### **'NormalizeDoppler'**

Set this value to true to normalize the Doppler frequency. Set this value to false to plot the angle-Doppler response without normalizing the Doppler frequency.

### **Default:** false

### **'Unit'**

The unit of the plot. Valid values are 'db', 'mag', and 'pow'.

**Default:** 'db'

**Examples** Plot the angle-Doppler response of 190th cell of a collected data cube.

load STAPExampleData;  $x = shiftdim(STAPEx ReceivePulse(190,:,:));$ hadresp = phased.AngleDopplerResponse(... 'SensorArray',STAPEx\_HArray,... 'OperatingFrequency',STAPEx\_OperatingFrequency,... 'PropagationSpeed',STAPEx\_PropagationSpeed,... 'PRF',STAPEx\_PRF); plotResponse(hadresp,x,'NormalizeDoppler',true);

### **phased.AngleDopplerResponse.plotResponse**

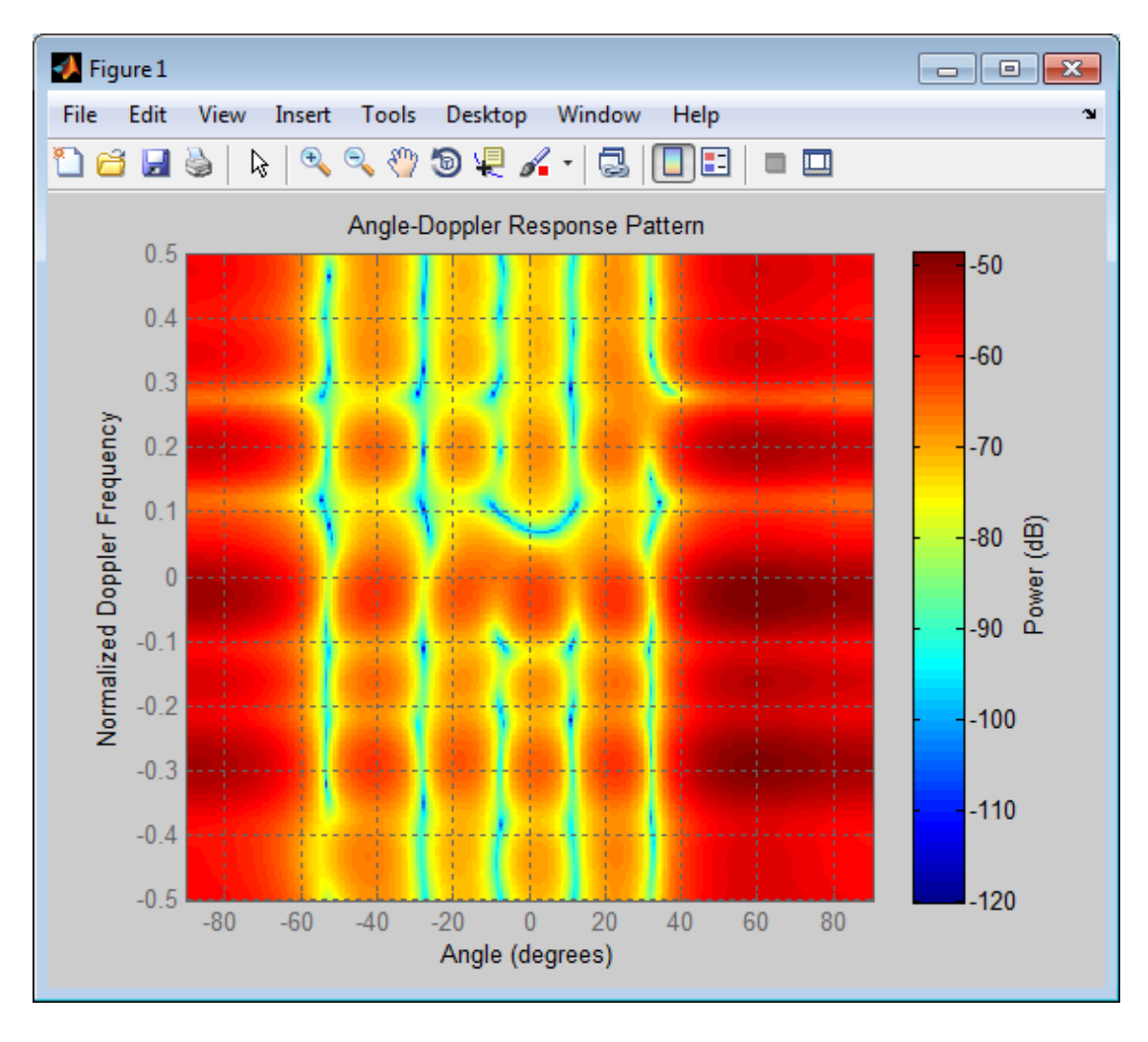

See Also uv2azel | phitheta2azel
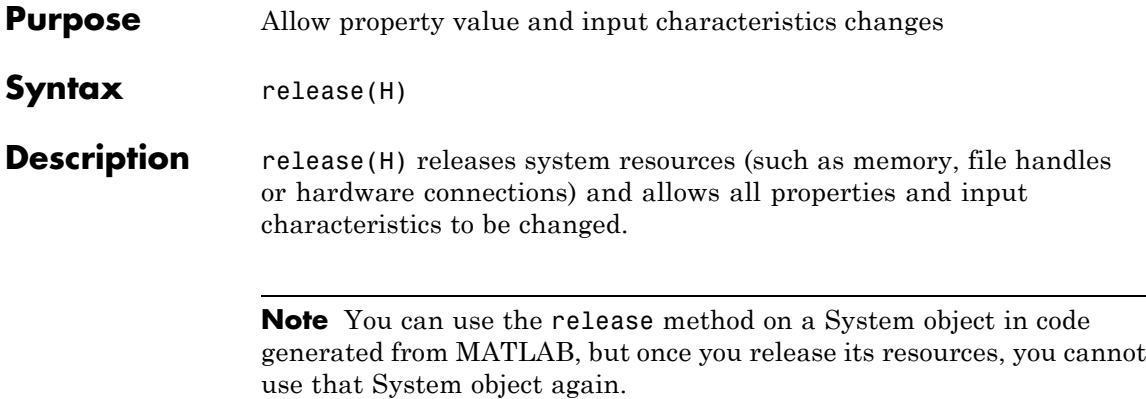

# **phased.AngleDopplerResponse.step**

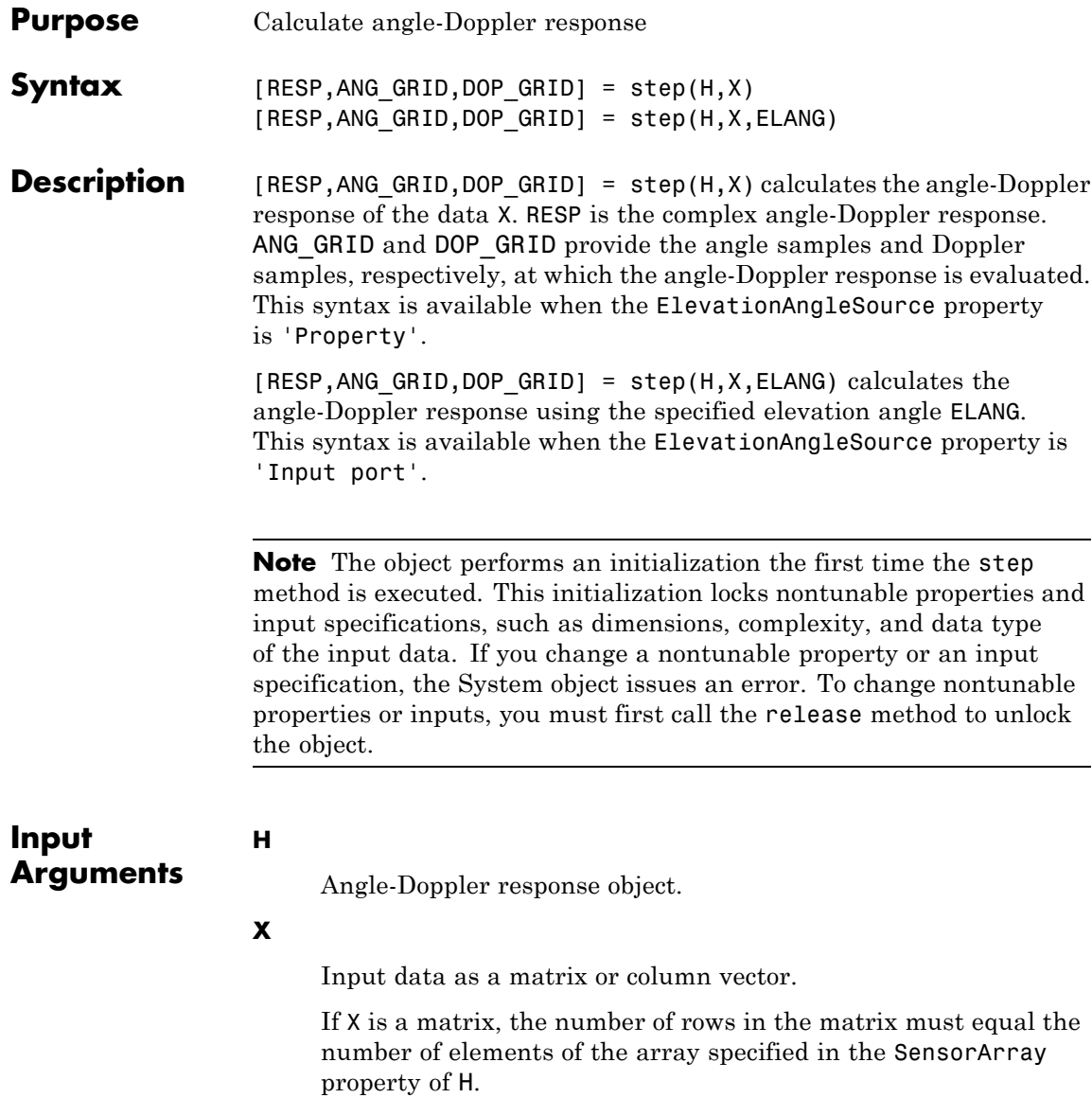

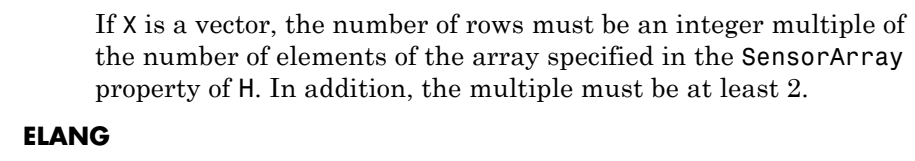

Elevation angle in degrees.

**Default:** Value of Elevation property of H

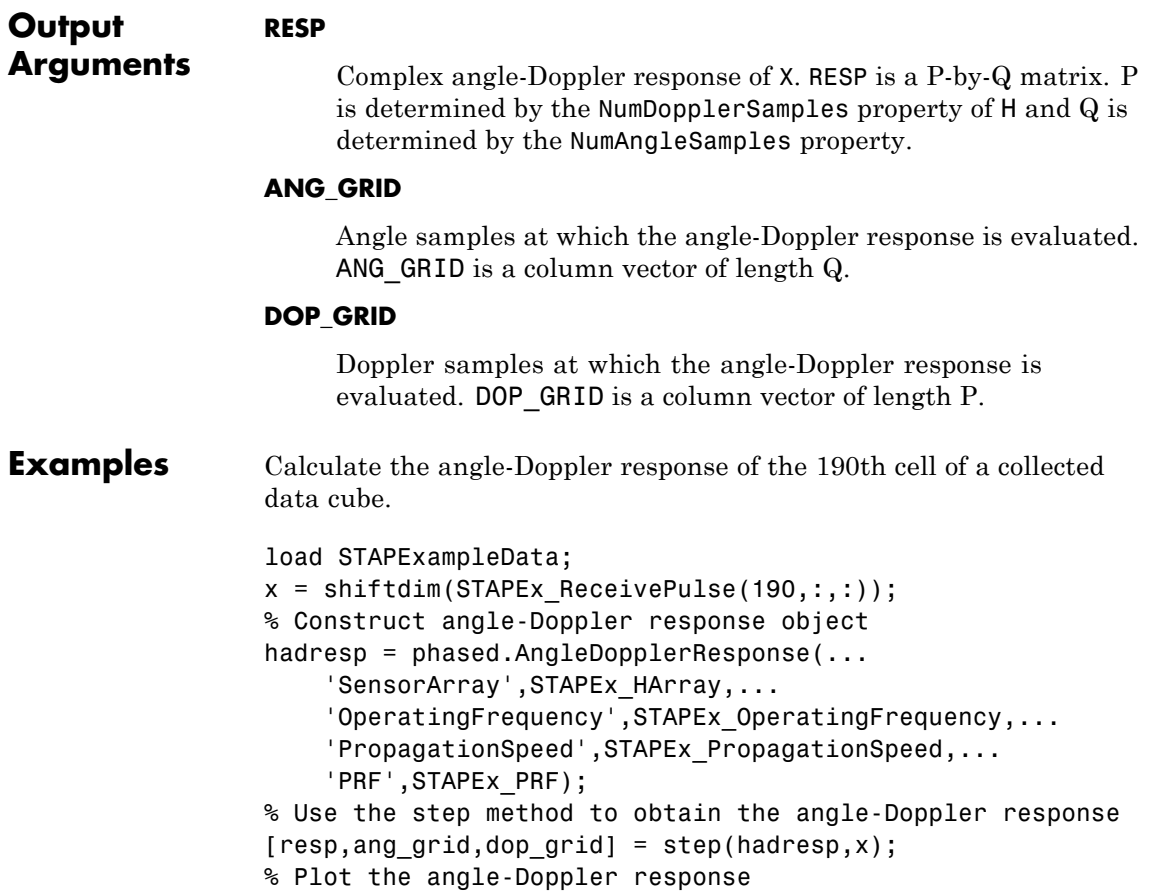

contour(ang\_grid,dop\_grid,abs(resp)) xlabel('Angle'); ylabel('Doppler');

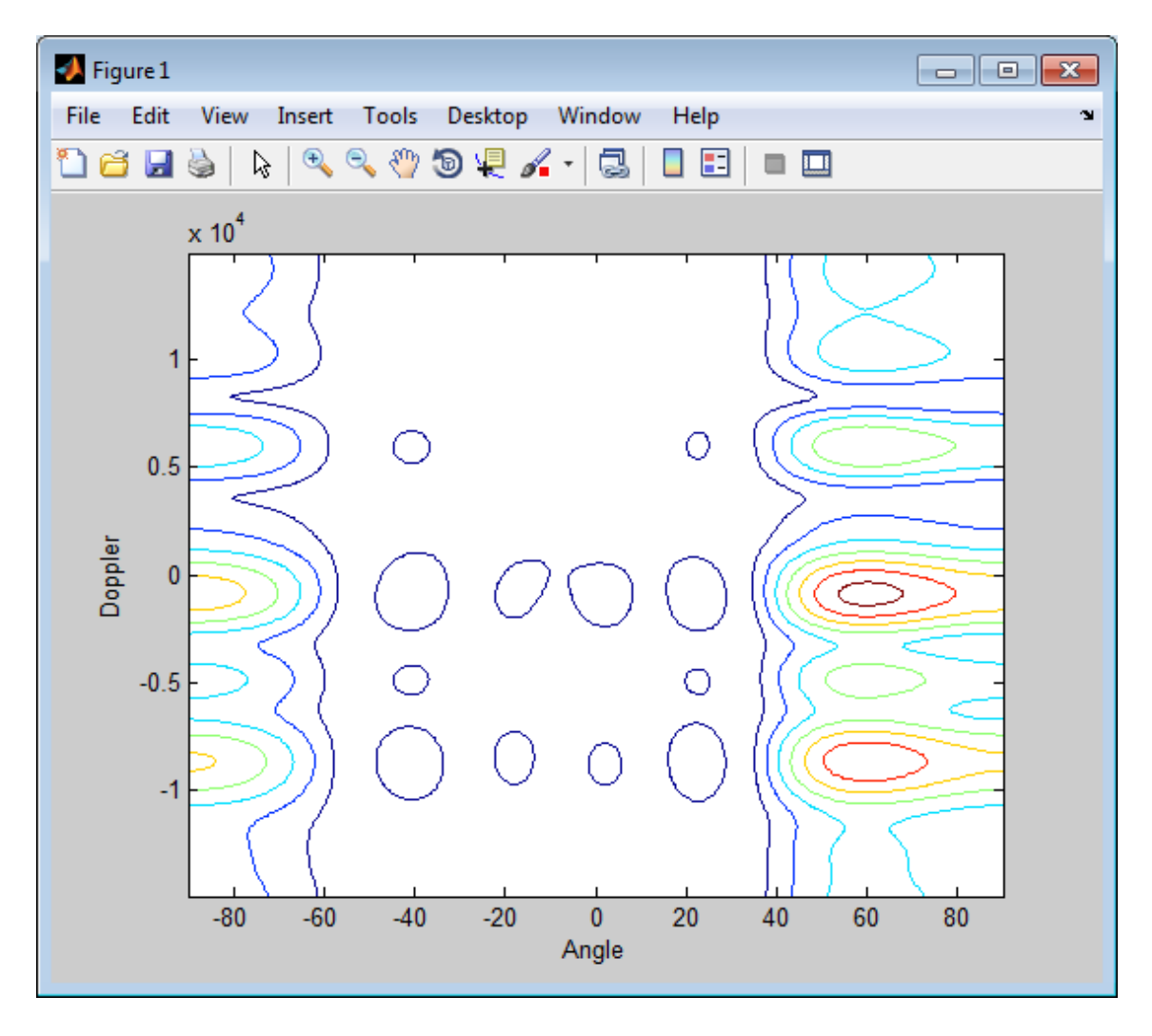

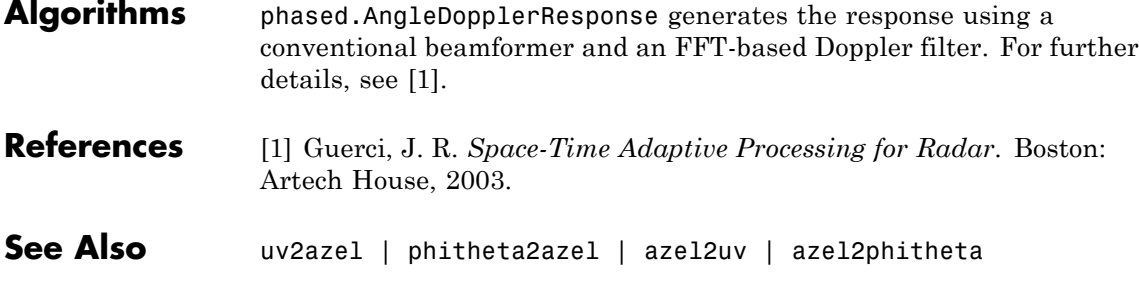

# **phased.ArrayGain**

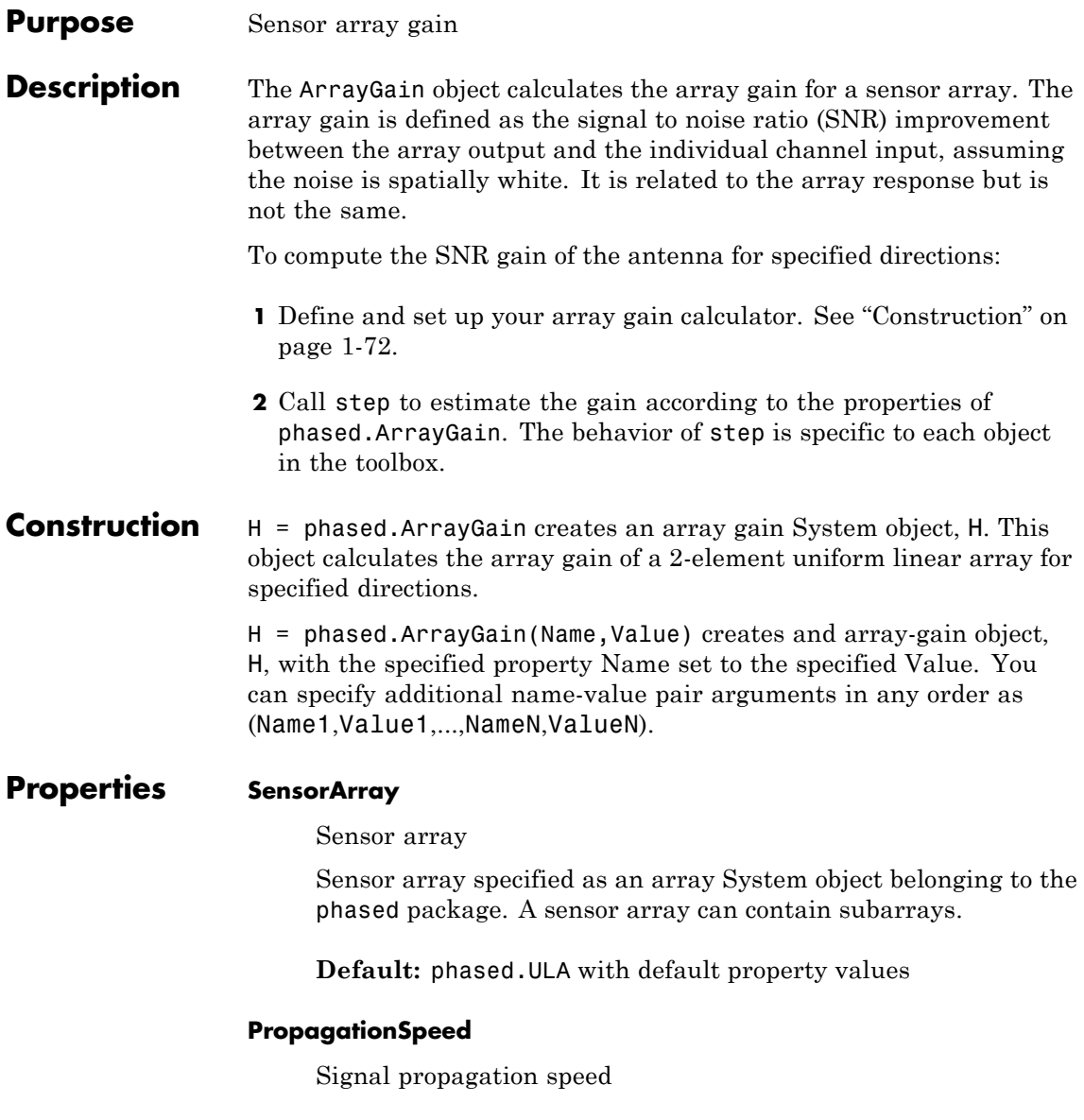

<span id="page-78-0"></span>Specify the propagation speed of the signal, in meters per second, as a positive scalar.

**Default:** Speed of light

#### **WeightsInputPort**

Add input to specify weights

To specify weights, set this property to true and use the corresponding input argument when you invoke step. If you do not want to specify weights, set this property to false.

#### **Default:** false

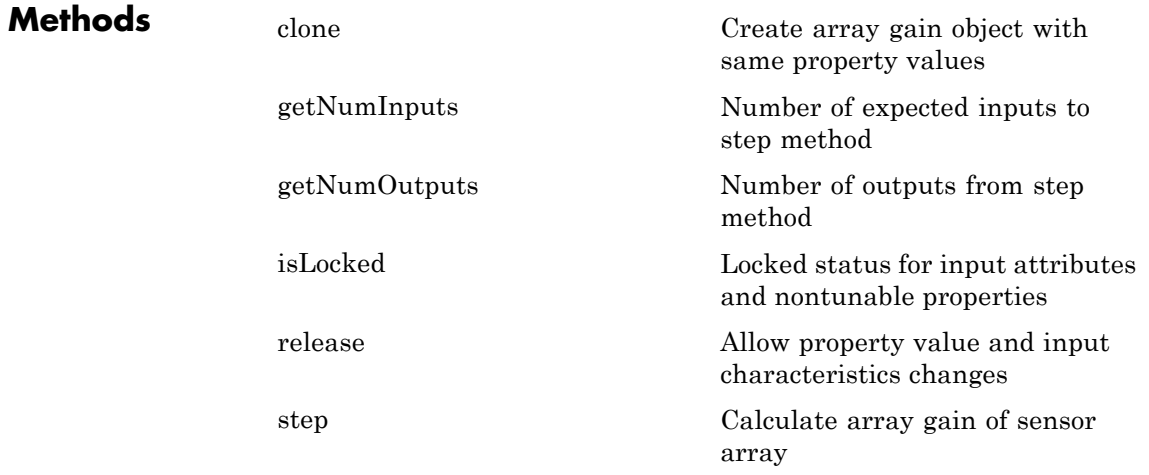

## **Definitions Array Gain**

The *array gain* is defined as the signal to noise ratio (SNR) improvement between the array output and the individual channel input, assuming the noise is spatially white. You can express the array gain as follows:

$$
\frac{SNR_{\text{out}}}{SNR_{\text{in}}} = \frac{\left(\frac{w^H v s v^H w}{w^H N w}\right)}{\left(\frac{s}{N}\right)} = \frac{w^H v v^H w}{w^H w}
$$

In this equation:

- **•** *w* is the vector of weights applied on the sensor array. When you use phased.ArrayGain, you can optionally specify weights by setting the WeightsInputPort property to true and specifying the W argument in the step method syntax.
- **•** *v* is the steering vector representing the array response toward a given direction. When you call the step method, the ANG argument specifies the direction.
- **•** *s* is the input signal power.
- **•** *N* is the noise power.
- *H* denotes the complex conjugate transpose.

For example, if a rectangular taper is used in the array, the array gain is the square of the array response normalized by the number of elements in the array.

**Examples** Calculate the array gain for a uniform linear array at the direction of 30 degrees azimuth and 20 degrees elevation. The array operating frequency is 300 MHz.

```
ha = phased.ULA(4);
hag = phased.ArrayGain('SensorArray',ha);
g = step(hag, 3e8, [30; 20]);
```
**References** [1] Guerci, J. R. *Space-Time Adaptive Processing for Radar*. Boston: Artech House, 2003.

[2] Van Trees, H. *Optimum Array Processing*. New York: Wiley-Interscience, 2002.

**See Also** phased.ArrayResponse **|** phased.ElementDelay **|** phased.SteeringVector **|**

# <span id="page-81-0"></span>**phased.ArrayGain.clone**

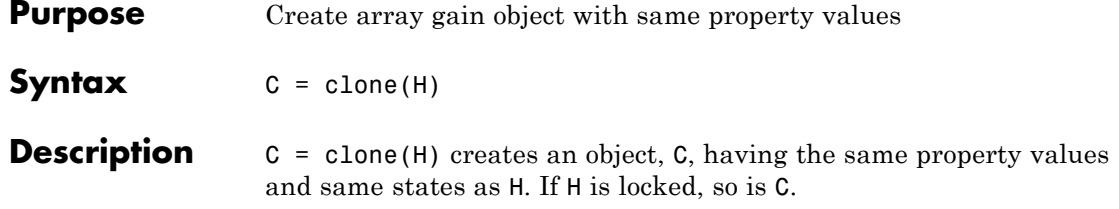

<span id="page-82-0"></span>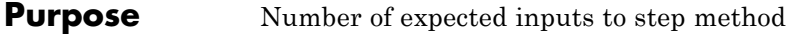

**Syntax**  $N = getNumInputs(H)$ 

**Description** N = getNumInputs(H) returns a positive integer, N, representing the number of inputs (not counting the object itself) you must use when calling the step method. This value will change if you alter any properties that turn inputs on or off.

## <span id="page-83-0"></span>**phased.ArrayGain.getNumOutputs**

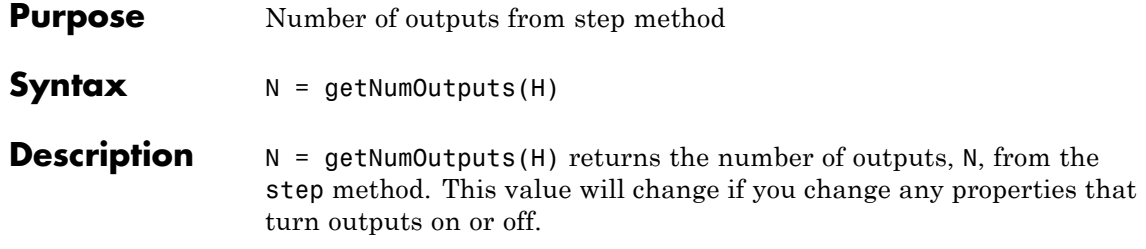

<span id="page-84-0"></span>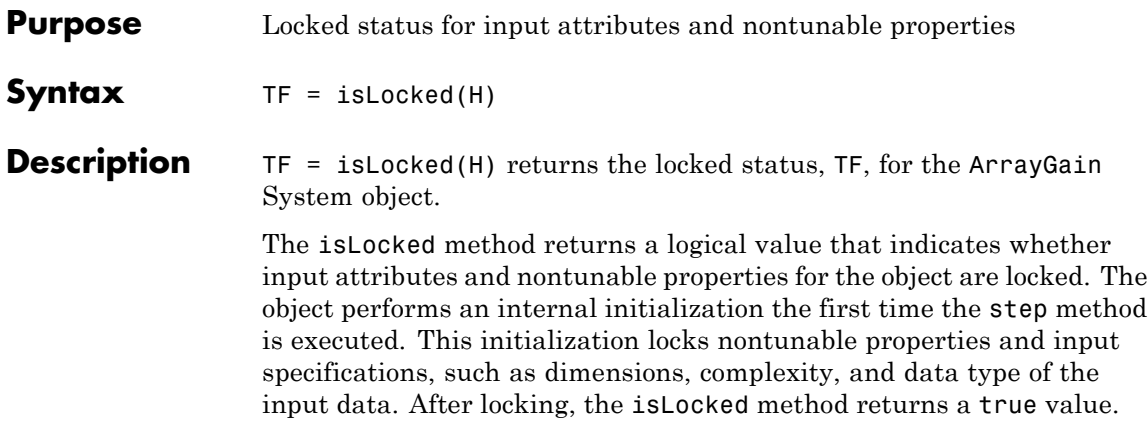

# <span id="page-85-0"></span>**phased.ArrayGain.release**

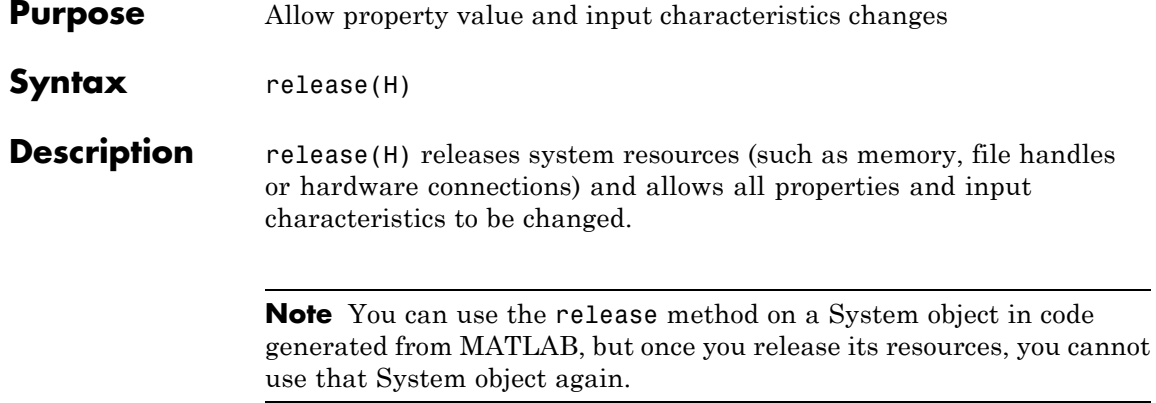

<span id="page-86-0"></span>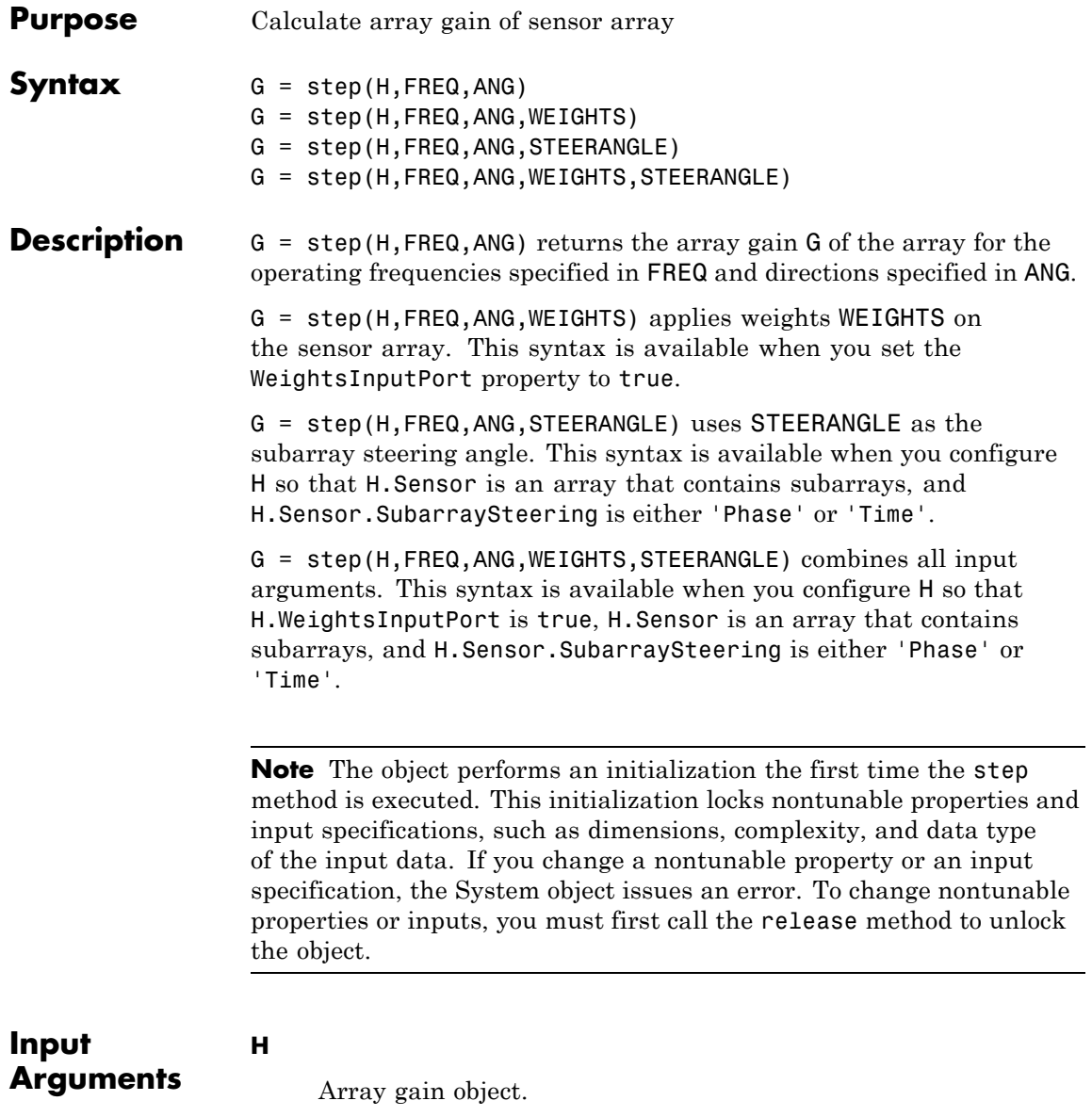

#### **FREQ**

Operating frequencies of array in hertz. FREQ is a row vector of length L. Typical values are within the range specified by a property of the sensor element. The element is H.SensorArray.Element, H.SensorArray.Array.Element, or H.SensorArray.Subarray.Element, depending on the type of array. The frequency range property is named FrequencyRange or FrequencyVector, depending on the type of element in the array. The element has zero response at frequencies outside that range.

#### **ANG**

Directions in degrees. ANG can be either a 2-by-M matrix or a row vector of length M.

If ANG is a 2-by-M matrix, each column of the matrix specifies the direction in the form [azimuth; elevation]. The azimuth angle must be between –180 and 180 degrees, inclusive. The elevation angle must be between –90 and 90 degrees, inclusive.

If ANG is a row vector of length M, each element specifies a direction's azimuth angle. In this case, the corresponding elevation angle is assumed to be 0.

#### **WEIGHTS**

Weights on the sensor array. WEIGHTS can be either an N-by-L matrix or a column vector of length N. N is the number of subarrays if H.SensorArray contains subarrays, or the number of elements otherwise. L is the number of frequencies specified in FREQ.

If WEIGHTS is a matrix, each column of the matrix represents the weights at the corresponding frequency in FREQ.

If WEIGHTS is a vector, the weights apply at all frequencies in FREQ.

#### **STEERANGLE**

<span id="page-88-0"></span>Subarray steering angle in degrees. STEERANGLE can be a length-2 column vector or a scalar.

If STEERANGLE is a length-2 vector, it has the form [azimuth; elevation]. The azimuth angle must be between –180 and 180 degrees, and the elevation angle must be between –90 and 90 degrees.

If STEERANGLE is a scalar, it represents the azimuth angle. In this case, the elevation angle is assumed to be 0.

### **Output Arguments**

Gain of sensor array, in decibels. G is an M-by-L matrix. G contains the gain at the M angles specified in ANG and the L frequencies specified in FREQ.

### **Definitions Array Gain**

**G**

The *array gain* is defined as the signal to noise ratio (SNR) improvement between the array output and the individual channel input, assuming the noise is spatially white. You can express the array gain as follows:

$$
\frac{SNR_{\text{out}}}{SNR_{\text{in}}} = \frac{\left(\frac{w^H v s v^H w}{w^H N w}\right)}{\left(\frac{s}{N}\right)} = \frac{w^H v v^H w}{w^H w}
$$

In this equation:

- **•** *w* is the vector of weights applied on the sensor array. When you use phased.ArrayGain, you can optionally specify weights by setting the WeightsInputPort property to true and specifying the W argument in the step method syntax.
- **•** *v* is the steering vector representing the array response toward a given direction. When you call the step method, the ANG argument specifies the direction.
- **•** *s* is the input signal power.
- **•** *N* is the noise power.
- **•** *H* denotes the complex conjugate transpose.

For example, if a rectangular taper is used in the array, the array gain is the square of the array response normalized by the number of elements in the array.

#### **Examples** Construct a uniform linear array with six elements. The array operates at 1 GHz and the array elements are spaced at one half the operating frequency wavelength. Find the array gain in decibels for the direction 45 degrees azimuth and 10 degrees elevation.

% operating frequency 1 GHz  $fc = 1e9;$ % 1 GHz wavelength lambda = physconst('LightSpeed')/fc; % construct the ULA hULA = phased.ULA('NumElements',6,'ElementSpacing',lambda/2); % construct the array gain object with the ULA as the sensor array hgain = phased.ArrayGain('SensorArray',hULA); % use step method to determine array gain at the specified % operating frequency and angle  $arraygan = step(hgain, fc, [45; 10])$ ; % array gain is approximately -17.93 dB

See Also uv2azel | phitheta2azel

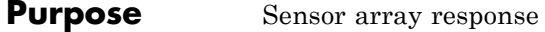

### **Description** The ArrayResponse object calculates the complex-valued response of a sensor array.

To compute the response of the array for specified directions:

- **1** Define and set up your array response calculator. See "Construction" on page 1-85.
- **2** Call step to estimate the response according to the properties of phased.ArrayResponse. The behavior of step is specific to each object in the toolbox.

### **Construction** H = phased.ArrayResponse creates an array response System object, H. This object calculates the response of a sensor array for the specified directions. By default, a 2-element uniform linear array (ULA) is used.

H = phased.ArrayResponse(Name,Value) creates object, H, with each specified property Name set to the specified Value. You can specify additional name-value pair arguments in any order as (Name1,Value1,...,NameN,ValueN).

### **Properties SensorArray**

Handle to sensor array used to calculate response

Specify the sensor array as a handle. The sensor array must be an array object in the phased package. The array can contain subarrays.

**Default:** phased.ULA with default property values

#### **PropagationSpeed**

Signal propagation speed

Specify the propagation speed of the signal, in meters per second, as a positive scalar.

#### **Default:** Speed of light

#### **WeightsInputPort**

Add input to specify weights

To specify weights, set this property to true and use the corresponding input argument when you invoke step. If you do not want to specify weights, set this property to false.

**Default:** false

#### **EnablePolarization**

Enable polarization simulation

Set this property to true to let the array response simulate polarization. Set this property to false to ignore polarization. This property applies only when the array specified in the SensorArray property is capable of simulating polarization.

#### **Default:** false

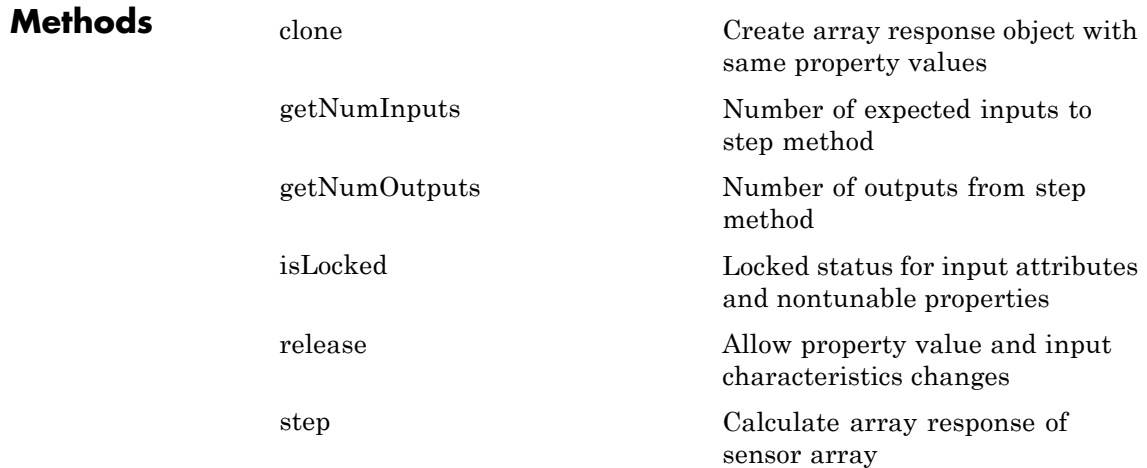

### **Examples** Calculate the array response for a 4-element uniform linear array in the direction of 30 degrees azimuth and 20 degrees elevation. Assume the array's operating frequency is 300 MHz.

```
ha = phased.ULA(4);
har = phased.ArrayResponse('SensorArray',ha);
resp = step(har, 3e8, [30; 20]);
% Plot the array response in dB (azimuth cut--normalized power)
plotResponse(ha,3e8,physconst('LightSpeed'));
```
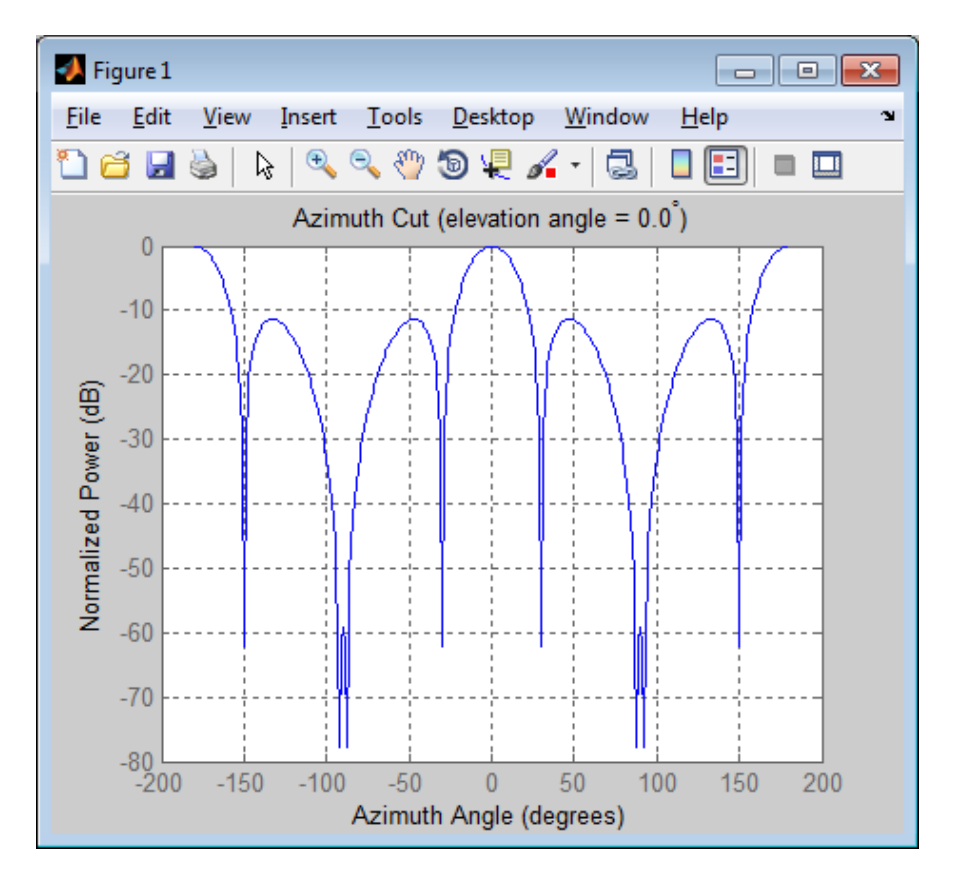

# **phased.ArrayResponse**

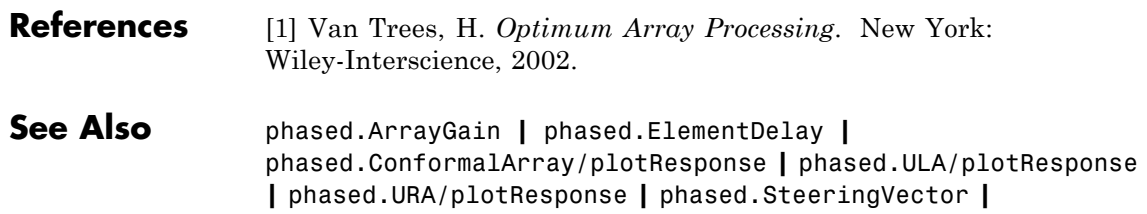

<span id="page-94-0"></span>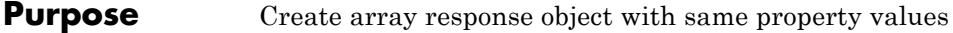

- **Syntax**  $C = \text{clone}(H)$
- **Description** C = clone(H) creates an object, C, having the same property values and same states as H. If H is locked, so is C.

## <span id="page-95-0"></span>**phased.ArrayResponse.getNumInputs**

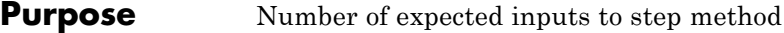

**Syntax**  $N = getNumInputs(H)$ 

**Description** N = getNumInputs(H) returns a positive integer, N, representing the number of inputs (not counting the object itself) you must use when calling the step method. This value will change if you alter any properties that turn inputs on or off.

<span id="page-96-0"></span>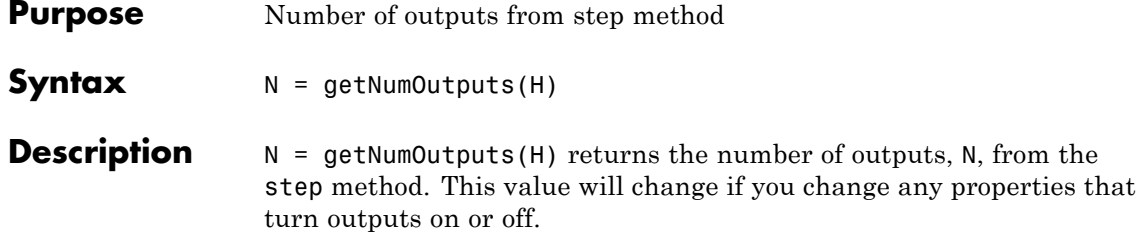

## <span id="page-97-0"></span>**phased.ArrayResponse.isLocked**

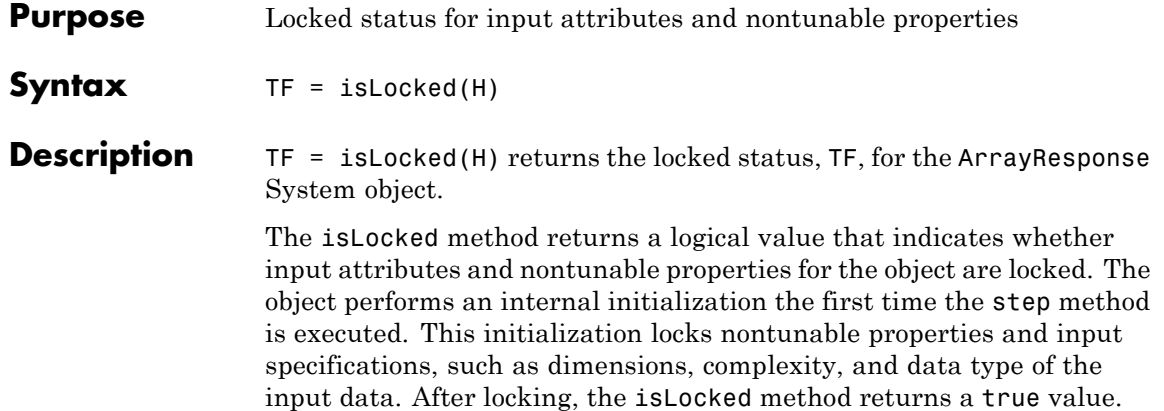

<span id="page-98-0"></span>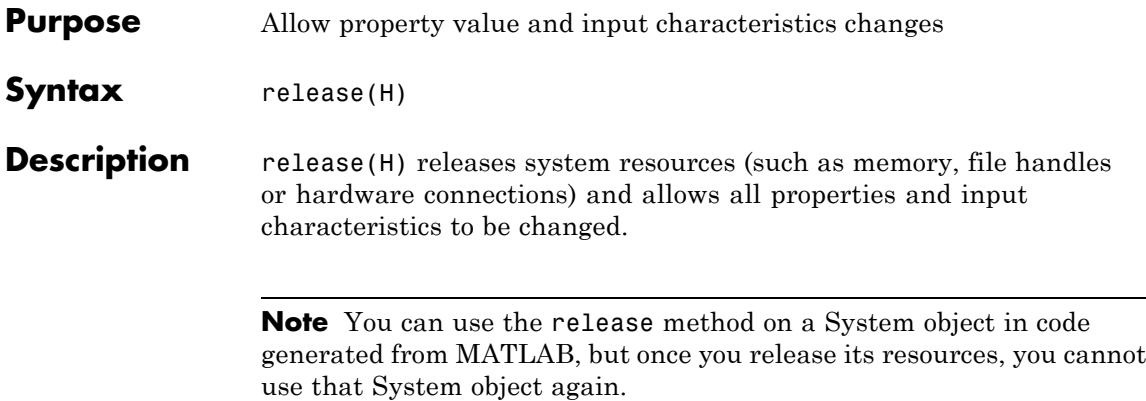

<span id="page-99-0"></span>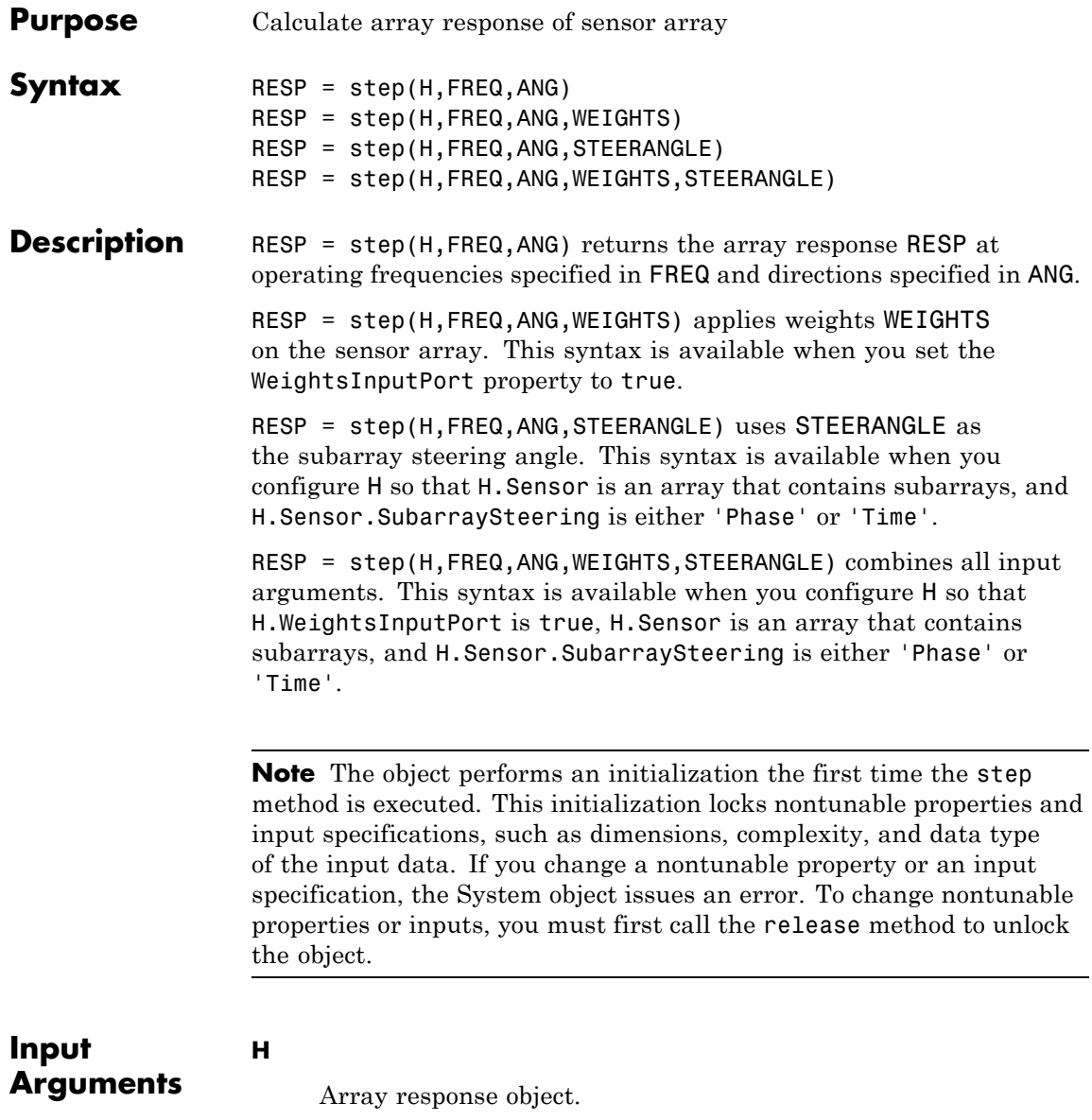

#### **FREQ**

Operating frequencies of array in hertz. FREQ is a row vector of length L. Typical values are within the range specified by a property of the sensor element. The element is H.SensorArray.Element, H.SensorArray.Array.Element, or H.SensorArray.Subarray.Element, depending on the type of array. The frequency range property is named FrequencyRange or FrequencyVector, depending on the type of element in the array. The element has zero response at frequencies outside that range. The element has zero response at frequencies outside that range.

#### **ANG**

Directions in degrees. ANG can be either a 2-by-M matrix or a row vector of length M.

If ANG is a 2-by-M matrix, each column of the matrix specifies the direction in the form [azimuth; elevation]. The azimuth angle must be between –180 and 180 degrees, inclusive. The elevation angle must be between –90 and 90 degrees, inclusive.

If ANG is a row vector of length M, each element specifies a direction's azimuth angle. In this case, the corresponding elevation angle is assumed to be 0.

#### **WEIGHTS**

Weights on the sensor array. WEIGHTS can be either an N-by-L matrix or a column vector of length N. N is the number of subarrays if H.SensorArray contains subarrays, or the number of elements otherwise. L is the number of frequencies specified in FREQ.

If WEIGHTS is a matrix, each column of the matrix represents the weights at the corresponding frequency in FREQ.

If WEIGHTS is a vector, the weights apply at all frequencies in FREQ.

### **STEERANGLE**

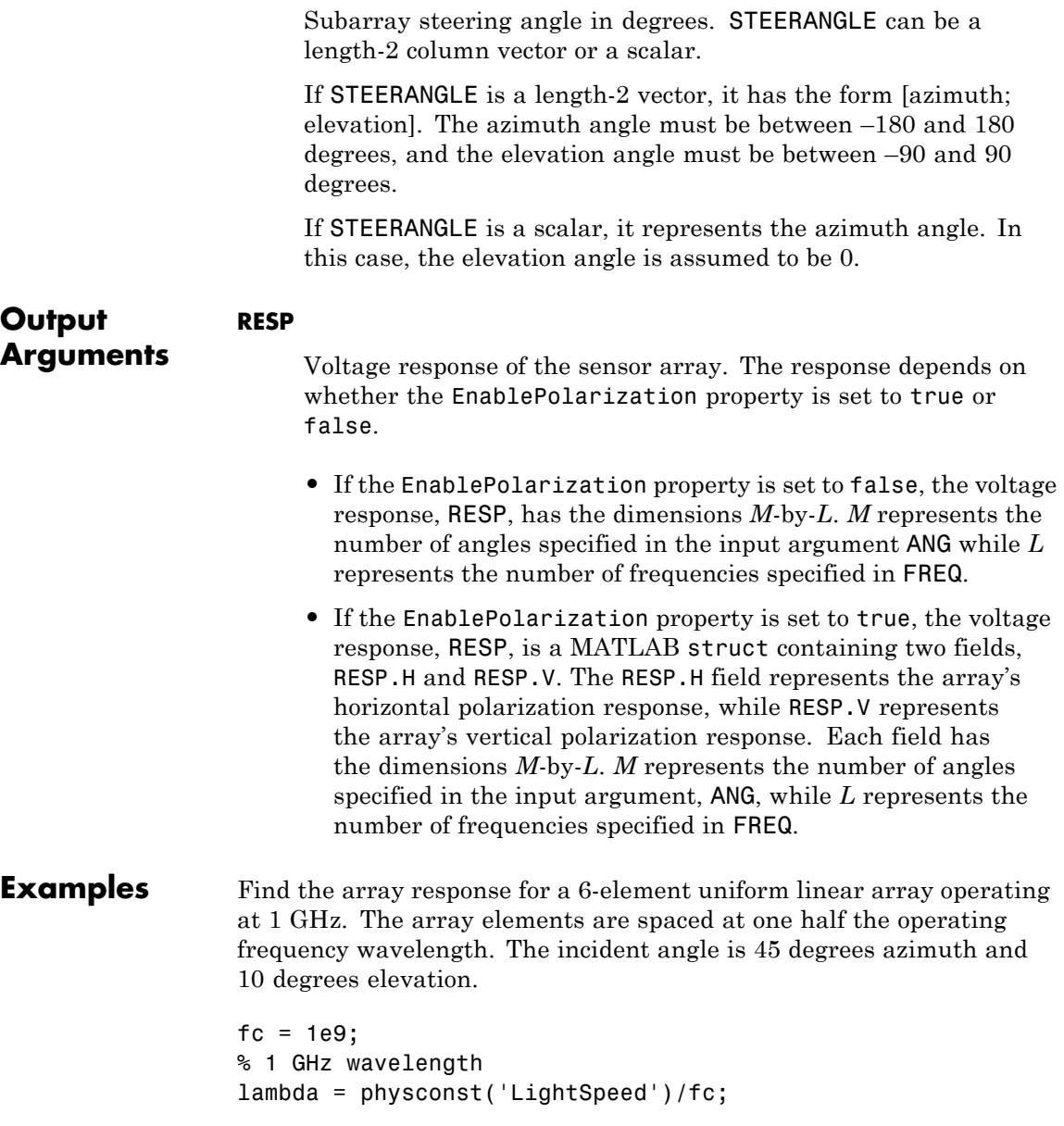

```
% construct the ULA
hULA = phased.ULA('NumElements',6,'ElementSpacing',lambda/2);
% construct array response object with the ULA as sensor array
har = phased.ArrayResponse('SensorArray',hULA);
% use step to obtain array response at 1 GHz for an incident
% angle of 45 degrees azimuth and 10 degrees elevation
resp = step(har,fc,[45;10]);
```
See Also uv2azel | phitheta2azel

# **phased.BarrageJammer**

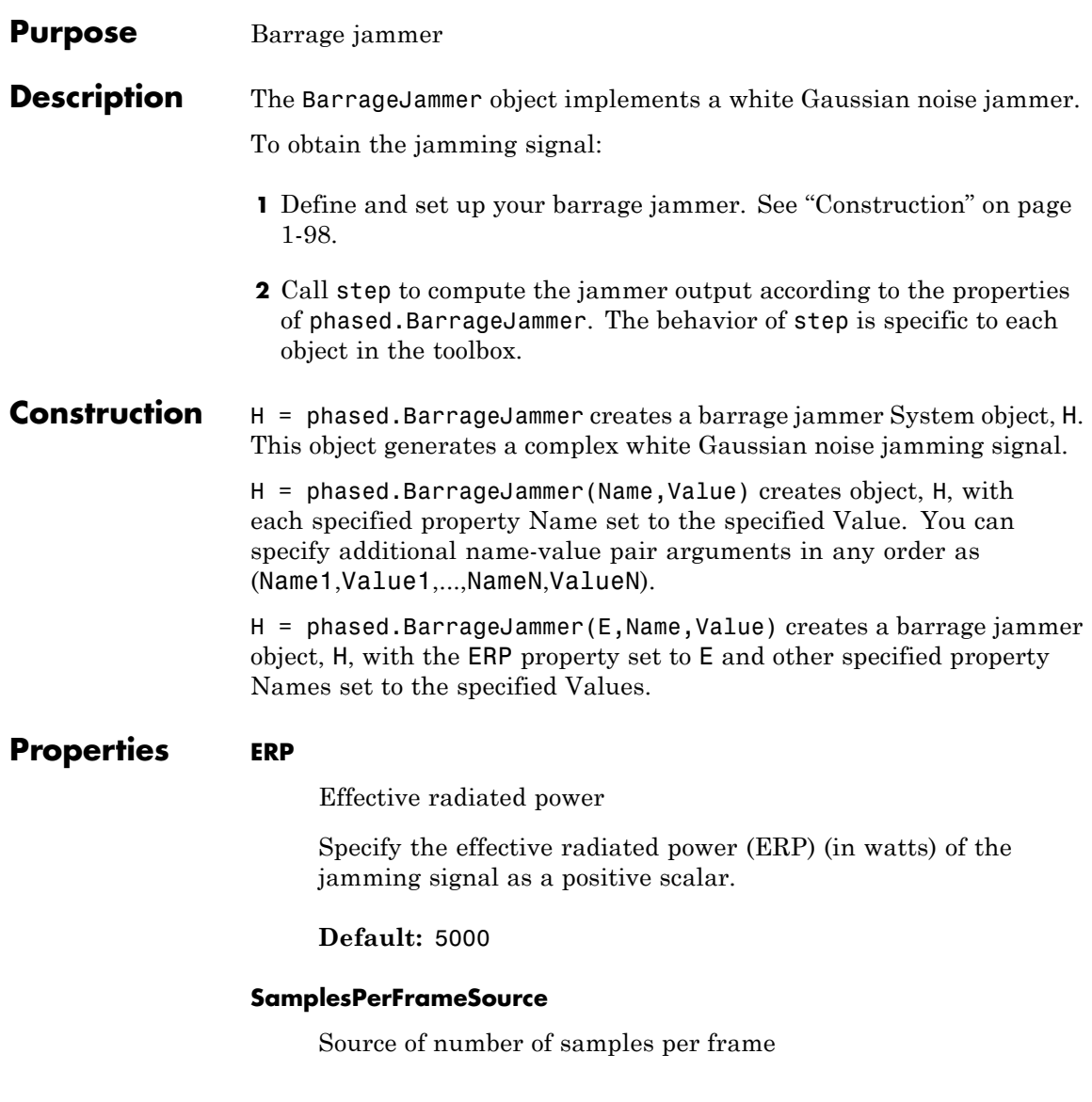

Specify whether the number of samples of the jamming signal comes from the SamplesPerFrame property of this object or from an input argument in step. Values of this property are:

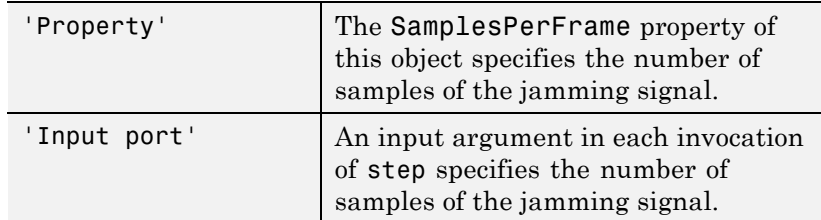

**Default:** 'Property'

### **SamplesPerFrame**

Number of samples per frame

Specify the number of samples in the output jamming signal as a positive integer. This property applies when you set the SamplesPerFrameSource property to 'Property'.

**Default:** 100

### **SeedSource**

Source of seed for random number generator

Specify how the object generates random numbers. Values of this property are:

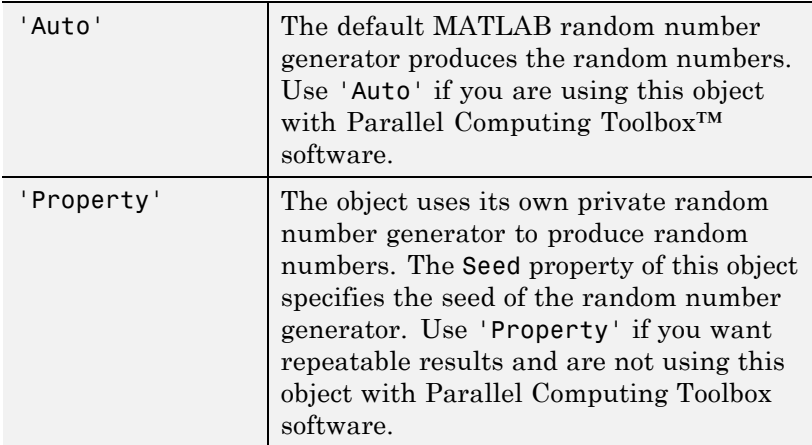

**Default:** 'Auto'

#### **Seed**

Seed for random number generator

Specify the seed for the random number generator as a scalar integer between 0 and  $2^{32}$ –1. This property applies when you set the SeedSource property to 'Property'.

### **Default:** 0

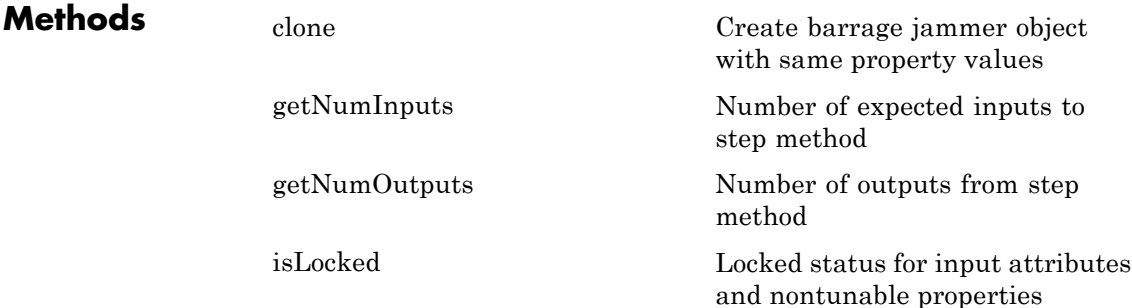

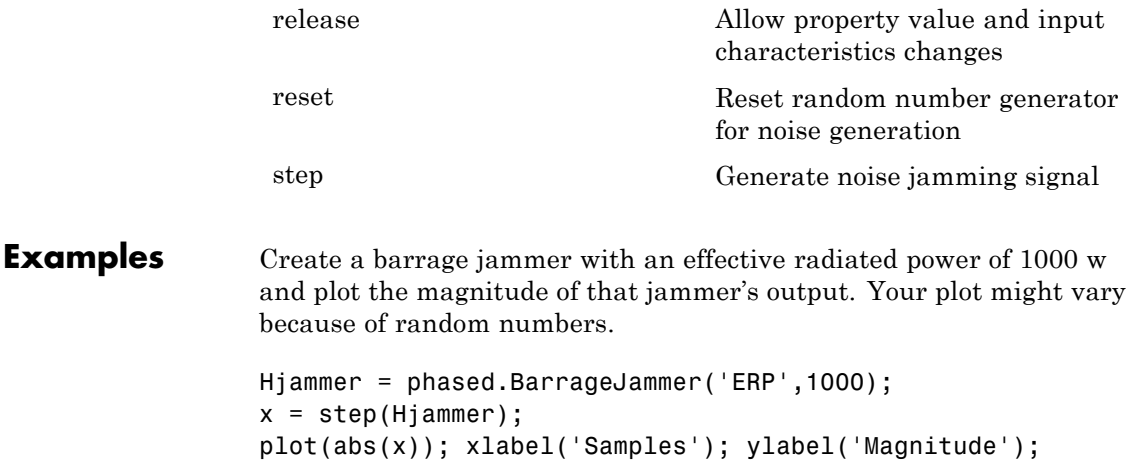

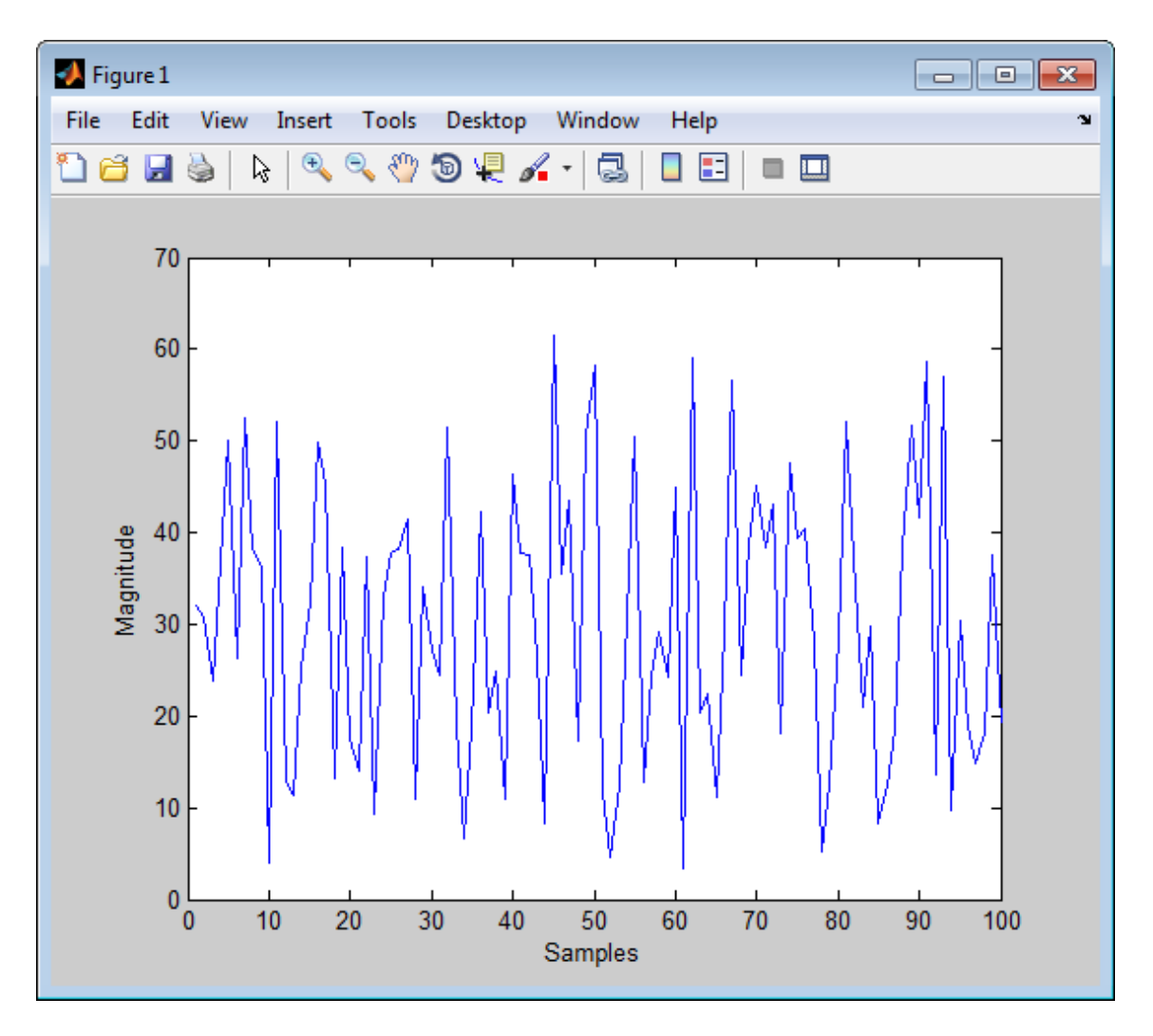

**References** [1] Ward, J. "Space-Time Adaptive Processing for Airborne Radar Data Systems," *Technical Report 1015*, MIT Lincoln Laboratory, December, 1994.
**See Also** phased.Platform **|** phased.RadarTarget **|**

# **phased.BarrageJammer.clone**

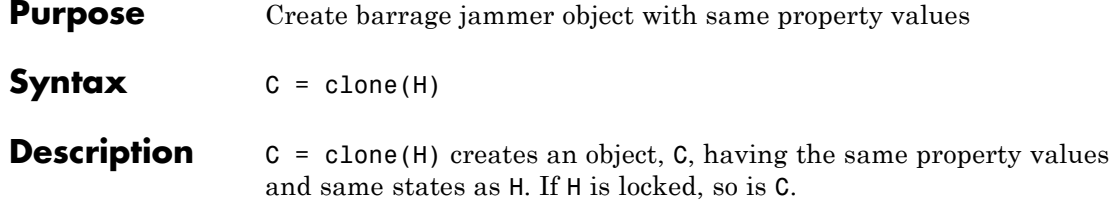

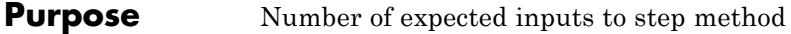

**Syntax**  $N = getNumInputStream(H)$ 

**Description** N = getNumInputs(H) returns a positive integer, N, representing the number of inputs (not counting the object itself) you must use when calling the step method. This value will change if you alter any properties that turn inputs on or off.

# **phased.BarrageJammer.getNumOutputs**

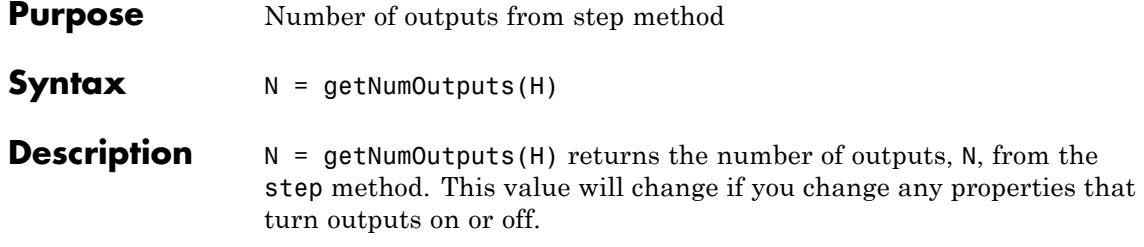

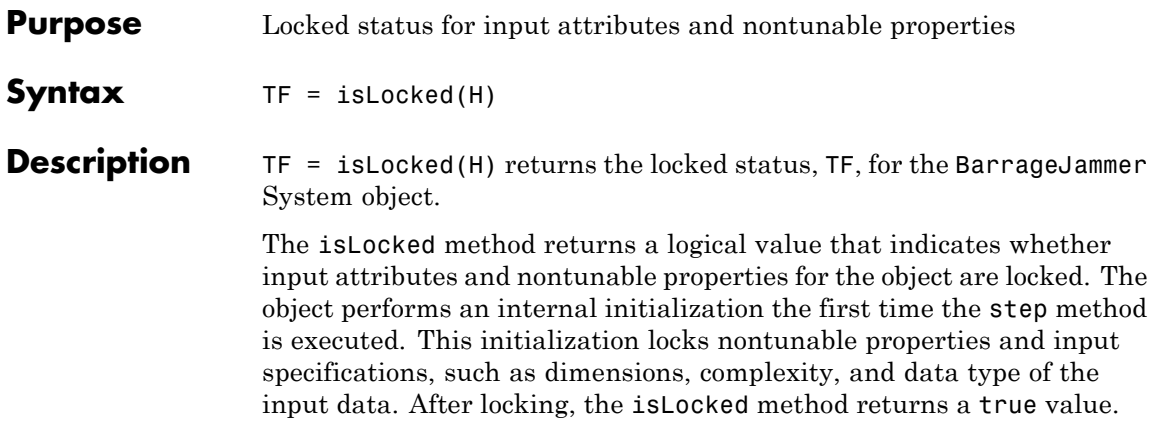

# **phased.BarrageJammer.release**

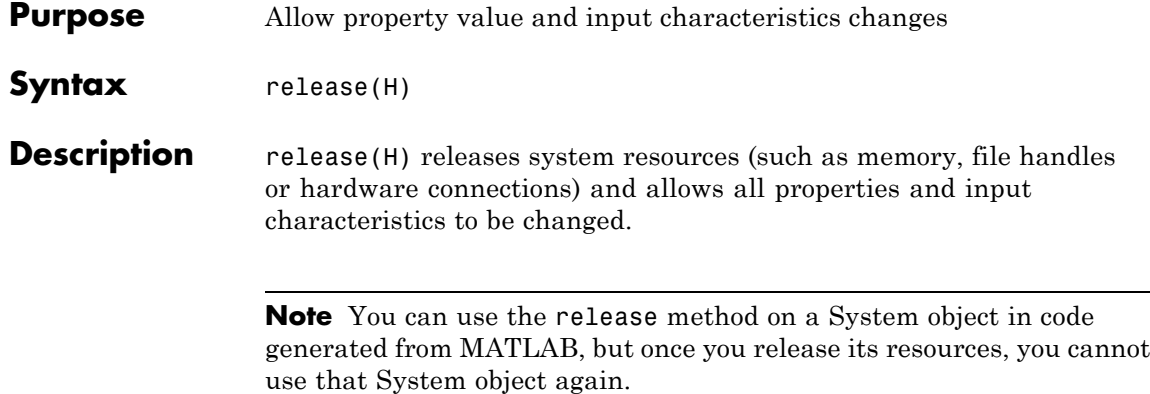

**Purpose** Reset random number generator for noise generation

Syntax reset(H)

**Description** reset(H) resets the states of the BarrageJammer object, H. This method resets the random number generator state if the SeedSource property is set to 'Property'.

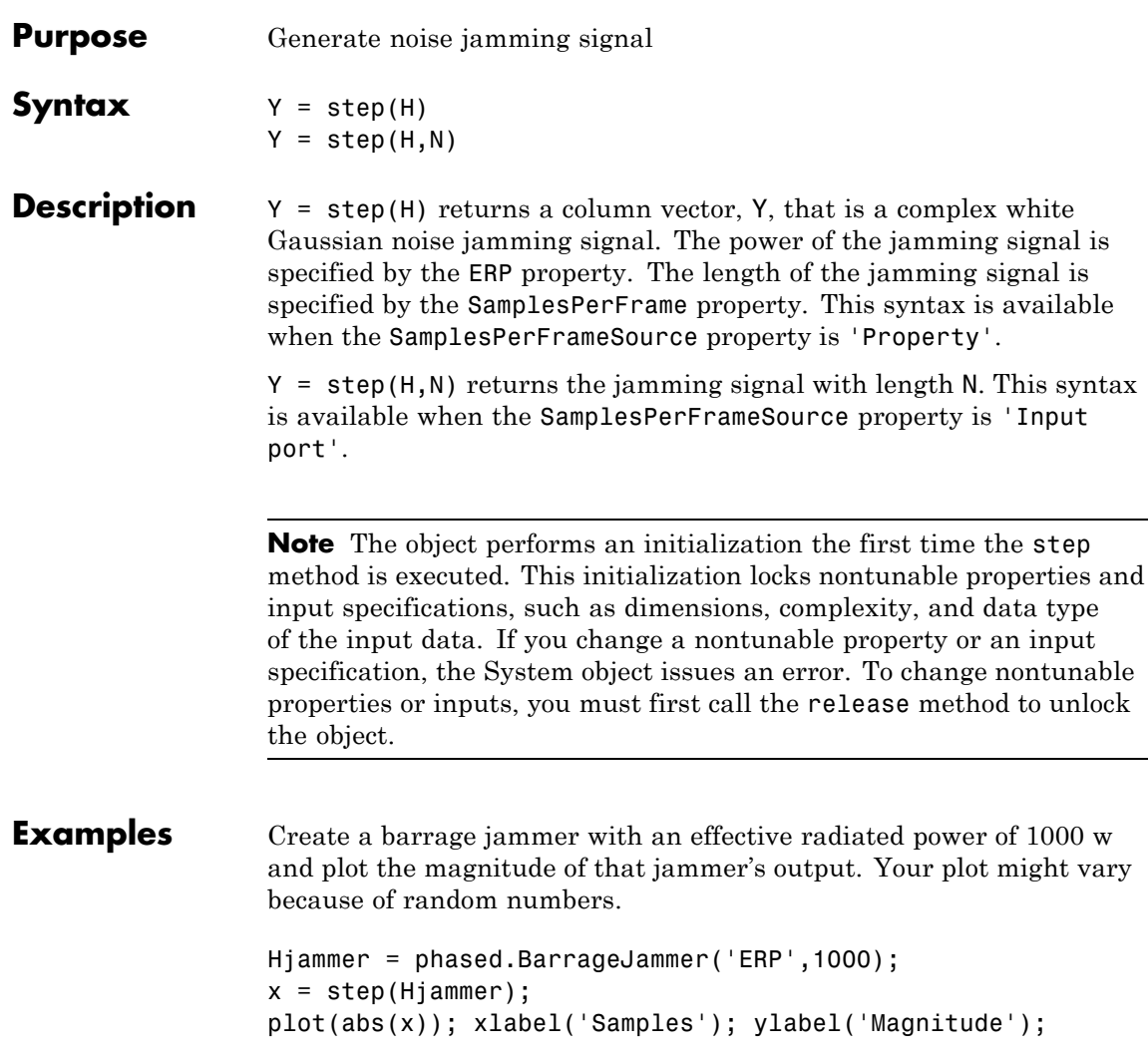

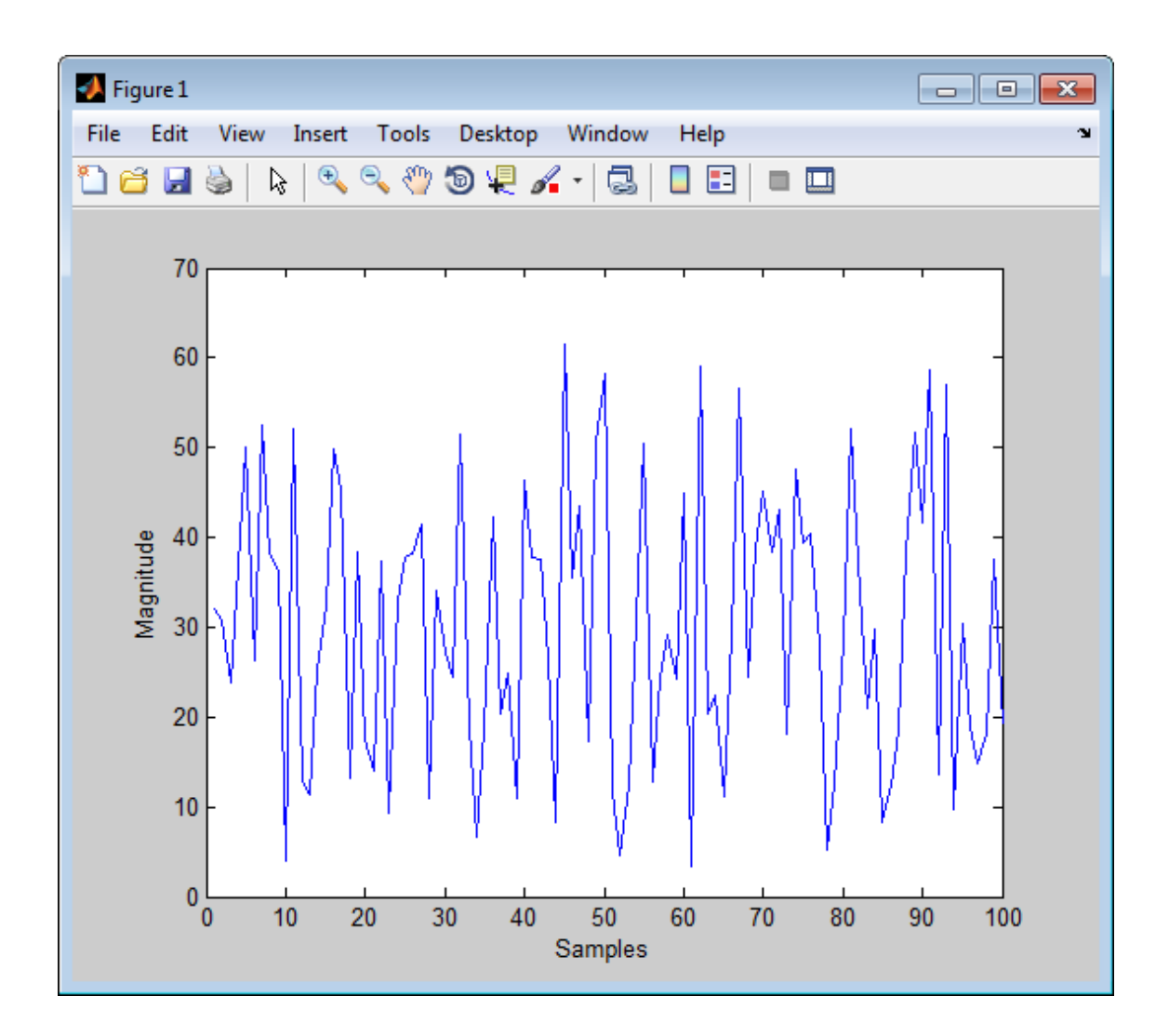

# **phased.BeamscanEstimator**

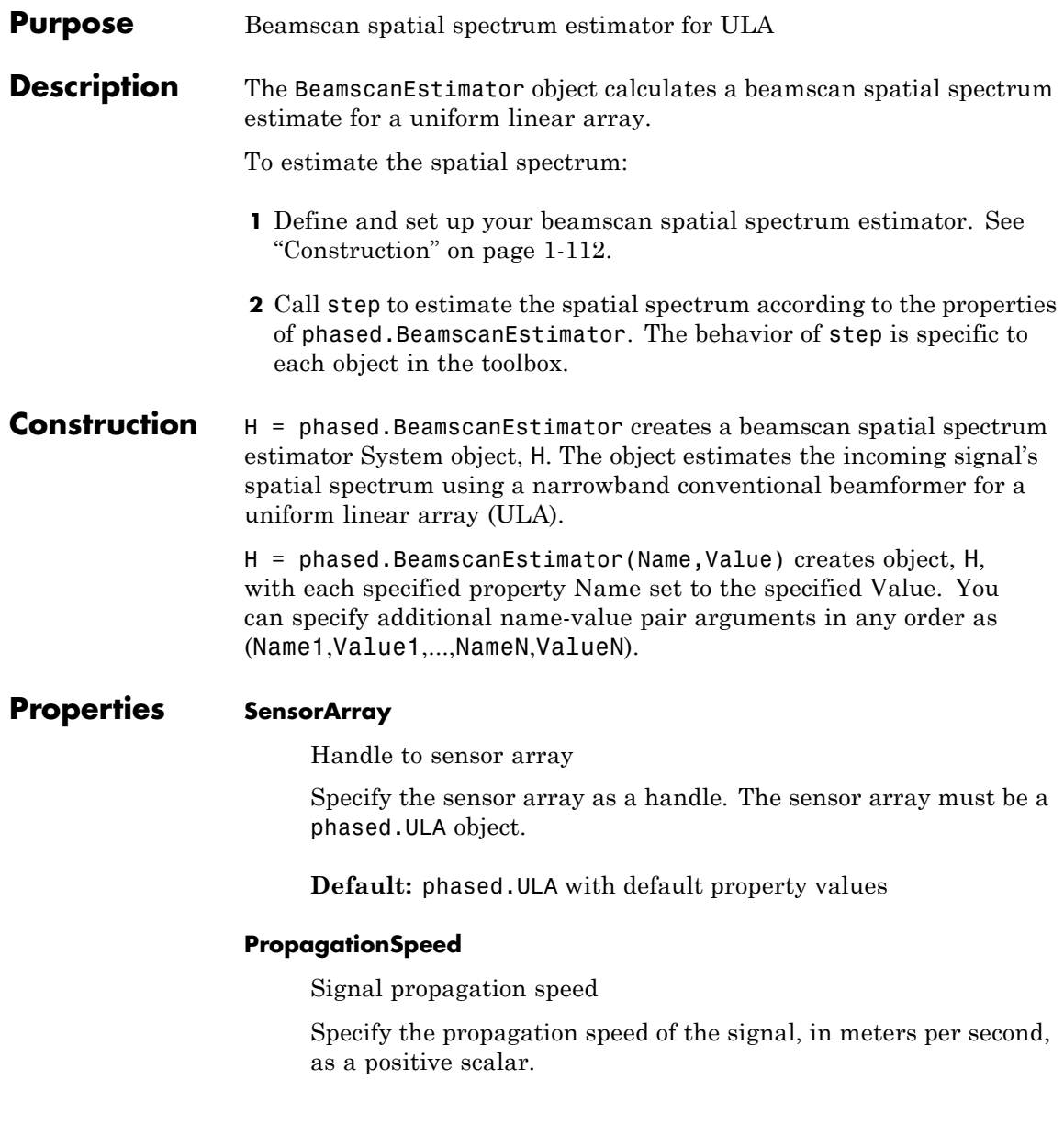

## **Default:** Speed of light

### **OperatingFrequency**

System operating frequency

Specify the operating frequency of the system in hertz as a positive scalar. The default value corresponds to 300 MHz.

**Default:** 3e8

### **ForwardBackwardAveraging**

Perform forward-backward averaging

Set this property to true to use forward-backward averaging to estimate the covariance matrix for sensor arrays with conjugate symmetric array manifold.

**Default:** false

### **SpatialSmoothing**

Spatial smoothing

Specify the number of averaging used by spatial smoothing to estimate the covariance matrix as a nonnegative integer. Each additional smoothing handles one extra coherent source, but reduces the effective number of elements by 1. The maximum value of this property is M–2, where M is the number of sensors.

**Default:** 0, indicating no spatial smoothing

### **ScanAngles**

Scan angles

Specify the scan angles (in degrees) as a real vector. The angles are broadside angles and must be between –90 and 90, inclusive. You must specify the angles in ascending order.

**Default:** -90:90

### **DOAOutputPort**

Enable DOA output

To obtain the signal's direction of arrival (DOA), set this property to true and use the corresponding output argument when invoking step. If you do not want to obtain the DOA, set this property to false.

### **Default:** false

## **NumSignals**

Number of signals

Specify the number of signals for DOA estimation as a positive scalar integer. This property applies when you set the DOAOutputPort property to true.

## **Default:** 1

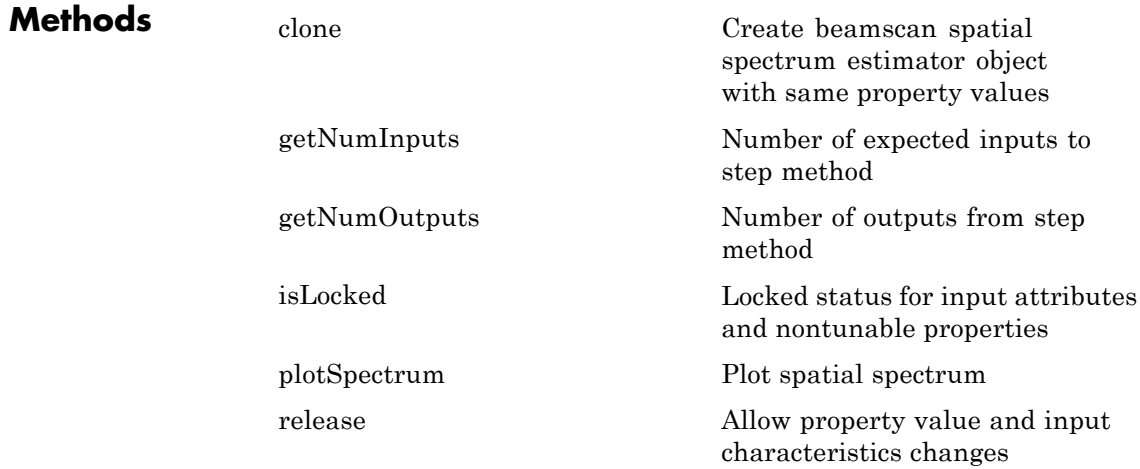

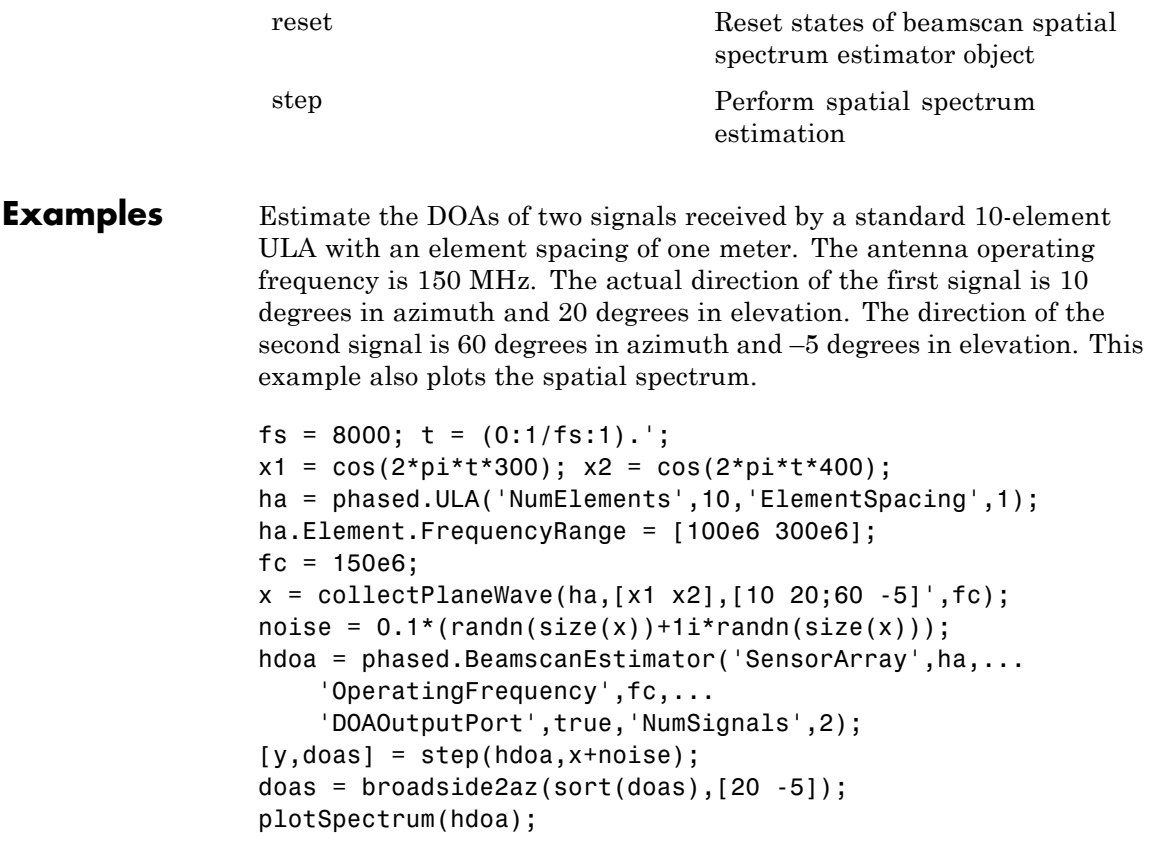

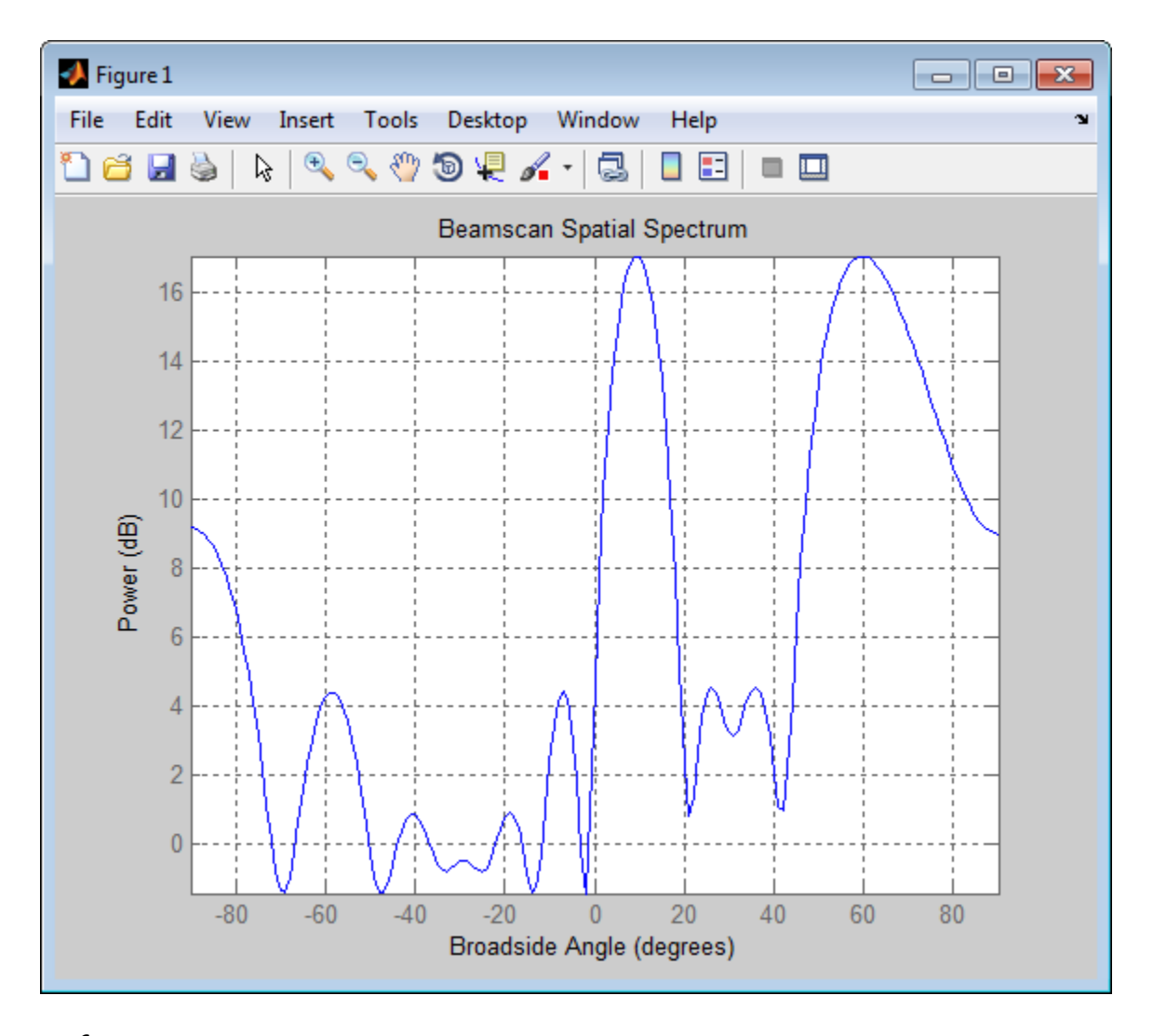

**References** [1] Van Trees, H. *Optimum Array Processing*. New York: Wiley-Interscience, 2002, pp. 1142–1143.

**See Also** broadside2azphased.BeamscanEstimator2D **|**

# <span id="page-123-0"></span>**phased.BeamscanEstimator.clone**

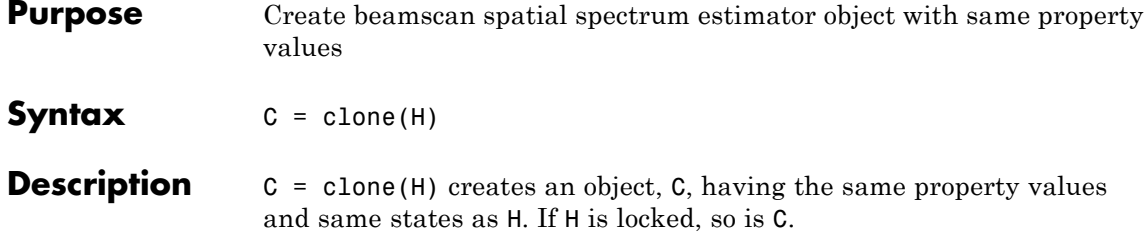

<span id="page-124-0"></span>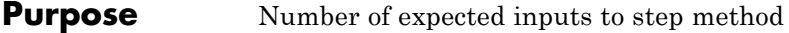

**Syntax**  $N = getNumInputStream(H)$ 

**Description** N = getNumInputs(H) returns a positive integer, N, representing the number of inputs (not counting the object itself) you must use when calling the step method. This value will change if you alter any properties that turn inputs on or off.

# <span id="page-125-0"></span>**phased.BeamscanEstimator.getNumOutputs**

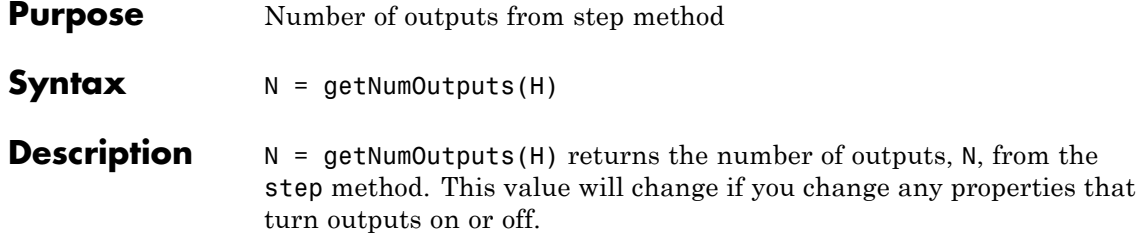

<span id="page-126-0"></span>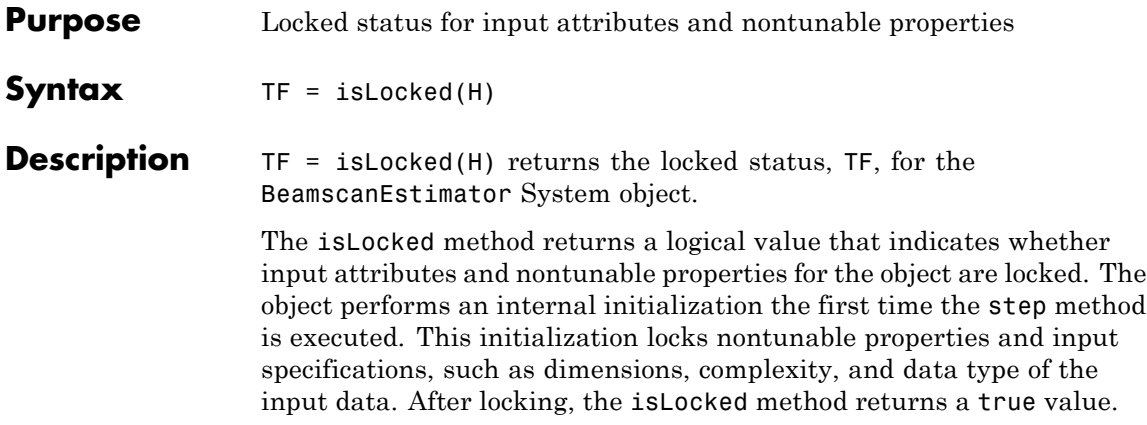

# <span id="page-127-0"></span>**phased.BeamscanEstimator.plotSpectrum**

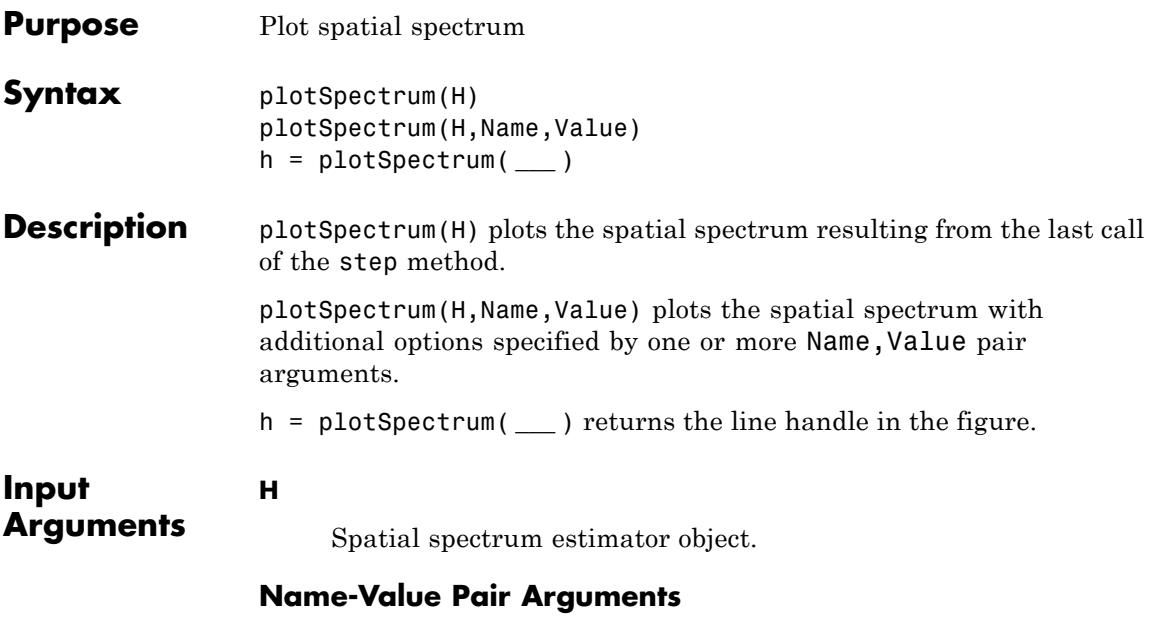

Specify optional comma-separated pairs of Name, Value arguments. Name is the argument name and Value is the corresponding value. Name must appear inside single quotes (' '). You can specify several name and value pair arguments in any order as Name1,Value1,...,NameN,ValueN.

### **'NormalizeResponse'**

Set this value to true to plot the normalized spectrum. Set this value to false to plot the spectrum without normalizing it.

**Default:** false

### **'Title'**

String to use as title of figure.

**Default:** Empty string

#### **'Unit'**

The unit of the plot. Valid values are 'db', 'mag', and 'pow'.

**Default:** 'db'

### **Examples** Estimate the DOAs of two signals received by a standard 10-element ULA with element spacing 1 meter. The antenna operating frequency is 150 MHz. The actual direction of the first signal is 10 degrees in azimuth and 20 degrees in elevation. The direction of the second signal is 60 degrees in azimuth and –5 degrees in elevation.

```
fs = 8000; t = (0:1/fs:1).';
x1 = cos(2*pi*t*300); x2 = cos(2*pi*t*400);ha = phased.ULA('NumElements',10,'ElementSpacing',1);
ha.Element.FrequencyRange = [100e6 300e6];
fc = 150e6;
x = collectPlaneWave(ha, [x1 x2], [10 20;60 -5]', fc);noise = 0.1*(randn(size(x)) + 1i*randn(size(x)));
hdoa = phased.BeamscanEstimator('SensorArray',ha,...
    'OperatingFrequency',fc,...
    'DOAOutputPort',true,'NumSignals',2);
[y, doas] = step(hdoa, x+noise);doas = broadside2az(sort(doas),[20 -5]);
plotSpectrum(hdoa);
```
# **phased.BeamscanEstimator.plotSpectrum**

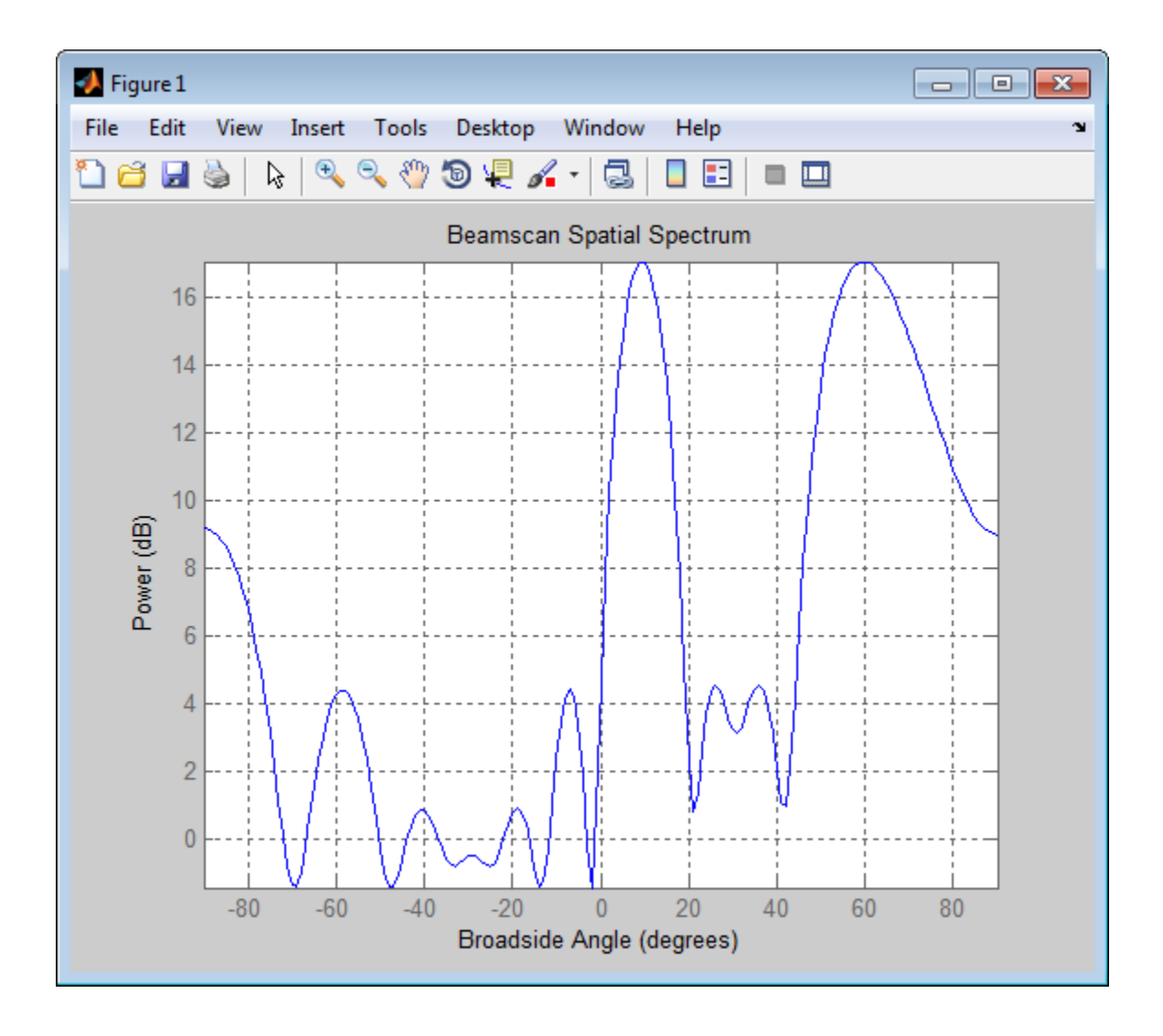

<span id="page-130-0"></span>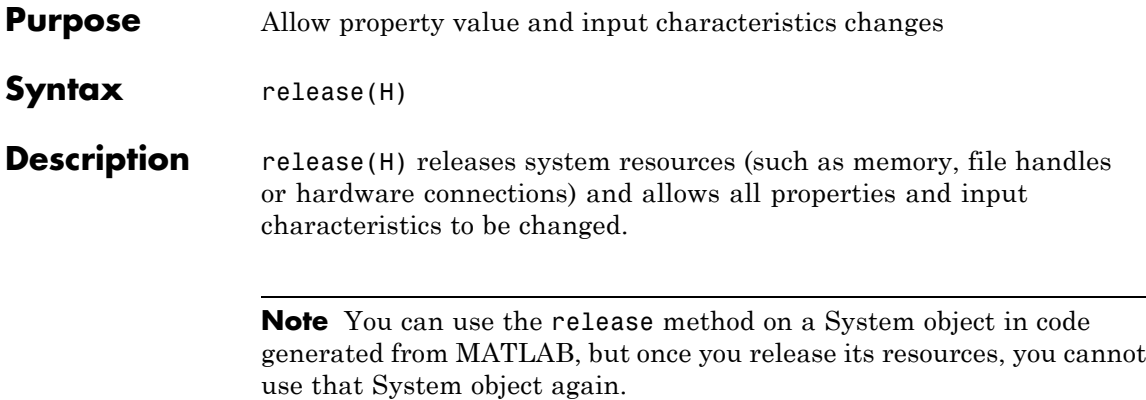

# <span id="page-131-0"></span>**phased.BeamscanEstimator.reset**

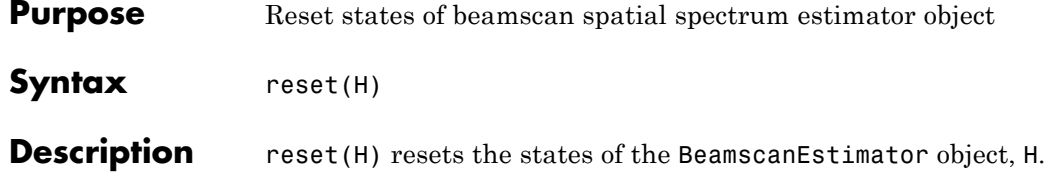

<span id="page-132-0"></span>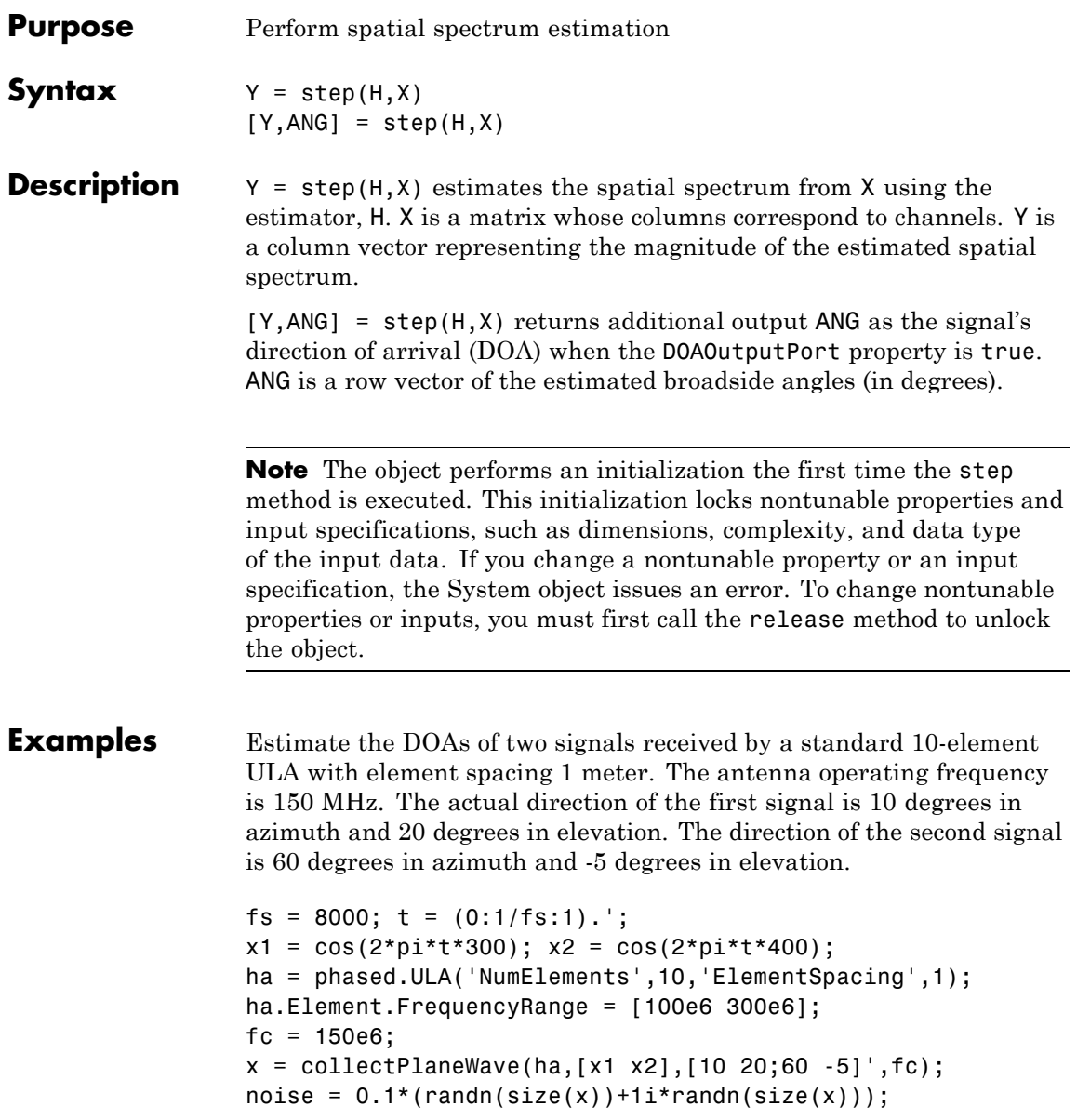

```
hdoa = phased.BeamscanEstimator('SensorArray',ha,...
    'OperatingFrequency',fc,...
    'DOAOutputPort',true,'NumSignals',2);
[y, doas] = step(hdoa, x+noise);
doas = broadside2az(sort(doas),[20 -5]);
```
See Also azel2uv | azel2phitheta

### **Purpose** 2-D beamscan spatial spectrum estimator

**Description** The BeamscanEstimator2D object calculates a 2-D beamscan spatial spectrum estimate.

To estimate the spatial spectrum:

- **1** Define and set up your 2-D beamscan spatial spectrum estimator. See "Construction" on page 1-129.
- **2** Call step to estimate the spatial spectrum according to the properties of phased.BeamscanEstimator2D. The behavior of step is specific to each object in the toolbox.

## **Construction** H = phased.BeamscanEstimator2D creates a 2-D beamscan spatial spectrum estimator System object, H. The object estimates the signal's spatial spectrum using a narrowband conventional beamformer.

H = phased.BeamscanEstimator2D(Name,Value) creates object, H, with each specified property Name set to the specified Value. You can specify additional name-value pair arguments in any order as (Name1,Value1,...,NameN,ValueN).

## **Properties SensorArray**

Handle to sensor array

Specify the sensor array as a handle. The sensor array must be an array object in the phased package. The array cannot contain subarrays.

**Default:** phased.ULA with default property values

### **PropagationSpeed**

Signal propagation speed

Specify the propagation speed of the signal, in meters per second, as a positive scalar.

**Default:** Speed of light

#### **OperatingFrequency**

System operating frequency

Specify the operating frequency of the system in hertz as a positive scalar. The default value corresponds to 300 MHz.

### **Default:** 3e8

#### **ForwardBackwardAveraging**

Perform forward-backward averaging

Set this property to true to use forward-backward averaging to estimate the covariance matrix for sensor arrays with conjugate symmetric array manifold.

**Default:** false

### **AzimuthScanAngles**

Azimuth scan angles

Specify the azimuth scan angles (in degrees) as a real vector. The angles must be between –180 and 180, inclusive. You must specify the angles in ascending order.

**Default:** -90:90

#### **ElevationScanAngles**

Elevation scan angles

Specify the elevation scan angles (in degrees) as a real vector or scalar. The angles must be within [–90 90]. You must specify the angles in an ascending order.

**Default:** 0

### **DOAOutputPort**

Enable DOA output

To obtain the signal's direction of arrival (DOA), set this property to true and use the corresponding output argument when invoking step. If you do not want to obtain the DOA, set this property to false.

**Default:** false

### **NumSignals**

Number of signals

Specify the number of signals for DOA estimation as a positive scalar integer. This property applies when you set the DOAOutputPort property to true.

### **Default:** 1

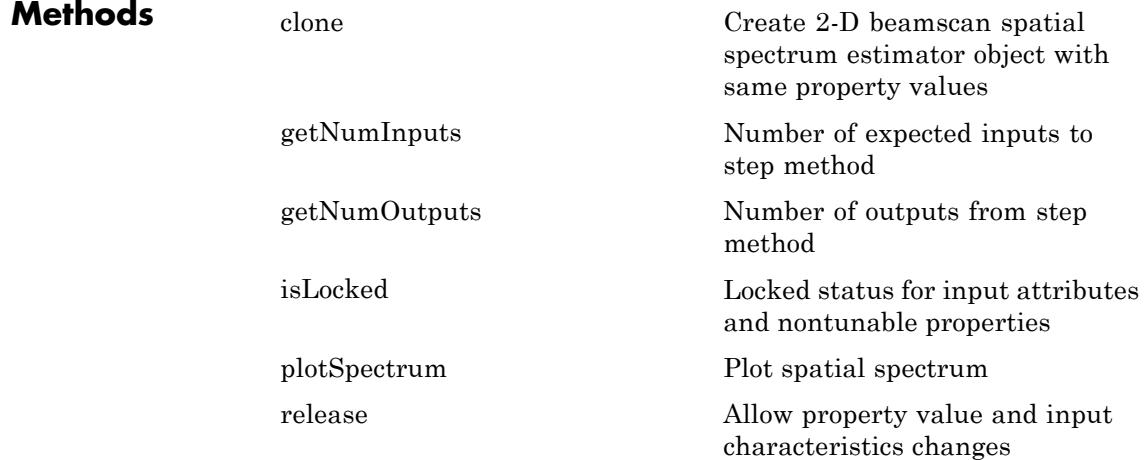

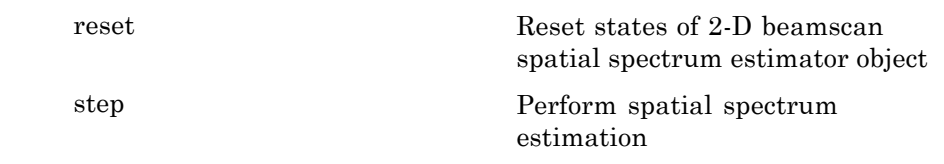

### **Examples** Estimate the DOAs of two signals received by a 50-element URA with a rectangular lattice. The antenna operating frequency is 150 MHz. The actual direction of the first signal is –37 degrees in azimuth and 0 degrees in elevation. The direction of the second signal is 17 degrees in azimuth and 20 degrees in elevation. This example also plots the spatial spectrum.

```
ha = phased.URA('Size',[5 10],'ElementSpacing',[1 0.6]);
ha.Element.FrequencyRange = [100e6 300e6];
fc = 150e6;lambda = physconst('LightSpeed')/fc;
ang1 = [-37; 0]; ang2 = [17; 20];
x = sensorsig(getElementPosition(ha)/lambda,8000,[ang1 ang2],0.2);
hdoa = phased.BeamscanEstimator2D('SensorArray',ha,...
    'OperatingFrequency',fc,...
    'DOAOutputPort',true,'NumSignals',2,...
    'AzimuthScanAngles',-50:50,...
    'ElevationScanAngles',-30:30);
[-, doas] = step(hdoa, x);
plotSpectrum(hdoa);
```
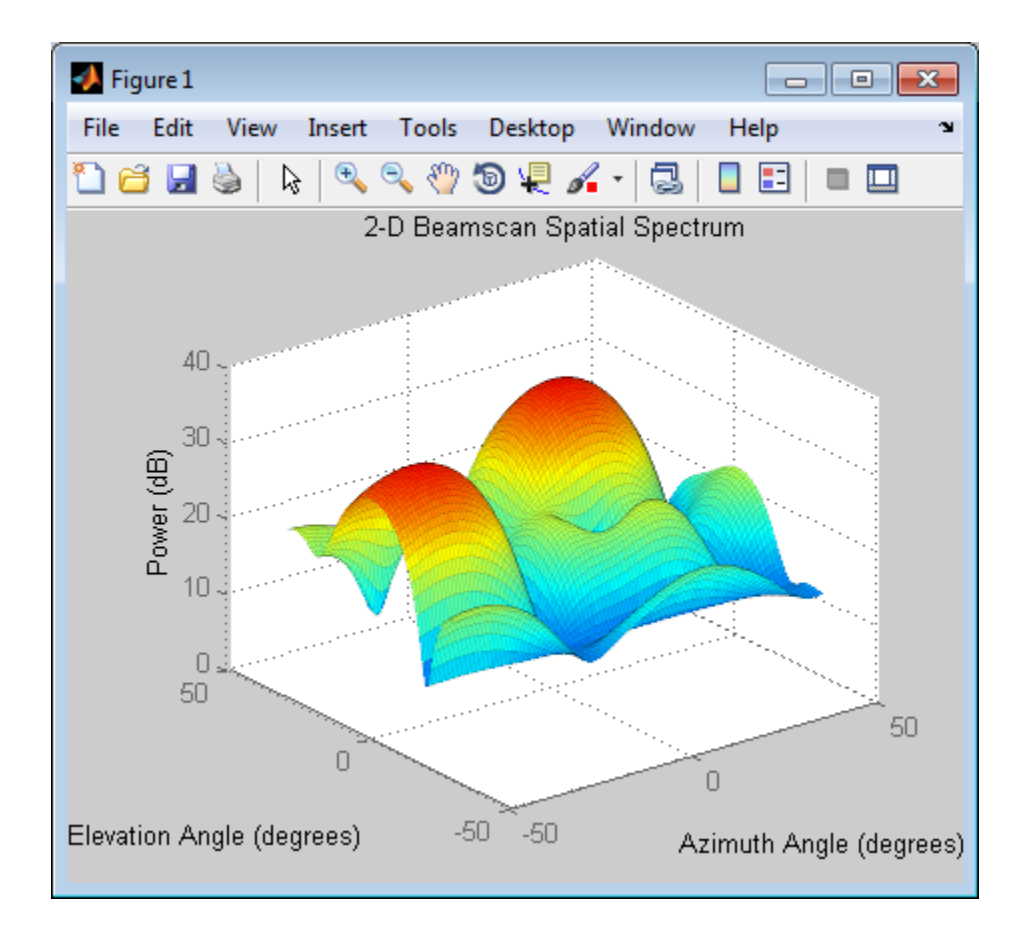

- **References** [1] Van Trees, H. *Optimum Array Processing*. New York: Wiley-Interscience, 2002.
- **See Also** phased.BeamscanEstimator **|** uv2azel | phitheta2azel

# <span id="page-139-0"></span>**phased.BeamscanEstimator2D.clone**

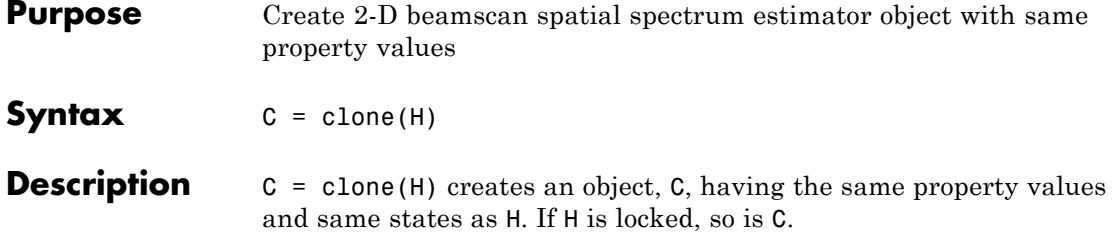

<span id="page-140-0"></span>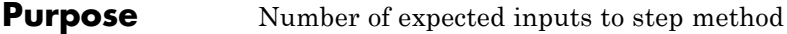

**Syntax**  $N = getNumInputs(H)$ 

**Description** N = getNumInputs(H) returns a positive integer, N, representing the number of inputs (not counting the object itself) you must use when calling the step method. This value will change if you alter any properties that turn inputs on or off.

# <span id="page-141-0"></span>**phased.BeamscanEstimator2D.getNumOutputs**

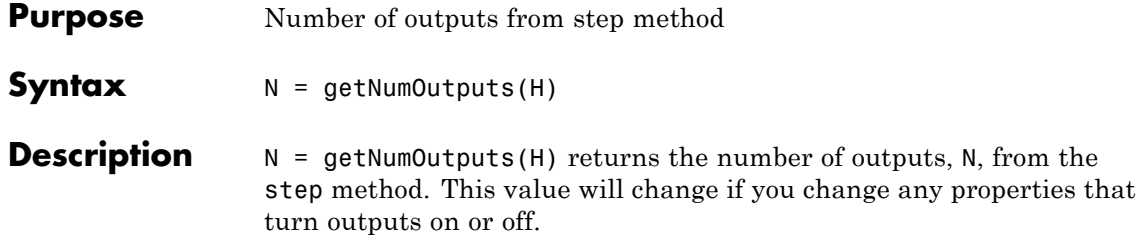

<span id="page-142-0"></span>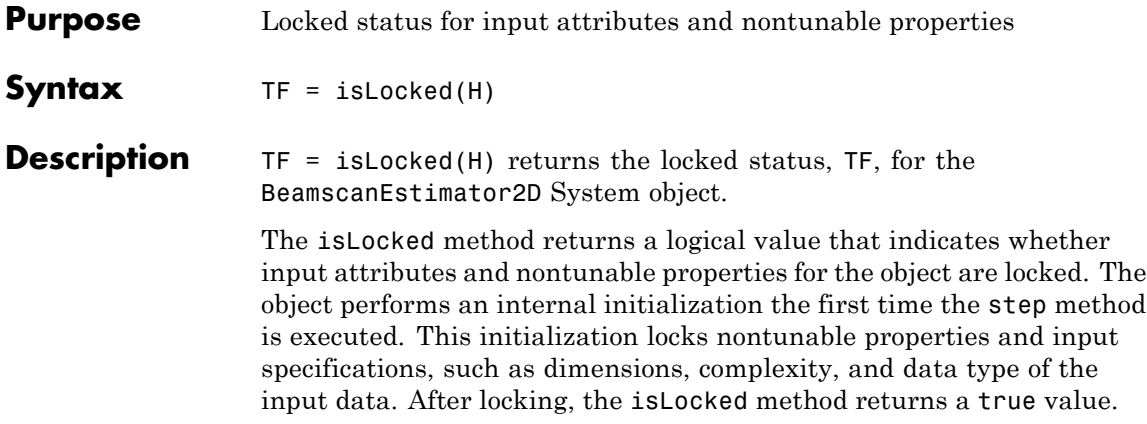

# <span id="page-143-0"></span>**phased.BeamscanEstimator2D.plotSpectrum**

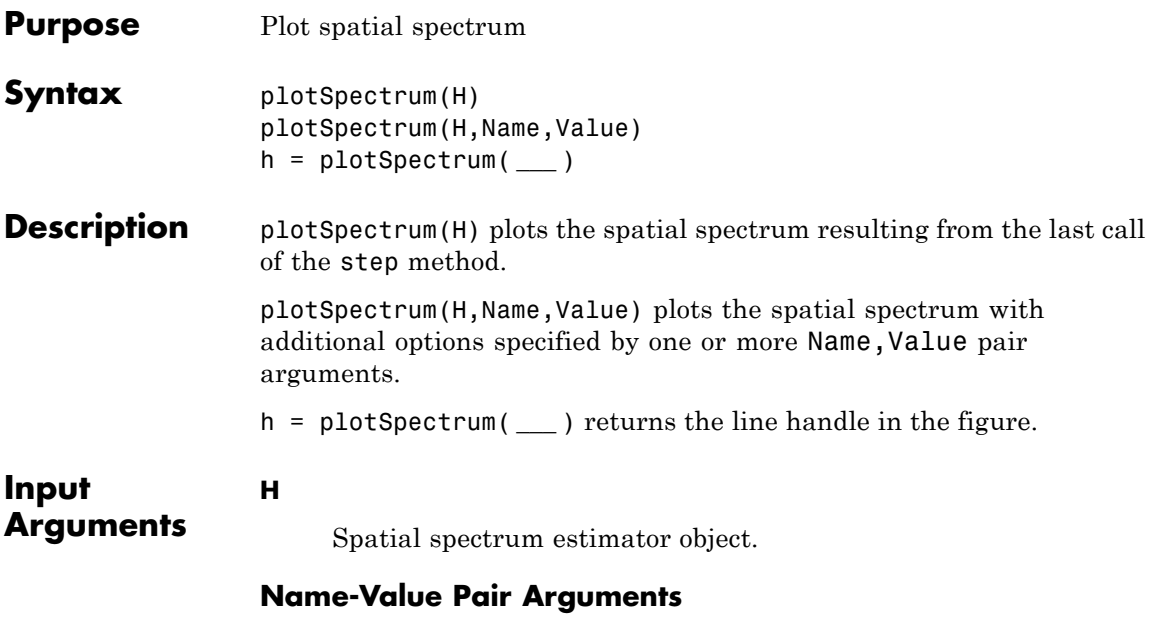

Specify optional comma-separated pairs of Name, Value arguments. Name is the argument name and Value is the corresponding value. Name must appear inside single quotes (' '). You can specify several name and value pair arguments in any order as Name1,Value1,...,NameN,ValueN.

### **'NormalizeResponse'**

Set this value to true to plot the normalized spectrum. Set this value to false to plot the spectrum without normalizing it.

**Default:** false

### **'Title'**

String to use as title of figure.

**Default:** Empty string
#### **'Unit'**

The unit of the plot. Valid values are 'db', 'mag', and 'pow'.

**Default:** 'db'

**Examples** Estimate the DOAs of two signals received by a 50-element URA with a rectangular lattice. The antenna operating frequency is 150 MHz. The actual direction of the first signal is  $-37$  degrees in azimuth and 0 degrees in elevation. The direction of the second signal is 17 degrees in azimuth and 20 degrees in elevation.

```
ha = phased.URA('Size',[5 10],'ElementSpacing',[1 0.6]);
ha.Element.FrequencyRange = [100e6 300e6];
fc = 150e6;lambda = physconst('LightSpeed')/fc;
ang1 = [-37; 0]; ang2 = [17; 20];
x = sensorsig(getElementPosition(ha)/lambda,8000,[ang1 ang2],0.2);
hdoa = phased.BeamscanEstimator2D('SensorArray',ha,...
    'OperatingFrequency',fc,...
    'DOAOutputPort',true,'NumSignals',2,...
    'AzimuthScanAngles',-50:50,...
    'ElevationScanAngles',-30:30);
[-, doas] = step(hdoa, x);
plotSpectrum(hdoa);
```
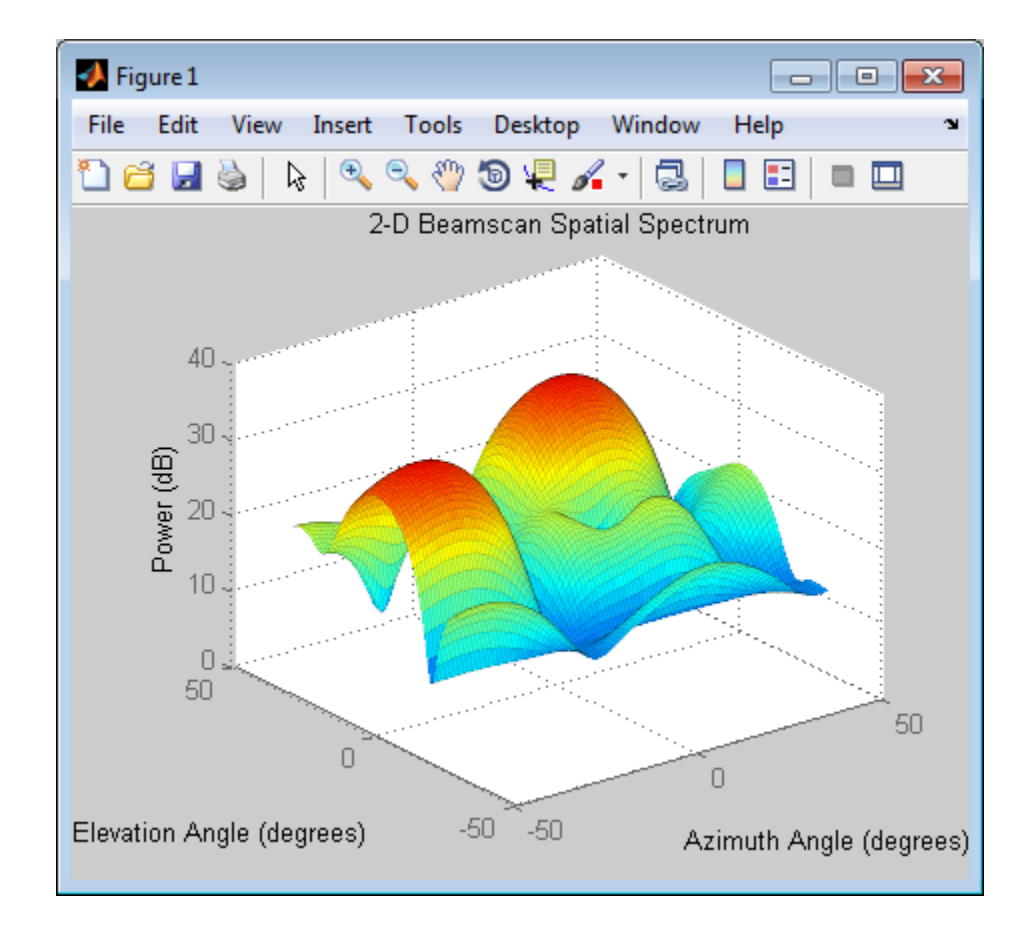

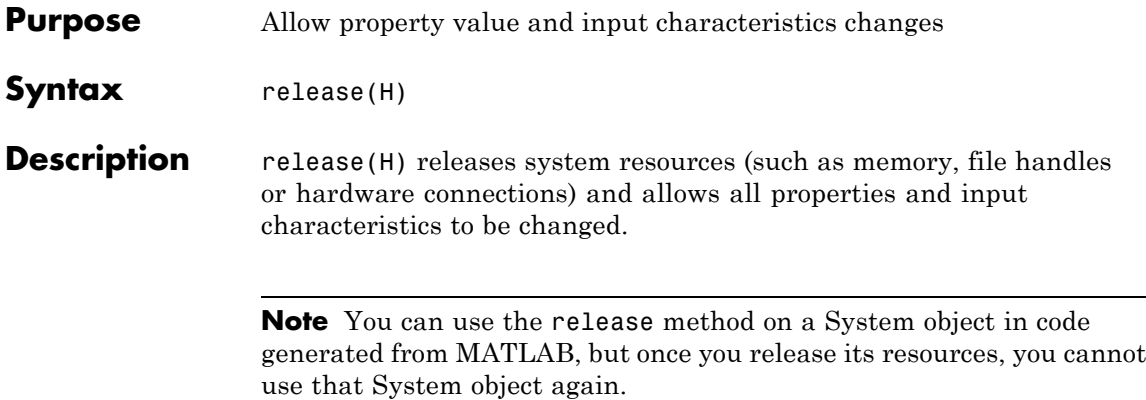

## **phased.BeamscanEstimator2D.reset**

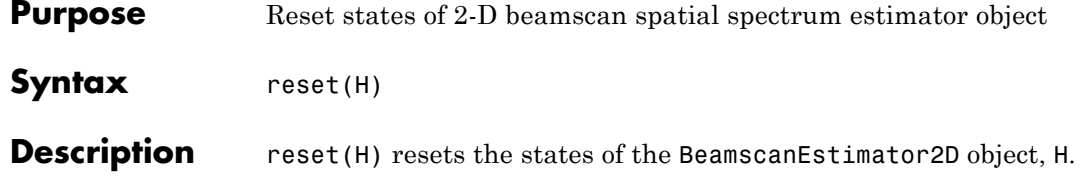

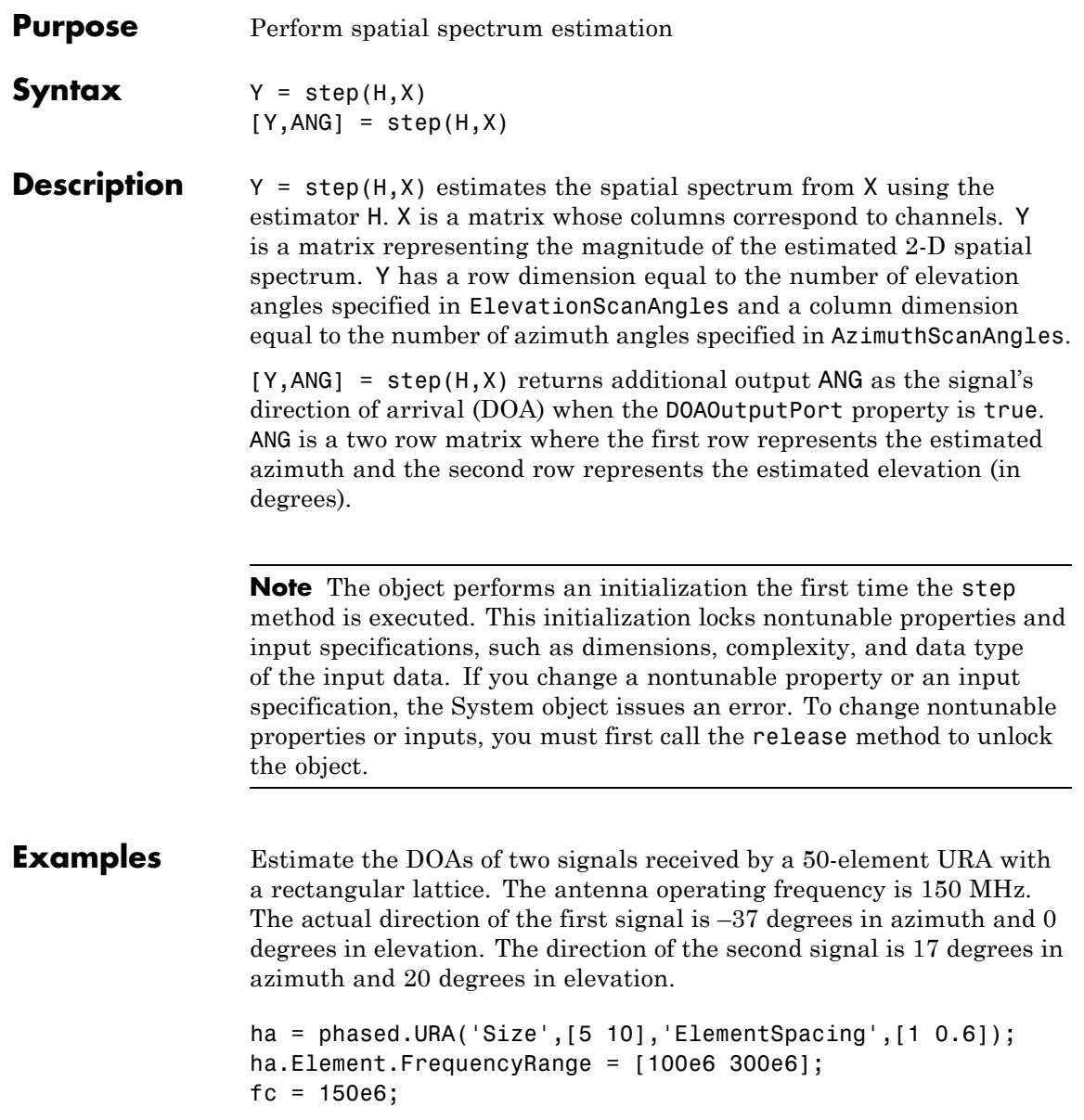

```
lambda = physconst('LightSpeed')/fc;
ang1 = [-37; 0]; ang2 = [17; 20];
x = sensorsig(getElementPosition(ha)/lambda,8000,[ang1 ang2],0.2);
hdoa = phased.BeamscanEstimator2D('SensorArray',ha,...
    'OperatingFrequency',fc,...
    'DOAOutputPort',true,'NumSignals',2,...
    'AzimuthScanAngles',-50:50,...
    'ElevationScanAngles',-30:30);
[-, doas] = step(hdoa, x);
```
**See Also** azel2uv | azel2phitheta

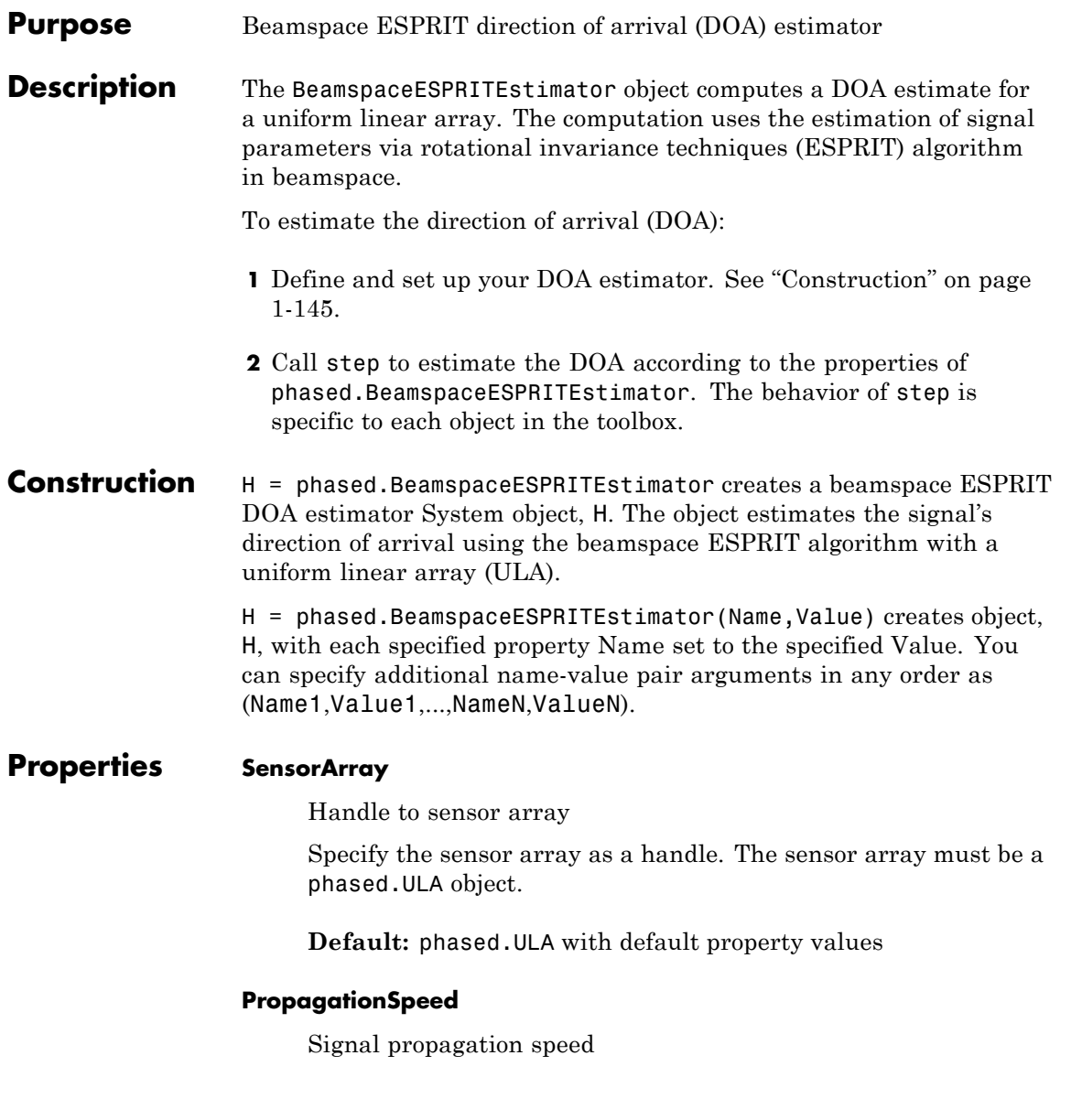

Specify the propagation speed of the signal, in meters per second, as a positive scalar.

**Default:** Speed of light

#### **OperatingFrequency**

System operating frequency

Specify the operating frequency of the system in hertz as a positive scalar. The default value corresponds to 300 MHz.

**Default:** 3e8

#### **SpatialSmoothing**

Spatial smoothing

Specify the number of averaging used by spatial smoothing to estimate the covariance matrix as a nonnegative integer. Each additional smoothing handles one extra coherent source, but reduces the effective number of element by 1. The maximum value of this property is M–2, where M is the number of sensors.

**Default:** 0, indicating no spatial smoothing

#### **NumSignalsSource**

Source of number of signals

Specify the source of the number of signals as one of 'Auto' or 'Property'. If you set this property to 'Auto', the number of signals is estimated by the method specified by the NumSignalsMethod property.

**Default:** 'Auto'

### **NumSignalsMethod**

Method to estimate number of signals

Specify the method to estimate the number of signals as one of 'AIC' or 'MDL'. 'AIC' uses the Akaike Information Criterion and 'MDL' uses Minimum Description Length Criterion. This property applies when you set the NumSignalsSource property to 'Auto'.

**Default:** 'AIC'

### **NumSignals**

Number of signals

Specify the number of signals as a positive integer scalar. This property applies when you set the NumSignalsSource property to 'Property'.

### **Default:** 1

### **Method**

Type of least square method

Specify the least squares method used for ESPRIT as one of 'TLS' or 'LS'. 'TLS' refers to total least squares and 'LS' refers to least squares.

**Default:** 'TLS'

## **BeamFanCenter**

Beam fan center direction (in degrees)

Specify the direction of the center of the beam fan (in degrees) as a real scalar value between –90 and 90. This property is tunable.

**Default:** 0

## **NumBeamsSource**

Source of number of beams

Specify the source of the number of beams as one of 'Auto' or 'Property'. If you set this property to 'Auto', the number of beams equals N–L, where N is the number of array elements and L is the value of the SpatialSmoothing property.

**Default:** 'Auto'

#### **NumBeams**

Number of beams

Specify the number of beams as a positive scalar integer. The lower the number of beams, the greater the reduction in computational cost. This property applies when you set the NumBeamsSource to 'Property'.

### **Default:** 2

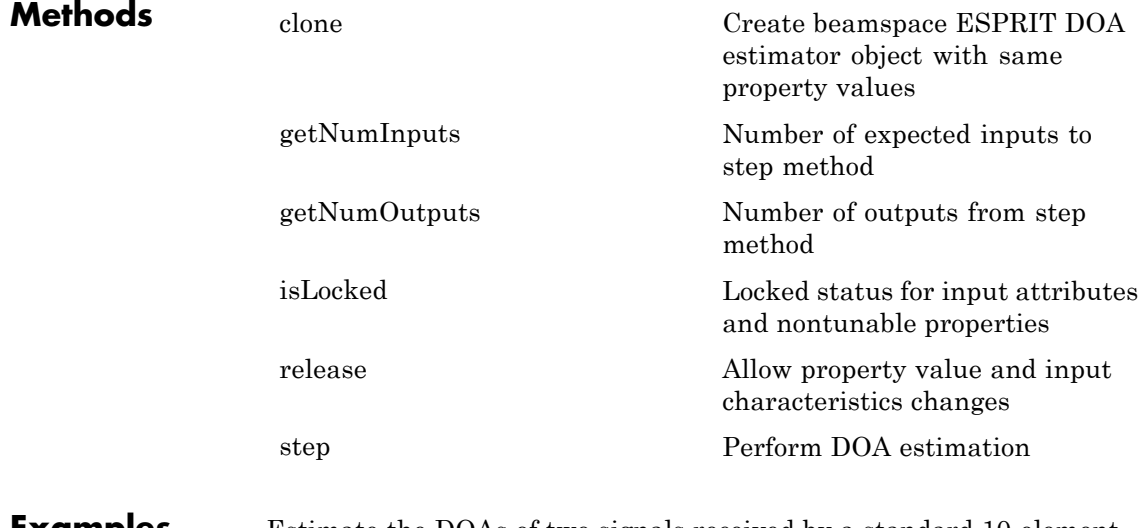

#### **Examples** Estimate the DOAs of two signals received by a standard 10-element ULA with element spacing 1 meter. The antenna operating frequency is 150 MHz. The actual direction of the first signal is 10 degrees in

azimuth and 20 degrees in elevation. The direction of the second signal is 45 degrees in azimuth and 60 degrees in elevation.

```
fs = 8000; t = (0:1/fs:1).';
                  x1 = cos(2*pi*t*300); x2 = cos(2*pi*t*400);ha = phased.ULA('NumElements',10,'ElementSpacing',1);
                  ha.Element.FrequencyRange = [100e6 300e6];
                  fc = 150e6;
                  x = collectPlaneWave(ha, [x1 x2], [10 20; 45 60]', fc);rng default;
                  noise = 0.1/sqrt(2)*(randn(size(x))+1i*randn(size(x)));
                  % construct beamspace ESPRIT estimator
                  hdoa = phased.BeamspaceESPRITEstimator('SensorArray',ha,...
                      'OperatingFrequency',fc,...
                      'NumSignalsSource','Property','NumSignals',2);
                  % use the step method to obtain the direction of arrival estimates
                  doas = step(hdoa,x+noise);
                  az = broadside2az(sort(doas),[20 60]);References [1] Van Trees, H. Optimum Array Processing. New York:
                  Wiley-Interscience, 2002.
```
**See Also** broadside2azphased.ESPRITEstimator **|**

# <span id="page-155-0"></span>**phased.BeamspaceESPRITEstimator.clone**

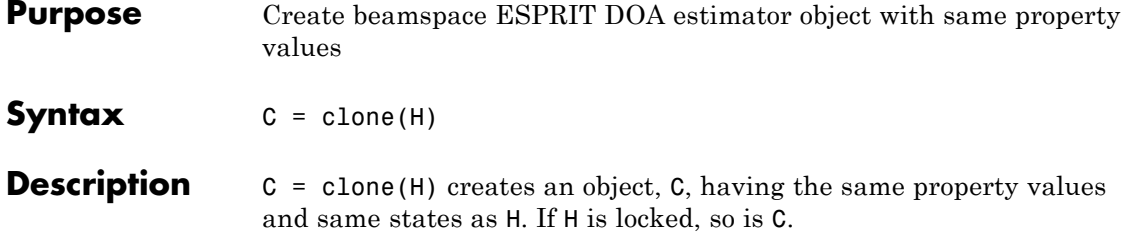

## <span id="page-156-0"></span>**phased.BeamspaceESPRITEstimator.getNumInputs**

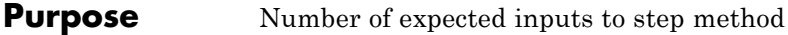

**Syntax**  $N = getNumInputStream(H)$ 

**Description** N = getNumInputs(H) returns a positive integer, N, representing the number of inputs (not counting the object itself) you must use when calling the step method. This value will change if you alter any properties that turn inputs on or off.

# <span id="page-157-0"></span>**phased.BeamspaceESPRITEstimator.getNumOutputs**

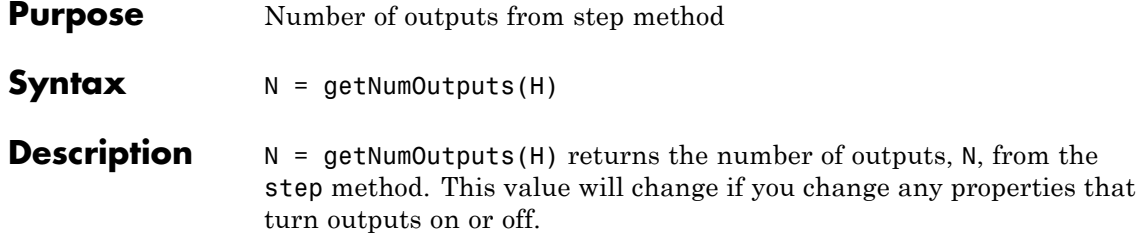

<span id="page-158-0"></span>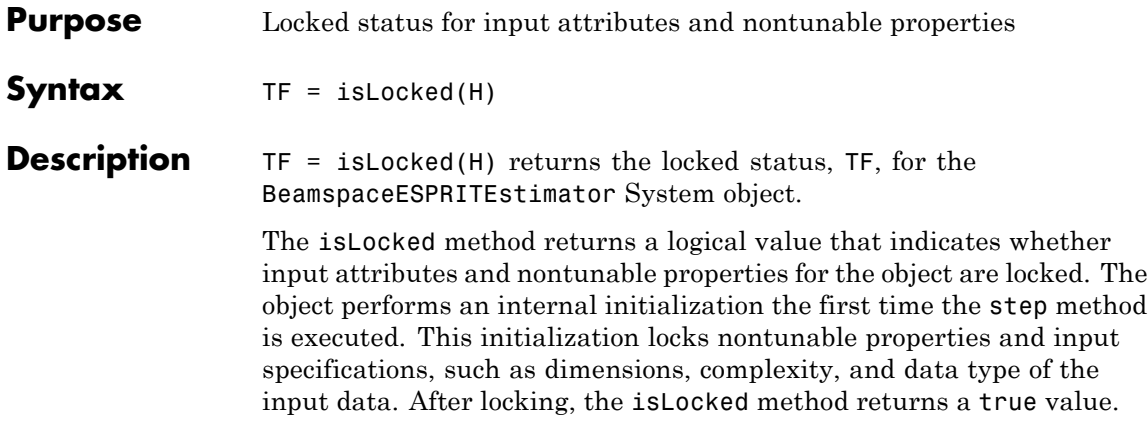

# <span id="page-159-0"></span>**phased.BeamspaceESPRITEstimator.release**

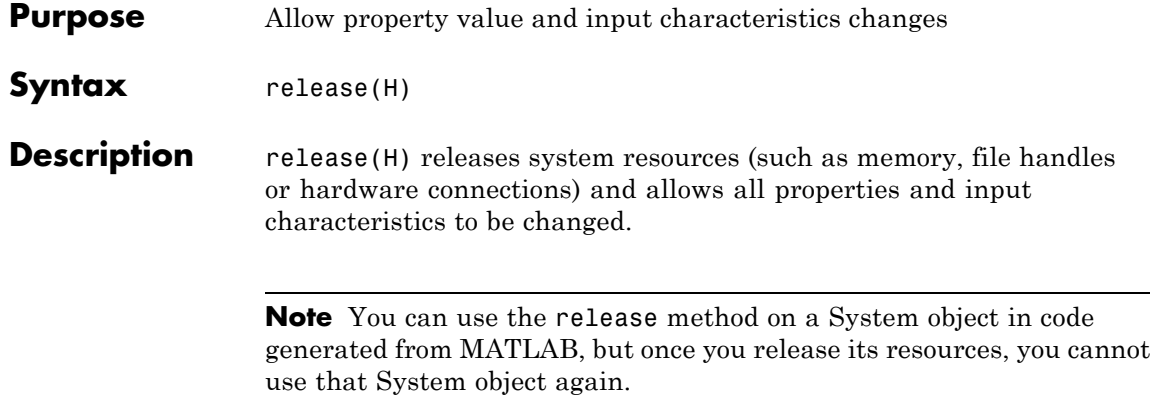

<span id="page-160-0"></span>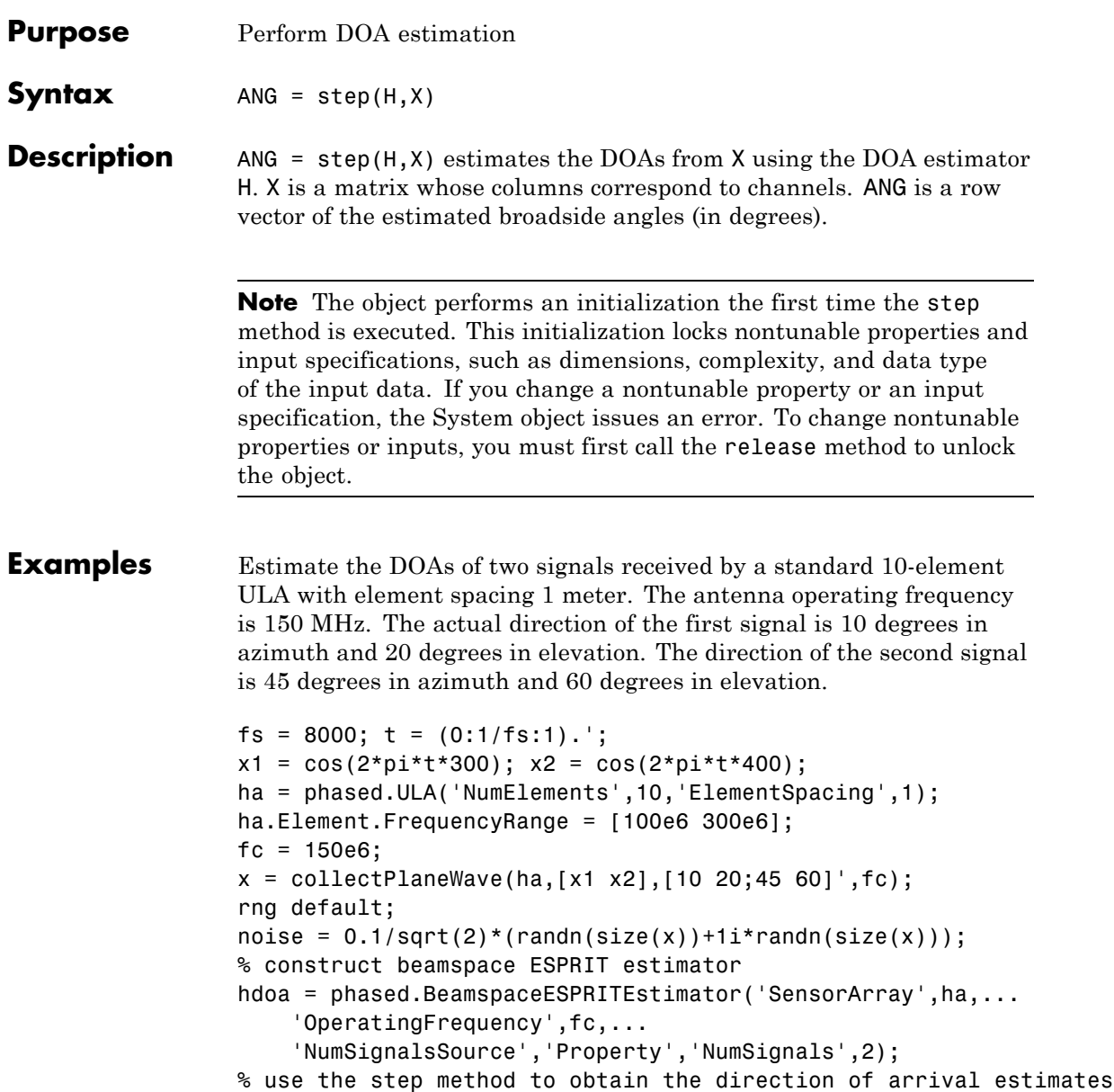

## **phased.BeamspaceESPRITEstimator.step**

doas = step(hdoa,x+noise);  $az = broadside2az(sort(doas),[20 60]);$ 

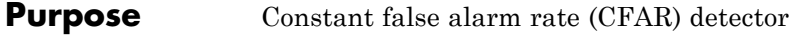

**Description** The CFARDetector object implements a constant false-alarm rate detector.

To perform the detection:

- **1** Define and set up your CFAR detector. See "Construction" on page 1-157.
- **2** Call step to perform CFAR detection according to the properties of phased.CFARDetector. The behavior of step is specific to each object in the toolbox.

### **Construction** H = phased.CFARDetector creates a constant false alarm rate (CFAR) detector System object, H. The object performs CFAR detection on the input data.

H = phased.CFARDetector(Name,Value) creates object, H, with each specified property Name set to the specified Value. You can specify additional name-value pair arguments in any order as (Name1,Value1,...,NameN,ValueN).

## **Properties Method**

CFAR algorithm

Specify the algorithm of the CFAR detector as a string. Values of this property are:

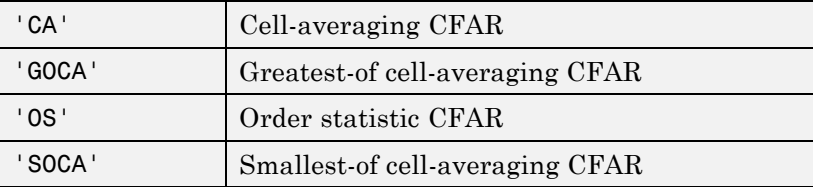

**Default:** 'CA'

#### **Rank**

Rank of order statistic

Specify the rank of the order statistic as a positive integer scalar. The value must be less than or equal to the value of the NumTrainingCells property. This property applies only when you set the Method property to 'OS'.

#### **Default:** 1

#### **NumGuardCells**

Number of guard cells

Specify the number of guard cells used in training as an even integer. This property specifies the total number of cells on both sides of the cell under test.

**Default:** 2, indicating that there is one guard cell at both the front and back of the cell under test

#### **NumTrainingCells**

Number of training cells

Specify the number of training cells used in training as an even integer. Whenever possible, the training cells are equally divided before and after the cell under test.

**Default:** 2, indicating that there is one training cell at both the front and back of the cell under test

#### **ThresholdFactor**

Methods of obtaining threshold factor

Specify whether the threshold factor comes from an automatic calculation, the CustomThresholdFactor property of this object, or an input argument in step. Values of this property are:

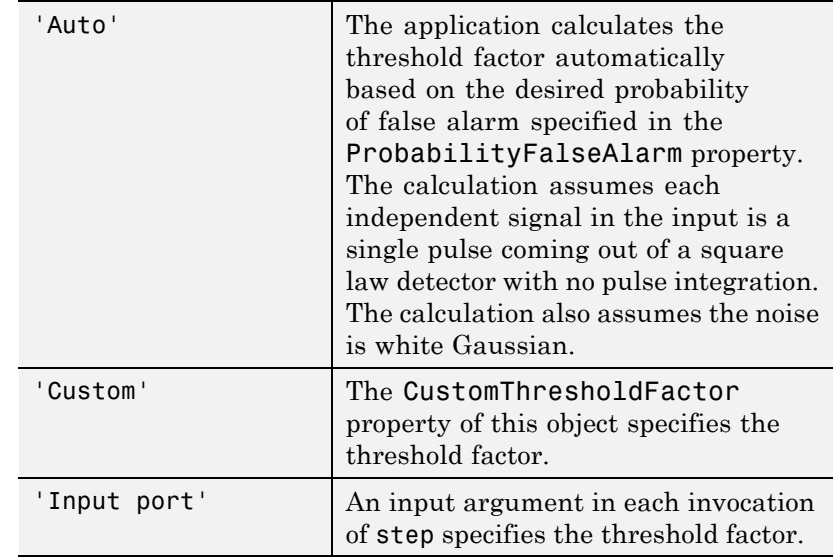

**Default:** 'Auto'

### **ProbabilityFalseAlarm**

Desired probability of false alarm

Specify the desired probability of false alarm as a scalar between 0 and 1 (not inclusive). This property applies only when you set the ThresholdFactor property to 'Auto'.

### **Default:** 0.1

### **CustomThresholdFactor**

Custom threshold factor

Specify the custom threshold factor as a positive scalar. This property applies only when you set the ThresholdFactor property to 'Custom'. This property is tunable.

### **Default:** 1

#### **ThresholdOutputPort**

Output detection threshold

To obtain the detection threshold, set this property to true and use the corresponding output argument when invoking step. If you do not want to obtain the detection threshold, set this property to false.

### **Default:** false

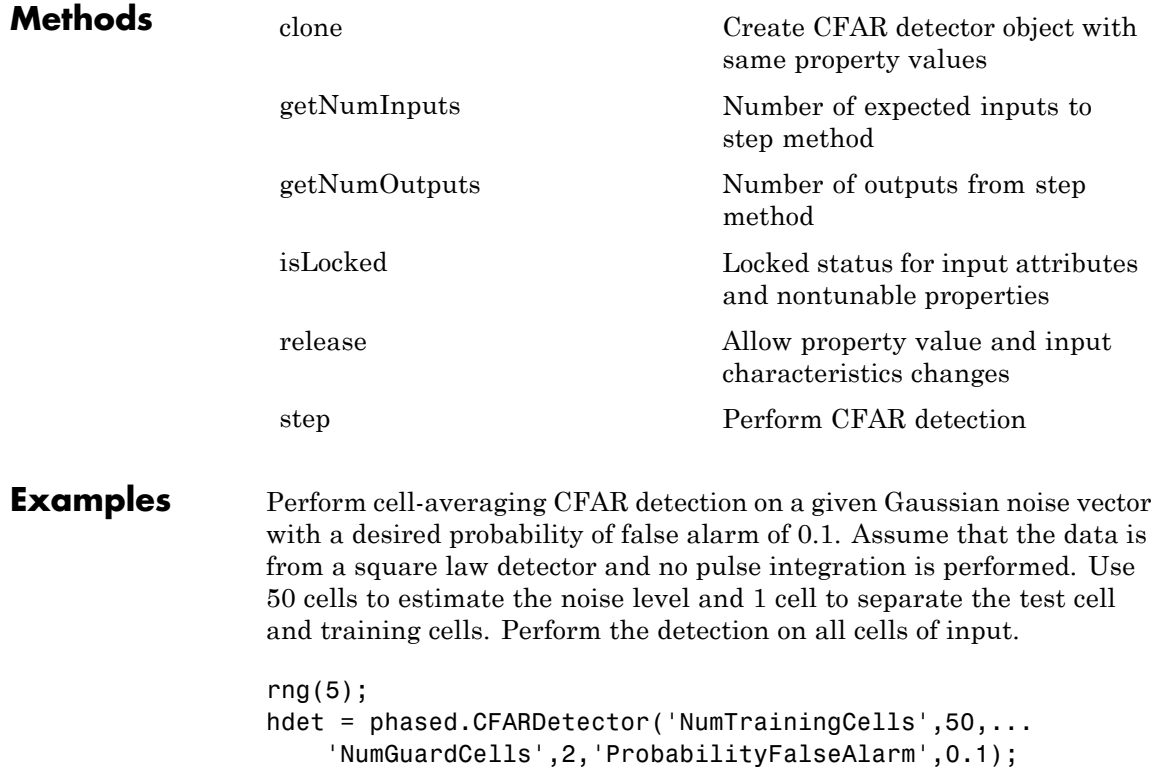

 $N = 1000; x = 1/sqrt(2) * (randn(N,1)+1i*randn(N,1));$ dresult =  $step(hdet,abs(x).^2,1:N);$  $Pfa = sum(dresult)/N;$ 

**Algorithms** phased.CFARDetector uses cell averaging in three steps:

**1** Identify the training cells from the input, and form the noise estimate. The next table indicates how the detector forms the noise estimate, depending on the Method property value.

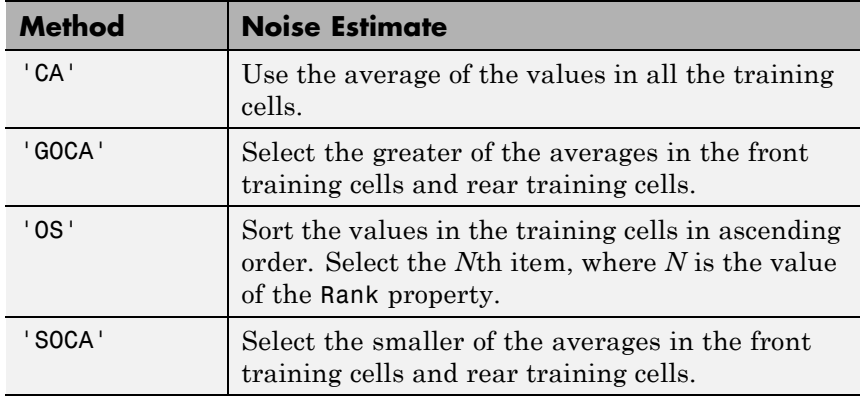

- **2** Multiply the noise estimate by the threshold factor to form the threshold.
- **3** Compare the value in the test cell against the threshold to determine whether the target is present or absent. If the value is greater than the threshold, the target is present.

For further details, see [1].

**References** [1] Richards, M. A. *Fundamentals of Radar Signal Processing*. New York: McGraw-Hill, 2005.

## **See Also** npwgnthreshphased.MatchedFilter **|** phased.TimeVaryingGain **|**

## <span id="page-167-0"></span>**phased.CFARDetector.clone**

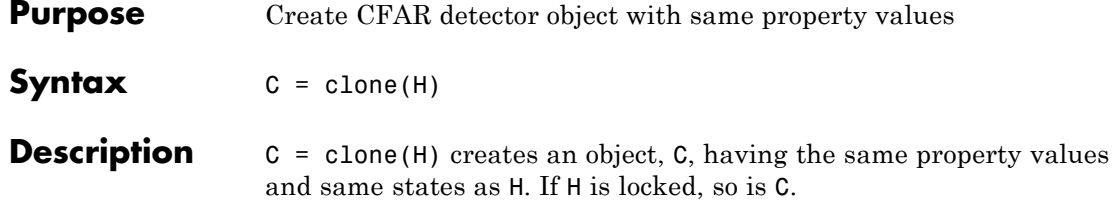

<span id="page-168-0"></span>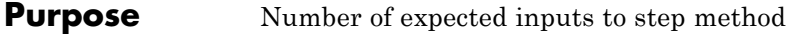

**Syntax**  $N = getNumInputs(H)$ 

**Description** N = getNumInputs(H) returns a positive integer, N, representing the number of inputs (not counting the object itself) you must use when calling the step method. This value will change if you alter any properties that turn inputs on or off.

## <span id="page-169-0"></span>**phased.CFARDetector.getNumOutputs**

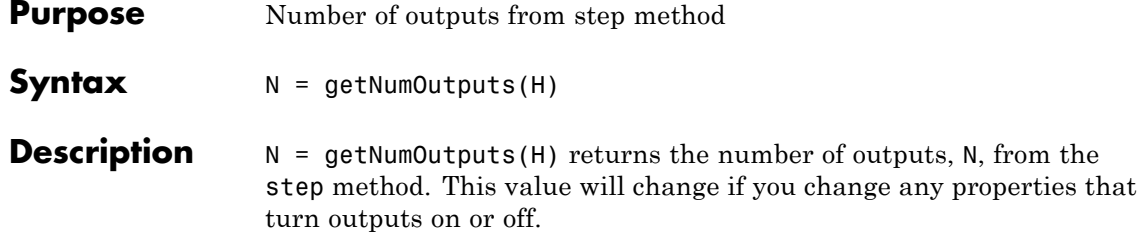

<span id="page-170-0"></span>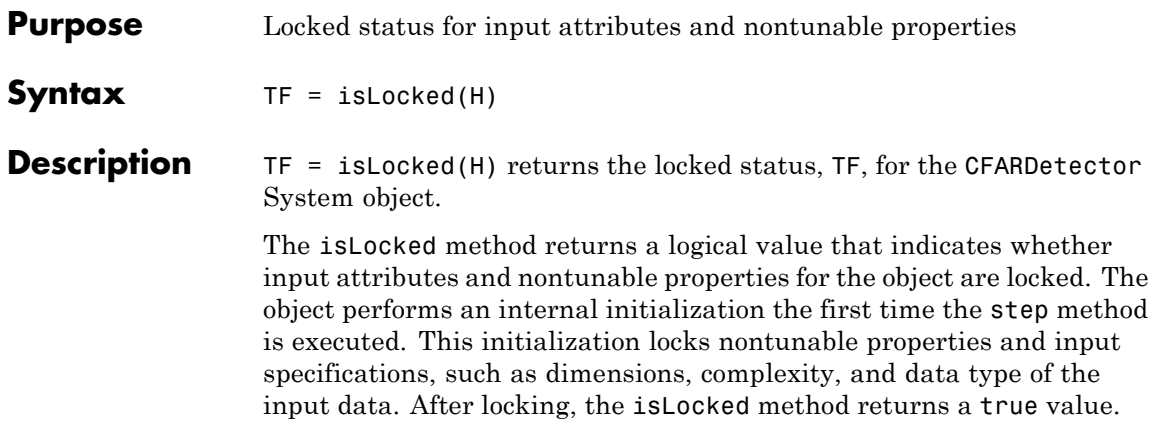

## <span id="page-171-0"></span>**phased.CFARDetector.release**

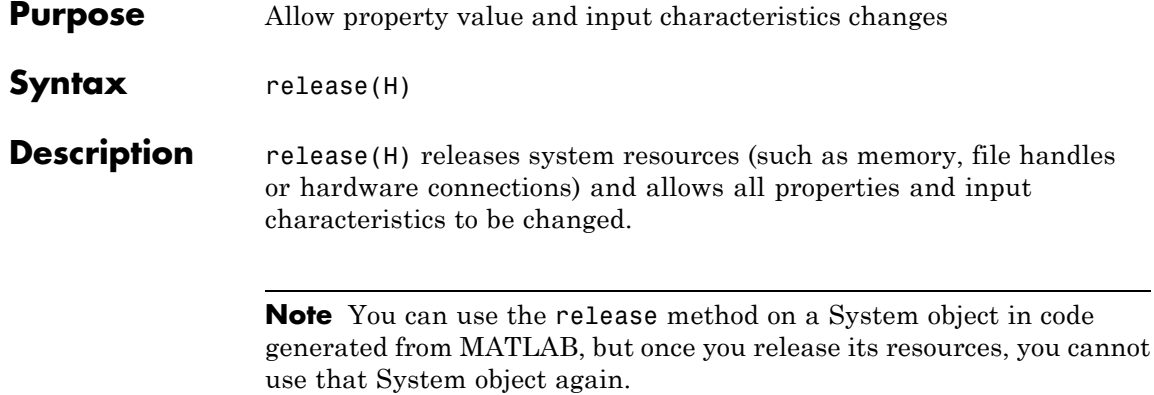

<span id="page-172-0"></span>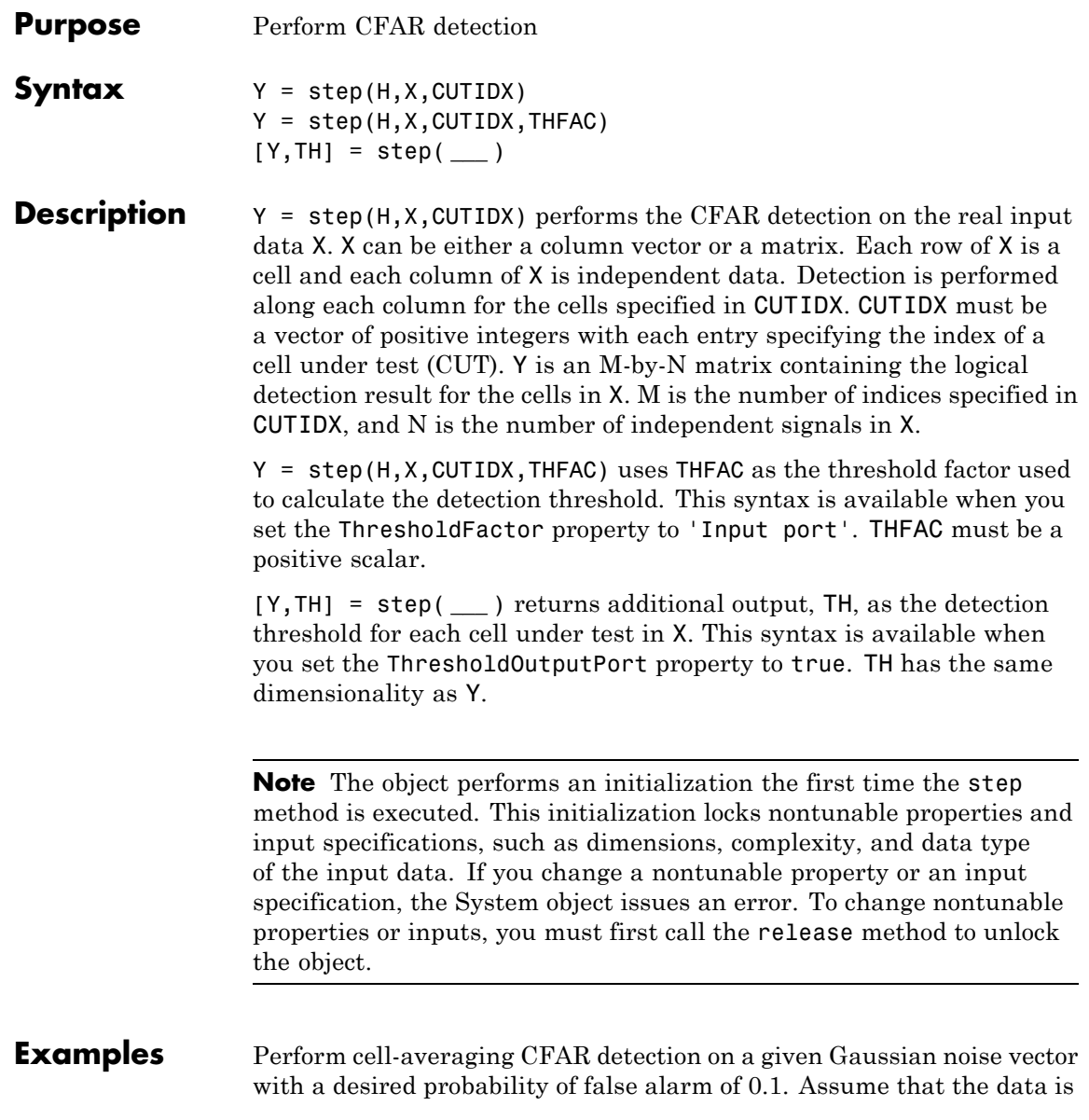

from a square law detector and no pulse integration is performed. Use 50 cells to estimate the noise level and 1 cell to separate the test cell and training cells. Perform the detection on all cells of input.

```
rng(5);
hdet = phased.CFARDetector('NumTrainingCells',50,...
    'NumGuardCells',2,'ProbabilityFalseAlarm',0.1);
N = 1000; x = 1/sqrt(2) * (randn(N,1)+1i*randn(N,1));dresult = step(hdet,abs(x).^2,1:N);Pfa = sum(dresult)/N;
```
**Algorithms** phased.CFARDetector uses cell averaging in three steps:

**1** Identify the training cells from the input, and form the noise estimate. The next table indicates how the detector forms the noise estimate, depending on the Method property value.

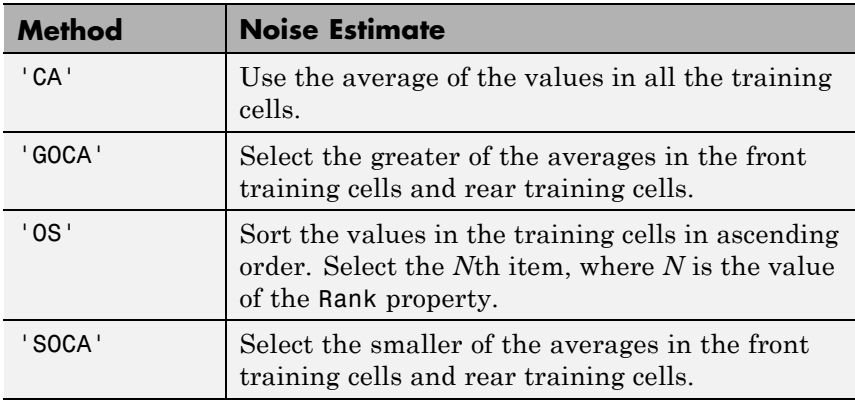

- **2** Multiply the noise estimate by the threshold factor to form the threshold.
- **3** Compare the value in the test cell against the threshold to determine whether the target is present or absent. If the value is greater than the threshold, the target is present.

For details, see [1].

## **References** [1] Richards, M. A. *Fundamentals of Radar Signal Processing*. New York: McGraw-Hill, 2005.

# **phased.Collector**

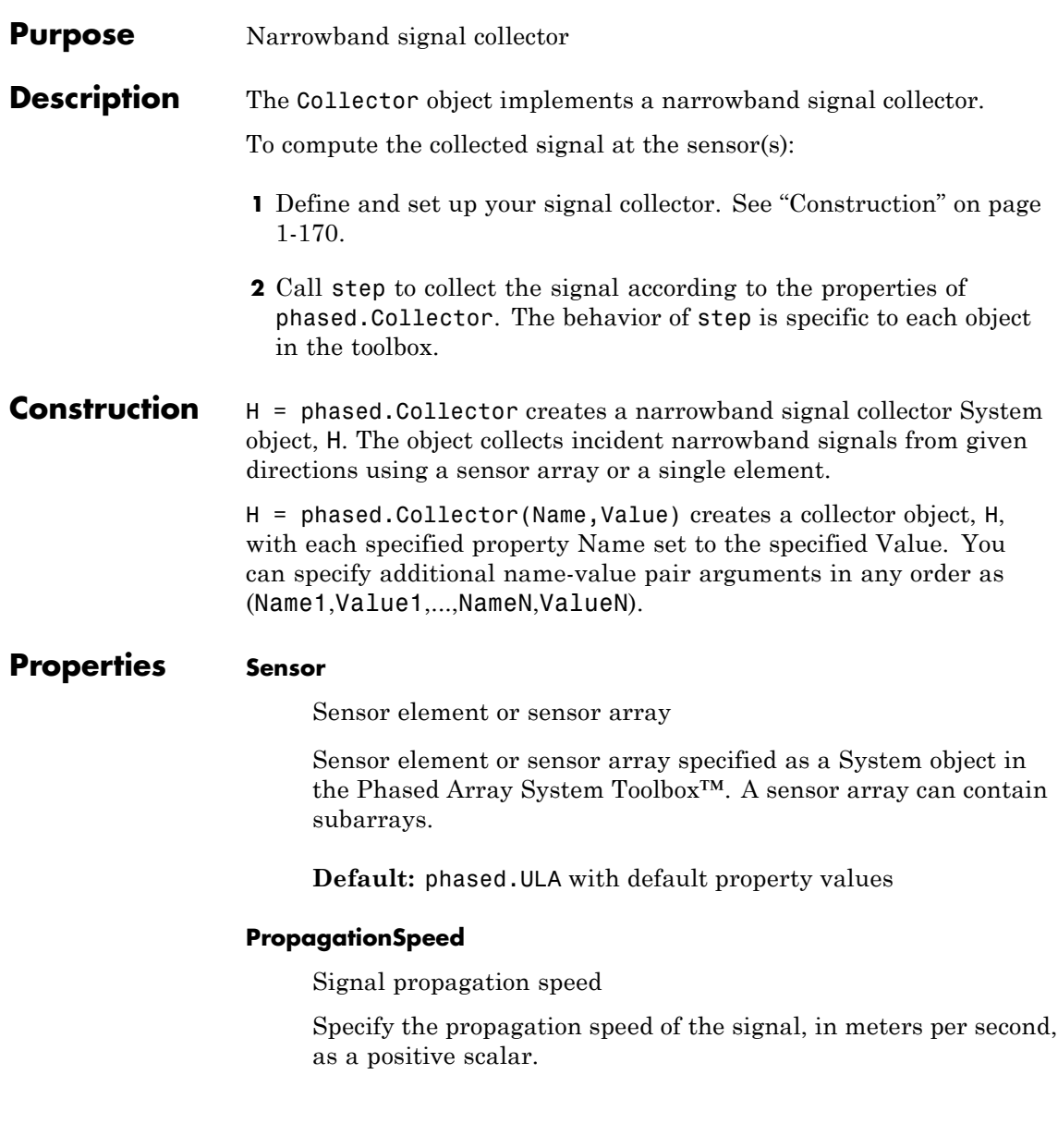

### **Default:** Speed of light

#### **OperatingFrequency**

System operating frequency

Specify the operating frequency of the system in hertz as a positive scalar. The default value corresponds to 300 MHz.

**Default:** 3e8

#### **WeightsInputPort**

Enable weights input

To specify weights, set this property to true and use the corresponding input argument when you invoke step. If you do not want to specify weights, set this property to false.

**Default:** false

#### **EnablePolarization**

EnablePolarization

Set this property to true to simulate the collection of polarized waves. Set this property to false to ignore polarization. This property applies when the sensor specified in the Sensor property is capable of simulating polarization.

**Default:** false

#### **Wavefront**

Type of incoming wavefront

Specify the type of incoming wavefront as one of 'Plane', or 'Unspecified':

**•** If you set the Wavefront property to 'Plane', the input signals are multiple plane waves impinging on the entire array. Each

plane wave is received by all collecting elements. If the Sensor property is an array that contains subarrays, the Wavefront property must be 'Plane'.

**•** If you set the Wavefront property to 'Unspecified', the input signals are individual waves impinging on individual sensors.

**Default:** 'Plane'

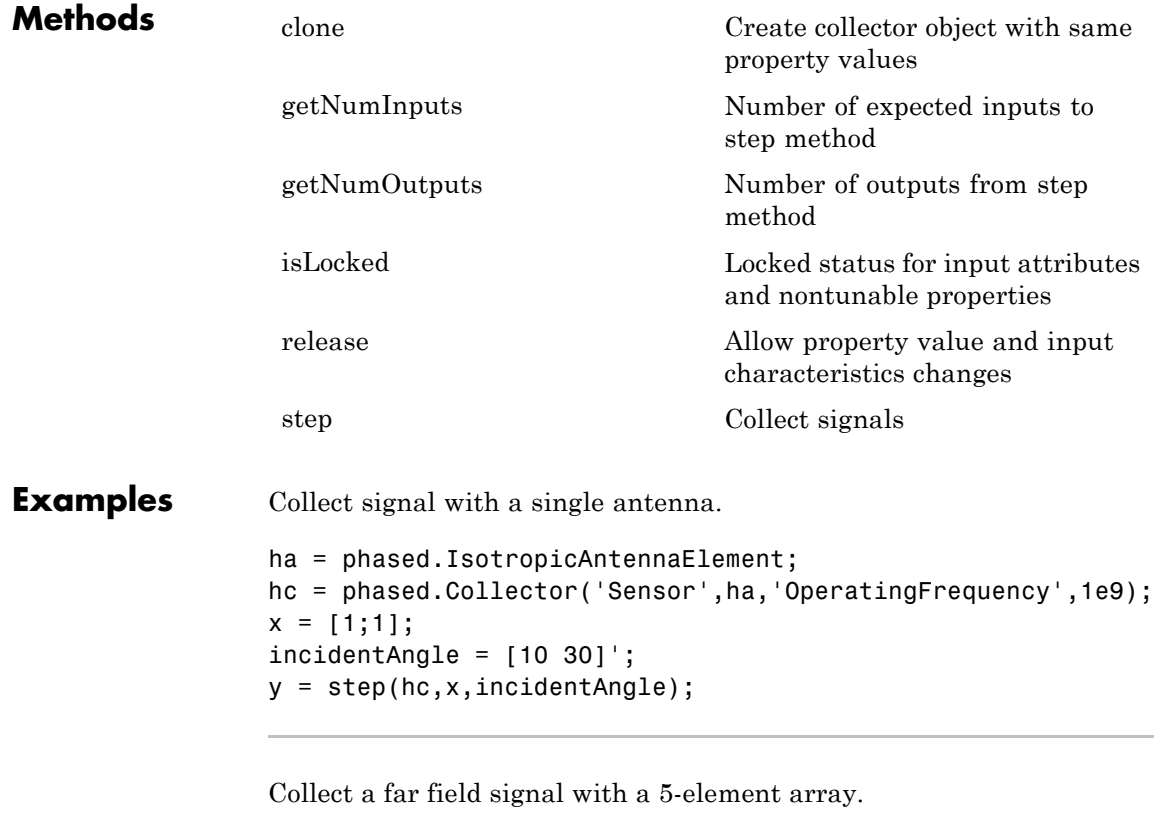

ha = phased.ULA('NumElements',5); hc = phased.Collector('Sensor',ha,'OperatingFrequency',1e9);  $x = [1;1];$  $incidentAngle = [10 30]'$ ; y = step(hc,x,incidentAngle);

Collect signals with a 3-element array. Each antenna collects a separate input signal from a separate direction.

```
ha = phased.ULA('NumElements',3);
hc = phased.Collector('Sensor',ha,'OperatingFrequency',1e9,...
    'Wavefront','Unspecified');
x = rand(10,3); % Each column is a separate signal for one element
incidentAngle = [10 0; 20 5; 45 2]; % 3 angles for 3 signals
y = step(hc,x,incidentAngle);
```
Algorithms If the Wavefront property value is 'Plane', phased.Collector collects each plane wave signal using the phase approximation of the time delays across collecting elements in the far field.

> If the Wavefront property value is 'Unspecified', phased.Collector collects each channel independently.

For further details, see [1].

**References** [1] Van Trees, H. *Optimum Array Processing*. New York: Wiley-Interscience, 2002.

**See Also** phased.WidebandCollector **|**

## <span id="page-179-0"></span>**phased.Collector.clone**

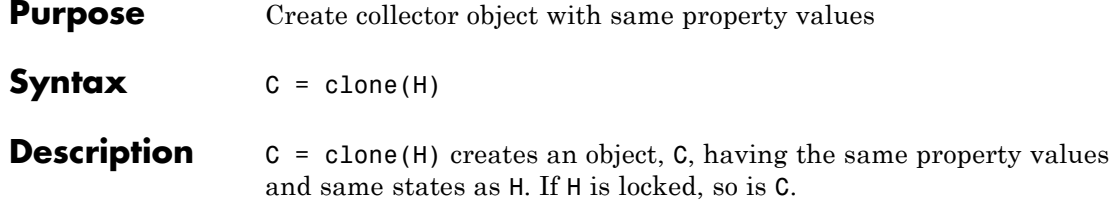
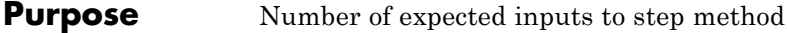

**Syntax**  $N = getNumInputs(H)$ 

**Description** N = getNumInputs(H) returns a positive integer, N, representing the number of inputs (not counting the object itself) you must use when calling the step method. This value will change if you alter any properties that turn inputs on or off.

# **phased.Collector.getNumOutputs**

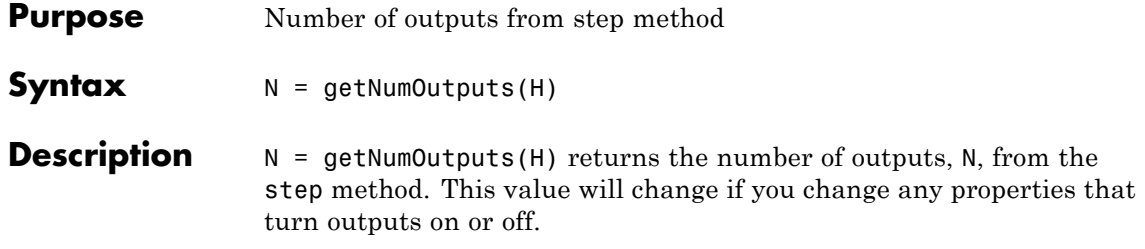

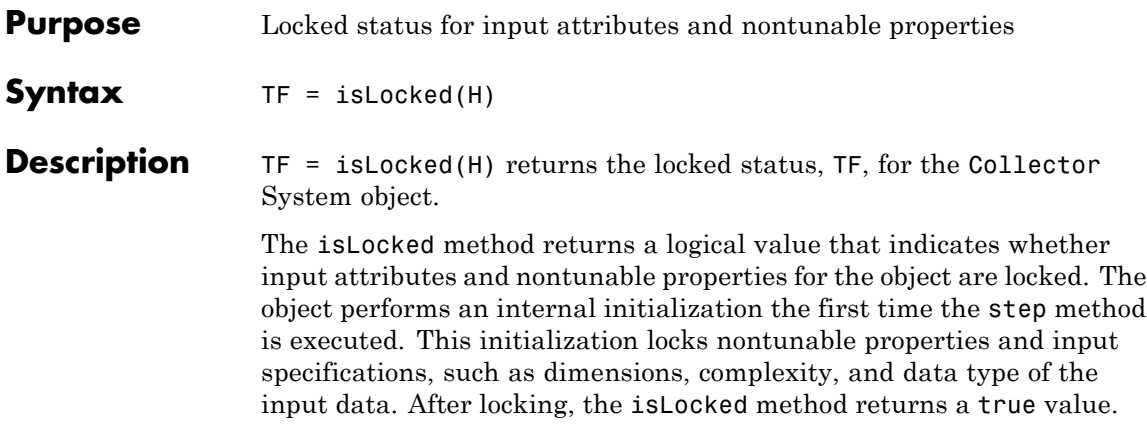

# **phased.Collector.release**

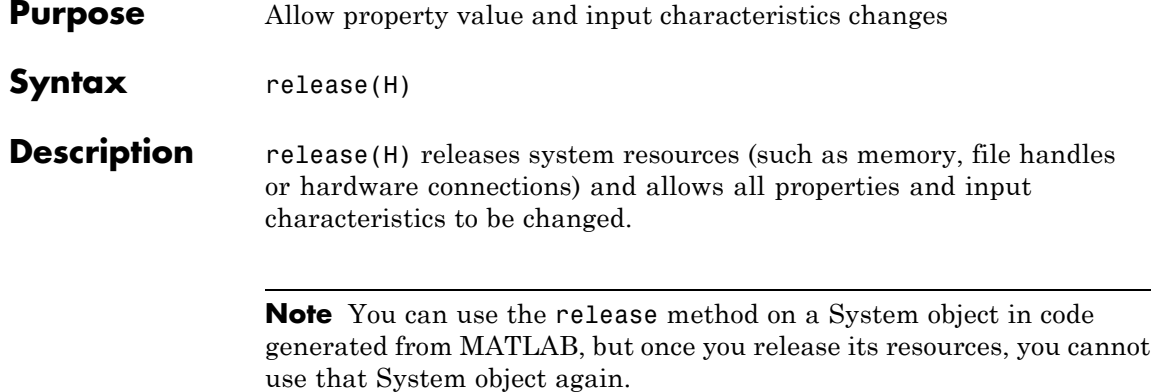

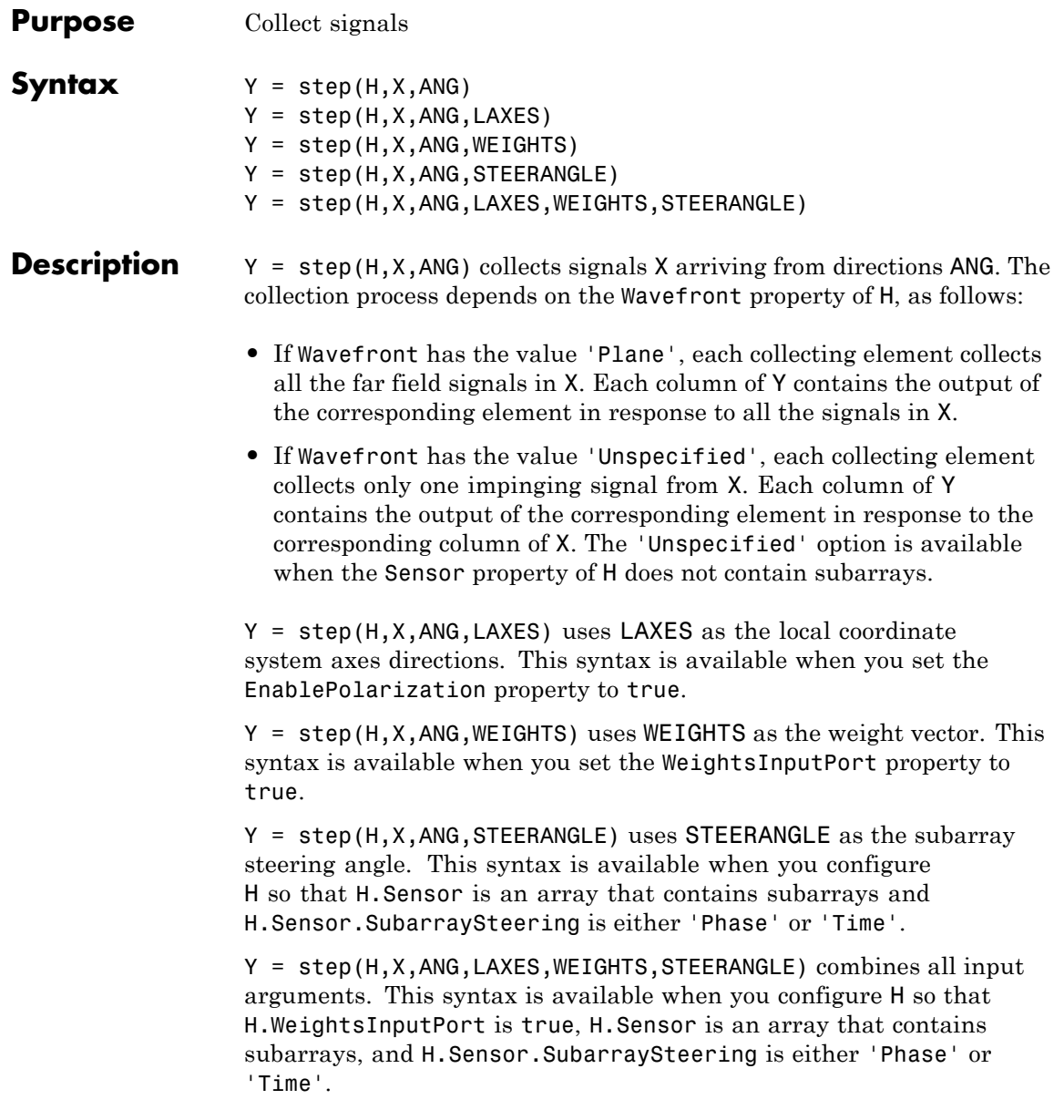

**Note** The object performs an initialization the first time the step method is executed. This initialization locks nontunable properties and input specifications, such as dimensions, complexity, and data type of the input data. If you change a nontunable property or an input specification, the System object issues an error. To change nontunable properties or inputs, you must first call the release method to unlock the object.

### **Input Arguments**

Collector object.

### **X**

**H**

Arriving signals. Each column of X represents a separate signal. The specific interpretation of X depends on the Wavefront property of H.

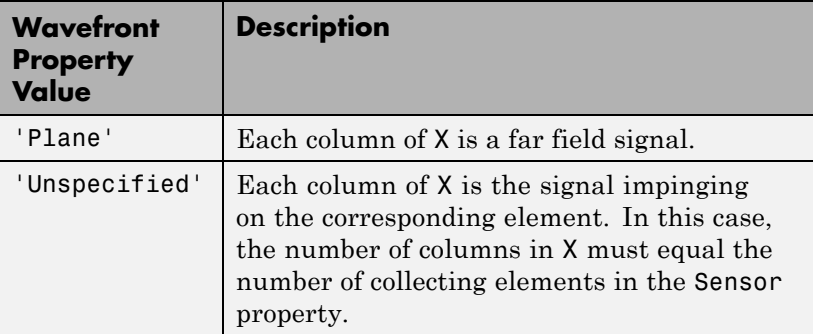

- **•** If the EnablePolarization property value is set to false, X is a matrix. The number of columns of the matrix equals the number of separate signals.
- **•** If the EnablePolarization property value is set to true, X is a row vector of MATLAB struct type. The dimension of the struct array equals the number of separate signals. Each

struct member contains three column-vector fields, X, Y, and Z, representing the *x*, *y*, and *z* components of the polarized wave vector signals in the global coordinate system.

### **ANG**

Incident directions of signals, specified as a two-row matrix. Each column specifies the incident direction of the corresponding column of X. Each column of ANG has the form [azimuth; elevation], in degrees. The azimuth angle must be between –180 and 180 degrees, inclusive. The elevation angle must be between –90 and 90 degrees, inclusive.

### **LAXES**

Local coordinate system. LAXES is a 3-by-3 matrix whose columns specify the local coordinate system's orthonormal *x*, *y*, and *z* axes, respectively. Each axis is specified in terms of  $[x; y; z]$  with respect to the global coordinate system. This argument is only used when the EnablePolarization property is set to true.

#### **WEIGHTS**

Vector of weights. WEIGHTS is a column vector of length M, where M is the number of collecting elements.

**Default:** ones(M,1)

### **STEERANGLE**

**Y**

Subarray steering angle, specified as a length-2 column vector. The vector has the form [azimuth; elevation], in degrees. The azimuth angle must be between –180 and 180 degrees, inclusive. The elevation angle must be between –90 and 90 degrees, inclusive.

**Output Arguments**

Collected signals. Each column of Y contains the output of the corresponding element. The output is the response to all the

signals in X, or one signal in X, depending on the Wavefront property of H.

**Examples** Construct a 4-element uniform linear array. The array operating frequency is 1 GHz. The array element spacing is half the operating frequency wavelength. Model the collection of a 200-Hz sine wave incident on the array from 45 degrees azimuth, 10 degrees elevation from the far field.

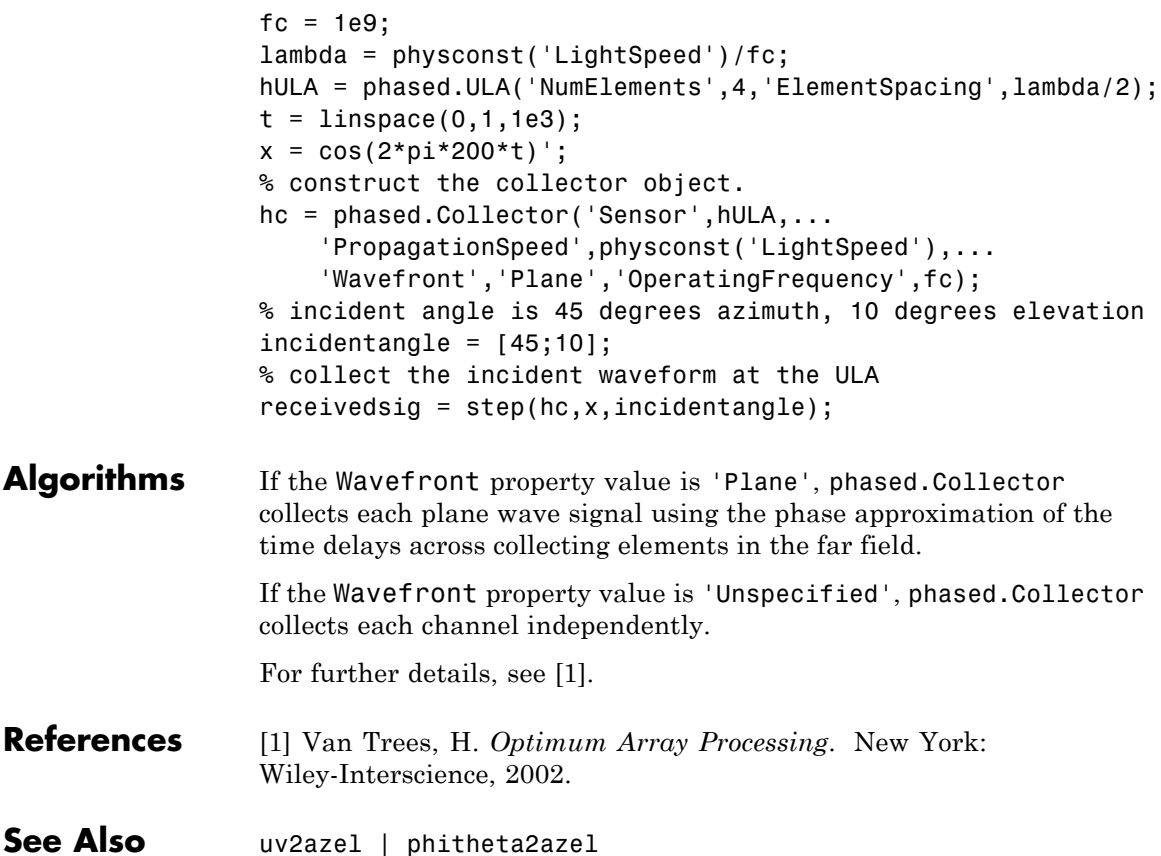

### **Purpose** Conformal array **Description** The ConformalArray object constructs a conformal array. A conformal array can have elements in any position pointing in any direction. To compute the response for each element in the array for specified directions:

- **1** Define and set up your conformal array. See "Construction" on page 1-183.
- **2** Call step to compute the response according to the properties of phased.ConformalArray. The behavior of step is specific to each object in the toolbox.

### **Construction** H = phased.ConformalArray creates a conformal array System object, H. The object models a conformal array formed with identical sensor elements.

H = phased.ConformalArray(Name,Value) creates object, H, with each specified property Name set to the specified Value. You can specify additional name-value pair arguments in any order as (Name1,Value1,...,NameN,ValueN).

H = phased.ConformalArray(POS,NV,Name,Value) creates a conformal array object, H, with the ElementPosition property set to POS, the ElementNormal property set to NV, and other specified property Names set to the specified Values. POS and NV are value-only arguments. To specify a value-only argument, you must also specify all preceding value-only arguments. You can specify name-value arguments in any order.

### **Properties Element**

Element of array

Specify the element of the sensor array as a handle. The element must be an element object in the phased package.

**Default:** An isotropic antenna element that operates between 300 MHz and 1 GHz

### **ElementPosition**

Element positions

ElementPosition specifies the positions of the elements in the conformal array. ElementPosition must be a 3-by-N matrix, where N indicates the number of elements in the conformal array. Each column of ElementPosition represents the position, in the form  $[x; y; z]$  (in meters), of a single element in the array's local coordinate system. The local coordinate system has its origin at an arbitrary point. The default value of this property represents a single element at the origin of the local coordinate system.

**Default:** [0; 0; 0]

### **ElementNormal**

Element normal directions

ElementNormal specifies the normal directions of the elements in the conformal array. Angle units are degrees. The value assigned to ElementNormal must be either a 2-by-*N* matrix or a 2-by-1 column vector. The variable *N* indicates the number of elements in the array. If the value of ElementNormal is a matrix, each column specifies the normal direction of the corresponding element in the form [azimuth;elevation] with respect to the local coordinate system. The local coordinate system aligns the positive *x*-axis with the direction normal to the conformal array. If the value of ElementNormal is a 2-by-1 column vector, it specifies the same pointing direction for all elements in the array.

You can use the ElementPosition and ElementNormal properties to represent any arrangement in which pairs of elements differ by certain transformations. The transformations can combine translation, azimuth rotation, and elevation rotation. However, you cannot use transformations that require rotation about the normal.

**Default:** [0; 0]

### **Taper**

Element taper or weighting

Element taper or weighting specified as a complex scalar or 1-by-*N* complex-valued vector. Weights are applied to each element in the sensor array. *N* is the number of elements along in the array as determined by the size of the ElementPosition property. If the Taper parameter is a scalar, identical weights will be applied to each element. If the value of Taper is a vector, each weight will be applied to the corresponding element.

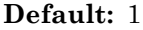

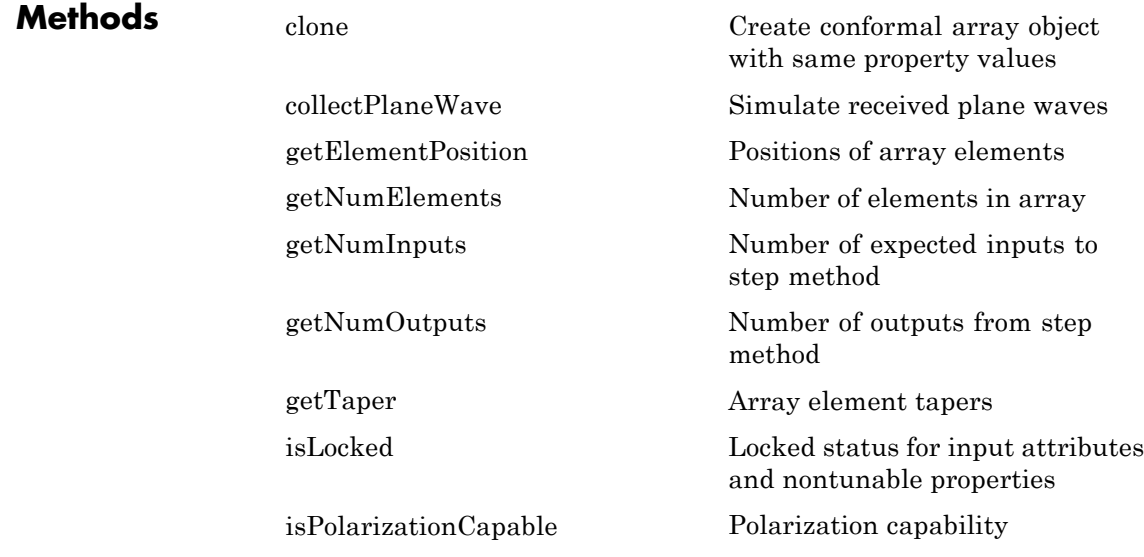

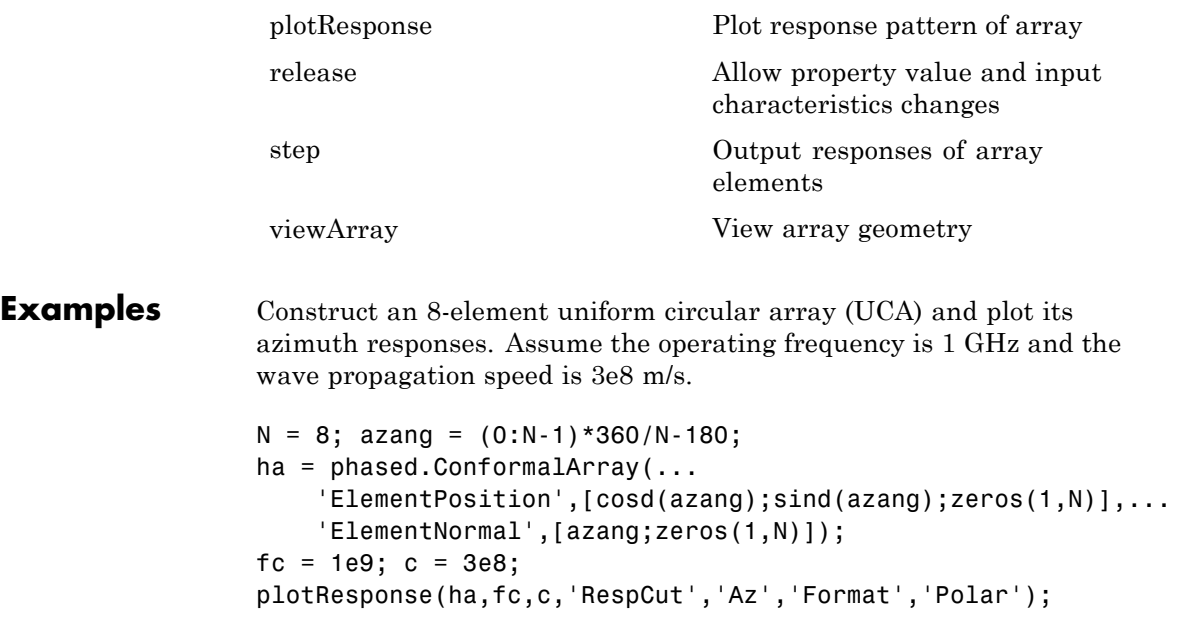

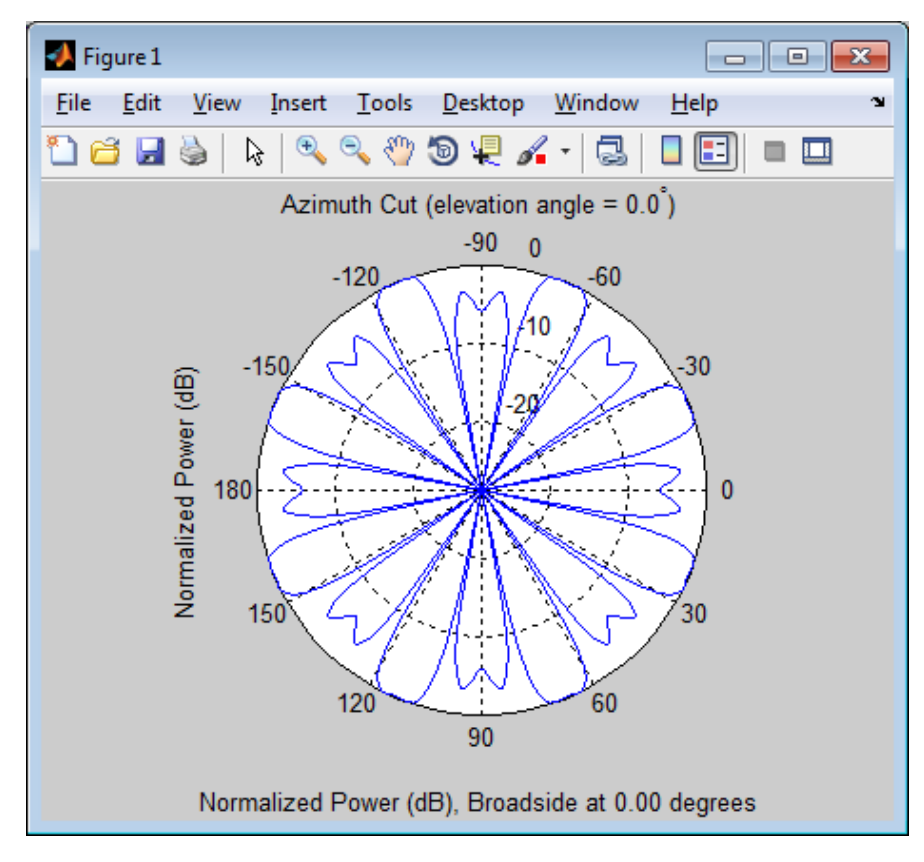

Construct a 31-element uniform circular sonar array (UCA), one meter in diameter. Then, plot its elevation response using plotResponse. Using the ElevationAngles parameter, restrict the display to  $\pm 40^{\circ}$  in 0.1° increments. Assume the operating frequency is 4 kHz. A typical value for the speed of sound in seawater is 1500.0 m/s.

```
N = 31; theta = (0:N-1)*360/N-180;
Radius = 0.5;
s mic = phased.OmnidirectionalMicrophoneElement(...'FrequencyRange',[0,10000],'BackBaffled',true);
s array = phased.ConformalArray('Element',s mic,...
```

```
'ElementPosition',Radius*[zeros(1,N);cosd(theta);sind(theta)],...
    'ElementNormal',[ones(1,N);zeros(1,N)]);
fc = 4000; c = 1500.0;
plotResponse(s_array,fc,c,'RespCut','El',...
    'Format','Polar','Unit','mag',...
    'ElevationAngles',[-40:0.1:40]);
```
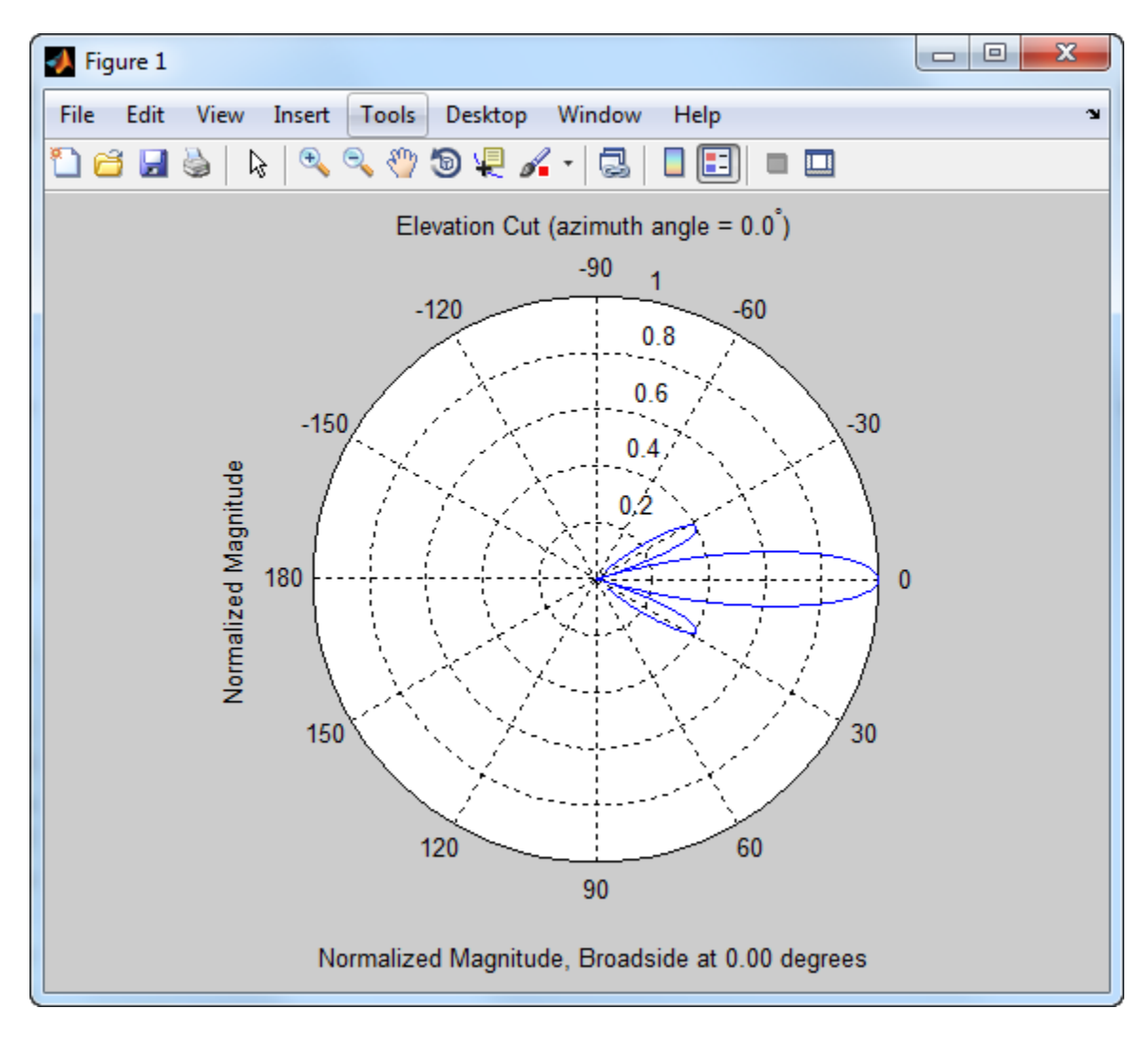

**References** [1] Josefsson, L. and P. Persson. *Conformal Array Antenna Theory and Design*. Piscataway, NJ: IEEE Press, 2006.

[2] Van Trees, H. *Optimum Array Processing*. New York: Wiley-Interscience, 2002.

**See Also** phased.ReplicatedSubarray **|** phased.PartitionedArray **|** phased.CosineAntennaElement **|** phased.CustomAntennaElement **|** phased.IsotropicAntennaElement **|** phased.ULA **|** phased.URA **|** uv2azel | phitheta2azel

**Related Examples** **•** [Phased Array Gallery](../examples/phased-array-gallery.html)

<span id="page-196-0"></span>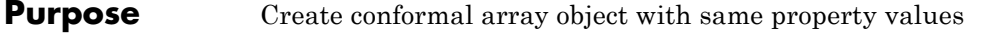

**Syntax** C = clone(H)

**Description** C = clone(H) creates an object, C, having the same property values and same states as H. If H is locked, so is C.

# <span id="page-197-0"></span>**phased.ConformalArray.collectPlaneWave**

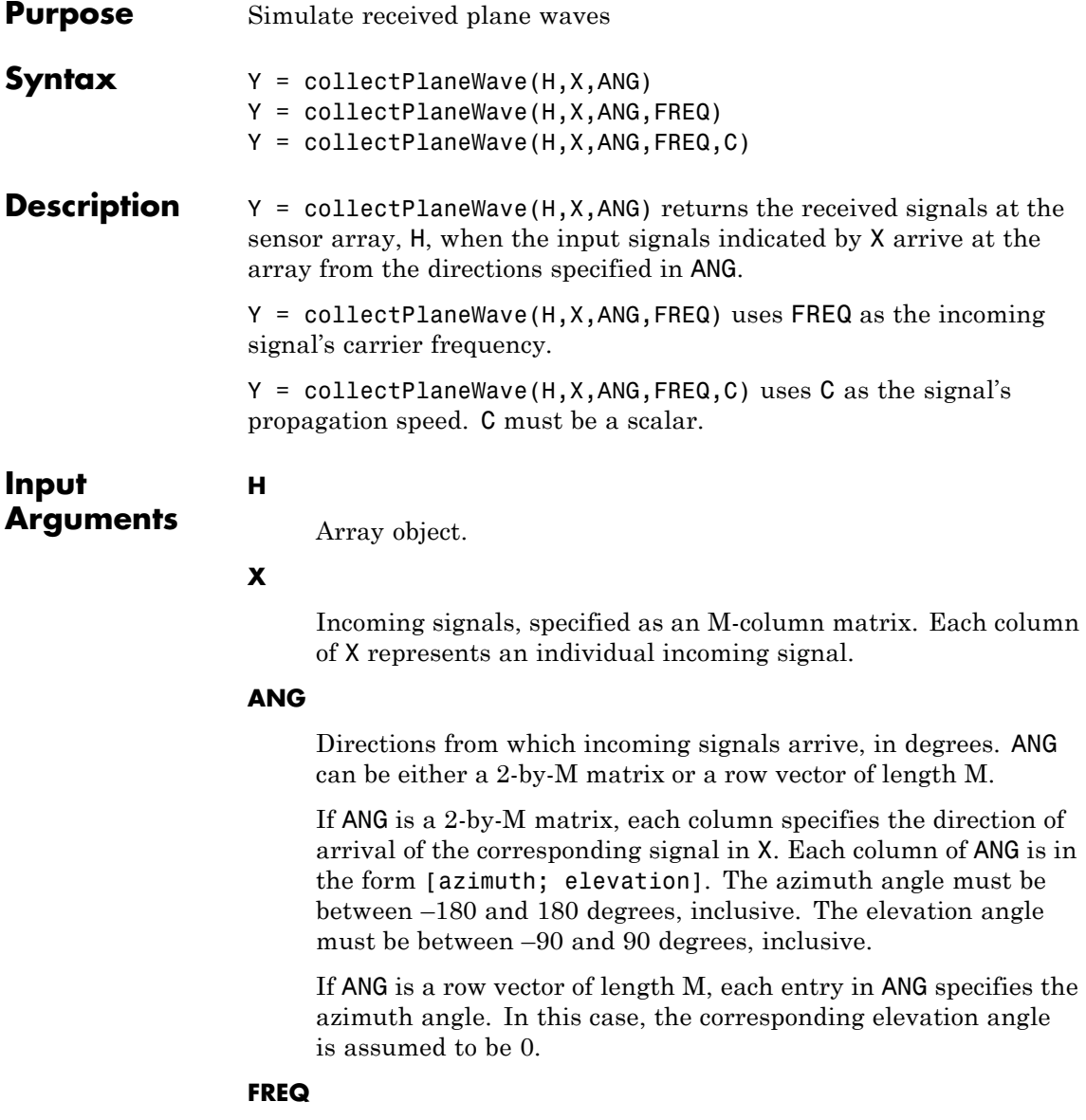

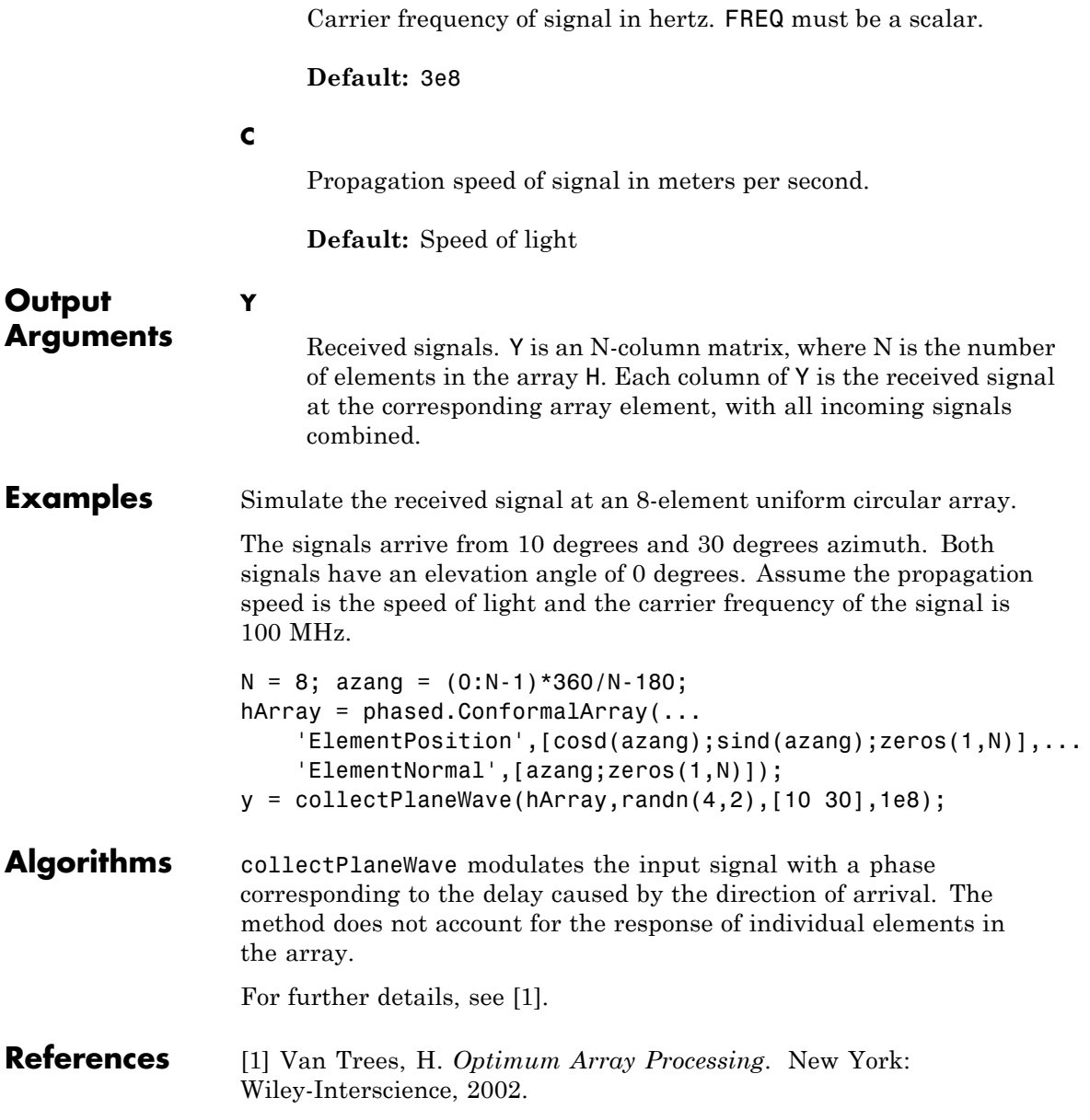

# **phased.ConformalArray.collectPlaneWave**

See Also uv2azel | phitheta2azel

<span id="page-200-0"></span>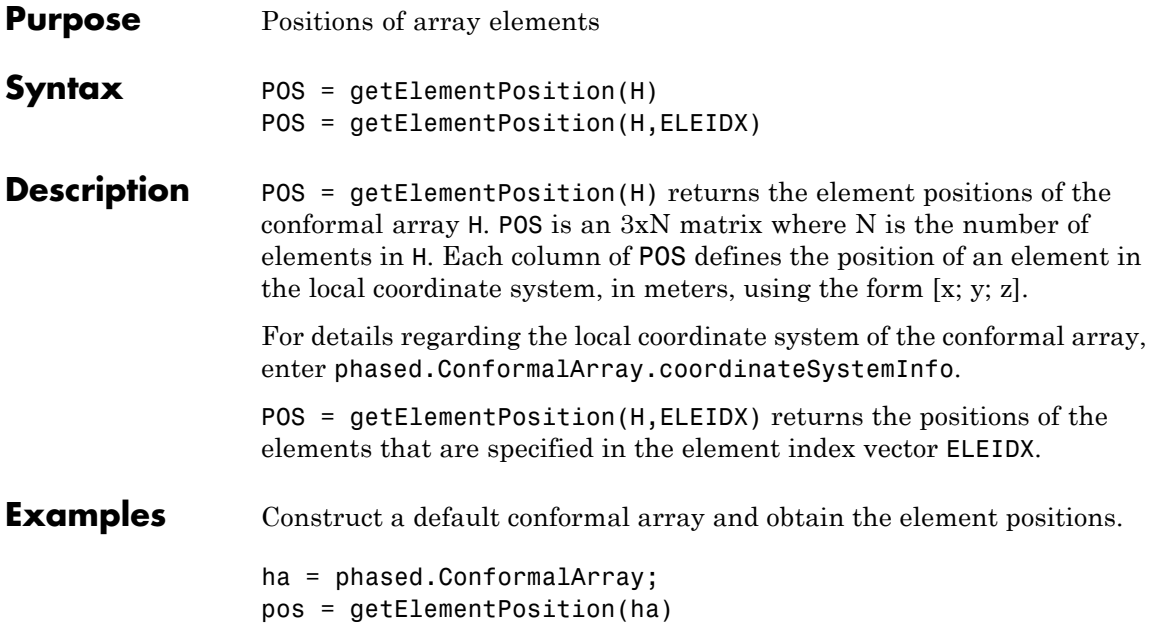

# <span id="page-201-0"></span>**phased.ConformalArray.getNumElements**

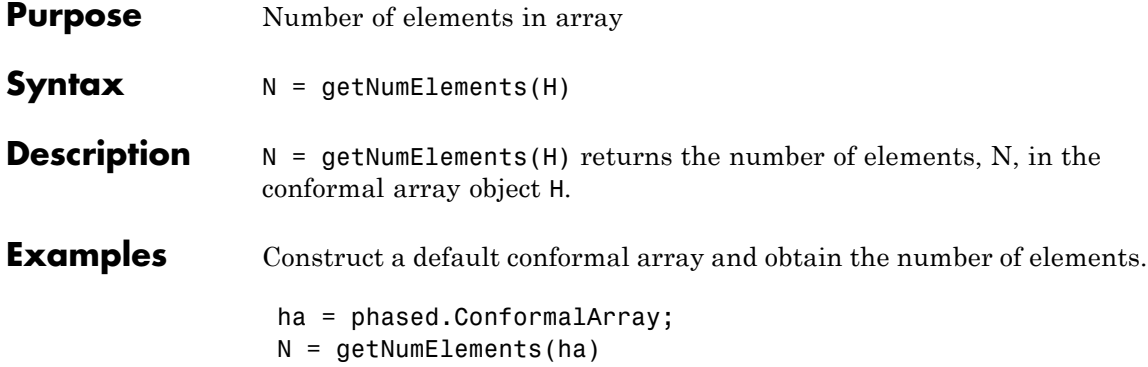

<span id="page-202-0"></span>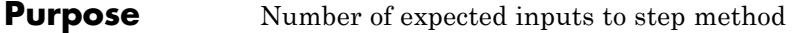

**Syntax**  $N = getNumInputs(H)$ 

**Description** N = getNumInputs(H) returns a positive integer, N, representing the number of inputs (not counting the object itself) you must use when calling the step method. This value will change if you alter any properties that turn inputs on or off.

# <span id="page-203-0"></span>**phased.ConformalArray.getNumOutputs**

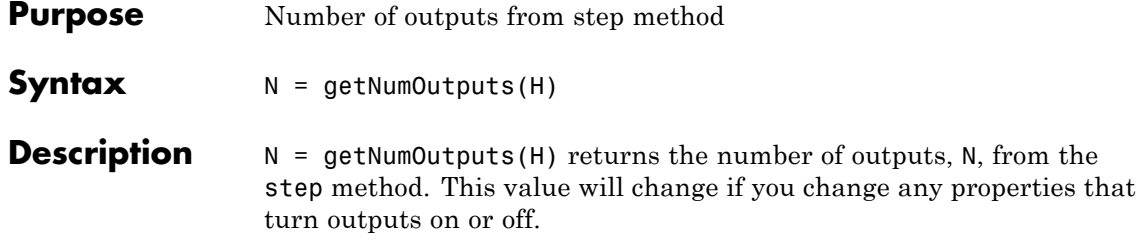

<span id="page-204-0"></span>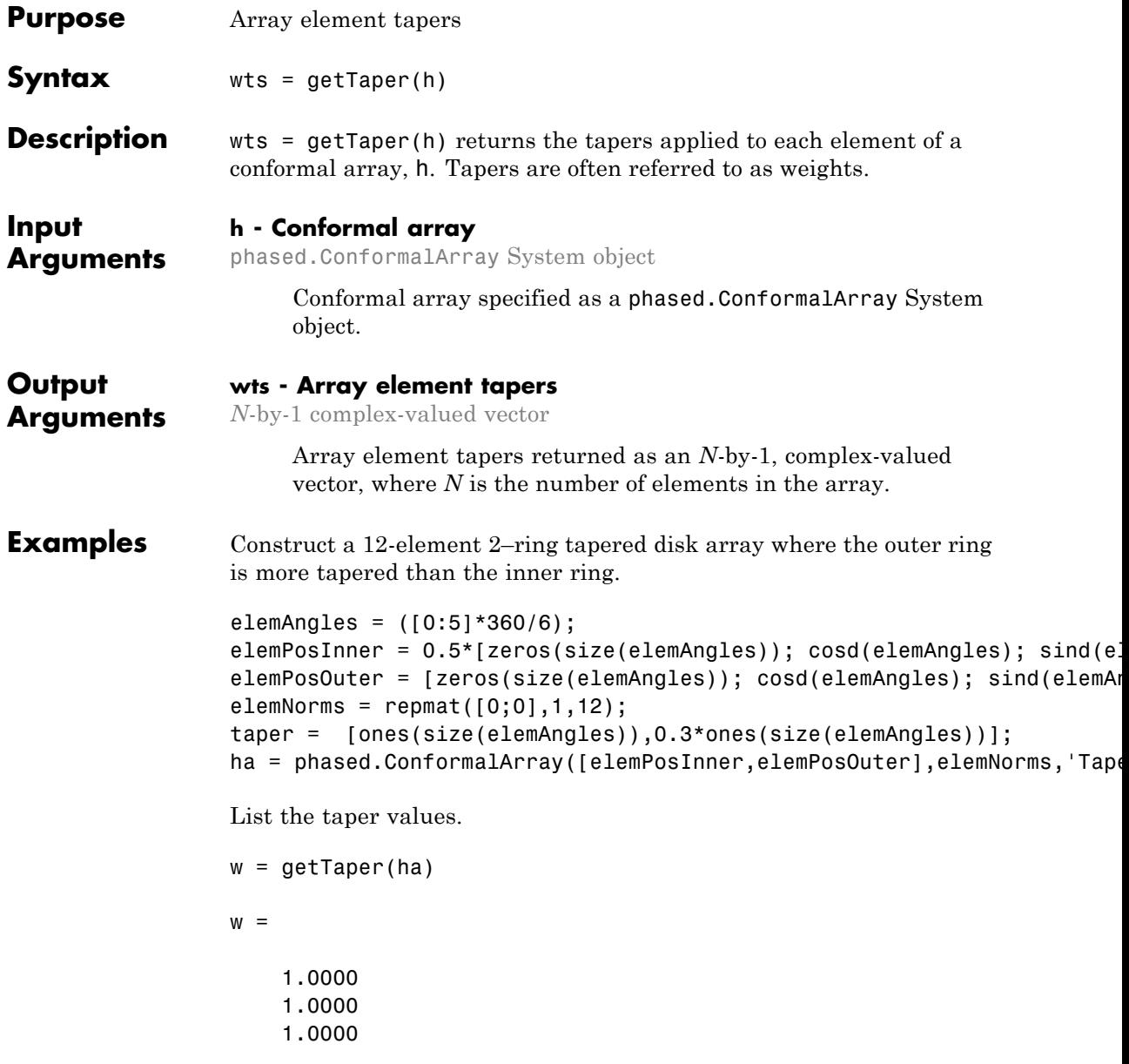

1.0000 1.0000 1.0000 0.3000 0.3000 0.3000 0.3000 0.3000 0.3000

Draw the array showing taper colors.

viewArray(ha,'ShowTaper',true,'ShowIndex','all');

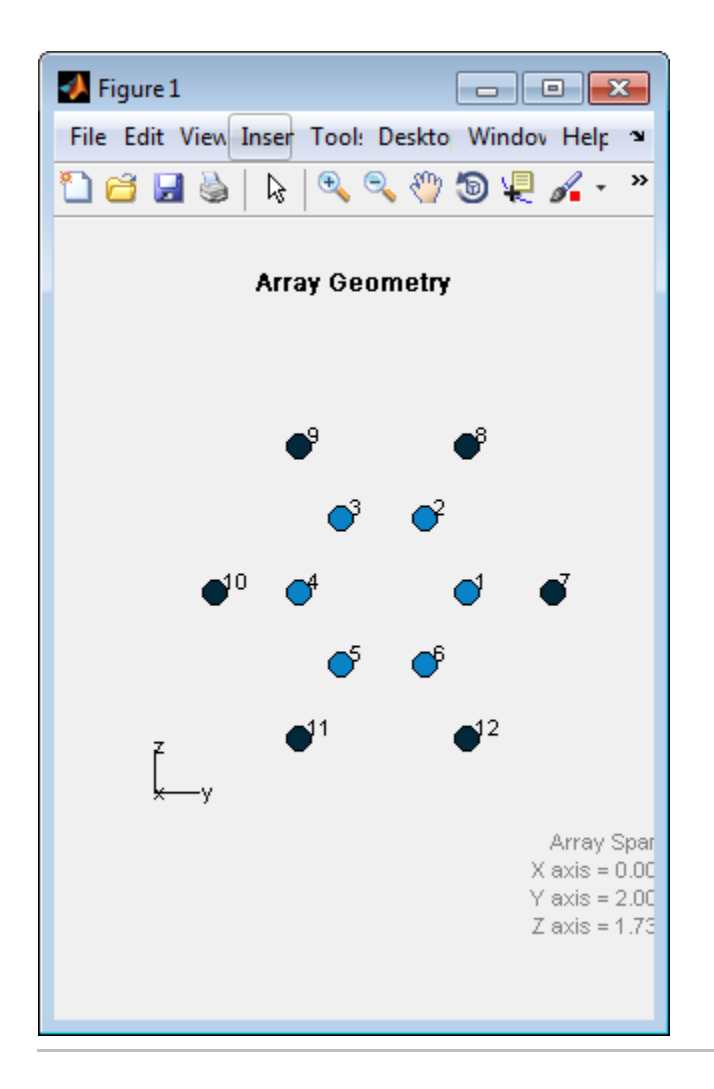

# <span id="page-207-0"></span>**phased.ConformalArray.isLocked**

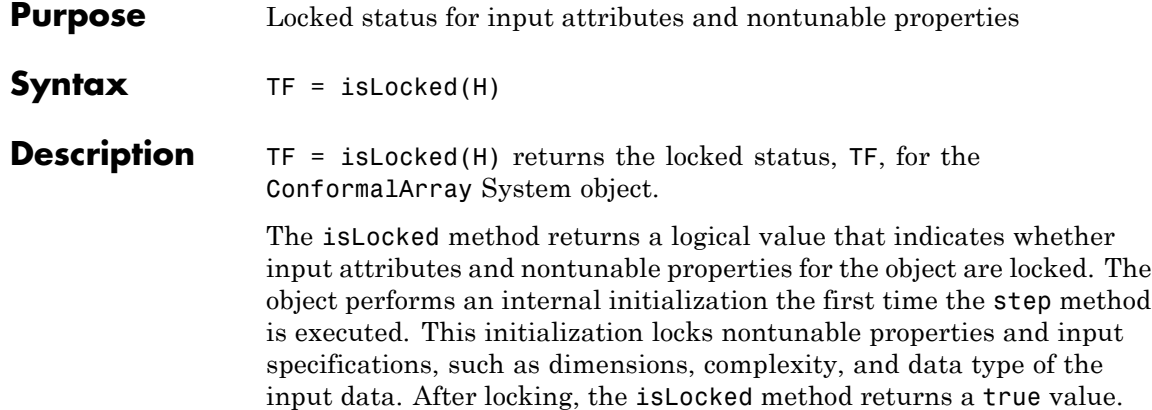

<span id="page-208-0"></span>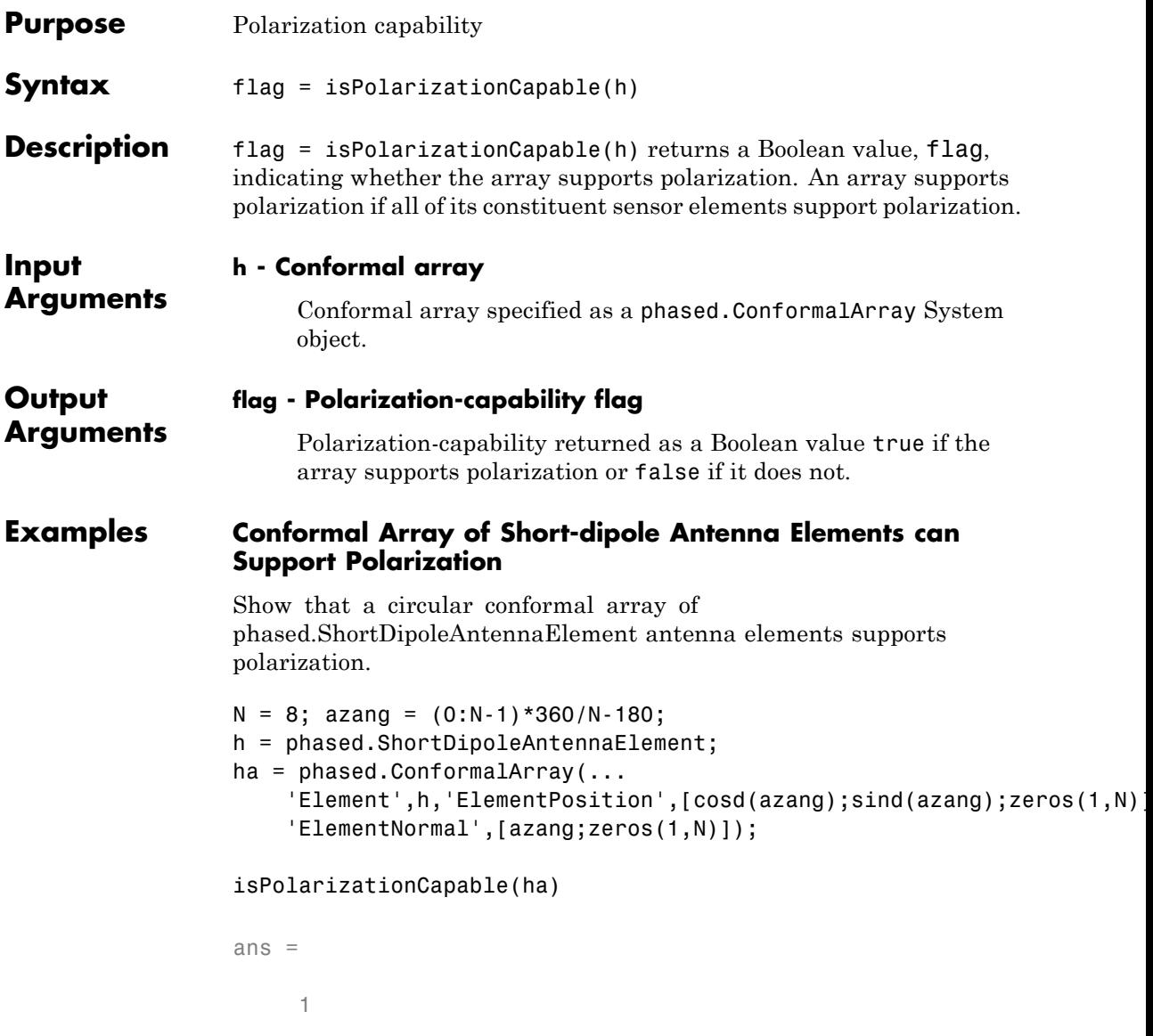

### **phased.ConformalArray.isPolarizationCapable**

The returned value true (1) shows that this array supports polarization.

<span id="page-210-0"></span>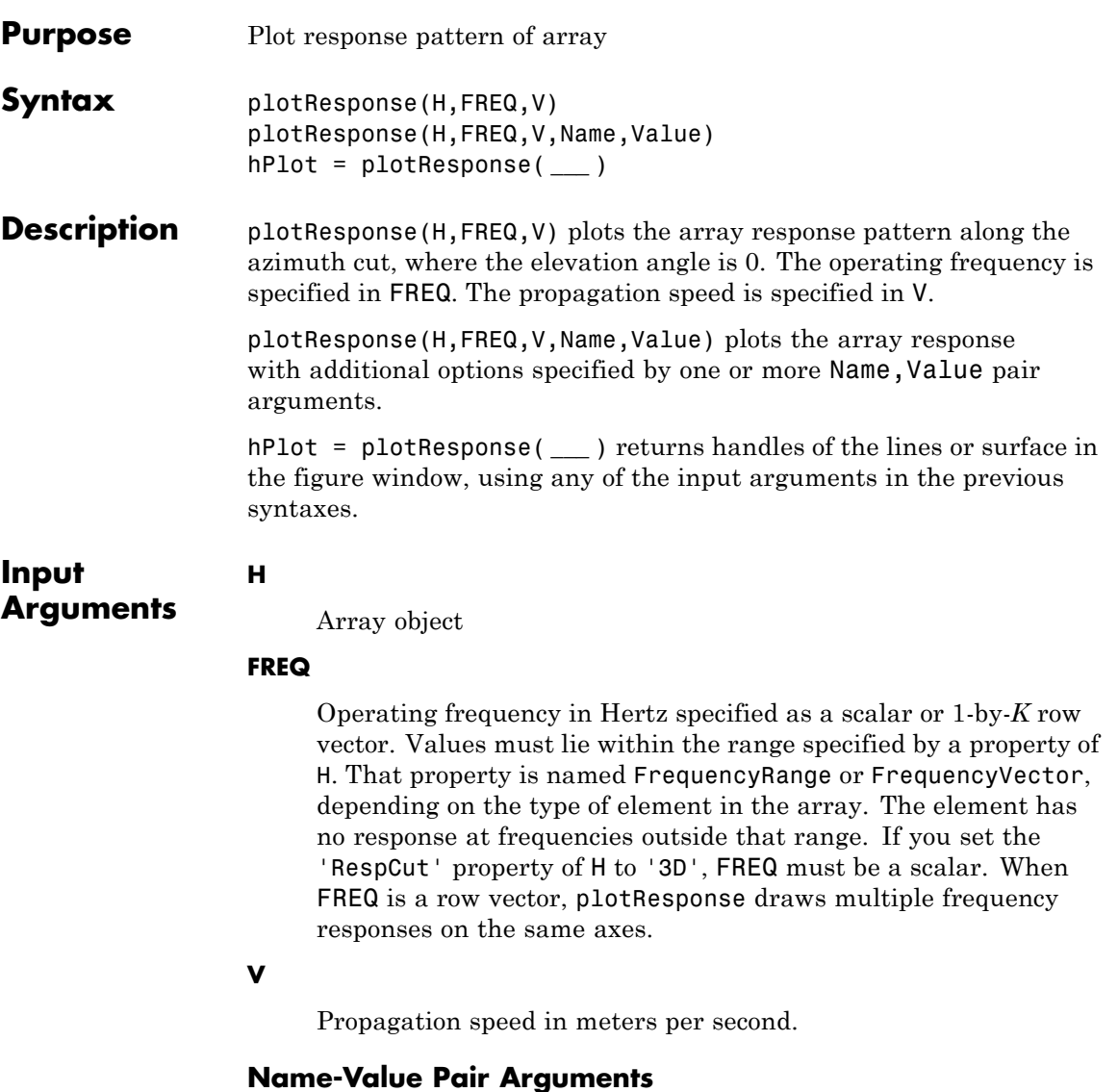

Specify optional comma-separated pairs of Name, Value arguments. Name is the argument name and Value is the corresponding

value. Name must appear inside single quotes (' '). You can specify several name and value pair arguments in any order as Name1,Value1,...,NameN,ValueN.

### **'CutAngle'**

Cut angle as a scalar. This argument is applicable only when RespCut is 'Az' or 'El'. If RespCut is 'Az', CutAngle must be between –90 and 90. If RespCut is 'El', CutAngle must be between –180 and 180.

### **Default:** 0

### **'Format'**

Format of the plot, using one of 'Line', 'Polar', or 'UV'. If you set Format to 'UV', FREQ must be a scalar.

**Default:** 'Line'

### **'NormalizeResponse'**

Set this value to true to normalize the response pattern. Set this value to false to plot the response pattern without normalizing it.

### **Default:** true

### **'OverlayFreq'**

Set this value to true to overlay pattern cuts in a 2-D line plot. Set this value to false to plot pattern cuts against frequency in a 3-D waterfall plot. If this value is false, FREQ must be a vector with at least two entries.

This parameter applies only when Format is not 'Polar' and RespCut is not '3D'.

### **Default:** true

### **'Polarization'**

Specify the polarization options for plotting the array response pattern. The allowable values are |'None' | 'Combined' | 'H' | 'V' | where

- **•** 'None' specifies plotting a nonpolarized response pattern
- **•** 'Combined' specifies plotting a combined polarization response pattern
- **•** 'H' specifies plotting the horizontal polarization response pattern
- **•** 'V' specifies plotting the vertical polarization response pattern

For arrays that do not support polarization, the only allowed value is 'None'.

**Default:** 'None'

### **'RespCut'**

Cut of the response. Valid values depend on Format, as follows:

- **•** If Format is 'Line' or 'Polar', the valid values of RespCut are 'Az', 'El', and '3D'. The default is 'Az'.
- **•** If Format is 'UV', the valid values of RespCut are 'U' and '3D'. The default is 'U'.

If you set RespCut to '3D', FREQ must be a scalar.

### **'Unit'**

The unit of the plot. Valid values are 'db', 'mag', and 'pow'.

**Default:** 'db'

### **'Weights'**

Weight values applied to the array, specified as a length-*N* column vector or *N*-by-*M* matrix. The dimension *N* is the number of elements in the array. The interpretation of *M* depends upon whether the input argument **FREQ** is a scalar or row vector.

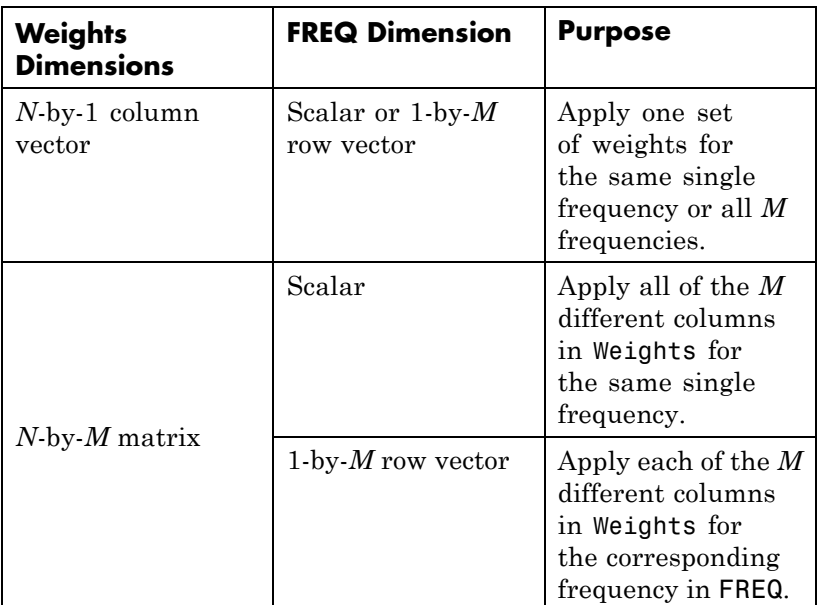

### **'AzimuthAngles'**

Azimuth angles for plotting array response, specified as a row vector. The AzimuthAngles parameter sets the display range and resolution of azimuth angles for visualizing the radiation pattern. This parameter is allowed only when the RespCut parameter is set to 'Az' or '3D' and the Format parameter is set to 'Line' or 'Polar'. The values of azimuth angles should lie between –180° and 180° and must be in nondecreasing order. When you set the RespCut parameter to '3D', you can set the AzimuthAngles and ElevationAngles parameters simultaneously.

**Default:** [-180:180]

### **'ElevationAngles'**

Elevation angles for plotting array response, specified as a row vector. The ElevationAngles parameter sets the display range and resolution of elevation angles for visualizing the radiation pattern. This parameter is allowed only when the RespCut parameter is set to 'El' or '3D' and the Format parameter is set to 'Line' or 'Polar'. The values of elevation angles should lie between –90° and 90° and must be in nondecreasing order. When yous set the RespCut parameter to '3D', you can set the ElevationAngles and AzimuthAngles parameters simultaneously.

**Default:** [-90:90]

### **'UGrid'**

*U* coordinate values for plotting array response, specified as a row vector. The UGrid parameter sets the display range and resolution of the *U* coordinates for visualizing the radiation pattern in *U/V* space. This parameter is allowed only when the Format parameter is set to 'UV' and the RespCut parameter is set to 'U' or '3D'. The values of UGrid should be between –1 and 1 and should be specified in nondecreasing order. You can set the UGrid and VGrid parameters simultaneously.

**Default:** [-1:0.01:1]

### **'VGrid'**

*V* coordinate values for plotting array response, specified as a row vector. The VGrid parameter sets the display range and resolution of the *V* coordinates for visualizing the radiation pattern in *U/V* space. This parameter is allowed only when the Format parameter is set to 'UV' and the RespCut parameter is set to '3D'. The values of VGrid should be between –1 and 1 and should be specified in nondecreasing order. You can set VGrid and UGrid parameters simultaneously.

## **phased.ConformalArray.plotResponse**

**Default:** [-1:0.01:1]

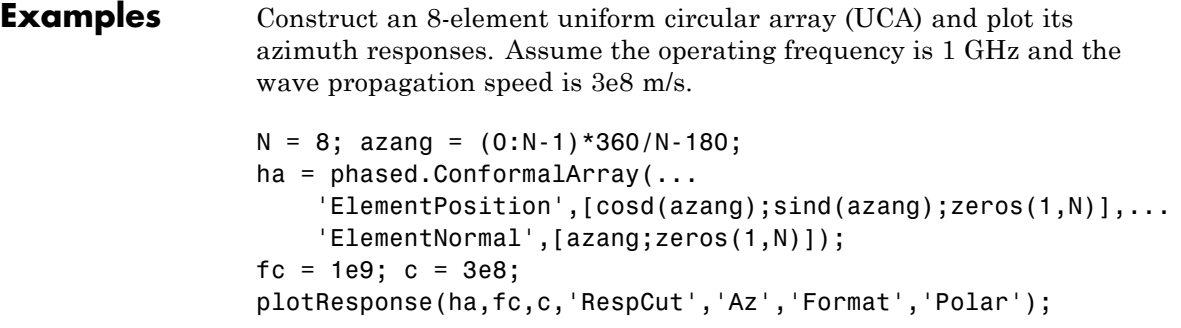
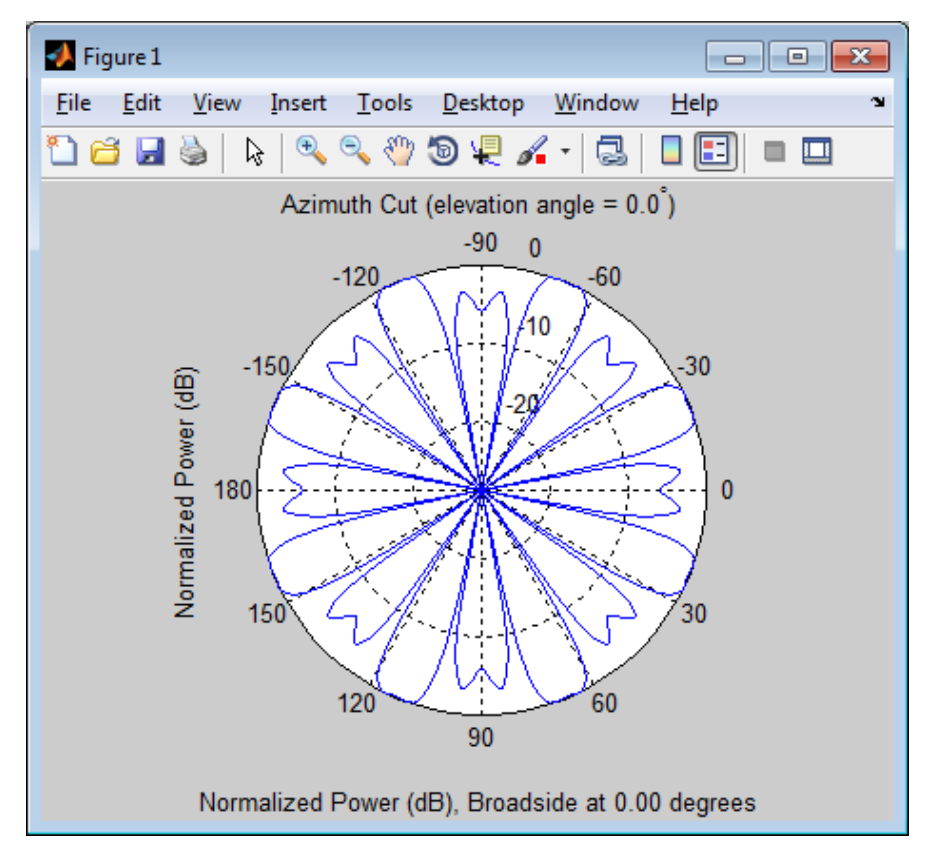

Construct a 31-element uniform circular sonar array (UCA), one meter in diameter. Then, plot its elevation response using plotResponse. Using the ElevationAngles parameter, restrict the display to  $\pm 40^{\circ}$  in 0.1° increments. Assume the operating frequency is 4 kHz. A typical value for the speed of sound in seawater is 1500.0 m/s.

```
N = 31; theta = (0:N-1)*360/N-180;
Radius = 0.5;
s mic = phased.OmnidirectionalMicrophoneElement(...'FrequencyRange',[0,10000],'BackBaffled',true);
s array = phased.ConformalArray('Element',s mic,...
```
## **phased.ConformalArray.plotResponse**

```
'ElementPosition',Radius*[zeros(1,N);cosd(theta);sind(theta)],...'ElementNormal',[ones(1,N);zeros(1,N)]);
fc = 4000; c = 1500.0;
plotResponse(s_array,fc,c,'RespCut','El',...
    'Format','Polar','Unit','mag',...
    'ElevationAngles',[-40:0.1:40]);
```
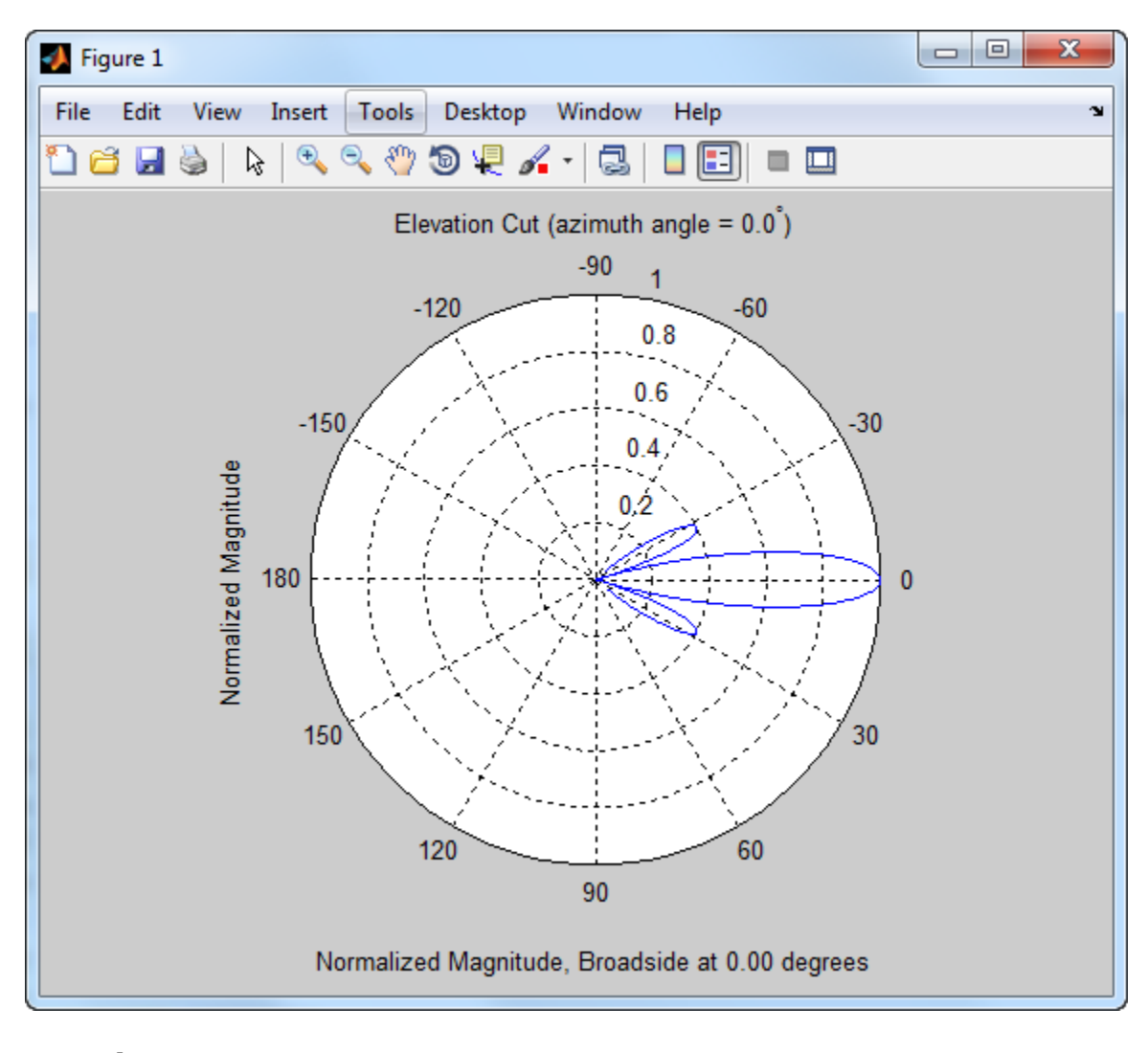

**See Also** uv2azel | azel2uv

# **phased.ConformalArray.release**

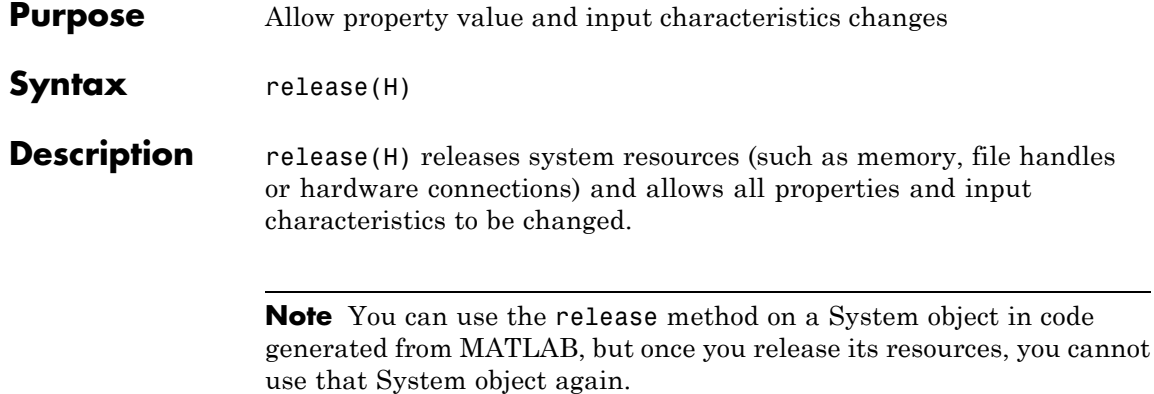

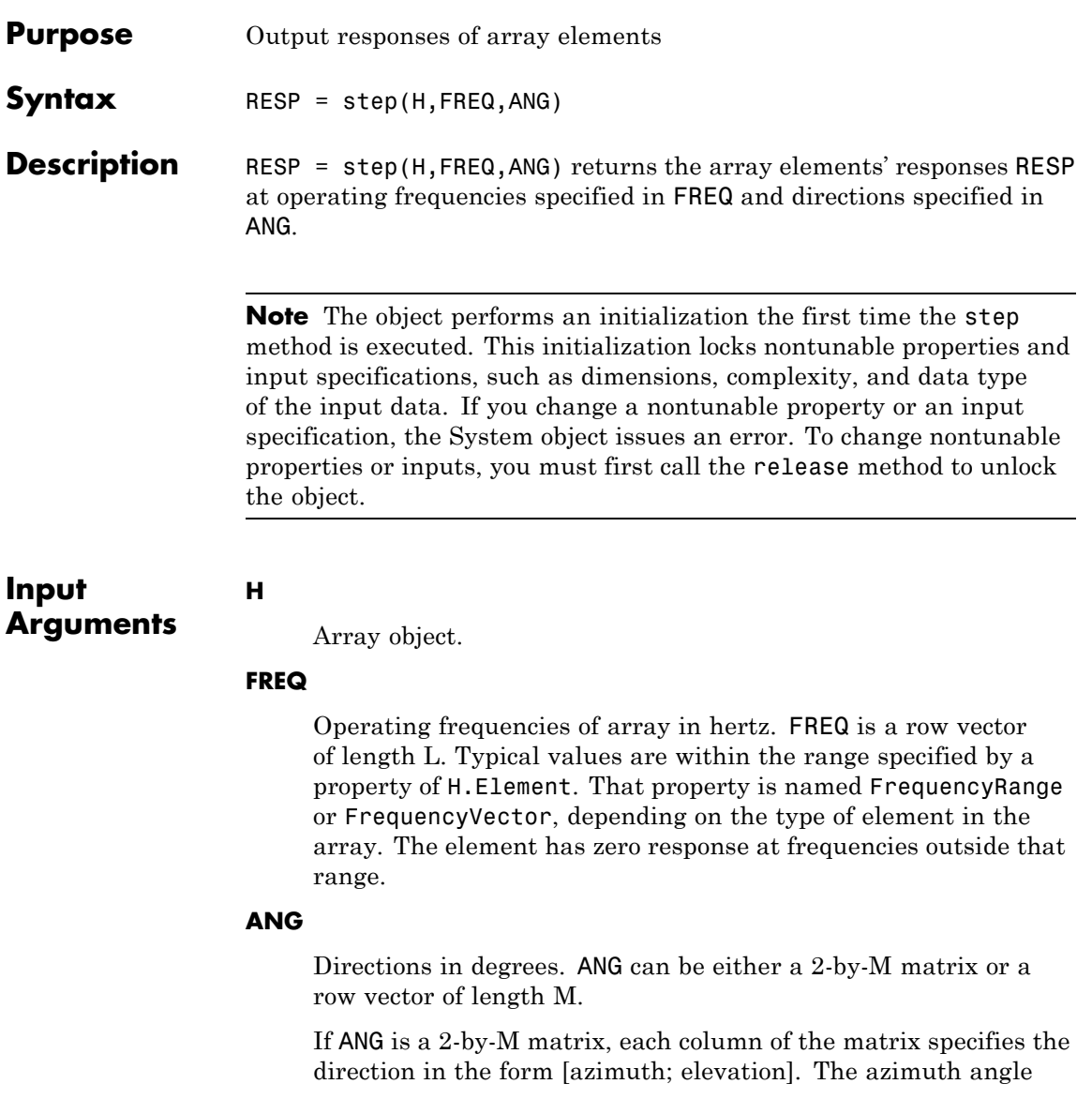

must be between –180 and 180 degrees, inclusive. The elevation angle must be between –90 and 90 degrees, inclusive.

If ANG is a row vector of length M, each element specifies a direction's azimuth angle. In this case, the corresponding elevation angle is assumed to be 0.

#### **Output Arguments RESP** Voltage responses of the phased array. The output depends on whether the array supports polarization or not.

- **•** If the array is not capable of supporting polarization, the voltage response, RESP, has the dimensions *N*-by-*M*-by-*L*. *N* is the number of elements in the array. The dimension *M* is the number of angles specified in ANG. *L* is the number of frequencies specified in FREQ. For any element, the columns of RESP contain the responses of the array elements for the corresponding direction specified in ANG. Each of the *L* pages of RESP contains the responses of the array elements for the corresponding frequency specified in FREQ.
- **•** If the array is capable of supporting polarization, the voltage response, RESP, is a MATLAB struct containing two fields, RESP.H and RESP.V. The field, RESP.H, represents the array's horizontal polarization response, while RESP.V represents the array's vertical polarization response. Each field has the dimensions *N*-by-*M*-by-*L*. *N* is the number of elements in the array, and *M* is the number of angles specified in ANG. *L* is the number of frequencies specified in FREQ. Each column of RESP contains the responses of the array elements for the corresponding direction specified in ANG. Each of the *L* pages of RESP contains the responses of the array elements for the corresponding frequency specified in FREQ.

#### **Examples** Construct an 8-element uniform circular array (UCA). Assume the operating frequency is 1 GHz. Find the response of each element in this array in the direction of 30 degrees azimuth and 5 degrees elevation.

```
ha = phased.ConformalArray;
                 N = 8; azang = (0:N-1)*360/N-180;
                 ha.ElementPosition = [cosd(azang);sind(azang);zeros(1,N)];
                 ha.ElementNormal = [azang;zeros(1,N)];fc = 1e9; ang = [30;5];resp = step(ha,fc,ang);
                 resp =
                      1
                      1
                      1
                      1
                      1
                      1
                      1
                      1
See Also uv2azel | phitheta2azel
```
## **phased.ConformalArray.viewArray**

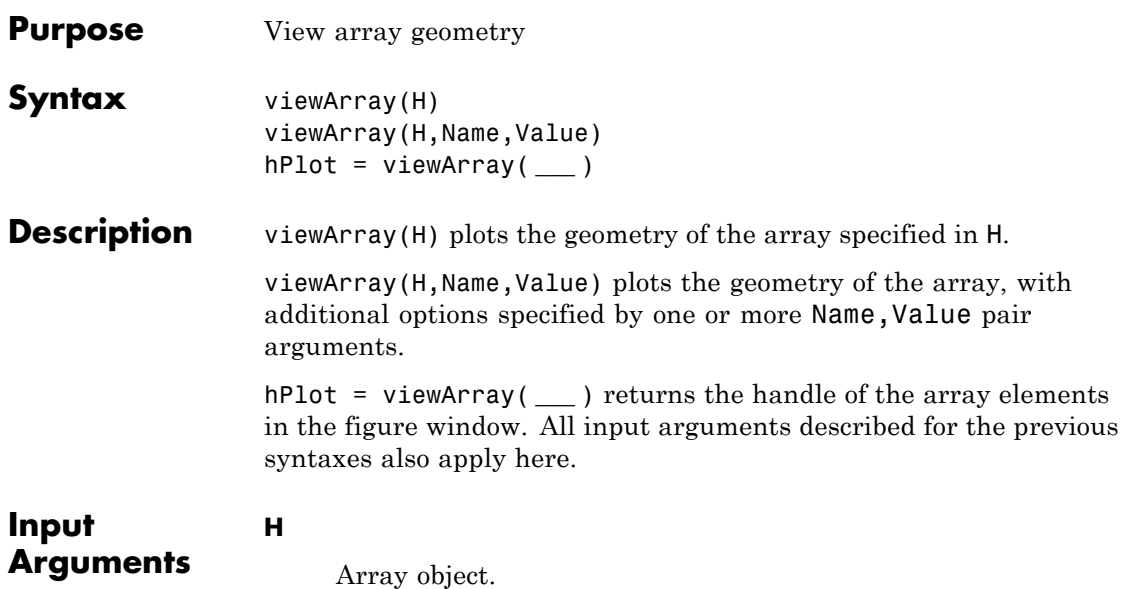

### **Name-Value Pair Arguments**

Specify optional comma-separated pairs of Name, Value arguments. Name is the argument name and Value is the corresponding value. Name must appear inside single quotes (' '). You can specify several name and value pair arguments in any order as Name1,Value1,...,NameN,ValueN.

#### **'ShowIndex'**

Vector specifying the element indices to show in the figure. Each number in the vector must be an integer between 1 and the number of elements. You can also specify the string 'All' to show indices of all elements of the array or 'None' to suppress indices.

**Default:** 'None'

#### **'ShowNormals'**

Set this value to true to show the normal directions of all elements of the array. Set this value to false to plot the elements without showing normal directions.

**Default:** false

### **'ShowTaper'**

Set this value to true to specify whether to change the element color brightness in proportion to the element taper magnitude. When this value is set to false, all elements are drawn with the same color.

#### **Default:** false

#### **'Title'**

String specifying the title of the plot.

**Default:** 'Array Geometry'

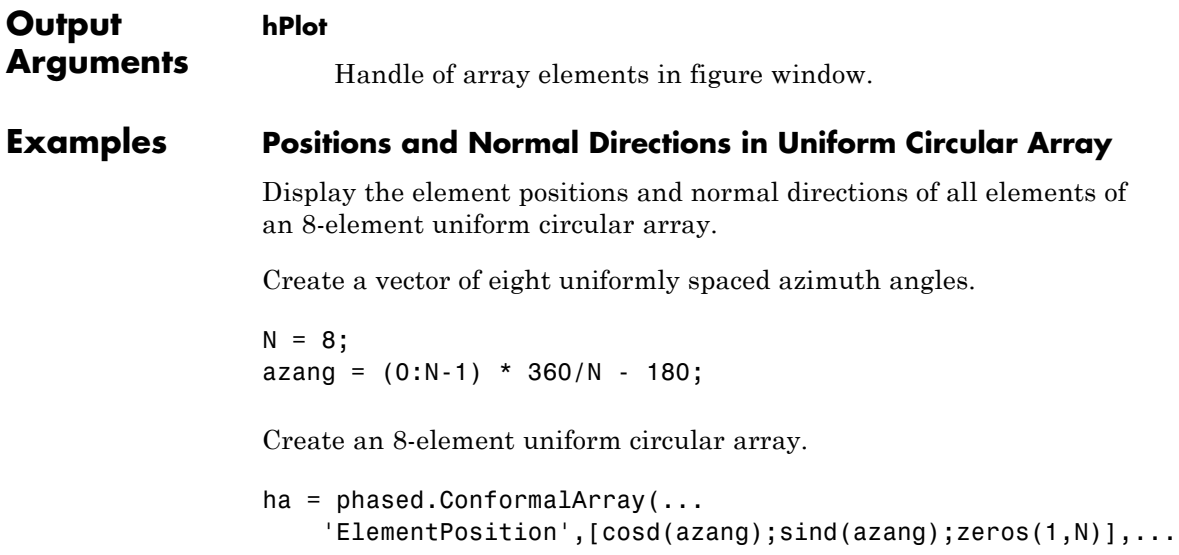

```
'ElementNormal',[azang;zeros(1,N)]);
```
Display the element positions and normal directions of all elements in the array.

viewArray(ha,'ShowNormals',true)

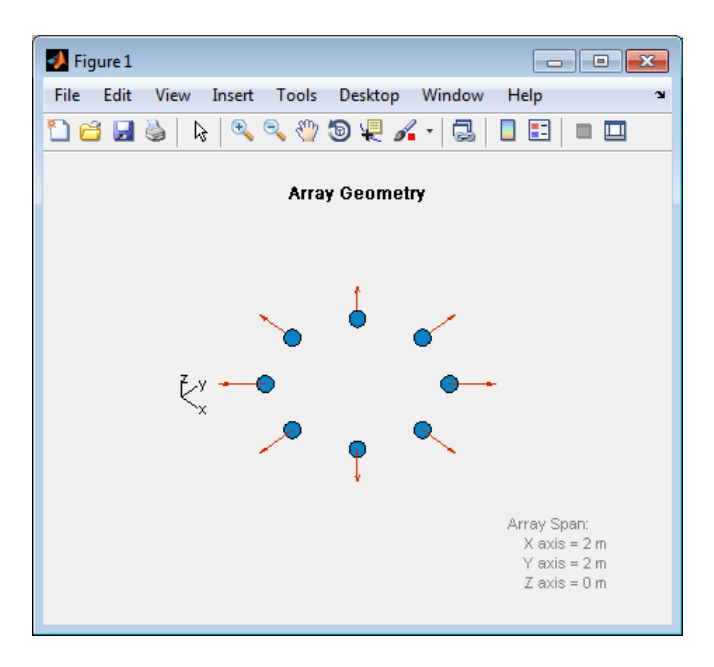

**See Also** phased.ArrayResponse **|**

**Related Examples •** [Phased Array Gallery](../examples/phased-array-gallery.html)

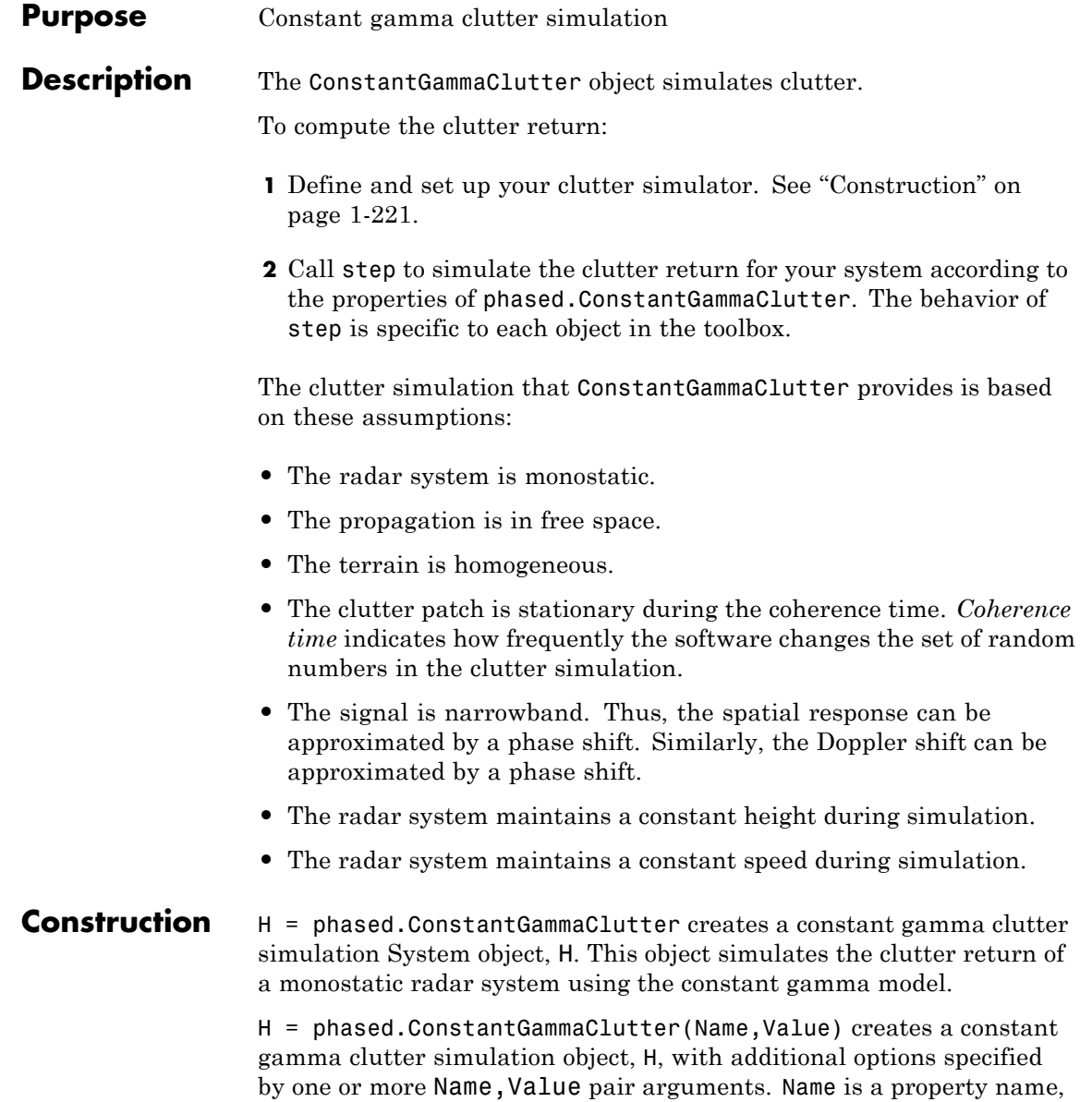

and Value is the corresponding value. Name must appear inside single quotes (''). You can specify several name-value pair arguments in any order as Name1,Value1, ,NameN,ValueN.

### <span id="page-227-0"></span>**Properties Sensor**

Handle of sensor

Specify the sensor as an antenna element object or as an array object whose Element property value is an antenna element object. If the sensor is an array, it can contain subarrays.

**Default:** phased.ULA with default property values

#### **PropagationSpeed**

Signal propagation speed

Specify the propagation speed of the signal, in meters per second, as a positive scalar.

**Default:** Speed of light

#### **OperatingFrequency**

System operating frequency

Specify the operating frequency of the system in hertz as a positive scalar. The default value corresponds to 300 MHz.

#### **Default:** 3e8

#### **SampleRate**

Sample rate

Specify the sample rate, in hertz, as a positive scalar. The default value corresponds to 1 MHz.

**Default:** 1e6

#### **PRF**

Pulse repetition frequency

Specify the pulse repetition frequency in hertz as a positive scalar or a row vector. The default value of this property corresponds to 10 kHz. When PRF is a vector, it represents a staggered PRF. In this case, the output pulses use elements in the vector as their PRFs, one after another, in a cycle.

**Default:** 1e4

#### **Gamma**

Terrain gamma value

Specify the  $\gamma$  value used in the constant  $\gamma$  clutter model, as a scalar in decibels. The  $\gamma$  value depends on both terrain type and the operating frequency.

**Default:** 0

#### **EarthModel**

Earth model

Specify the earth model used in clutter simulation as one of | 'Flat' | 'Curved' |. When you set this property to 'Flat', the earth is assumed to be a flat plane. When you set this property to 'Curved', the earth is assumed to be a sphere.

**Default:** 'Flat'

#### **PlatformHeight**

Radar platform height from surface

Specify the radar platform height (in meters) measured upward from the surface as a nonnegative scalar.

**Default:** 300

#### **PlatformSpeed**

Radar platform speed

Specify the radar platform's speed as a nonnegative scalar in meters per second.

**Default:** 300

#### **PlatformDirection**

Direction of radar platform motion

Specify the direction of radar platform motion as a 2-by-1 vector in the form [AzimuthAngle; ElevationAngle] in degrees. The default value of this property indicates that the platform moves perpendicular to the radar antenna array's broadside.

Both azimuth and elevation angle are measured in the local coordinate system of the radar antenna or antenna array. Azimuth angle must be between –180 and 180 degrees. Elevation angle must be between –90 and 90 degrees.

**Default:** [90;0]

#### **BroadsideDepressionAngle**

Depression angle of array broadside

Specify the depression angle in degrees of the broadside of the radar antenna array. This value is a scalar. The broadside is defined as zero degrees azimuth and zero degrees elevation. The depression angle is measured downward from horizontal.

**Default:** 0

#### **MaximumRange**

Maximum range for clutter simulation

Specify the maximum range in meters for the clutter simulation as a positive scalar. The maximum range must be greater than the value specified in the PlatformHeight property.

**Default:** 5000

#### **AzimuthCoverage**

Azimuth coverage for clutter simulation

Specify the azimuth coverage in degrees as a positive scalar. The clutter simulation covers a region having the specified azimuth span, symmetric to 0 degrees azimuth. Typically, all clutter patches have their azimuth centers within the region, but the PatchAzimuthWidth value can cause some patches to extend beyond the region.

**Default:** 60

#### **PatchAzimuthWidth**

Azimuth span of each clutter patch

Specify the azimuth span of each clutter patch in degrees as a positive scalar.

#### **Default:** 1

#### **TransmitSignalInputPort**

Add input to specify transmit signal

Set this property to true to add input to specify the transmit signal in the step syntax. Set this property to false omit the transmit signal in the step syntax. The false option is less computationally expensive; to use this option, you must also specify the TransmitERP property.

**Default:** false

#### **TransmitERP**

Effective transmitted power

Specify the transmitted effective radiated power (ERP) of the radar system in watts as a positive scalar. This property applies only when you set the TransmitSignalInputPort property to false.

**Default:** 5000

#### **CoherenceTime**

Clutter coherence time

Specify the coherence time in seconds for the clutter simulation as a positive scalar. After the coherence time elapses, the step method updates the random numbers it uses for the clutter simulation at the next pulse. A value of inf means the random numbers are never updated.

**Default:** inf

#### **OutputFormat**

Output signal format

Specify the format of the output signal as one of | 'Pulses' | 'Samples' |. When you set the OutputFormat property to 'Pulses', the output of the step method is in the form of multiple pulses. In this case, the number of pulses is the value of the NumPulses property.

When you set the OutputFormat property to 'Samples', the output of the step method is in the form of multiple samples. In this case, the number of samples is the value of the NumSamples property. In staggered PRF applications, you might find the 'Samples' option more convenient because the step output always has the same matrix size.

### **Default:** 'Pulses'

#### **NumPulses**

Number of pulses in output

Specify the number of pulses in the output of the step method as a positive integer. This property applies only when you set the OutputFormat property to 'Pulses'.

**Default:** 1

#### **NumSamples**

Number of samples in output

Specify the number of samples in the output of the step method as a positive integer. Typically, you use the number of samples in one pulse. This property applies only when you set the OutputFormat property to 'Samples'.

**Default:** 100

#### **SeedSource**

Source of seed for random number generator

Specify how the object generates random numbers. Values of this property are:

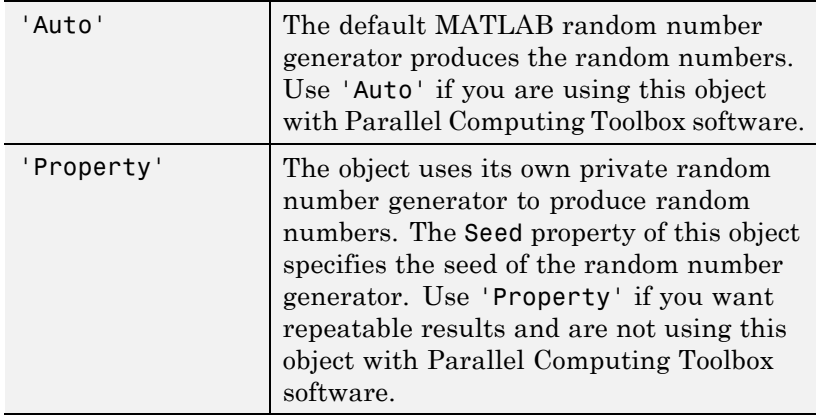

**Default:** 'Auto'

#### **Seed**

Seed for random number generator

Specify the seed for the random number generator as a scalar integer between 0 and  $2^{32}$ –1. This property applies when you set the SeedSource property to 'Property'.

### **Default:** 0

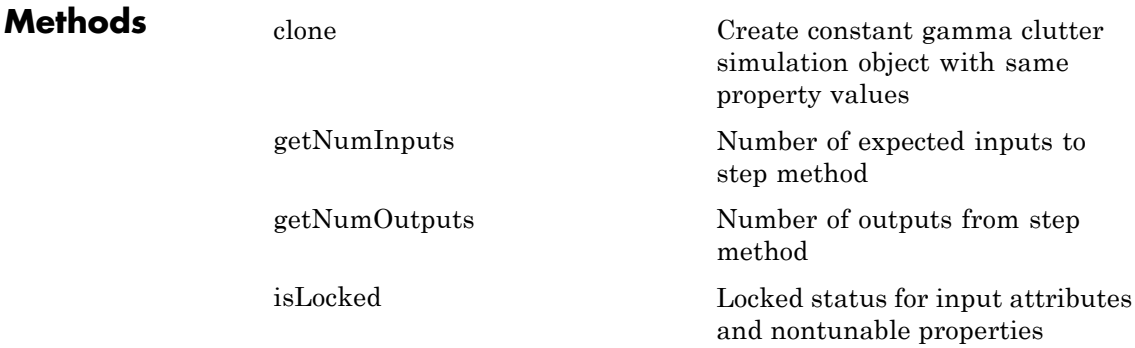

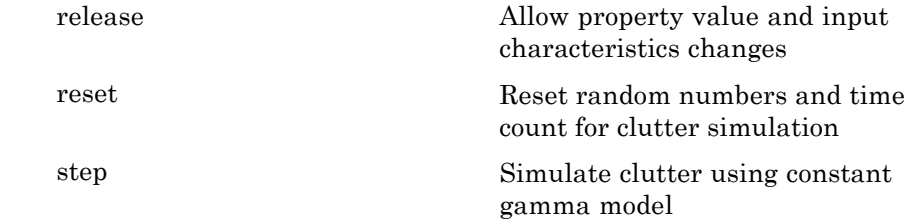

### **Examples Clutter Simulation of System with Known Power**

Simulate the clutter return from terrain with a gamma value of 0 dB. The effective transmitted power of the radar system is 5 kw.

Set up the characteristics of the radar system. This system has a 4-element uniform linear array (ULA). The sample rate is 1 MHz, and the PRF is 10 kHz. The propagation speed is 300,000 km/s, and the operating frequency is 300 MHz. The radar platform is flying 1 km above the ground with a path parallel to the ground along the array axis. The platform speed is 2000 m/s. The mainlobe has a depression angle of 30 degrees.

```
Nele = 4;
c = 3e8; fc = 3e8; lambda = c/fc;
ha = phased.ULA('NumElements',Nele,'ElementSpacing',lambda/2);
```

```
fs = 1e6; prf = 10e3;
height = 1000; direction = [90; 0];speed = 2000; depang = 30;
```
Create the clutter simulation object. The configuration assumes the earth is flat. The maximum clutter range of interest is 5 km, and the maximum azimuth coverage is +/– 60 degrees.

```
Rmax = 5000; Azcov = 120;
tergamma = 0; tpower = 5000;
hclutter = phased.ConstantGammaClutter('Sensor',ha,...
    'PropagationSpeed',c,'OperatingFrequency',fc,'PRF',prf,...
    'SampleRate',fs,'Gamma',tergamma,'EarthModel','Flat',...
```

```
'TransmitERP',tpower,'PlatformHeight',height,...
'PlatformSpeed',speed,'PlatformDirection',direction,...
'BroadsideDepressionAngle',depang,'MaximumRange',Rmax,...
'AzimuthCoverage',Azcov,'SeedSource','Property',...
'Seed',40547);
```
Simulate the clutter return for 10 pulses.

```
Nsamp = fs/prf; Npulse = 10;
csig = zeros(Nsamp,Nele,Npulse);
for m = 1:Npulsecsig(:,:,m) = step(hclutter);end
```
Plot the angle-Doppler response of the clutter at the 20th range bin.

```
hresp = phased.AngleDopplerResponse('SensorArray',ha,...
    'OperatingFrequency',fc,'PropagationSpeed',c,'PRF',prf);
plotResponse(hresp,shiftdim(csig(20,:,:)),...
    'NormalizeDoppler',true);
```
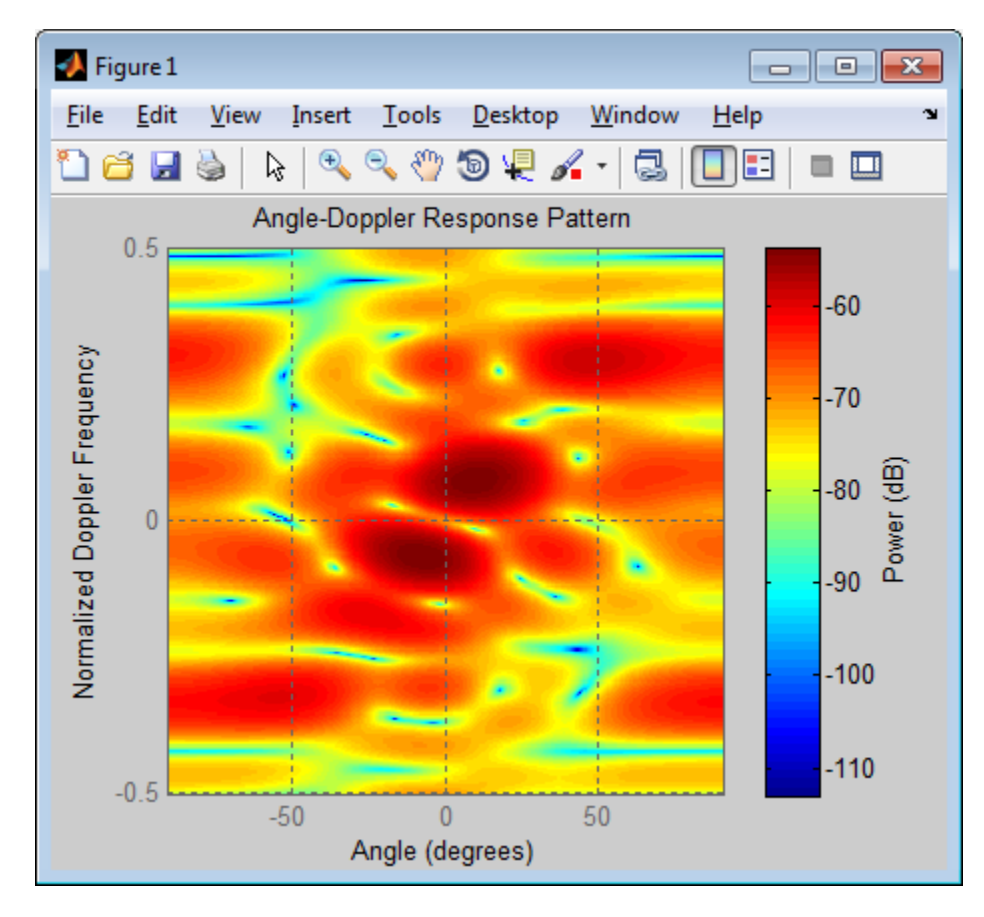

## **Clutter Simulation Using Known Transmit Signal**

Simulate the clutter return from terrain with a gamma value of 0 dB. The step syntax includes the transmit signal of the radar system as an input argument. In this case, you do not record the effective transmitted power of the signal in a property.

Set up the characteristics of the radar system. This system has a 4-element uniform linear array (ULA). The sample rate is 1 MHz, and the PRF is 10 kHz. The propagation speed is 300,000 km/s, and the

operating frequency is 300 MHz. The radar platform is flying 1 km above the ground with a path parallel to the ground along the array axis. The platform speed is 2000 m/s. The mainlobe has a depression angle of 30 degrees.

```
Nele = 4;
c = 3e8; fc = 3e8; lambda = c/fc;
ha = phased.ULA('NumElements',Nele,'ElementSpacing',lambda/2);
fs = 1e6; prf = 10e3;
height = 1000; direction = [90; 0];
speed = 2000; depang = 30;
```
Create the clutter simulation object and configure it to take a transmit signal as an input argument to step. The configuration assumes the earth is flat. The maximum clutter range of interest is 5 km, and the maximum azimuth coverage is +/– 60 degrees.

```
Rmax = 5000; Azcov = 120;
tergamma = 0;
hclutter = phased.ConstantGammaClutter('Sensor',ha,...
    'PropagationSpeed',c,'OperatingFrequency',fc,'PRF',prf,...
    'SampleRate',fs,'Gamma',tergamma,'EarthModel','Flat',...
    'TransmitSignalInputPort',true,'PlatformHeight',height,...
    'PlatformSpeed',speed,'PlatformDirection',direction,...
    'BroadsideDepressionAngle',depang,'MaximumRange',Rmax,...
    'AzimuthCoverage',Azcov,'SeedSource','Property',...
    'Seed',40547);
```
Simulate the clutter return for 10 pulses. At each step, pass the transmit signal as an input argument. The software automatically computes the effective transmitted power of the signal. The transmit signal is a rectangular waveform with a pulse width of  $2 \mu s$ .

```
\tt{power = 5000};
pw = 2e-6;
X = tpower*ones(floor(pw*fs),1);
N\ = fs/prf; N\text{pulse} = 10;
```

```
csig = zeros(Nsamp,Nele,Npulse);
for m = 1:Npulsecsig(:,:,m) = step(hclutter,X);end
```
Plot the angle-Doppler response of the clutter at the 20th range bin.

```
hresp = phased.AngleDopplerResponse('SensorArray',ha,...
    'OperatingFrequency',fc,'PropagationSpeed',c,'PRF',prf);
plotResponse(hresp,shiftdim(csig(20,:,:)),...
    'NormalizeDoppler',true);
```
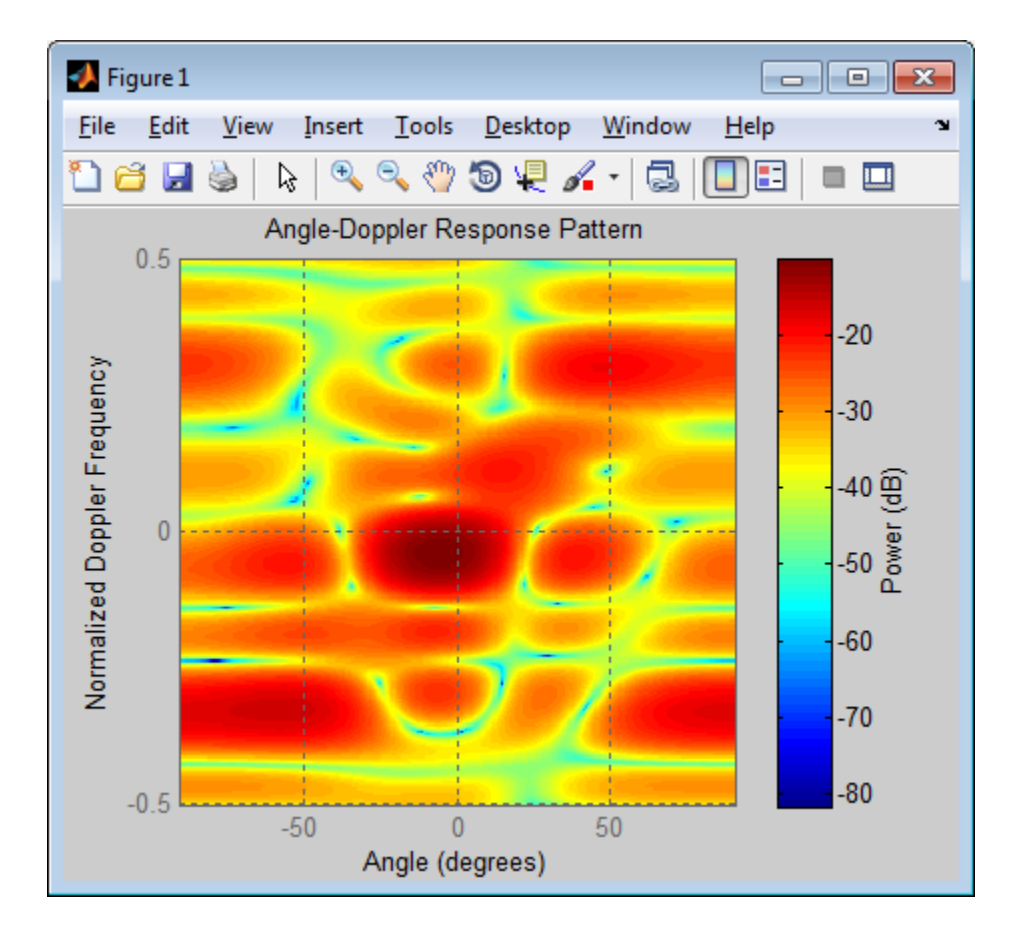

## **Extended Capabilities**

## **Parallel Computing**

You can use this System object to perform Monte Carlo simulations with Parallel Computing Toolbox constructs, such as parfor. In this situation, set the SeedSource property to 'Auto' to ensure correct, automatic handling of random number streams on the workers.

Do not use this System object in a parallel construct whose iterations represent data from consecutive pulses. Because such iterations are not independent of each other, they must run sequentially. For more

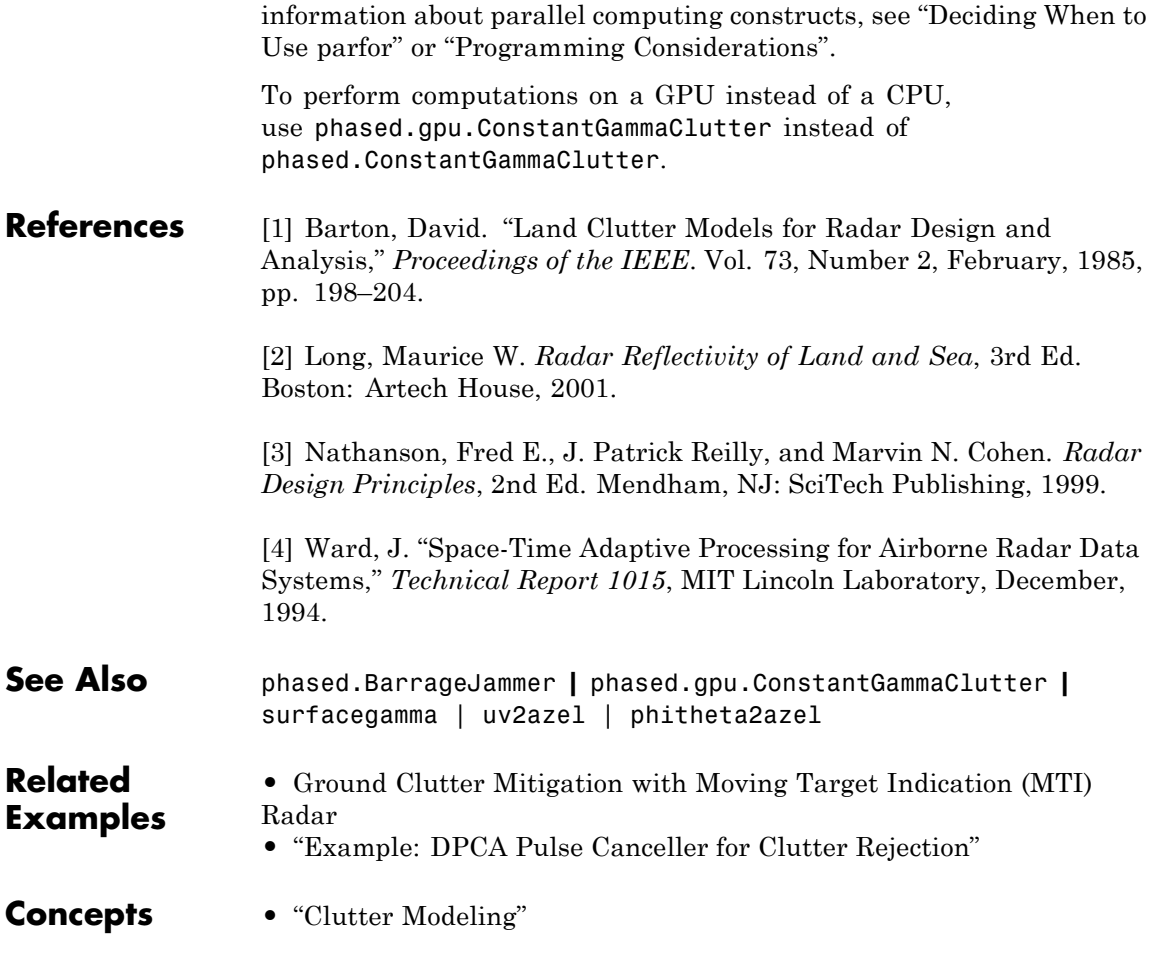

## <span id="page-241-0"></span>**phased.ConstantGammaClutter.clone**

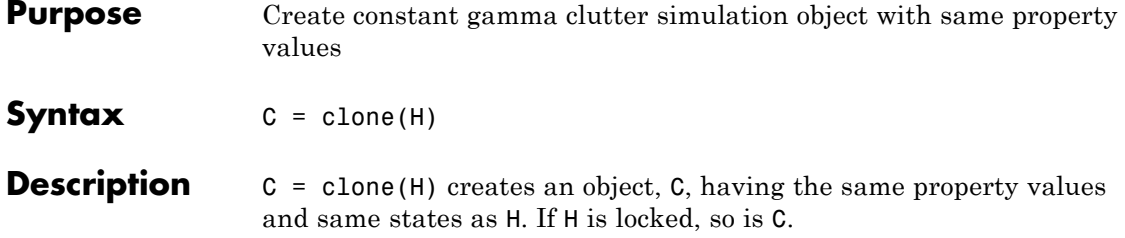

<span id="page-242-0"></span>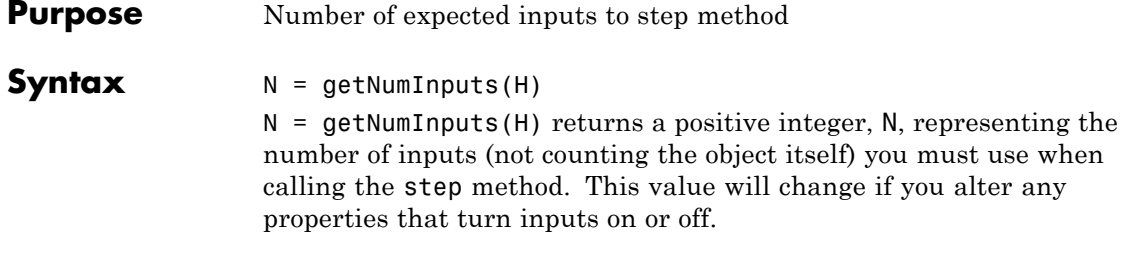

## <span id="page-243-0"></span>**phased.ConstantGammaClutter.getNumOutputs**

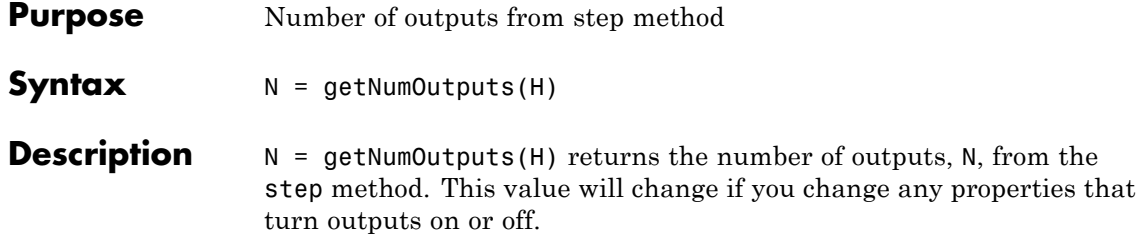

<span id="page-244-0"></span>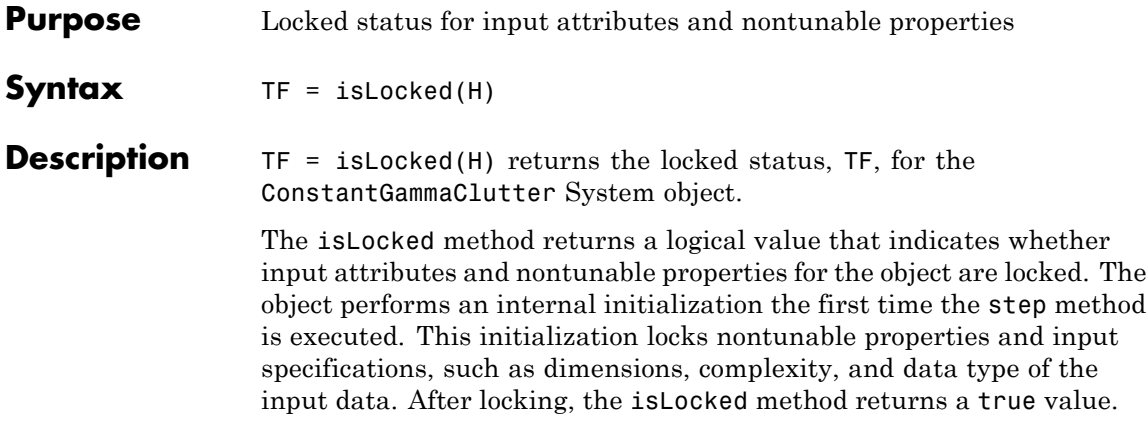

## <span id="page-245-0"></span>**phased.ConstantGammaClutter.release**

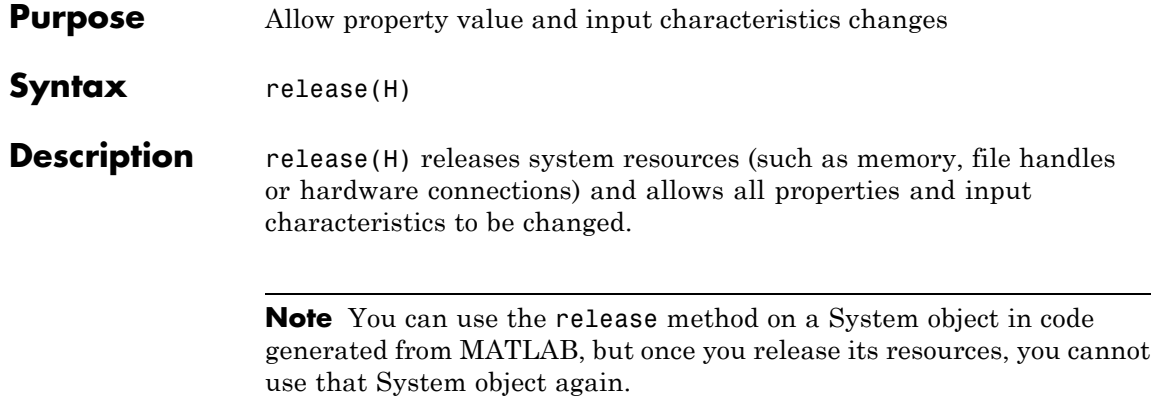

<span id="page-246-0"></span>**Purpose** Reset random numbers and time count for clutter simulation

**Syntax** reset(H)

**Description** reset(H) resets the states of the ConstantGammaClutter object, H. This method resets the random number generator state if the SeedSource property is set to 'Property'. This method resets the elapsed coherence time. Also, if the PRF property is a vector, the next call to step uses the first PRF value in the vector.

<span id="page-247-0"></span>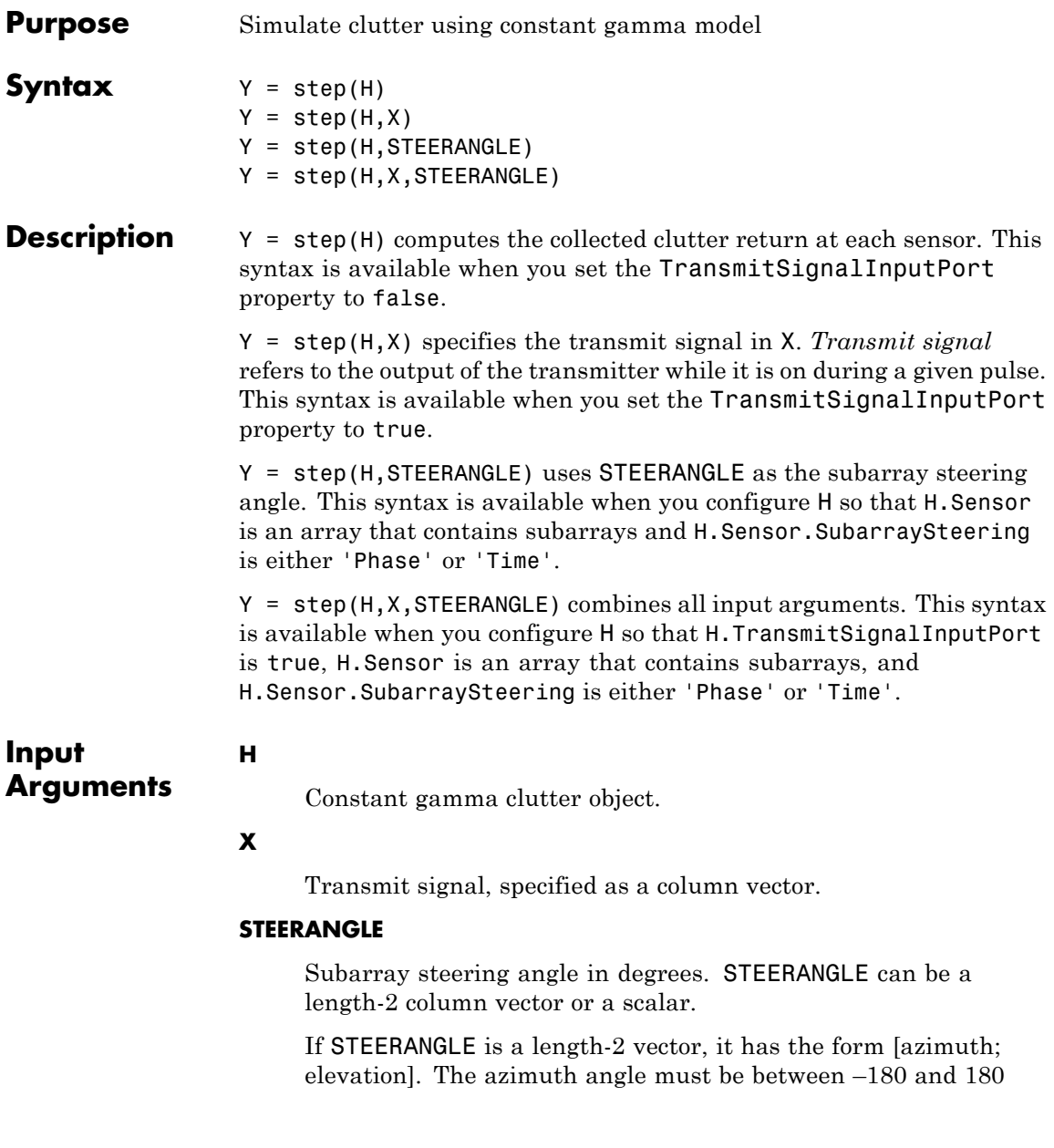

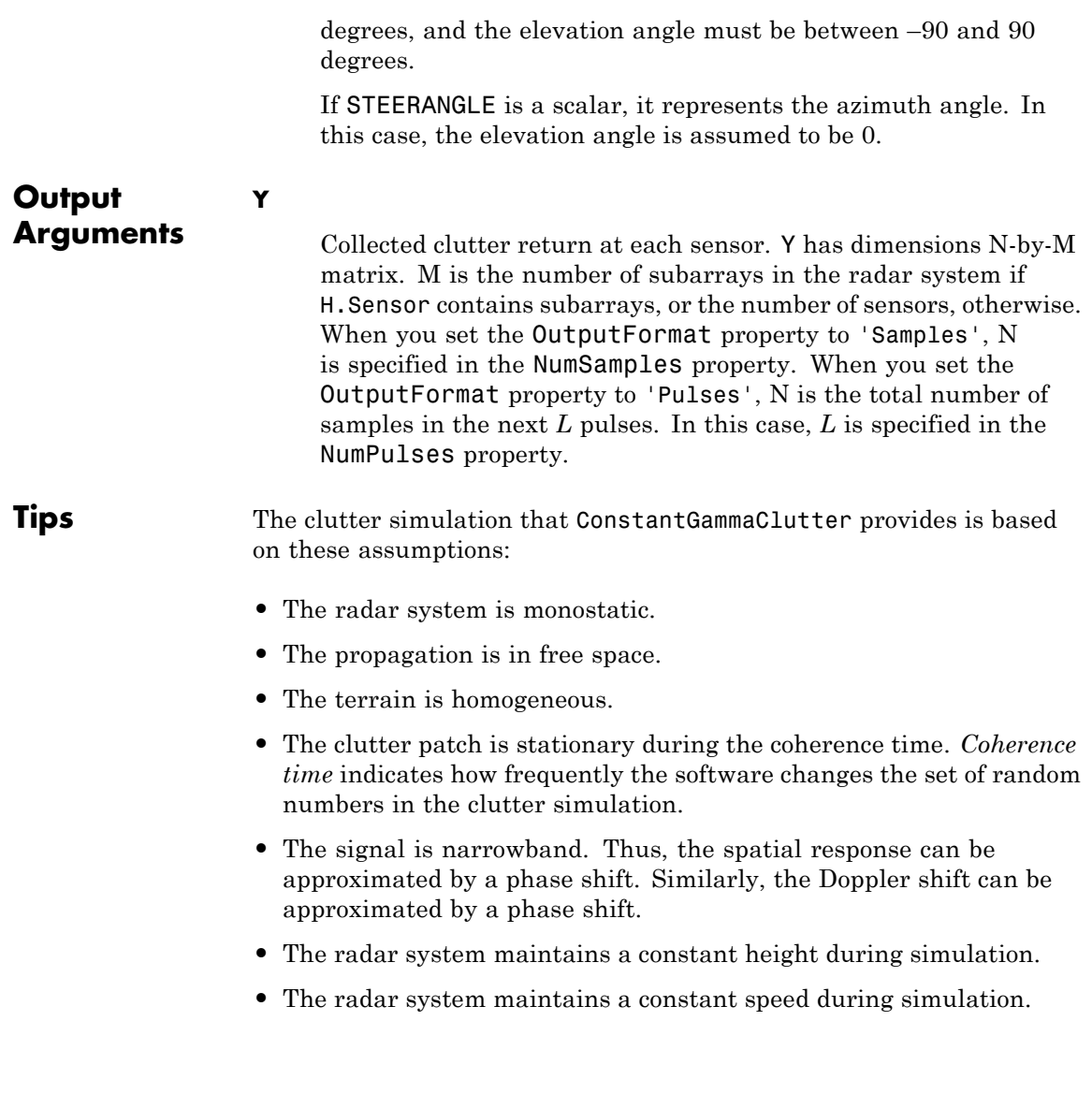

## **Examples Clutter Simulation of System with Known Power**

Simulate the clutter return from terrain with a gamma value of 0 dB. The effective transmitted power of the radar system is 5 kw.

Set up the characteristics of the radar system. This system has a 4-element uniform linear array (ULA). The sample rate is 1 MHz, and the PRF is 10 kHz. The propagation speed is 300,000 km/s, and the operating frequency is 300 MHz. The radar platform is flying 1 km above the ground with a path parallel to the ground along the array axis. The platform speed is 2000 m/s. The mainlobe has a depression angle of 30 degrees.

```
Nele = 4:
c = 3e8; fc = 3e8; lambda = c/fc;
ha = phased.ULA('NumElements',Nele,'ElementSpacing',lambda/2);
fs = 1e6; prf = 10e3;
height = 1000; direction = [90; 0];
speed = 2000; depang = 30;
```
Create the clutter simulation object. The configuration assumes the earth is flat. The maximum clutter range of interest is 5 km, and the maximum azimuth coverage is +/– 60 degrees.

```
Rmax = 5000; Azcov = 120;
tergamma = 0; tpower = 5000;
hclutter = phased.ConstantGammaClutter('Sensor',ha,...
    'PropagationSpeed',c,'OperatingFrequency',fc,'PRF',prf,...
    'SampleRate',fs,'Gamma',tergamma,'EarthModel','Flat',...
    'TransmitERP',tpower,'PlatformHeight',height,...
    'PlatformSpeed',speed,'PlatformDirection',direction,...
    'BroadsideDepressionAngle',depang,'MaximumRange',Rmax,...
    'AzimuthCoverage',Azcov,'SeedSource','Property',...
    'Seed',40547);
```
Simulate the clutter return for 10 pulses.

```
Nsamp = fs/prf; Npulse = 10;
```

```
csig = zeros(Nsamp,Nele,Npulse);
for m = 1:Npulsecsig(:,:,m) = step(hclutter);end
```
Plot the angle-Doppler response of the clutter at the 20th range bin.

```
hresp = phased.AngleDopplerResponse('SensorArray',ha,...
    'OperatingFrequency',fc,'PropagationSpeed',c,'PRF',prf);
plotResponse(hresp,shiftdim(csig(20,:,:)),...
    'NormalizeDoppler',true);
```
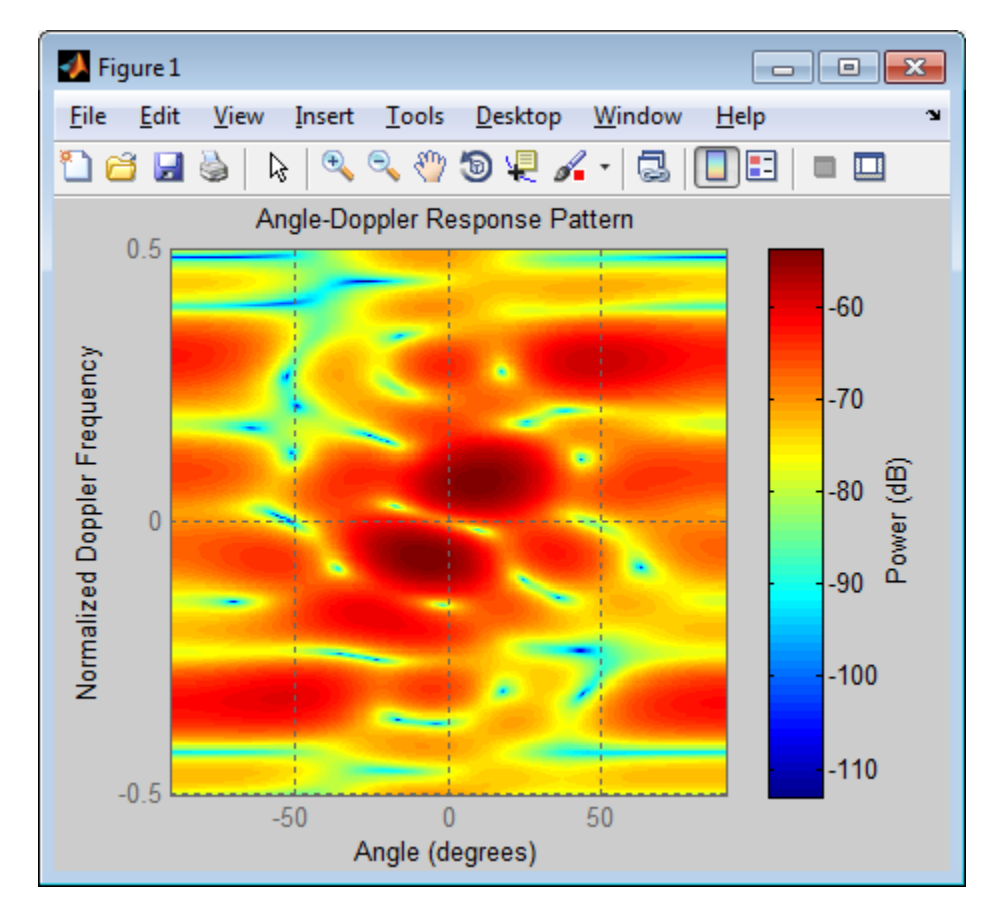

### **Clutter Simulation Using Known Transmit Signal**

Simulate the clutter return from terrain with a gamma value of 0 dB. The step syntax includes the transmit signal of the radar system as an input argument. In this case, you do not record the effective transmitted power of the signal in a property.

Set up the characteristics of the radar system. This system has a 4-element uniform linear array (ULA). The sample rate is 1 MHz, and the PRF is 10 kHz. The propagation speed is 300,000 km/s, and the
operating frequency is 300 MHz. The radar platform is flying 1 km above the ground with a path parallel to the ground along the array axis. The platform speed is 2000 m/s. The mainlobe has a depression angle of 30 degrees.

```
Nele = 4;
c = 3e8; fc = 3e8; lambda = c/fc;
ha = phased.ULA('NumElements',Nele,'ElementSpacing',lambda/2);
fs = 1e6; prf = 10e3;
height = 1000; direction = [90; 0];
```
Create the clutter simulation object and configure it to take a transmit signal as an input argument to step. The configuration assumes the earth is flat. The maximum clutter range of interest is 5 km, and the maximum azimuth coverage is  $+/- 60$  degrees.

```
Rmax = 5000; Azcov = 120;
tergamma = 0;
hclutter = phased.ConstantGammaClutter('Sensor',ha,...
    'PropagationSpeed',c,'OperatingFrequency',fc,'PRF',prf,...
    'SampleRate',fs,'Gamma',tergamma,'EarthModel','Flat',...
    'TransmitSignalInputPort',true,'PlatformHeight',height,...
    'PlatformSpeed',speed,'PlatformDirection',direction,...
    'BroadsideDepressionAngle',depang,'MaximumRange',Rmax,...
    'AzimuthCoverage',Azcov,'SeedSource','Property',...
    'Seed',40547);
```
Simulate the clutter return for 10 pulses. At each step, pass the transmit signal as an input argument. The software automatically computes the effective transmitted power of the signal. The transmit signal is a rectangular waveform with a pulse width of 2 µs.

```
tpower = 5000;
pw = 2e-6;
X = tpower*ones(floor(pw*fs),1);
Nsamp = fs/prf; Npulse = 10;
```
 $speed = 2000; depang = 30;$ 

```
csig = zeros(Nsamp,Nele,Npulse);
for m = 1:Npulsecsig(:,:,m) = step(hclutter,X);end
```
Plot the angle-Doppler response of the clutter at the 20th range bin.

```
hresp = phased.AngleDopplerResponse('SensorArray',ha,...
    'OperatingFrequency',fc,'PropagationSpeed',c,'PRF',prf);
plotResponse(hresp,shiftdim(csig(20,:,:)),...
    'NormalizeDoppler',true);
```
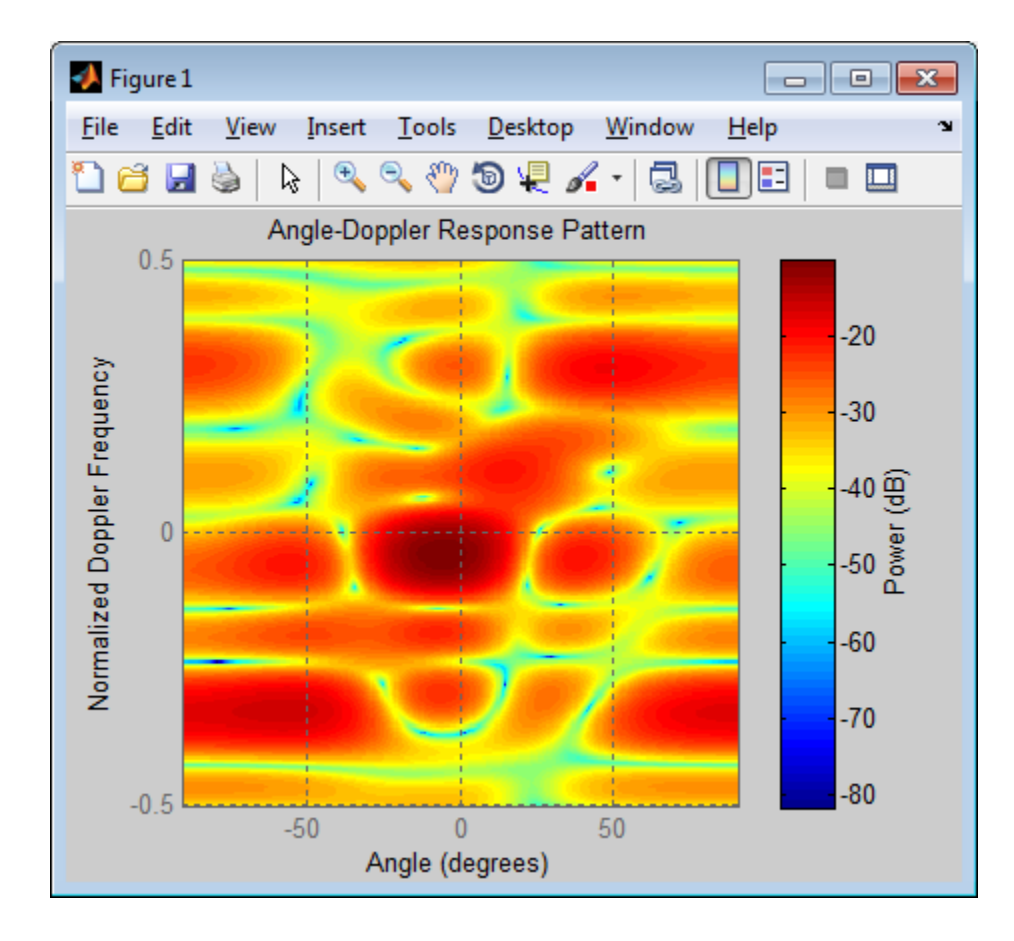

### **Related Examples**

- **•** [Ground Clutter Mitigation with Moving Target Indication \(MTI\)](../examples/ground-clutter-mitigation-with-moving-target-indication-mti-radar.html) [Radar](../examples/ground-clutter-mitigation-with-moving-target-indication-mti-radar.html)
- **•** "Example: DPCA Pulse Canceller for Clutter Rejection"

**Concepts •** "Clutter Modeling"

# **phased.CosineAntennaElement**

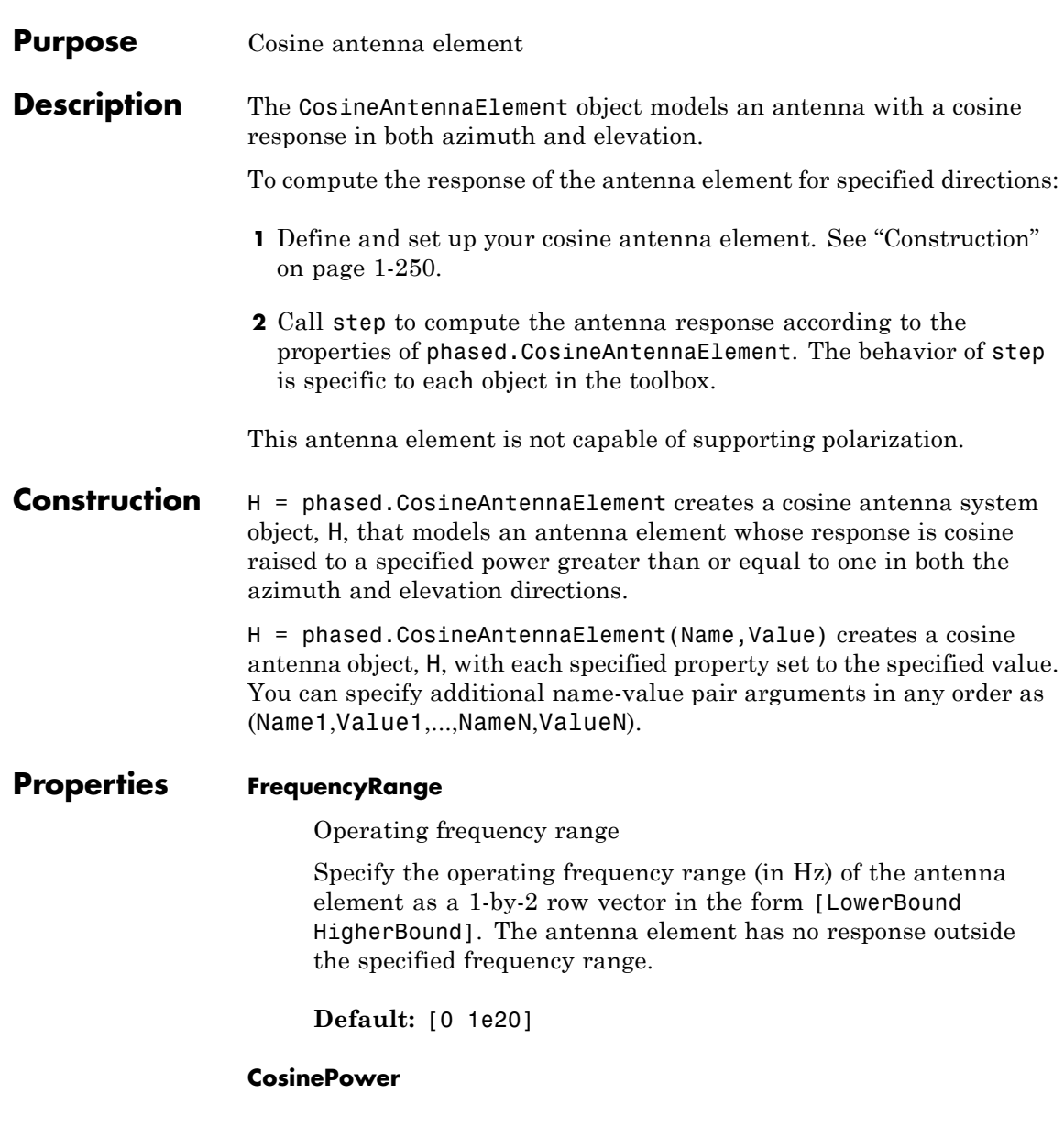

<span id="page-256-0"></span>Exponent of cosine pattern

Specify the exponent of cosine pattern as a scalar or a 1-by-2 vector. All specified values must be real numbers greater than or equal to 1. When you set CosinePower to a scalar, both the azimuth direction cosine pattern and the elevation direction cosine pattern are raised to the specified value. When you set CosinePower to a 1-by-2 vector, the first element is the exponent for the azimuth direction cosine pattern and the second element is the exponent for the elevation direction cosine pattern.

**Default:** [1.5 1.5]

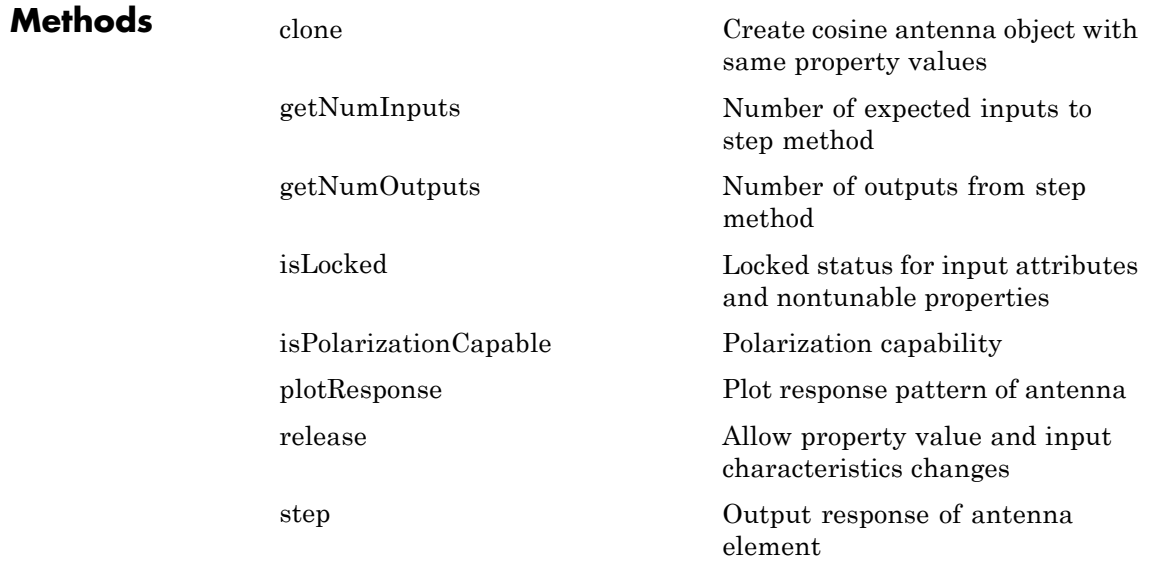

### **Definitions Cosine Response**

The *cosine response*, or *cosine pattern*, is given by:

 $P(az, el) = \cos^m(az) \cos^n(el)$ 

In this expression:

- **•** *az* is the azimuth angle.
- **•** *el* is the elevation angle.
- **•** The exponents *m* and *n* are real numbers greater than or equal to 1.

The response is defined for azimuth and elevation angles between –90 and 90 degrees, inclusive. There is no response at the back of a cosine antenna. The cosine response pattern achieves a maximum value of 1 at 0 degrees azimuth and elevation. Raising the response pattern to powers greater than one concentrates the response in azimuth or elevation.

### **Examples** Construct a cosine pattern antenna and calculate its response at the boresight. Assume the antenna can work between 800 MHz and 1.2 GHz and the operating frequency is 1 GHz.

```
ha = phased.CosineAntennaElement('FrequencyRange',...
    [800e6 1.2e9]);
resp = step(ha, 1e9, [0; 0]);
plotResponse(ha,1e9,'RespCut','El','Format','Polar');
```
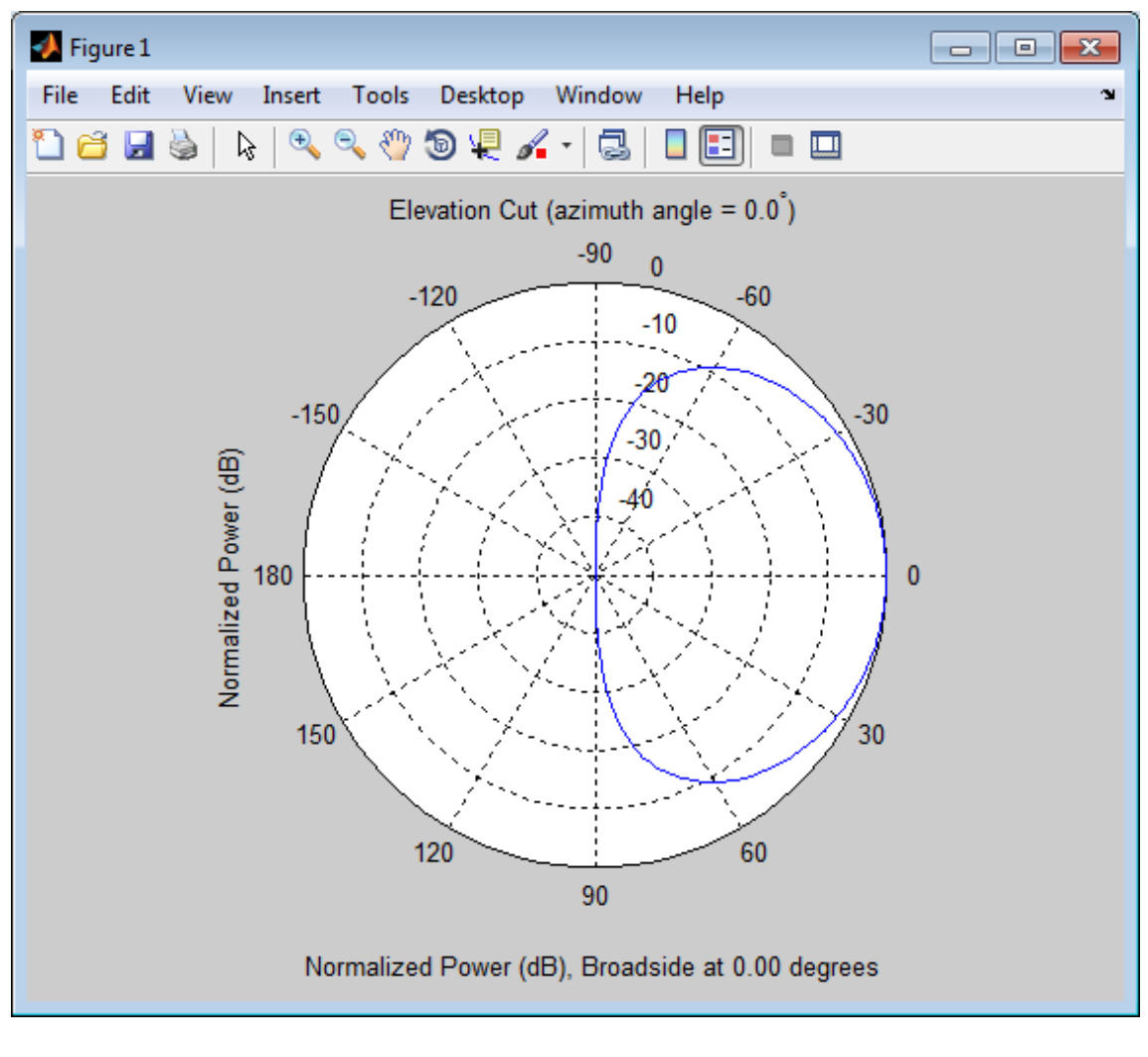

**See Also** phased.CrossedDipoleAntennaElement **|** phased.CustomAntennaElement **|** phased.IsotropicAntennaElement **|** phased.ShortDipoleAntennaElement **|** phased.ULA **|** phased.URA **|** phased.ConformalArray **|**

# <span id="page-259-0"></span>**phased.CosineAntennaElement.clone**

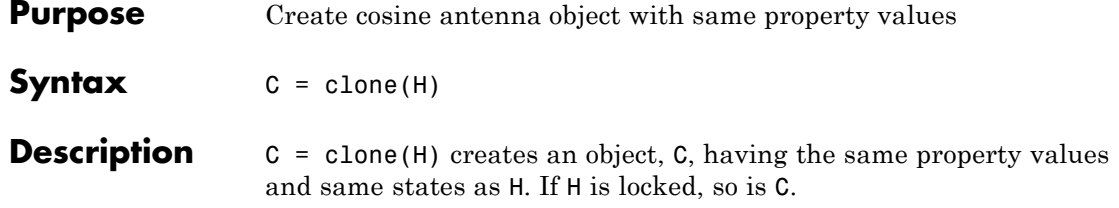

<span id="page-260-0"></span>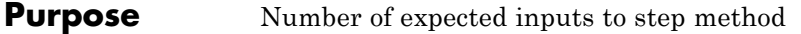

**Syntax**  $N = getNumInputs(H)$ 

**Description** N = getNumInputs(H) returns a positive integer, N, representing the number of inputs (not counting the object itself) you must use when calling the step method. This value will change if you alter any properties that turn inputs on or off.

# <span id="page-261-0"></span>**phased.CosineAntennaElement.getNumOutputs**

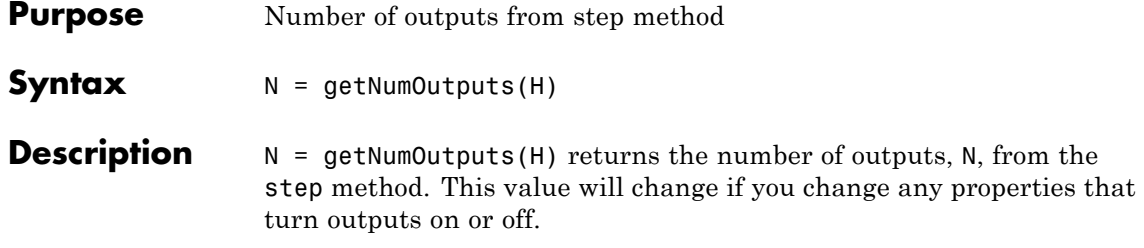

<span id="page-262-0"></span>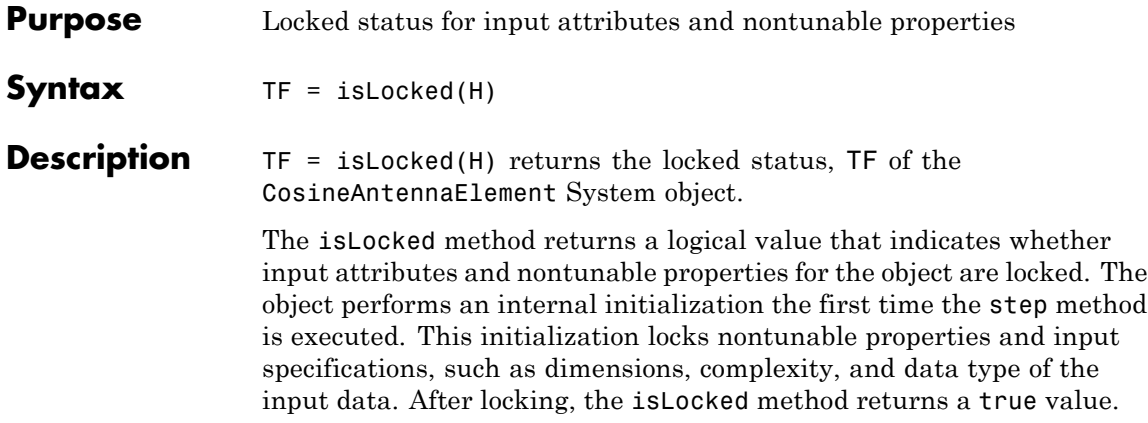

## <span id="page-263-0"></span>**phased.CosineAntennaElement.isPolarizationCapable**

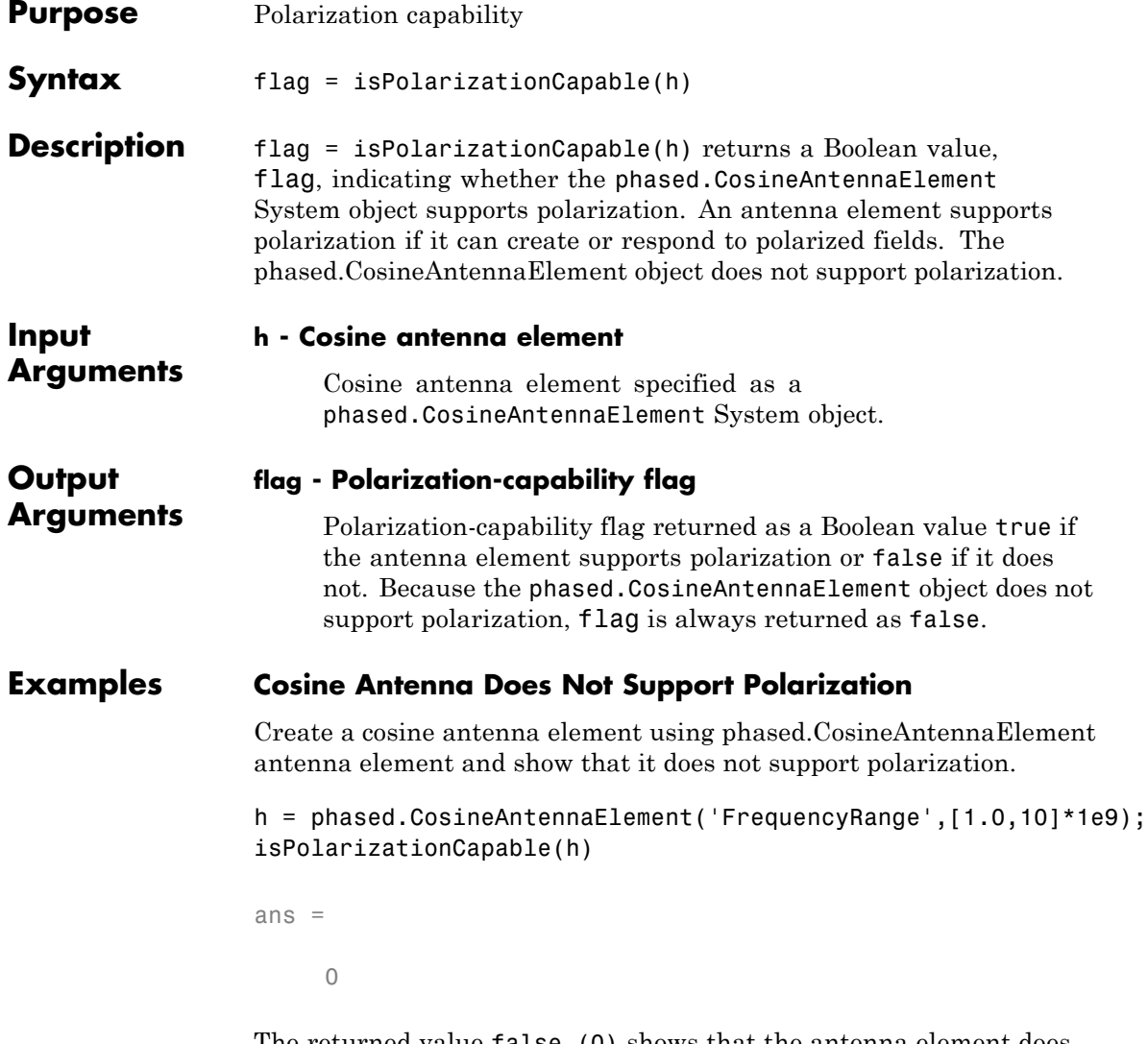

The returned value false (0) shows that the antenna element does not support polarization.

<span id="page-264-0"></span>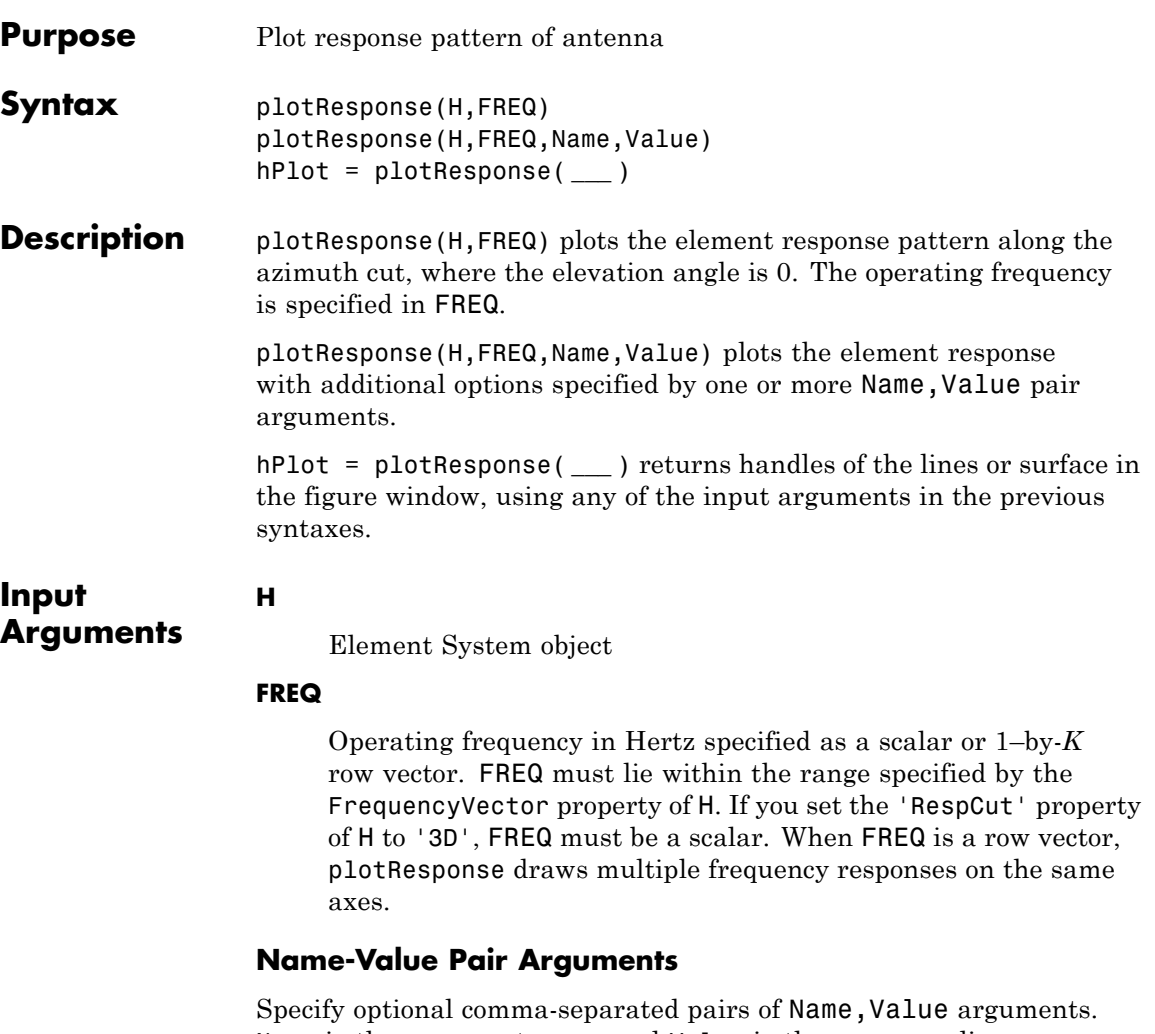

Name is the argument name and Value is the corresponding value. Name must appear inside single quotes (' '). You can specify several name and value pair arguments in any order as Name1,Value1,...,NameN,ValueN.

### **'CutAngle'**

Cut angle specified as a scalar. This argument is applicable only when RespCut is 'Az' or 'El'. If RespCut is 'Az', CutAngle must be between –90 and 90. If RespCut is 'El', CutAngle must be between –180 and 180.

### **Default:** 0

### **'Format'**

Format of the plot, using one of 'Line', 'Polar', or 'UV'. If you set Format to 'UV', FREQ must be a scalar.

**Default:** 'Line'

### **'NormalizeResponse'**

Set this value to true to normalize the response pattern. Set this value to false to plot the response pattern without normalizing it.

**Default:** true

### **'OverlayFreq'**

Set this value to true to overlay pattern cuts in a 2-D line plot. Set this value to false to plot pattern cuts against frequency in a 3-D waterfall plot. If this value is false, FREQ must be a vector with at least two entries.

This parameter applies only when Format is not 'Polar' and RespCut is not '3D'.

**Default:** true

### **'Polarization'**

Specify the polarization options for plotting the antenna response pattern. The allowable values are |'None' | 'Combined' | 'H' | 'V' | where

- **•** 'None' specifies plotting a nonpolarized response pattern
- **•** 'Combined' specifies plotting a combined polarization response pattern
- **•** 'H' specifies plotting the horizontal polarization response pattern
- **•** 'V' specifies plotting the vertical polarization response pattern

For antennas that do not support polarization, the only allowed value is 'None'.

**Default:** 'None'

### **'RespCut'**

Cut of the response. Valid values depend on Format, as follows:

- **•** If Format is 'Line' or 'Polar', the valid values of RespCut are 'Az', 'El', and '3D'. The default is 'Az'.
- **•** If Format is 'UV', the valid values of RespCut are 'U' and '3D'. The default is 'U'.

If you set RespCut to '3D', FREQ must be a scalar.

### **'Unit'**

The unit of the plot. Valid values are 'db', 'mag', and 'pow'.

**Default:** 'db'

### **'AzimuthAngles'**

Azimuth angles for plotting element response, specified as a row vector. The AzimuthAngles parameter sets the display range and resolution of azimuth angles for visualizing the radiation pattern. This parameter is allowed only when the RespCut parameter is set to 'Az' or '3D' and the Format parameter is set to 'Line' or 'Polar'. The values of azimuth angles should lie between –180°

and 180° and must be in nondecreasing order. When you set the RespCut parameter to '3D', you can set the AzimuthAngles and ElevationAngles parameters simultaneously.

**Default:** [-180:180]

### **'ElevationAngles'**

Elevation angles for plotting element response, specified as a row vector. The ElevationAngles parameter sets the display range and resolution of elevation angles for visualizing the radiation pattern. This parameter is allowed only when the RespCut parameter is set to 'El' or '3D' and the Format parameter is set to 'Line' or 'Polar'. The values of elevation angles should lie between  $-90^\circ$  and  $90^\circ$  and must be in nondecreasing order. When you set the RespCut parameter to '3D', you can set the ElevationAngles and AzimuthAngles parameters simultaneously.

**Default:** [-90:90]

### **'UGrid'**

*U* coordinate values for plotting element response, specified as a row vector. The UGrid parameter sets the display range and resolution of the *U* coordinates for visualizing the radiation pattern in *U/V* space. This parameter is allowed only when the Format parameter is set to 'UV' and the RespCut parameter is set to 'U' or '3D'. The values of UGrid should be between –1 and 1 and should be specified in nondecreasing order. You can set the UGrid and VGrid parameters simultaneously.

**Default:** [-1:0.01:1]

### **'VGrid'**

*V* coordinate values for plotting element response, specified as a row vector. The VGrid parameter sets the display range and resolution of the *V* coordinates for visualizing the radiation pattern in *U/V* space. This parameter is allowed only when the Format parameter is set to 'UV' and the RespCut parameter is set to '3D'. The values of VGrid should be between –1 and 1 and should be specified in nondecreasing order. You can set the VGrid and UGrid parameters simultaneously.

**Default:** [-1:0.01:1]

### **Examples Plot of 3-D Polar Response for Cosine Antenna**

Construct a cosine antenna element using default parameters. Assume the antenna operating frequency is 1 GHz. Then, plot the antenna's response in 3-D polar format.

hcos = phased.CosineAntennaElement; plotResponse(hcos,1e9,'Format','Polar','RespCut','3D');

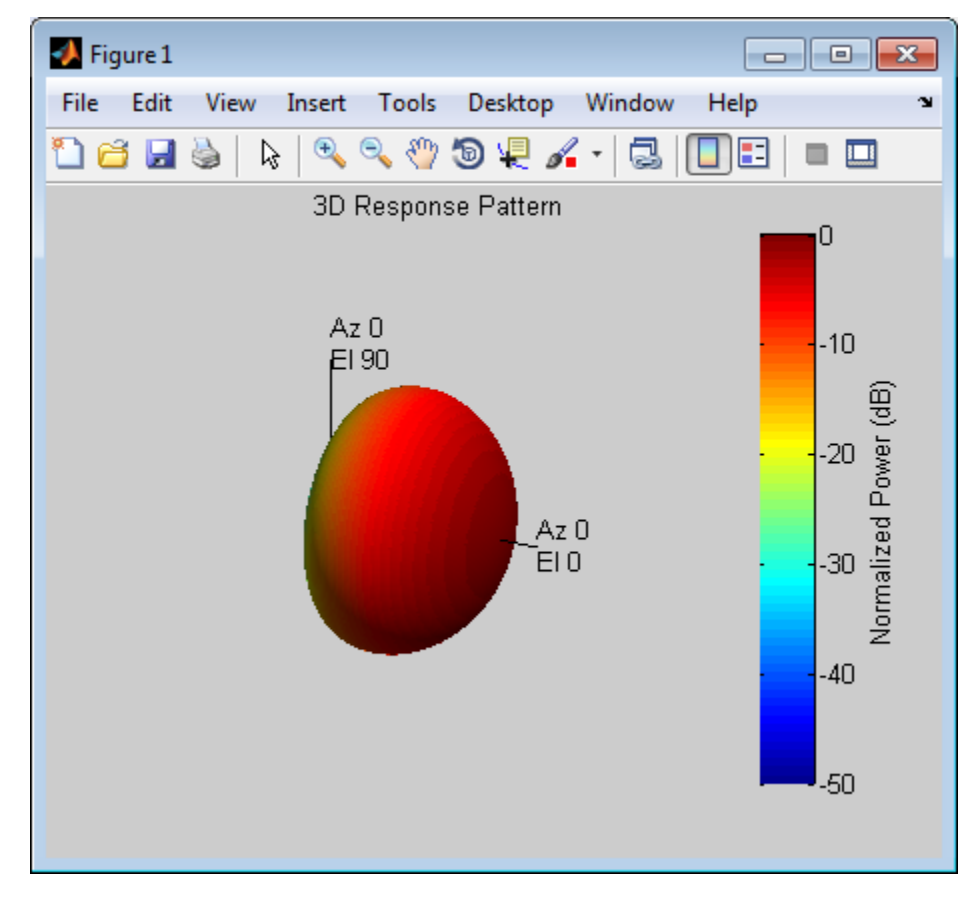

### **Display the Azimuth-Cut Response for Small Range of Azimuth Angles**

Construct a cosine antenna element using default parameters. Assume the antenna operating frequency is 1 GHz. Plot an azimuth cut, and restrict the plot response from –30° to 30° in azimuth in 0.1° increments.

```
hcos = phased.CosineAntennaElement;
plotResponse(hcos,1e9,'Format','Polar','RespCut','Az',...
    'AzimuthAngles',[-30:0.1:30],'Unit','mag');
```
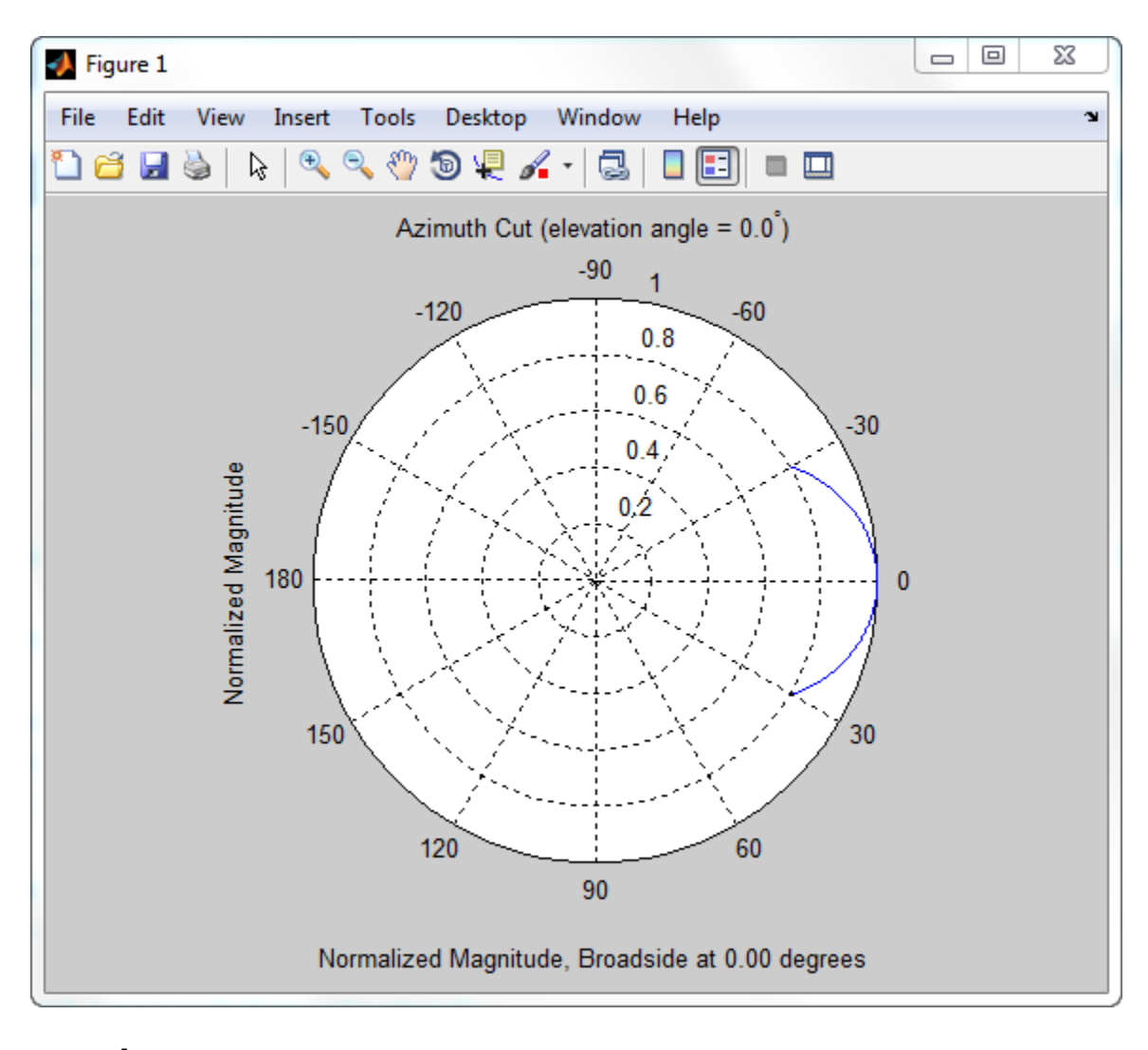

**See Also** uv2azel | azel2uv

# <span id="page-271-0"></span>**phased.CosineAntennaElement.release**

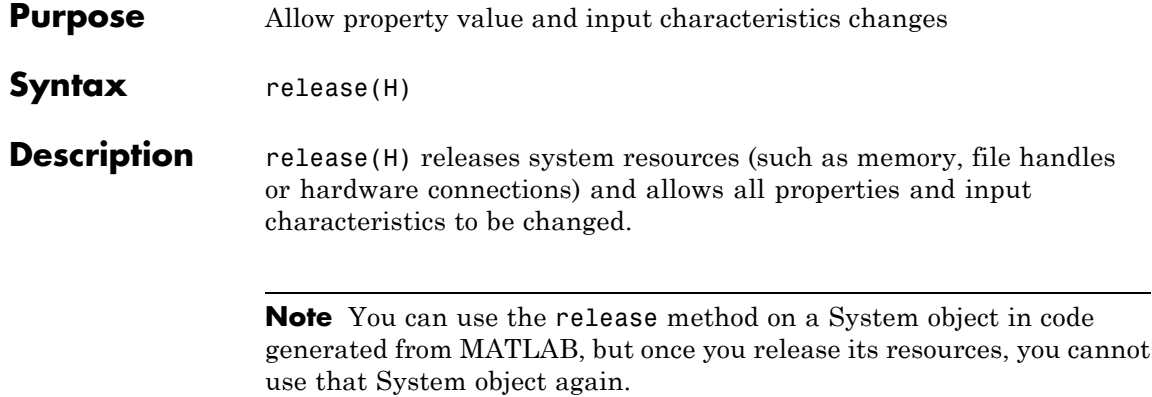

<span id="page-272-0"></span>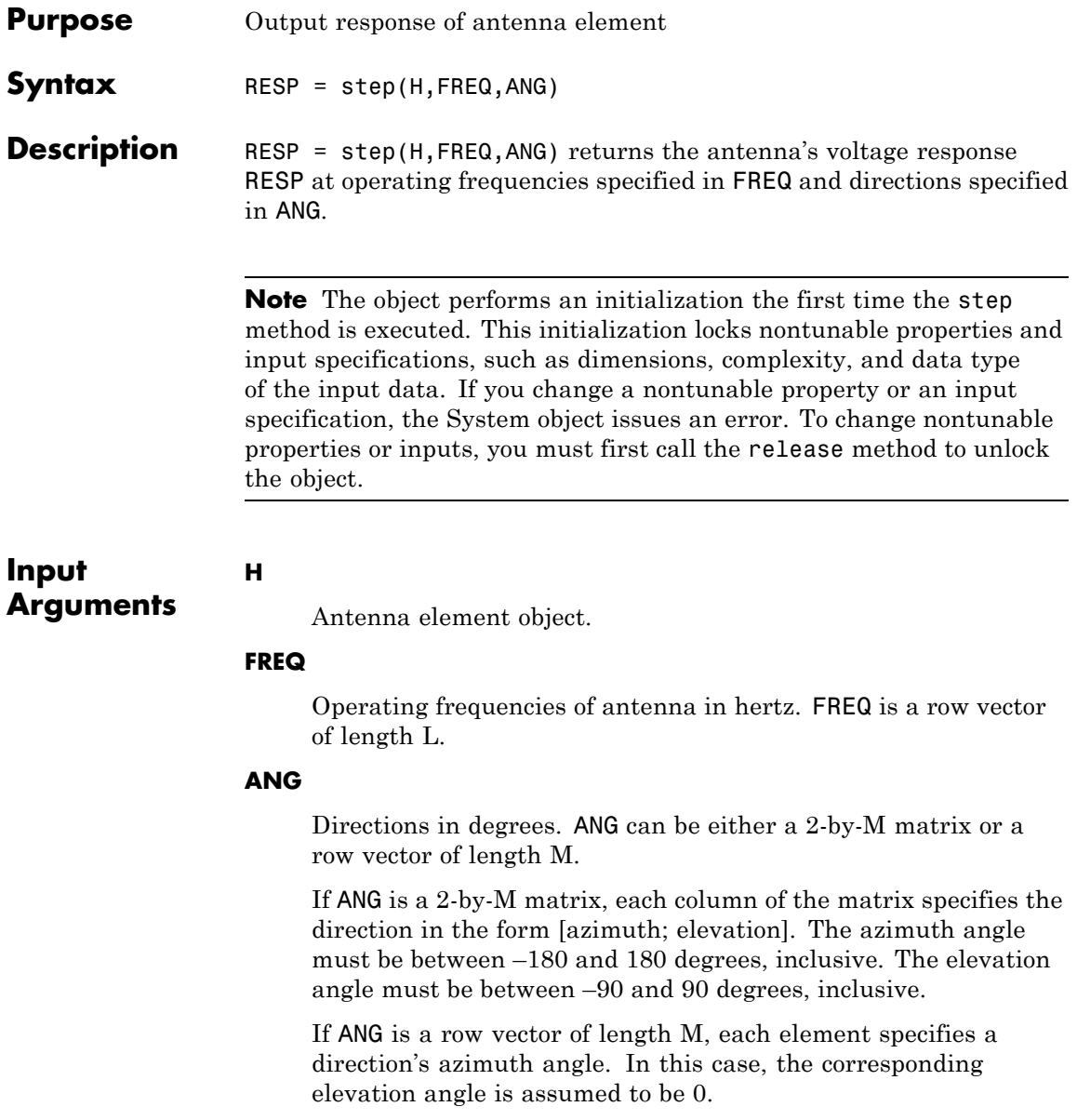

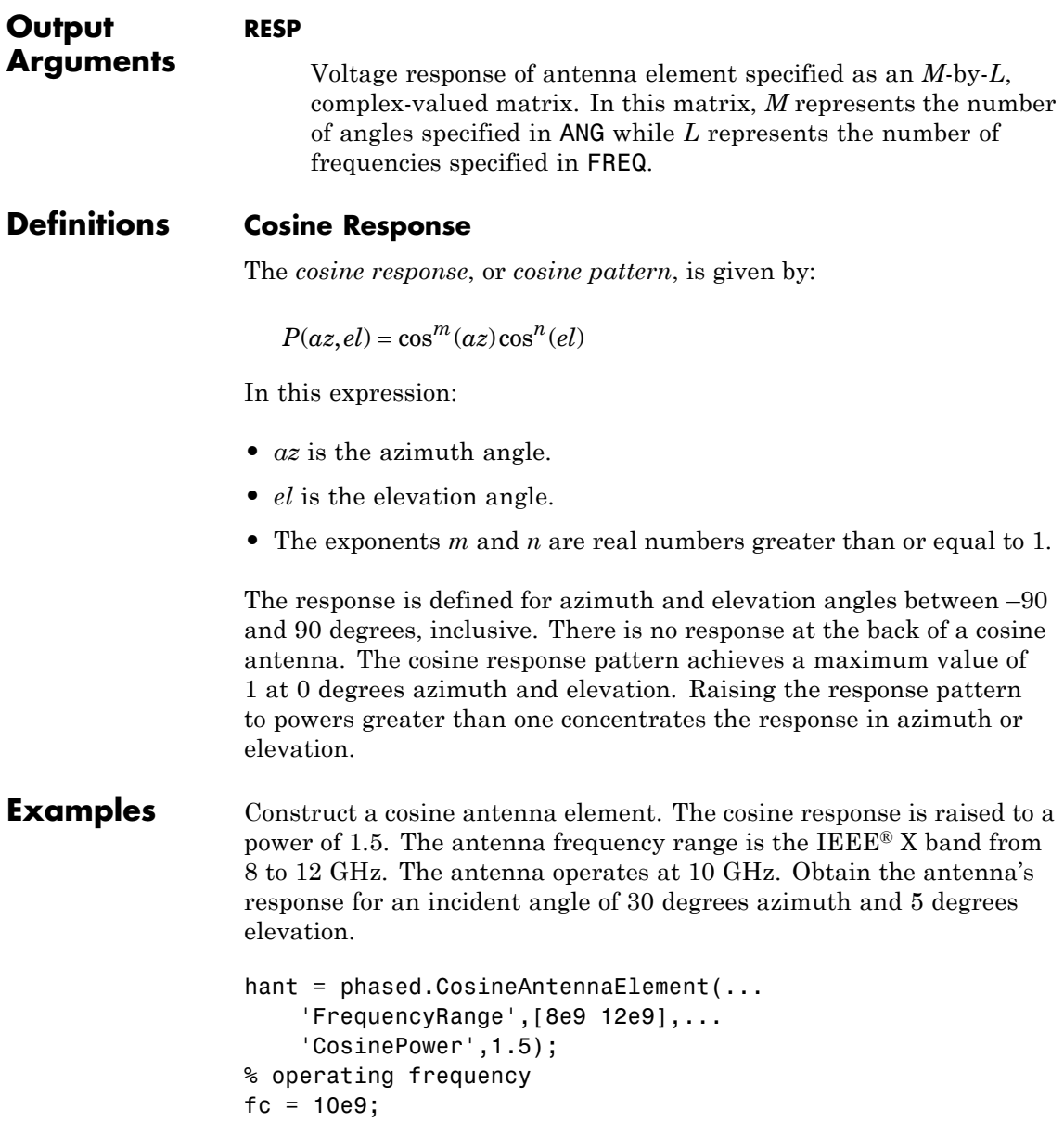

```
% incident angle
ang = [30;5];
% use the step method to obtain the antenna's response
resp = step(hant,fc,ang);
```
See Also uv2azel | phitheta2azel

# **phased.CrossedDipoleAntennaElement**

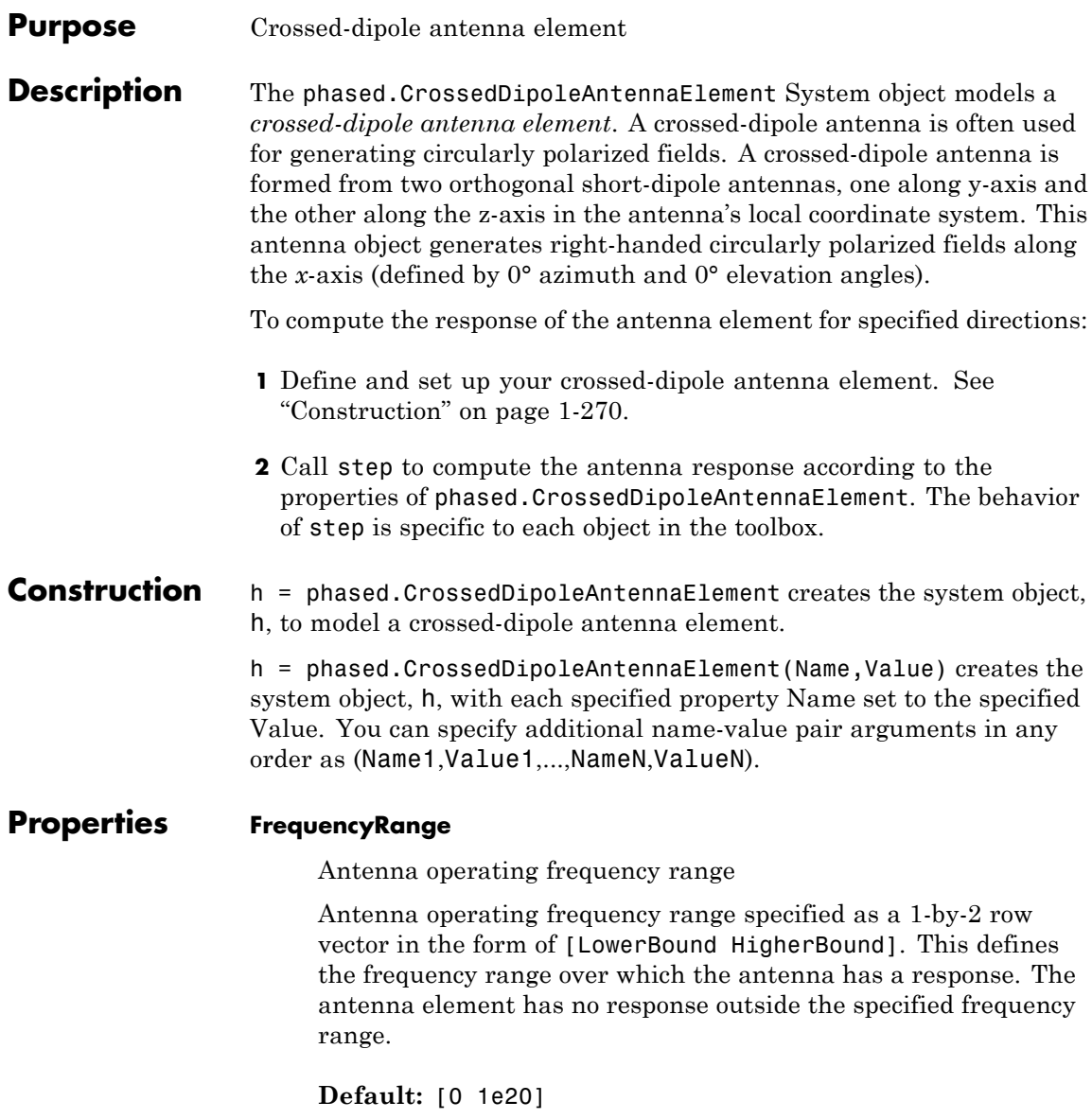

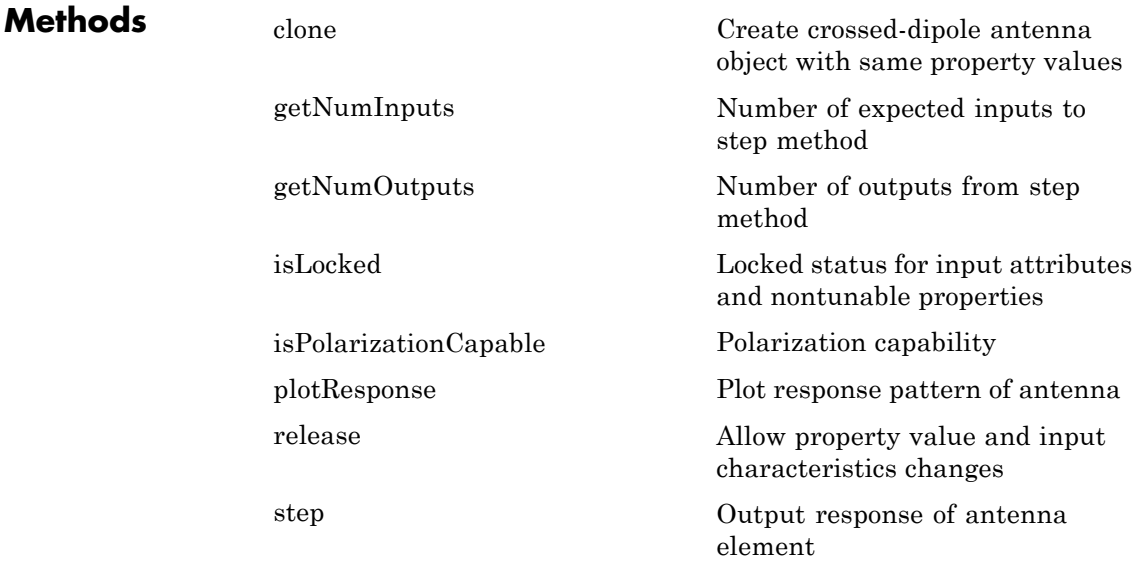

### **Examples Response of a Crossed-Dipole Antenna**

Plot the 3-D combined response pattern of a crossed-dipole for an L-band radar with a frequency range between 1–2 GHz.

Set up the radar parameters, and get the vertical polarization responses at five different elevations at 0° azimuth.

```
hcd = phased.CrossedDipoleAntennaElement(...
    'FrequencyRange',[1,2]*1e9);
fc = 1.5e9;resp = step(hcd, fc, [0, 0, 0, 0, 0; -30, -15, 0, 15, 30]);
resp.V
ans =-1.0607
   -1.1830
   -1.2247
```
## **phased.CrossedDipoleAntennaElement**

```
-1.1830
-1.0607
```

```
plotResponse(hcd,fc,'Format','polar',...
    'RespCut','3D','Polarization','V');
```
This figure shows the combined 3-D polarization response.

# **phased.CrossedDipoleAntennaElement**

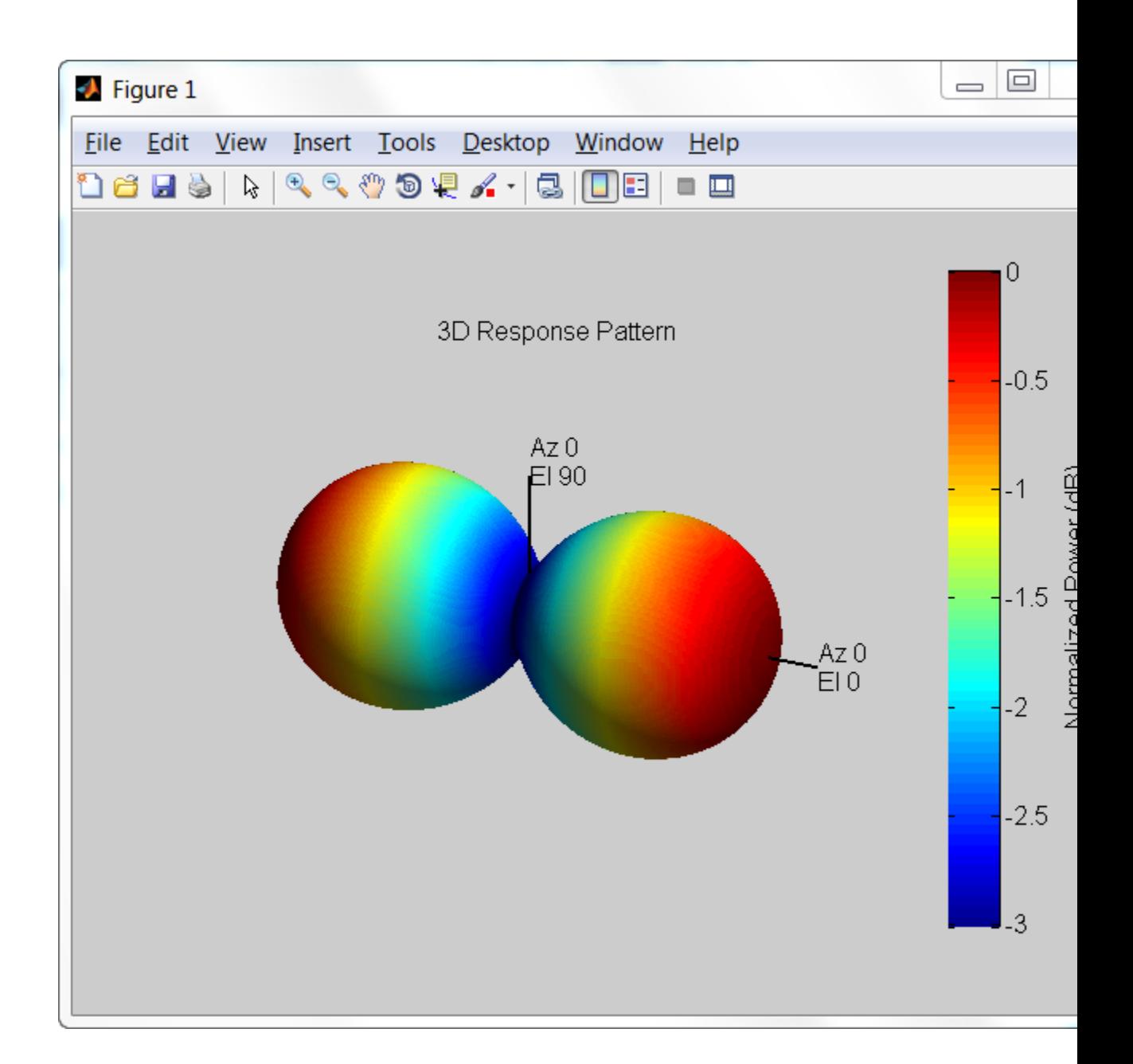

**Algorithms** The total response of a crossed-dipole antenna element is a combination of its frequency response and spatial response. phased.CrossedDipoleAntennaElement calculates both responses using nearest neighbor interpolation, and then multiplies the responses to form the total response.

### **References**

[1] Mott, H., *Antennas for Radar and Communications*, John Wiley & Sons, 1992.

**See Also** phased.CosineAntennaElement **|** phased.CustomAntennaElement **|** phased.IsotropicAntennaElement **|** phased.ShortDipoleAntennaElement **|** phased.ULA **|** phased.URA **|** phased.ConformalArray **|** uv2azelpat | phitheta2azelpat | uv2azel | phitheta2azel

<span id="page-280-0"></span>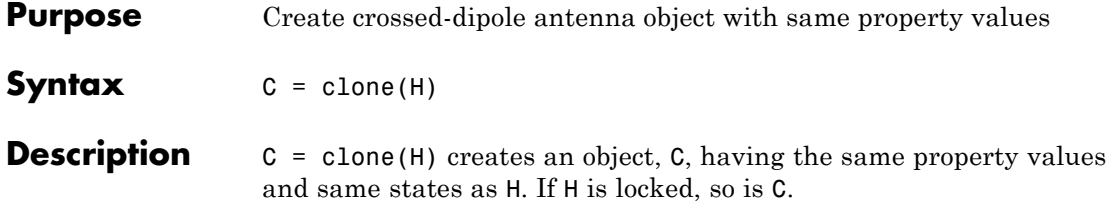

### <span id="page-281-0"></span>**phased.CrossedDipoleAntennaElement.getNumInputs**

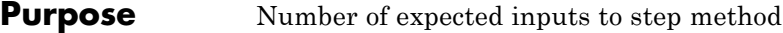

**Syntax**  $N = getNumInputStream(H)$ 

**Description** N = getNumInputs(H) returns a positive integer, N, representing the number of inputs (not counting the object itself) you must use when calling the step method. This value will change if you alter any properties that turn inputs on or off.

## <span id="page-282-0"></span>**phased.CrossedDipoleAntennaElement.getNumOutputs**

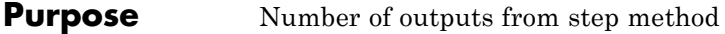

- **Syntax**  $N = getNumOutputs(H)$
- **Description** N = getNumOutputs(H) returns the number of outputs, N, from the step method. This value will change if you change any properties that turn outputs on or off.

# <span id="page-283-0"></span>**phased.CrossedDipoleAntennaElement.isLocked**

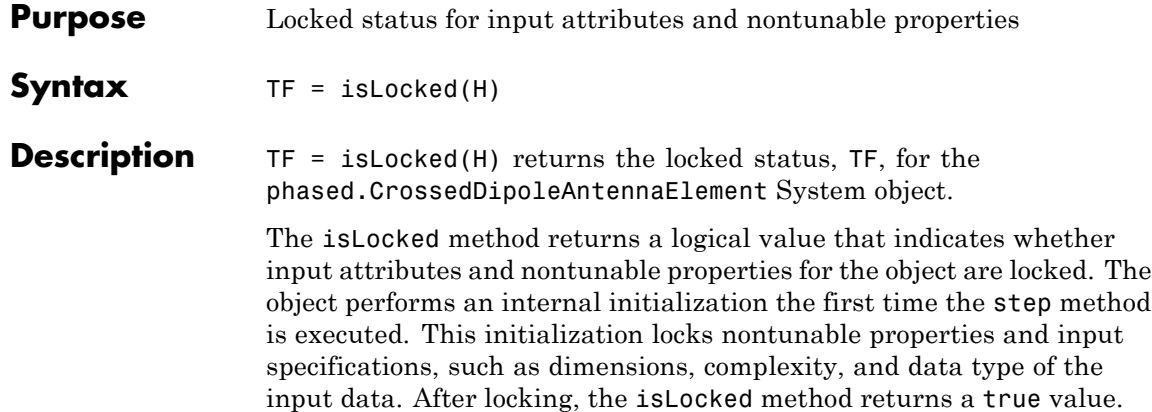

## <span id="page-284-0"></span>**phased.CrossedDipoleAntennaElement.isPolarizationCapa**

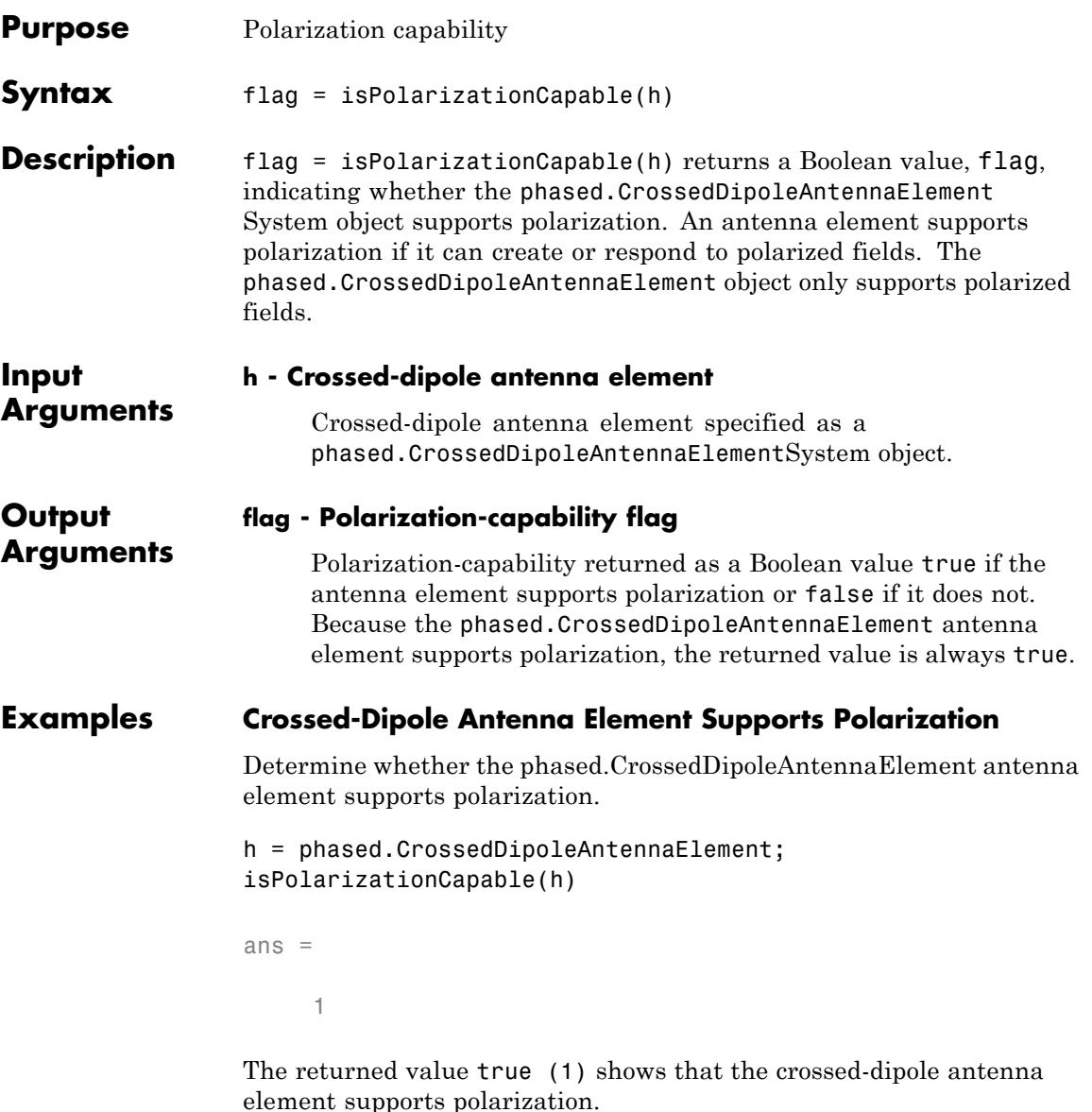

## <span id="page-285-0"></span>**phased.CrossedDipoleAntennaElement.plotResponse**

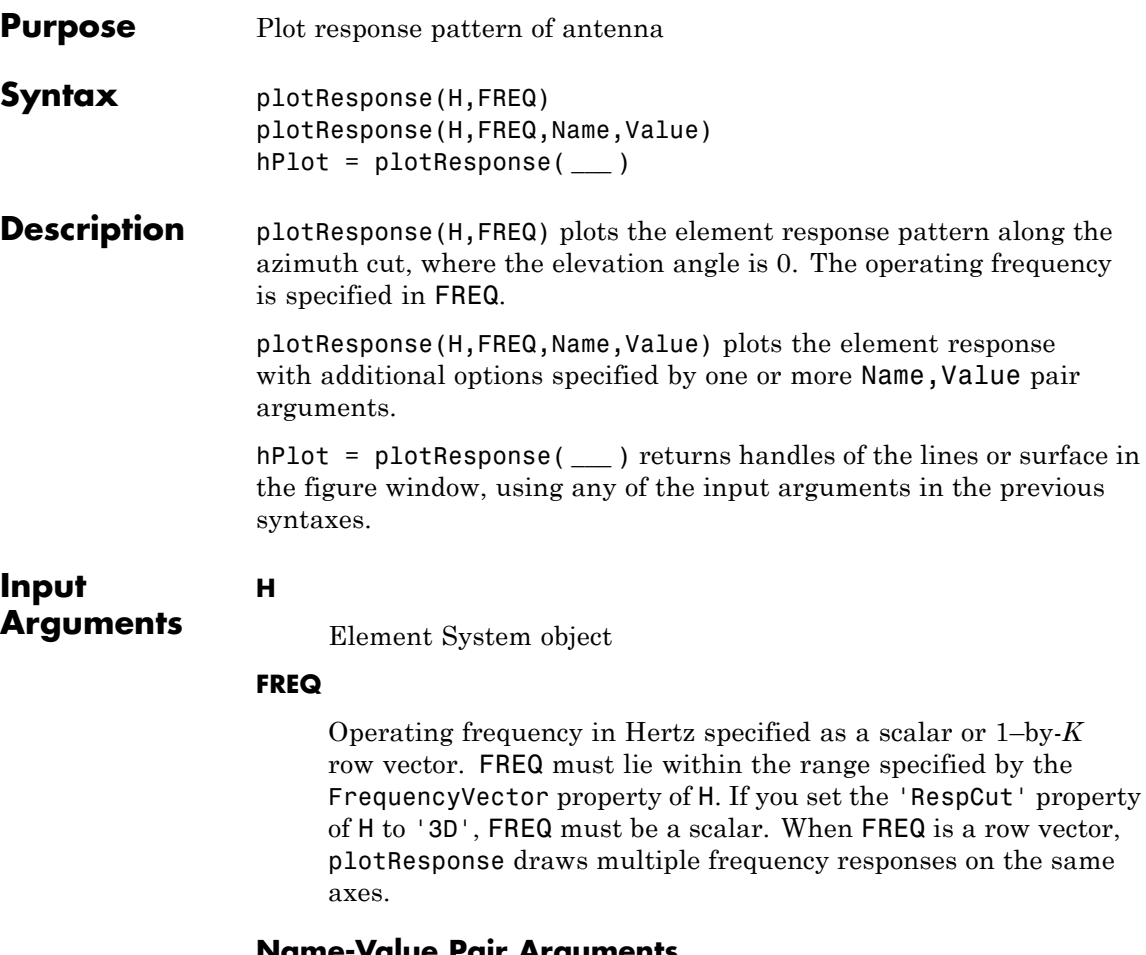

### **Name-Value Pair Arguments**

Specify optional comma-separated pairs of Name, Value arguments. Name is the argument name and Value is the corresponding value. Name must appear inside single quotes (' '). You can specify several name and value pair arguments in any order as Name1,Value1,...,NameN,ValueN.

### **'CutAngle'**

Cut angle specified as a scalar. This argument is applicable only when RespCut is 'Az' or 'El'. If RespCut is 'Az', CutAngle must be between –90 and 90. If RespCut is 'El', CutAngle must be between –180 and 180.

**Default:** 0

### **'Format'**

Format of the plot, using one of 'Line', 'Polar', or 'UV'. If you set Format to 'UV', FREQ must be a scalar.

**Default:** 'Line'

### **'NormalizeResponse'**

Set this value to true to normalize the response pattern. Set this value to false to plot the response pattern without normalizing it.

**Default:** true

### **'OverlayFreq'**

Set this value to true to overlay pattern cuts in a 2-D line plot. Set this value to false to plot pattern cuts against frequency in a 3-D waterfall plot. If this value is false, FREQ must be a vector with at least two entries.

This parameter applies only when Format is not 'Polar' and RespCut is not '3D'.

**Default:** true

### **'Polarization'**

Specify the polarization options for plotting the antenna response pattern. The allowable values are |'None' | 'Combined' | 'H' | 'V' | where

- **•** 'None' specifies plotting a nonpolarized response pattern
- **•** 'Combined' specifies plotting a combined polarization response pattern
- **•** 'H' specifies plotting the horizontal polarization response pattern
- **•** 'V' specifies plotting the vertical polarization response pattern

For antennas that do not support polarization, the only allowed value is 'None'.

**Default:** 'None'

#### **'RespCut'**

Cut of the response. Valid values depend on Format, as follows:

- **•** If Format is 'Line' or 'Polar', the valid values of RespCut are 'Az', 'El', and '3D'. The default is 'Az'.
- **•** If Format is 'UV', the valid values of RespCut are 'U' and '3D'. The default is 'U'.

If you set RespCut to '3D', FREQ must be a scalar.

### **'Unit'**

The unit of the plot. Valid values are 'db', 'mag', and 'pow'.

**Default:** 'db'

### **'AzimuthAngles'**

Azimuth angles for plotting element response, specified as a row vector. The AzimuthAngles parameter sets the display range and resolution of azimuth angles for visualizing the radiation pattern. This parameter is allowed only when the RespCut parameter is set to 'Az' or '3D' and the Format parameter is set to 'Line' or 'Polar'. The values of azimuth angles should lie between –180°
and 180° and must be in nondecreasing order. When you set the RespCut parameter to '3D', you can set the AzimuthAngles and ElevationAngles parameters simultaneously.

**Default:** [-180:180]

#### **'ElevationAngles'**

Elevation angles for plotting element response, specified as a row vector. The ElevationAngles parameter sets the display range and resolution of elevation angles for visualizing the radiation pattern. This parameter is allowed only when the RespCut parameter is set to 'El' or '3D' and the Format parameter is set to 'Line' or 'Polar'. The values of elevation angles should lie between –90° and 90° and must be in nondecreasing order. When you set the RespCut parameter to '3D', you can set the ElevationAngles and AzimuthAngles parameters simultaneously.

**Default:** [-90:90]

#### **'UGrid'**

*U* coordinate values for plotting element response, specified as a row vector. The UGrid parameter sets the display range and resolution of the *U* coordinates for visualizing the radiation pattern in *U/V* space. This parameter is allowed only when the Format parameter is set to 'UV' and the RespCut parameter is set to 'U' or '3D'. The values of UGrid should be between –1 and 1 and should be specified in nondecreasing order. You can set the UGrid and VGrid parameters simultaneously.

**Default:** [-1:0.01:1]

#### **'VGrid'**

*V* coordinate values for plotting element response, specified as a row vector. The VGrid parameter sets the display range and resolution of the *V* coordinates for visualizing the radiation pattern in *U/V* space. This parameter is allowed only when the Format parameter is set to 'UV' and the RespCut parameter is set to '3D'. The values of VGrid should be between –1 and 1 and should be specified in nondecreasing order. You can set the VGrid and UGrid parameters simultaneously.

**Default:** [-1:0.01:1]

#### **Examples Vertical and Horizontal Responses of Crossed-Dipole Antenna**

Create a crossed-dipole antenna operating between 100 and 900 MHz. Then, plot the antenna's vertical polarization response at 250 MHz as a 3-D polar plot and then the horizontal response.

```
scd = phased.CrossedDipoleAntennaElement(...
    'FrequencyRange',[100 900]*1e6);
plotResponse(scd,250e6,'Format','Polar',...
    'RespCut','3D','Polarization','V');
```
The antenna pattern of the vertical-polarization is almost isotropic but with exact maxima at  $\pm 0^{\circ}$  elevation and  $\pm 0^{\circ}$  azimuth as shown in this figure.

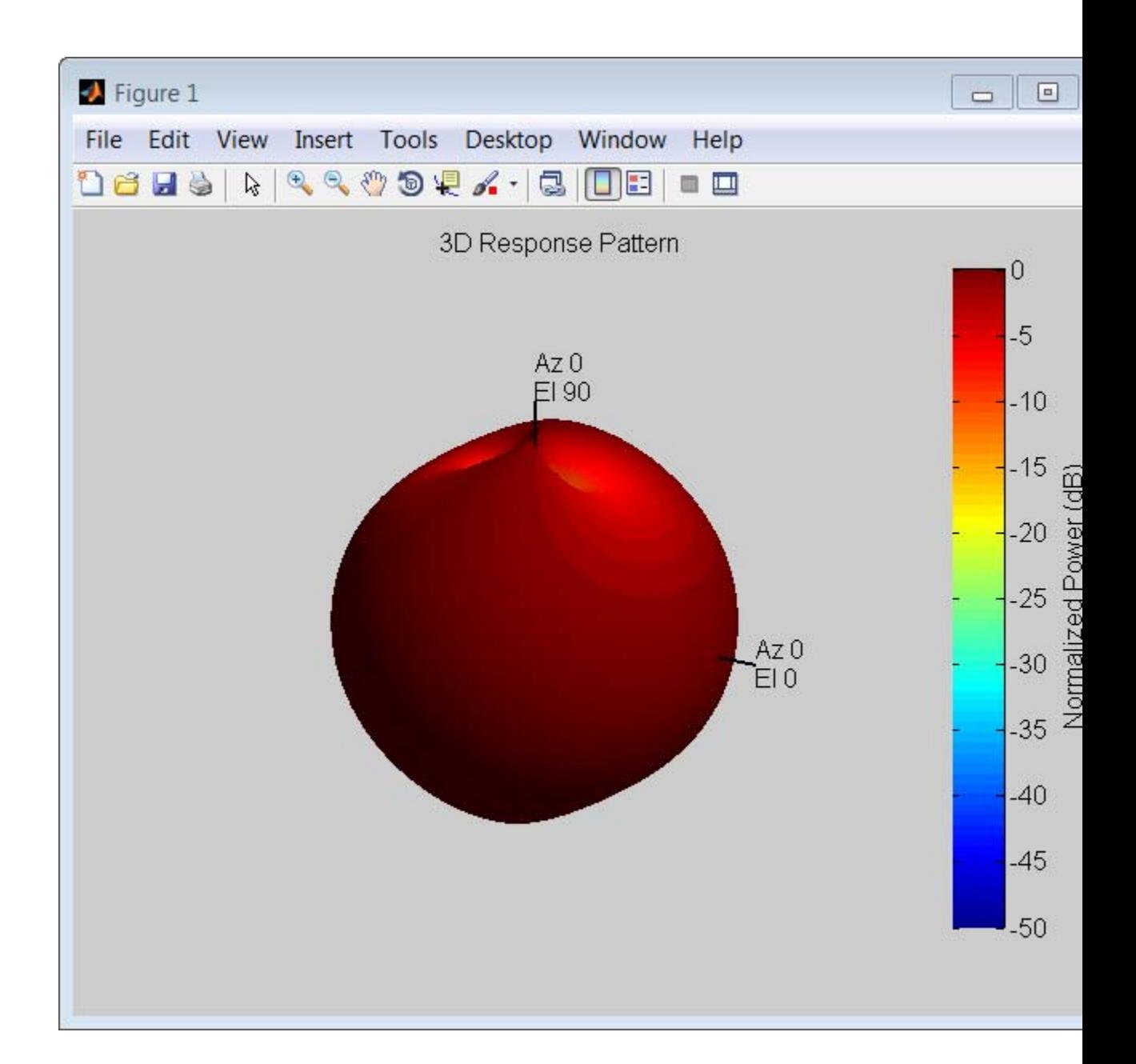

The antenna pattern of the horizontal-polarization also has maxima at  $\pm 0^{\circ}$  elevation and  $\pm 0^{\circ}$  azimuth but no response at  $\pm 90^{\circ}$  azimuth as shown in this figure.

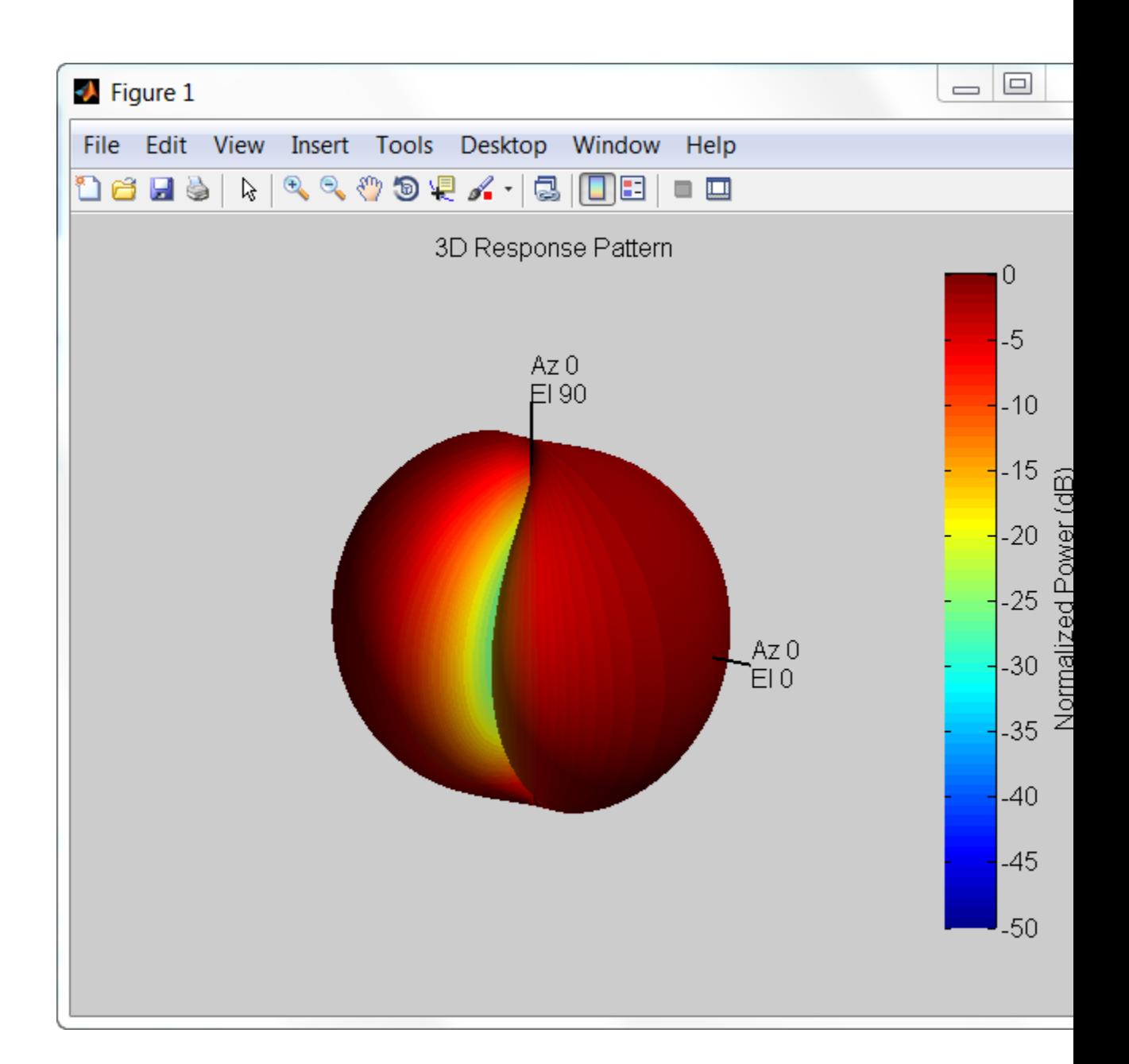

#### **Elevation-Cut Response of Crossed-Dipole Antenna**

Create a crossed-dipole antenna operating between 100 and 900 MHz. Then, plot the antenna's vertical polarization response at 250 MHz as an elevation cut. Show the displayed response from –90° to 90° in 0.1° increments.

```
scd = phased.CrossedDipoleAntennaElement(...
    'FrequencyRange',[100 900]*1e6);
plotResponse(scd,250e6,'Format','Polar',...
    'RespCut','El','ElevationAngles',[0:0.1:90],...
    'Polarization','V');
```
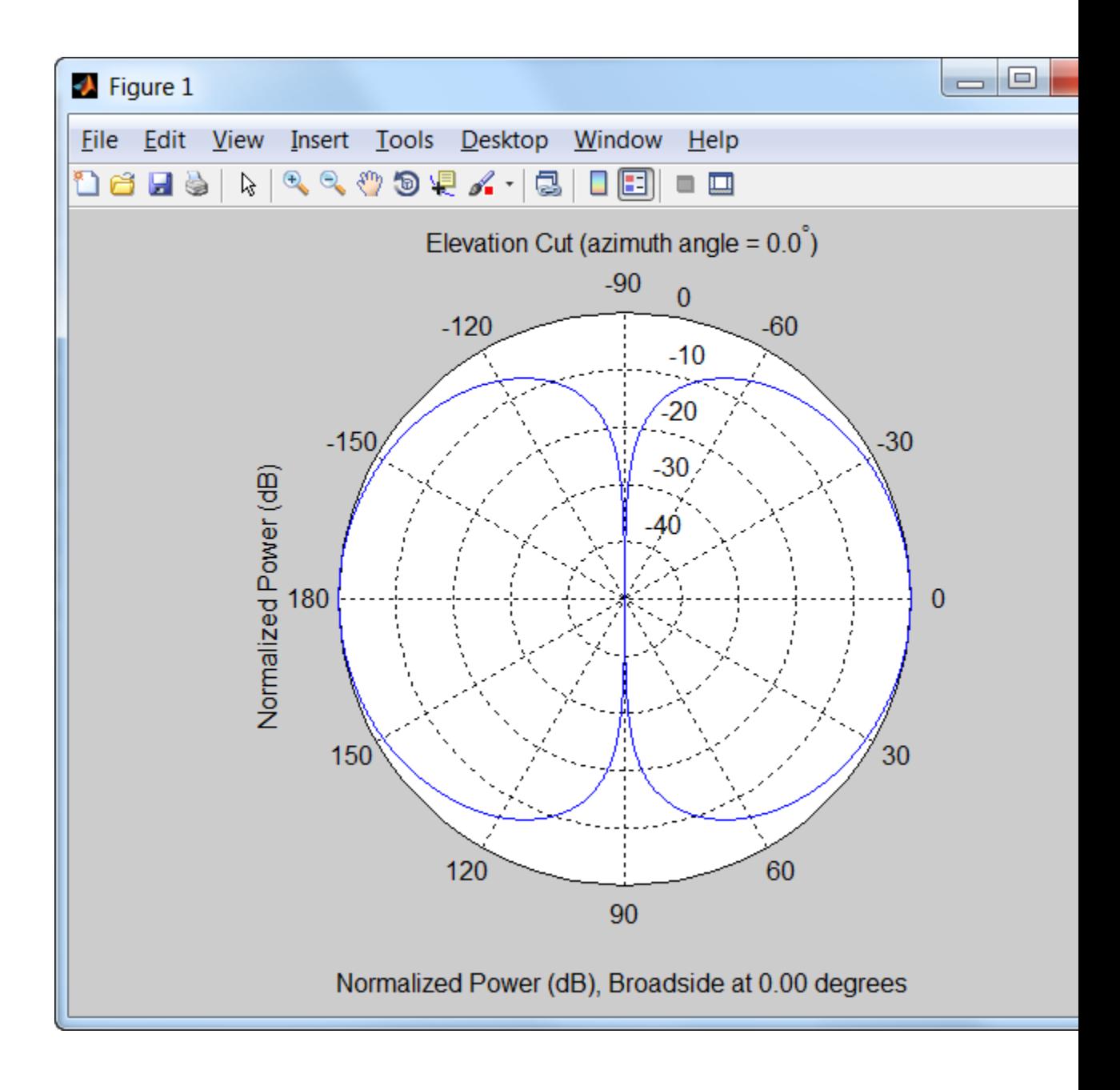

See Also uv2azel | azel2uv

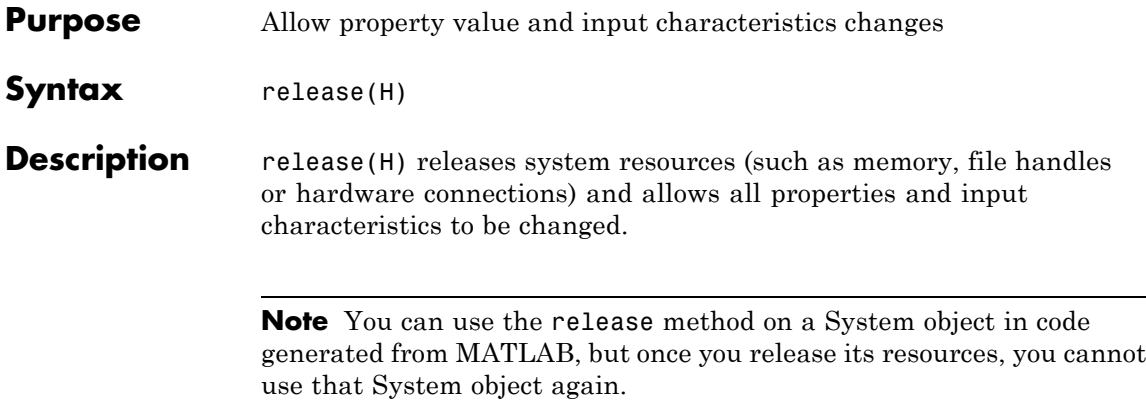

### **phased.CrossedDipoleAntennaElement.step**

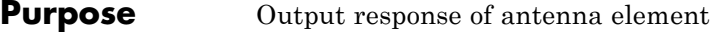

**Syntax** RESP = step(H,FREQ,ANG)

**Description** RESP = step(H,FREQ,ANG) returns the antenna's voltage response, RESP, at the operating frequencies specified in FREQ and in the directions specified in ANG. For the crossed-dipole antenna element object, RESP is a MATLAB struct containing two fields, RESP.H and RESP.V, representing the horizontal and vertical polarization components of the antenna's response. Each field is an *M*-by-*L* matrix containing the antenna response at the *M* angles specified in ANG and at the *L* frequencies specified in FREQ.

> **Note** The object performs an initialization the first time the step method is executed. This initialization locks nontunable properties and input specifications, such as dimensions, complexity, and data type of the input data. If you change a nontunable property or an input specification, the System object issues an error. To change nontunable properties or inputs, you must first call the release method to unlock the object.

#### **Input Arguments**

**H**

Antenna element object.

#### **FREQ**

Operating frequencies of antenna in hertz. FREQ is a row vector of length L.

#### **ANG**

Directions in degrees. ANG can be either a 2-by-M matrix or a row vector of length M.

If ANG is a 2-by-M matrix, each column of the matrix specifies the direction in the form [azimuth; elevation]. The azimuth angle

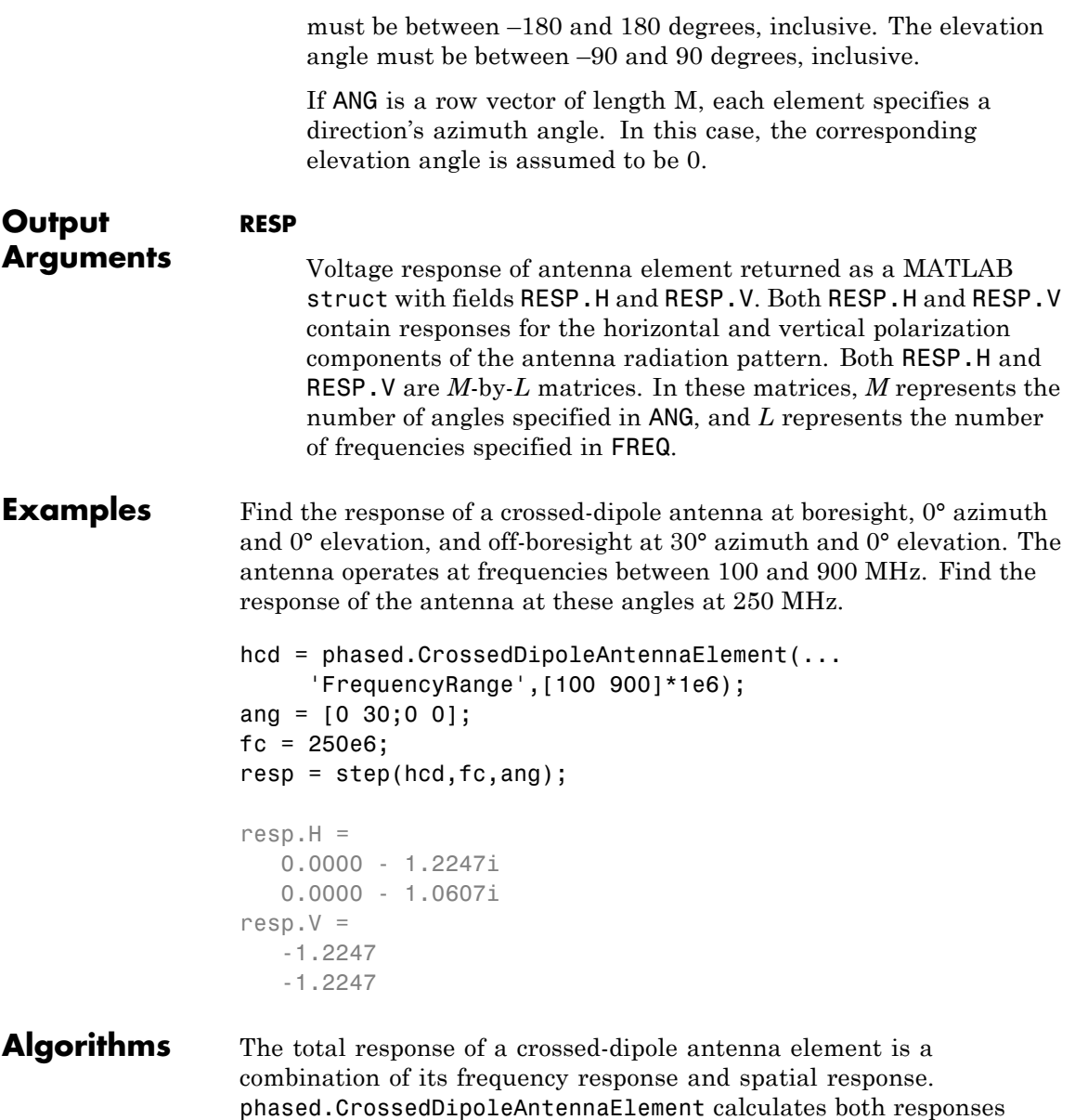

# **phased.CrossedDipoleAntennaElement.step**

using nearest neighbor interpolation, and then multiplies the responses to form the total response.

See Also uv2azel | phitheta2azel

#### **Purpose** Custom antenna element

**Description** The phased.CustomAntennaElement object models an antenna element with a custom response pattern. The response pattern may be defined for polarized or non-polarized fields.

To compute the response of the antenna element for specified directions:

- **1** Define and set up your custom antenna element. See "Construction" on page 1-295.
- **2** Call step to compute the antenna response according to the properties of phased.CustomAntennaElement. The behavior of step is specific to each object in the toolbox.

#### **Construction** H = phased.CustomAntennaElement creates a system object, H, to model an antenna element with a custom response pattern. How the response pattern is specified depends upon whether polarization is desired or not. The default pattern has an isotropic spatial response.

- **•** To create a nonpolarized response pattern, set the SpecifyPolarizationPattern property to false (default). Then, use the RadiationPattern property to set the response pattern.
- **•** To create a polarized response pattern, set the SpecifyPolarizationPattern property to true. Then, use any or all of the HorizontalMagnitudePattern, HorizontalPhasePattern, VerticalMagnitudePattern, and VerticalPhasePattern properties to set the response pattern.

The output response of the step method depends on whether polarization is set or not.

H = phased.CustomAntennaElement(Name,Value) creates a custom antenna object, H, with each specified property Name set to the specified Value. You can specify additional name-value pair arguments in any order as (Name1,Value1,...,NameN,ValueN).

### **Properties FrequencyVector**

Response and pattern frequency vector

Specify the frequencies (in Hz) at which the frequency response and antenna patterns are to be given as a 1-by-*L* row vector. The elements of the vector must be in increasing order. The antenna element has no response outside the frequency range specified by the minimum and maximum elements of the frequency vector.

**Default:** [3e8 1e9]

#### **AzimuthAngles**

Azimuth angles

Specify the azimuth angles (in degrees) as a length-*P* vector. These values are the azimuth angles where the custom radiation pattern is to be specified. *P* must be greater than 2. The azimuth angles should lie between –180 and 180 degrees and be in strictly increasing order.

**Default:** [-180:180]

#### **ElevationAngles**

Elevation angles

Specify the elevation angles (in degrees) as a length-*Q* vector. These values are the elevation angles where the custom radiation pattern is to be specified. *Q* must be greater than 2. The elevation angles should lie between –90 and 90 degrees and be in strictly increasing order.

**Default:** [-90:90]

#### **FrequencyResponse**

Frequency responses of antenna element

Specify the frequency responses in decibels measured at the frequencies defined in FrequencyVector property as a 1-by-*L* row vector where *L* must equal the length of the vector specified in the FrequencyVector property.

**Default:** [0 0]

#### **SpecifyPolarizationPattern**

Polarized array response

- **•** When the SpecifyPolarizationPattern property is set to false, nonpolarized radiation is transmitted or received by the antenna element. In this case, use the RadiationPattern property to set the antenna response pattern.
- **•** When the SpecifyPolarizationPattern property is set to true, polarized radiation is transmitted or received by the antenna element. In this case, use the HorizontalMagnitudePattern and HorizontalPhasePattern properties to set the horizontal polarization response pattern and the VerticalMagnitudePattern and VerticalPhasePattern properties to set the vertical polarization response pattern.

#### **Default:** false

#### **RadiationPattern**

Magnitude of combined antenna radiation pattern

The magnitude of the combined polarization antenna radiation pattern specified as a *Q*-by-*P* matrix or a *Q*-by-*P*-by-*L* array. This property is used only when the SpecifyPolarizationPattern property is set to false. Magnitude units are in dB.

**•** If the value of this property is a *Q*-by-*P* matrix, the same pattern is applied to *all* frequencies specified in the FrequencyVector property.

**•** If the value is a *Q*-by-*P*-by-*L* array, each *Q*-by-*P* page of the array specifies a pattern for the *corresponding* frequency specified in the FrequencyVector property.

If the pattern contains a NaN at any azimuth and elevation direction, it is converted to -Inf, indicating zero response in that direction. The custom antenna object uses interpolation to estimate the response of the antenna at a given direction. To avoid interpolation errors, the custom response pattern should contain azimuth angles in the range[ 180,180] degrees. You should also set the range of elevation angles to  $[90, 90]$  degrees.

**Default:** A 181-by-361 matrix with all elements equal to 0 dB

#### **HorizontalMagnitudePattern**

Magnitude of horizontal polarization component of antenna radiation pattern

The magnitude of the horizontal polarization component of the antenna radiation pattern specified as a *Q*-by-*P* matrix or a *Q*-by-*P*-by-*L* array. This property is used only when the SpecifyPolarizationPattern property is set to true. Magnitude units are in dB.

- **•** If the value of this property is a *Q*-by-*P* matrix, the same pattern is applied to *all* frequencies specified in the FrequencyVector property.
- **•** If the value is a *Q*-by-*P*-by-*L* array, each *Q*-by-*P* page of the array specifies a pattern for the *corresponding* frequency specified in the FrequencyVector property.

If the magnitude pattern contains a NaN at any azimuth and elevation direction, it is converted to -Inf, indicating zero

response in that direction. The custom antenna object uses interpolation to estimate the response of the antenna at a given direction. To avoid interpolation errors, the custom response pattern should contain azimuth angles in the range [ 180,180] nd elevation angles in the range [ 90,90] .

**Default:** A 181-by-361 matrix with all elements equal to 0 dB

#### **HorizontalPhasePattern**

Phase of horizontal polarization component of antenna radiation pattern

The phase of the horizontal polarization component of the antenna radiation pattern specified as a *Q*-by-*P* matrix or a *Q*-by-*P*-by-*L* array. This property is used only when the SpecifyPolarizationPattern property is set to true. Phase units are in degrees.

- **•** If the value of this property is a *Q*-by-*P* matrix, the same pattern is applied to *all* frequencies specified in the FrequencyVector property.
- **•** If the value is a *Q*-by-*P*-by-*L* array, each *Q*-by-*P* page of the array specifies a pattern for the *corresponding* frequency specified in the FrequencyVector property.

The custom antenna object uses interpolation to estimate the response of the antenna at a given direction. To avoid interpolation errors, the custom response pattern should contain azimuth angles in the range[ 180,180] and elevation angles in the range [ 90,90] .

**Default:** A 181-by-361 matrix with all elements equal to 0°

#### **VerticalMagnitudePattern**

Magnitude of vertical polarization component of antenna radiation pattern

The magnitude of the vertical polarization component of the antenna radiation pattern specified as a *Q*-by-*P* matrix or a *Q*-by-*P*-by-*L* array. This property is used only when the SpecifyPolarizationPattern property is set to true. Magnitude units are in dB.

- **•** If the value of this property is a *Q*-by-*P* matrix, the same pattern is applied to *all* frequencies specified in the FrequencyVector property.
- **•** If the value is a *Q*-by-*P*-by-*L* array, each *Q*-by-*P* page of the array specifies a pattern for the *corresponding* frequency specified in the FrequencyVector property.

If the pattern contains a NaN at any azimuth and elevation direction, it is converted to -Inf, indicating zero response in that direction. The custom antenna object uses interpolation to estimate the response of the antenna at a given direction. To avoid interpolation errors, the custom response pattern should contain azimuth angles in the range[ 180,180] and elevation angles in the range [ 90,90] .

**Default:** A 181-by-361 matrix with all elements equal to 0 dB

#### **VerticalPhasePattern**

Phase of vertical polarization component of antenna radiation pattern

The phase of the vertical polarization component of the antenna radiation pattern specified as a *Q*-by-*P* matrix or a *Q*-by-*P*-by-*L* array. This property is used only when the SpecifyPolarizationPattern property is set to true. Phase units are in degrees.

- **•** If the value of this property is a *Q*-by-*P* matrix, the same pattern is applied to *all* frequencies specified in the FrequencyVector property.
- **•** If the value is a *Q*-by-*P*-by-*L* array, each *Q*-by-*P* page of the array specifies a pattern for the *corresponding* frequency specified in the FrequencyVector property.

The custom antenna object uses interpolation to estimate the response of the antenna at a given direction. To avoid interpolation errors, the custom response pattern should contain azimuth angles in the range[ 180,180] and elevation angles in the range [ 90,90] .

**Default:** A 181-by-361 matrix with all elements equal to 0°

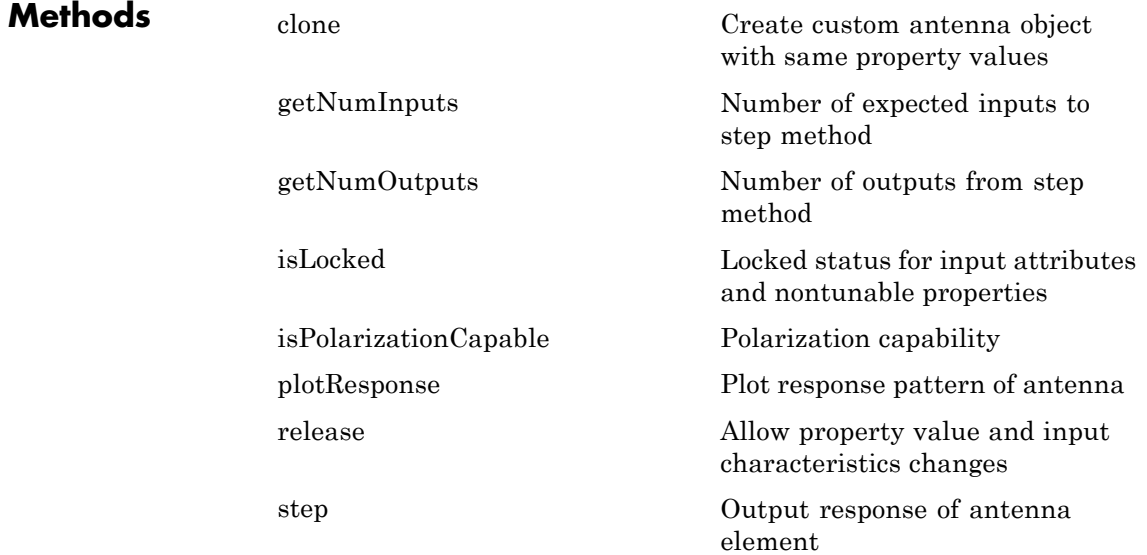

#### **Examples Response of Custom Antenna**

Create a user-defined antenna with cosine pattern, and calculate that antenna's response at boresight.

Create the antenna and calculate the response. The user-defined pattern is omnidirectional in the azimuth direction and has a cosine pattern in the elevation direction. Assume the antenna works at 1 GHz.

```
ha = phased.CustomAntennaElement;
ha.AzimuthAngles = -180:180;
ha.ElevationAngles = -90:90;
ha.RadiationPattern = mag2db(repmat(cosd(ha.ElevationAngles)',...
    1,numel(ha.AzimuthAngles)));
resp = step(ha, 1e9, [0; 0]);
```
Plot the response.

plotResponse(ha,1e9,'RespCut','El','Format','Polar');

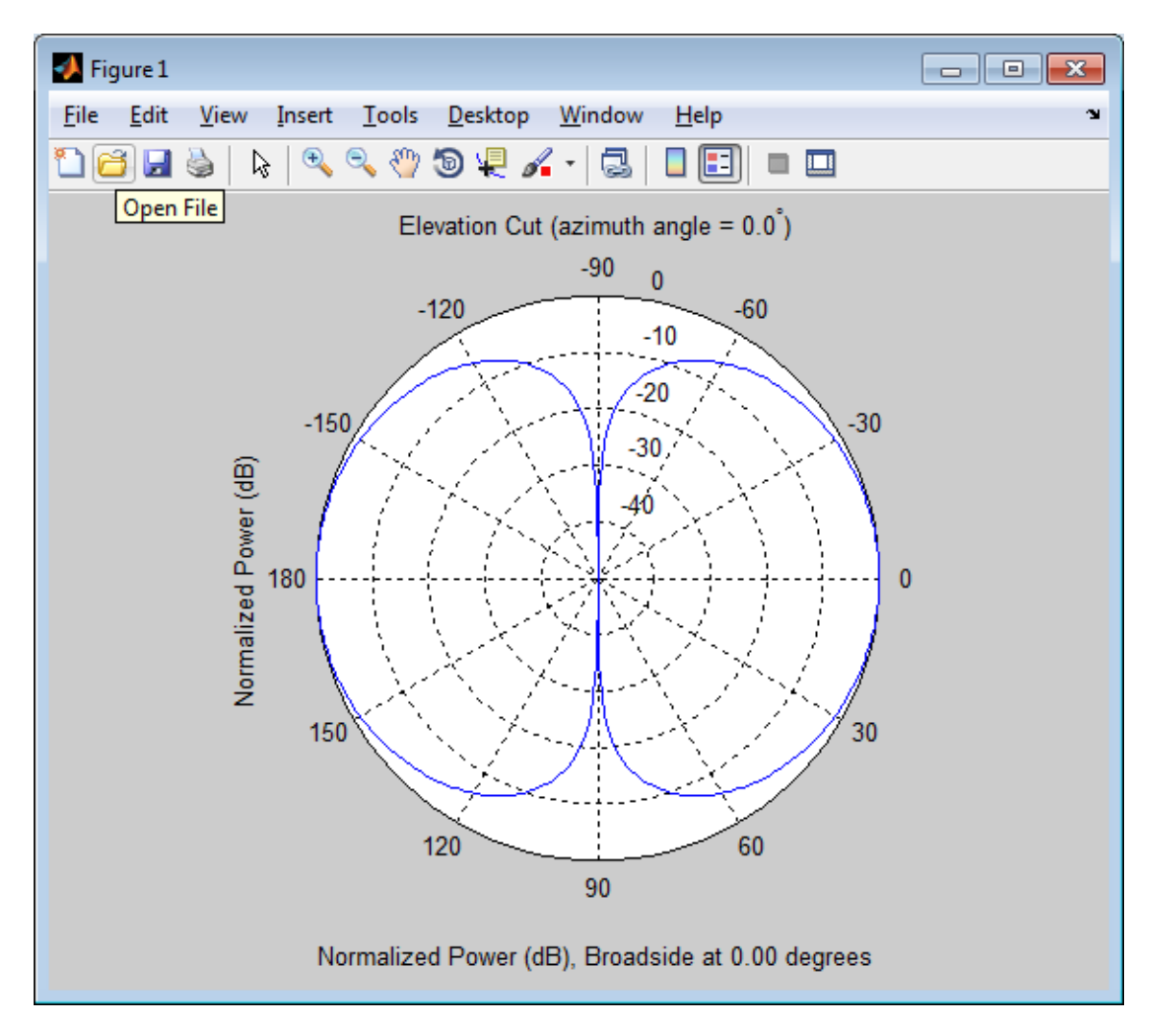

#### **Antenna Radiation Pattern in U/V Coordinates**

Define a custom antenna in *u*/*v* space. Then, calculate and plot the response.

Define the radiation pattern of an antenna in terms of *u* and *v* coordinates within the unit circle.

```
u = -1:0.01:1:
v = -1:0.01:1;
[u grid, v grid] = meshgrid(u, v);
pat uv = sqrt(1 - u) grid.^2 - v grid.^2);
pat uv(hypot(u grid,v grid) >= 1) = 0;
```
Create an antenna that has this radiation pattern.

```
[pat\_azel,az,el] = uv2azelpat(patuv,u,v);ha = phased.CustomAntennaElement(...
    'AzimuthAngles',az,'ElevationAngles',el,...
    'RadiationPattern', pat azel);
```
Calculate the response in the direction  $u = 0.5$ ,  $v = 0$ . Assume the antenna operates at 1 GHz.

dir uv =  $[0.5; 0];$ dir azel = uv2azel(dir uv);  $fc = 1e9$ ;  $resp = step(ha, fc,dir azel);$ 

Plot the response in *u*/*v* space as a 3-D plot and a *u* cut.

```
plotResponse(ha,fc,'Format','UV','RespCut','3D');
figure;
plotResponse(ha,fc,'Format','UV');
```
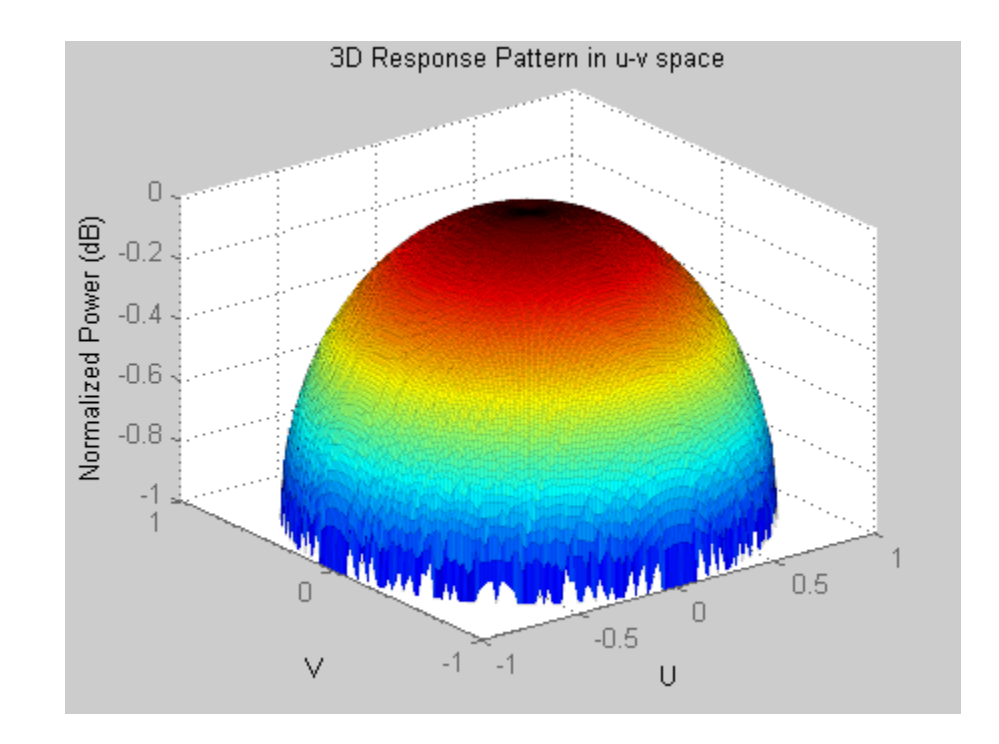

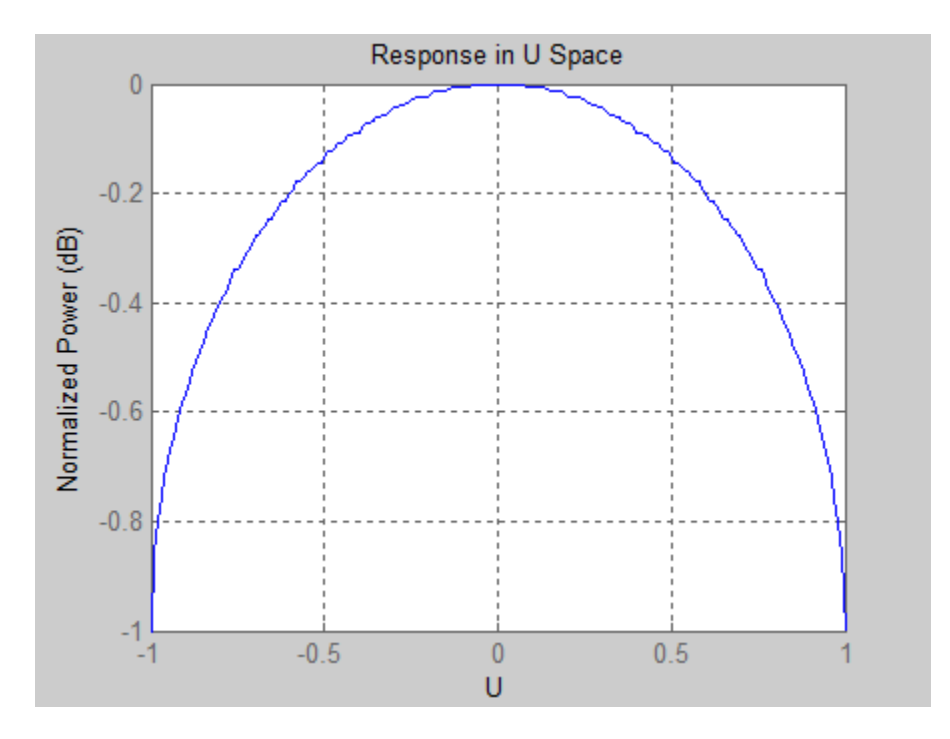

#### **Polarized Antenna Radiation Patterns**

Model a short dipole antenna oriented along the *x*-axis of the local antenna coordinate system. For this type of antenna, the horizontal and vertical components of the electric field are given by

$$
E_H = \frac{j\omega\mu IL}{4\pi r} \sin(el)
$$

$$
E_V = -\frac{j\omega\mu IL}{4\pi r} \sin(az)\sin(el)
$$

Specify the radiation pattern of a short dipole antenna terms of azimuth, *az*, and elevation, *el*, coordinates.

$$
az = [-180:180];
$$

```
el = [-90:90];
[az grid,el grid] = meshgrid(az,el);
vert pat azel = ...mag2db(abs(sind(el_grid).*cosd(az_grid)));
horz_pat_azel = \dotsmag2db(abs(sind(az_grid)));
```
Set up the antenna. Specify the SpecifyPolarizationPattern property to produce polarized radiation. In addition, set the HorizontalMagnitudePattern and VerticalMagnitudePattern properties. The HorizontalPhasePattern and VerticalPhasePattern properties take default values.

```
ha = phased.CustomAntennaElement(...
    'AzimuthAngles',az,'ElevationAngles',el,...
    'SpecifyPolarizationPattern',true,...
    'HorizontalMagnitudePattern',horz_pat_azel,...
    'VerticalMagnitudePattern',vert_pat_azel);
```
Display both the vertical and horizontal components of the field.

```
fc = 1e9;
figure;plotResponse(ha,fc,'Format','Polar',...
    'RespCut','3D','Polarization','V');
figure;plotResponse(ha,fc,'Format','Polar',...
    'RespCut','3D','Polarization','H');
figure;plotResponse(ha,fc,'Format','Polar',...
    'RespCut','3D','Polarization','C');
```
Show the vertical response pattern.

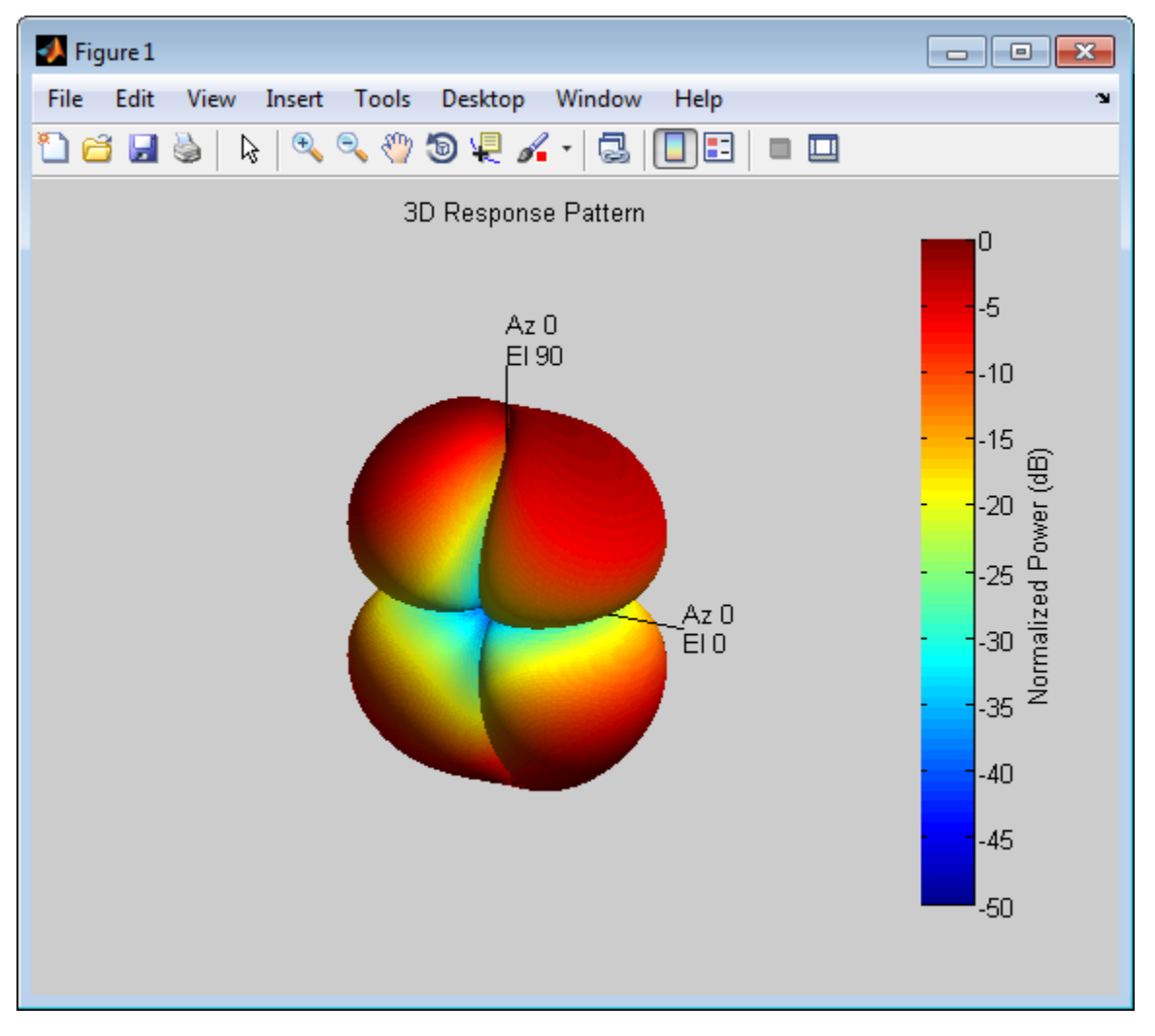

Then, show the horizontal response pattern.

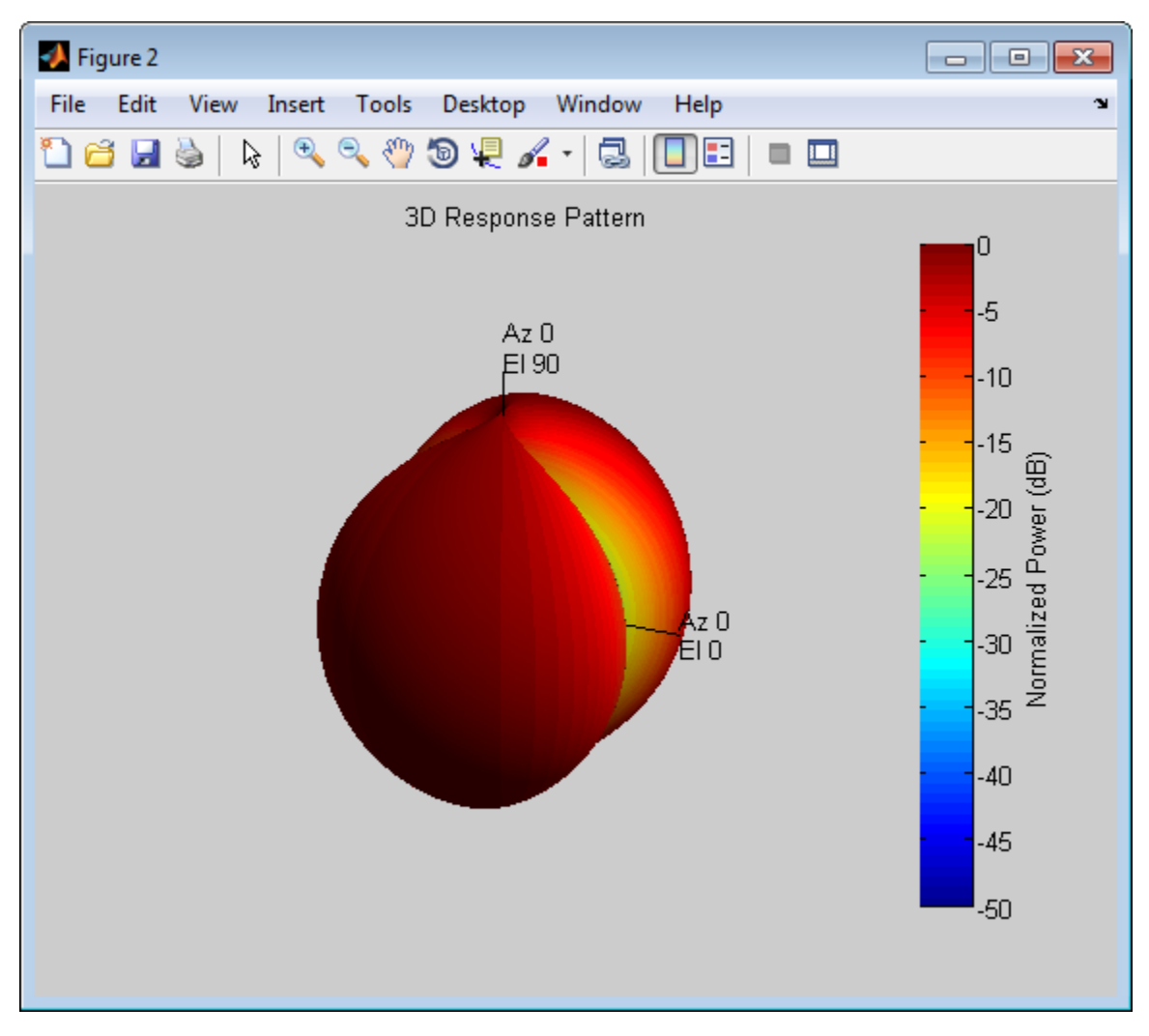

The combined polarization response, shown below, best illustrates the *x*-axis polarity of the dipole.

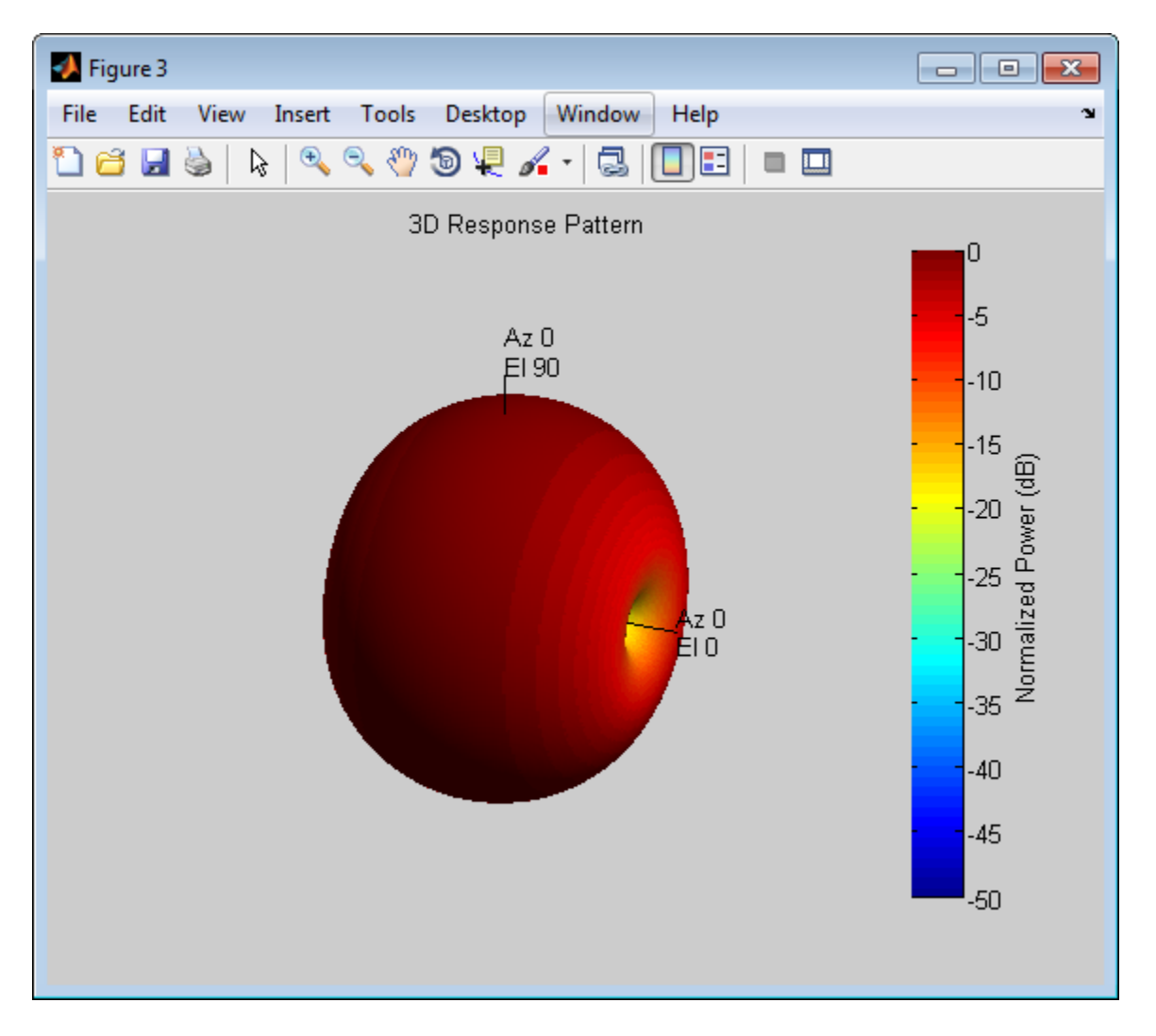

**Algorithms** The total response of a custom antenna element is a combination of its frequency response and spatial response. phased.CustomAntennaElement calculates both responses using nearest neighbor interpolation, and then multiplies the responses to form the total response.

**See Also** phased.ConformalArray **|** phased.CrossedDipoleAntennaElement **|** phased.CosineAntennaElement **|** phased.IsotropicAntennaElement **|** phased.ShortDipoleAntennaElement **|** phased.ULA **|** phased.URA **|** uv2azelpat | phitheta2azelpat | uv2azel | phitheta2azel

# <span id="page-317-0"></span>**phased.CustomAntennaElement.clone**

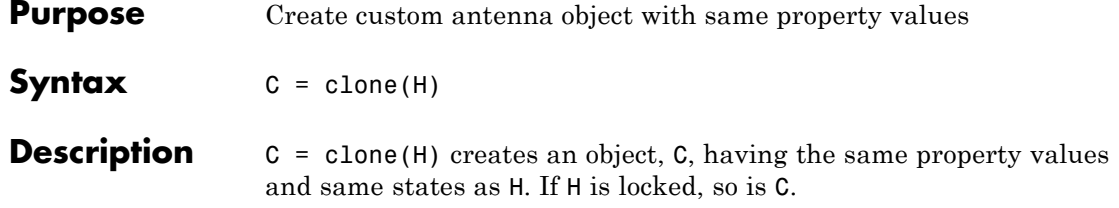

<span id="page-318-0"></span>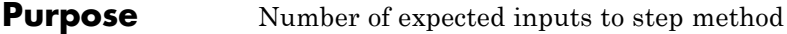

**Syntax**  $N = getNumInputs(H)$ 

**Description** N = getNumInputs(H) returns a positive integer, N, representing the number of inputs (not counting the object itself) you must use when calling the step method. This value will change if you alter any properties that turn inputs on or off.

# <span id="page-319-0"></span>**phased.CustomAntennaElement.getNumOutputs**

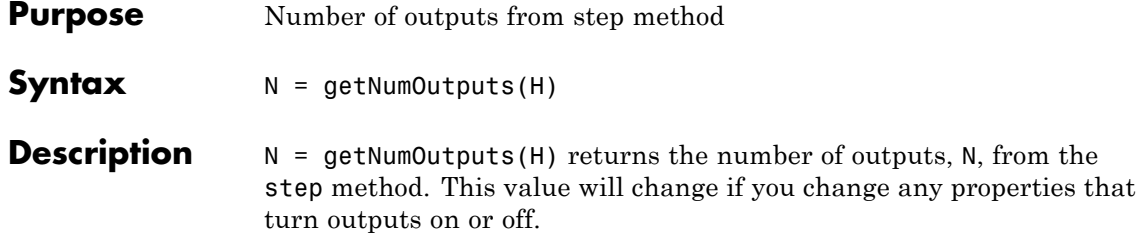

<span id="page-320-0"></span>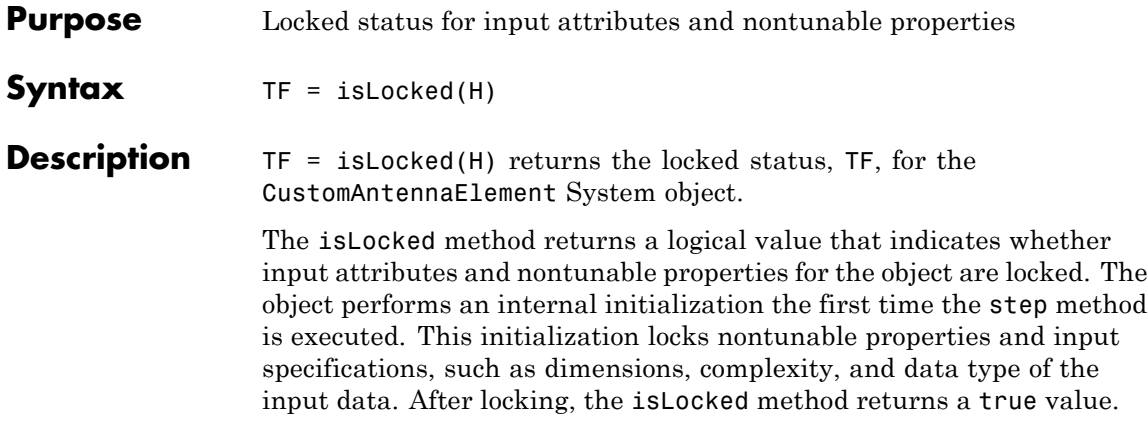

# <span id="page-321-0"></span>**phased.CustomAntennaElement.isPolarizationCapable**

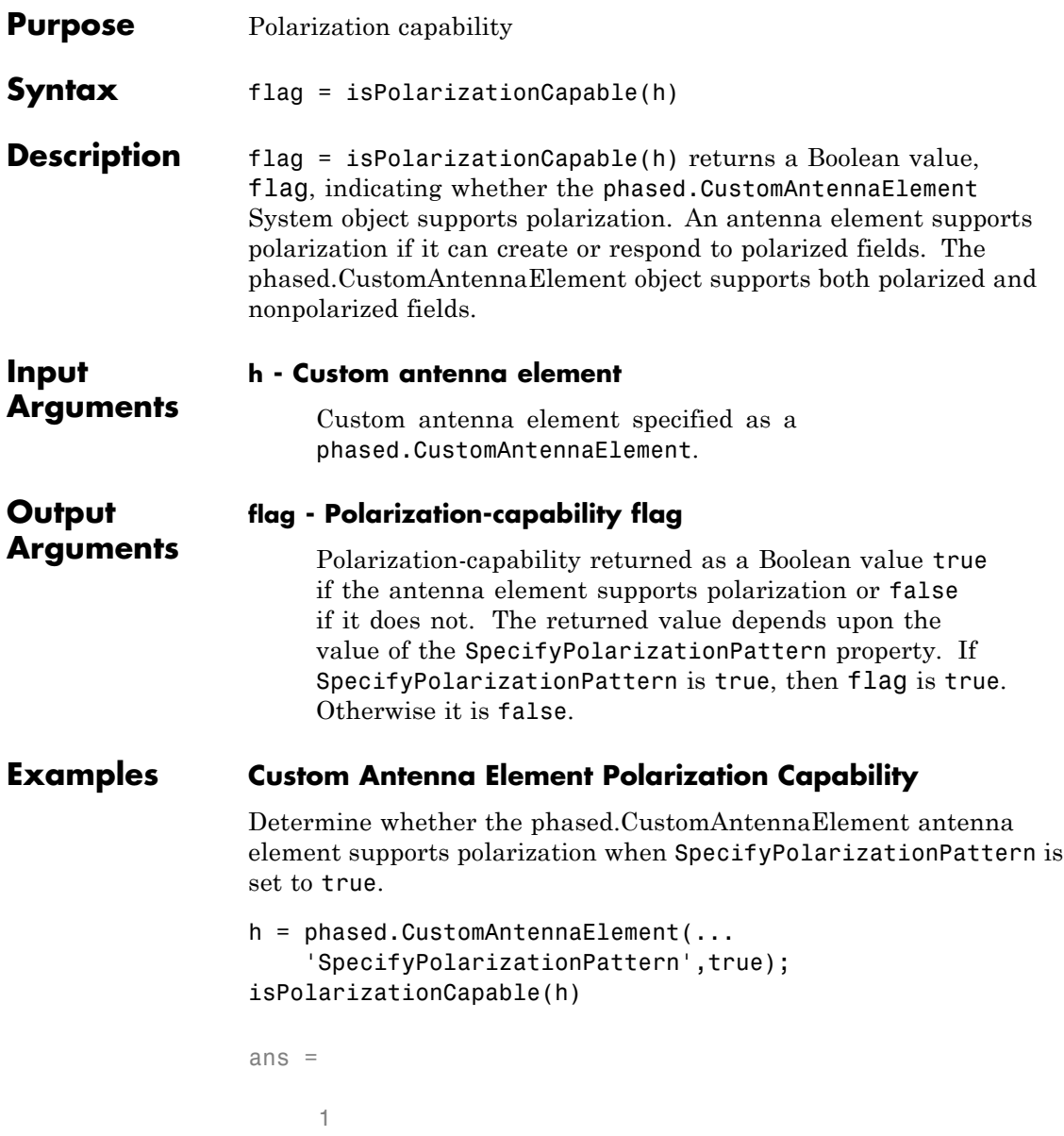

# **phased.CustomAntennaElement.isPolarizationCapable**

The returned value true (1) shows that this antenna element supports polarization when the 'SpecifyPolarizationPattern' property is set to true.

### <span id="page-323-0"></span>**phased.CustomAntennaElement.plotResponse**

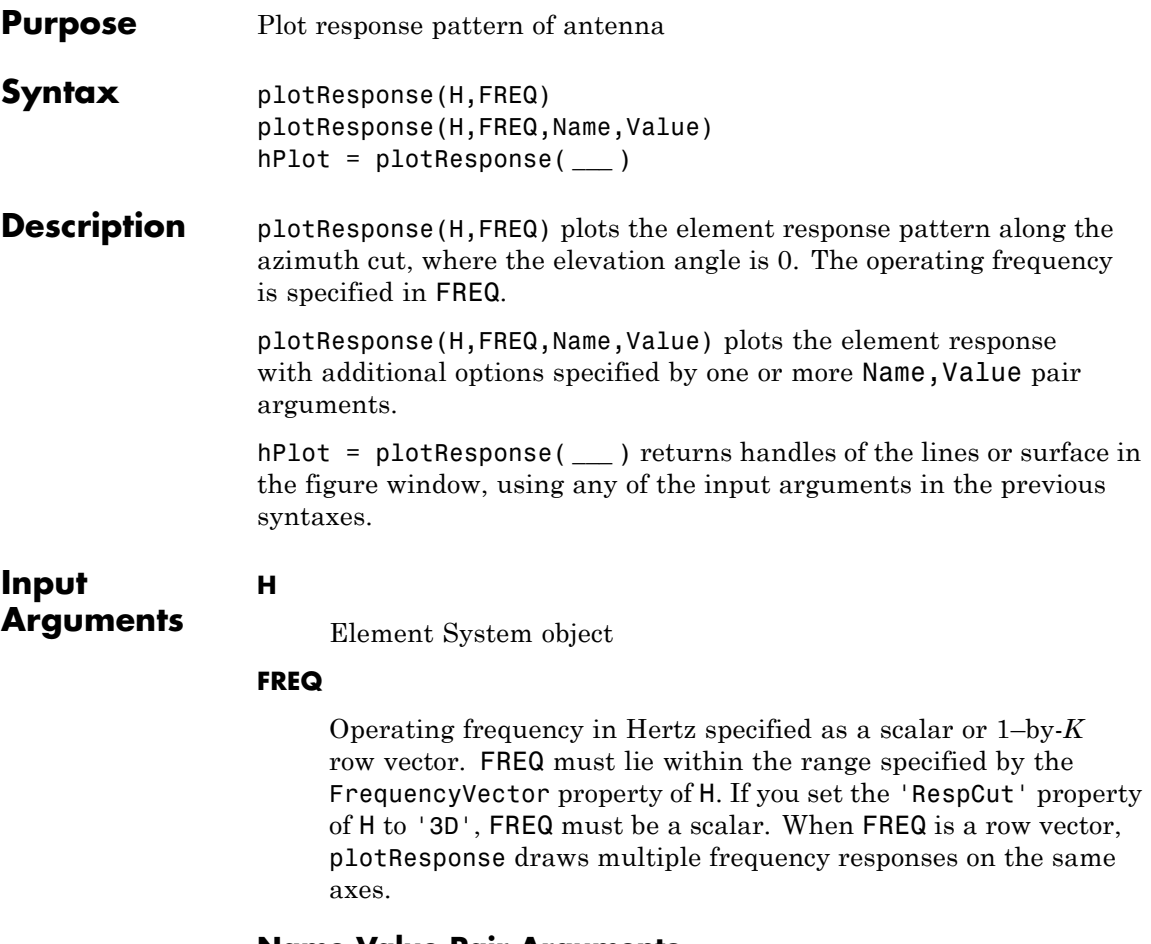

#### **Name-Value Pair Arguments**

Specify optional comma-separated pairs of Name, Value arguments. Name is the argument name and Value is the corresponding value. Name must appear inside single quotes (' '). You can specify several name and value pair arguments in any order as Name1,Value1,...,NameN,ValueN.

#### **'CutAngle'**
Cut angle specified as a scalar. This argument is applicable only when RespCut is 'Az' or 'El'. If RespCut is 'Az', CutAngle must be between –90 and 90. If RespCut is 'El', CutAngle must be between –180 and 180.

**Default:** 0

### **'Format'**

Format of the plot, using one of 'Line', 'Polar', or 'UV'. If you set Format to 'UV', FREQ must be a scalar.

**Default:** 'Line'

### **'NormalizeResponse'**

Set this value to true to normalize the response pattern. Set this value to false to plot the response pattern without normalizing it.

**Default:** true

## **'OverlayFreq'**

Set this value to true to overlay pattern cuts in a 2-D line plot. Set this value to false to plot pattern cuts against frequency in a 3-D waterfall plot. If this value is false, FREQ must be a vector with at least two entries.

This parameter applies only when Format is not 'Polar' and RespCut is not '3D'.

**Default:** true

## **'Polarization'**

Specify the polarization options for plotting the antenna response pattern. The allowable values are |'None' | 'Combined' | 'H' | 'V' | where

- **•** 'None' specifies plotting a nonpolarized response pattern
- **•** 'Combined' specifies plotting a combined polarization response pattern
- **•** 'H' specifies plotting the horizontal polarization response pattern
- **•** 'V' specifies plotting the vertical polarization response pattern

For antennas that do not support polarization, the only allowed value is 'None'.

**Default:** 'None'

#### **'RespCut'**

Cut of the response. Valid values depend on Format, as follows:

- **•** If Format is 'Line' or 'Polar', the valid values of RespCut are 'Az', 'El', and '3D'. The default is 'Az'.
- **•** If Format is 'UV', the valid values of RespCut are 'U' and '3D'. The default is 'U'.

If you set RespCut to '3D', FREQ must be a scalar.

#### **'Unit'**

The unit of the plot. Valid values are 'db', 'mag', and 'pow'.

**Default:** 'db'

#### **'AzimuthAngles'**

Azimuth angles for plotting element response, specified as a row vector. The AzimuthAngles parameter sets the display range and resolution of azimuth angles for visualizing the radiation pattern. This parameter is allowed only when the RespCut parameter is set to 'Az' or '3D' and the Format parameter is set to 'Line' or 'Polar'. The values of azimuth angles should lie between –180°

and 180° and must be in nondecreasing order. When you set the RespCut parameter to '3D', you can set the AzimuthAngles and ElevationAngles parameters simultaneously.

**Default:** [-180:180]

## **'ElevationAngles'**

Elevation angles for plotting element response, specified as a row vector. The ElevationAngles parameter sets the display range and resolution of elevation angles for visualizing the radiation pattern. This parameter is allowed only when the RespCut parameter is set to 'El' or '3D' and the Format parameter is set to 'Line' or 'Polar'. The values of elevation angles should lie between –90° and 90° and must be in nondecreasing order. When you set the RespCut parameter to '3D', you can set the ElevationAngles and AzimuthAngles parameters simultaneously.

**Default:** [-90:90]

## **'UGrid'**

*U* coordinate values for plotting element response, specified as a row vector. The UGrid parameter sets the display range and resolution of the *U* coordinates for visualizing the radiation pattern in *U/V* space. This parameter is allowed only when the Format parameter is set to 'UV' and the RespCut parameter is set to 'U' or '3D'. The values of UGrid should be between –1 and 1 and should be specified in nondecreasing order. You can set the UGrid and VGrid parameters simultaneously.

**Default:** [-1:0.01:1]

## **'VGrid'**

*V* coordinate values for plotting element response, specified as a row vector. The VGrid parameter sets the display range and resolution of the *V* coordinates for visualizing the radiation pattern in *U/V* space. This parameter is allowed only when the Format parameter is set to 'UV' and the RespCut parameter is set to '3D'. The values of VGrid should be between –1 and 1 and should be specified in nondecreasing order. You can set the VGrid and UGrid parameters simultaneously.

**Default:** [-1:0.01:1]

## **Examples Response of Custom Antenna**

Create a custom antenna with a cosine pattern. Then, plot the antenna's response.

Create the antenna and calculate the response. The user-defined pattern is omnidirectional in the azimuth direction and has a cosine pattern in the elevation direction. Assume the antenna works at 1 GHz.

```
ha = phased.CustomAntennaElement;
ha.AzimuthAngles = -180:180;
ha.ElevationAngles = -90:90;
ha.RadiationPattern = mag2db(repmat(cosd(ha.ElevationAngles)',...
    1,numel(ha.AzimuthAngles)));
resp = step(ha,1e9,[0; 0]);
```
Plot the response.

plotResponse(ha,1e9,'RespCut','El','Format','Polar');

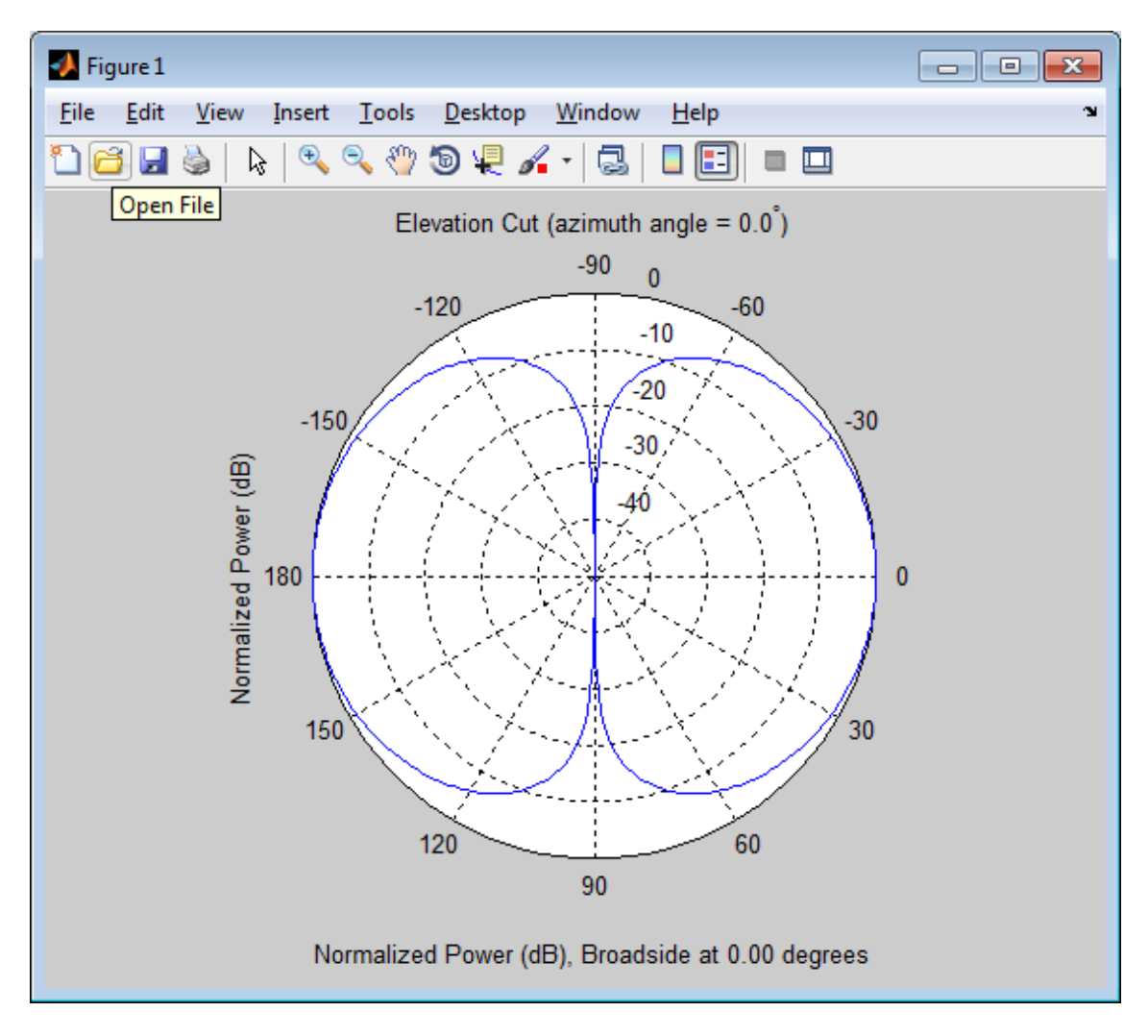

## **Response of Custom Antenna Over Restricted Range of Angles**

Create an antenna with a custom response. The user-defined pattern is omnidirectional in the azimuth direction and has a cosine pattern in the

# **phased.CustomAntennaElement.plotResponse**

elevation direction. Assume the antenna operates at a frequency of 1 GHz. Show the 3D response for a 60° range of azimuth and elevation angles centered at 0° azimuth and 0° elevation.

```
ha = phased.CustomAntennaElement;
ha.AzimuthAngles = -180:180;
ha.ElevationAngles = -90:90;
ha.RadiationPattern = mag2db(repmat(cosd(ha.ElevationAngles)',...
    1,numel(ha.AzimuthAngles)));
resp = step(ha,1e9,[0; 0]);
plotResponse(ha,1e9,'RespCut','3D','Format','Polar',...
    'AzimuthAngles',[-30:0.1:30],'ElevationAngles',...
    [-30:0.1:30],'Unit','pow');
```
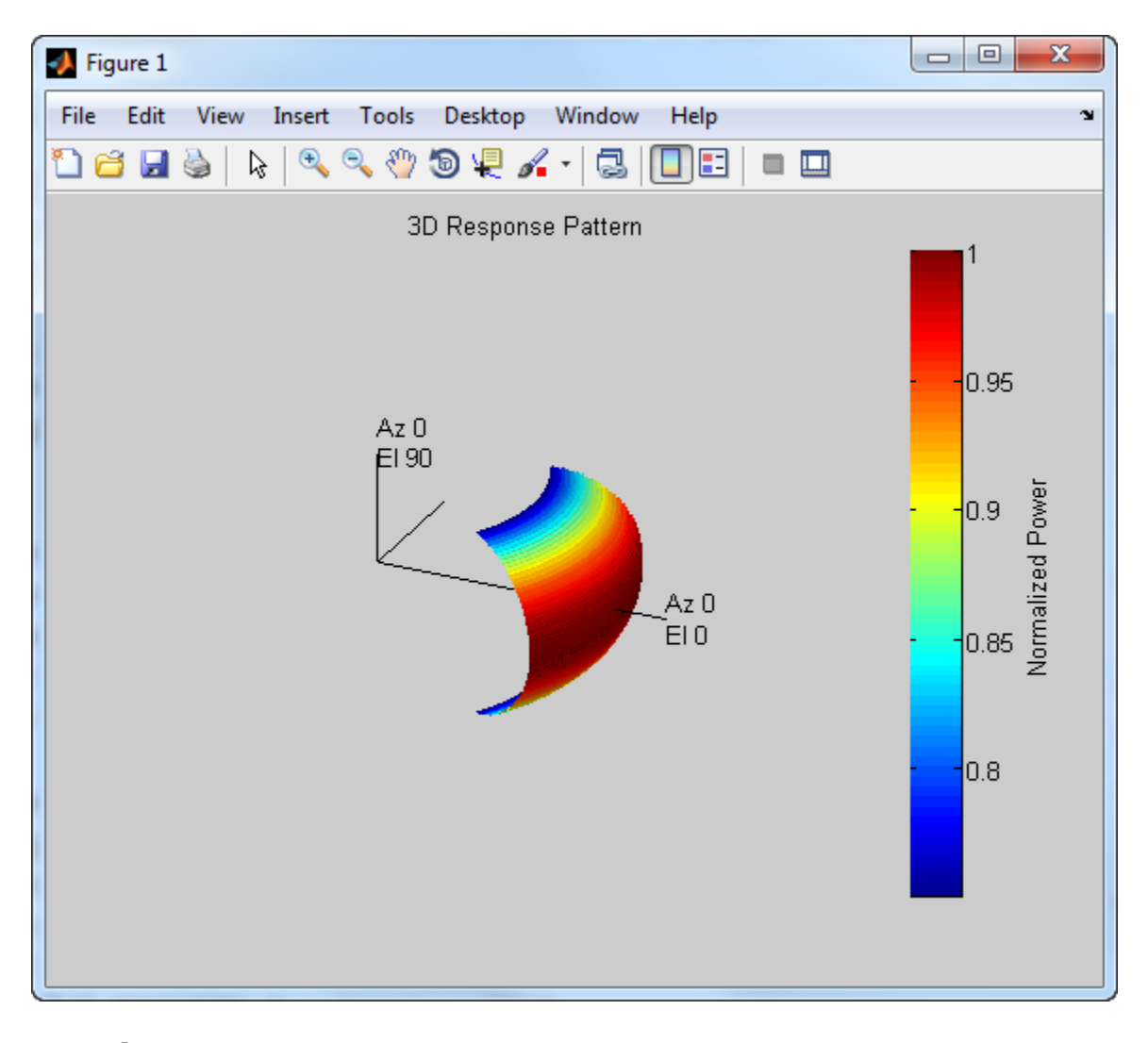

**See Also** uv2azel | azel2uv

# **phased.CustomAntennaElement.release**

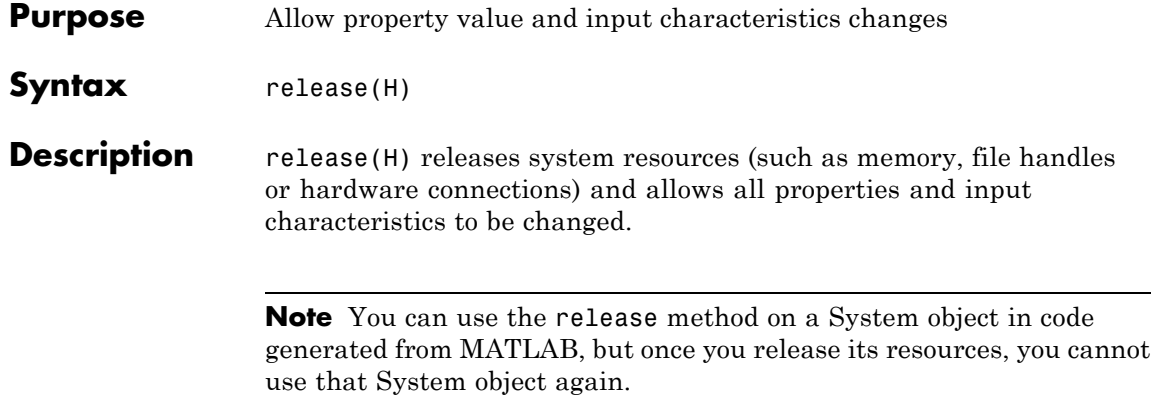

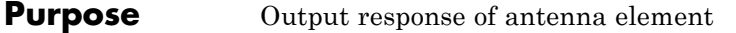

**Syntax** RESP = step(H,FREQ,ANG)

**Description** RESP = step(H,FREQ,ANG) returns the antenna's voltage response RESP at operating frequencies specified in FREQ and directions specified in ANG. The form of RESP depends upon whether the antenna element supports polarization as determined by the SpecifyPolarizationPattern property. If SpecifyPolarizationPattern is set to false, RESP is an *M*-by-*L* matrix containing the antenna response at the *M* angles specified in ANG and at the*L* frequencies specified in FREQ. If SpecifyPolarizationPattern is set to true, RESP is a MATLAB struct containing two fields, RESP.H and RESP.V, representing the antenna's response in horizontal and vertical polarization, respectively. Each field is an *M*-by-*L* matrix containing the antenna response at the *M* angles specified in ANG and at the*L* frequencies specified in FREQ.

> **Note** The object performs an initialization the first time the step method is executed. This initialization locks nontunable properties and input specifications, such as dimensions, complexity, and data type of the input data. If you change a nontunable property or an input specification, the System object issues an error. To change nontunable properties or inputs, you must first call the release method to unlock the object.

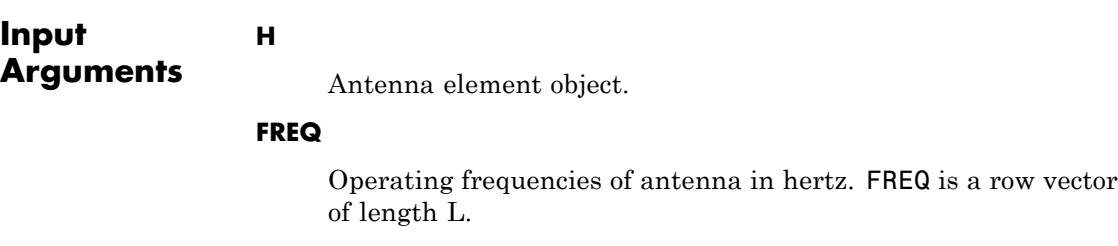

#### **ANG**

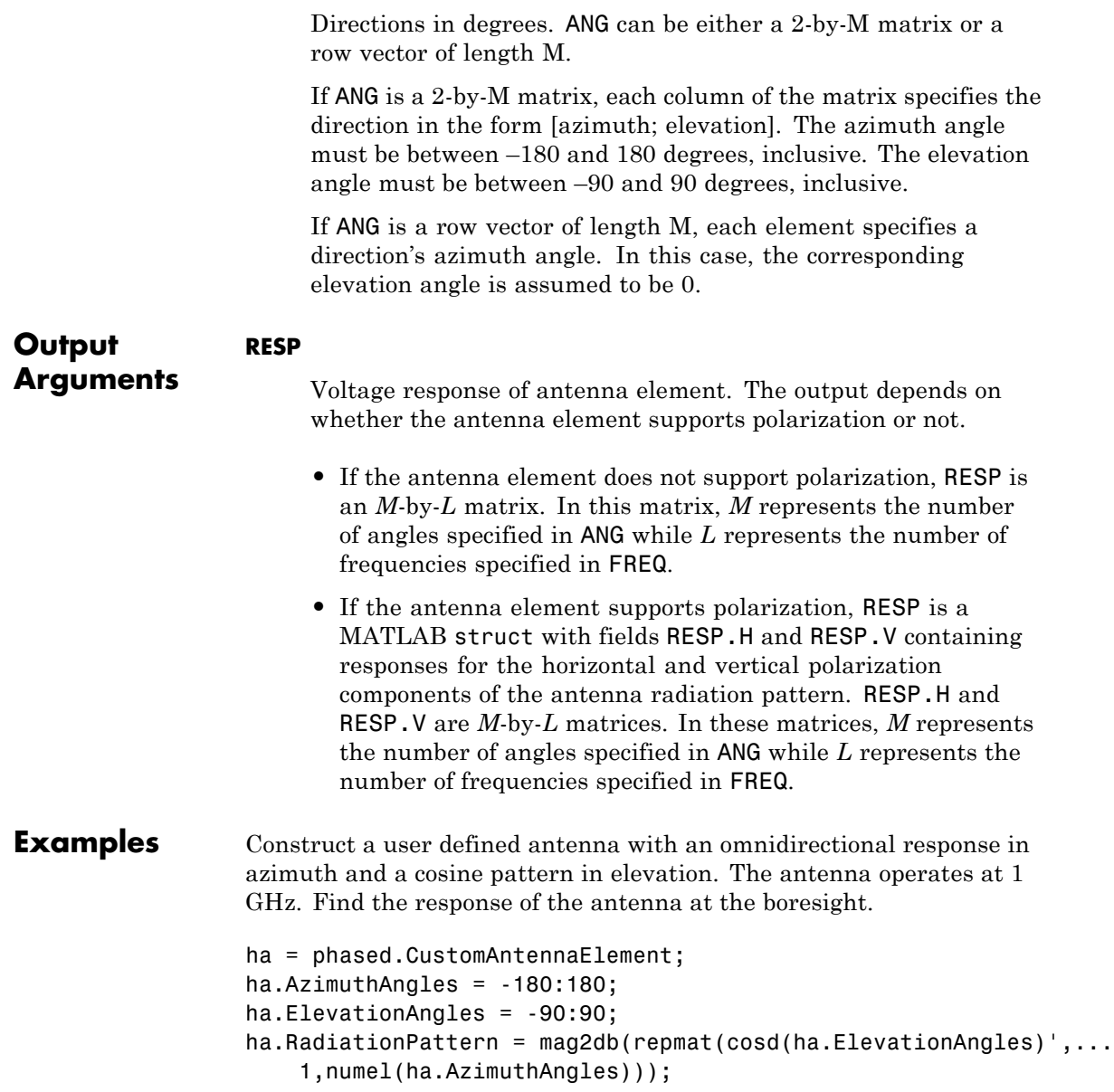

```
resp = step(ha,1e9,[0; 0]);
                  resp =1
Algorithms The total response of a custom antenna element is a
                  combination of its frequency response and spatial response.
                  phased.CustomAntennaElement calculates both responses using
                  nearest neighbor interpolation, and then multiplies the responses to
                  form the total response.
See Also uv2azel | phitheta2azel
```
# **phased.CustomMicrophoneElement**

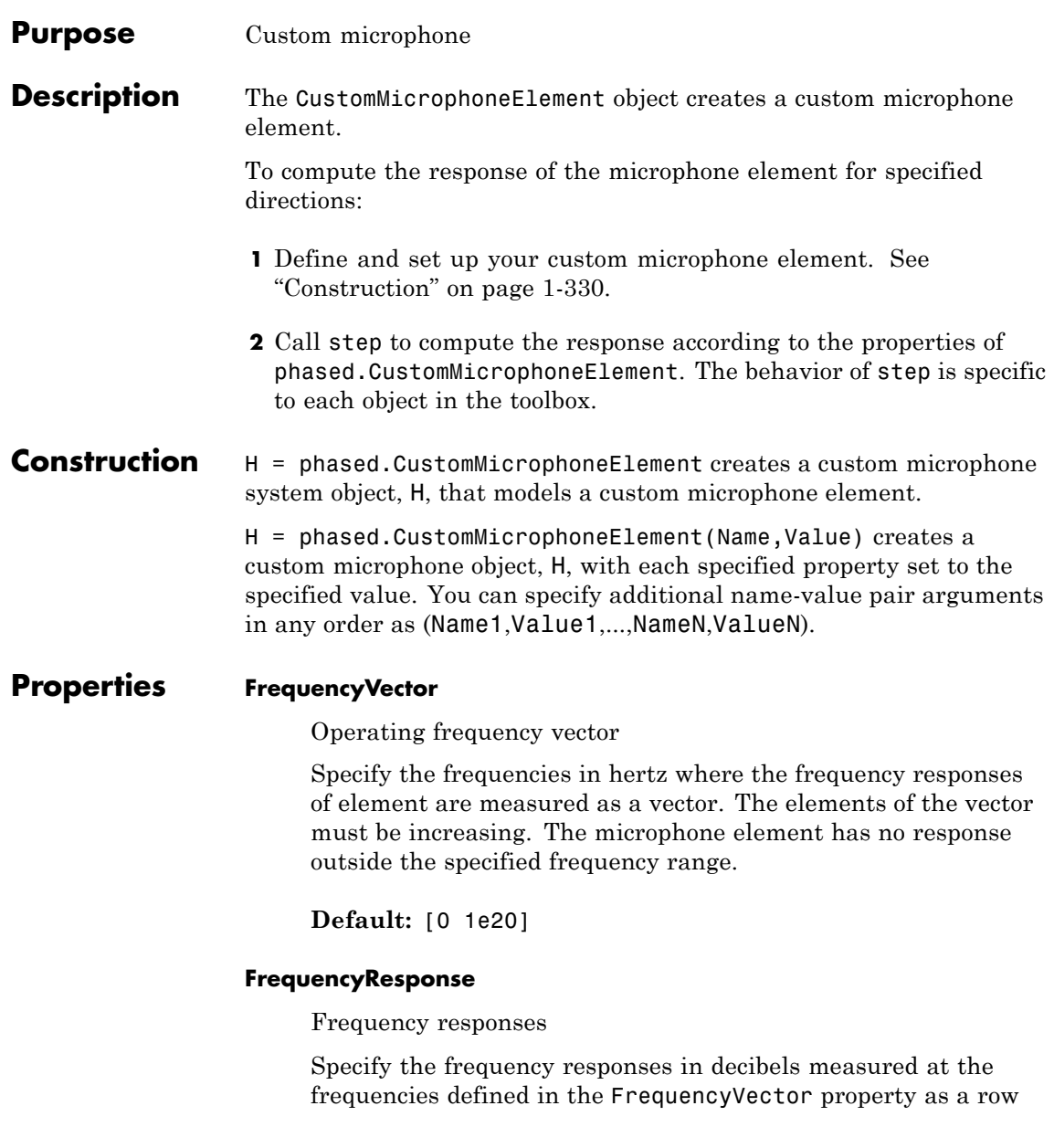

vector. The length of the vector must equal the length of the frequency vector specified in the FrequencyVector property.

**Default:** [0 0]

#### **PolarPatternFrequencies**

Polar pattern measuring frequencies

Specify the measuring frequencies in hertz of the polar patterns as a row vector of length M. The measuring frequencies must be within the frequency range specified in the FrequencyVector property.

**Default:** 1e3

#### **PolarPatternAngles**

Polar pattern measuring angles

Specify the measuring angles in degrees of the polar patterns as a row vector of length N. The angles are measured from the central pickup axis of the microphone, and must be between –180 and 180, inclusive.

**Default:** [-180:180]

#### **PolarPattern**

#### Polar pattern

Specify the polar patterns of the microphone element as an M-by-N matrix. M is the number of measuring frequencies specified in the PolarPatternFrequencies property. N is the number of measuring angles specified in the PolarPatternAngles property. Each row of the matrix represents the magnitude of the polar pattern (in decibels) measured at the corresponding frequency specified in the PolarPatternFrequencies property and corresponding angles specified in the PolarPatternAngles property. The pattern is assumed to be measured in the azimuth

plane where the elevation angle is 0 and where the central pickup axis is assumed to be 0 degrees azimuth and 0 degrees elevation. The polar pattern is assumed to be symmetric around the central axis and therefore the microphone's response pattern in 3-D space can be constructed from the polar pattern.

**Default:** An omnidirectional pattern with 0 dB response everywhere

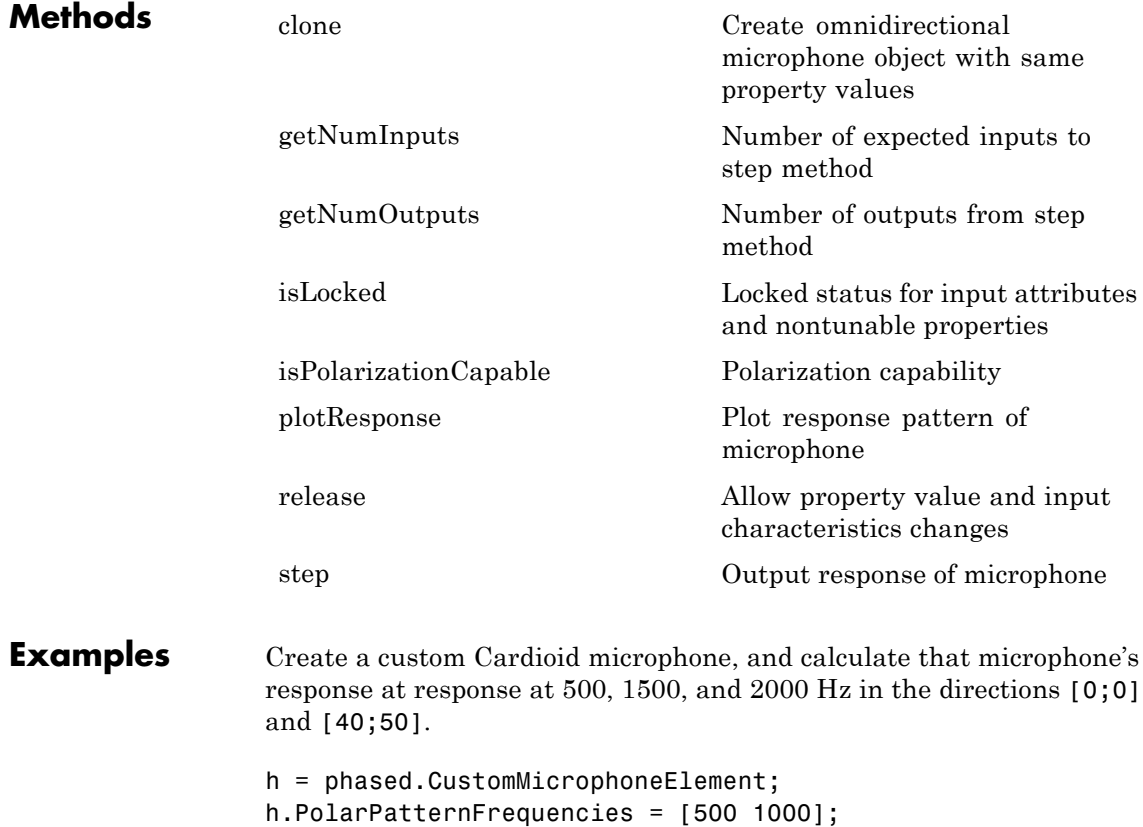

```
0.5+0.5*cosd(h.PolarPatternAngles);...
    0.6+0.4*cosd(h.PolarPatternAngles)]);
resp = step(h,[500 1500 2000],[0 0;40 50]');
plotResponse(h,500,'RespCut','Az','Format','Polar');
```
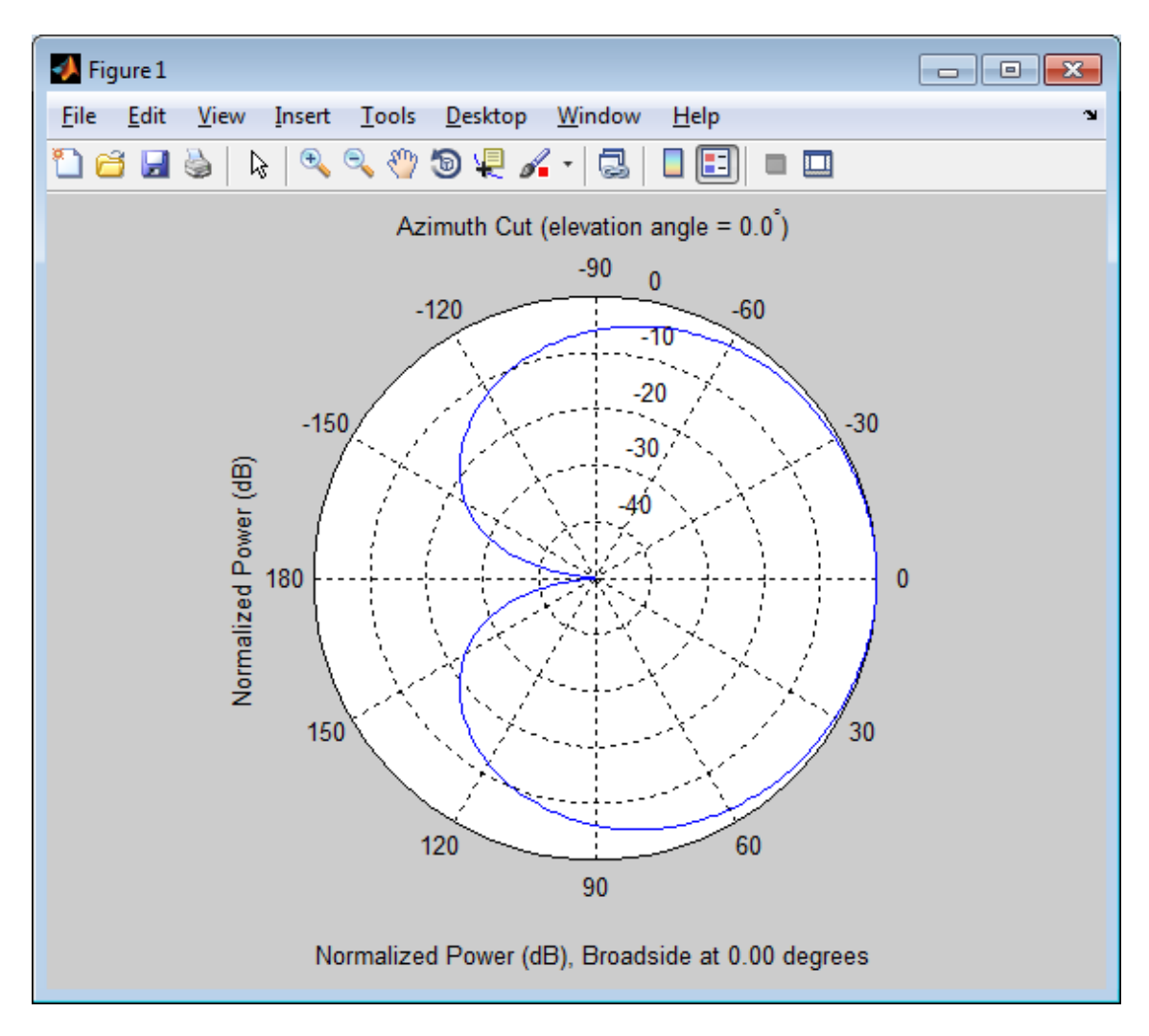

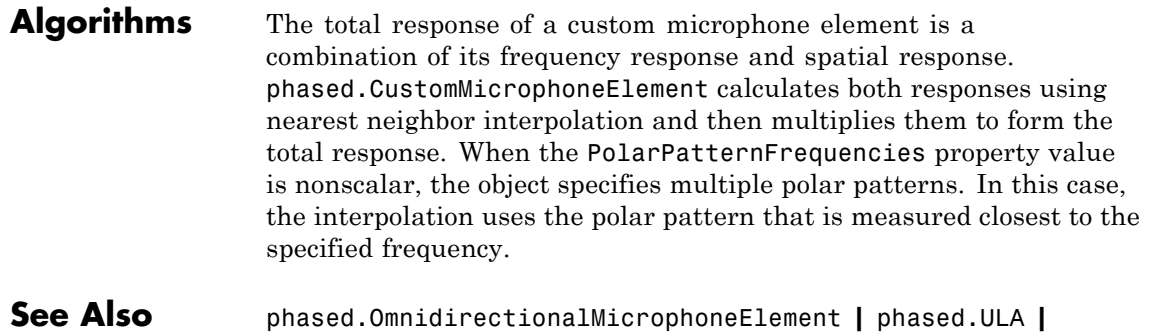

# phased.URA **|** phased.ConformalArray **|** uv2azel | phitheta2azel

<span id="page-340-0"></span>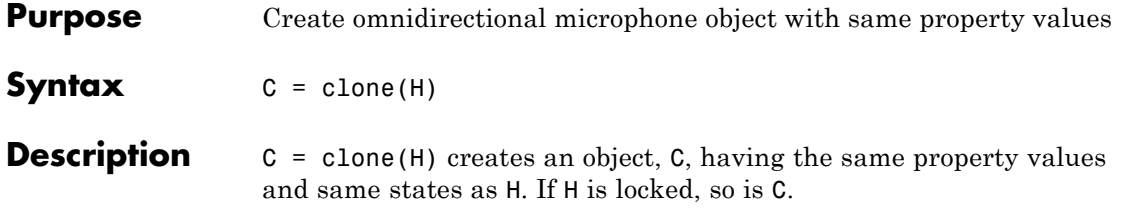

# <span id="page-341-0"></span>**phased.CustomMicrophoneElement.getNumInputs**

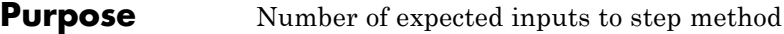

**Syntax**  $N = getNumInputStream(H)$ 

**Description** N = getNumInputs(H) returns a positive integer, N, representing the number of inputs (not counting the object itself) you must use when calling the step method. This value will change if you alter any properties that turn inputs on or off.

# <span id="page-342-0"></span>**phased.CustomMicrophoneElement.getNumOutputs**

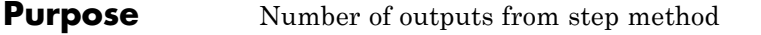

**Syntax**  $N = getNumOutputs(H)$ 

**Description** N = getNumOutputs(H) returns the number of outputs, N, from the step method. This value will change if you change any properties that turn outputs on or off.

# <span id="page-343-0"></span>**phased.CustomMicrophoneElement.isLocked**

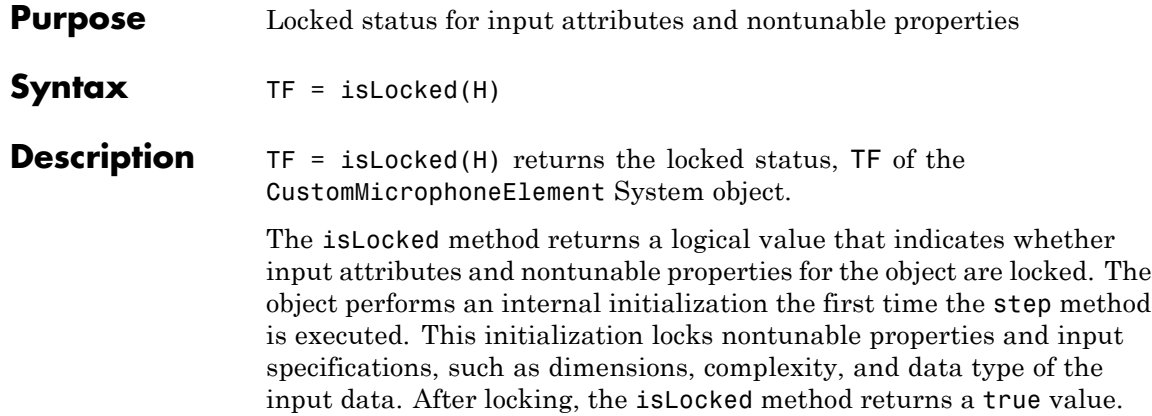

<span id="page-344-0"></span>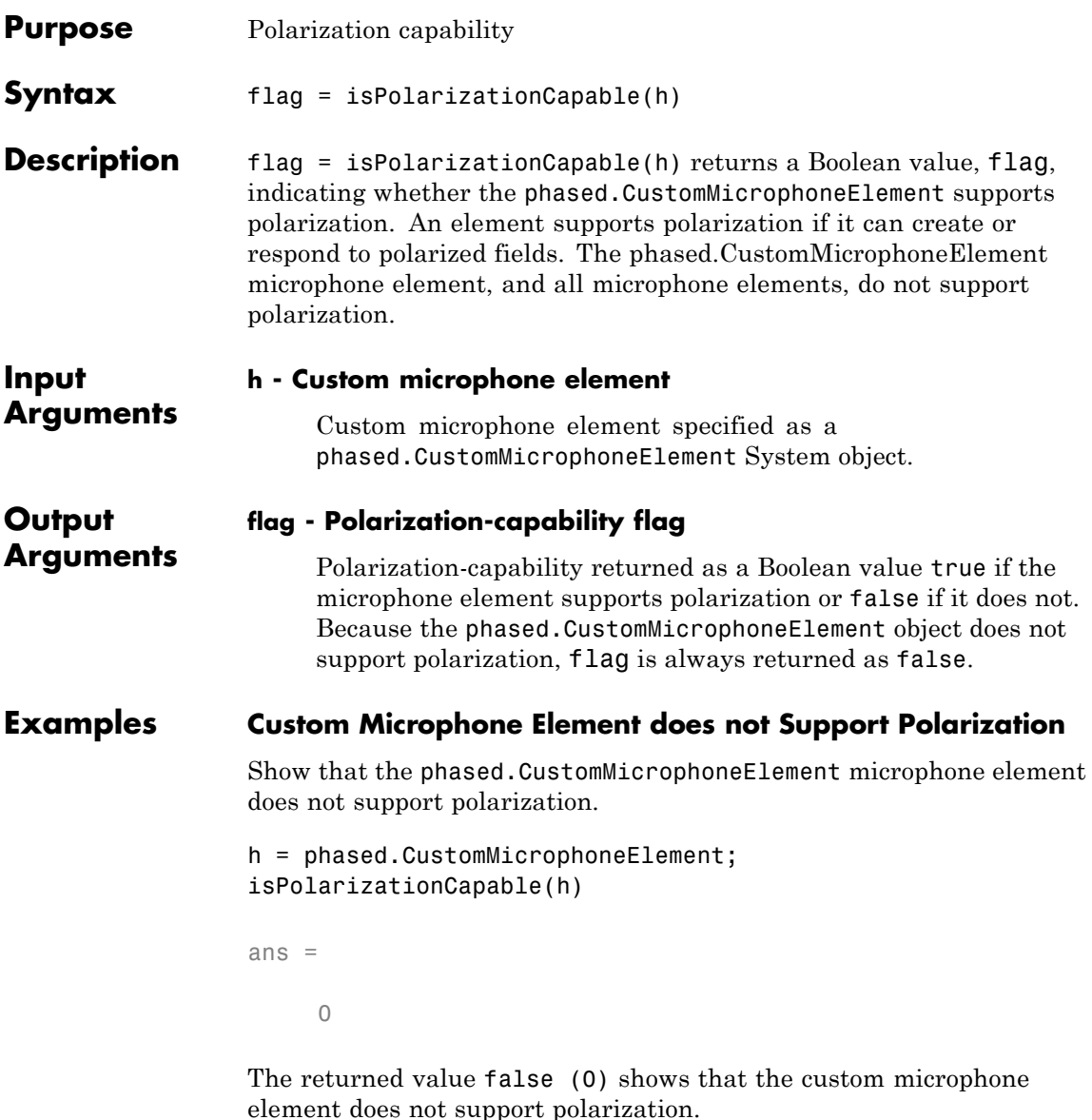

<span id="page-345-0"></span>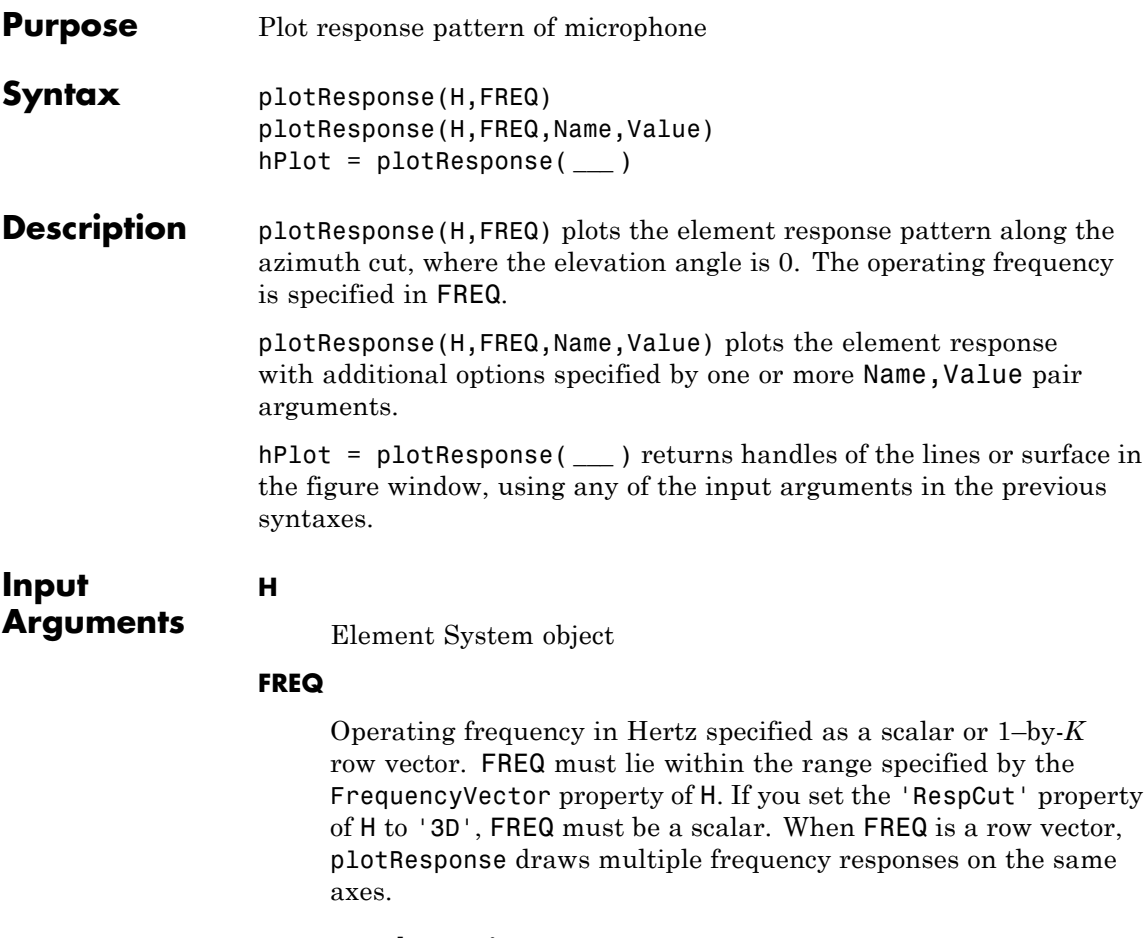

### **Name-Value Pair Arguments**

Specify optional comma-separated pairs of Name, Value arguments. Name is the argument name and Value is the corresponding value. Name must appear inside single quotes (' '). You can specify several name and value pair arguments in any order as Name1,Value1,...,NameN,ValueN.

#### **'CutAngle'**

Cut angle specified as a scalar. This argument is applicable only when RespCut is 'Az' or 'El'. If RespCut is 'Az', CutAngle must be between –90 and 90. If RespCut is 'El', CutAngle must be between –180 and 180.

**Default:** 0

#### **'Format'**

Format of the plot, using one of 'Line', 'Polar', or 'UV'. If you set Format to 'UV', FREQ must be a scalar.

**Default:** 'Line'

### **'NormalizeResponse'**

Set this value to true to normalize the response pattern. Set this value to false to plot the response pattern without normalizing it.

**Default:** true

## **'OverlayFreq'**

Set this value to true to overlay pattern cuts in a 2-D line plot. Set this value to false to plot pattern cuts against frequency in a 3-D waterfall plot. If this value is false, FREQ must be a vector with at least two entries.

This parameter applies only when Format is not 'Polar' and RespCut is not '3D'.

**Default:** true

### **'Polarization'**

Specify the polarization options for plotting the antenna response pattern. The allowable values are |'None' | 'Combined' | 'H' | 'V' | where

- **•** 'None' specifies plotting a nonpolarized response pattern
- **•** 'Combined' specifies plotting a combined polarization response pattern
- **•** 'H' specifies plotting the horizontal polarization response pattern
- **•** 'V' specifies plotting the vertical polarization response pattern

For antennas that do not support polarization, the only allowed value is 'None'.

**Default:** 'None'

#### **'RespCut'**

Cut of the response. Valid values depend on Format, as follows:

- **•** If Format is 'Line' or 'Polar', the valid values of RespCut are 'Az', 'El', and '3D'. The default is 'Az'.
- **•** If Format is 'UV', the valid values of RespCut are 'U' and '3D'. The default is 'U'.

If you set RespCut to '3D', FREQ must be a scalar.

#### **'Unit'**

The unit of the plot. Valid values are 'db', 'mag', and 'pow'.

**Default:** 'db'

#### **'AzimuthAngles'**

Azimuth angles for plotting element response, specified as a row vector. The AzimuthAngles parameter sets the display range and resolution of azimuth angles for visualizing the radiation pattern. This parameter is allowed only when the RespCut parameter is set to 'Az' or '3D' and the Format parameter is set to 'Line' or 'Polar'. The values of azimuth angles should lie between –180°

and 180° and must be in nondecreasing order. When you set the RespCut parameter to '3D', you can set the AzimuthAngles and ElevationAngles parameters simultaneously.

**Default:** [-180:180]

#### **'ElevationAngles'**

Elevation angles for plotting element response, specified as a row vector. The ElevationAngles parameter sets the display range and resolution of elevation angles for visualizing the radiation pattern. This parameter is allowed only when the RespCut parameter is set to 'El' or '3D' and the Format parameter is set to 'Line' or 'Polar'. The values of elevation angles should lie between –90° and 90° and must be in nondecreasing order. When you set the RespCut parameter to '3D', you can set the ElevationAngles and AzimuthAngles parameters simultaneously.

**Default:** [-90:90]

### **'UGrid'**

*U* coordinate values for plotting element response, specified as a row vector. The UGrid parameter sets the display range and resolution of the *U* coordinates for visualizing the radiation pattern in *U/V* space. This parameter is allowed only when the Format parameter is set to 'UV' and the RespCut parameter is set to 'U' or '3D'. The values of UGrid should be between –1 and 1 and should be specified in nondecreasing order. You can set the UGrid and VGrid parameters simultaneously.

**Default:** [-1:0.01:1]

### **'VGrid'**

*V* coordinate values for plotting element response, specified as a row vector. The VGrid parameter sets the display range and resolution of the *V* coordinates for visualizing the radiation pattern in *U/V* space. This parameter is allowed only when the Format parameter is set to 'UV' and the RespCut parameter is set to '3D'. The values of VGrid should be between –1 and 1 and should be specified in nondecreasing order. You can set the VGrid and UGrid parameters simultaneously.

**Default:** [-1:0.01:1]

### **Examples Azimuth Response of Cardioid Microphone**

Plot the azimuth responses of a custom cardioid microphone at operating frequencies of 500 Hz and 1 kHz.

```
h = phased.CustomMicrophoneElement;
h.PolarPatternFrequencies = [500 1000];
h.PolarPattern = mag2db([...
    0.5+0.5*cosd(h.PolarPatternAngles);...
    0.6+0.4*cosd(h.PolarPatternAngles)]);
fc = 500;
plotResponse(h,[fc 2*fc],'RespCut','Az','Format','Polar');
```
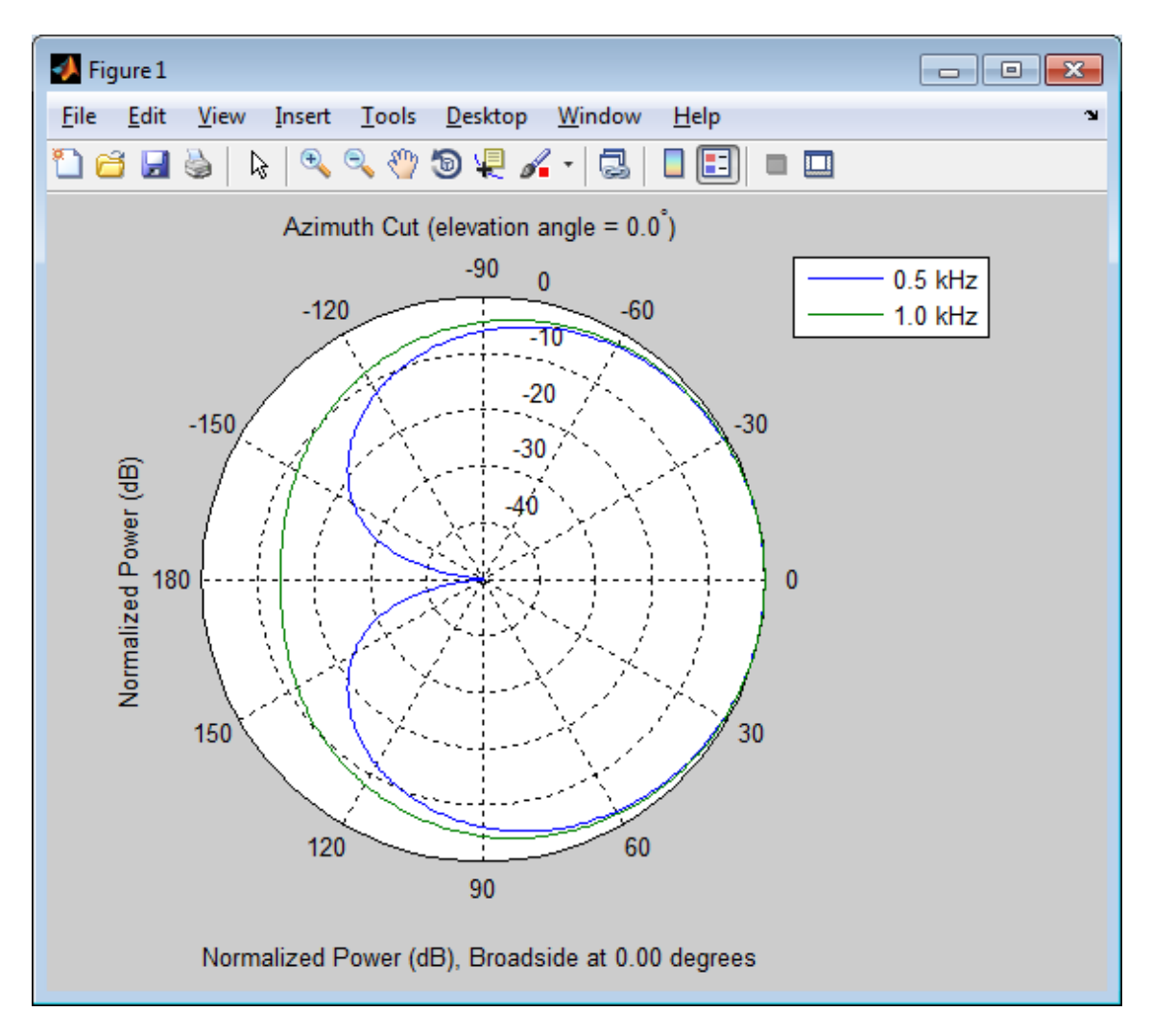

## **Response of Cardioid Microphone in U/V Space**

Plot the *u* cut of the response of a custom cardioid microphone in *u*/*v* space.

```
h = phased.CustomMicrophoneElement;
h.PolarPatternFrequencies = [500 1000];
h.PolarPattern = mag2db([...0.5+0.5*cosd(h.PolarPatternAngles);...
    0.6+0.4*cosd(h.PolarPatternAngles)]);
fc = 500;plotResponse(h,fc,'Format','UV');
```
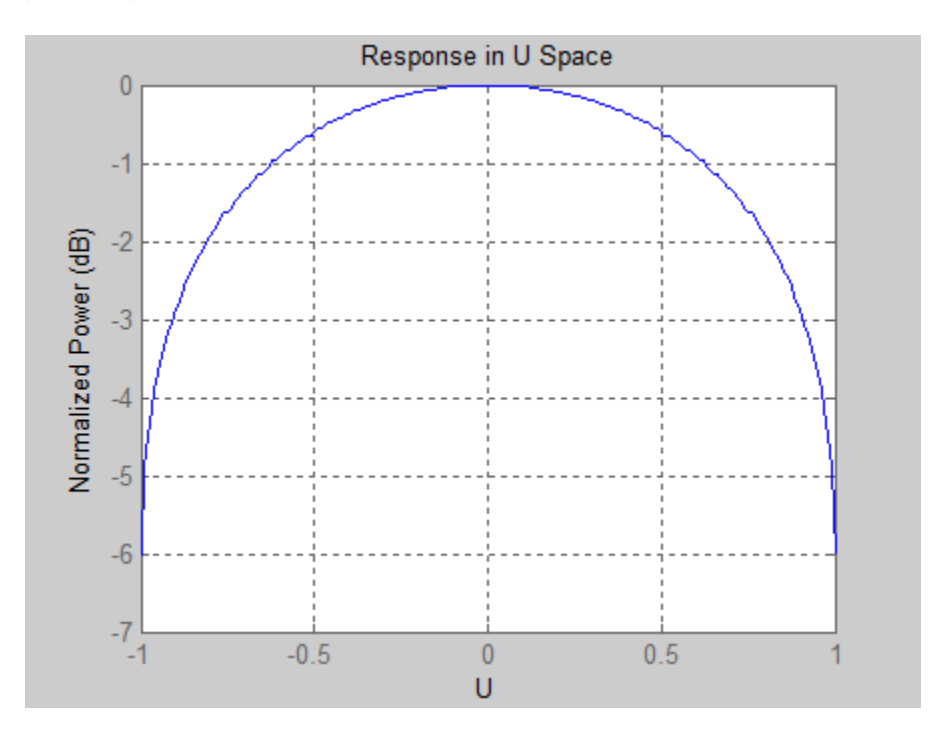

### **3•D Response of Cardioid Microphone Over Restricted Range of Angles**

Plot the 3D response of a custom cardioid microphone in space but with the azimuth and elevation angles restricted to the range –40° to 40°.

```
h = phased.CustomMicrophoneElement;
h.PolarPatternFrequencies = [500 1000];
```

```
h.PolarPattern = mag2db([...0.5+0.5*cosd(h.PolarPatternAngles);...
    0.6+0.4*cosd(h.PolarPatternAngles)]);
fc = 500;plotResponse(h,fc,'Format','polar','RespCut','3D',...
    'Unit','mag','AzimuthAngles',[-40:40],...
    'ElevationAngles',[-40:40]);
```
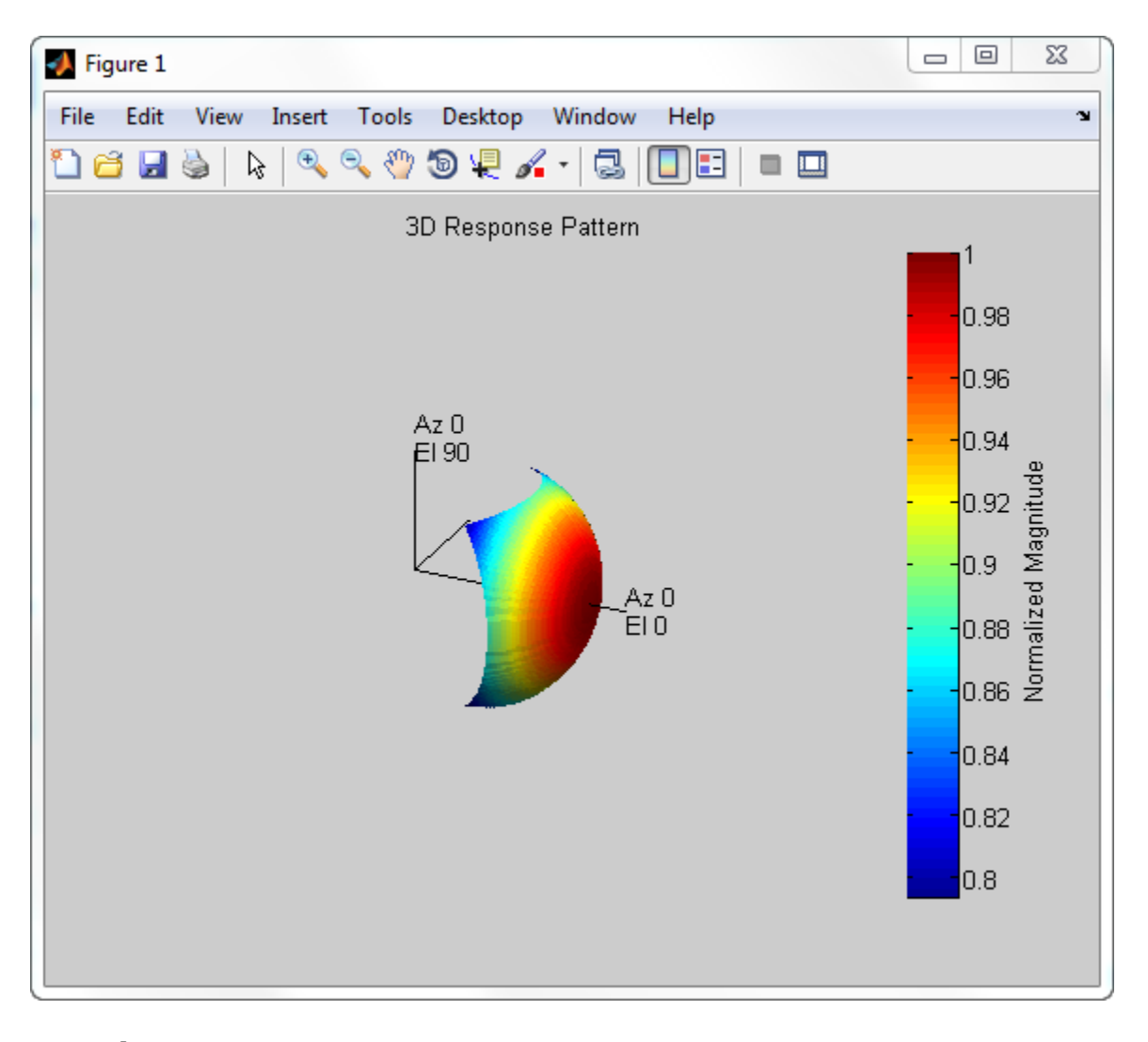

See Also uv2azel | azel2uv

<span id="page-354-0"></span>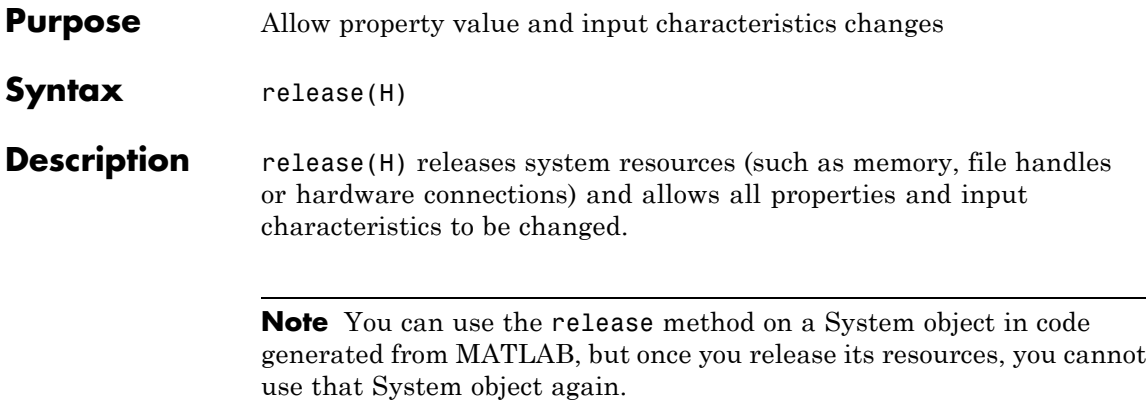

# <span id="page-355-0"></span>**phased.CustomMicrophoneElement.step**

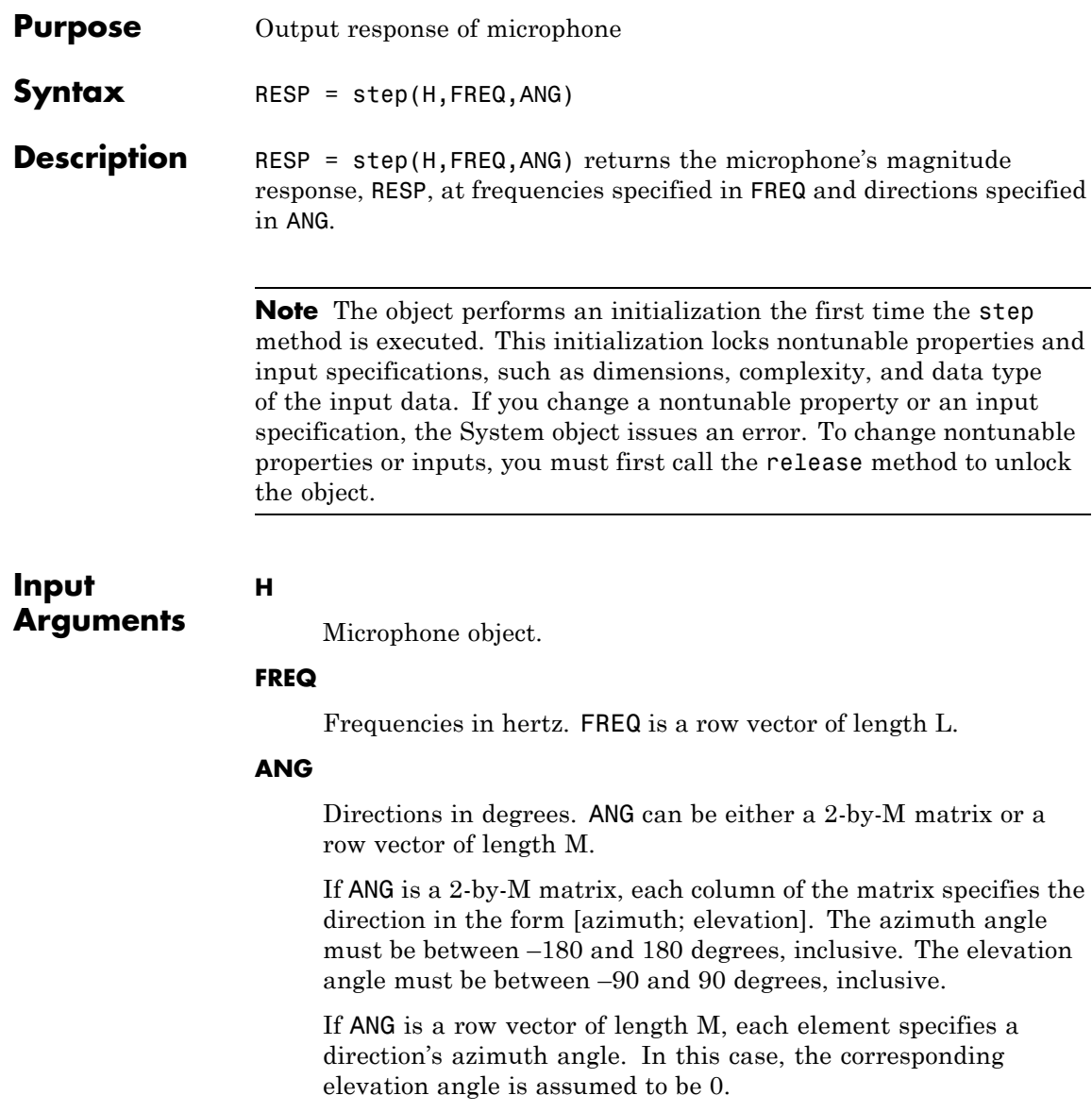

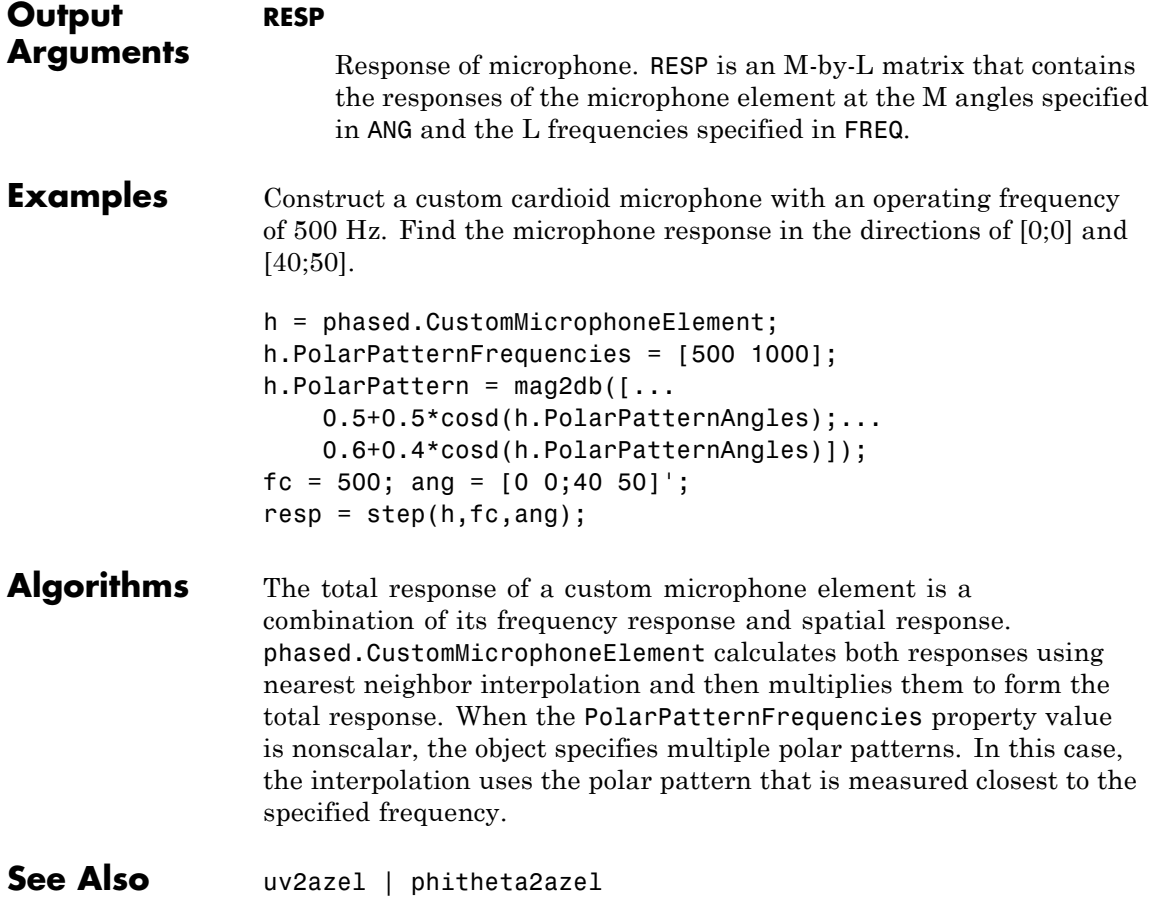

# **phased.DPCACanceller**

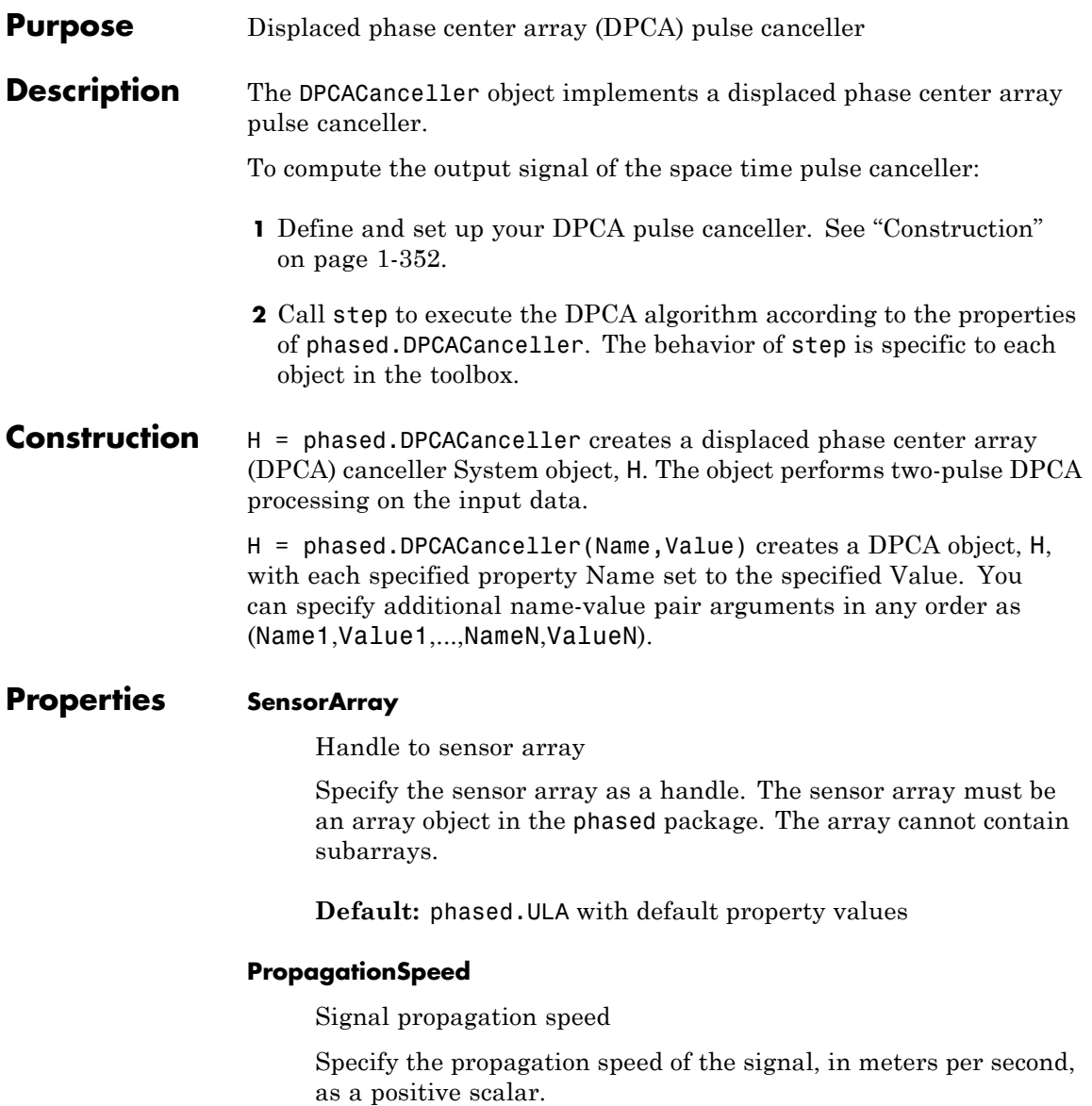

#### **Default:** Speed of light

#### **OperatingFrequency**

System operating frequency

Specify the operating frequency of the system in hertz as a positive scalar. The default value corresponds to 300 MHz.

**Default:** 3e8

#### **PRF**

Pulse repetition frequency

Specify the pulse repetition frequency (PRF) of the received signal in hertz as a scalar.

#### **Default:** 1

#### **DirectionSource**

Source of receiving mainlobe direction

Specify whether the targeting direction for the STAP processor comes from the Direction property of this object or from an input argument in step. Values of this property are:

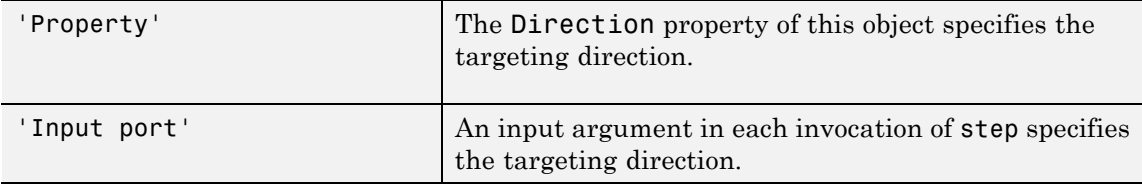

**Default:** 'Property'

#### **Direction**

Receiving mainlobe direction

Specify the receiving mainlobe direction of the receiving sensor array as a column vector of length 2. The direction is specified in the format of [AzimuthAngle;ElevationAngle] (in degrees). The azimuth angle should be between –180 and 180. The elevation angle should be between –90 and 90. This property applies when you set the DirectionSource property to 'Property'.

**Default:** [0; 0]

#### **DopplerSource**

Source of targeting Doppler

Specify whether the targeting Doppler for the STAP processor comes from the Doppler property of this object or from an input argument in step. Values of this property are:

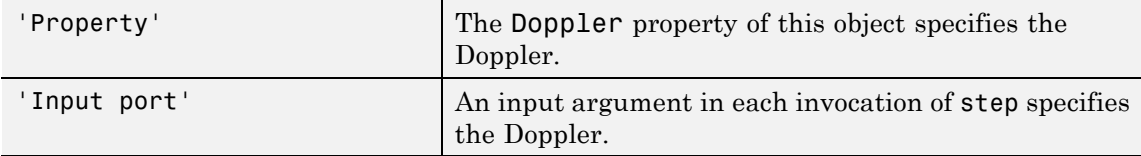

**Default:** 'Property'

#### **Doppler**

Targeting Doppler frequency (hertz)

Specify the targeting Doppler of the STAP processor as a scalar. This property applies when you set the DopplerSource property to 'Property'.

#### **Default:** 0

#### **WeightsOutputPort**

Output processing weights
To obtain the weights used in the STAP processor, set this property to true and use the corresponding output argument when invoking step. If you do not want to obtain the weights, set this property to false.

**Default:** false

#### **PreDopplerOutput**

Output pre-Doppler result

Set this property to true to output the processing result before applying the Doppler filtering. Set this property to false to output the processing result after the Doppler filtering.

#### **Default:** false

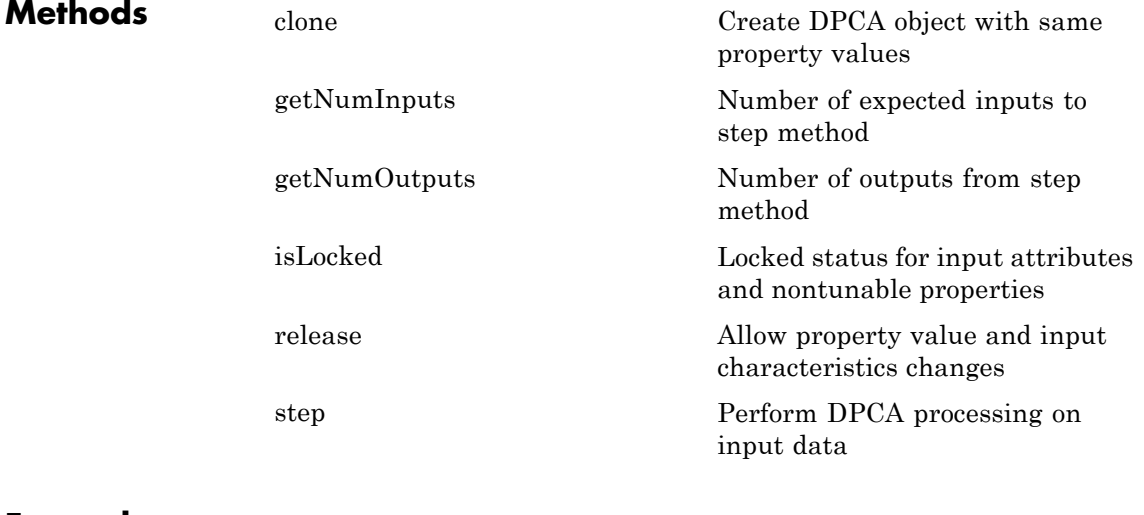

#### **Examples** Process the data cube using a DPCA processor. The weights are calculated for the 71st cell of a collected data cube. The look direction is [0; 0] degrees and the Doppler is 12980 Hz.

```
load STAPExampleData; % load data
Hs = phased.DPCACanceller('SensorArray',STAPEx_HArray,...
    'PRF',STAPEx_PRF,...
    'PropagationSpeed',STAPEx_PropagationSpeed,...
    'OperatingFrequency',STAPEx_OperatingFrequency,...
    'WeightsOutputPort',true,...
    'DirectionSource','Input port',...
    'DopplerSource','Input port');
[y,w] = step(Hs,STAPEx_ReceivePulse,71,[0; 0],12980);
Hresp = phased.AngleDopplerResponse(...
    'SensorArray',Hs.SensorArray,...
    'OperatingFrequency',Hs.OperatingFrequency,...
    'PRF',Hs.PRF,...
    'PropagationSpeed',Hs.PropagationSpeed);
plotResponse(Hresp,w);
```
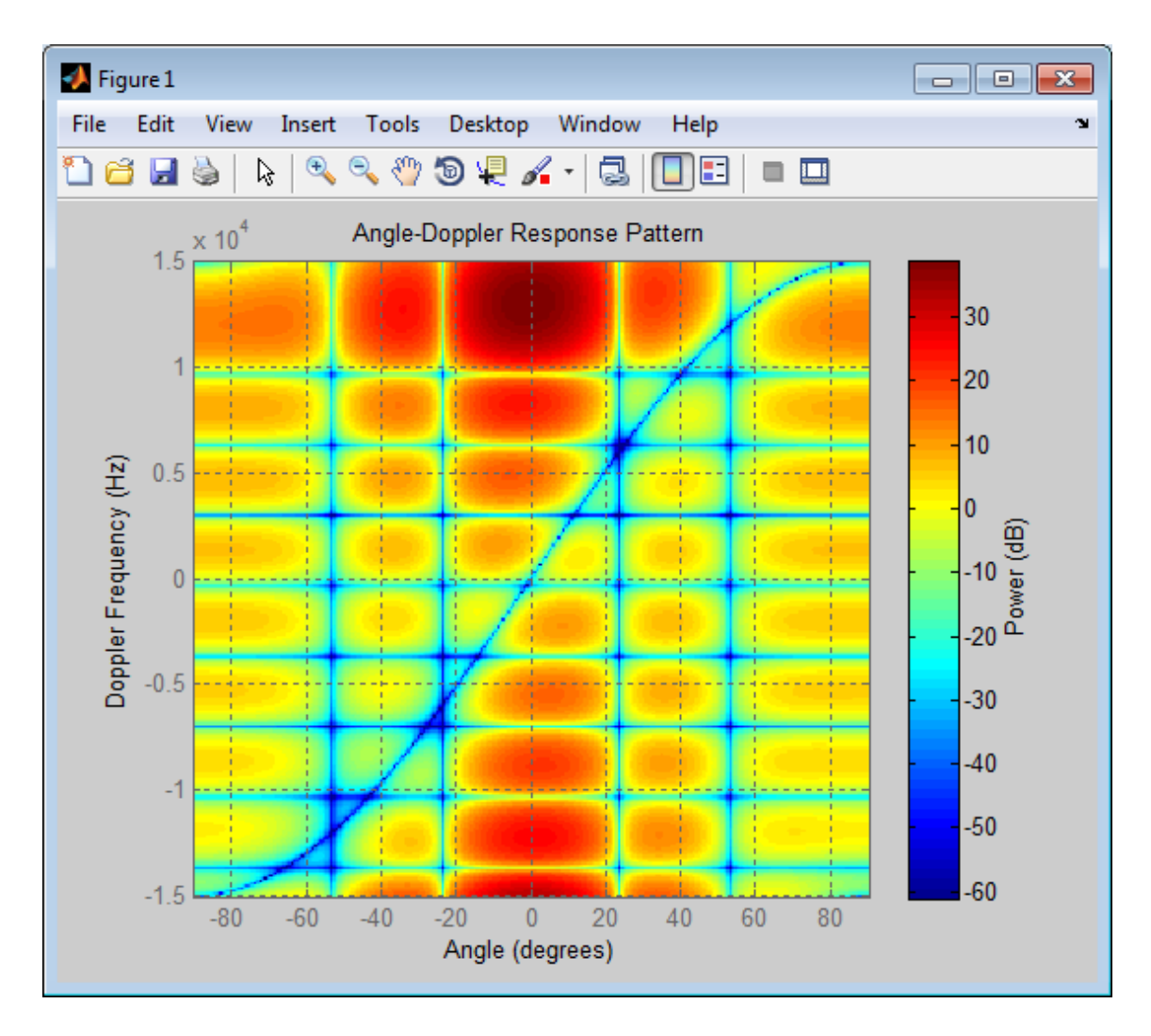

**References** [1] Guerci, J. R. *Space-Time Adaptive Processing for Radar*. Boston: Artech House, 2003.

[2] Ward, J. "Space-Time Adaptive Processing for Airborne Radar Data Systems," *Technical Report 1015*, MIT Lincoln Laboratory, December, 1994.

**See Also** phased.ADPCACanceller **|** phased.AngleDopplerResponse **|** phased.STAPSMIBeamformer **|** uv2azel | phitheta2azel

<span id="page-364-0"></span>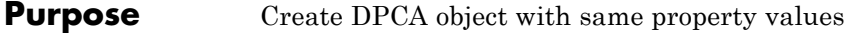

- **Syntax**  $C = \text{clone}(H)$
- **Description** C = clone(H) creates an object, C, having the same property values and same states as H. If H is locked, so is C.

### <span id="page-365-0"></span>**phased.DPCACanceller.getNumInputs**

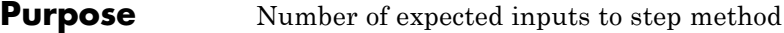

**Syntax**  $N = getNumInputs(H)$ 

**Description** N = getNumInputs(H) returns a positive integer, N, representing the number of inputs (not counting the object itself) you must use when calling the step method. This value will change if you alter any properties that turn inputs on or off.

<span id="page-366-0"></span>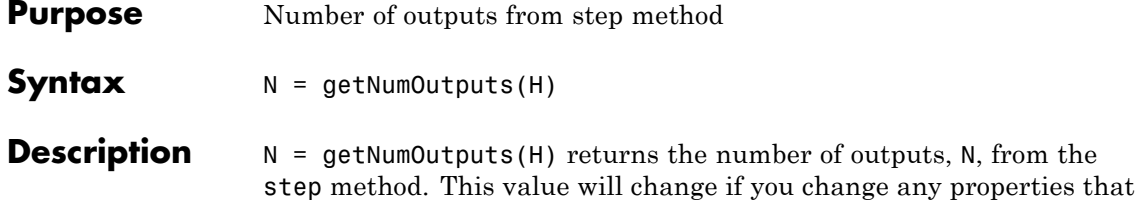

turn outputs on or off.

# <span id="page-367-0"></span>**phased.DPCACanceller.isLocked**

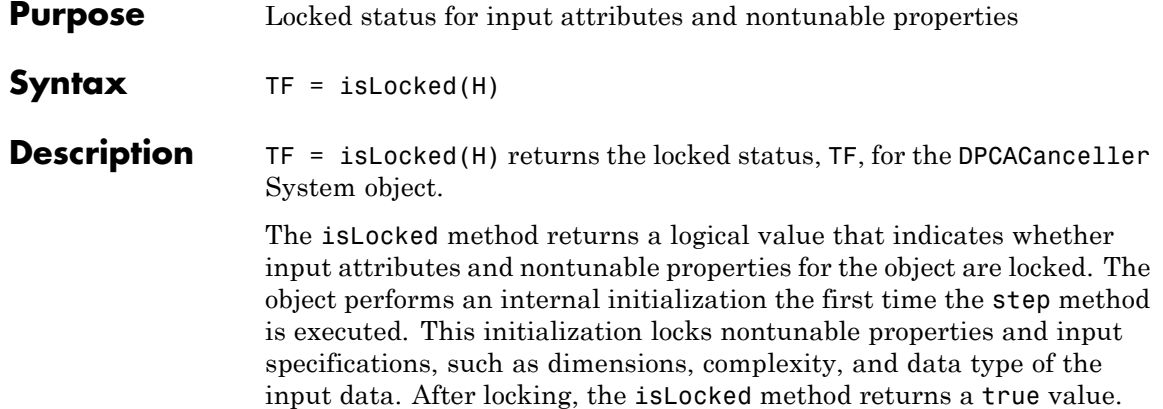

<span id="page-368-0"></span>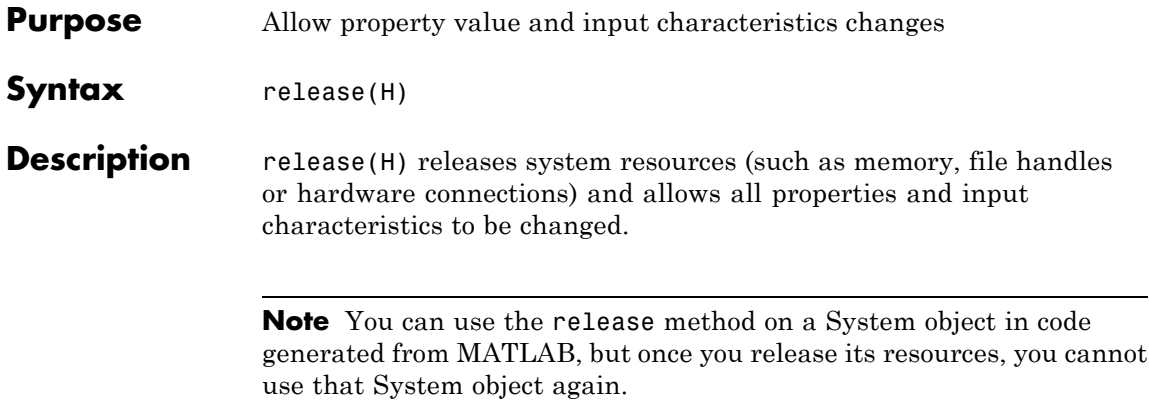

<span id="page-369-0"></span>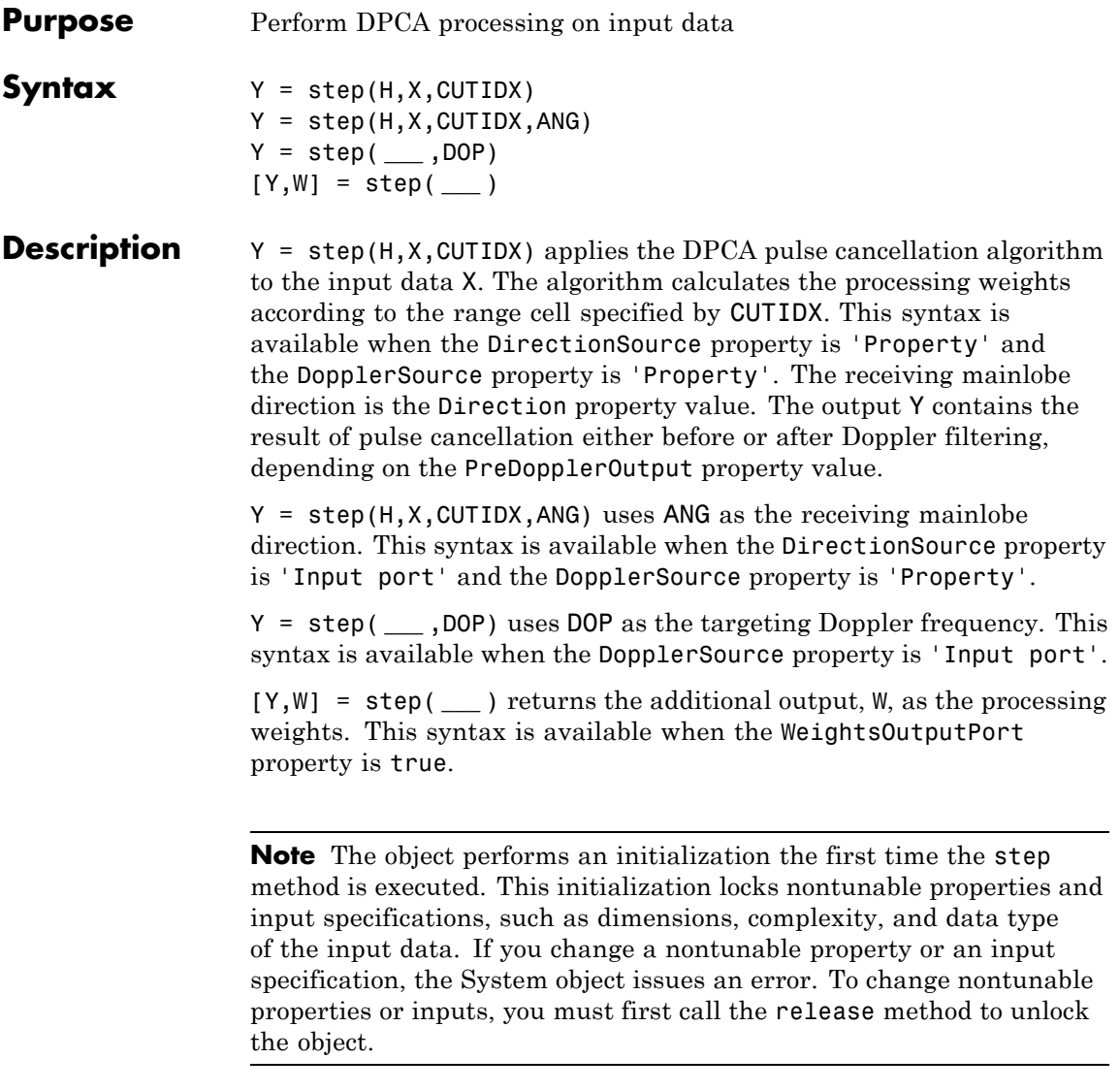

### **Input Arguments**

Pulse canceller object.

#### **X**

**H**

Input data. X must be a 3-dimensional M-by-N-by-P numeric array whose dimensions are (range, channels, pulses).

#### **CUTIDX**

Range cell.

#### **ANG**

Receiving mainlobe direction. ANG must be a 2-by-1 vector in the form [AzimuthAngle; ElevationAngle], in degrees. The azimuth angle must be between –180 and 180. The elevation angle must be between –90 and 90.

**Default:** Direction property of H

#### **DOP**

**Y**

Targeting Doppler frequency in hertz. DOP must be a scalar.

**Default:** Doppler property of H

#### **Output Arguments**

Result of applying pulse cancelling to the input data. The meaning and dimensions of Y depend on the PreDopplerOutput property of H:

- **•** If PreDopplerOutput is true, Y contains the pre-Doppler data. Y is an M-by-(P–1) matrix. Each column in Y represents the result obtained by cancelling the two successive pulses.
- **•** If PreDopplerOutput is false, Y contains the result of applying an FFT-based Doppler filter to the pre-Doppler data. The targeting Doppler is the Doppler property value. Y is a column vector of length M.

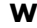

Processing weights the pulse canceller used to obtain the pre-Doppler data. The dimensions of W depend on the PreDopplerOutput property of H:

- **•** If PreDopplerOutput is true, W is a 2N-by-(P-1) matrix. The columns in W correspond to successive pulses in X.
- **•** If PreDopplerOutput is false, W is a column vector of length  $(N^*P)$ .

**Examples** Process the data cube using a DPCA processor. The weights are calculated for the 71st cell of a collected data cube. The look direction is [0; 0] degrees and the Doppler is 12980 Hz.

```
load STAPExampleData; % load data
Hs = phased.DPCACanceller('SensorArray',STAPEx_HArray,...
    'PRF',STAPEx_PRF,...
    'PropagationSpeed',STAPEx_PropagationSpeed,...
    'OperatingFrequency',STAPEx_OperatingFrequency,...
    'WeightsOutputPort',true,...
    'DirectionSource','Input port',...
    'DopplerSource','Input port');
[y,w] = step(Hs, STATEX, ReceiverPulse,71, [0; 0], 12980);
```
See Also uv2azel | phitheta2azel

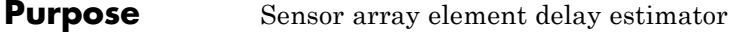

#### **Description** The ElementDelay object calculates the signal delay for elements in an array.

To compute the signal delay across the array elements:

- **1** Define and set up your element delay estimator. See "Construction" on page 1-367.
- **2** Call step to estimate the delay according to the properties of phased.ElementDelay. The behavior of step is specific to each object in the toolbox.

#### **Construction** H = phased.ElementDelay creates an element delay estimator System object, H. The object calculates the signal delay for elements in an array when the signal arrives the array from specified directions. By default, a 2-element uniform linear array (ULA) is used.

H = phased.ElementDelay(Name,Value) creates object, H, with each specified property Name set to the specified Value. You can specify additional name-value pair arguments in any order as (Name1,Value1,...,NameN,ValueN).

#### **Properties SensorArray**

Handle to sensor array used to calculate the delay

Specify the sensor array as a handle. The sensor array must be an array object in the phased package. The array cannot contain subarrays.

**Default:** phased.ULA with default property values

#### **PropagationSpeed**

Signal propagation speed

Specify the propagation speed of the signal, in meters per second, as a positive scalar.

**Default:** Speed of light

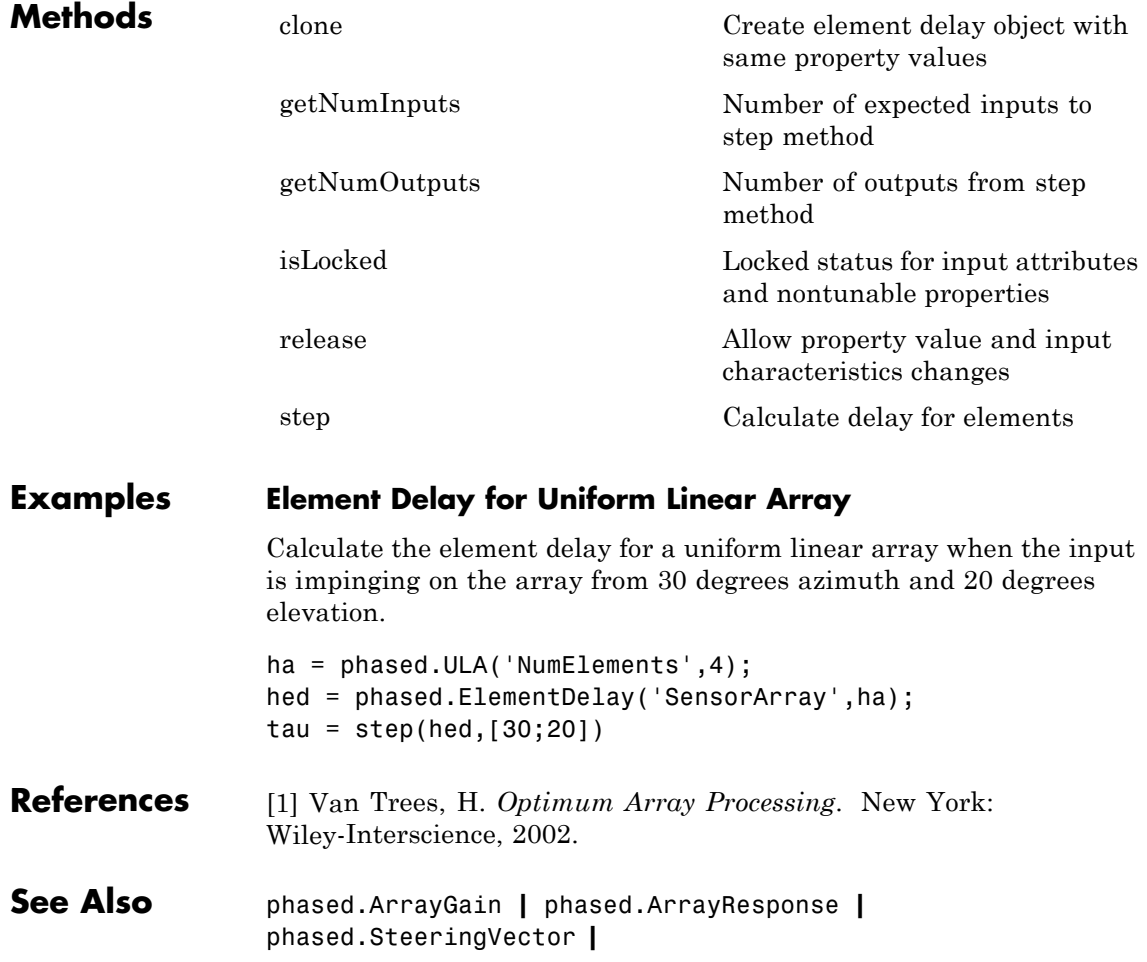

<span id="page-374-0"></span>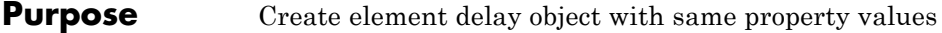

- **Syntax**  $C = \text{clone}(H)$
- **Description** C = clone(H) creates an object, C, having the same property values and same states as H. If H is locked, so is C.

### <span id="page-375-0"></span>**phased.ElementDelay.getNumInputs**

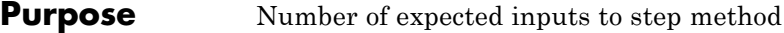

**Syntax**  $N = getNumInputs(H)$ 

**Description** N = getNumInputs(H) returns a positive integer, N, representing the number of inputs (not counting the object itself) you must use when calling the step method. This value will change if you alter any properties that turn inputs on or off.

<span id="page-376-0"></span>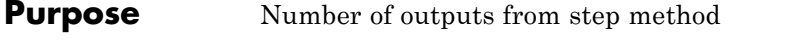

**Syntax**  $N = getNumOutputs(H)$ 

**Description** N = getNumOutputs(H) returns the number of outputs, N, from the step method. This value will change if you change any properties that turn outputs on or off.

# <span id="page-377-0"></span>**phased.ElementDelay.isLocked**

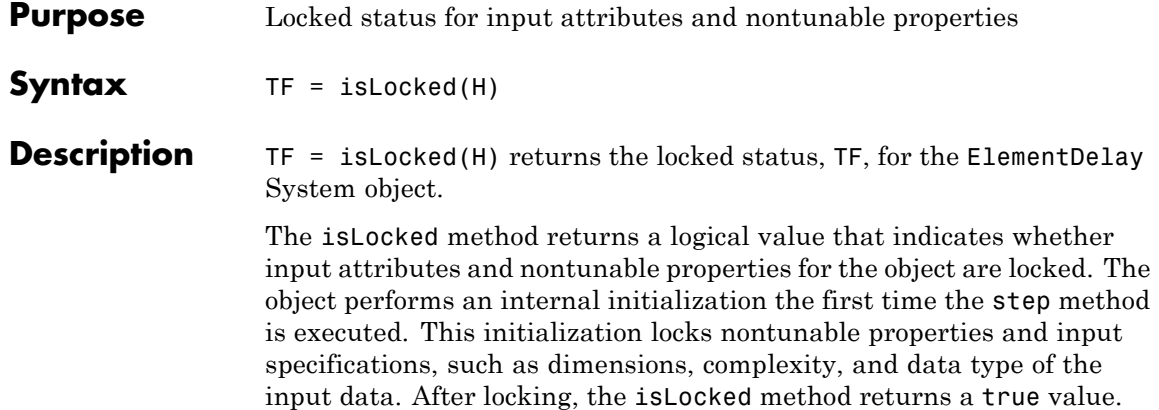

<span id="page-378-0"></span>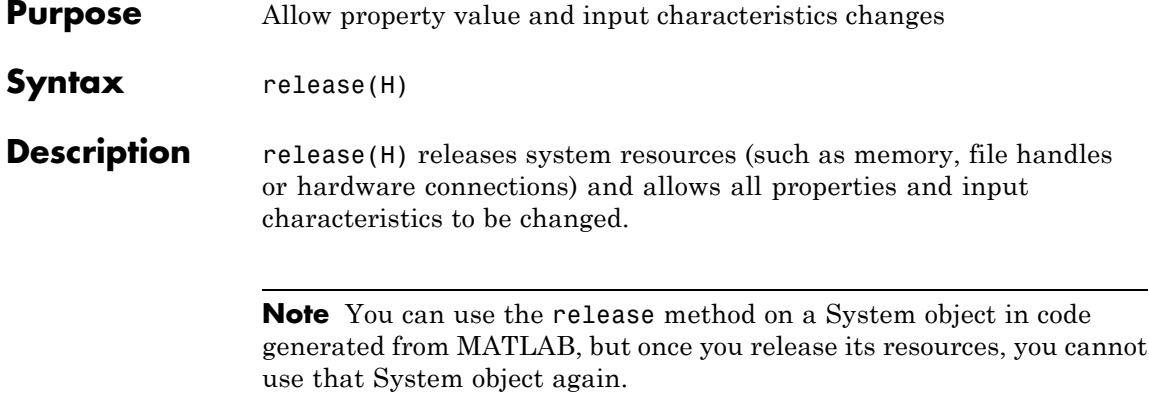

# <span id="page-379-0"></span>**phased.ElementDelay.step**

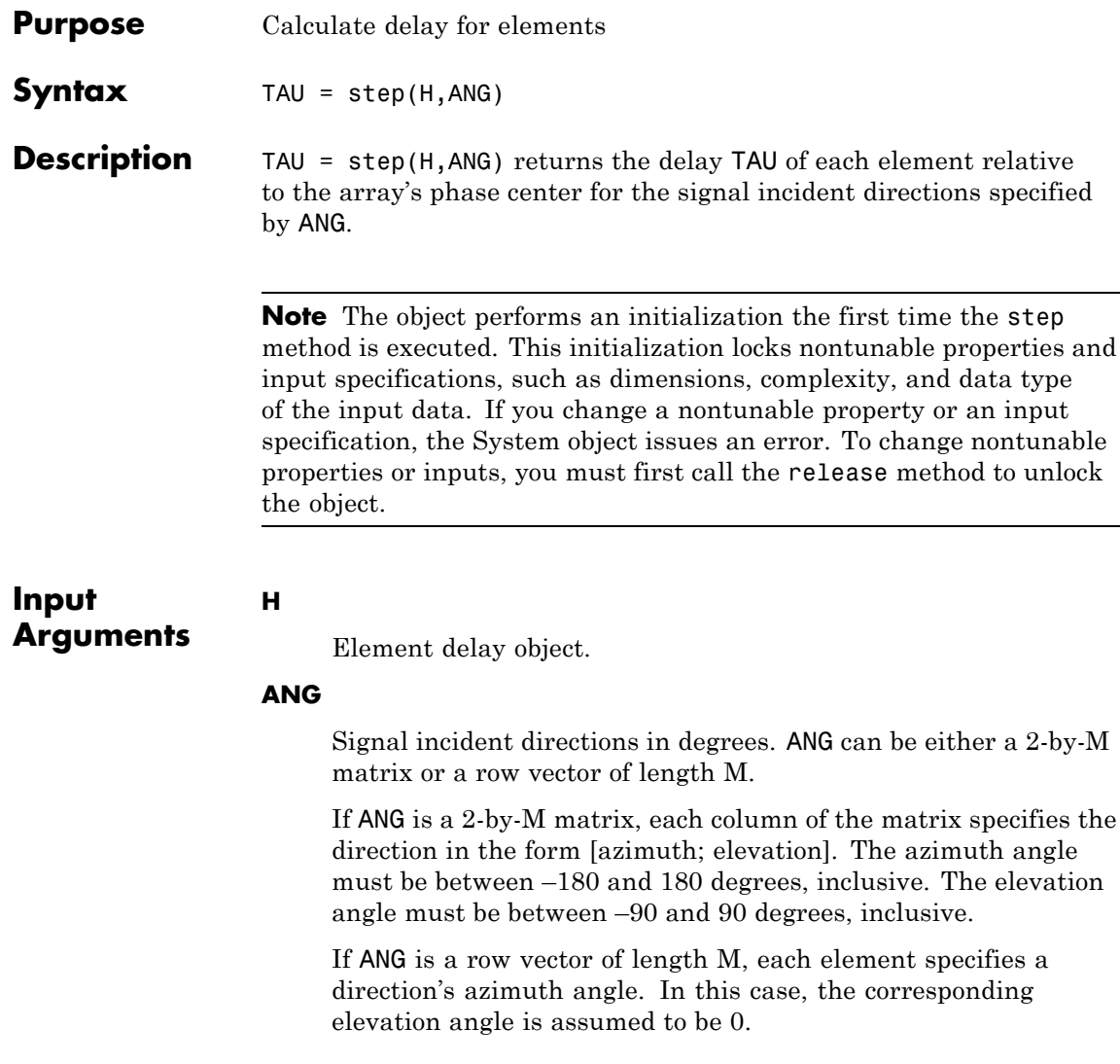

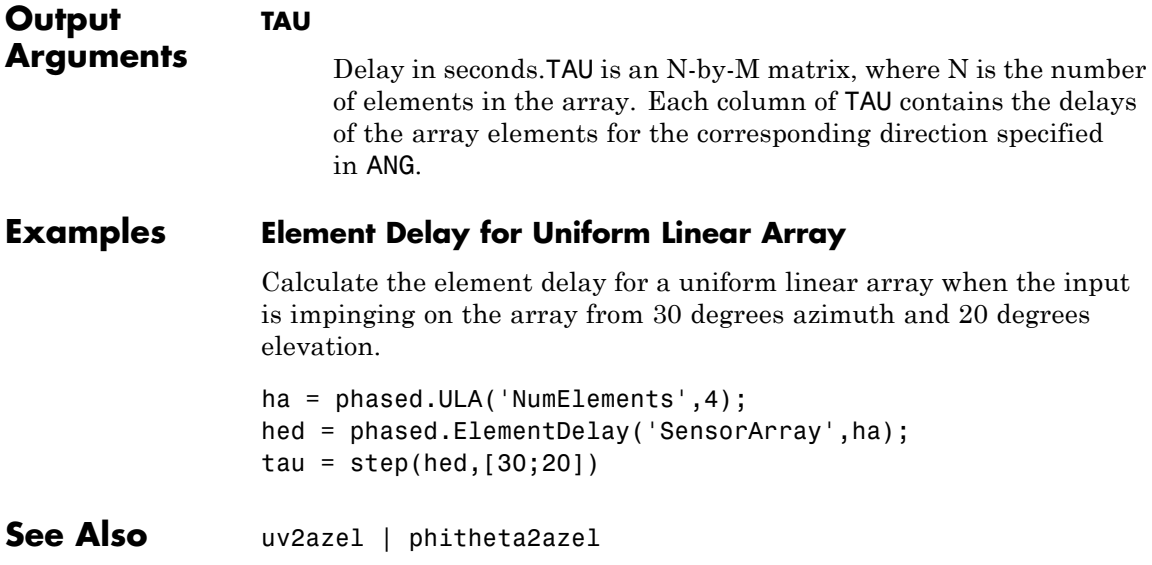

# **phased.ESPRITEstimator**

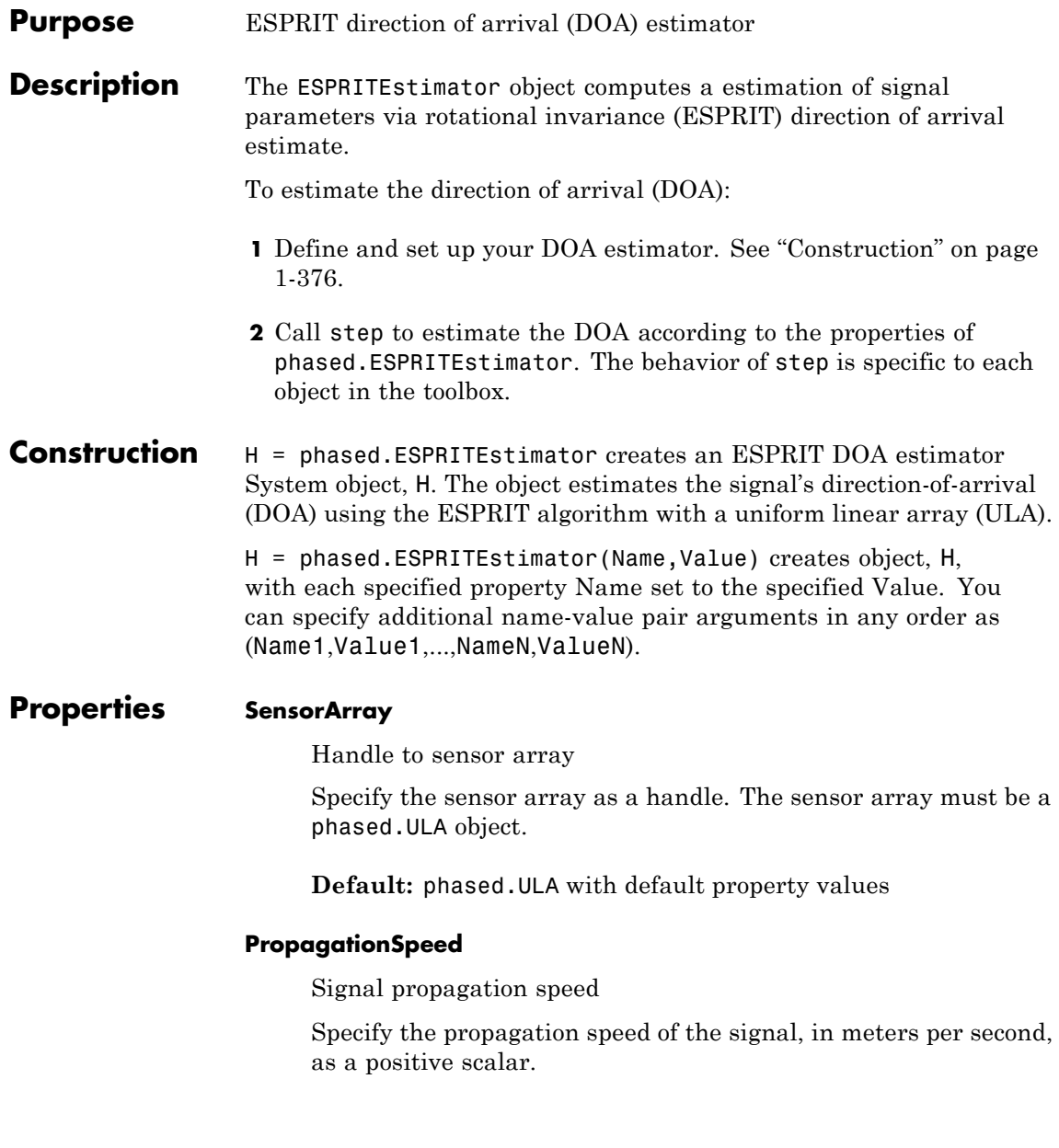

#### **Default:** Speed of light

#### **OperatingFrequency**

System operating frequency

Specify the operating frequency of the system in hertz as a positive scalar. The default value corresponds to 300 MHz.

**Default:** 3e8

#### **ForwardBackwardAveraging**

Perform forward-backward averaging

Set this property to true to use forward-backward averaging to estimate the covariance matrix for sensor arrays with conjugate symmetric array manifold.

**Default:** false

#### **SpatialSmoothing**

Spatial smoothing

Specify the number of averaging used by spatial smoothing to estimate the covariance matrix as a nonnegative integer. Each additional smoothing handles one extra coherent source, but reduces the effective number of element by 1. The maximum value of this property is M–2, where M is the number of sensors.

**Default:** 0, indicating no spatial smoothing

#### **NumSignalsSource**

Source of number of signals

Specify the source of the number of signals as one of 'Auto' or 'Property'. If you set this property to 'Auto', the number of signals is estimated by the method specified by the NumSignalsMethod property.

**Default:** 'Auto'

#### **NumSignalsMethod**

Method to estimate number of signals

Specify the method to estimate the number of signals as one of 'AIC' or 'MDL'. The 'AIC' uses the Akaike Information Criterion and the 'MDL' uses Minimum Description Length criterion. This property applies when you set the NumSignalsSource property to 'Auto'.

**Default:** 'AIC'

#### **NumSignals**

Number of signals

Specify the number of signals as a positive integer scalar. This property applies when you set the NumSignalsSource property to 'Property'.

**Default:** 1

#### **Method**

Type of least squares method

Specify the least squares method used for ESPRIT as one of 'TLS' or 'LS'. 'TLS' refers to total least squares and 'LS'refers to least squares.

**Default:** 'TLS'

#### **RowWeighting**

Row weighting factor

Specify the row weighting factor for signal subspace eigenvectors as a positive integer scalar. This property controls the weights applied to the selection matrices. In most cases the higher value

the better. However, it can never be greater than (N-1)/2 where N is the number of elements of the array.

**Default:** 1

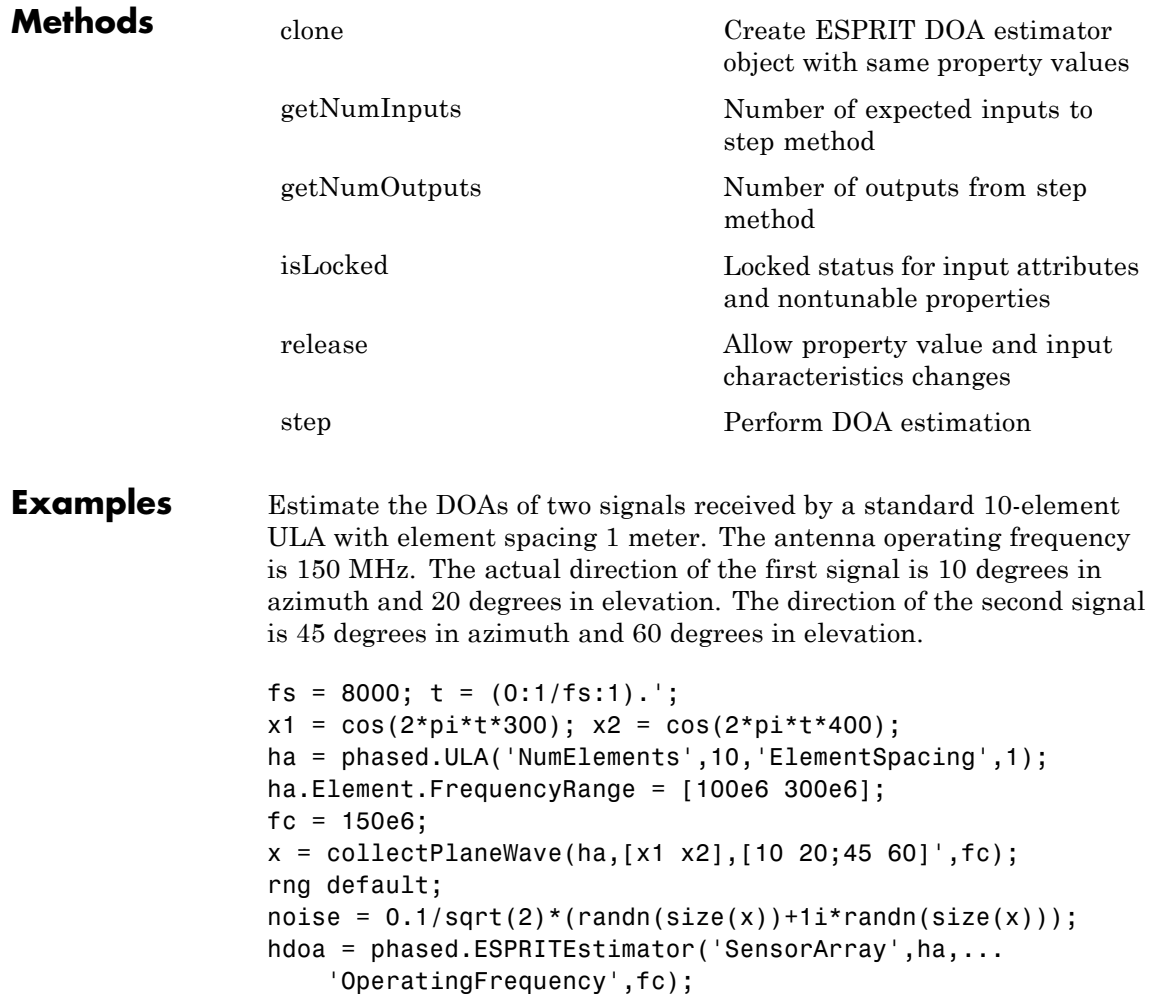

### **phased.ESPRITEstimator**

doas = step(hdoa,x+noise);  $az = broadside2az(sort(doas),[20 60])$ 

**References** [1] Van Trees, H. *Optimum Array Processing*. New York: Wiley-Interscience, 2002.

**See Also** broadside2az

<span id="page-386-0"></span>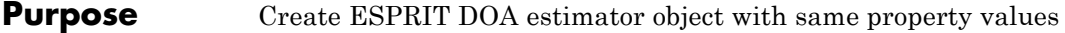

- **Syntax**  $C = \text{clone}(H)$
- **Description** C = clone(H) creates an object, C, having the same property values and same states as H. If H is locked, so is C.

### <span id="page-387-0"></span>**phased.ESPRITEstimator.getNumInputs**

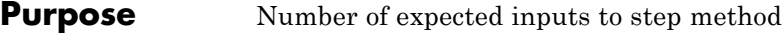

**Syntax**  $N = getNumInputStream(H)$ 

**Description** N = getNumInputs(H) returns a positive integer, N, representing the number of inputs (not counting the object itself) you must use when calling the step method. This value will change if you alter any properties that turn inputs on or off.

<span id="page-388-0"></span>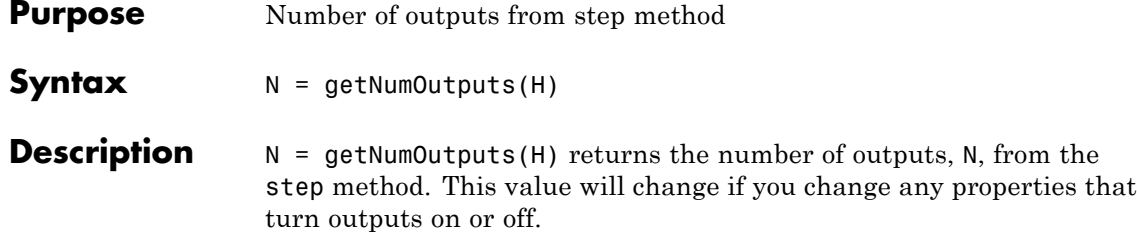

# <span id="page-389-0"></span>**phased.ESPRITEstimator.isLocked**

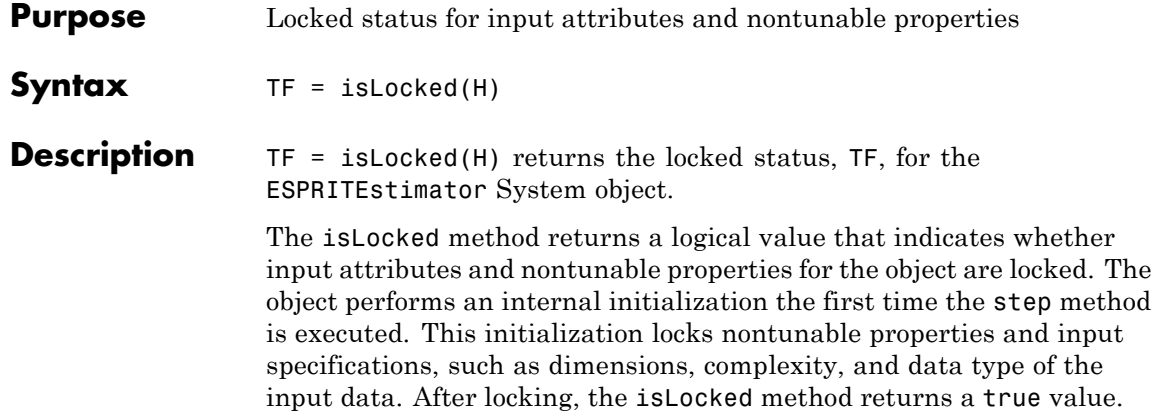

<span id="page-390-0"></span>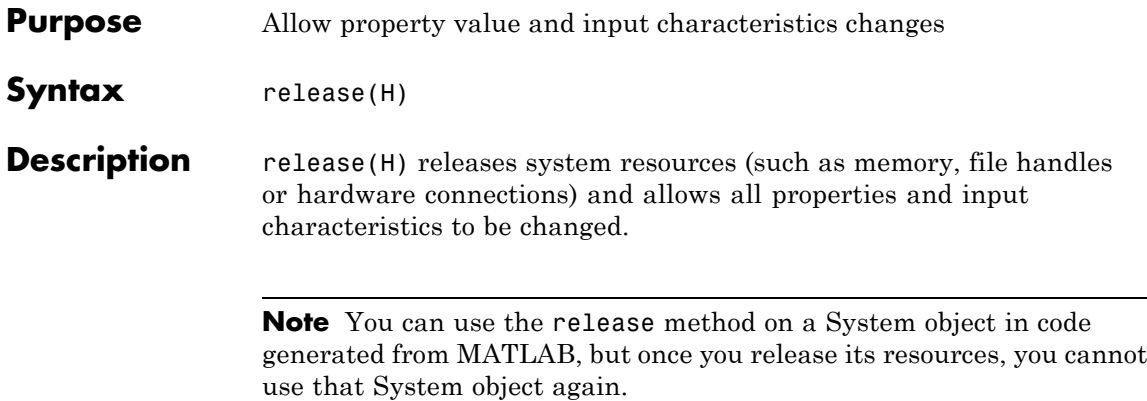

# <span id="page-391-0"></span>**phased.ESPRITEstimator.step**

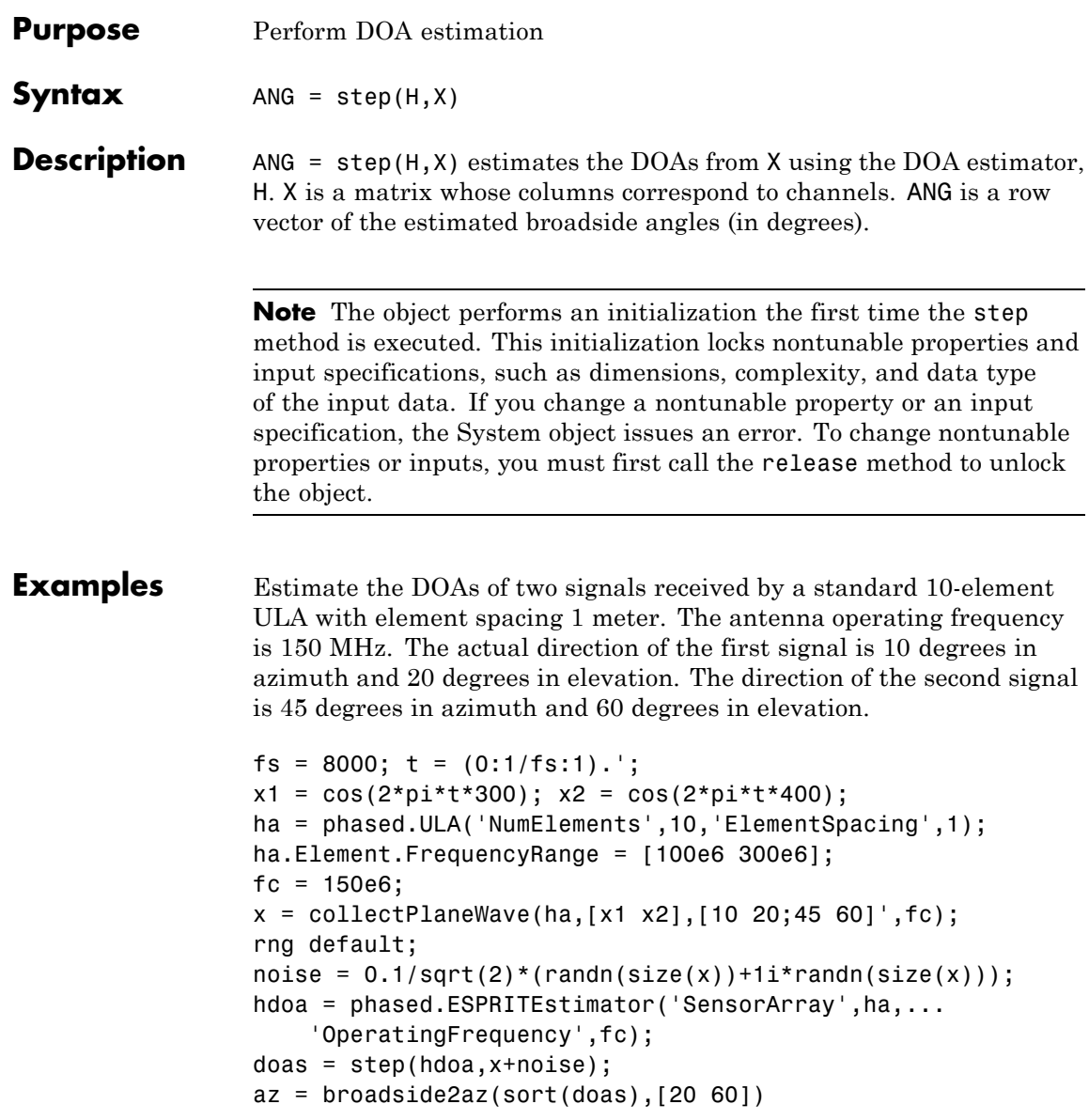

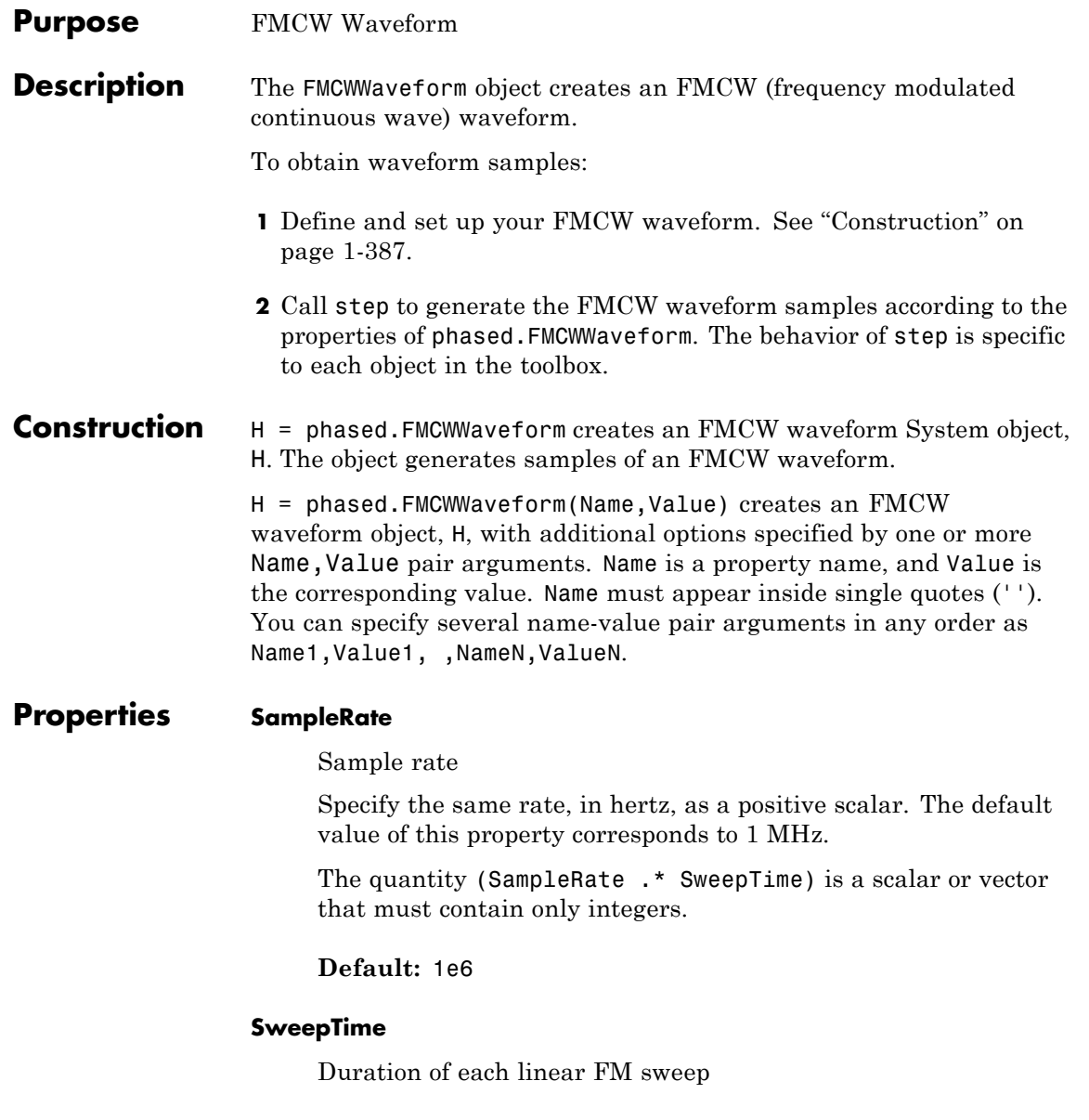

Specify the duration of the upsweep or downsweep, in seconds, as a row vector of positive, real numbers. The default value corresponds to 100 *μ*s.

If SweepDirection is 'Triangle', the sweep time is half the sweep period because each period consists of an upsweep and a downsweep. If SweepDirection is 'Up' or 'Down', the sweep time equals the sweep period.

The quantity (SampleRate .\* SweepTime) is a scalar or vector that must contain only integers.

To implement a varying sweep time, specify SweepTime as a nonscalar row vector. The waveform uses successive entries of the vector as the sweep time for successive periods of the waveform. If the last element of the vector is reached, the process continues cyclically with the first entry of the vector.

If SweepTime and SweepBandwidth are both nonscalar, they must have the same length.

**Default:** 1e-4

#### **SweepBandwidth**

FM sweep bandwidth

Specify the bandwidth of the linear FM sweeping, in hertz, as a row vector of positive, real numbers. The default value corresponds to 100 kHz.

To implement a varying bandwidth, specify SweepBandwidth as a nonscalar row vector. The waveform uses successive entries of the vector as the sweep bandwidth for successive periods of the waveform. If the last element of the SweepBandwidth vector is reached, the process continues cyclically with the first entry of the vector.

If SweepTime and SweepBandwidth are both nonscalar, they must have the same length.

#### **Default:** 1e5

#### **SweepDirection**

FM sweep direction

Specify the direction of the linear FM sweep as one of 'Up' | 'Down' | 'Triangle'.

**Default:** 'Up'

#### **SweepInterval**

Location of FM sweep interval

If you set this property value to 'Positive', the waveform sweeps in the interval between 0 and *B*, where *B* is the SweepBandwidth property value. If you set this property value to 'Symmetric', the waveform sweeps in the interval between –*B*/2 and *B*/2.

**Default:** 'Positive'

#### **OutputFormat**

Output signal format

Specify the format of the output signal as one of 'Sweeps' or 'Samples'. When you set the OutputFormat property to 'Sweeps', the output of the step method is in the form of multiple sweeps. In this case, the number of sweeps is the value of the NumSweeps property. If the SweepDirection property is 'Triangle', each sweep is half a period.

When you set the OutputFormat property to 'Samples', the output of the step method is in the form of multiple samples. In this case, the number of samples is the value of the NumSamples property.

**Default:** 'Sweeps'

#### **NumSamples**

Number of samples in output

Specify the number of samples in the output of the step method as a positive integer. This property applies only when you set the OutputFormat property to 'Samples'.

#### **Default:** 100

#### **NumSweeps**

Number of sweeps in output

Specify the number of sweeps in the output of the step method as a positive integer. This property applies only when you set the OutputFormat property to 'Sweeps'.

#### **Default:** 1

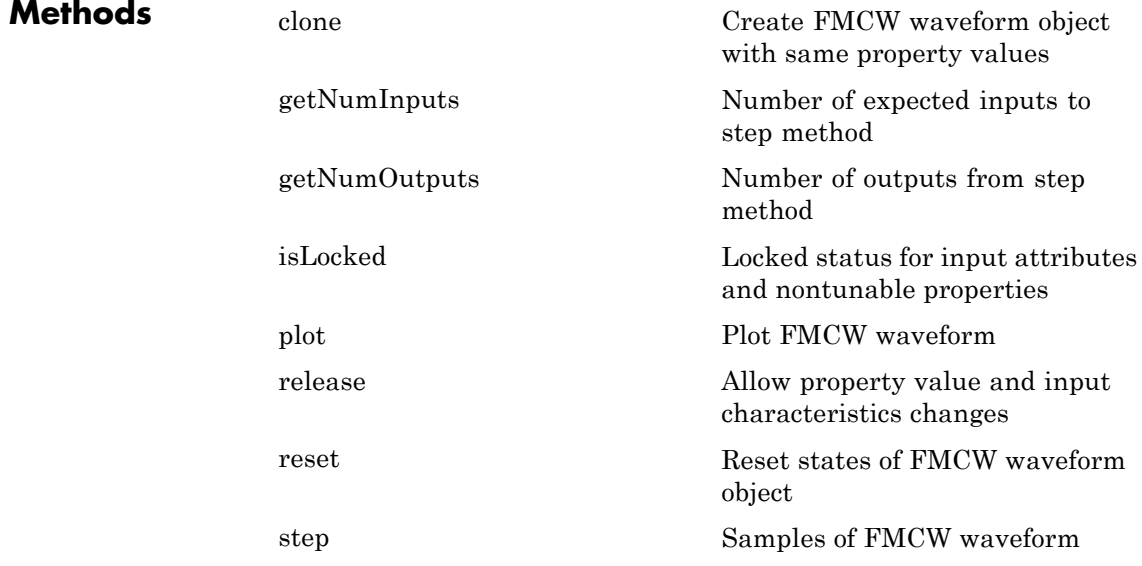
# **Definitions Triangle Sweep**

In each period of a triangle sweep, the waveform sweeps up with a slope of *B*/*T* and then down with a slope of –*B*/*T*. *B* is the sweep bandwidth, and *T* is the sweep time. The sweep period is 2*T*.

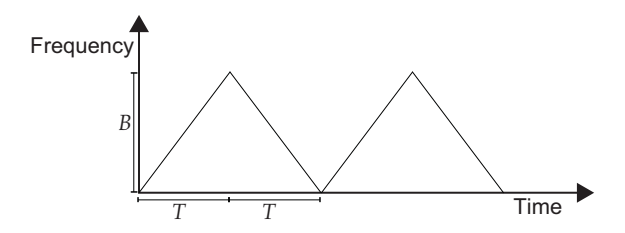

### **Upsweep**

In each period of an upsweep, the waveform sweeps with a slope of *B*/*T*. *B* is the sweep bandwidth, and *T* is the sweep time.

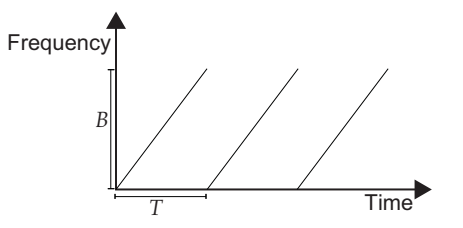

# **Downsweep**

In each period of a downsweep, the waveform sweeps with a slope of –*B*/*T*. *B* is the sweep bandwidth, and *T* is the sweep time.

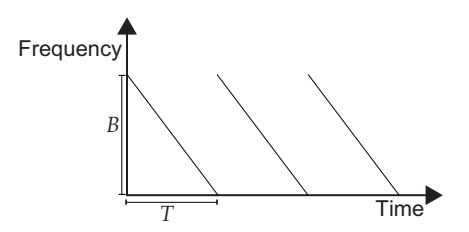

# **Examples FMCW Waveform Plot**

Create and plot an upsweep FMCW waveform.

```
hw = phased.FMCWWaveform('SweepBandwidth',1e5,...
    'OutputFormat','Sweeps','NumSweeps',2);
plot(hw);
```
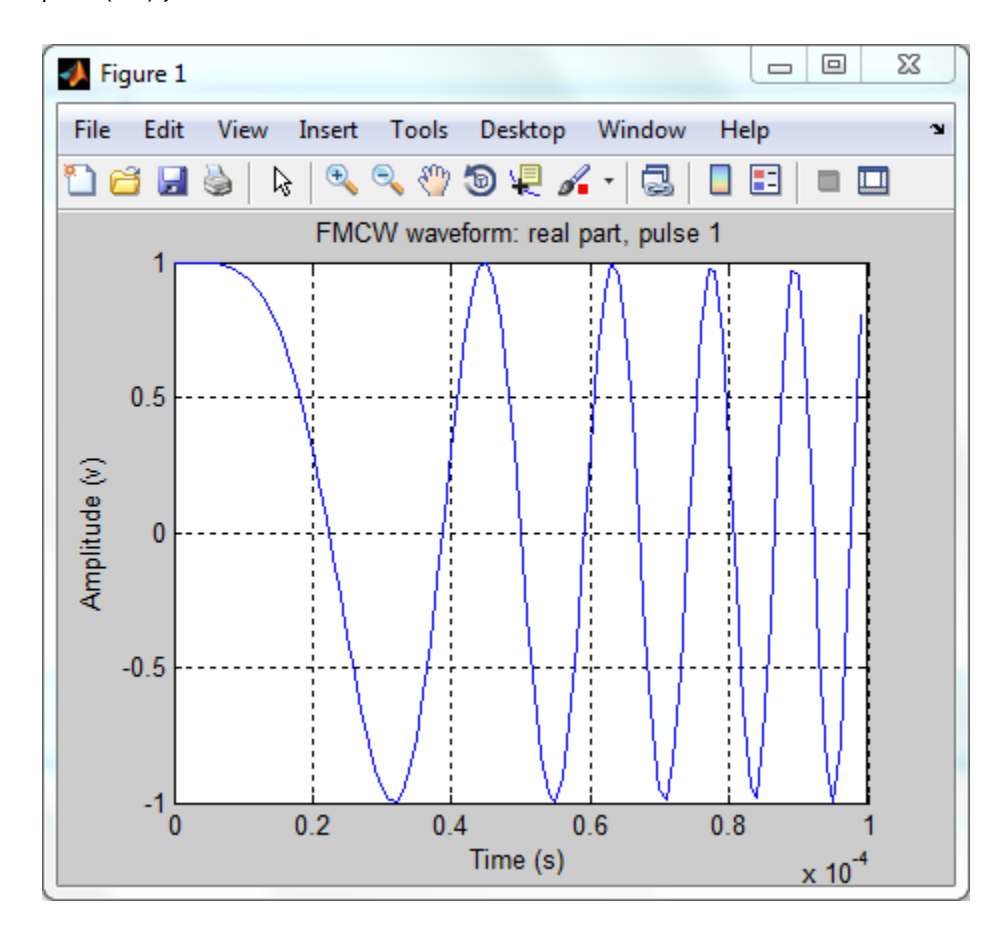

# **Spectrogram of Triangle Sweep FMCW Waveform**

Generate samples of a triangle sweep FMCW Waveform. Then, examine the sweep using a spectrogram.

```
hw = phased.FMCWWaveform('SweepBandwidth',1e7,...
   'SampleRate',2e7,'SweepDirection','Triangle',...
   'NumSweeps',2);
x = step(hw);
```
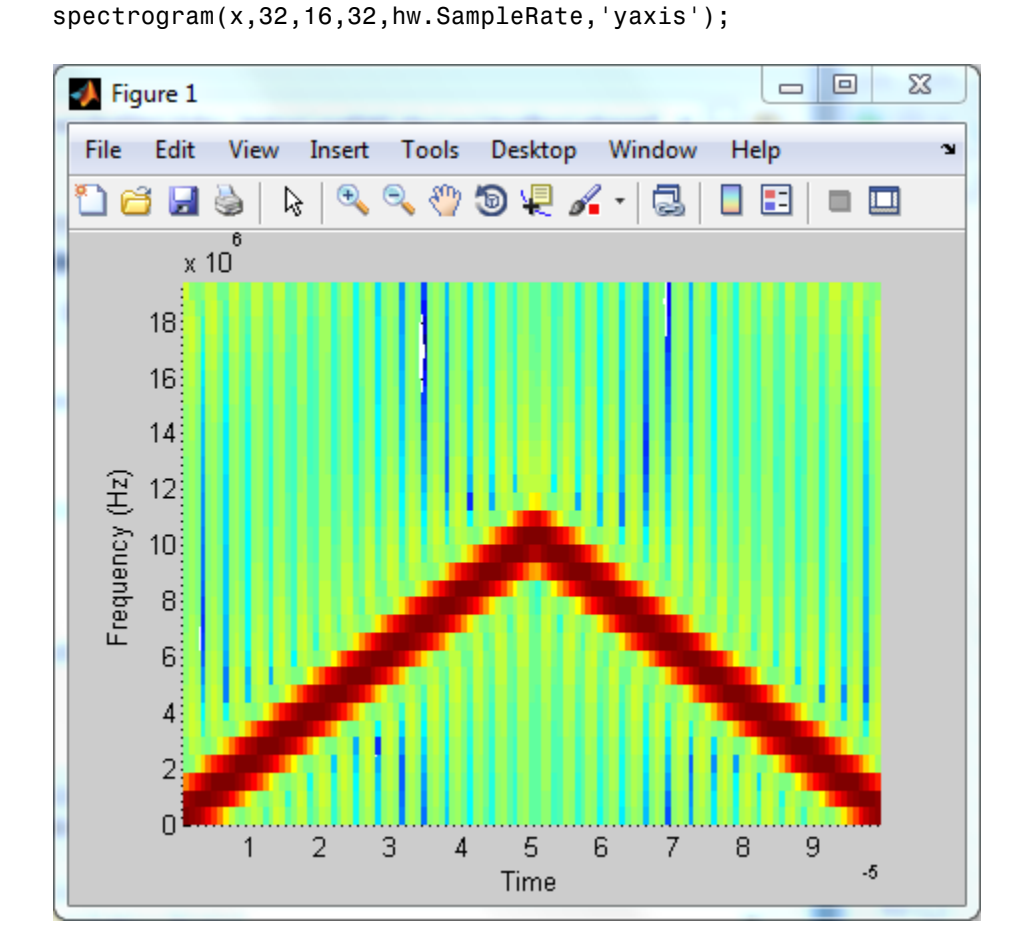

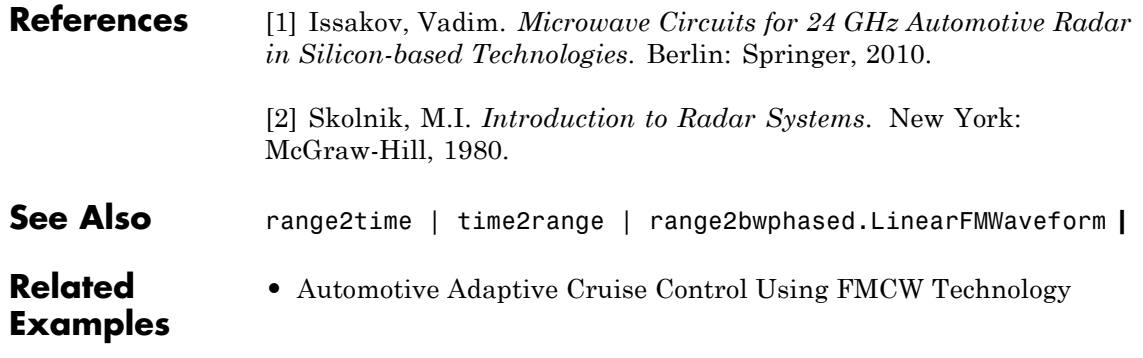

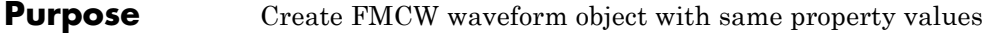

- **Syntax**  $C = \text{clone}(H)$
- **Description** C = clone(H) creates an object, C, having the same property values and same states as H. If H is locked, so is C.

# **phased.FMCWWaveform.getNumInputs**

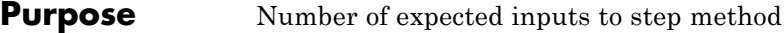

**Syntax**  $N = getNumInputStream(H)$ 

**Description** N = getNumInputs(H) returns a positive integer, N, representing the number of inputs (not counting the object itself) you must use when calling the step method. This value will change if you alter any properties that turn inputs on or off.

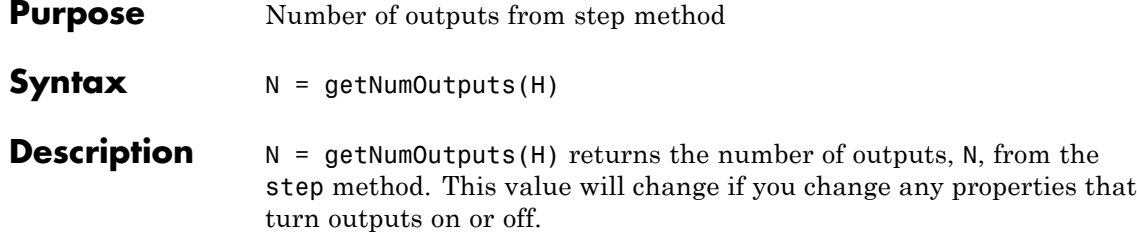

# **phased.FMCWWaveform.isLocked**

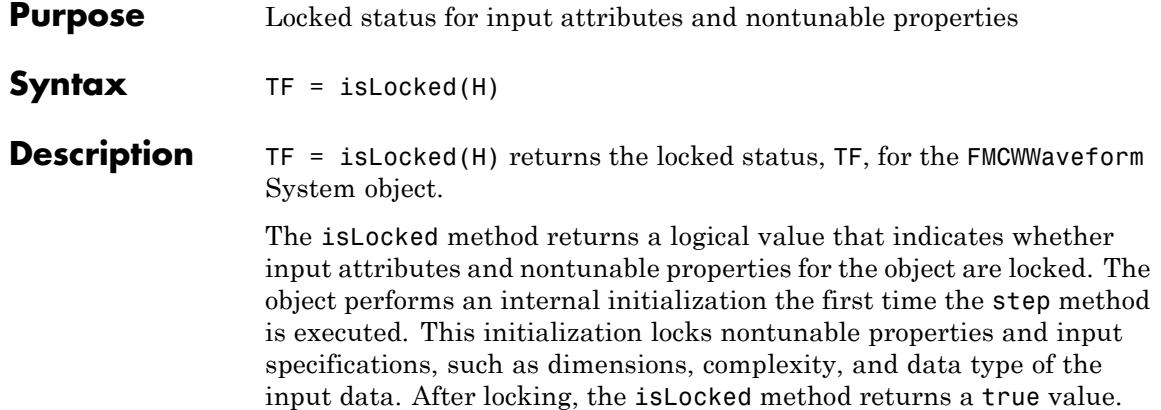

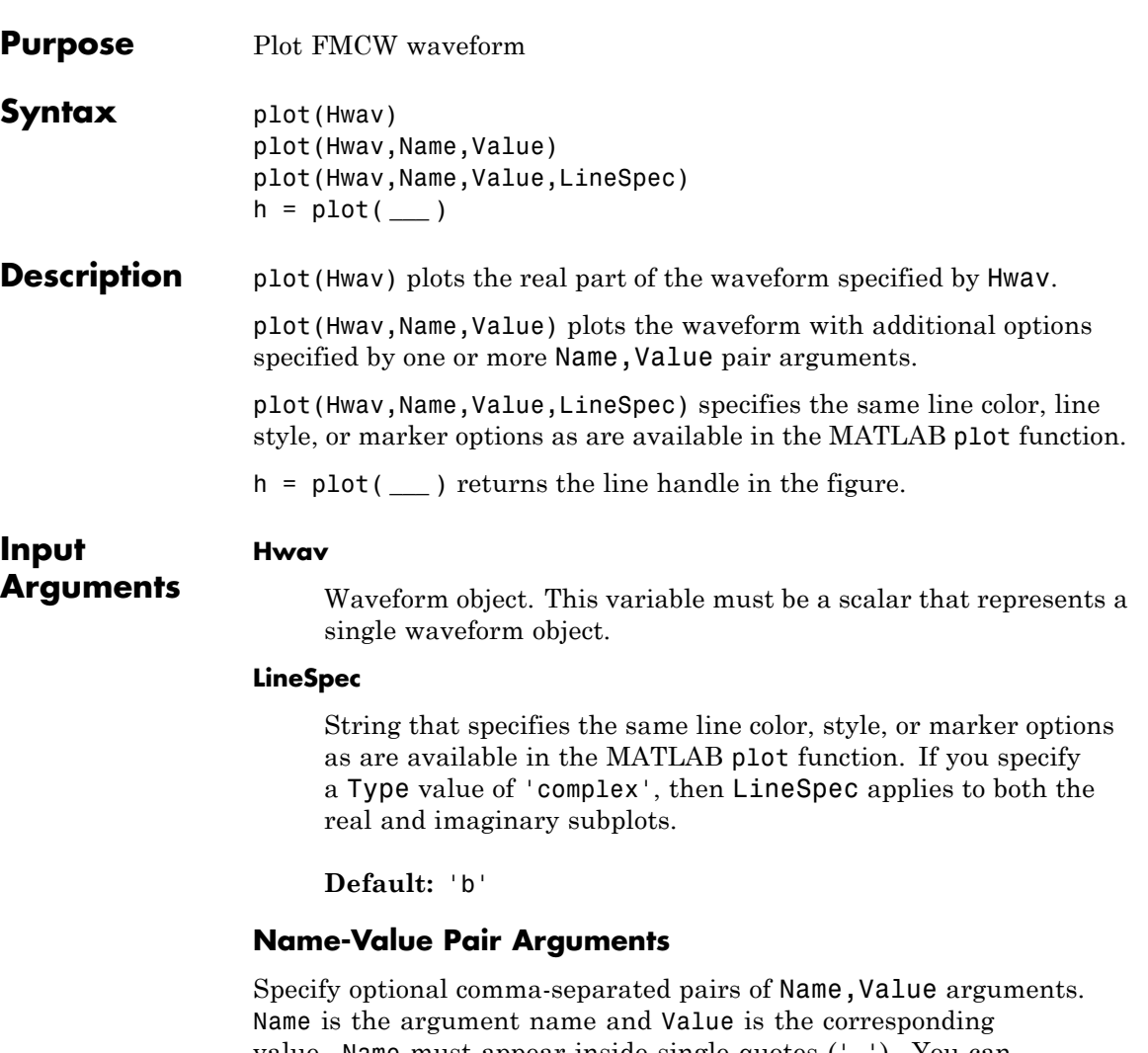

value. Name must appear inside single quotes (' '). You can specify several name and value pair arguments in any order as Name1,Value1,...,NameN,ValueN.

#### **'PlotType'**

Specifies whether the function plots the real part, imaginary part, or both parts of the waveform. Valid values are 'real', 'imag', and 'complex'.

**Default:** 'real'

### **'SweepIdx'**

Index of the sweep to plot. This value must be a positive integer scalar.

**Default:** 1

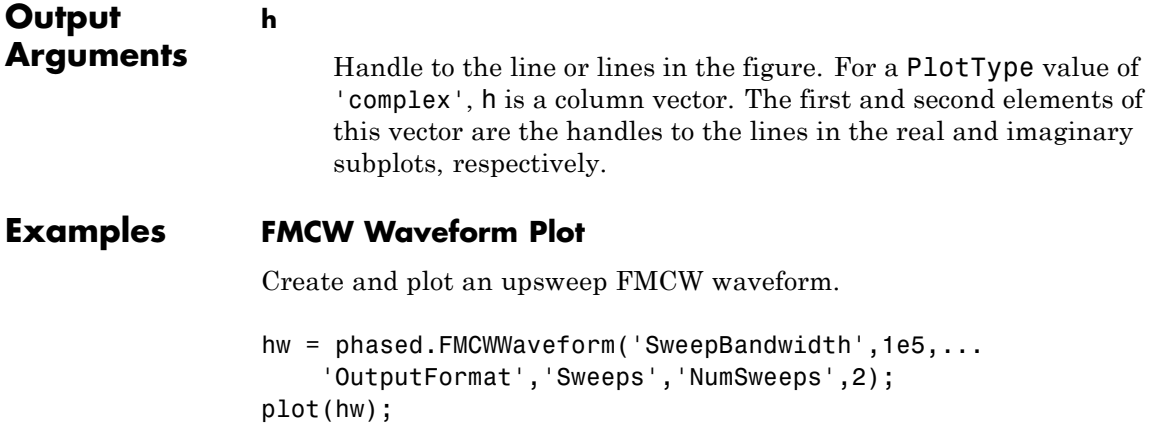

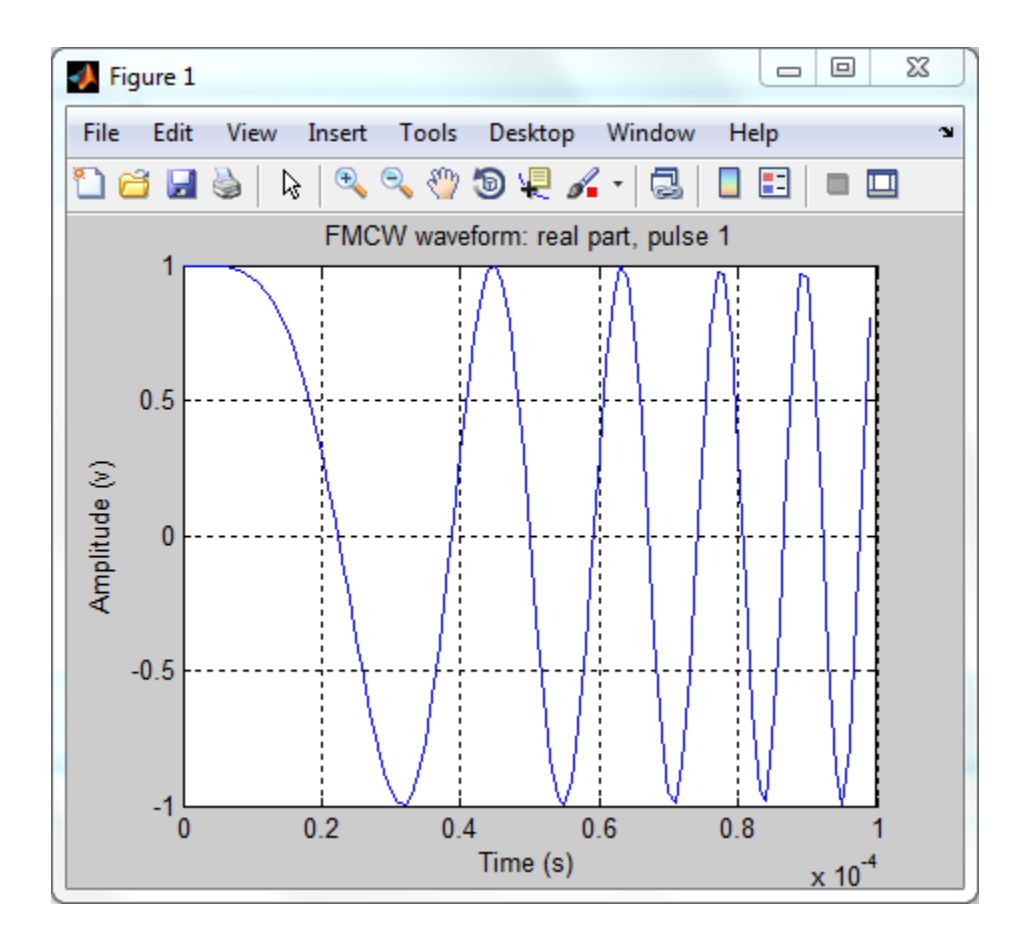

# **phased.FMCWWaveform.release**

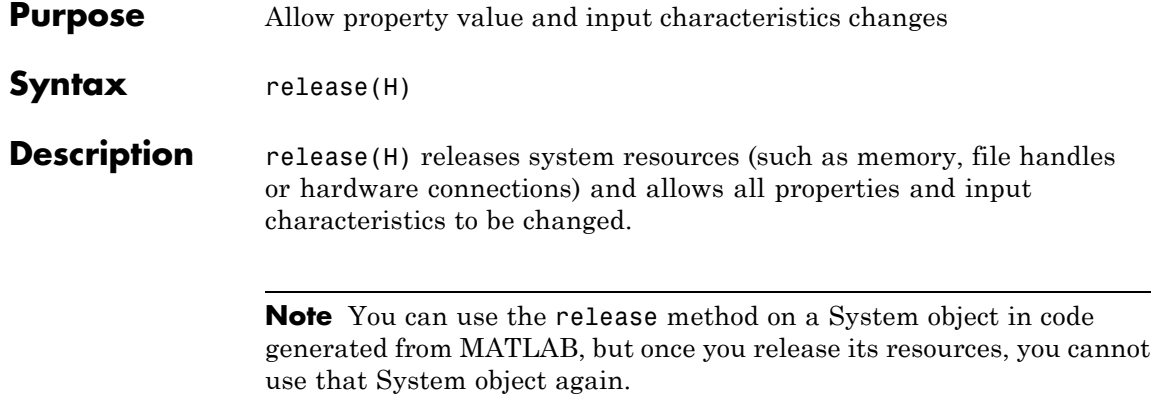

**Purpose** Reset states of FMCW waveform object

Syntax reset(H)

**Description** reset (H) resets the states of the FMCWWaveform object, H. Afterward, the next call to step restarts the sweep of the waveform.

# **phased.FMCWWaveform.step**

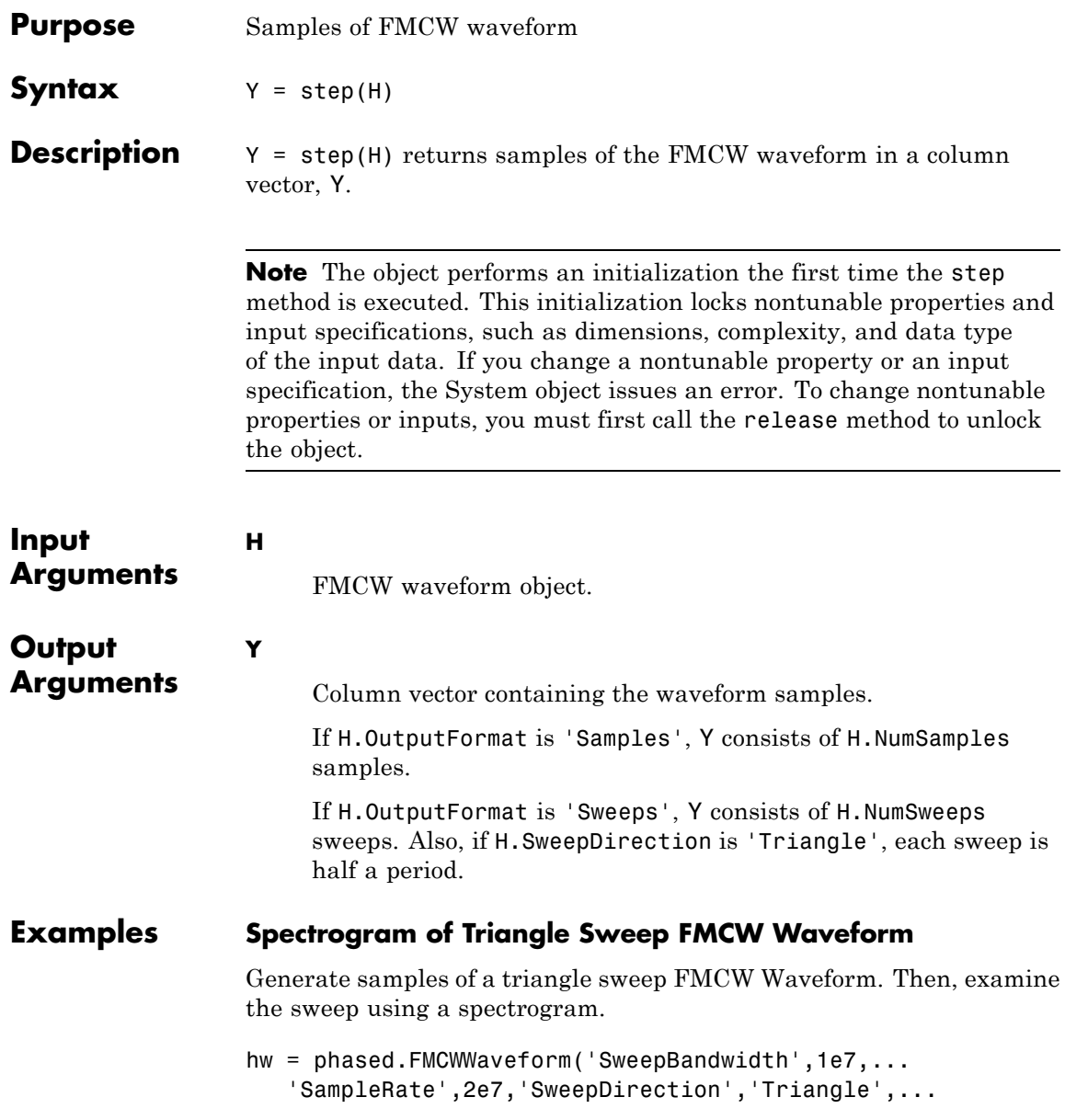

```
'NumSweeps',2);
x = step(hw);
spectrogram(x,32,16,32,hw.SampleRate,'yaxis');
```
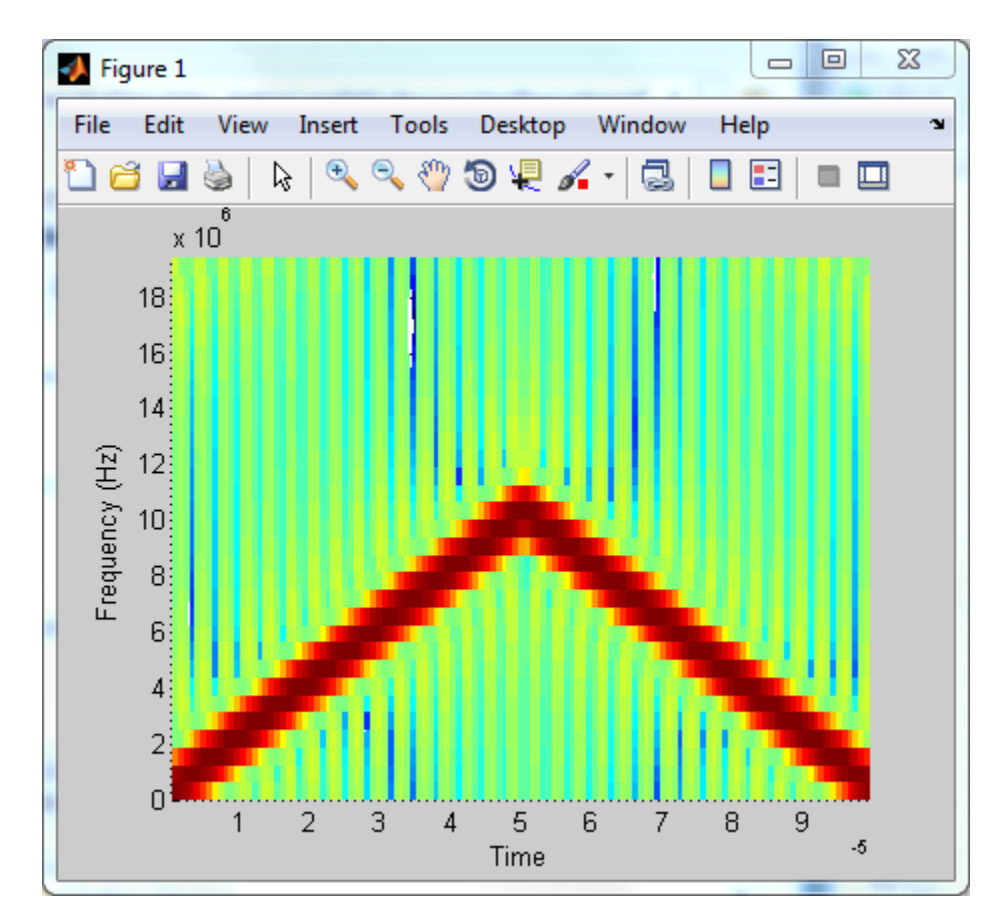

# **phased.FreeSpace**

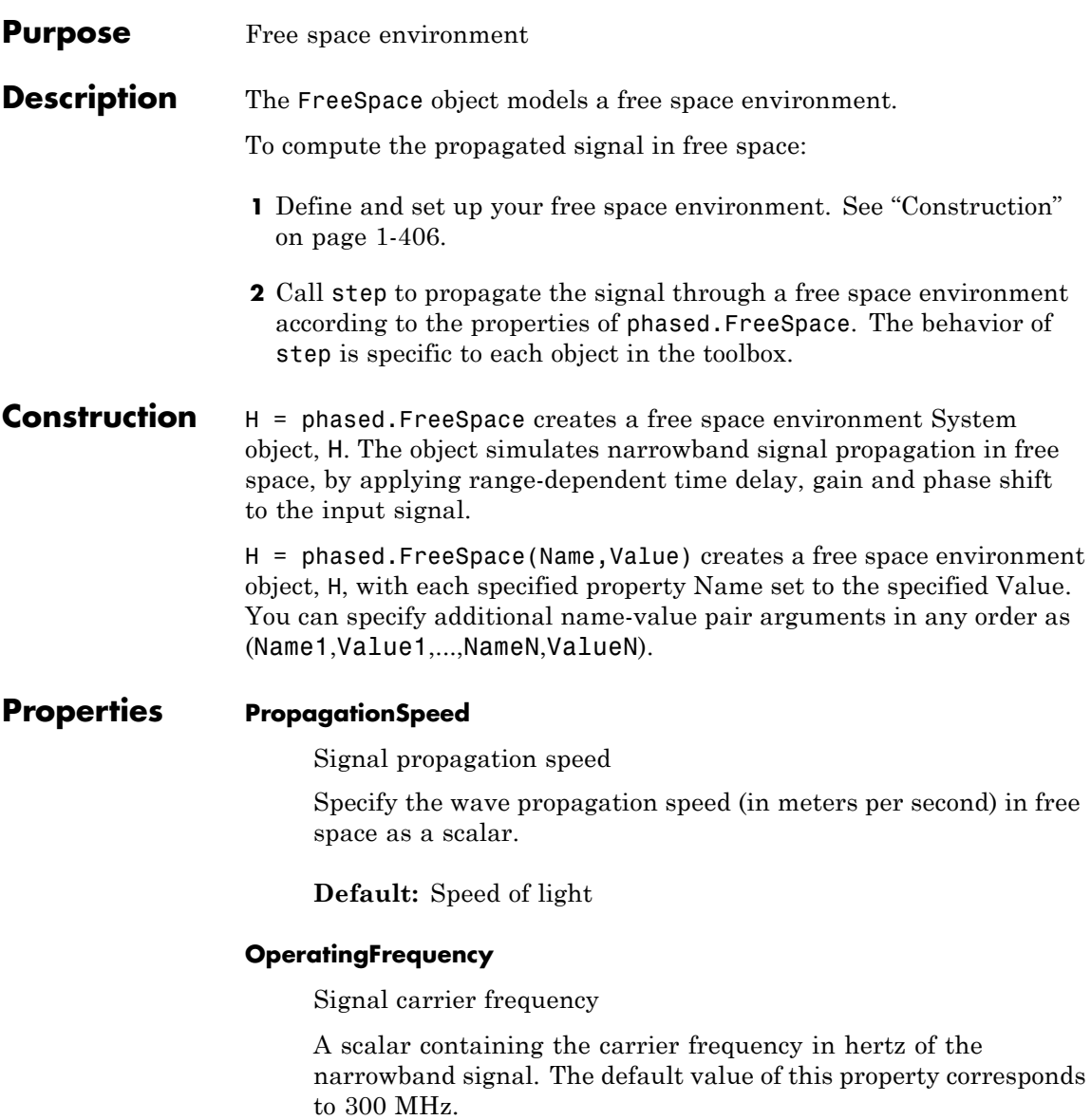

#### **Default:** 3e8

#### **TwoWayPropagation**

Perform two-way propagation

Set this property to true to perform round-trip propagation between the origin and destination that you specify in the step command. Set this property to false to perform one-way propagation from the origin to the destination.

#### **Default:** false

#### **SampleRate**

Sample rate

A scalar containing the sample rate (in hertz). The algorithm uses this value to determine the propagation delay in samples. The default value of this property corresponds to 1 MHz.

### **Default:** 1e6

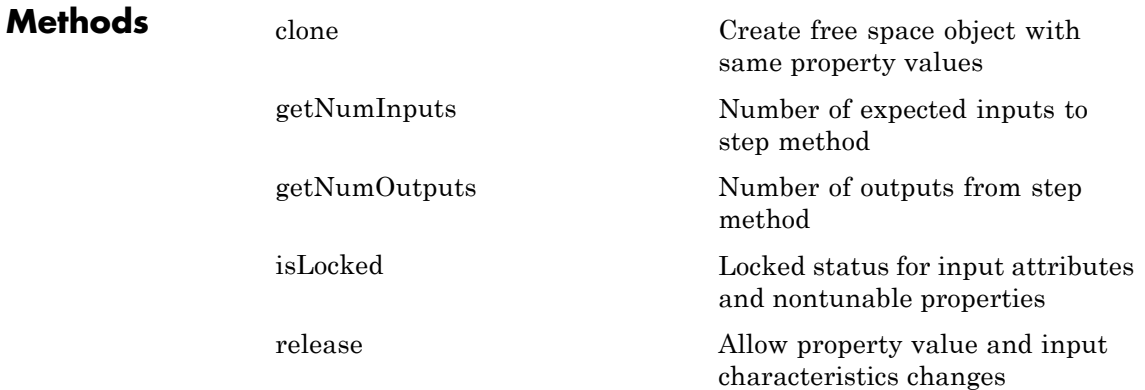

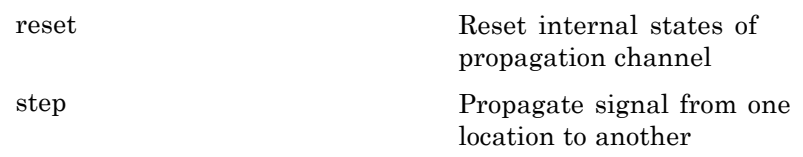

### **Examples Signal Propagation from Stationary Radar to Stationary Target**

Calculate the result of propagating a signal in a free space environment from a radar at  $(1000, 0, 0)$  to a target at  $(300, 200, 50)$ . Assume both the radar and the target are stationary.

```
henv = phased.FreeSpace('SampleRate',8e3);
y = step(henv, ones(10,1), [1000; 0; 0], [300; 200; 50],...[0;0;0],[0;0;0]);
```
# **Signal Propagation from Moving Radar to Moving Target**

Calculate the result of propagating a signal in a free space environment from a radar at (1000, 0, 0) to a target at (300, 200, 50). Assume the radar moves at 10 m/s in the direction of the *x*-axis, while the target moves at 15 m/s in the direction of the *y*-axis.

```
henv = phased.FreeSpace('SampleRate',8e3);
origin pos = [1000; 0; 0];dest_pos = [300; 200; 50];
origin vel = [10; 0; 0];dest vel = [0; 15; 0];y = step(henv, ones(10,1), origin pos, dest pos,...origin_vel,dest_vel);
```
### **Algorithms** When the origin and destination are stationary relative to each other, the output Y of step can be written as  $Y(t)=x(t-\tan)/L$ . In this case, tau is the delay and *L* is the propagation loss. The delay tau is *R*/*c*, where *R* is the propagation distance and *c* is the propagation speed. The free space path loss is given by

$$
L=\frac{(4\pi R)^2}{\lambda^2}
$$

where  $\lambda$  is the signal wavelength.

When there is relative motion between the origin and destination, the processing also introduces a frequency shift. This shift corresponds to the Doppler shift between the origin and destination. The frequency shift is  $v/\lambda$  for one-way propagation and  $2v/\lambda$  for two-way propagation. In this case, v is the relative speed from the origin to the destination.

For further details, see [2].

**References** [1] Proakis, J. *Digital Communications*. New York: McGraw-Hill, 2001.

[2] Skolnik, M. *Introduction to Radar Systems*, 3rd Ed. New York: McGraw-Hill, 2001.

**See Also** fsplphased.RadarTarget **|**

# <span id="page-415-0"></span>**phased.FreeSpace.clone**

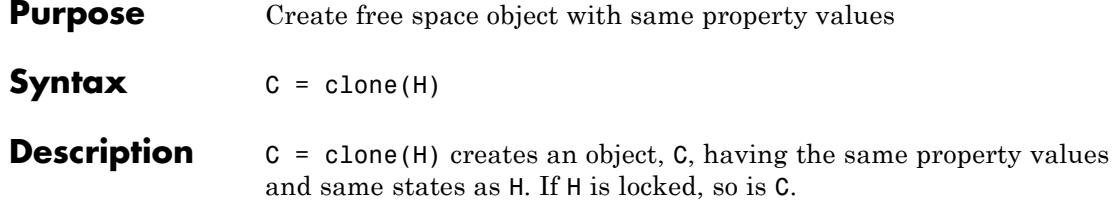

<span id="page-416-0"></span>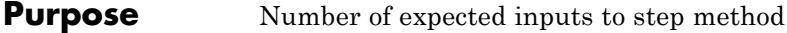

**Syntax**  $N = getNumInputs(H)$ 

**Description** N = getNumInputs(H) returns a positive integer, N, representing the number of inputs (not counting the object itself) you must use when calling the step method. This value will change if you alter any properties that turn inputs on or off.

# <span id="page-417-0"></span>**phased.FreeSpace.getNumOutputs**

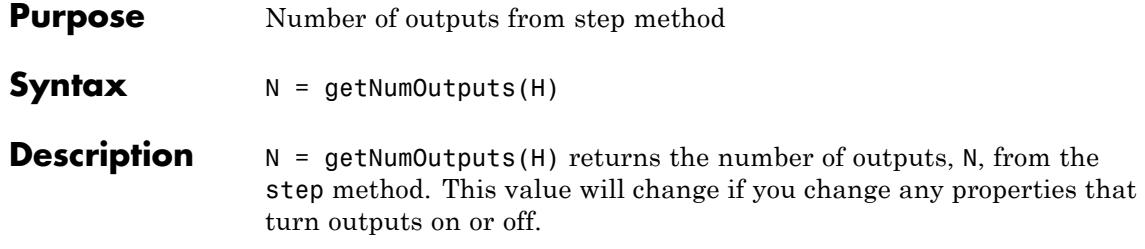

<span id="page-418-0"></span>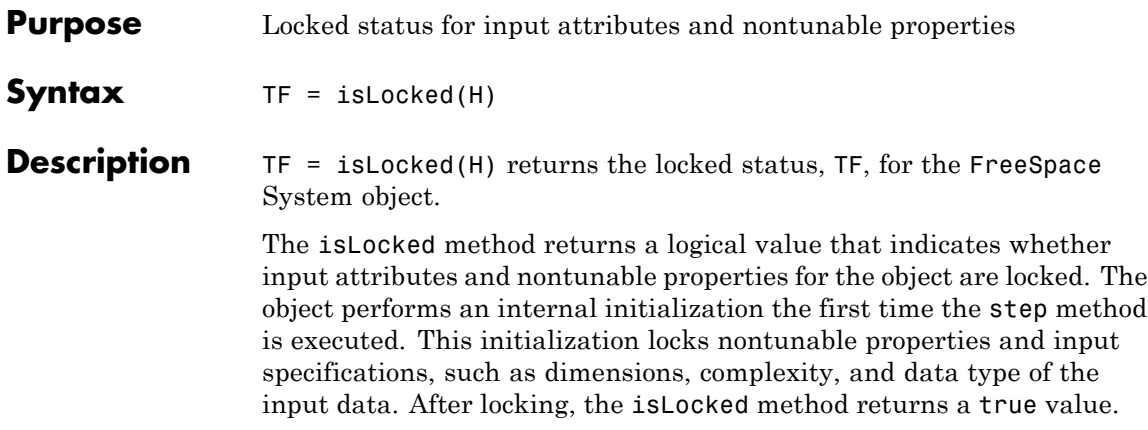

# <span id="page-419-0"></span>**phased.FreeSpace.release**

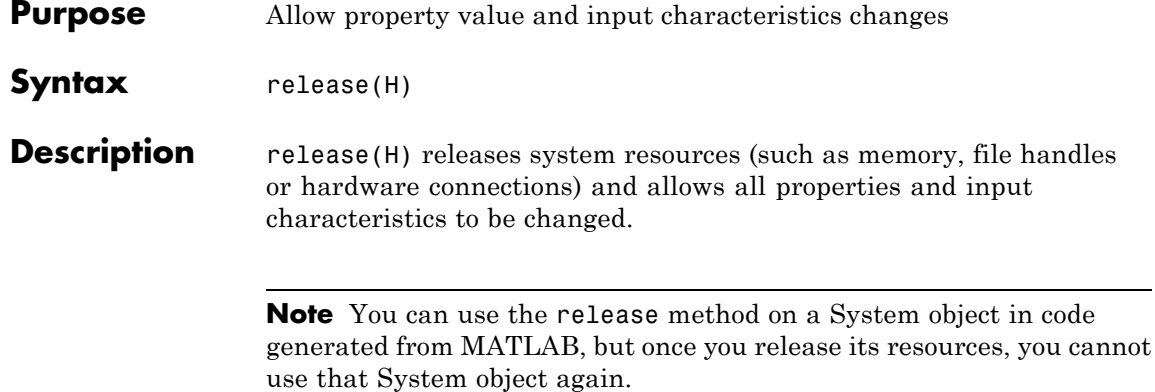

<span id="page-420-0"></span>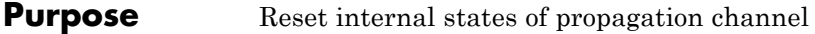

- Syntax reset (H)
- **Description** reset (H) resets the states of the FreeSpace object, H.

<span id="page-421-0"></span>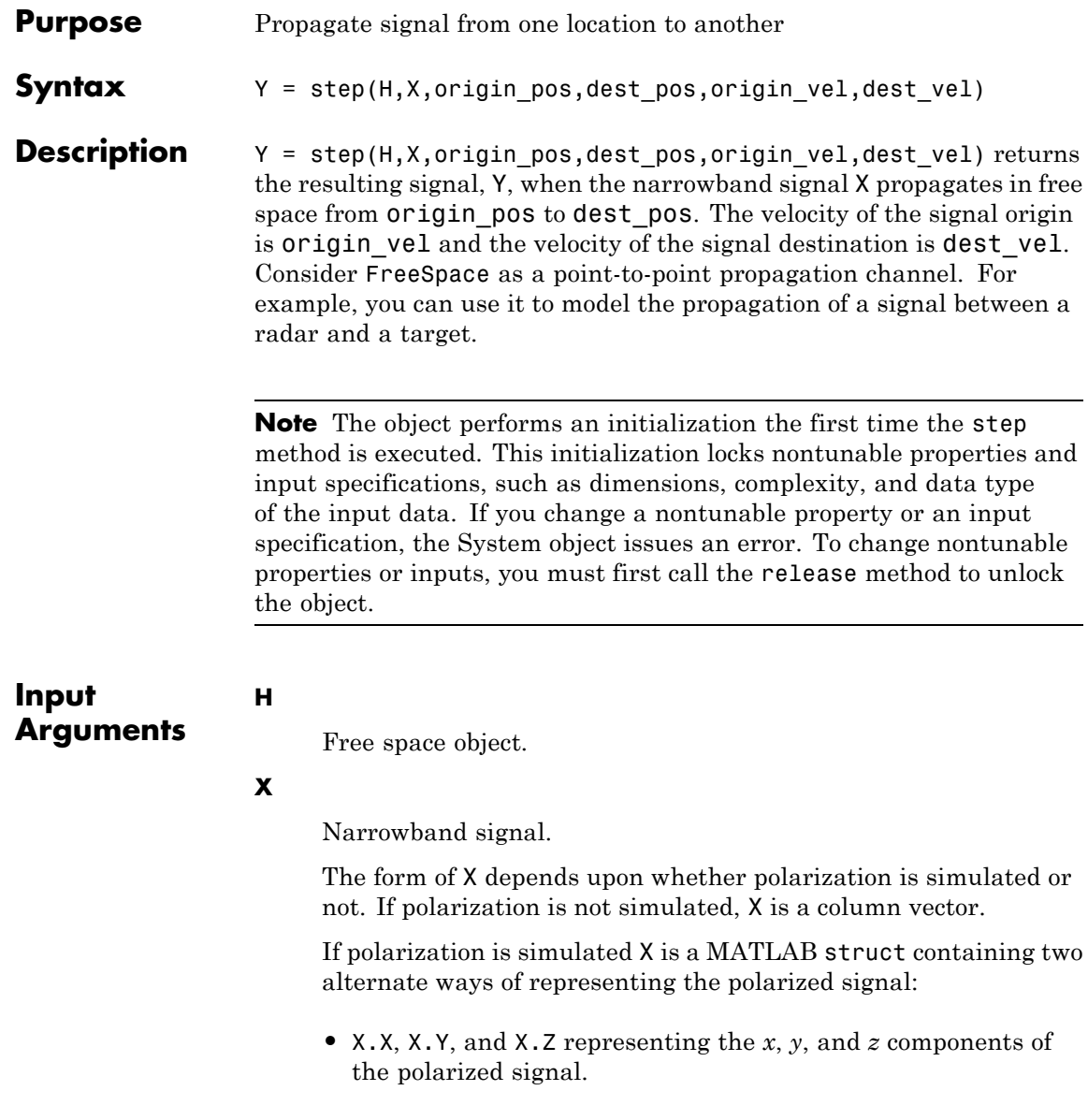

**•** X.H and X.V representing the horizontal and vertical components of the polarized signal.

#### **origin\_pos**

Starting location of signal, specified as a 3-by-1 column vector in the form  $[x; y; z]$  (in meters).

#### **dest\_pos**

Ending location of signal, specified as a 3-by-1 column vector in the form  $[x; y; z]$  (in meters).

#### **origin\_vel**

Velocity of signal origin, specified as a 3-by-1 column vector in the form [Vx; Vy; Vz] (in meters/second).

#### **dest\_vel**

**Y**

Velocity of the signal destination, specified as a 3-by-1 column vector in the form [Vx; Vy; Vz] (in meters/second).

# **Output**

#### **Arguments**

Propagated signal, returned as a column vector or MATLAB struct, depending upon the form of the input argument X. If X is a column vector, Y is also a column vector with same dimensions. If X is a struct, Y is also a struct with the same fields. Each field in Y contains the resulting signal of the corresponding field in X. The output Y is the signal arriving at the propagation destination within the current time frame, which is the time occupied by the current input. Whenever it takes longer than the current time frame for the signal to propagate from the origin to the destination, the output contains no contribution from the input of the current time frame.

### **Examples Signal Propagation from Stationary Radar to Stationary Target**

Calculate the result of propagating a signal in a free space environment from a radar at  $(1000, 0, 0)$  to a target at  $(300, 200, 50)$ . Assume both the radar and the target are stationary.

henv = phased.FreeSpace('SampleRate',8e3);  $y = step(henv, ones(10,1), [1000; 0; 0], [300; 200; 50],...$ [0;0;0],[0;0;0]);

### **Signal Propagation from Moving Radar to Moving Target**

Calculate the result of propagating a signal in a free space environment from a radar at (1000, 0, 0) to a target at (300, 200, 50). Assume the radar moves at 10 m/s in the direction of the *x*-axis, while the target moves at 15 m/s in the direction of the *y*-axis.

```
henv = phased.FreeSpace('SampleRate',8e3);
origin pos = [1000; 0; 0];
dest_pos = [300; 200; 50];
origin vel = [10; 0; 0];dest vel = [0; 15; 0];y = step(henv, ones(10,1), origin pos, dest pos,...origin_vel,dest_vel);
```
#### **Algorithms** When the origin and destination are stationary relative to each other, the output Y of step can be written as  $Y(t)=x(t-tau)/L$ . In this case, tau is the delay and *L* is the propagation loss. The delay tau is *R*/*c*, where *R* is the propagation distance and *c* is the propagation speed. The free space path loss is given by

$$
L=\frac{(4\pi R)^2}{\lambda^2}
$$

where  $\lambda$  is the signal wavelength.

When there is relative motion between the origin and destination, the processing also introduces a frequency shift. This shift corresponds to the Doppler shift between the origin and destination. The frequency shift is  $v/\lambda$  for one-way propagation and  $2v/\lambda$  for two-way propagation. In this case, v is the relative speed from the origin to the destination. For further details, see [2]. **References** [1] Proakis, J. *Digital Communications*. New York: McGraw-Hill, 2001. [2] Skolnik, M. *Introduction to Radar Systems*, 3rd Ed. New York: McGraw-Hill, 2001.

# **phased.FrostBeamformer**

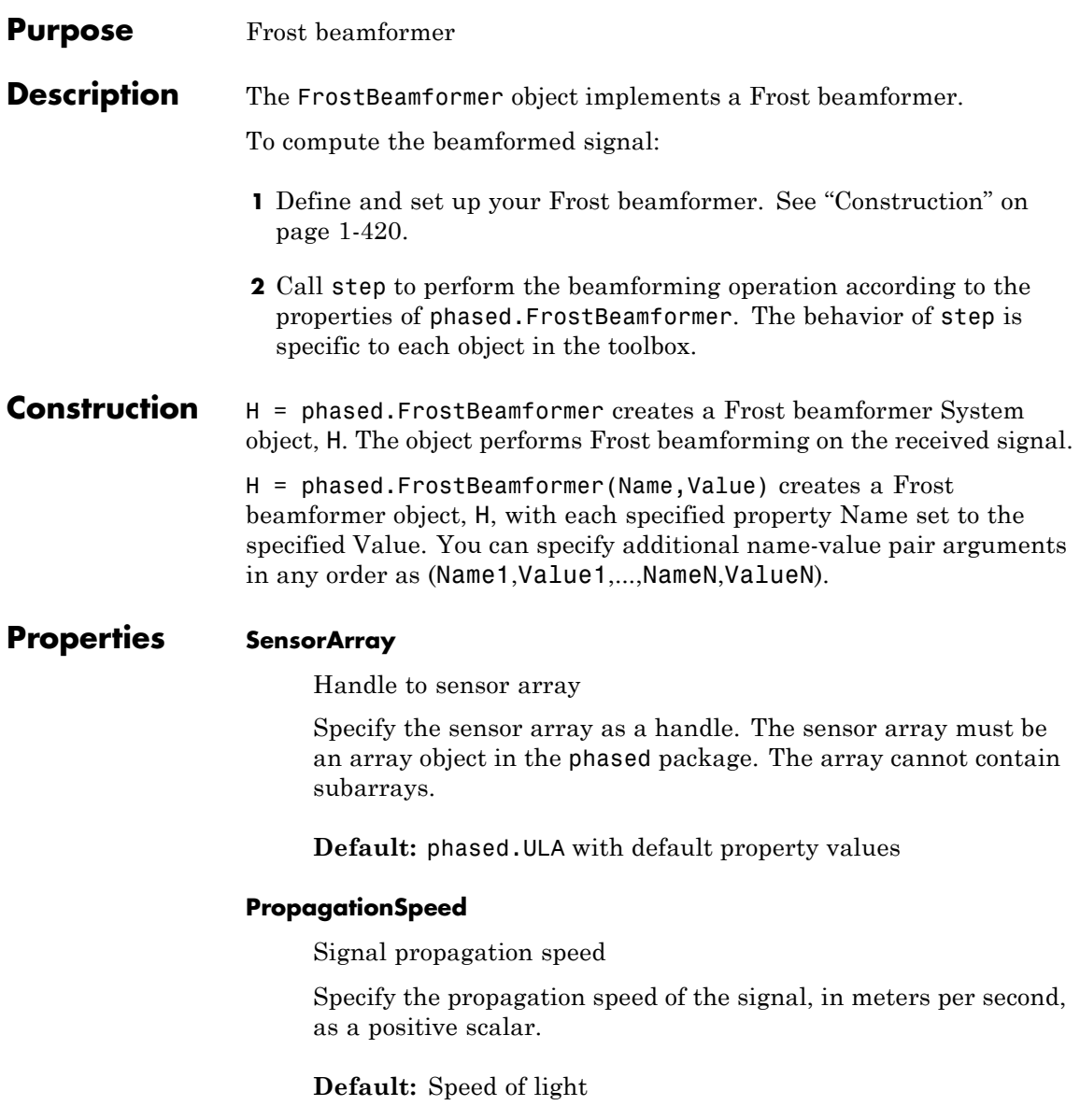

#### **SampleRate**

Signal sampling rate

Specify the signal sampling rate (in hertz) as a positive scalar.

**Default:** 1e6

### **FilterLength**

FIR filter length

Specify the length of FIR filter behind each sensor element in the array as a positive integer.

# **Default:** 2

# **DiagonalLoadingFactor**

Diagonal loading factor

Specify the diagonal loading factor as a positive scalar. Diagonal loading is a technique used to achieve robust beamforming performance, especially when the sample support is small. This property is tunable.

### **Default:** 0

# **TrainingInputPort**

Add input to specify training data

To specify additional training data, set this property to true and use the corresponding input argument when you invoke step. To use the input signal as the training data, set this property to false.

**Default:** false

### **DirectionSource**

Source of beamforming direction

Specify whether the beamforming direction comes from the Direction property of this object or from an input argument in step. Values of this property are:

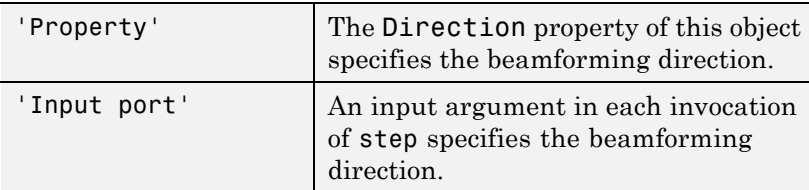

**Default:** 'Property'

#### **Direction**

Beamforming direction

Specify the beamforming direction of the beamformer as a column vector of length 2. The direction is specified in the format of [AzimuthAngle; ElevationAngle] (in degrees). The azimuth angle should be between –180 and 180. The elevation angle should be between –90 and 90. This property applies when you set the DirectionSource property to 'Property'.

**Default:** [0;0]

#### **WeightsOutputPort**

Output beamforming weights

To obtain the weights used in the beamformer, set this property to true and use the corresponding output argument when invoking step. If you do not want to obtain the weights, set this property to false.

#### **Default:** false

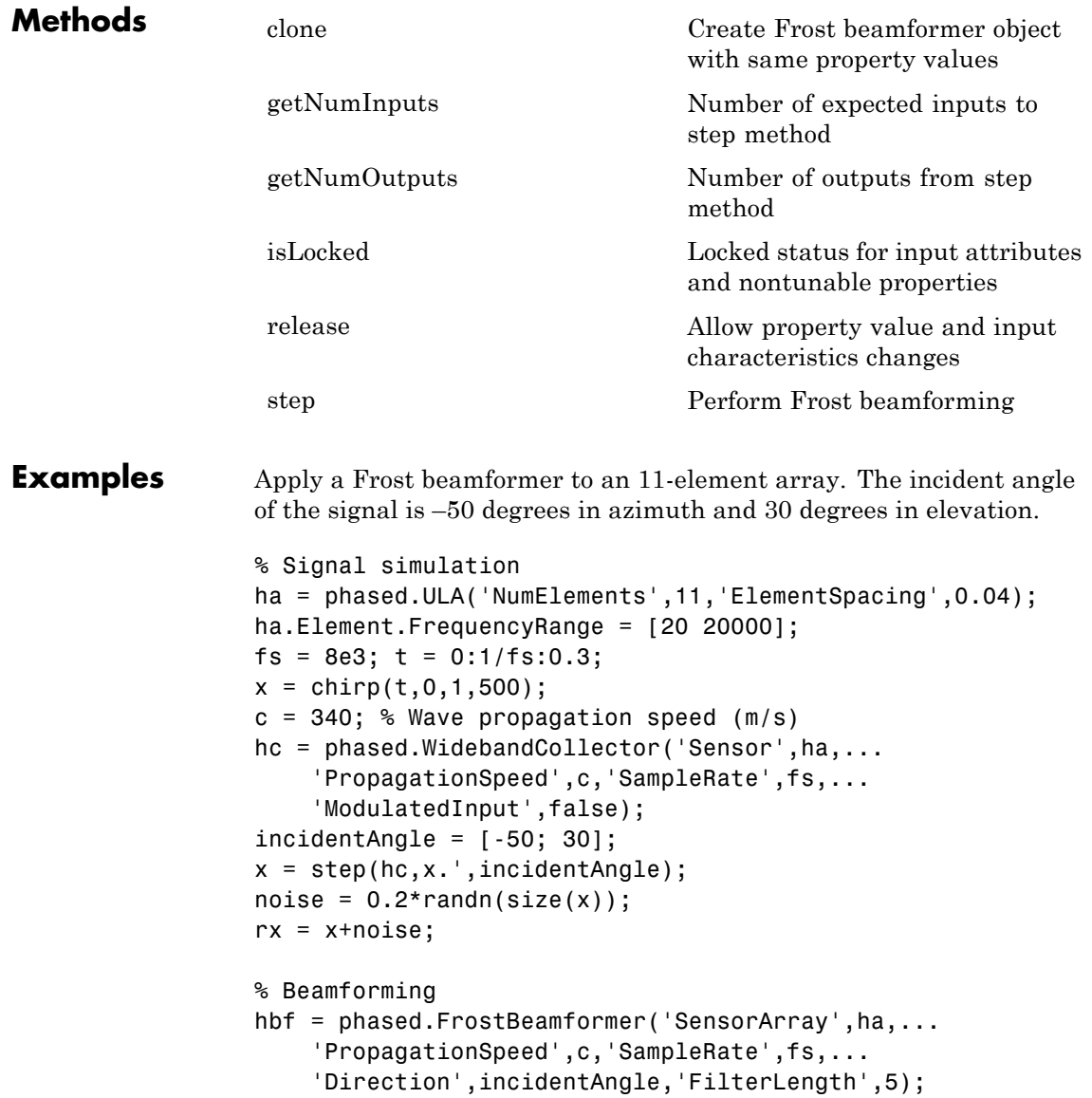

```
y = step(hbf, rx);
% Plot
plot(t,rx(:,6),'r:',t,y);
xlabel('Time'); ylabel('Amplitude');
legend('Original','Beamformed');
```
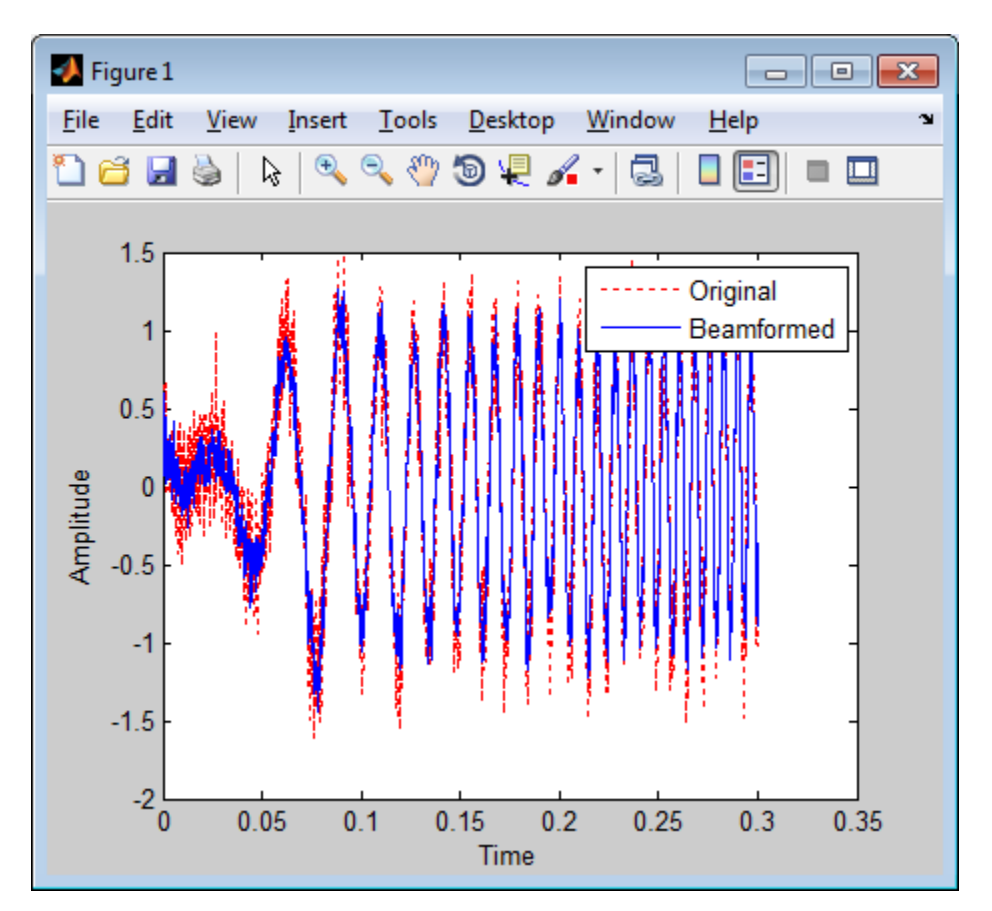

**Algorithms** phased.FrostBeamformer uses a beamforming algorithm proposed by Frost. It can be considered the time-domain counterpart of the

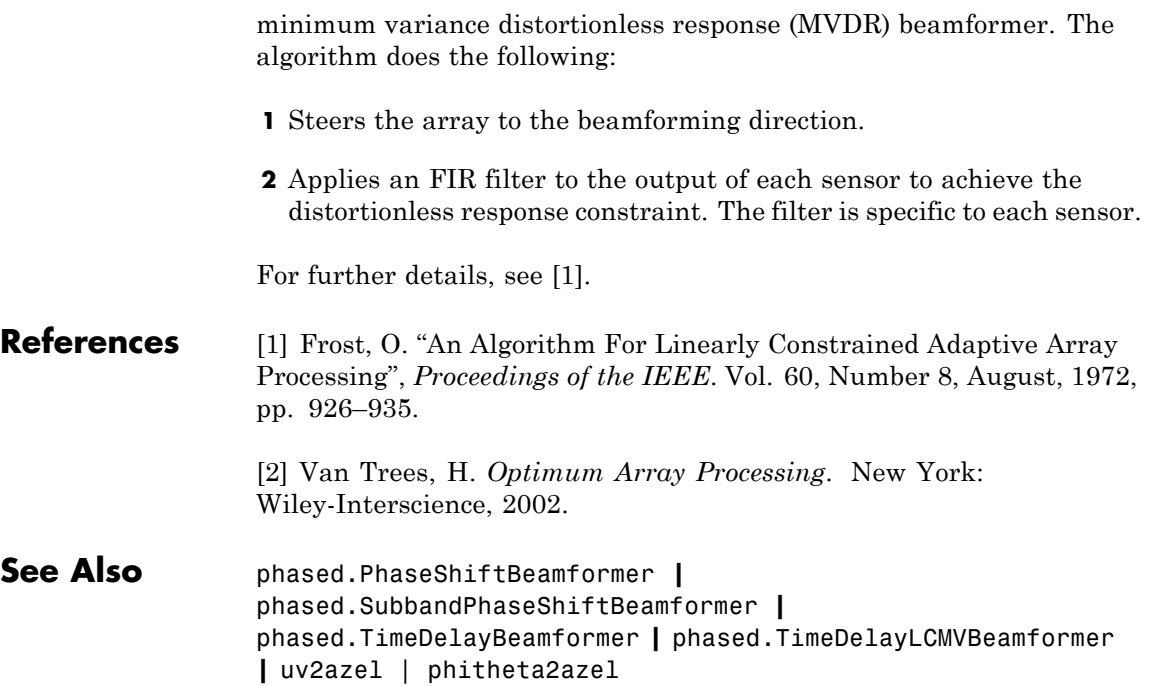

# <span id="page-431-0"></span>**phased.FrostBeamformer.clone**

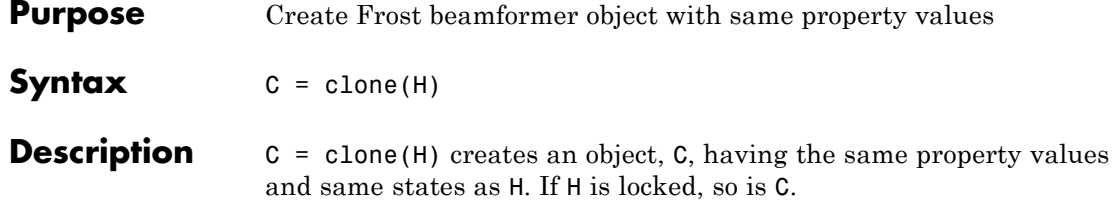
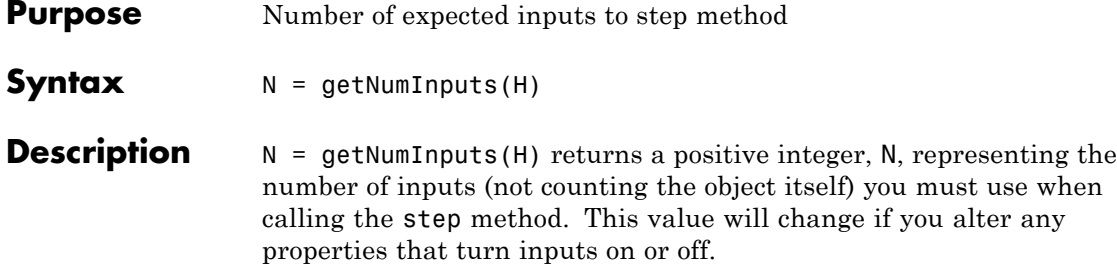

# **phased.FrostBeamformer.getNumOutputs**

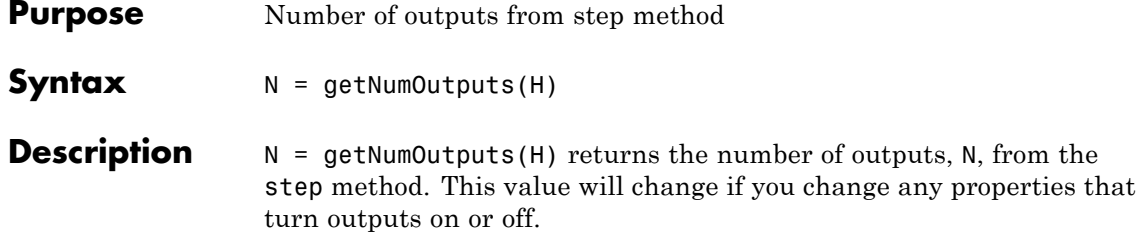

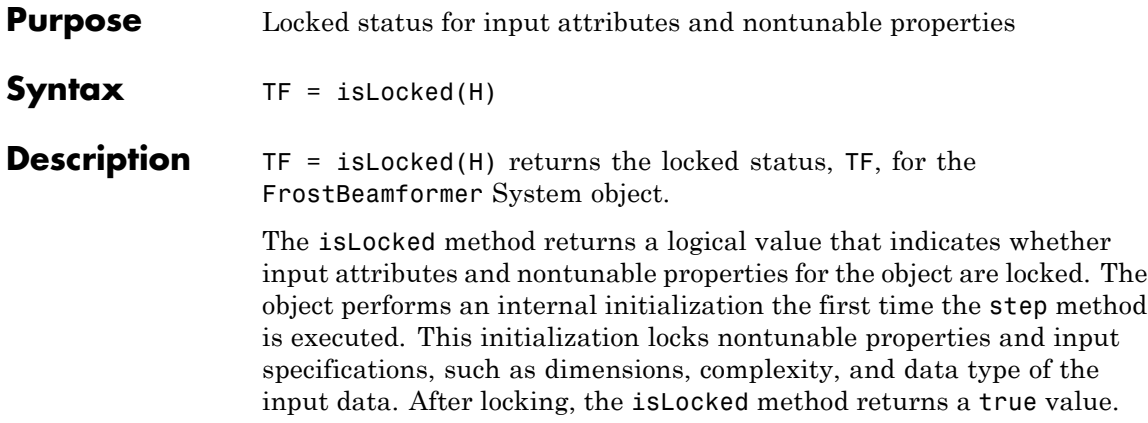

## **phased.FrostBeamformer.release**

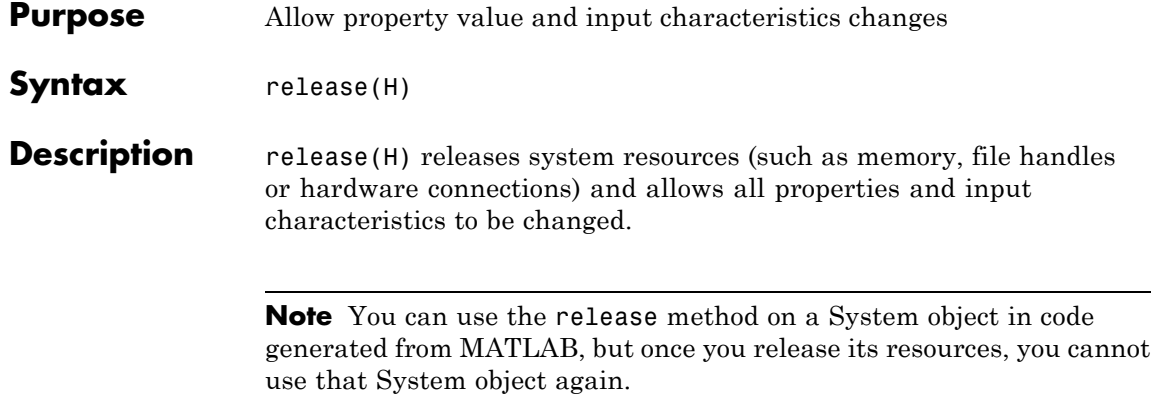

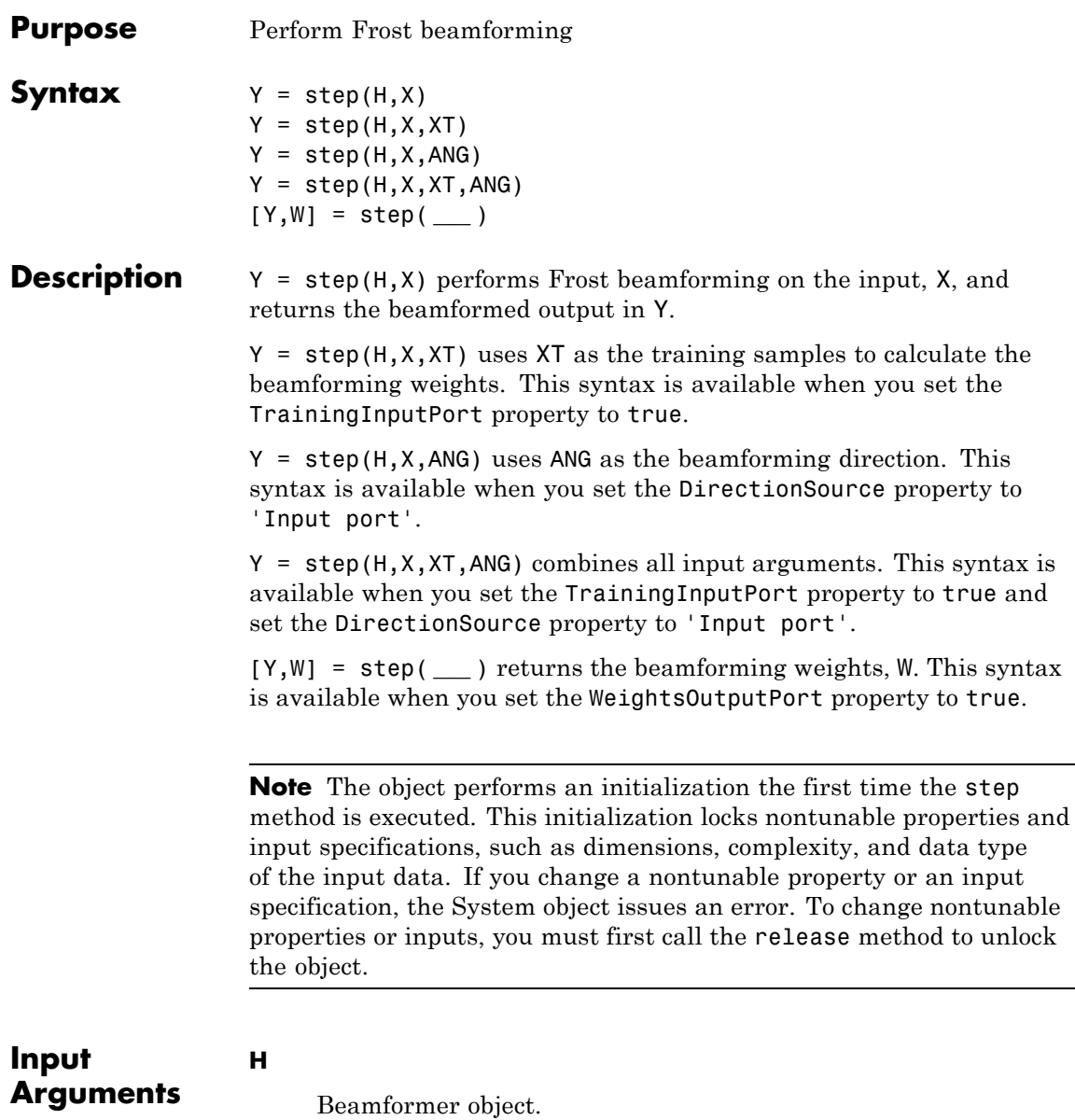

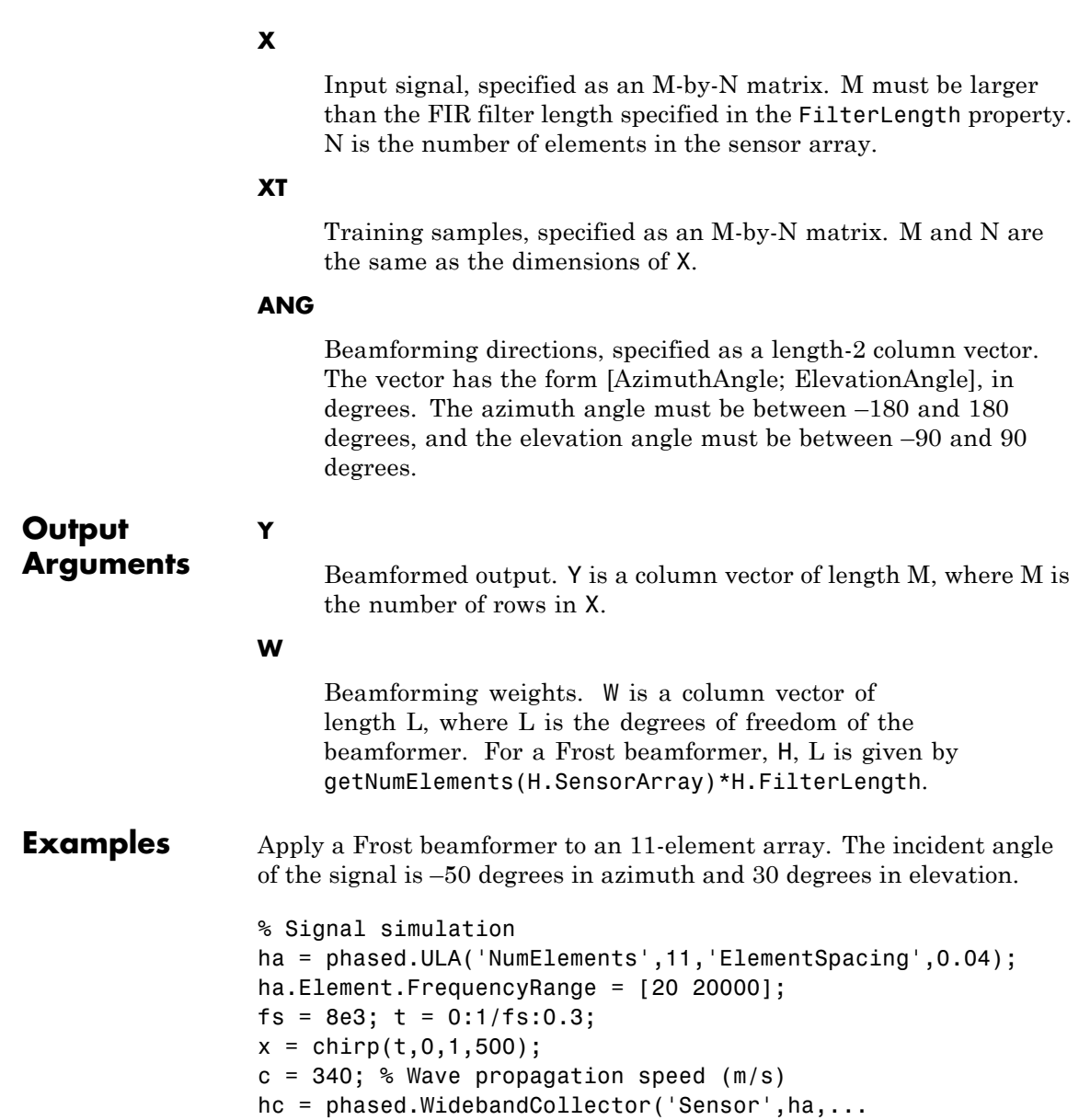

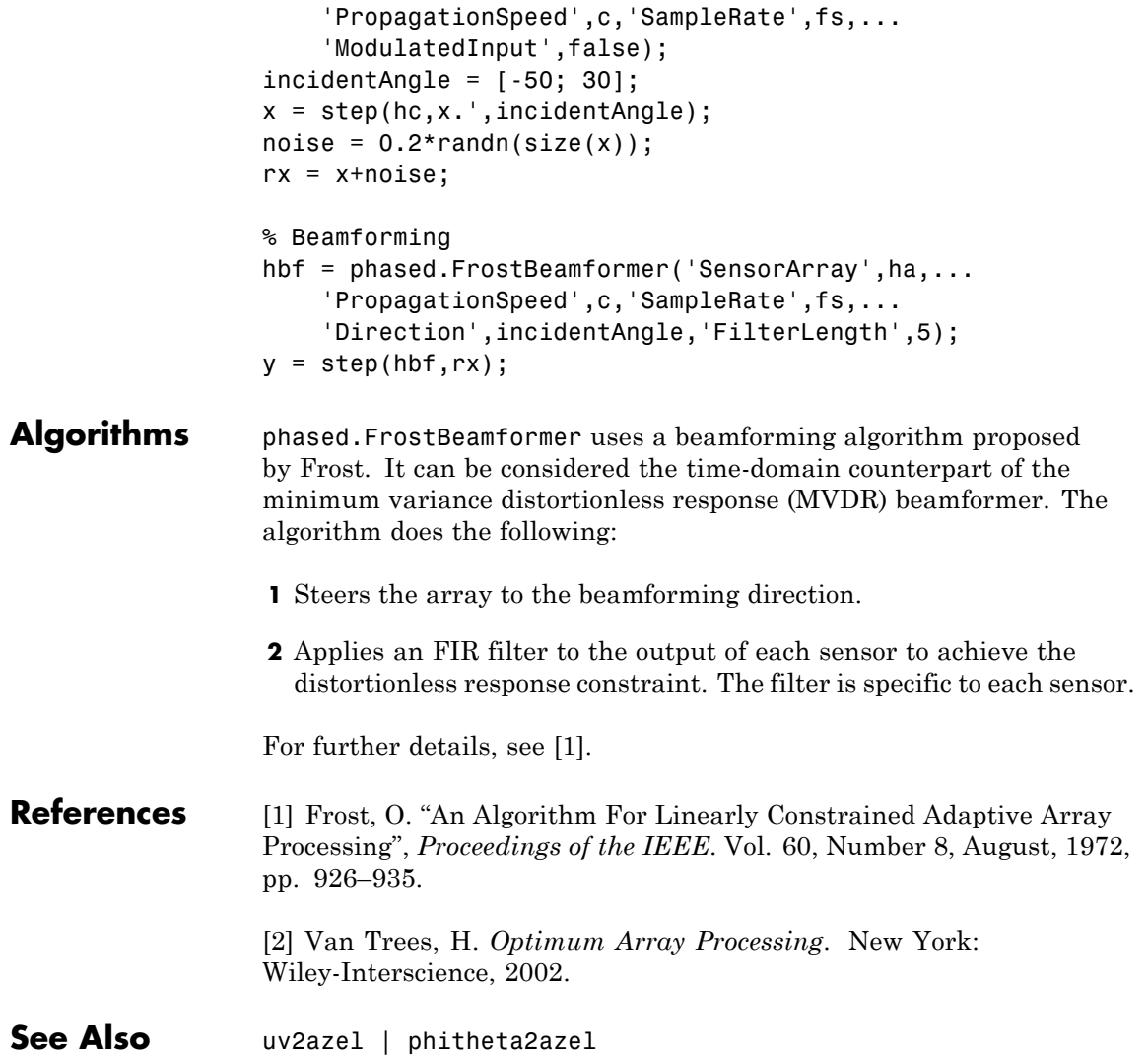

# **phased.gpu.ConstantGammaClutter**

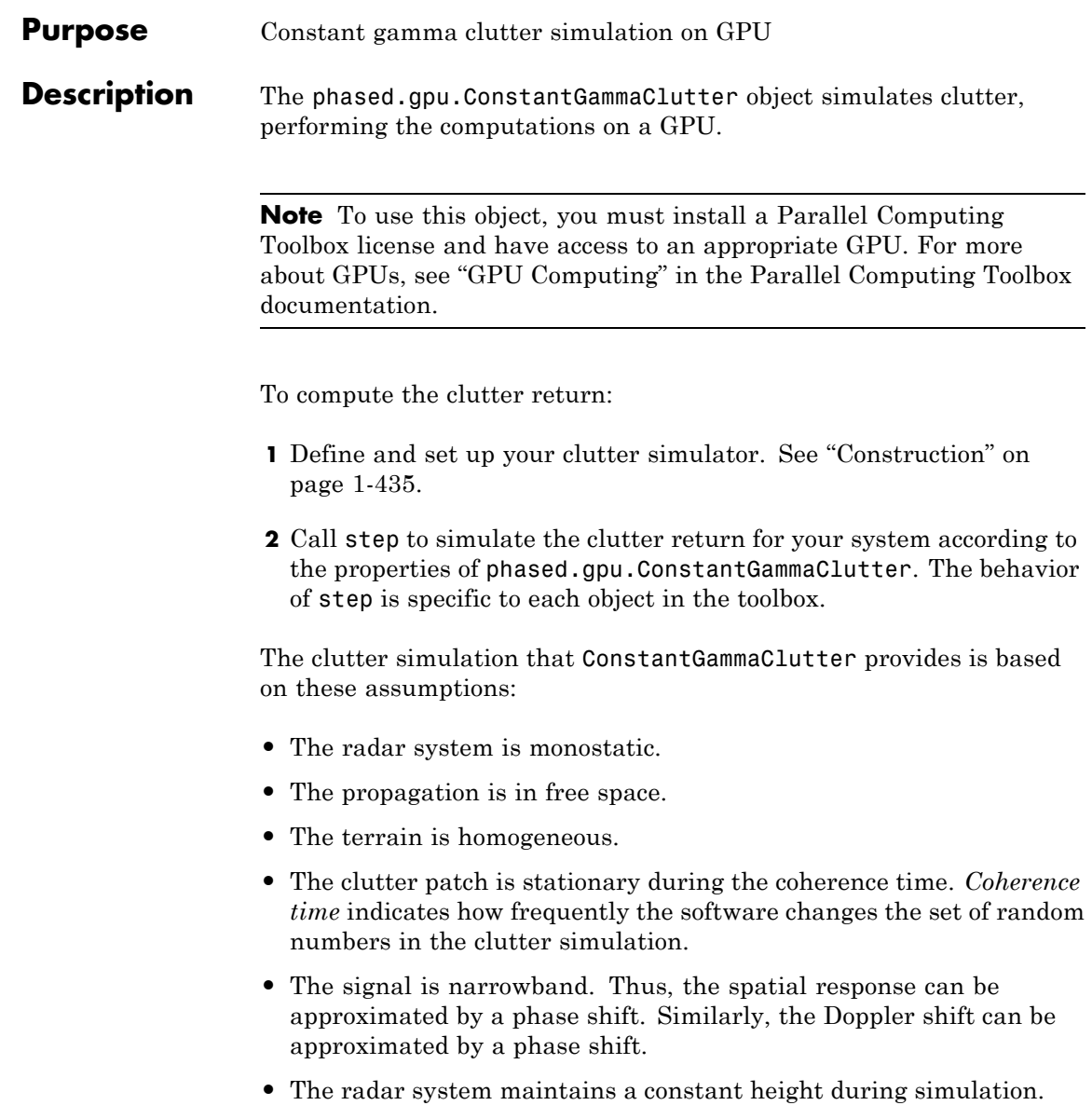

**•** The radar system maintains a constant speed during simulation.

## <span id="page-440-0"></span>**Construction** H = phased.gpu.ConstantGammaClutter creates a constant gamma clutter simulation System object, H. This object simulates the clutter return of a monostatic radar system using the constant gamma model.

H = phased.gpu.ConstantGammaClutter(Name,Value) creates a constant gamma clutter simulation object, H, with additional options specified by one or more Name, Value pair arguments. Name is a property name, and Value is the corresponding value. Name must appear inside single quotes (''). You can specify several name-value pair arguments in any order as Name1, Value1, , NameN, ValueN.

## **Properties Sensor**

Handle of sensor

Specify the sensor as an antenna element object or as an array object whose Element property value is an antenna element object. If the sensor is an array, it can contain subarrays.

**Default:** phased.ULA with default property values

### **PropagationSpeed**

Signal propagation speed

Specify the propagation speed of the signal, in meters per second, as a positive scalar.

**Default:** Speed of light

### **OperatingFrequency**

System operating frequency

Specify the operating frequency of the system in hertz as a positive scalar. The default value corresponds to 300 MHz.

**Default:** 3e8

#### **SampleRate**

Sample rate

Specify the sample rate, in hertz, as a positive scalar. The default value corresponds to 1 MHz.

#### **Default:** 1e6

#### **PRF**

Pulse repetition frequency

Specify the pulse repetition frequency in hertz as a positive scalar or a row vector. The default value of this property corresponds to 10 kHz. When PRF is a vector, it represents a staggered PRF. In this case, the output pulses use elements in the vector as their PRFs, one after another, in a cycle.

#### **Default:** 1e4

#### **Gamma**

Terrain gamma value

Specify the  $\gamma$  value used in the constant  $\gamma$  clutter model, as a scalar in decibels. The  $\gamma$  value depends on both terrain type and the operating frequency.

#### **Default:** 0

#### **EarthModel**

Earth model

Specify the earth model used in clutter simulation as one of | 'Flat' | 'Curved' |. When you set this property to 'Flat', the earth is assumed to be a flat plane. When you set this property to 'Curved', the earth is assumed to be a sphere.

**Default:** 'Flat'

## **PlatformHeight**

Radar platform height from surface

Specify the radar platform height (in meters) measured upward from the surface as a nonnegative scalar.

**Default:** 300

## **PlatformSpeed**

Radar platform speed

Specify the radar platform's speed as a nonnegative scalar in meters per second.

**Default:** 300

### **PlatformDirection**

Direction of radar platform motion

Specify the direction of radar platform motion as a 2-by-1 vector in the form [AzimuthAngle; ElevationAngle] in degrees. The default value of this property indicates that the platform moves perpendicular to the radar antenna array's broadside.

Both azimuth and elevation angle are measured in the local coordinate system of the radar antenna or antenna array. Azimuth angle must be between –180 and 180 degrees. Elevation angle must be between –90 and 90 degrees.

**Default:** [90;0]

### **BroadsideDepressionAngle**

Depression angle of array broadside

Specify the depression angle in degrees of the broadside of the radar antenna array. This value is a scalar. The broadside is

defined as zero degrees azimuth and zero degrees elevation. The depression angle is measured downward from horizontal.

**Default:** 0

#### **MaximumRange**

Maximum range for clutter simulation

Specify the maximum range in meters for the clutter simulation as a positive scalar. The maximum range must be greater than the value specified in the PlatformHeight property.

**Default:** 5000

### **AzimuthCoverage**

Azimuth coverage for clutter simulation

Specify the azimuth coverage in degrees as a positive scalar. The clutter simulation covers a region having the specified azimuth span, symmetric to 0 degrees azimuth. Typically, all clutter patches have their azimuth centers within the region, but the PatchAzimuthWidth value can cause some patches to extend beyond the region.

**Default:** 60

## **PatchAzimuthWidth**

Azimuth span of each clutter patch

Specify the azimuth span of each clutter patch in degrees as a positive scalar.

## **Default:** 1

### **TransmitSignalInputPort**

Add input to specify transmit signal

Set this property to true to add input to specify the transmit signal in the step syntax. Set this property to false omit the transmit signal in the step syntax. The false option is less computationally expensive; to use this option, you must also specify the TransmitERP property.

**Default:** false

## **TransmitERP**

Effective transmitted power

Specify the transmitted effective radiated power (ERP) of the radar system in watts as a positive scalar. This property applies only when you set the TransmitSignalInputPort property to false.

**Default:** 5000

## **CoherenceTime**

Clutter coherence time

Specify the coherence time in seconds for the clutter simulation as a positive scalar. After the coherence time elapses, the step method updates the random numbers it uses for the clutter simulation at the next pulse. A value of inf means the random numbers are never updated.

**Default:** inf

## **OutputFormat**

Output signal format

Specify the format of the output signal as one of | 'Pulses' | 'Samples' |. When you set the OutputFormat property to 'Pulses', the output of the step method is in the form of multiple pulses. In this case, the number of pulses is the value of the NumPulses property.

When you set the OutputFormat property to 'Samples', the output of the step method is in the form of multiple samples. In this case, the number of samples is the value of the NumSamples property. In staggered PRF applications, you might find the 'Samples' option more convenient because the step output always has the same matrix size.

**Default:** 'Pulses'

#### **NumPulses**

Number of pulses in output

Specify the number of pulses in the output of the step method as a positive integer. This property applies only when you set the OutputFormat property to 'Pulses'.

### **Default:** 1

#### **NumSamples**

Number of samples in output

Specify the number of samples in the output of the step method as a positive integer. Typically, you use the number of samples in one pulse. This property applies only when you set the OutputFormat property to 'Samples'.

### **Default:** 100

#### **SeedSource**

Source of seed for random number generator

Specify how the object generates random numbers. Values of this property are:

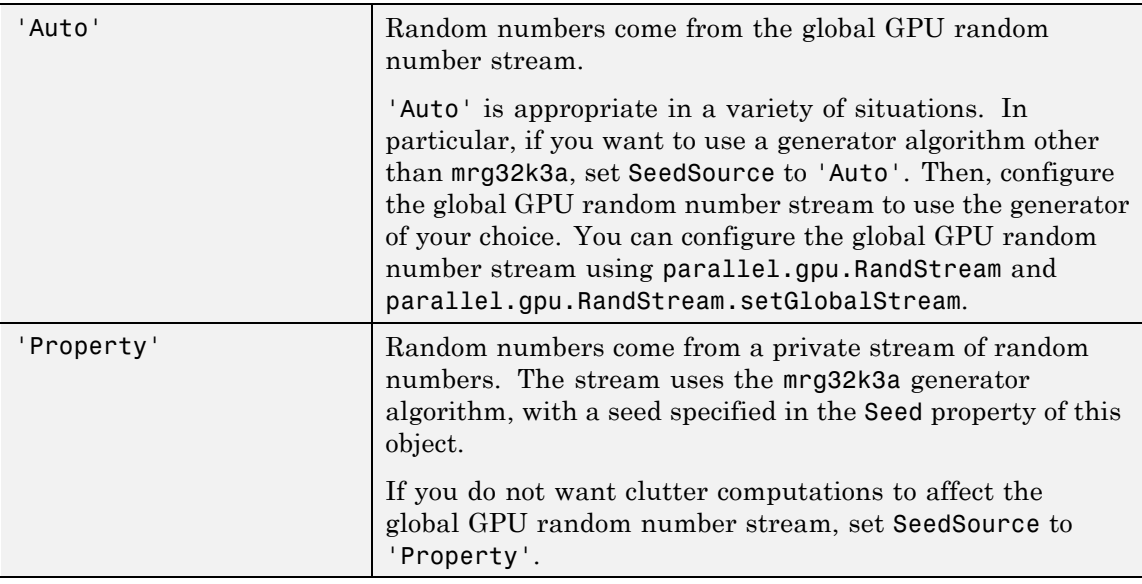

**Default:** 'Auto'

#### **Seed**

Seed for random number generator

Specify the seed for the random number generator as a scalar integer between 0 and  $2^{32}$ –1. This property applies when you set the SeedSource property to 'Property'.

### **Default:** 0

## **Methods** [clone](#page-455-0) clone Create GPU constant gamma clutter simulation object with same property values [getNumInputs](#page-456-0) Number of expected inputs to step method

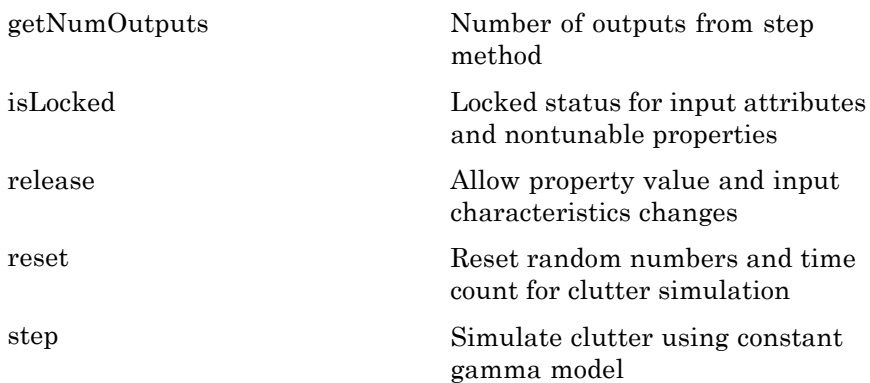

## **Examples Clutter Simulation of System with Known Power**

Simulate the clutter return from terrain with a gamma value of 0 dB. The effective transmitted power of the radar system is 5 kw.

Set up the characteristics of the radar system. This system has a 4-element uniform linear array (ULA). The sample rate is 1 MHz, and the PRF is 10 kHz. The propagation speed is 300,000 km/s, and the operating frequency is 300 MHz. The radar platform is flying 1 km above the ground with a path parallel to the ground along the array axis. The platform speed is 2000 m/s. The mainlobe has a depression angle of 30 degrees.

```
Nele = 4:
c = 3e8; fc = 3e8; lambda = c/fc;
ha = phased.ULA('NumElements',Nele,'ElementSpacing',lambda/2);
fs = 1e6; prf = 10e3;
height = 1000; direction = [90; 0];
speed = 2000; depang = 30;
```
Create the GPU clutter simulation object. The configuration assumes the earth is flat. The maximum clutter range of interest is 5 km, and the maximum azimuth coverage is +/– 60 degrees.

```
Rmax = 5000; Azcov = 120;
tergamma = 0; tpower = 5000;
hclutter = phased.gpu.ConstantGammaClutter('Sensor',ha,...
    'PropagationSpeed',c,'OperatingFrequency',fc,'PRF',prf,...
    'SampleRate',fs,'Gamma',tergamma,'EarthModel','Flat',...
    'TransmitERP',tpower,'PlatformHeight',height,...
    'PlatformSpeed',speed,'PlatformDirection',direction,...
    'BroadsideDepressionAngle',depang,'MaximumRange',Rmax,...
    'AzimuthCoverage',Azcov);
```
Simulate the clutter return for 10 pulses.

```
Nsamp = fs/prf; Npulse = 10;
csig = zeros(Nsamp,Nele,Npulse);
for m = 1:Npulsecsig(:,:,m) = step(hclutter);end
```
Plot the angle-Doppler response of the clutter at the 20th range bin.

```
hresp = phased.AngleDopplerResponse('SensorArray',ha,...
    'OperatingFrequency',fc,'PropagationSpeed',c,'PRF',prf);
plotResponse(hresp,shiftdim(csig(20,:,:)),...
    'NormalizeDoppler',true);
```
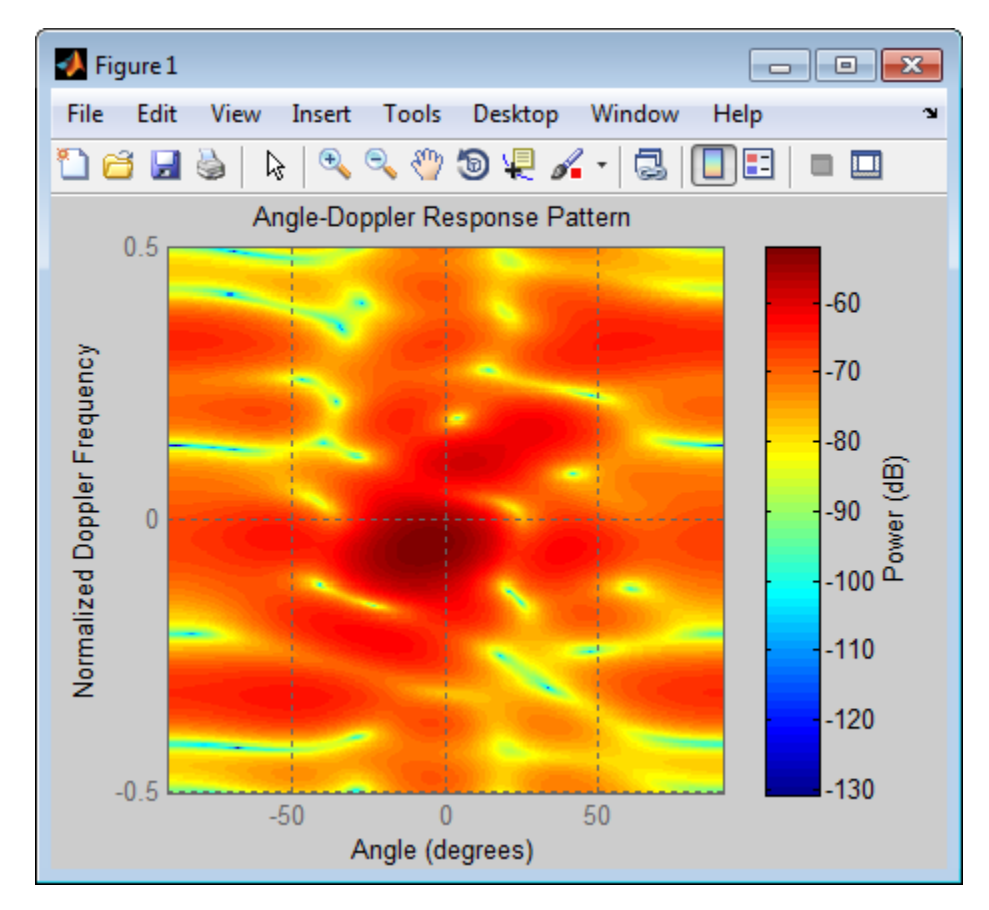

The results do not exactly match those achieved by using phased.ConstantGammaClutter instead of phased.gpu.ConstantGammaClutter. This discrepancy occurs because of differences between CPU and GPU computations.

## **Clutter Simulation Using Known Transmit Signal**

Simulate the clutter return from terrain with a gamma value of 0 dB. The step syntax includes the transmit signal of the radar system as an input argument. In this case, you do not record the effective transmitted power of the signal in a property.

Set up the characteristics of the radar system. This system has a 4-element uniform linear array (ULA). The sample rate is 1 MHz, and the PRF is 10 kHz. The propagation speed is 300,000 km/s, and the operating frequency is 300 MHz. The radar platform is flying 1 km above the ground with a path parallel to the ground along the array axis. The platform speed is 2000 m/s. The mainlobe has a depression angle of 30 degrees.

```
Nele = 4;
c = 3e8; fc = 3e8; lambda = c/fc;
ha = phased.ULA('NumElements',Nele,'ElementSpacing',lambda/2);
fs = 1e6; prf = 10e3;
height = 1000; direction = [90; 0];
speed = 2000; depang = 30;
```
Create the GPU clutter simulation object and configure it to take a transmit signal as an input argument to step. The configuration assumes the earth is flat. The maximum clutter range of interest is 5 km, and the maximum azimuth coverage is +/– 60 degrees.

```
Rmax = 5000; Azcov = 120;
tergamma = 0;
hclutter = phased.gpu.ConstantGammaClutter('Sensor',ha,...
    'PropagationSpeed',c,'OperatingFrequency',fc,'PRF',prf,...
    'SampleRate',fs,'Gamma',tergamma,'EarthModel','Flat',...
    'TransmitSignalInputPort',true,'PlatformHeight',height,...
    'PlatformSpeed',speed,'PlatformDirection',direction,...
    'BroadsideDepressionAngle',depang,'MaximumRange',Rmax,...
    'AzimuthCoverage',Azcov);
```
Simulate the clutter return for 10 pulses. At each step, pass the transmit signal as an input argument. The software automatically computes the effective transmitted power of the signal. The transmit signal is a rectangular waveform with a pulse width of 2  $\mu$ s.

```
\tt{tpower} = 5000;pw = 2e-6;
X = tpower*ones(floor(pw*fs),1);
Nsamp = fs/prf; Npulse = 10;
csig = zeros(Nsamp,Nele,Npulse);
for m = 1:Npulsecsig(:,:,m) = step(hclutter,X);end
```
Plot the angle-Doppler response of the clutter at the 20th range bin.

```
hresp = phased.AngleDopplerResponse('SensorArray',ha,...
    'OperatingFrequency',fc,'PropagationSpeed',c,'PRF',prf);
plotResponse(hresp,shiftdim(csig(20,:,:)),...
    'NormalizeDoppler',true);
```
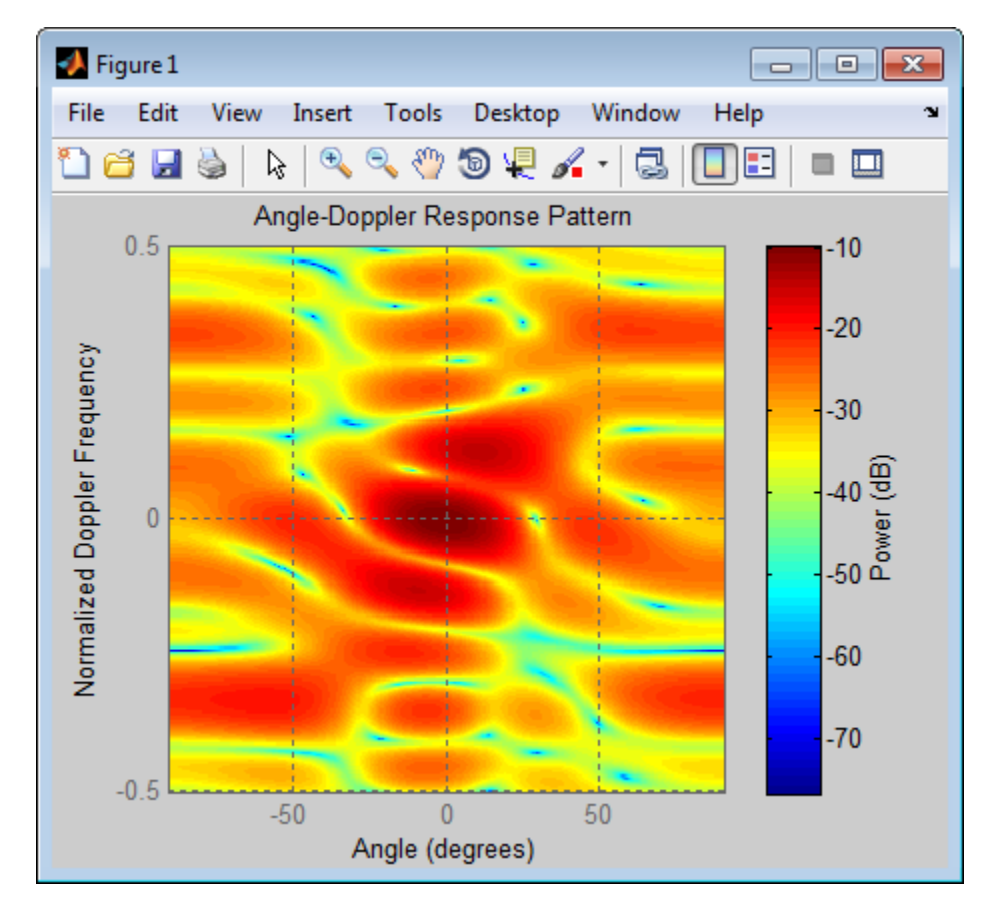

The results do not exactly match those achieved by using phased.ConstantGammaClutter instead of phased.gpu.ConstantGammaClutter. This discrepancy occurs because of differences between CPU and GPU computations.

## **Random Number Comparison Between GPU and CPU**

In most cases, it does not matter that the GPU and CPU use different random numbers. Sometimes, you may need to reproduce the same stream on both GPU and CPU. In such cases, you can set up the two

global streams so they produce identical random numbers. Both GPU and CPU support the combined multiple recursive generator (mrg32k3a) with the NormalTransform parameter set to 'Inversion'.

Define a seed value to use for the GPU stream and the CPU stream.

```
seed = 7151:
```
Create a CPU random number stream that uses the combined multiple recursive generator and the chosen seed value. Then, use this stream as the global stream for random number generation on the CPU.

```
stream cpu = RandStream('CombRecursive','Seed',seed,...
   'NormalTransform','Inversion');
RandStream.setGlobalStream(stream_cpu);
```
Create a GPU random number stream that uses the combined multiple recursive generator and the same seed value. Then, use this stream as the global stream for random number generation on the GPU.

stream\_gpu = parallel.gpu.RandStream('CombRecursive','Seed',seed); parallel.gpu.RandStream.setGlobalStream(stream\_gpu);

Generate clutter on both the CPU and the GPU, using the global stream on each platform.

```
h_cpu = phased.ConstantGammaClutter('SeedSource','Auto');
h gpu = phased.gpu.ConstantGammaClutter('SeedSource','Auto');
```

```
y_cpu = step(hcpu);y gpu = step(h gpu);
```
Check that the elementwise differences between the CPU and GPU results are negligible.

```
maxdiff = max(max(abs(y copu - y gpu)))eps
maxdiff =
```
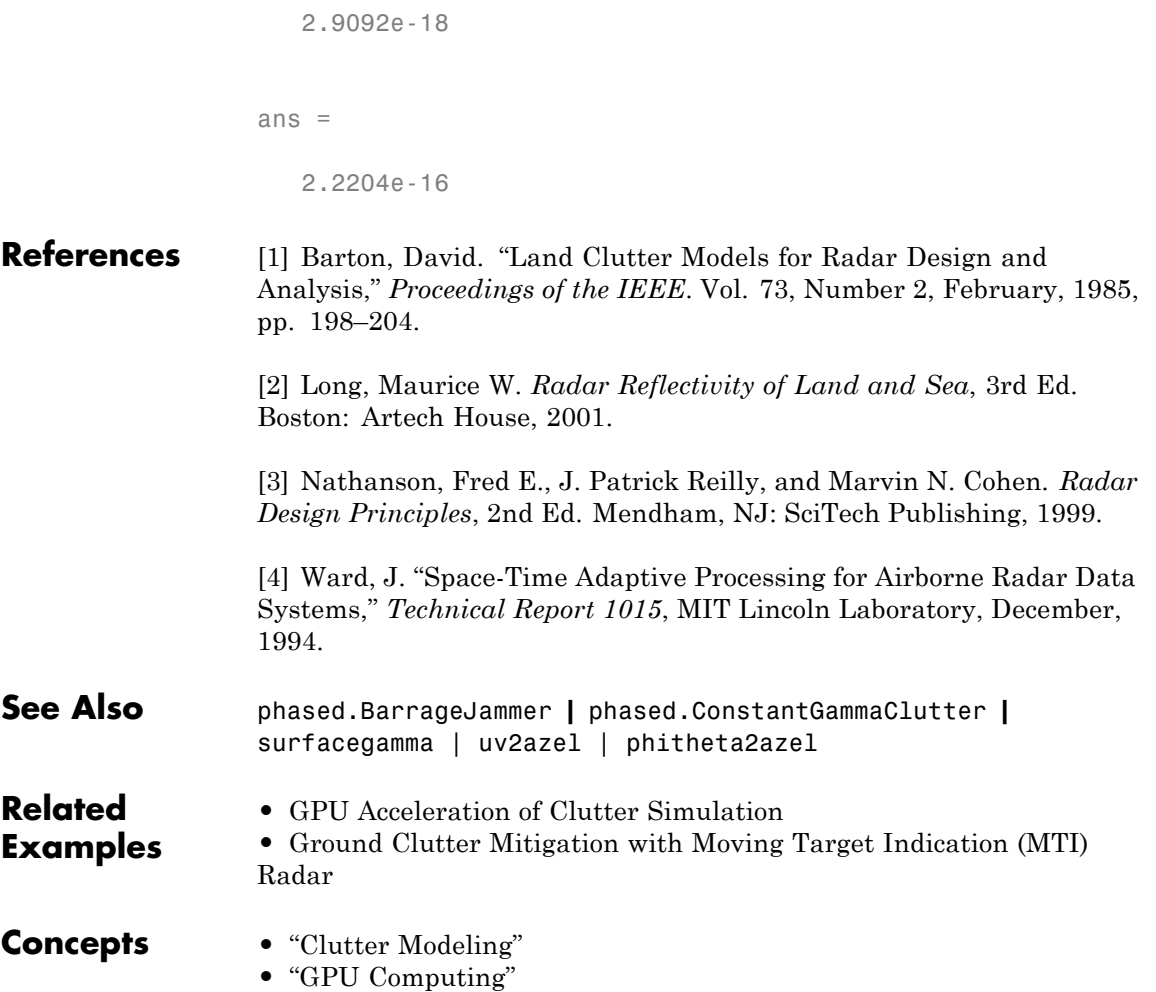

# <span id="page-455-0"></span>**phased.gpu.ConstantGammaClutter.clone**

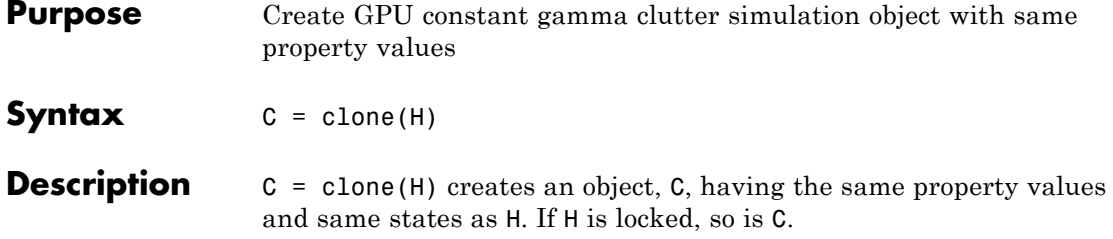

## <span id="page-456-0"></span>**phased.gpu.ConstantGammaClutter.getNumInputs**

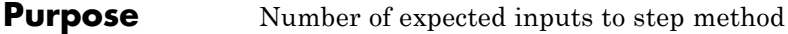

**Syntax**  $N = getNumInputStream(H)$ 

**Description** N = getNumInputs(H) returns a positive integer, N, representing the number of inputs (not counting the object itself) you must use when calling the step method. This value will change if you alter any properties that turn inputs on or off.

# <span id="page-457-0"></span>**phased.gpu.ConstantGammaClutter.getNumOutputs**

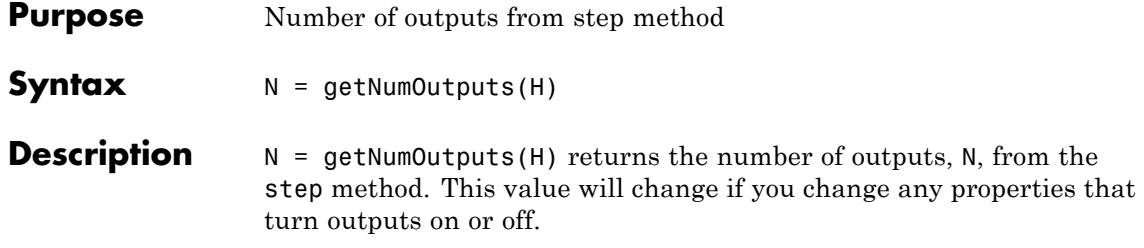

<span id="page-458-0"></span>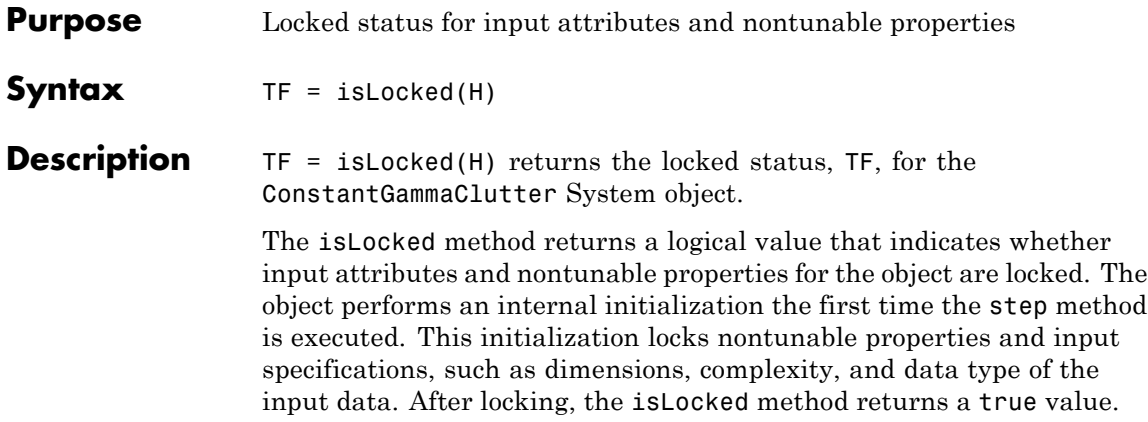

# <span id="page-459-0"></span>**phased.gpu.ConstantGammaClutter.release**

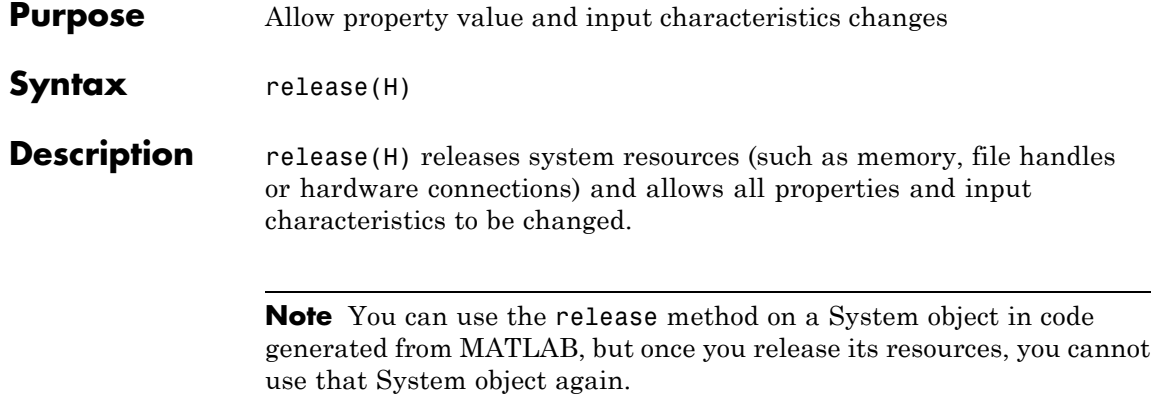

<span id="page-460-0"></span>**Purpose** Reset random numbers and time count for clutter simulation

**Syntax** reset(H)

**Description** reset(H) resets the states of the ConstantGammaClutter object, H. This method resets the random number generator state if the SeedSource property is set to 'Property'. This method resets the elapsed coherence time. Also, if the PRF property is a vector, the next call to step uses the first PRF value in the vector.

## <span id="page-461-0"></span>**phased.gpu.ConstantGammaClutter.step**

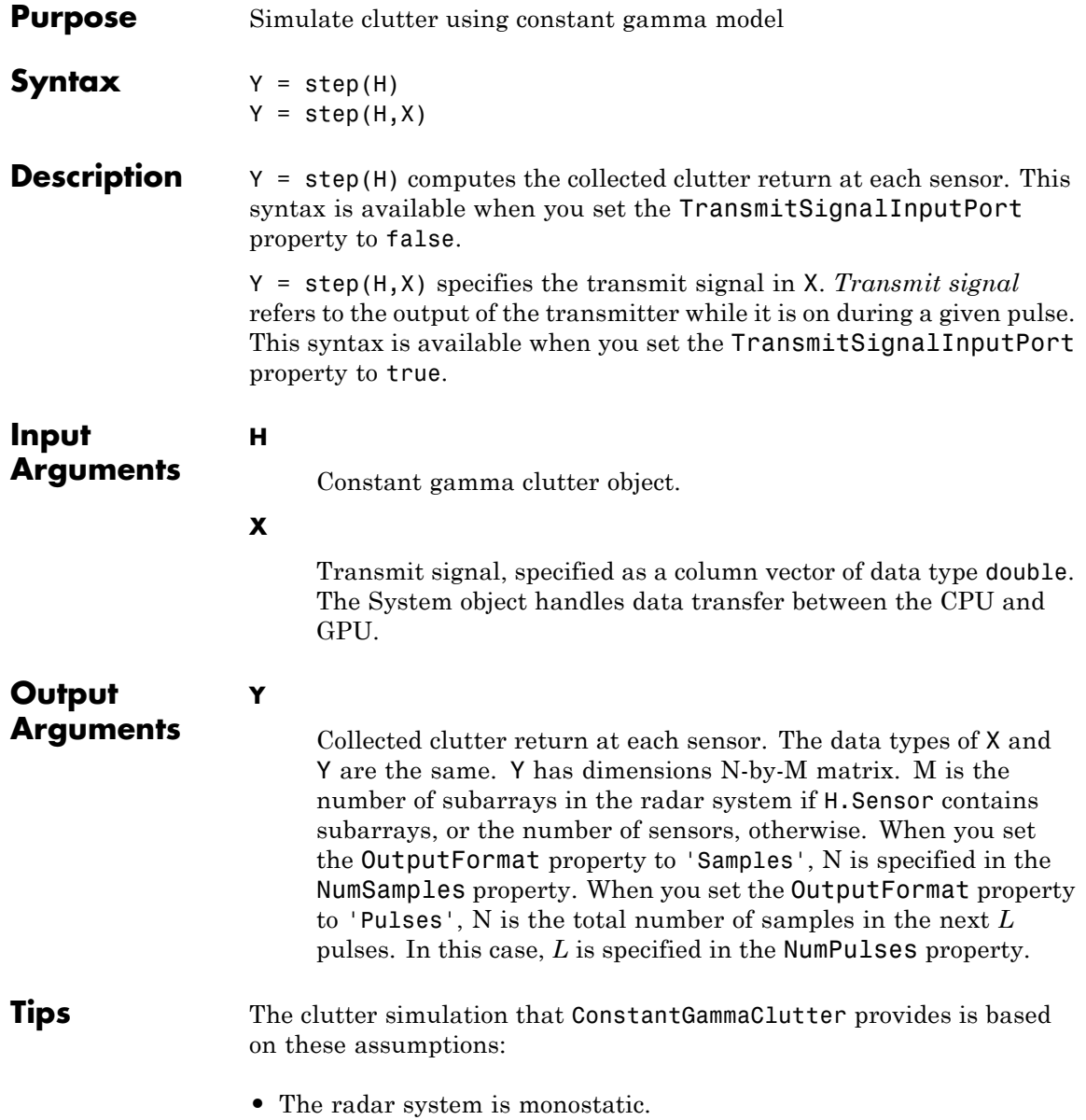

- The propagation is in free space.
- The terrain is homogeneous.
- **•** The clutter patch is stationary during the coherence time. *Coherence time* indicates how frequently the software changes the set of random numbers in the clutter simulation.
- **•** The signal is narrowband. Thus, the spatial response can be approximated by a phase shift. Similarly, the Doppler shift can be approximated by a phase shift.
- **•** The radar system maintains a constant height during simulation.
- **•** The radar system maintains a constant speed during simulation.

## **Examples Clutter Simulation of System with Known Power**

Simulate the clutter return from terrain with a gamma value of 0 dB. The effective transmitted power of the radar system is 5 kw.

Set up the characteristics of the radar system. This system has a 4-element uniform linear array (ULA). The sample rate is 1 MHz, and the PRF is 10 kHz. The propagation speed is 300,000 km/s, and the operating frequency is 300 MHz. The radar platform is flying 1 km above the ground with a path parallel to the ground along the array axis. The platform speed is 2000 m/s. The mainlobe has a depression angle of 30 degrees.

```
Nele = 4;
c = 3e8; fc = 3e8; lambda = c/fc;
ha = phased.ULA('NumElements',Nele,'ElementSpacing',lambda/2);
fs = 1e6; prf = 10e3;
height = 1000; direction = [90; 0];
speed = 2000; depang = 30;
```
Create the GPU clutter simulation object. The configuration assumes the earth is flat. The maximum clutter range of interest is 5 km, and the maximum azimuth coverage is +/– 60 degrees.

```
Rmax = 5000; Azcov = 120;tergamma = 0; tpower = 5000;
hclutter = phased.gpu.ConstantGammaClutter('Sensor',ha,...
    'PropagationSpeed',c,'OperatingFrequency',fc,'PRF',prf,...
    'SampleRate',fs,'Gamma',tergamma,'EarthModel','Flat',...
    'TransmitERP',tpower,'PlatformHeight',height,...
    'PlatformSpeed',speed,'PlatformDirection',direction,...
    'BroadsideDepressionAngle',depang,'MaximumRange',Rmax,...
    'AzimuthCoverage',Azcov);
```
Simulate the clutter return for 10 pulses.

```
Nsamp = fs/prf; Npulse = 10;
csig = zeros(Nsamp,Nele,Npulse);
for m = 1:Npulsecsig(:,:,m) = step(hclutter);end
```
Plot the angle-Doppler response of the clutter at the 20th range bin.

```
hresp = phased.AngleDopplerResponse('SensorArray',ha,...
    'OperatingFrequency',fc,'PropagationSpeed',c,'PRF',prf);
plotResponse(hresp,shiftdim(csig(20,:,:)),...
    'NormalizeDoppler',true);
```
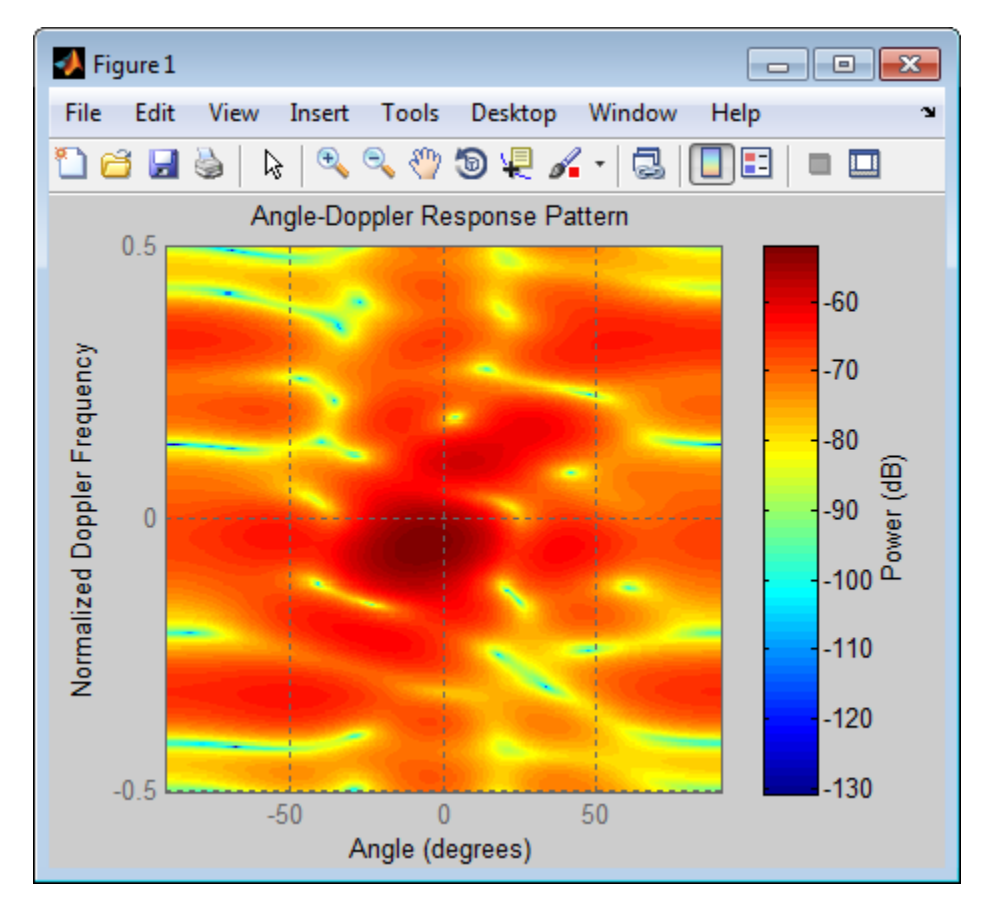

The results do not exactly match those achieved by using phased.ConstantGammaClutter instead of phased.gpu.ConstantGammaClutter. This discrepancy occurs because of differences between CPU and GPU computations.

## **Clutter Simulation Using Known Transmit Signal**

Simulate the clutter return from terrain with a gamma value of 0 dB. The step syntax includes the transmit signal of the radar system as an input argument. In this case, you do not record the effective transmitted power of the signal in a property.

Set up the characteristics of the radar system. This system has a 4-element uniform linear array (ULA). The sample rate is 1 MHz, and the PRF is 10 kHz. The propagation speed is 300,000 km/s, and the operating frequency is 300 MHz. The radar platform is flying 1 km above the ground with a path parallel to the ground along the array axis. The platform speed is 2000 m/s. The mainlobe has a depression angle of 30 degrees.

```
Nele = 4;
c = 3e8; fc = 3e8; lambda = c/fc;
ha = phased.ULA('NumElements',Nele,'ElementSpacing',lambda/2);
fs = 1e6; prf = 10e3;
```

```
height = 1000; direction = [90; 0];
speed = 2000; depanq = 30;
```
Create the GPU clutter simulation object and configure it to take a transmit signal as an input argument to step. The configuration assumes the earth is flat. The maximum clutter range of interest is 5 km, and the maximum azimuth coverage is +/– 60 degrees.

```
Rmax = 5000; Azcov = 120;
tergamma = 0;
hclutter = phased.gpu.ConstantGammaClutter('Sensor',ha,...
    'PropagationSpeed',c,'OperatingFrequency',fc,'PRF',prf,...
    'SampleRate',fs,'Gamma',tergamma,'EarthModel','Flat',...
    'TransmitSignalInputPort',true,'PlatformHeight',height,...
    'PlatformSpeed',speed,'PlatformDirection',direction,...
    'BroadsideDepressionAngle',depang,'MaximumRange',Rmax,...
    'AzimuthCoverage',Azcov);
```
Simulate the clutter return for 10 pulses. At each step, pass the transmit signal as an input argument. The software automatically computes the effective transmitted power of the signal. The transmit signal is a rectangular waveform with a pulse width of 2  $\mu$ s.

```
\tt{tpower} = 5000;pw = 2e-6;X = tpower*ones(floor(pw*fs),1);
Nsamp = fs/prf; Npulse = 10;
csig = zeros(Nsamp,Nele,Npulse);
for m = 1:Npulsecsig(:,:,m) = step(hclutter,X);end
```
Plot the angle-Doppler response of the clutter at the 20th range bin.

```
hresp = phased.AngleDopplerResponse('SensorArray',ha,...
    'OperatingFrequency',fc,'PropagationSpeed',c,'PRF',prf);
plotResponse(hresp,shiftdim(csig(20,:,:)),...
    'NormalizeDoppler',true);
```
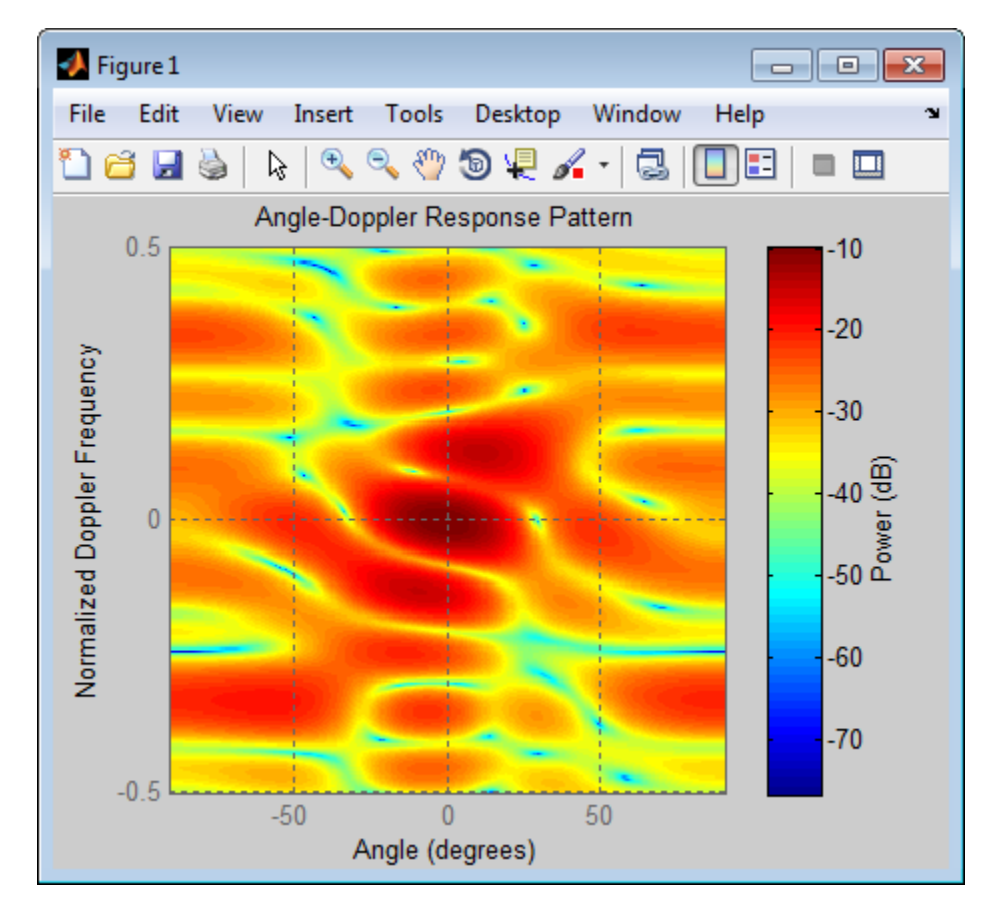

The results do not exactly match those achieved by using phased.ConstantGammaClutter instead of phased.gpu.ConstantGammaClutter. This discrepancy occurs because of differences between CPU and GPU computations.

## **Related Examples**

- **•** [GPU Acceleration of Clutter Simulation](../examples/gpu-acceleration-of-clutter-simulation.html)
- **•** [Ground Clutter Mitigation with Moving Target Indication \(MTI\)](../examples/ground-clutter-mitigation-with-moving-target-indication-mti-radar.html) [Radar](../examples/ground-clutter-mitigation-with-moving-target-indication-mti-radar.html)
- **Concepts •** "Clutter Modeling"
	- **•** "GPU Computing"

### **phased.HeterogeneousConformalArray**

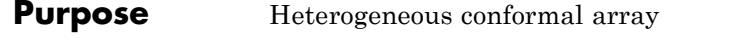

**Description** The HeterogeneousConformalArray object constructs a conformal array from a heterogeneous set of antenna elements. A heterogeneous array is an array in which the antenna or microphone elements may be of different kinds or have different properties. An example would be an array of elements each having different antenna patterns. A *conformal array* can have elements in any position pointing in any direction.

> To compute the response for each element in the array for specified directions:

- **1** Define and set up your conformal array. See "Construction" on page 1-464.
- **2** Call step to compute the response according to the properties of phased.HeterogeneousConformalArray. The behavior of step is specific to each object in the toolbox.

**Construction** H = phased.HeterogeneousConformalArray creates a heterogeneous conformal array System object, H. This object models a heterogeneous conformal array formed with sensor elements whose pattern may vary from element to element.

> H = phased.HeterogeneousConformalArray(Name,Value) creates object, H, with each specified property Name set to the specified Value. You can specify additional name-value pair arguments in any order as (Name1,Value1,...,NameN,ValueN).

#### **Properties ElementSet**

Set of elements used in the array

Specify the set of different elements used in the sensor array as a row MATLAB cell array. Each member of the cell array contains an element object in the phased package. Elements specified in the ElementSet property must be either all antennas or all microphones. In addition, all specified antenna elements should

have same polarization capability. Specify the element of the sensor array as a handle. The element must be an element object in the phased package.

**Default:** One cell containing one isotropic antenna element

#### **ElementIndices**

Elements location assignment

This property specifies the mapping of elements in the array. The property assigns elements to their locations in the array using the indices into the ElementSet property. The value of ElementIndices must be an length-*N* row vector. In this vector, *N* represents the number of elements in the array. The values in the vector specified by ElementIndices should be less than or equal to the number of entries in the ElementSet property.

**Default:** [1 2 2 1]

#### **ElementPosition**

Element positions

ElementPosition specifies the positions of the elements in the conformal array. The value of the ElementPosition property must be a 3-by-*N* matrix, where *N* indicates the number of elements in the conformal array. Each column of ElementPosition represents the position, in the form  $[x; y; z]$ (in meters), of a single element in the array's local coordinate system. The local coordinate system has its origin at an arbitrary point.

**Default:** [0; 0; 0]

### **ElementNormal**

Element normal directions

ElementNormal specifies the normal directions of the elements in the conformal array. Angle units are degrees. The value assigned to ElementNormal must be either a 2-by-*N* matrix or a 2-by-1 column vector. The variable *N* indicates the number of elements in the array. If the value of ElementNormal is a matrix, each column specifies the normal direction of the corresponding element in the form [azimuth;elevation] with respect to the local coordinate system. The local coordinate system aligns the positive *x*-axis with the direction normal to the conformal array. If the value of ElementNormal is a 2-by-1 column vector, it specifies the pointing direction of all elements in the array.

You can use the ElementPosition and ElementNormal properties to represent any arrangement in which pairs of elements differ by certain transformations. The transformations can combine translation, azimuth rotation, and elevation rotation. However, you cannot use transformations that require rotation about the normal.

**Default:** [0; 0]

#### **Taper**

Element taper or weighting

Element tapering specified as a complex-valued scalar or a complex-valued 1-by-*N* row vector. *N* is the number of elements in the array as determined by the size of the ElementIndices property. Tapers, also known as weights, are applied to each sensor element in the sensor array and modify both the amplitude and phase of the received data. If 'Taper' is a scalar, the same weights are applied to each element. If 'Taper' is a vector, each weight is applied to the corresponding sensor element.

#### **Default:** 1

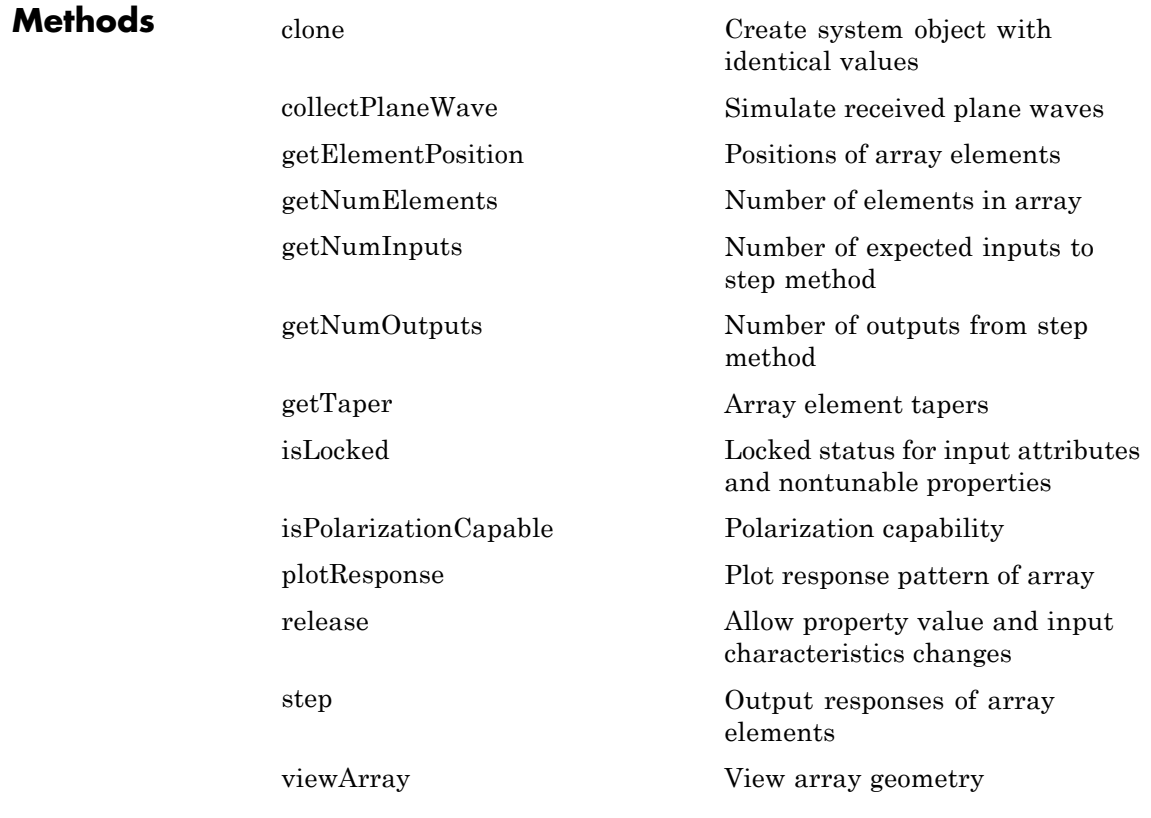

### **Examples Heterogeneous Uniform Circular Array (UCA)**

Construct an 8-element heterogeneous uniform circular array (UCA). Four of the elements have a cosine pattern with a power of 1.6. The remaining four have a cosine pattern with a power of 1.5. Plot its response as a function of elevation angle. Assume a 1 GHz operating frequency. The wave propagation speed is the speed of light.

```
sElement1 = phased.CosineAntennaElement('CosinePower',1.6);
sElement2 = phased.CosineAntennaElement('CosinePower',1.5);
sArray = phased.HeterogeneousConformalArray(...
```

```
'ElementSet',{sElement1,sElement2},...
    'ElementIndices',[1 1 1 1 2 2 2 2]);
N = 8; azang = (0:N-1)*360/N-180;
sArray.ElementPosition = ...
    [cosd(azang);sind(azang);zeros(1,N)];
sArray.ElementNormal = [azang;zeros(1,N)];
c = physconst('LightSpeed');
fc = 1e9;plotResponse(sArray,fc,c,'RespCut','El','Format','Polar');
```
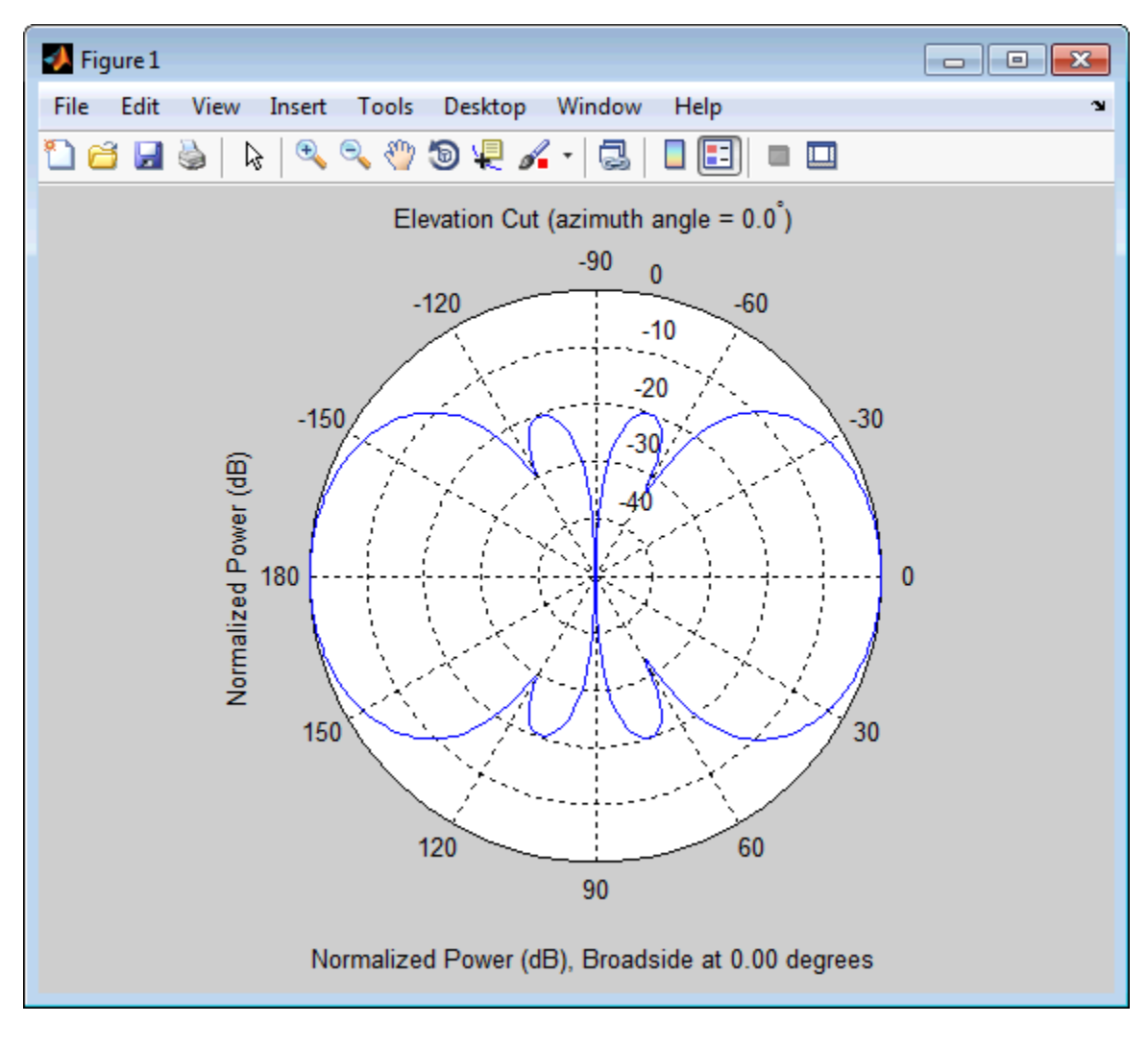

**References** [1] Josefsson, L. and P. Persson. *Conformal Array Antenna Theory and Design*. Piscataway, NJ: IEEE Press, 2006.

### **phased.HeterogeneousConformalArray**

[2] Van Trees, H. *Optimum Array Processing*. New York: Wiley-Interscience, 2002.

**See Also** phased.ReplicatedSubarray **|** phased.PartitionedArray **|** phased.CosineAntennaElement **|** phased.CustomAntennaElement **|** phased.IsotropicAntennaElement **|** phased.ULA **|** phased.URA **|** phased.HeterogeneousULA **|** phased.HeterogeneousURA **|** phased.ConformalArray **|** uv2azel | phitheta2azel

**Related Examples**

**•** [Phased Array Gallery](../examples/phased-array-gallery.html)

<span id="page-476-0"></span>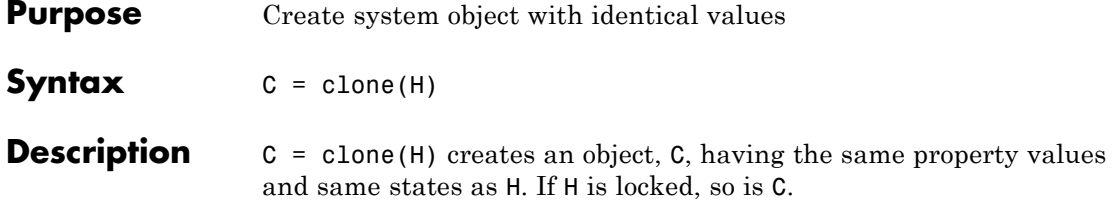

# <span id="page-477-0"></span>**phased.HeterogeneousConformalArray.collectPlaneWave**

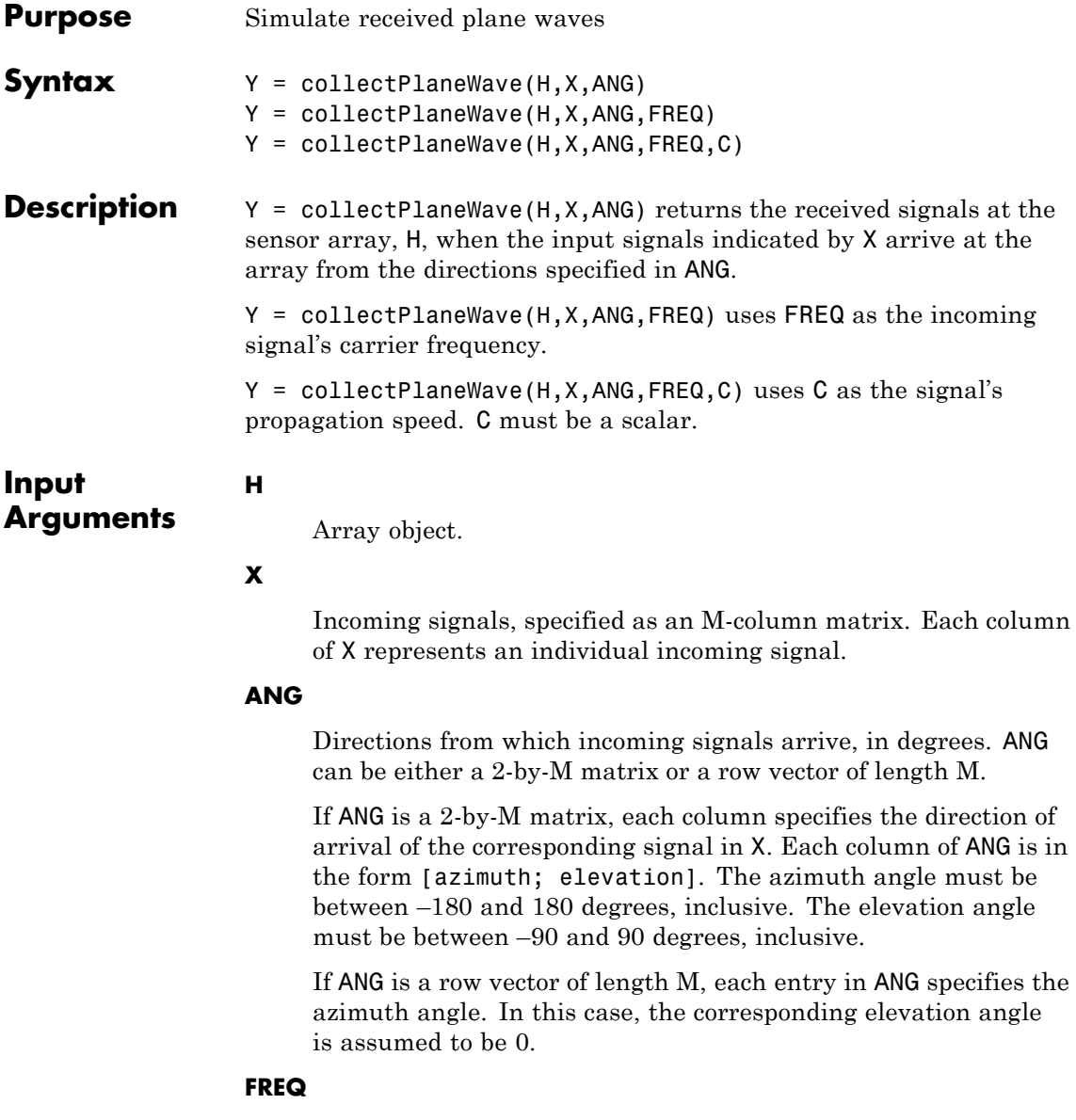

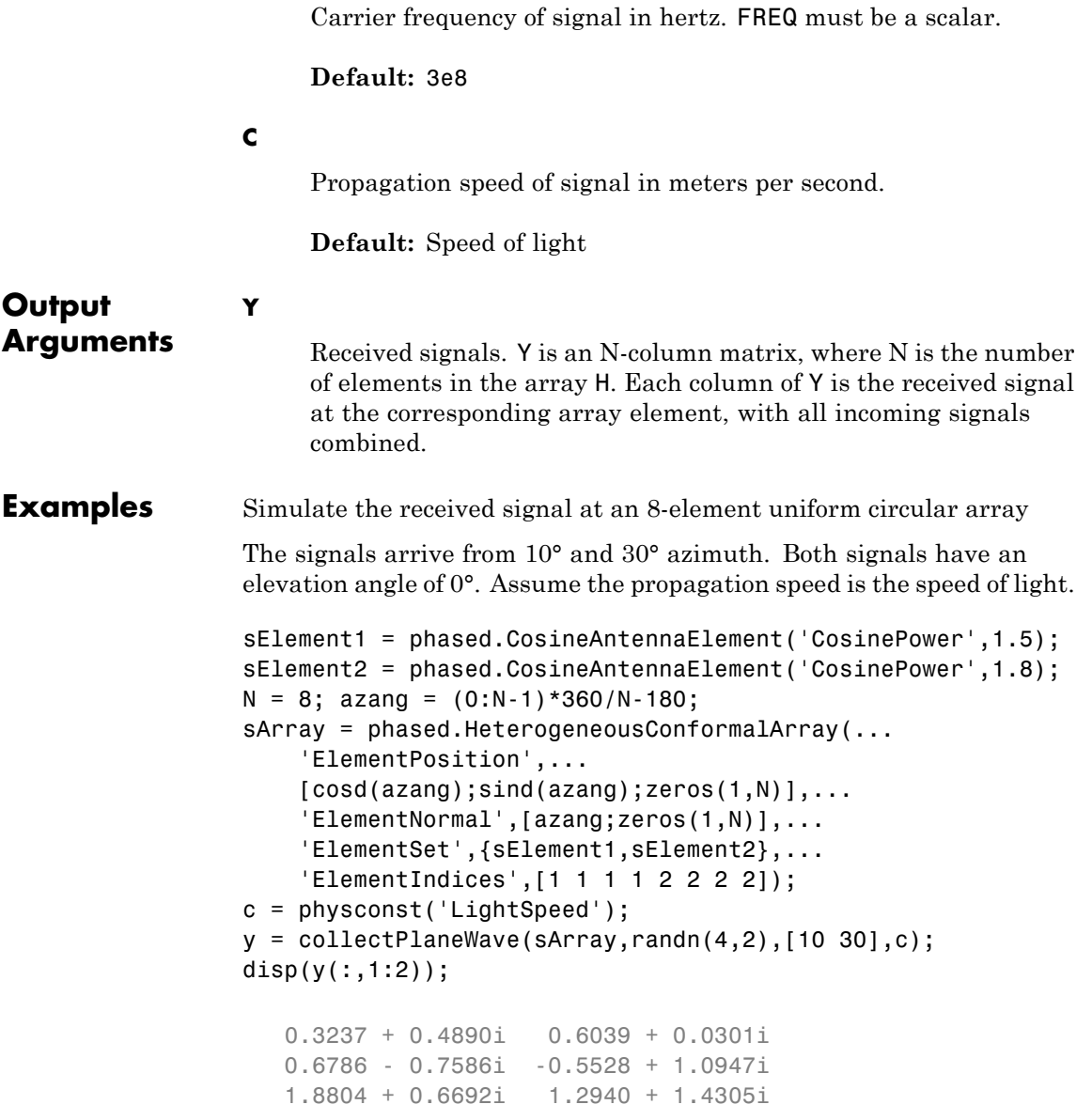

## **phased.HeterogeneousConformalArray.collectPlaneWave**

2.4967 + 1.3510i 2.1896 + 1.6319i

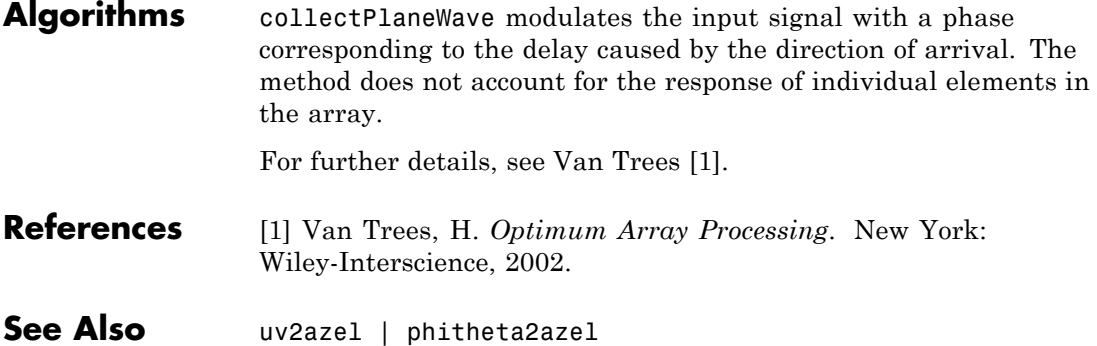

# <span id="page-480-0"></span>**phased.HeterogeneousConformalArray.getElementPositio**

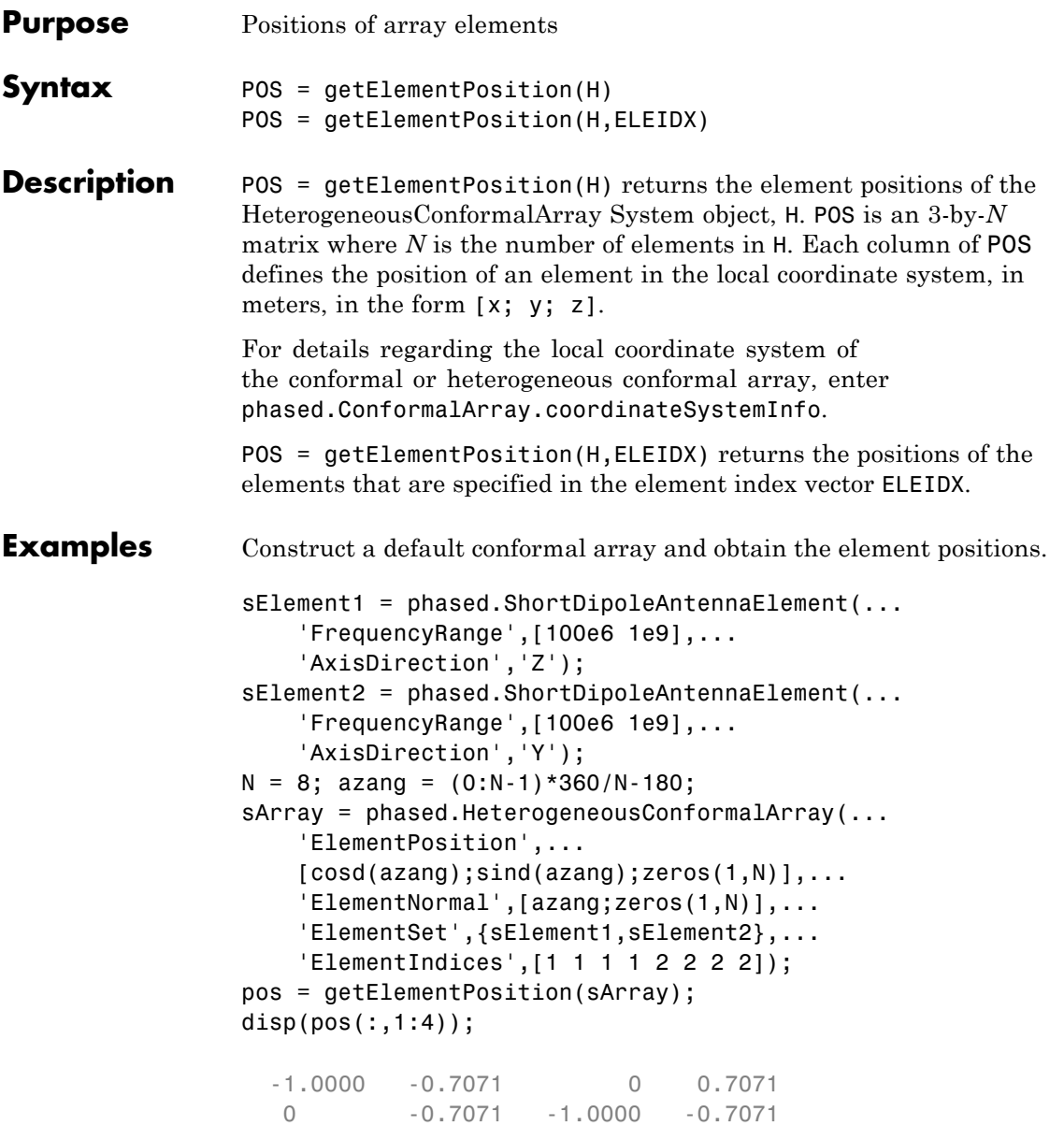

# **phased.HeterogeneousConformalArray.getElementPosition**

0 0 0 0

# <span id="page-482-0"></span>**phased.HeterogeneousConformalArray.getNumElements**

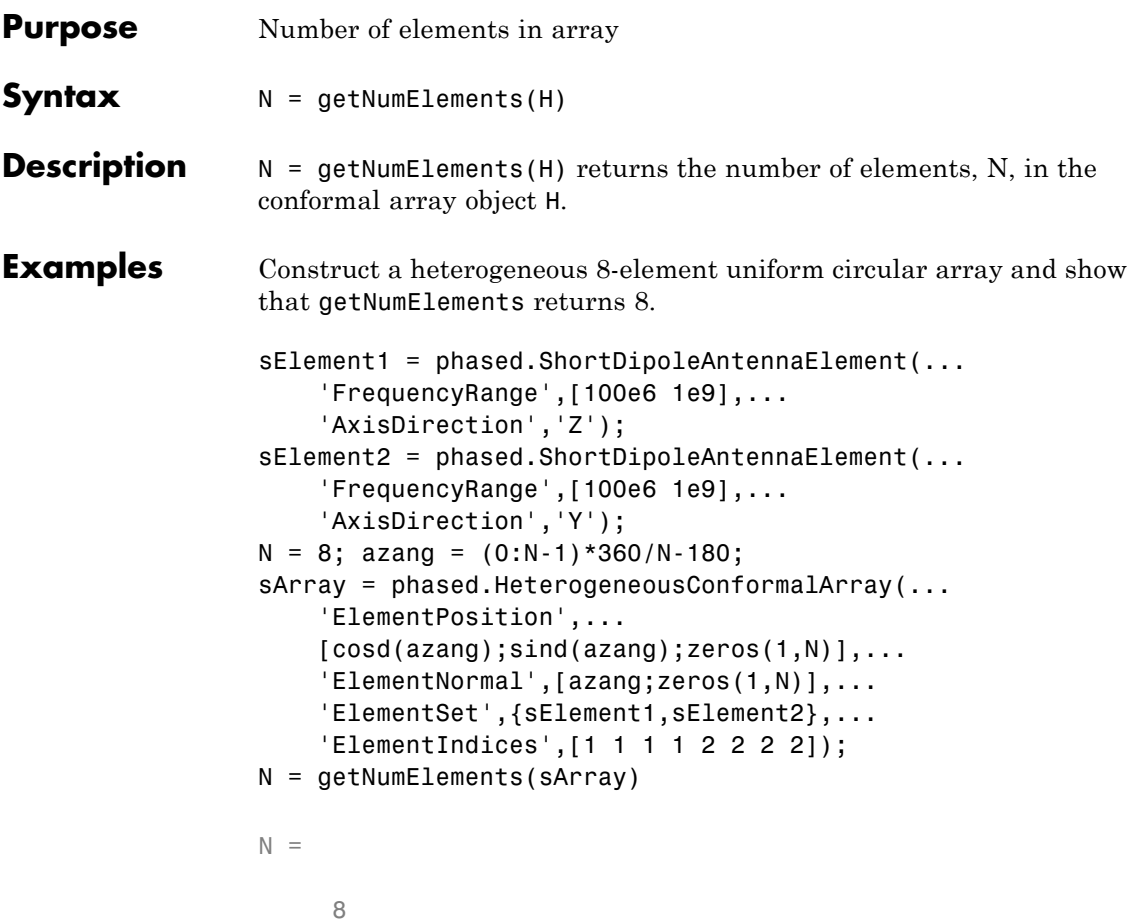

## <span id="page-483-0"></span>**phased.HeterogeneousConformalArray.getNumInputs**

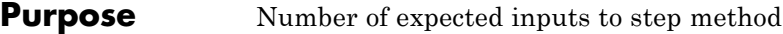

**Syntax**  $N = getNumInputStream(H)$ 

**Description** N = getNumInputs(H) returns a positive integer, N, representing the number of inputs (not counting the object itself) you must use when calling the step method. This value will change if you alter any properties that turn inputs on or off.

## <span id="page-484-0"></span>**phased.HeterogeneousConformalArray.getNumOutputs**

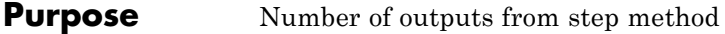

- **Syntax**  $N = getNumOutputs(H)$
- **Description** N = getNumOutputs(H) returns the number of outputs, N, from the step method. This value will change if you change any properties that turn outputs on or off.

# <span id="page-485-0"></span>**phased.HeterogeneousConformalArray.getTaper**

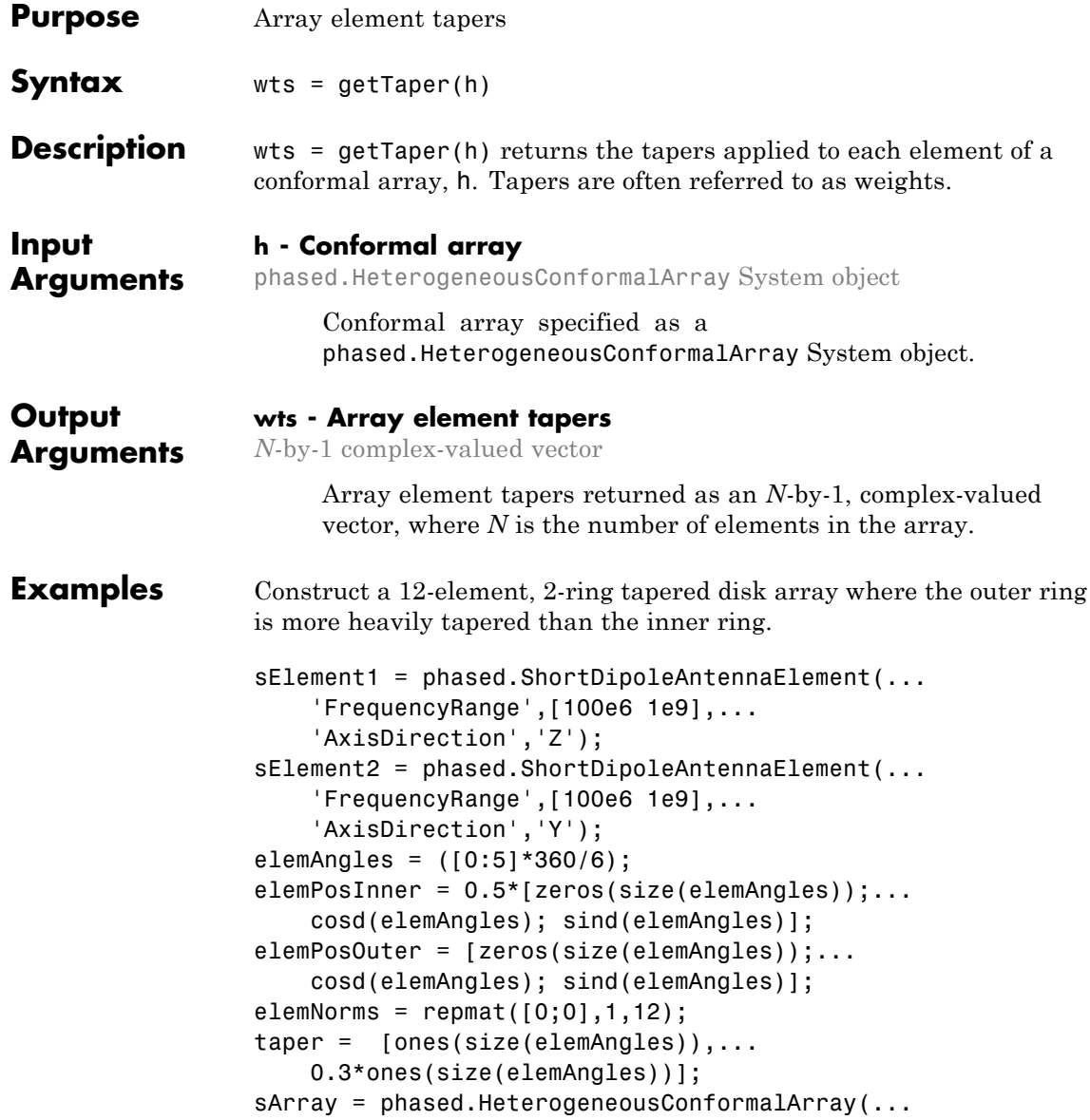

```
'ElementSet',{sElement1,sElement2},...
    'ElementIndices',[1 1 1 1 1 1 2 2 2 2 2 2],...
    'ElementPosition',[elemPosInner,elemPosOuter],...
    'ElementNormal',elemNorms,...
    'Taper',taper);
w = getTaper(sArray)
```
List the taper values.

 $w =$ 

1.0000 1.0000 1.0000 1.0000 1.0000 1.0000 0.3000 0.3000 0.3000 0.3000 0.3000 0.3000

Draw the array showing taper colors.

viewArray(sArray,'ShowTaper',true,'ShowIndex','all');

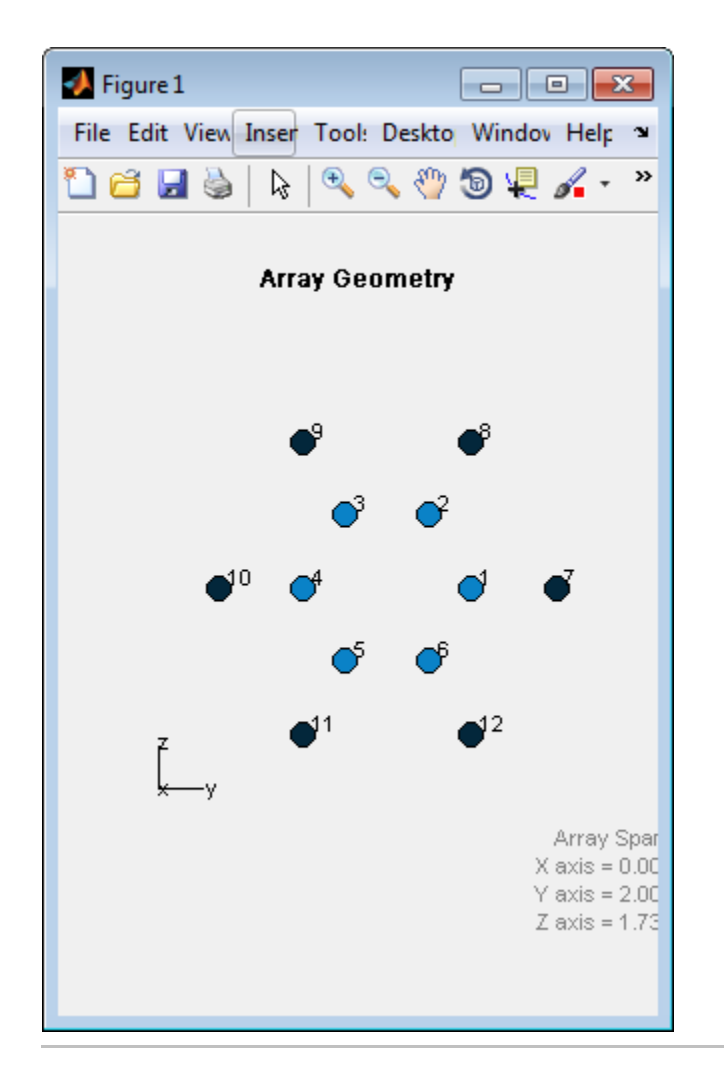

<span id="page-488-0"></span>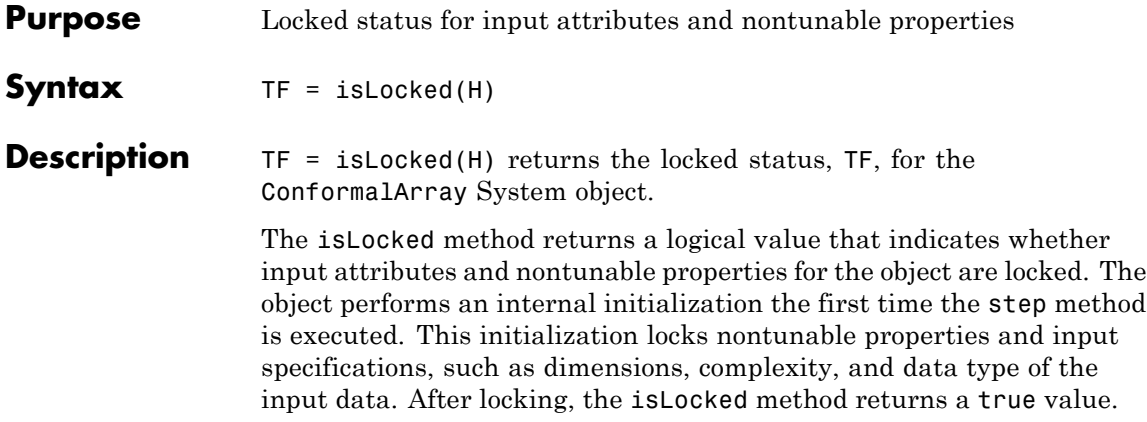

# <span id="page-489-0"></span>**phased.HeterogeneousConformalArray.isPolarizationCapable**

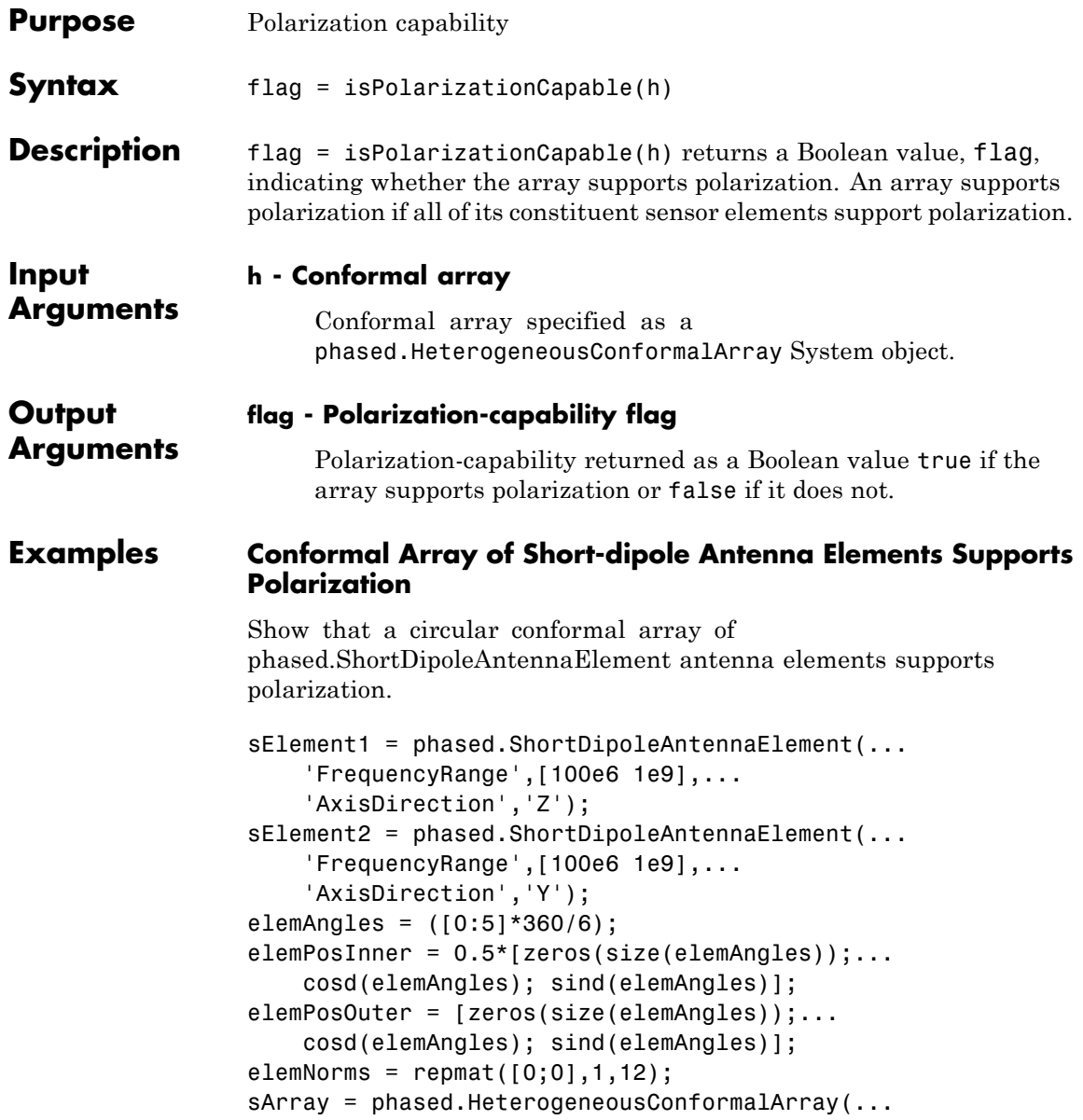

### **phased.HeterogeneousConformalArray.isPolarizationCapa**

```
'ElementSet',{sElement1,sElement2},...
    'ElementIndices',[1 1 1 1 1 1 2 2 2 2 2 2],...
    'ElementPosition',[elemPosInner,elemPosOuter],...
    'ElementNormal',elemNorms);
isPolarizationCapable(sArray)
ans =1
```
The returned value true (1) shows that this array supports polarization.

## <span id="page-491-0"></span>**phased.HeterogeneousConformalArray.plotResponse**

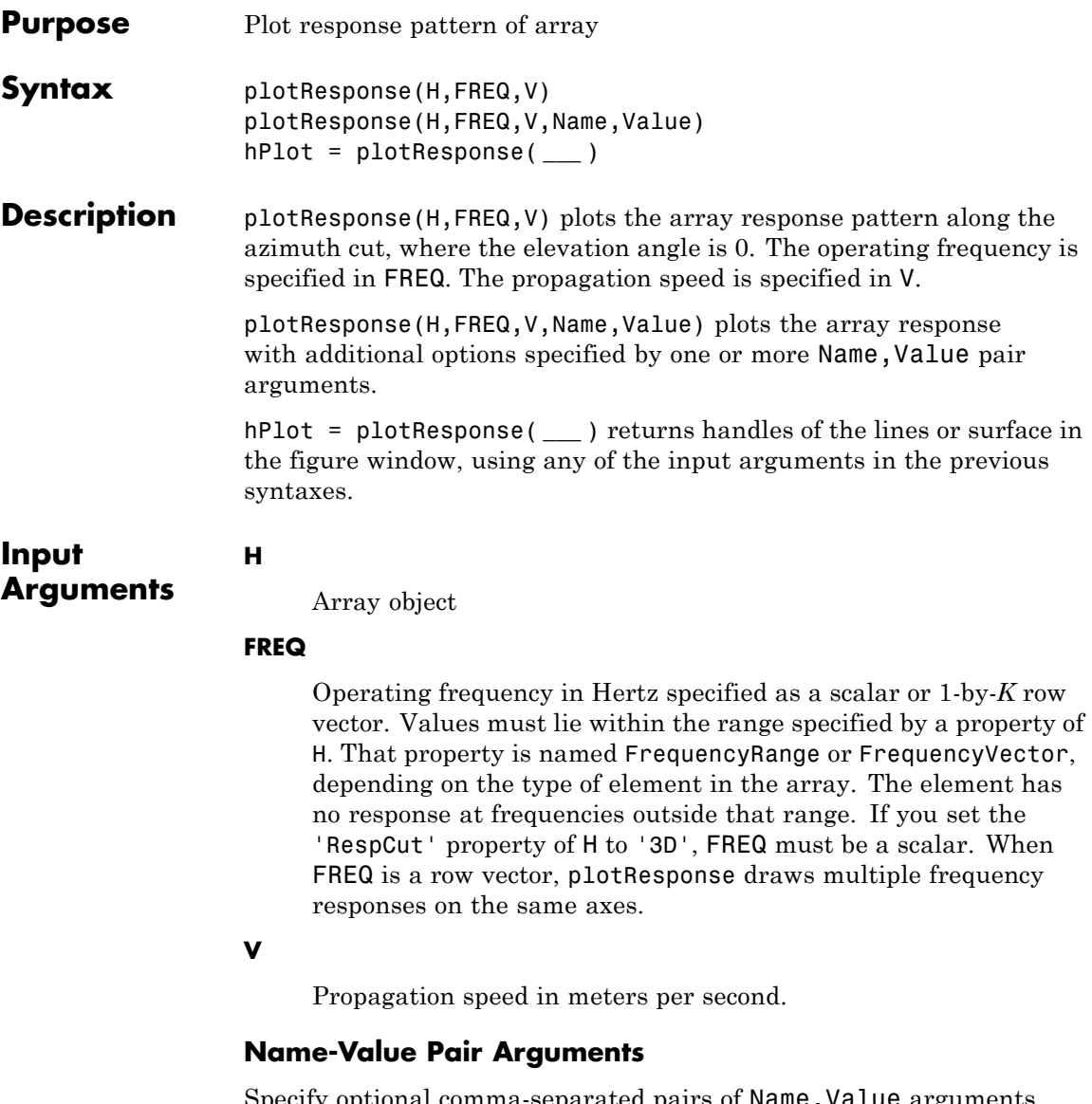

Specify optional comma-separated pairs of Name, Value arguments. Name is the argument name and Value is the corresponding

value. Name must appear inside single quotes (' '). You can specify several name and value pair arguments in any order as Name1,Value1,...,NameN,ValueN.

#### **'CutAngle'**

Cut angle as a scalar. This argument is applicable only when RespCut is 'Az' or 'El'. If RespCut is 'Az', CutAngle must be between –90 and 90. If RespCut is 'El', CutAngle must be between –180 and 180.

#### **Default:** 0

#### **'Format'**

Format of the plot, using one of 'Line', 'Polar', or 'UV'. If you set Format to 'UV', FREQ must be a scalar.

**Default:** 'Line'

#### **'NormalizeResponse'**

Set this value to true to normalize the response pattern. Set this value to false to plot the response pattern without normalizing it.

**Default:** true

### **'OverlayFreq'**

Set this value to true to overlay pattern cuts in a 2-D line plot. Set this value to false to plot pattern cuts against frequency in a 3-D waterfall plot. If this value is false, FREQ must be a vector with at least two entries.

This parameter applies only when Format is not 'Polar' and RespCut is not '3D'.

#### **Default:** true

#### **'Polarization'**

Specify the polarization options for plotting the array response pattern. The allowable values are |'None' | 'Combined' | 'H' | 'V' | where

- **•** 'None' specifies plotting a nonpolarized response pattern
- **•** 'Combined' specifies plotting a combined polarization response pattern
- **•** 'H' specifies plotting the horizontal polarization response pattern
- **•** 'V' specifies plotting the vertical polarization response pattern

For arrays that do not support polarization, the only allowed value is 'None'.

**Default:** 'None'

#### **'RespCut'**

Cut of the response. Valid values depend on Format, as follows:

- **•** If Format is 'Line' or 'Polar', the valid values of RespCut are 'Az', 'El', and '3D'. The default is 'Az'.
- **•** If Format is 'UV', the valid values of RespCut are 'U' and '3D'. The default is 'U'.

If you set RespCut to '3D', FREQ must be a scalar.

#### **'Unit'**

The unit of the plot. Valid values are 'db', 'mag', and 'pow'.

**Default:** 'db'

#### **'Weights'**

Weight values applied to the array, specified as a length-*N* column vector or *N*-by-*M* matrix. The dimension *N* is the number of elements in the array. The interpretation of *M* depends upon whether the input argument FREQ is a scalar or row vector.

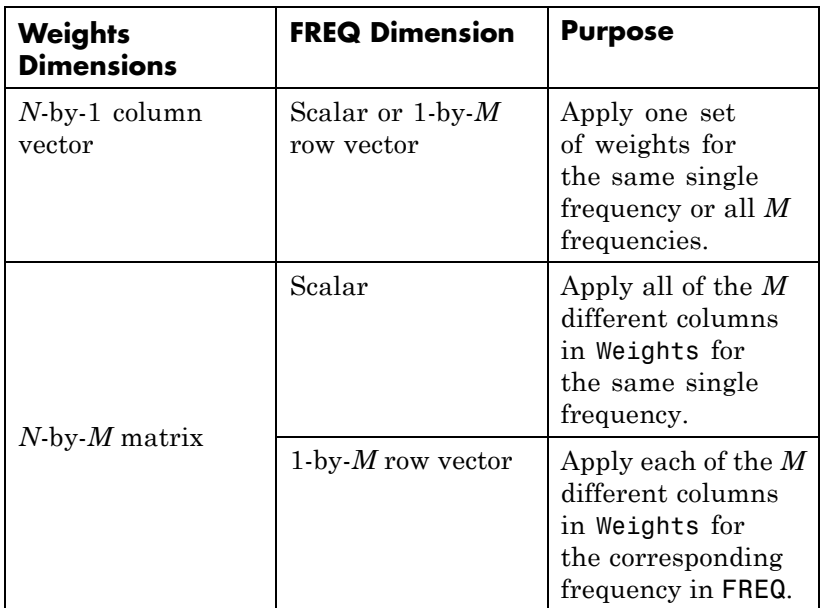

#### **'AzimuthAngles'**

Azimuth angles for plotting array response, specified as a row vector. The AzimuthAngles parameter sets the display range and resolution of azimuth angles for visualizing the radiation pattern. This parameter is allowed only when the RespCut parameter is set to 'Az' or '3D' and the Format parameter is set to 'Line' or 'Polar'. The values of azimuth angles should lie between –180° and 180° and must be in nondecreasing order. When you set the RespCut parameter to '3D', you can set the AzimuthAngles and ElevationAngles parameters simultaneously.

**Default:** [-180:180]

#### **'ElevationAngles'**

Elevation angles for plotting array response, specified as a row vector. The ElevationAngles parameter sets the display range and resolution of elevation angles for visualizing the radiation pattern. This parameter is allowed only when the RespCut parameter is set to 'El' or '3D' and the Format parameter is set to 'Line' or 'Polar'. The values of elevation angles should lie between  $-90^{\circ}$  and  $90^{\circ}$  and must be in nondecreasing order. When yous set the RespCut parameter to '3D', you can set the ElevationAngles and AzimuthAngles parameters simultaneously.

**Default:** [-90:90]

#### **'UGrid'**

*U* coordinate values for plotting array response, specified as a row vector. The UGrid parameter sets the display range and resolution of the *U* coordinates for visualizing the radiation pattern in *U/V* space. This parameter is allowed only when the Format parameter is set to 'UV' and the RespCut parameter is set to 'U' or '3D'. The values of UGrid should be between –1 and 1 and should be specified in nondecreasing order. You can set the UGrid and VGrid parameters simultaneously.

**Default:** [-1:0.01:1]

#### **'VGrid'**

*V* coordinate values for plotting array response, specified as a row vector. The VGrid parameter sets the display range and resolution of the *V* coordinates for visualizing the radiation pattern in *U/V* space. This parameter is allowed only when the Format parameter is set to 'UV' and the RespCut parameter is set to '3D'. The values of VGrid should be between –1 and 1 and should be specified in nondecreasing order. You can set VGrid and UGrid parameters simultaneously.

## **phased.HeterogeneousConformalArray.plotResponse**

**Default:** [-1:0.01:1]

```
Examples Construct an 8-element uniform circular array (UCA) with two different
                  antenna patterns. Plot its elevation response. Assume the operating
                  frequency is 1 GHz and the wave propagation speed is the speed of light.
                  sElement1 = phased.CosineAntennaElement('CosinePower',1.5);
                  sElement2 = phased.CosineAntennaElement('CosinePower',1.8);
                  N = 8; azang = (0:N-1)*360/N-180;
                  sArray = phased.HeterogeneousConformalArray(...
                      'ElementPosition',...
                      0.4*[zeros(1,N);cosd(azang);sind(azang)],...
                      'ElementNormal', zeros(2,N),...
                      'ElementSet',{sElement1,sElement2},...
                       'ElementIndices',[1 1 1 1 2 2 2 2]);
                  c = physconst('LightSpeed');
                  fc = 1e9;plotResponse(sArray,fc,c,'RespCut','El','Format','Polar');
```
### **phased.HeterogeneousConformalArray.plotResponse**

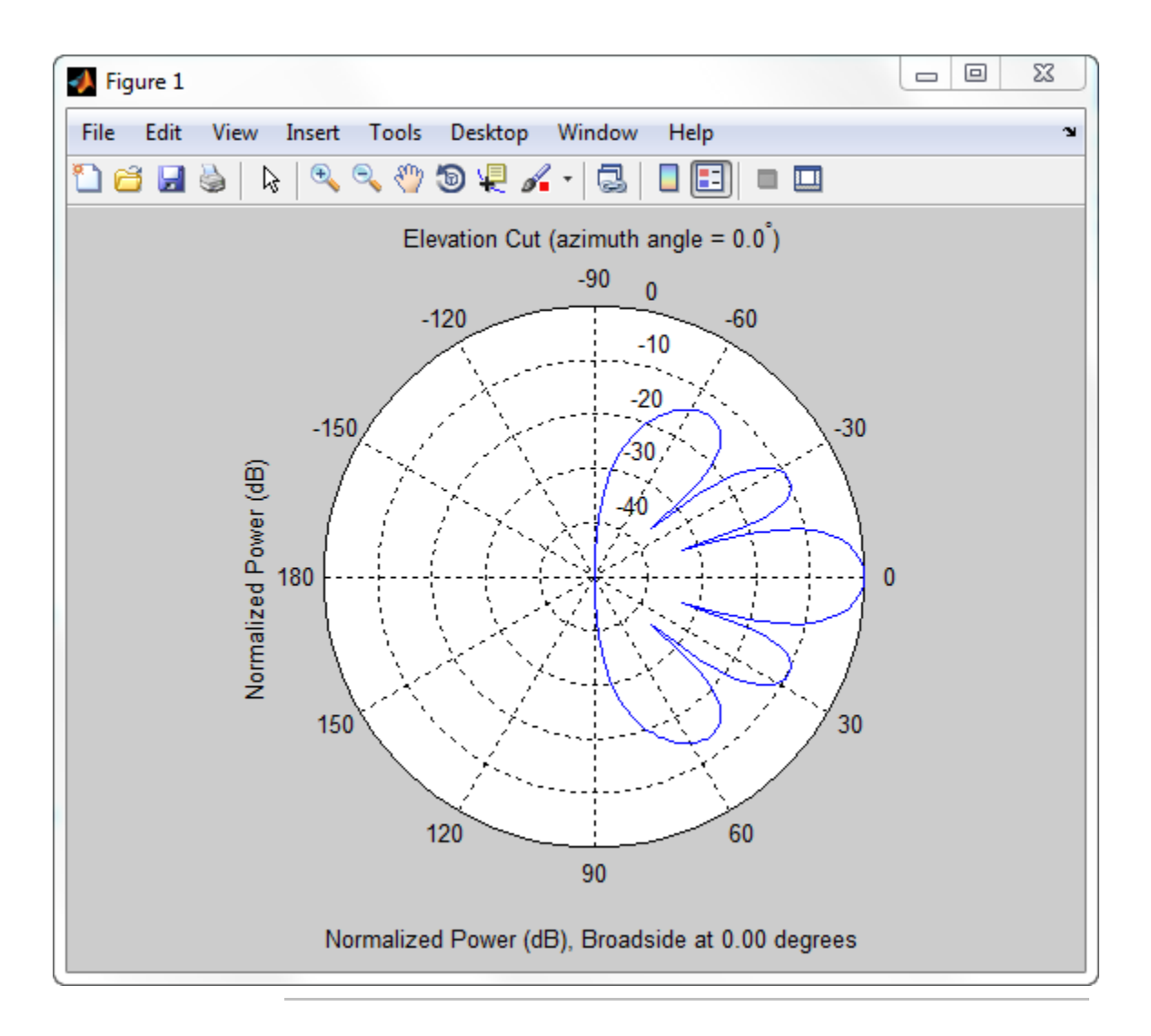

Construct a 24-element disk array using elements with two different antenna patterns. Plot the elevation response of this array using uniform weights on the elements and also a tapered set of weights set by the Weights parameter. Using the ElevationAngles parameter, restrict the plot of the response from -60° to 60° in 0.1° increments. Assume the operating frequency is 1 GHz and the wave propagation speed is the speed of light.

```
sElement1 = phased.CosineAntennaElement('CosinePower',1.5);
sElement2 = phased.CosineAntennaElement('CosinePower',1.8);
N = 8; azang = (0:N-1)*360/N-180;
p0 = [zeros(1, N); cosd(azang); sind(azang)];posn = [0.6*p0, 0.4*p0, 0.2*p0];
sArray1 = phased.HeterogeneousConformalArray(...
    'ElementPosition',posn,...
    'ElementNormal', zeros(2,3*N),...
    'ElementSet',{sElement1,sElement2},...
    'ElementIndices',[1 1 1 1 1 1 1 1,...
    1 1 1 1 1 1 1 1,...
    2 2 2 2 2 2 2 2]);
c = physconst('LightSpeed');
fc = 1e9;
wts1 = ones(3*N,1);wts1 = wts1/sum(abs(wts1));wts2 = [0.5*ones(N,1); 0.7*ones(N,1); 1*ones(N,1)];wts2 = wts2/sum(abs(wts2));plotResponse(sArray1,fc,c,'RespCut','El',...
    'Format','Polar',...
    'ElevationAngles',[-60:0.1:60],...
    'Weights',...
    [wts1,wts2],...
    'Unit','db');
```
### **phased.HeterogeneousConformalArray.plotResponse**

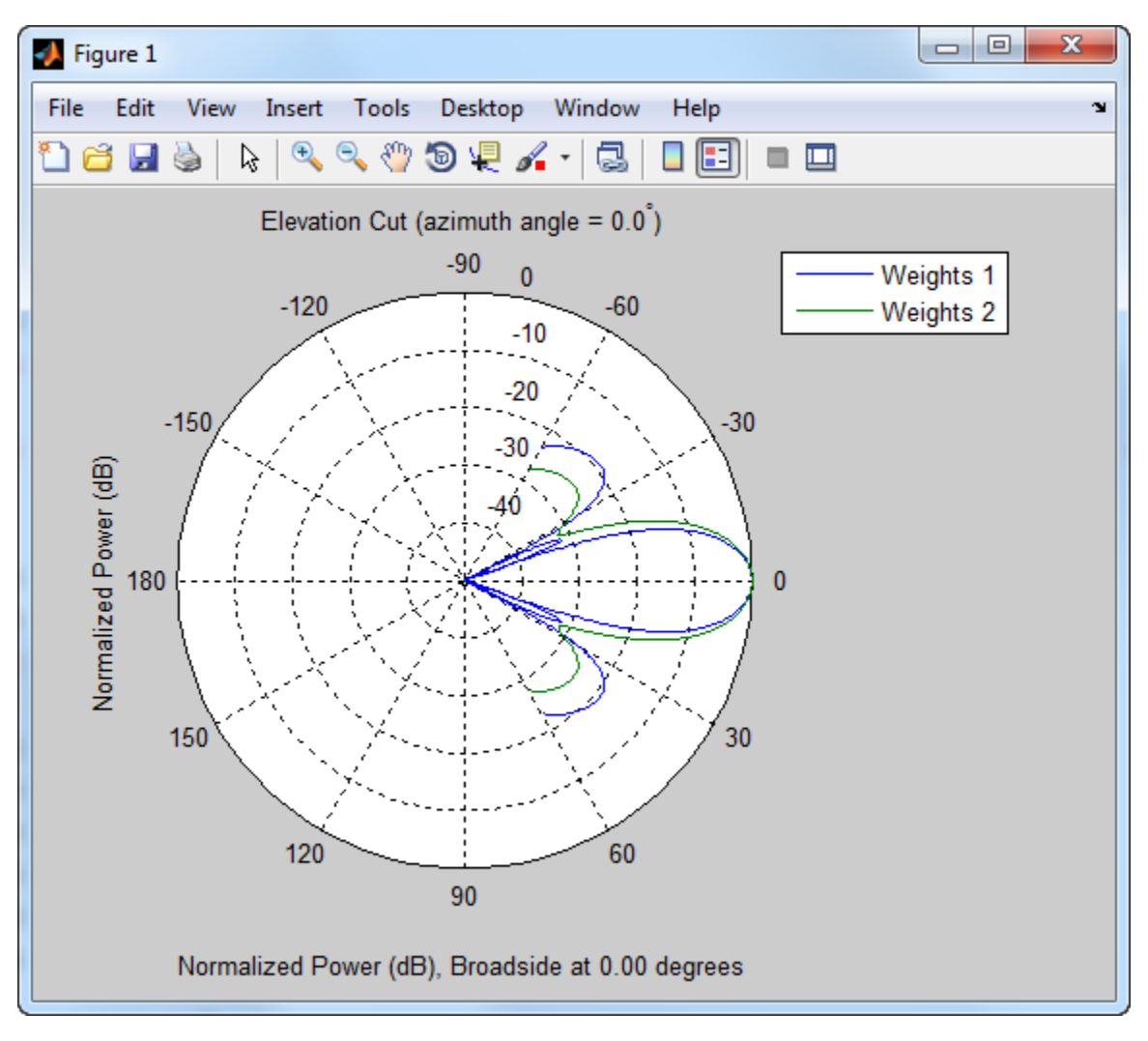

As expected, the tapered weights broaden the mainlobe and reduce the sidelobes.

**See Also** uv2azel | azel2uv

<span id="page-500-0"></span>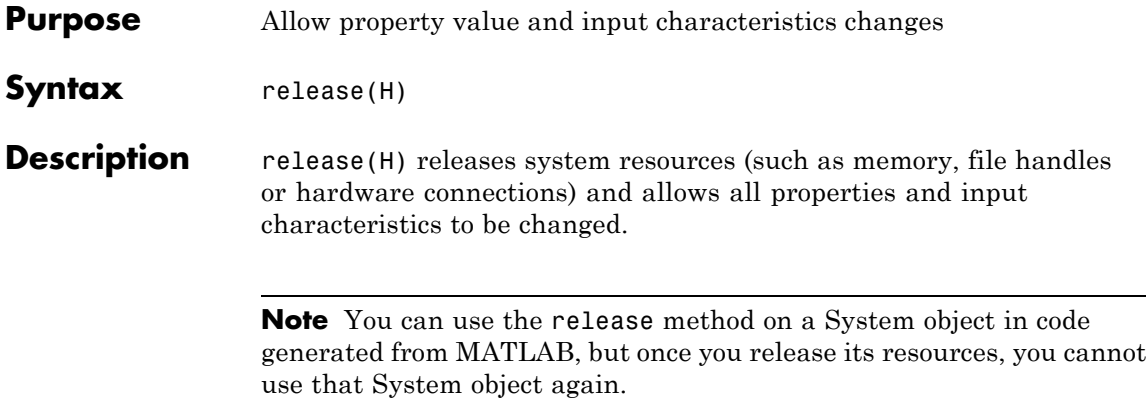

# <span id="page-501-0"></span>**phased.HeterogeneousConformalArray.step**

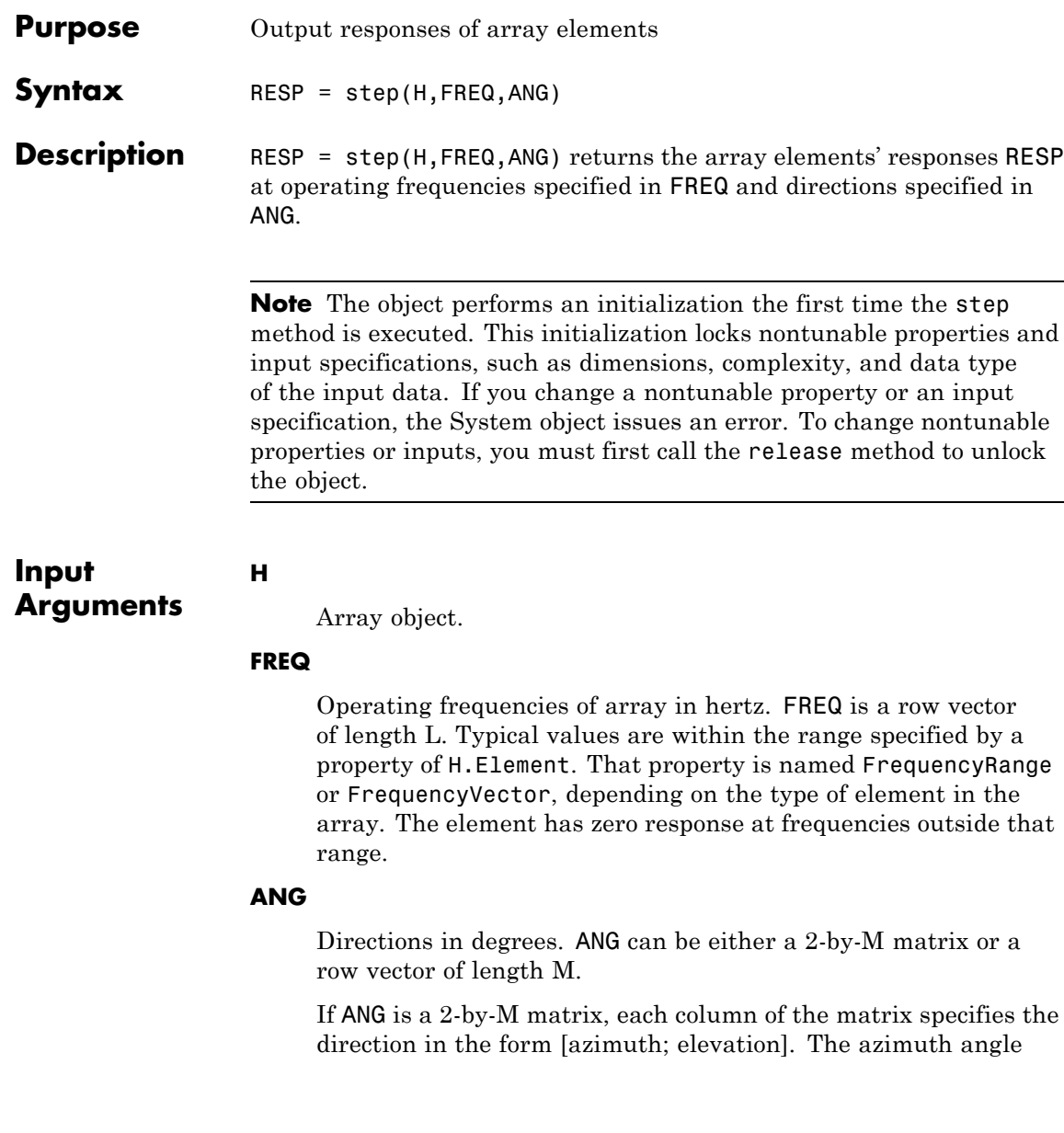

must be between –180 and 180 degrees, inclusive. The elevation angle must be between –90 and 90 degrees, inclusive.

If ANG is a row vector of length M, each element specifies a direction's azimuth angle. In this case, the corresponding elevation angle is assumed to be 0.

#### **Output Arguments RESP** Voltage responses of the phased array. The output depends on whether the array supports polarization or not. **•** If the array is not capable of supporting polarization, the voltage response, RESP, has the dimensions *N*-by-*M*-by-*L*. *N* is the number of elements in the array. The dimension *M* is the number of angles specified in ANG. *L* is the number of frequencies specified in FREQ. For any element, the columns

- of RESP contain the responses of the array elements for the corresponding direction specified in ANG. Each of the *L* pages of RESP contains the responses of the array elements for the corresponding frequency specified in FREQ.
- **•** If the array is capable of supporting polarization, the voltage response, RESP, is a MATLAB struct containing two fields, RESP.H and RESP.V. The field, RESP.H, represents the array's horizontal polarization response, while RESP.V represents the array's vertical polarization response. Each field has the dimensions *N*-by-*M*-by-*L*. *N* is the number of elements in the array, and *M* is the number of angles specified in ANG. *L* is the number of frequencies specified in FREQ. Each column of RESP contains the responses of the array elements for the corresponding direction specified in ANG. Each of the *L* pages of RESP contains the responses of the array elements for the corresponding frequency specified in FREQ.

#### **Examples** Construct an 8-element uniform circular array (UCA). Assume the operating frequency is 1 GHz. Find the response of each element in this array in the direction of 30° azimuth and 5°.

```
sElement1 = phased.CosineAntennaElement('CosinePower',1.5);
                 sElement2 = phased.CosineAntennaElement('CosinePower',1.8);
                 N = 8; azang = (0:N-1)*360/N-180;
                 sArray = phased.HeterogeneousConformalArray(...
                     'ElementPosition',...
                     [cosd(azang);sind(azang);zeros(1,N)],...
                     'ElementNormal', zeros(2,N),...
                     'ElementSet',{sElement1,sElement2},...
                     'ElementIndices',[1 1 1 1 2 2 2 2]);
                 fc = 1e9;ang = [30;5];resp = step(sArray,fc,ang)
                 resp =0.8013
                     0.8013
                     0.8013
                     0.8013
                     0.7666
                     0.7666
                     0.7666
                     0.7666
See Also uv2azel | phitheta2azel
```
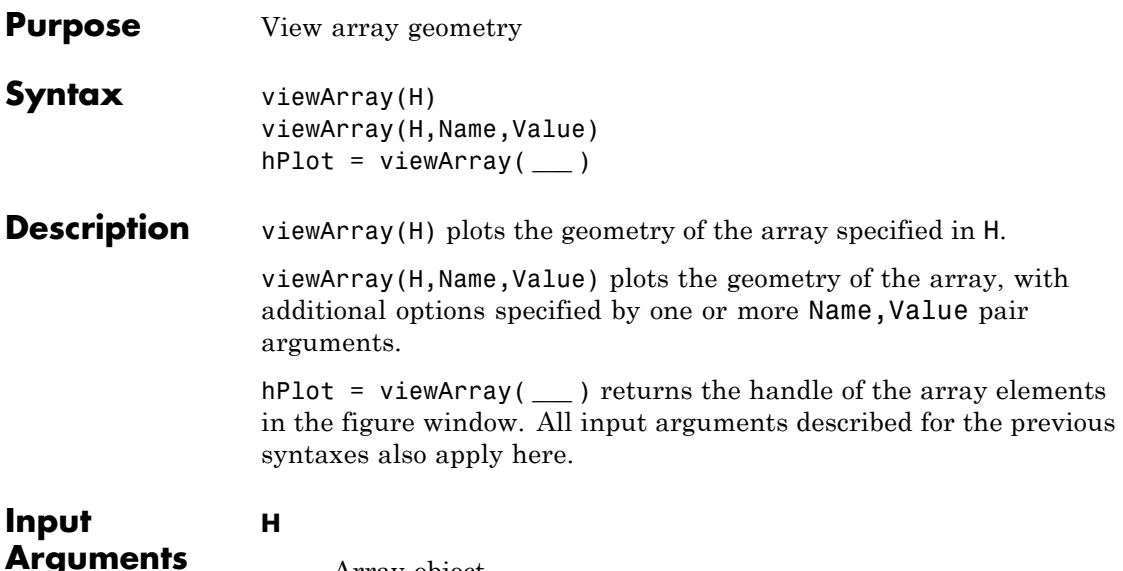

Array object

### **Name-Value Pair Arguments**

Specify optional comma-separated pairs of Name, Value arguments. Name is the argument name and Value is the corresponding value. Name must appear inside single quotes (' '). You can specify several name and value pair arguments in any order as Name1,Value1,...,NameN,ValueN.

### **'ShowIndex'**

Vector specifying the element indices to show in the figure. Each number in the vector must be an integer between 1 and the number of elements. You can also specify the string 'All' to show indices of all elements of the array or 'None' to suppress indices.

**Default:** 'None'

### **'ShowNormals'**

## **phased.HeterogeneousConformalArray.viewArray**

Set this value to true to show the normal directions of all elements of the array. Set this value to false to plot the elements without showing normal directions.

### **Default:** false

#### **'ShowTaper'**

Set this value to true to specify whether to change the element color brightness in proportion to the element taper magnitude. When this value is set to false, all elements are drawn with the same color.

#### **Default:** false

#### **'Title'**

String specifying the title of the plot.

**Default:** 'Array Geometry'

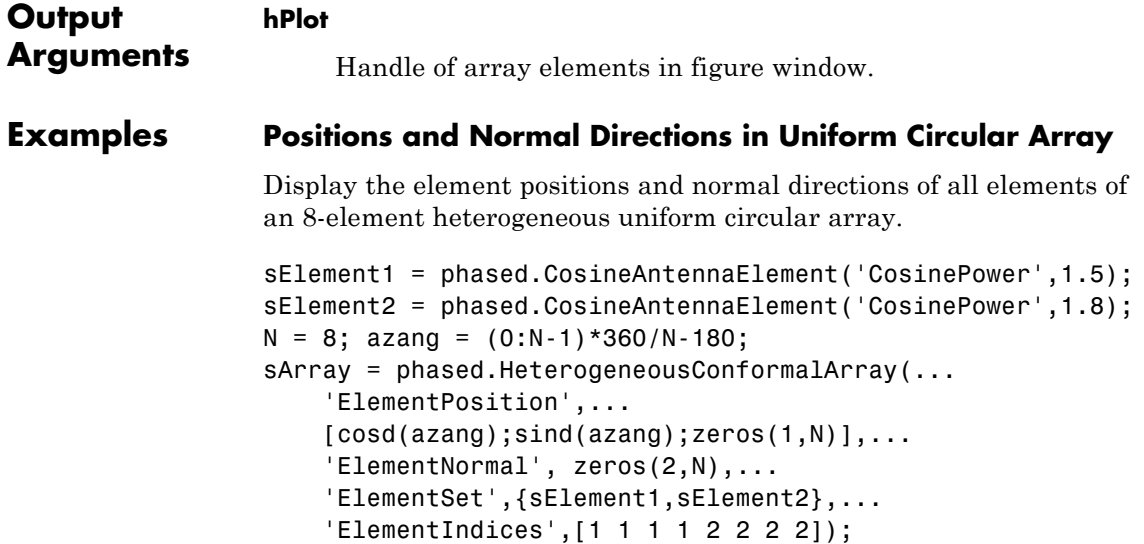

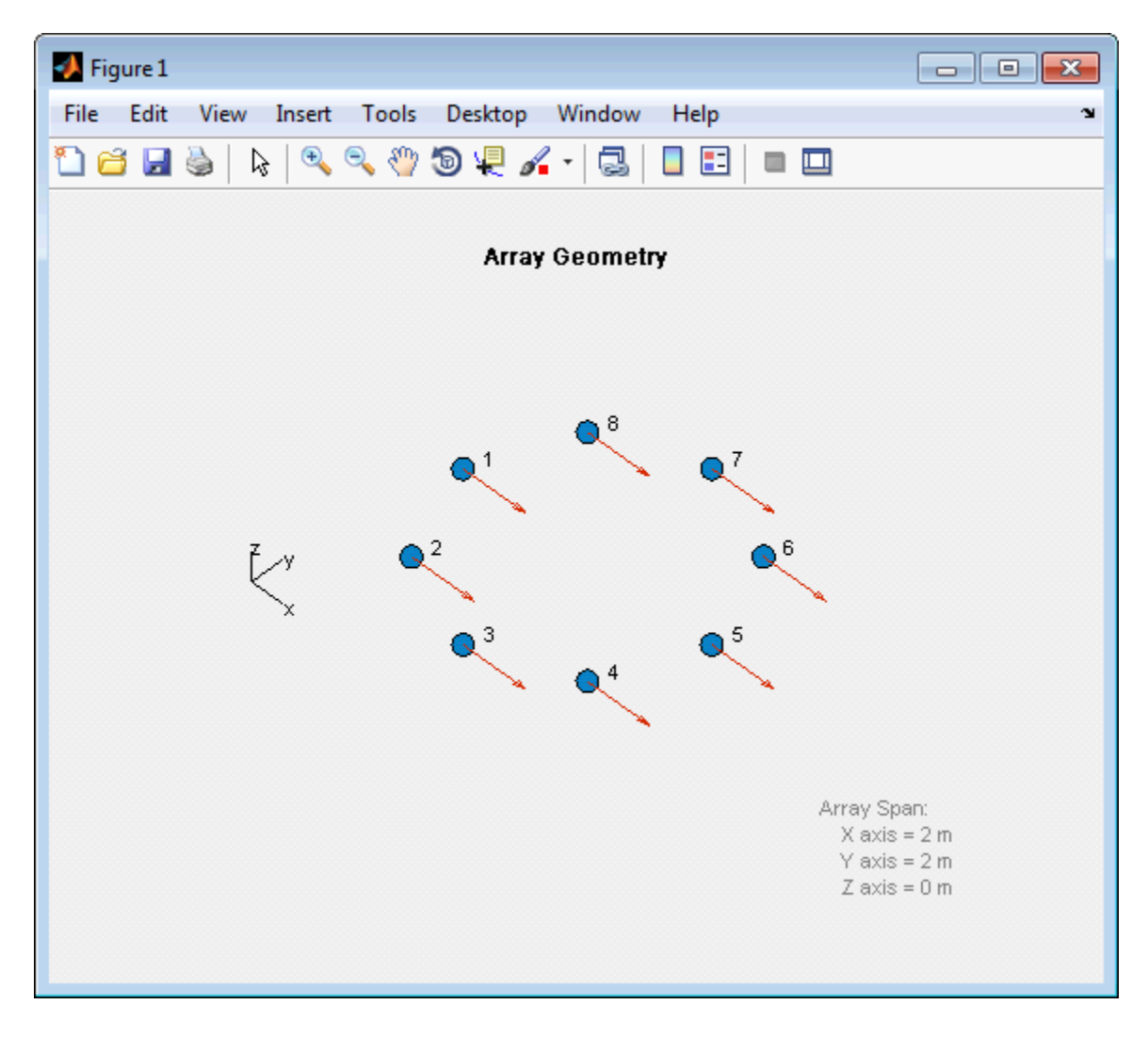

viewArray(sArray,'ShowIndex','all','ShowNormal',true);

**See Also** phased.ArrayResponse **|**

# **phased.HeterogeneousConformalArray.viewArray**

**Related Examples**

**•** [Phased Array Gallery](../examples/phased-array-gallery.html)

### **Purpose** Heterogeneous uniform linear array

**Description** The phased.HeterogeneousULA object creates a uniform linear array from a heterogeneous set of antenna elements. A heterogeneous array is an array in which the antenna or microphone elements may be of different kinds or have different properties. An example would be an array of elements each having different antenna patterns.

> To compute the response for each element in the array for specified directions:

> **1** Define and set up your uniform linear array. See "Construction" on page 1-503.

**2** Call step to compute the response according to the properties of phased.HeterogeneousULA. The behavior of step is specific to each object in the toolbox.

**Construction** H = phased.HeterogeneousULA creates a heterogeneous uniform linear array (ULA) System object, H. The object models a heterogeneous ULA formed with generally different sensor elements. The origin of the local coordinate system is the phase center of the array. The positive *x*-axis is the direction normal to the array, and the elements of the array are located along the *y*-axis.

> H = phased.HeterogeneousULA(Name,Value) creates object, H, with each specified property Name set to the specified Value. You can specify additional name-value pair arguments in any order as (Name1,Value1,...,NameN,ValueN).

### **Properties ElementSet**

Set of elements used in the array

Specify the set of different elements used in the sensor array as a row MATLAB cell array. Each member of the cell array contains an element object in the phased package. Elements specified in the ElementSet property must be either all antennas or all

microphones. In addition, all specified antenna elements should have same polarization capability. Specify the element of the sensor array as a handle. The element must be an element object in the phased package.

**Default:** One cell containing one isotropic antenna element

#### **ElementIndices**

Elements location assignment

This property specifies the mapping of elements in the array. The property assigns elements to their locations in the array using indices into the ElementSet property. ElementIndices must be a 1-by-*N* row vector where *N* is greater than 1. *N* is the number of elements in the sensor array. The values in ElementIndices should be less than or equal to the number of entries in the ElementSet property.

**Default:** [1 1]

### **ElementSpacing**

Element spacing

A scalar containing the spacing (in meters) between two adjacent elements in the array.

### **Default:** 0.5

#### **Taper**

### Element tapering

Element tapering specified as a complex-valued scalar or a complex-valued 1-by-*N* row vector. *N* is the number of elements in the array as determined by the size of the ElementIndices property. Tapers, also known as weights, are applied to each sensor element in the sensor array and modify both the amplitude and phase of the received data. If 'Taper' is a scalar, the same

weights are applied to each element. If 'Taper' is a vector, each weight is applied to the corresponding sensor element.

### **Default:** 1

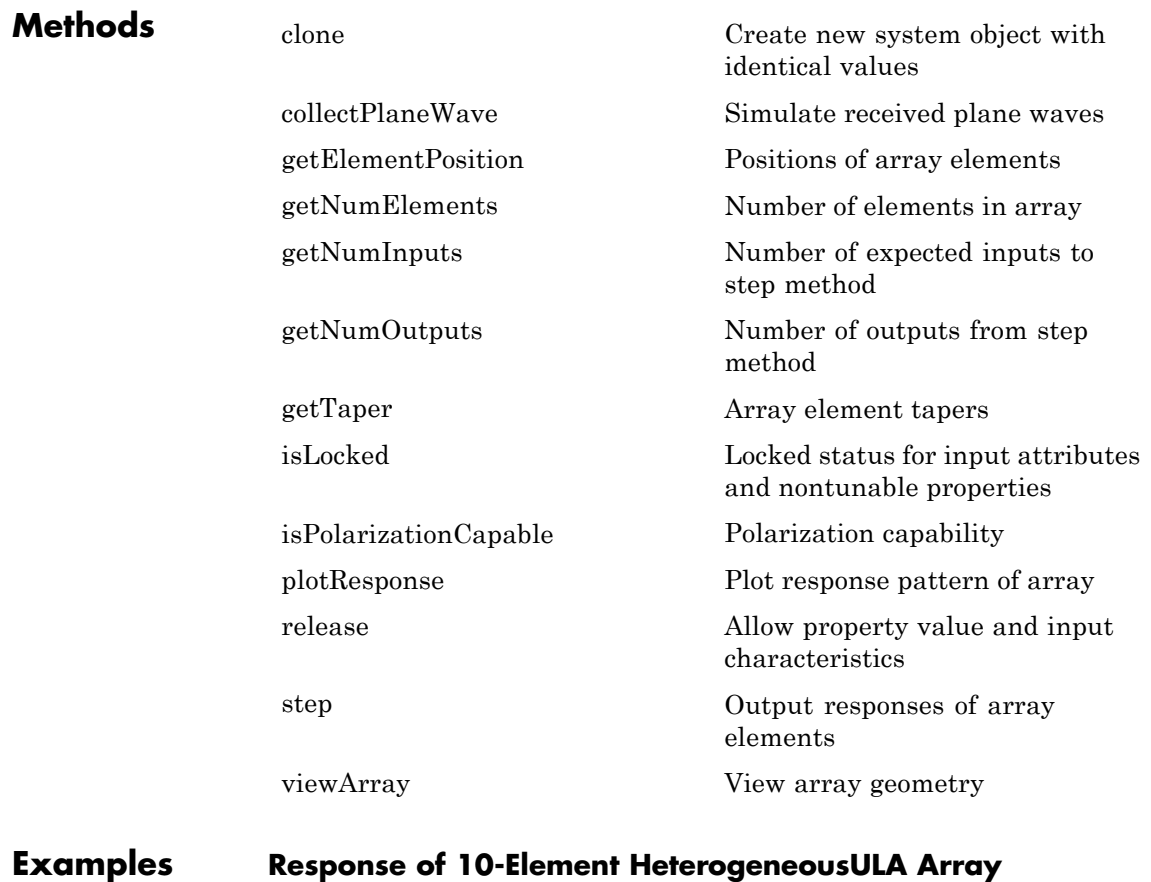

Create a 10-element heterogeneous ULA consisting of cosine antenna elements with different power factors. Two elements at each end have power values of 1.5 while the inside elements have power values of 1.8. Find the response of each element at boresight.

```
sElement1 = phased.CosineAntennaElement('CosinePower',1.5);
sElement2 = phased.CosineAntennaElement('CosinePower',1.8);
sArray = phased.HeterogeneousULA(...
    'ElementSet',{sElement1,sElement2},...
    'ElementIndices',[1 1 2 2 2 2 2 2 1 1 ]);
fc = 1e9;c = physconst('LightSpeed');
ang = [0;0];
resp = step(sArray,fc,ang)
resp =1
     1
     1
     1
     1
     1
     1
     1
     1
     1
```
Plot the array response at 1 GHz for azimuth angles between –180° and 180°.

```
c = physconst('LightSpeed');
plotResponse(sArray,fc,c,'RespCut','Az','Format','Polar');
```
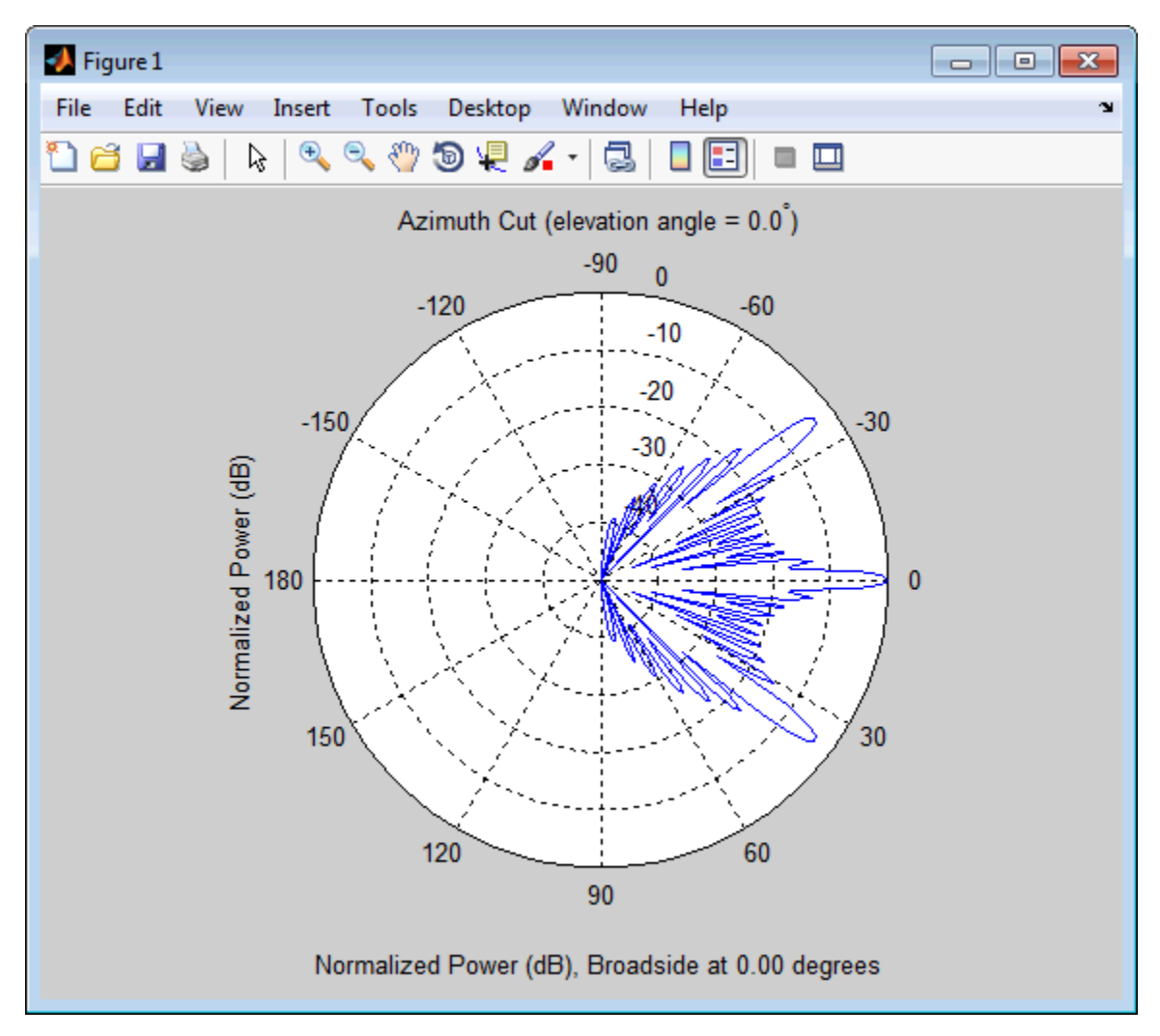

### **Response of an Array of Polarized Short-Dipole Antennas**

Build a heterogeneous uniform line array of 10 short-dipole sensor elements. Because short dipoles support polarization, the array should also. Verify that the array supports polarization by looking at the

output of isPolarizationCapable. Then, draw the array, showing the tapering.

Build the array, and display its shape using the viewArray method. Then, verify that it supports polarization by looking at the returned value of the isPolarizationCapable method.

```
sElement1 = phased.ShortDipoleAntennaElement(...
    'FrequencyRange',[100e6 1e9],...
    'AxisDirection','Z');
sElement2 = phased.ShortDipoleAntennaElement(...
    'FrequencyRange',[100e6 1e9],...
    'AxisDirection','Y');
sArray = phased.HeterogeneousULA(...
    'ElementSet',{sElement1,sElement2},...
    'ElementIndices',[1 1 2 2 2 2 2 2 1 1 ],...
    'Taper',taylorwin(10)');
viewArray(sArray,'ShowTaper',true,'ShowIndex',...
    'All','ShowTaper',true)
isPolarizationCapable(sArray)
```
ans  $=$ 

1

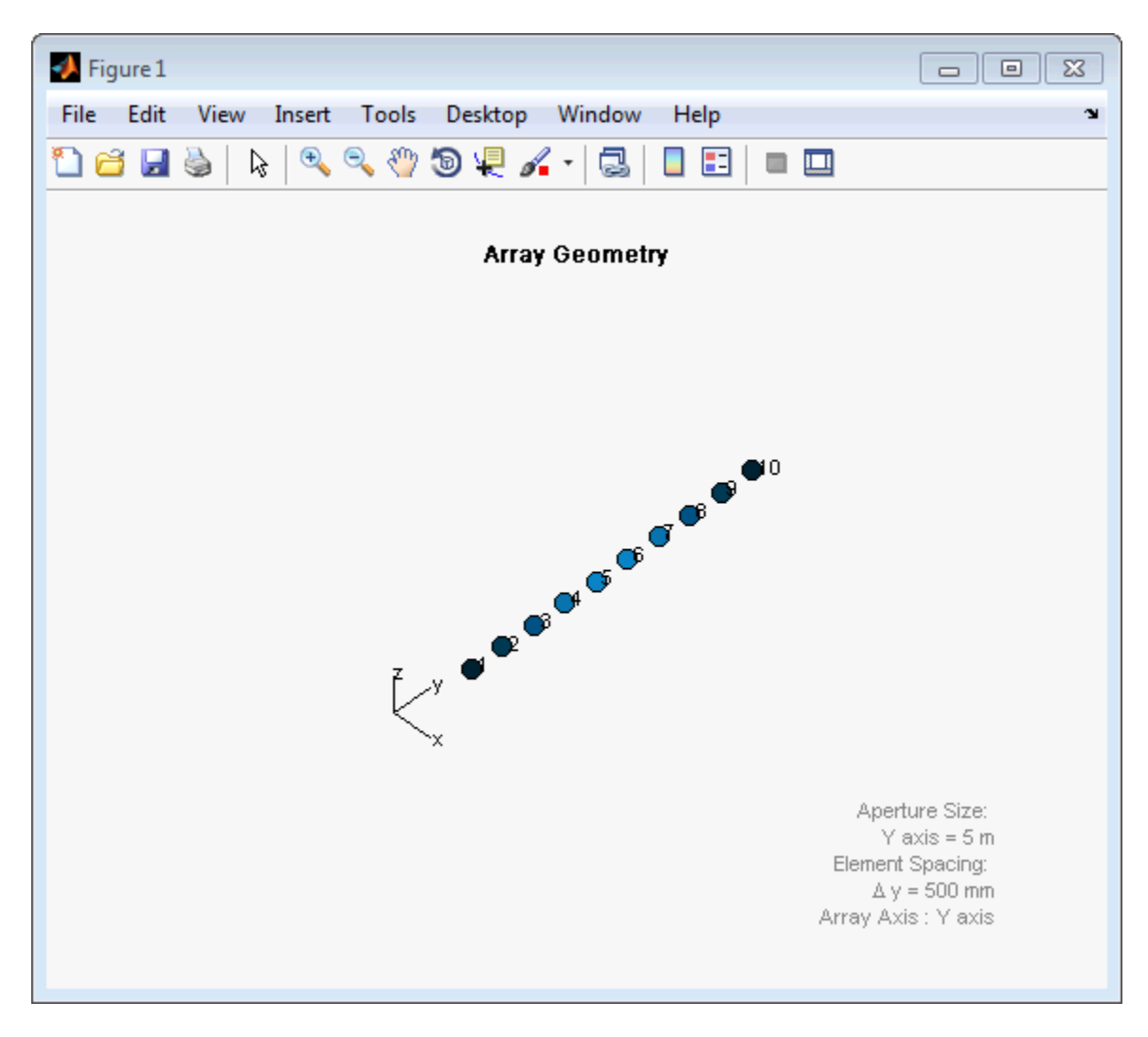

Display the response.

 $fc = 150e6;$ ang =  $[10]$ ;

```
resp = step(sArray,fc,ang)
resp.H
resp =
    H: [10x1 double]
   V: [10x1 double]
resp.H =0
         0
   -1.2442
   -1.6279
   -1.8498
   -1.8498
   -1.6279
   -1.2442
         0
         0
```
Plot the combined polarization response.

```
c = physconst('LightSpeed');
plotResponse(sArray,fc,c,'RespCut','Az','Format',...
    'Polar','Polarization','C');
```
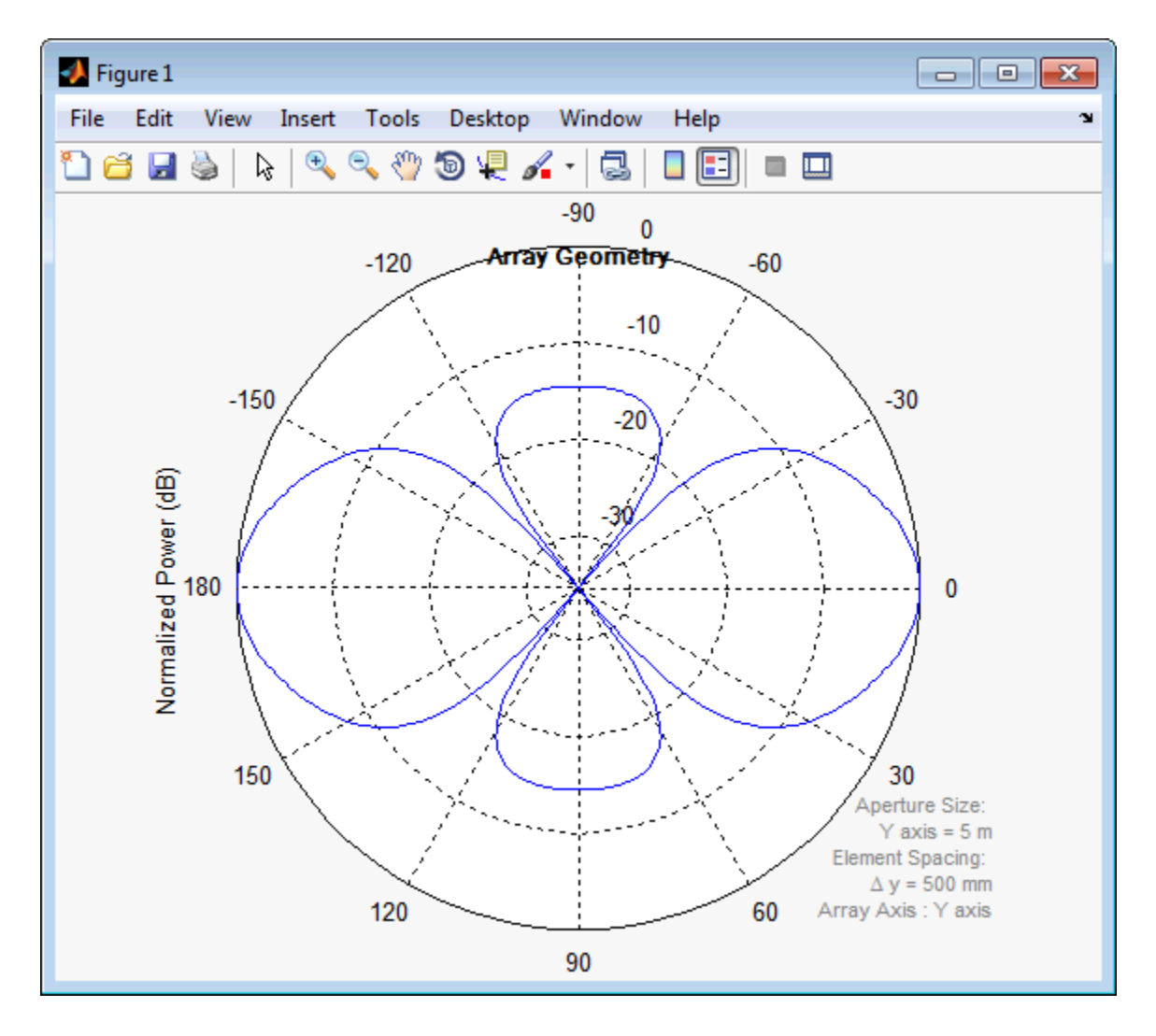

**References** [1] Brookner, E., ed. *Radar Technology*. Lexington, MA: LexBook, 1996.

**Examples**

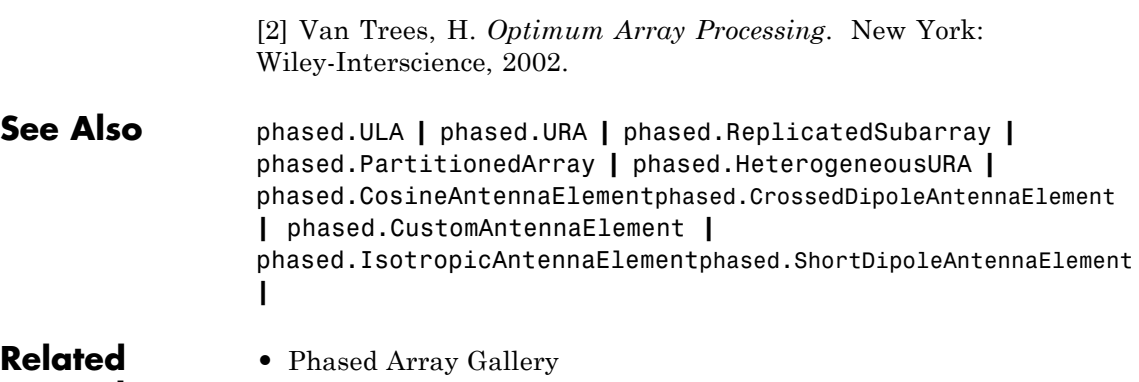

<span id="page-518-0"></span>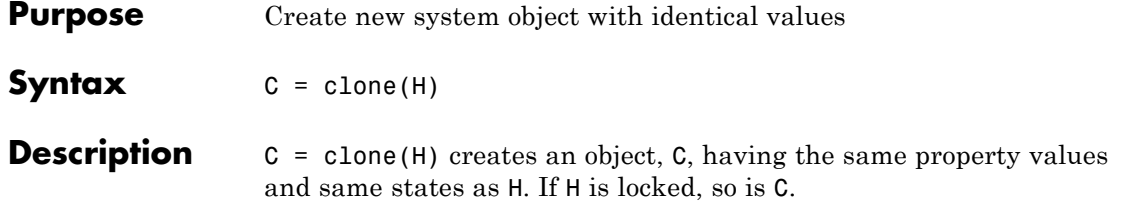

# <span id="page-519-0"></span>**phased.HeterogeneousULA.collectPlaneWave**

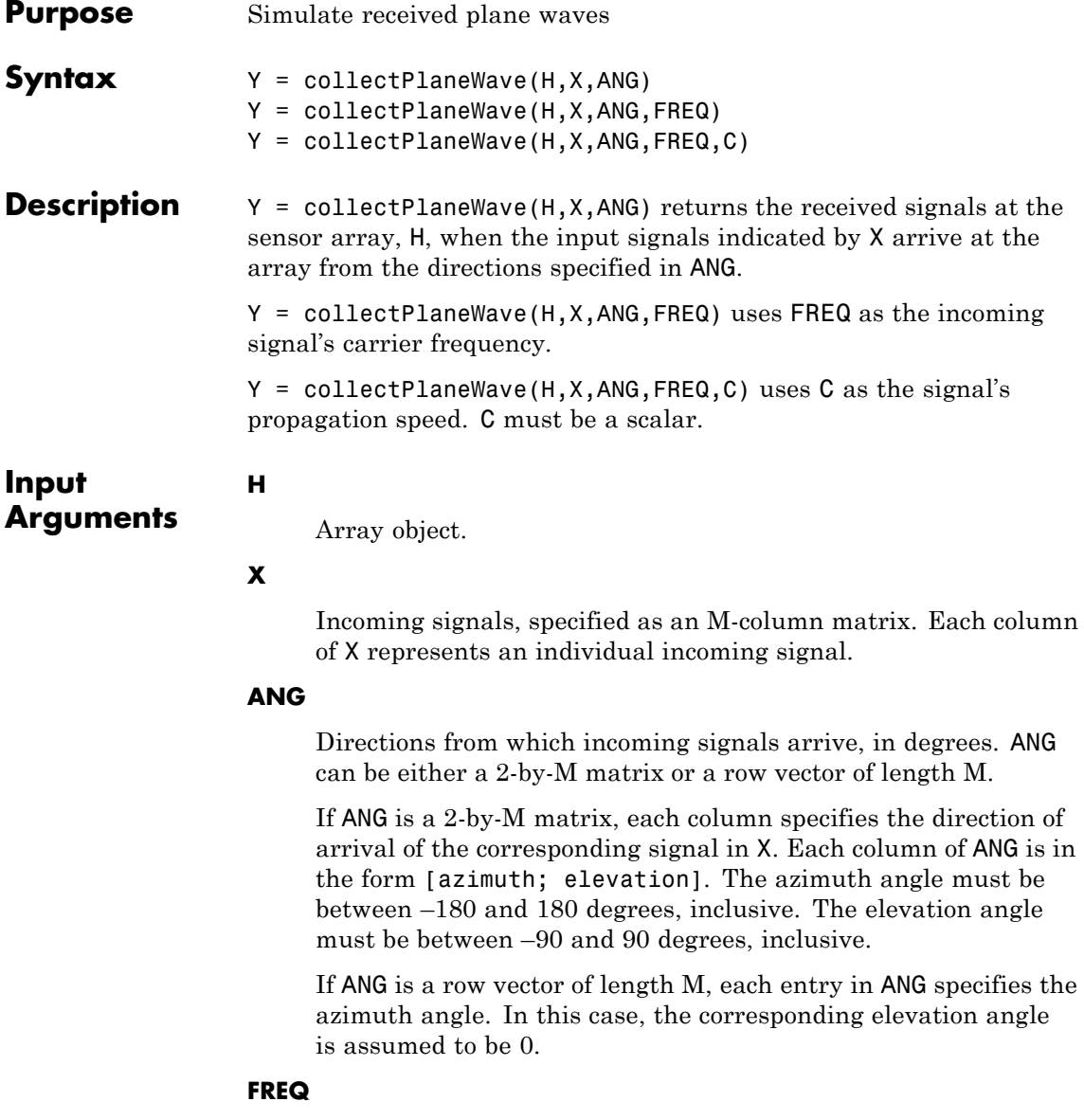

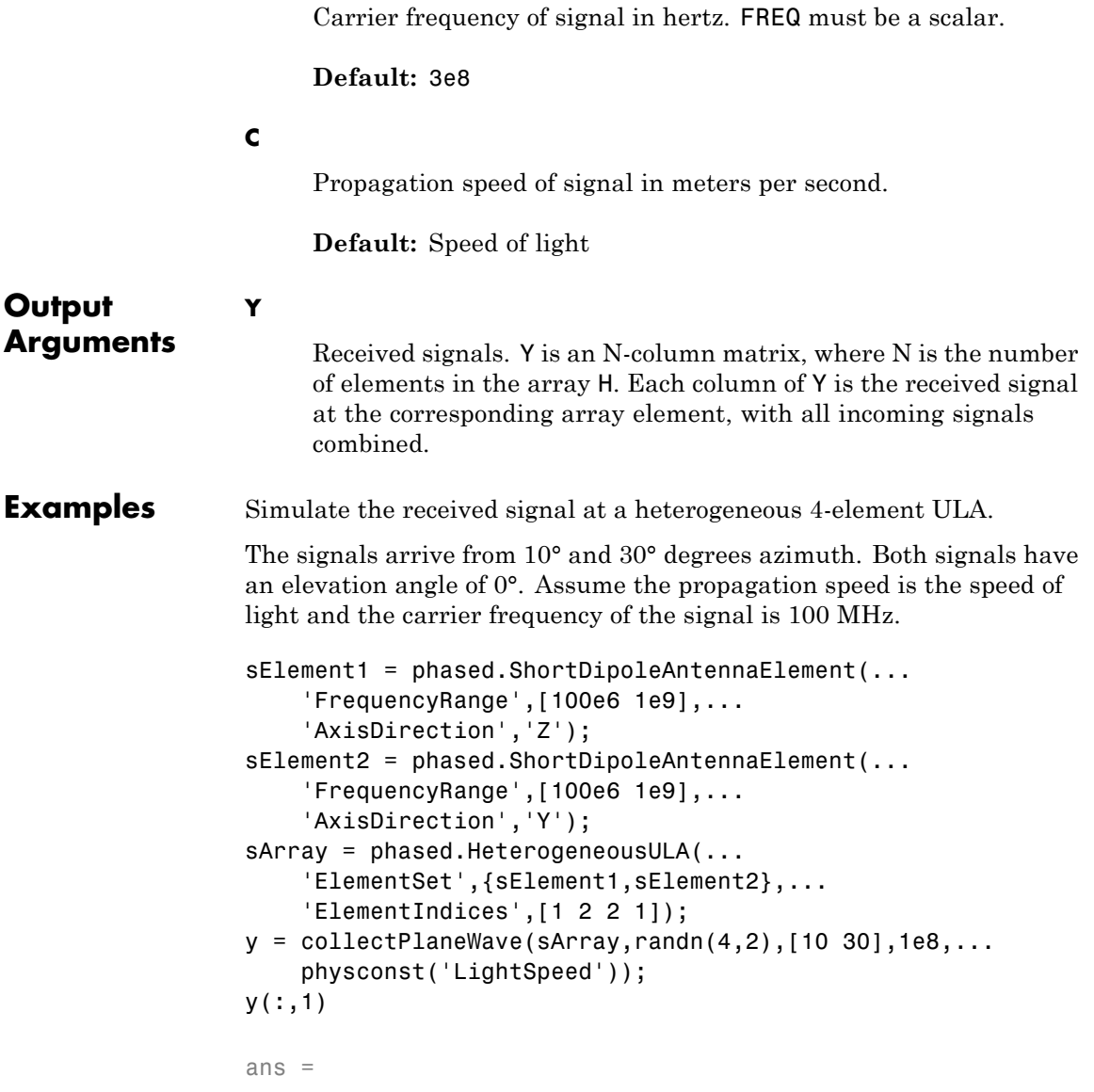

# **phased.HeterogeneousULA.collectPlaneWave**

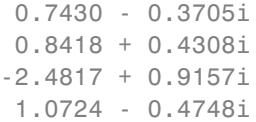

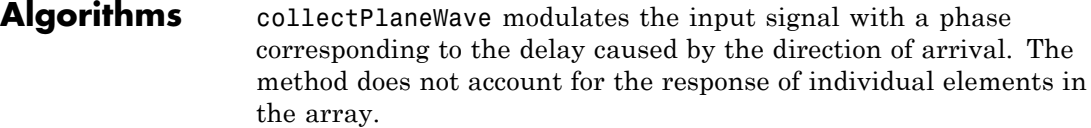

For further details, see [1].

- **References** [1] Van Trees, H. *Optimum Array Processing*. New York: Wiley-Interscience, 2002.
- See Also uv2azel | phitheta2azel

<span id="page-522-0"></span>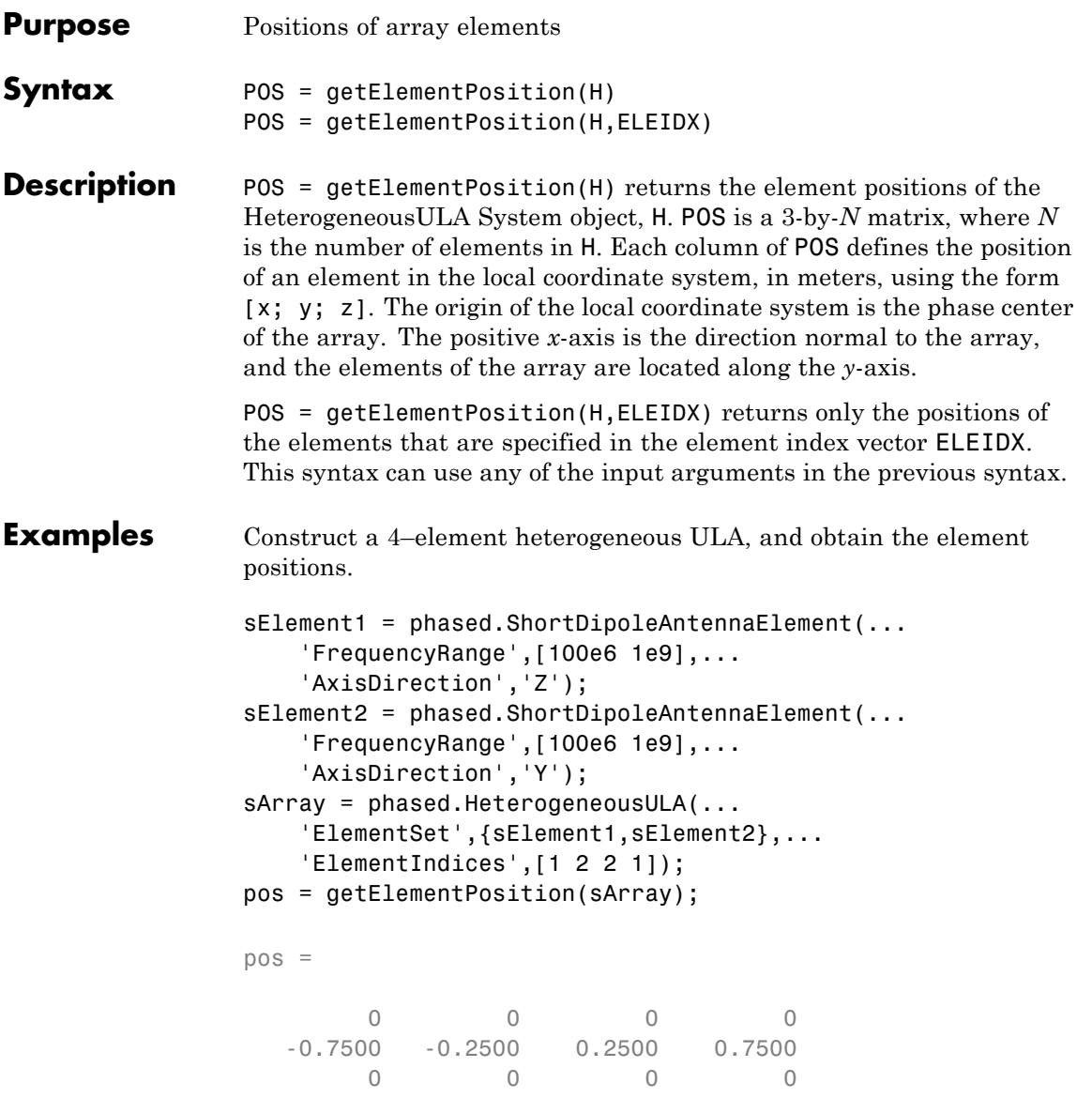

# <span id="page-523-0"></span>**phased.HeterogeneousULA.getNumElements**

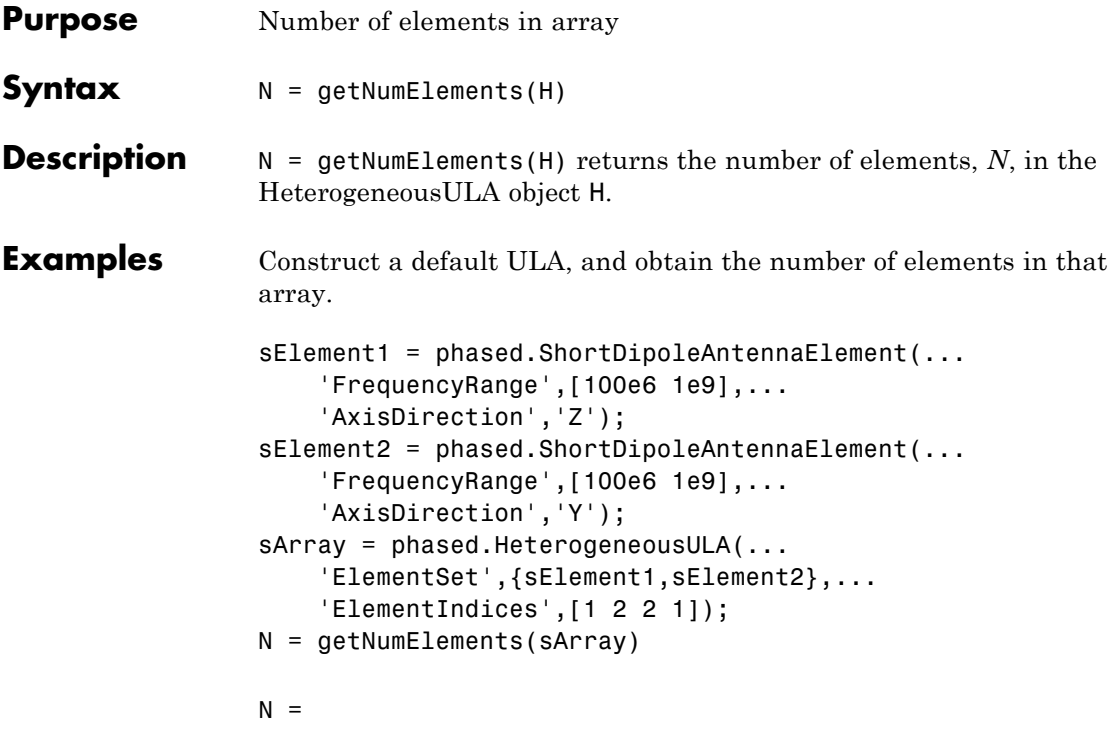

4

<span id="page-524-0"></span>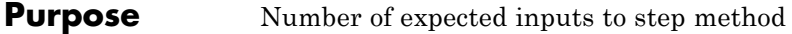

**Syntax**  $N = getNumInputs(H)$ 

**Description** N = getNumInputs(H) returns a positive integer, N, representing the number of inputs (not counting the object itself) you must use when calling the step method. This value will change if you alter any properties that turn inputs on or off.

# <span id="page-525-0"></span>**phased.HeterogeneousULA.getNumOutputs**

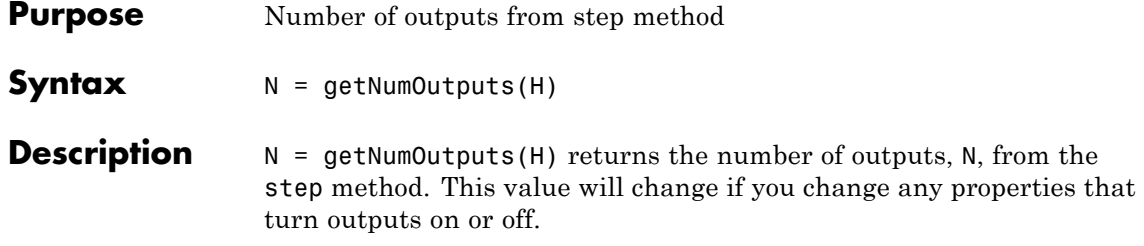

<span id="page-526-0"></span>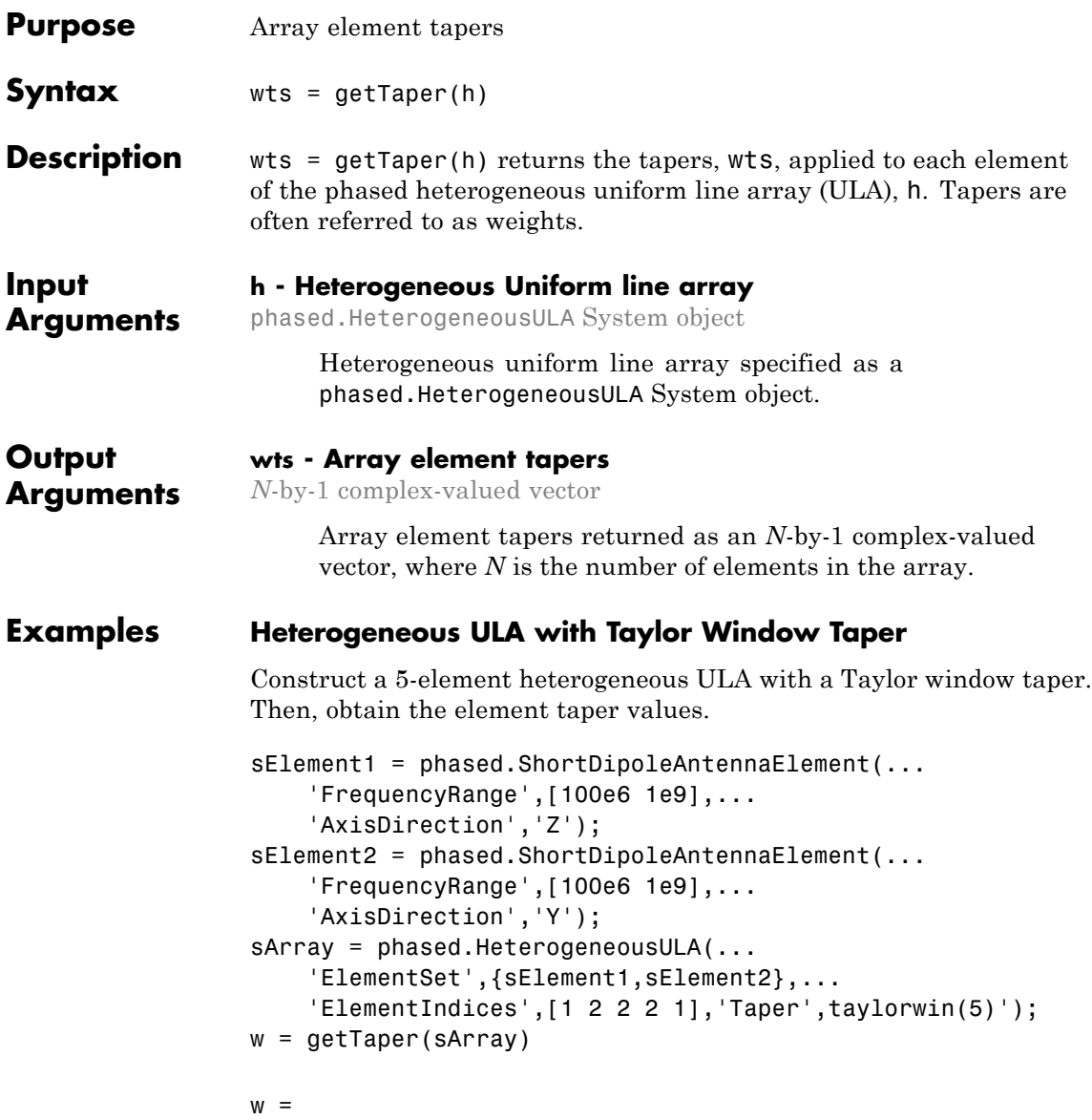

0.5181 1.2029 1.5581 1.2029 0.5181

<span id="page-528-0"></span>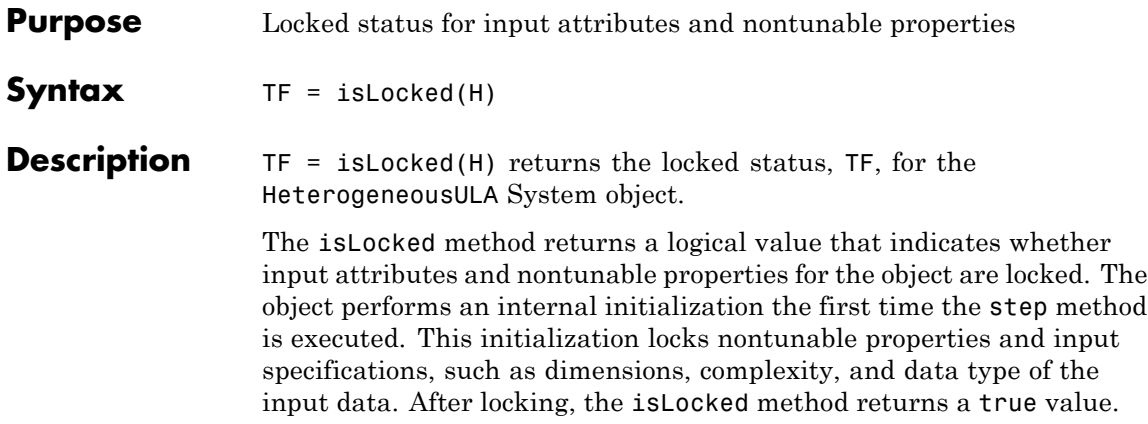

# <span id="page-529-0"></span>**phased.HeterogeneousULA.isPolarizationCapable**

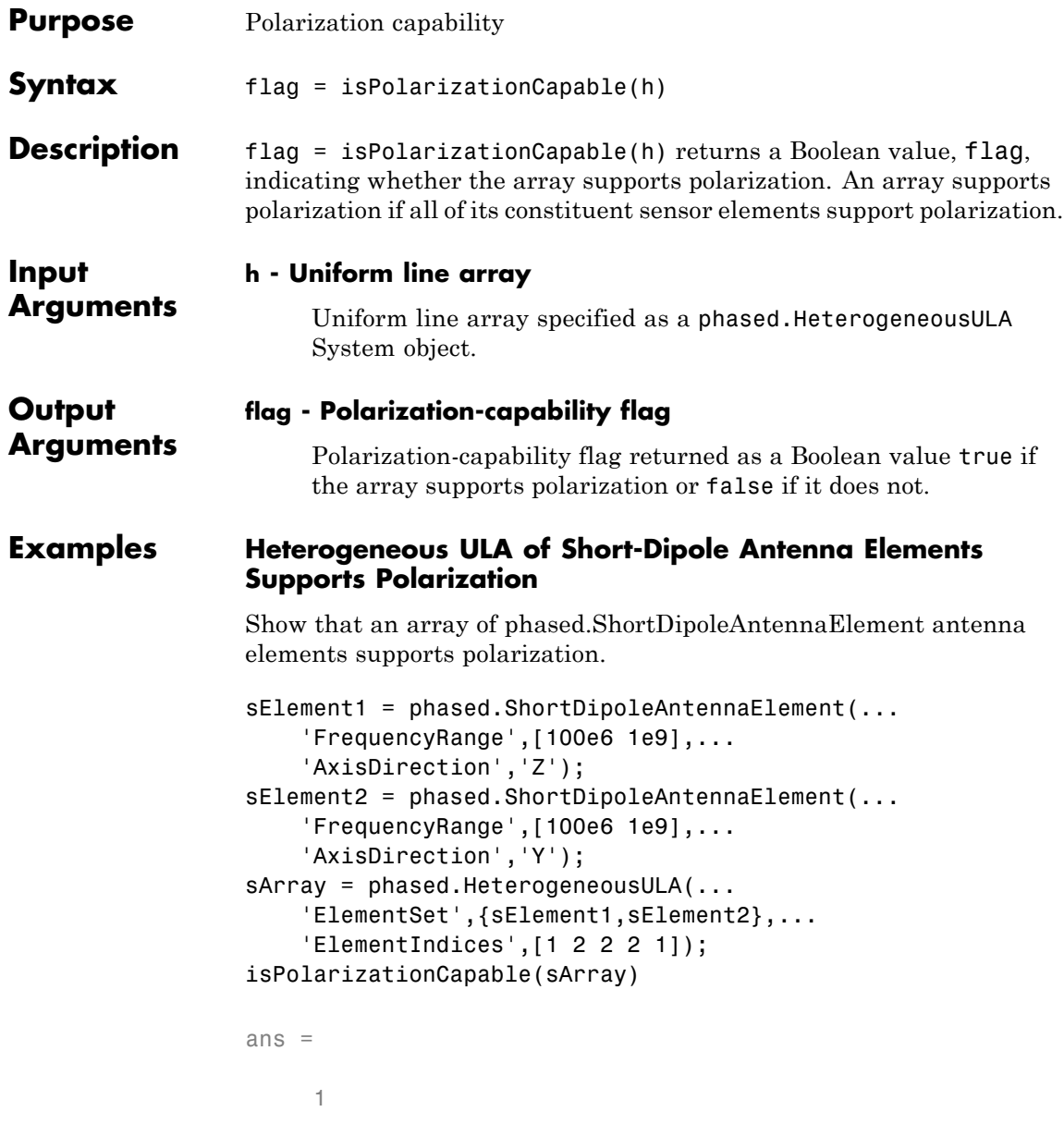

# **phased.HeterogeneousULA.isPolarizationCapable**

The returned value true (1) shows that this array supports polarization.

# <span id="page-531-0"></span>**phased.HeterogeneousULA.plotResponse**

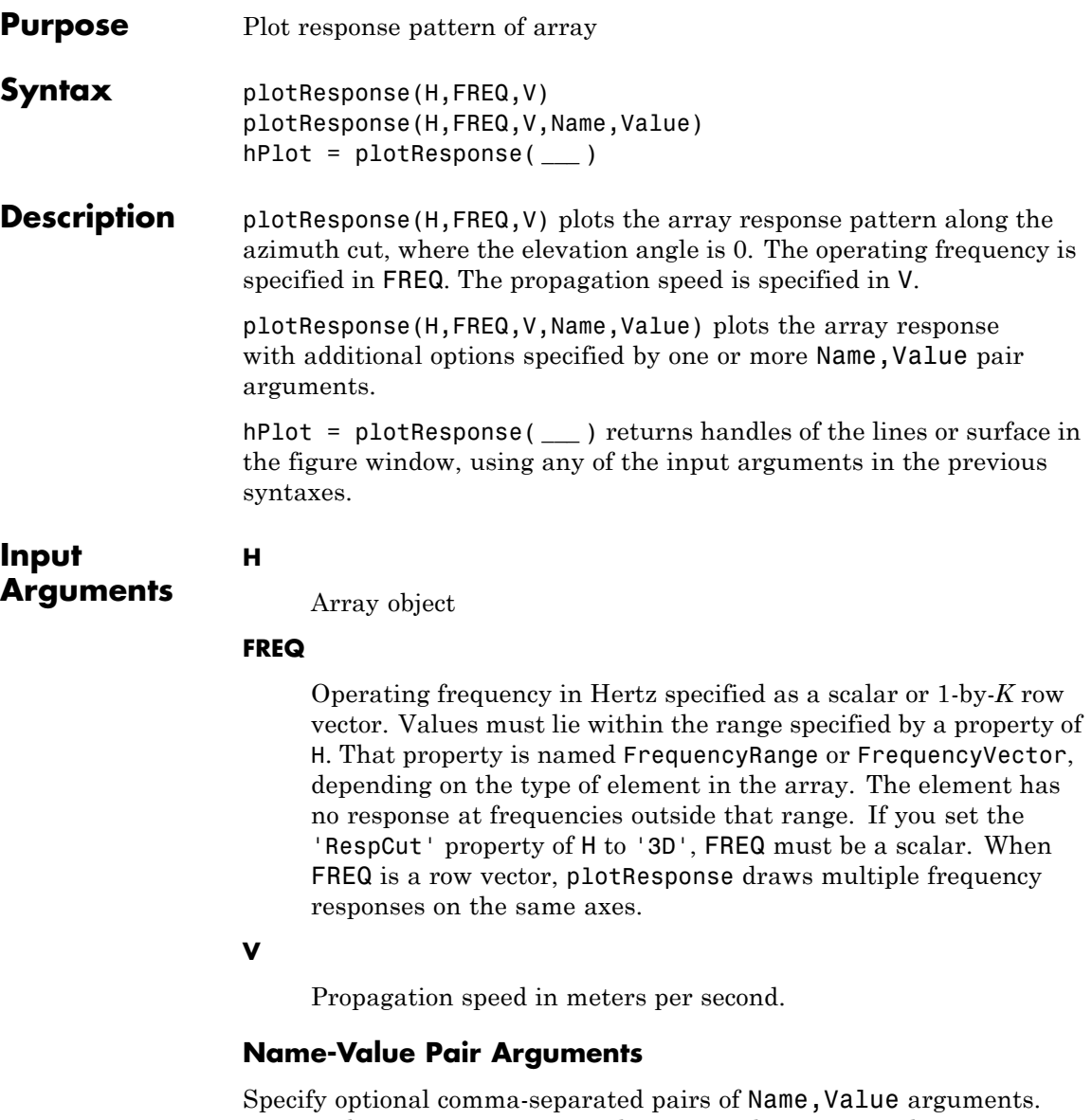

value. Name must appear inside single quotes (' '). You can specify several name and value pair arguments in any order as Name1,Value1,...,NameN,ValueN.

### **'CutAngle'**

Cut angle as a scalar. This argument is applicable only when RespCut is 'Az' or 'El'. If RespCut is 'Az', CutAngle must be between –90 and 90. If RespCut is 'El', CutAngle must be between –180 and 180.

### **Default:** 0

### **'Format'**

Format of the plot, using one of 'Line', 'Polar', or 'UV'. If you set Format to 'UV', FREQ must be a scalar.

**Default:** 'Line'

### **'NormalizeResponse'**

Set this value to true to normalize the response pattern. Set this value to false to plot the response pattern without normalizing it.

**Default:** true

### **'OverlayFreq'**

Set this value to true to overlay pattern cuts in a 2-D line plot. Set this value to false to plot pattern cuts against frequency in a 3-D waterfall plot. If this value is false, FREQ must be a vector with at least two entries.

This parameter applies only when Format is not 'Polar' and RespCut is not '3D'.

### **Default:** true

### **'Polarization'**

Specify the polarization options for plotting the array response pattern. The allowable values are |'None' | 'Combined' | 'H' | 'V' | where

- **•** 'None' specifies plotting a nonpolarized response pattern
- **•** 'Combined' specifies plotting a combined polarization response pattern
- **•** 'H' specifies plotting the horizontal polarization response pattern
- **•** 'V' specifies plotting the vertical polarization response pattern

For arrays that do not support polarization, the only allowed value is 'None'.

**Default:** 'None'

### **'RespCut'**

Cut of the response. Valid values depend on Format, as follows:

- **•** If Format is 'Line' or 'Polar', the valid values of RespCut are 'Az', 'El', and '3D'. The default is 'Az'.
- **•** If Format is 'UV', the valid values of RespCut are 'U' and '3D'. The default is 'U'.

If you set RespCut to '3D', FREQ must be a scalar.

### **'Unit'**

The unit of the plot. Valid values are 'db', 'mag', and 'pow'.

**Default:** 'db'

### **'Weights'**

Weight values applied to the array, specified as a length-*N* column vector or *N*-by-*M* matrix. The dimension *N* is the number of elements in the array. The interpretation of *M* depends upon whether the input argument FREQ is a scalar or row vector.

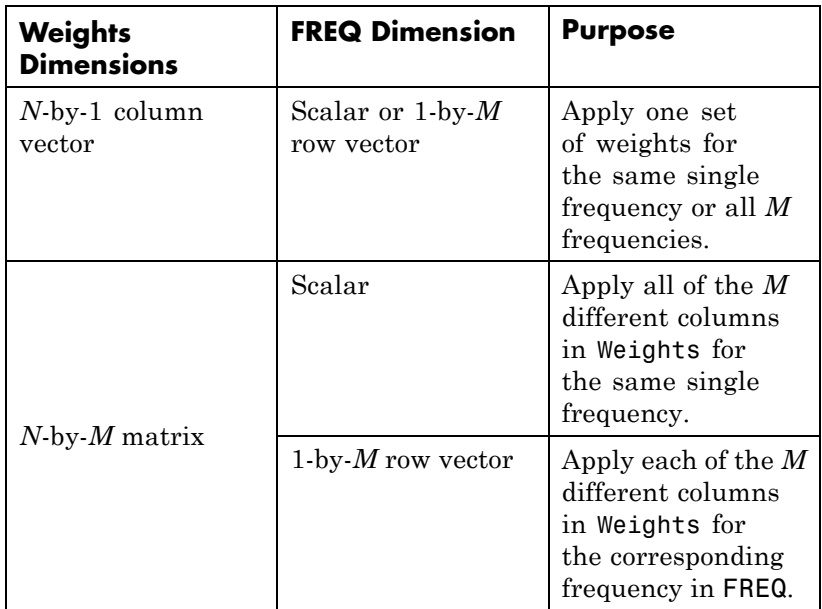

### **'AzimuthAngles'**

Azimuth angles for plotting array response, specified as a row vector. The AzimuthAngles parameter sets the display range and resolution of azimuth angles for visualizing the radiation pattern. This parameter is allowed only when the RespCut parameter is set to 'Az' or '3D' and the Format parameter is set to 'Line' or 'Polar'. The values of azimuth angles should lie between –180° and 180° and must be in nondecreasing order. When you set the RespCut parameter to '3D', you can set the AzimuthAngles and ElevationAngles parameters simultaneously.

**Default:** [-180:180]

### **'ElevationAngles'**

Elevation angles for plotting array response, specified as a row vector. The ElevationAngles parameter sets the display range and resolution of elevation angles for visualizing the radiation pattern. This parameter is allowed only when the RespCut parameter is set to 'El' or '3D' and the Format parameter is set to 'Line' or 'Polar'. The values of elevation angles should lie between –90° and 90° and must be in nondecreasing order. When yous set the RespCut parameter to '3D', you can set the ElevationAngles and AzimuthAngles parameters simultaneously.

**Default:** [-90:90]

### **'UGrid'**

*U* coordinate values for plotting array response, specified as a row vector. The UGrid parameter sets the display range and resolution of the *U* coordinates for visualizing the radiation pattern in *U/V* space. This parameter is allowed only when the Format parameter is set to 'UV' and the RespCut parameter is set to 'U' or '3D'. The values of UGrid should be between –1 and 1 and should be specified in nondecreasing order. You can set the UGrid and VGrid parameters simultaneously.

**Default:** [-1:0.01:1]

### **'VGrid'**

*V* coordinate values for plotting array response, specified as a row vector. The VGrid parameter sets the display range and resolution of the *V* coordinates for visualizing the radiation pattern in *U/V* space. This parameter is allowed only when the Format parameter is set to 'UV' and the RespCut parameter is set to '3D'. The values of VGrid should be between –1 and 1 and should be specified in nondecreasing order. You can set VGrid and UGrid parameters simultaneously.

**Default:** [-1:0.01:1]

### **Examples Line Plot Showing Multiple Frequencies**

Using a line plot, plot the azimuth cut response of a 5-element heterogeneous uniform linear array along 0° elevation. The plot shows the responses at operating frequencies of 200 MHz and 400 MHz.

```
sElement1 = phased.ShortDipoleAntennaElement(...
    'FrequencyRange',[2e8 5e8],...
    'AxisDirection','Z');
sElement2 = phased.ShortDipoleAntennaElement(...
    'FrequencyRange',[2e8 5e8],...
    'AxisDirection','Y');
sArray = phased.HeterogeneousULA(...
    'ElementSet',{sElement1,sElement2},...
    'ElementIndices',[1 2 2 2 1]);
fc = [3e8 4e8];c = physconst('LightSpeed');
plotResponse(sArray,fc,c);
```
## **phased.HeterogeneousULA.plotResponse**

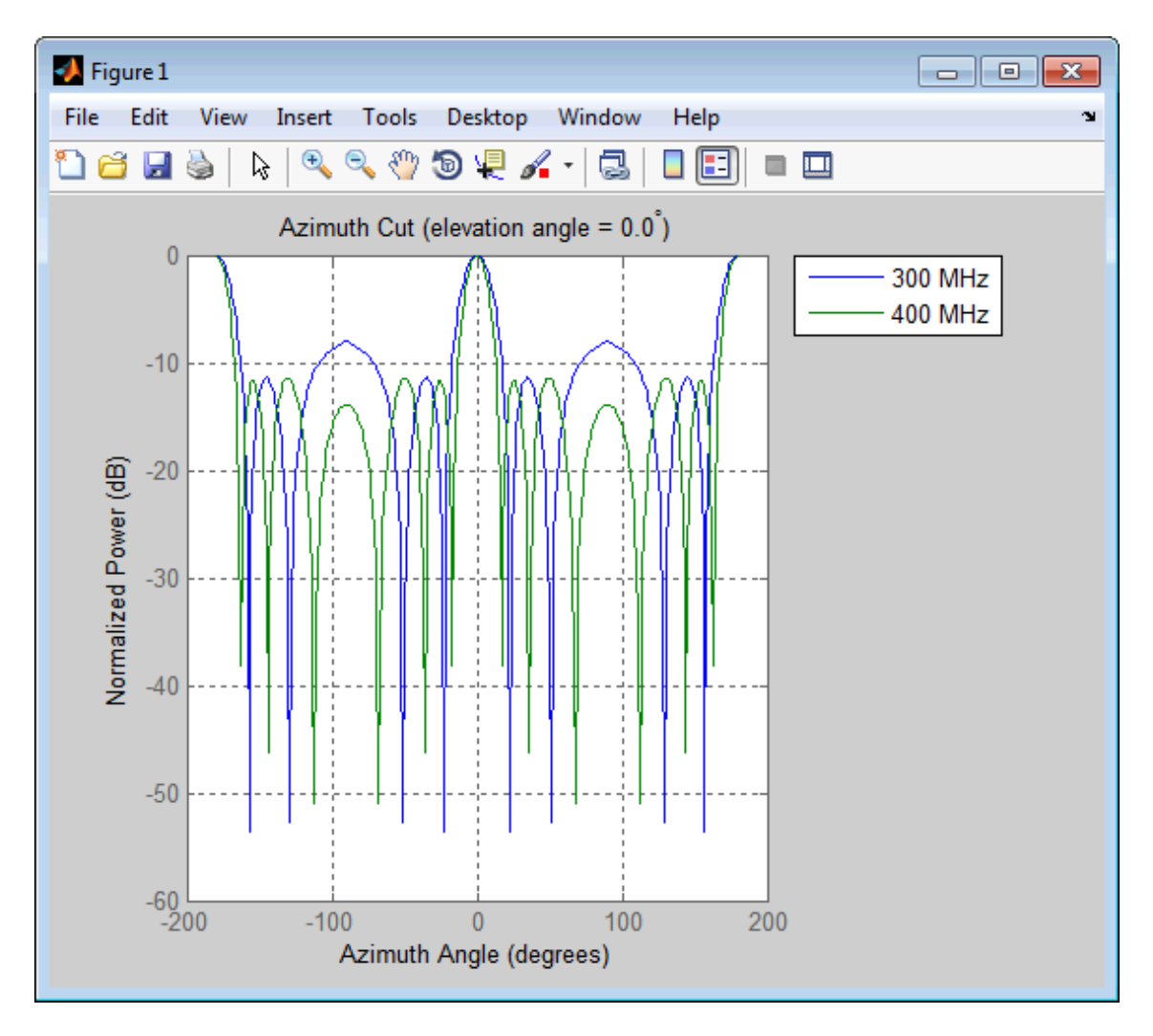

### **Azimuth Plot Response for 5-Element Array**

Construct a 5-element heterogeneous ULA and plot its azimuth response in polar format. Assume the operating frequency is from 200–500 MHz and the wave propagation speed is 3e8 m/s.

```
sElement1 = phased.ShortDipoleAntennaElement(...
    'FrequencyRange',[2e8 5e8],...
    'AxisDirection','Z');
sElement2 = phased.ShortDipoleAntennaElement(...
    'FrequencyRange',[2e8 5e8],...
    'AxisDirection','Y');
sArray = phased.HeterogeneousULA(...
    'ElementSet',{sElement1,sElement2},...
    'ElementIndices',[1 2 2 2 1]);
fc = 3e8;c = physconst('LightSpeed');
plotResponse(sArray,fc,c,'RespCut','Az','Format','Polar');
```
## **phased.HeterogeneousULA.plotResponse**

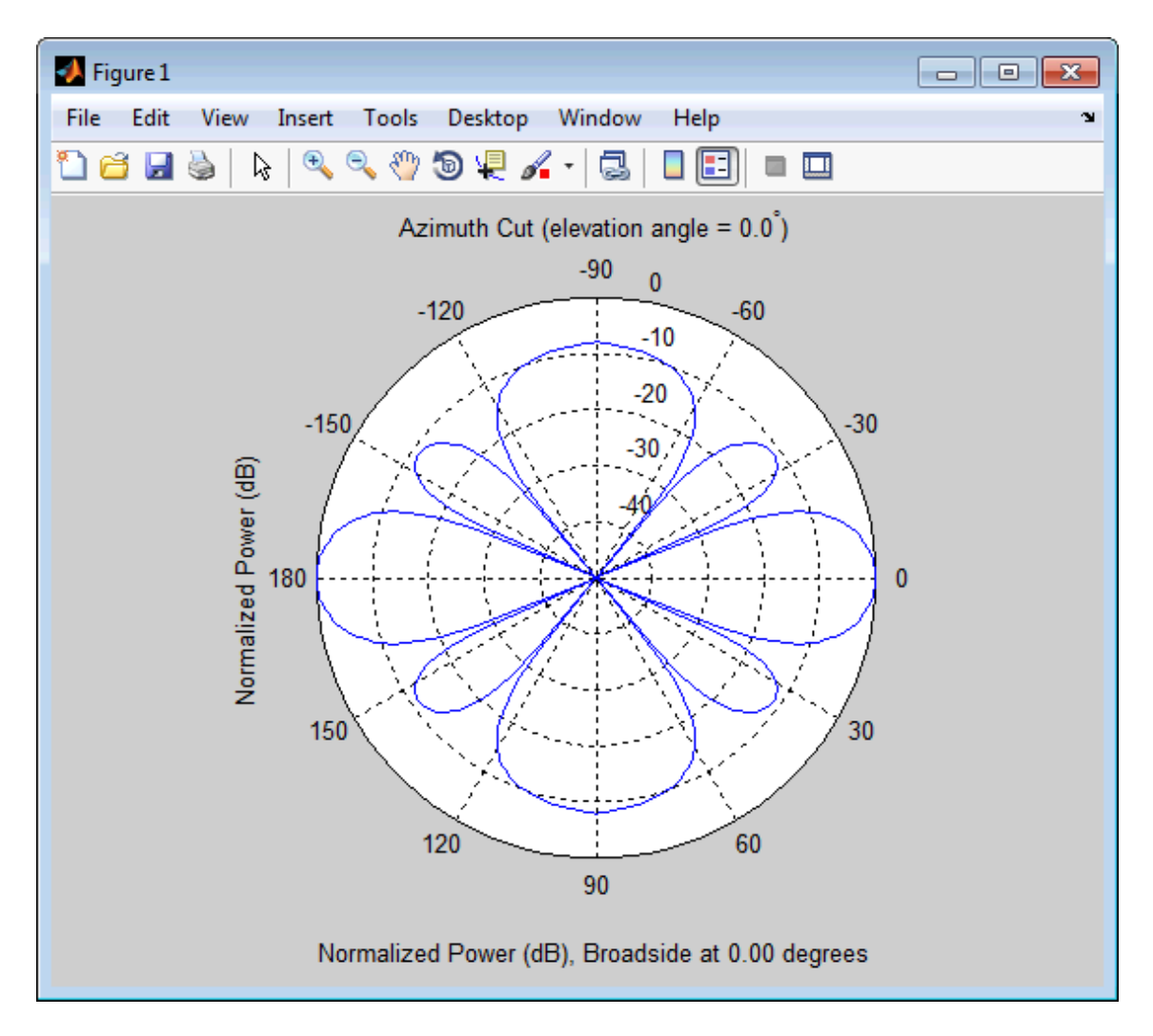

### **Azimuth Plot Response for 9-Element Array with Different Weight Sets**

Construct a 9-element heterogeneous ULA from short dipole elements with different orientations. Assume the element response is in the
frequency range 200–500 MHz. Assume the array operating frequency is 300 MHz. Use the Weights parameter to set two different sets of weights: a uniform weighting and a Taylor weighting. Plot the array's azimuth response in polar format. Using the AzimuthAngles parameter, restrict the display range from –45° to 45° in 0.1° increments.

```
sElement1 = phased.ShortDipoleAntennaElement(...
    'FrequencyRange',[2e8 5e8],...
    'AxisDirection','Z');
sElement2 = phased.ShortDipoleAntennaElement(...
    'FrequencyRange',[2e8 5e8],...
    'AxisDirection','Y');
sArray = phased.HeterogeneousULA(...
    'ElementSet',{sElement1,sElement2},...
    'ElementIndices',[1 1 2 2 2 2 2 1 1]);
fc = 3e8:
wts1 = ones(9,1);wts2 = taylorwin(9);c = physconst('LightSpeed');
plotResponse(sArray,fc,c,'RespCut','Az',...
    'AzimuthAngles',[-45:0.1:45],...
    'Weights',[wts1,wts2]);
```
As expected, the tapered weighting broadens the mainlobe and reduces the sidelobes.

### **phased.HeterogeneousULA.plotResponse**

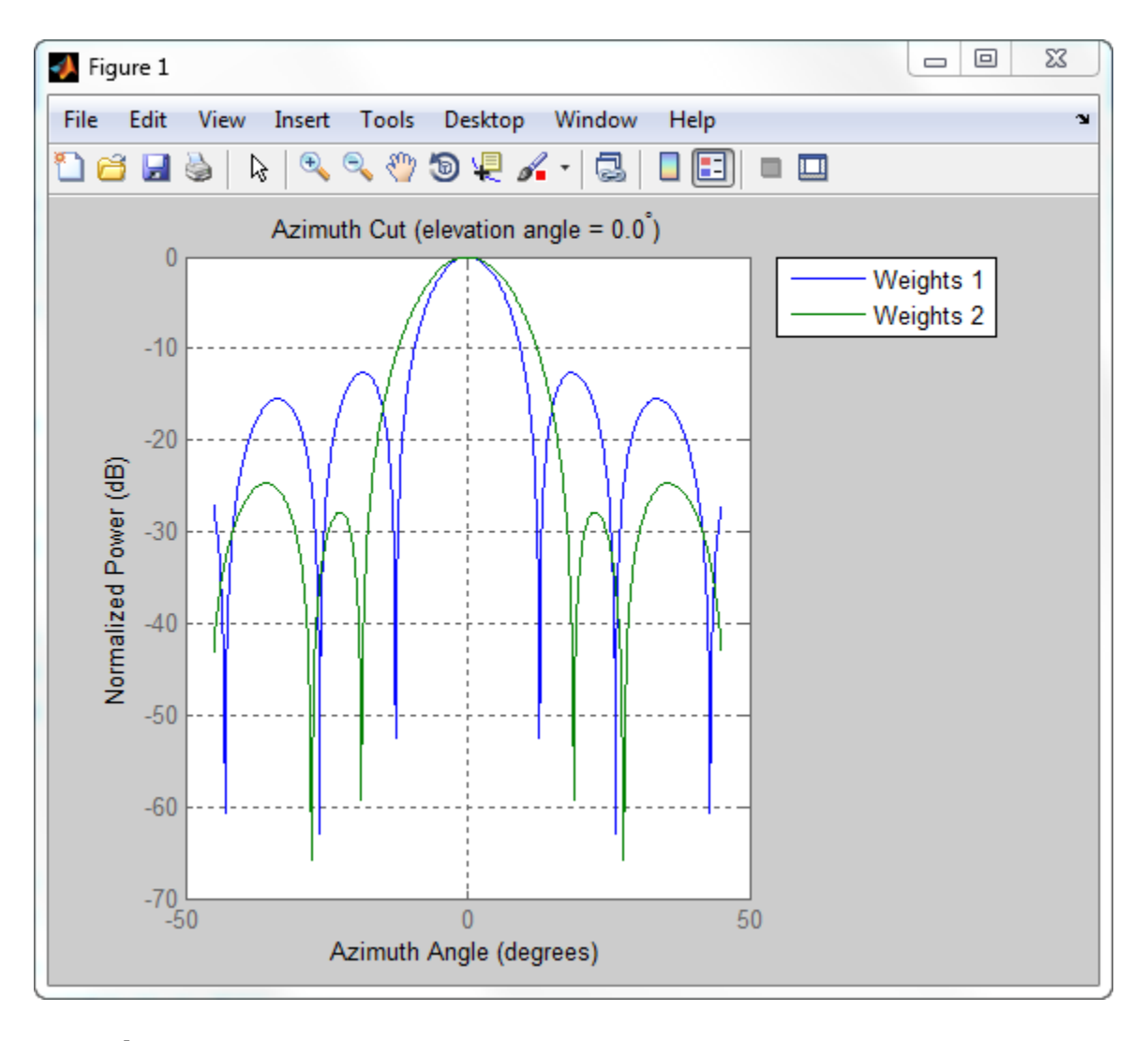

**See Also** uv2azel | azel2uv

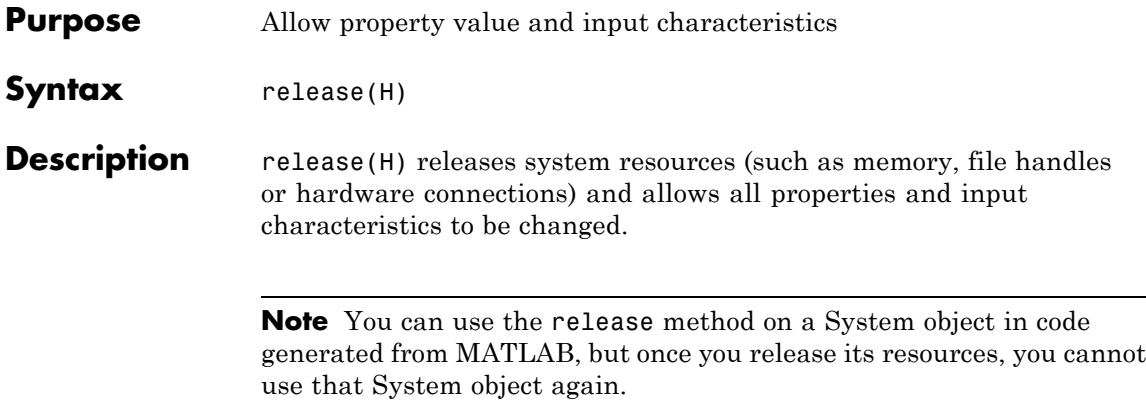

### **phased.HeterogeneousULA.step**

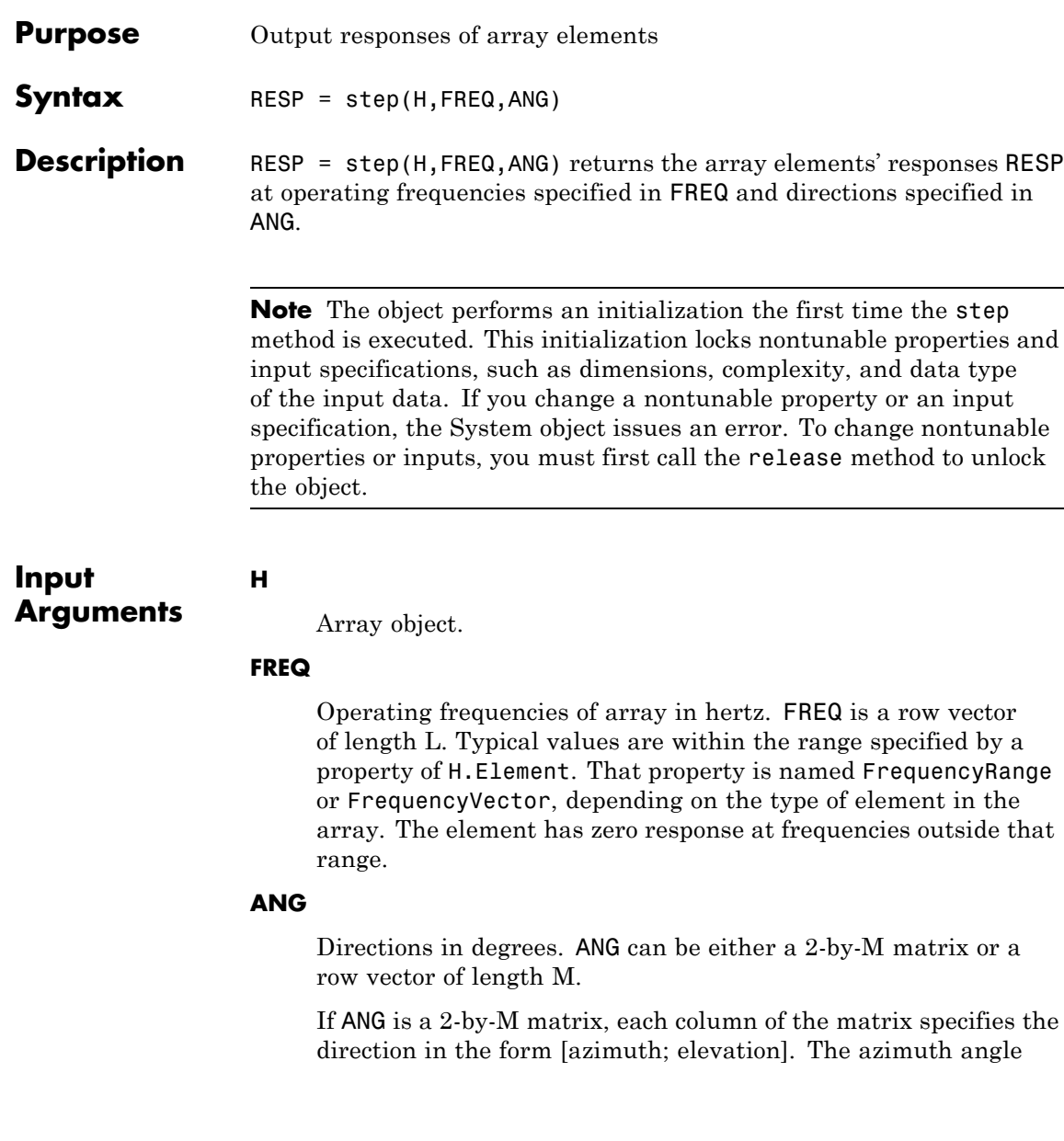

must be between –180 and 180 degrees, inclusive. The elevation angle must be between –90 and 90 degrees, inclusive.

If ANG is a row vector of length M, each element specifies a direction's azimuth angle. In this case, the corresponding elevation angle is assumed to be 0.

whether the array supports polarization or not.

#### **Output Arguments RESP** Voltage responses of the phased array. The output depends on

- **•** If the array is not capable of supporting polarization, the voltage response, RESP, has the dimensions *N*-by-*M*-by-*L*. *N* is the number of elements in the array. The dimension *M* is the number of angles specified in ANG. *L* is the number of frequencies specified in FREQ. For any element, the columns of RESP contain the responses of the array elements for the corresponding direction specified in ANG. Each of the *L* pages of RESP contains the responses of the array elements for the corresponding frequency specified in FREQ.
- **•** If the array is capable of supporting polarization, the voltage response, RESP, is a MATLAB struct containing two fields, RESP.H and RESP.V. The field, RESP.H, represents the array's horizontal polarization response, while RESP.V represents the array's vertical polarization response. Each field has the dimensions *N*-by-*M*-by-*L*. *N* is the number of elements in the array, and *M* is the number of angles specified in ANG. *L* is the number of frequencies specified in FREQ. Each column of RESP contains the responses of the array elements for the corresponding direction specified in ANG. Each of the *L* pages of RESP contains the responses of the array elements for the corresponding frequency specified in FREQ.

### **Examples Heterogeneous ULA of Cosine Antenna Elements**

Create a 5-element heterogeneous ULA of cosine antenna elements with difference responses, and find the response of each element at 30° azimuth.

```
sElement1 = phased.CosineAntennaElement('CosinePower',1.5);
sElement2 = phased.CosineAntennaElement('CosinePower',1.8);
sArray = phased.HeterogeneousULA(...
    'ElementSet',{sElement1,sElement2},...
    'ElementIndices',[1 2 2 2 1]);
fc = 1e9:
c = physconst('LightSpeed');
ang = [30:0];
resp = step(sArray, fc,ang)resp =0.8059
    0.7719
    0.7719
    0.7719
    0.8059
```
#### **Response of Heterogeneous Microphone ULA Array**

Find the response of a heterogeneous ULA array of 7 custom microphone elements with different responses.

```
sMic1 = phased.CustomMicrophoneElement(...
    'FrequencyResponse',[20 20e3]);
sMic1.PolarPatternFrequencies = [500 1000];
sMic1.PolarPattern = maq2db([...
   0.5+0.5*cosd(sMic1.PolarPatternAngles);...
   0.6+0.4*cosd(sMic1.PolarPatternAngles)]);
sMic2 = phased.CustomMicrophoneElement(...
    'FrequencyResponse',[20 20e3]);
sMic2.PolarPatternFrequencies = [500 1000];
```

```
sMic2.PolarPattern = mag2db[...
                    ones(size(sMic2.PolarPatternAngles));...
                    ones(size(sMic2.PolarPatternAngles))]);
                sArray = phased.HeterogeneousULA(...
                    'ElementSet',{sMic1,sMic2},...
                    'ElementIndices',[1 1 2 2 2 1 1]);
                fc = [1500, 2000];ang = [40 50; 0 0];
                resp = step(sArray,fc,ang)
                resp(:,:,1) =9.0642 8.5712
                    9.0642 8.5712
                   10.0000 10.0000
                   10.0000 10.0000
                   10.0000 10.0000
                    9.0642 8.5712
                    9.0642 8.5712
                resp(:,:,2) =9.0642 8.5712
                    9.0642 8.5712
                   10.0000 10.0000
                   10.0000 10.0000
                   10.0000 10.0000
                    9.0642 8.5712
                    9.0642 8.5712
See Also uv2azel | phitheta2azel
```
### **phased.HeterogeneousULA.viewArray**

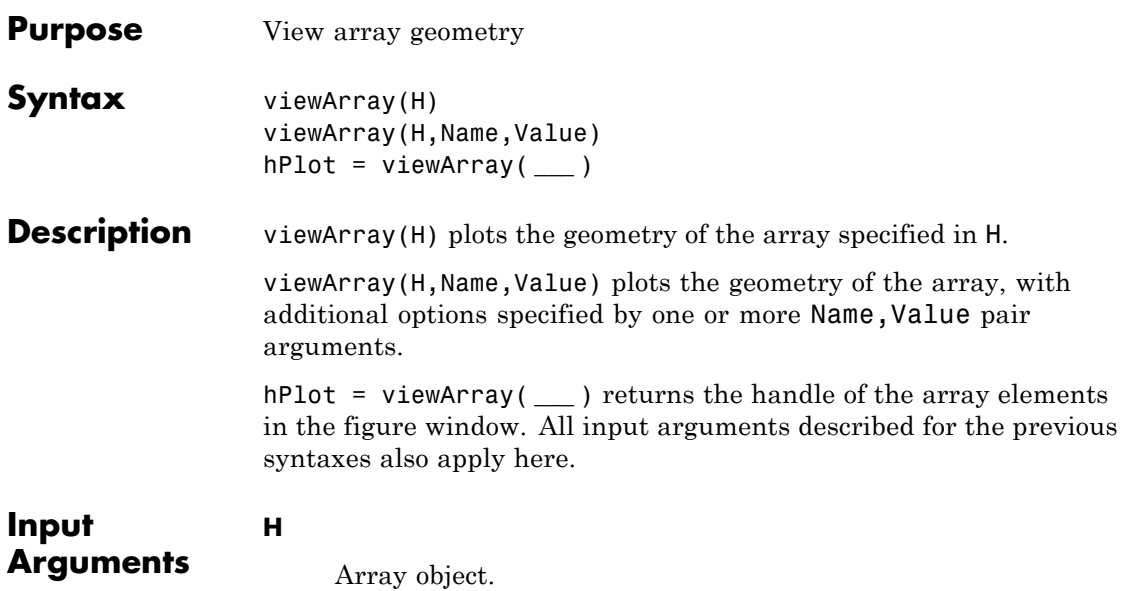

### **Name-Value Pair Arguments**

Specify optional comma-separated pairs of Name, Value arguments. Name is the argument name and Value is the corresponding value. Name must appear inside single quotes (' '). You can specify several name and value pair arguments in any order as Name1,Value1,...,NameN,ValueN.

#### **'ShowIndex'**

Vector specifying the element indices to show in the figure. Each number in the vector must be an integer between 1 and the number of elements. You can also specify the string 'All' to show indices of all elements of the array or 'None' to suppress indices.

**Default:** 'None'

#### **'ShowNormals'**

Set this value to true to show the normal directions of all elements of the array. Set this value to false to plot the elements without showing normal directions.

#### **Default:** false

#### **'ShowTaper'**

Set this value to true to specify whether to change the element color brightness in proportion to the element taper magnitude. When this value is set to false, all elements are drawn with the same color.

#### **Default:** false

#### **'Title'**

String specifying the title of the plot.

**Default:** 'Array Geometry'

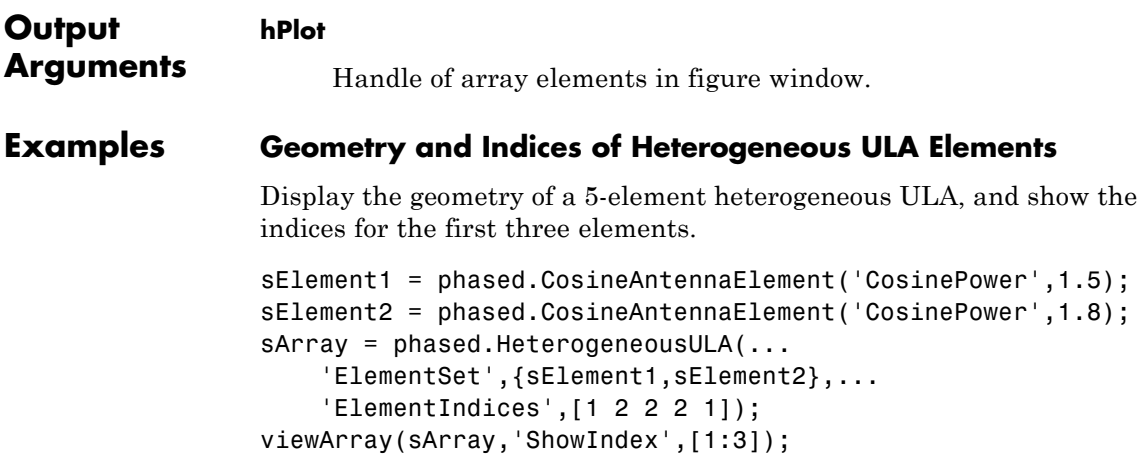

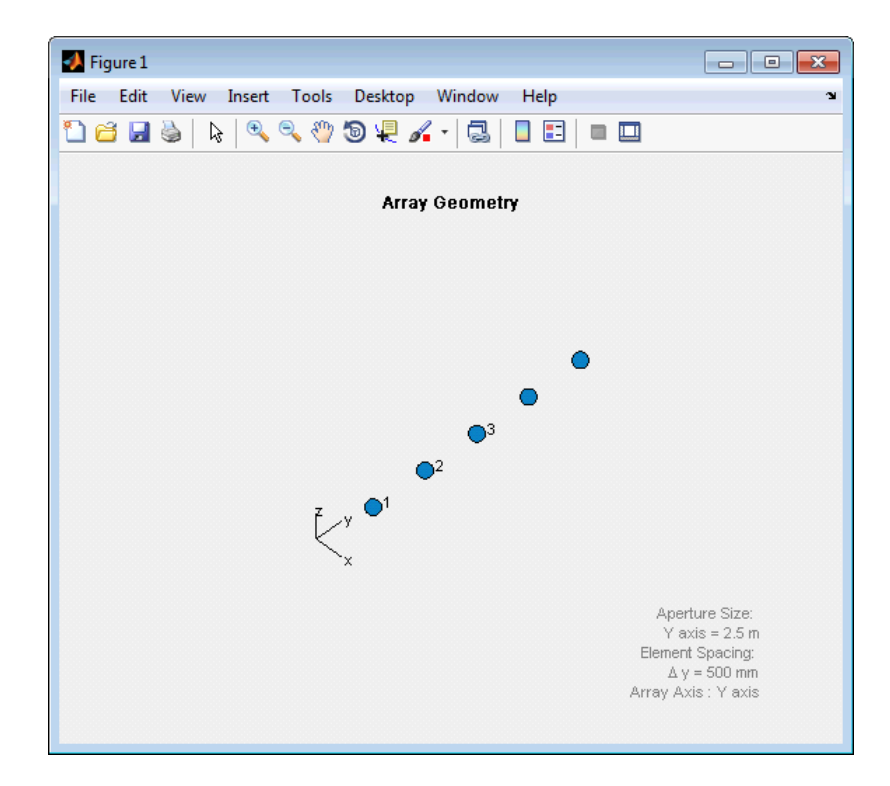

**See Also** phased.ArrayResponse **|**

**Related Examples •** [Phased Array Gallery](../examples/phased-array-gallery.html)

#### **Purpose** Heterogeneous uniform rectangular array

#### **Description** The HeterogeneousURA object constructs a heterogeneous uniform rectangular array (URA).

To compute the response for each element in the array for specified directions:

- **1** Define and set up your uniform rectangular array. See "Construction" on page 1-545.
- **2** Call step to compute the response according to the properties of phased.HeterogeneousURA. The behavior of step is specific to each object in the toolbox.

#### **Construction** H = phased.HeterogeneousURA creates a heterogeneous uniform rectangular array (URA) System object, H. This object models a heterogeneous URA formed with sensor elements whose pattern may vary from element to element. Array elements are distributed in the *yz*-plane in a rectangular lattice. An *M*-by-*N* heterogeneous URA has *M* rows and *N* columns. The array boresight direction is along the positive *x*-axis. The default array is a 2-by-2 URA of isotropic antenna elements.

H = phased.HeterogeneousURA(Name,Value) creates the object, H, with each specified property Name set to the specified Value. You can specify additional name-value pair arguments in any order as (Name1,Value1,...,NameN,ValueN).

#### **Properties ElementSet**

Set of elements used in the array

Specify the set of different elements used in the sensor array as a row MATLAB cell array. Each member of the cell array contains an element object in the phased package. Elements specified in the ElementSet property must be either all antennas or all microphones. In addition, all specified antenna elements should have same polarization capability. Specify the element of the

sensor array as a handle. The element must be an element object in the phased package.

**Default:** One cell containing one isotropic antenna element

#### **ElementIndices**

Elements location assignment

This property specifies the mapping of elements in the array. The property assigns elements to their locations in the array using the indices into the ElementSet property. The value of ElementIndices must be an *M*-by-*N* matrix. In this matrix, *M* represents the number of rows and *N* represents the number of columns. Rows are along *y*-axis and columns are along *z*-axis of the local coordinate system. The values in the matrix specified by ElementIndices should be less than or equal to the number of entries in the ElementSet property.

**Default:** [1 1;1 1]

#### **ElementSpacing**

Element spacing

A 1-by-2 vector or a scalar containing the element spacing (in meters) of the array. If ElementSpacing is a 1-by-2 vector, it is in the form of [SpacingBetweenRows, SpacingBetweenColumns]. See ["Spacing Between Columns" on page 1-548](#page-553-0) and ["Spacing](#page-553-0) [Between Rows" on page 1-548.](#page-553-0) If ElementSpacing is a scalar, both spacings are the same.

**Default:** [0.5 0.5]

#### **Lattice**

Element lattice

Specify the element lattice as one of 'Rectangular' | 'Triangular'. When you set the Lattice property to

'Rectangular', all elements in the heterogeneous URA are aligned in both row and column directions. When you set the Lattice property to 'Triangular', the elements in even rows are shifted toward the positive row axis direction by a distance of half the element spacing along the row.

**Default:** 'Rectangular'

#### **Taper**

Element taper

Element tapering specified as a complex-valued scalar or a complex-valued *M*-by-*N* matrix. *M* is the number of elements along the *z*-axis and *N* is the number of elements along *y*-axis. *M* and *N* correspond to the values of [NumberofRows, NumberOfColumns] in the Size property. Tapers, also known as weights, are applied to each sensor element in the sensor array and modify both the amplitude and phase of the received data. If 'Taper' is a scalar, the same weights are applied to each element. If 'Taper' is a vector, each weight is applied to the corresponding sensor element.

#### **Default:** 1

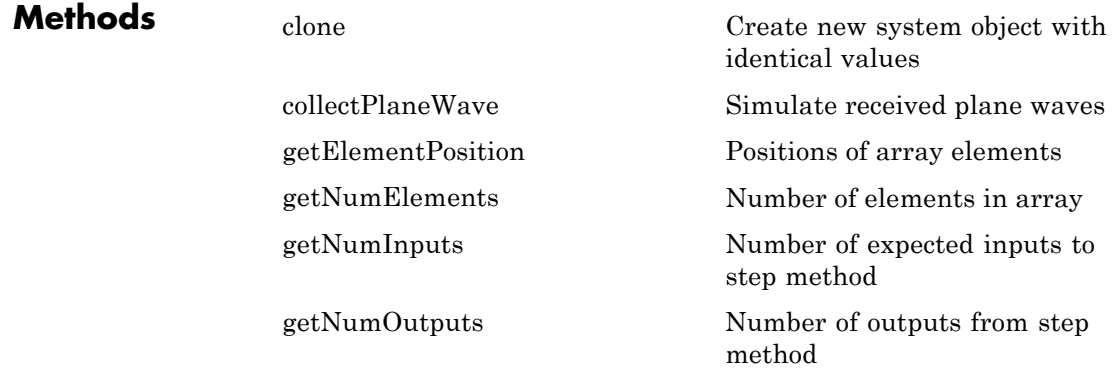

<span id="page-553-0"></span>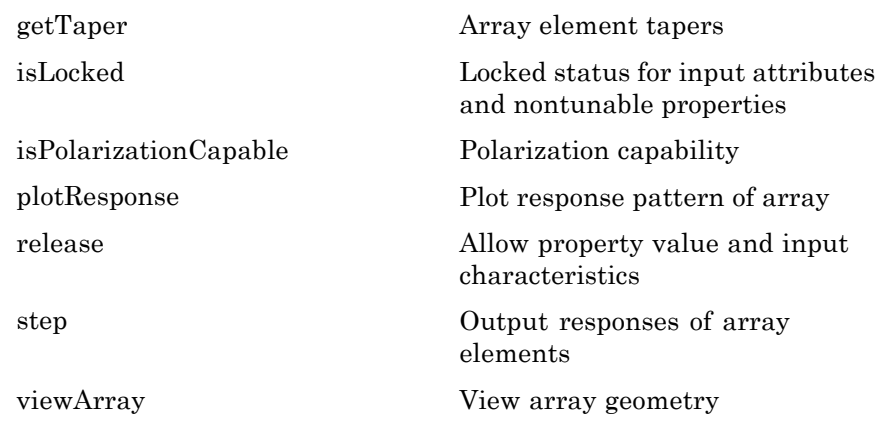

### **Definitions Spacing Between Columns**

The spacing between columns is the distance between adjacent elements in the same row.

### **Spacing Between Rows**

The spacing between rows is the distance along the column axis direction between adjacent rows.

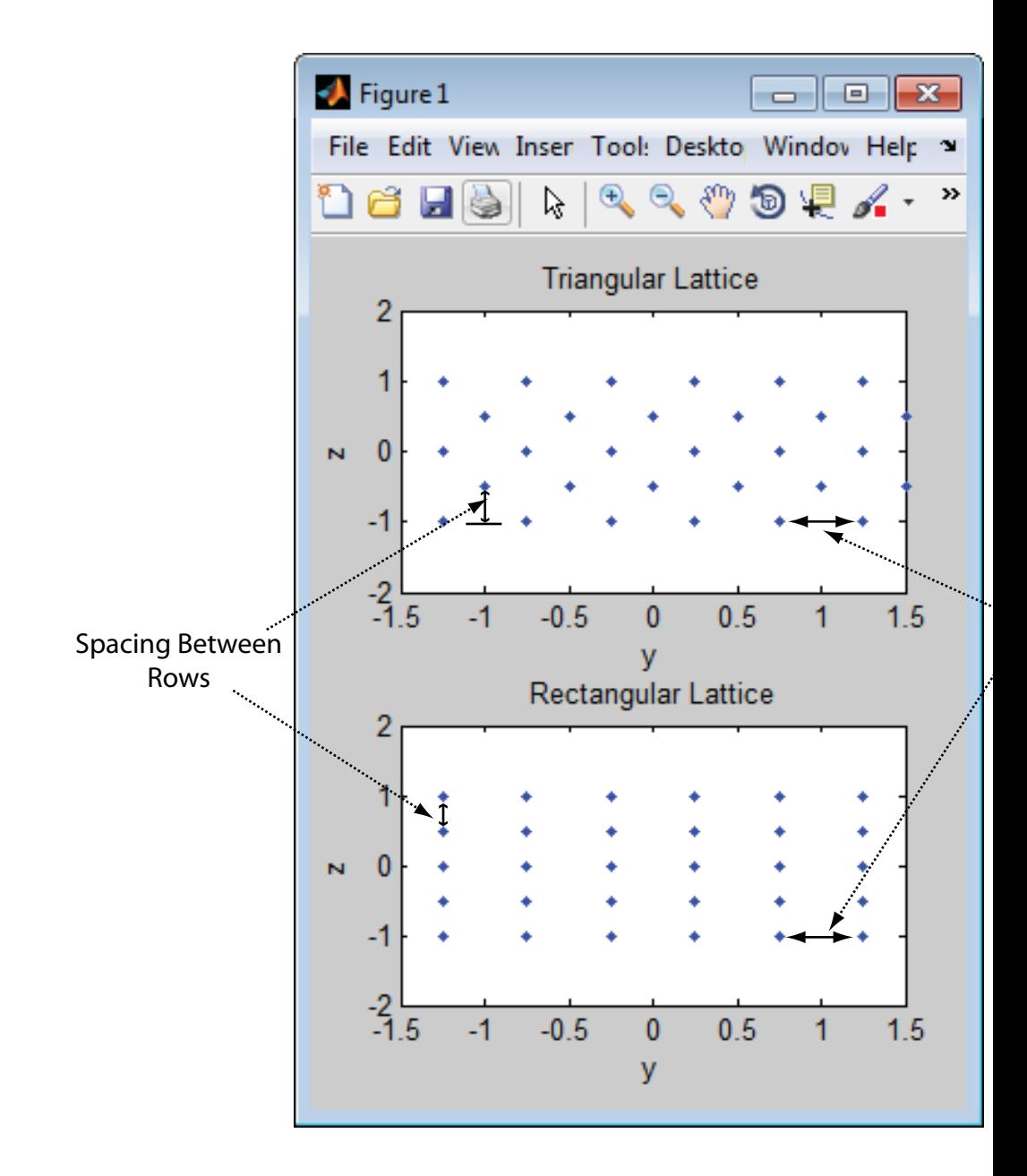

### **Examples Azimuth Response of a 3-by-2 Heterogeneous URA**

Construct a 3-by-2 heterogeneous URA with a rectangular lattice, and find the response of each element at 30° azimuth. Assume the operating frequency is 1 GHz. Plot the azimuth response of the array.

```
sElement1 = phased.CosineAntennaElement('CosinePower',1.5);
sElement2 = phased.CosineAntennaElement('CosinePower',1.8);
sArray = phased.HeterogeneousURA(...
    'ElementSet',{sElement1,sElement2},...
    'ElementIndices',[1 1; 2 2; 1 1]);
fc = 1e9;
ang = [30;0];resp = step(sArray,fc,ang)
resp =0.8059
    0.7719
    0.8059
    0.8059
    0.7719
    0.8059
c = physconst('LightSpeed');
plotResponse(sArray,fc,c,'RespCut','Az','Format','Polar');
```
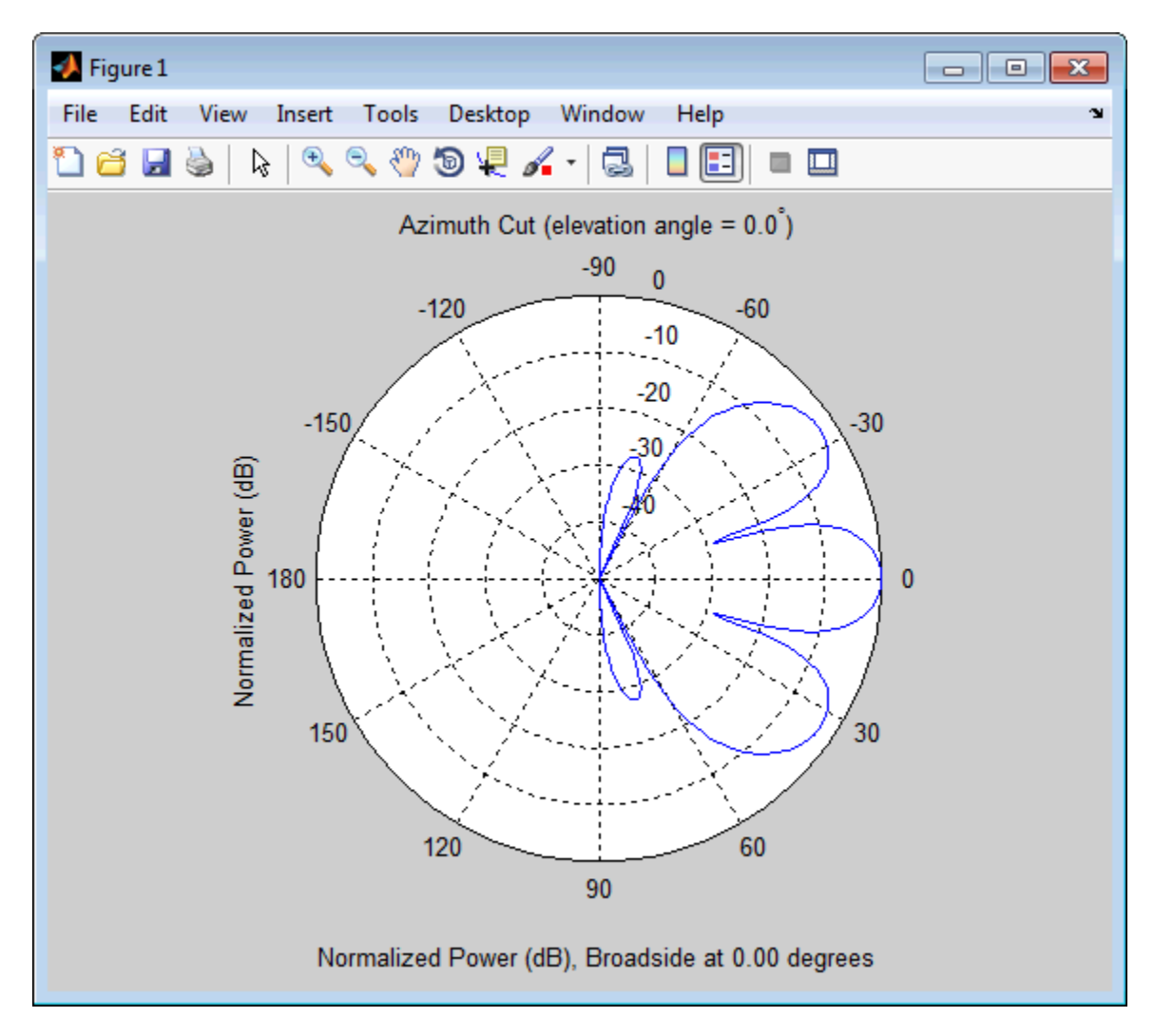

#### **Draw a Heterogeneous Triangular Lattice Array**

Construct a 3-by-3 heterogeneous URA with a triangular lattice. The element spacing is 0.5. Display the array shape.

```
sElement1 = phased.CosineAntennaElement('CosinePower',1.5);
sElement2 = phased.CosineAntennaElement('CosinePower',1.8);
sArray = phased.HeterogeneousURA(...
    'ElementSet',{sElement1,sElement2},...
    'ElementIndices',[1 1 1; 2 2 2; 1 1 1],...
    'Lattice','Triangular');
viewArray(sArray);
```
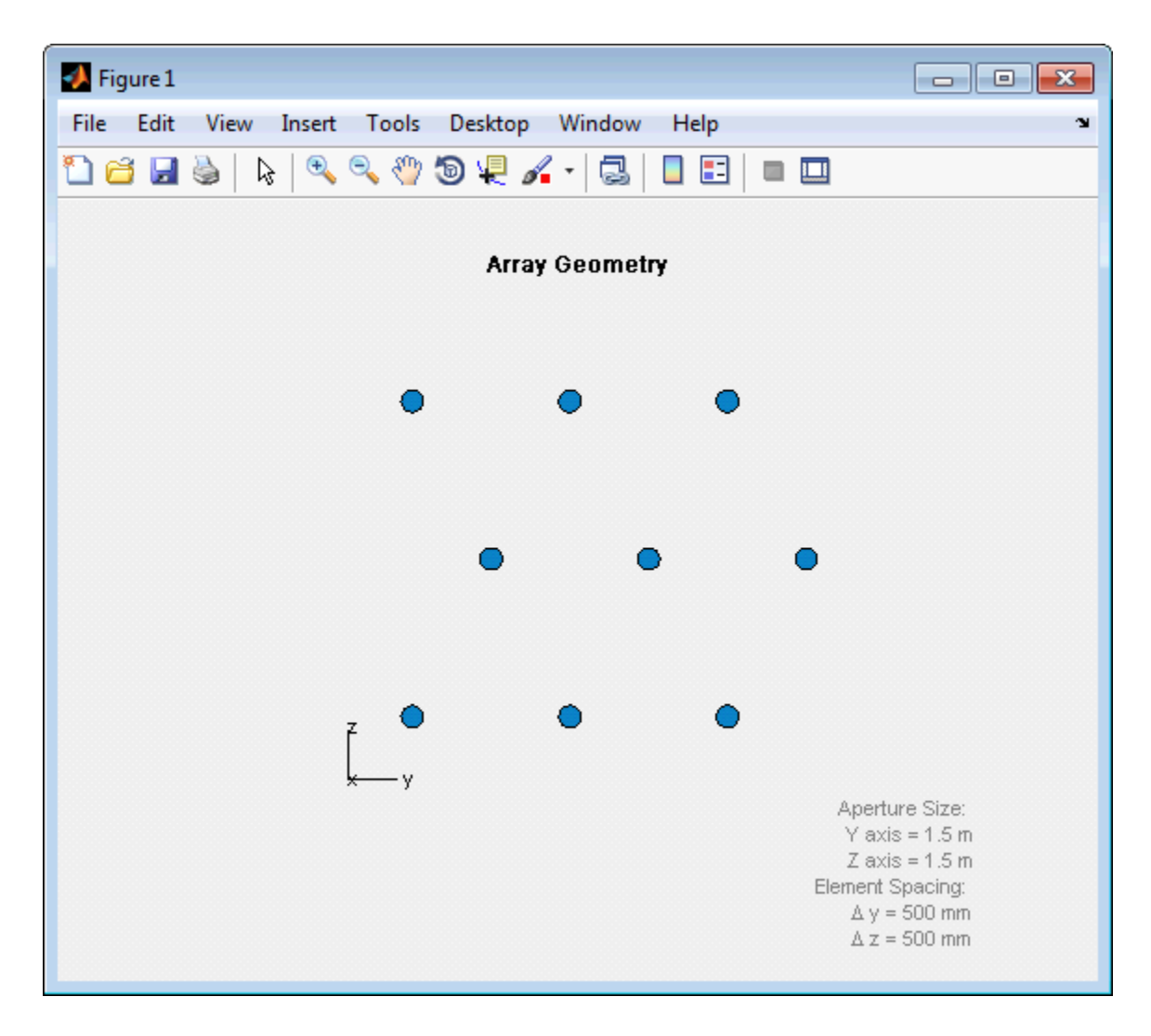

**References** [1] Brookner, E., ed. *Radar Technology*. Lexington, MA: LexBook, 1996.

[2] Brookner, E., ed. *Practical Phased Array Antenna Systems*. Boston: Artech House, 1991. [3] Mailloux, R. J. "Phased Array Theory and Technology," *Proceedings of the IEEE*, Vol., 70, Number 3, 1982, pp. 246–291. [4] Mott, H. *Antennas for Radar and Communications, A Polarimetric Approach*. New York: John Wiley & Sons, 1992. [5] Van Trees, H. *Optimum Array Processing*. New York: Wiley-Interscience, 2002. **See Also** phased.ReplicatedSubarray **|** phased.PartitionedArray **|** phased.ConformalArray **|** phased.CosineAntennaElement **|** phased.CustomAntennaElement **|** phased.IsotropicAntennaElement **|** phased.ULA **|** phased.URA **|** phased.HeterogeneousULA **|** phased.HeterogeneousConformalArray **| Related •** [Phased Array Gallery](../examples/phased-array-gallery.html)

### **Examples**

<span id="page-560-0"></span>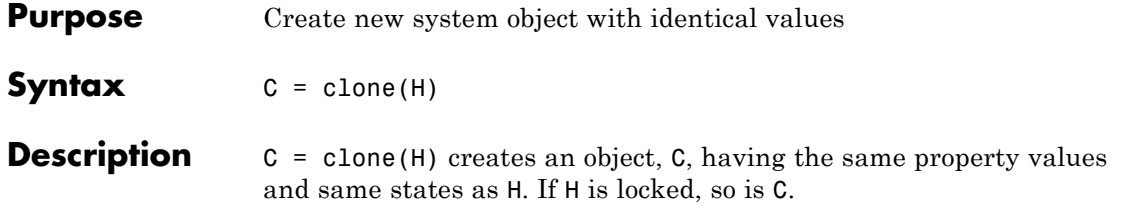

# <span id="page-561-0"></span>**phased.HeterogeneousURA.collectPlaneWave**

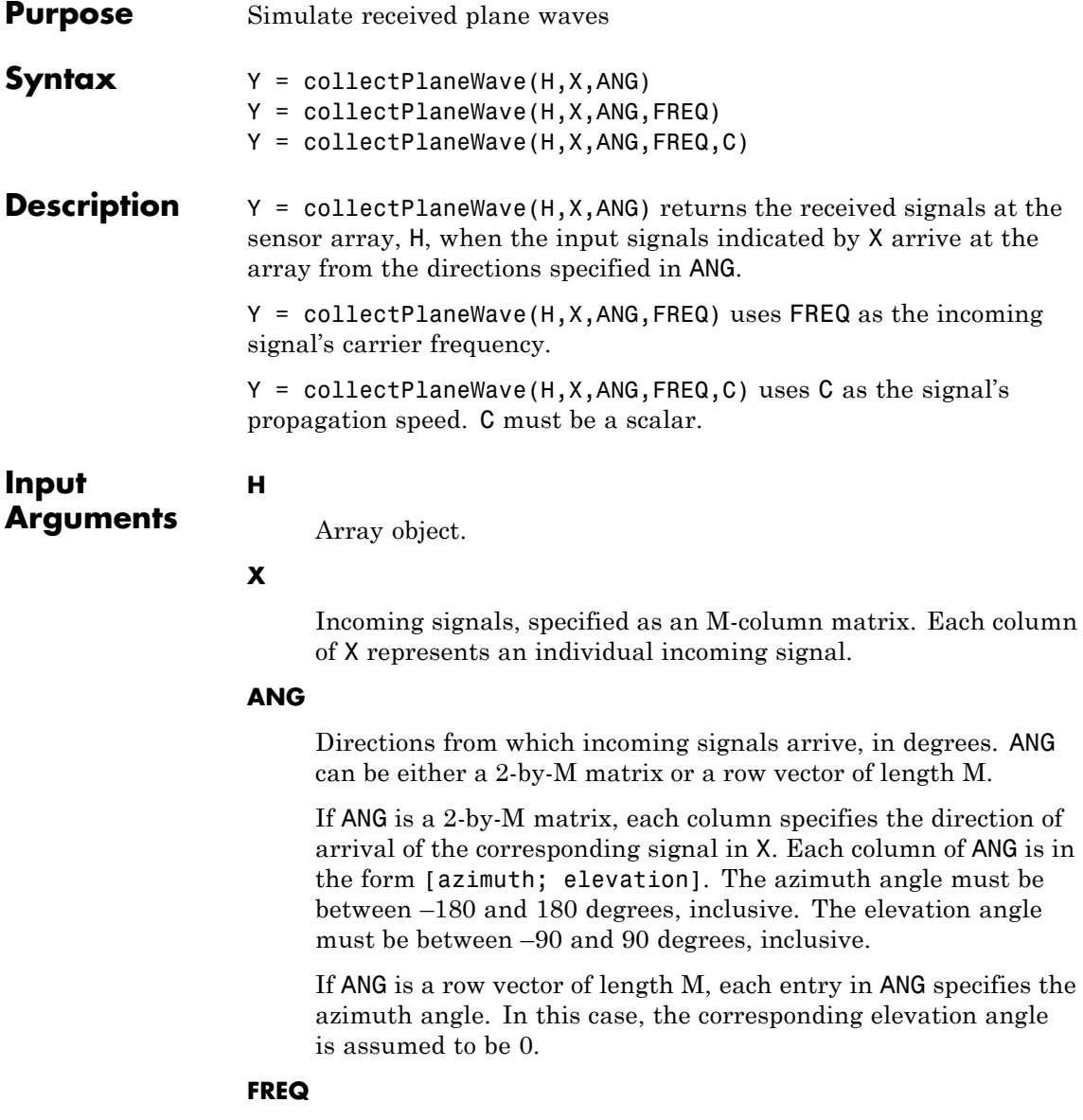

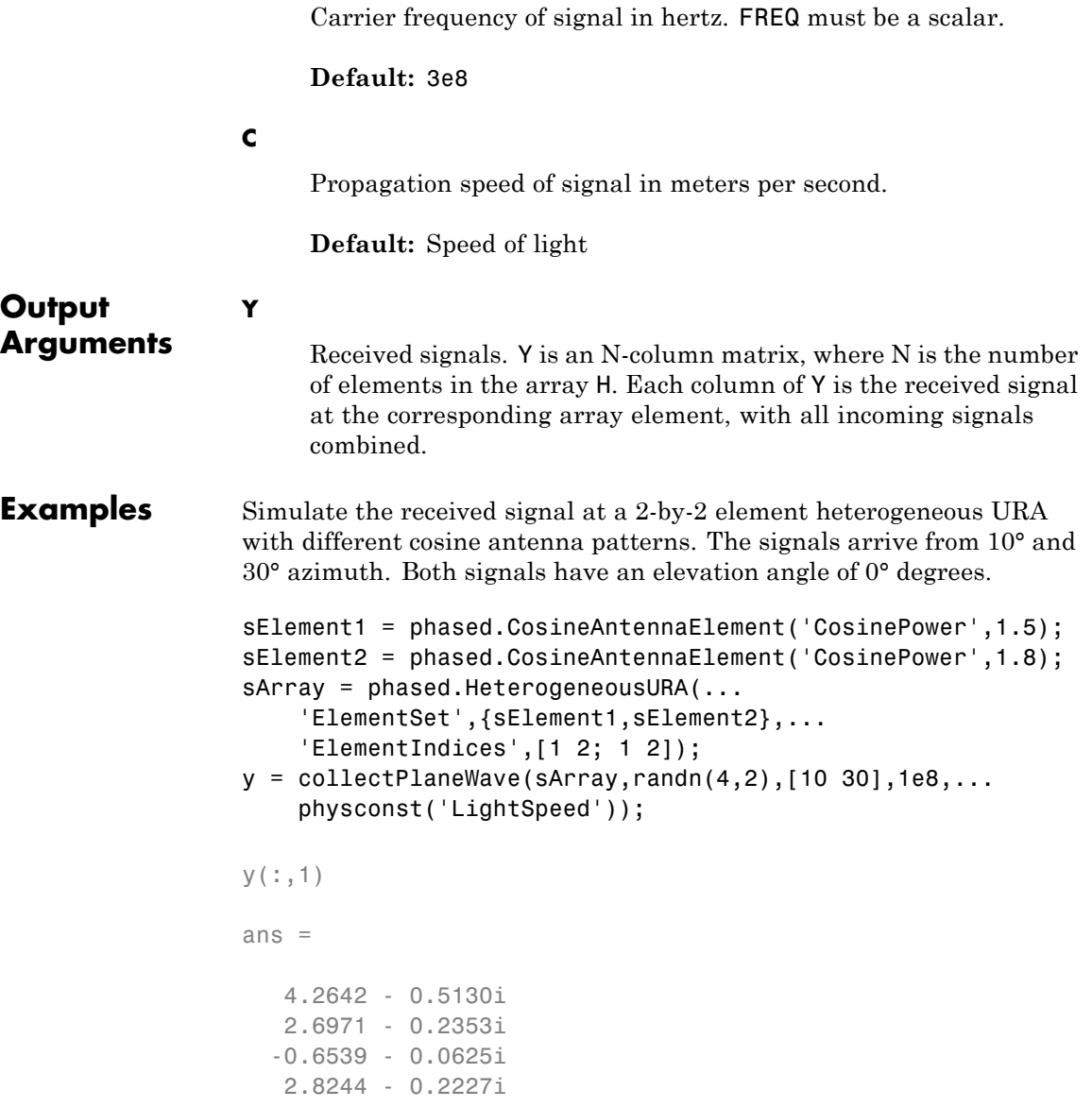

# **phased.HeterogeneousURA.collectPlaneWave**

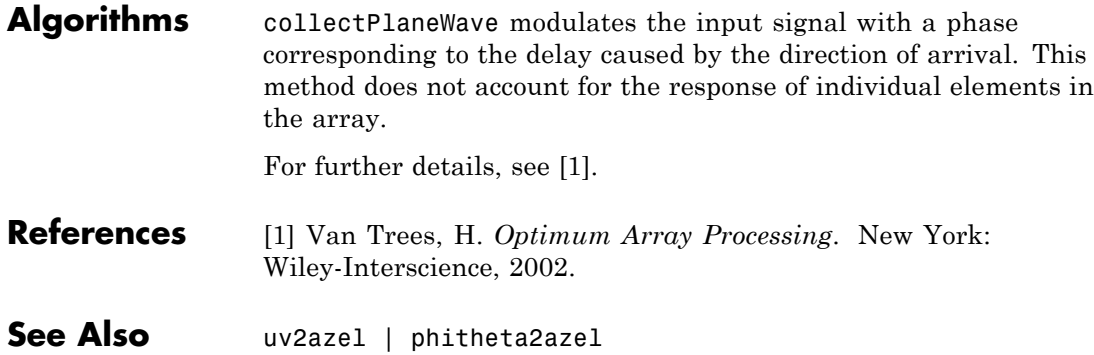

<span id="page-564-0"></span>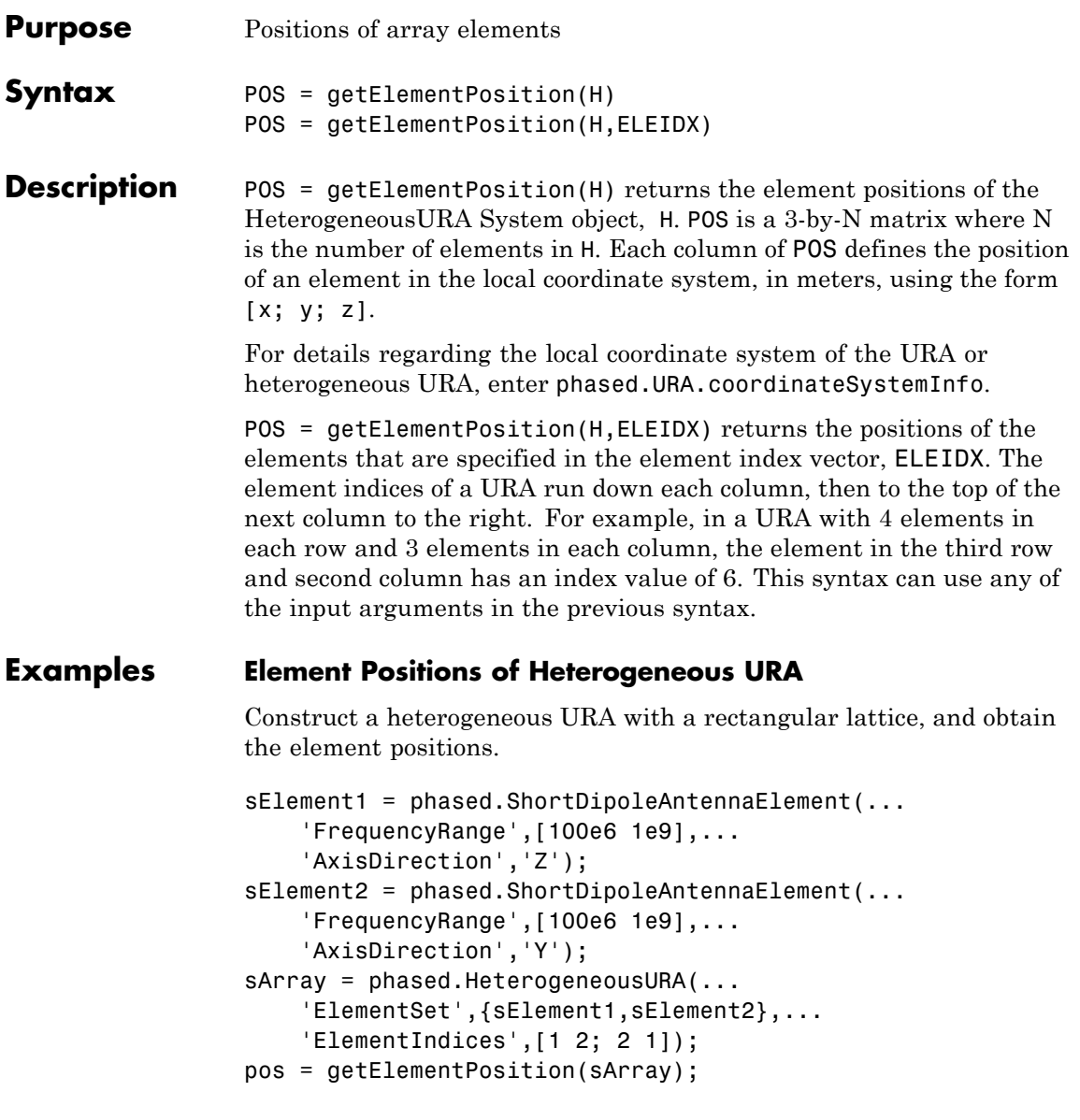

### **phased.HeterogeneousURA.getElementPosition**

pos =

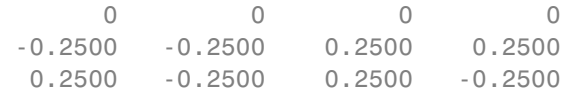

<span id="page-566-0"></span>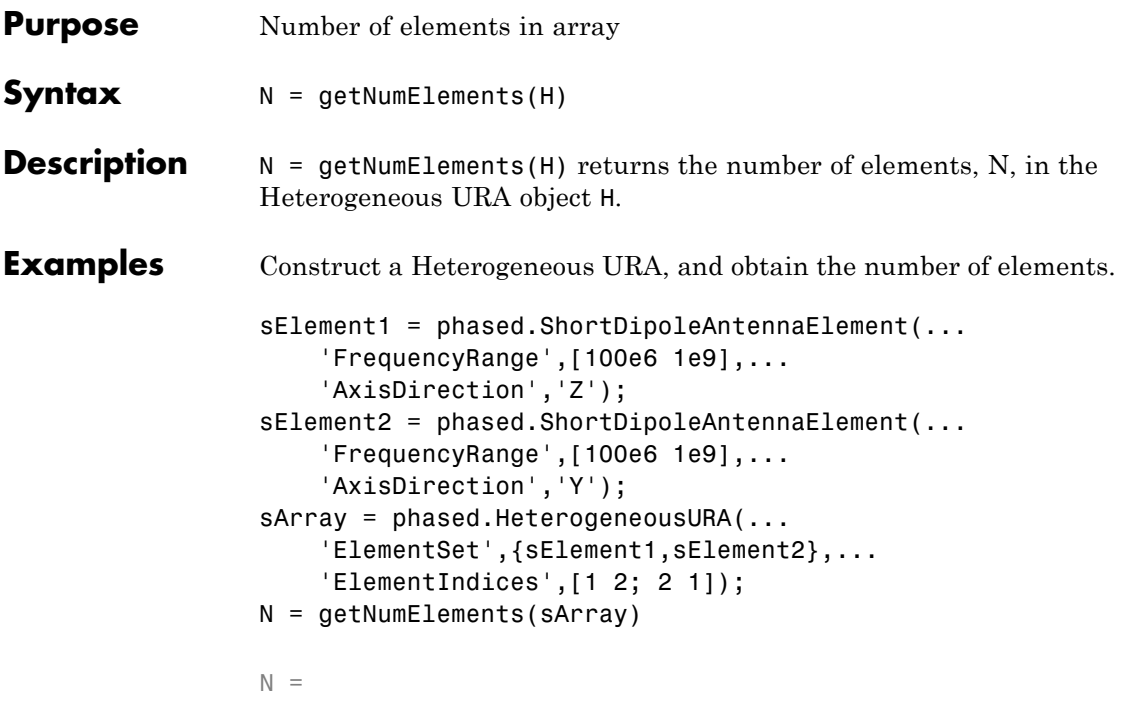

4

### <span id="page-567-0"></span>**phased.HeterogeneousURA.getNumInputs**

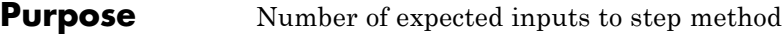

**Syntax**  $N = getNumInputStream(H)$ 

**Description** N = getNumInputs(H) returns a positive integer, N, representing the number of inputs (not counting the object itself) you must use when calling the step method. This value will change if you alter any properties that turn inputs on or off.

<span id="page-568-0"></span>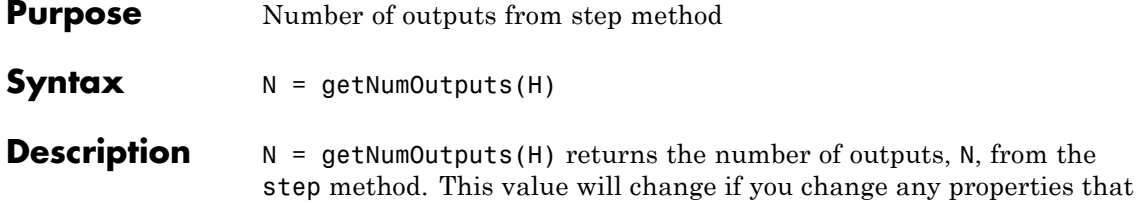

turn outputs on or off.

### <span id="page-569-0"></span>**phased.HeterogeneousURA.getTaper**

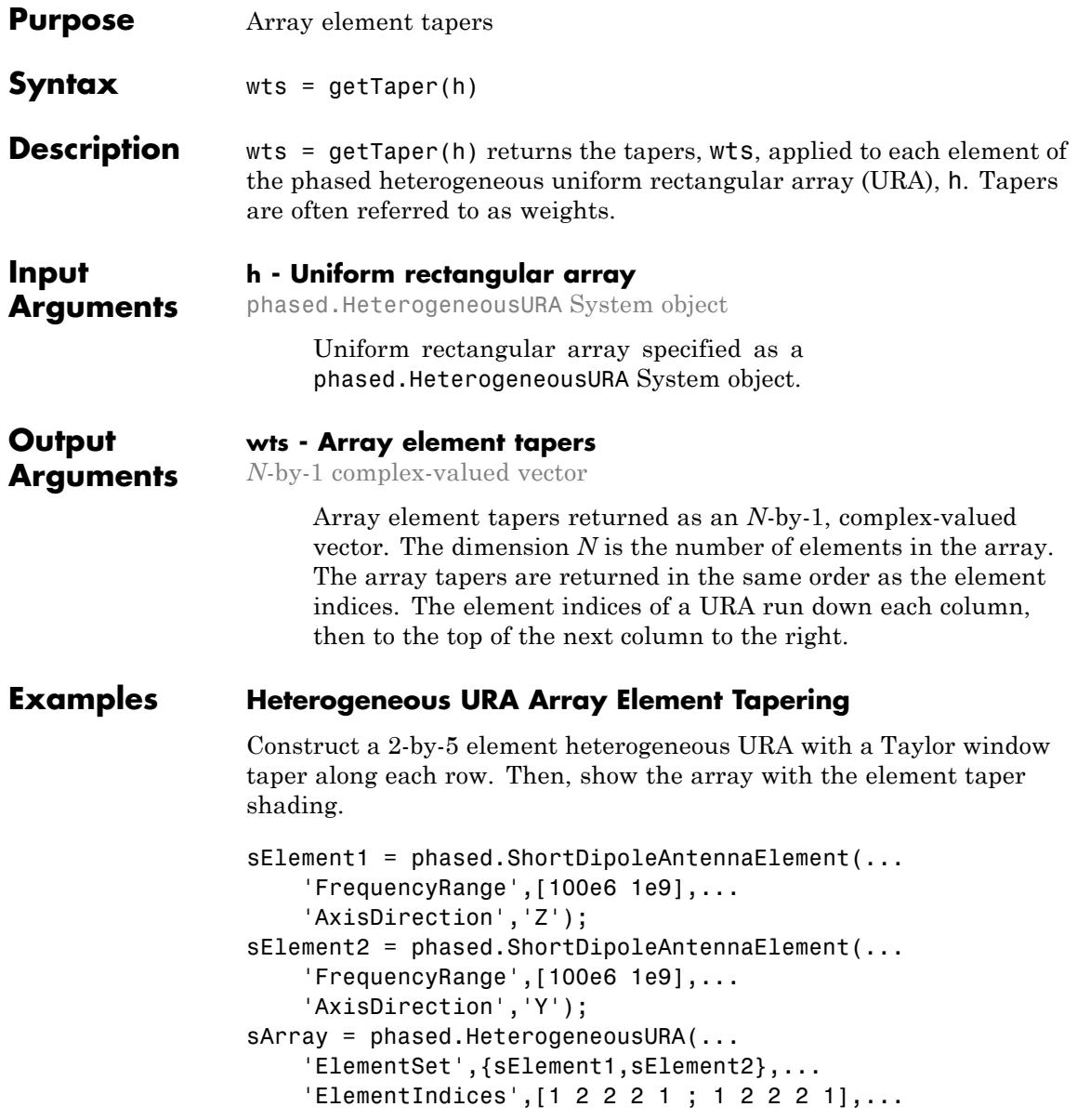

```
'Taper',[taylorwin(5)';taylorwin(5)']);
w = getTaper(sArray)
W =0.5181
    0.5181
    1.2029
    1.2029
    1.5581
    1.5581
    1.2029
    1.2029
    0.5181
    0.5181
viewArray(sArray,'ShowTaper',true);
```
### **phased.HeterogeneousURA.getTaper**

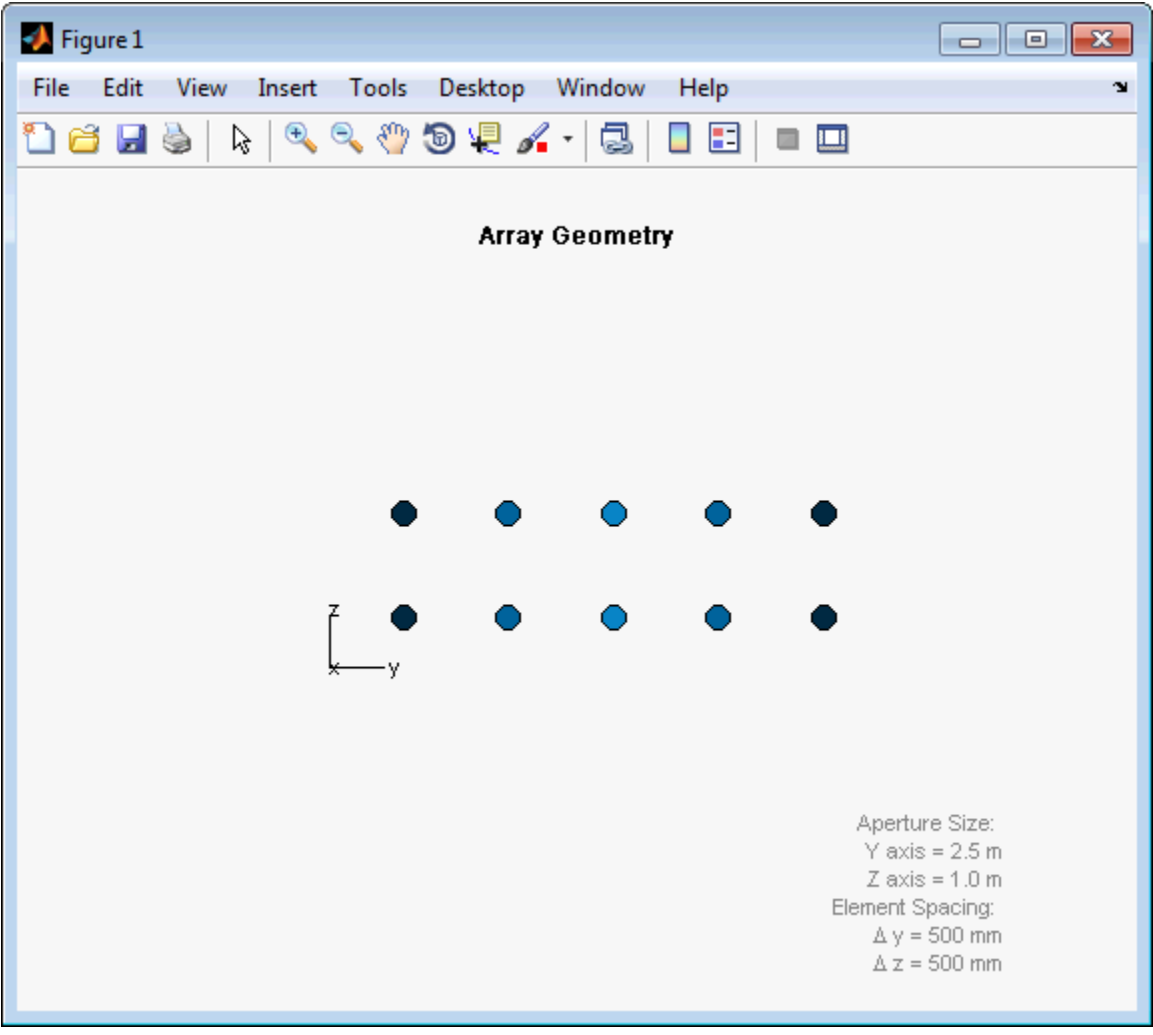

<span id="page-572-0"></span>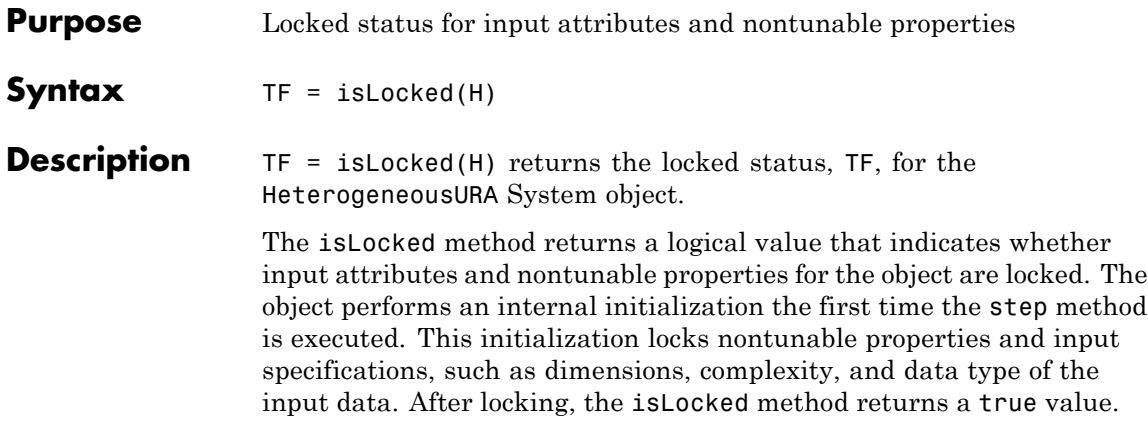

## <span id="page-573-0"></span>**phased.HeterogeneousURA.isPolarizationCapable**

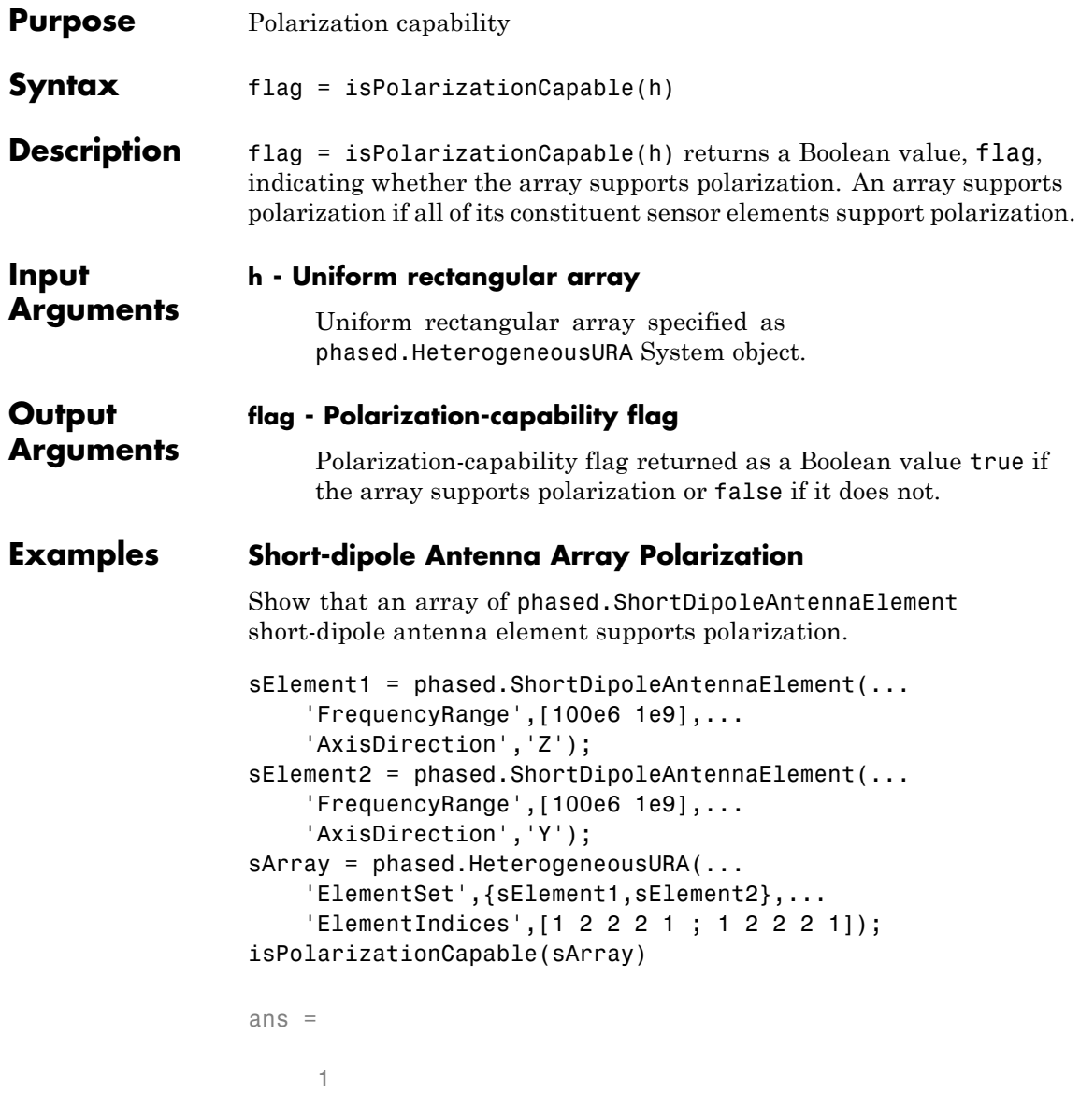

### **phased.HeterogeneousURA.isPolarizationCapable**

The returned value true (1) shows that this array supports polarization.

### <span id="page-575-0"></span>**phased.HeterogeneousURA.plotResponse**

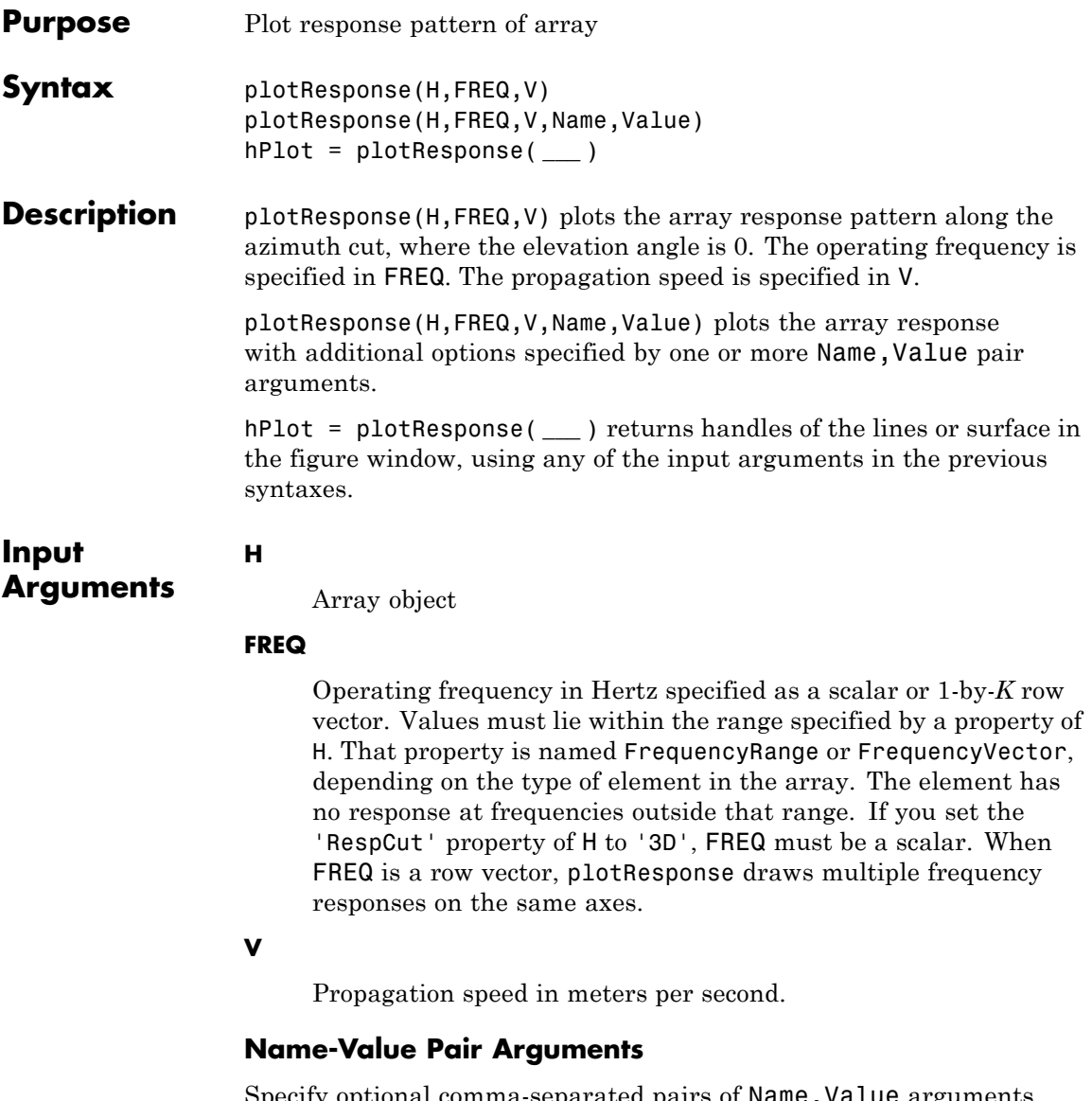

Specify optional comma-separated pairs of Name, Value arguments. Name is the argument name and Value is the corresponding
value. Name must appear inside single quotes (' '). You can specify several name and value pair arguments in any order as Name1,Value1,...,NameN,ValueN.

#### **'CutAngle'**

Cut angle as a scalar. This argument is applicable only when RespCut is 'Az' or 'El'. If RespCut is 'Az', CutAngle must be between –90 and 90. If RespCut is 'El', CutAngle must be between –180 and 180.

#### **Default:** 0

#### **'Format'**

Format of the plot, using one of 'Line', 'Polar', or 'UV'. If you set Format to 'UV', FREQ must be a scalar.

**Default:** 'Line'

#### **'NormalizeResponse'**

Set this value to true to normalize the response pattern. Set this value to false to plot the response pattern without normalizing it.

**Default:** true

#### **'OverlayFreq'**

Set this value to true to overlay pattern cuts in a 2-D line plot. Set this value to false to plot pattern cuts against frequency in a 3-D waterfall plot. If this value is false, FREQ must be a vector with at least two entries.

This parameter applies only when Format is not 'Polar' and RespCut is not '3D'.

#### **Default:** true

#### **'Polarization'**

Specify the polarization options for plotting the array response pattern. The allowable values are |'None' | 'Combined' | 'H' | 'V' | where

- **•** 'None' specifies plotting a nonpolarized response pattern
- **•** 'Combined' specifies plotting a combined polarization response pattern
- **•** 'H' specifies plotting the horizontal polarization response pattern
- **•** 'V' specifies plotting the vertical polarization response pattern

For arrays that do not support polarization, the only allowed value is 'None'.

**Default:** 'None'

#### **'RespCut'**

Cut of the response. Valid values depend on Format, as follows:

- **•** If Format is 'Line' or 'Polar', the valid values of RespCut are 'Az', 'El', and '3D'. The default is 'Az'.
- **•** If Format is 'UV', the valid values of RespCut are 'U' and '3D'. The default is 'U'.

If you set RespCut to '3D', FREQ must be a scalar.

#### **'Unit'**

The unit of the plot. Valid values are 'db', 'mag', and 'pow'.

**Default:** 'db'

#### **'Weights'**

Weight values applied to the array, specified as a length-*N* column vector or *N*-by-*M* matrix. The dimension *N* is the number of elements in the array. The interpretation of *M* depends upon whether the input argument FREQ is a scalar or row vector.

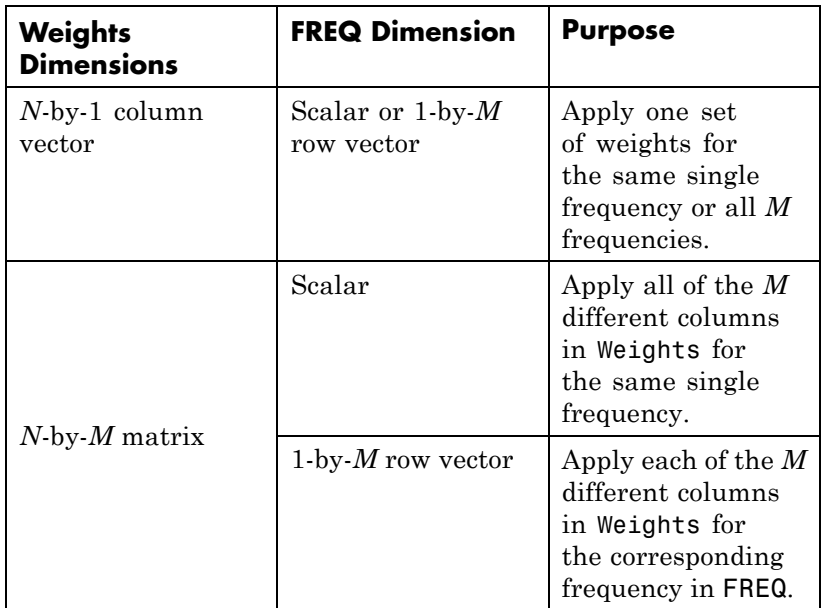

#### **'AzimuthAngles'**

Azimuth angles for plotting array response, specified as a row vector. The AzimuthAngles parameter sets the display range and resolution of azimuth angles for visualizing the radiation pattern. This parameter is allowed only when the RespCut parameter is set to 'Az' or '3D' and the Format parameter is set to 'Line' or 'Polar'. The values of azimuth angles should lie between –180° and 180° and must be in nondecreasing order. When you set the RespCut parameter to '3D', you can set the AzimuthAngles and ElevationAngles parameters simultaneously.

**Default:** [-180:180]

#### **'ElevationAngles'**

Elevation angles for plotting array response, specified as a row vector. The ElevationAngles parameter sets the display range and resolution of elevation angles for visualizing the radiation pattern. This parameter is allowed only when the RespCut parameter is set to 'El' or '3D' and the Format parameter is set to 'Line' or 'Polar'. The values of elevation angles should lie between –90° and 90° and must be in nondecreasing order. When yous set the RespCut parameter to '3D', you can set the ElevationAngles and AzimuthAngles parameters simultaneously.

**Default:** [-90:90]

#### **'UGrid'**

*U* coordinate values for plotting array response, specified as a row vector. The UGrid parameter sets the display range and resolution of the *U* coordinates for visualizing the radiation pattern in *U/V* space. This parameter is allowed only when the Format parameter is set to 'UV' and the RespCut parameter is set to 'U' or '3D'. The values of UGrid should be between –1 and 1 and should be specified in nondecreasing order. You can set the UGrid and VGrid parameters simultaneously.

**Default:** [-1:0.01:1]

#### **'VGrid'**

*V* coordinate values for plotting array response, specified as a row vector. The VGrid parameter sets the display range and resolution of the *V* coordinates for visualizing the radiation pattern in *U/V* space. This parameter is allowed only when the Format parameter is set to 'UV' and the RespCut parameter is set to '3D'. The values of VGrid should be between –1 and 1 and should be specified in nondecreasing order. You can set VGrid and UGrid parameters simultaneously.

**Default:** [-1:0.01:1]

# **Examples Azimuth Response of Heterogeneous URA**

Construct a 3-by-3 heterogeneous URA with a rectangular lattice, and plot that array's azimuth response.

```
sElement1 = phased.ShortDipoleAntennaElement(...
    'FrequencyRange',[2e8 5e8],...
    'AxisDirection','Z');
sElement2 = phased.ShortDipoleAntennaElement(...
    'FrequencyRange',[2e8 5e8],...
    'AxisDirection','Y');
sArray = phased.HeterogeneousURA(...
    'ElementSet',{sElement1,sElement2},...
    'ElementIndices',[1 1 1; 2 2 2; 1 1 1]);
fc = [3e8];c = physconst('LightSpeed');
plotResponse(sArray,fc,c);
```
### **phased.HeterogeneousURA.plotResponse**

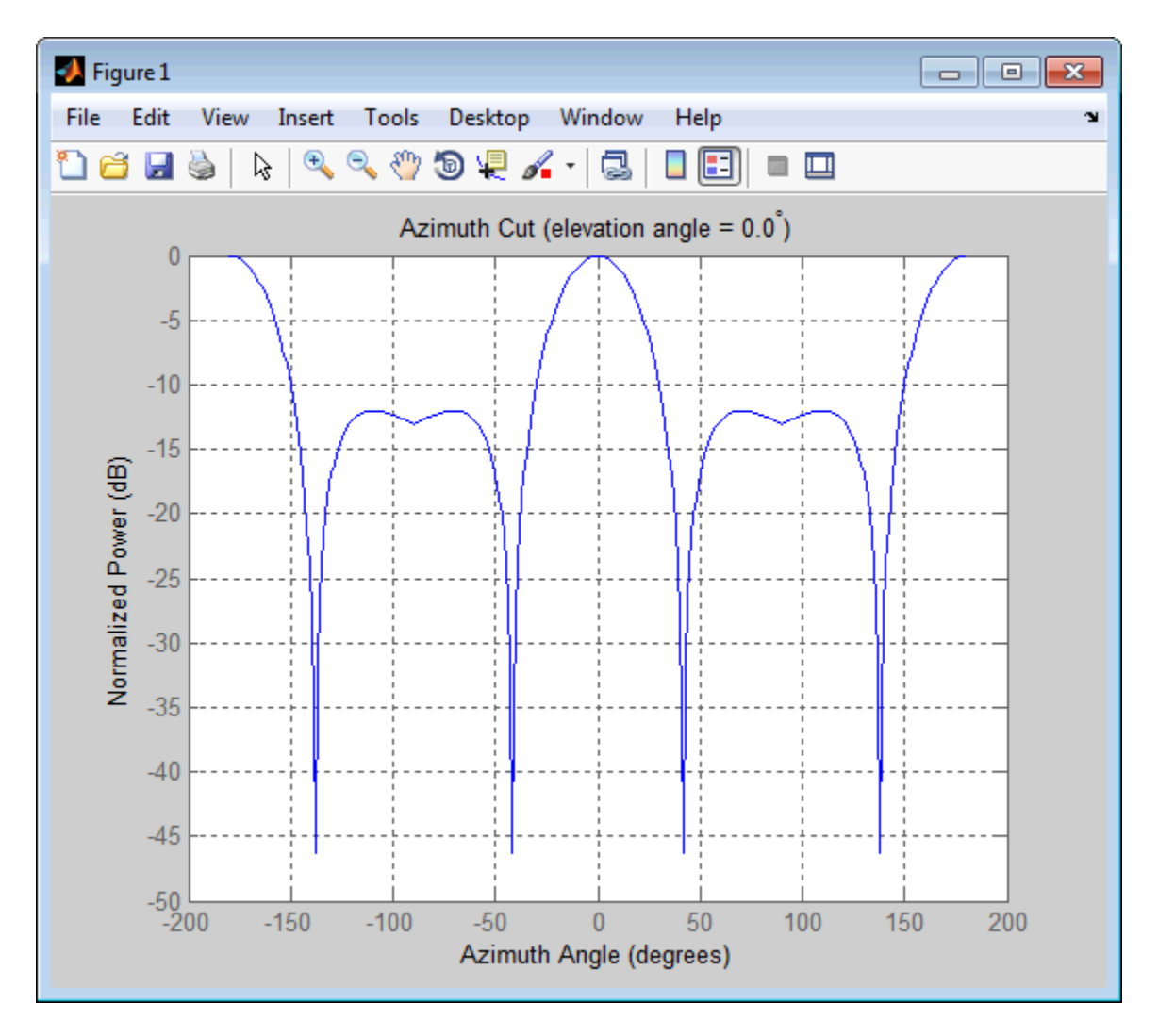

Plot the same result in polar form.

plotResponse(sArray,fc,c,'RespCut','Az','Format','Polar');

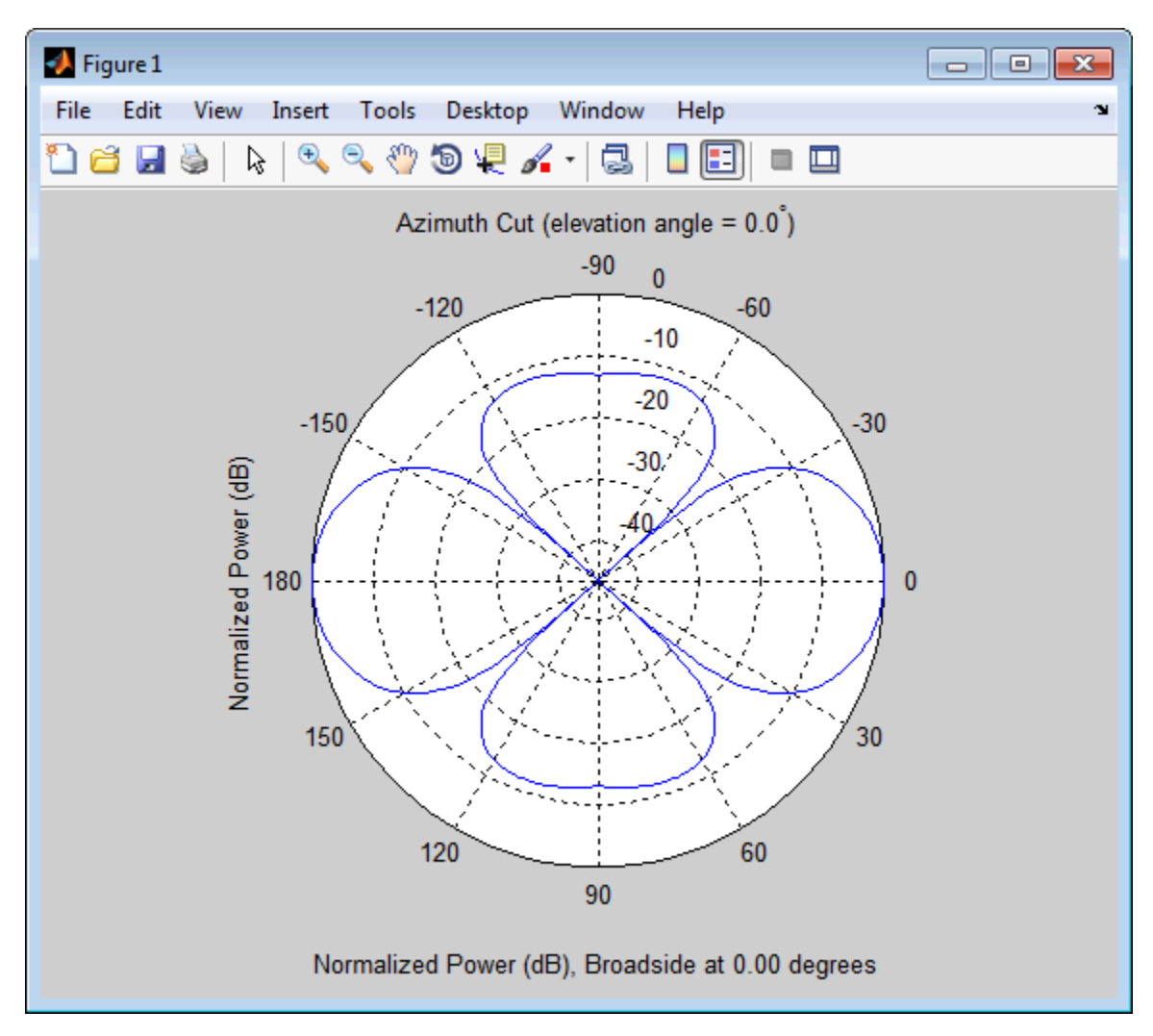

### **Azimuth Response of a URA Using Two Sets of Weights**

Construct a square 3-by-3 heterogeneous URA composed of 9 short-dipole antenna elements with different orientations. Using the AzimuthAngles parameter, plot the array's azimuth response in the

range –45° to 45° in 0.1° increments. The Weights parameter lets you display the array's response when different sets of weights are used: a uniform set of weights and a tapered set.

```
sElement1 = phased.ShortDipoleAntennaElement(...
    'FrequencyRange',[2e8 5e8],...
    'AxisDirection','Z');
sElement2 = phased.ShortDipoleAntennaElement(...
    'FrequencyRange',[2e8 5e8],...
    'AxisDirection','Y');
sArray = phased.HeterogeneousURA(...
    'ElementSet',{sElement1,sElement2},...
    'ElementIndices',[1 1 1; 2 2 2; 1 1 1]);
fc = [3e8];c = physconst('LightSpeed');
wts1 = ones(9,1)/9;wts2 = [0.7, 0.7, 0.7, 0.7, 0.7, 0.7, 0.7, 0.7];
wts2 = wts2/sum(wts2);plotResponse(sArray,fc,c,'RespCut','Az',...
    'Format','Line',...
    'AzimuthAngles',[-45:0.1:45],...
    'Weights',[wts1,wts2],'Unit','db');
```
### **phased.HeterogeneousURA.plotResponse**

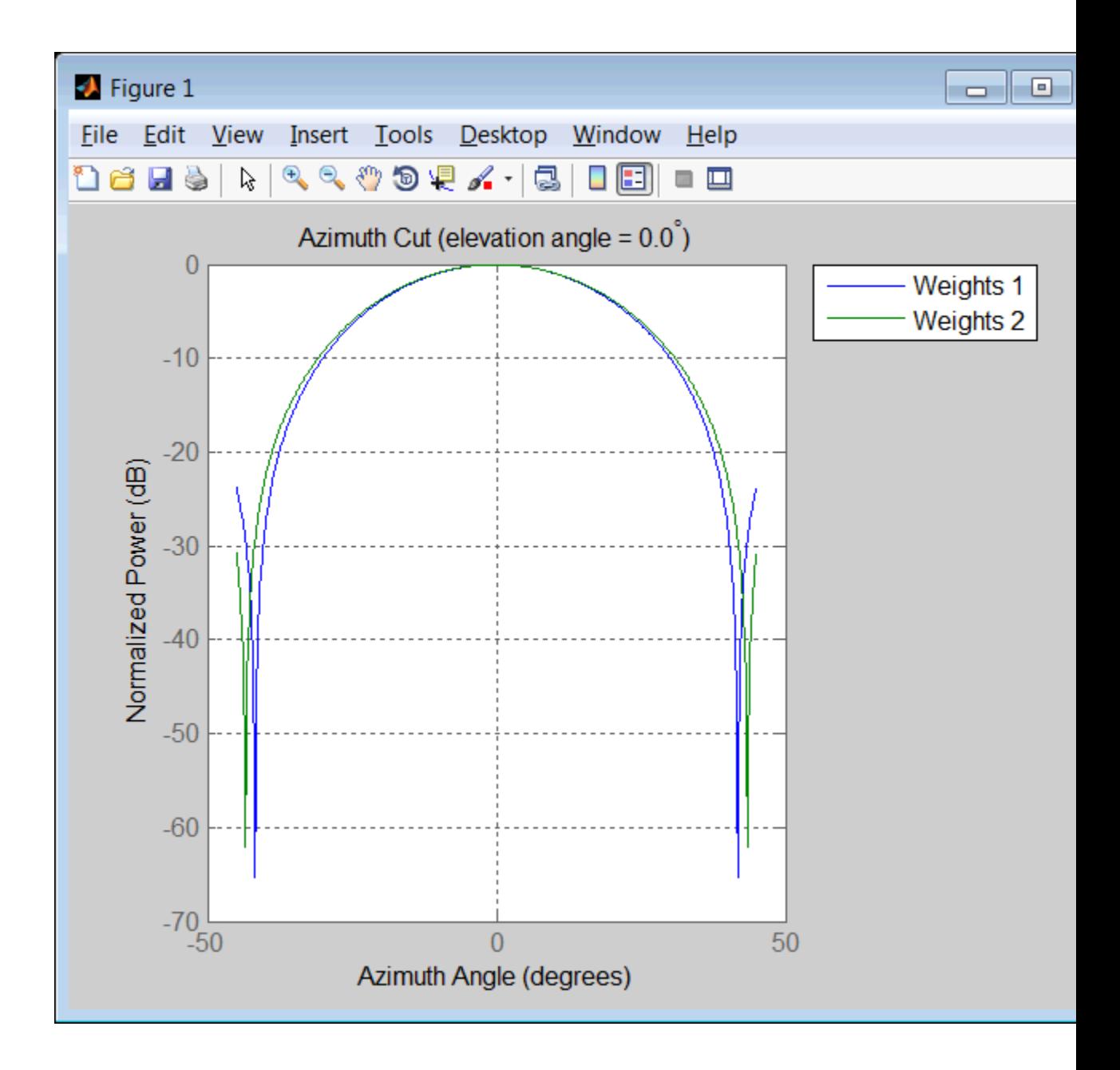

### **phased.HeterogeneousURA.plotResponse**

See Also uv2azel | azel2uv

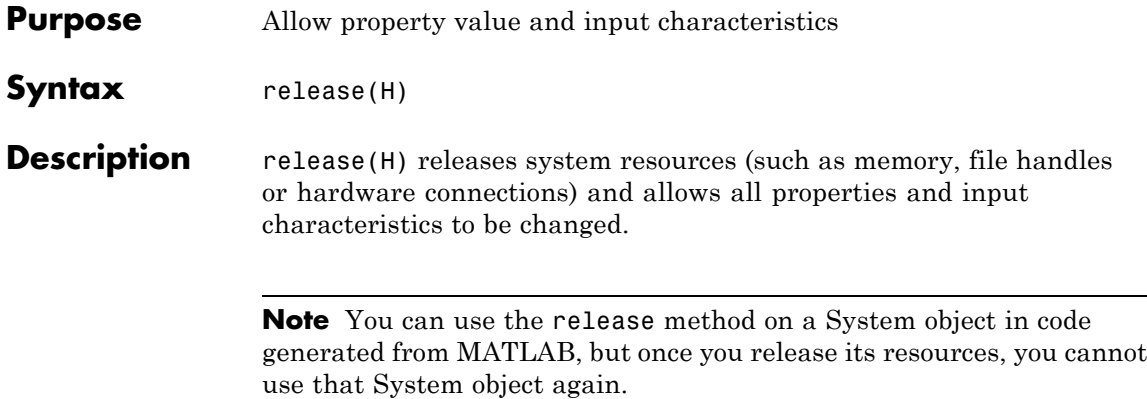

# **phased.HeterogeneousURA.step**

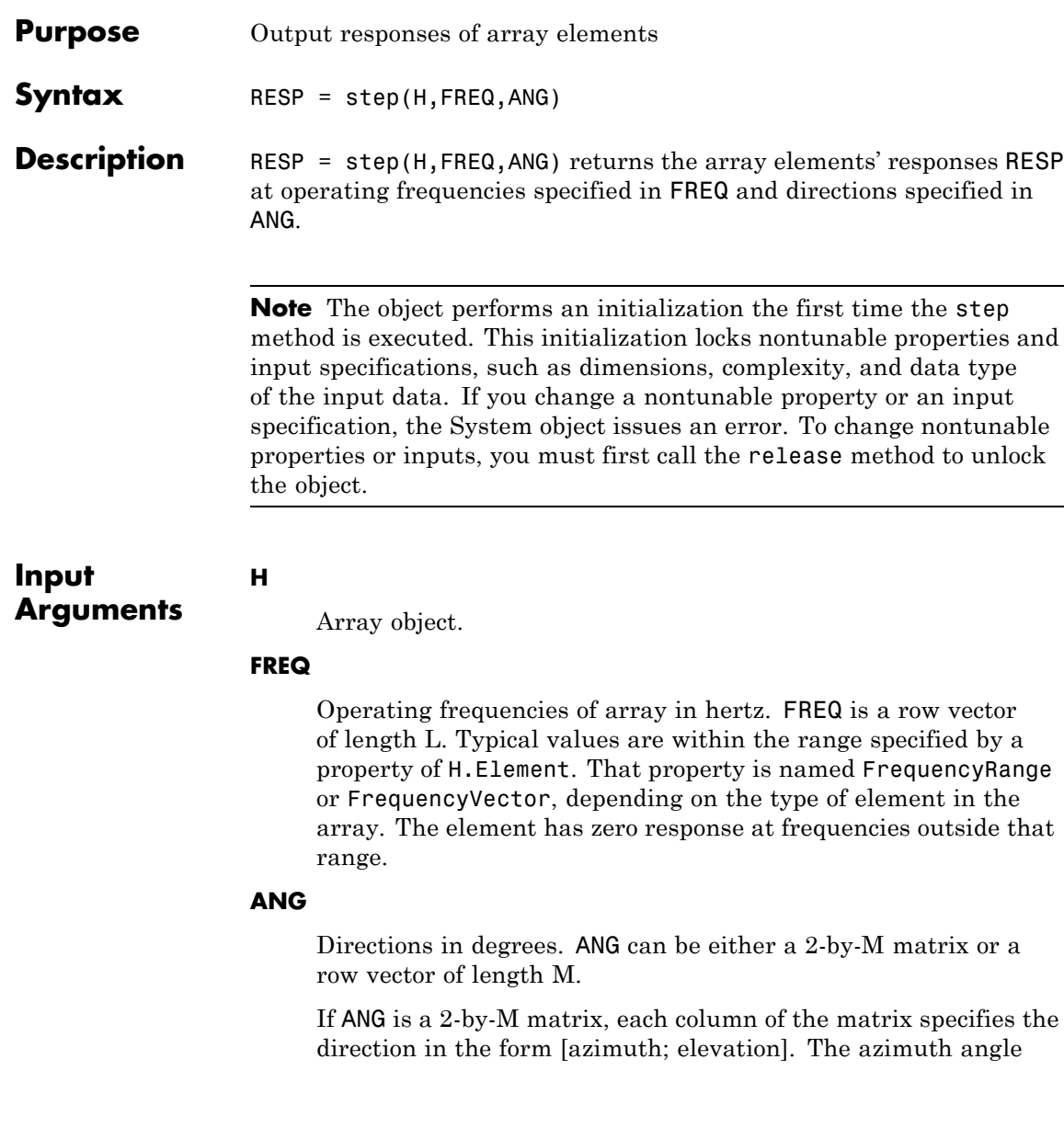

must be between –180 and 180 degrees, inclusive. The elevation angle must be between –90 and 90 degrees, inclusive.

If ANG is a row vector of length M, each element specifies a direction's azimuth angle. In this case, the corresponding elevation angle is assumed to be 0.

whether the array supports polarization or not.

#### **Output Arguments RESP** Voltage responses of the phased array. The output depends on

**•** If the array is not capable of supporting polarization, the voltage response, RESP, has the dimensions *N*-by-*M*-by-*L*. *N* is the number of elements in the array. The dimension *M* is the number of angles specified in ANG. *L* is the number of frequencies specified in FREQ. For any element, the columns of RESP contain the responses of the array elements for the corresponding direction specified in ANG. Each of the *L* pages of RESP contains the responses of the array elements for the corresponding frequency specified in FREQ.

**•** If the array is capable of supporting polarization, the voltage response, RESP, is a MATLAB struct containing two fields, RESP.H and RESP.V. The field, RESP.H, represents the array's horizontal polarization response, while RESP.V represents the array's vertical polarization response. Each field has the dimensions *N*-by-*M*-by-*L*. *N* is the number of elements in the array, and *M* is the number of angles specified in ANG. *L* is the number of frequencies specified in FREQ. Each column of RESP contains the responses of the array elements for the corresponding direction specified in ANG. Each of the *L* pages of RESP contains the responses of the array elements for the corresponding frequency specified in FREQ.

#### **Examples Response of a 2-by-2 Heterogeneous URA of Cosine Antennas**

Construct a 2-by-2 rectangular lattice heterogeneous URA of cosine antenna elements, and find and plot the response of each element at 30° azimuth and 0° elevation. Assume the operating frequency is 1 GHz.

```
sElement1 = phased.CosineAntennaElement('CosinePower',1.5);
sElement2 = phased.CosineAntennaElement('CosinePower',1.8);
sArray = phased.HeterogeneousURA(...
    'ElementSet',{sElement1,sElement2},...
    'ElementIndices',[1 2; 2 1]);
fc = 1e9;
c = physconst('LightSpeed');
ang = [30;0];resp = step(sArray,fc,ang)
resp =
```

```
0.8059
0.7719
0.7719
0.8059
```
plotResponse(sArray,fc,c);

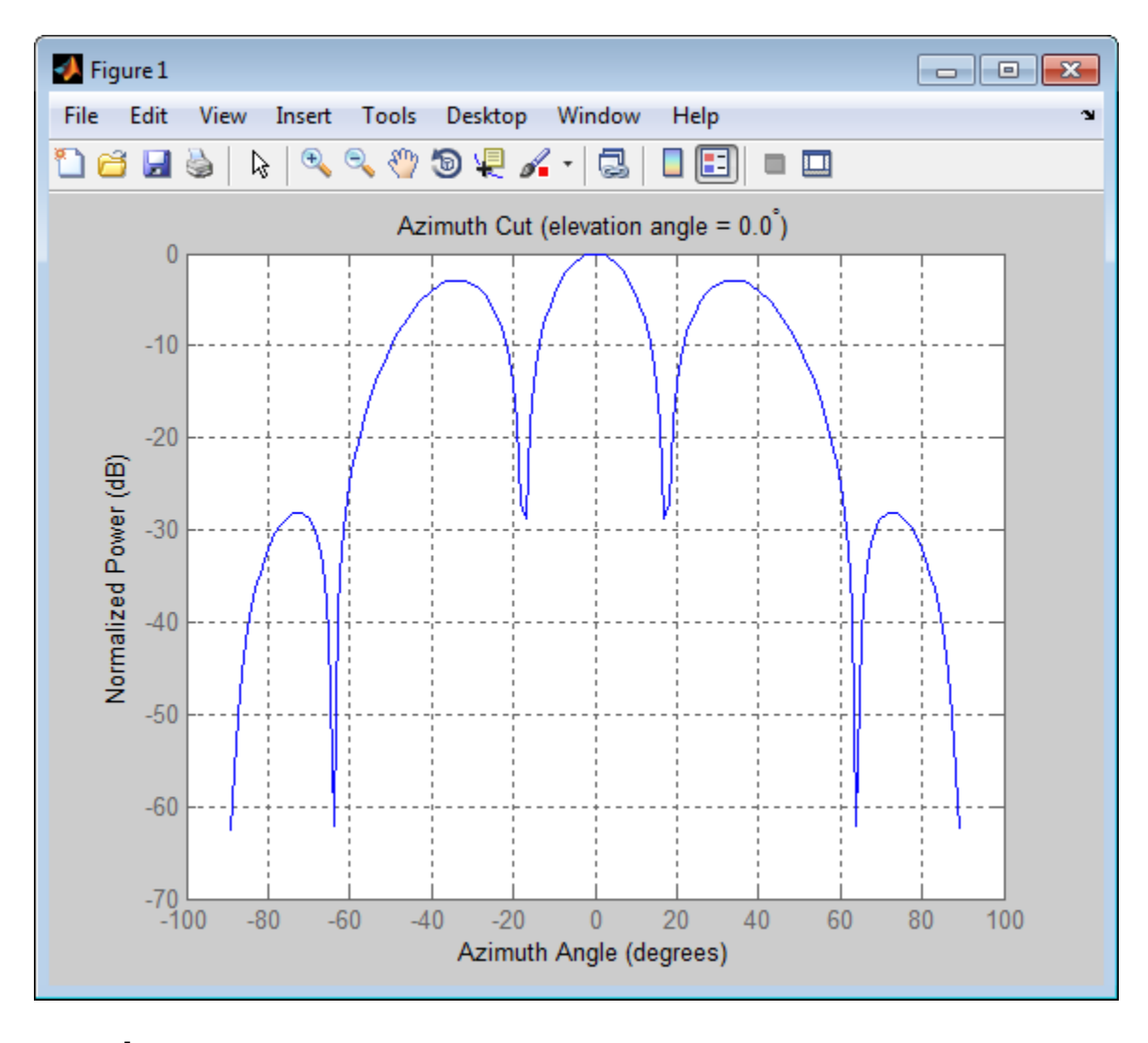

See Also uv2azel | phitheta2azel

### **phased.HeterogeneousURA.viewArray**

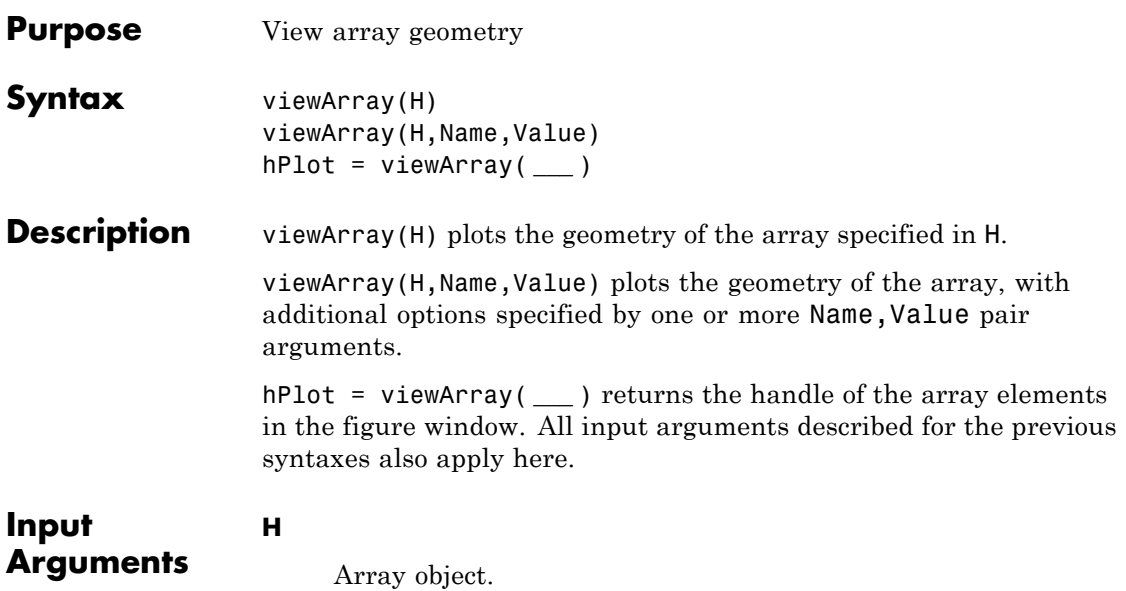

### **Name-Value Pair Arguments**

Specify optional comma-separated pairs of Name, Value arguments. Name is the argument name and Value is the corresponding value. Name must appear inside single quotes (' '). You can specify several name and value pair arguments in any order as Name1,Value1,...,NameN,ValueN.

#### **'ShowIndex'**

Vector specifying the element indices to show in the figure. Each number in the vector must be an integer between 1 and the number of elements. You can also specify the string 'All' to show indices of all elements of the array or 'None' to suppress indices.

**Default:** 'None'

#### **'ShowNormals'**

Set this value to true to show the normal directions of all elements of the array. Set this value to false to plot the elements without showing normal directions.

#### **Default:** false

#### **'ShowTaper'**

Set this value to true to specify whether to change the element color brightness in proportion to the element taper magnitude. When this value is set to false, all elements are drawn with the same color.

#### **Default:** false

#### **'Title'**

String specifying the title of the plot.

**Default:** 'Array Geometry'

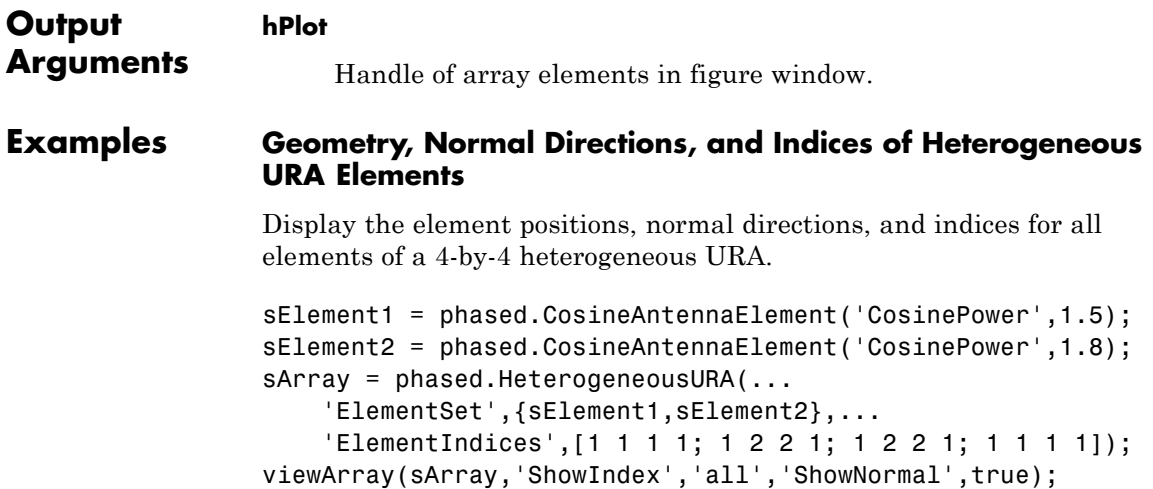

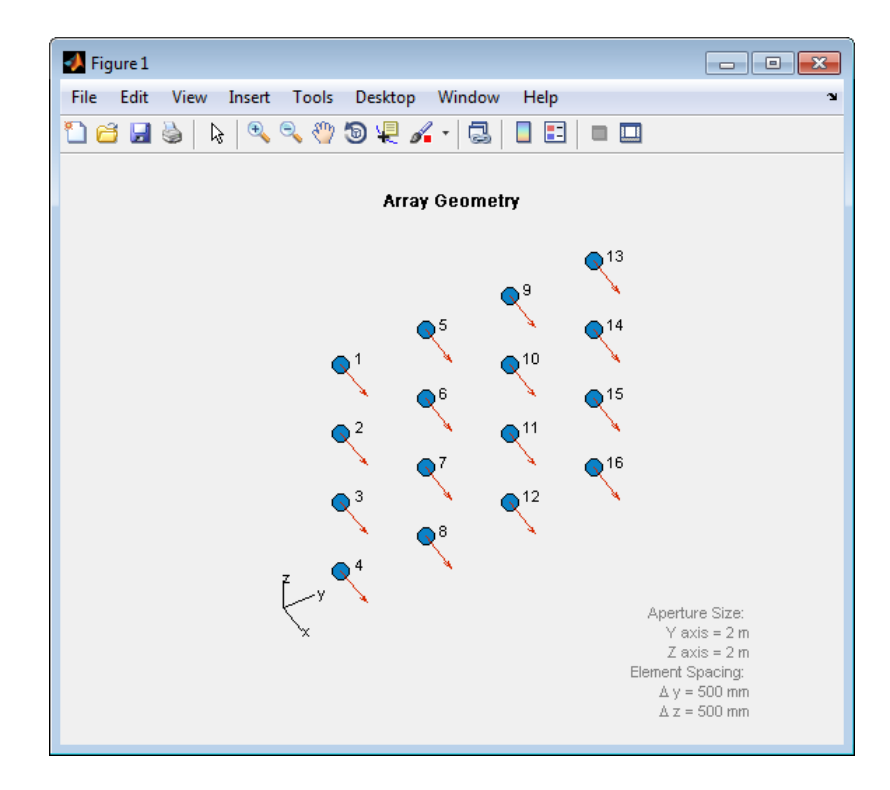

**See Also** phased.ArrayResponse **|**

**Related Examples •** [Phased Array Gallery](../examples/phased-array-gallery.html)

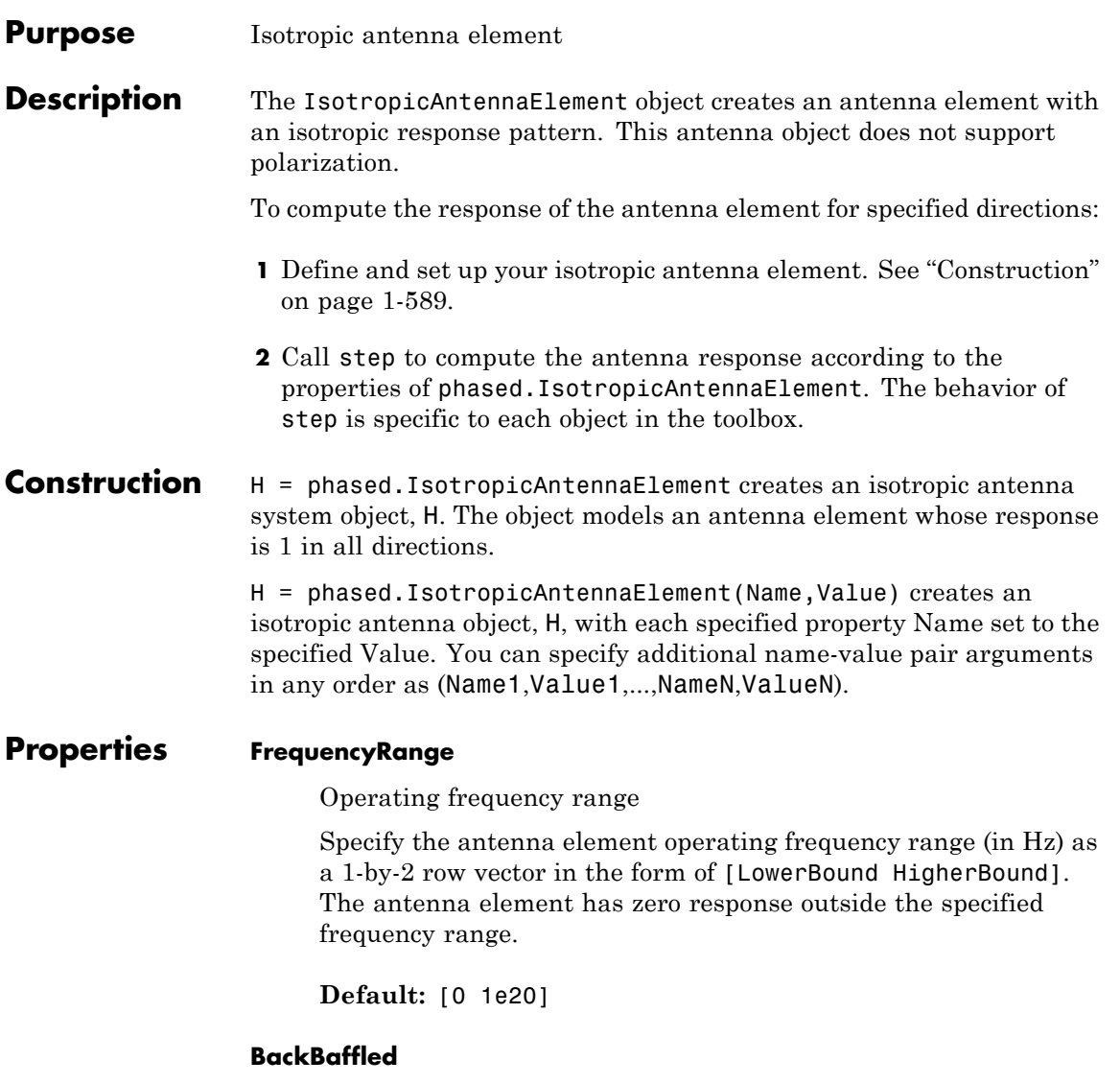

Baffle the back of antenna element

Set this property to true to baffle the back of the antenna element. In this case, the antenna responses to all azimuth angles beyond +/– 90 degrees from the broadside (0 degrees azimuth and elevation) are 0.

When the value of this property is false, the back of the antenna element is not baffled.

**Default:** false

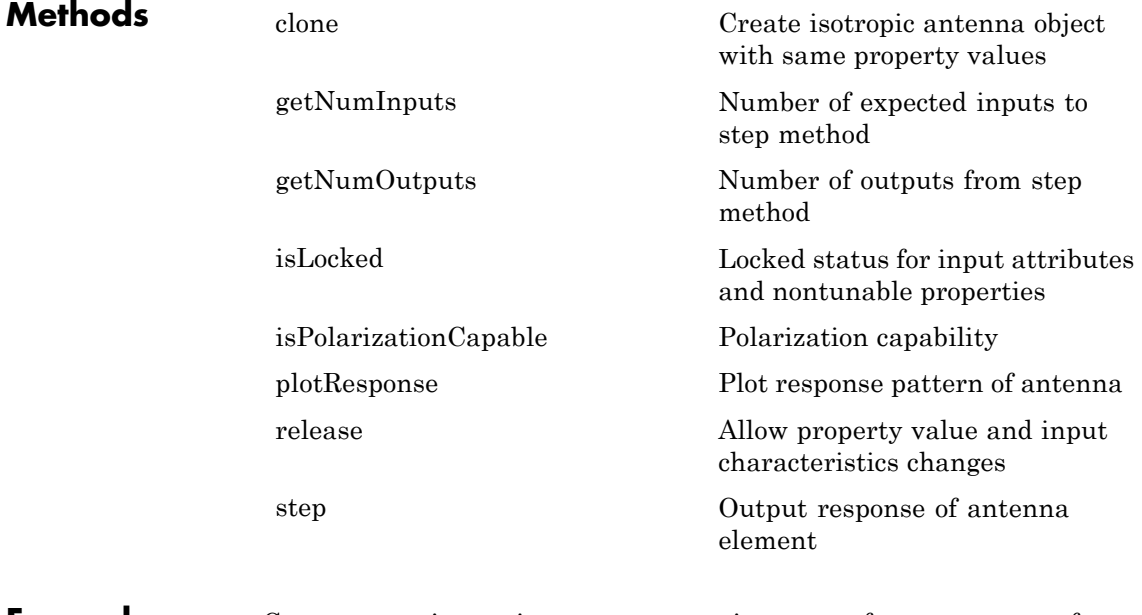

#### **Examples** Construct an isotropic antenna operating over a frequency range from 800 MHz to 1.2 GHz. The operating frequency is 1 GHz. Find the response of the antenna at the boresight. Then, plot the polar-pattern elevation response of the antenna.

```
ha = phased.IsotropicAntennaElement(...
    'FrequencyRange',[800e6 1.2e9]);
fc = 1e9;
```

```
resp = step(ha, fc, [0; 0]);plotResponse(ha,fc,'RespCut','El','Format','Polar');
```
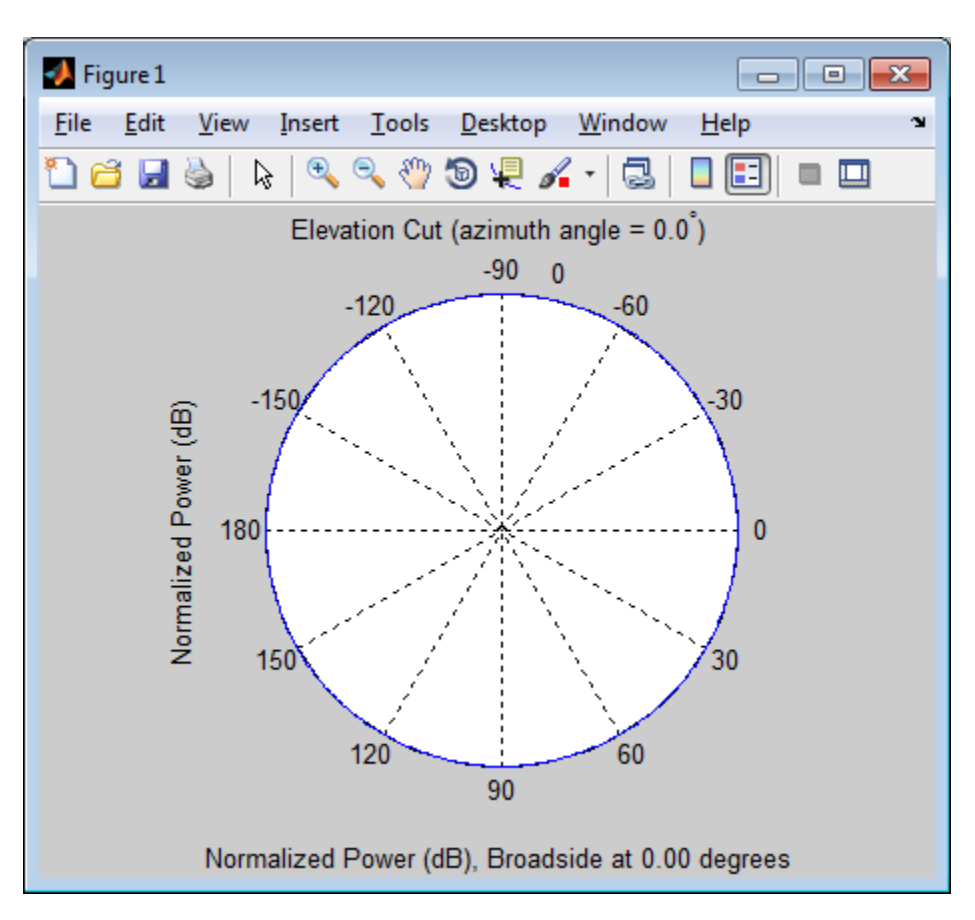

**See Also** phased.ConformalArray **|** phased.CosineAntennaElement **|** phased.CrossedDipoleAntennaElement **|** phased.CustomAntennaElement **|** phased.CustomMicrophoneElement **|** phased.OmnidirectionalMicrophoneElement **|** phased.ShortDipoleAntennaElement **|** phased.ULA **|** phased.URA **|**

# <span id="page-597-0"></span>**phased.IsotropicAntennaElement.clone**

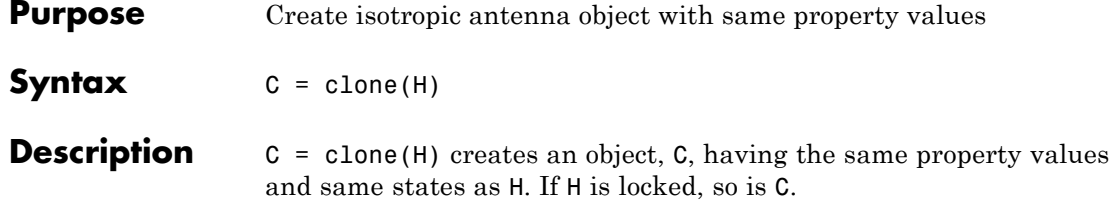

<span id="page-598-0"></span>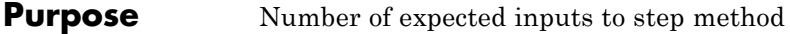

**Syntax**  $N = getNumInputStream(H)$ 

**Description** N = getNumInputs(H) returns a positive integer, N, representing the number of inputs (not counting the object itself) you must use when calling the step method. This value will change if you alter any properties that turn inputs on or off.

# <span id="page-599-0"></span>**phased.IsotropicAntennaElement.getNumOutputs**

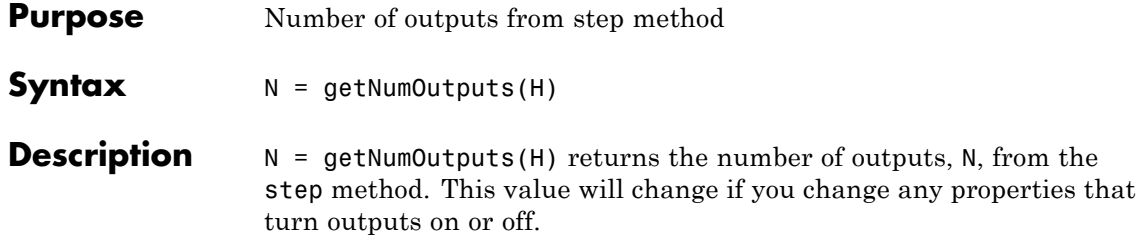

<span id="page-600-0"></span>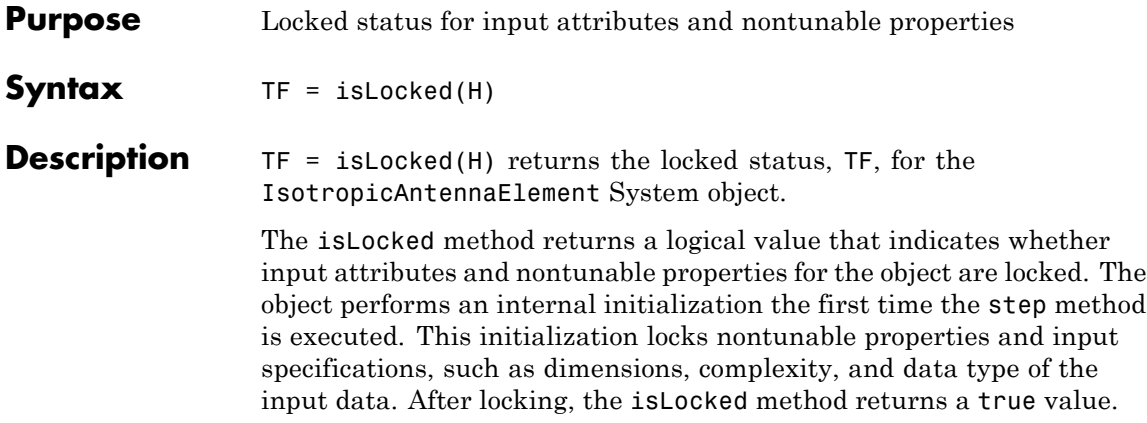

# <span id="page-601-0"></span>**phased.IsotropicAntennaElement.isPolarizationCapable**

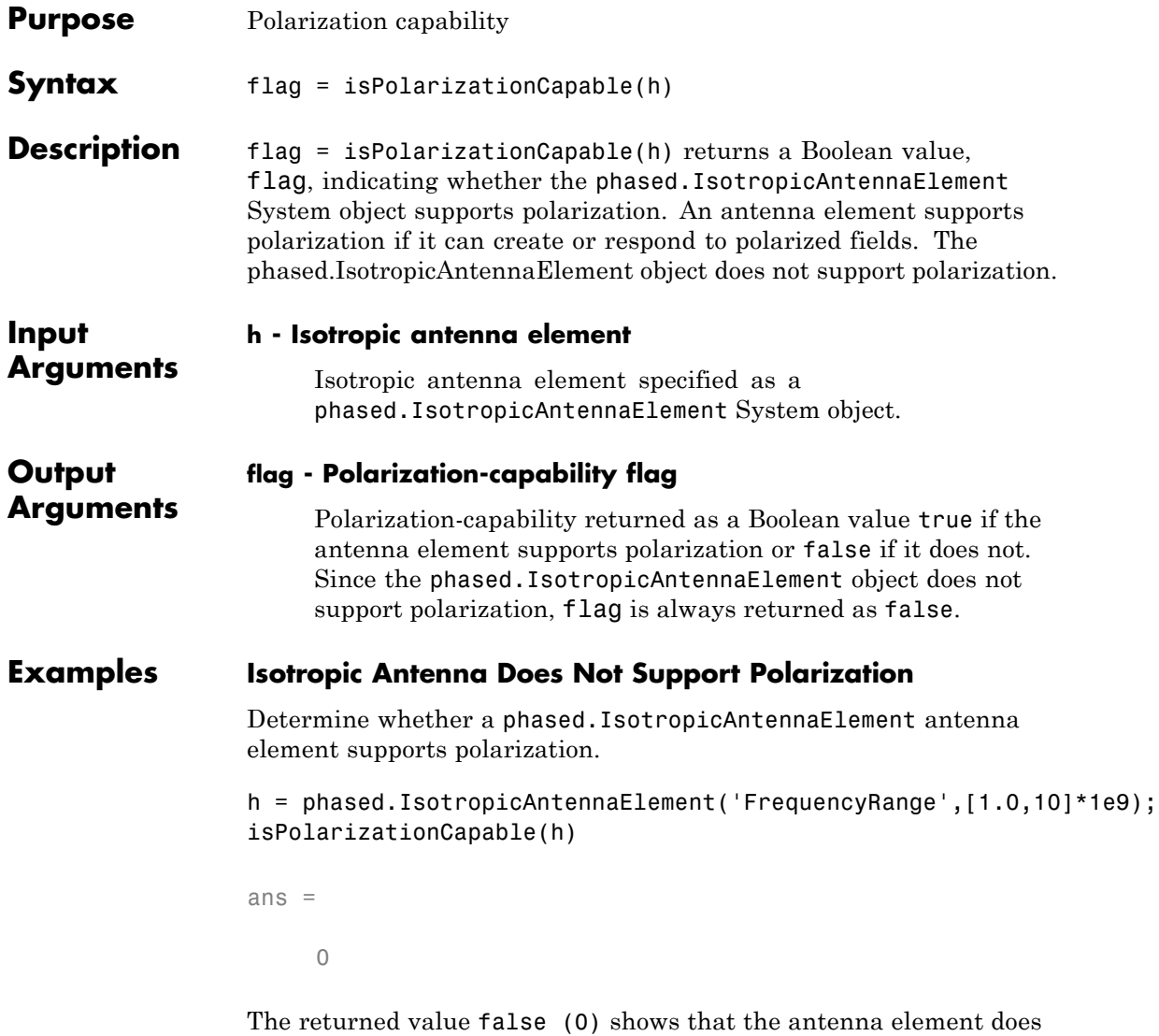

not support polarization.

<span id="page-602-0"></span>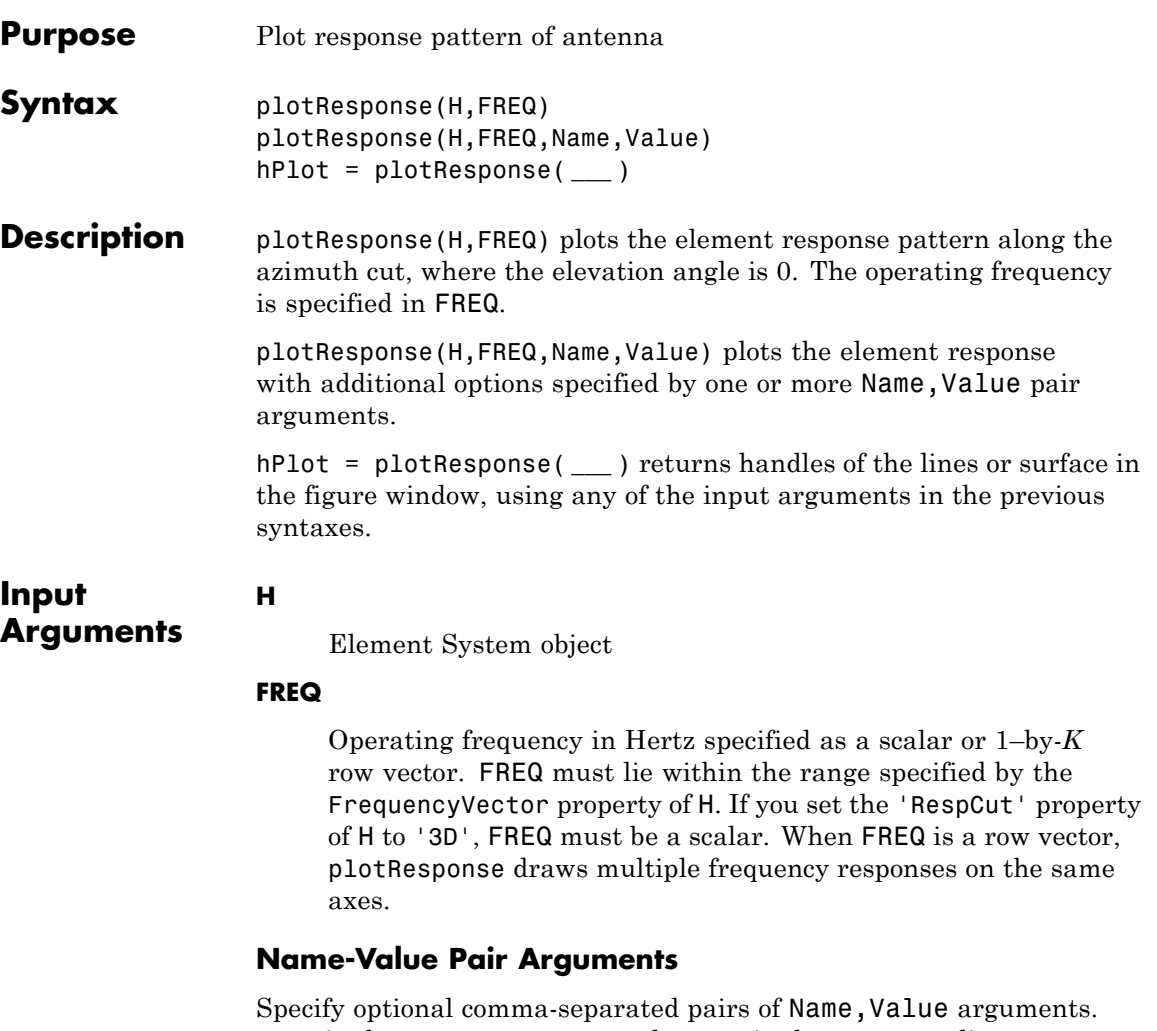

Name is the argument name and Value is the corresponding value. Name must appear inside single quotes (' '). You can specify several name and value pair arguments in any order as Name1,Value1,...,NameN,ValueN.

#### **'CutAngle'**

Cut angle specified as a scalar. This argument is applicable only when RespCut is 'Az' or 'El'. If RespCut is 'Az', CutAngle must be between –90 and 90. If RespCut is 'El', CutAngle must be between –180 and 180.

#### **Default:** 0

#### **'Format'**

Format of the plot, using one of 'Line', 'Polar', or 'UV'. If you set Format to 'UV', FREQ must be a scalar.

**Default:** 'Line'

#### **'NormalizeResponse'**

Set this value to true to normalize the response pattern. Set this value to false to plot the response pattern without normalizing it.

**Default:** true

#### **'OverlayFreq'**

Set this value to true to overlay pattern cuts in a 2-D line plot. Set this value to false to plot pattern cuts against frequency in a 3-D waterfall plot. If this value is false, FREQ must be a vector with at least two entries.

This parameter applies only when Format is not 'Polar' and RespCut is not '3D'.

**Default:** true

#### **'Polarization'**

Specify the polarization options for plotting the antenna response pattern. The allowable values are |'None' | 'Combined' | 'H' | 'V' | where

- **•** 'None' specifies plotting a nonpolarized response pattern
- **•** 'Combined' specifies plotting a combined polarization response pattern
- **•** 'H' specifies plotting the horizontal polarization response pattern
- **•** 'V' specifies plotting the vertical polarization response pattern

For antennas that do not support polarization, the only allowed value is 'None'.

**Default:** 'None'

#### **'RespCut'**

Cut of the response. Valid values depend on Format, as follows:

- **•** If Format is 'Line' or 'Polar', the valid values of RespCut are 'Az', 'El', and '3D'. The default is 'Az'.
- **•** If Format is 'UV', the valid values of RespCut are 'U' and '3D'. The default is 'U'.

If you set RespCut to '3D', FREQ must be a scalar.

#### **'Unit'**

The unit of the plot. Valid values are 'db', 'mag', and 'pow'.

**Default:** 'db'

#### **'AzimuthAngles'**

Azimuth angles for plotting element response, specified as a row vector. The AzimuthAngles parameter sets the display range and resolution of azimuth angles for visualizing the radiation pattern. This parameter is allowed only when the RespCut parameter is set to 'Az' or '3D' and the Format parameter is set to 'Line' or 'Polar'. The values of azimuth angles should lie between –180°

and 180° and must be in nondecreasing order. When you set the RespCut parameter to '3D', you can set the AzimuthAngles and ElevationAngles parameters simultaneously.

**Default:** [-180:180]

#### **'ElevationAngles'**

Elevation angles for plotting element response, specified as a row vector. The ElevationAngles parameter sets the display range and resolution of elevation angles for visualizing the radiation pattern. This parameter is allowed only when the RespCut parameter is set to 'El' or '3D' and the Format parameter is set to 'Line' or 'Polar'. The values of elevation angles should lie between  $-90^\circ$  and  $90^\circ$  and must be in nondecreasing order. When you set the RespCut parameter to '3D', you can set the ElevationAngles and AzimuthAngles parameters simultaneously.

**Default:** [-90:90]

#### **'UGrid'**

*U* coordinate values for plotting element response, specified as a row vector. The UGrid parameter sets the display range and resolution of the *U* coordinates for visualizing the radiation pattern in *U/V* space. This parameter is allowed only when the Format parameter is set to 'UV' and the RespCut parameter is set to 'U' or '3D'. The values of UGrid should be between –1 and 1 and should be specified in nondecreasing order. You can set the UGrid and VGrid parameters simultaneously.

**Default:** [-1:0.01:1]

#### **'VGrid'**

*V* coordinate values for plotting element response, specified as a row vector. The VGrid parameter sets the display range

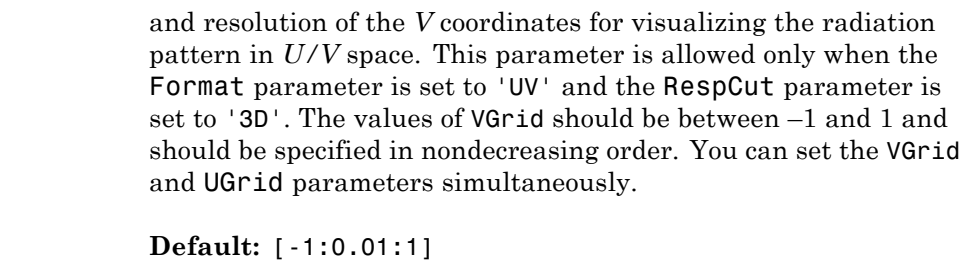

**Examples** Plot the azimuth cut response of an isotropic antenna along 0 elevation using a line plot. Assume the operating frequency is 1 GHz.

> ha = phased.IsotropicAntennaElement; plotResponse(ha,1e9)

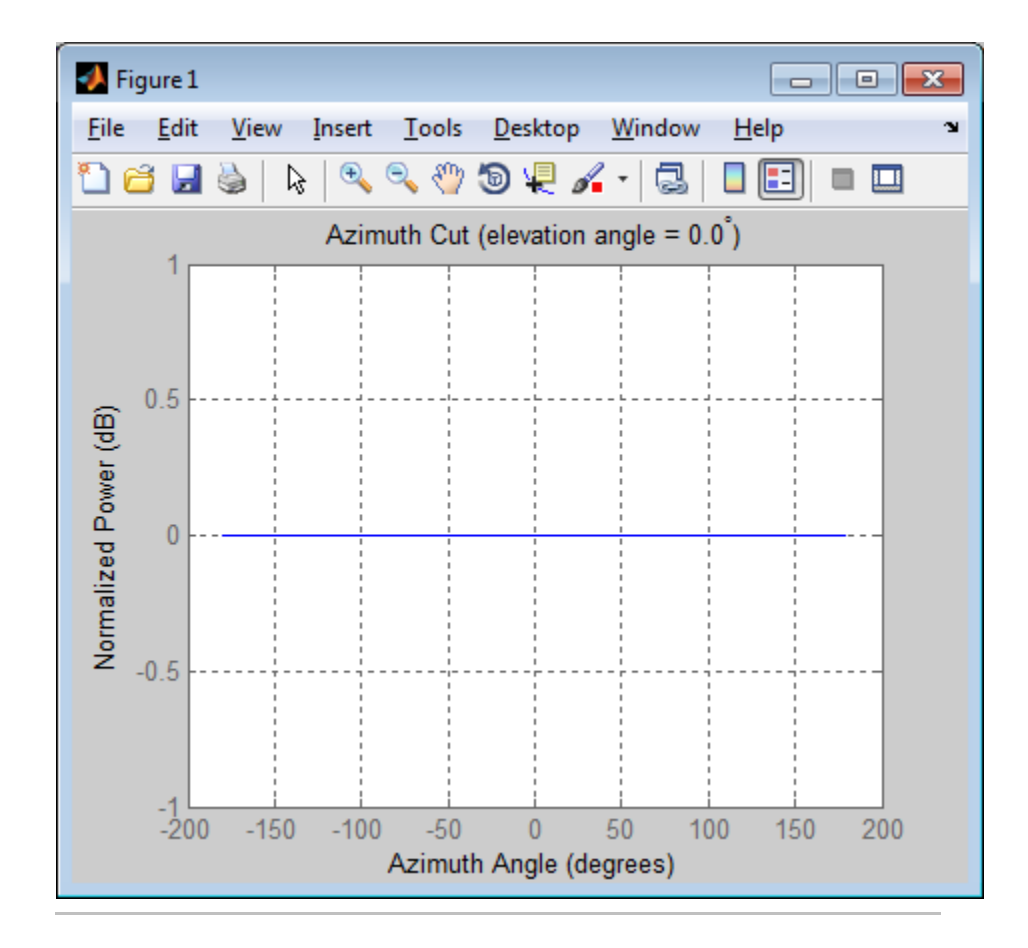

Construct an isotropic antenna operating over a frequency range from 800 MHz to 1.2 GHz. The operating frequency is 1 GHz. Find the response of the antenna at the boresight. Then, plot the polar-pattern elevation response of the antenna.

```
ha = phased.IsotropicAntennaElement(...
    'FrequencyRange',[800e6 1.2e9]);
fc = 1e9;
resp = step(ha,fc,[0; 0]);
```
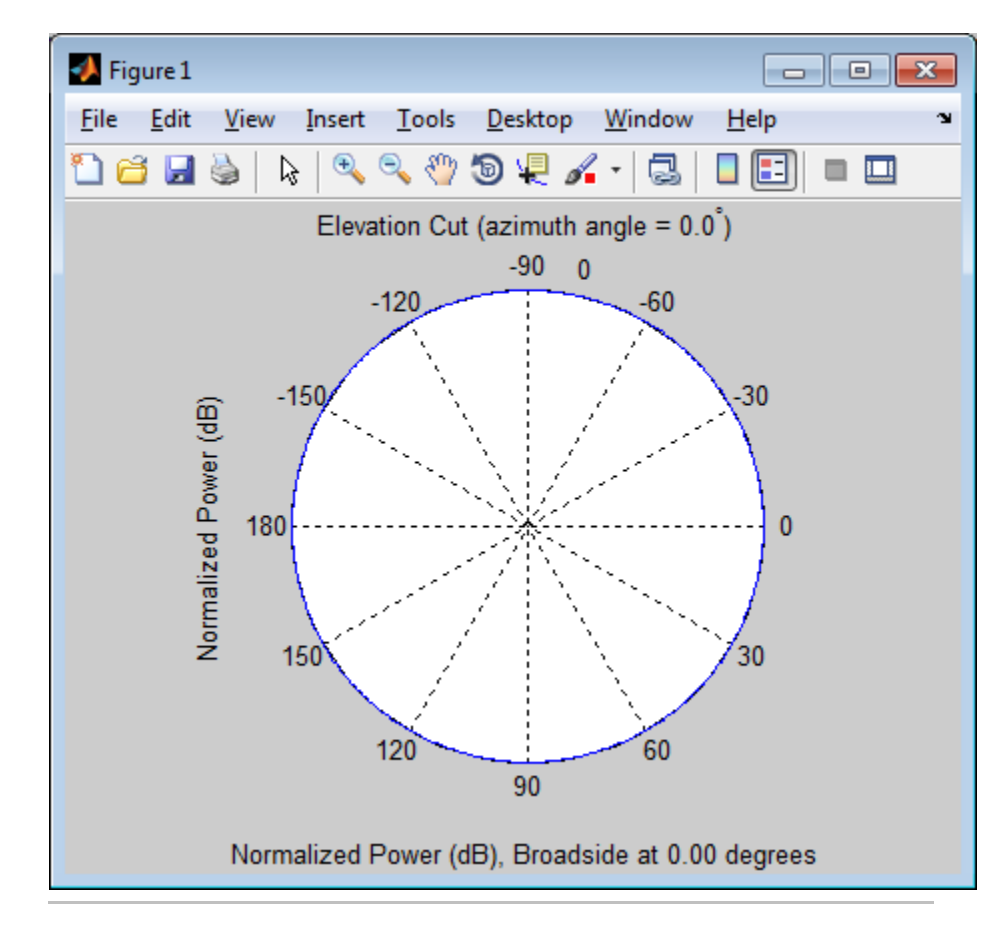

plotResponse(ha,fc,'RespCut','El','Format','Polar');

Construct an isotropic antenna operating over a frequency range from 800 MHz to 1.2 GHz. The antenna's operating frequency is 1 GHz. Then, plot the 3D response of the antenna restricted to  $-30^{\circ}$  to  $30^{\circ}$  in both azimuth and elevation.

```
ha = phased.IsotropicAntennaElement(...
    'FrequencyRange',[0.8e9 1.2e9]);
```
### **phased.IsotropicAntennaElement.plotResponse**

```
fc = 1e9;plotResponse(ha,fc,'RespCut','3D','Format','Polar',...
    'Unit','mag','AzimuthAngles',[-30:.1:30],...
    'ElevationAngles',[-30:.1:30]);
```
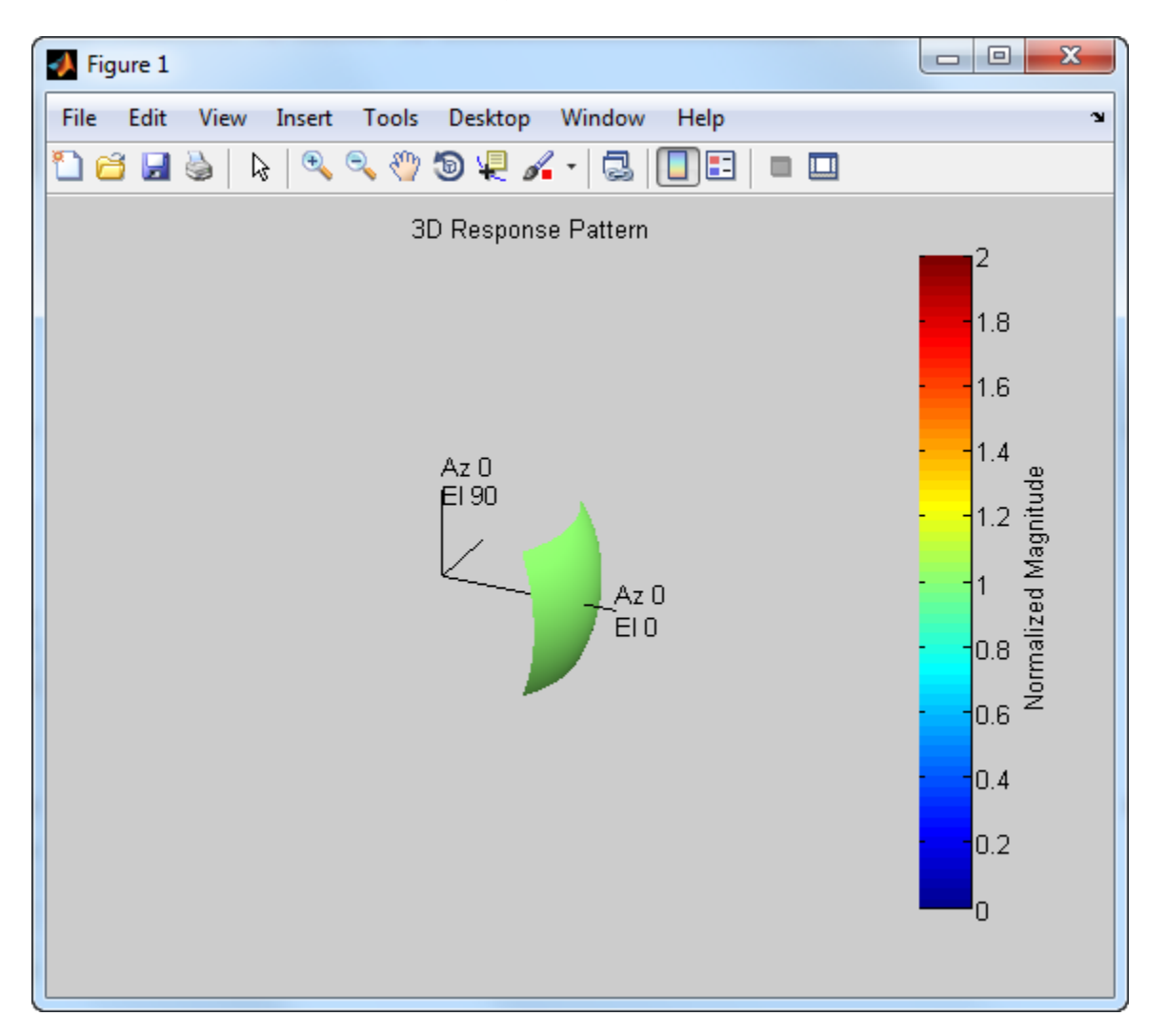

See Also uv2azel | azel2uv

# <span id="page-611-0"></span>**phased.IsotropicAntennaElement.release**

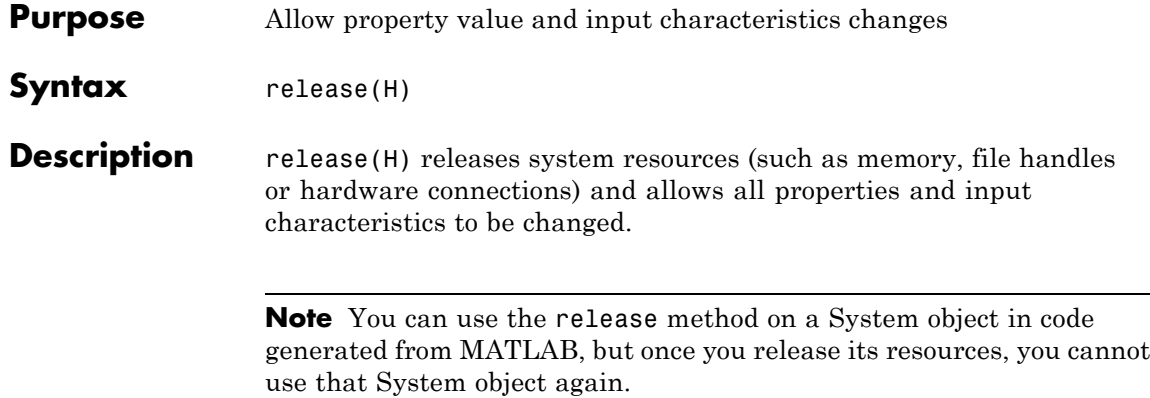
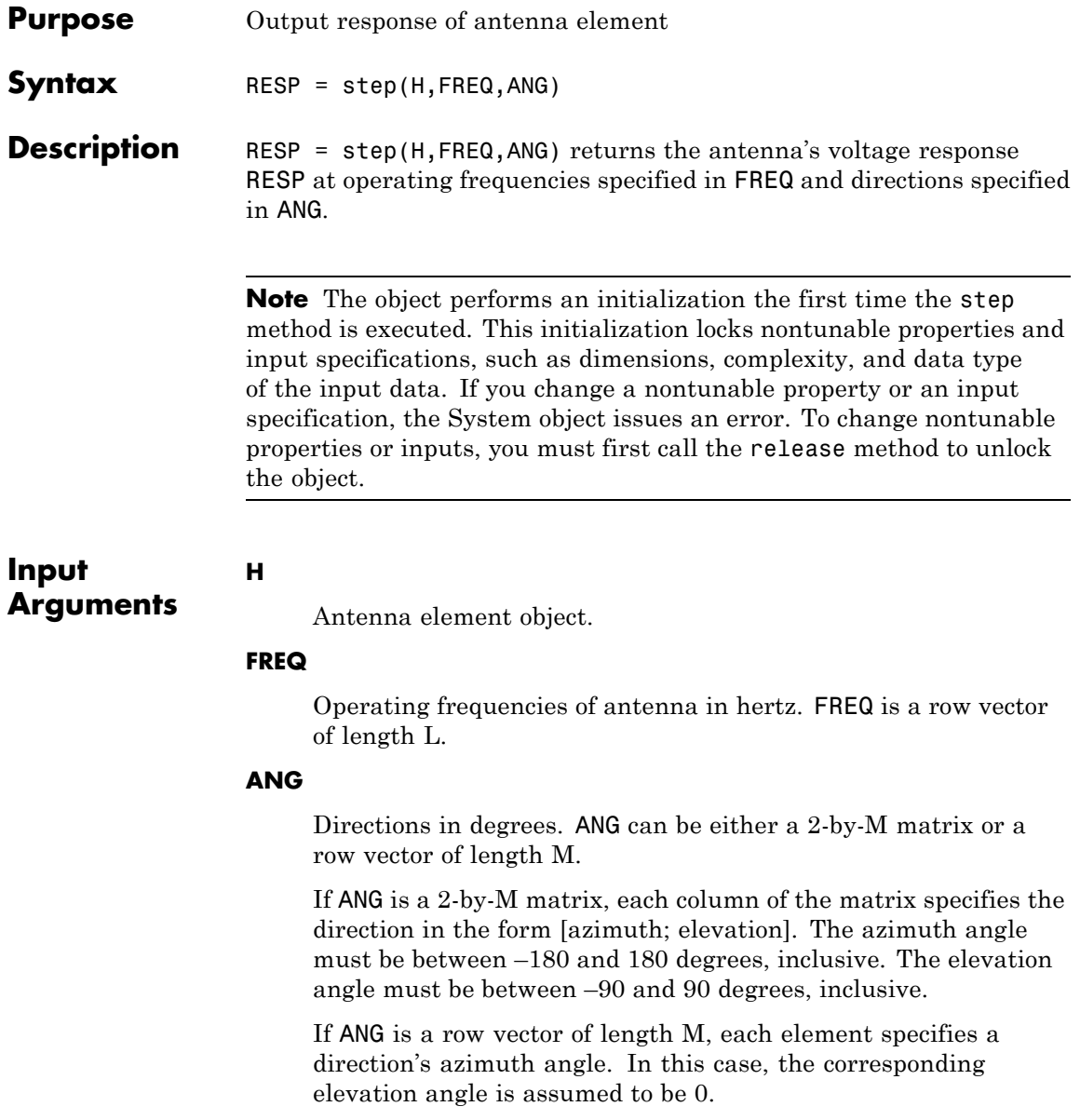

# **phased.IsotropicAntennaElement.step**

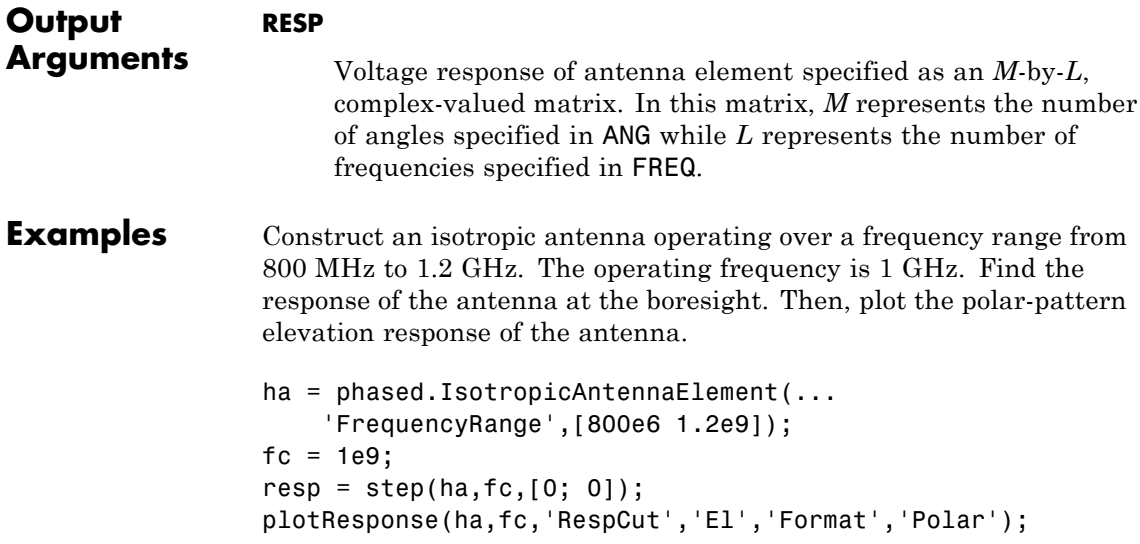

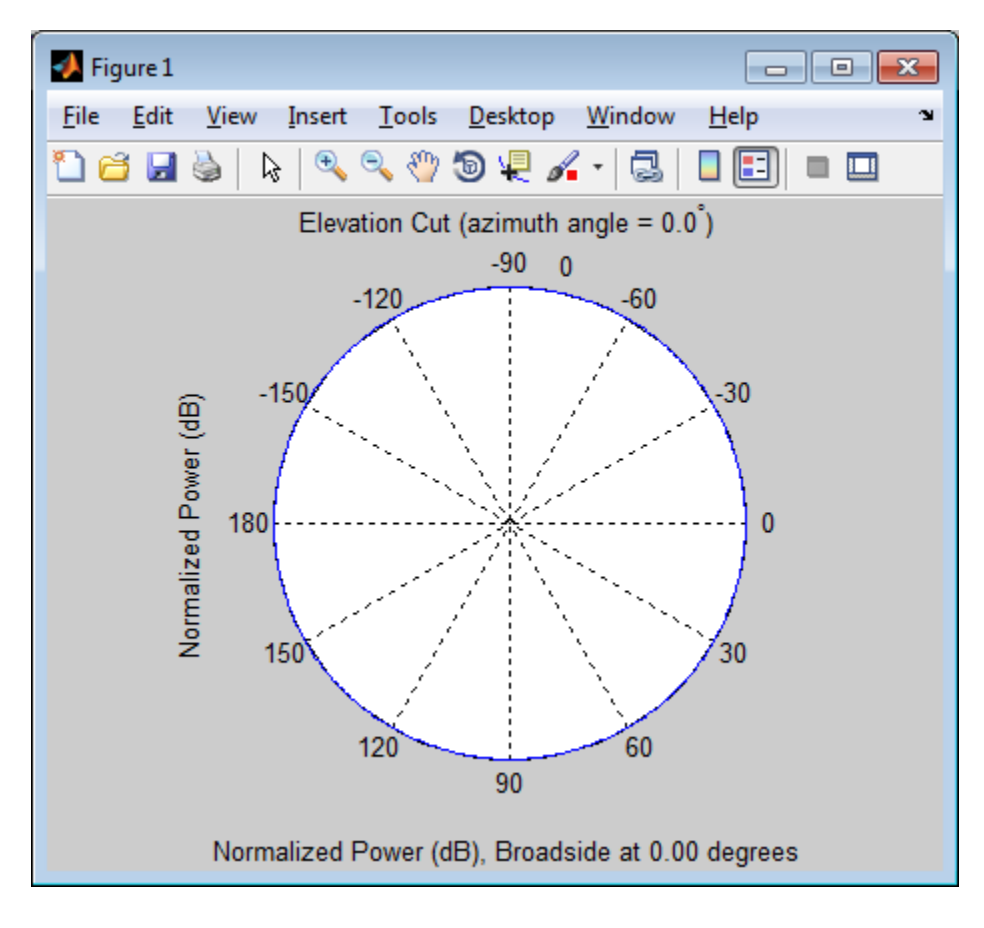

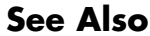

See Also uv2azel | phitheta2azel

### **phased.LCMVBeamformer**

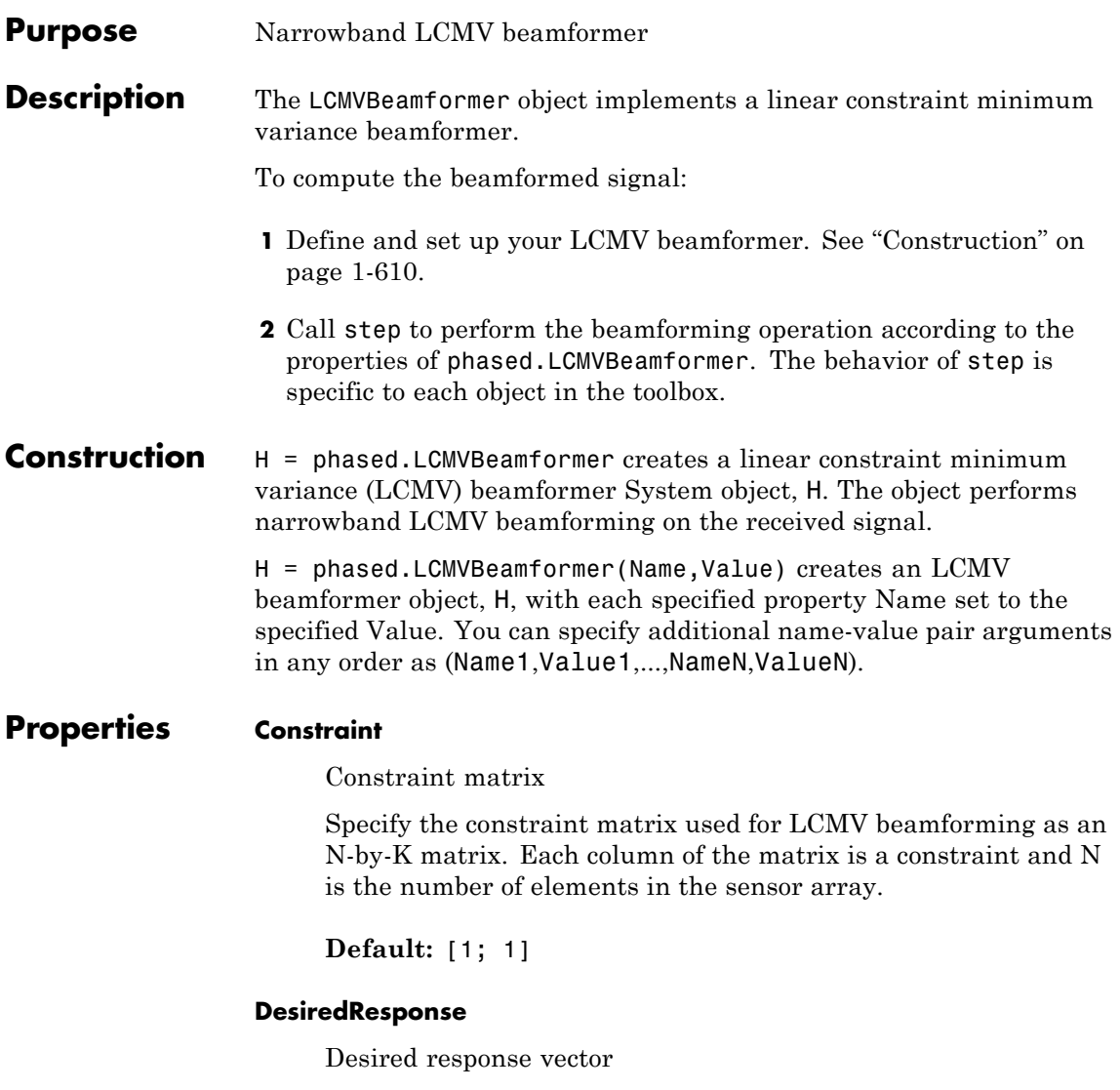

Specify the desired response used for LCMV beamforming as a column vector of length K, where K is the number of constraints in the Constraint property. Each element in the vector defines the

desired response of the constraint specified in the corresponding column of the Constraint property.

**Default:** 1, which corresponds to a distortionless response

#### **DiagonalLoadingFactor**

Diagonal loading factor

Specify the diagonal loading factor as a positive scalar. Diagonal loading is a technique used to achieve robust beamforming performance, especially when the sample support is small. This property is tunable.

**Default:** 0

#### **TrainingInputPort**

Add input to specify training data

To specify additional training data, set this property to true and use the corresponding input argument when you invoke step. To use the input signal as the training data, set this property to false.

**Default:** false

#### **WeightsOutputPort**

Output beamforming weights

To obtain the weights used in the beamformer, set this property to true and use the corresponding output argument when invoking step. If you do not want to obtain the weights, set this property to false.

**Default:** false

# **phased.LCMVBeamformer**

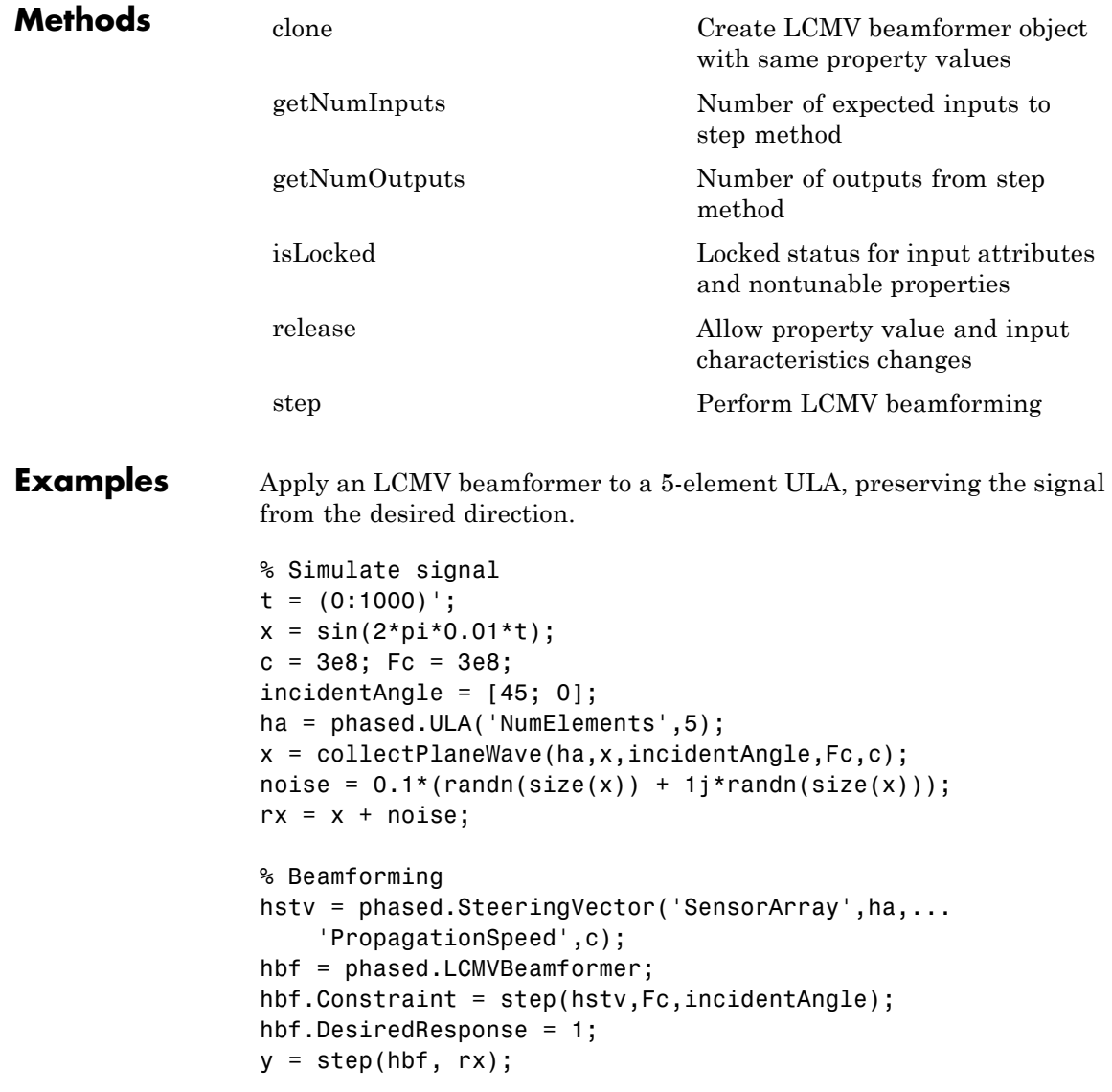

```
% Plot
plot(t,real(rx(:,3)),'r:',t,real(y));
xlabel('Time'); ylabel('Amplitude');
legend('Original','Beamformed');
```
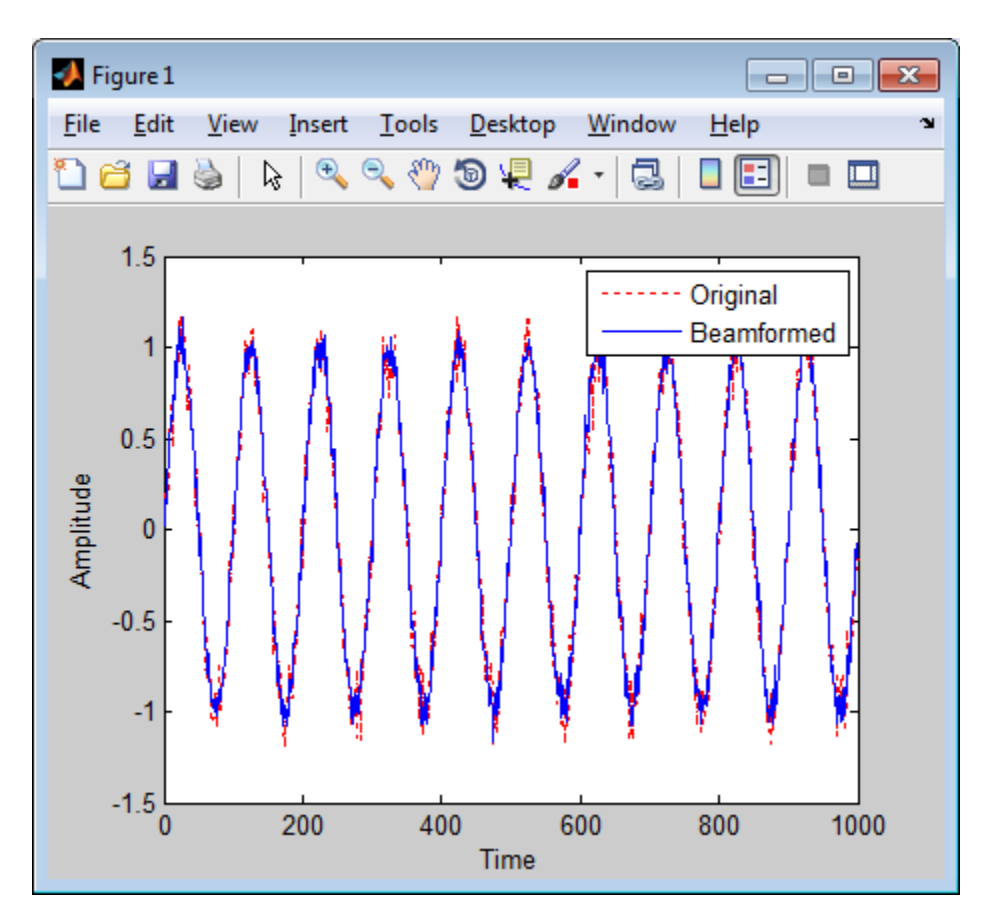

**References** [1] Van Trees, H. *Optimum Array Processing*. New York: Wiley-Interscience, 2002.

### **phased.LCMVBeamformer**

- **See Also** phased.MVDRBeamformer **|** phased.PhaseShiftBeamformer **|** phased.TimeDelayLCMVBeamformer **|**
- **Concepts •** "Adaptive Beamforming"

<span id="page-620-0"></span>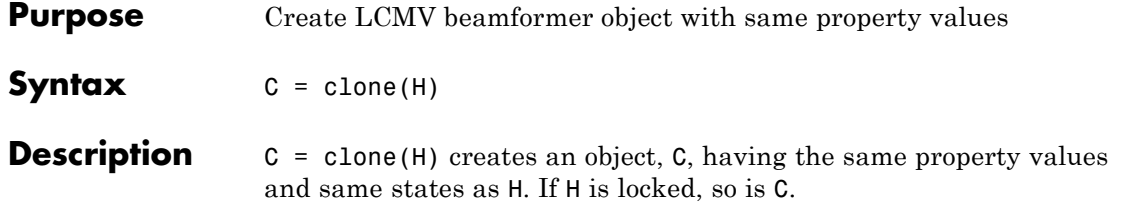

### <span id="page-621-0"></span>**phased.LCMVBeamformer.getNumInputs**

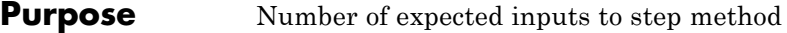

**Syntax**  $N = getNumInputStream(H)$ 

**Description** N = getNumInputs(H) returns a positive integer, N, representing the number of inputs (not counting the object itself) you must use when calling the step method. This value will change if you alter any properties that turn inputs on or off.

<span id="page-622-0"></span>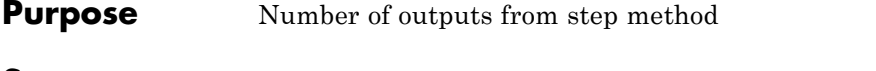

**Syntax**  $N = getNumOutputs(H)$ 

**Description** N = getNumOutputs(H) returns the number of outputs, N, from the step method. This value will change if you change any properties that turn outputs on or off.

# <span id="page-623-0"></span>**phased.LCMVBeamformer.isLocked**

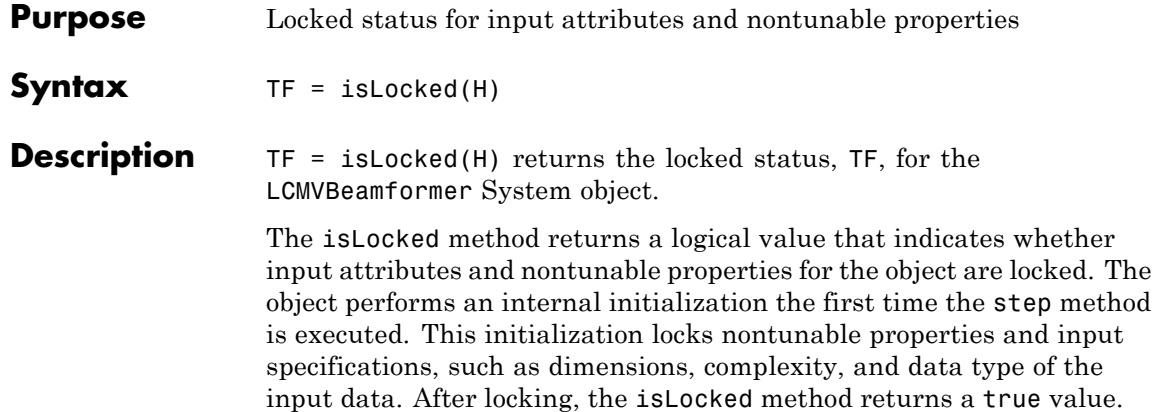

<span id="page-624-0"></span>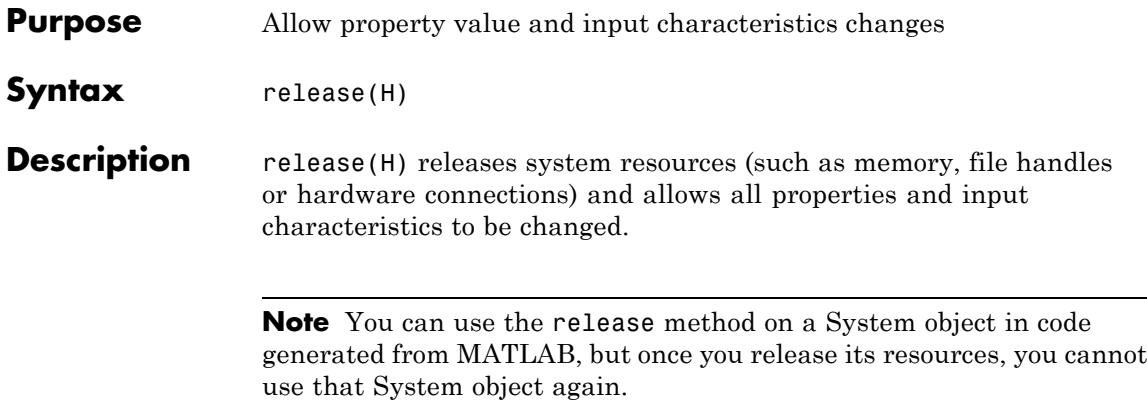

<span id="page-625-0"></span>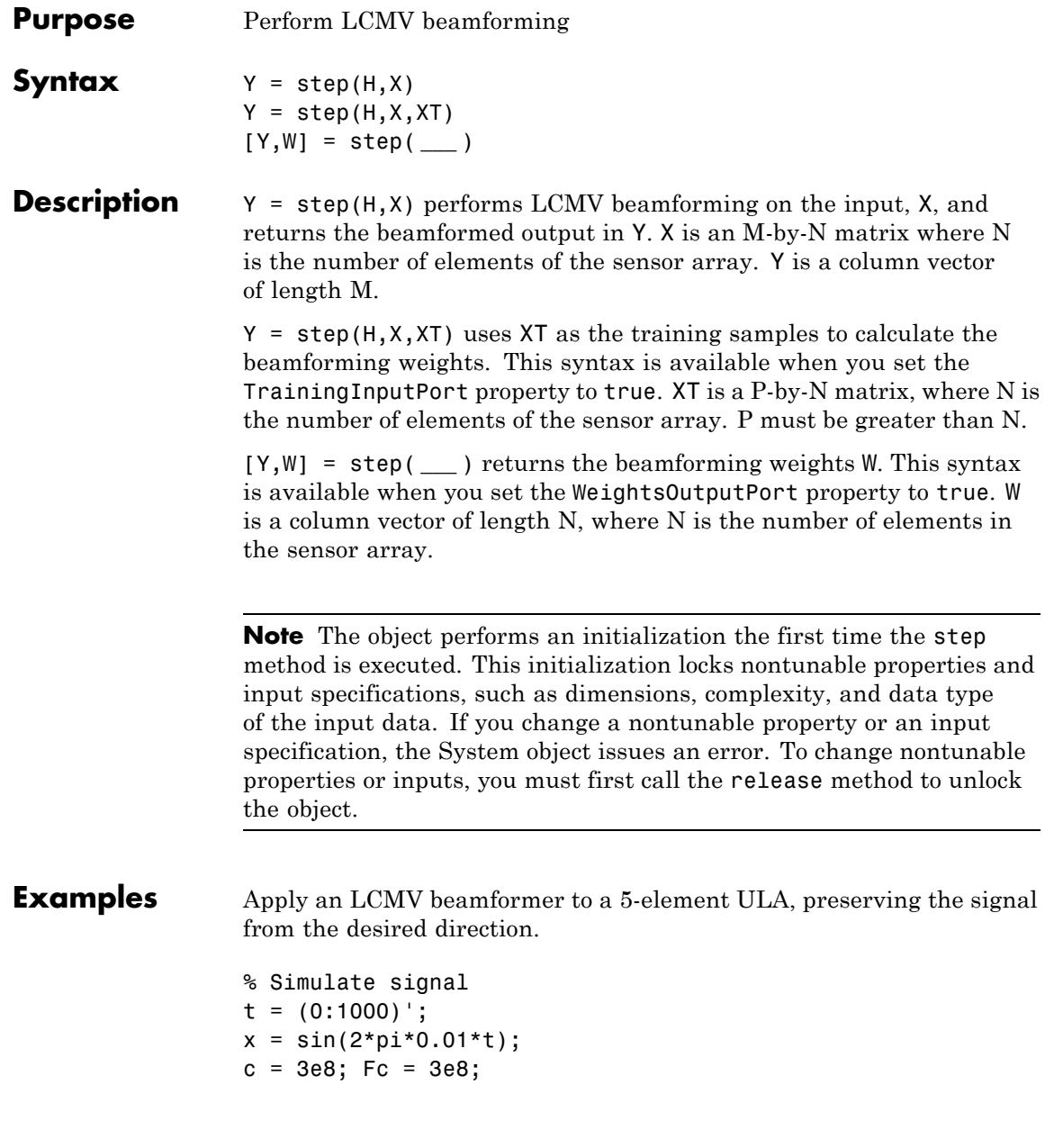

```
incidentAngle = [45; 0];ha = phased.ULA('NumElements',5);
x = collectPlaneWave(ha,x,incidentAngle,Fc,c);
noise = 0.1*(randn(size(x)) + 1j*randn(size(x)));rx = x + noise;% Beamforming
hstv = phased.SteeringVector('SensorArray',ha,...
    'PropagationSpeed',c);
hbf = phased.LCMVBeamformer;
hbf.Constraint = step(hstv, Fc, incidentAngle);
hbf.DesiredResponse = 1;
y = step(hbf, rx);
```
### **phased.LinearFMWaveform**

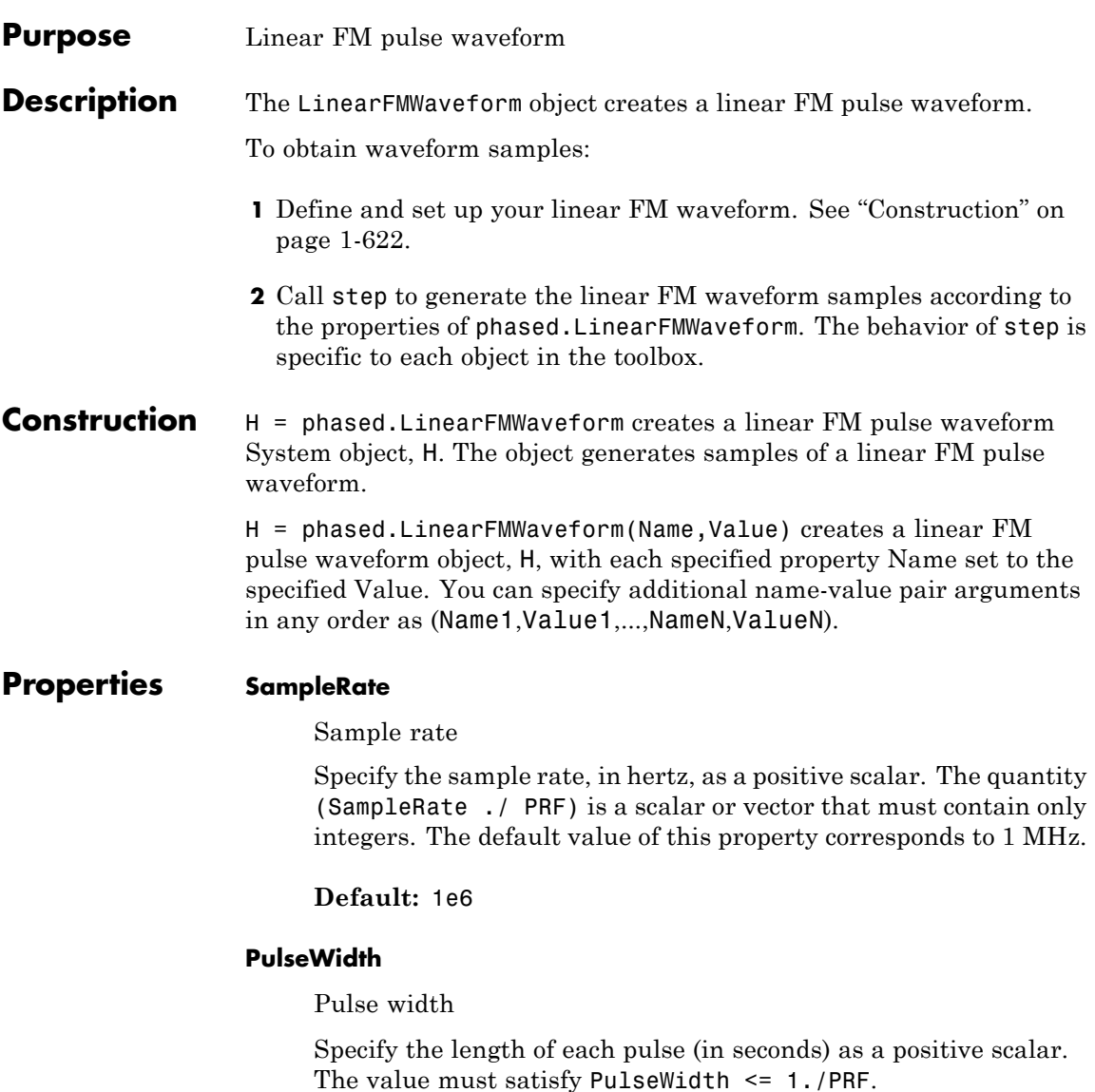

**Default:** 50e-6

#### **PRF**

Pulse repetition frequency

Specify the pulse repetition frequency (in hertz) as a scalar or a row vector. The default value of this property corresponds to 10 kHz.

To implement a constant PRF, specify PRF as a positive scalar. To implement a staggered PRF, specify PRF as a row vector with positive elements. When PRF is a vector, the output pulses use successive elements of the vector as the PRF. If the last element of the vector is reached, the process continues cyclically with the first element of the vector.

The value of this property must satisfy these constraints:

- **•** PRF is less than or equal to (1/PulseWidth).
- **•** (SampleRate ./ PRF) is a scalar or vector that contains only integers.

**Default:** 1e4

#### **SweepBandwidth**

FM sweep bandwidth

Specify the bandwidth of the linear FM sweeping (in hertz) as a positive scalar. The default value corresponds to 100 kHz.

**Default:** 1e5

#### **SweepDirection**

FM sweep direction

Specify the direction of the linear FM sweep as one of 'Up' or 'Down'.

**Default:** 'Up'

#### **SweepInterval**

Location of FM sweep interval

If you set this property value to 'Positive', the waveform sweeps in the interval between 0 and B, where B is the SweepBandwidth property value. If you set this property value to 'Symmetric', the waveform sweeps in the interval between –B/2 and B/2.

**Default:** 'Positive'

#### **Envelope**

Envelope function

Specify the envelope function as one of 'Rectangular' or 'Gaussian'.

**Default:** 'Rectangular'

#### **OutputFormat**

Output signal format

Specify the format of the output signal as one of 'Pulses' or 'Samples'. When you set the OutputFormat property to 'Pulses', the output of the step method is in the form of multiple pulses. In this case, the number of pulses is the value of the NumPulses property.

When you set the OutputFormat property to 'Samples', the output of the step method is in the form of multiple samples. In this case, the number of samples is the value of the NumSamples property.

**Default:** 'Pulses'

#### **NumSamples**

Number of samples in output

Specify the number of samples in the output of the step method as a positive integer. This property applies only when you set the OutputFormat property to 'Samples'.

**Default:** 100

#### **NumPulses**

Number of pulses in output

Specify the number of pulses in the output of the step method as a positive integer. This property applies only when you set the OutputFormat property to 'Pulses'.

#### **Default:** 1

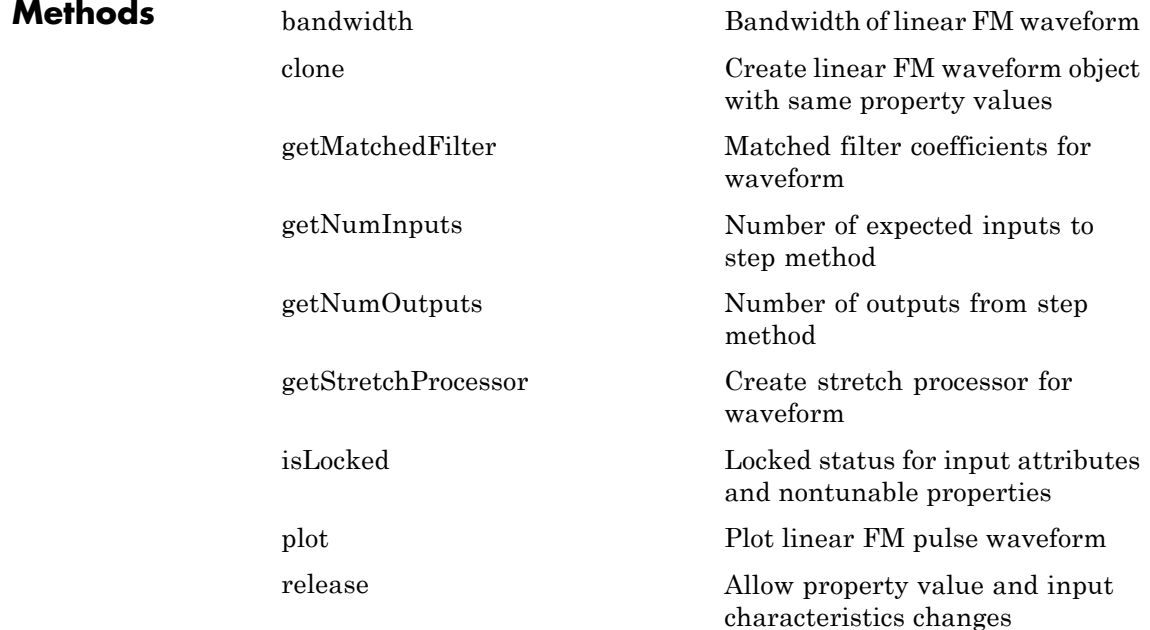

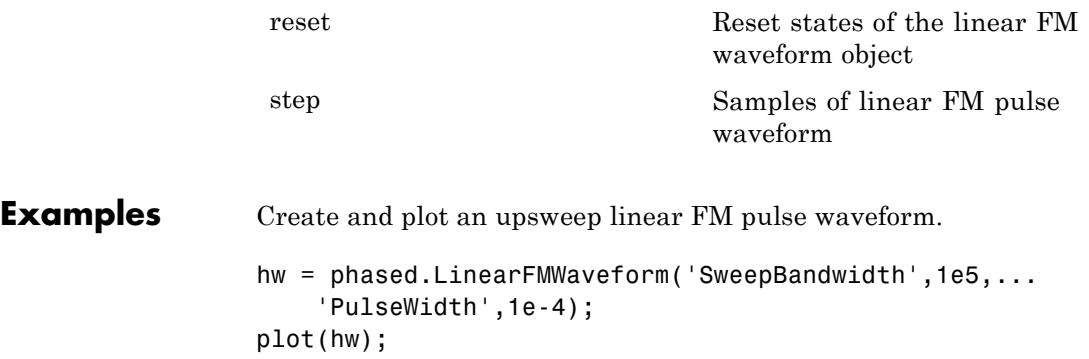

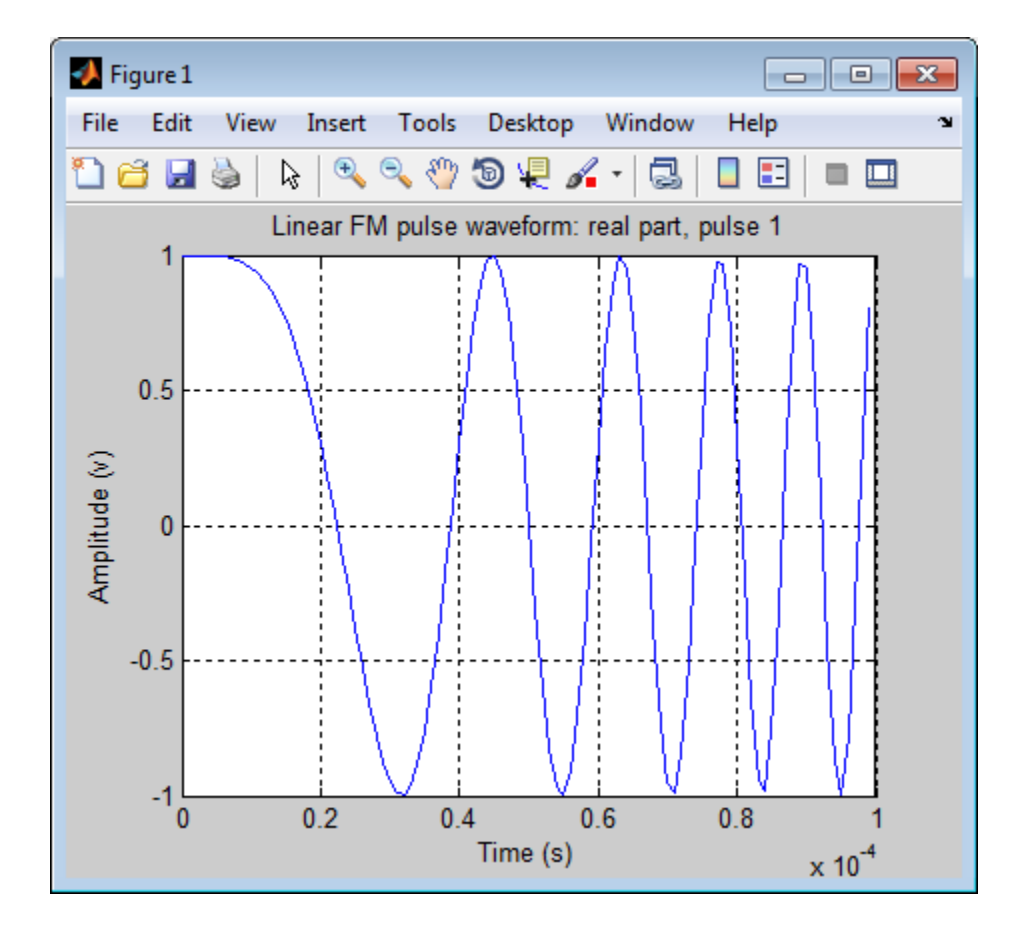

#### **References** [1] Levanon, N. and E. Mozeson. *Radar Signals*. Hoboken, NJ: John Wiley & Sons, 2004.

[2] Richards, M. A. *Fundamentals of Radar Signal Processing*. New York: McGraw-Hill, 2005.

### **See Also** phased.RectangularWaveform **|** phased.SteppedFMWaveform **|** phased.PhaseCodedWaveform **|**

**Related Examples •** [Waveform Analysis Using the Ambiguity Function](../examples/waveform-analysis-using-the-ambiguity-function.html)

<span id="page-634-0"></span>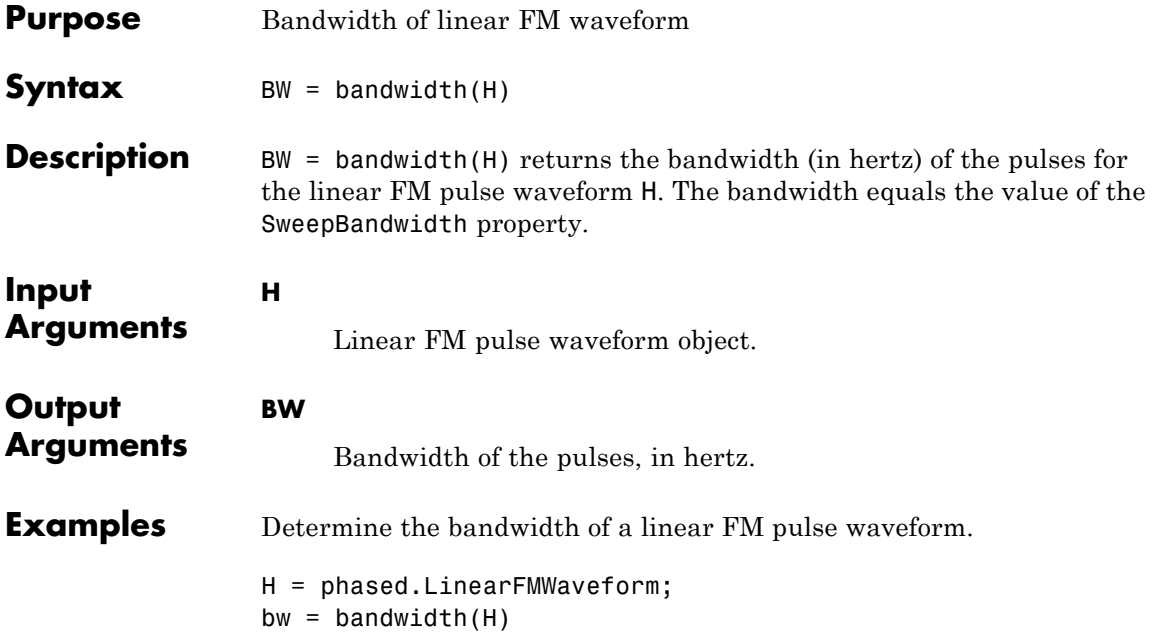

# <span id="page-635-0"></span>**phased.LinearFMWaveform.clone**

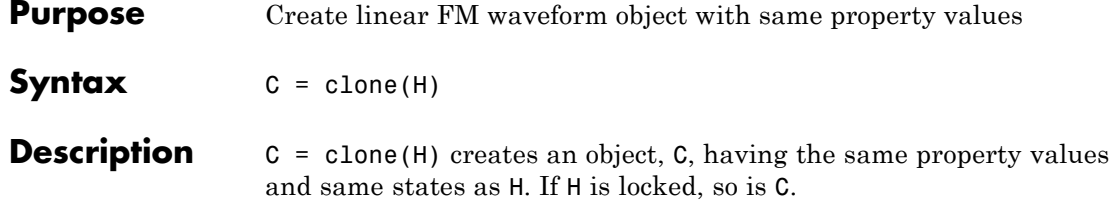

<span id="page-636-0"></span>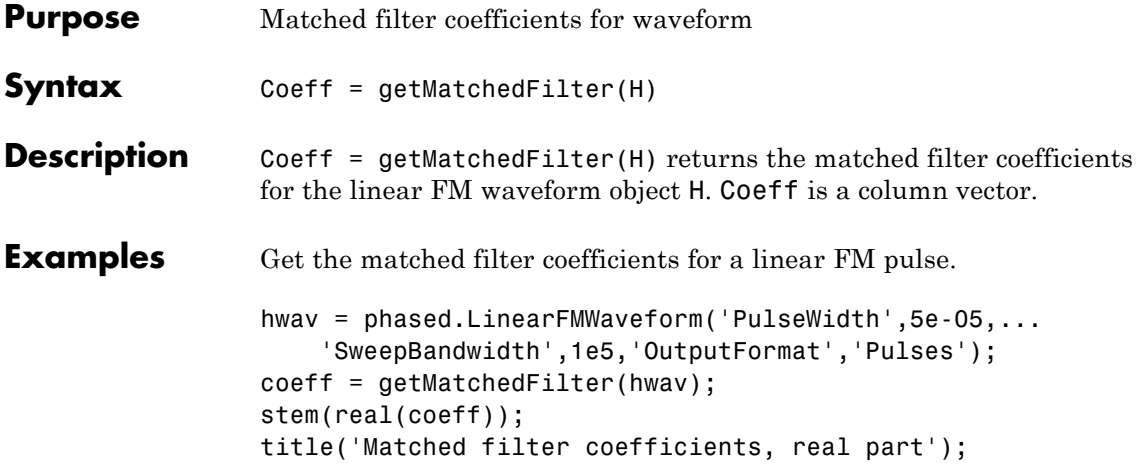

### <span id="page-637-0"></span>**phased.LinearFMWaveform.getNumInputs**

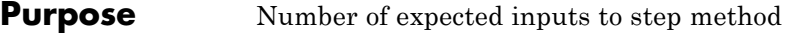

**Syntax**  $N = getNumInputStream(H)$ 

**Description** N = getNumInputs(H) returns a positive integer, N, representing the number of inputs (not counting the object itself) you must use when calling the step method. This value will change if you alter any properties that turn inputs on or off.

<span id="page-638-0"></span>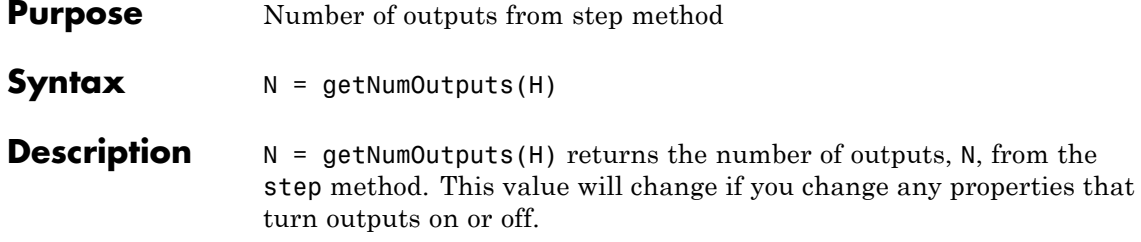

# <span id="page-639-0"></span>**phased.LinearFMWaveform.getStretchProcessor**

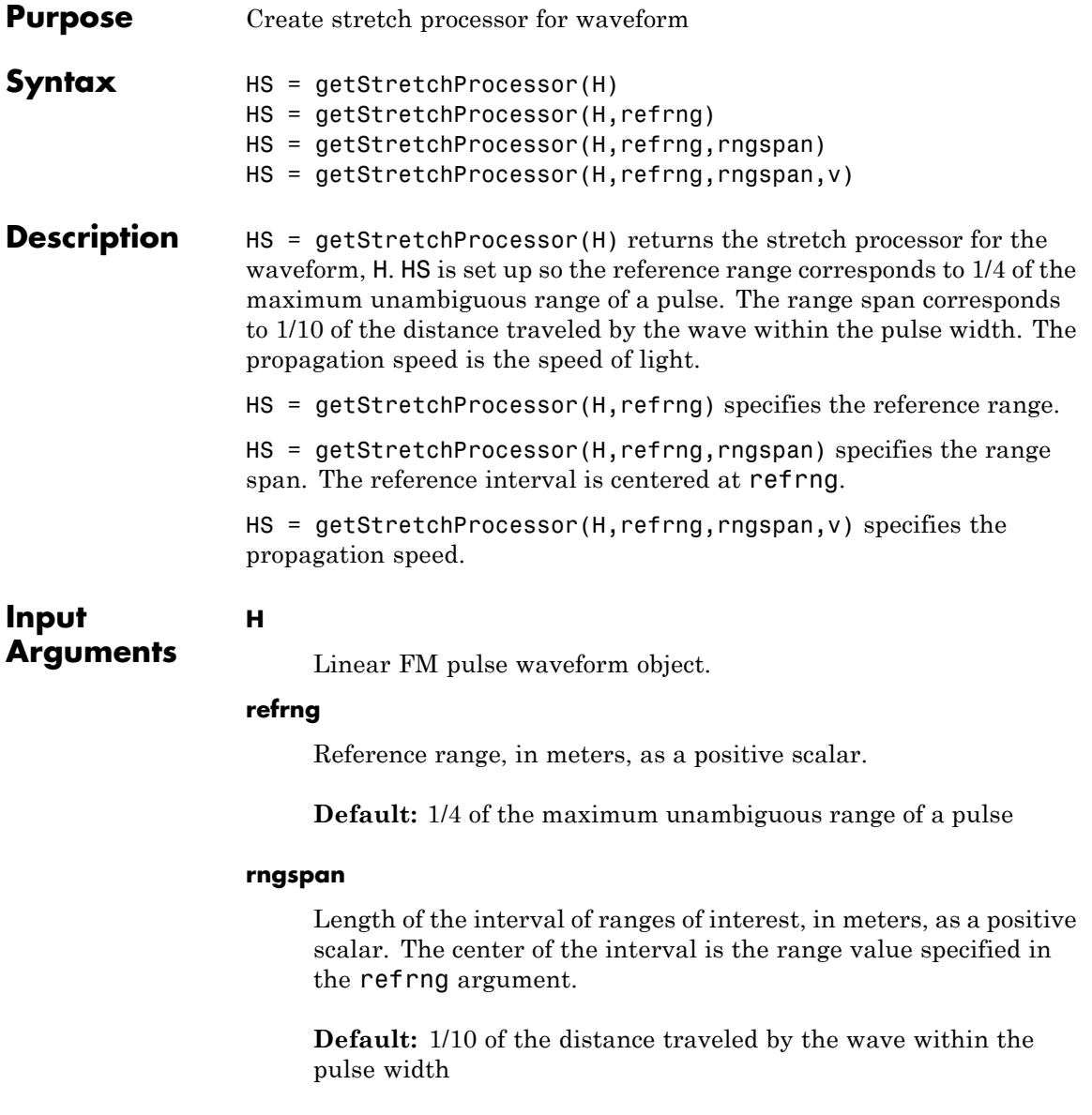

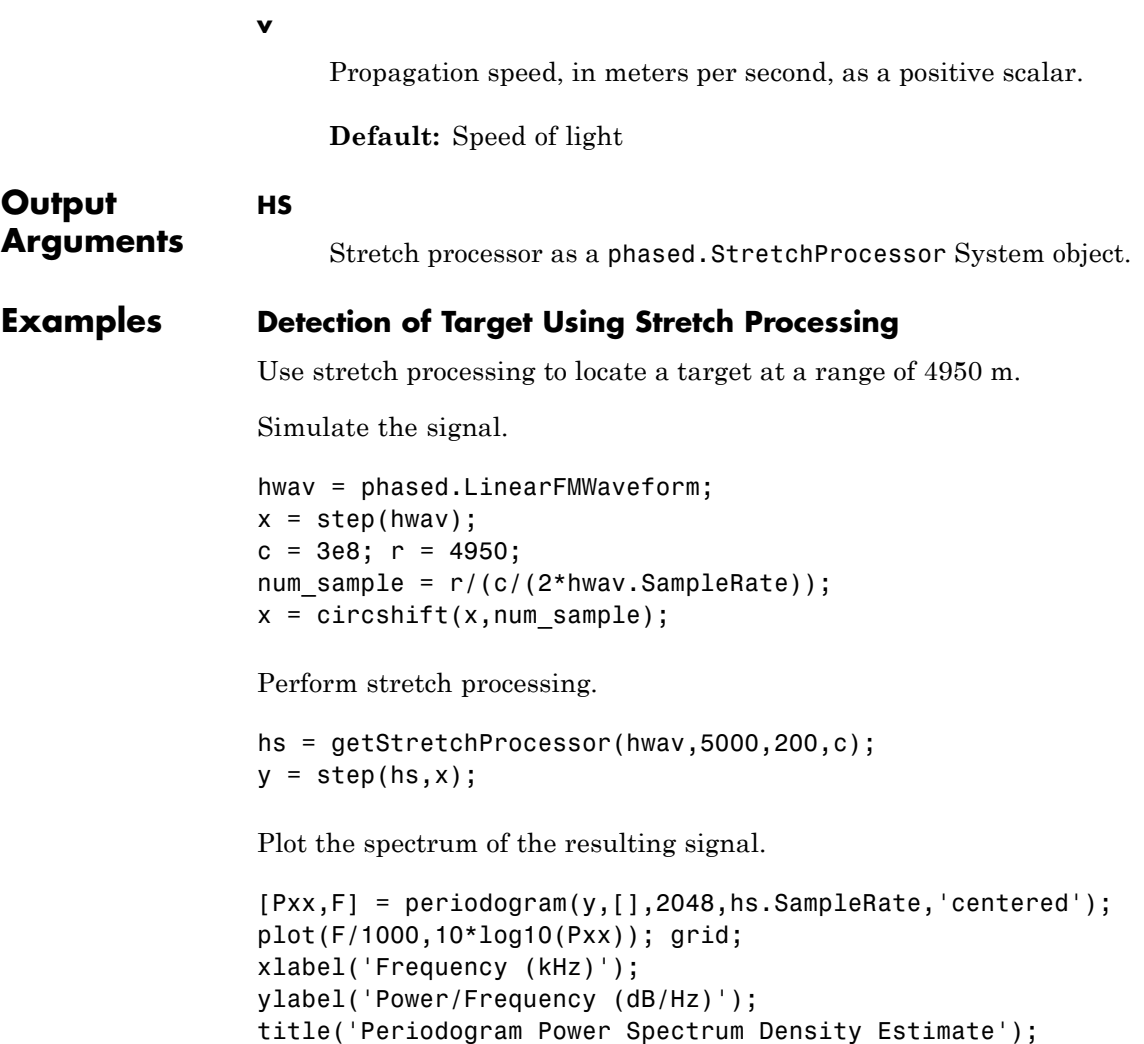

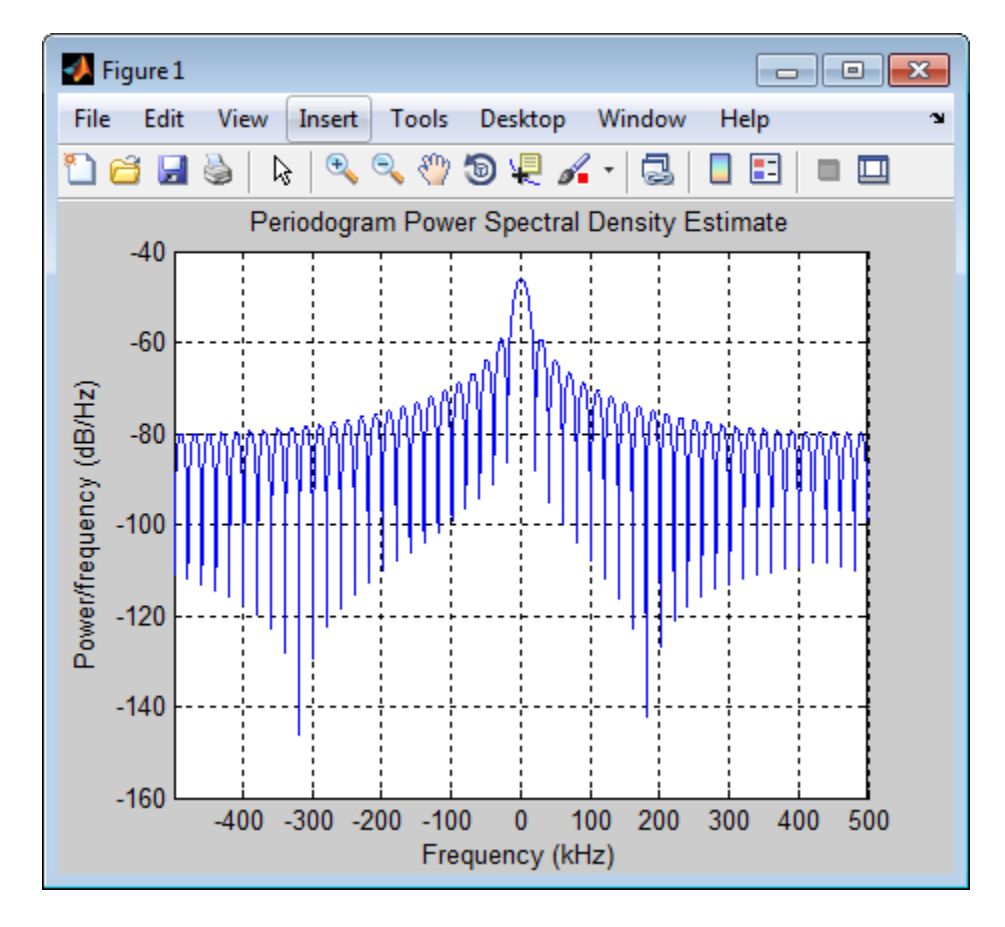

Detect the range.

```
[-, \text{rngidx}] = \text{findpeaks}(\text{pow2db}(\text{Pxx}/\text{max}(\text{Pxx})), \dots)'MinPeakHeight',-5);
rngfreq = F(rngidx);re = stretchfreq2rng(rngfreq,hs.SweepSlope,...
    hs.ReferenceRange,c);
```
**See Also** phased.StretchProcessor **|** stretchfreq2rng

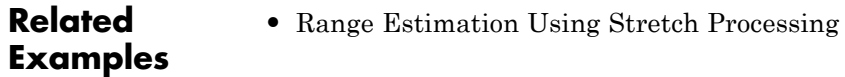

**Concepts •** "Stretch Processing"

# <span id="page-643-0"></span>**phased.LinearFMWaveform.isLocked**

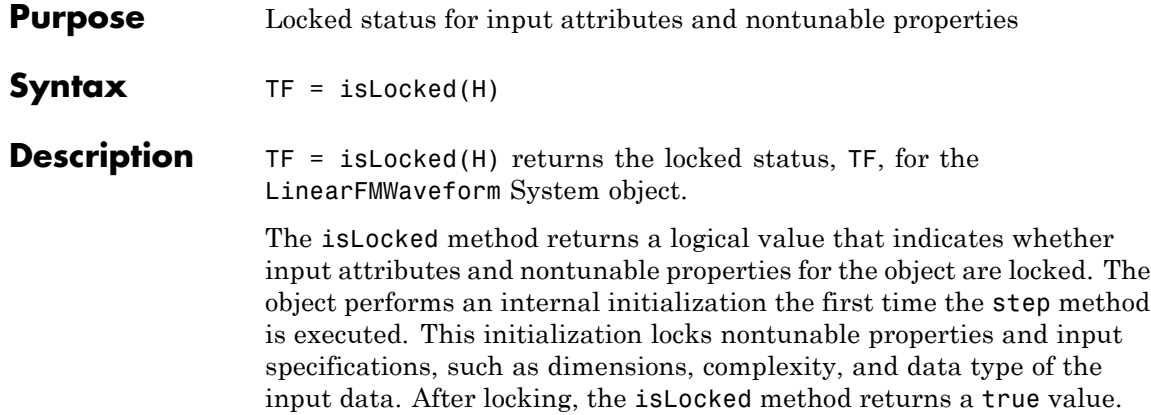

<span id="page-644-0"></span>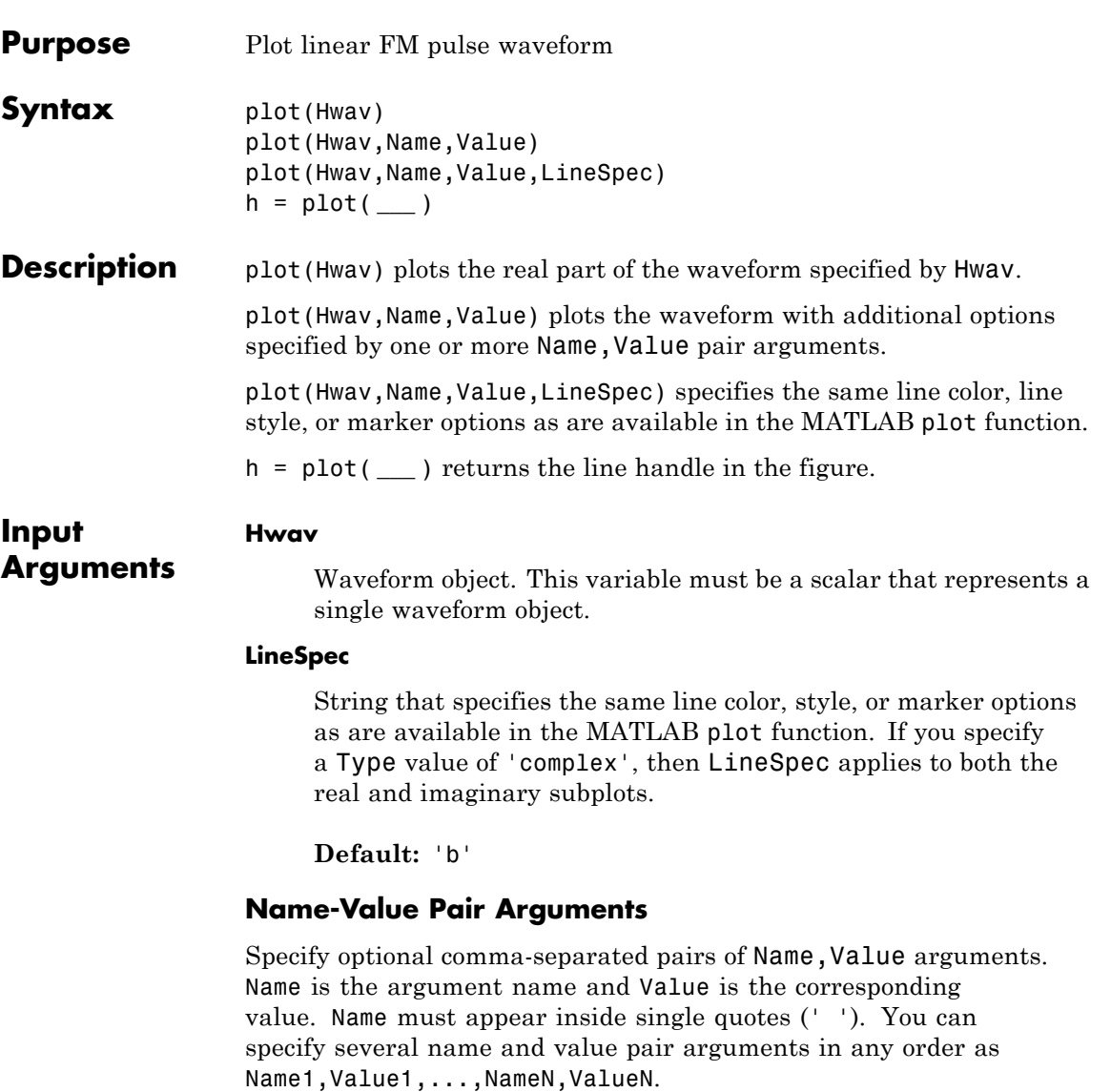

#### **'PlotType'**

Specifies whether the function plots the real part, imaginary part, or both parts of the waveform. Valid values are 'real', 'imag', and 'complex'.

**Default:** 'real'

#### **'PulseIdx'**

Index of the pulse to plot. This value must be a scalar.

#### **Default:** 1

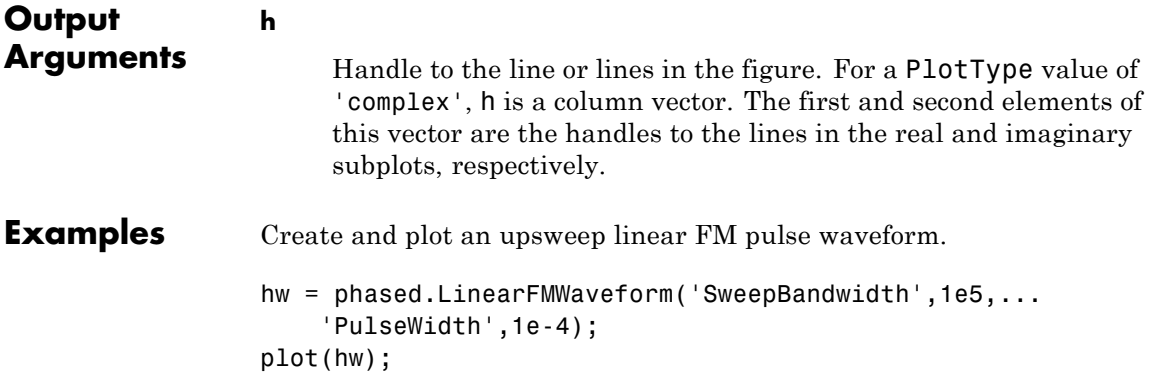

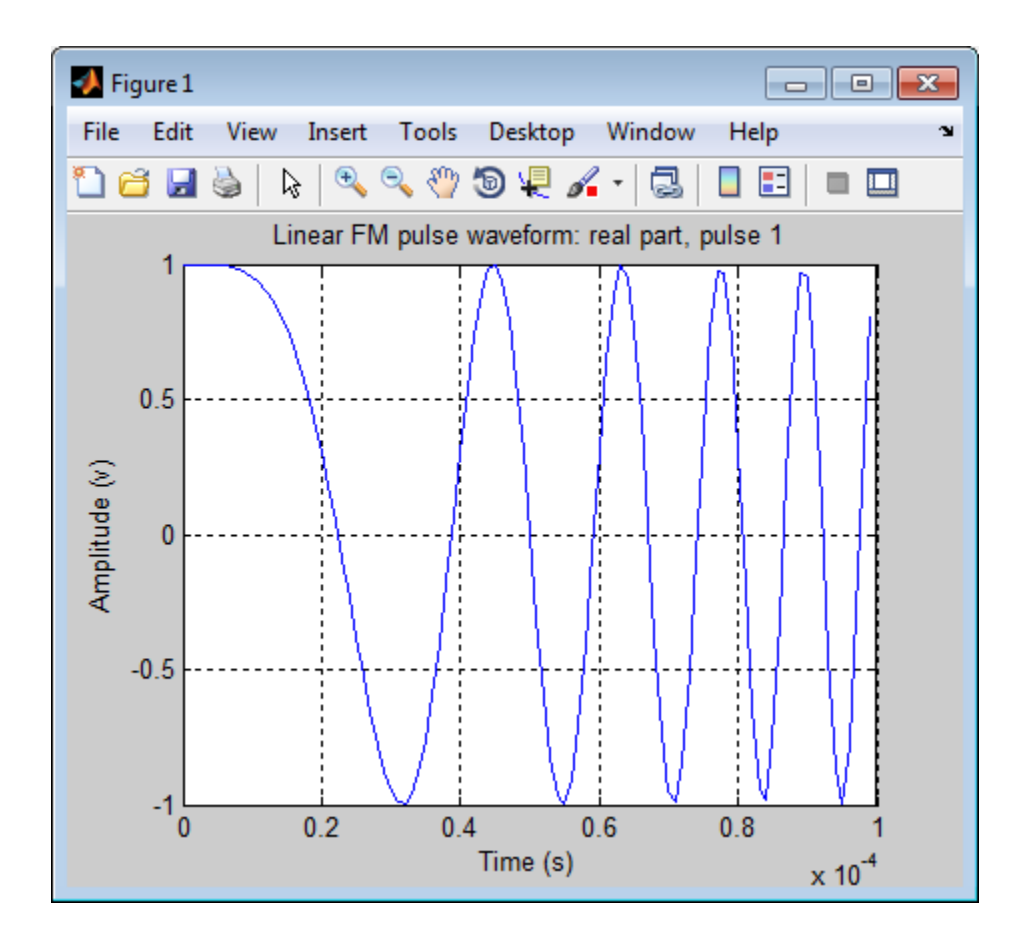

### <span id="page-647-0"></span>**phased.LinearFMWaveform.release**

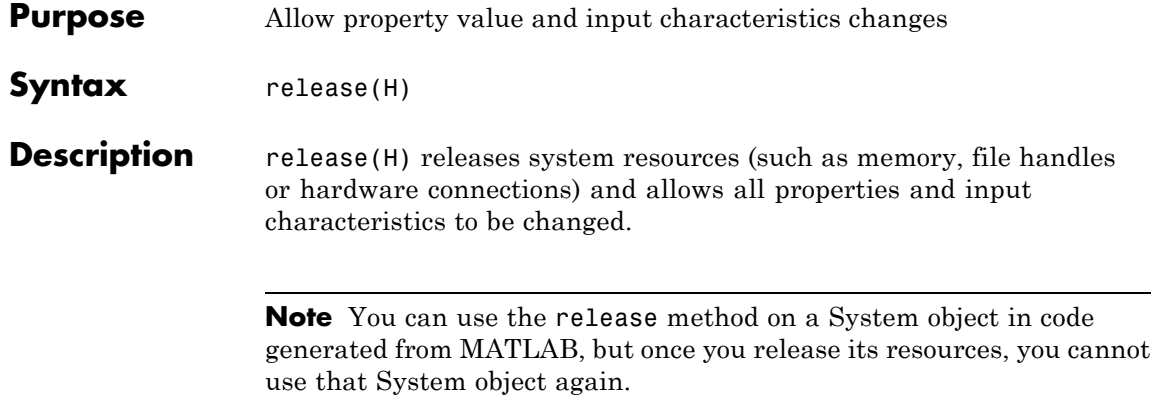
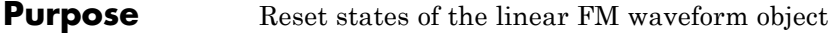

- Syntax reset(H)
- **Description** reset(H) resets the states of the LinearFMWaveform object, H. Afterward, if the PRF property is a vector, the next call to step uses the first PRF value in the vector.

# **phased.LinearFMWaveform.step**

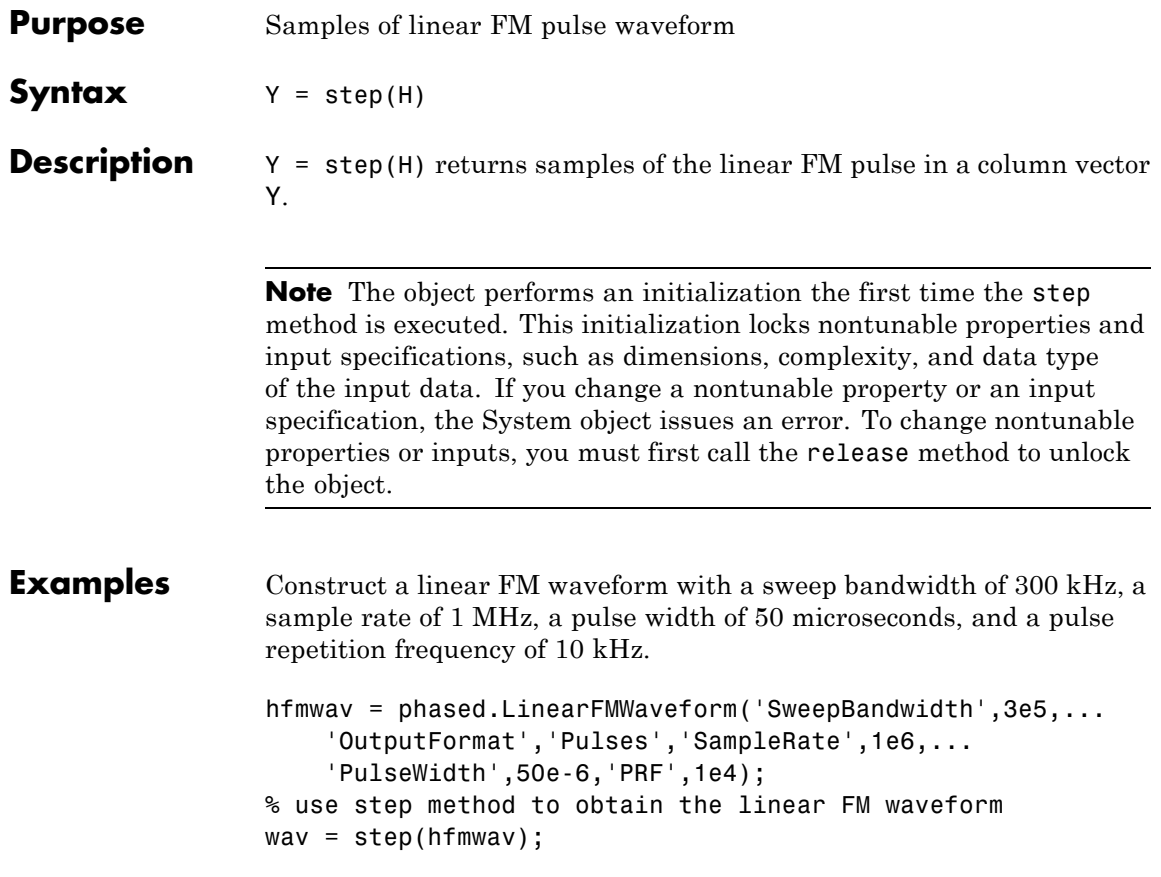

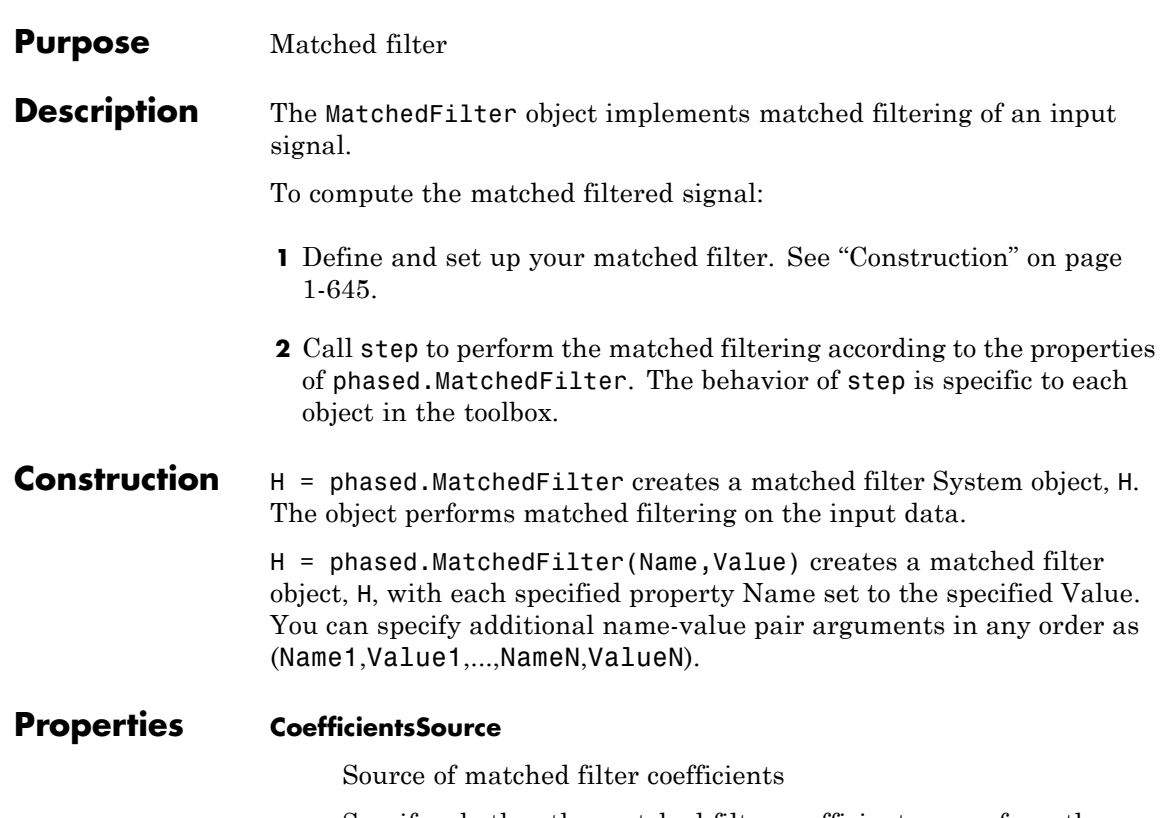

Specify whether the matched filter coefficients come from the Coefficients property of this object or from an input argument in step. Values of this property are:

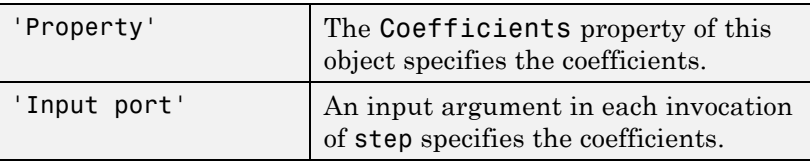

**Default:** 'Property'

# **Coefficients**

Matched filter coefficients

Specify the matched filter coefficients as a column vector. This property applies when you set the CoefficientsSource property to 'Property'. This property is tunable.

**Default:** [1;1]

#### **SpectrumWindow**

Window for spectrum weighting

Specify the window used for spectrum weighting using one of 'None', 'Hamming', 'Chebyshev', 'Hann', 'Kaiser', 'Taylor', or 'Custom'. Spectrum weighting is often used with linear FM waveform to reduce the sidelobes in the time domain. The object computes the window length internally, to match the FFT length.

**Default:** 'None'

#### **CustomSpectrumWindow**

User-defined window for spectrum weighting

Specify the user-defined window for spectrum weighting using a function handle or a cell array. This property applies when you set the SpectrumWindow property to 'Custom'.

If CustomSpectrumWindow is a function handle, the specified function takes the window length as the input and generates appropriate window coefficients.

If CustomSpectrumWindow is a cell array, then the first cell must be a function handle. The specified function takes the window length as the first input argument, with other additional input arguments if necessary, and generates appropriate window coefficients. The remaining entries in the cell array are the additional input arguments to the function, if any.

**Default:** @hamming

#### **SpectrumRange**

Spectrum window coverage region

Specify the spectrum region on which the spectrum window is applied as a 1-by-2 vector in the form of [StartFrequency EndFrequency] (in hertz). This property applies when you set the SpectrumWindow property to a value other than 'None'.

Note that both StartFrequency and EndFrequency are measured in baseband. That is, they are within [-Fs/2 Fs/2], where Fs is the sample rate that you specify in the SampleRate property. StartFrequency cannot be larger than EndFrequency.

**Default:** [0 1e5]

#### **SampleRate**

Coefficient sample rate

Specify the matched filter coefficients sample rate (in hertz) as a positive scalar. This property applies when you set the SpectrumWindow property to a value other than 'None'.

**Default:** 1e6

### **SidelobeAttenuation**

Window sidelobe attenuation level

Specify the sidelobe attenuation level (in decibels) of a Chebyshev or Taylor window as a positive scalar. This property applies when you set the SpectrumWindow property to 'Chebyshev' or 'Taylor'.

# **Default:** 30

#### **Beta**

Kaiser window parameter

Specify the parameter that affects the Kaiser window sidelobe attenuation as a nonnegative scalar. Please refer to kaiser for more details. This property applies when you set the SpectrumWindow property to 'Kaiser'.

**Default:** 0.5

#### **Nbar**

Number of nearly constant sidelobes in Taylor window

Specify the number of nearly constant level sidelobes adjacent to the mainlobe in a Taylor window as a positive integer. This property applies when you set the SpectrumWindow property to 'Taylor'.

# **Default:** 4

### **GainOutputPort**

Output gain

To obtain the matched filter gain, set this property to true and use the corresponding output argument when invoking step. If you do not want to obtain the matched filter gain, set this property to false.

**Default:** false

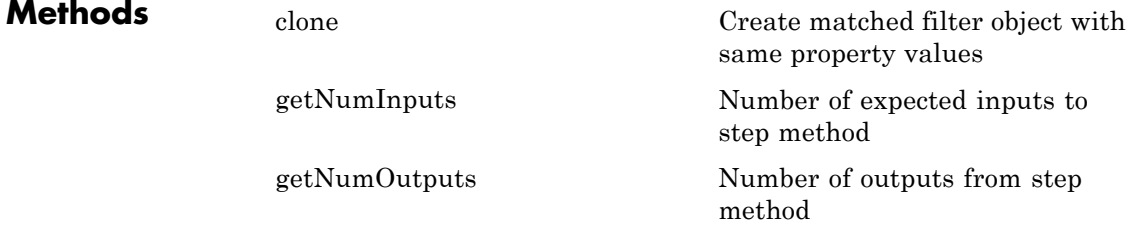

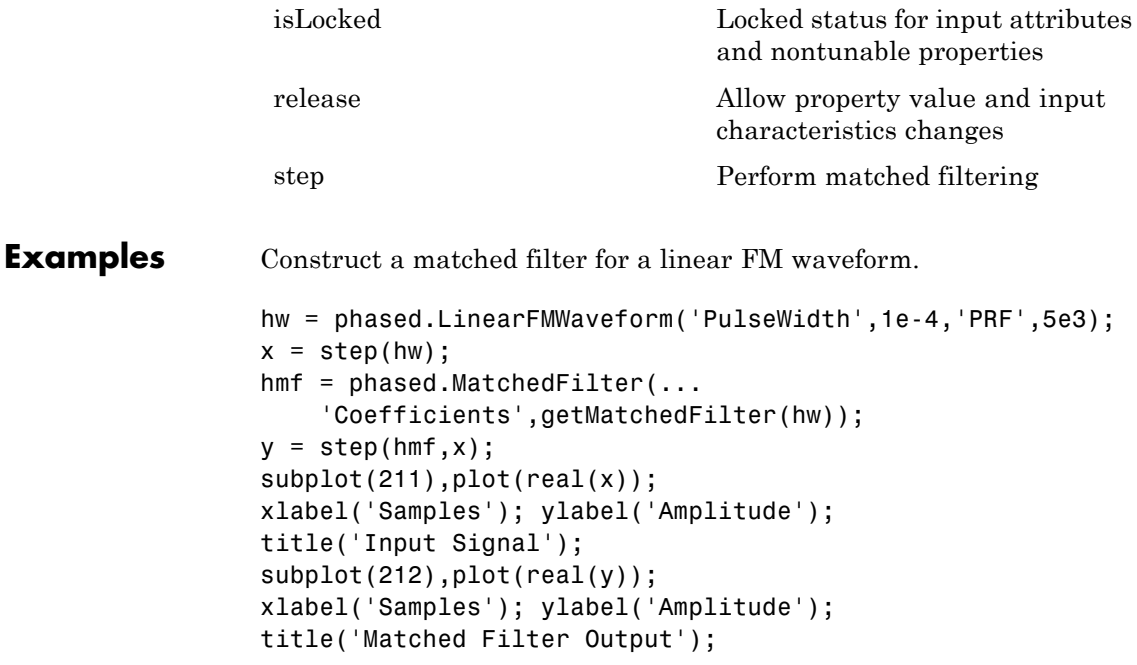

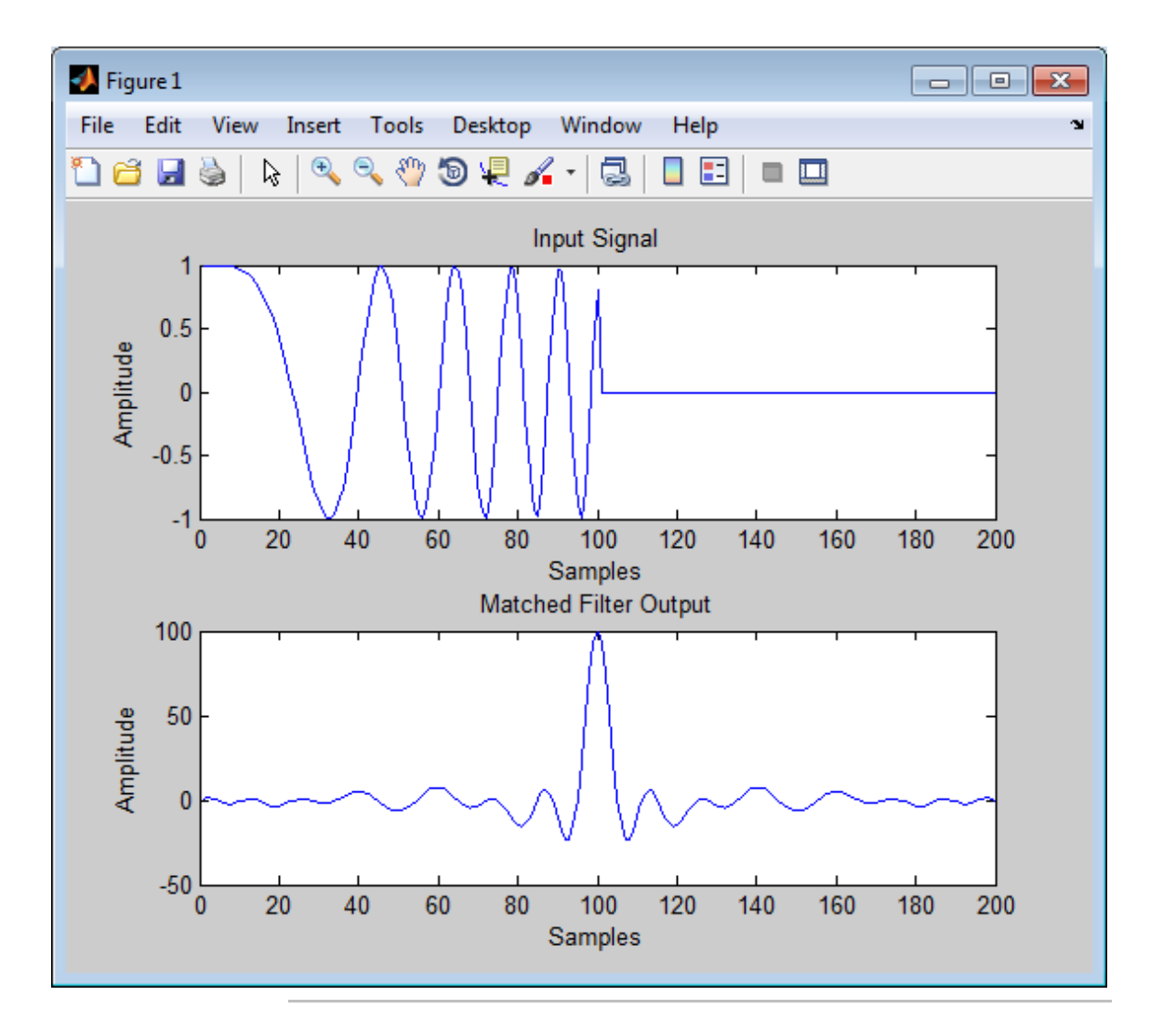

Apply the matched filter, using a Hamming window to do spectrum weighting.

hw = phased.LinearFMWaveform('PulseWidth',1e-4,'PRF',5e3);

```
x = step(hw);
hmf = phased.MatchedFilter(...
    'Coefficients',getMatchedFilter(hw),...
 'SpectrumWindow','Hamming');
y = step(hmf, x);subplot(211), plot(real(x));
xlabel('Samples'); ylabel('Amplitude');
title('Input Signal');
subplot(212),plot(real(y));
xlabel('Samples'); ylabel('Amplitude');
title('Matched Filter Output');
```
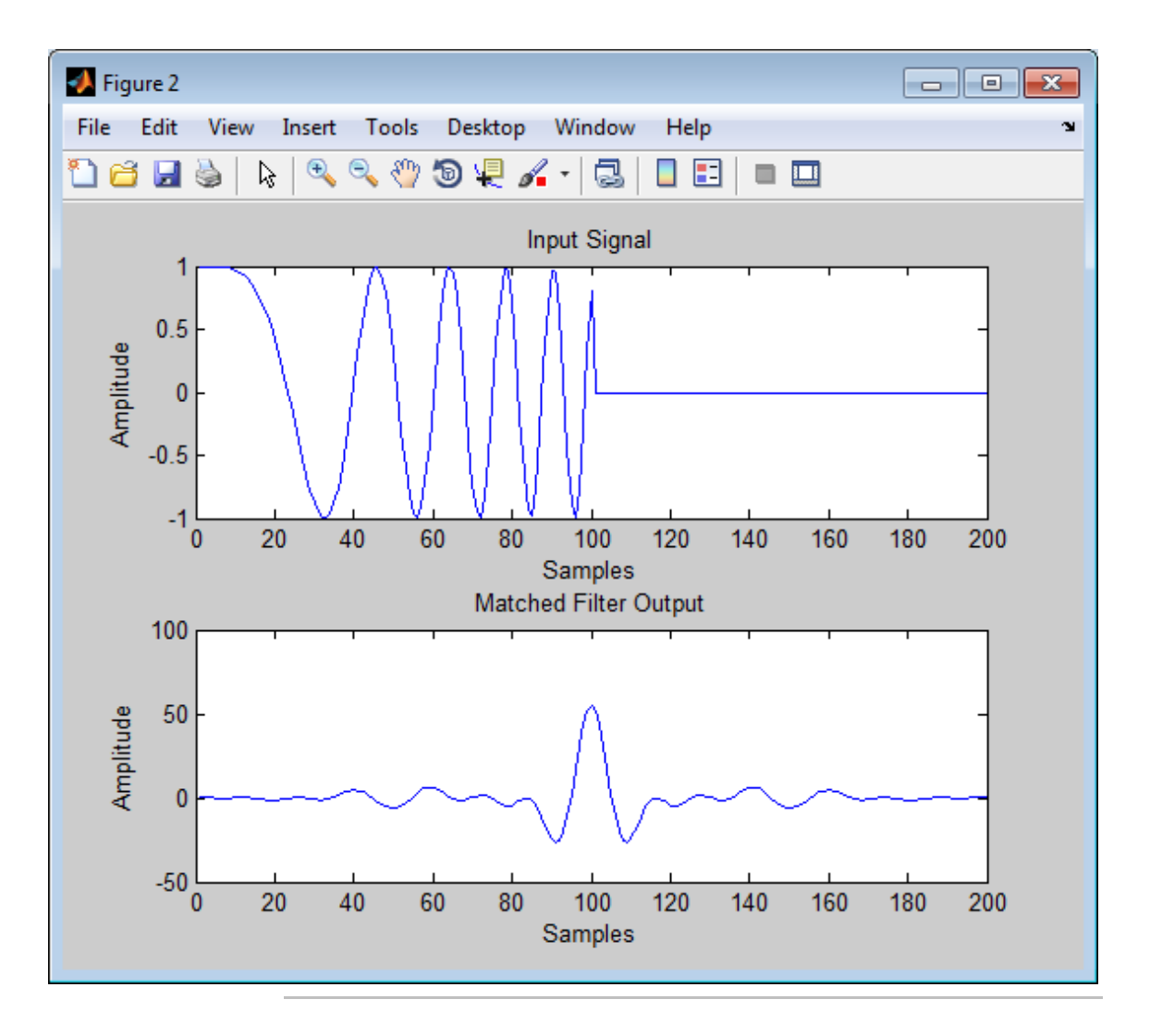

Apply the matched filter, using a custom Gaussian window for spectrum weighting.

hw = phased.LinearFMWaveform('PulseWidth',1e-4,'PRF',5e3);

```
x = step(hw);
hmf = phased.MatchedFilter(...
    'Coefficients',getMatchedFilter(hw),...
 'SpectrumWindow','Custom',...
 'CustomSpectrumWindow',{@gausswin,2.5});
y = step(hmf, x);subplot(211),plot(real(x));
xlabel('Samples'); ylabel('Amplitude');
title('Input Signal');
subplot(212),plot(real(y));
xlabel('Samples'); ylabel('Amplitude');
title('Matched Filter Output');
```
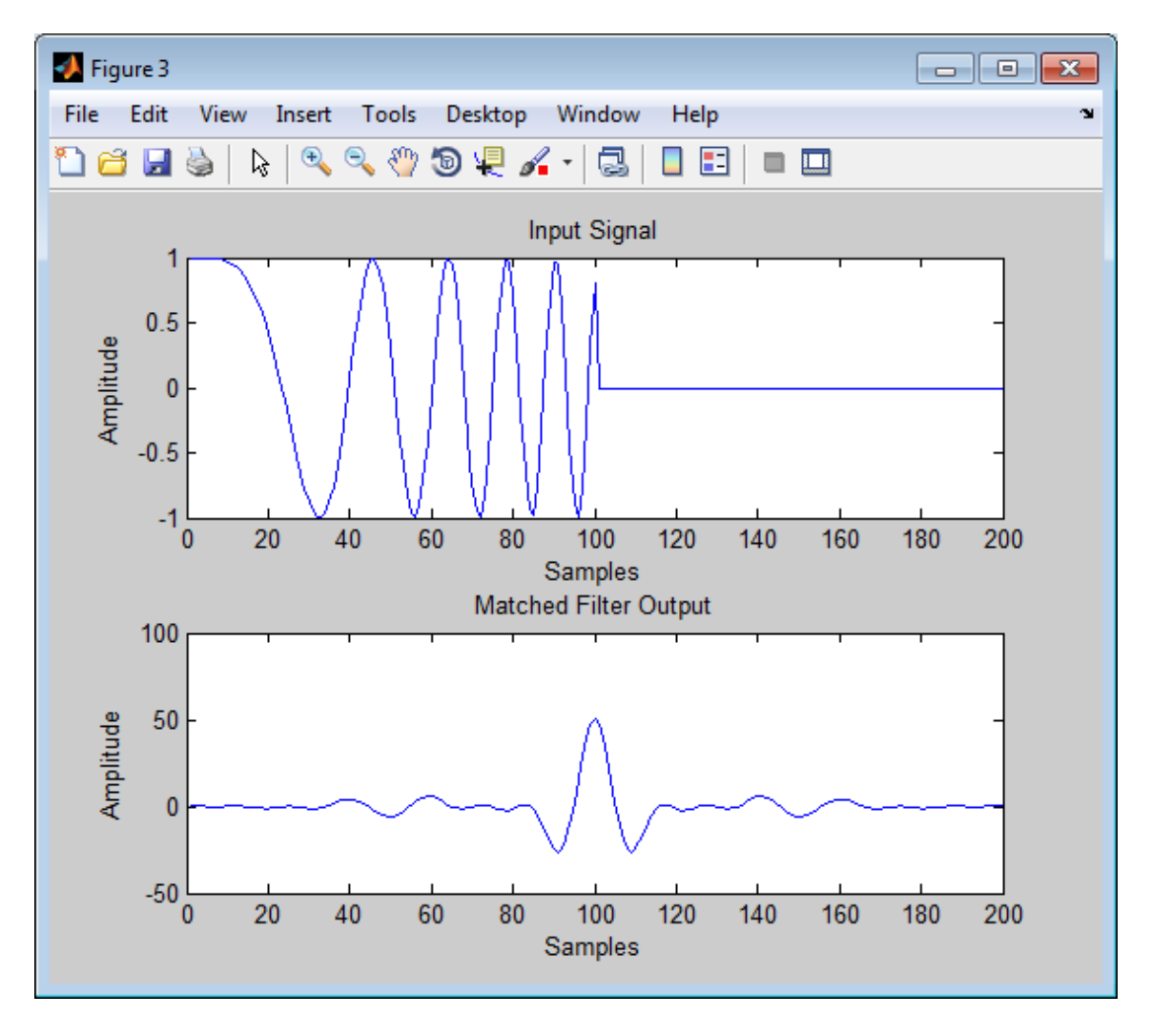

**Algorithms** The filtering operation uses the overlap-add method. Spectrum weighting produces a transfer function

 $H'(F) = w(F)H(F)$ where  $w(F)$  is the window and  $H(F)$  is the original transfer function. For further details on matched filter theory, see [1]or [2]. **References** [1] Richards, M. A. *Fundamentals of Radar Signal Processing*. New York: McGraw-Hill, 2005. [2] Skolnik, M. *Introduction to Radar Systems*, 3rd Ed. New York: McGraw-Hill, 2001. **See Also** phased.CFARDetector **|** pulsintphased.StretchProcessor **|** phased.TimeVaryingGain **|** | taylorwin

# <span id="page-661-0"></span>**phased.MatchedFilter.clone**

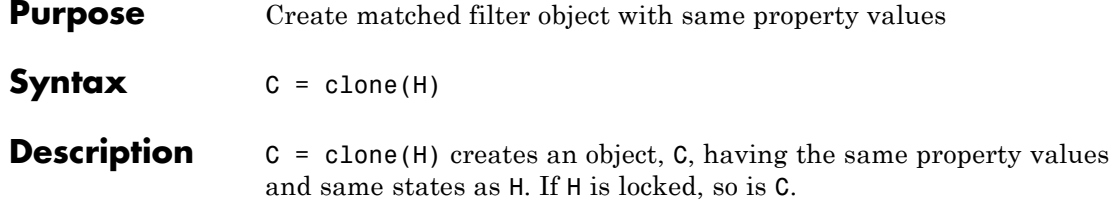

<span id="page-662-0"></span>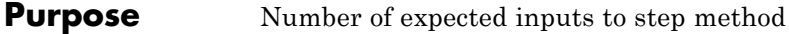

**Syntax**  $N = getNumInputs(H)$ 

**Description** N = getNumInputs(H) returns a positive integer, N, representing the number of inputs (not counting the object itself) you must use when calling the step method. This value will change if you alter any properties that turn inputs on or off.

# <span id="page-663-0"></span>**phased.MatchedFilter.getNumOutputs**

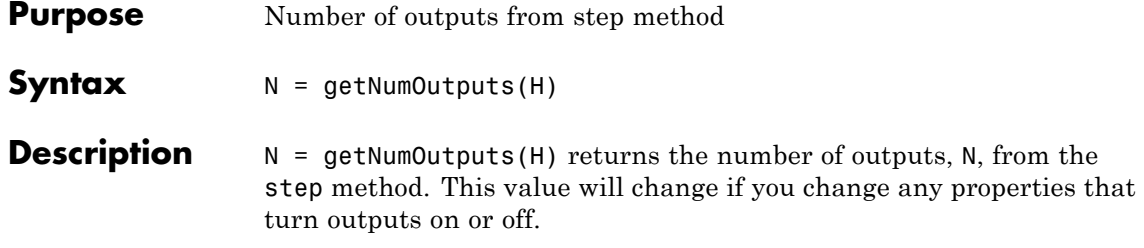

<span id="page-664-0"></span>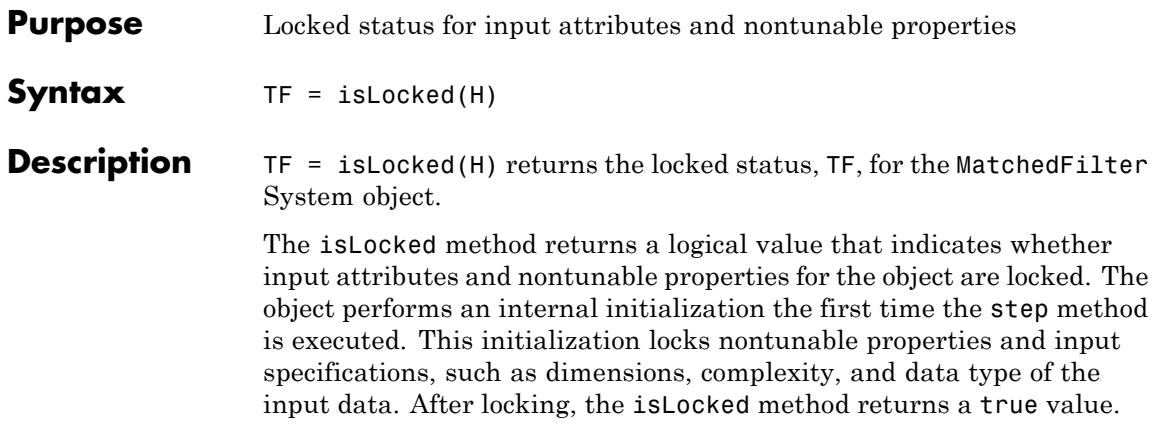

# <span id="page-665-0"></span>**phased.MatchedFilter.release**

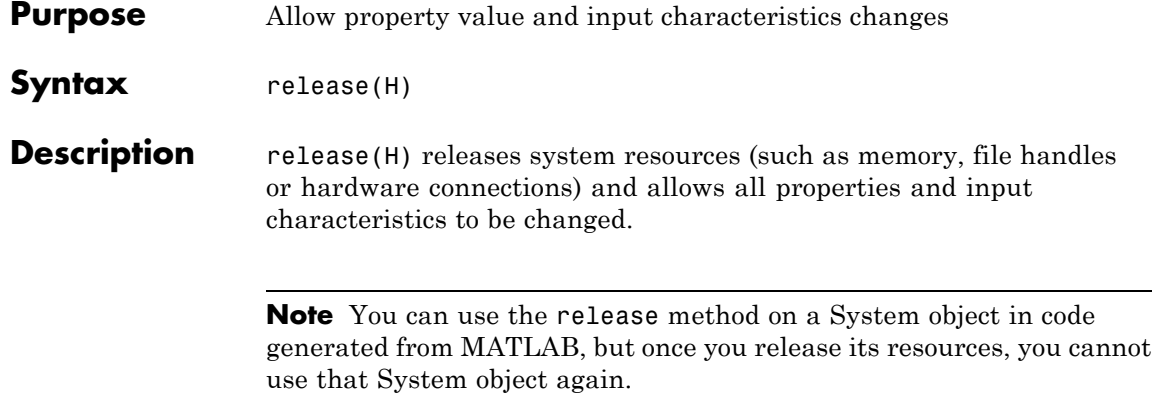

<span id="page-666-0"></span>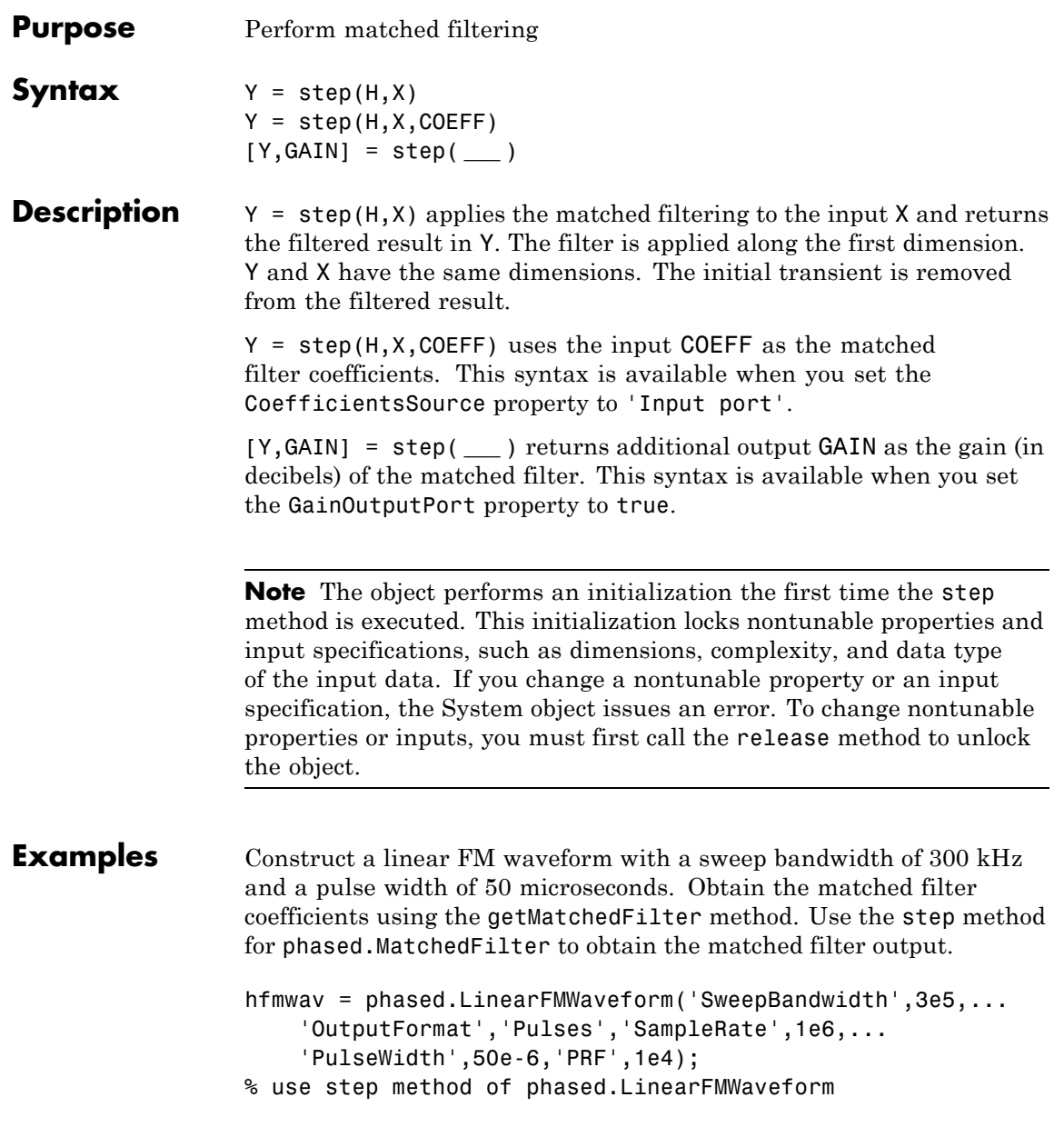

```
% to obtain the linear FM waveform
wav = step(hfmwav);
% get matched filter coefficients for linear FM waveform
mfcoeffs = getMatchedFilter(hfmwav);
hmf = phased.MatchedFilter('Coefficients',mfcoeffs);
% use step method of phased.MatchedFilter to obtain matched filter
% output
mfoutput = step(hmf,wav);
```
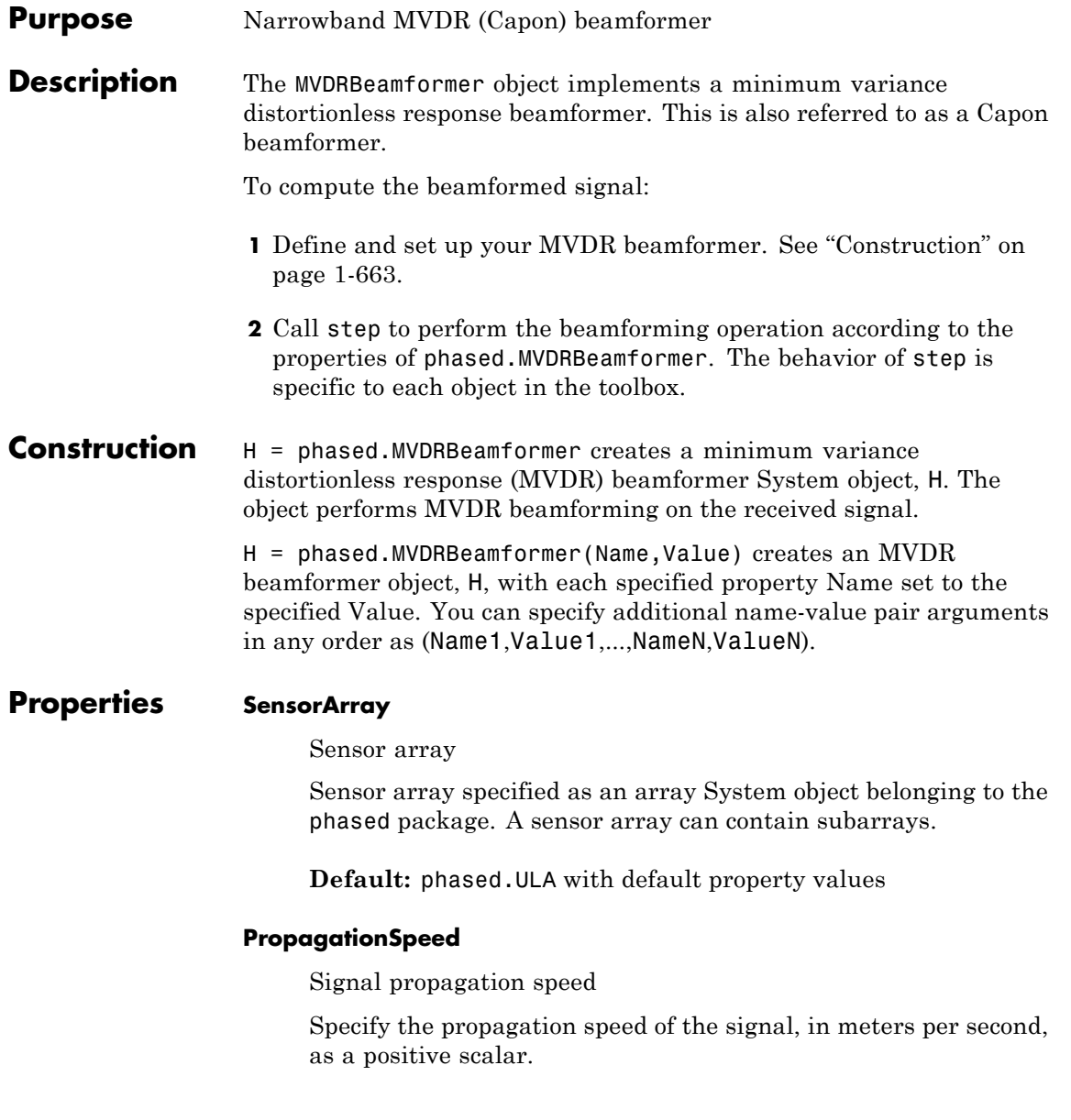

# **Default:** Speed of light

#### **OperatingFrequency**

System operating frequency

Specify the operating frequency of the beamformer in hertz as a positive scalar. The default value corresponds to 300 MHz.

### **Default:** 3e8

#### **DiagonalLoadingFactor**

Diagonal loading factor

Specify the diagonal loading factor as a positive scalar. Diagonal loading is a technique used to achieve robust beamforming performance, especially when the sample support is small. This property is tunable.

# **Default:** 0

#### **TrainingInputPort**

Add input to specify training data

To specify additional training data, set this property to true and use the corresponding input argument when you invoke step. To use the input signal as the training data, set this property to false.

**Default:** false

#### **DirectionSource**

Source of beamforming direction

Specify whether the beamforming direction for the beamformer comes from the Direction property of this object or from an input argument in step. Values of this property are:

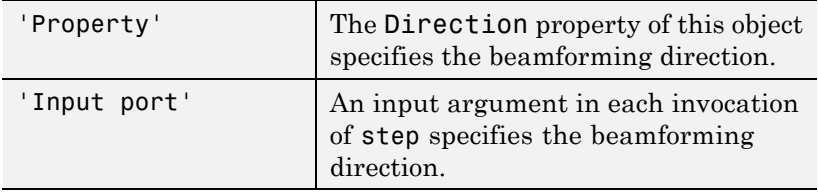

**Default:** 'Property'

### **Direction**

Beamforming directions

Specify the beamforming directions of the beamformer as a two-row matrix. Each column of the matrix has the form [AzimuthAngle; ElevationAngle] (in degrees). Each azimuth angle must be between –180 and 180 degrees, and each elevation angle must be between –90 and 90 degrees. This property applies when you set the DirectionSource property to 'Property'.

**Default:** [0; 0]

# **WeightsOutputPort**

Output beamforming weights

To obtain the weights used in the beamformer, set this property to true and use the corresponding output argument when invoking step. If you do not want to obtain the weights, set this property to false.

# **Default:** false

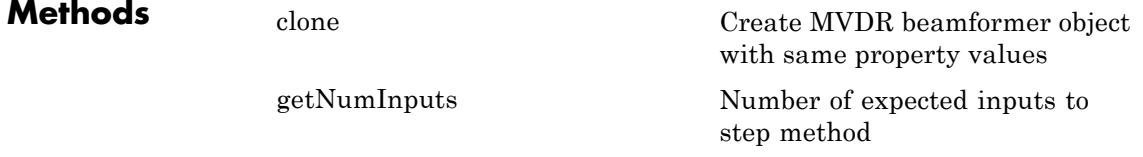

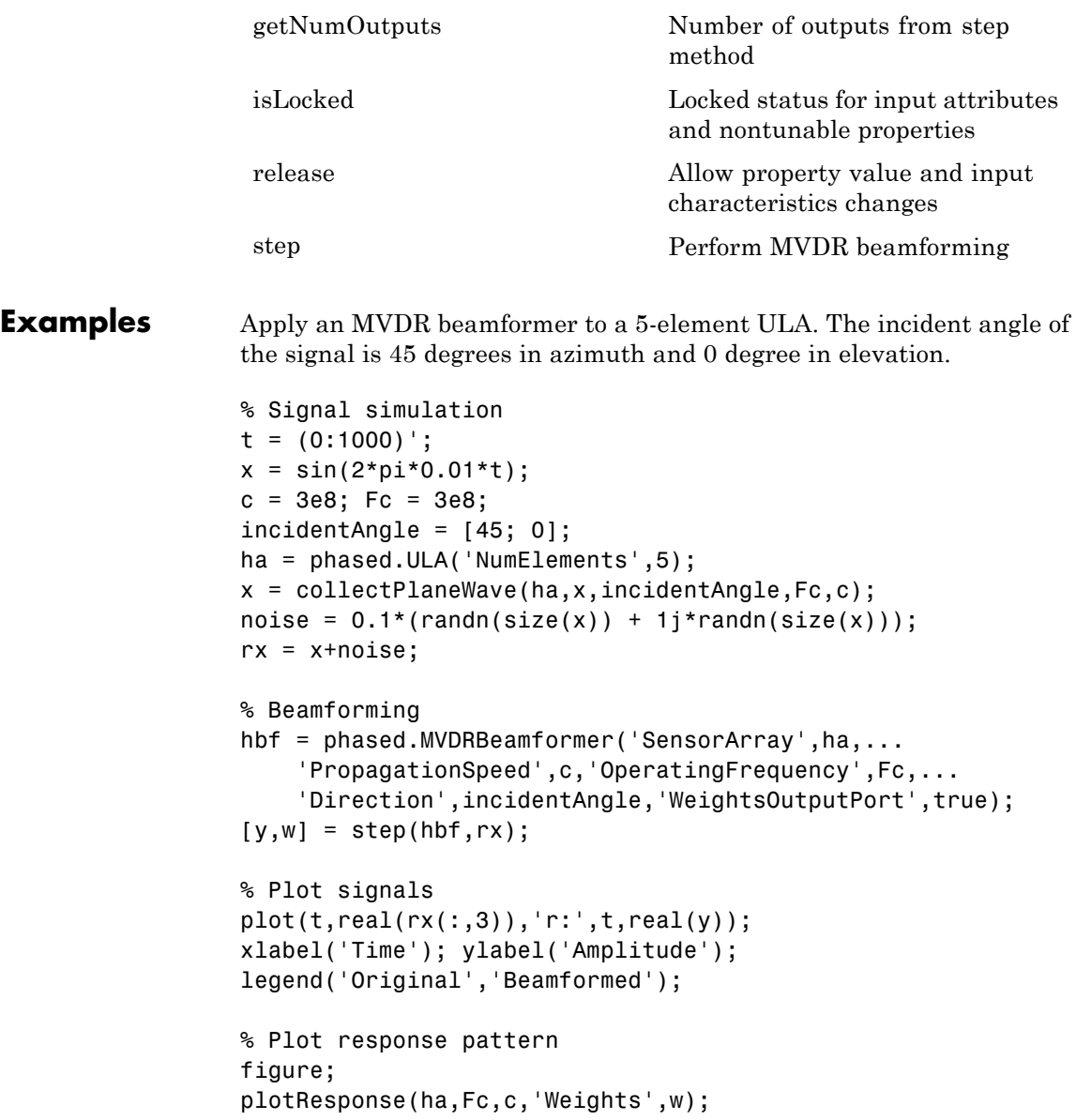

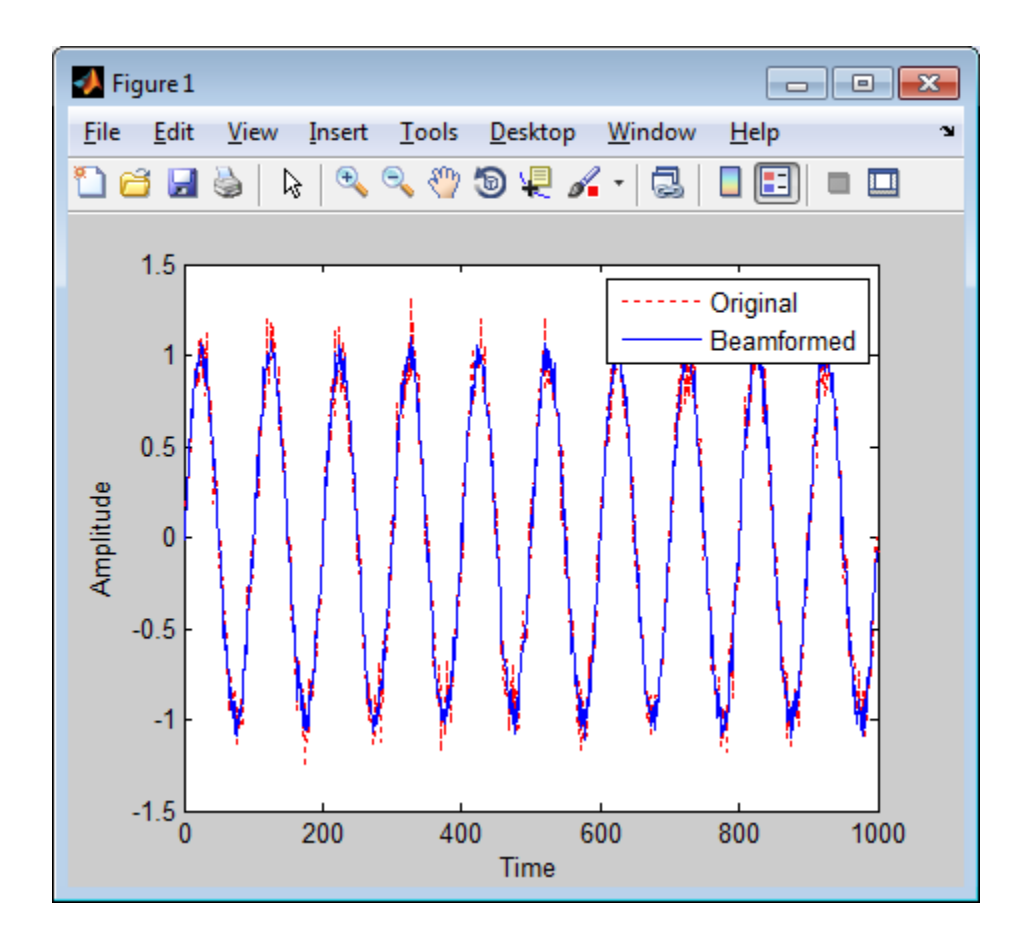

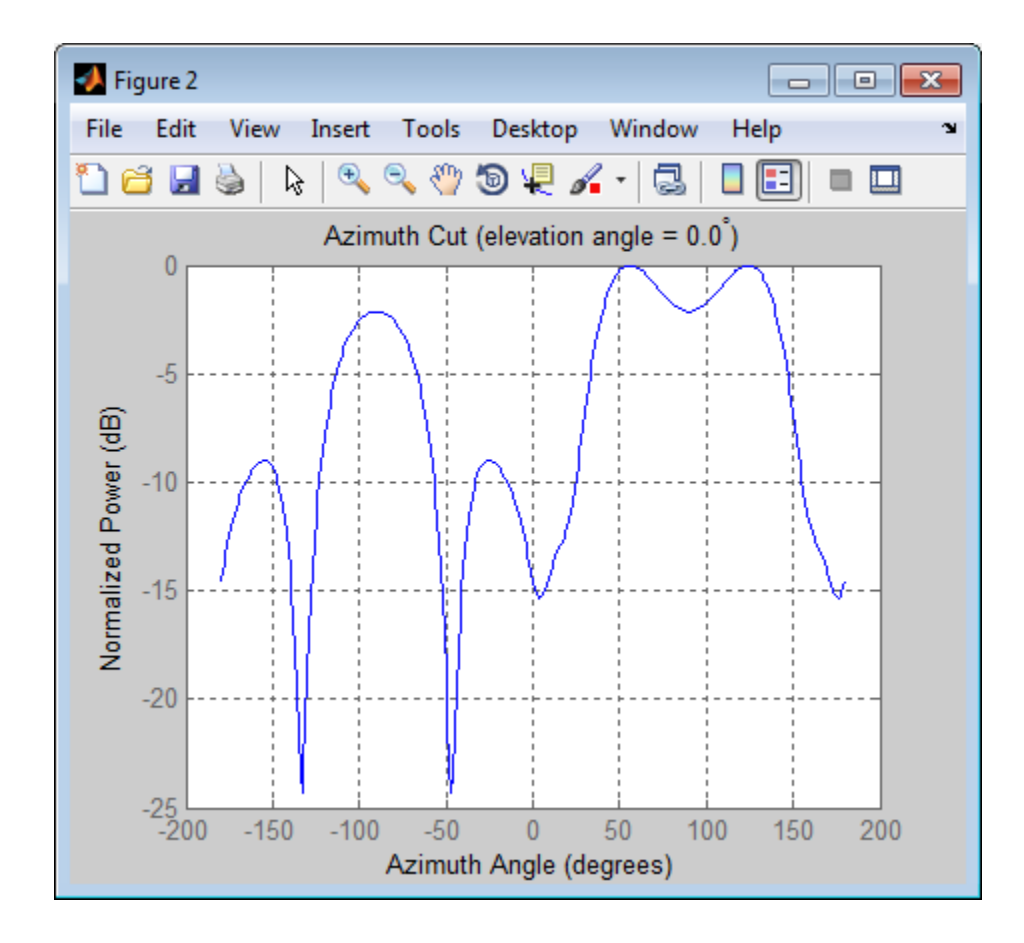

**References** [1] Van Trees, H. *Optimum Array Processing*. New York: Wiley-Interscience, 2002.

**See Also** phased.FrostBeamformer **|** phased.PhaseShiftBeamformer **|** phased.LCMVBeamformer **|** uv2azel | phitheta2azel

<span id="page-674-0"></span>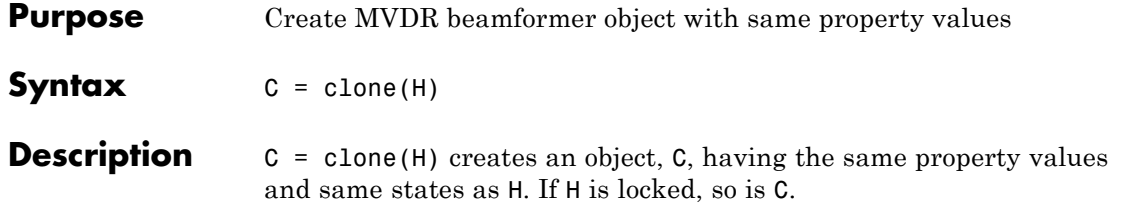

# <span id="page-675-0"></span>**phased.MVDRBeamformer.getNumInputs**

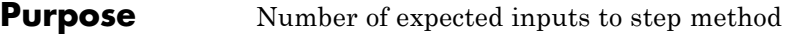

**Syntax**  $N = getNumInputStream(H)$ 

**Description** N = getNumInputs(H) returns a positive integer, N, representing the number of inputs (not counting the object itself) you must use when calling the step method. This value will change if you alter any properties that turn inputs on or off.

<span id="page-676-0"></span>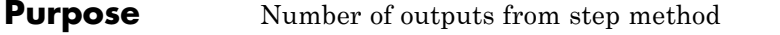

**Syntax**  $N = getNumOutputs(H)$ 

**Description** N = getNumOutputs(H) returns the number of outputs, N, from the step method. This value will change if you change any properties that turn outputs on or off.

# <span id="page-677-0"></span>**phased.MVDRBeamformer.isLocked**

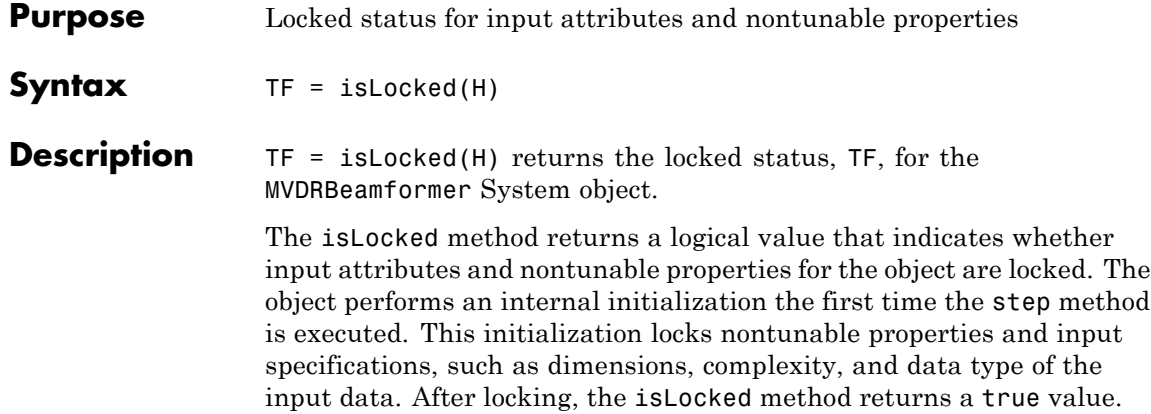

<span id="page-678-0"></span>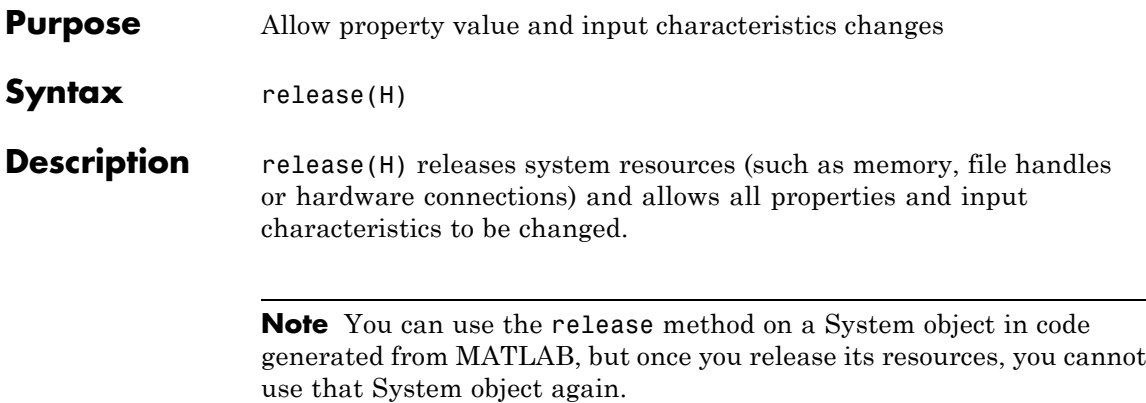

<span id="page-679-0"></span>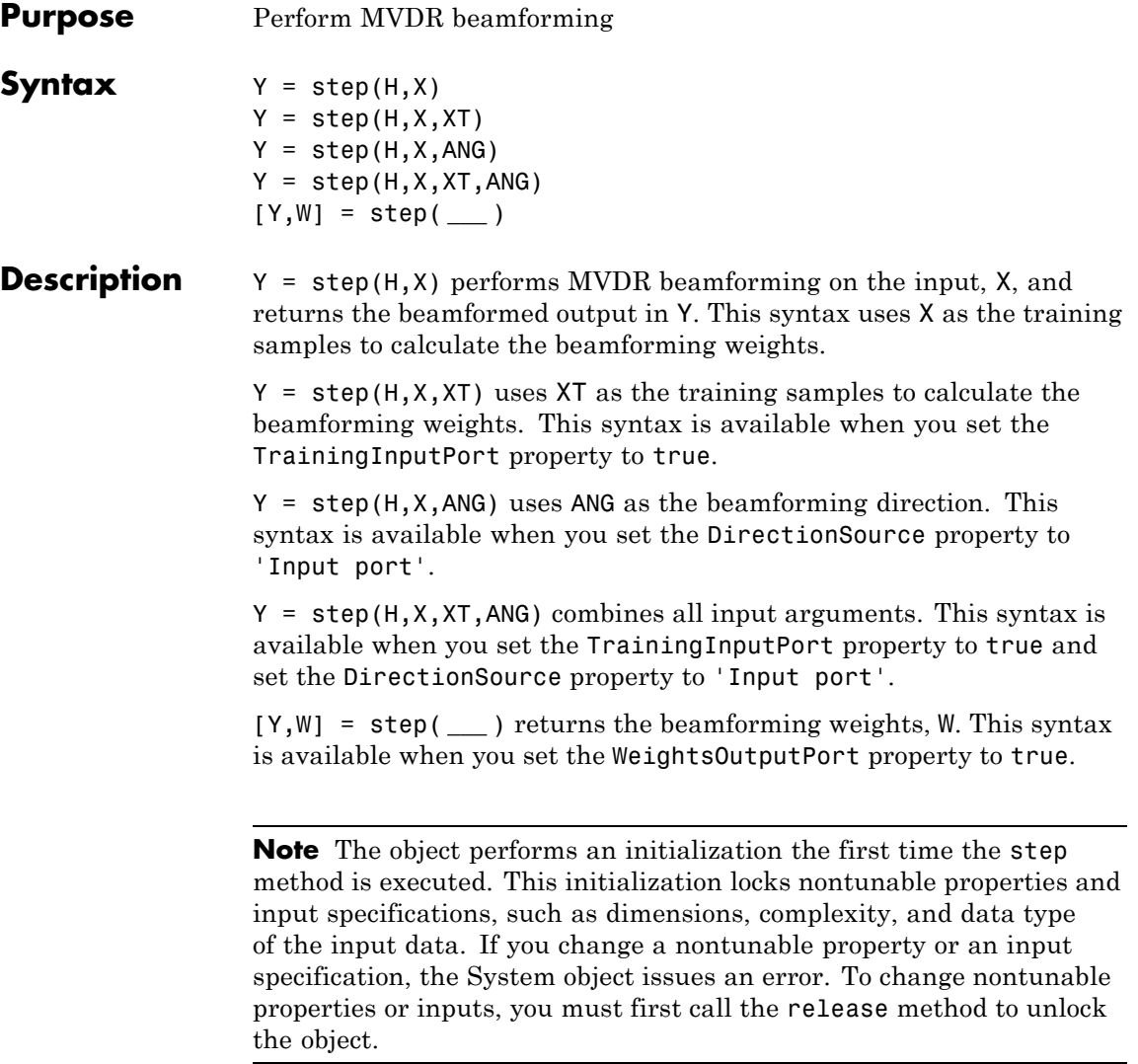

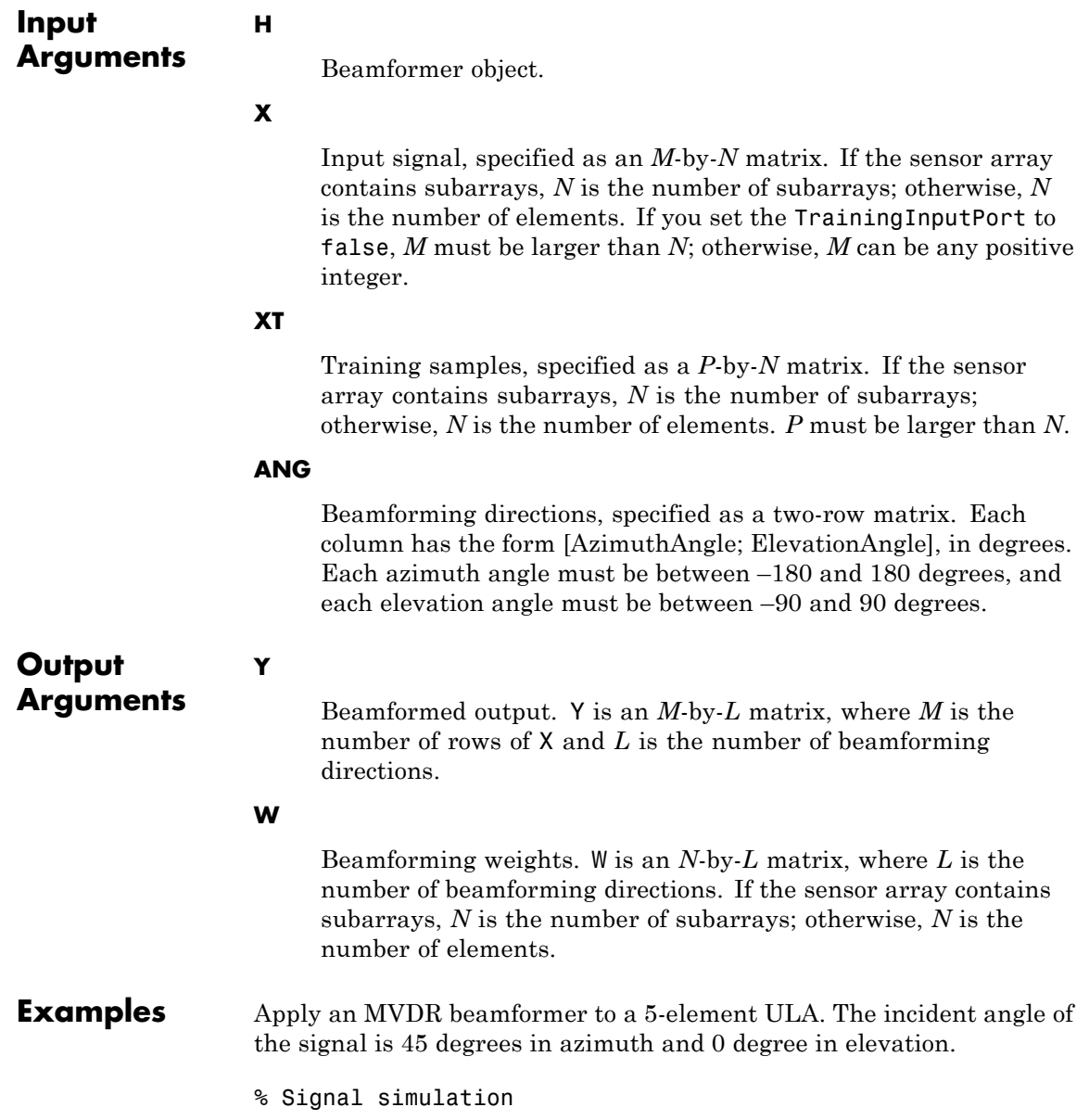

```
t = (0:1000);
                  x = \sin(2 \cdot \pi) \cdot 0.01 \cdot t;
                  c = 3e8; Fc = 3e8;
                  incidentAngle = [45; 0];ha = phased.ULA('NumElements',5);
                 x = collectPlaneWave(ha,x,incidentAngle,Fc,c);
                  noise = 0.1*(randn(size(x)) + 1j*randn(size(x)));rx = x + noise;% Beamforming
                  hbf = phased.MVDRBeamformer('SensorArray',ha,...
                      'PropagationSpeed',c,'OperatingFrequency',Fc,...
                      'Direction',incidentAngle,'WeightsOutputPort',true);
                  [y,w] = step(hbf,rx);See Also uv2azel | phitheta2azel
```
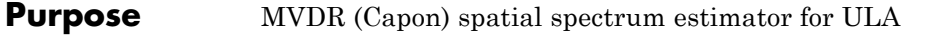

**Description** The MVDREstimator object computes a minimum variance distortionless response (MVDR) spatial spectrum estimate for a uniform linear array. This DOA estimator is also referred to as a Capon DOA estimator.

To estimate the spatial spectrum:

- **1** Define and set up your MVDR spatial spectrum estimator. See "Construction" on page 1-677.
- **2** Call step to estimate the spatial spectrum according to the properties of phased.MVDREstimator. The behavior of step is specific to each object in the toolbox.
- **Construction** H = phased.MVDREstimator creates an MVDR spatial spectrum estimator System object, H. The object estimates the incoming signal's spatial spectrum using a narrowband MVDR beamformer for a uniform linear array (ULA).

H = phased.MVDREstimator(Name,Value) creates object, H, with each specified property Name set to the specified Value. You can specify additional name-value pair arguments in any order as (Name1,Value1,...,NameN,ValueN).

**Properties SensorArray**

Handle to sensor array

Specify the sensor array as a handle. The sensor array must be a phased.ULA object.

**Default:** phased.ULA with default property values

### **PropagationSpeed**

Signal propagation speed

Specify the propagation speed of the signal, in meters per second, as a positive scalar.

# **Default:** Speed of light

#### **OperatingFrequency**

System operating frequency

Specify the operating frequency of the system in hertz as a positive scalar. The default value corresponds to 300 MHz.

### **Default:** 3e8

#### **ForwardBackwardAveraging**

Perform forward-backward averaging

Set this property to true to use forward-backward averaging to estimate the covariance matrix for sensor arrays with conjugate symmetric array manifold.

### **Default:** false

### **SpatialSmoothing**

Spatial smoothing

Specify the number of averaging used by spatial smoothing to estimate the covariance matrix as a nonnegative integer. Each additional smoothing handles one extra coherent source, but reduces the effective number of element by 1. The maximum value of this property is M–2, where M is the number of sensors.

**Default:** 0, indicating no spatial smoothing

#### **ScanAngles**

Scan angles

Specify the scan angles (in degrees) as a real vector. The angles are broadside angles and must be between –90 and 90, inclusive. You must specify the angles in ascending order.
**Default:** -90:90

### **DOAOutputPort**

Enable DOA output

To obtain the signal's direction of arrival (DOA), set this property to true and use the corresponding output argument when invoking step. If you do not want to obtain the DOA, set this property to false.

**Default:** false

#### **NumSignals**

Number of signals

Specify the number of signals for DOA estimation as a positive scalar integer. This property applies when you set the DOAOutputPort property to true.

### **Default:** 1

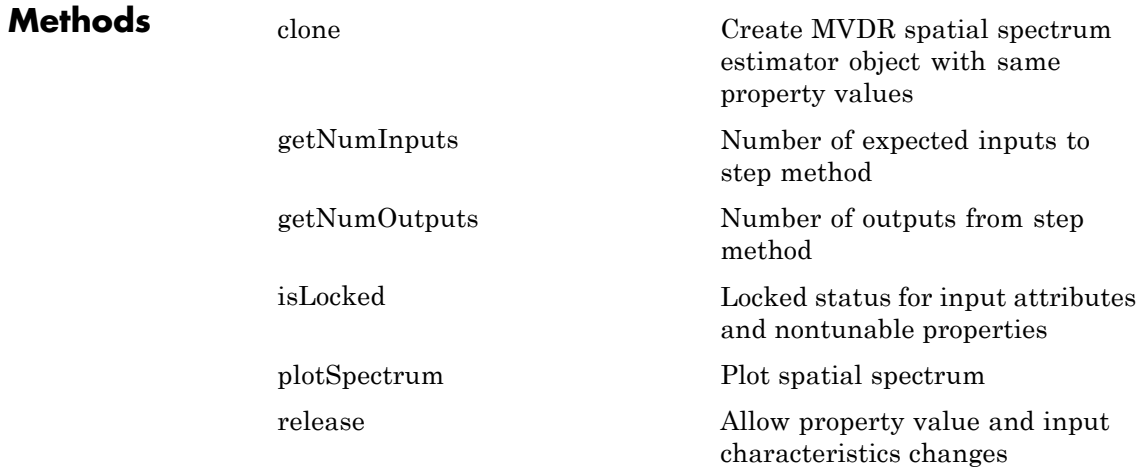

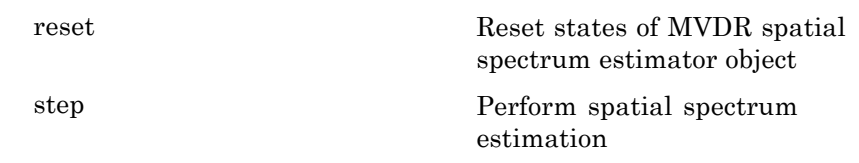

**Examples** Estimate the DOAs of two signals received by a standard 10-element ULA with element spacing of 1 meter. The antenna operating frequency is 150 MHz. The actual direction of the first signal is 10 degrees in azimuth and 20 degrees in elevation. The direction of the second signal is 60 degrees in azimuth and –5 degrees in elevation. This example also plots the spatial spectrum.

```
fs = 8000; t = (0:1/fs:1).';
x1 = cos(2*pi*t*300); x2 = cos(2*pi*t*400);ha = phased.ULA('NumElements',10,'ElementSpacing',1);
ha.Element.FrequencyRange = [100e6 300e6];
fc = 150e6;
x = collectPlaneWave(ha, [x1 x2], [10 20;60 -5]', fc);
% additive noise
noise = 0.1*(randn(size(x)) + 1i*randn(size(x)));
% construct MVDR estimator object
hdoa = phased.MVDREstimator('SensorArray',ha,...
    'OperatingFrequency',fc,...
    'DOAOutputPort',true,'NumSignals',2);
% use the MVDREstimator step method to obtain the DOA estimates
[y, doas] = step(hdoa, x+noise);doas = broadside2az(sort(doas),[20 -5];
plotSpectrum(hdoa);
```
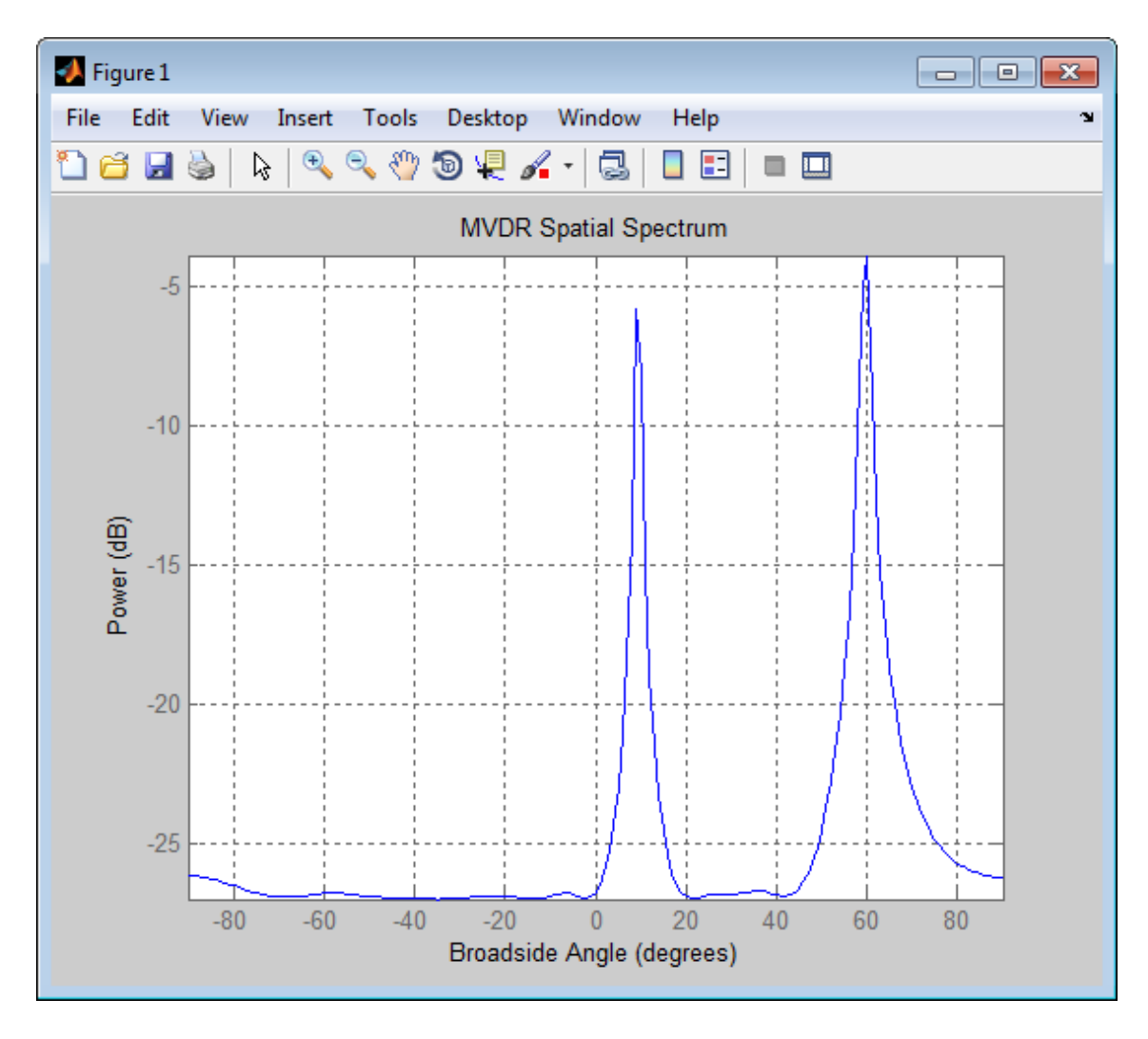

**References** [1] Van Trees, H. *Optimum Array Processing*. New York: Wiley-Interscience, 2002.

**See Also** broadside2azphased.MVDREstimator2D **|**

# <span id="page-687-0"></span>**phased.MVDREstimator.clone**

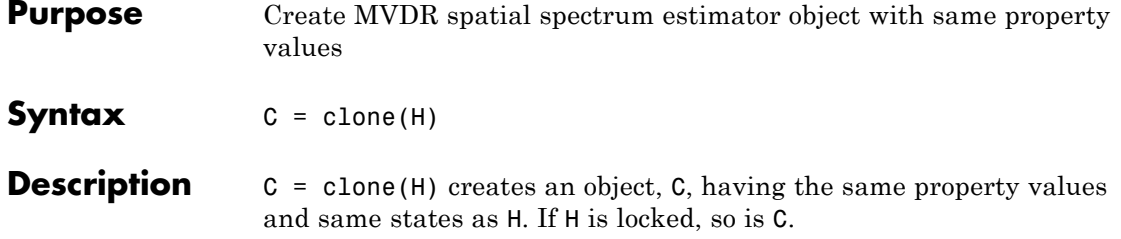

<span id="page-688-0"></span>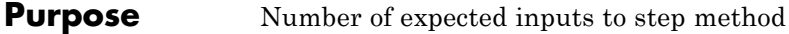

**Syntax**  $N = getNumInputStream(H)$ 

**Description** N = getNumInputs(H) returns a positive integer, N, representing the number of inputs (not counting the object itself) you must use when calling the step method. This value will change if you alter any properties that turn inputs on or off.

# <span id="page-689-0"></span>**phased.MVDREstimator.getNumOutputs**

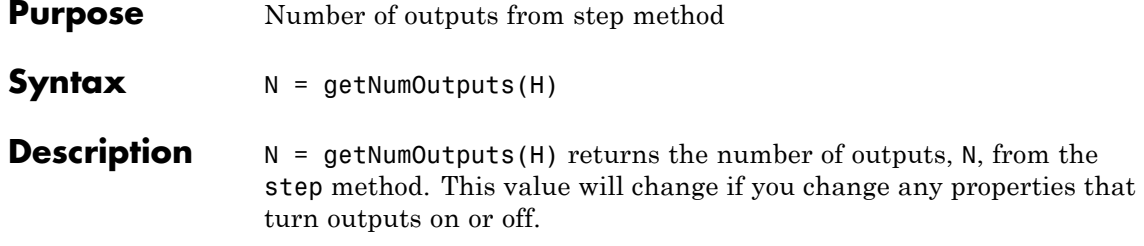

<span id="page-690-0"></span>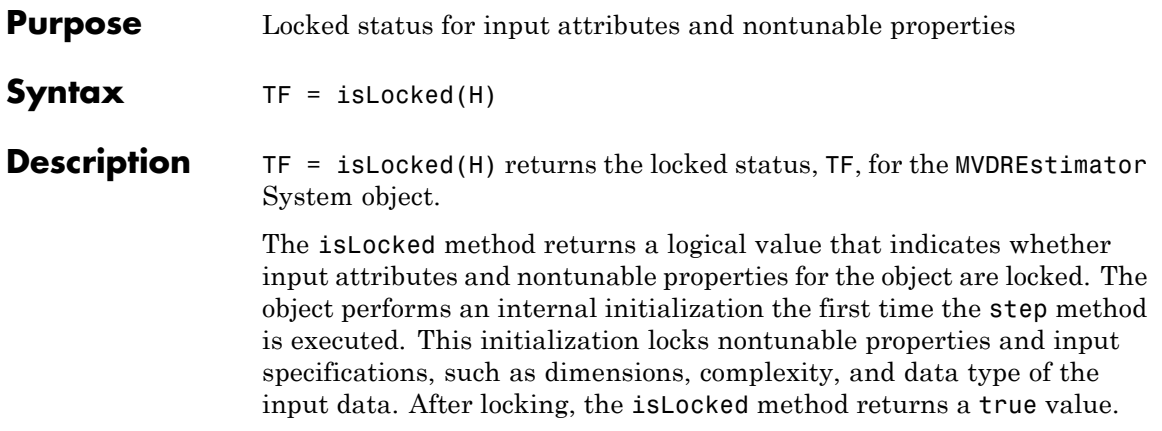

# <span id="page-691-0"></span>**phased.MVDREstimator.plotSpectrum**

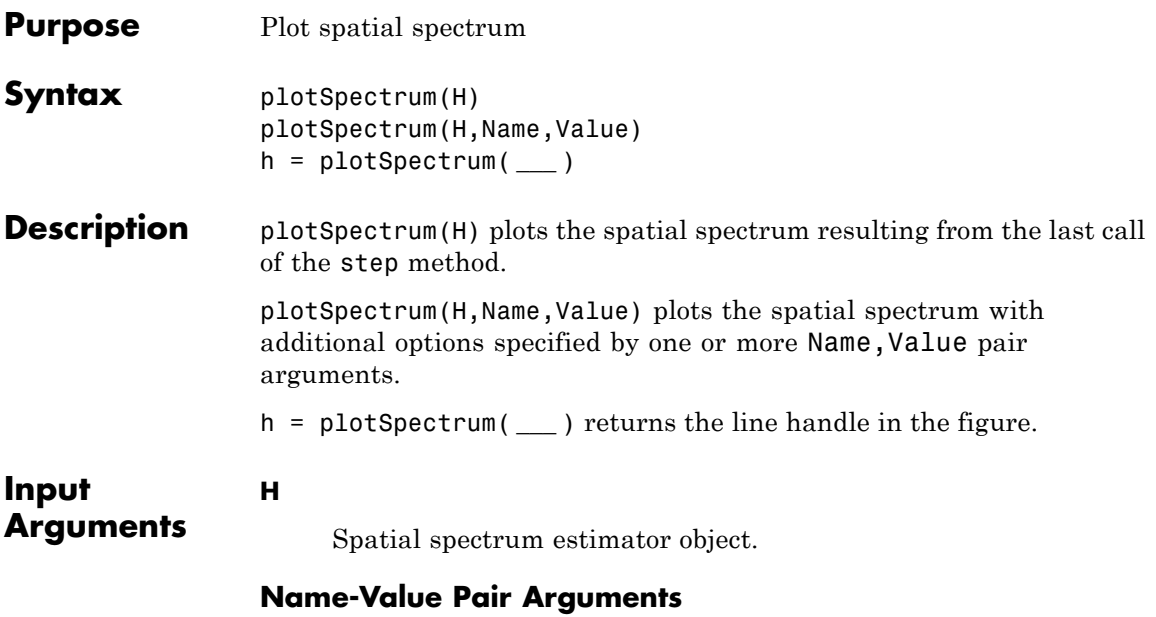

Specify optional comma-separated pairs of Name, Value arguments. Name is the argument name and Value is the corresponding value. Name must appear inside single quotes (' '). You can specify several name and value pair arguments in any order as Name1,Value1,...,NameN,ValueN.

### **'NormalizeResponse'**

Set this value to true to plot the normalized spectrum. Set this value to false to plot the spectrum without normalizing it.

**Default:** false

### **'Title'**

String to use as title of figure.

**Default:** Empty string

#### **'Unit'**

The unit of the plot. Valid values are 'db', 'mag', and 'pow'.

**Default:** 'db'

**Examples** Estimate the DOAs of two signals received by a standard 10-element ULA with element spacing of 1 meter. The antenna operating frequency is 150 MHz. The actual direction of the first signal is 10 degrees in azimuth and 20 degrees in elevation. The direction of the second signal is 60 degrees in azimuth and –5 degrees in elevation.

```
fs = 8000; t = (0:1/fs:1).';
x1 = cos(2*pi*t*300); x2 = cos(2*pi*t*400);ha = phased.ULA('NumElements',10,'ElementSpacing',1);
ha.Element.FrequencyRange = [100e6 300e6];
fc = 150e6;
x = collectPlaneWave(ha, [x1 x2], [10 20;60 -5]', fc);% additive noise
noise = 0.1*(randn(size(x)) + 1i*randn(size(x)));
% construct MVDR estimator object
hdoa = phased.MVDREstimator('SensorArray',ha,...
    'OperatingFrequency',fc,...
    'DOAOutputPort',true,'NumSignals',2);
% use the MVDREstimator step method to obtain the DOA estimates
[y, doas] = step(hdoa, x+noise);doas = broadside2az(sort(doas),[20 -5]);
plotSpectrum(hdoa);
```
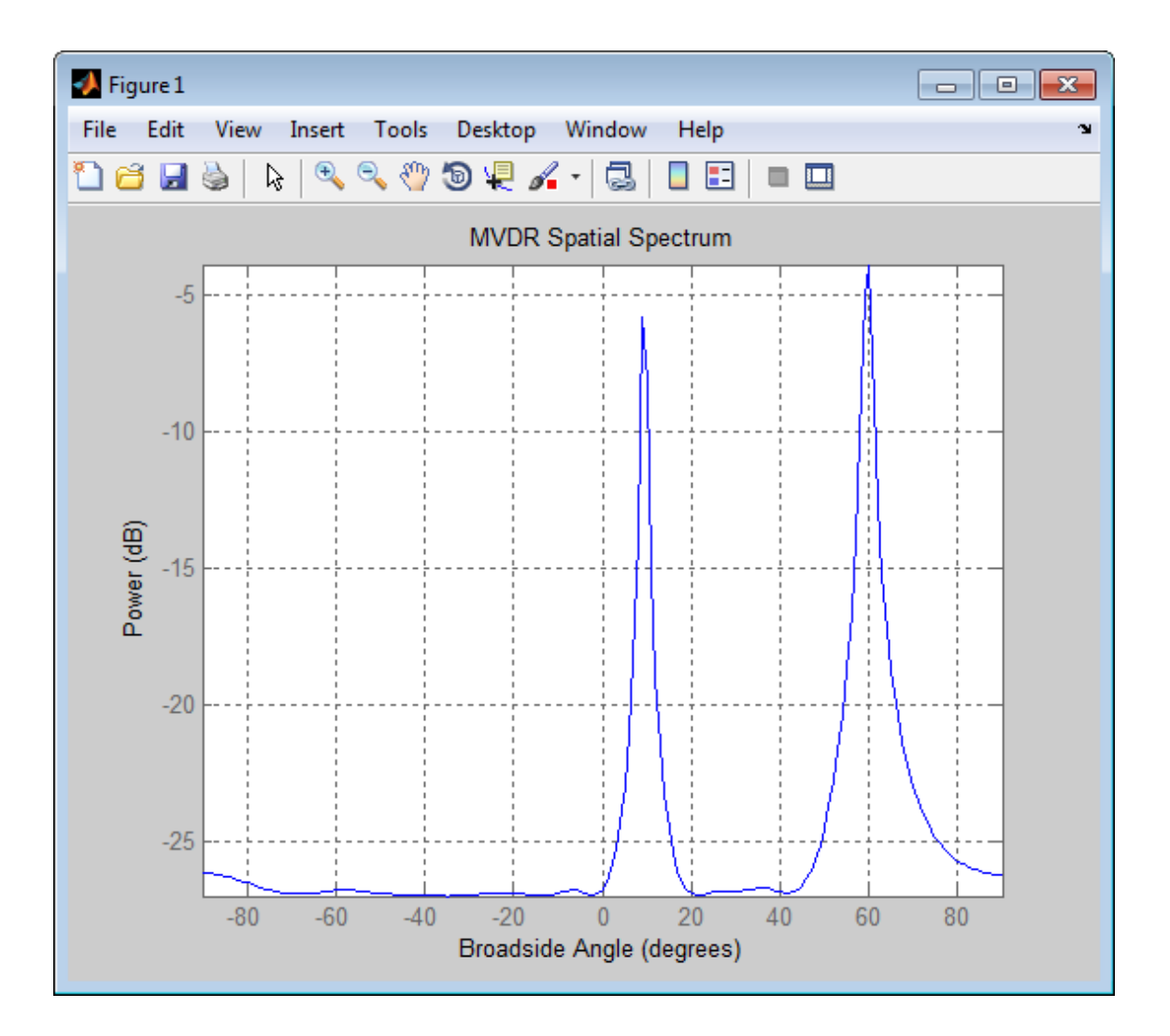

<span id="page-694-0"></span>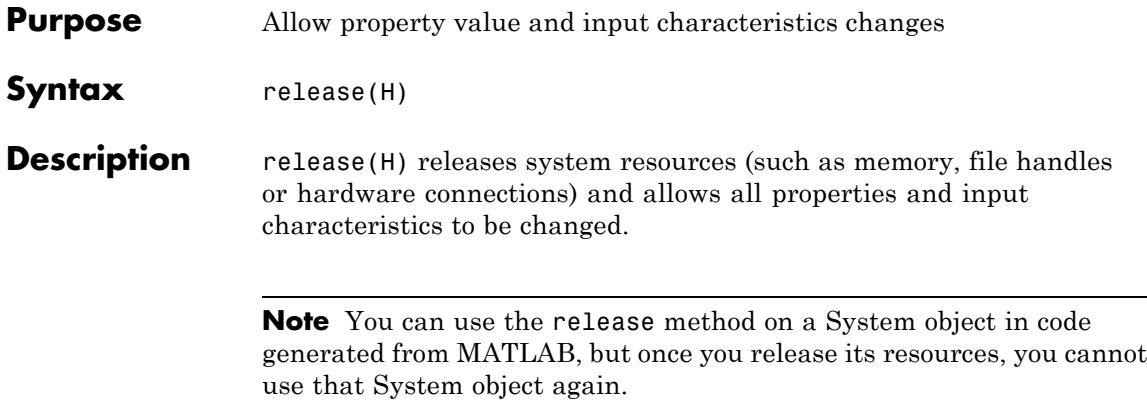

# <span id="page-695-0"></span>**phased.MVDREstimator.reset**

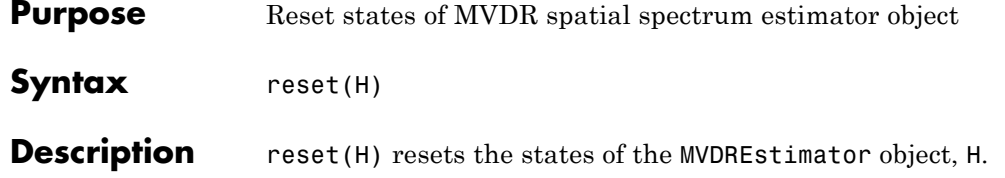

<span id="page-696-0"></span>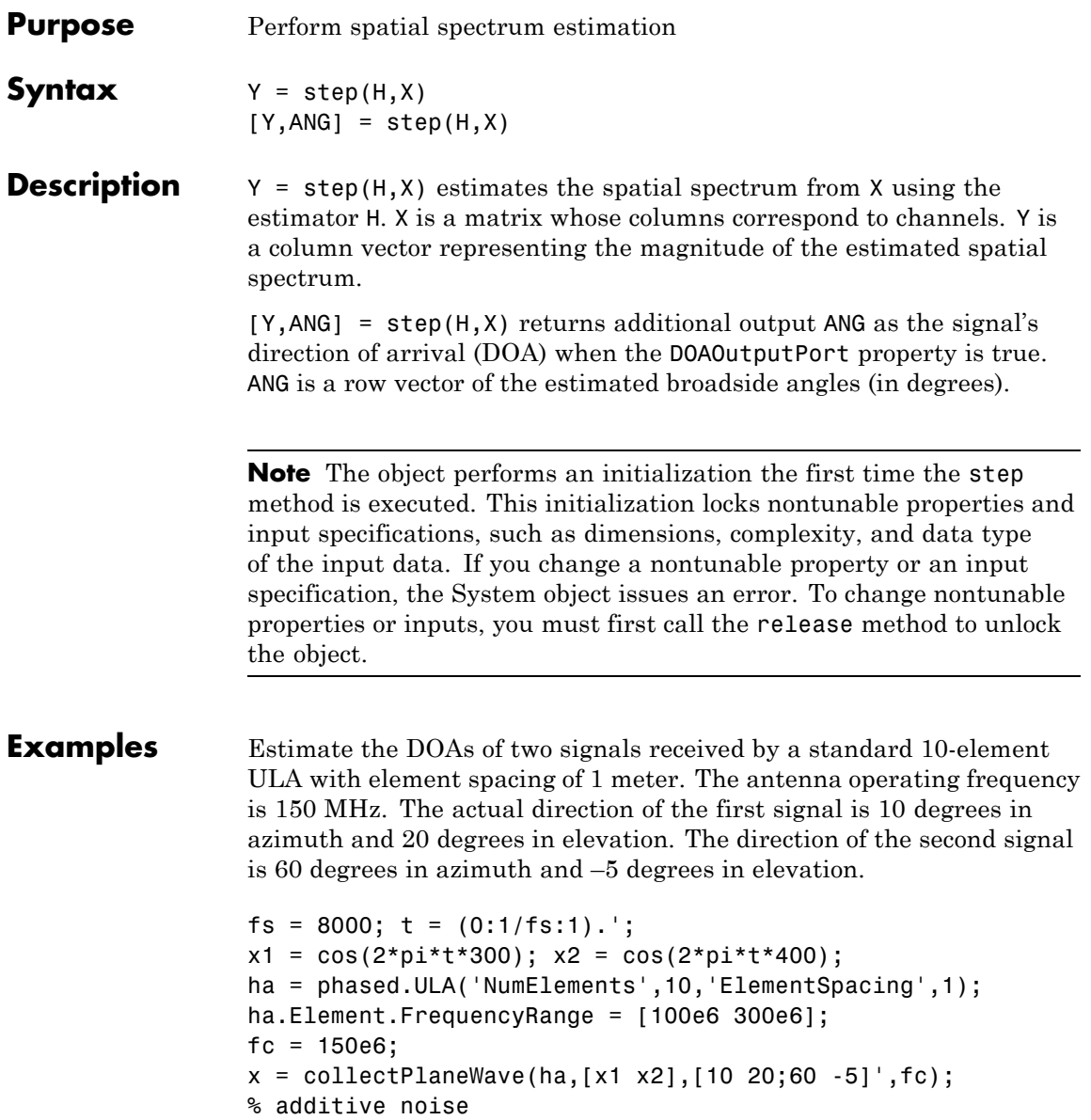

```
noise = 0.1*(randn(size(x))+1i*randn(size(x)));
% construct MVDR estimator object
hdoa = phased.MVDREstimator('SensorArray',ha,...
    'OperatingFrequency',fc,...
    'DOAOutputPort',true,'NumSignals',2);
% use the MVDREstimator step method to obtain the DOA estimates
[y, doas] = step(hdoa, x+noise);
doas = broadside2az(sort(doas),[20 -5]);
```
### **Purpose** 2-D MVDR (Capon) spatial spectrum estimator

**Description** The MVDREstimator2D object computes a 2-D minimum variance distortionless response (MVDR) spatial spectrum estimate. This DOA estimator is also referred to as a Capon estimator.

To estimate the spatial spectrum:

- **1** Define and set up your 2-D MVDR spatial spectrum estimator. See "Construction" on page 1-693.
- **2** Call step to estimate the spatial spectrum according to the properties of phased.MVDREstimator2D. The behavior of step is specific to each object in the toolbox.

### **Construction** H = phased.MVDREstimator2D creates a 2-D MVDR spatial spectrum estimator System object, H. The object estimates the signal's spatial spectrum using a narrowband MVDR beamformer.

H = phased.MVDREstimator2D(Name,Value) creates object, H, with each specified property Name set to the specified Value. You can specify additional name-value pair arguments in any order as (Name1,Value1,...,NameN,ValueN).

### **Properties SensorArray**

Handle to sensor array

Specify the sensor array as a handle. The sensor array must be an array object in the phased package. The array cannot contain subarrays.

**Default:** phased.ULA with default property values

### **PropagationSpeed**

Signal propagation speed

Specify the propagation speed of the signal, in meters per second, as a positive scalar.

### **Default:** Speed of light

#### **OperatingFrequency**

System operating frequency

Specify the operating frequency of the system in hertz as a positive scalar. The default value corresponds to 300 MHz.

### **Default:** 3e8

#### **ForwardBackwardAveraging**

Perform forward-backward averaging

Set this property to true to use forward-backward averaging to estimate the covariance matrix for sensor arrays with conjugate symmetric array manifold.

### **Default:** false

#### **AzimuthScanAngles**

Azimuth scan angles (degrees)

Specify the azimuth scan angles (in degrees) as a real vector. The angles must be between –180 and 180, inclusive. You must specify the angles in ascending order.

**Default:** -90:90

#### **ElevationScanAngles**

Elevation scan angles

Specify the elevation scan angles (in degrees) as a real vector or scalar. The angles must be between –90 and 90, inclusive. You must specify the angles in ascending order.

**Default:** 0

### **DOAOutputPort**

Enable DOA output

To obtain the signal's direction of arrival (DOA), set this property to true and use the corresponding output argument when invoking step. If you do not want to obtain the DOA, set this property to false.

**Default:** false

### **NumSignals**

Number of signals

Specify the number of signals for DOA estimation as a positive scalar integer. This property applies when you set the DOAOutputPort property to true.

### **Default:** 1

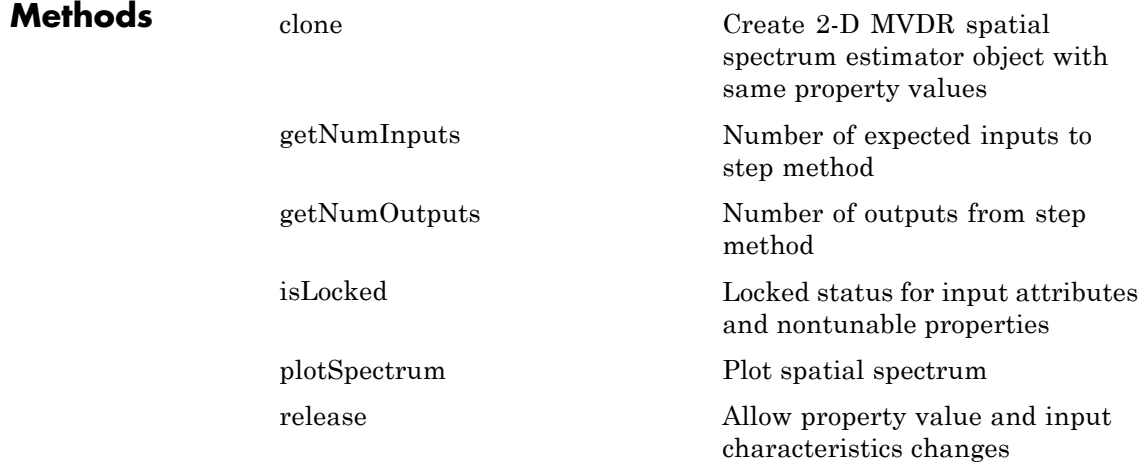

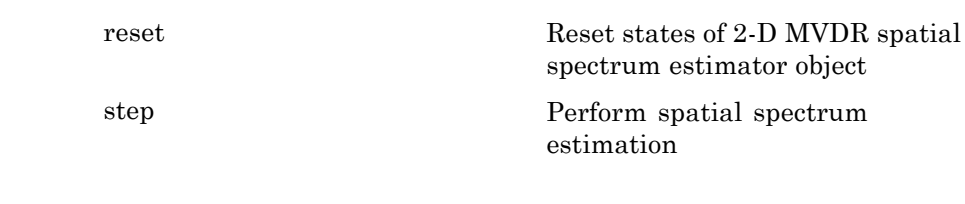

**Examples** Estimate the DOAs of two signals received by a 50-element URA with a rectangular lattice. The antenna operating frequency is 150 MHz. The actual direction of the first signal is  $-37$  degrees in azimuth and 0 degrees in elevation. The direction of the second signal is 17 degrees in azimuth and 20 degrees in elevation. This example also plots the spatial spectrum.

```
fs = 8000; t = (0:1/fs:1).';
x1 = cos(2*pi*t*300); x2 = cos(2*pi*t*400);ha = phased.URA('Size',[5 10],'ElementSpacing',[1 0.6]);
ha.Element.FrequencyRange = [100e6 300e6];
fc = 150e6;
x = collectPlaneWave(ha, [x1 x2], [-37 0; 17 20]', fc);
% additive noise
noise = 0.1*(randn(size(x)) + 1i*randn(size(x)));
% construct MVDR DOA estimator for URA
hdoa = phased.MVDREstimator2D('SensorArray',ha,...
    'OperatingFrequency',fc,...
    'DOAOutputPort',true,'NumSignals',2,...
    'AzimuthScanAngles',-50:50,...
    'ElevationScanAngles',-30:30);
% use the step method to obtain the output and DOA estimates
[-, doas] = step(hdoa, x+noise);
plotSpectrum(hdoa);
```
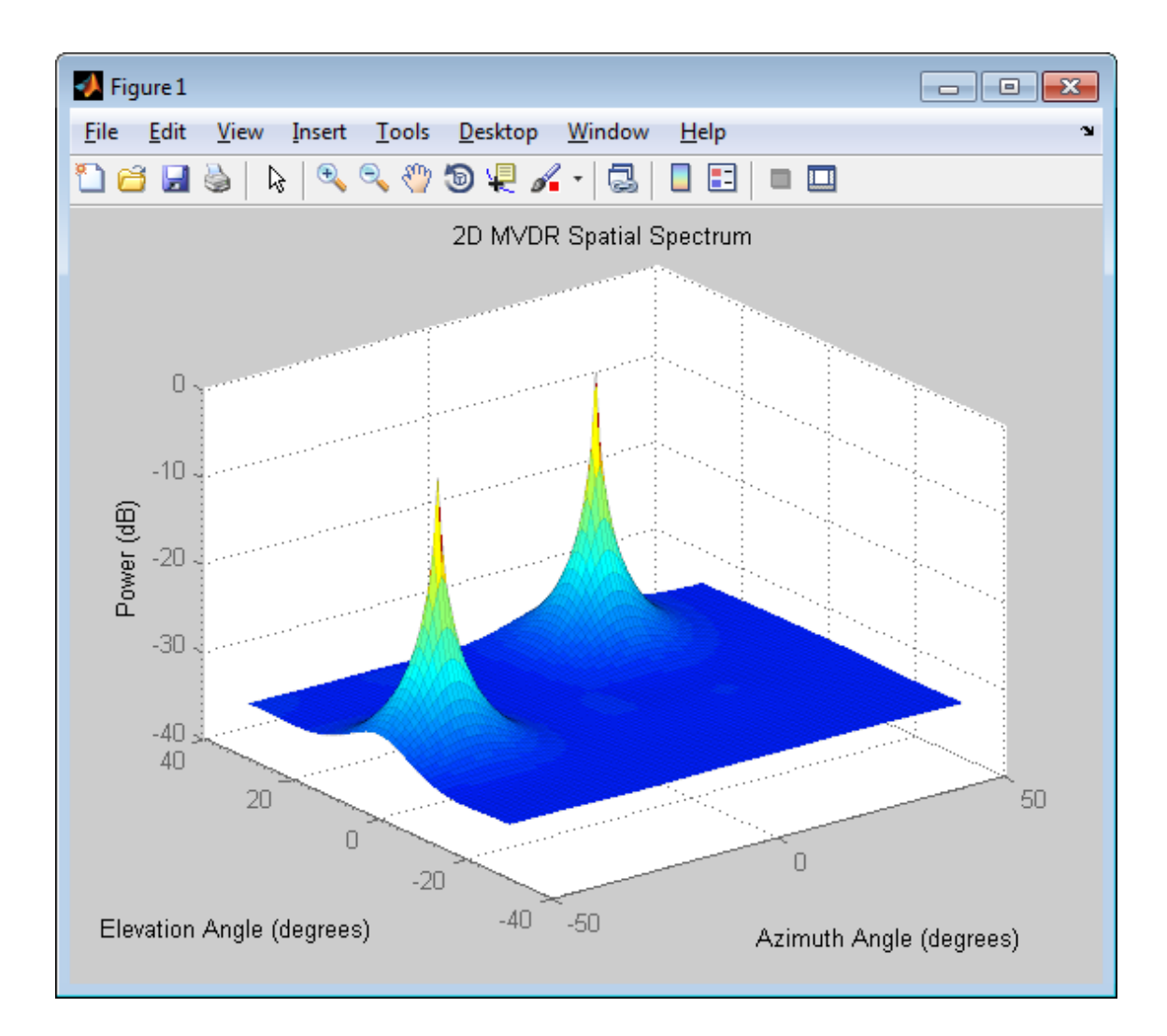

## **References** [1] Van Trees, H. *Optimum Array Processing*. New York: Wiley-Interscience, 2002.

**See Also** phased.MVDREstimator **|** uv2azel | phitheta2azel

# <span id="page-703-0"></span>**phased.MVDREstimator2D.clone**

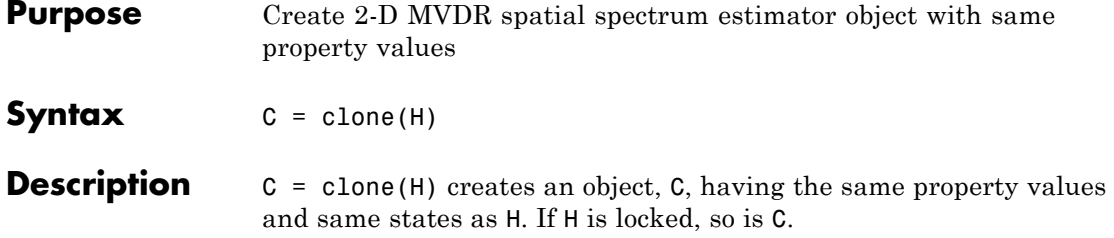

<span id="page-704-0"></span>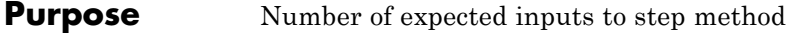

**Syntax**  $N = getNumInputStream(H)$ 

**Description** N = getNumInputs(H) returns a positive integer, N, representing the number of inputs (not counting the object itself) you must use when calling the step method. This value will change if you alter any properties that turn inputs on or off.

# <span id="page-705-0"></span>**phased.MVDREstimator2D.getNumOutputs**

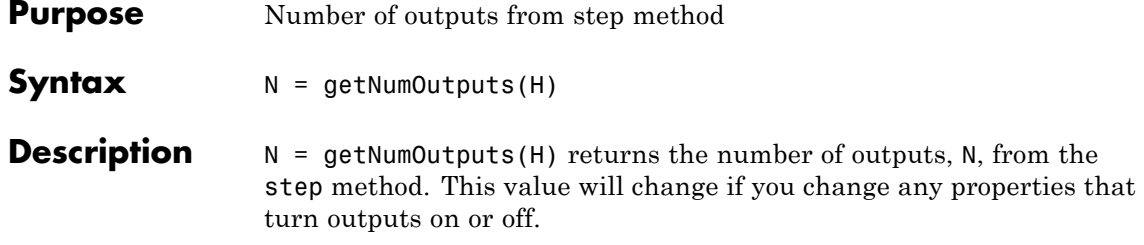

<span id="page-706-0"></span>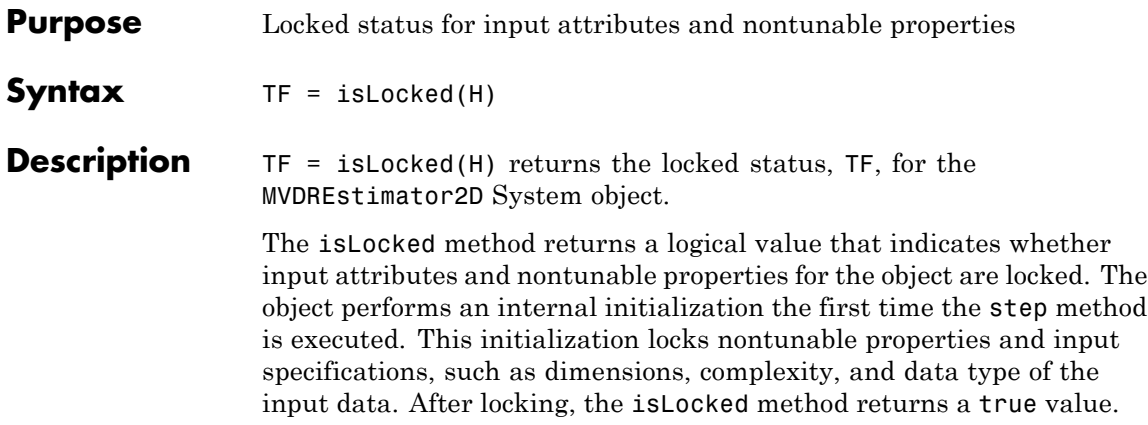

# <span id="page-707-0"></span>**phased.MVDREstimator2D.plotSpectrum**

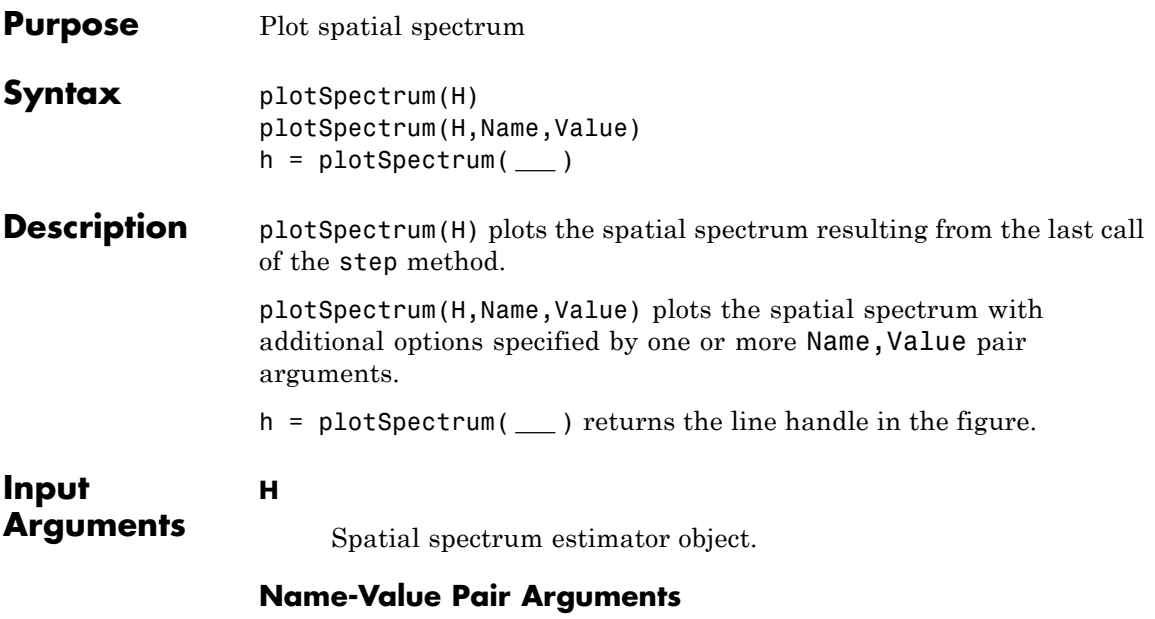

Specify optional comma-separated pairs of Name, Value arguments. Name is the argument name and Value is the corresponding value. Name must appear inside single quotes (' '). You can specify several name and value pair arguments in any order as Name1,Value1,...,NameN,ValueN.

### **'NormalizeResponse'**

Set this value to true to plot the normalized spectrum. Set this value to false to plot the spectrum without normalizing it.

**Default:** false

### **'Title'**

String to use as title of figure.

**Default:** Empty string

#### **'Unit'**

The unit of the plot. Valid values are 'db', 'mag', and 'pow'.

**Default:** 'db'

**Examples** Estimate the DOAs of two signals received by a 50-element URA with a rectangular lattice. The antenna operating frequency is 150 MHz. The actual direction of the first signal is  $-37$  degrees in azimuth and 0 degrees in elevation. The direction of the second signal is 17 degrees in azimuth and 20 degrees in elevation.

```
fs = 8000; t = (0:1/fs:1).';
x1 = cos(2*pi*t*300); x2 = cos(2*pi*t*400);ha = phased.URA('Size',[5 10],'ElementSpacing',[1 0.6]);
ha.Element.FrequencyRange = [100e6 300e6];
fc = 150e6;
x = collectPlaneWave(ha, [x1 x2], [-37 0; 17 20]', fc);% additive noise
noise = 0.1*(randn(size(x)) + 1i*randn(size(x)));
% construct MVDR DOA estimator for URA
hdoa = phased.MVDREstimator2D('SensorArray',ha,...
    'OperatingFrequency',fc,...
    'DOAOutputPort',true,'NumSignals',2,...
    'AzimuthScanAngles',-50:50,...
    'ElevationScanAngles',-30:30);
% use the step method to obtain the output and DOA estimates
[-, doas] = step(hdoa, x+noise);
plotSpectrum(hdoa);
```
# **phased.MVDREstimator2D.plotSpectrum**

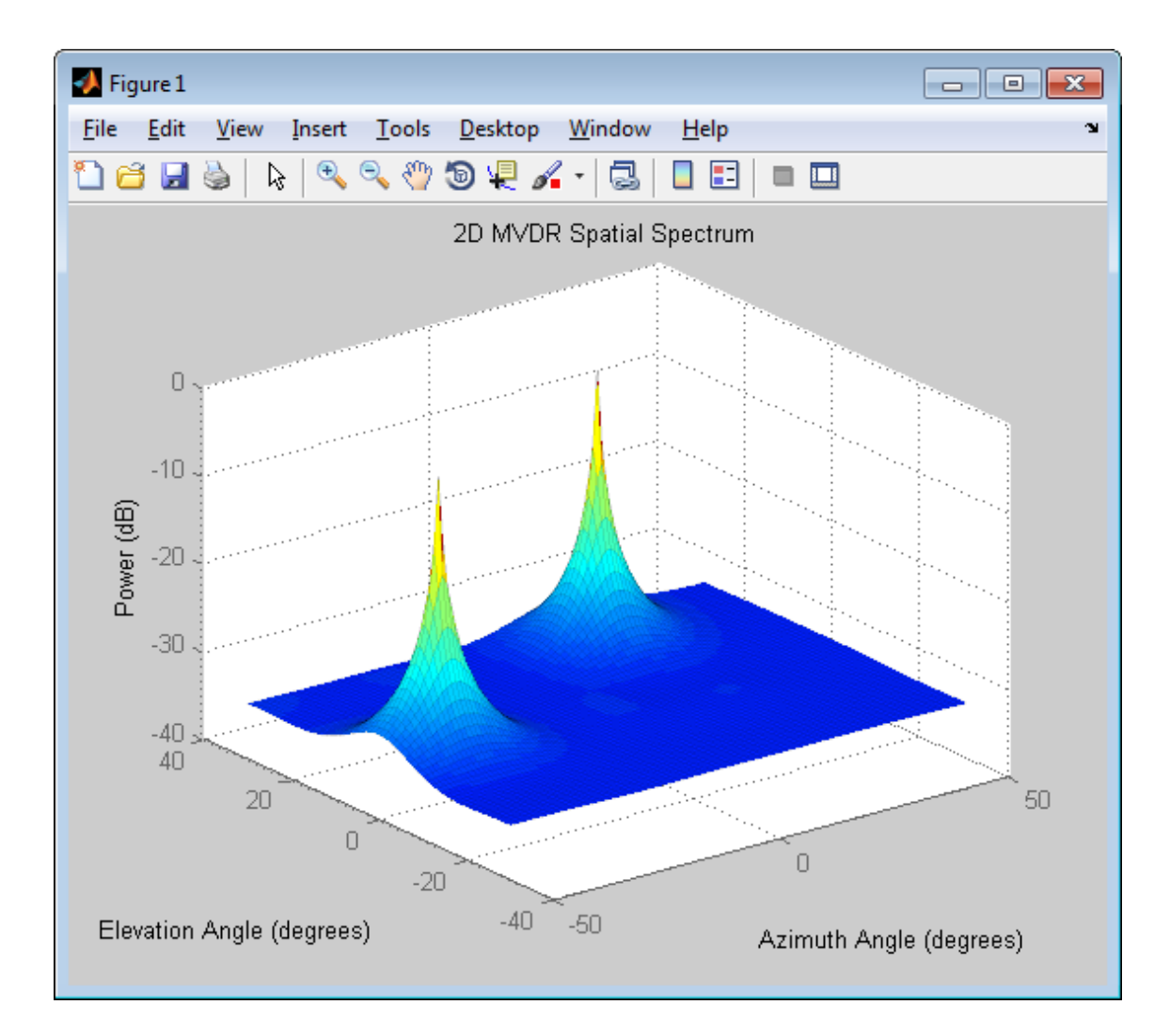

<span id="page-710-0"></span>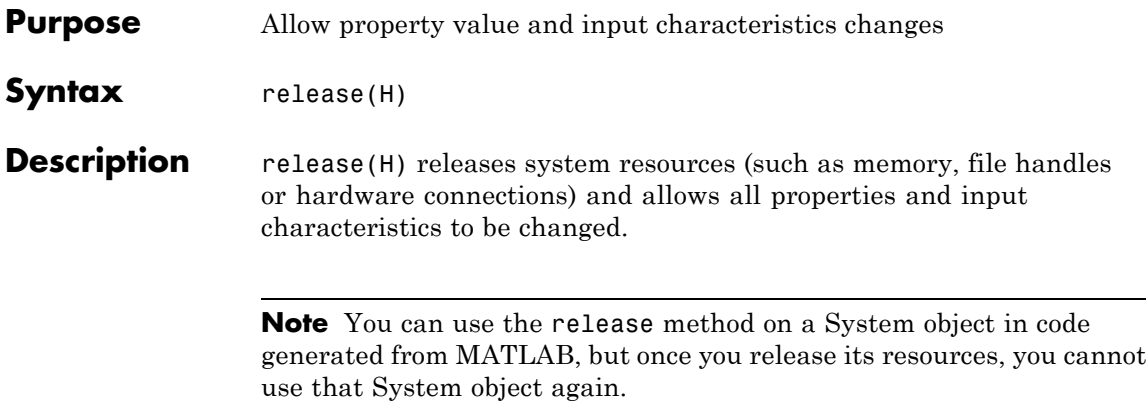

# <span id="page-711-0"></span>**phased.MVDREstimator2D.reset**

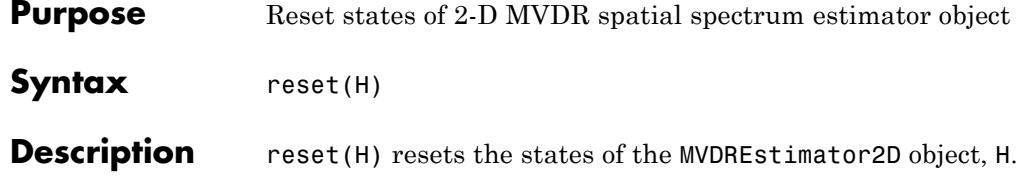

<span id="page-712-0"></span>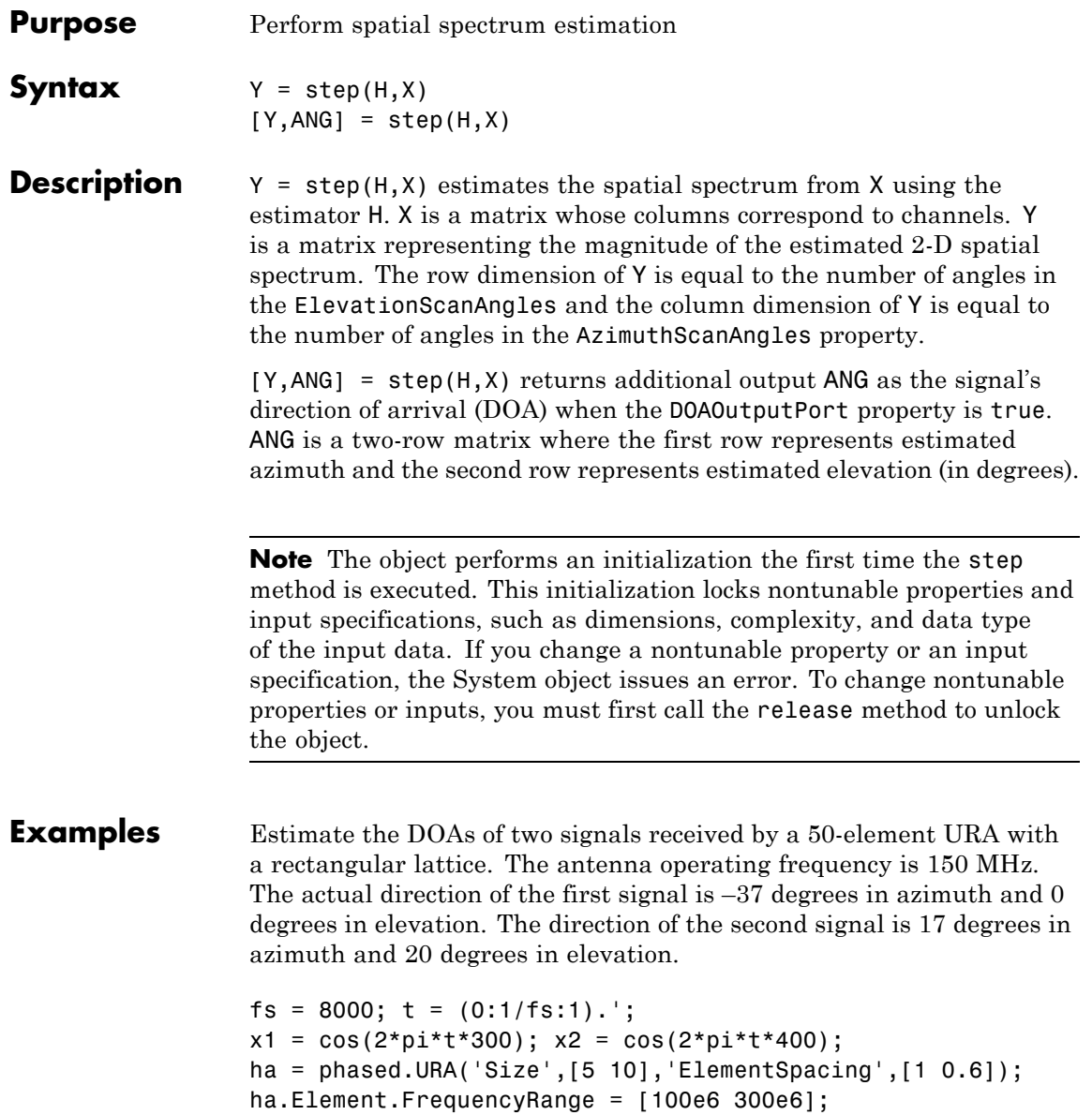

```
fc = 150e6;x = collectPlaneWave(ha, [x1 x2], [-37 0; 17 20]', fc);
% additive noise
noise = 0.1*(randn(size(x)) + 1i*randn(size(x)));
% construct MVDR DOA estimator for URA
hdoa = phased.MVDREstimator2D('SensorArray',ha,...
    'OperatingFrequency',fc,...
    'DOAOutputPort',true,'NumSignals',2,...
    'AzimuthScanAngles',-50:50,...
    'ElevationScanAngles',-30:30);
% use the step method to obtain the output and DOA estimates
[-, doas] = step(hdoa, x+noise);
```
## **See Also** azel2uv | azel2phitheta

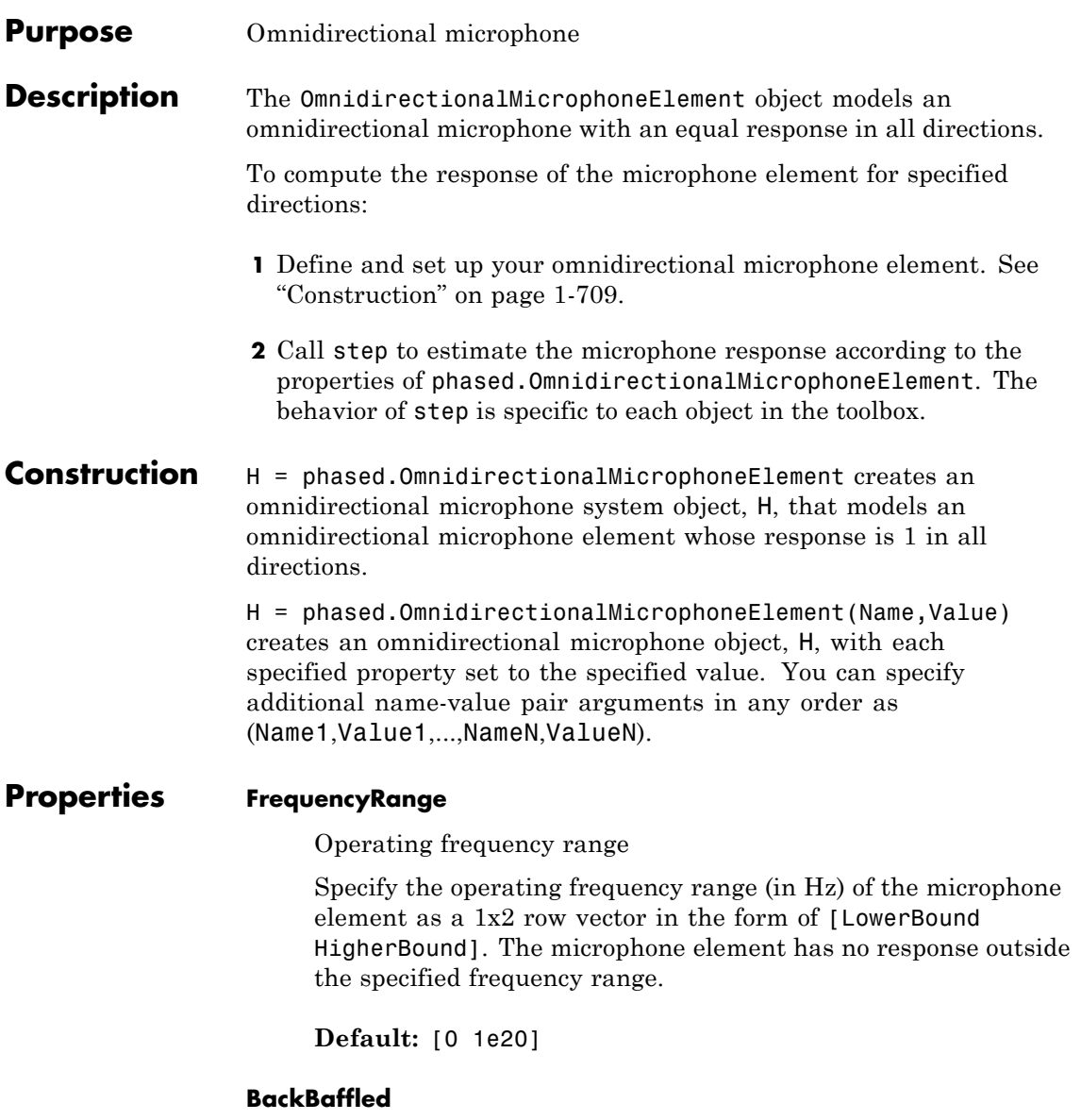

# **phased.OmnidirectionalMicrophoneElement**

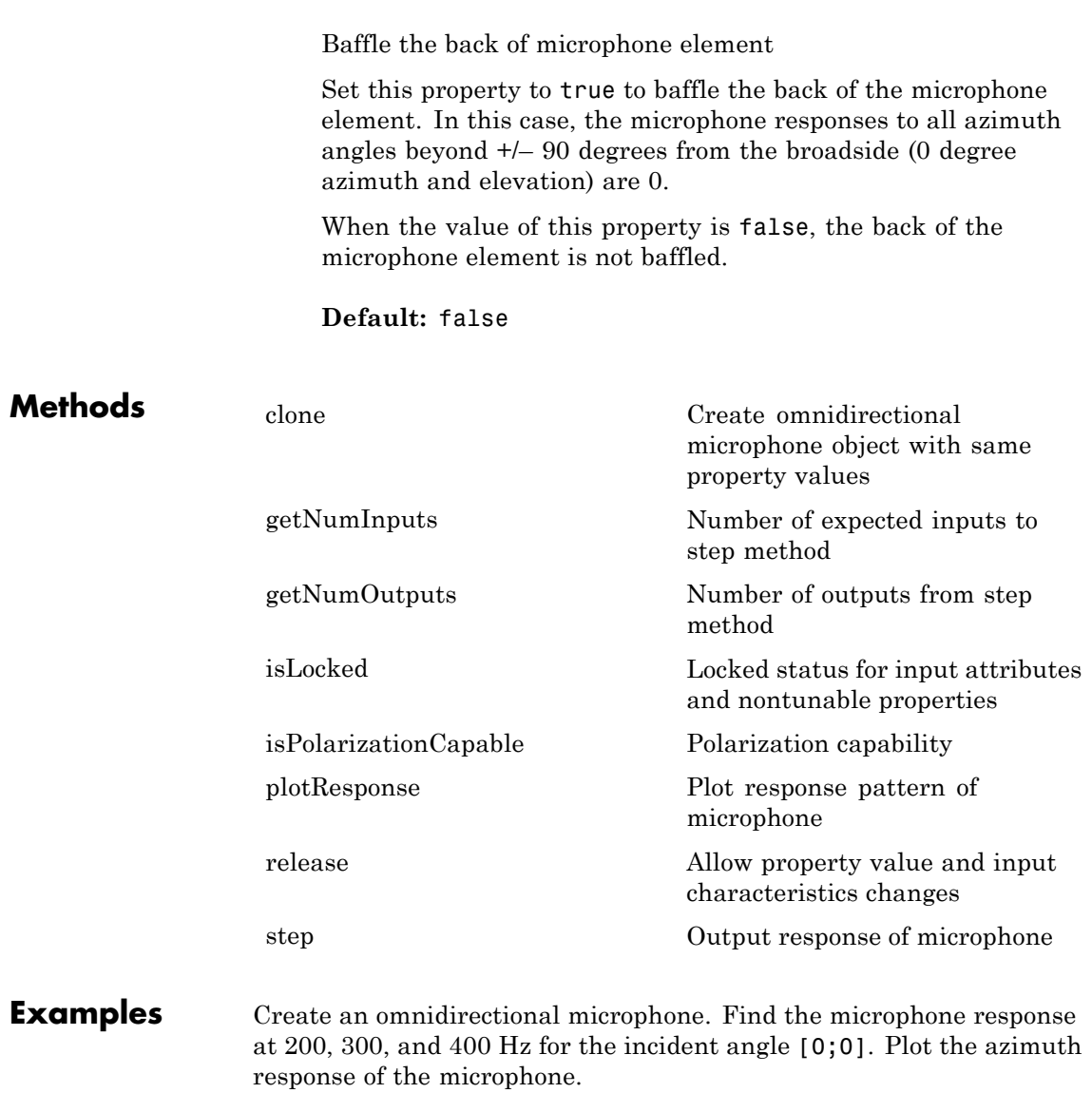

h = phased.OmnidirectionalMicrophoneElement(...

```
'FrequencyRange',[20 2e3]);
fc = [200 300 400];ang = [0;0];
resp = step(h, fc, ang);plotResponse(h,200,'RespCut','Az','Format','Polar');
```
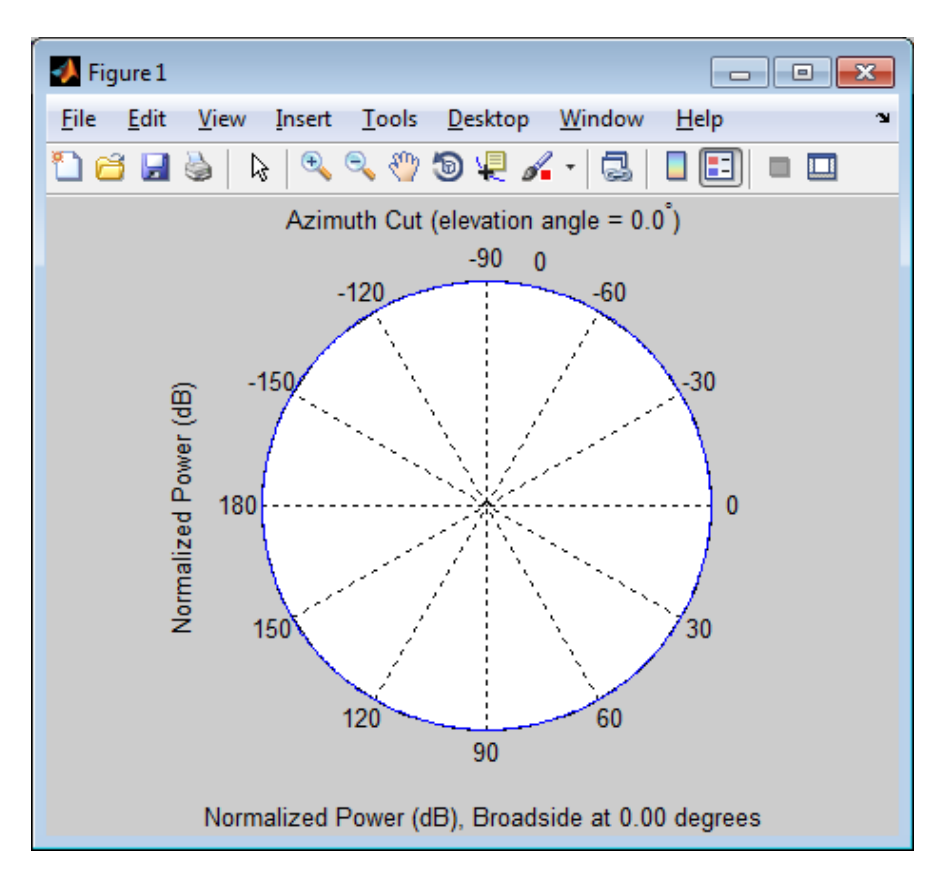

**See Also** phased.CustomMicrophoneElement **|** phased.ULA **|** phased.URA **|** phased.ConformalArray **|**

# <span id="page-717-0"></span>**phased.OmnidirectionalMicrophoneElement.clone**

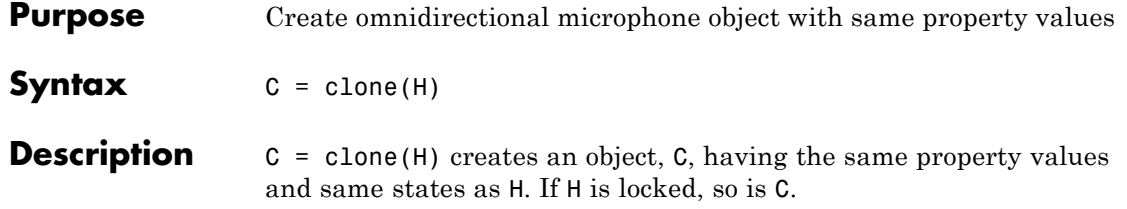

# <span id="page-718-0"></span>**phased.OmnidirectionalMicrophoneElement.getNumInputs**

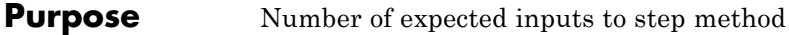

**Syntax**  $N = getNumInputStream(H)$ 

**Description** N = getNumInputs(H) returns a positive integer, N, representing the number of inputs (not counting the object itself) you must use when calling the step method. This value will change if you alter any properties that turn inputs on or off.

# <span id="page-719-0"></span>**phased.OmnidirectionalMicrophoneElement.getNumOutputs**

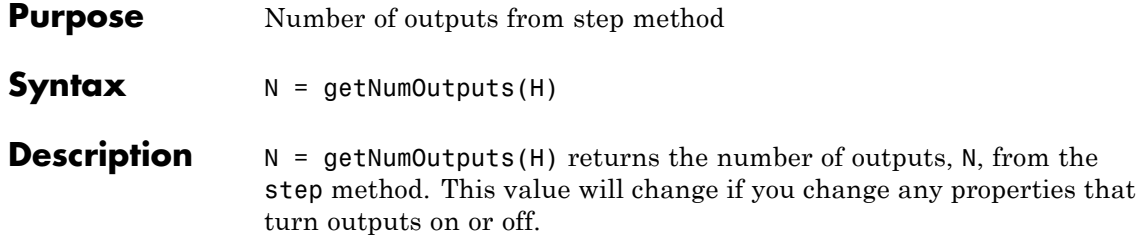
# **phased.OmnidirectionalMicrophoneElement.isLocked**

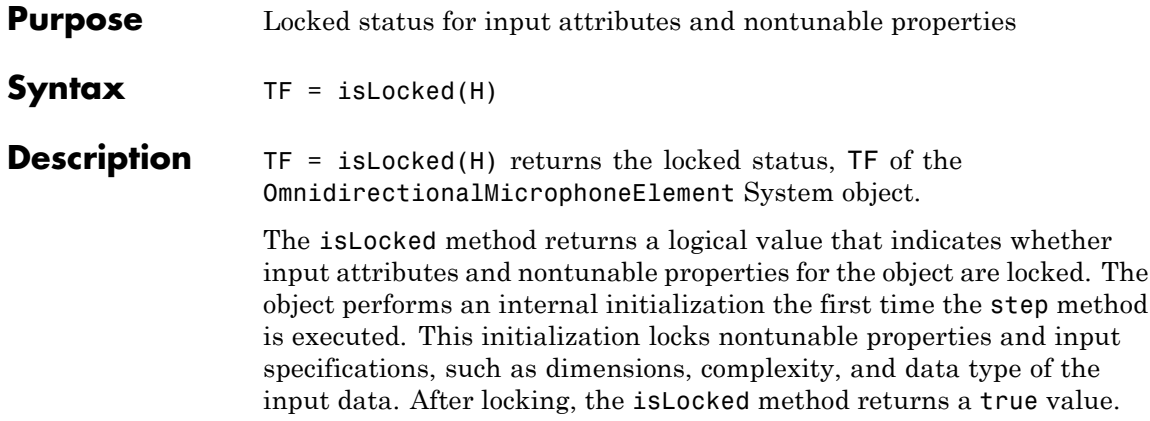

# **phased.OmnidirectionalMicrophoneElement.isPolarizationCapa**

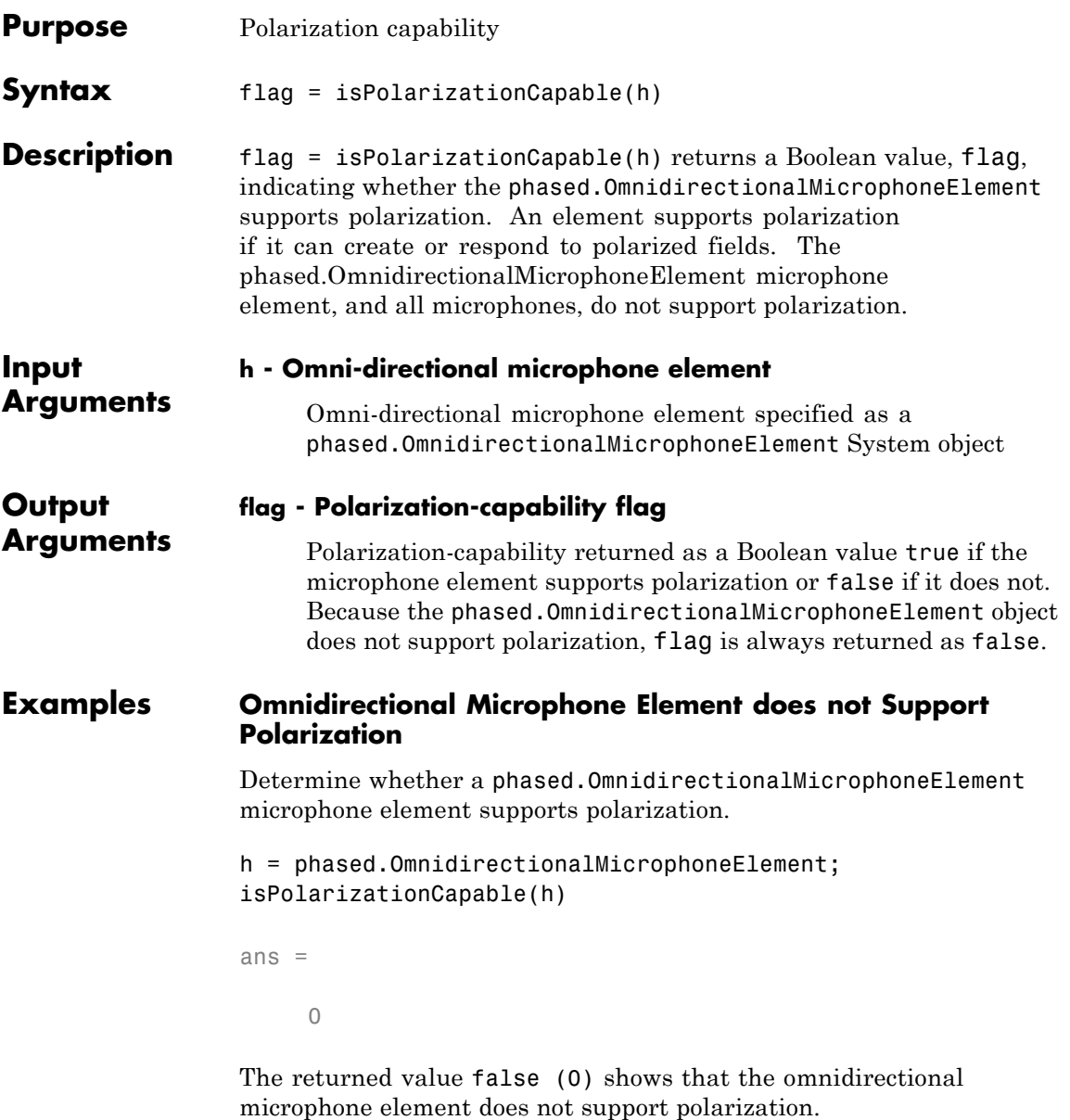

## **phased.OmnidirectionalMicrophoneElement.plotResponse**

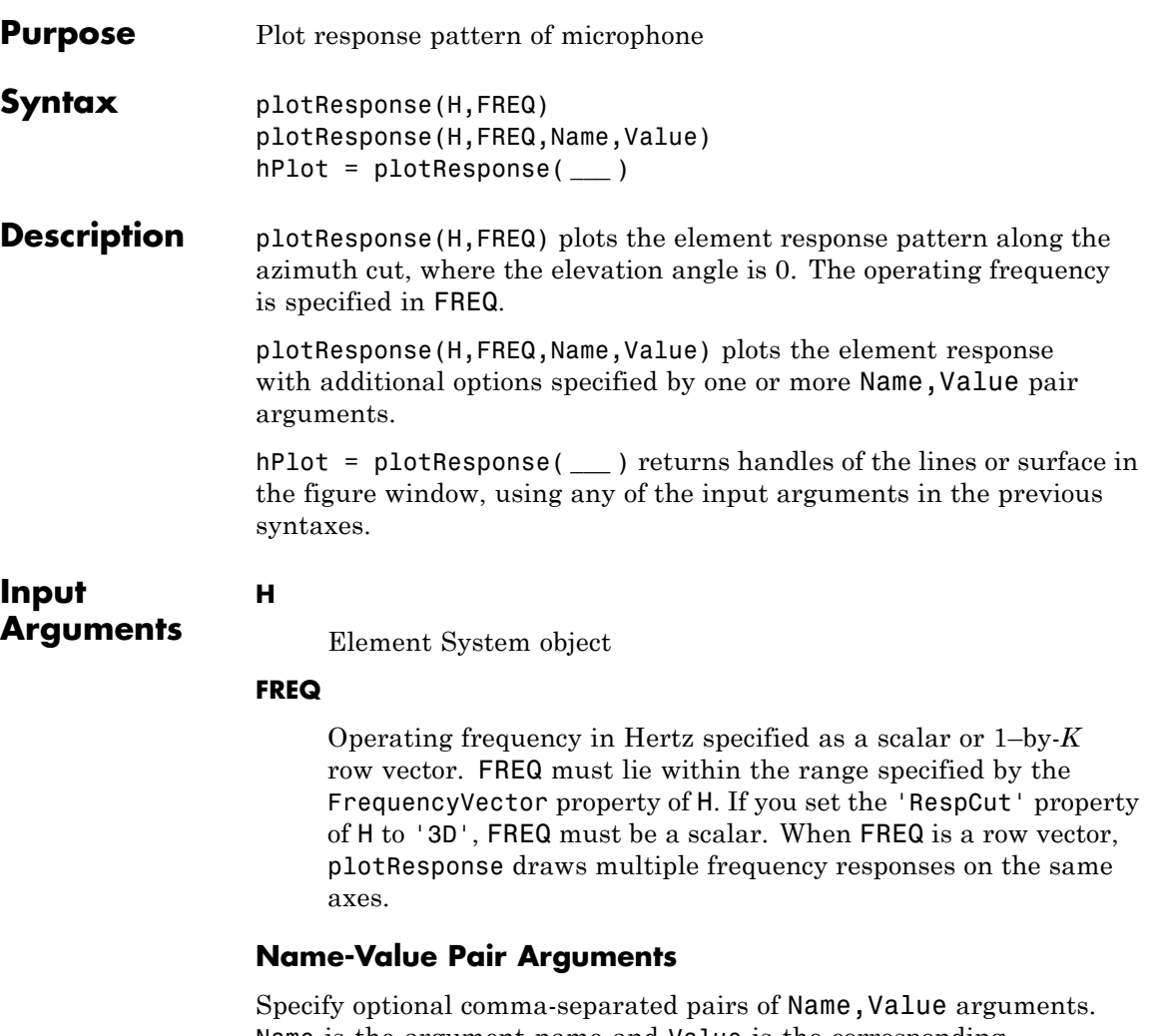

Name is the argument name and Value is the corresponding value. Name must appear inside single quotes (' '). You can specify several name and value pair arguments in any order as Name1,Value1,...,NameN,ValueN.

### **'CutAngle'**

Cut angle specified as a scalar. This argument is applicable only when RespCut is 'Az' or 'El'. If RespCut is 'Az', CutAngle must be between –90 and 90. If RespCut is 'El', CutAngle must be between –180 and 180.

### **Default:** 0

### **'Format'**

Format of the plot, using one of 'Line', 'Polar', or 'UV'. If you set Format to 'UV', FREQ must be a scalar.

**Default:** 'Line'

### **'NormalizeResponse'**

Set this value to true to normalize the response pattern. Set this value to false to plot the response pattern without normalizing it.

**Default:** true

### **'OverlayFreq'**

Set this value to true to overlay pattern cuts in a 2-D line plot. Set this value to false to plot pattern cuts against frequency in a 3-D waterfall plot. If this value is false, FREQ must be a vector with at least two entries.

This parameter applies only when Format is not 'Polar' and RespCut is not '3D'.

**Default:** true

### **'Polarization'**

Specify the polarization options for plotting the antenna response pattern. The allowable values are |'None' | 'Combined' | 'H' | 'V' | where

- **•** 'None' specifies plotting a nonpolarized response pattern
- **•** 'Combined' specifies plotting a combined polarization response pattern
- **•** 'H' specifies plotting the horizontal polarization response pattern
- **•** 'V' specifies plotting the vertical polarization response pattern

For antennas that do not support polarization, the only allowed value is 'None'.

**Default:** 'None'

### **'RespCut'**

Cut of the response. Valid values depend on Format, as follows:

- **•** If Format is 'Line' or 'Polar', the valid values of RespCut are 'Az', 'El', and '3D'. The default is 'Az'.
- **•** If Format is 'UV', the valid values of RespCut are 'U' and '3D'. The default is 'U'.

If you set RespCut to '3D', FREQ must be a scalar.

### **'Unit'**

The unit of the plot. Valid values are 'db', 'mag', and 'pow'.

**Default:** 'db'

### **'AzimuthAngles'**

Azimuth angles for plotting element response, specified as a row vector. The AzimuthAngles parameter sets the display range and resolution of azimuth angles for visualizing the radiation pattern. This parameter is allowed only when the RespCut parameter is set to 'Az' or '3D' and the Format parameter is set to 'Line' or 'Polar'. The values of azimuth angles should lie between –180°

and 180° and must be in nondecreasing order. When you set the RespCut parameter to '3D', you can set the AzimuthAngles and ElevationAngles parameters simultaneously.

**Default:** [-180:180]

### **'ElevationAngles'**

Elevation angles for plotting element response, specified as a row vector. The ElevationAngles parameter sets the display range and resolution of elevation angles for visualizing the radiation pattern. This parameter is allowed only when the RespCut parameter is set to 'El' or '3D' and the Format parameter is set to 'Line' or 'Polar'. The values of elevation angles should lie between  $-90^\circ$  and  $90^\circ$  and must be in nondecreasing order. When you set the RespCut parameter to '3D', you can set the ElevationAngles and AzimuthAngles parameters simultaneously.

**Default:** [-90:90]

### **'UGrid'**

*U* coordinate values for plotting element response, specified as a row vector. The UGrid parameter sets the display range and resolution of the *U* coordinates for visualizing the radiation pattern in *U/V* space. This parameter is allowed only when the Format parameter is set to 'UV' and the RespCut parameter is set to 'U' or '3D'. The values of UGrid should be between –1 and 1 and should be specified in nondecreasing order. You can set the UGrid and VGrid parameters simultaneously.

**Default:** [-1:0.01:1]

### **'VGrid'**

*V* coordinate values for plotting element response, specified as a row vector. The VGrid parameter sets the display range

## **phased.OmnidirectionalMicrophoneElement.plotResponse**

and resolution of the *V* coordinates for visualizing the radiation pattern in *U/V* space. This parameter is allowed only when the Format parameter is set to 'UV' and the RespCut parameter is set to '3D'. The values of VGrid should be between –1 and 1 and should be specified in nondecreasing order. You can set the VGrid and UGrid parameters simultaneously.

**Default:** [-1:0.01:1]

**Examples** Plot response of omnidirectional microphone.

h = phased.OmnidirectionalMicrophoneElement(... 'FrequencyRange',[20 20e3]); plotResponse(h,200);

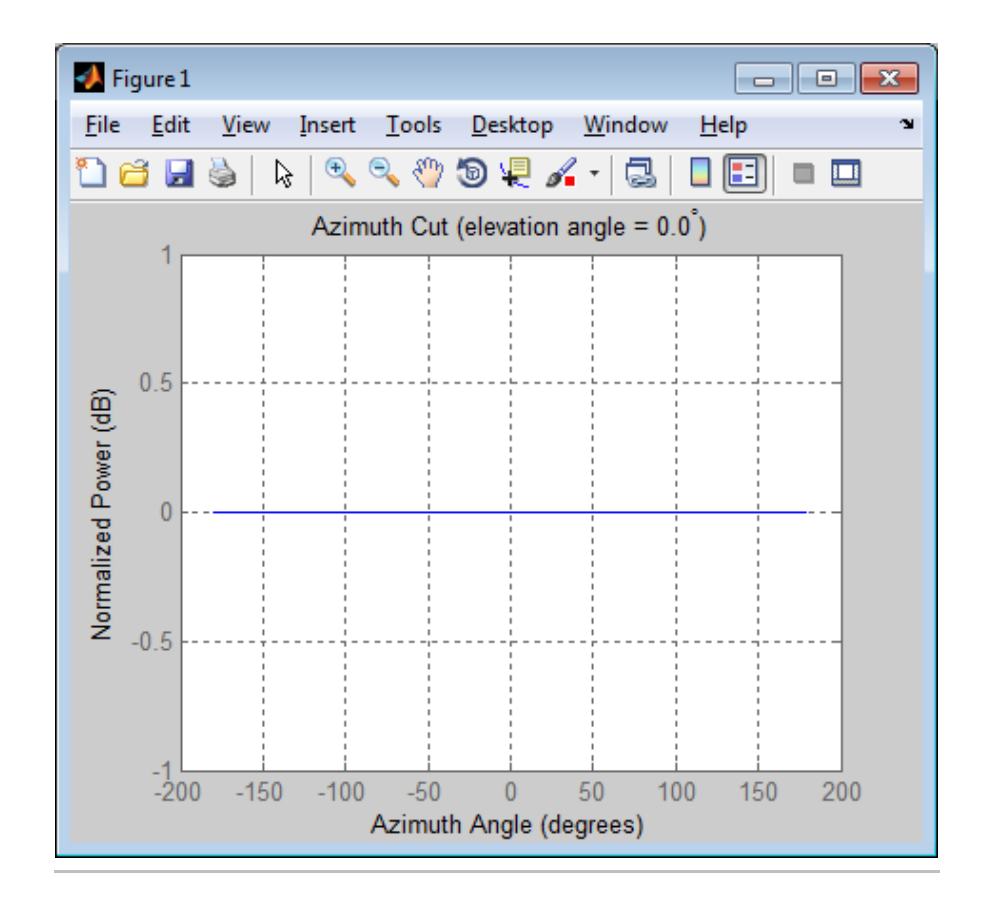

Construct an omnidirectional microphone element operating over a frequency range from 20 Hz to 20 kHz. Then, plot the microphone's 3D response at 500 Hz restricted to –30° to 30° in both azimuth and elevation in 0.1° increments.

```
h = phased.OmnidirectionalMicrophoneElement(...
    'FrequencyRange',[20 20e3]);
plotResponse(h,500,'Format','Polar',...
    'RespCut','3D','Unit','mag',...
    'AzimuthAngles',[-30:0.1:30],...
```
## **phased.OmnidirectionalMicrophoneElement.plotResponse**

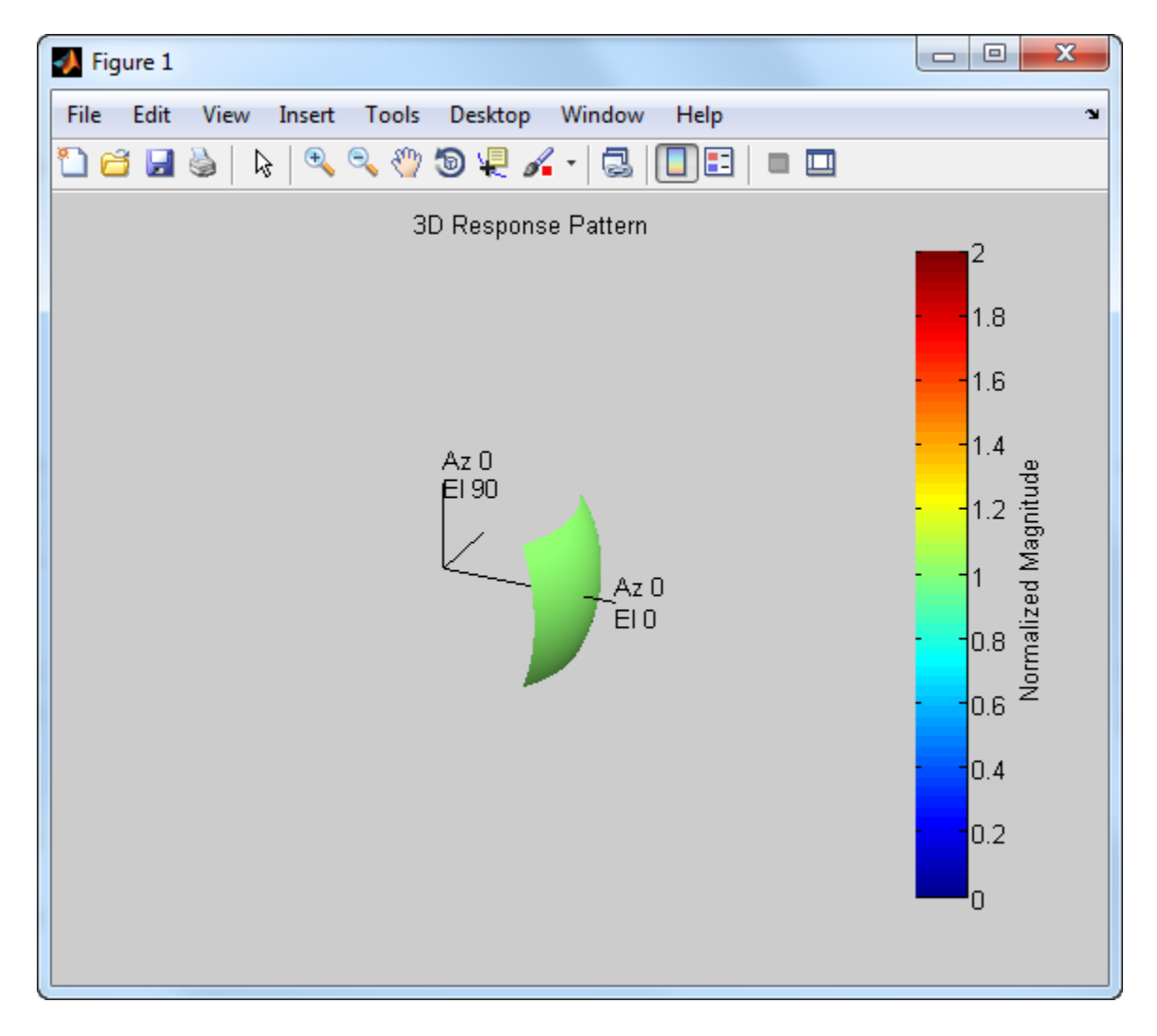

### 'ElevationAngles',[-30:0.1:30]);

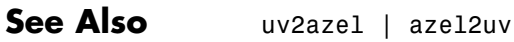

# **phased.OmnidirectionalMicrophoneElement.release**

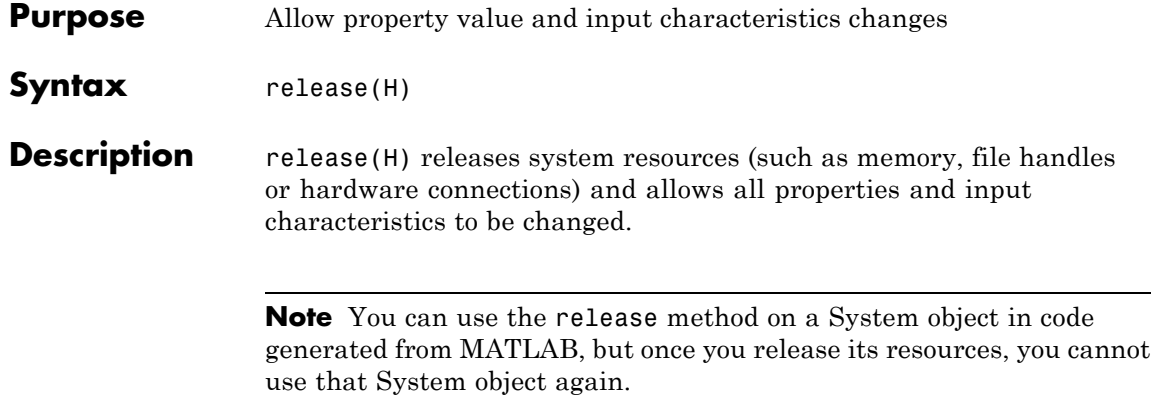

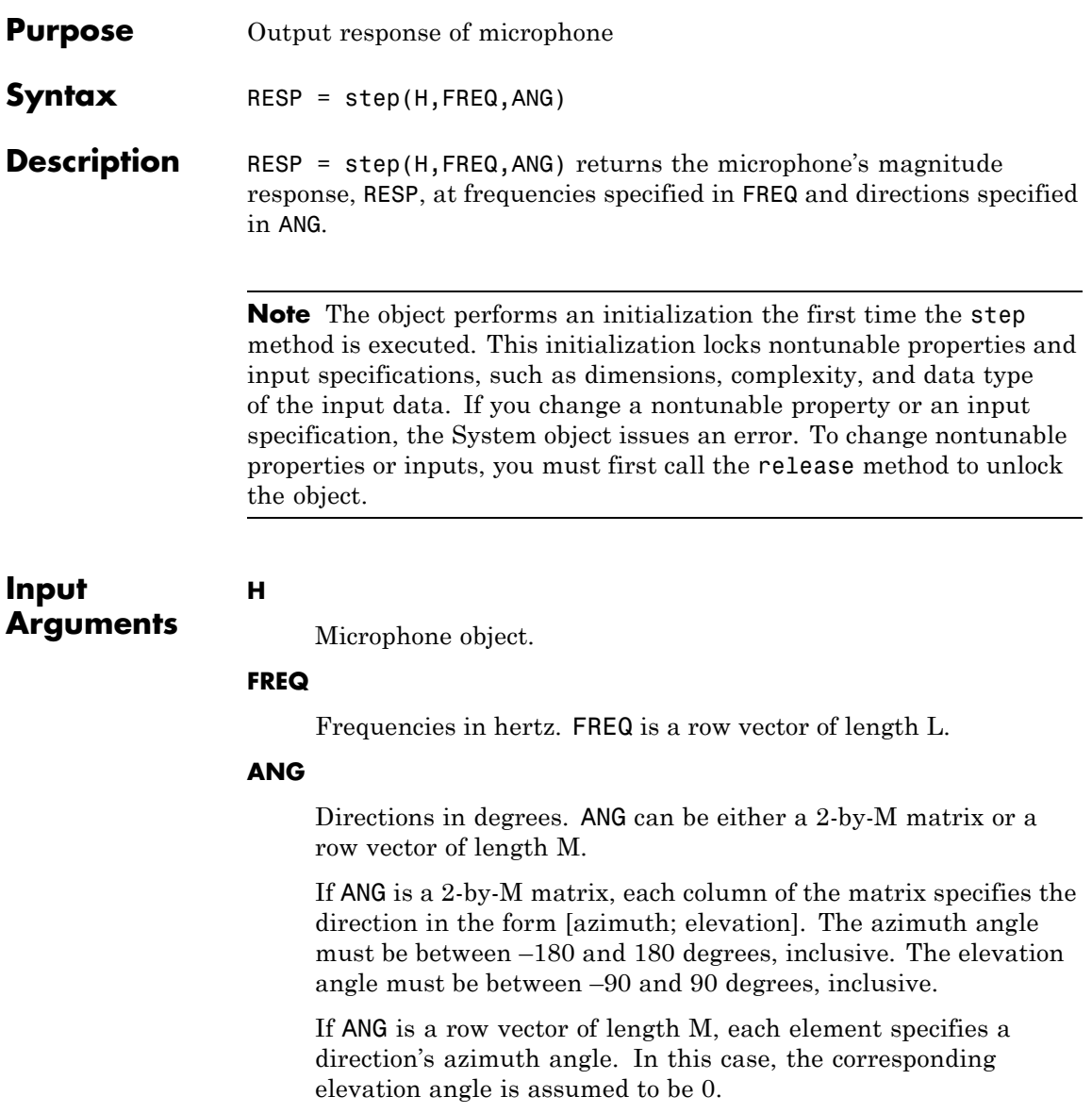

# **phased.OmnidirectionalMicrophoneElement.step**

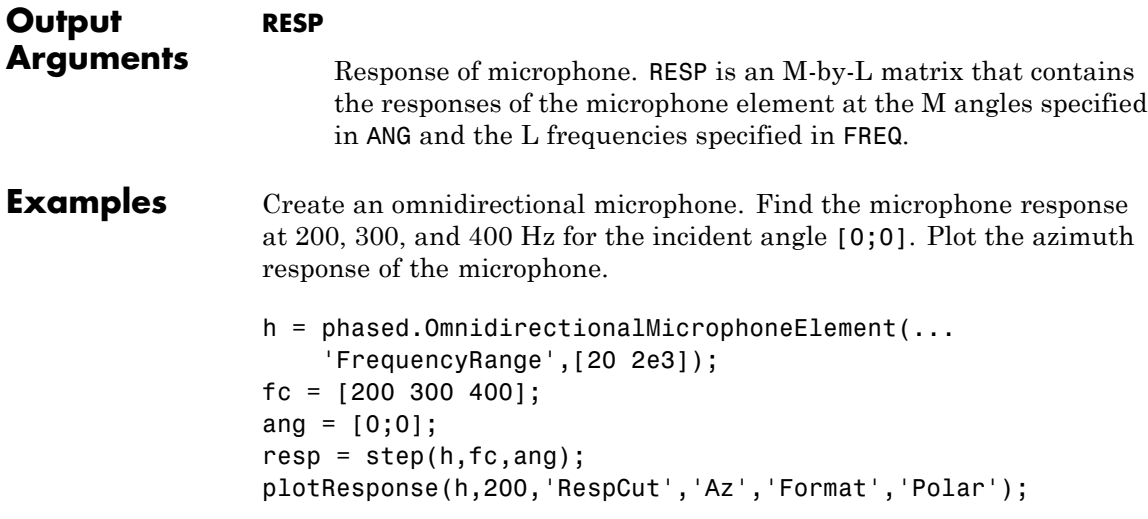

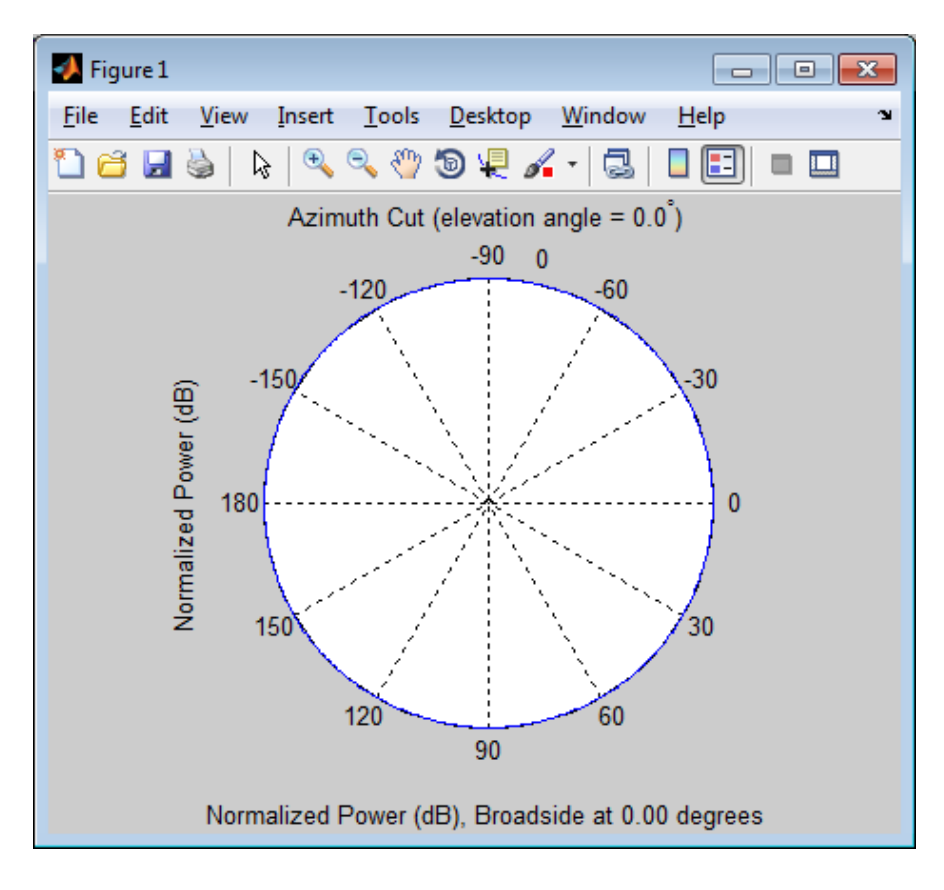

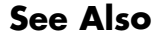

See Also uv2azel | phitheta2azel

# **phased.PartitionedArray**

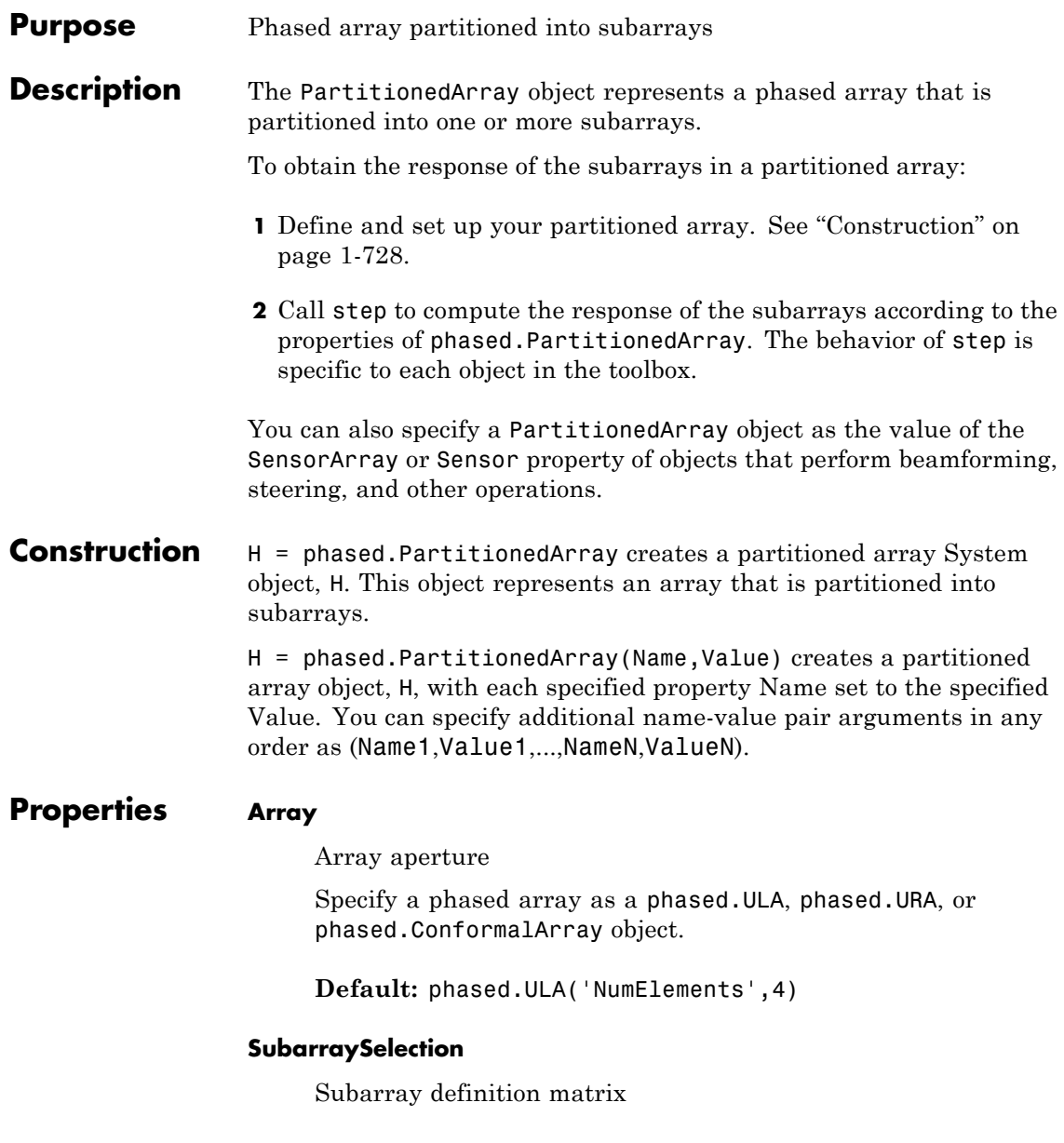

Specify the subarray selection as an M-by-N matrix. M is the number of subarrays and N is the total number of elements in the array. Each row of the matrix indicates which elements belong to the corresponding subarray. Each entry in the matrix is 1 or 0, where 1 indicates that the element appears in the subarray and 0 indicates the opposite. Each row must contain at least one 1.

The phase center of each subarray is at its geometric center. The SubarraySelection and Array properties determine the geometric center.

**Default:** [1 1 0 0; 0 0 1 1]

### **SubarraySteering**

Subarray steering method

Specify the method of steering the subarray as one of 'None' | 'Phase' | 'Time'.

**Default:** 'None'

### **PhaseShifterFrequency**

Subarray phase shifter frequency

Specify the operating frequency of phase shifters that perform subarray steering. The property value is a positive scalar in hertz. This property applies when you set the SubarraySteering property to 'Phase'.

### **Default:** 3e8

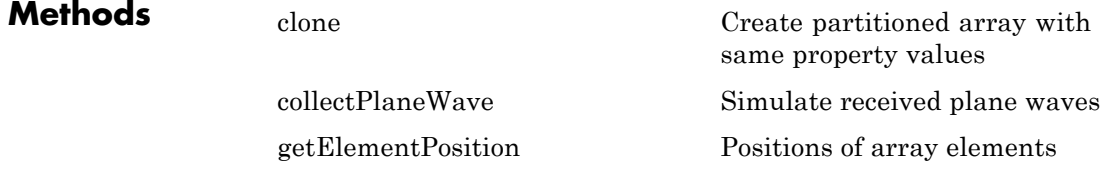

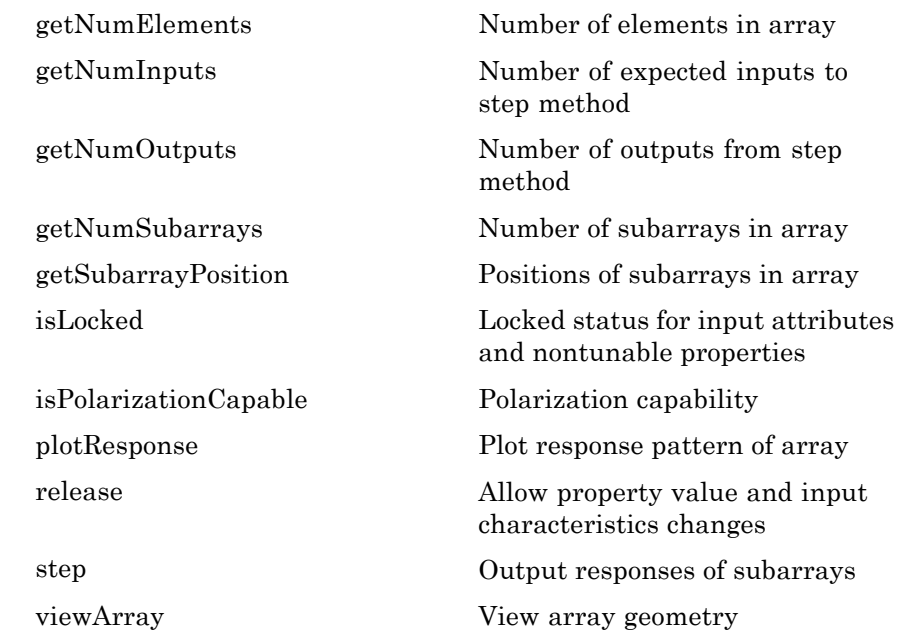

### **Examples Azimuth Response of Partitioned ULA**

Plot the azimuth response of a 4-element ULA partitioned into two 2-element ULAs.

Create a 4-element ULA, and partition it into 2-element ULAs.

```
h=phased.ULA('NumElements',4,'ElementSpacing',0.5);
ha = phased.PartitionedArray('Array',h,...
    'SubarraySelection',[1 1 0 0;0 0 1 1]);
```
Plot the azimuth response of the array. Assume the operating frequency is 1 GHz and the propagation speed is 3e8 m/s.

plotResponse(ha,1e9,3e8,'RespCut','Az','Format','Polar');

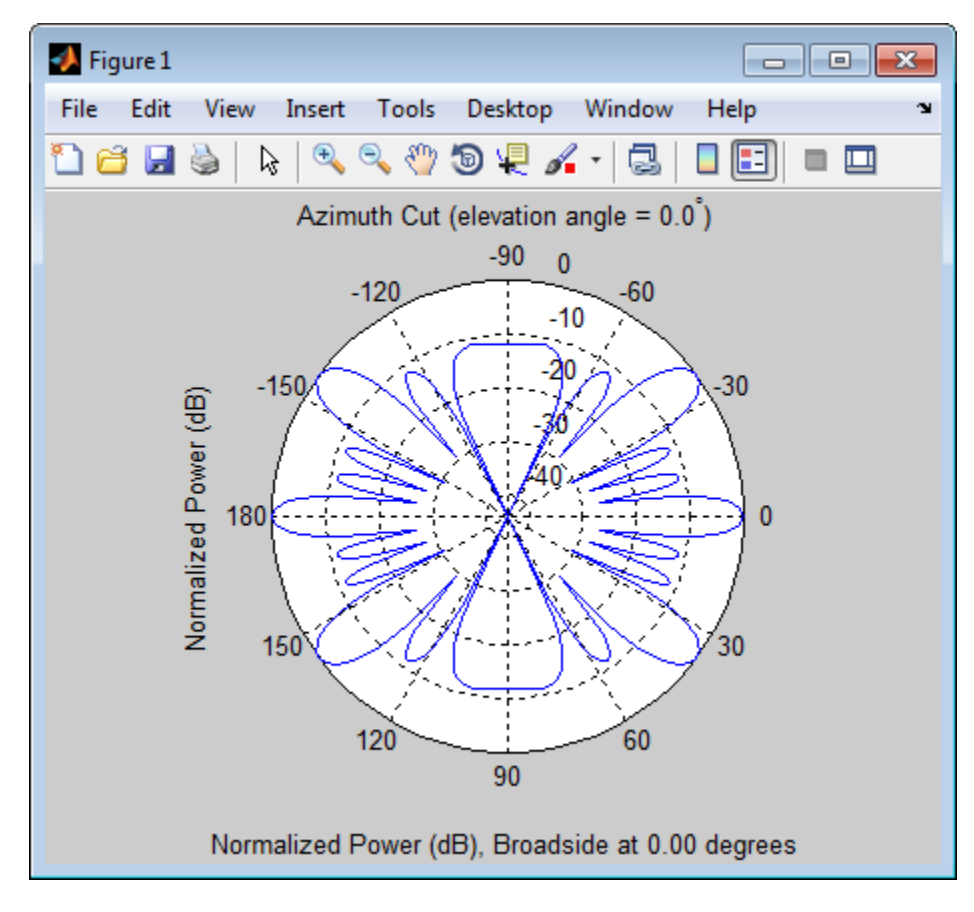

### **Response of Subarrays in Partitioned ULA**

Calculate the response at the boresight of a 4-element ULA partitioned into two 2-element ULAs.

Create a 4-element ULA, and partition it into 2-element ULAs.

```
h = phased.ULA('NumElements',4,'ElementSpacing',0.5);
ha = phased.PartitionedArray('Array',h,...
   'SubarraySelection',[1 1 0 0;0 0 1 1]);
```
Calculate the response of the subarrays at boresight. Assume the operating frequency is 1 GHz and the propagation speed is 3e8 m/s.

RESP = step(ha,1e9,[0;0],3e8);

### **References**

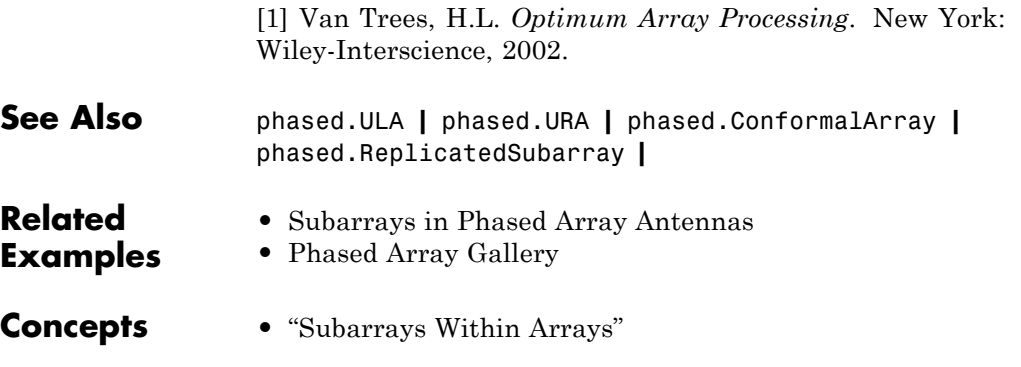

<span id="page-738-0"></span>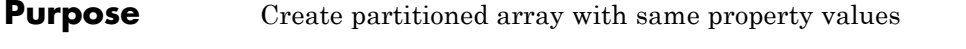

- **Syntax** C = clone(H)
- **Description** C = clone(H) creates an object, C, having the same property values and same states as H. If H is locked, so is C.

# <span id="page-739-0"></span>**phased.PartitionedArray.collectPlaneWave**

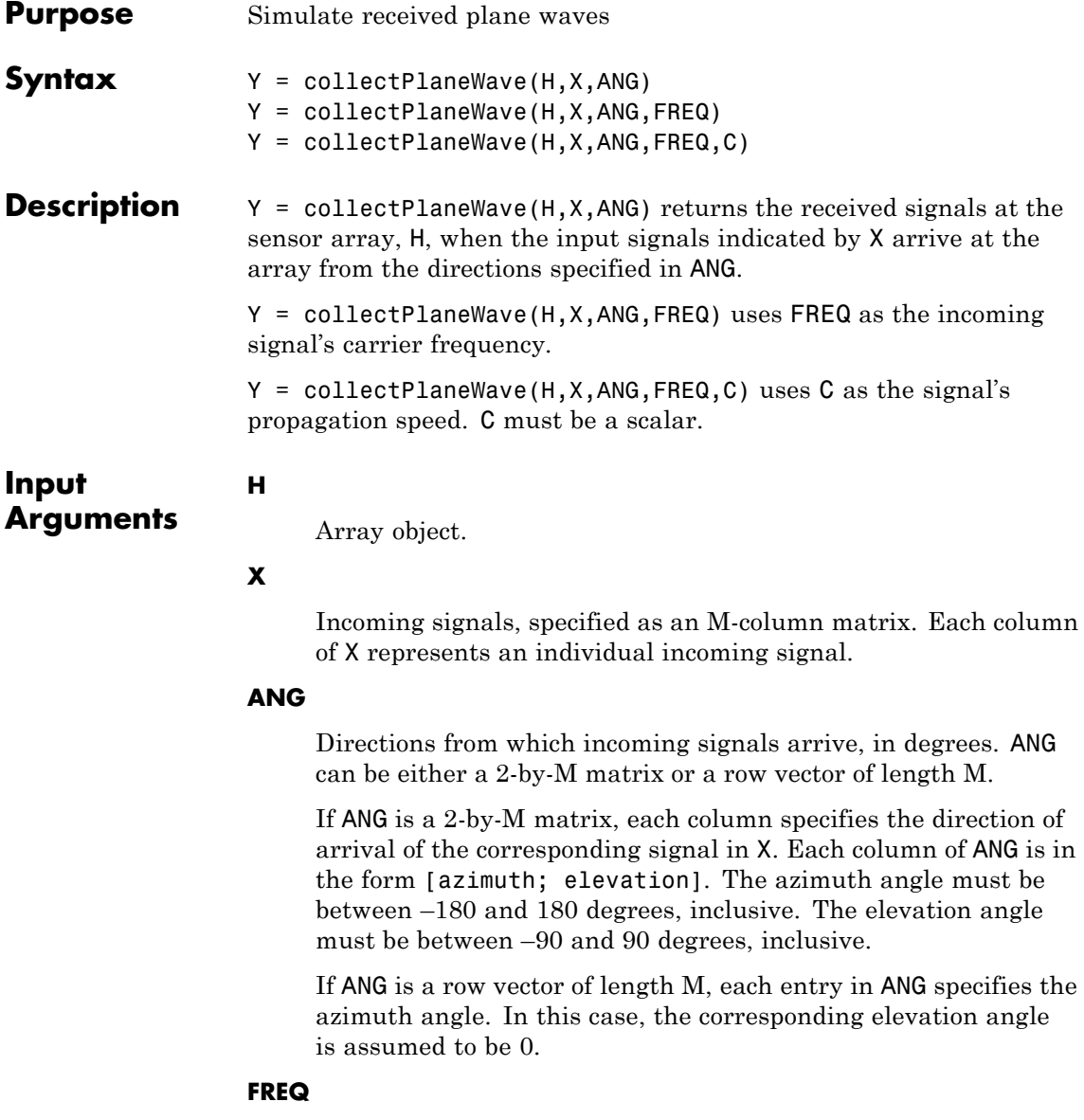

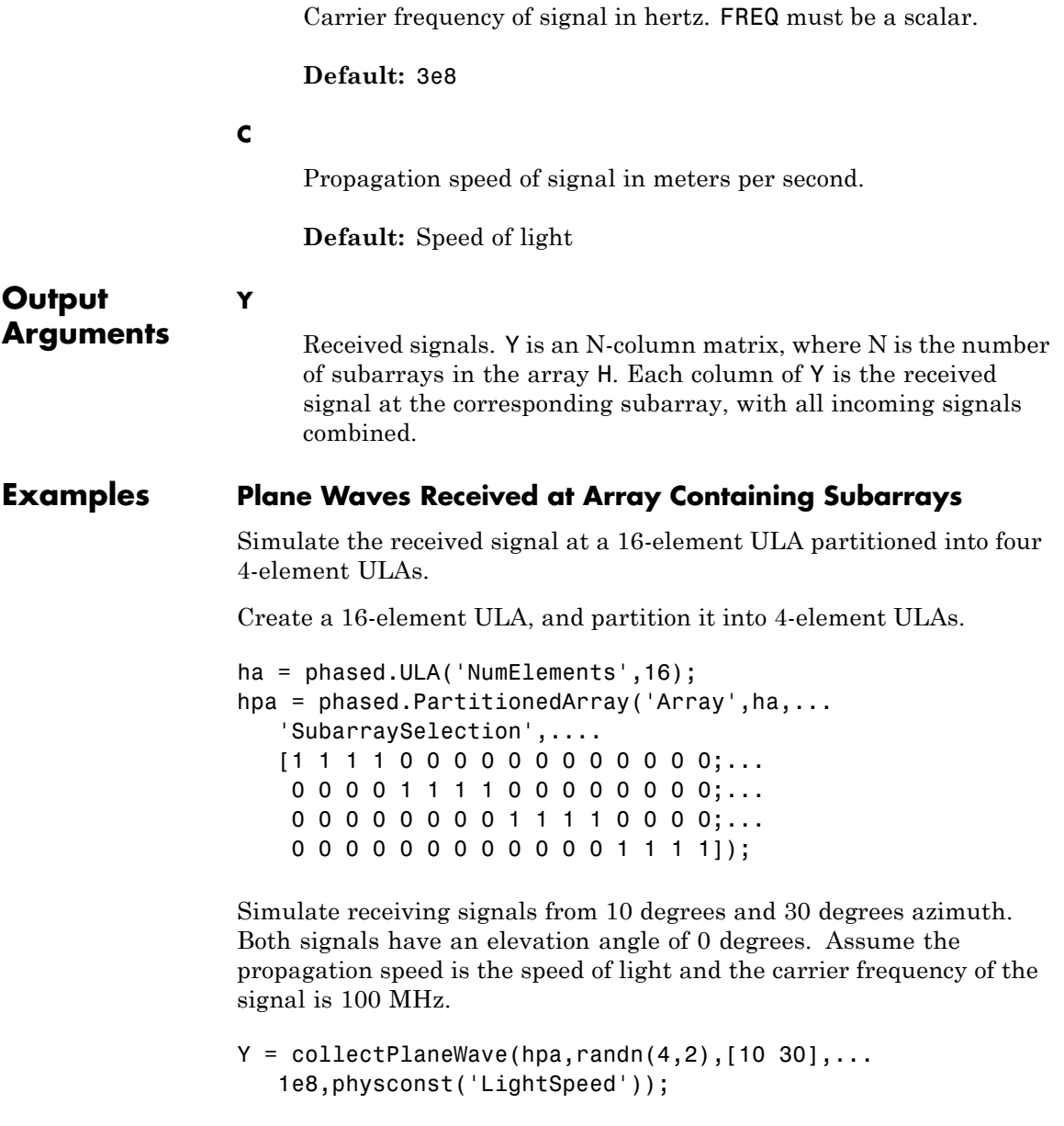

## **phased.PartitionedArray.collectPlaneWave**

**Algorithms** collectPlaneWave modulates the input signal with a phase corresponding to the delay caused by the direction of arrival. This method does not account for the response of individual elements in the array and only models the array factor among subarrays. Therefore, the result does not depend on whether the subarray is steered.

See Also uv2azel | phitheta2azel

<span id="page-742-0"></span>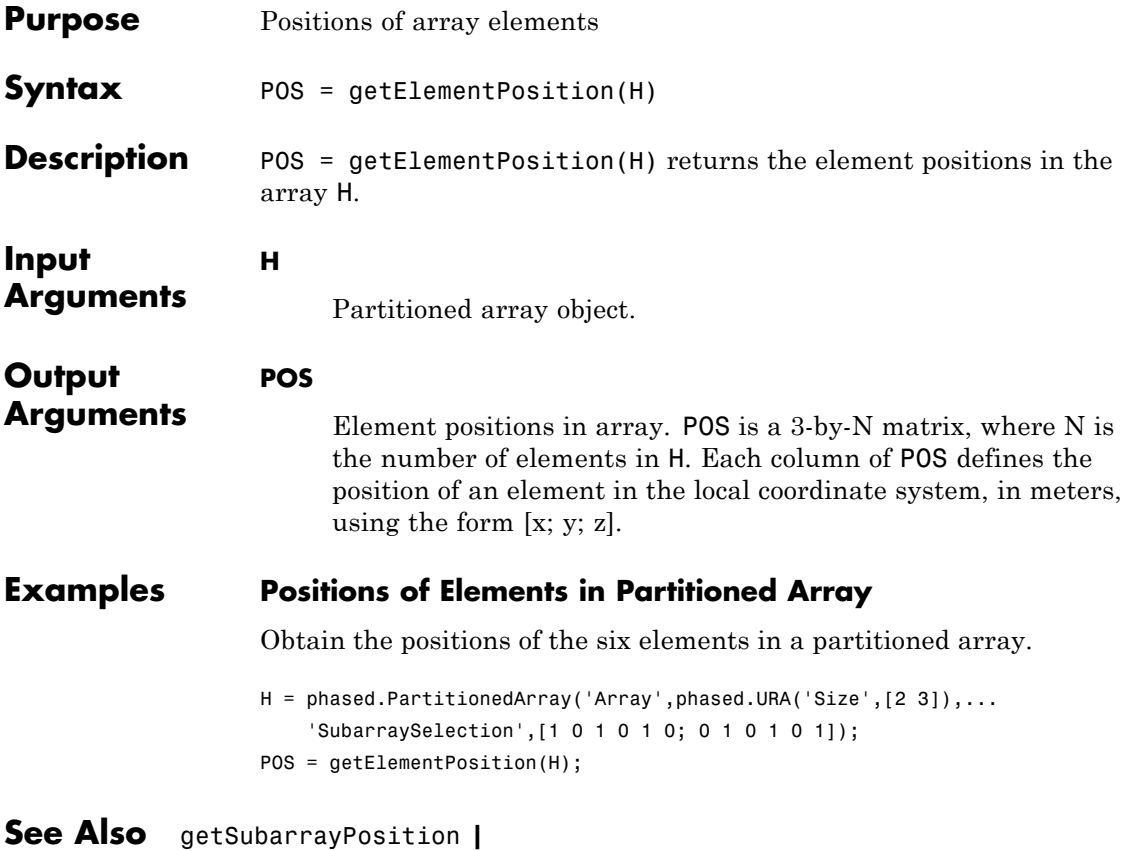

# <span id="page-743-0"></span>**phased.PartitionedArray.getNumElements**

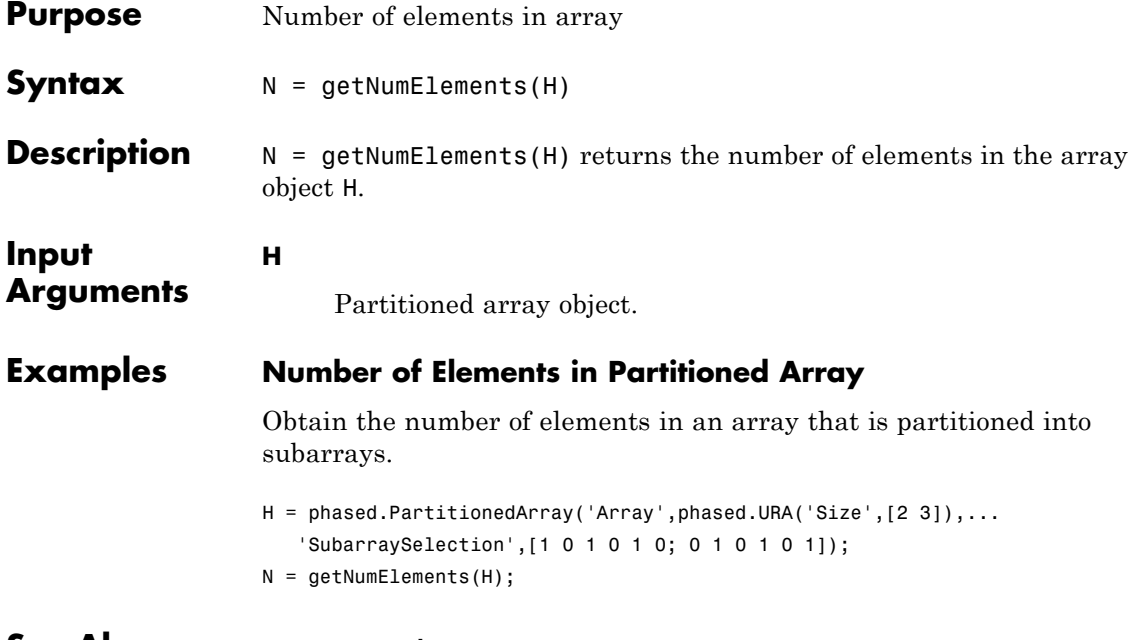

**See Also** getNumSubarrays **|**

<span id="page-744-0"></span>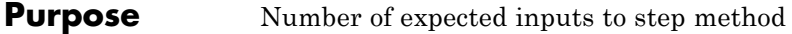

**Syntax**  $N = getNumInputs(H)$ 

**Description** N = getNumInputs(H) returns a positive integer, N, representing the number of inputs (not counting the object itself) you must use when calling the step method. This value will change if you alter any properties that turn inputs on or off.

# <span id="page-745-0"></span>**phased.PartitionedArray.getNumOutputs**

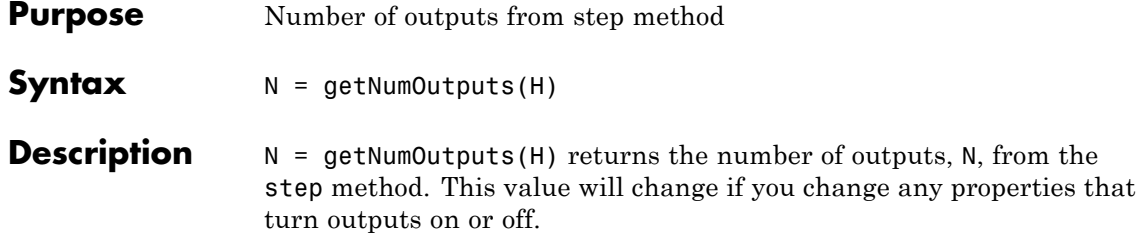

<span id="page-746-0"></span>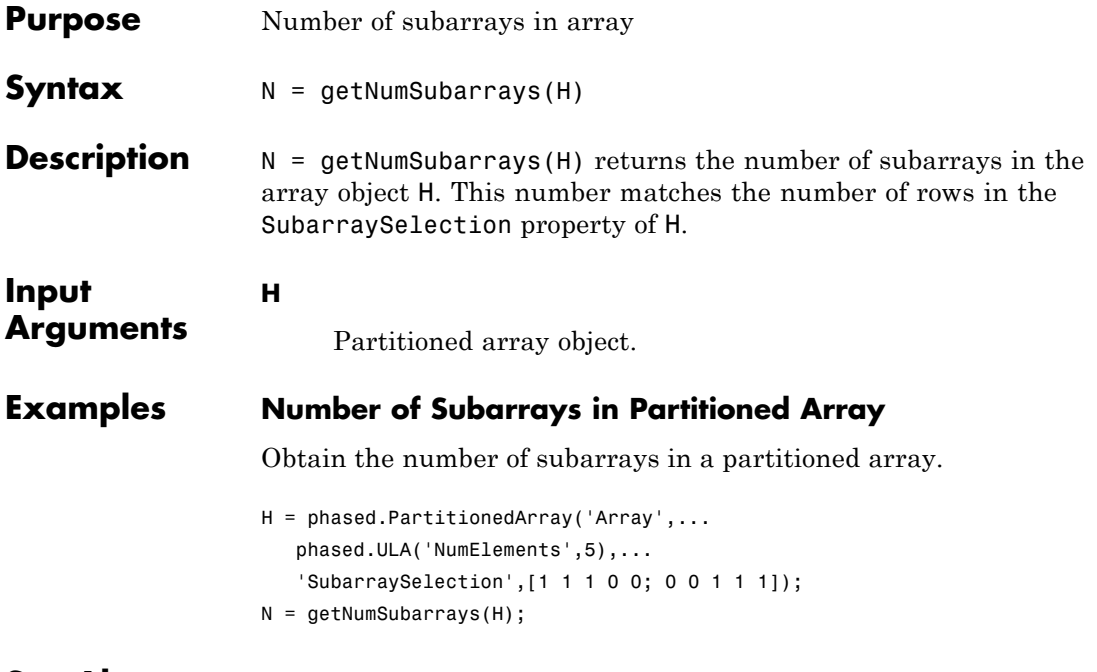

**See Also** getNumElements **|**

# <span id="page-747-0"></span>**phased.PartitionedArray.getSubarrayPosition**

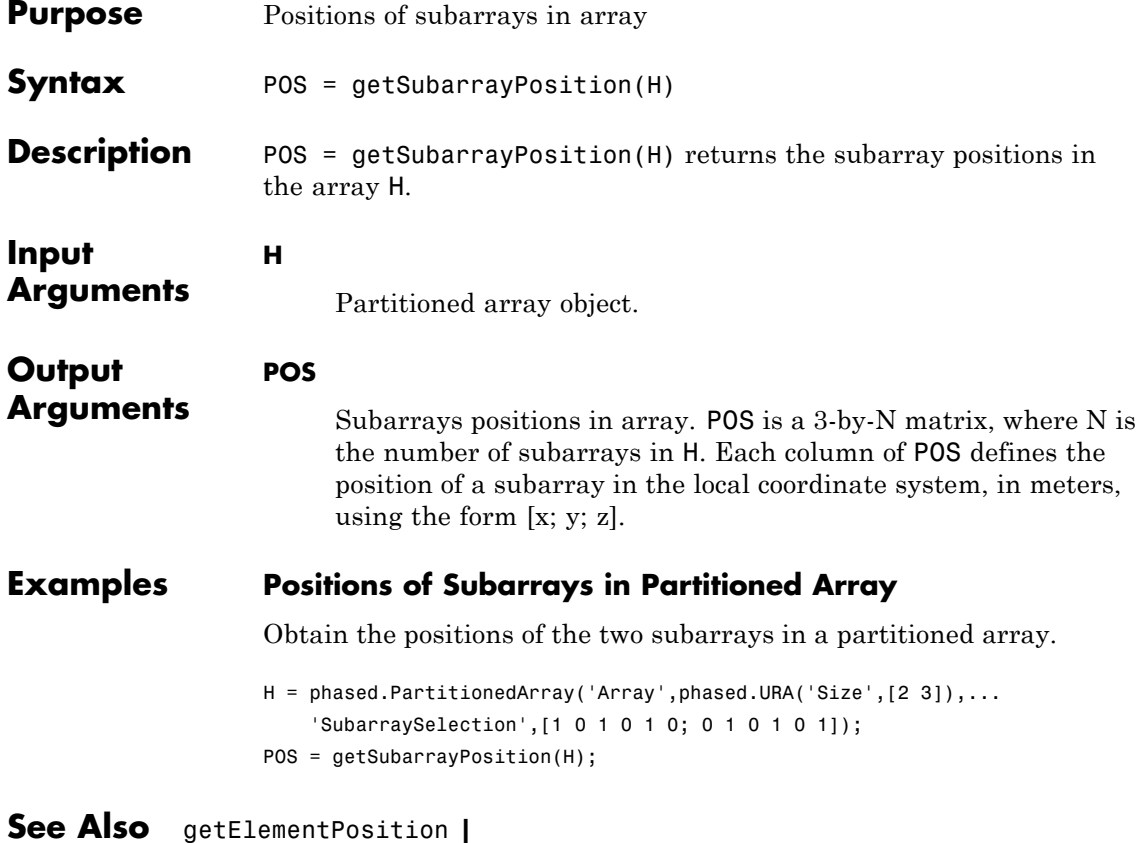

<span id="page-748-0"></span>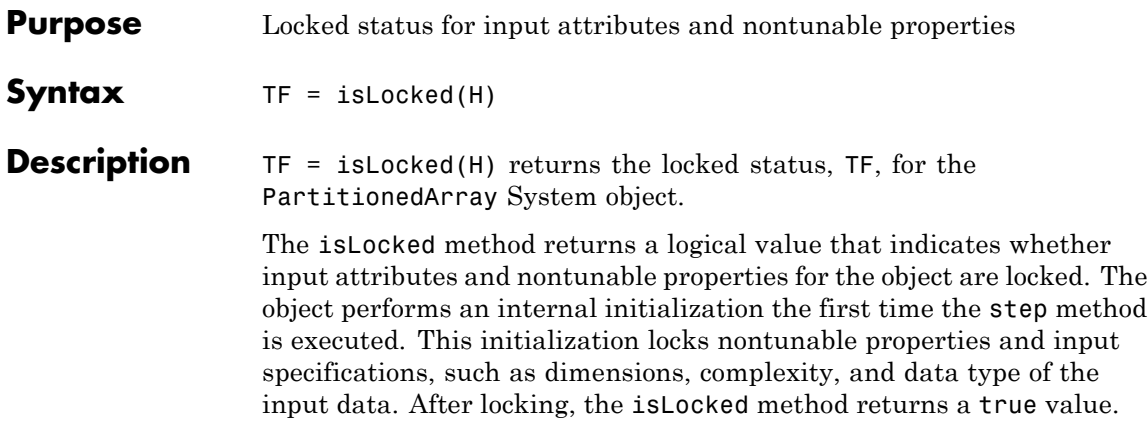

# <span id="page-749-0"></span>**phased.PartitionedArray.isPolarizationCapable**

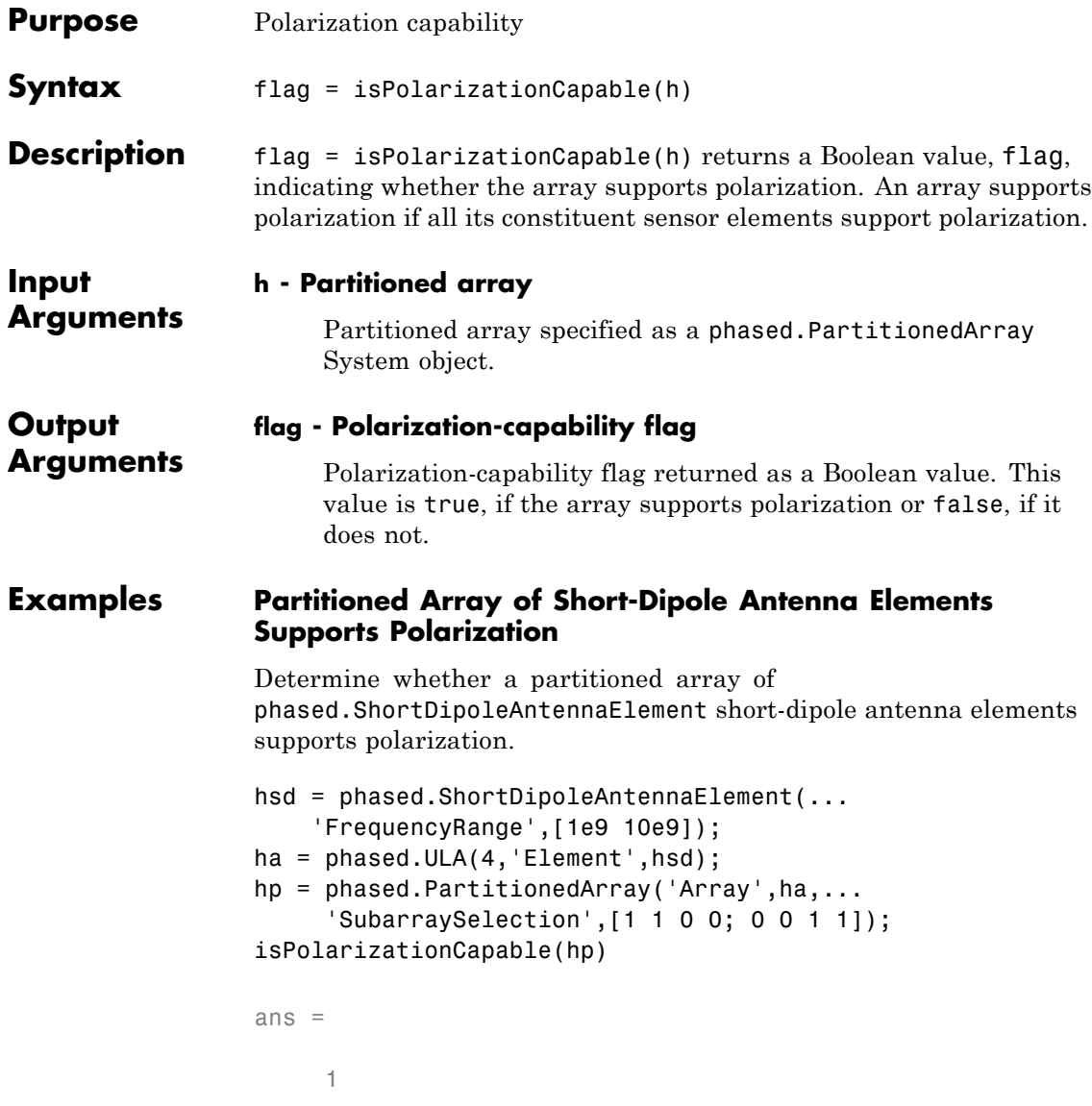

# **phased.PartitionedArray.isPolarizationCapable**

The returned value true (1) shows that this array supports polarization.

## <span id="page-751-0"></span>**phased.PartitionedArray.plotResponse**

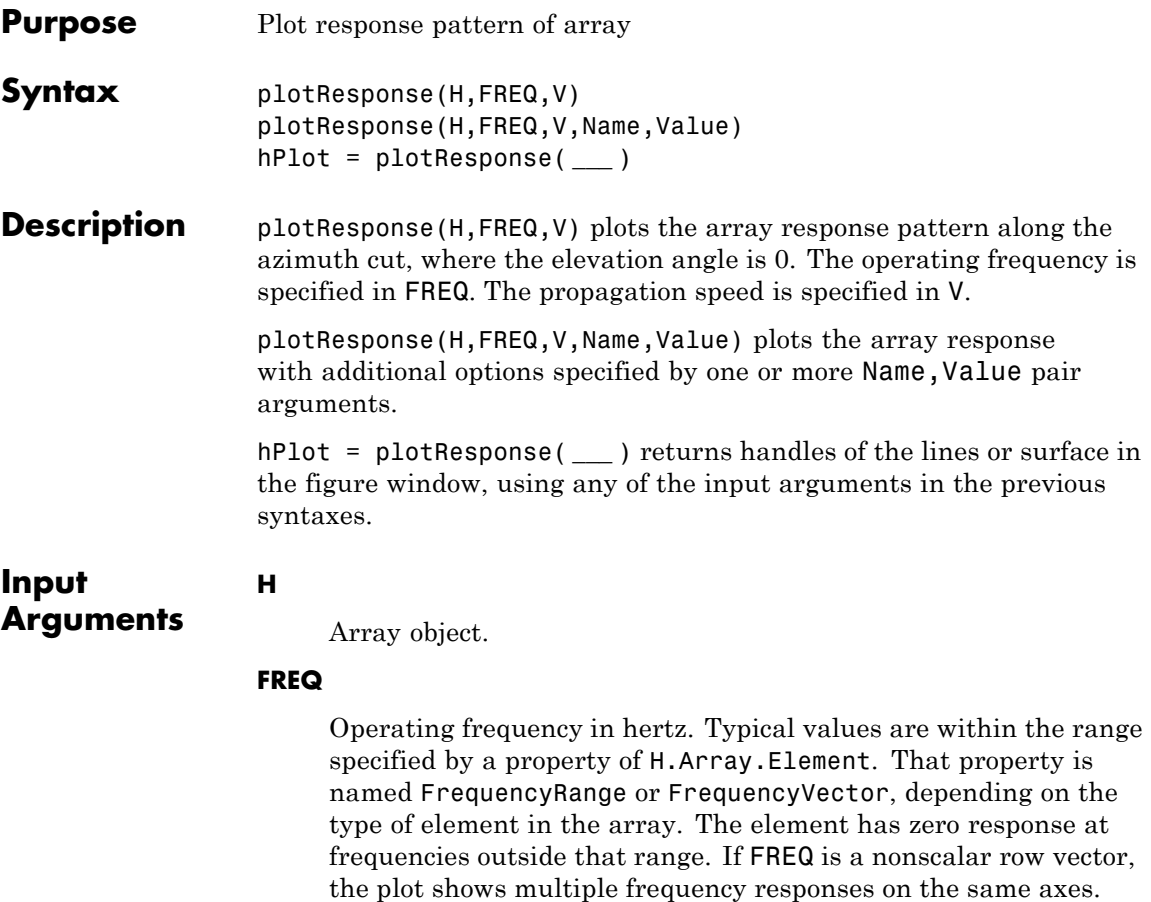

**V**

Propagation speed in meters per second.

### **Name-Value Pair Arguments**

Specify optional comma-separated pairs of Name, Value arguments. Name is the argument name and Value is the corresponding value. Name must appear inside single quotes (' '). You can

specify several name and value pair arguments in any order as Name1,Value1,...,NameN,ValueN.

### **'CutAngle'**

Cut angle specified as a scalar. This argument is applicable only when RespCut is 'Az' or 'El'. If RespCut is 'Az', CutAngle must be between –90 and 90. If RespCut is 'El', CutAngle must be between –180 and 180.

### **Default:** 0

### **'Format'**

Format of the plot, using one of 'Line', 'Polar', or 'UV'. If you set Format to 'UV', FREQ must be a scalar.

**Default:** 'Line'

### **'NormalizeResponse'**

Set this value to true to normalize the response pattern. Set this value to false to plot the response pattern without normalizing it.

**Default:** true

### **'OverlayFreq'**

Set this value to true to overlay pattern cuts in a 2-D line plot. Set this value to false to plot pattern cuts against frequency in a 3-D waterfall plot. If this value is false, then FREQ must be a vector with at least two entries.

This parameter applies only when Format is not 'Polar' and RespCut is not '3D'.

**Default:** true

### **'Polarization'**

Specify the polarization options for plotting the array response pattern. The allowable values are |'None' | 'Combined' | 'H' | 'V' | where:

- **•** 'None' specifies plotting a nonpolarized response pattern
- **•** 'Combined' specifies plotting a combined polarization response pattern
- **•** 'H' specifies plotting the horizontal polarization response pattern
- **•** 'V' specifies plotting the vertical polarization response pattern

For arrays that do not support polarization, the only allowed value is 'None'.

**Default:** 'None'

#### **'RespCut'**

Cut of the response. Valid values depend on Format, as follows:

- **•** If Format is 'Line' or 'Polar', the valid values of RespCut are 'Az', 'El', and '3D'. The default is 'Az'.
- **•** If Format is 'UV', the valid values of RespCut are 'U' and '3D'. The default is 'U'.

If you set RespCut to '3D', FREQ must be a scalar.

### **'SteerAng'**

Subarray steering angle. SteerAng can be either a 2-element column vector or a scalar.

If SteerAng is a 2-element column vector, it has the form [azimuth; elevation]. The azimuth angle must be between –180 and 180 degrees, inclusive. The elevation angle must be between –90 and 90 degrees, inclusive.

If SteerAng is a scalar, it specifies the azimuth angle. In this case, the elevation angle is assumed to be 0.

This option is applicable only if the SubarraySteering property of H is 'Phase' or 'Time'.

**Default:** [0;0]

### **'Unit'**

The unit of the plot. Valid values are 'db', 'mag', and 'pow'.

**Default:** 'db'

### **'Weights'**

Weight values applied to the array, specified as a length-*N* column vector or *N*-by-*M* matrix. The dimension *N* is the number of subarrays in the array. The interpretation of *M* depends upon whether the input argument FREQ is a scalar or row vector.

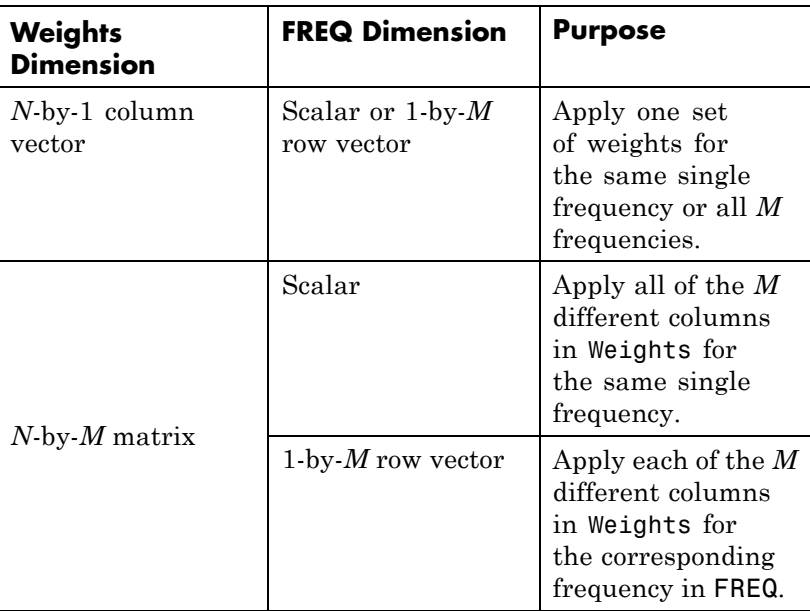

### **'AzimuthAngles'**

Azimuth angles for plotting subarray response, specified as a row vector. The AzimuthAngles parameter sets the display range and resolution of azimuth angles for visualizing the radiation pattern. This parameter is allowed only when the RespCut parameter is set to 'Az' or '3D' and the Format parameter is set to 'Line' or 'Polar'. The values of azimuth angles should lie between –180° and 180° and must be in nondecreasing order. When you set the RespCut parameter to '3D', you can set the AzimuthAngles and ElevationAngles parameters simultaneously.

**Default:** [-180:180]

### **'ElevationAngles'**

Elevation angles for plotting subarray response, specified as a row vector. The ElevationAngles parameter sets the display range and resolution of elevation angles for visualizing the radiation pattern. This parameter is allowed only when the RespCut parameter is set to 'El' or '3D' and the Format parameter is set to 'Line' or 'Polar'. The values of elevation angles should lie between  $-90^{\circ}$  and  $90^{\circ}$  and must be in nondecreasing order. When you set the RespCut parameter to '3D', you can set the ElevationAngles and AzimuthAngles parameters simultaneously.

**Default:** [-90:90]

### **'UGrid'**

*U* coordinate values for plotting subarray response, specified as a row vector. The UGrid parameter sets the display range and resolution of the *U* coordinates for visualizing the radiation pattern in *U/V* space. This parameter is allowed only when the Format parameter is set to 'UV' and the RespCut parameter is set to 'U' or '3D'. The values of UGrid should be between –1 and
1 and should be specified in nondecreasing order. You can set the UGrid and VGrid parameters simultaneously.

**Default:** [-1:0.01:1]

#### **'VGrid'**

*V* coordinate values for plotting subarray response, specified as a row vector. The VGrid parameter sets the display range and resolution of the *V* coordinates for visualizing the radiation pattern in *U/V* space. This parameter is allowed only when the Format parameter is set to 'UV' and the RespCut parameter is set to '3D'. The values of VGrid should be between –1 and 1 and should be specified in nondecreasing order. You can set the VGrid and UGrid parameters simultaneously.

**Default:** [-1:0.01:1]

#### **Examples Azimuth Response of Partitioned ULA**

Plot the azimuth response of a 4-element ULA partitioned into two 2-element ULAs.

Create a 4-element ULA, and partition it into 2-element ULAs.

```
h = phased.ULA('NumElements',4,'ElementSpacing',0.5);
ha = phased.PartitionedArray('Array',h,...
    'SubarraySelection',[1 1 0 0;0 0 1 1]);
```
Plot the azimuth response of the array. Assume the operating frequency is 1 GHz and the propagation speed is 3e8 m/s.

plotResponse(ha,1e9,3e8,'RespCut','Az','Format','Polar');

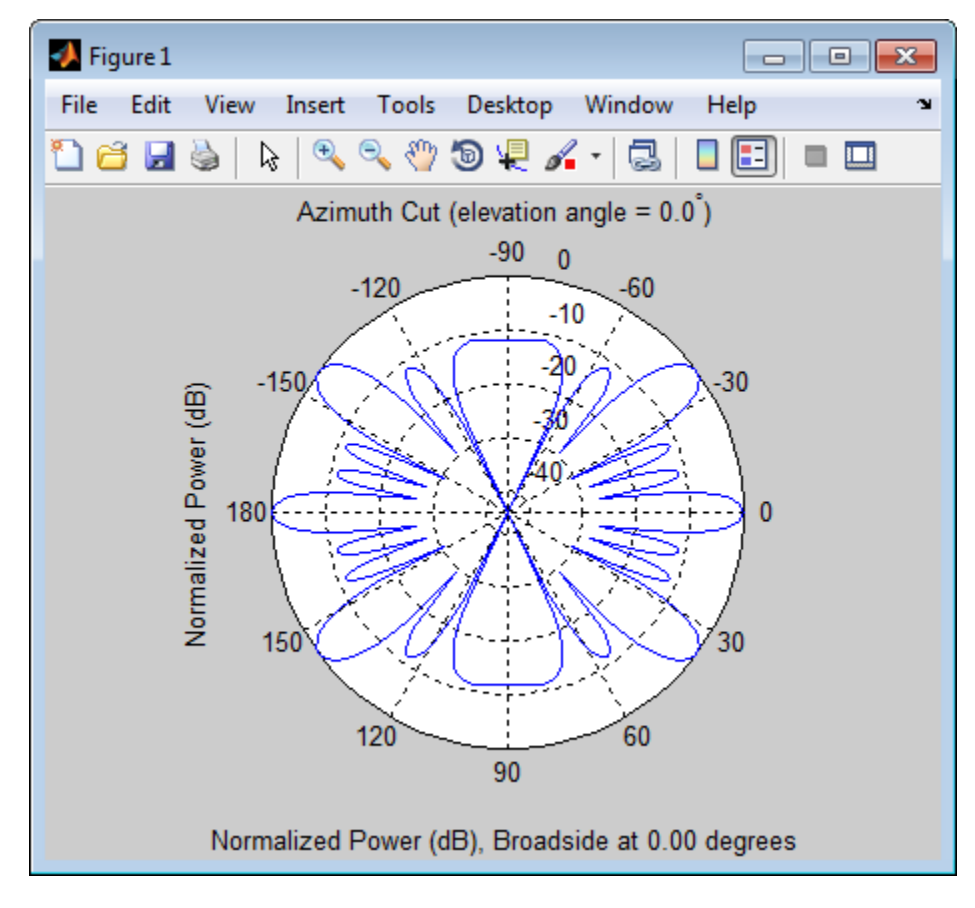

#### **Response of Partitioned URA Over Restricted Range of Angles**

Convert a 2-by-6 URA of isotropic antenna elements into a 1-by-3 partitioned array so that each subarray of the partitioned array is a 2-by-2 URA. Assume that the frequency response of the elements lies between 1 and 6 GHz. The elements are spaced one-half wavelength apart corresponding to the highest frequency of the element response. Plot an azimuth cut between ±50° for different two sets of weights. For partitioned arrays, weights are applied to the subarrays instead of the elements.

Set up the partitioned array.

```
fmin = 1e9;
fmax = 6e9;
c = physconst('LightSpeed');
lam = c/fmax;s iso = phased.IsotropicAntennaElement(\ldots)'FrequencyRange',[fmin,fmax],...
    'BackBaffled',false);
s ura = phased.URA('Element',s iso,'Size',[2,6],...
    'ElementSpacing',[lam/2,lam/2]);
subarraymap = [{1,1,1,1,0,0,0,0,0,0,0,0,0;...][0,0,0,0,1,1,1,1,0,0,0,0];...
    [0,0,0,0,0,0,0,0,1,1,1,1]];
s pa = phased.PartitionedArray('Array',s ura,...
    'SubarraySelection',subarraymap);
```
Plot the response of the array at 5 GHz over the restricted range of azimuth angles.

```
fc = 5e9;wts = [[1,1,1]',[.862,1.23,.862]'];
plotResponse(s_pa,fc,c,'RespCut','Az',...
    'AzimuthAngles',[-50:0.1:50],...
    'Unit','db','Format','Polar',...
    'Weights',wts);
```
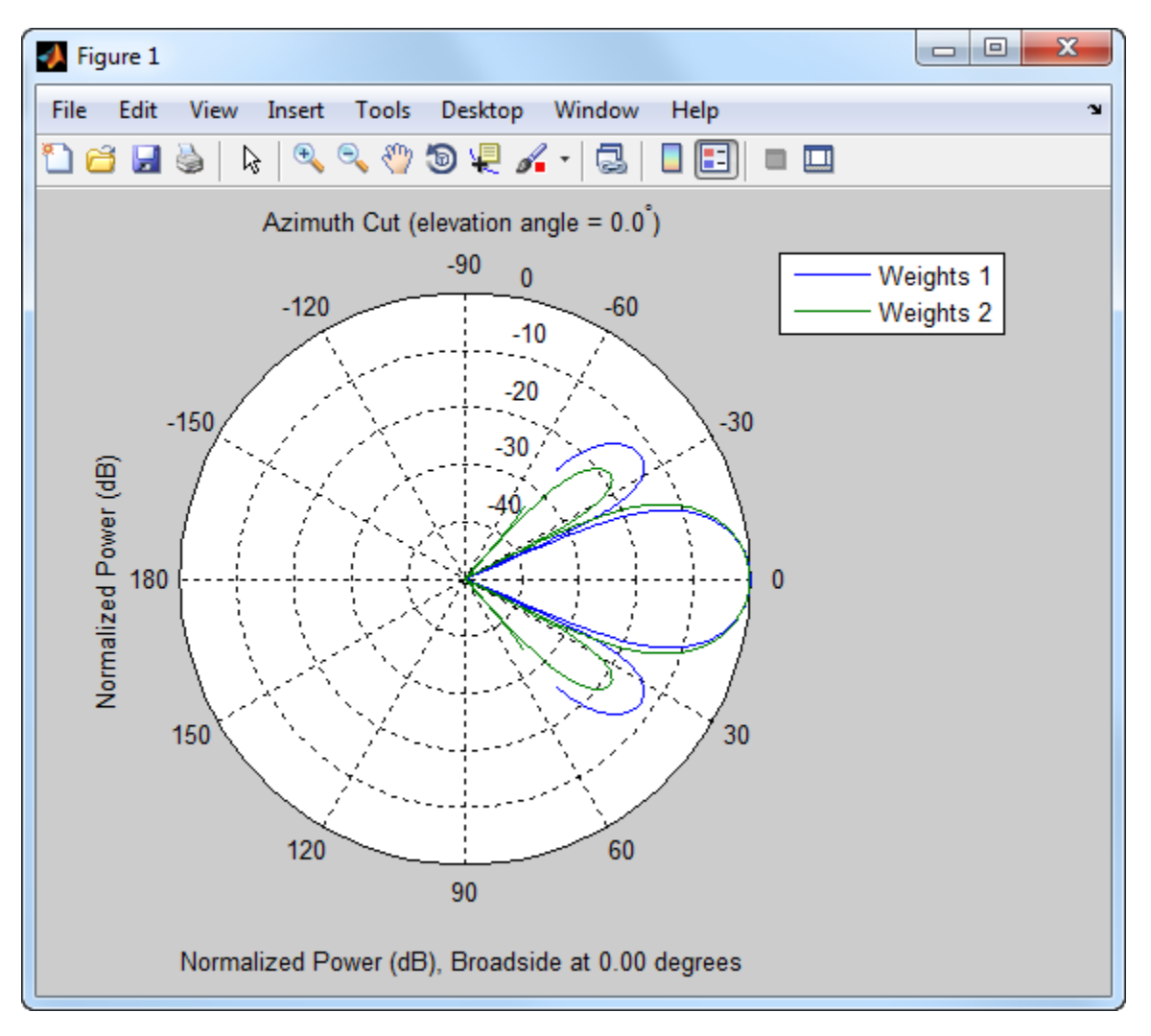

The plot of the response shows the broadening of the main lobe and the reduction of the strength of the sidelobes caused by the weight tapering.

**See Also** uv2azel | azel2uv

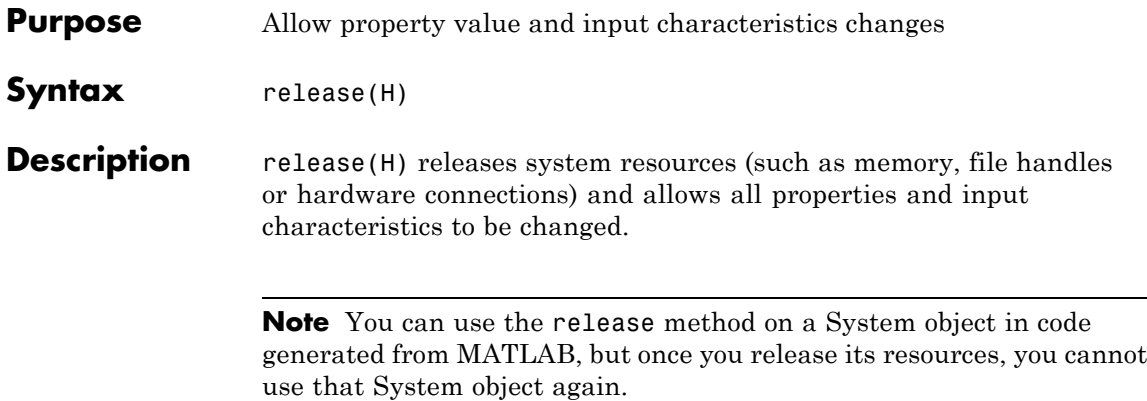

## **phased.PartitionedArray.step**

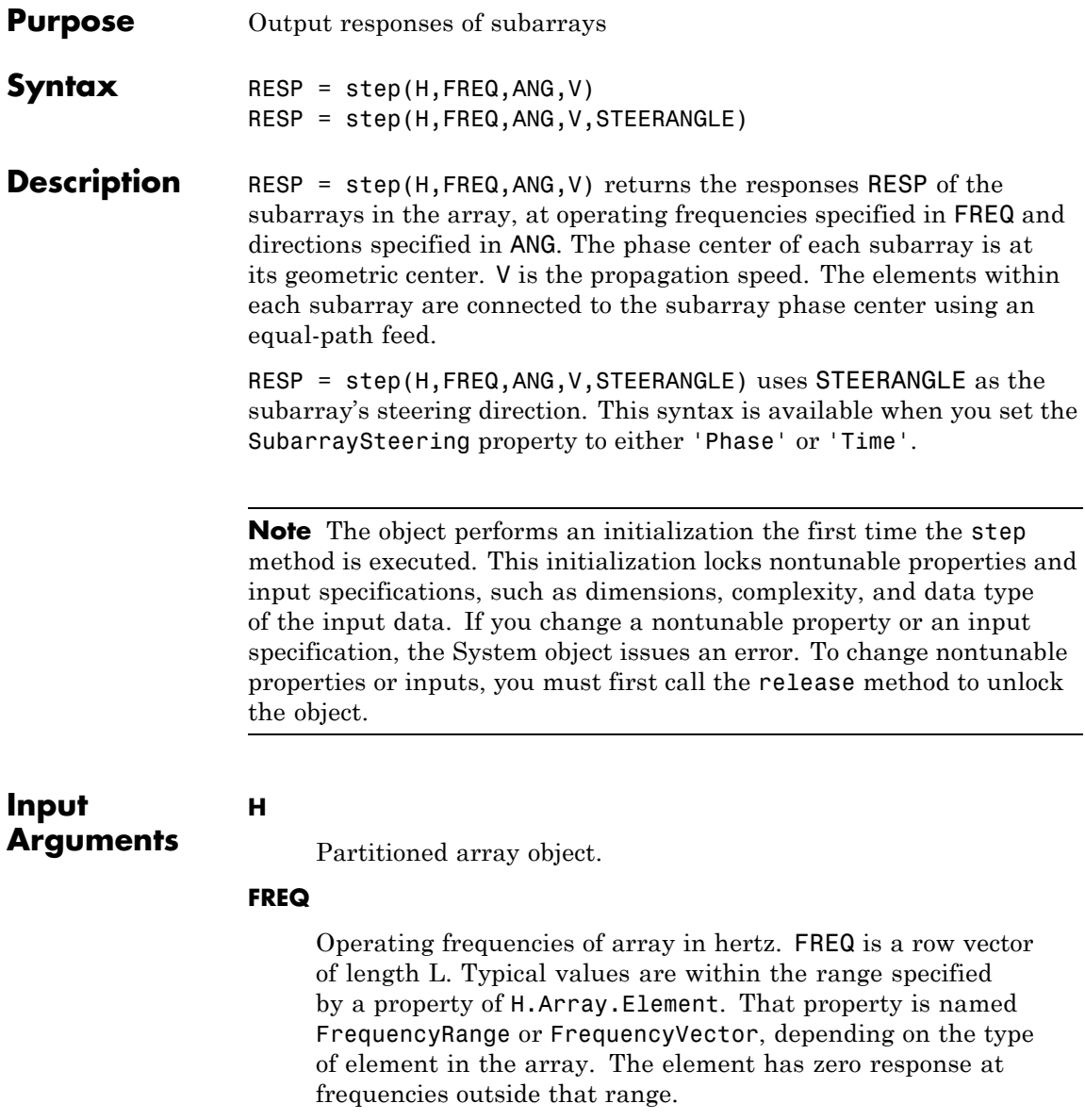

#### **ANG**

Directions in degrees. ANG can be either a 2-by-M matrix or a row vector of length M.

If ANG is a 2-by-M matrix, each column of the matrix specifies the direction in the form [azimuth; elevation]. The azimuth angle must be between –180 and 180 degrees, inclusive. The elevation angle must be between –90 and 90 degrees, inclusive.

If ANG is a row vector of length M, each element specifies a direction's azimuth angle. In this case, the corresponding elevation angle is assumed to be 0.

#### **V**

**RESP**

Propagation speed in meters per second. This value must be a scalar.

#### **STEERANGLE**

Subarray steering direction. STEERANGLE can be either a 2-element column vector or a scalar.

If STEERANGLE is a 2-element column vector, it has the form [azimuth; elevation]. The azimuth angle must be between –180 and 180 degrees, inclusive. The elevation angle must be between –90 and 90 degrees, inclusive.

If STEERANGLE is a scalar, it specifies the direction's azimuth angle. In this case, the elevation angle is assumed to be 0.

#### **Output Arguments**

Voltage responses of the subarrays of a phased array. The output depends on whether the array supports polarization or not.

**•** If the array is not capable of supporting polarization, the voltage response, RESP, has the dimensions *N*-by-*M*-by-*L*. The size *N* represents the number of subarrays in the phased array, *M* represents the number of angles specified in ANG, and *L* represents the number of frequencies specified in FREQ.

For a particular subarray, each column of RESP contains the responses of the subarray for the corresponding direction specified in ANG. Each of the *L* pages of RESP contains the responses of the subarrays for the corresponding frequency specified in FREQ.

**•** If the array is capable of supporting polarization, the voltage response, RESP, is a MATLAB struct containing two fields, RESP.H and RESP.V. The field RESP.H represents the array's horizontal polarization response while RESP.V represents the array's vertical polarization response. Each field has the dimensions *N*-by-*M*-by-*L*. The size *N* represents the number of subarrays in the phased array, *M* represents the number of angles specified in ANG, and *L* represents the number of frequencies specified in FREQ. For a particular subarray, each column of RESP contains the responses of the subarray for the corresponding direction specified in ANG. Each of the *L* pages of RESP contains the responses of the subarrays for the corresponding frequency specified in FREQ.

#### **Examples Response of Subarrays in Partitioned ULA**

Calculate the response at the boresight of a 4-element ULA partitioned into two 2-element ULAs.

Create a 4-element ULA, and partition it into 2-element ULAs.

```
h = phased.ULA('NumElements',4,'ElementSpacing',0.5);
ha = phased.PartitionedArray('Array',h,...
   'SubarraySelection',[1 1 0 0;0 0 1 1]);
```
Calculate the response of the subarrays at boresight. Assume the operating frequency is 1 GHz and the propagation speed is 3e8 m/s.

RESP = step(ha,1e9,[0;0],3e8);

See Also uv2azel | phitheta2azel

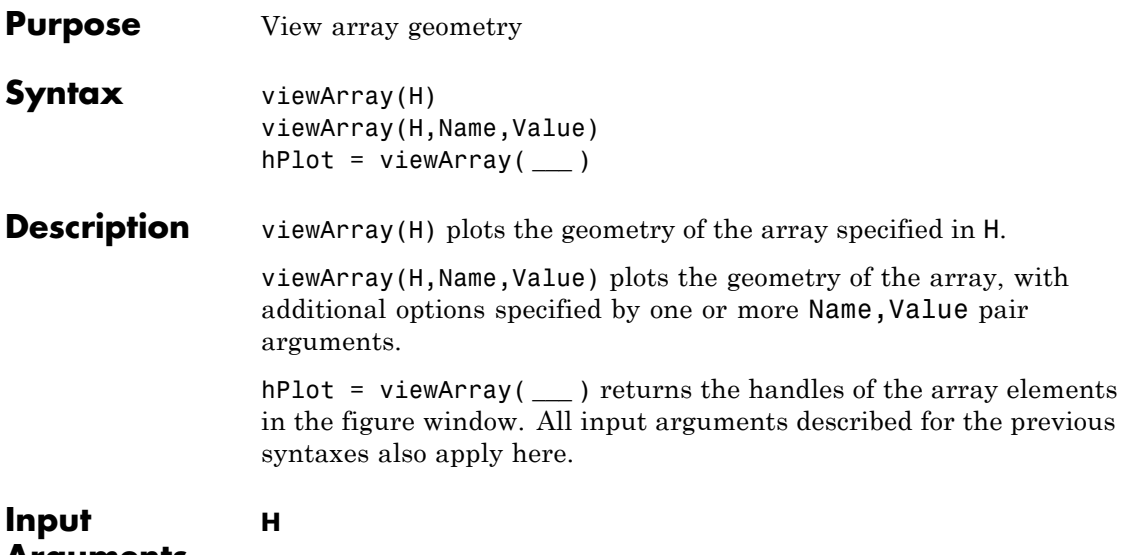

**Arguments**

Array object.

#### **Name-Value Pair Arguments**

Specify optional comma-separated pairs of Name, Value arguments. Name is the argument name and Value is the corresponding value. Name must appear inside single quotes (' '). You can specify several name and value pair arguments in any order as Name1,Value1,...,NameN,ValueN.

#### **'ShowIndex'**

Vector specifying the element indices to show in the figure. Each number in the vector must be an integer between 1 and the number of elements. You can also specify the string 'All' to show indices of all elements of the array or 'None' to suppress indices.

**Default:** 'None'

#### **'ShowNormals'**

Set this value to true to show the normal directions of all elements of the array. Set this value to false to plot the elements without showing normal directions.

#### **Default:** false

#### **'ShowTaper'**

Set this value to true to specify whether to change the element color brightness in proportion to the element taper magnitude. When this value is set to false, all elements are drawn with the same color. The default value is false.

#### **Default:** false

#### **'ShowSubarray'**

Vector specifying the indices of subarrays to highlight in the figure. Each number in the vector must be an integer between 1 and the number of subarrays. You can also specify the string 'All' to highlight all subarrays of the array or 'None' to suppress the subarray highlighting. The highlighting uses different colors for different subarrays, and white for elements that occur in multiple subarrays.

**Default:** 'All'

#### **'Title'**

String specifying the title of the plot.

**Default:** 'Array Geometry'

#### **Output Arguments hPlot** Handles of array elements in figure window.

#### **Examples Plots Highlighting Overlapped Subarrays**

Display the geometry of a uniform linear array having overlapped subarrays.

Create a 16-element ULA that has five 4-element subarrays. Some elements occur in more than one subarray.

```
h = phased.ULA(16);ha = phased.PartitionedArray('Array',h,...
   'SubarraySelection',...
   [1 1 1 1 0 0 0 0 0 0 0 0 0 0 0 0;...
    0 0 1 1 1 1 0 0 0 0 0 0 0 0 0 0;...
    0 0 0 0 1 1 1 1 0 0 0 0 0 0 0 0;...
    0 0 0 0 0 0 0 0 1 1 1 1 0 0 0 0;...
    0 0 0 0 0 0 0 0 0 0 0 0 1 1 1 1]);
```
Display the geometry of the array, highlighting all subarrays.

viewArray(ha);

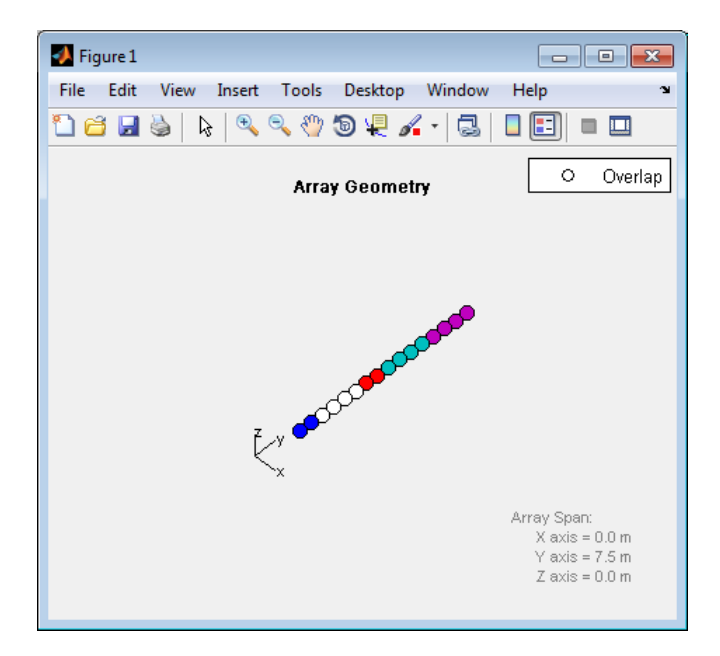

Each color other than white represents a different subarray. White represents elements that occur in multiple subarrays.

Examine the overlapped subarrays by creating separate figures that highlight the first, second, and third subarrays. In each figure, dark blue represents the highlighted elements.

```
for idx = 1:3figure;
   viewArray(ha,'ShowSubarray',idx,...
      'Title',['Subarray #' num2str(idx)]);
end
```
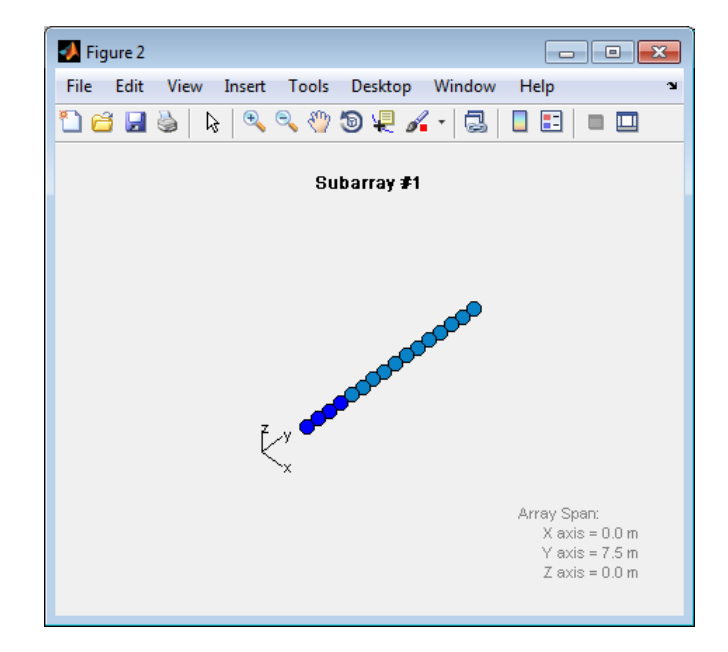

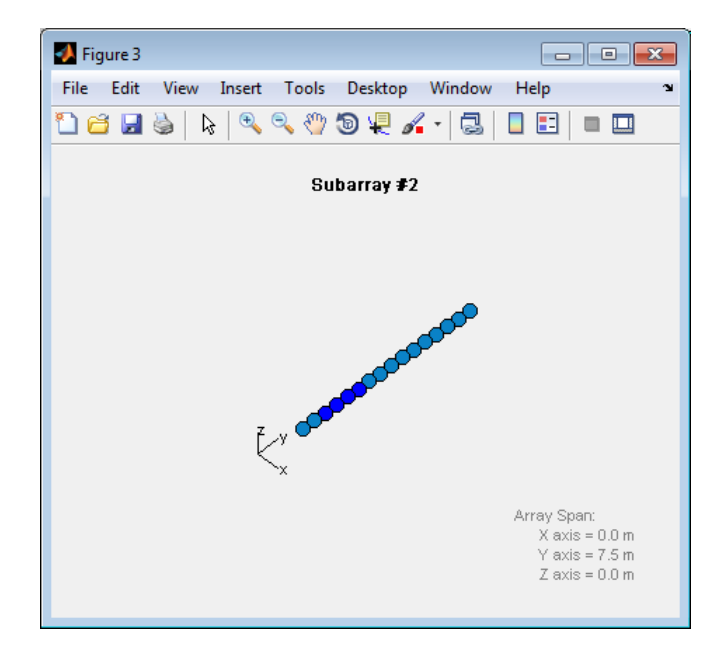

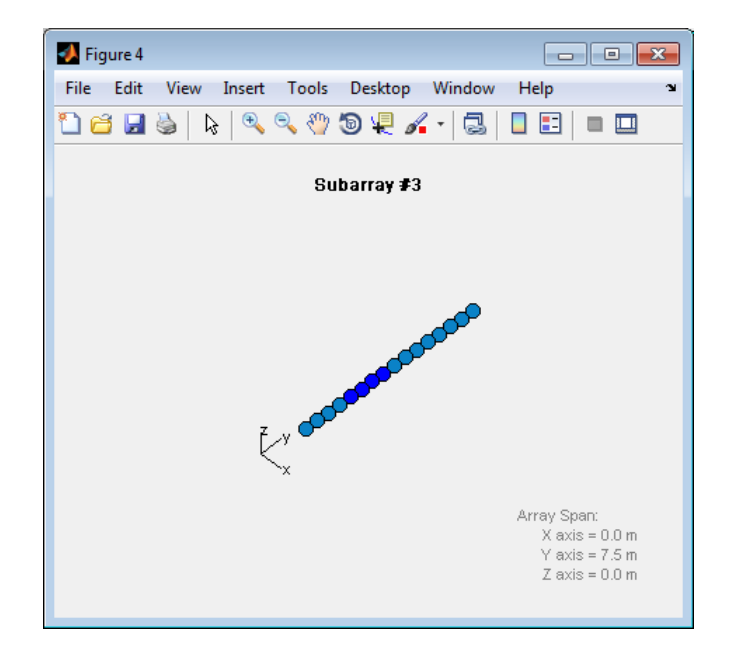

**See Also** phased.ArrayResponse **|**

### **Related Examples**

**•** [Phased Array Gallery](../examples/phased-array-gallery.html)

### **phased.PhaseCodedWaveform**

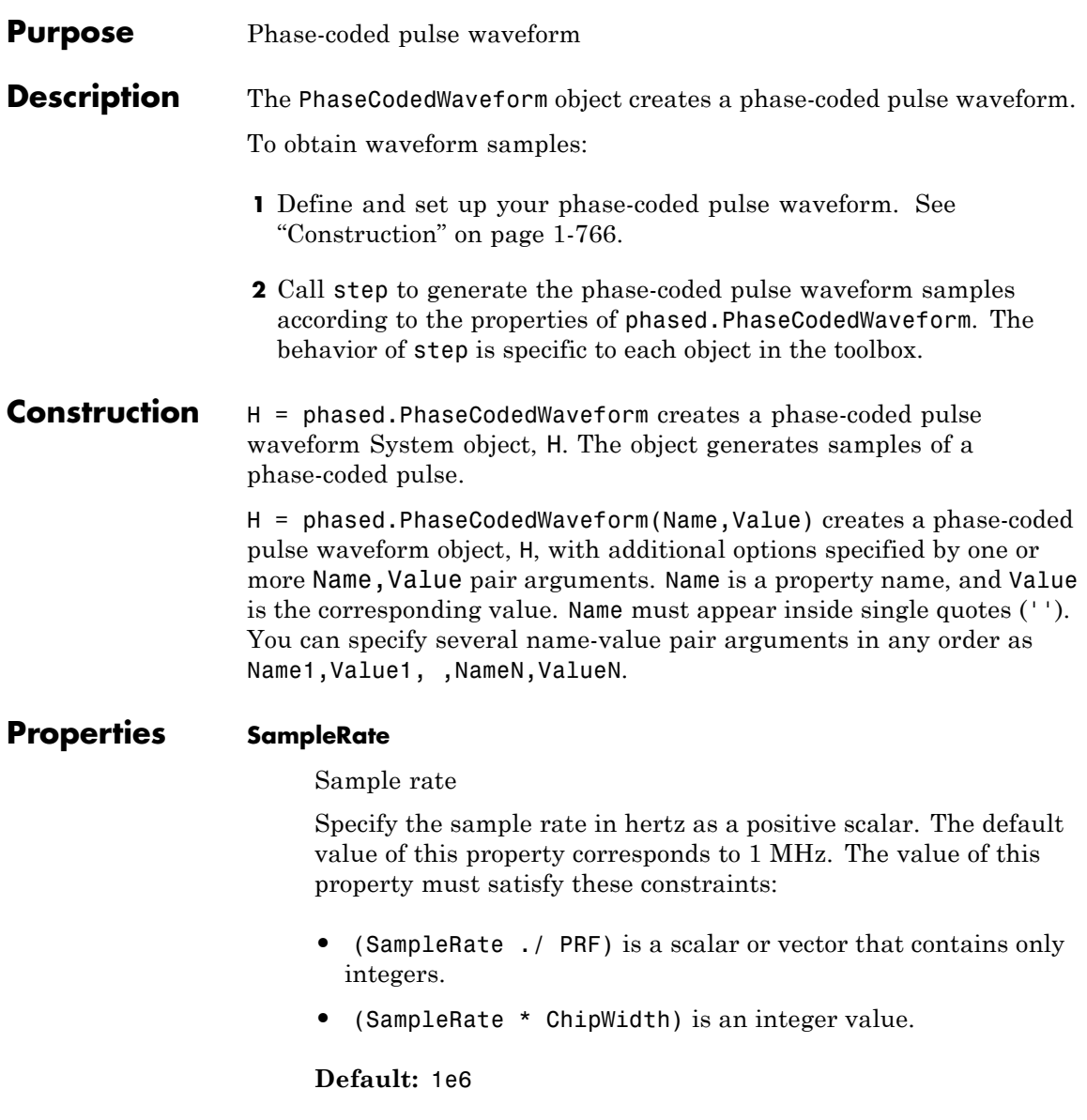

#### **Type**

Type of phase code

Specify the type of code used in phase modulation. Valid values are:

- **•** 'Barker'
- **•** 'Frank'
- **•** 'P1'
- **•** 'P2'
- **•** 'P3'
- **•** 'P4'
- **•** 'Px'
- **•** 'Zadoff-Chu'

**Default:** 'Frank'

#### **ChipWidth**

Duration of each chip

Specify the duration of each chip in a phase-coded waveform in seconds as a positive scalar.

The value of this property must satisfy these constraints:

- **•** ChipWidth is less than or equal to (1./(NumChips \* PRF)).
- **•** (SampleRate \* ChipWidth) is an integer value.

**Default:** 1e-5

#### **NumChips**

Number of chips

Specify the number of chips in a phase-coded waveform as a positive integer. The value of this property must be less than or equal to  $(1./(ChipWidth * PRF))$ .

The table shows additional constraints on the number of chips for different code types.

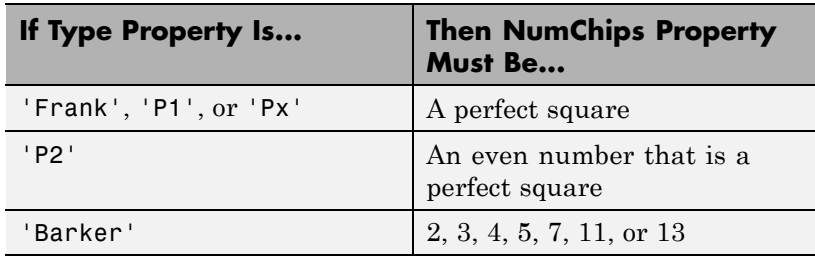

**Default:** 4

#### **SequenceIndex**

Zadoff-Chu sequence index

Specify the sequence index used in Zadoff-Chu code as a positive integer. This property applies only when you set the Type property to 'Zadoff-Chu'. The value of SequenceIndex must be relatively prime to the value of the NumChips property.

#### **Default:** 1

#### **PRF**

Pulse repetition frequency

Specify the pulse repetition frequency (in hertz) as a scalar or a row vector. The default value of this property corresponds to 10 kHz.

To implement a constant PRF, specify PRF as a positive scalar. To implement a staggered PRF, specify PRF as a row vector with positive elements. When PRF is a vector, the output pulses use

successive elements of the vector as the PRF. If the last element of the vector is reached, the process continues cyclically with the first element of the vector.

The value of this property must satisfy these constraints:

- **•** PRF is less than or equal to (1/PulseWidth).
- **•** (SampleRate ./ PRF) is a scalar or vector that contains only integers.

**Default:** 1e4

#### **OutputFormat**

Output signal format

Specify the format of the output signal as one of 'Pulses' or 'Samples'. When you set the OutputFormat property to 'Pulses', the output of the step method is in the form of multiple pulses. In this case, the number of pulses is the value of the NumPulses property.

When you set the OutputFormat property to 'Samples', the output of the step method is in the form of multiple samples. In this case, the number of samples is the value of the NumSamples property.

**Default:** 'Pulses'

#### **NumSamples**

Number of samples in output

Specify the number of samples in the output of the step method as a positive integer. This property applies only when you set the OutputFormat property to 'Samples'.

**Default:** 100

#### **NumPulses**

Number of pulses in output

Specify the number of pulses in the output of the step method as a positive integer. This property applies only when you set the OutputFormat property to 'Pulses'.

#### **Default:** 1

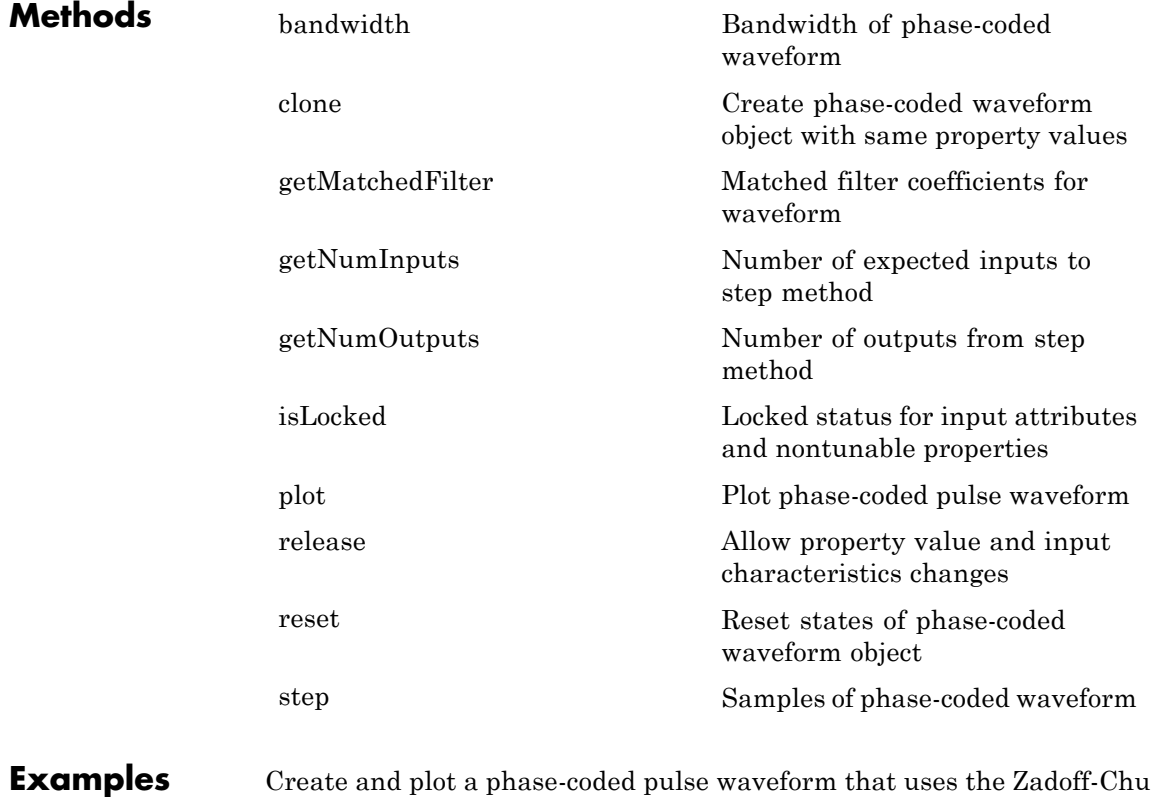

code.

```
hw = phased.PhaseCodedWaveform('Type','Zadoff-Chu',...
    'ChipWidth',1e-6,'NumChips',16,...
    'OutputFormat','Pulses','NumPulses',2);
```
plot(hw);

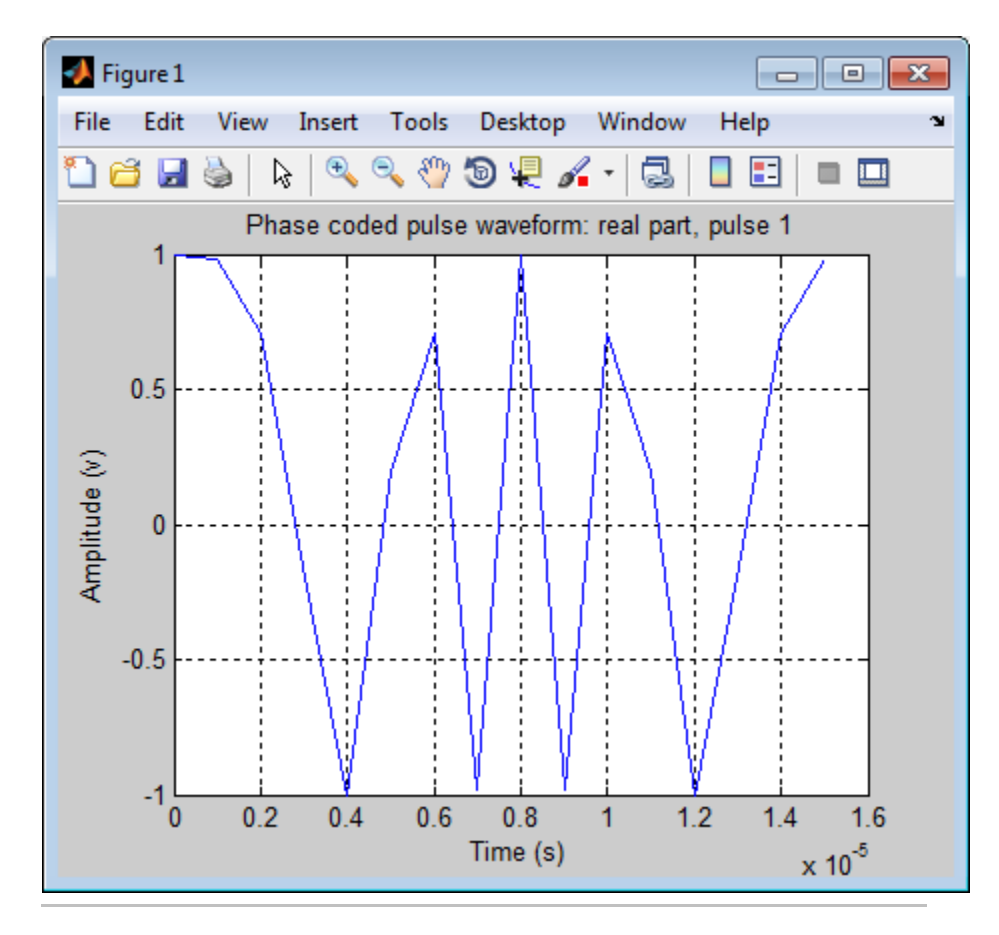

Generate samples of a phase-coded pulse waveform that uses the Zadoff-Chu code, and plot the samples.

hw = phased.PhaseCodedWaveform('Type','Zadoff-Chu',...

```
'ChipWidth',1e-6,'NumChips',16,...
    'OutputFormat','Pulses','NumPulses',2);
x = step(hw);
figure;
plot(real(x)); title('Waveform Output, Real Part');
xlabel('Samples'); ylabel('Amplitude (V)');
```
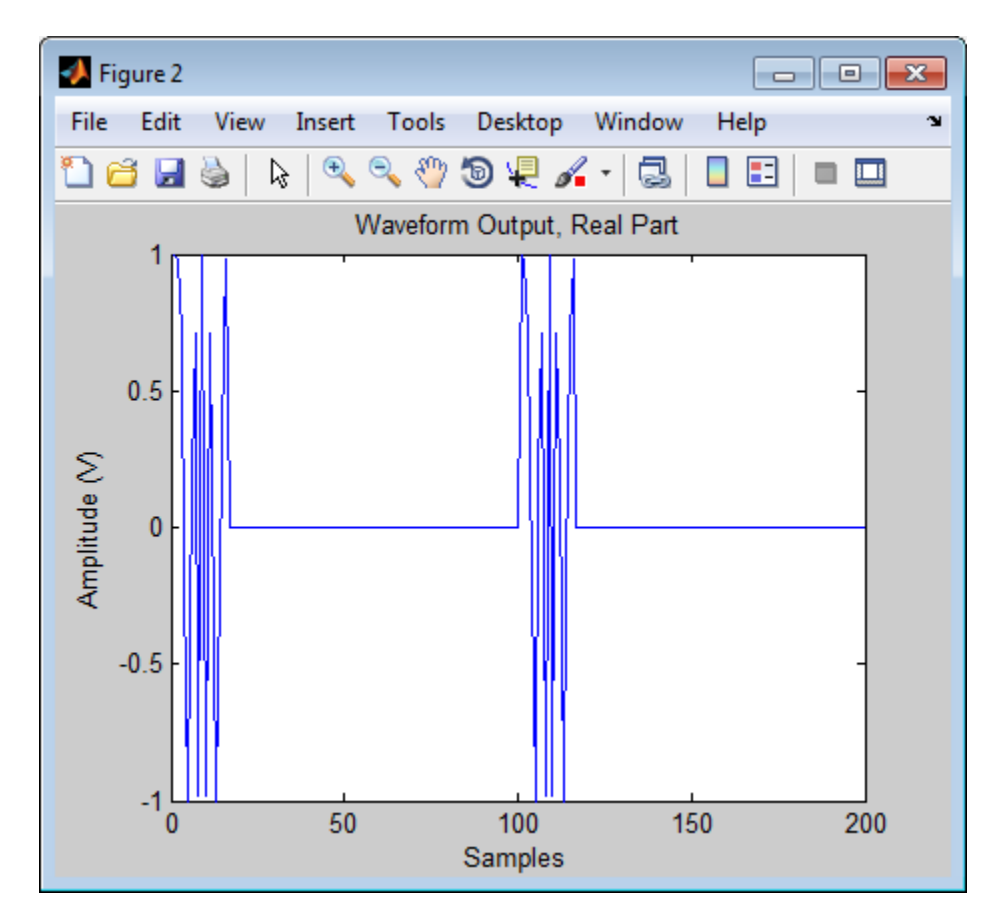

**Algorithms** A 2-chip Barker code can use [1 –1] or [1 1] as the sequence of amplitudes. This software implements  $[1 - 1]$ .

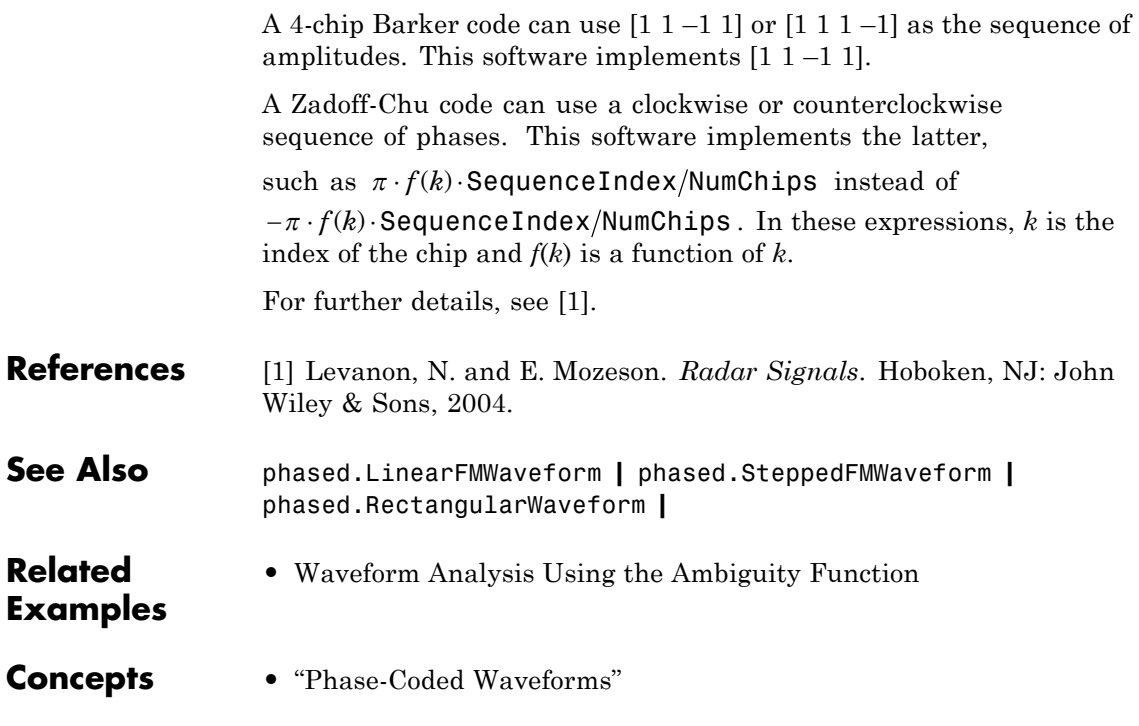

### <span id="page-779-0"></span>**phased.PhaseCodedWaveform.bandwidth**

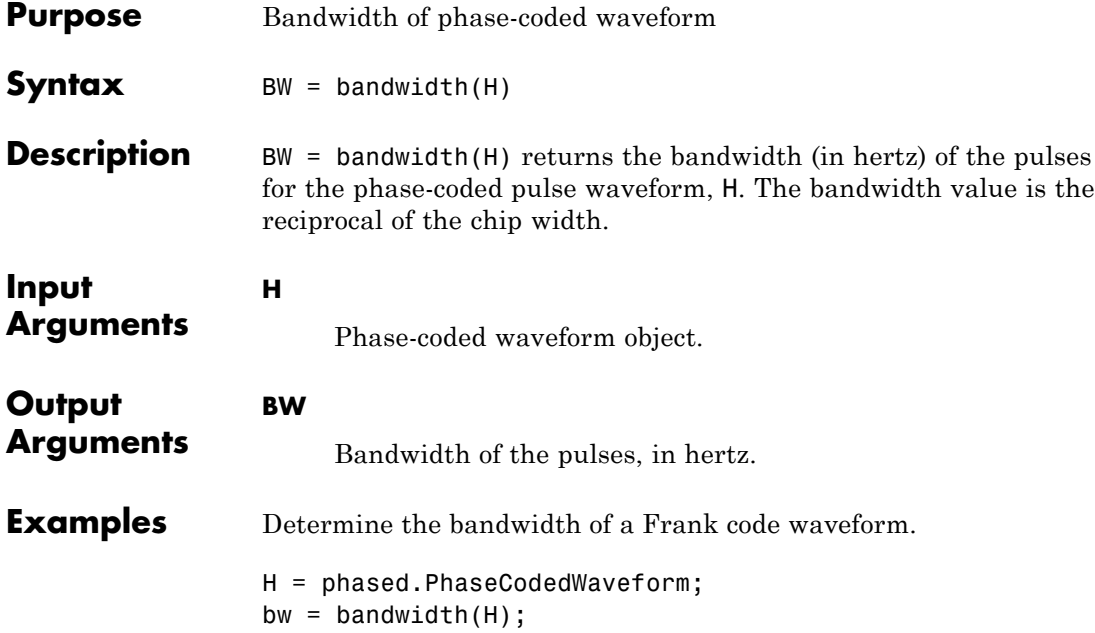

<span id="page-780-0"></span>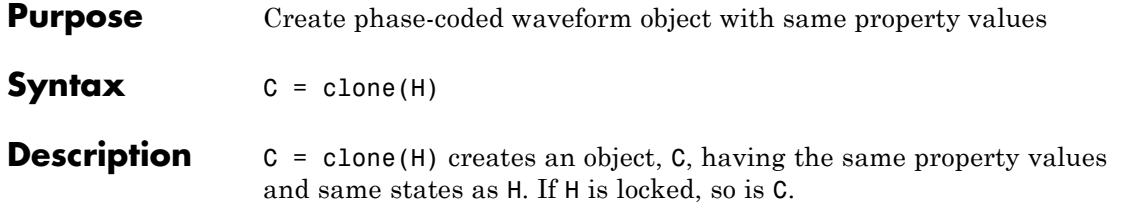

# <span id="page-781-0"></span>**phased.PhaseCodedWaveform.getMatchedFilter**

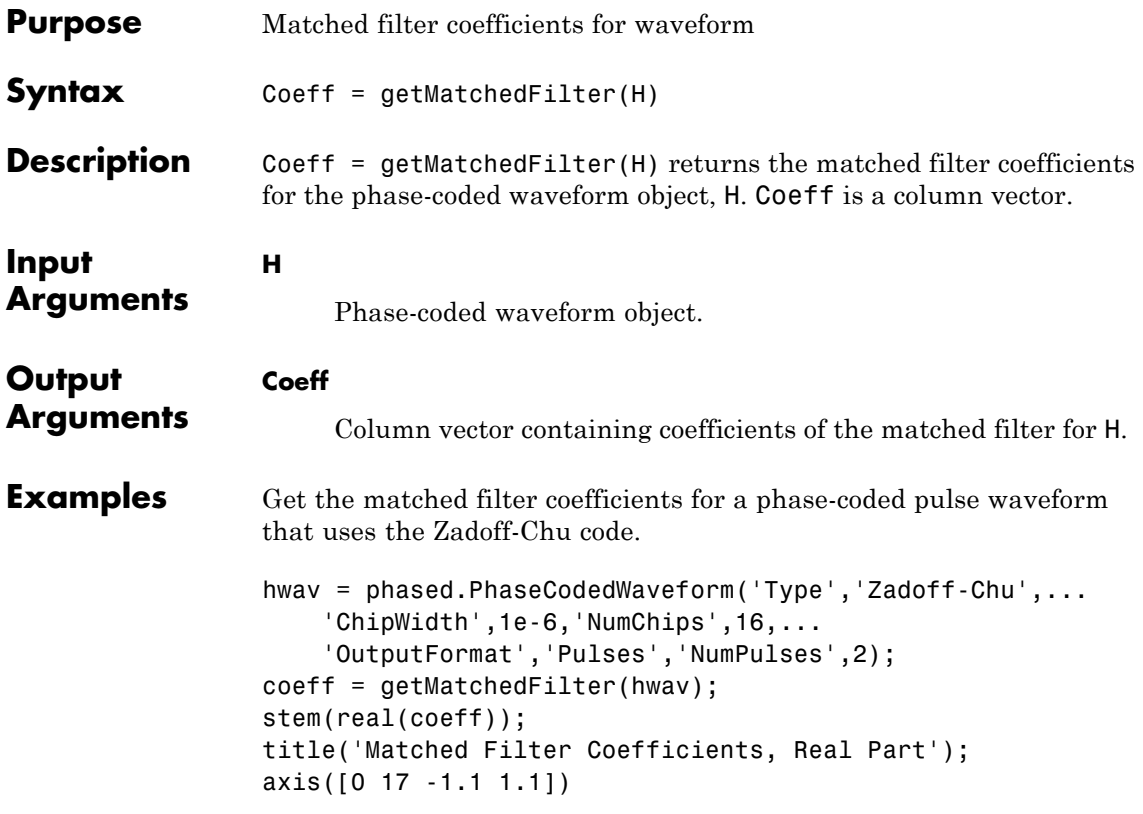

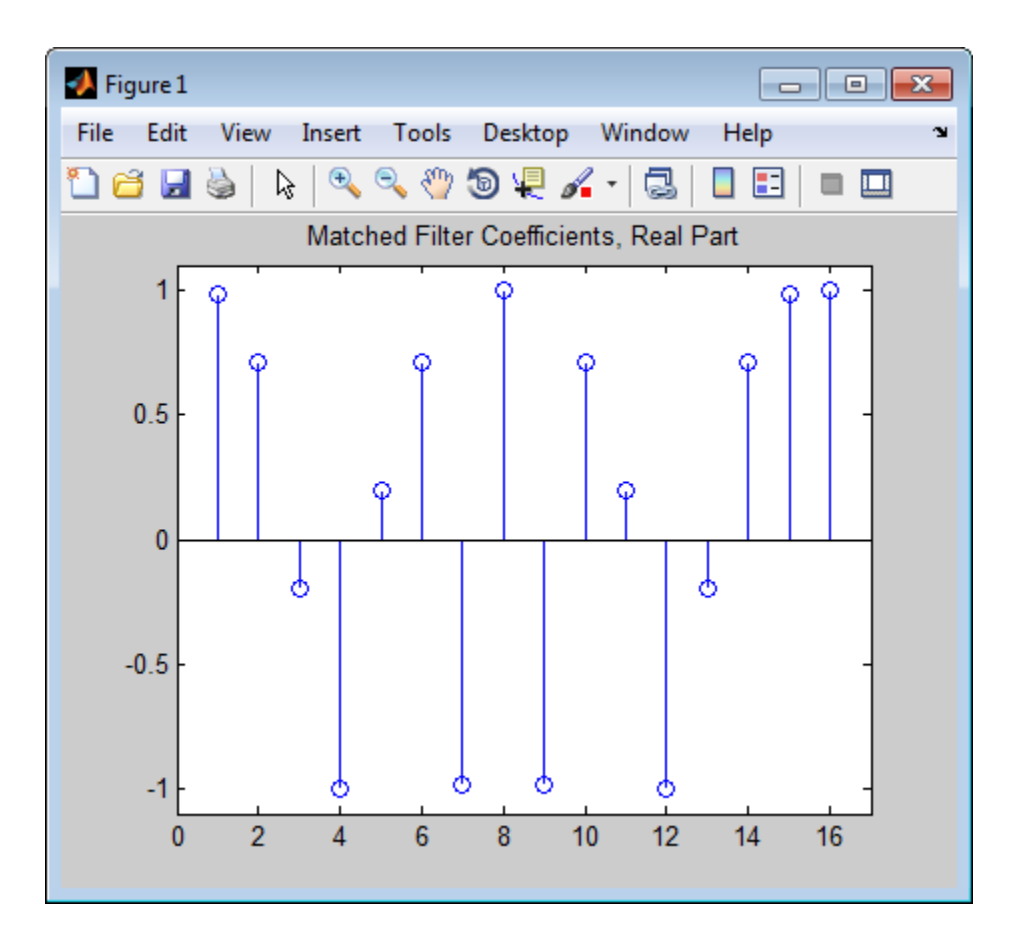

### <span id="page-783-0"></span>**phased.PhaseCodedWaveform.getNumInputs**

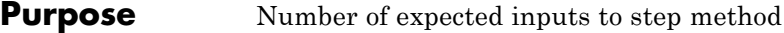

**Syntax**  $N = getNumInputStream(H)$ 

**Description** N = getNumInputs(H) returns a positive integer, N, representing the number of inputs (not counting the object itself) you must use when calling the step method. This value will change if you alter any properties that turn inputs on or off.

<span id="page-784-0"></span>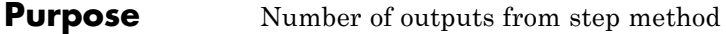

**Syntax**  $N = getNumOutputs(H)$ 

**Description** N = getNumOutputs(H) returns the number of outputs, N, from the step method. This value will change if you change any properties that turn outputs on or off.

### <span id="page-785-0"></span>**phased.PhaseCodedWaveform.isLocked**

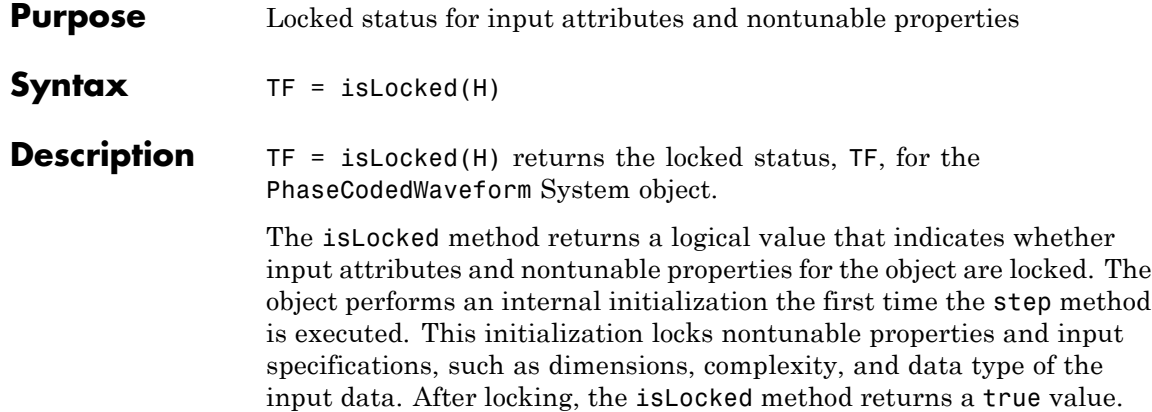

<span id="page-786-0"></span>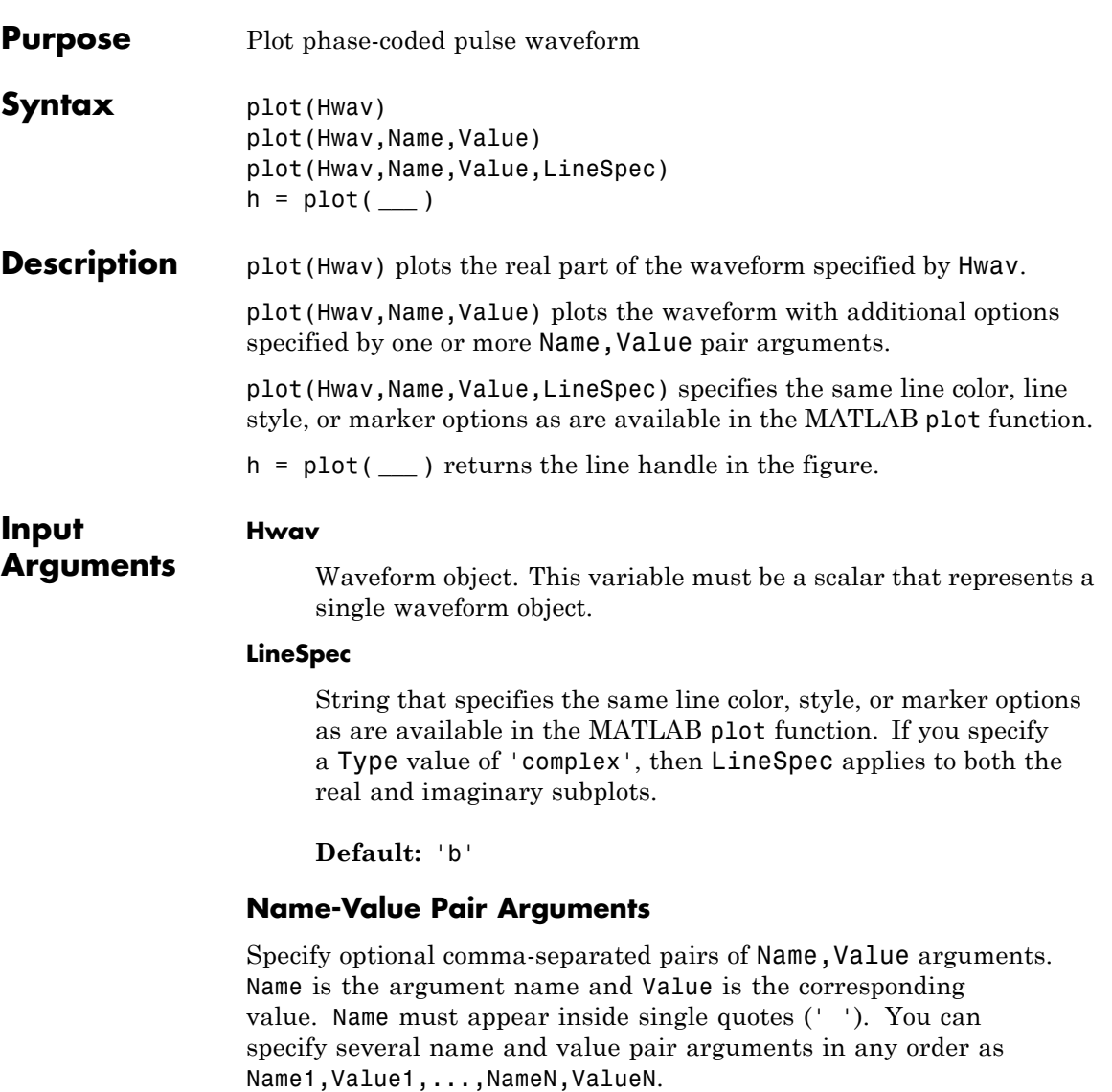

#### **'PlotType'**

Specifies whether the function plots the real part, imaginary part, or both parts of the waveform. Valid values are 'real', 'imag', and 'complex'.

**Default:** 'real'

#### **'PulseIdx'**

Index of the pulse to plot. This value must be a scalar.

#### **Default:** 1

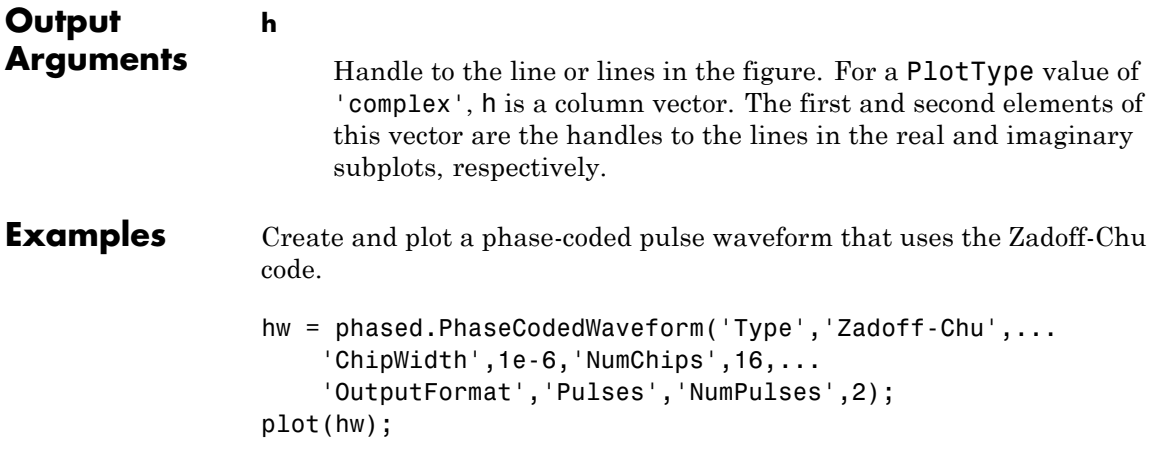

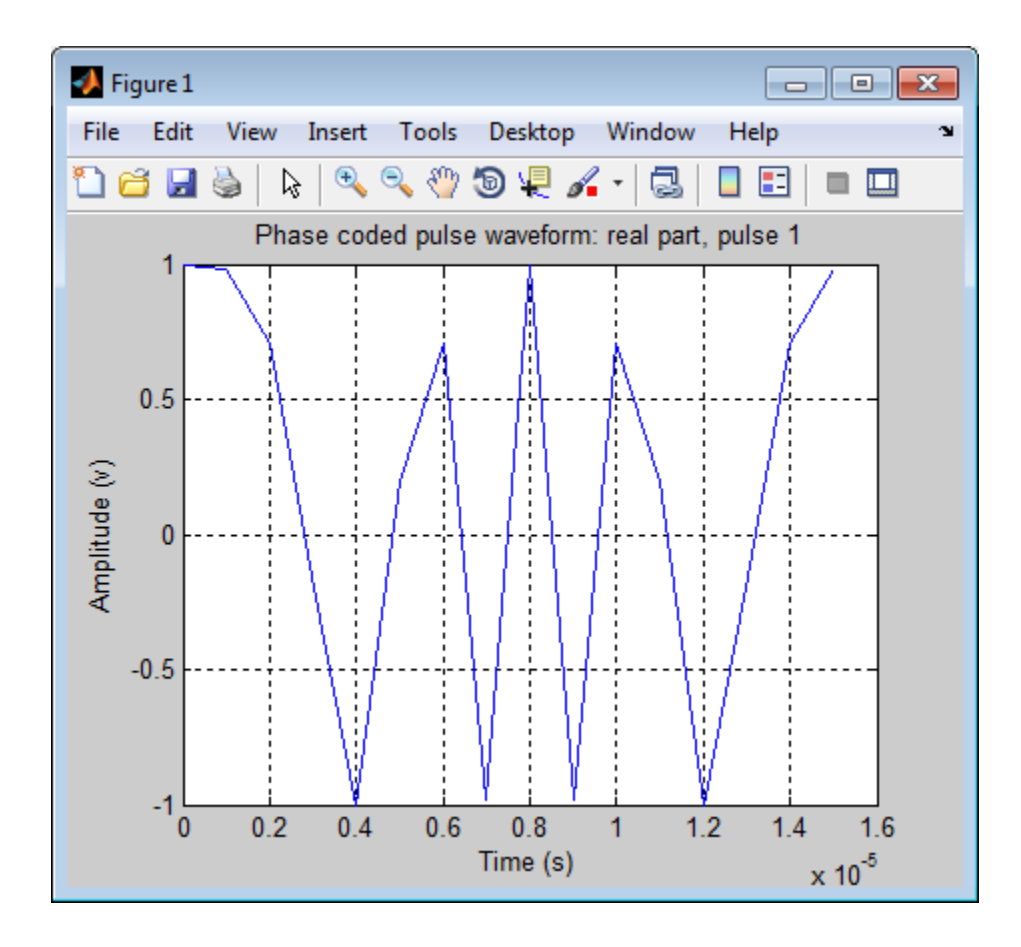

### <span id="page-789-0"></span>**phased.PhaseCodedWaveform.release**

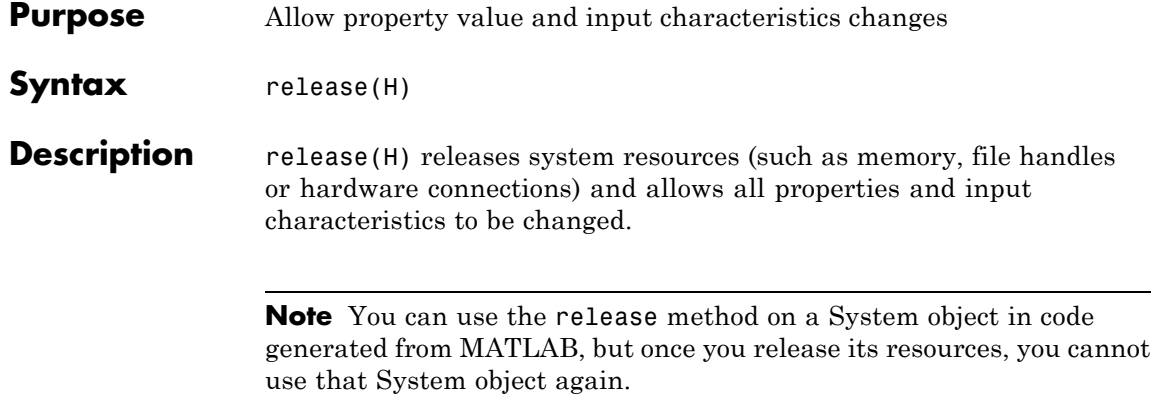

<span id="page-790-0"></span>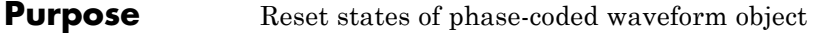

Syntax reset(H)

**Description** reset(H) resets the states of the PhaseCodedWaveform object, H. Afterward, the next call to step restarts the phase sequence from the beginning. Also, if the PRF property is a vector, the next call to step uses the first PRF value in the vector.

# <span id="page-791-0"></span>**phased.PhaseCodedWaveform.step**

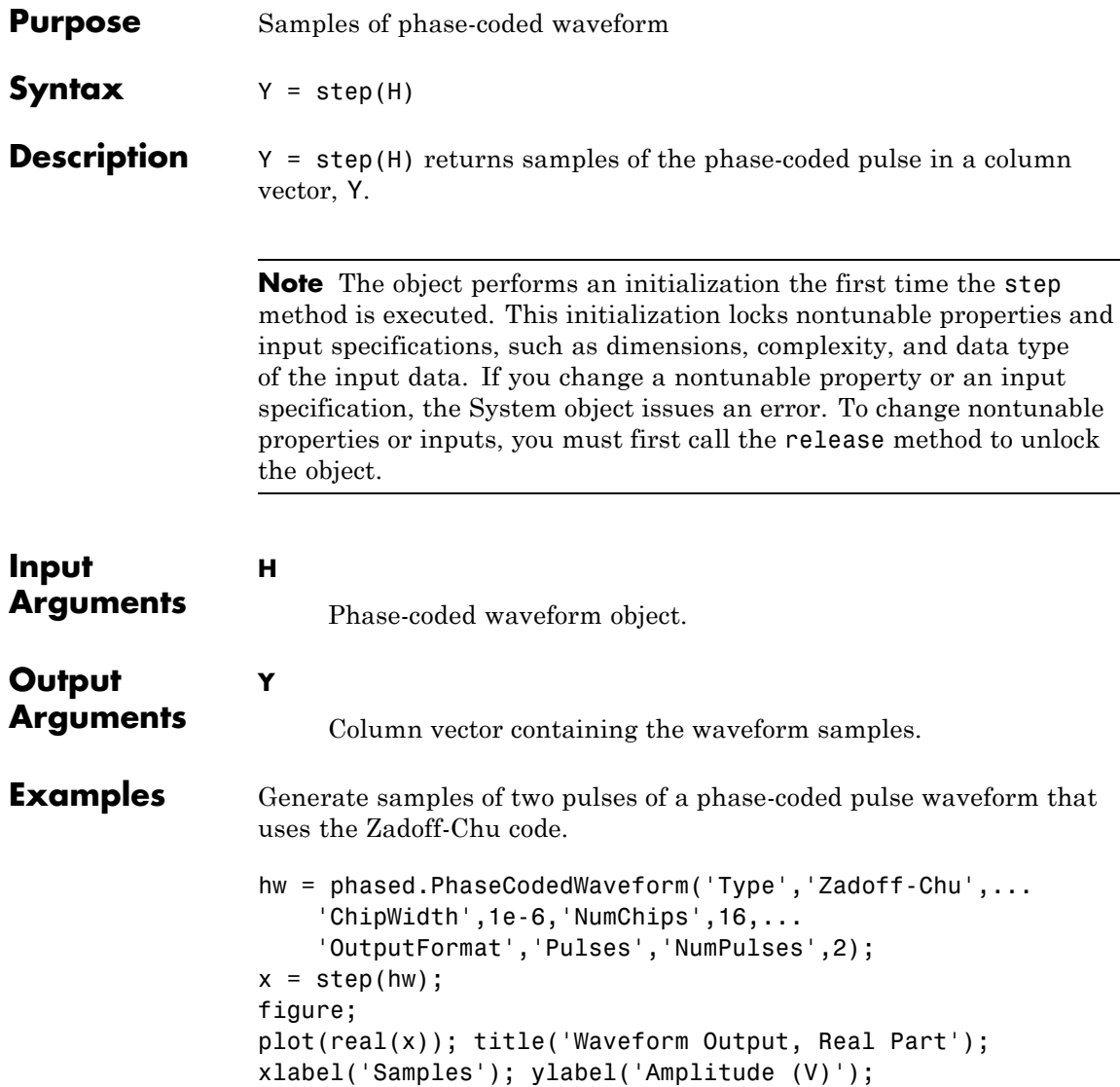
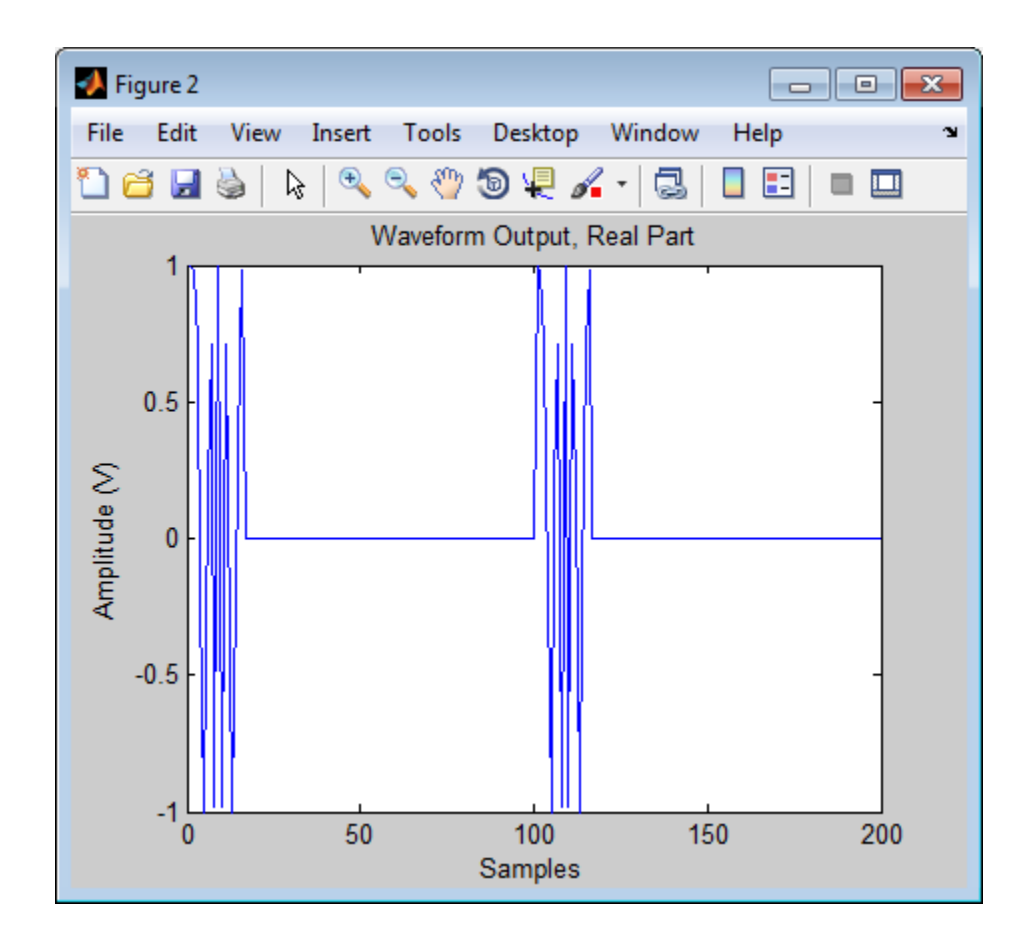

### **phased.PhaseShiftBeamformer**

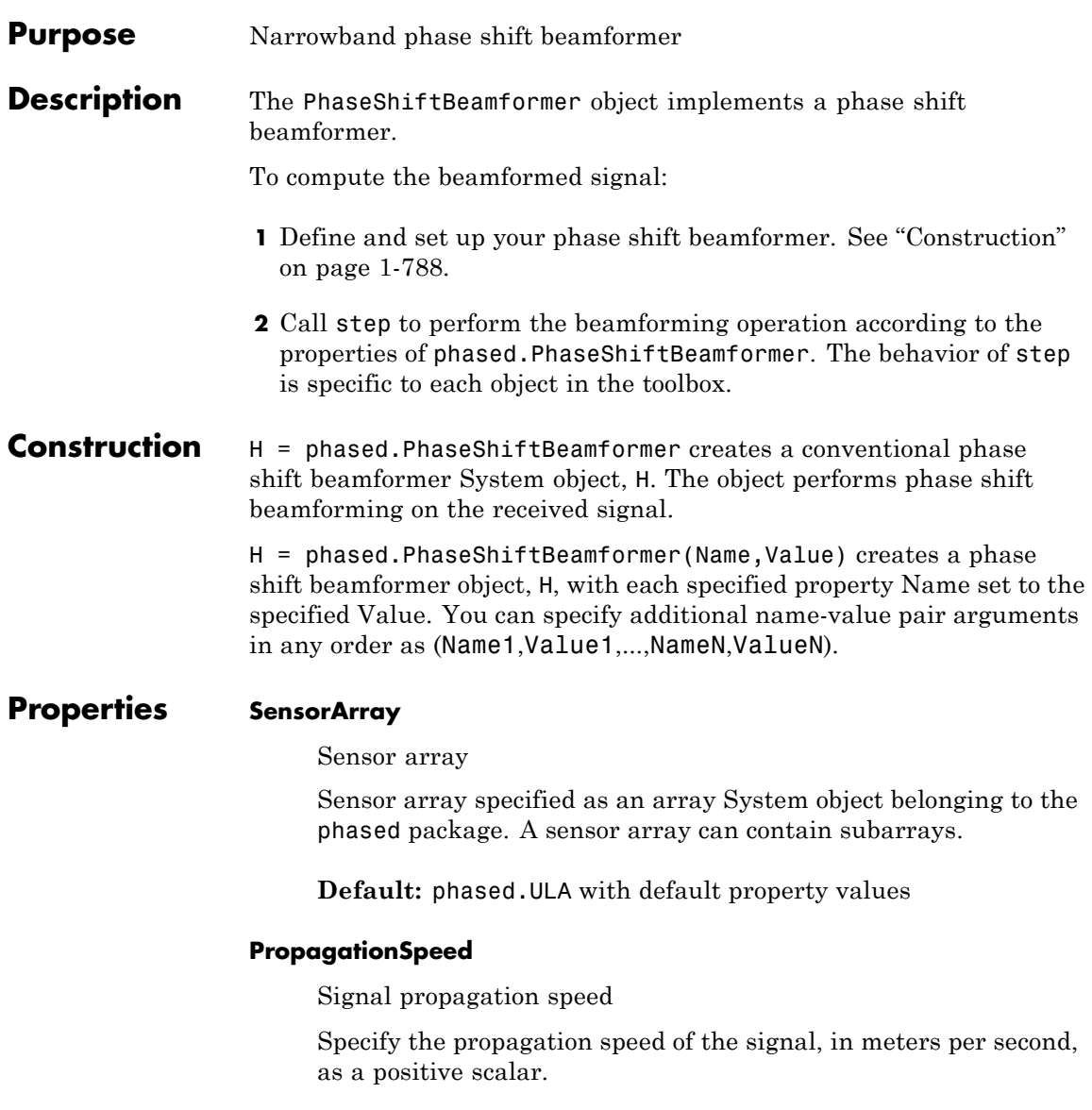

**Default:** Speed of light

### **OperatingFrequency**

System operating frequency

Specify the operating frequency of the beamformer in hertz as a scalar. The default value of this property corresponds to 300 MHz.

### **Default:** 3e8

### **DirectionSource**

Source of beamforming direction

Specify whether the beamforming direction for the beamformer comes from the Direction property of this object or from an input argument in step. Values of this property are:

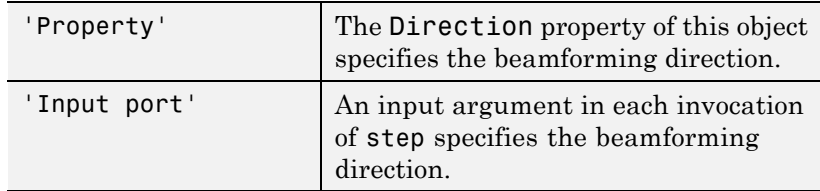

**Default:** 'Property'

### **Direction**

Beamforming directions

Specify the beamforming directions of the beamformer as a two-row matrix. Each column of the matrix has the form [AzimuthAngle; ElevationAngle] (in degrees). Each azimuth angle must be between –180 and 180 degrees, and each elevation angle must be between –90 and 90 degrees. This property applies when you set the DirectionSource property to 'Property'.

**Default:** [0; 0]

### **WeightsNormalization**

Approach for normalizing beamformer weights

If you set this property value to 'Distortionless', the gain toward the beamforming direction is 0 dB. If you set this property value to 'Preserve power', the norm of the weights is 1.

**Default:** 'Distortionless'

### **WeightsOutputPort**

Output beamforming weights

To obtain the weights used in the beamformer, set this property to true and use the corresponding output argument when invoking step. If you do not want to obtain the weights, set this property to false.

### **Default:** false

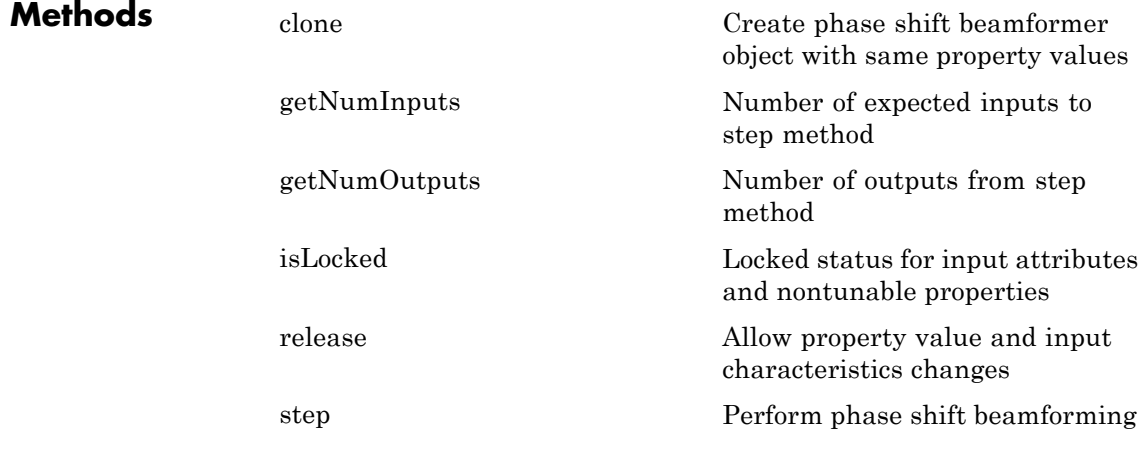

### **Examples** Apply phase shift beamforming to the signal received by a 5-element ULA. The beamforming direction is 45 degrees azimuth and 0 degrees elevation.

```
% Simulate signal
t = (0:1000);
x = \sin(2 \cdot \pi) \cdot 0.01 \cdot t;
c = 3e8; Fc = 3e8;
incidentAngle = [45; 0];ha = phased.ULA('NumElements',5);
x = collectPlaneWave(ha,x,incidentAngle,Fc,c);
noise = 0.1*(randn(size(x)) + 1j*randn(size(x)));rx = x + noise;% Beamforming
hbf = phased.PhaseShiftBeamformer('SensorArray',ha,...
    'OperatingFrequency',Fc,'PropagationSpeed',c,...
    'Direction',incidentAngle,'WeightsOutputPort',true);
[y,w] = step(hbf,rx);% Plot signals
plot(t,real(rx(:,3)),'r:',t,real(y));
xlabel('Time'); ylabel('Amplitude');
legend('Original','Beamformed');
% Plot response pattern
figure;
plotResponse(ha,Fc,c,'Weights',w);
```
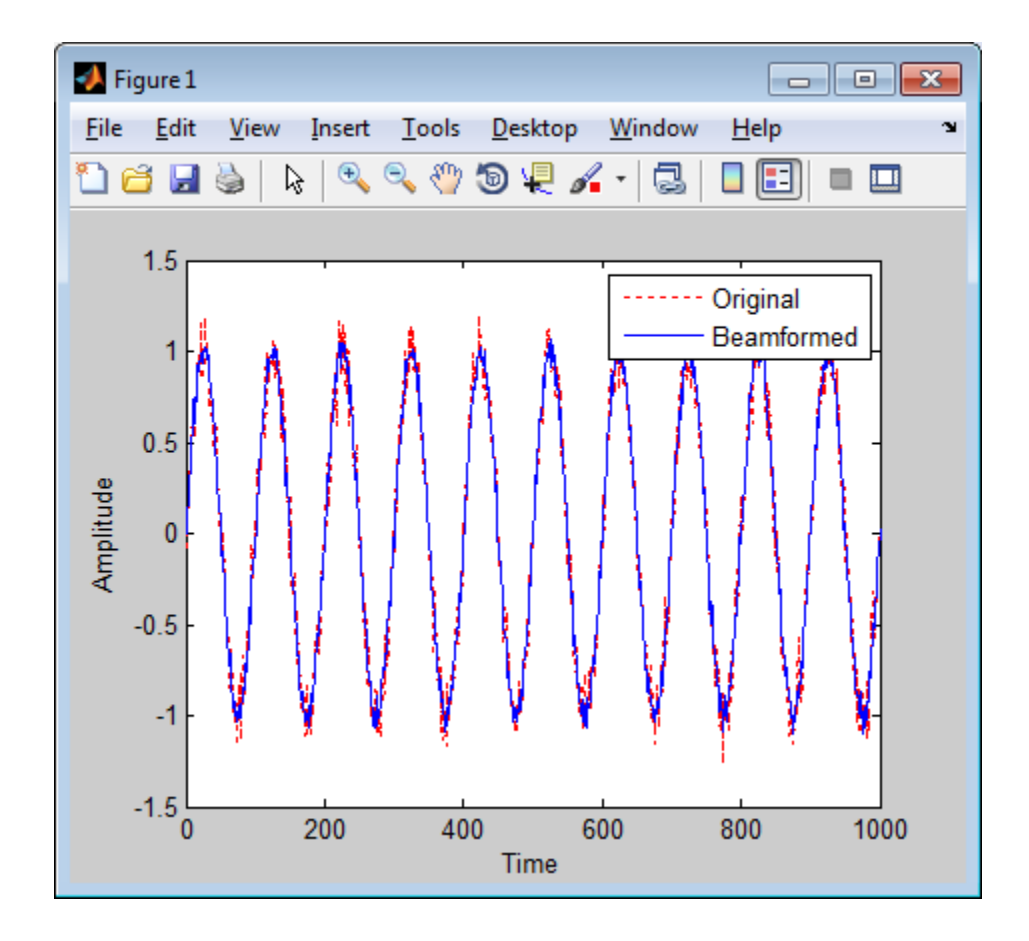

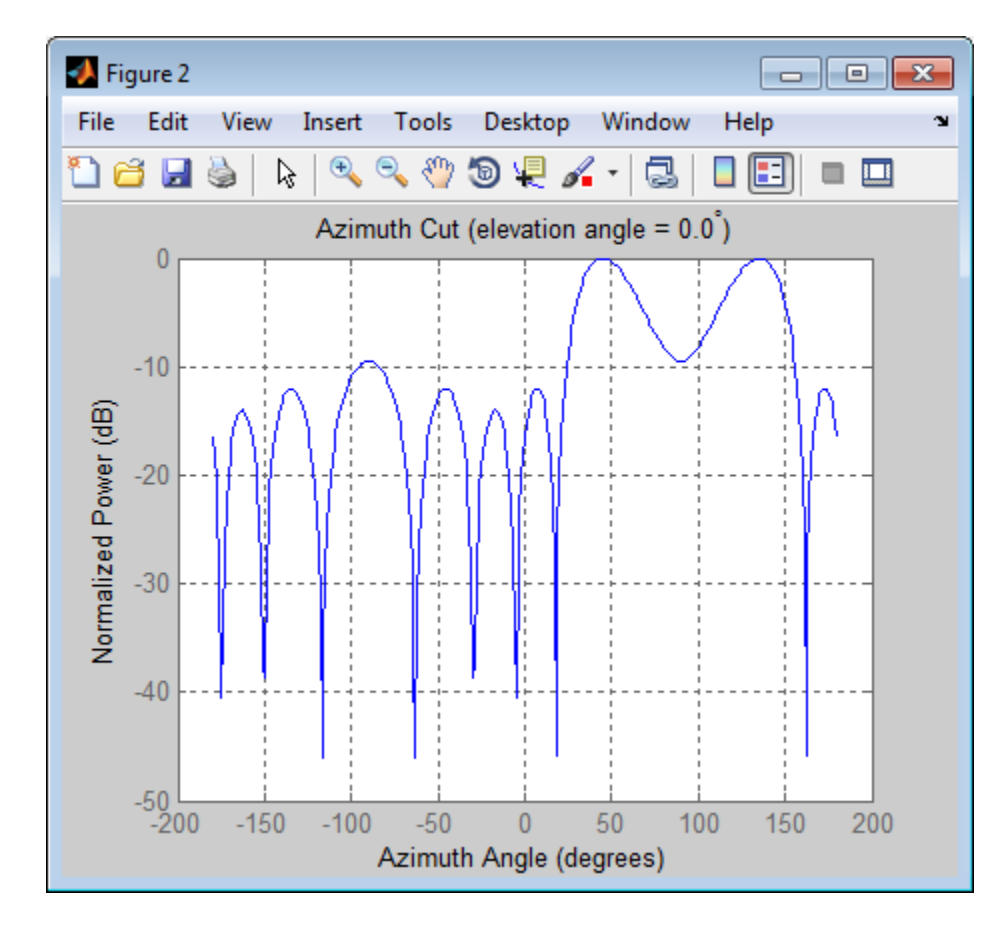

### **Algorithms** The phase shift beamformer uses the conventional delay-and-sum beamforming algorithm. The beamformer assumes the signal is narrowband, so a phase shift can approximate the required delay. The beamformer preserves the incoming signal power.

For further details, see [1].

**References** [1] Van Trees, H. *Optimum Array Processing*. New York: Wiley-Interscience, 2002.

**See Also** phased.LCMVBeamformer **|** phased.MVDRBeamformer **|** phased.SubbandPhaseShiftBeamformer **|** uv2azel | phitheta2azel

<span id="page-800-0"></span>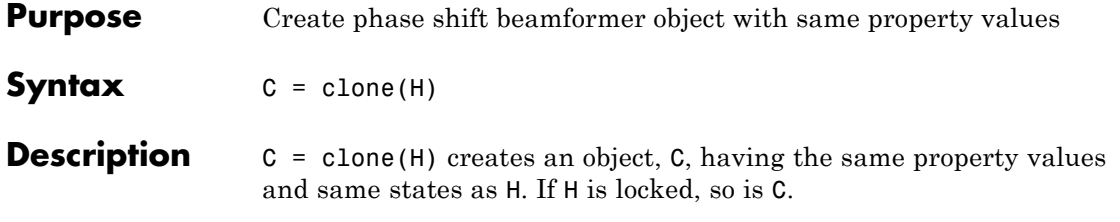

### <span id="page-801-0"></span>**phased.PhaseShiftBeamformer.getNumInputs**

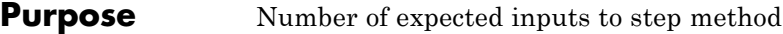

**Syntax**  $N = getNumInputStream(H)$ 

**Description** N = getNumInputs(H) returns a positive integer, N, representing the number of inputs (not counting the object itself) you must use when calling the step method. This value will change if you alter any properties that turn inputs on or off.

### **phased.PhaseShiftBeamformer.getNumOutputs**

<span id="page-802-0"></span>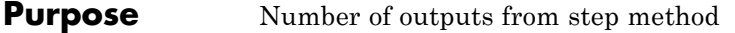

**Syntax**  $N = getNumOutputs(H)$ 

**Description** N = getNumOutputs(H) returns the number of outputs, N, from the step method. This value will change if you change any properties that turn outputs on or off.

## <span id="page-803-0"></span>**phased.PhaseShiftBeamformer.isLocked**

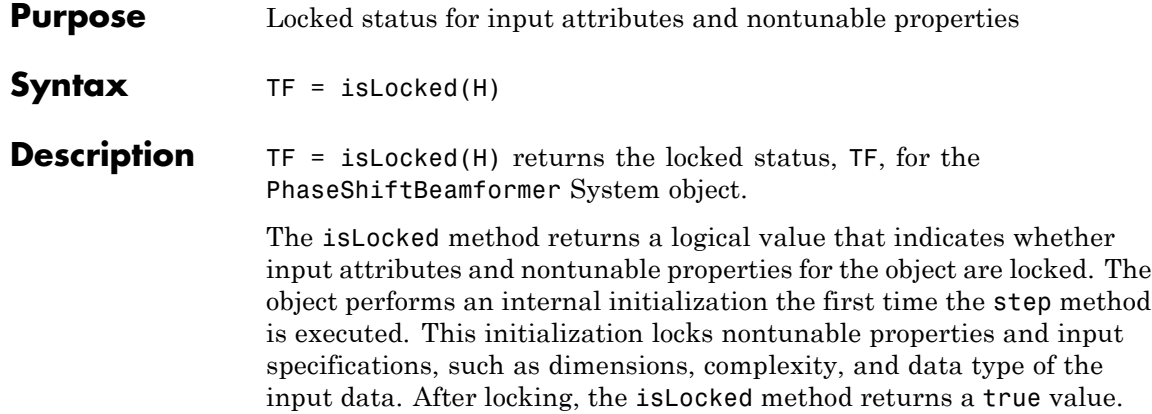

<span id="page-804-0"></span>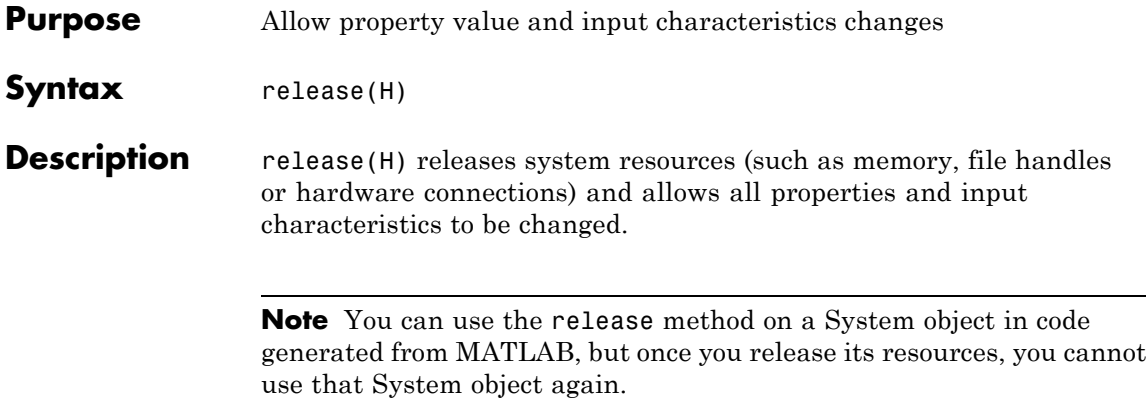

## <span id="page-805-0"></span>**phased.PhaseShiftBeamformer.step**

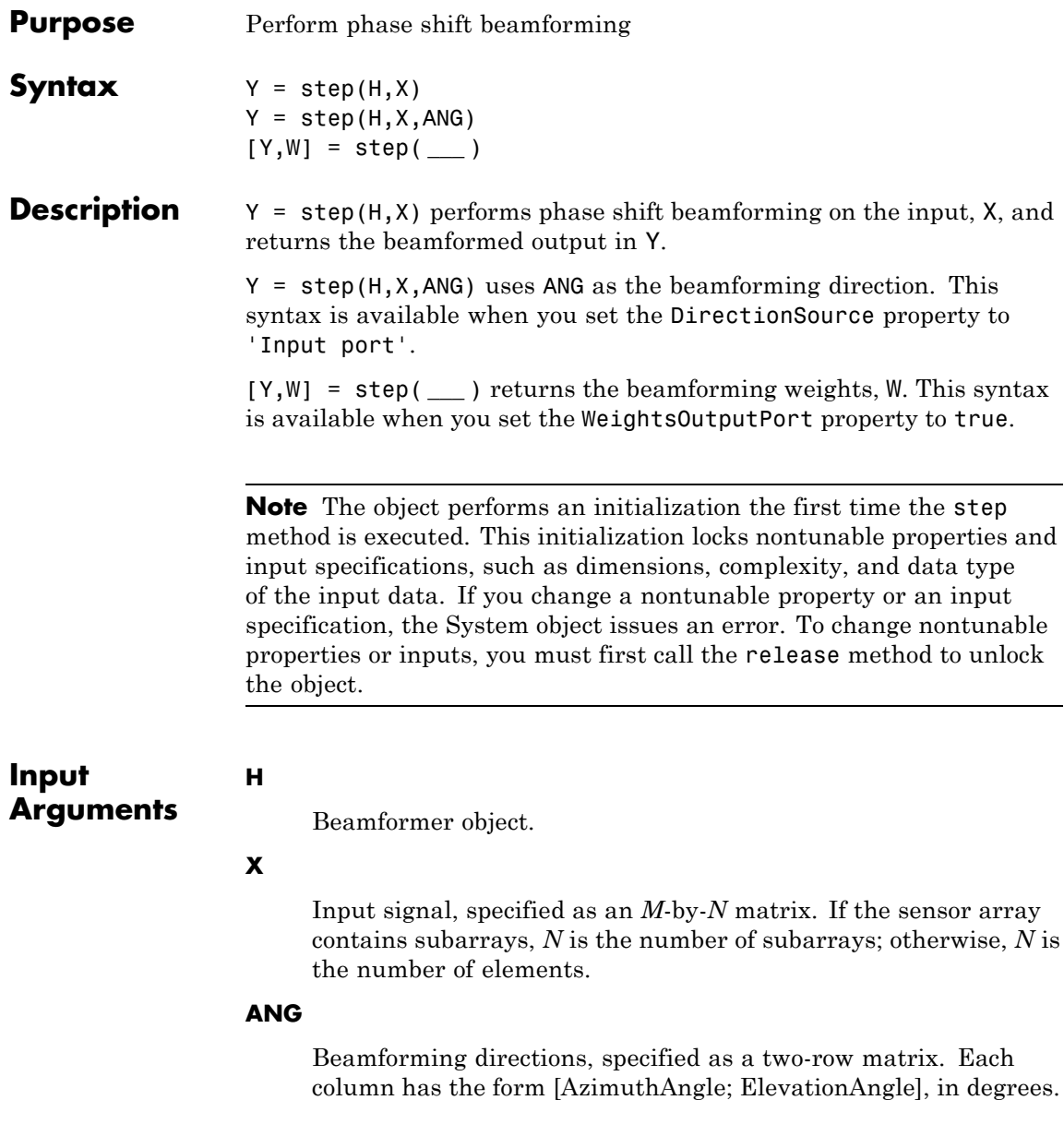

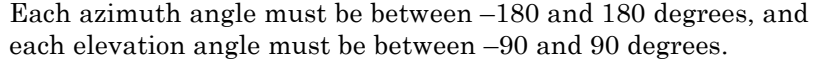

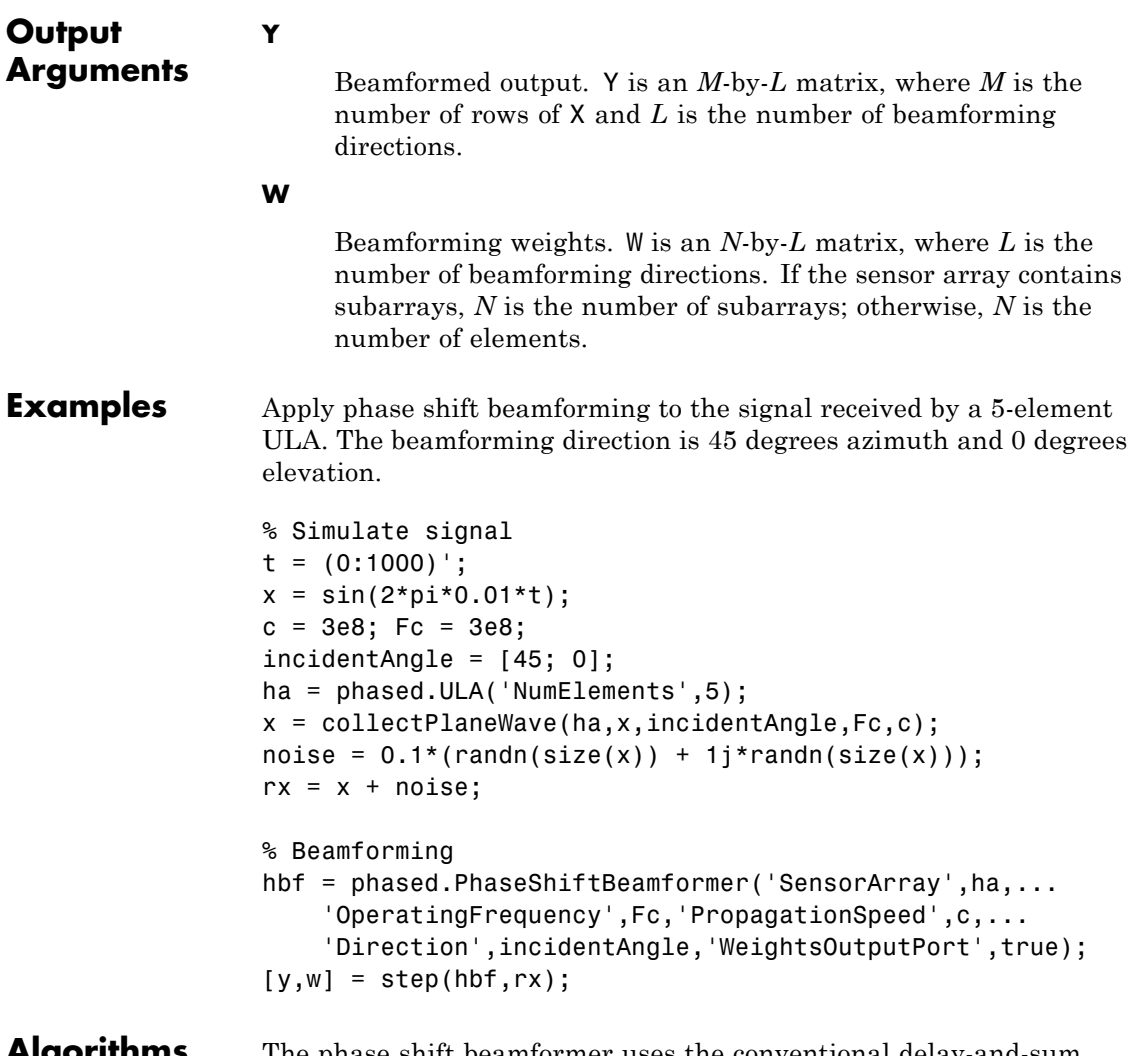

### **Algorithms** The phase shift beamformer uses the conventional delay-and-sum beamforming algorithm. The beamformer assumes the signal is

narrowband, so a phase shift can approximate the required delay. The beamformer preserves the incoming signal power.

For further details, see [1].

**References** [1] Van Trees, H. *Optimum Array Processing*. New York: Wiley-Interscience, 2002.

See Also uv2azel | phitheta2azel

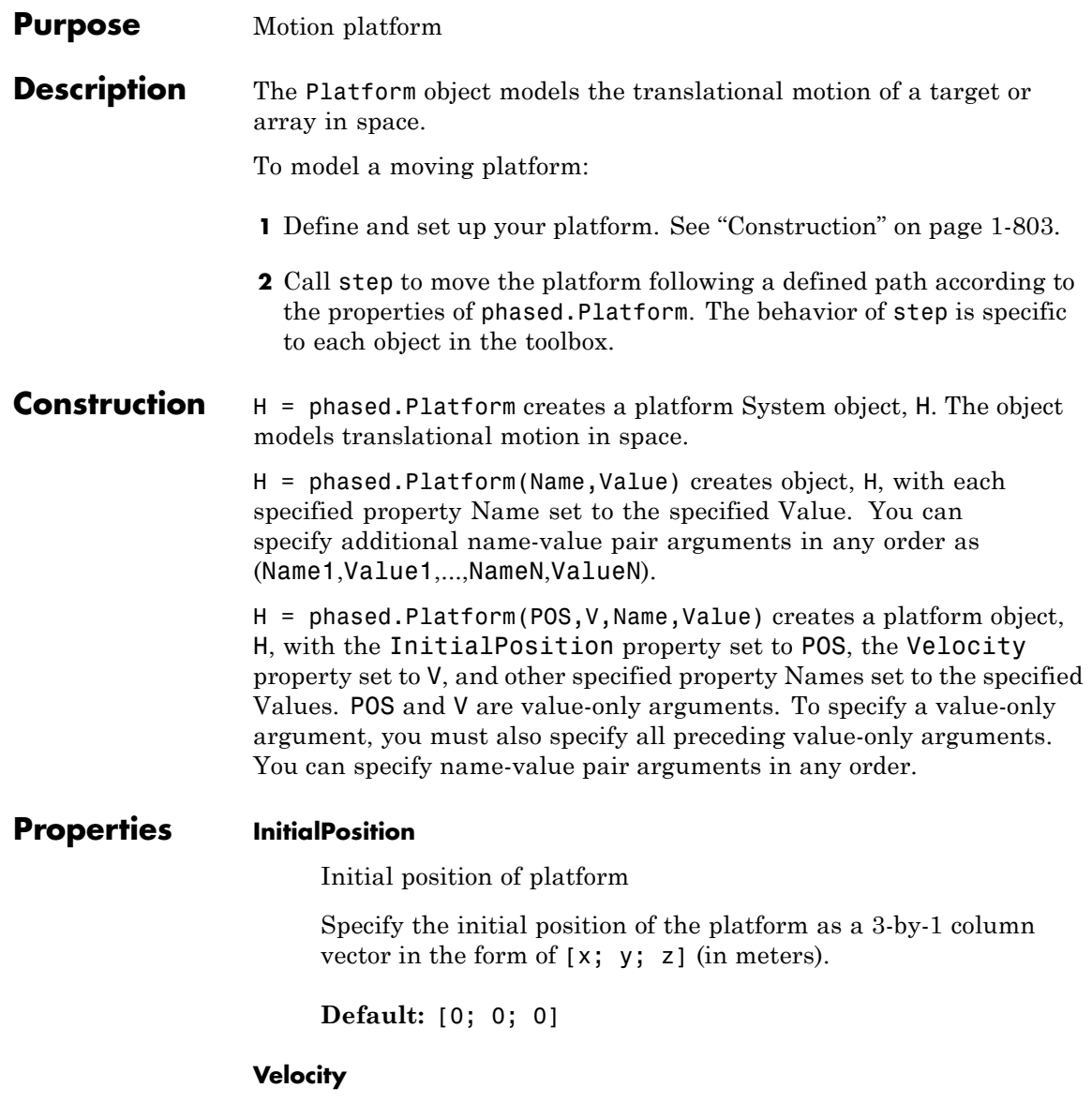

Velocity of platform

Specify the current velocity of the platform as a 3-by-1 vector in the form of [x; y; z] (in meters/second). This property is tunable.

**Default:** [0; 0; 0]

#### **OrientationAxes**

Orientation axes of platform

Specify the three axes that define the local (x, y, z) coordinate system at the platform as a 3-by-3 matrix (one axis in each column). The three axes must be orthonormal.

**Default:** [1 0 0;0 1 0;0 0 1]

#### **OrientationAxesOutputPort**

Output orientation axes

To obtain the orientation axes of the platform, set this property to true and use the corresponding output argument when invoking step. If you do not want to obtain the orientation axes of the platform, set this property to false.

### **Default:** false

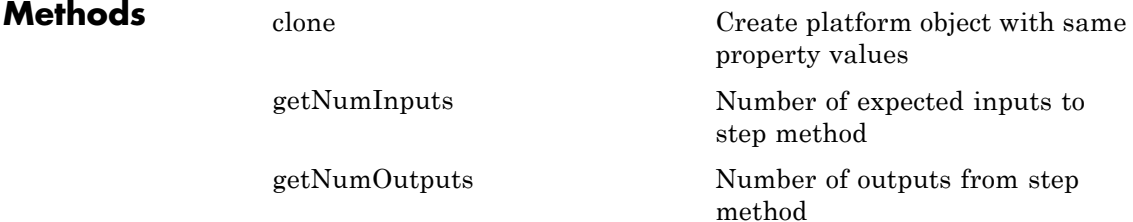

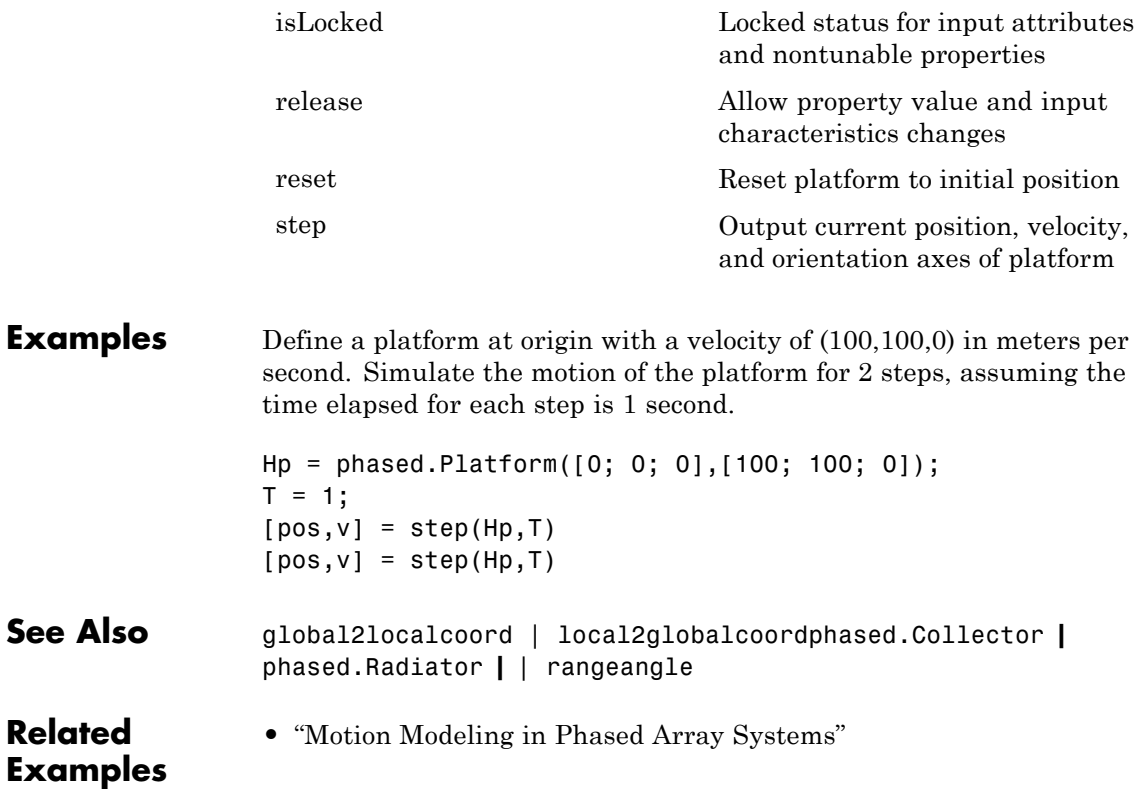

## <span id="page-811-0"></span>**phased.Platform.clone**

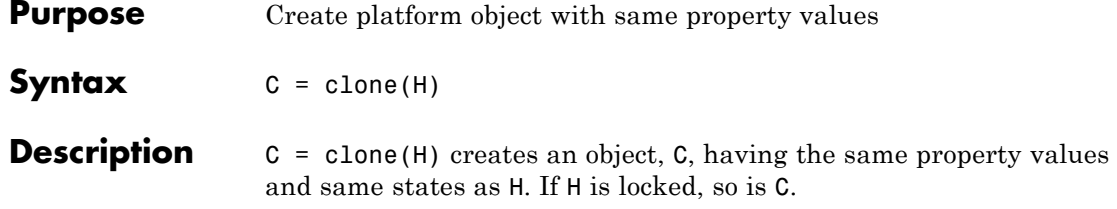

- <span id="page-812-0"></span>**Purpose** Number of expected inputs to step method
- **Syntax**  $N = getNumInputs(H)$

**Description** N = getNumInputs(H) returns a positive integer, N, representing the number of inputs (not counting the object itself) you must use when calling the step method. This value will change if you alter any properties that turn inputs on or off.

## <span id="page-813-0"></span>**phased.Platform.getNumOutputs**

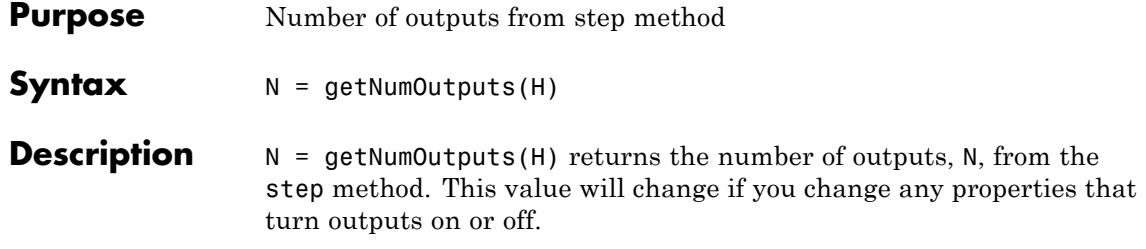

<span id="page-814-0"></span>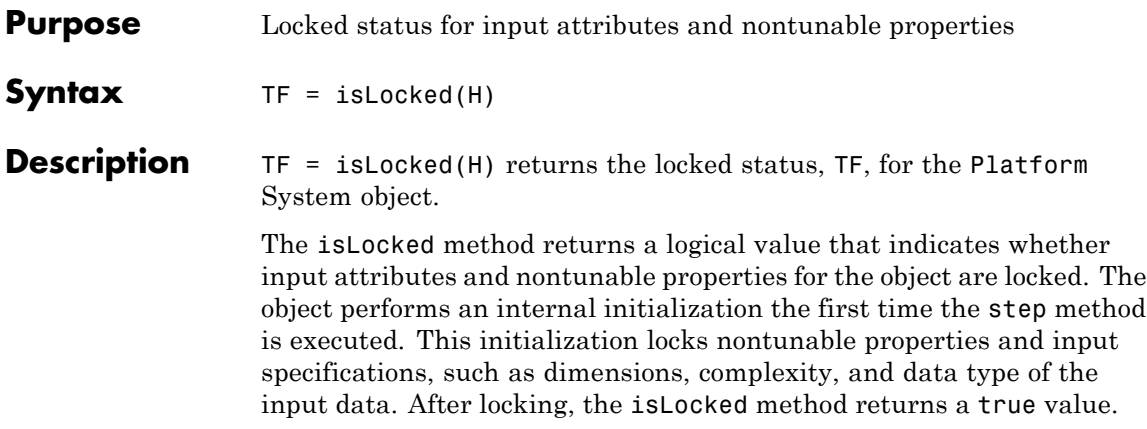

## <span id="page-815-0"></span>**phased.Platform.release**

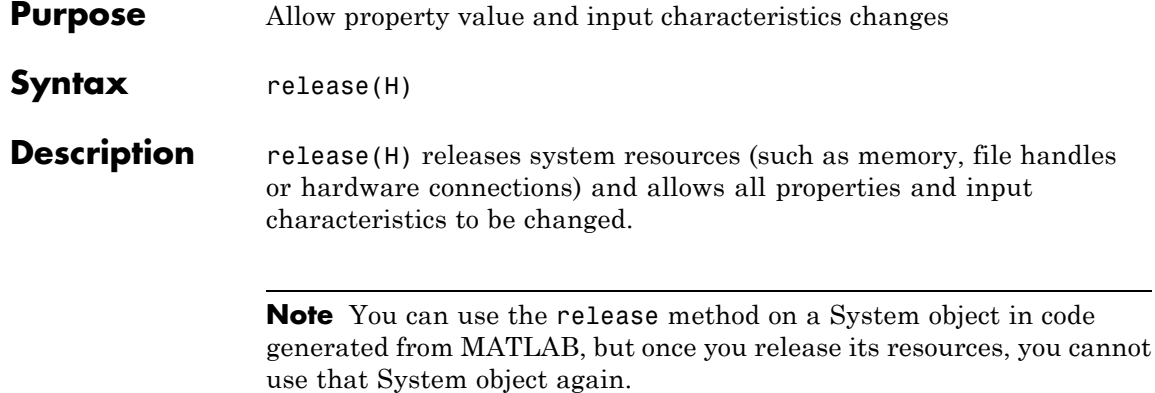

<span id="page-816-0"></span>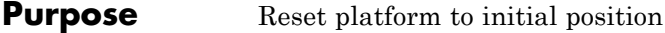

- Syntax reset (H)
- **Description** reset(H) resets the initial position of the Platform object, H.

<span id="page-817-0"></span>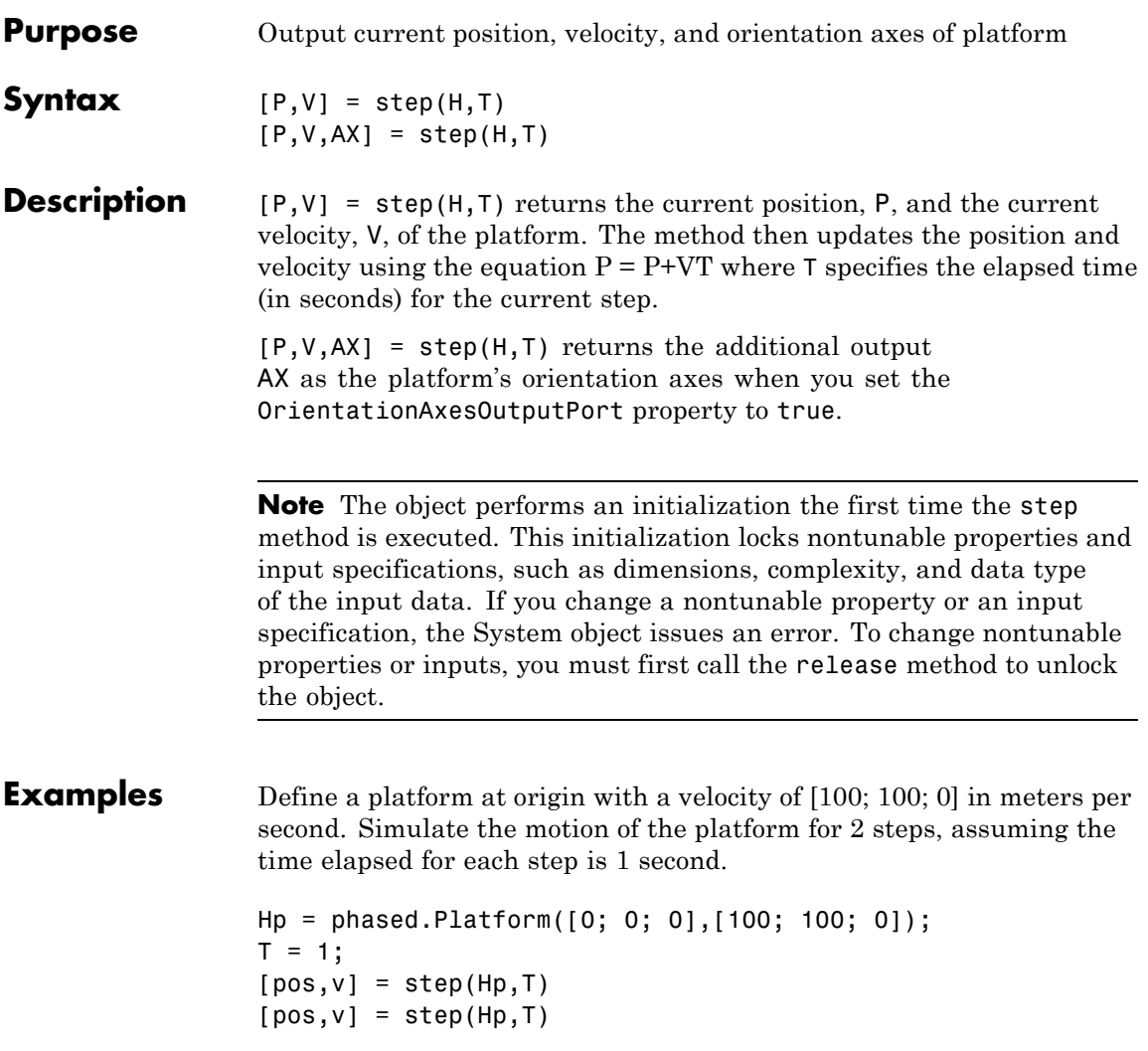

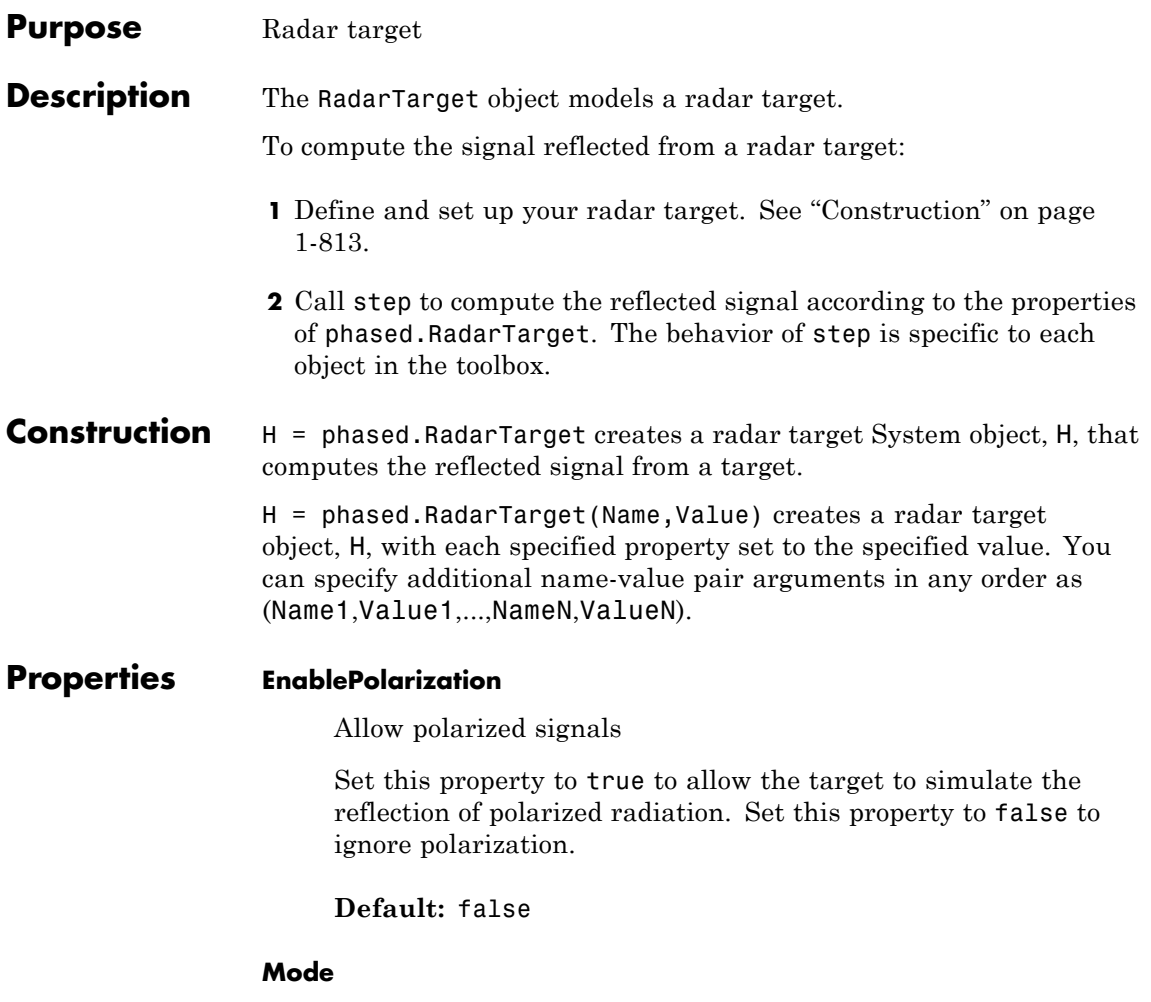

Target scattering mode

Target scattering mode specified as one of 'Monostatic' or 'Bistatic'. If you set this property to 'Monostatic', the signal's reflection direction is the opposite to its incoming direction. If you set this property to 'Bistatic', the signal's reflection direction

differs from its incoming direction. This property applies when you set the EnablePolarization property to true.

**Default:** 'Monostatic'

#### **ScatteringMatrixSource**

Source of target mean scattering matrix

Source of target mean scattering matrix specified as one of 'Property' or 'Input port'. If you set the ScatteringMatrixSource property to 'Property', the target's mean scattering matrix is determined by the value of the ScatteringMatrix property. If you set this property to 'Input port', the mean scattering matrix is determined by an input argument of the step method. This property applies only when you set the EnablePolarization property to true. When the EnablePolarization property is set to false, use the MeanRCSSource property instead, together with the MeanRCS property, if needed.

**Default:** 'Property'

#### **ScatteringMatrix**

Mean radar scattering matrix

Mean radar scattering matrix specified as a 2-by-2 matrix. This matrix represents the mean value of the target's radar cross-section (in square meters). The matrix has the form [s hh s hv;s vh s vv]. In this matrix, the component s hv specifies the complex scattering response when the input signal is vertically polarized and the reflected signal is horizontally polarized. The other components are defined similarly. This property applies when you set the ScatteringMatrixSource property to 'Property' and the EnablePolarization property to true. When the EnablePolarization property is set to false, use the MeanRCS property instead, together with the MeanRCSSource property. This property is tunable.

**Default:** [1 0;0 1]

### **MeanRCSSource**

Source of mean radar cross section

Specify whether the target's mean RCS value comes from the MeanRCS property of this object or from an input argument in step. Values of this property are:

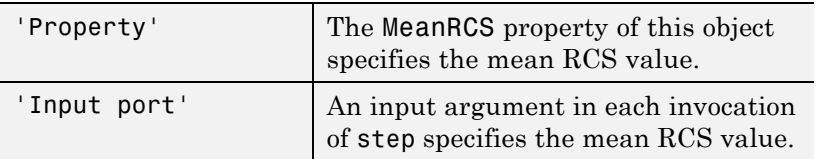

When EnablePolarization property is set to true, use the ScatteringMatrixSource property together with the ScatteringMatrix property if needed.

**Default:** 'Property'

### **MeanRCS**

Mean radar cross section

Specify the mean value of the target's radar cross section (in square meters) as a nonnegative scalar. This property applies when the MeanRCSSource property is 'Property'. This property is tunable.

When EnablePolarization property is set to true, use the ScatteringMatrix property together with the ScatteringMatrixSource.

**Default:** 1

### **Model**

Target statistical model

Specify the statistical model of the target as one of 'Nonfluctuating', 'Swerling1', 'Swerling2', 'Swerling3', or 'Swerling4'. If you set this property to a value other than 'Nonfluctuating', you must use the UPDATERCS input argument when invoking step.

**Default:** 'Nonfluctuating'

### **PropagationSpeed**

Signal propagation speed

Specify the propagation speed of the signal, in meters per second, as a positive scalar.

**Default:** Speed of light

### **OperatingFrequency**

Signal carrier frequency

Specify the carrier frequency of the signal you are reflecting from the target, as a scalar in hertz. The default value of this property corresponds to 300 MHz.

### **Default:** 3e8

### **SeedSource**

Source of seed for random number generator

Specify how the object generates random numbers. Values of this property are:

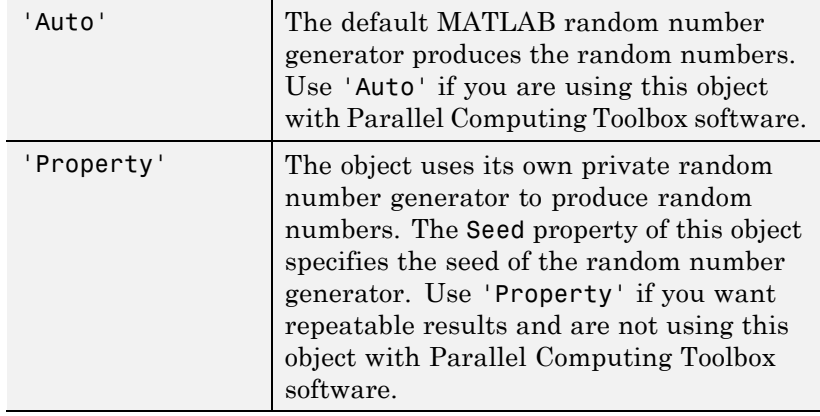

The random numbers are used to model random RCS values. This property applies when the Model property is 'Swerling1', 'Swerling2','Swerling3', or 'Swerling4'.

**Default:** 'Auto'

### **Seed**

Seed for random number generator

Specify the seed for the random number generator as a scalar integer between 0 and  $2^{32}$ –1. This property applies when you set the SeedSource property to 'Property'.

### **Default:** 0

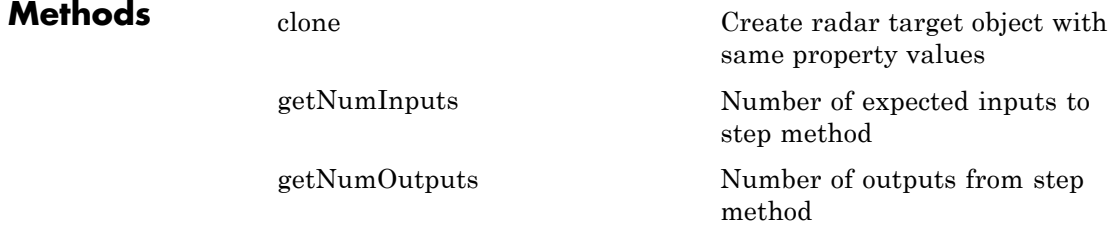

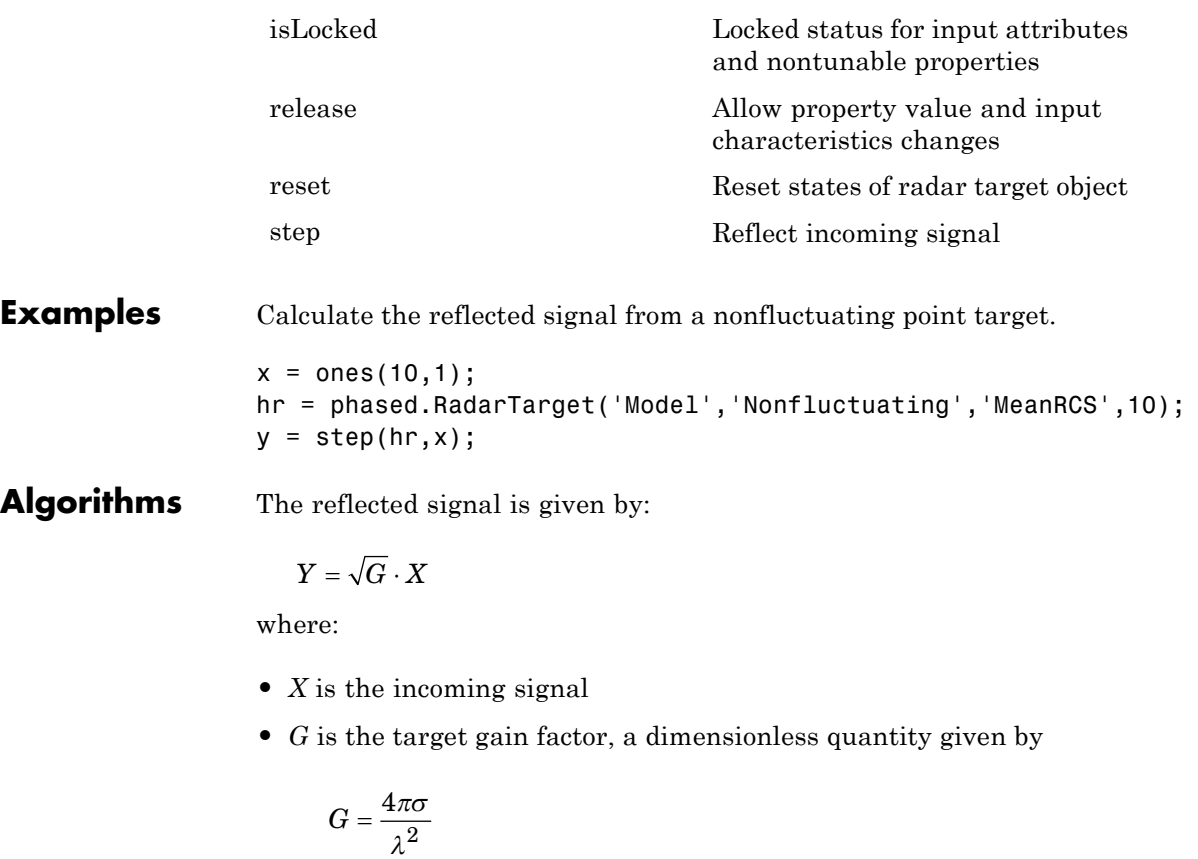

- **•** σ is the mean RCS of the target
- **•** λ is the wavelength of the incoming signal

Each element of the signal incident on the target is scaled by the gain factor.

For polarized waves, the scattering equation is more complicated. The single scalar signal, *X*, is replaced by a vector signal,  $(E_H, E_V)$ , with horizontal and vertical components. A scattering matrix, *S*, replaces the scalar cross-section, σ. Through the scattering matrix, the incident horizontal and vertical polarized signals are converted into the reflected horizontal and vertical polarized signals

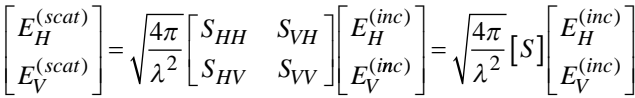

For further details, see Mott, [1] or Richards, [2] .

**References** [1] Mott, H., *Antennas for Radar and Communications*, John Wiley & Sons, 1992.

> [2] Richards, M. A. *Fundamentals of Radar Signal Processing*. New York: McGraw-Hill, 2005.

[3] Skolnik, M. *Introduction to Radar Systems*, 3rd Ed. New York: McGraw-Hill, 2001.

- **See Also** phased.FreeSpace **|** phased.Platform **|**
- **Concepts •** "Radar Target"

## <span id="page-825-0"></span>**phased.RadarTarget.clone**

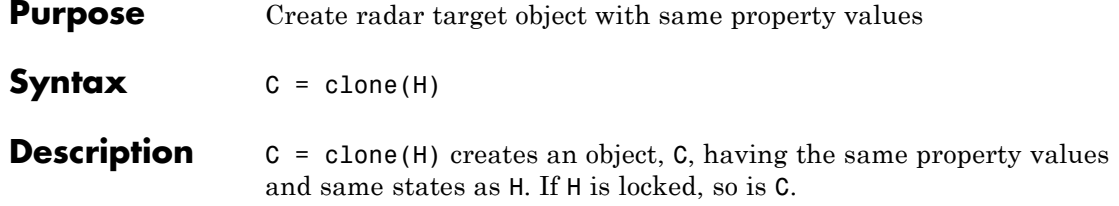

<span id="page-826-0"></span>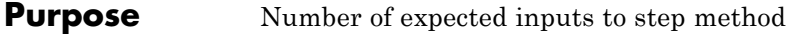

**Syntax**  $N = getNumInputStream(H)$ 

**Description** N = getNumInputs(H) returns a positive integer, N, representing the number of inputs (not counting the object itself) you must use when calling the step method. This value will change if you alter any properties that turn inputs on or off.

# <span id="page-827-0"></span>**phased.RadarTarget.getNumOutputs**

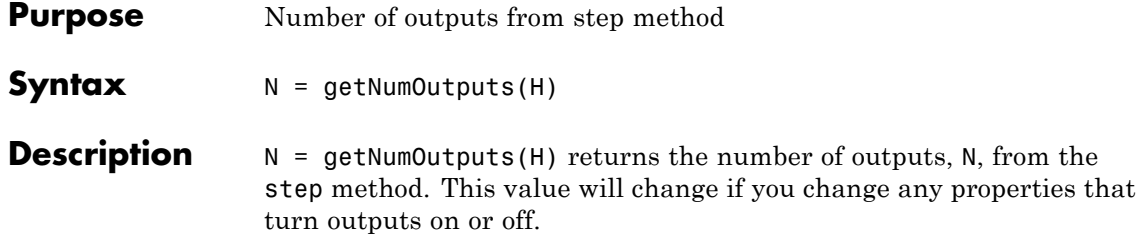
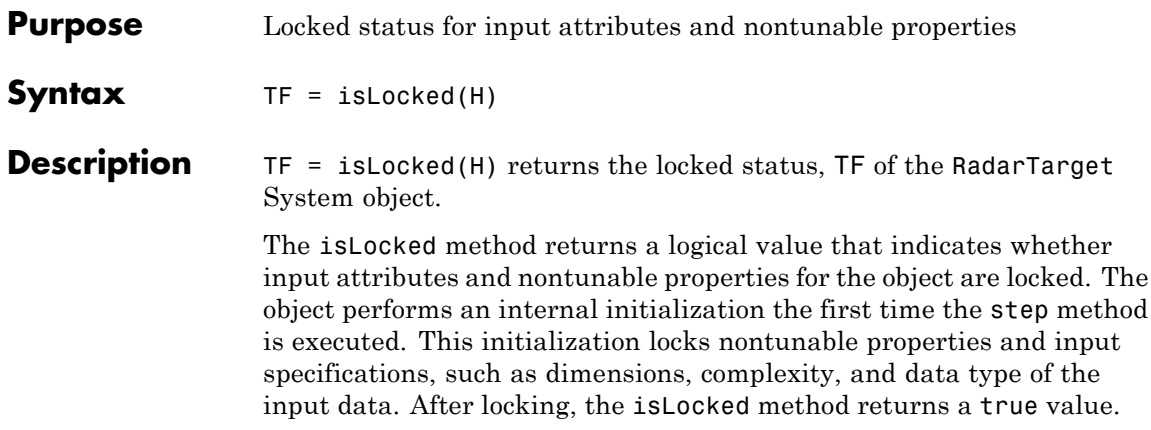

# **phased.RadarTarget.release**

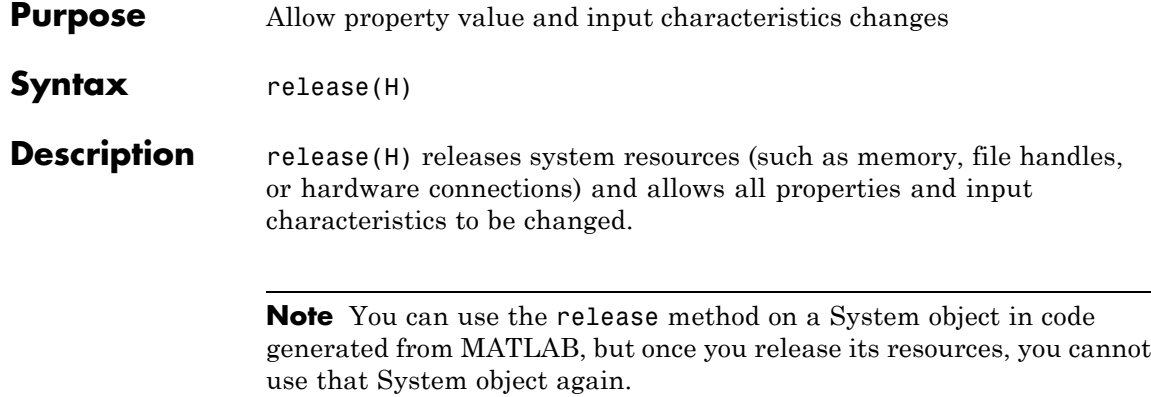

- **Purpose** Reset states of radar target object
- Syntax reset(H)
- **Description** reset (H) resets the states of the RadarTarget object, H. This method resets the random number generator state if the SeedSource property is applicable and has the value 'Property'.

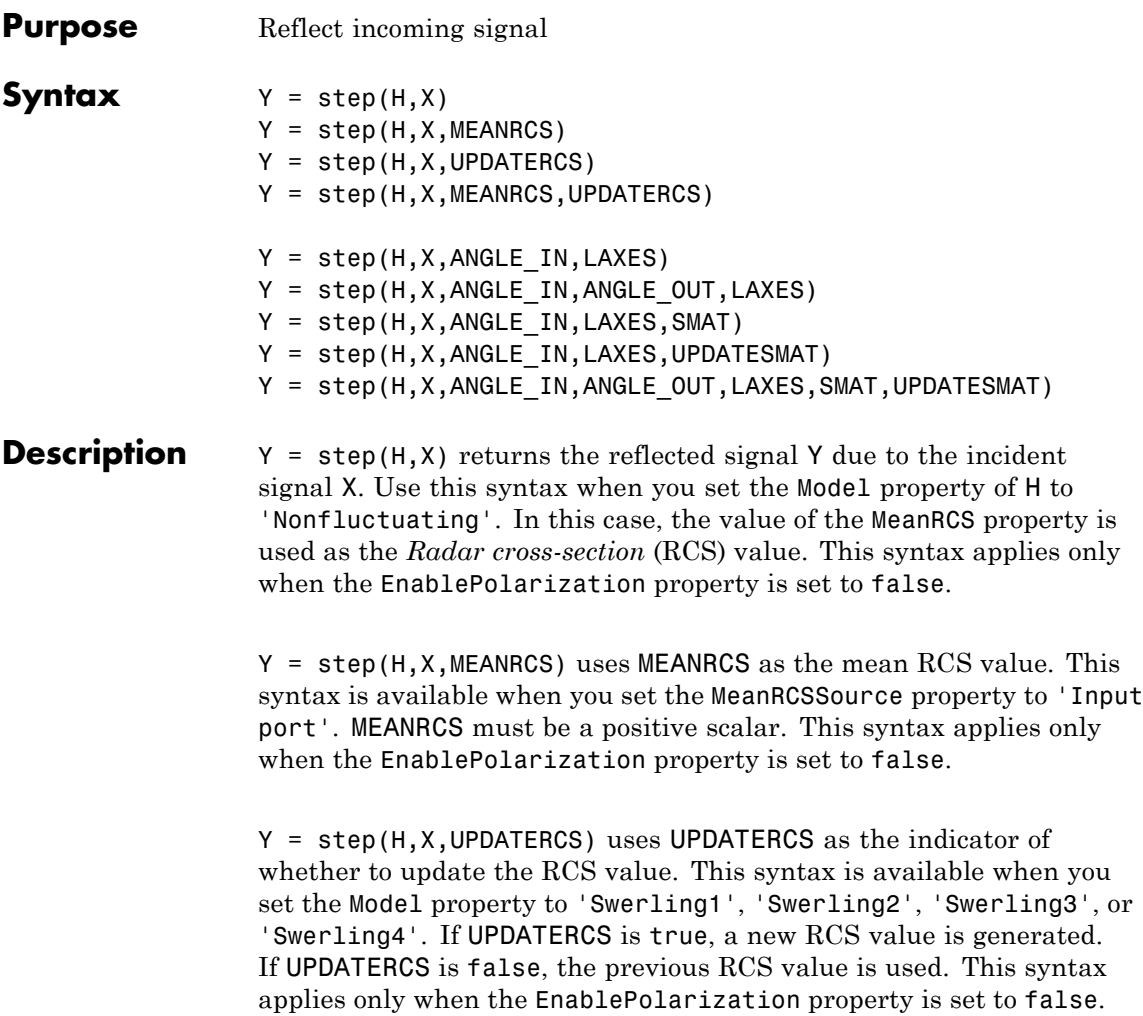

 $Y = step(H, X, MEANRCS, UPDATERCS)$  lets you can combine optional input arguments when their enabling properties are set. This syntax applies only when the EnablePolarization property is set to false.

 $Y = step(H, X, ANGLE IN, LAXES)$  returns the reflected signal Y from an incident signal X. This syntax applies only when the EnablePolarization property is set to true. The input argument, ANGLE IN, specifies the direction of the incident signal with respect to the target's local coordinate system. The input argument, LAXES, specifies the direction of the local coordinate axes with respect to the global coordinate system. This syntax requires that you set the Model property to 'Nonfluctuating' and the Mode property to 'Monostatic'. In this case, the value of the ScatteringMatrix property is used as the scattering matrix value.

X is a row array of MATLAB struct type, each member of the array representing a different signal. The struct contains three fields, X.X, X.Y, and X.Z. Each field corresponds to the *x*, *y*, and *z* components of the polarized input signal. Polarization components are measured with respect to the global coordinate system. Each field is a column vector representing a sequence of values for each incoming signal. The X.X, X.Y, and Y.Z fields must all have the same dimension. The argument, ANGLE IN, is a 2-row matrix representing the signals' incoming directions with respect to the target's local coordinate system. Each column of ANGLE\_IN specifies the incident direction of the corresponding signal in the form [AzimuthAngle; ElevationAngle]. Angle units are in degrees. The number of columns in ANGLE\_IN must equal the number of members in the X array. The argument, LAXES, is a 3-by-3 matrix. Each column is a unit vector specifying the local coordinate system's orthonormal *x*, *y*, and *z* axes, respectively, with respect to the global coordinate system. Each columns is written in [x;y;z] form.

Y is a row array of struct type having the same size as X. Each struct contains the three reflected polarized fields, Y.X, Y.Y, and Y.Z. Each field corresponds to the *x*, *y*, and *z* component of the signal. Polarization components are measured with respect to the global coordinate system. Each field is a column vector representing one reflected signal.

Y = step(H,X,ANGLE\_IN,ANGLE\_OUT,LAXES), in addition, specifies the reflection angle, ANGLE\_OUT, of the reflected signal when you set the Mode property to 'Bistatic'. This syntax applies only when the

EnablePolarization property is set to true. ANGLE OUT is a 2-row matrix representing the reflected direction of each signal. Each column of ANGLE\_OUT specifies the reflected direction of the signal in the form [AzimuthAngle; ElevationAngle]. Angle units are in degrees. The number of columns in ANGLE\_OUT must equal the number of members in the X array. The number of columns in ANGLE OUT must equal the number of elements in the X array.

 $Y = step(H, X, ANGLE IN, LAXES, SMAT)$  specifies SMAT as the scattering matrix. This syntax applies only when the EnablePolarization property is set to true. The input argument SMAT is a 2-by-2 matrix. You must set the ScatteringMatrixSource property 'Input port' to use SMAT.

Y = step(H,X,ANGLE IN,LAXES,UPDATESMAT) specifies UPDATESMAT to indicate whether to update the scattering matrix when you set the Model property to 'Swerling1', 'Swerling2'', 'Swerling3', or 'Swerling4'. This syntax applies only when the EnablePolarization property is set to true. If UPDATESMAT is set to true, a scattering matrix value is generated. If UPDATESMAT is false, the previous scattering matrix value is used.

You can combine optional input arguments when their enabling properties are set. Optional inputs must be listed in the same order as the order of their enabling properties. For example,Y = step(H,X,ANGLE\_IN,ANGLE\_OUT,LAXES,SMAT,UPDATESMAT)

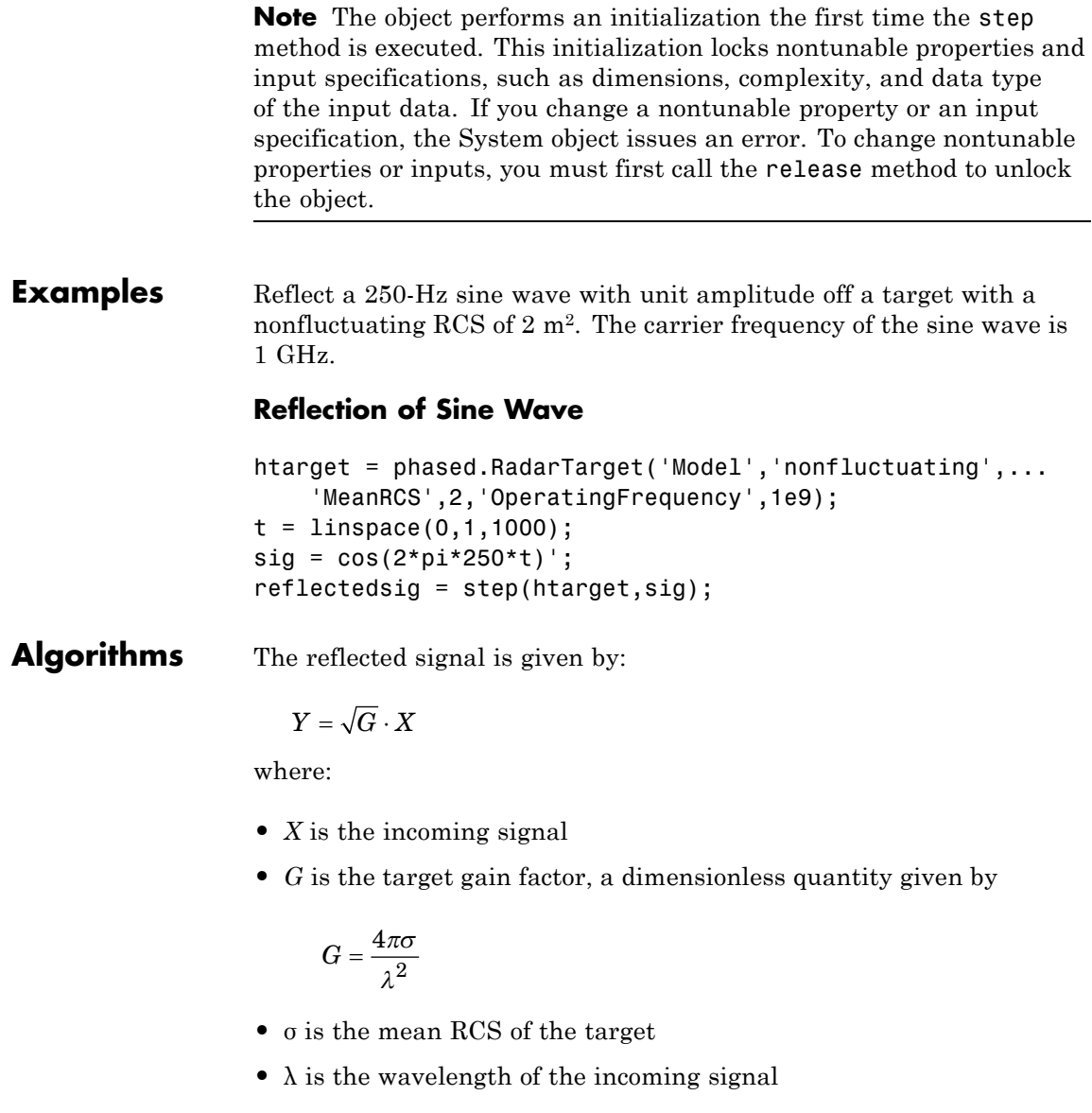

Each element of the signal incident on the target is scaled by the gain factor.

For polarized waves, the scattering equation is more complicated. The single scalar signal, *X*, is replaced by a vector signal,  $(E_H, E_V)$ , with horizontal and vertical components. A scattering matrix, *S*, replaces the scalar cross-section, σ. Through the scattering matrix, the incident horizontal and vertical polarized signals are converted into the reflected horizontal and vertical polarized signals

$$
\begin{bmatrix} E_H^{(scat)} \\ E_V^{(scat)} \end{bmatrix} = \sqrt{\frac{4\pi}{\lambda^2}} \begin{bmatrix} S_{HH} & S_{VH} \\ S_{HV} & S_{VV} \end{bmatrix} \begin{bmatrix} E_H^{(inc)} \\ E_V^{(inc)} \end{bmatrix} = \sqrt{\frac{4\pi}{\lambda^2}} \begin{bmatrix} S \end{bmatrix} \begin{bmatrix} E_H^{(inc)} \\ E_V^{(inc)} \end{bmatrix}
$$

For further details, see Mott [1] or Richards[2].

**References** [1] Mott, H. *Antennas for Radar and Communications*.John Wiley & Sons, 1992.

> [2] Richards, M. A. *Fundamentals of Radar Signal Processing*. New York: McGraw-Hill, 2005.

[3] Skolnik, M. *Introduction to Radar Systems*, 3rd Ed. New York: McGraw-Hill, 2001.

### **Purpose** Narrowband signal radiator

**Description** The phased.Radiator object implements a narrowband signal radiator. For any antenna element, microphone element, or array, the radiator creates the outgoing signal that is to be propagated to the far field using the phased.FreeSpace object. You can think of the output of phased.Radiator as the field at a reference distance from the element or center of the array. The signal can represent a polarized or nonpolarized field depending upon whether the element or array supports polarization and the value of the EnablePolarization property. For arrays, you can create a superposed field of all array elements signals or a separate field for each element depending upon the value of the CombineRadiatedSignals property.

To compute the radiated signal from the sensor(s):

**1** Define and set up your radiator. See "Construction" on page 1-831.

**2** Call step to compute the radiated signal according to the properties of phased.Radiator. The behavior of step is specific to each object in the toolbox.

### **Construction** H = phased.Radiator creates a narrowband signal radiator System object, H. The object returns radiated narrowband signals for given directions using a sensor array or a single element.

H = phased.Radiator(Name,Value) creates a radiator object, H, with each specified property Name set to the specified Value. You can specify additional name-value pair arguments in any order as (Name1,Value1,...,NameN,ValueN).

# **Properties Sensor**

Sensor element or sensor array

Sensor element or sensor array specified as a System object in the Phased Array System Toolbox. A sensor array can contain subarrays.

#### **Default:** phased.ULA with default property values

#### **PropagationSpeed**

Signal propagation speed

Specify the propagation speed of the signal, in meters per second, as a positive scalar.

**Default:** Speed of light

#### **OperatingFrequency**

System operating frequency

Specify the operating frequency of the system in hertz as a positive scalar. The default value corresponds to 300 MHz.

#### **Default:** 3e8

#### **CombineRadiatedSignals**

Combine radiated signals

Set this property to true to combine radiated signals from all radiating elements. Set this property to false to obtain the radiated signal for each radiating element. If the Sensor property is an array that contains subarrays, the CombineRadiatedSignals property must be true.

**Default:** true

#### **EnablePolarization**

Enable Polarization

Set this property to true to simulate the radiation of polarized waves. Set this property to false to ignore polarization. This property applies when the sensor specified in the Sensor property is capable of simulating polarization.

### **Default:** false

### **WeightsInputPort**

Enable weights input

To specify weights, set this property to true and then use the corresponding input argument when you invoke step. If you do not want to specify weights, set this property to false.

#### **Default:** false

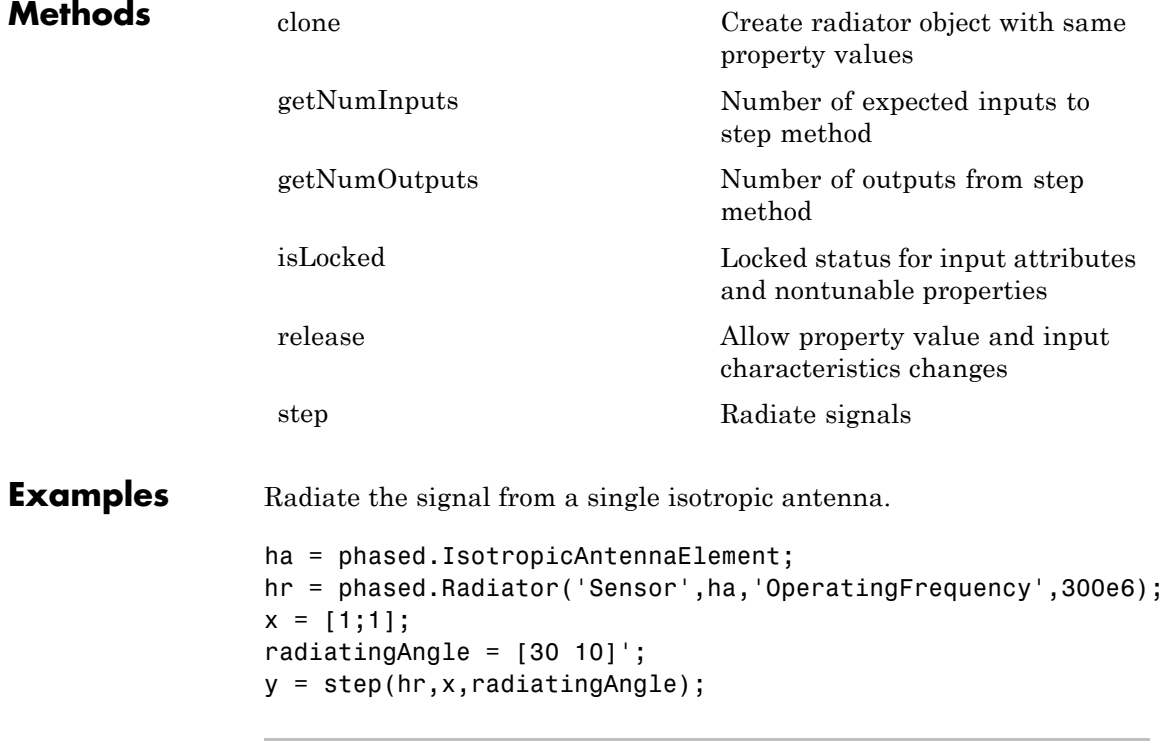

Radiate a far field signal with a 5-element array.

```
ha = phased.ULA('NumElements',5);
hr = phased.Radiator('Sensor',ha,'OperatingFrequency',300e6);
x = [1;1];radiatingAngle = [30 10; 20 0]; % two directions
y = step(hr,x,radiatingAngle);
```
Radiate signal with a 3-element antenna array. Each antenna radiates a separate signal to a separate direction.

```
ha = phased.ULA('NumElements',3);
                 hr = phased.Radiator('Sensor',ha,'OperatingFrequency',1e9,...
                     'CombineRadiatedSignals',false);
                 x = [1 2 3; 1 2 3];radiatingAngle = [10 0; 20 5; 45 2]; % One angle for one antenna
                 y = step(hr,x,radiatingAngle);
References [1] Van Trees, H. Optimum Array Processing. New York:
                 Wiley-Interscience, 2002.
```
**See Also** phased.Collector **|** phased.FreeSpace **|**

<span id="page-840-0"></span>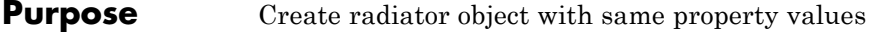

- **Syntax**  $C = \text{clone}(H)$
- **Description** C = clone(H) creates an object, C, having the same property values and same states as H. If H is locked, so is C.

# <span id="page-841-0"></span>**phased.Radiator.getNumInputs**

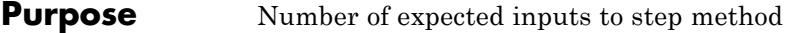

**Syntax**  $N = getNumInputs(H)$ 

**Description** N = getNumInputs(H) returns a positive integer, N, representing the number of inputs (not counting the object itself) you must use when calling the step method. This value will change if you alter any properties that turn inputs on or off.

<span id="page-842-0"></span>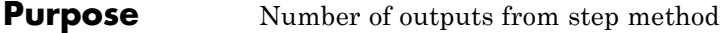

**Syntax**  $N = getNumOutputs(H)$ 

**Description** N = getNumOutputs(H) returns the number of outputs, N, from the step method. This value will change if you change any properties that turn outputs on or off.

# <span id="page-843-0"></span>**phased.Radiator.isLocked**

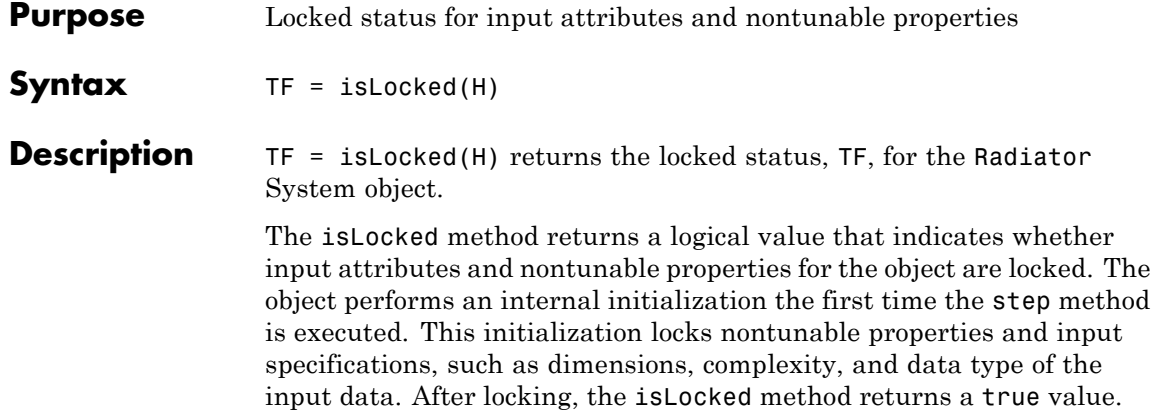

<span id="page-844-0"></span>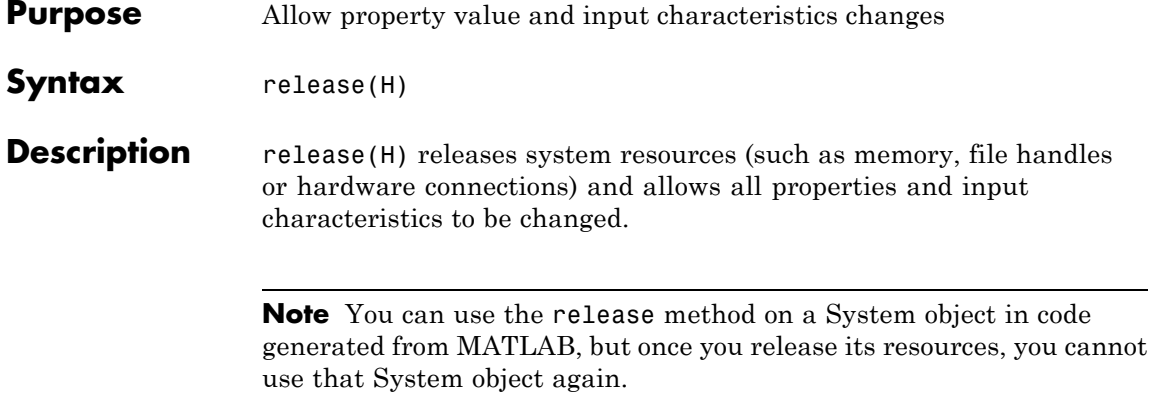

# <span id="page-845-0"></span>**phased.Radiator.step**

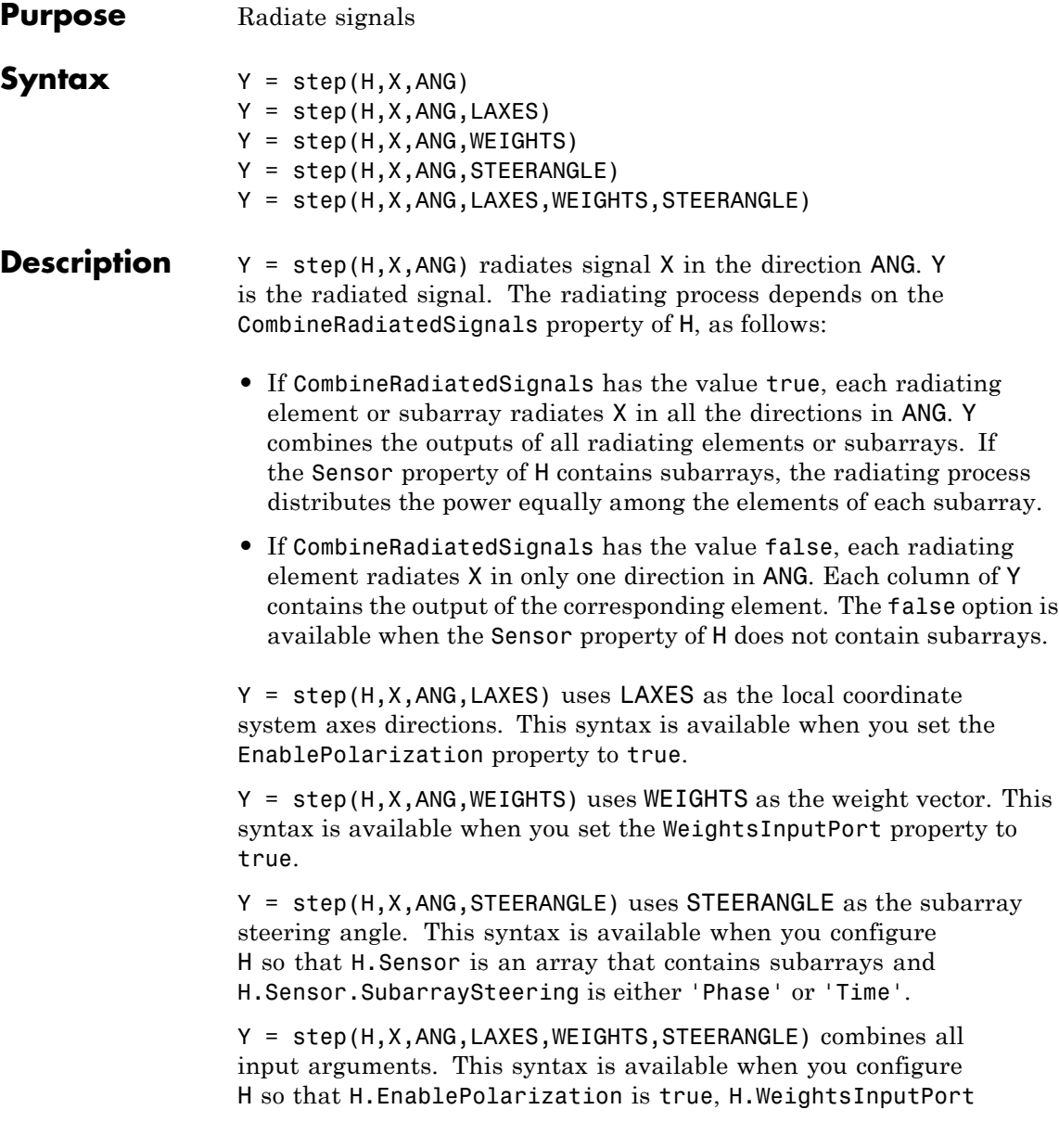

is true, H.Sensor is an array that contains subarrays, and H.Sensor.SubarraySteering is either 'Phase' or 'Time'.

**Note** The object performs an initialization the first time the step method is executed. This initialization locks nontunable properties and input specifications, such as dimensions, complexity, and data type of the input data. If you change a nontunable property or an input specification, the System object issues an error. To change nontunable properties or inputs, you must first call the release method to unlock the object.

#### **Input Arguments H**

Radiator object.

**X**

Signals to radiate. X can be either a vector or a matrix.

If X is a vector, that vector is radiated through all radiating elements or subarrays. The computation does not divide the signal's power among elements or subarrays, but rather treats the X vector the same as a matrix in which each column equals this vector.

If X is a matrix, the number of columns of X must equal the number of subarrays if H.Sensor is an array that contains subarrays, or the number of radiating elements otherwise. Each column of X is radiated by the corresponding element or subarray.

#### **ANG**

Radiating directions of signals. ANG is a two-row matrix. Each column specifies a radiating direction in the form [AzimuthAngle; ElevationAngle], in degrees.

### **LAXES**

Local coordinate system. LAXES is a 3-by-3 matrix whose columns specify the local coordinate system's orthonormal *x*, *y*, and *z* axes, respectively. Each axis is specified in terms of  $[x:y;z]$  with respect to the global coordinate system. This argument is only used when the EnablePolarization property is set to true.

#### **WEIGHTS**

Vector of weights. WEIGHTS is a column vector whose length equals the number of radiating elements or subarrays.

#### **STEERANGLE**

**Y**

Subarray steering angle, specified as a length-2 column vector. The vector has the form [azimuth; elevation], in degrees. The azimuth angle must be between –180 and 180 degrees, inclusive. The elevation angle must be between –90° and 90°, inclusive.

# **Output Arguments**

Radiated signals

- **•** If the EnablePolarization property value is set to false, the output argument Y is a matrix. The number of columns of the matrix equals the number of radiating signals. Each column of Y contains a separate radiating signal. The number of radiating signals depends upon the CombineRadiatedSignals property of H.
- **•** If the EnablePolarization property value is set to true, Y is a row vector of elements of MATLAB struct type. The length of the struct vector equals the number of radiating signals. Each struct contains a separate radiating signal. The number of radiating signals depends upon the CombineRadiatedSignals property of H. Each struct contains three column-vector fields, X, Y, and Z. These fields represent the *x*, *y*, and *z* components of the polarized wave vector signal in the global coordinate system.

# **Examples Radiating from a 5-Element ULA**

Combine the radiation from five isotropic antenna elements.

Set up a uniform line array of five isotropic antennas. Then, construct the radiator object.

```
ha = phased.ULA('NumElements',5);
% construct the radiator object
hr = phased.Radiator('Sensor',ha,...
    'OperatingFrequency',300e6,'CombineRadiatedSignals',true);
% simple signal to radiate
x = [1:1]:% radiating direction in azimuth and elevation
radiatingAngle = [30; 10];
% use the step method to radiate the signal
y = step(hr,x,radiatingAngle);
```
# **Radiating from a 5-Element ULA of Polarized Antennas**

Combine the radiation from five short-dipole antenna elements.

Set up a uniform line array of five short-dipole antennas with polarization enabled. Then, construct the radiator object.

```
hsd = phased.ShortDipoleAntennaElement;
ha = phased.ULA('Element',hsd,'NumElements',5);
hr = phased.Radiator('Sensor',ha,...
    'OperatingFrequency',300e6,'CombineRadiatedSignals',true,'EnablePo
```
Rotate the local coordinate system by 10° around the x-axis. Demonstrate that the output represents a polarized field.

```
x = [1;1];radiatingAngle = [30 30; 0 20];
y = step(hr,x,radiatingAngle,rotx(10))
V =1x2 struct array with fields:
```
# **phased.Radiator.step**

X Y Z

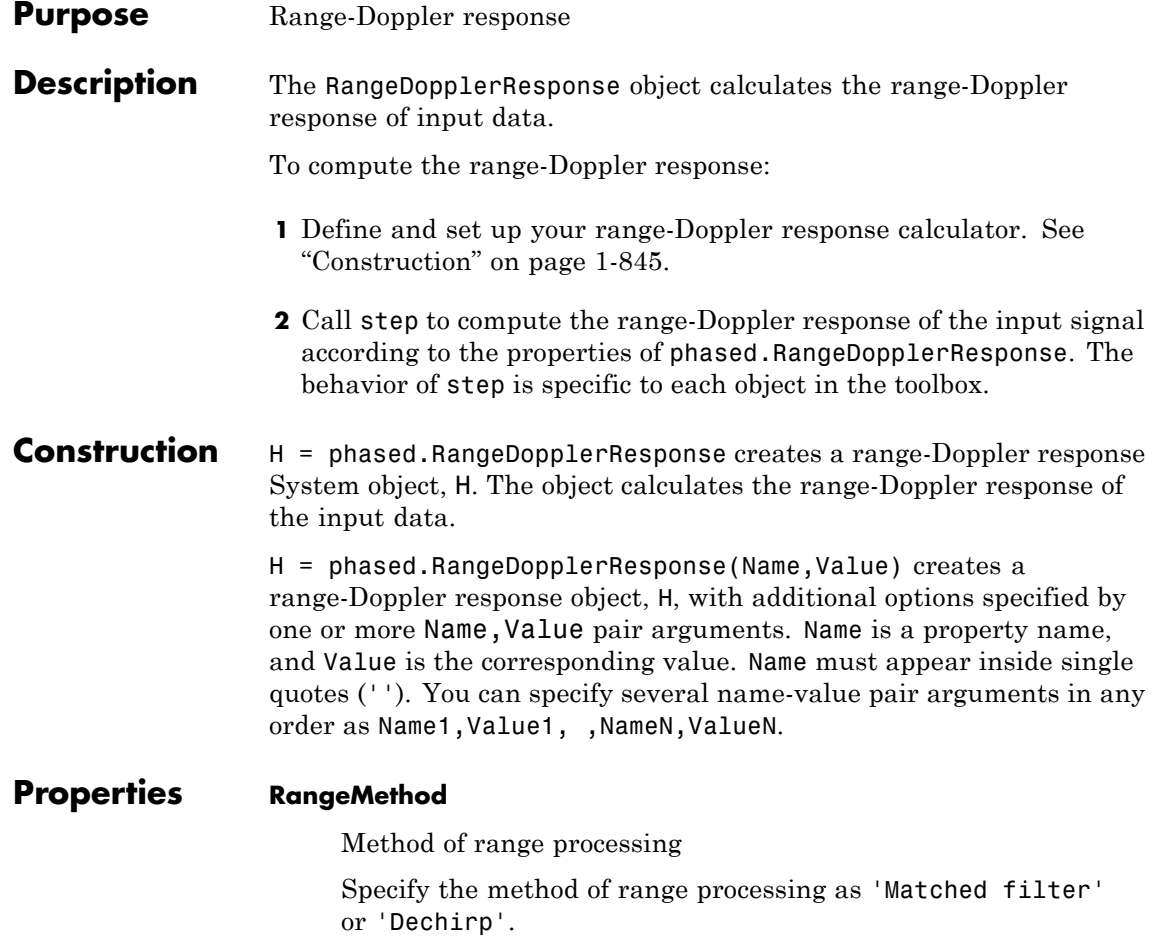

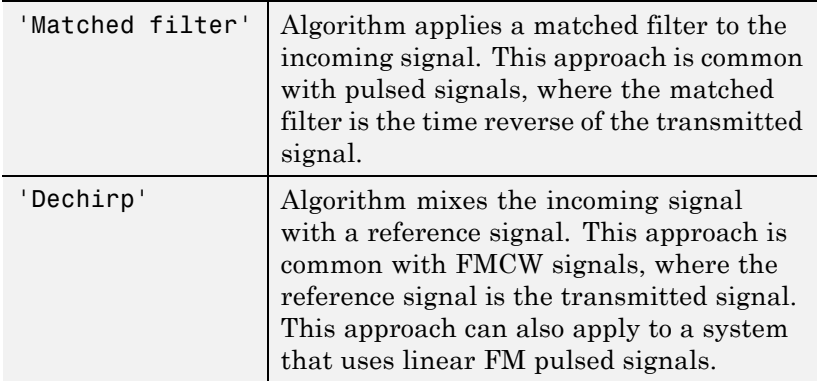

**Default:** 'Matched filter'

#### **PropagationSpeed**

Signal propagation speed

Specify the propagation speed of the signal, in meters per second, as a positive scalar.

**Default:** Speed of light

#### **SampleRate**

Sample rate

Specify the sample rate, in hertz, as a positive scalar. The default value corresponds to 1 MHz.

**Default:** 1e6

#### **SweepSlope**

FM sweep slope

Specify the slope of the linear FM sweeping, in hertz per second, as a scalar. The x data you provide to step or plotResponse must correspond to sweeps having this slope.

This property applies only when you set the RangeMethod property to 'Dechirp'.

**Default:** 1e9

### **DechirpInput**

Whether to dechirp input signal

Set this property to true to have the range-Doppler response object dechirp the input signal. Set this property to false to indicate that the input signal is already dechirped and no dechirp operation is necessary. This property applies only when you set the RangeMethod property to 'Dechirp'.

**Default:** false

### **DecimationFactor**

Decimation factor for dechirped signal

Specify the decimation factor for the dechirped signal as a positive integer. When processing FMCW signals, you can often decimate the dechirped signal to reduce the requirements on the analog-to-digital converter.

This property applies only when you set the RangeMethod property to 'Dechirp' and the DechirpInput property to true. The default value indicates no decimation.

### **Default:** 1

### **RangeFFTLengthSource**

Source of FFT length in range processing

Specify how the object determines the FFT length in range processing. Values of this property are:

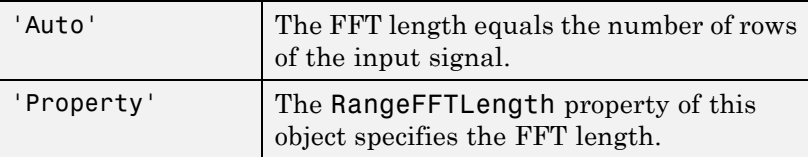

This property applies only when you set the RangeMethod property to 'Dechirp'.

**Default:** 'Auto'

#### **RangeFFTLength**

FFT length in range processing

Specify the FFT length in the range domain as a positive integer. This property applies only when you set the RangeMethod property to 'Dechirp' and the RangeFFTLengthSource property to 'Property'.

**Default:** 1024

#### **RangeWindow**

Window for range weighting

Specify the window used for range processing using one of 'None', 'Hamming', 'Chebyshev', 'Hann', 'Kaiser', 'Taylor', or 'Custom'. If you set this property to 'Taylor', the generated Taylor window has four nearly constant sidelobes adjacent to the mainlobe. This property applies only when you set the RangeMethod property to 'Dechirp'.

**Default:** 'None'

#### **RangeSidelobeAttenuation**

Sidelobe attenuation level for range processing

Specify the sidelobe attenuation level of a Kaiser, Chebyshev, or Taylor window in range processing as a positive scalar, in decibels. This property applies only when you set the RangeMethod property to 'Dechirp' and the RangeWindow property to 'Kaiser', 'Chebyshev', or 'Taylor'.

**Default:** 30

#### **CustomRangeWindow**

User-defined window for range processing

Specify the user-defined window for range processing using a function handle or a cell array. This property applies only when you set the RangeMethod property to 'Dechirp' and the RangeWindow property to 'Custom'.

If CustomRangeWindow is a function handle, the specified function takes the window length as the input and generates appropriate window coefficients.

If CustomRangeWindow is a cell array, then the first cell must be a function handle. The specified function takes the window length as the first input argument, with other additional input arguments, if necessary. The function then generates appropriate window coefficients. The remaining entries in the cell array are the additional input arguments to the function, if any.

**Default:** @hamming

#### **DopplerFFTLengthSource**

Source of FFT length in Doppler processing

Specify how the object determines the FFT length in Doppler processing. Values of this property are:

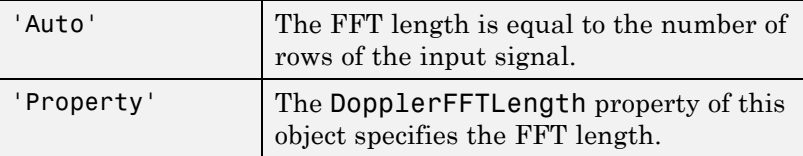

This property applies only when you set the RangeMethod property to 'Dechirp'.

**Default:** 'Auto'

### **DopplerFFTLength**

FFT length in Doppler processing

Specify the FFT length in Doppler processing as a positive integer. This property applies only when you set the RangeMethod property to 'Dechirp' and the DopplerFFTLengthSource property to 'Property'.

**Default:** 1024

### **DopplerWindow**

Window for Doppler weighting

Specify the window used for Doppler processing using one of 'None', 'Hamming', 'Chebyshev', 'Hann', 'Kaiser', 'Taylor', or 'Custom'. If you set this property to 'Taylor', the generated Taylor window has four nearly constant sidelobes adjacent to the mainlobe. This property applies only when you set the RangeMethod property to 'Dechirp'.

**Default:** 'None'

### **DopplerSidelobeAttenuation**

Sidelobe attenuation level for Doppler processing

Specify the sidelobe attenuation level of a Kaiser, Chebyshev, or Taylor window in Doppler processing as a positive scalar, in decibels. This property applies only when you set the RangeMethod property to 'Dechirp' and the DopplerWindow property to 'Kaiser', 'Chebyshev', or 'Taylor'.

**Default:** 30

#### **CustomDopplerWindow**

User-defined window for Doppler processing

Specify the user-defined window for Doppler processing using a function handle or a cell array. This property applies only when you set the RangeMethod property to 'Dechirp' and the DopplerWindow property to 'Custom'.

If CustomDopplerWindow is a function handle, the specified function takes the window length as the input and generates appropriate window coefficients.

If CustomDopplerWindow is a cell array, then the first cell must be a function handle. The specified function takes the window length as the first input argument, with other additional input arguments, if necessary. The function then generates appropriate window coefficients. The remaining entries in the cell array are the additional input arguments to the function, if any.

**Default:** @hamming

### **DopplerOutput**

Doppler domain output

Specify the Doppler domain output as 'Frequency' or 'Speed'. The Doppler domain output is the DOP GRID argument of step.

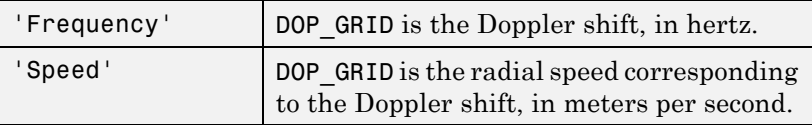

**Default:** 'Frequency'

# **OperatingFrequency**

Signal carrier frequency

Specify the carrier frequency, in hertz, as a scalar. This property applies only when you set the DopplerOutput property to 'Speed'. The default value of this property corresponds to 300 MHz.

### **Default:** 3e8

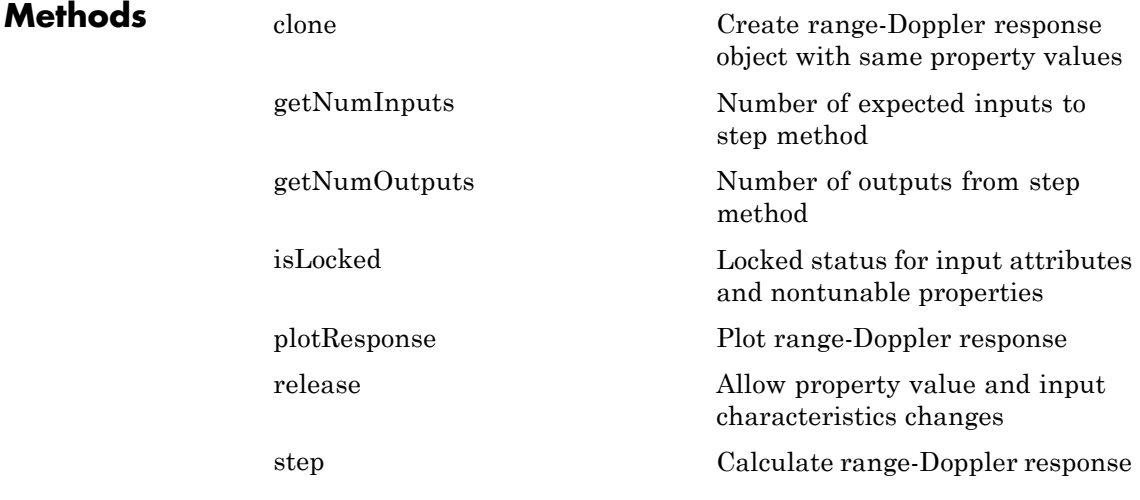

### **Examples Range-Doppler Response of Pulsed Radar Signal Using Matched Filter**

Load data for a pulsed radar signal. The signal includes three target returns. Two targets are approximately 2000 m away, while the third is approximately 3500 m away. In addition, two of the targets are stationary relative to the radar. The third is moving away from the radar at about 100 m/s.

load RangeDopplerExampleData;

Create a range-Doppler response object.

```
hrdresp = phased.RangeDopplerResponse(...
   'DopplerFFTLengthSource','Property',...
   'DopplerFFTLength',RangeDopplerEx_MF_NFFTDOP,...
   'SampleRate',RangeDopplerEx_MF_Fs,...
   'DopplerOutput','Speed',...
   'OperatingFrequency',RangeDopplerEx_MF_Fc);
```
Calculate the range-Doppler response.

```
[resp, rng\ grid, dop\ grid] = step(hrdresp,...].RangeDopplerEx MF X, RangeDopplerEx MF Coeff);
```
Plot the range-Doppler map.

```
imagesc(dop_grid,rng_grid,mag2db(abs(resp)));
xlabel('Speed (m/s)');
ylabel('Range (m)');
title('Range-Doppler Map');
```
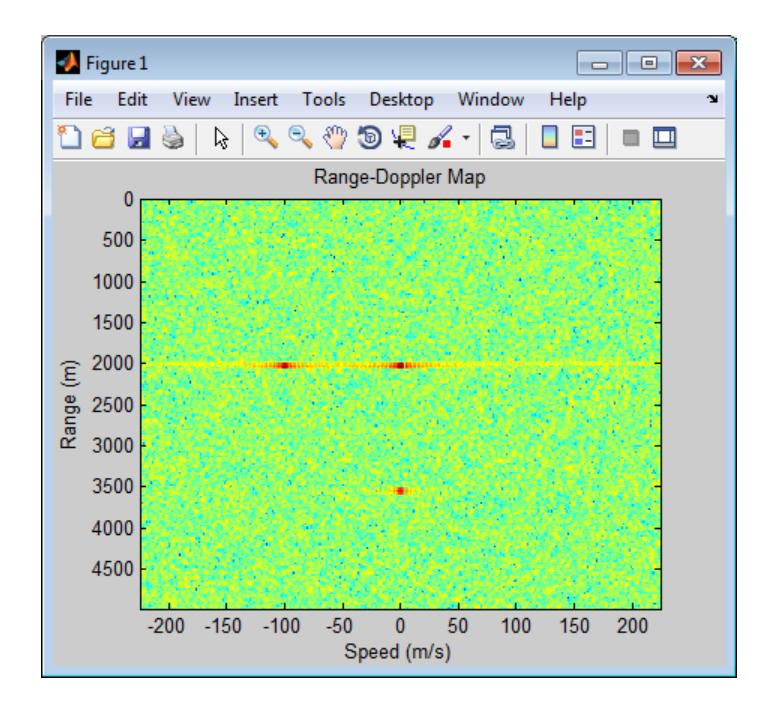

# **Range-Doppler Response of FMCW Signal**

Load data for an FMCW signal that has not been dechirped. The signal contains the return from a target about 2200 m away. The signal has a normalized Doppler frequency of about –0.36 relative to the radar.

load RangeDopplerExampleData;

Create a range-Doppler response object.

```
hrdresp = phased.RangeDopplerResponse(...
   'RangeMethod','Dechirp',...
   'PropagationSpeed',RangeDopplerEx_Dechirp_PropSpeed,...
   'SampleRate',RangeDopplerEx_Dechirp_Fs,...
   'DechirpInput',true,...
   'SweepSlope',RangeDopplerEx_Dechirp_SweepSlope);
```
Plot the range-Doppler response.

plotResponse(hrdresp,...

```
RangeDopplerEx Dechirp X, RangeDopplerEx Dechirp Xref,...
'Unit','db','NormalizeDoppler',true)
```
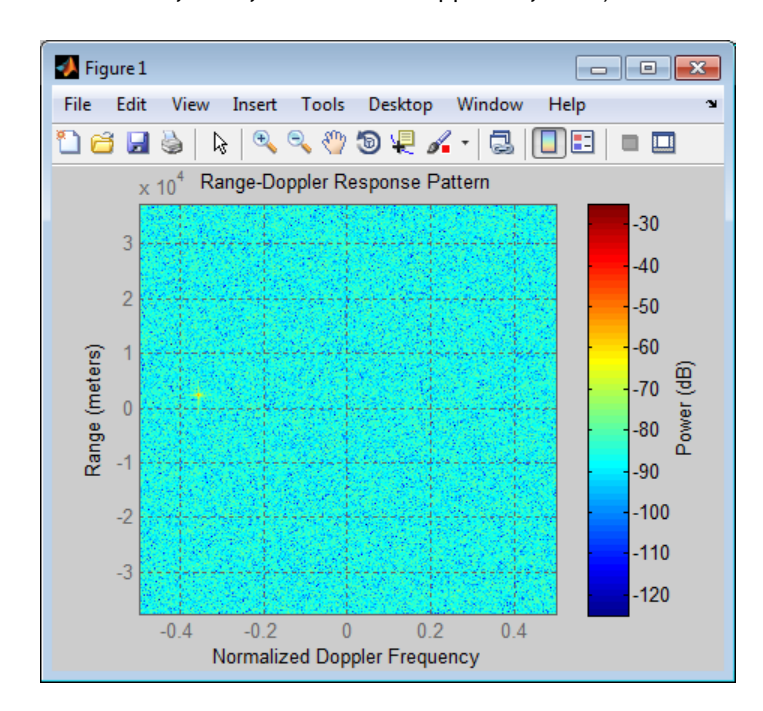

**Algorithms** The RangeDopplerResponse object generates the response as follows:

- **1** Processes the input signal in the range domain using either a matched filter or dechirp operation.
- **2** Processes in the Doppler domain using an FFT.

The decimation algorithm uses a 30th order FIR filter generated by fir1(30,1/R), where R is the value of the DecimationFactor property.

# **phased.RangeDopplerResponse**

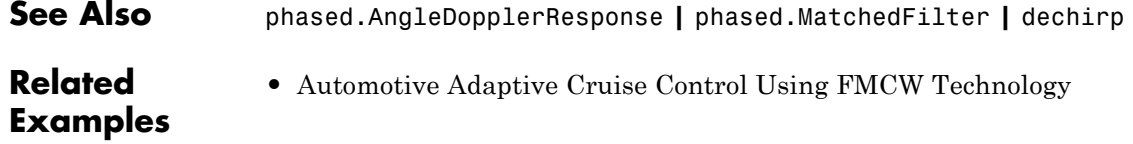

<span id="page-862-0"></span>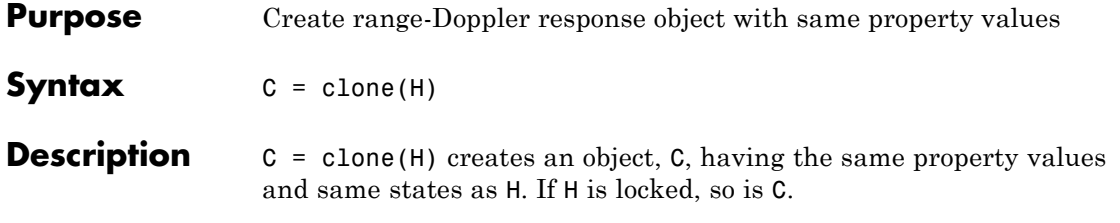

# <span id="page-863-0"></span>**phased.RangeDopplerResponse.getNumInputs**

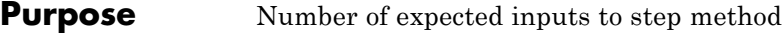

**Syntax**  $N = getNumInputStream(H)$ 

**Description** N = getNumInputs(H) returns a positive integer, N, representing the number of inputs (not counting the object itself) you must use when calling the step method. This value will change if you alter any properties that turn inputs on or off.
## **phased.RangeDopplerResponse.getNumOutputs**

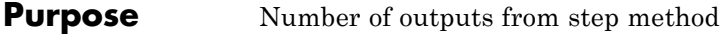

**Syntax**  $N = getNumOutputs(H)$ 

**Description** N = getNumOutputs(H) returns the number of outputs, N, from the step method. This value will change if you change any properties that turn outputs on or off.

# **phased.RangeDopplerResponse.isLocked**

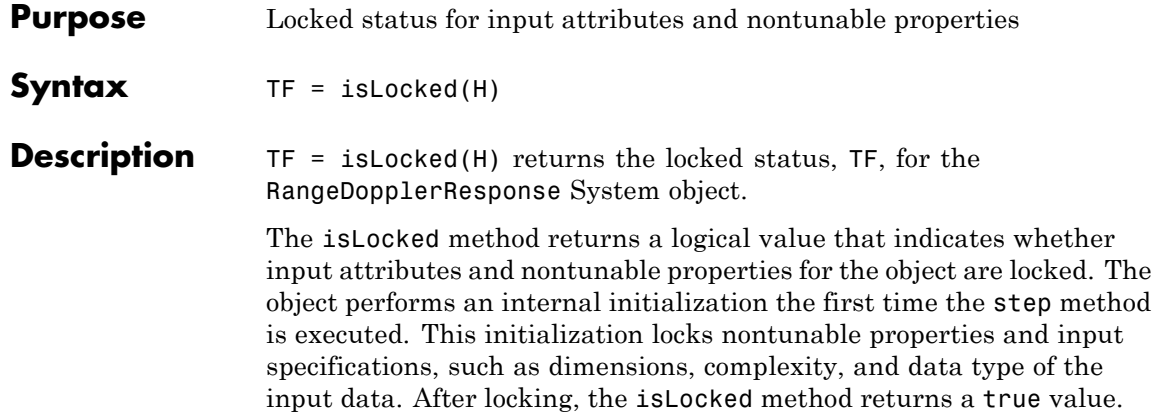

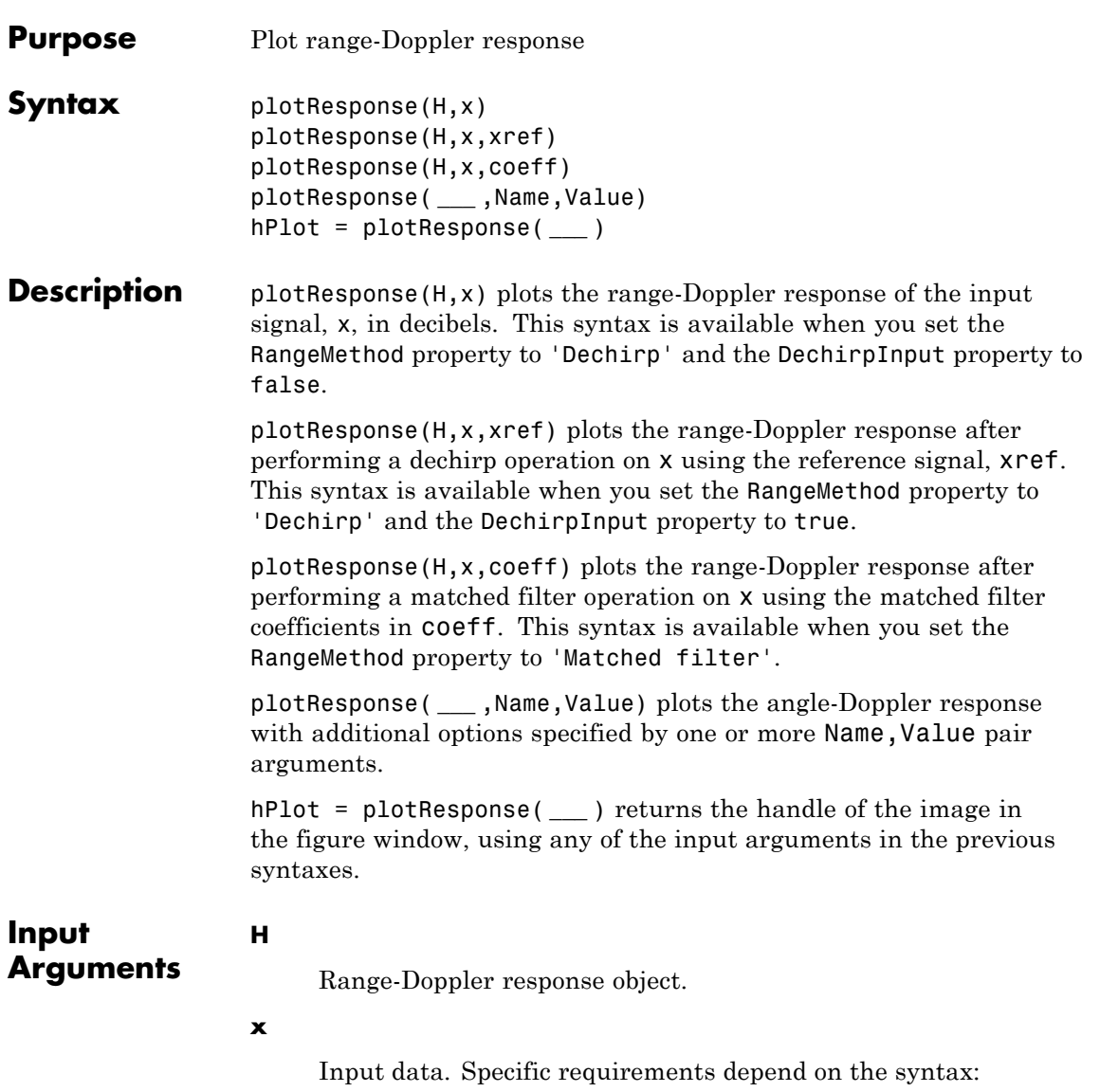

- **•** In the syntax plotResponse(H,x), each column of the matrix x represents a dechirped signal from one frequency sweep. The function assumes all sweeps in x are consecutive.
- **•** In the syntax plotResponse(H,x,xref), each column of the matrix x represents a signal from one frequency sweep. The function assumes all sweeps in x are consecutive and have not been dechirped yet.
- In the syntax plotResponse (H, x, coeff), each column of the matrix x represents a signal from one pulse. The function assumes all pulses in x are consecutive.

In the case of an FMCW waveform with a triangle sweep, the sweeps alternate between positive and negative slopes. However, phased.RangeDopplerResponse is designed to process consecutive sweeps of the same slope. To apply phased.RangeDopplerResponse for a triangle-sweep system, use one of the following approaches:

- **•** Specify a positive SweepSlope property value, with x corresponding to upsweeps only. In the plot, change the tick mark labels on the horizontal axis to reflect that the Doppler or speed values are half of what the plot shows by default.
- **•** Specify a negative SweepSlope property value, with x corresponding to downsweeps only. In the plot, change the tick mark labels on the horizontal axis to reflect that the Doppler or speed values are half of what the plot shows by default.

#### **xref**

Reference signal, specified as a column vector having the same number of rows as x.

#### **coeff**

Matched filter coefficients, specified as a column vector.

### **Name-Value Pair Arguments**

Specify optional comma-separated pairs of Name, Value arguments. Name is the argument name and Value is the corresponding value. Name must appear inside single quotes (' '). You can specify several name and value pair arguments in any order as Name1,Value1,...,NameN,ValueN.

### **'NormalizeDoppler'**

Set this value to true to normalize the Doppler frequency. Set this value to false to plot the range-Doppler response without normalizing the Doppler frequency. This parameter applies when you set the DopplerOutput property of H to 'Frequency'.

**Default:** false

#### **'Unit'**

The unit of the plot. Valid values are 'db', 'mag', and 'pow'.

**Default:** 'db'

### **Examples Range-Doppler Response of FMCW Signal**

Load data for an FMCW signal that has not been dechirped. The signal contains the return from a target about 2200 m away. The signal has a normalized Doppler frequency of about –0.36 relative to the radar.

load RangeDopplerExampleData;

Create a range-Doppler response object.

```
hrdresp = phased.RangeDopplerResponse(...
   'RangeMethod','Dechirp',...
   'PropagationSpeed',RangeDopplerEx_Dechirp_PropSpeed,...
   'SampleRate',RangeDopplerEx_Dechirp_Fs,...
   'DechirpInput',true,...
   'SweepSlope',RangeDopplerEx_Dechirp_SweepSlope);
```
## **phased.RangeDopplerResponse.plotResponse**

Plot the range-Doppler response.

plotResponse(hrdresp,...

```
RangeDopplerEx Dechirp X, RangeDopplerEx Dechirp Xref,...
'Unit','db','NormalizeDoppler',true)
```
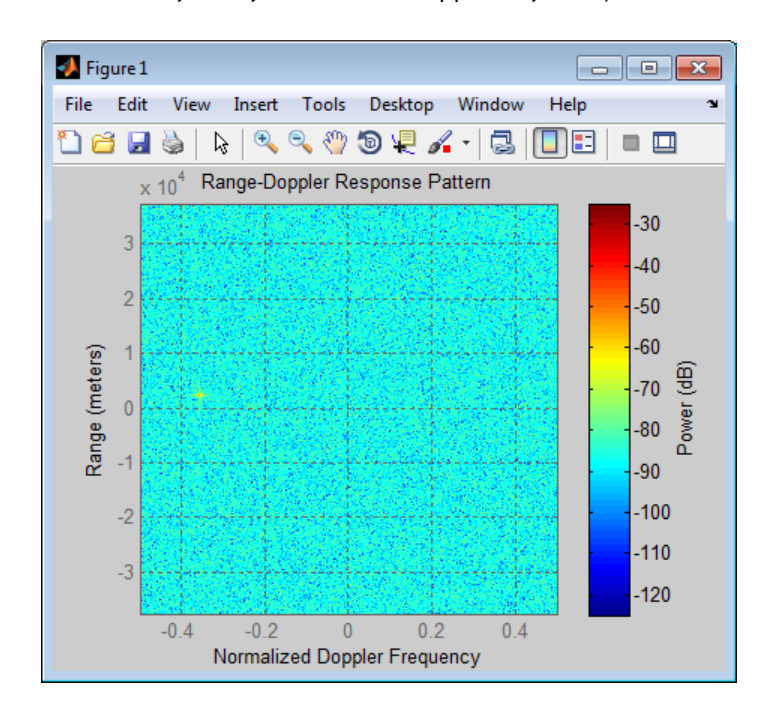

**See Also** phased.AngleDopplerResponse.plotResponse **|**

### **Related Examples**

**•** [Automotive Adaptive Cruise Control Using FMCW Technology](../examples/automotive-adaptive-cruise-control-using-fmcw-technology.html)

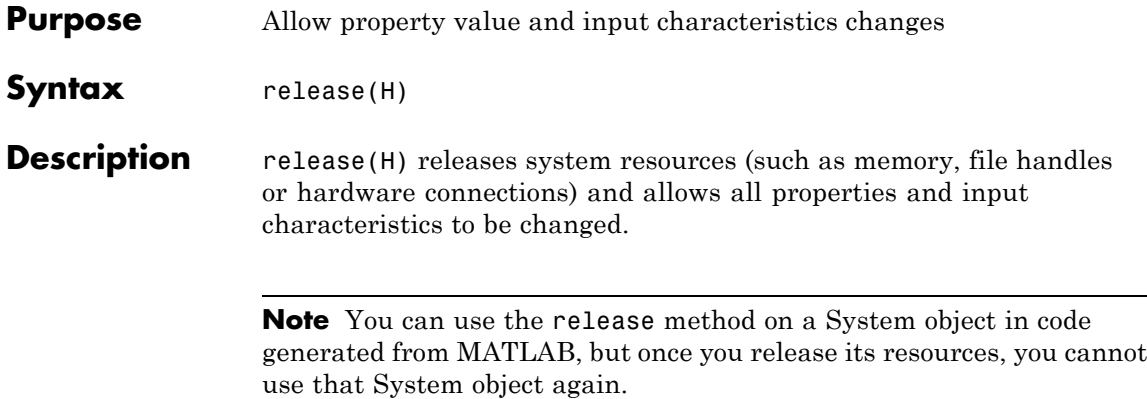

**Purpose** Calculate range-Doppler response **Syntax** [RESP, RNG GRID, DOP GRID] = step(H, x)  $[RESP, RNG_GRID, DOP_GRID] = step(H, x, xref)$  $[RESP, RNG \text{ GRID}, DOP \text{ GRID}] = step(H, x, Coeff)$ **Description** [RESP, RNG\_GRID, DOP\_GRID] = step(H,x) calculates the angle-Doppler response of the input signal, x. RESP is the complex range-Doppler response. RNG\_GRID and DOP\_GRID provide the range samples and Doppler samples, respectively, at which the range-Doppler response is evaluated. This syntax is available when you set the RangeMethod property to 'Dechirp' and the DechirpInput property to false. This syntax is most commonly used with FMCW signals.  $[RESP, RNG \nGRID, DOP \nGRID] = step(H, x, xref)$  uses  $xref$  as the reference signal to dechirp x. This syntax is available when you set the RangeMethod property to 'Dechirp' and the DechirpInput property to true. This syntax is most commonly used with FMCW signals, where the reference signal is typically the transmitted signal.  $[RESP, RNG \text{ GRID},DOP \text{ GRID}] = step(H, x, coeff)$  uses coeff as the matched filter coefficients. This syntax is available when you set the RangeMethod property to 'Matched filter'. This syntax is most commonly used with pulsed signals, where the matched filter is the time reverse of the transmitted signal.

> **Note** The object performs an initialization the first time the step method is executed. This initialization locks nontunable properties and input specifications, such as dimensions, complexity, and data type of the input data. If you change a nontunable property or an input specification, the System object issues an error. To change nontunable properties or inputs, you must first call the release method to unlock the object.

### **Input Arguments**

Range-Doppler response object.

**x**

**H**

Input data. Specific requirements depend on the syntax:

- **•** In the syntax step(H,x), each column of the matrix x represents a dechirped signal from one frequency sweep. The function assumes all sweeps in x are consecutive.
- In the syntax step(H,x, xref), each column of the matrix **x** represents a signal from one frequency sweep. The function assumes all sweeps in x are consecutive and have not been dechirped yet.
- In the syntax step(H, x, coeff), each column of the matrix **x** represents a signal from one pulse. The function assumes all pulses in x are consecutive.

In the case of an FMCW waveform with a triangle sweep, the sweeps alternate between positive and negative slopes. However, phased.RangeDopplerResponse is designed to process consecutive sweeps of the same slope. To apply phased.RangeDopplerResponse for a triangle-sweep system, use one of the following approaches:

- **•** Specify a positive SweepSlope property value, with x corresponding to upsweeps only. After obtaining the Doppler or speed values, divide them by 2.
- **•** Specify a negative SweepSlope property value, with x corresponding to downsweeps only. After obtaining the Doppler or speed values, divide them by 2.

#### **xref**

Reference signal, specified as a column vector having the same number of rows as x.

## **phased.RangeDopplerResponse.step**

#### **coeff**

Matched filter coefficients, specified as a column vector.

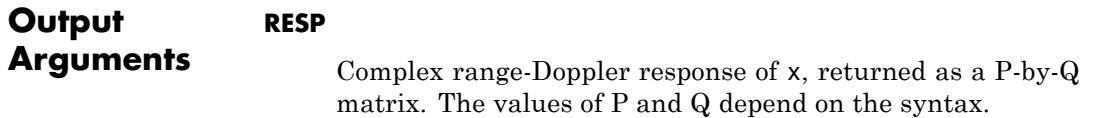

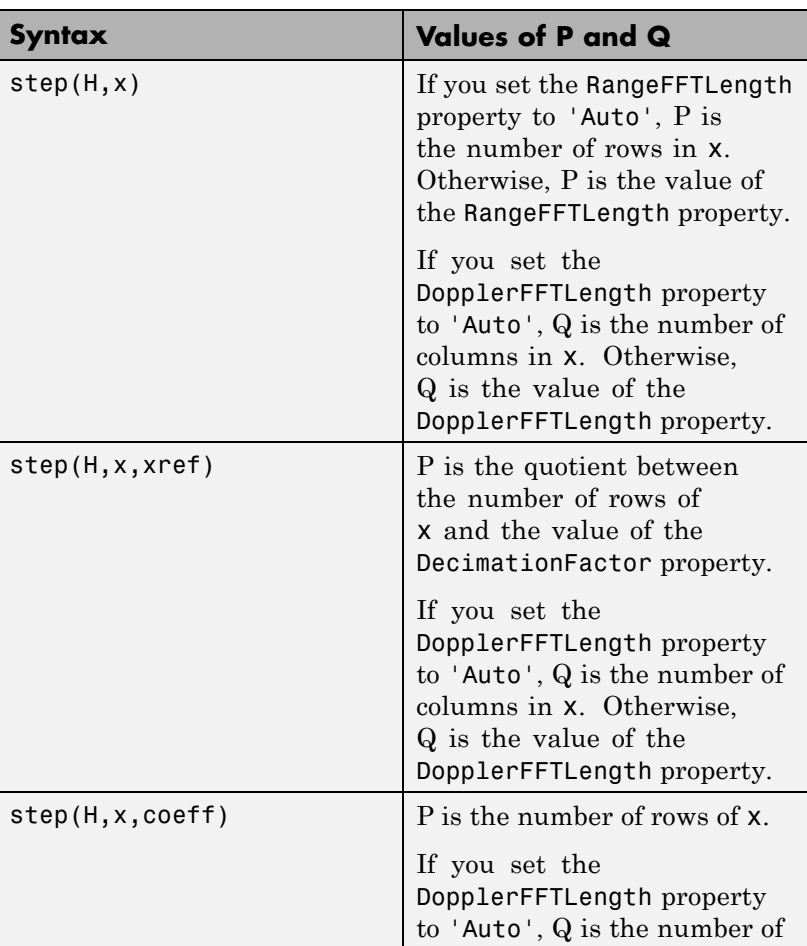

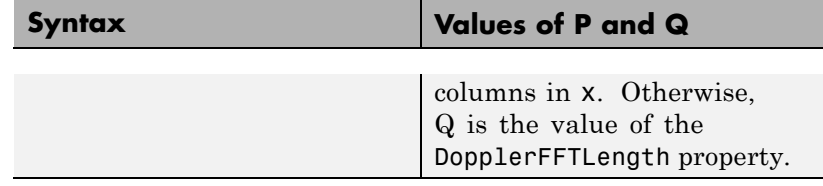

#### **RNG\_GRID**

Range samples at which the range-Doppler response is evaluated. RNG GRID is a column vector of length P.

#### **DOP\_GRID**

Doppler samples or speed samples at which the range-Doppler response is evaluated. DOP GRID is a column vector of length Q. Whether DOP GRID contains Doppler or speed samples depends on the DopplerOutput property of H.

#### **Examples Range-Doppler Response of Pulsed Radar Signal Using Matched Filter**

Load data for a pulsed radar signal. The signal includes three target returns. Two targets are approximately 2000 m away, while the third is approximately 3500 m away. In addition, two of the targets are stationary relative to the radar. The third is moving away from the radar at about 100 m/s.

load RangeDopplerExampleData;

Create a range-Doppler response object.

```
hrdresp = phased.RangeDopplerResponse(...
   'DopplerFFTLengthSource','Property',...
   'DopplerFFTLength',RangeDopplerEx_MF_NFFTDOP,...
   'SampleRate',RangeDopplerEx_MF_Fs,...
   'DopplerOutput','Speed',...
   'OperatingFrequency',RangeDopplerEx_MF_Fc);
```
Calculate the range-Doppler response.

```
[resp, rng\_grid, dop\_grid] = step(hrdresp, ...RangeDopplerEx_MF_X,RangeDopplerEx_MF_Coeff);
```
Plot the range-Doppler map.

```
imagesc(dop_grid,rng_grid,mag2db(abs(resp)));
xlabel('Speed (m/s)');
ylabel('Range (m)');
title('Range-Doppler Map');
```
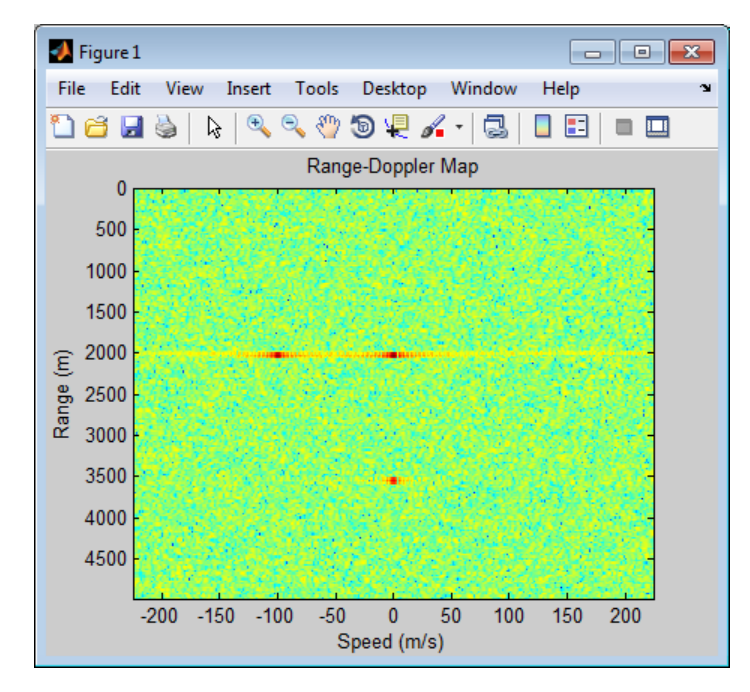

#### **Estimation of Doppler and Range from Range-Doppler Response Data**

Load data for an FMCW signal that has not been dechirped. The signal contains the return from one target.

load RangeDopplerExampleData;

Create a range-Doppler response object.

```
hrdresp = phased.RangeDopplerResponse(...
   'RangeMethod','Dechirp',...
   'PropagationSpeed',RangeDopplerEx_Dechirp_PropSpeed,...
   'SampleRate', RangeDopplerEx Dechirp Fs,...
   'DechirpInput',true,...
   'SweepSlope',RangeDopplerEx_Dechirp_SweepSlope);
```
Obtain the range-Doppler response data.

```
[resp, rng\ grid, dop\ grid] = step(hrdresp, \dots)RangeDopplerEx Dechirp X,RangeDopplerEx Dechirp Xref);
```
Estimate the range and Doppler based on the map.

```
[x \text{ temp}, i dx \text{ temp}] = max(abs(resp));[-, dop idx] = max(x temp);
rng idx = idx temp(dop idx);
dop est = dop grid(dop idx)
rng est = rnggrid(rngidx)dop\_est =
 -712.8906
rng\_est =
         2250
```
The target is approximately 2250 m away, and it is moving fast enough to cause a Doppler shift of approximately –713 Hz.

# **phased.ReceiverPreamp**

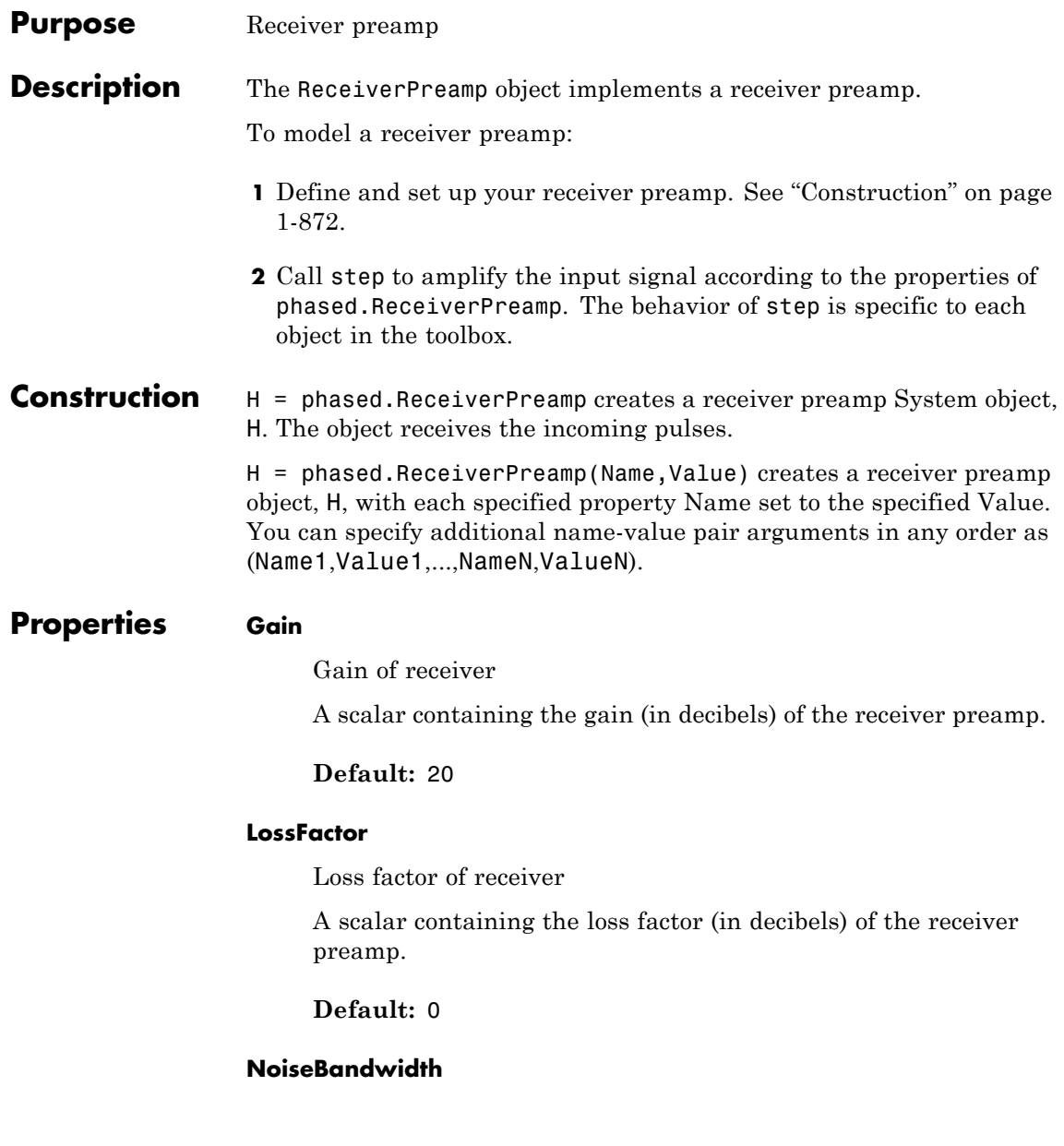

Noise bandwidth of receiver

A scalar containing the bandwidth of noise spectrum (in hertz) at the receiver preamp. If the receiver has multiple channels/sensors, the noise bandwidth applies to each channel/sensor.

#### **Default:** 1e6

#### **NoiseFigure**

Noise figure of receiver

A scalar containing the noise figure (in decibels) of the receiver preamp. If the receiver has multiple channels/sensors, the noise figure applies to each channel/sensor.

#### **Default:** 0

#### **ReferenceTemperature**

Reference temperature of receiver

A scalar containing the reference temperature of the receiver (in kelvin). If the receiver has multiple channels/sensors, the reference temperature applies to each channel/sensor.

#### **Default:** 290

#### **SampleRate**

Sample rate

Specify the sample rate, in hertz, as a positive scalar. The default value corresponds to 1 MHz.

#### **Default:** 1e6

#### **EnableInputPort**

Add input to specify enabling signal

To specify a receiver enabling signal, set this property to true and use the corresponding input argument when you invoke step. If you do not want to specify a receiver enabling signal, set this property to false.

**Default:** false

#### **PhaseNoiseInputPort**

Add input to specify phase noise

To specify the phase noise for each incoming sample, set this property to true and use the corresponding input argument when you invoke step. You can use this information to emulate coherent-on-receive systems. If you do not want to specify phase noise, set this property to false.

#### **Default:** false

#### **SeedSource**

Source of seed for random number generator

Specify how the object generates random numbers. Values of this property are:

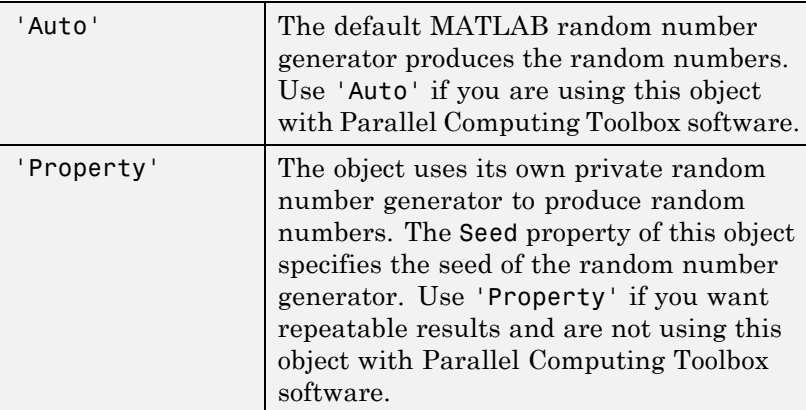

#### **Default:** 'Auto'

#### **Seed**

Seed for random number generator

Specify the seed for the random number generator as a scalar integer between 0 and  $2^{32}$ –1. This property applies when you set the SeedSource property to 'Property'.

#### **Default:** 0

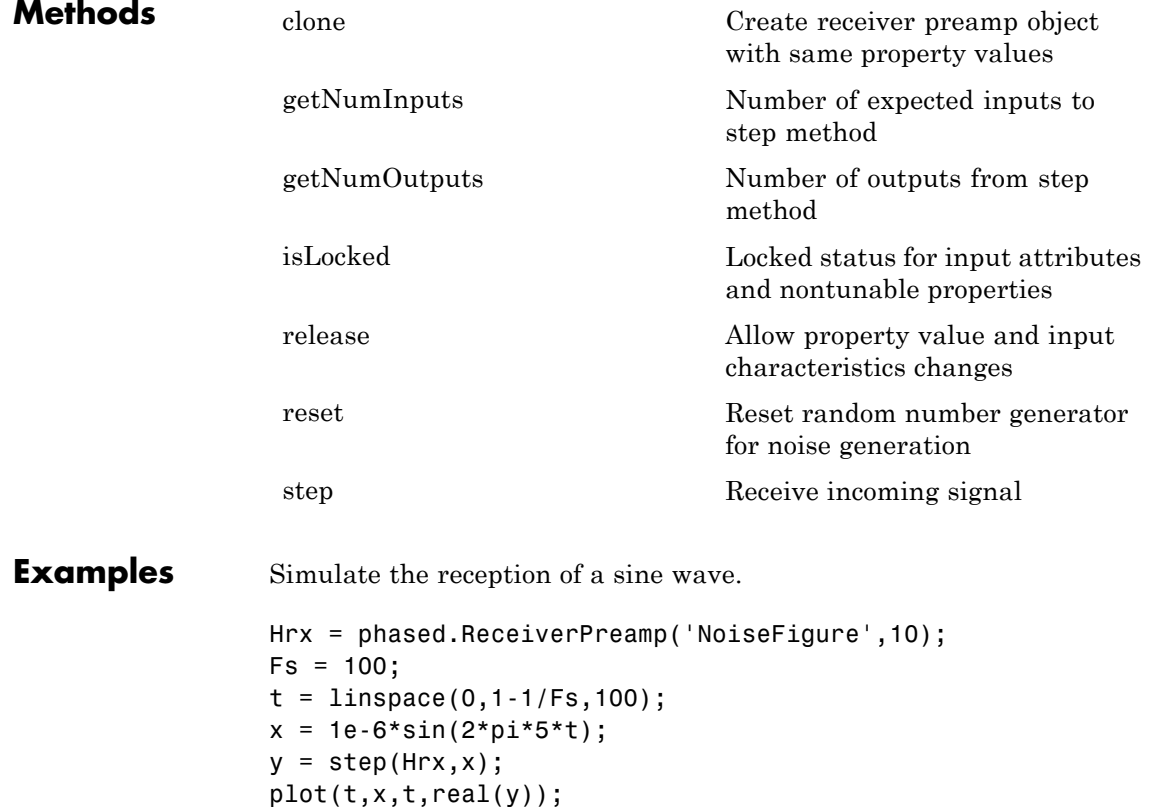

```
xlabel('Time (s)'); ylabel('Amplitude');
legend('Original signal','Received signal');
```
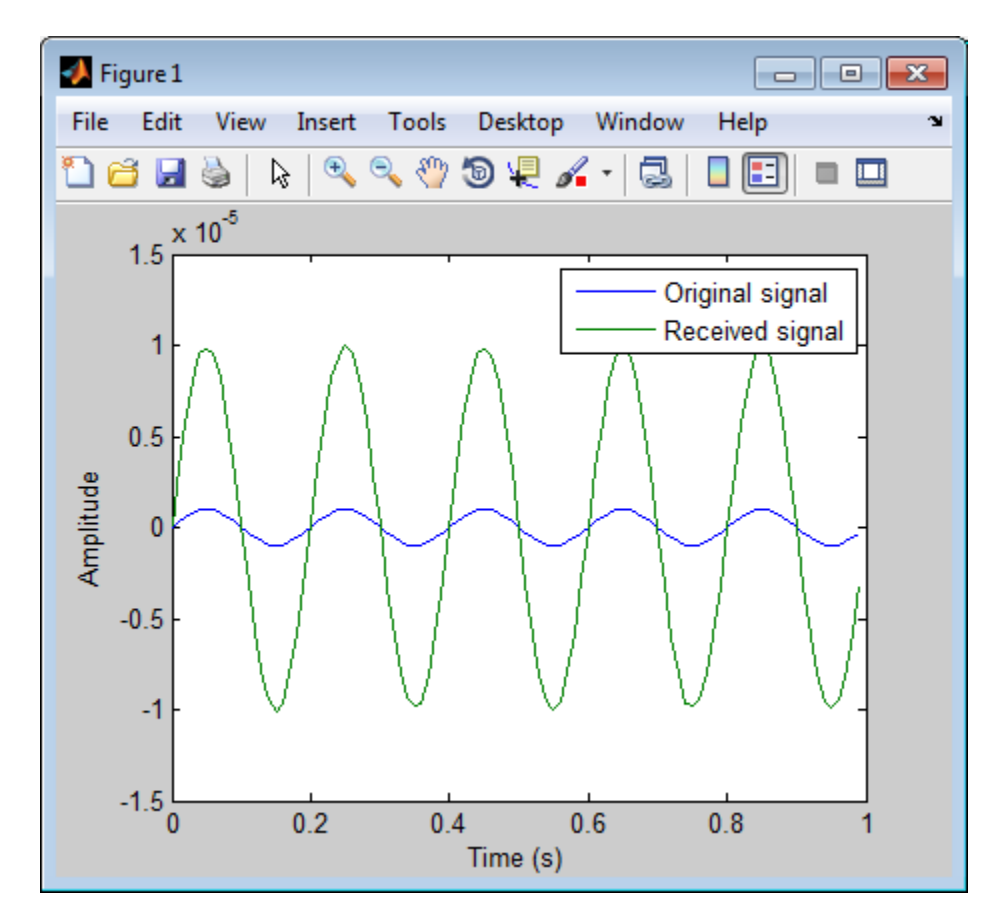

#### **References** [1] Richards, M. A. *Fundamentals of Radar Signal Processing*. New York: McGraw-Hill, 2005.

[2] Skolnik, M. *Introduction to Radar Systems*, 3rd Ed. New York: McGraw-Hill, 2001.

**See Also** phased.Collector **|** phased.Transmitter **|**

**Concepts •** "Receiver Preamp"

# <span id="page-883-0"></span>**phased.ReceiverPreamp.clone**

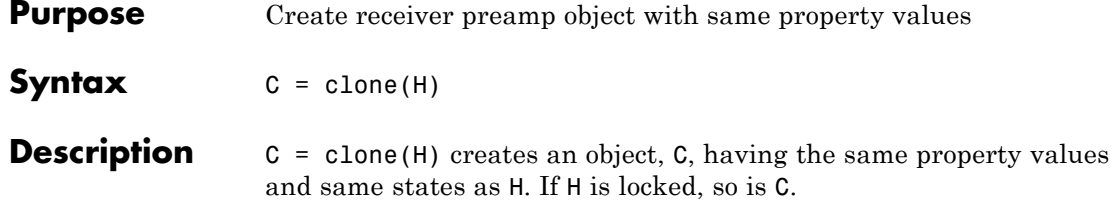

<span id="page-884-0"></span>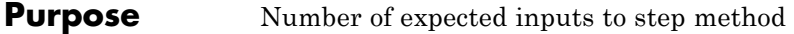

**Syntax**  $N = getNumInputs(H)$ 

**Description** N = getNumInputs(H) returns a positive integer, N, representing the number of inputs (not counting the object itself) you must use when calling the step method. This value will change if you alter any properties that turn inputs on or off.

# <span id="page-885-0"></span>**phased.ReceiverPreamp.getNumOutputs**

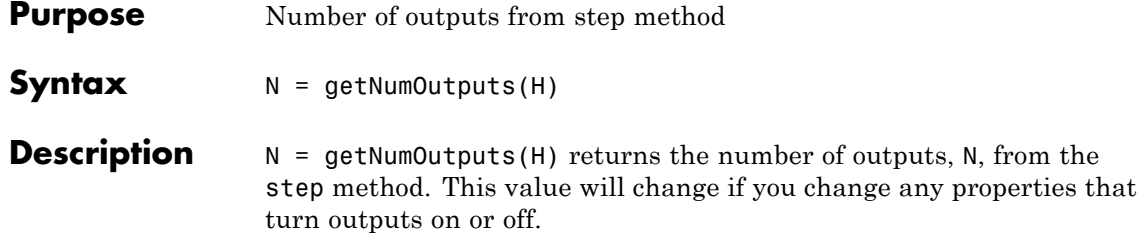

<span id="page-886-0"></span>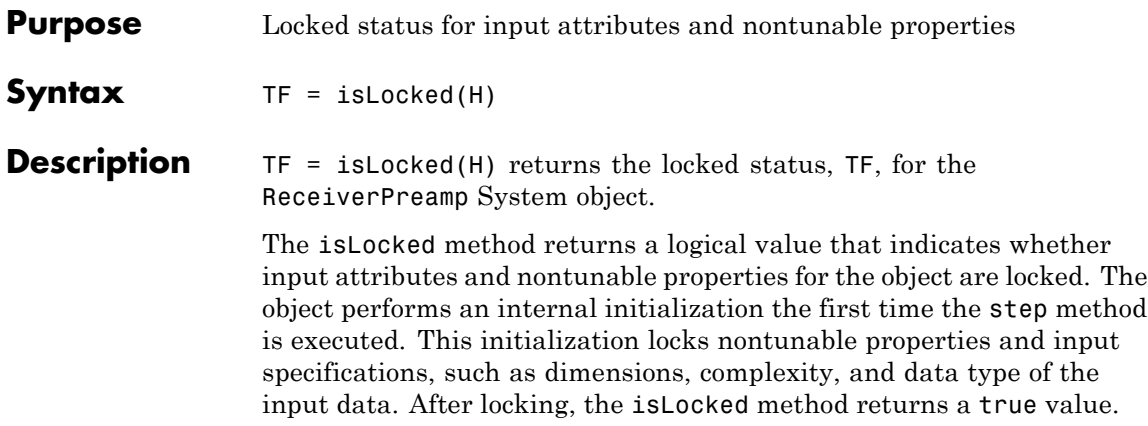

# <span id="page-887-0"></span>**phased.ReceiverPreamp.release**

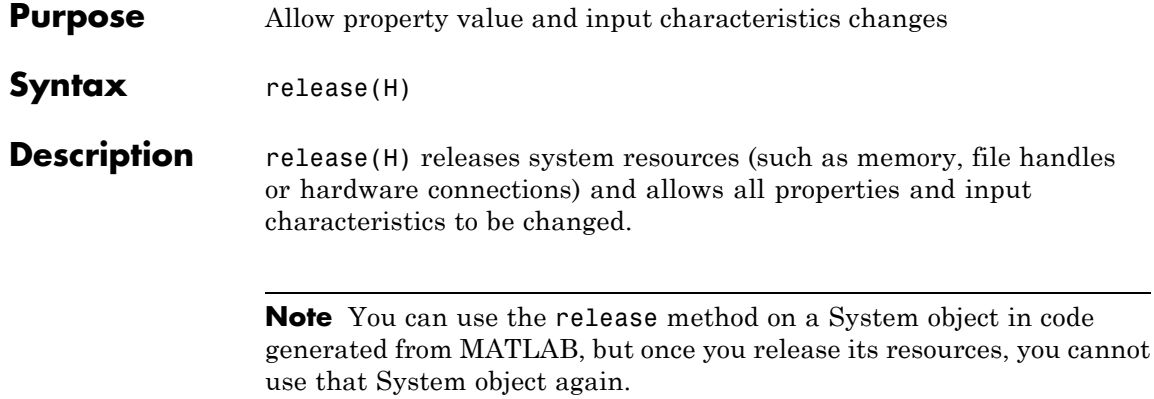

<span id="page-888-0"></span>**Purpose** Reset random number generator for noise generation

Syntax reset(H)

**Description** reset(H) resets the states of the ReceiverPreamp object, H. This method resets the random number generator state if the SeedSource property is set to 'Property'.

<span id="page-889-0"></span>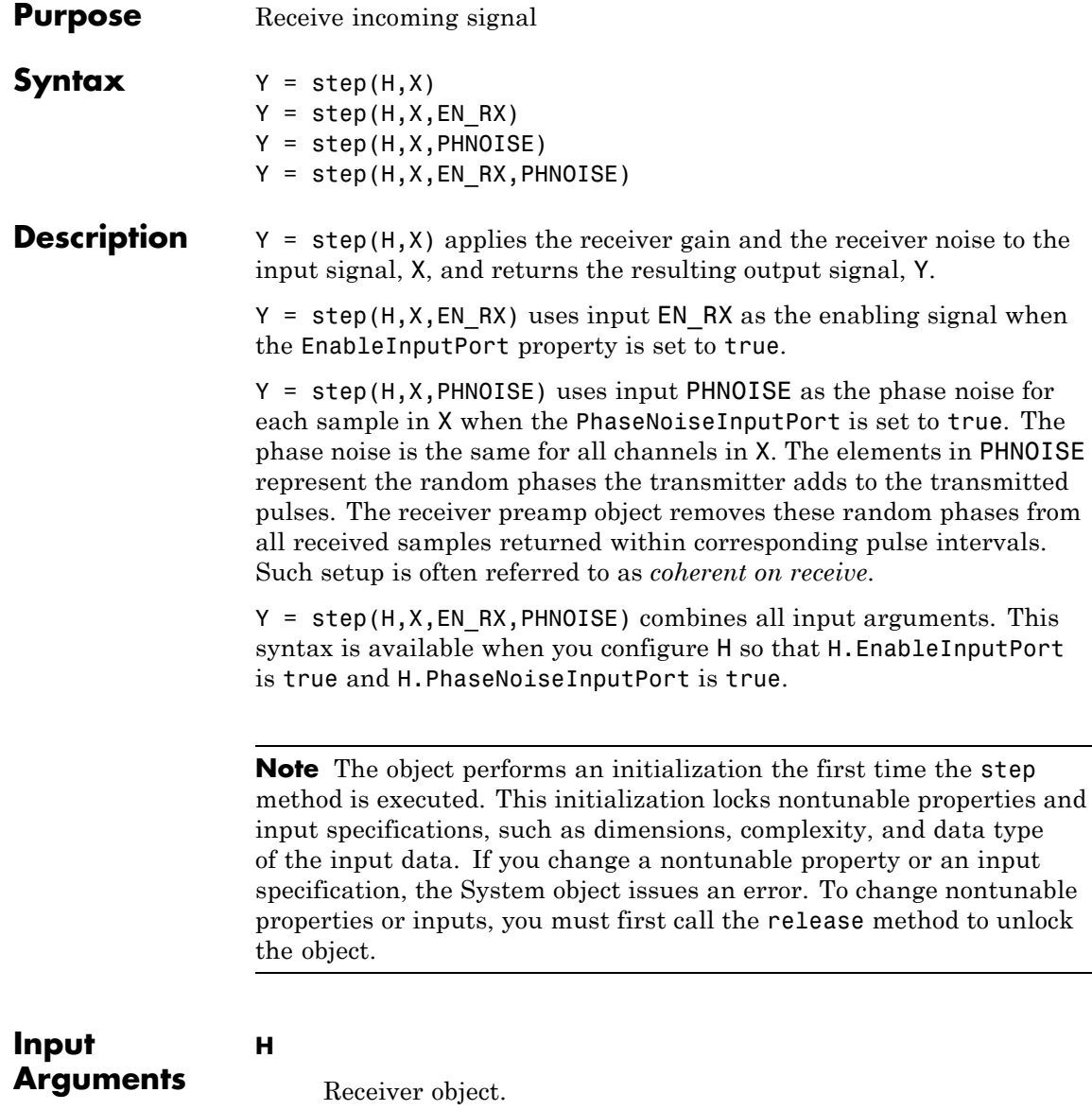

#### **X**

Input signal.

#### **EN\_RX**

Enabling signal, specified as a column vector whose length equals the number of rows in X. The data type of EN\_RN is double or logical. Every element of EN\_RX that equals 0 or false indicates that the receiver is turned off, and no input signal passes through the receiver. Every element of EN\_RX that is nonzero or true indicates that the receiver is turned on, and the input passes through.

#### **PHNOISE**

Phase noise for each sample in X, specified as a column vector whose length equals the number of rows in X. You can obtain PHNOISE as an optional output argument from the step method of phased.Transmitter.

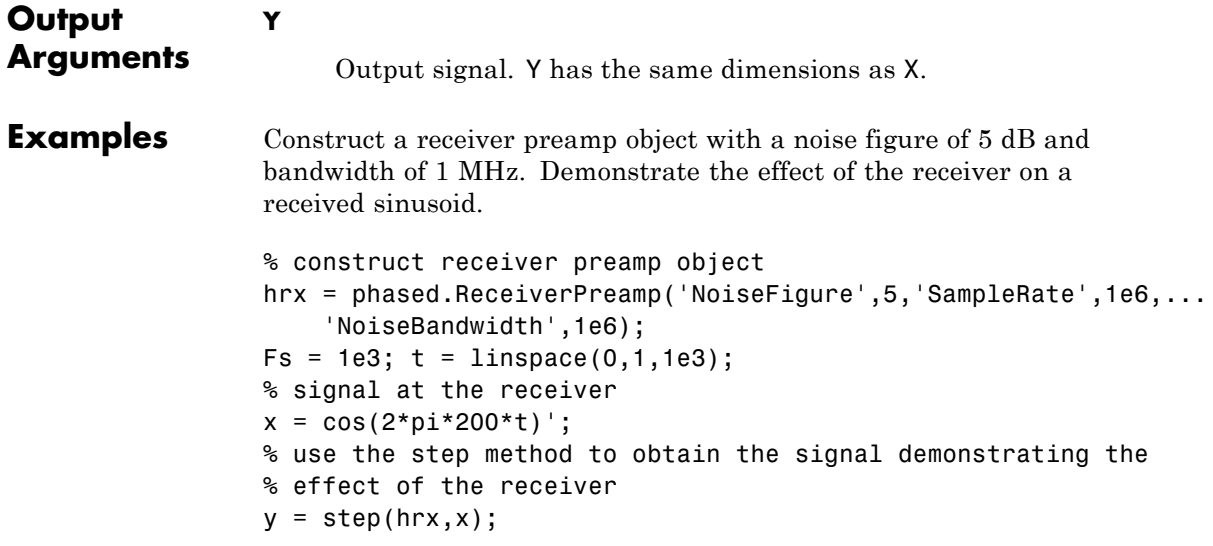

# **phased.RectangularWaveform**

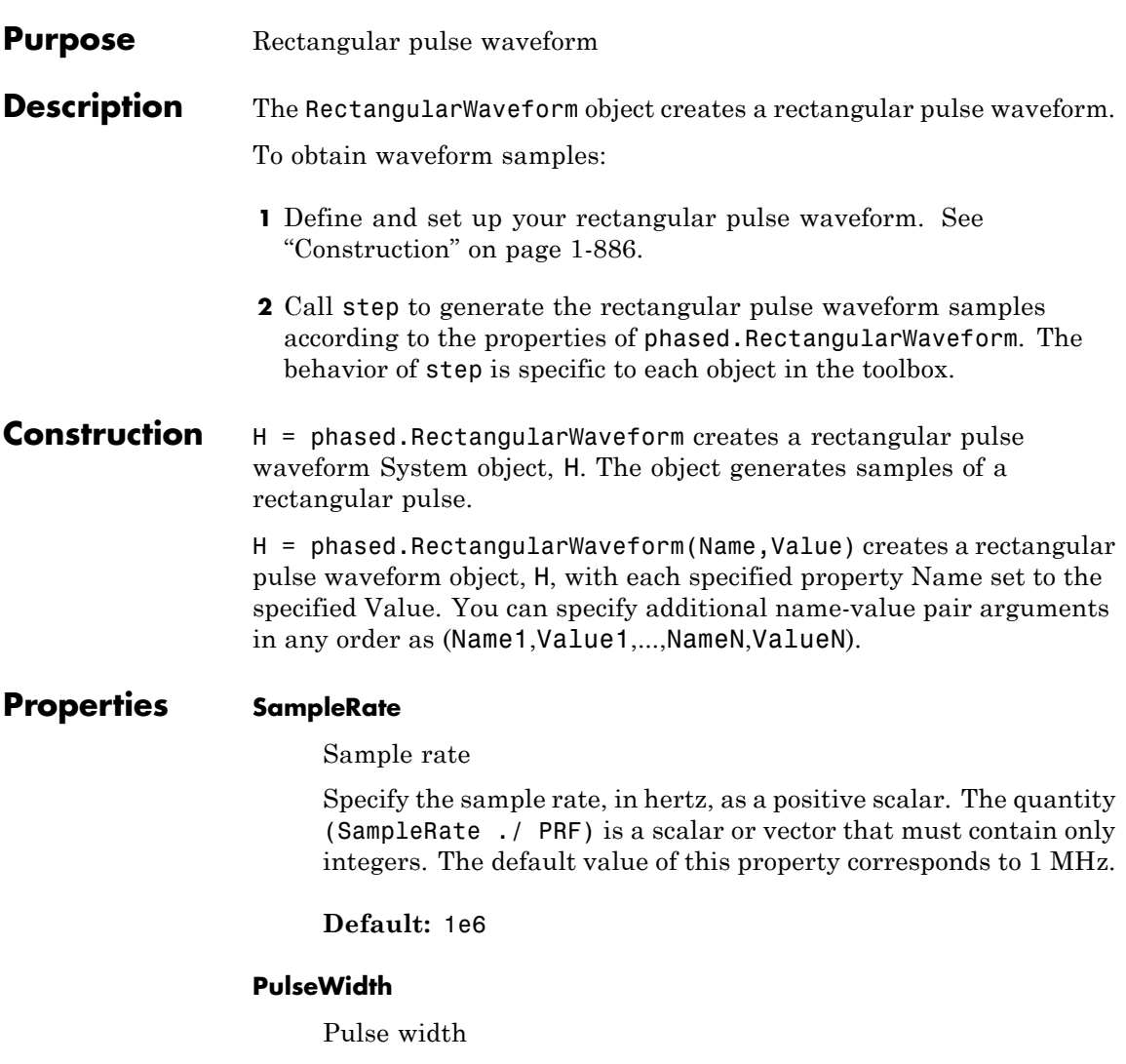

Specify the length of each pulse (in seconds) as a positive scalar. The value must satisfy PulseWidth <= 1./PRF.

**Default:** 50e-6

#### **PRF**

Pulse repetition frequency

Specify the pulse repetition frequency (in hertz) as a scalar or a row vector. The default value of this property corresponds to 10 kHz.

To implement a constant PRF, specify PRF as a positive scalar. To implement a staggered PRF, specify PRF as a row vector with positive elements. When PRF is a vector, the output pulses use successive elements of the vector as the PRF. If the last element of the vector is reached, the process continues cyclically with the first element of the vector.

The value of this property must satisfy these constraints:

- **•** PRF is less than or equal to (1/PulseWidth).
- **•** (SampleRate ./ PRF) is a scalar or vector that contains only integers.

**Default:** 1e4

#### **OutputFormat**

Output signal format

Specify the format of the output signal as one of 'Pulses' or 'Samples'. When you set the OutputFormat property to 'Pulses', the output of the step method is in the form of multiple pulses. In this case, the number of pulses is the value of the NumPulses property.

When you set the OutputFormat property to 'Samples', the output of the step method is in the form of multiple samples. In this case, the number of samples is the value of the NumSamples property.

**Default:** 'Pulses'

#### **NumSamples**

Number of samples in output

Specify the number of samples in the output of the step method as a positive integer. This property applies only when you set the OutputFormat property to 'Samples'.

#### **Default:** 100

#### **NumPulses**

Number of pulses in output

Specify the number of pulses in the output of the step method as a positive integer. This property applies only when you set the OutputFormat property to 'Pulses'.

### **Default:** 1

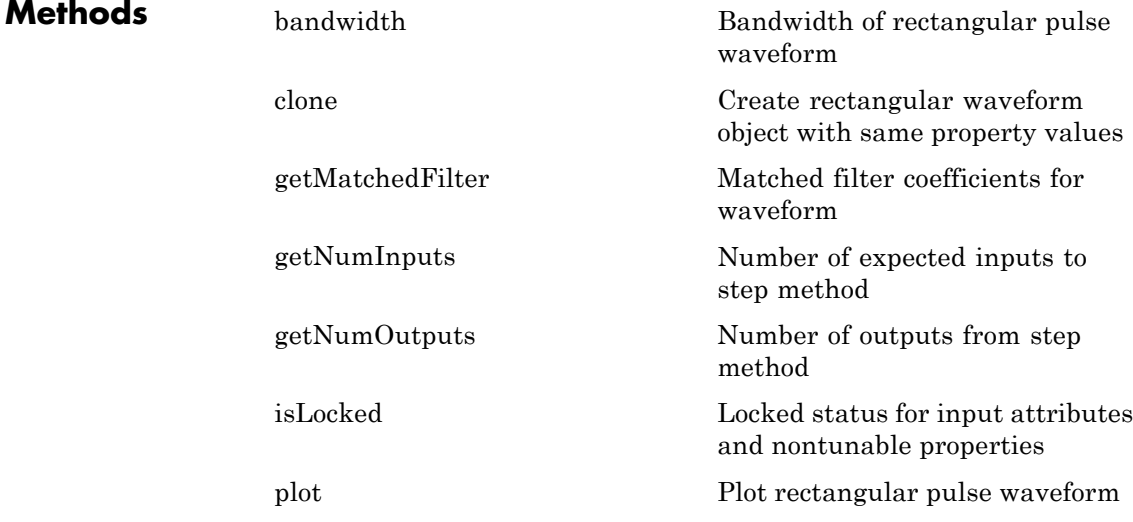

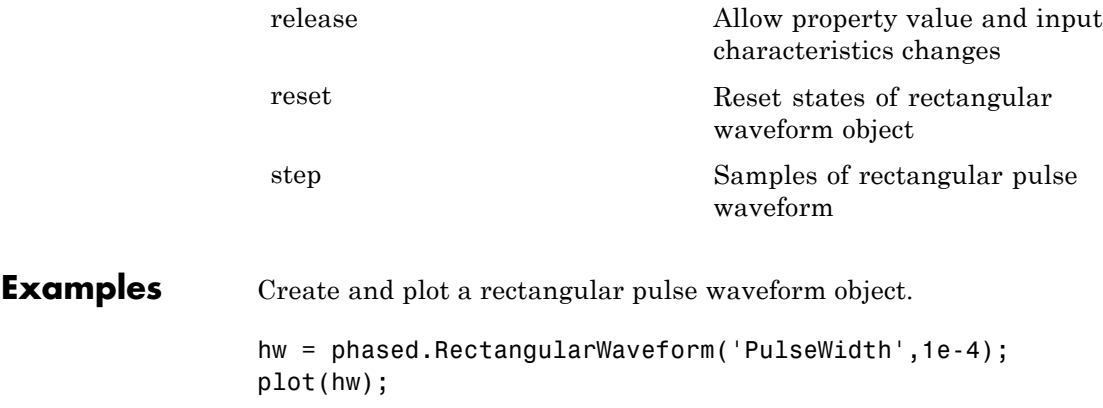

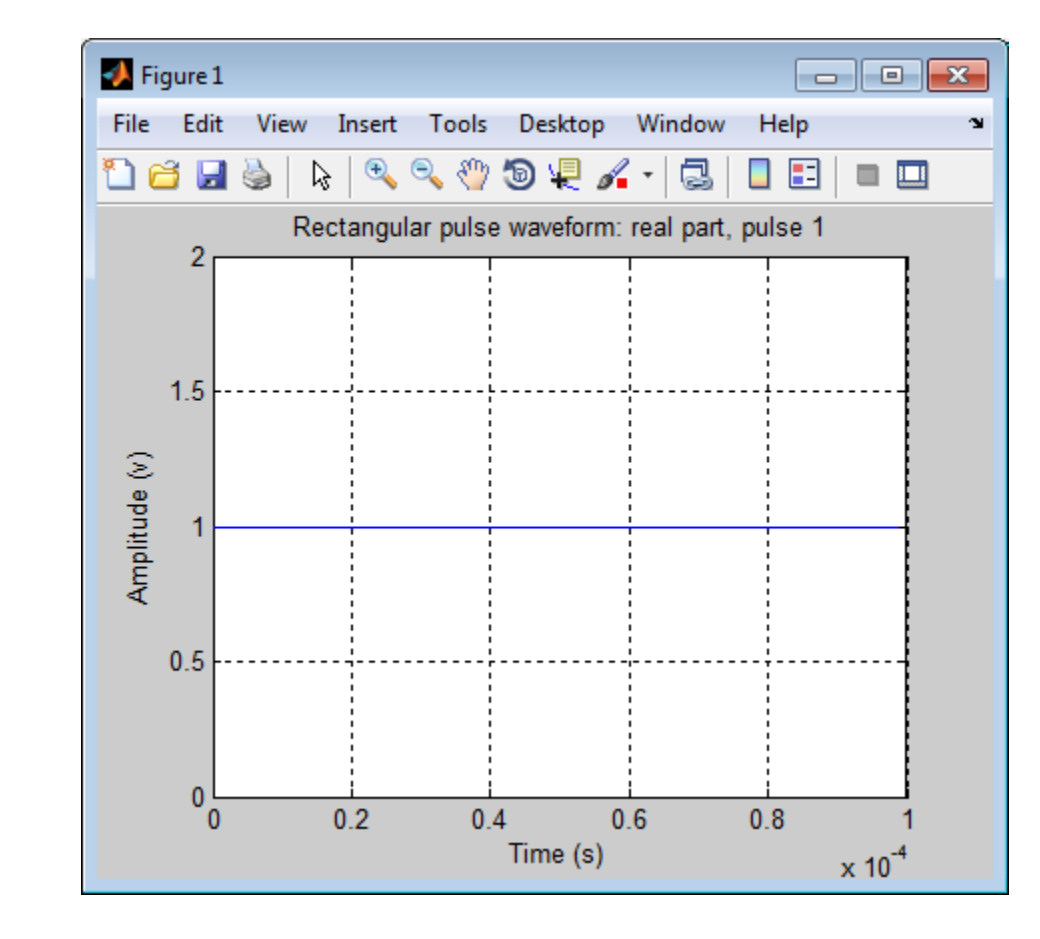

## **References** [1] Richards, M. A. *Fundamentals of Radar Signal Processing*. New York: McGraw-Hill, 2005.

- **See Also** phased.LinearFMWaveform **|** phased.SteppedFMWaveform **|** phased.PhaseCodedWaveform **|**
	- **•** [Waveform Analysis Using the Ambiguity Function](../examples/waveform-analysis-using-the-ambiguity-function.html)

### **Related Examples**

<span id="page-896-0"></span>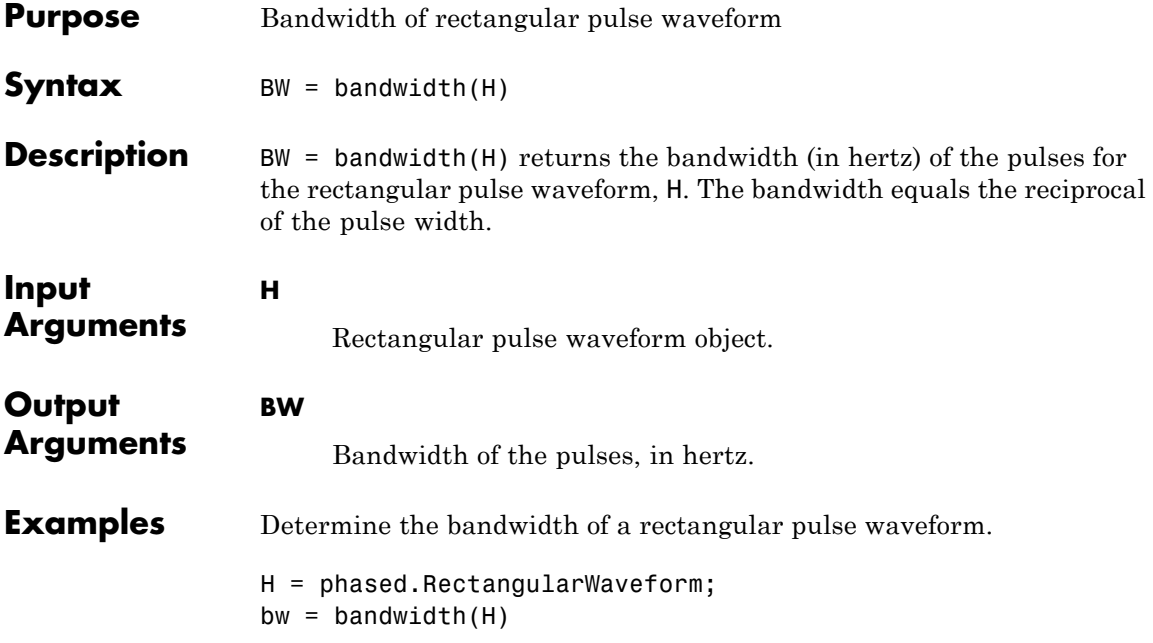

# <span id="page-897-0"></span>**phased.RectangularWaveform.clone**

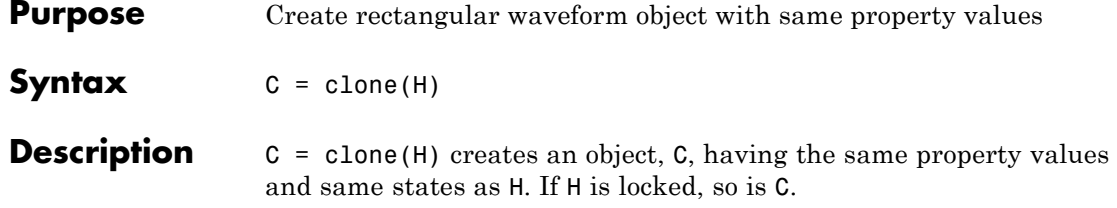

# **phased.RectangularWaveform.getMatchedFilter**

<span id="page-898-0"></span>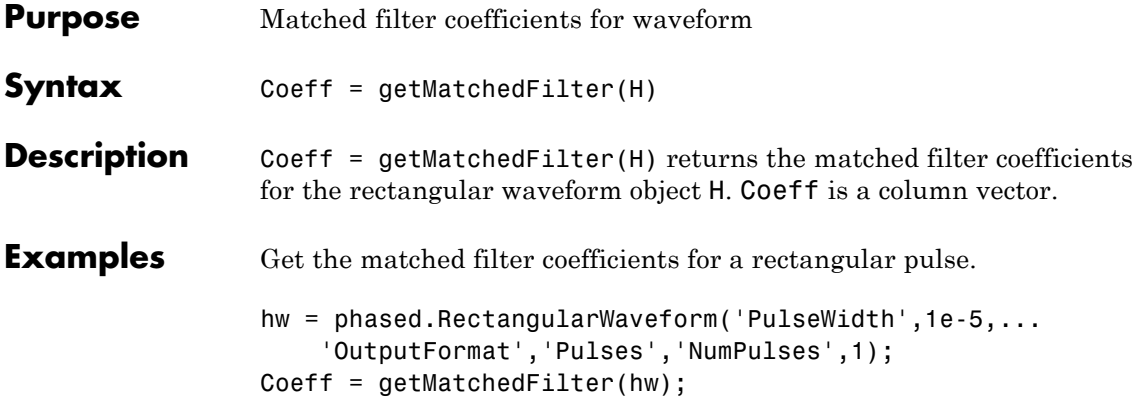

## <span id="page-899-0"></span>**phased.RectangularWaveform.getNumInputs**

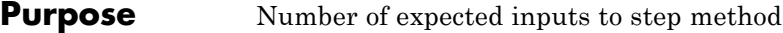

**Syntax**  $N = getNumInputStream(H)$ 

**Description** N = getNumInputs(H) returns a positive integer, N, representing the number of inputs (not counting the object itself) you must use when calling the step method. This value will change if you alter any properties that turn inputs on or off.
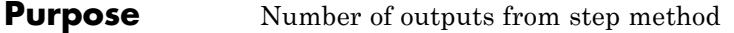

**Syntax**  $N = getNumOutputs(H)$ 

**Description** N = getNumOutputs(H) returns the number of outputs, N, from the step method. This value will change if you change any properties that turn outputs on or off.

## **phased.RectangularWaveform.isLocked**

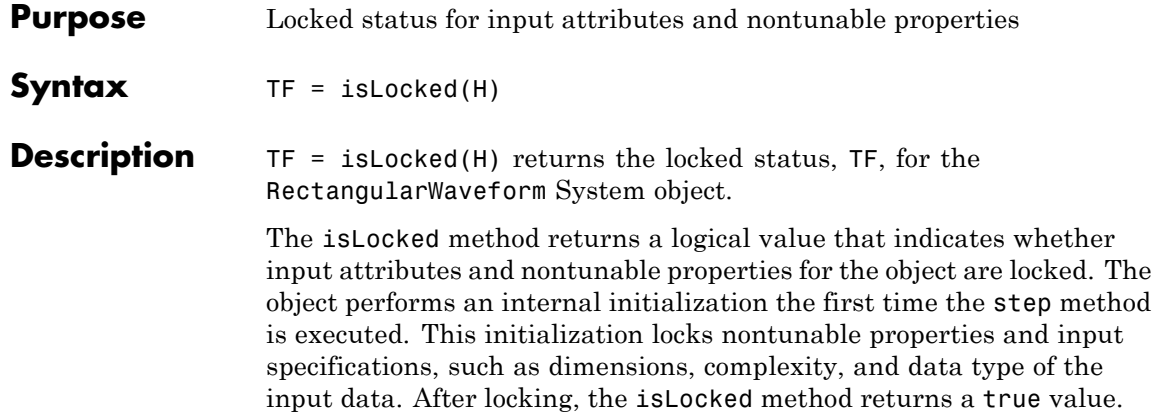

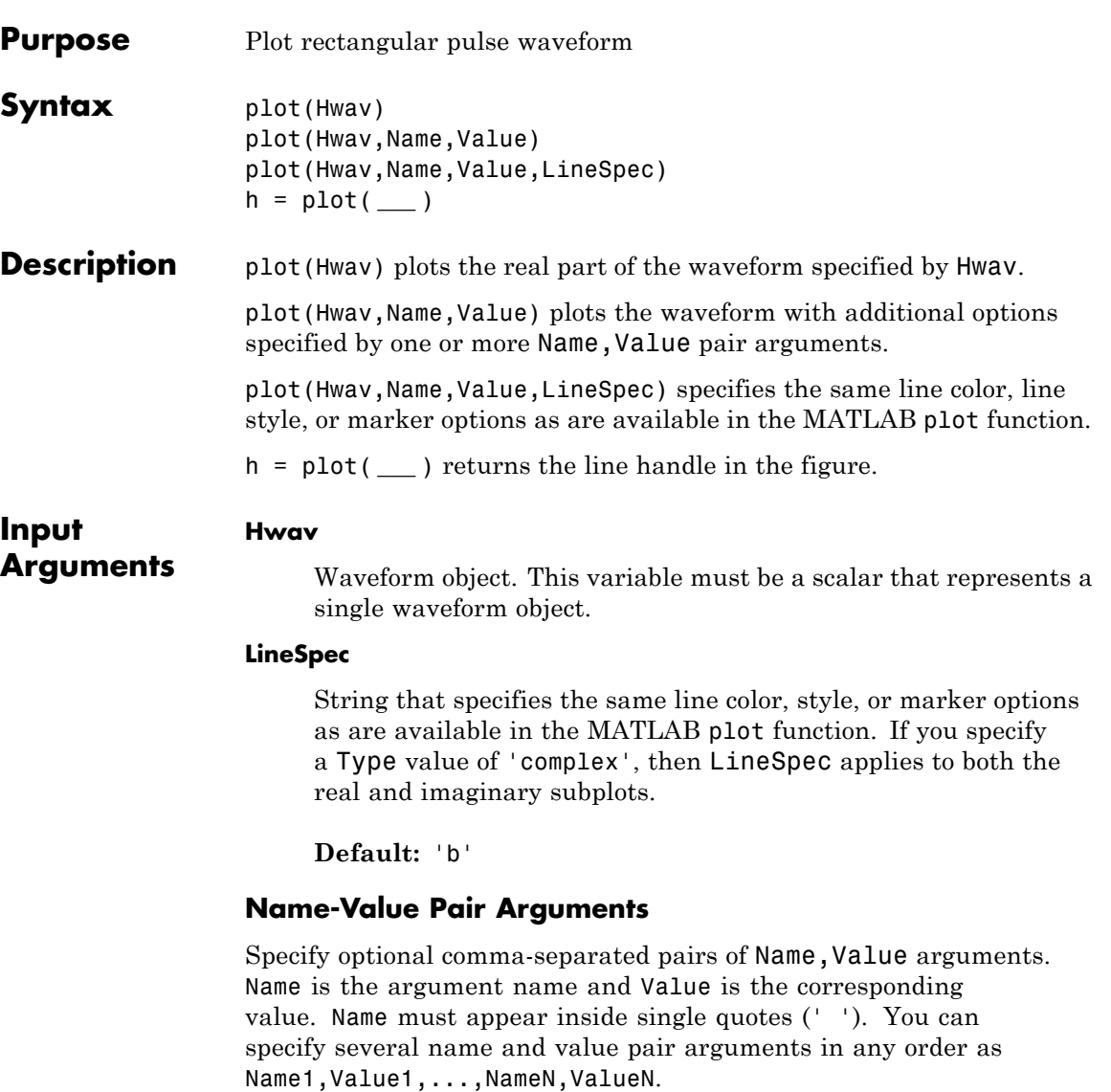

### **'PlotType'**

Specifies whether the function plots the real part, imaginary part, or both parts of the waveform. Valid values are 'real', 'imag', and 'complex'.

**Default:** 'real'

### **'PulseIdx'**

Index of the pulse to plot. This value must be a scalar.

### **Default:** 1

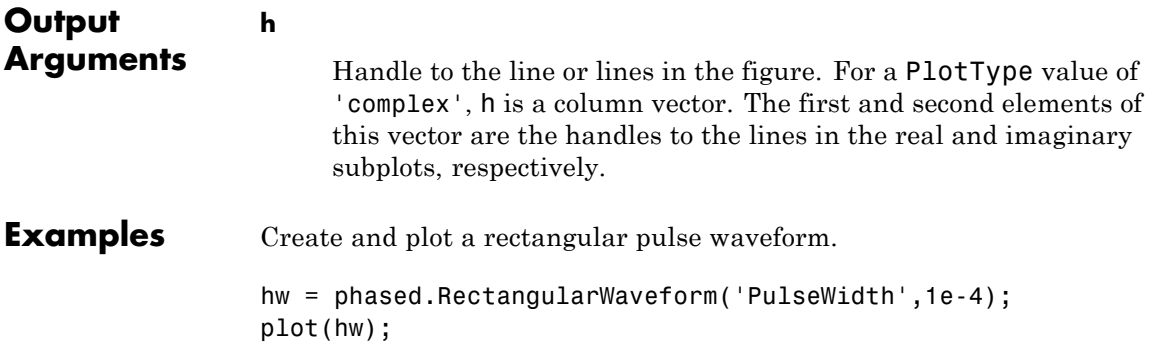

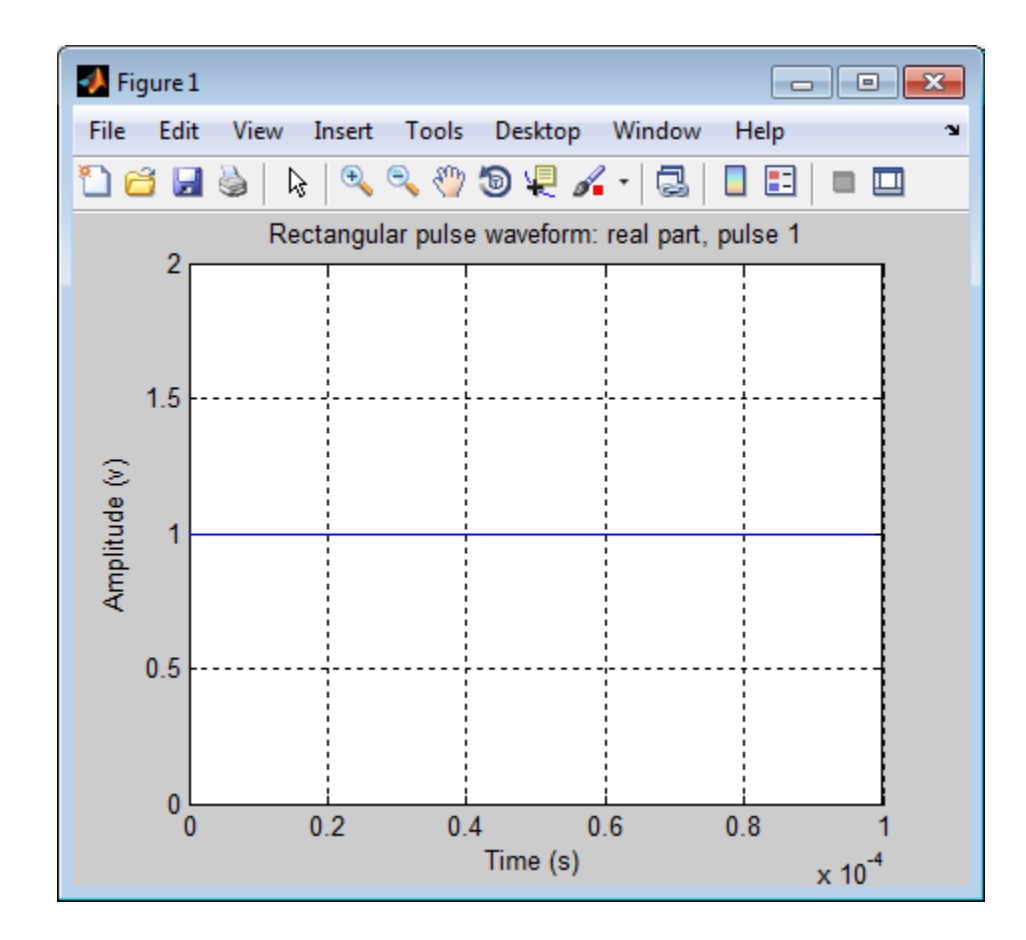

# **phased.RectangularWaveform.release**

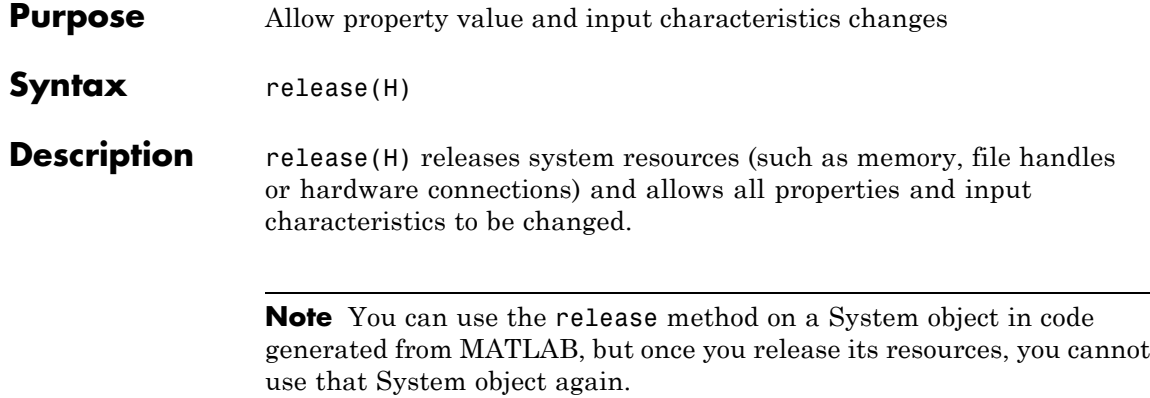

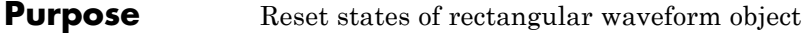

- Syntax reset(H)
- **Description** reset(H) resets the states of the RectangularWaveform object, H. Afterward, if the PRF property is a vector, the next call to step uses the first PRF value in the vector.

# **phased.RectangularWaveform.step**

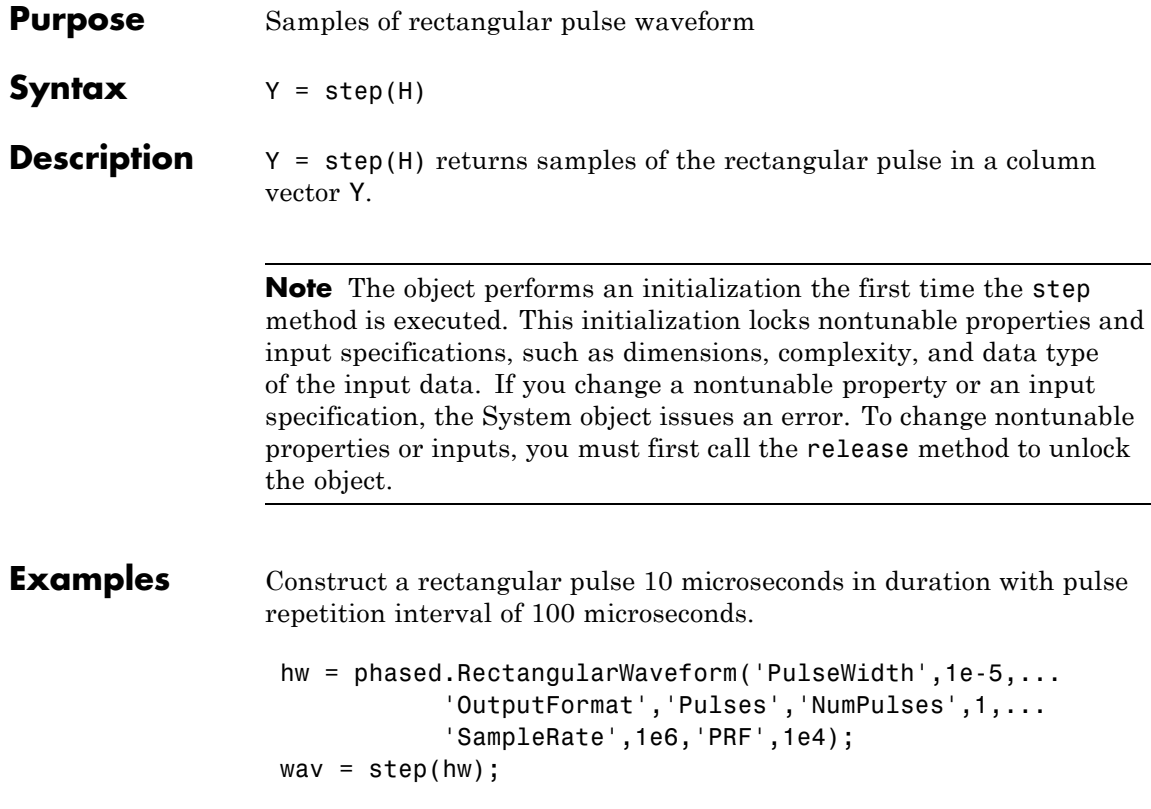

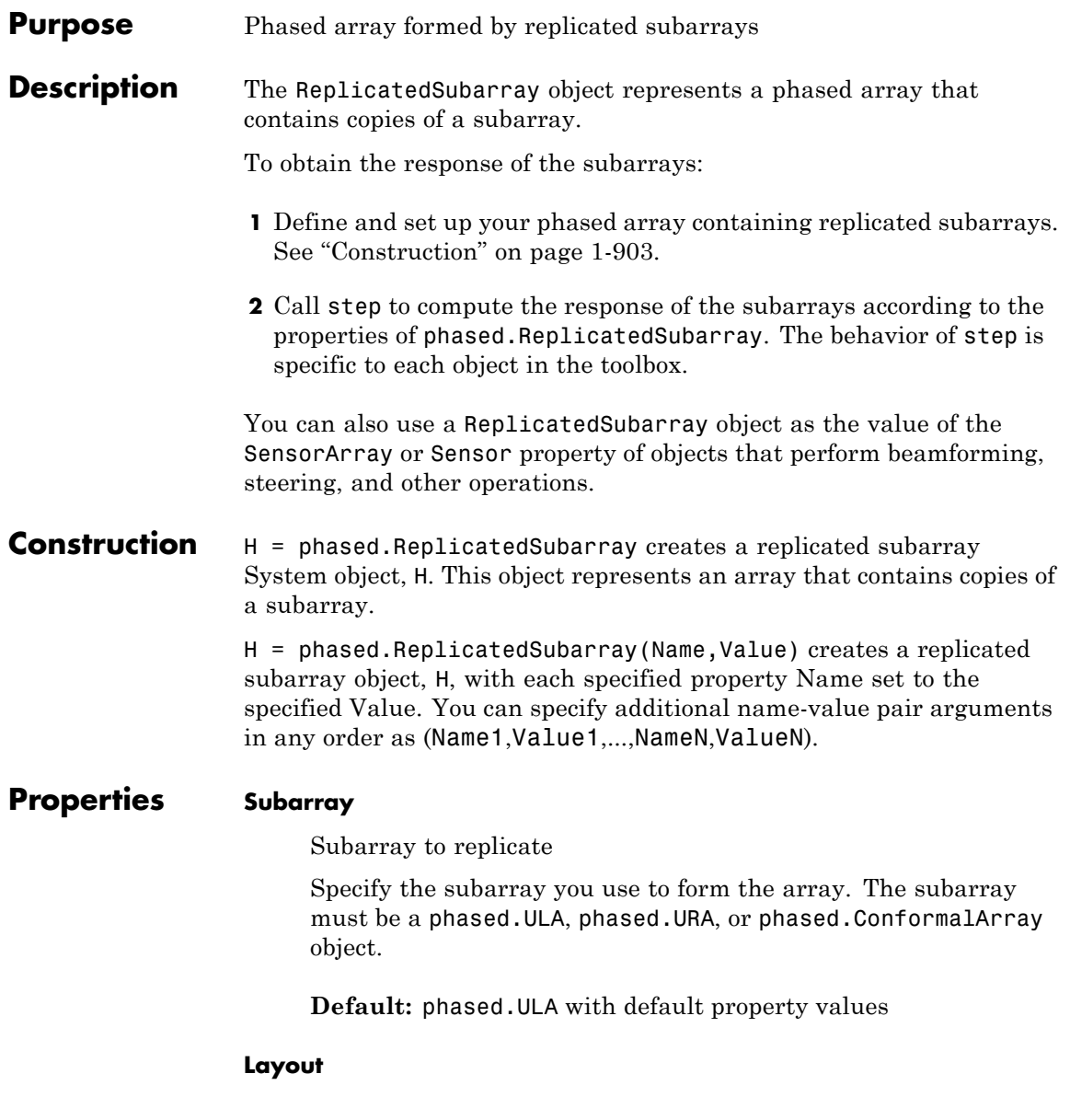

Layout of subarrays

Specify the layout of the replicated subarrays as 'Rectangular' or 'Custom'.

**Default:** 'Rectangular'

#### **GridSize**

Size of rectangular grid

Specify the size of the rectangular grid as a single positive integer or 1-by-2 positive integer row vector. This property applies only when you set the Layout property to 'Rectangular'.

If GridSize is a scalar, the array has the same number of subarrays in each row and column.

If GridSize is a 1-by-2 vector, the vector has the form [NumberOfRows, NumberOfColumns]. The first entry is the number of subarrays along each column, while the second entry is the number of subarrays in each row. A row is along the local *y*-axis, and a column is along the local *z*-axis. This figure shows how a 3-by-2 URA subarray is replicated using a GridSize value of [1,2].

1 2 3 4 6 5 Z Y 7  $\overline{\mathbf{O}}^8$ 9 10 12 11

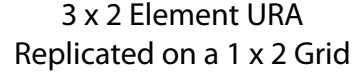

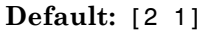

### **GridSpacing**

Spacing of rectangular grid

Specify the rectangular grid spacing of subarrays as a real-valued positive scalar, a 1-by-2 row vector, or the string value 'Auto'. This property applies only when you set the Layout property to 'Rectangular'. Grid spacing units are expressed in meters.

If GridSpacing is a scalar, the spacing along the row and the spacing along the column is the same.

If GridSpacing is a length-2 row vector, it has the form [SpacingBetweenRows, SpacingBetweenColumn]. The first entry specifies the spacing between rows along a column. The second entry specifies the spacing between columns along a row.

If GridSpacing is 'Auto', the replication preserves the element spacing in both row and column. This option is available only if you use a phased.ULA or phased.URA object as the subarray.

**Default:** 'Auto'

### **SubarrayPosition**

Subarray positions in custom grid

Specify the positions of the subarrays in the custom grid. This property value is a 3-by-N matrix, where N indicates the number of subarrays in the array. Each column of the matrix represents the position of a single subarray in the array's local coordinate system, in meters, using the form [x; y; z].

This property applies when you set the Layout property to 'Custom'.

**Default:** [0 0; -0.5 0.5; 0 0]

### **SubarrayNormal**

Subarray normal directions in custom grid

Specify the normal directions of the subarrays in the array. This property value is a 2-by-N matrix, where N is the number of subarrays in the array. Each column of the matrix specifies the normal direction of the corresponding subarray, in the form [azimuth; elevation]. Each angle is in degrees and is defined in the local coordinate system.

You can use the SubarrayPosition and SubarrayNormal properties to represent any arrangement in which pairs of subarrays differ by certain transformations. The transformations can combine translation, azimuth rotation, and elevation rotation. However, you cannot use transformations that require rotation about the normal.

This property applies when you set the Layout property to 'Custom'.

**Default:** [0 0; 0 0]

### **SubarraySteering**

Subarray steering method

Specify the method of steering the subarray as one of 'None' | 'Phase' | 'Time'.

**Default:** 'None'

### **PhaseShifterFrequency**

Subarray phase shifter frequency

Specify the operating frequency of phase shifters that perform subarray steering. The property value is a positive scalar in hertz. This property applies when you set the SubarraySteering property to 'Phase'.

### **Default:** 3e8

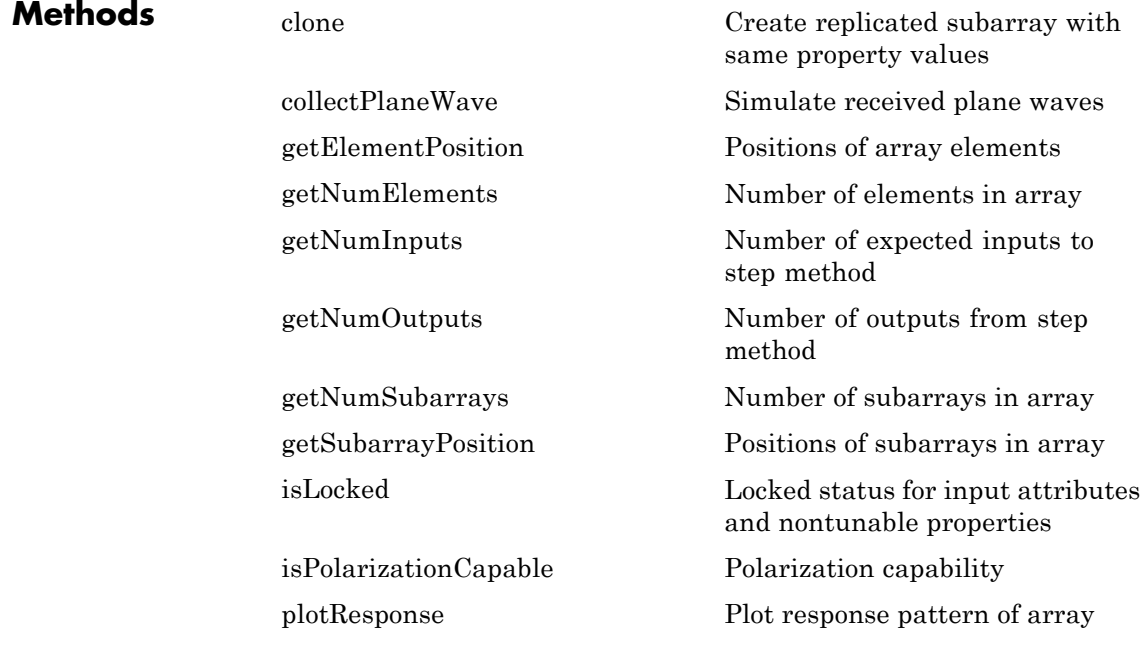

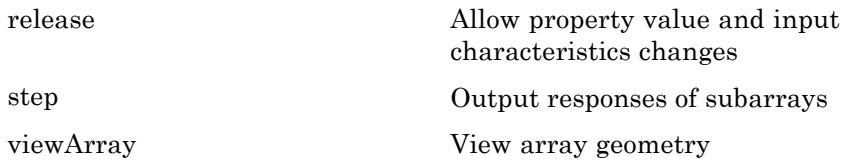

### **Examples Azimuth Response of Array with Subarrays**

Plot the azimuth response of a 4-element ULA composed of two 2-element ULAs.

Create a 2-element ULA, and arrange two copies to form a 4-element ULA.

```
h = phased.ULA('NumElements',2,'ElementSpacing',0.5);
ha = phased.ReplicatedSubarray('Subarray',h,...
   'Layout','Rectangular','GridSize',[1 2],...
   'GridSpacing','Auto');
```
Plot the azimuth response of the array. Assume the operating frequency is 1 GHz and the wave propagation speed is 3e8 m/s.

plotResponse(ha,1e9,3e8,'RespCut','Az','Format','Polar');

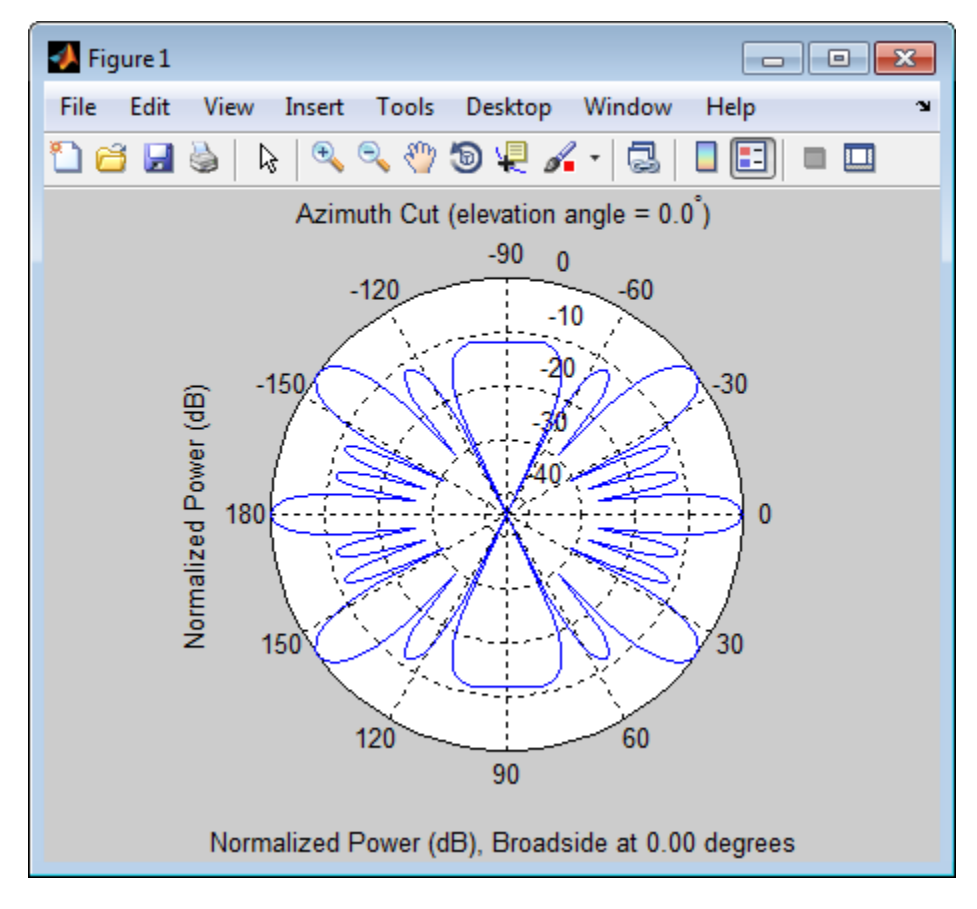

### **Response of Subarrays with Polarized Antenna Elements**

Calculate the response at boresight for two 2-element ULAs that are subarrays of a 4-element ULA.

Create a two-element ULA of short-dipole antenna elements. Then, arrange two copies to form a 4-element ULA.

```
hsd = phased.ShortDipoleAntennaElement;
h = phased.ULA('Element',hsd,'NumElements',2,'ElementSpacing',0.5);
```
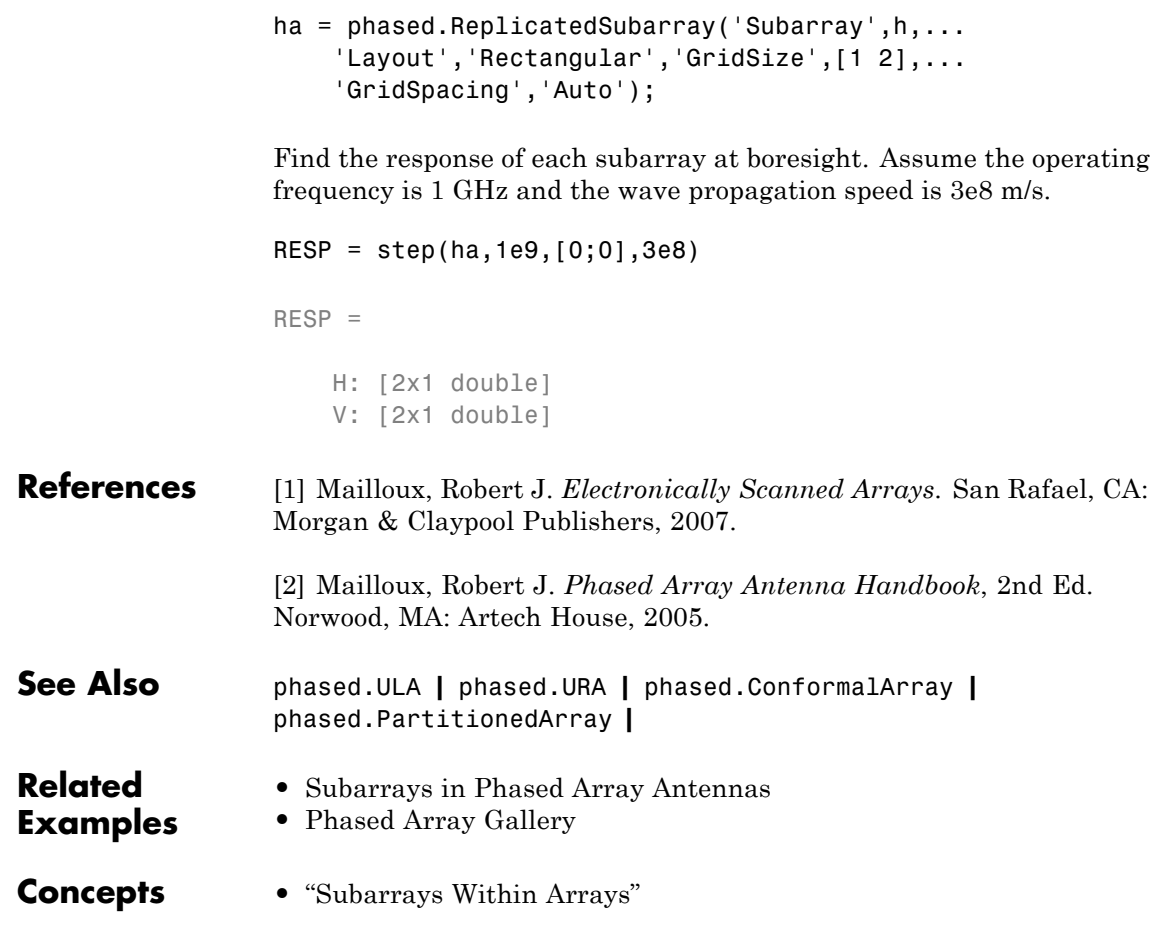

<span id="page-916-0"></span>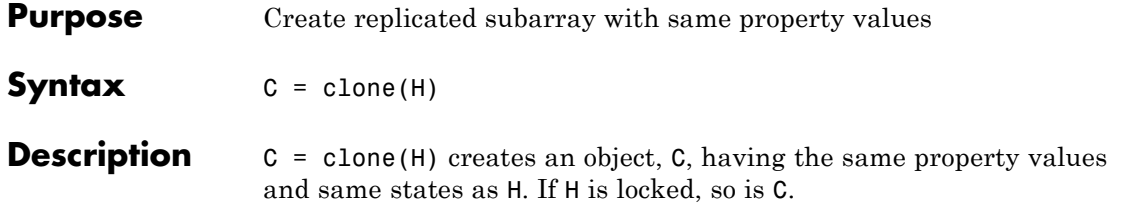

## <span id="page-917-0"></span>**phased.ReplicatedSubarray.collectPlaneWave**

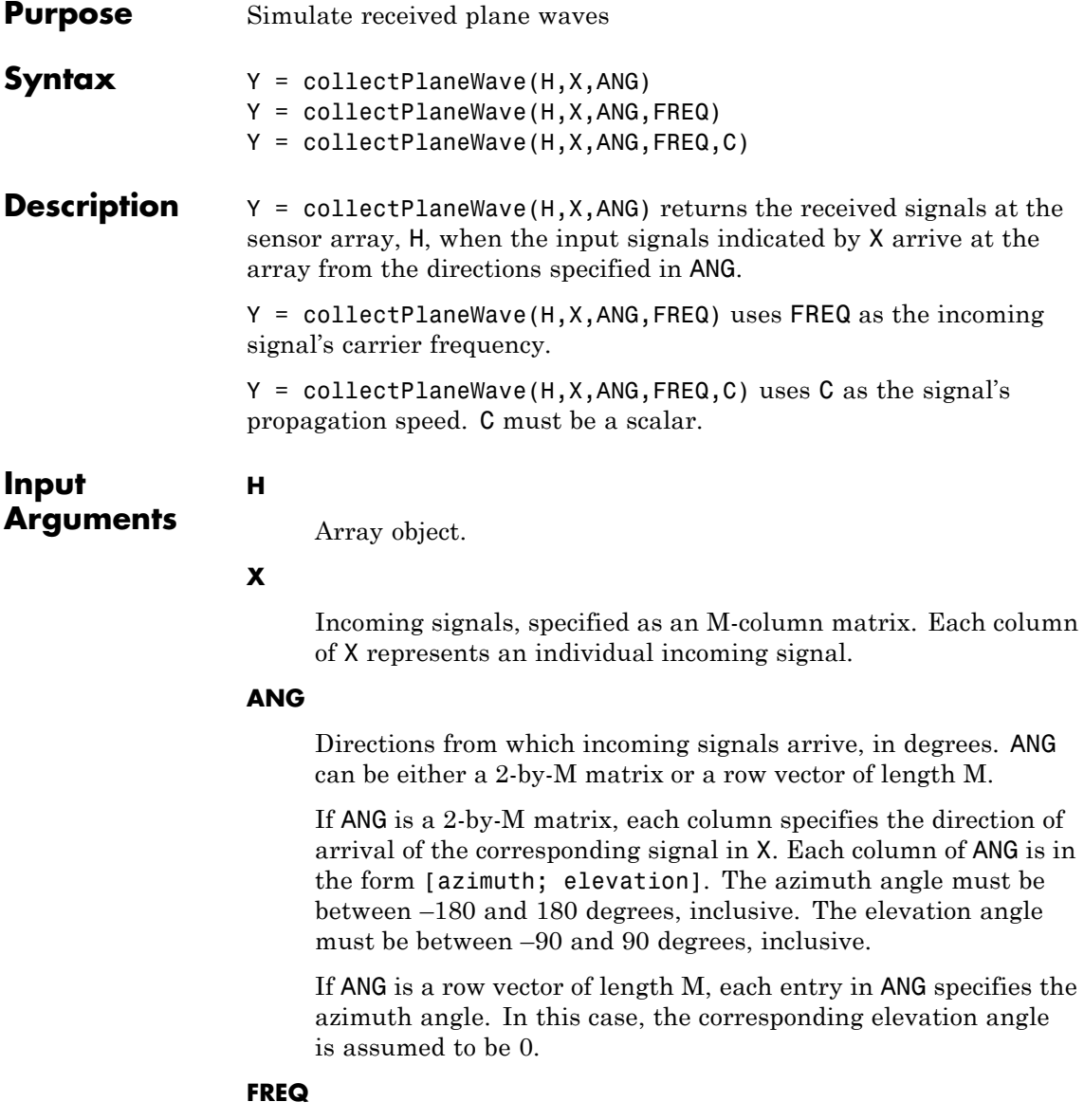

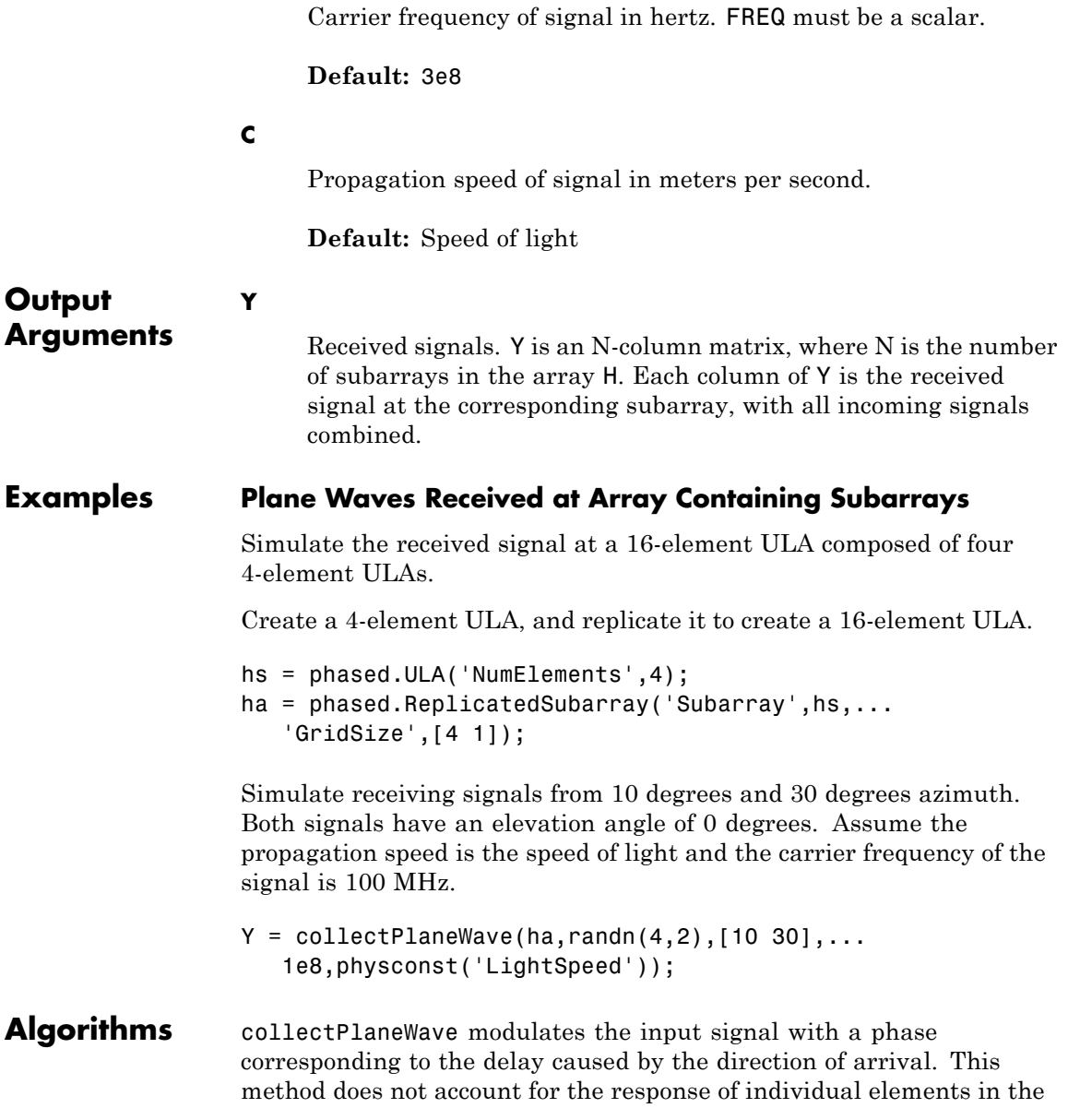

### **phased.ReplicatedSubarray.collectPlaneWave**

array and only models the array factor among subarrays. Therefore, the result does not depend on whether the subarray is steered.

See Also uv2azel | phitheta2azel

<span id="page-920-0"></span>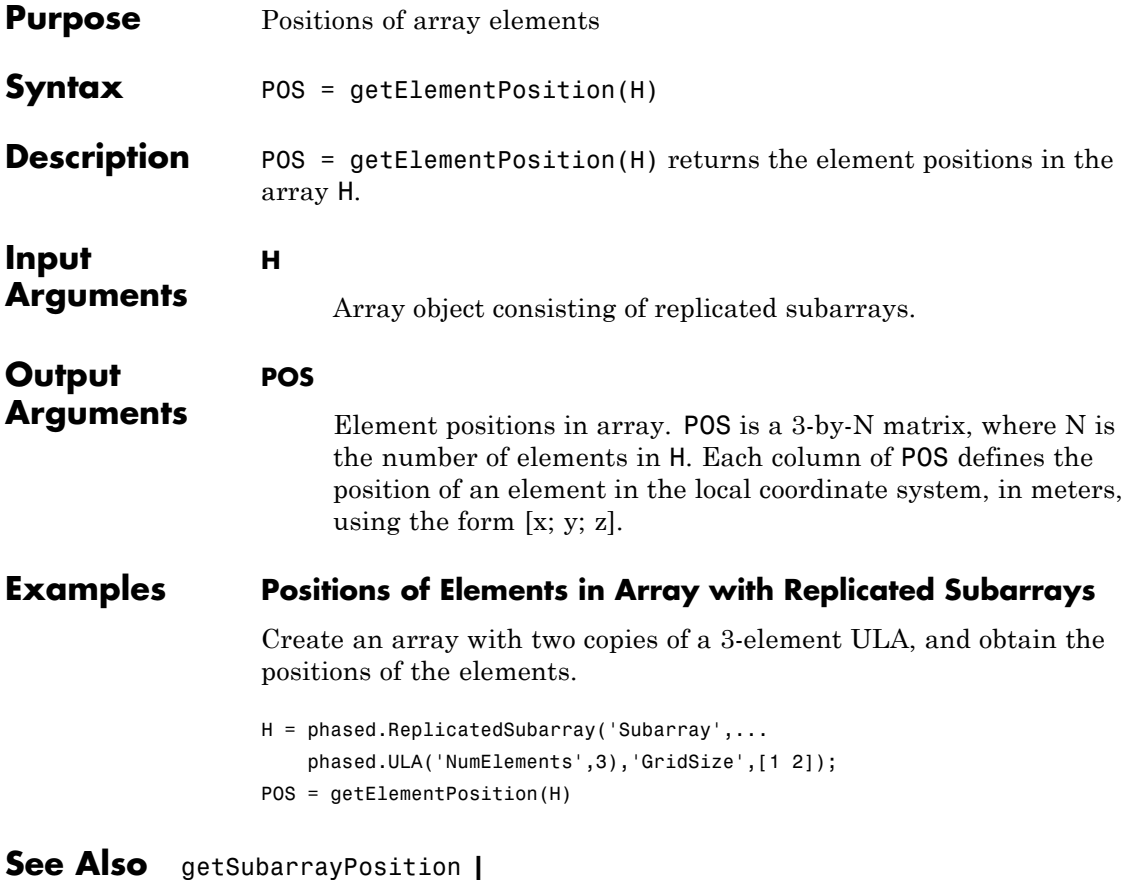

### <span id="page-921-0"></span>**phased.ReplicatedSubarray.getNumElements**

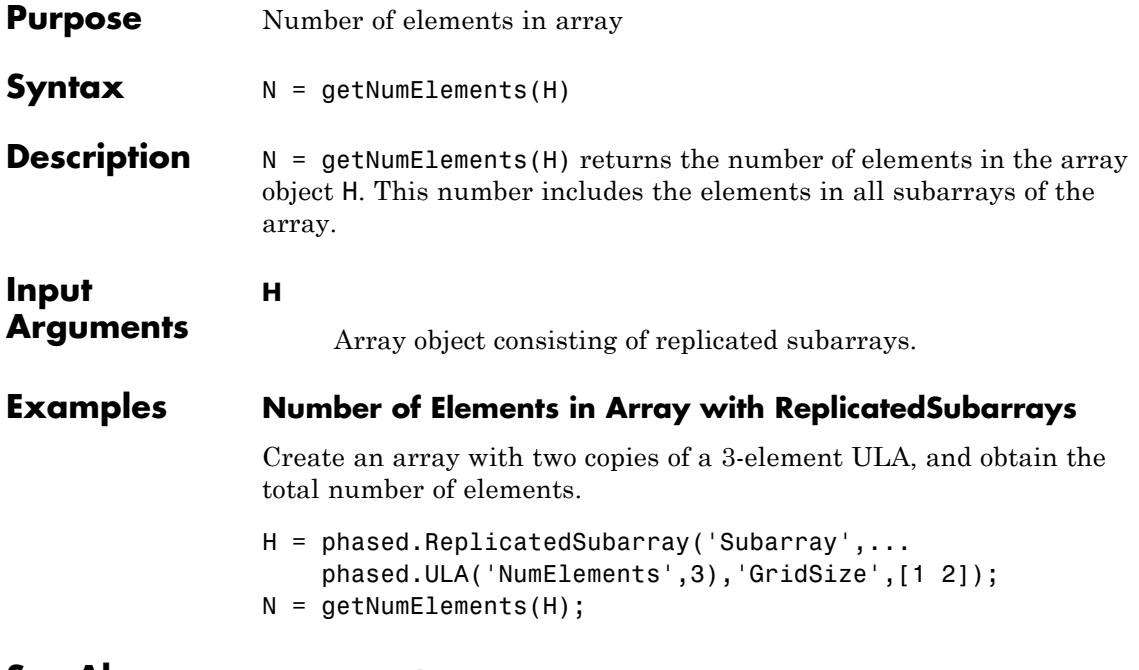

**See Also** getNumSubarrays **|**

<span id="page-922-0"></span>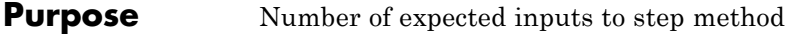

**Syntax**  $N = getNumInputStream(H)$ 

**Description** N = getNumInputs(H) returns a positive integer, N, representing the number of inputs (not counting the object itself) you must use when calling the step method. This value will change if you alter any properties that turn inputs on or off.

## <span id="page-923-0"></span>**phased.ReplicatedSubarray.getNumOutputs**

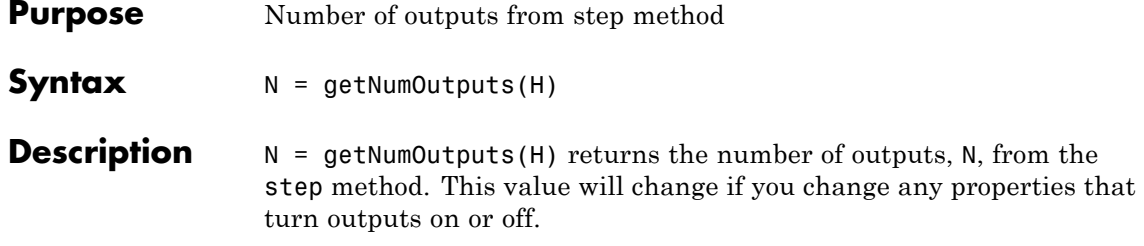

<span id="page-924-0"></span>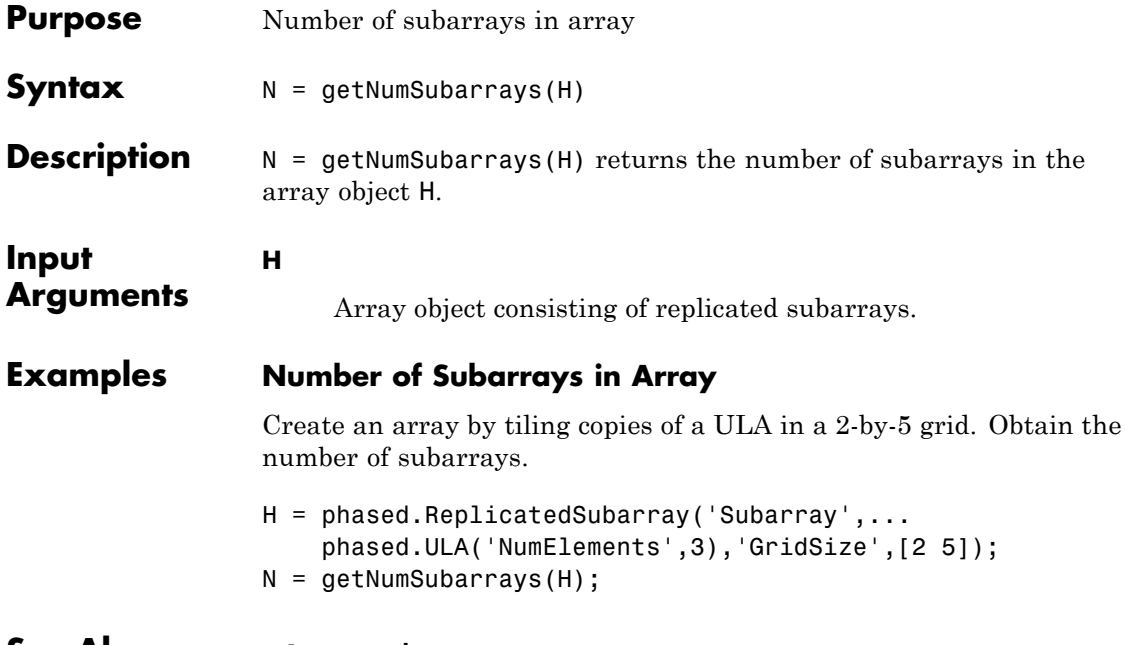

**See Also** getNumElements **|**

### <span id="page-925-0"></span>**phased.ReplicatedSubarray.getSubarrayPosition**

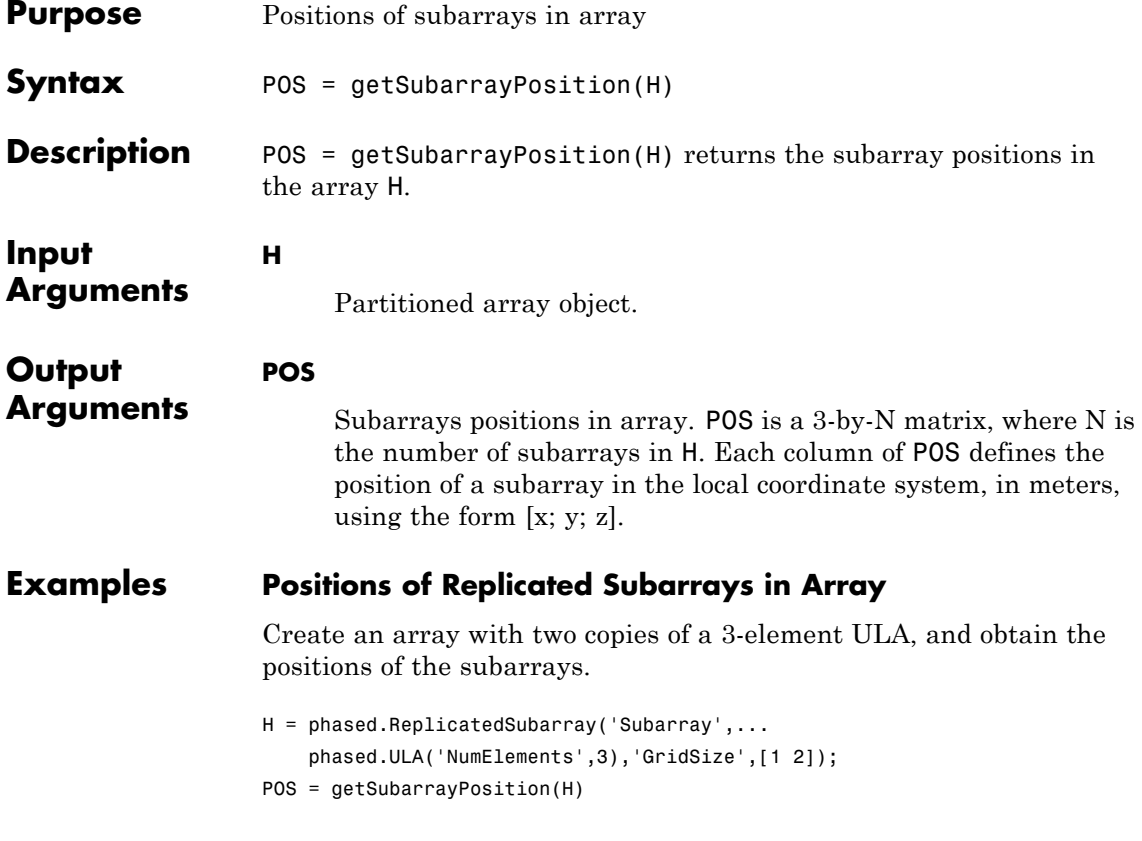

### **See Also** getElementPosition **|**

<span id="page-926-0"></span>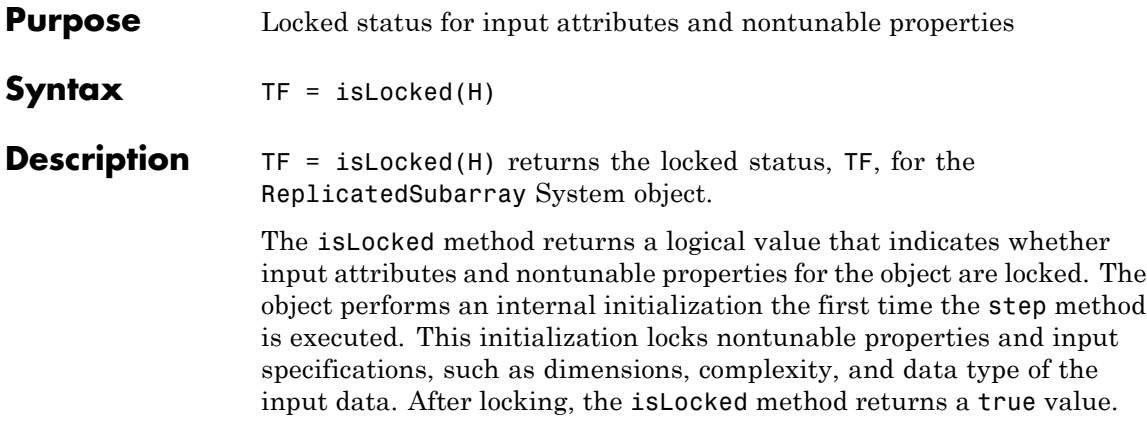

### <span id="page-927-0"></span>**phased.ReplicatedSubarray.isPolarizationCapable**

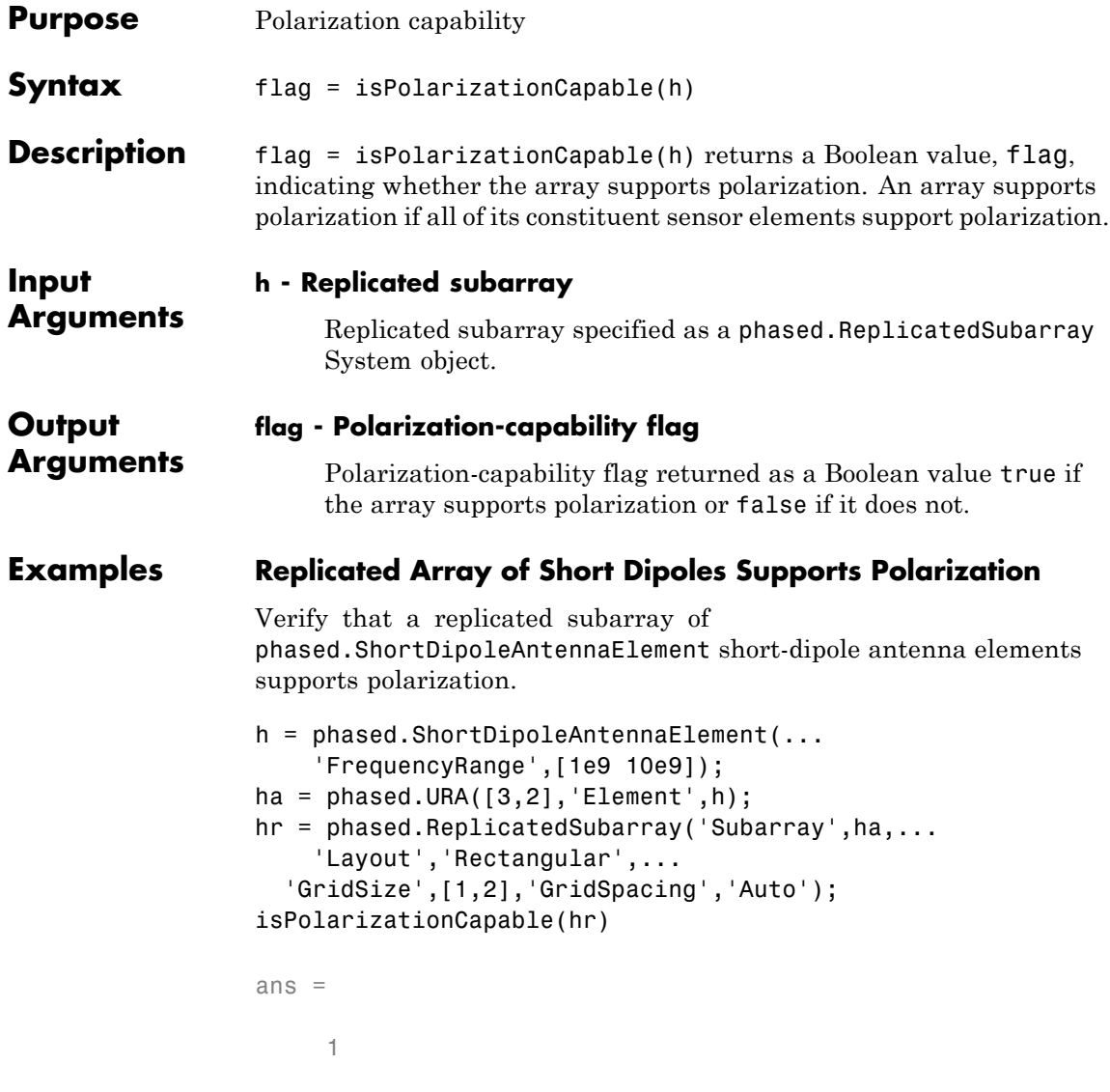

The returned value true (1) shows that this array supports polarization.

<span id="page-928-0"></span>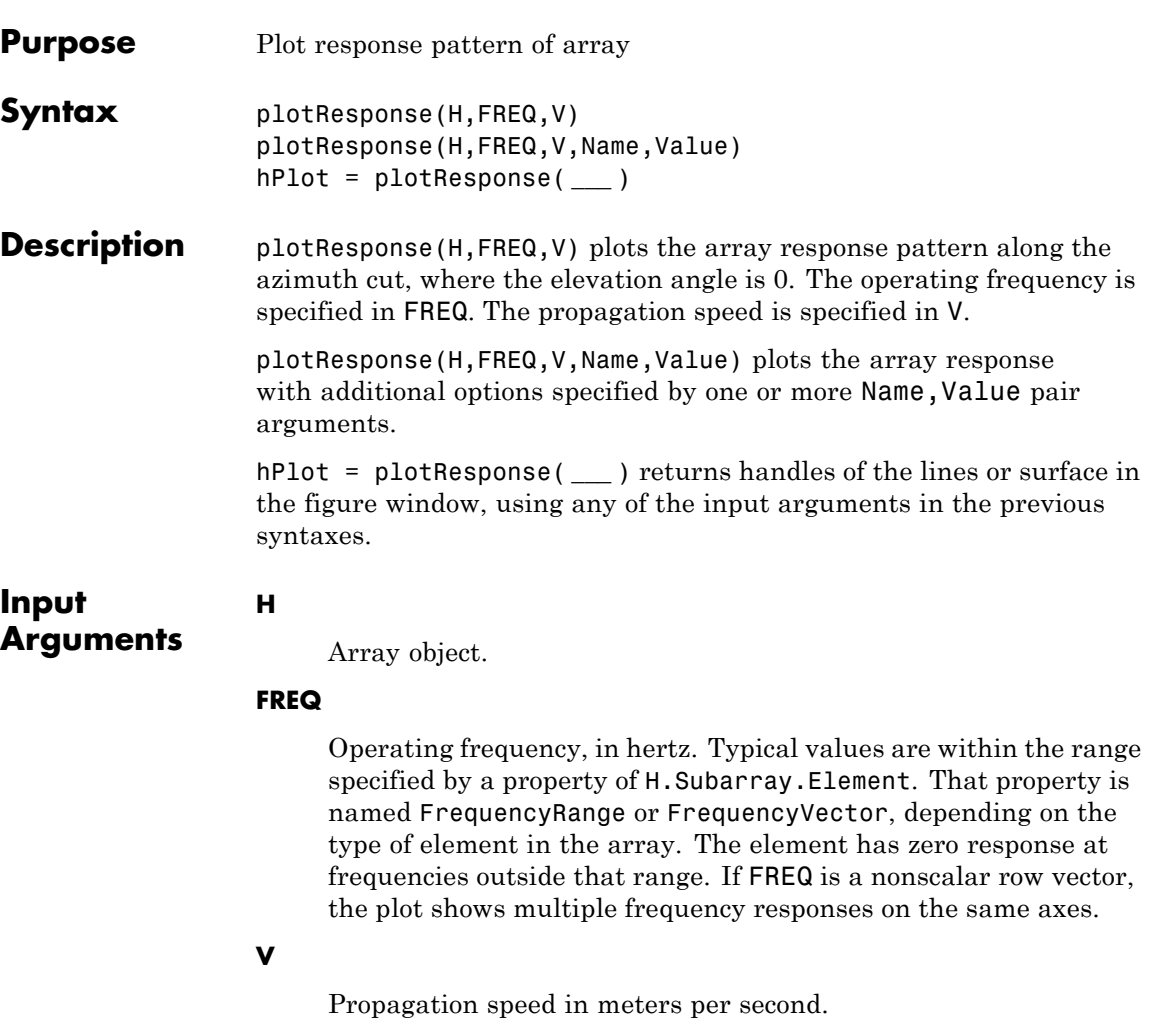

### **Name-Value Pair Arguments**

Specify optional comma-separated pairs of Name, Value arguments. Name is the argument name and Value is the corresponding value. Name must appear inside single quotes (' '). You can

specify several name and value pair arguments in any order as Name1,Value1,...,NameN,ValueN.

#### **'CutAngle'**

Cut angle specified as a scalar. This argument is applicable only when RespCut is 'Az' or 'El'. If RespCut is 'Az', CutAngle must be between –90 and 90. If RespCut is 'El', CutAngle must be between –180 and 180.

**Default:** 0

#### **'Format'**

Format of the plot, using one of 'Line', 'Polar', or 'UV'. If you set Format to 'UV', FREQ must be a scalar.

**Default:** 'Line'

#### **'NormalizeResponse'**

Set this value to true to normalize the response pattern. Set this value to false to plot the response pattern without normalizing it.

**Default:** true

#### **'OverlayFreq'**

Set this value to true to overlay pattern cuts in a 2-D line plot. Set this value to false to plot pattern cuts against frequency in a 3-D waterfall plot. If this value is false, then FREQ must be a vector with at least two entries.

This parameter applies only when Format is not 'Polar' and RespCut is not '3D'.

**Default:** true

#### **'Polarization'**

Specify the polarization options for plotting the array response pattern. The allowable values are |'None' | 'Combined' | 'H' | 'V' | where:

- **•** 'None' specifies plotting a nonpolarized response pattern
- **•** 'Combined' specifies plotting a combined polarization response pattern
- **•** 'H' specifies plotting the horizontal polarization response pattern
- **•** 'V' specifies plotting the vertical polarization response pattern

For arrays that do not support polarization, the only allowed value is 'None'.

**Default:** 'None'

### **'RespCut'**

Cut of the response. Valid values depend on Format, as follows:

- **•** If Format is 'Line' or 'Polar', the valid values of RespCut are 'Az', 'El', and '3D'. The default is 'Az'.
- **•** If Format is 'UV', the valid values of RespCut are 'U' and '3D'. The default is 'U'.

If you set RespCut to '3D', FREQ must be a scalar.

### **'SteerAng'**

Subarray steering angle. SteerAng can be either a 2-element column vector or a scalar.

If SteerAng is a 2-element column vector, it has the form [azimuth; elevation]. The azimuth angle must be between –180 and 180 degrees, inclusive. The elevation angle must be between –90 and 90 degrees, inclusive.

If SteerAng is a scalar, it specifies the azimuth angle. In this case, the elevation angle is assumed to be 0.

This option is applicable only if the SubarraySteering property of H is 'Phase' or 'Time'.

**Default:** [0;0]

#### **'Unit'**

The unit of the plot. Valid values are 'db', 'mag', and 'pow'.

**Default:** 'db'

### **'Weights'**

Weight values applied to the array, specified as a length-*N* column vector or *N*-by-*M* matrix. The dimension *N* is the number of subarrays in the array. The interpretation of *M* depends upon whether the input argument FREQ is a scalar or row vector.

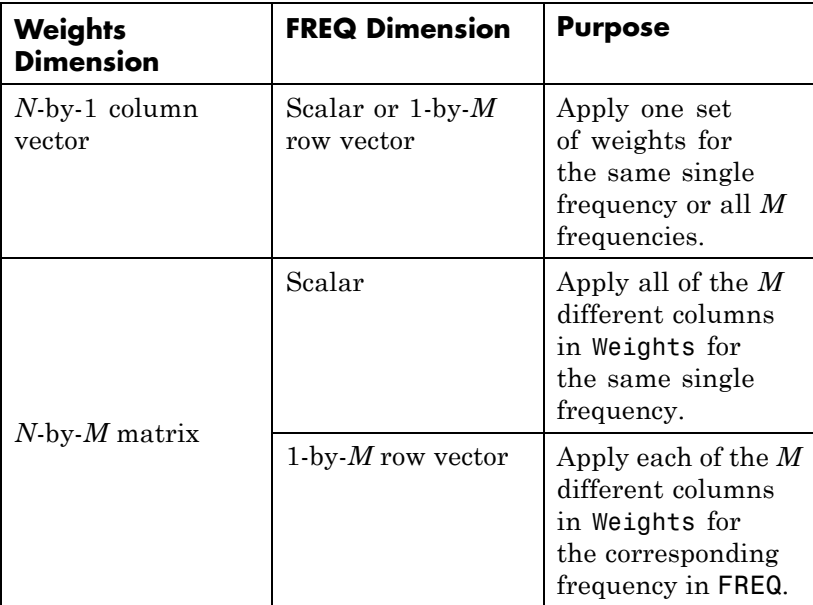

### **'AzimuthAngles'**

Azimuth angles for plotting subarray response, specified as a row vector. The AzimuthAngles parameter sets the display range and resolution of azimuth angles for visualizing the radiation pattern. This parameter is allowed only when the RespCut parameter is set to 'Az' or '3D' and the Format parameter is set to 'Line' or 'Polar'. The values of azimuth angles should lie between –180° and 180° and must be in nondecreasing order. When you set the RespCut parameter to '3D', you can set the AzimuthAngles and ElevationAngles parameters simultaneously.

**Default:** [-180:180]

### **'ElevationAngles'**

Elevation angles for plotting subarray response, specified as a row vector. The ElevationAngles parameter sets the display range and resolution of elevation angles for visualizing the radiation pattern. This parameter is allowed only when the RespCut parameter is set to 'El' or '3D' and the Format parameter is set to 'Line' or 'Polar'. The values of elevation angles should lie between  $-90^{\circ}$  and  $90^{\circ}$  and must be in nondecreasing order. When you set the RespCut parameter to '3D', you can set the ElevationAngles and AzimuthAngles parameters simultaneously.

**Default:** [-90:90]

### **'UGrid'**

*U* coordinate values for plotting subarray response, specified as a row vector. The UGrid parameter sets the display range and resolution of the *U* coordinates for visualizing the radiation pattern in *U/V* space. This parameter is allowed only when the Format parameter is set to 'UV' and the RespCut parameter is set to 'U' or '3D'. The values of UGrid should be between –1 and 1 and should be specified in nondecreasing order. You can set the UGrid and VGrid parameters simultaneously.

**Default:** [-1:0.01:1]

### **'VGrid'**

*V* coordinate values for plotting subarray response, specified as a row vector. The VGrid parameter sets the display range and resolution of the *V* coordinates for visualizing the radiation pattern in *U/V* space. This parameter is allowed only when the Format parameter is set to 'UV' and the RespCut parameter is set to '3D'. The values of VGrid should be between –1 and 1 and should be specified in nondecreasing order. You can set the VGrid and UGrid parameters simultaneously.

**Default:** [-1:0.01:1]

### **Examples Azimuth Response of Array with Subarrays**

Plot the azimuth response of a 4-element ULA composed of two 2-element ULAs.

Create a 2-element ULA, and arrange two copies to form a 4-element ULA.

```
h = phased.ULA('NumElements',2,'ElementSpacing',0.5);
ha = phased.ReplicatedSubarray('Subarray',h,...
   'Layout','Rectangular','GridSize',[1 2],...
   'GridSpacing','Auto');
```
Plot the azimuth response of the array. Assume the operating frequency is 1 GHz and the wave propagation speed is 3e8 m/s.

plotResponse(ha,1e9,3e8,'RespCut','Az','Format','Polar');

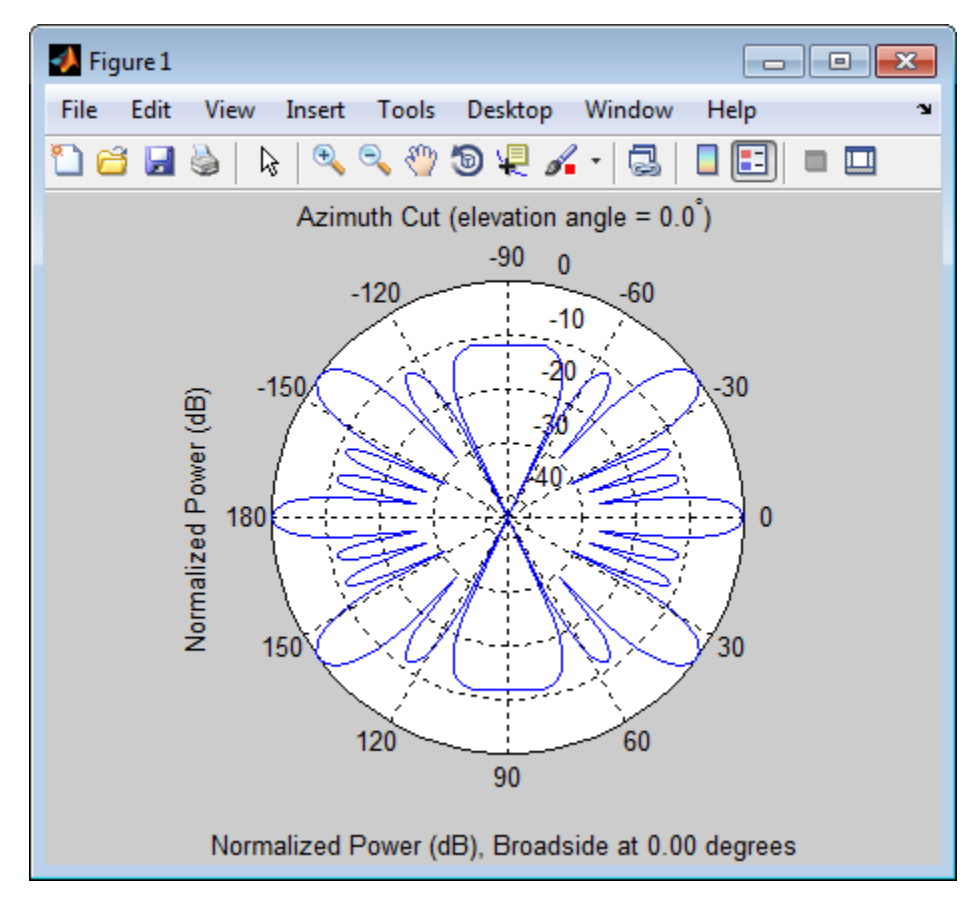

### **Display Azimuth Response of Array with Subarrays Between –30° and 30°**

Create a 2-element ULA, and arrange two copies to form a 4-element ULA. Now, using the AzimuthAngles parameter, restrict the azimuth range from –30° to 30°, and plot the response.

```
h = phased.ULA('NumElements',2,'ElementSpacing',0.5);
ha = phased.ReplicatedSubarray('Subarray',h,...
   'Layout','Rectangular','GridSize',[1 2],...
```
### **phased.ReplicatedSubarray.plotResponse**

'GridSpacing','Auto'); plotResponse(ha,1e9,3e8,'RespCut','Az','Format','Polar',... 'AzimuthAngles',[-30:0.1:30],'Unit','mag');

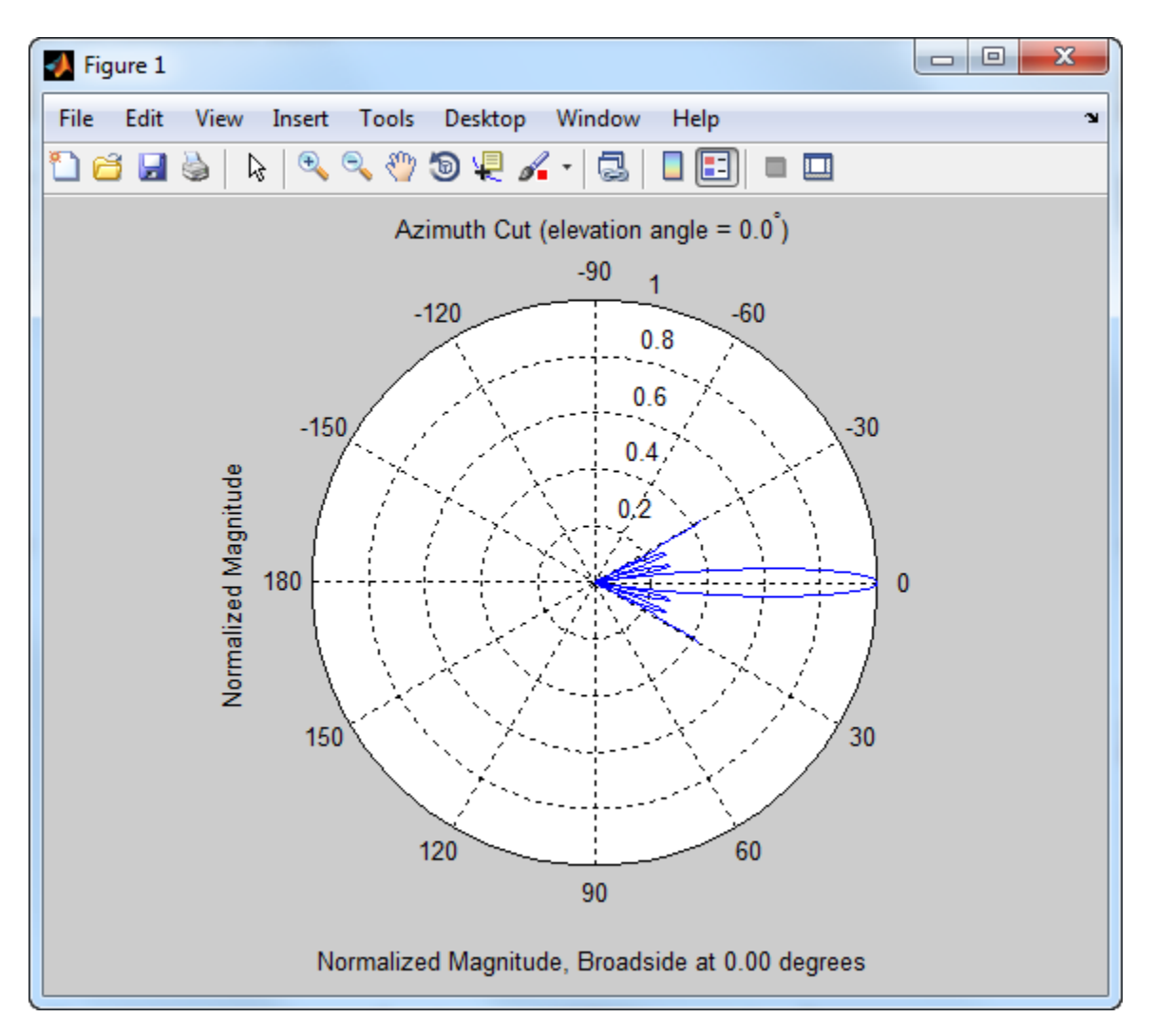
### **Apply Two Sets of Weights at a Single Frequency**

Construct an array of replicated subarrays. Start with a 2-element uniform line array (ULA), and duplicate it 5 times to create a 10-element ULA. Apply both uniform weights and tapered weights. Then, use plotResponse to show that the tapered set of weights reduces the adjacent sidelobes while broadening the main lobe.

```
h = phased.ULA('NumElements',2,'ElementSpacing',0.2);
ha = phased.ReplicatedSubarray('Subarray',h,...
   'Layout','Rectangular','GridSize',[1 5],...
   'GridSpacing',0.4);
c = physconst('LightSpeed');
fc = 1e9;
wts1 = [0.2,0.2,0.2,0.2,0.2]';
wts2 = [0.1, 0.23333, .33333, 0.23333, 0.1];
plotResponse(ha,fc,c,'RespCut','Az','Format','Polar',...
    'Weights',[wts1,wts2]);
```
### **phased.ReplicatedSubarray.plotResponse**

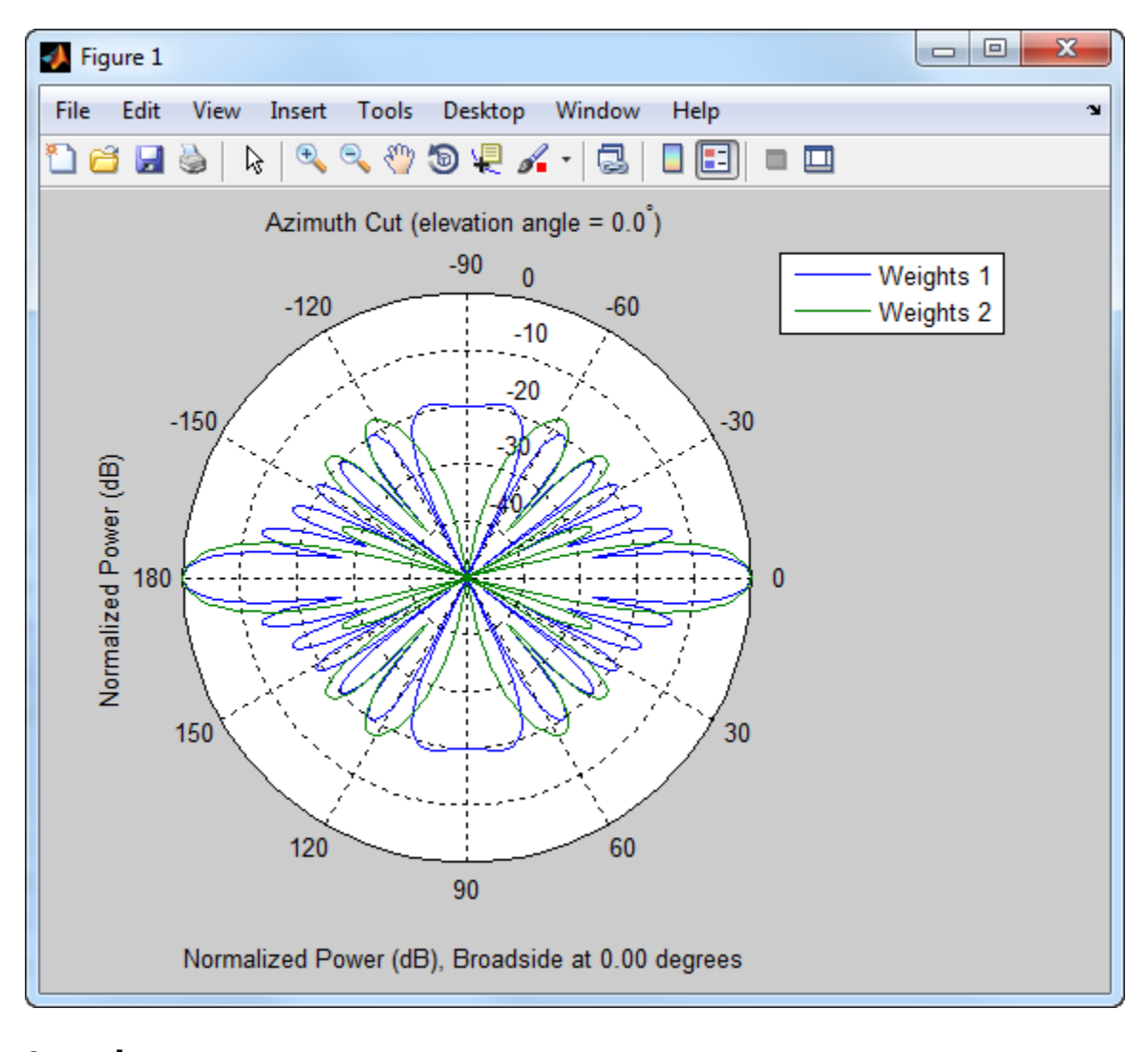

See Also uv2azel | azel2uv

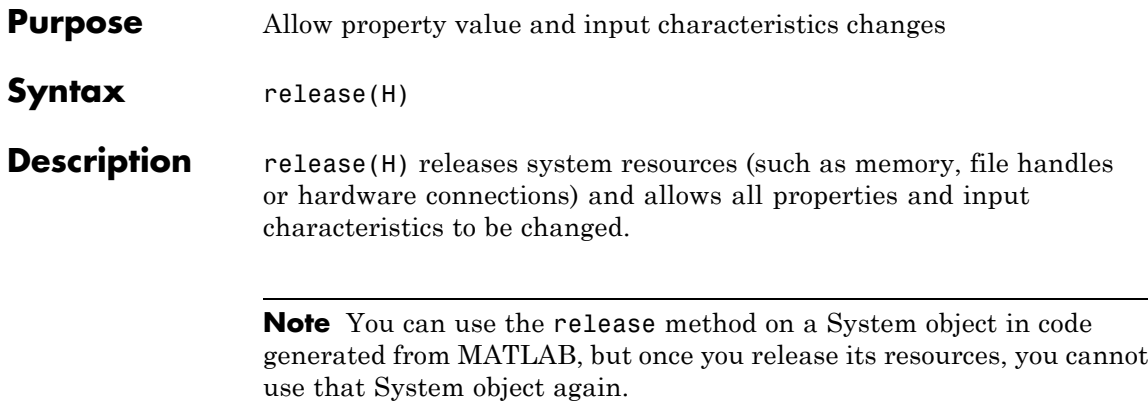

# **phased.ReplicatedSubarray.step**

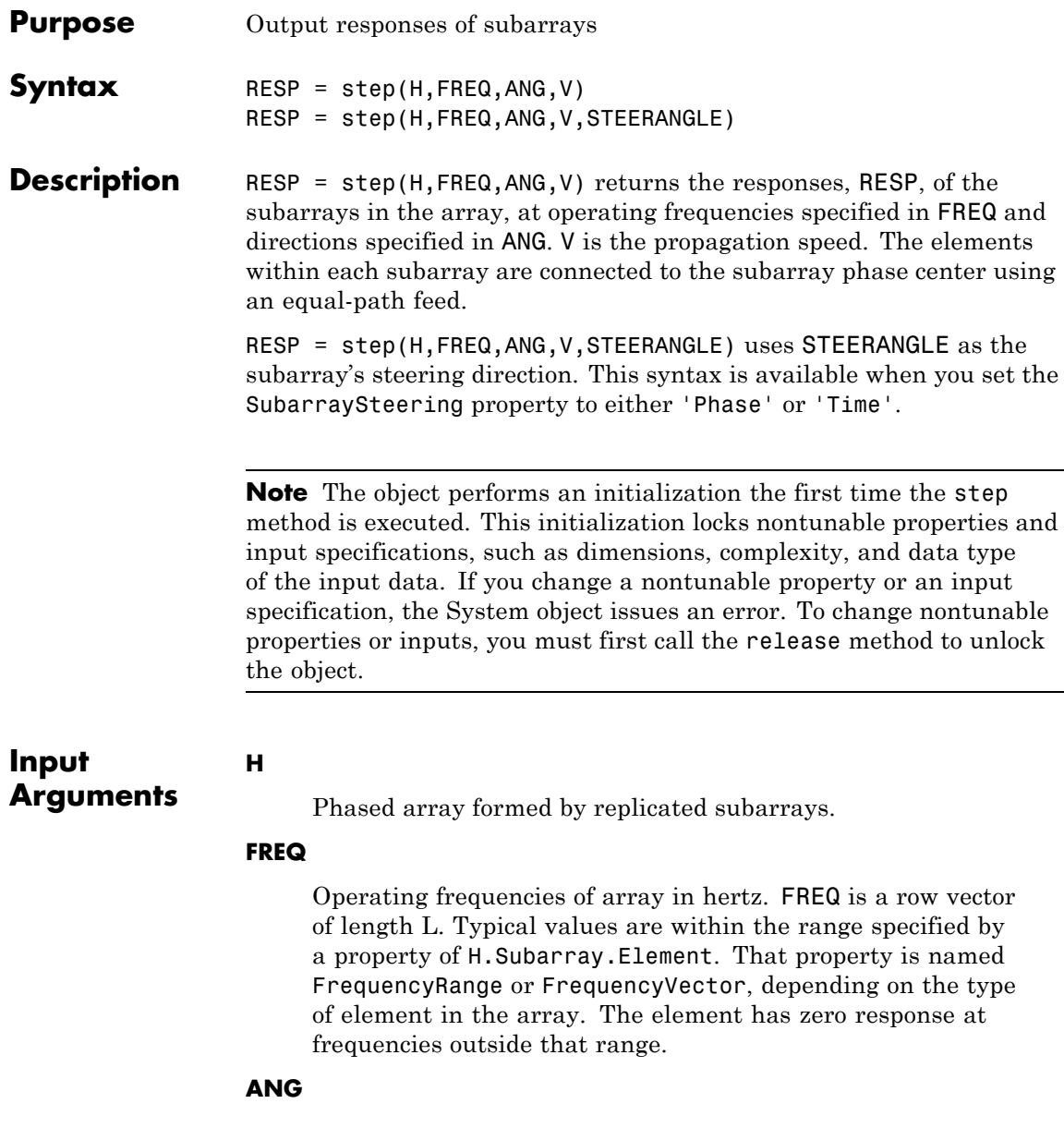

Directions in degrees. ANG can be either a 2-by-M matrix or a row vector of length M.

If ANG is a 2-by-M matrix, each column of the matrix specifies the direction in the form [azimuth; elevation]. The azimuth angle must be between –180 and 180 degrees, inclusive. The elevation angle must be between –90 and 90 degrees, inclusive.

If ANG is a row vector of length M, each element specifies a direction's azimuth angle. In this case, the corresponding elevation angle is assumed to be 0.

### **V**

Propagation speed in meters per second. This value must be a scalar.

### **STEERANGLE**

Subarray steering direction. STEERANGLE can be either a 2-element column vector or a scalar.

If STEERANGLE is a 2-element column vector, it has the form [azimuth; elevation]. The azimuth angle must be between –180 and 180 degrees, inclusive. The elevation angle must be between –90 and 90 degrees, inclusive.

If STEERANGLE is a scalar, it specifies the direction's azimuth angle. In this case, the elevation angle is assumed to be 0.

### **RESP**

### **Arguments**

**Output**

Voltage responses of the subarrays of the phased array. The output depends on whether the array supports polarization or not.

**•** If the array is not capable of supporting polarization, the voltage response, RESP, has the dimensions *N*-by-*M*-by-*L*. The first dimension, *N* , represents the number of subarrays in the phased array, the second dimension, *M*, represents the number of angles specified in ANG, while *L* represents the number of frequencies specified in FREQ. Each column of RESP contains

the responses of the subarrays for the corresponding direction specified in ANG. Each of the *L* pages of RESP contains the responses of the subarrays for the corresponding frequency specified in FREQ.

**•** If the array is capable of supporting polarization, the voltage response, RESP, is a MATLAB struct containing two fields, RESP.H and RESP.V, each having dimensions *N*-by-*M*-by-*L*. The field, RESP.H, represents the array's horizontal polarization response, while RESP.V represents the array's vertical polarization response. The first dimension, *N* , represents the number of subarrays in the phased array, the second dimension, *M*, represents the number of angles specified in ANG, while *L* represents the number of frequencies specified in FREQ. Each of the *M* columns contains the responses of the subarrays for the corresponding direction specified in ANG. Each of the *L* pages contains the responses of the subarrays for the corresponding frequency specified in FREQ.

### **Examples Response of Subarrays**

Calculate the response at boresight for two 2-element ULA's that are subarrays of a 4-element ULA of short-dipole antenna elements.

Create a two-element ULA of short-dipole antenna elements. Then, arrange two copies to form a 4-element ULA.

```
hsd = phased.ShortDipoleAntennaElement;
h = phased.ULA('Element',hsd,'NumElements',2,'ElementSpacing',0.5);
ha = phased.ReplicatedSubarray('Subarray',h,...
    'Layout','Rectangular','GridSize',[1 2],...
    'GridSpacing','Auto');
```
Find the response of each subarray at boresight. Assume the operating frequency is 1 GHz and the wave propagation speed is 3e8 m/s.

RESP = step(ha,1e9,[0;0],3e8)  $RESP =$ 

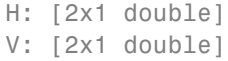

See Also uv2azel | phitheta2azel

### **phased.ReplicatedSubarray.viewArray**

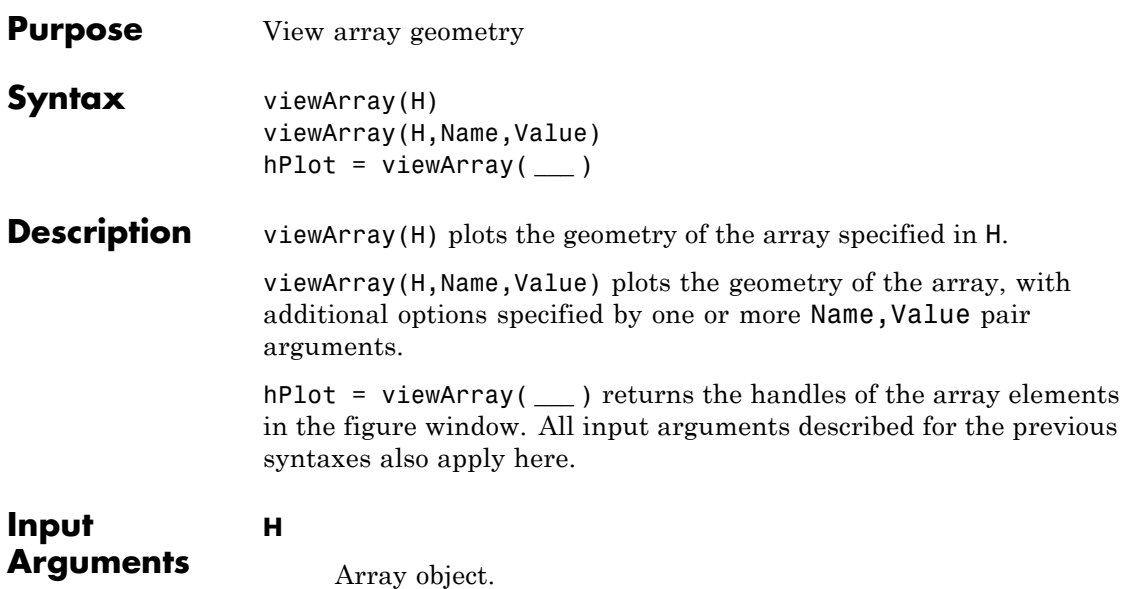

### **Name-Value Pair Arguments**

Specify optional comma-separated pairs of Name, Value arguments. Name is the argument name and Value is the corresponding value. Name must appear inside single quotes (' '). You can specify several name and value pair arguments in any order as Name1,Value1,...,NameN,ValueN.

### **'ShowIndex'**

Vector specifying the element indices to show in the figure. Each number in the vector must be an integer between 1 and the number of elements. You can also specify the string 'All' to show indices of all elements of the array or 'None' to suppress indices.

**Default:** 'None'

#### **'ShowNormals'**

Set this value to true to show the normal directions of all elements of the array. Set this value to false to plot the elements without showing normal directions.

### **Default:** false

### **'ShowTaper'**

Set this value to true to specify whether to change the element color brightness in proportion to the element taper magnitude. When this value is set to false, all elements are drawn with the same color.

### **Default:** false

### **'ShowSubarray'**

Vector specifying the indices of subarrays to highlight in the figure. Each number in the vector must be an integer between 1 and the number of subarrays. You can also specify the string 'All' to highlight all subarrays of the array or 'None' to suppress the subarray highlighting. The highlighting uses different colors for different subarrays.

**Default:** 'All'

### **'Title'**

String specifying the title of the plot.

**Default:** 'Array Geometry'

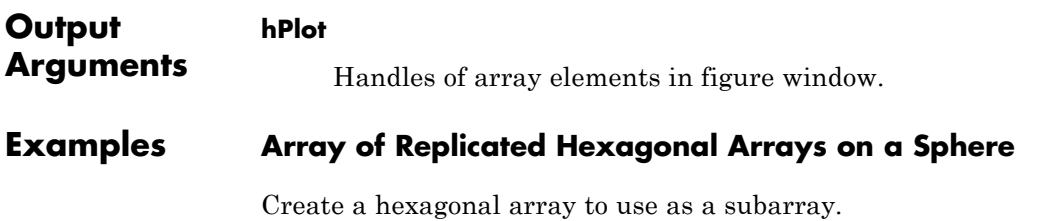

```
Nmin = 9; Nmax = 17;
dy = 0.5;
dz = 0.5*sin(pi/3);rowlengths = [Nmin:Nmax Nmax-1:-1:Nmin];
numels hex = sum(rowlengths);
stopvals = cumsum(rowlengths);
startvals = stopvals-rowlengths+1;
pos = zeros(3, numels hex);rowidx = 0;
for m = Nmin-Nmax:Nmax-Nmin
   rowidx = rowidx+1;
   idx = startvals(rowidx):stopvals(rowidx);
   pos(2,idx) = (- (rowlengths(rowidx) - 1) / 2:...(rowlengths(rowidx) -1)/2) * dy;pos(3,idx) = m * dz;end
hexa = phased.ConformalArray('ElementPosition',pos,...
   'ElementNormal',zeros(2,numels_hex));
```
Arrange copies of the hexagonal array on a sphere.

```
radius = 9;
az = [-180 -180 -180 -120 -120 -120 -60 -60 0 0 60 60 120 120 180];el = [-90 -30 30 -30 30 -30 30 -30 30 -30 30 -30 30 90];
numsubarray = size(az, 2);
[x,y,z] =sph2cart(degtorad(az),degtorad(el),...
   radius*ones(1,numsubarrays));
ha = phased.ReplicatedSubarray('Subarray',hexa,...
   'Layout','Custom',...
   'SubarrayPosition',[x; y; z], ...
   'SubarrayNormal',[az; el]);
```
Display the geometry of the array, highlighting selected subarrays with different colors.

```
viewArray(ha,'ShowSubarray',3:2:13,...
   'Title','Hexagonal Subarrays on a Sphere');
view(0,90)
```
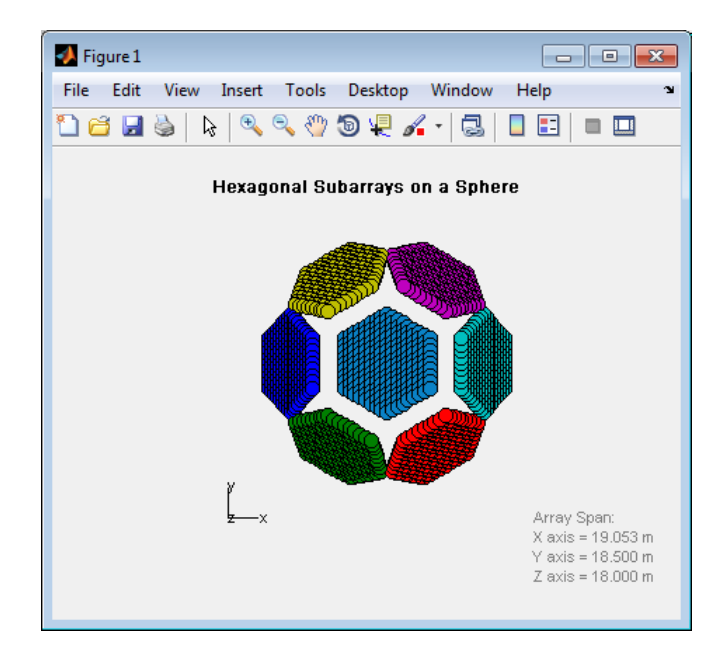

**See Also** phased.ArrayResponse **|**

### **Related Examples**

**•** [Phased Array Gallery](../examples/phased-array-gallery.html)

# **phased.RootMUSICEstimator**

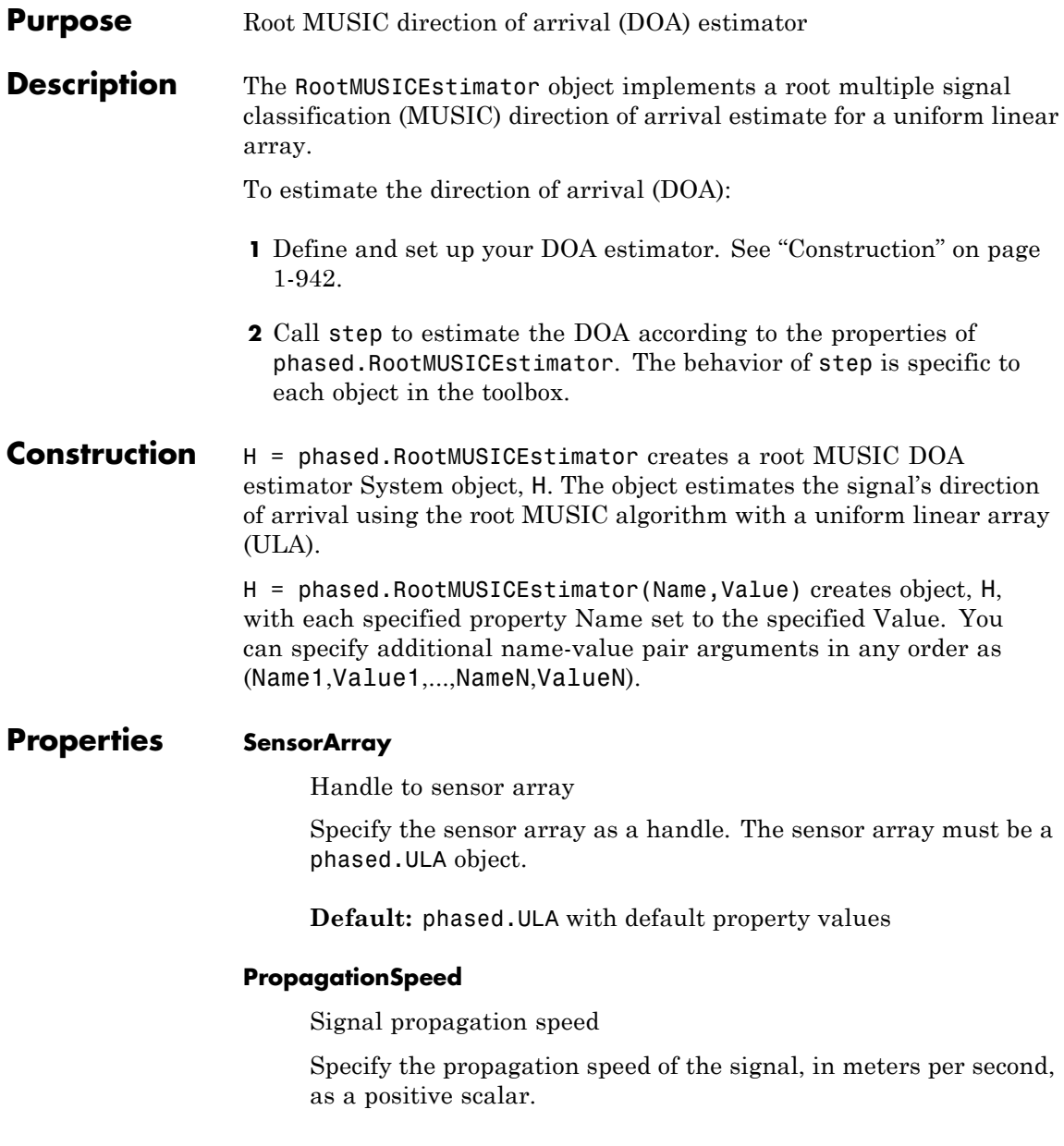

### **Default:** Speed of light

#### **OperatingFrequency**

System operating frequency

Specify the operating frequency of the system in hertz as a positive scalar. The default value corresponds to 300 MHz.

**Default:** 3e8

#### **ForwardBackwardAveraging**

Perform forward-backward averaging

Set this property to true to use forward-backward averaging to estimate the covariance matrix for sensor arrays with conjugate symmetric array manifold.

**Default:** false

### **SpatialSmoothing**

Spatial smoothing

Specify the number of averaging used by spatial smoothing to estimate the covariance matrix as a nonnegative integer. Each additional smoothing handles one extra coherent source, but reduces the effective number of element by 1. The maximum value of this property is M–2, where M is the number of sensors. The default value indicates no spatial smoothing.

### **Default:** 0

#### **NumSignalsSource**

Source of number of signals

Specify the source of the number of signals as one of 'Auto' or 'Property'. If you set this property to 'Auto', the

number of signals is estimated by the method specified by the NumSignalsMethod property.

**Default:** 'Auto'

### **NumSignalsMethod**

Method to estimate number of signals

Specify the method to estimate the number of signals as one of 'AIC' or 'MDL'. 'AIC' uses the Akaike Information Criterion and 'MDL' uses Minimum Description Length Criterion. This property applies when you set the NumSignalsSource property to 'Auto'.

**Default:** 'AIC'

### **NumSignals**

Number of signals

Specify the number of signals as a positive integer scalar. This property applies when you set the NumSignalsSource property to 'Property'.

### **Default:** 1

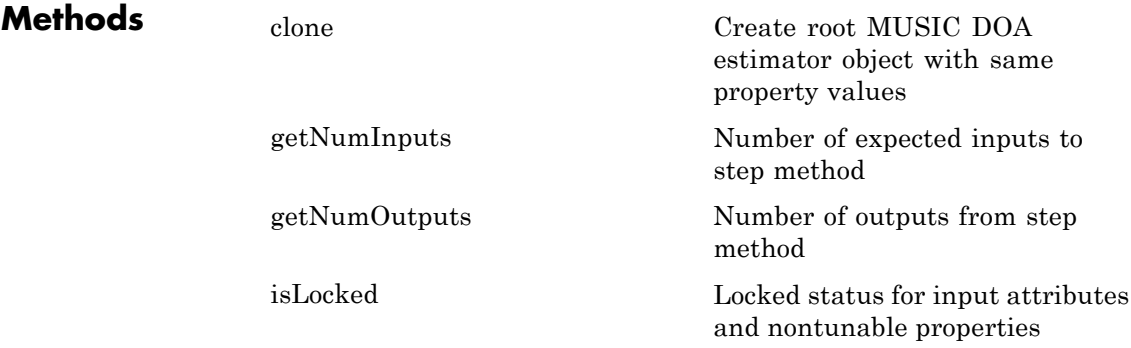

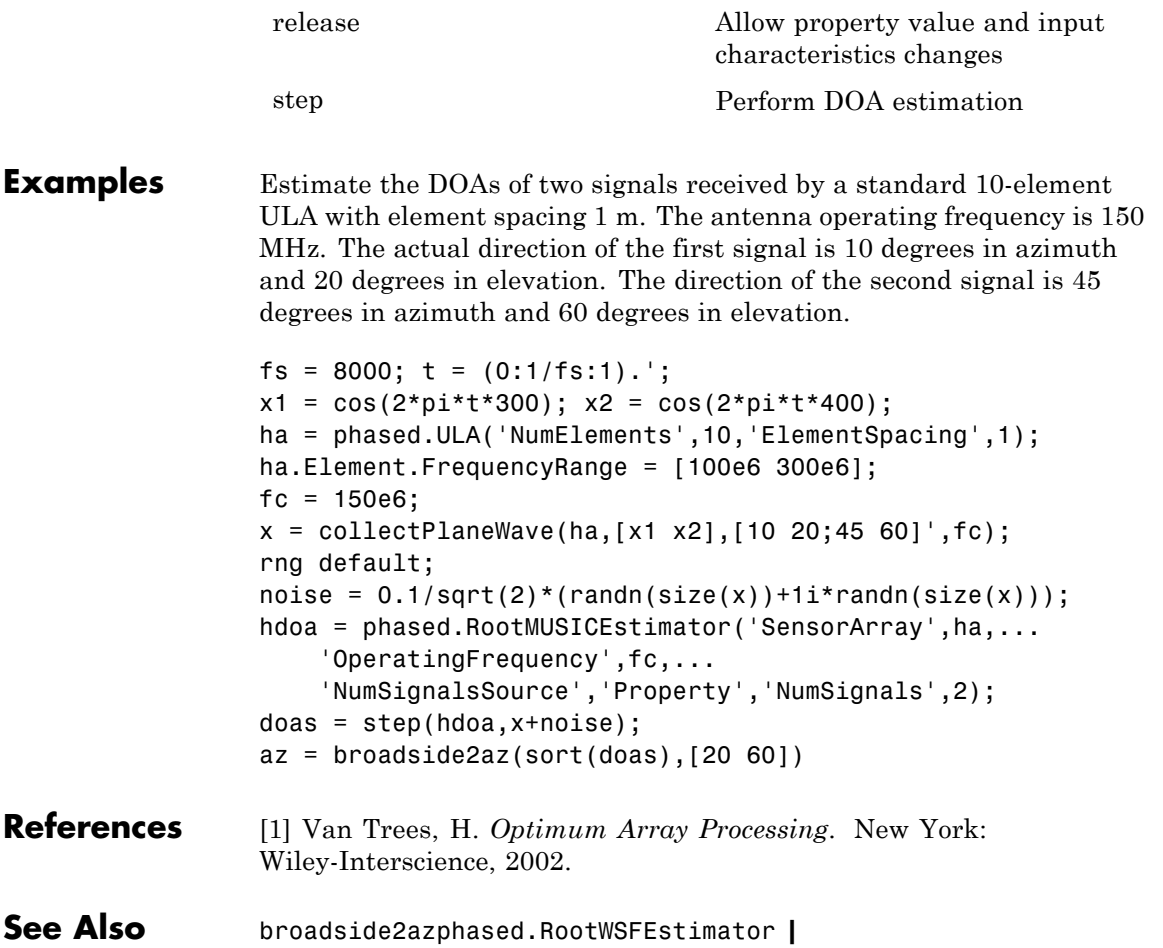

# <span id="page-951-0"></span>**phased.RootMUSICEstimator.clone**

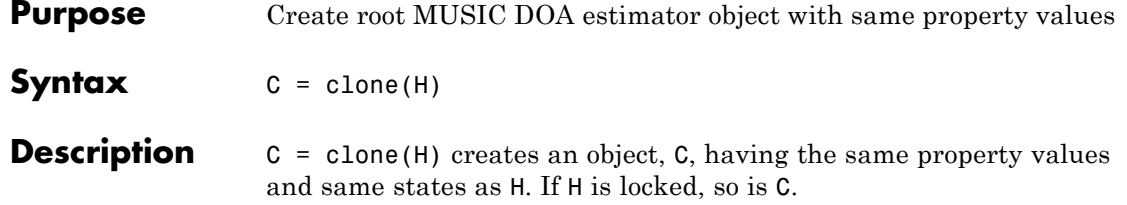

<span id="page-952-0"></span>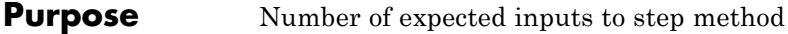

**Syntax**  $N = getNumInputStream(H)$ 

**Description** N = getNumInputs(H) returns a positive integer, N, representing the number of inputs (not counting the object itself) you must use when calling the step method. This value will change if you alter any properties that turn inputs on or off.

### <span id="page-953-0"></span>**phased.RootMUSICEstimator.getNumOutputs**

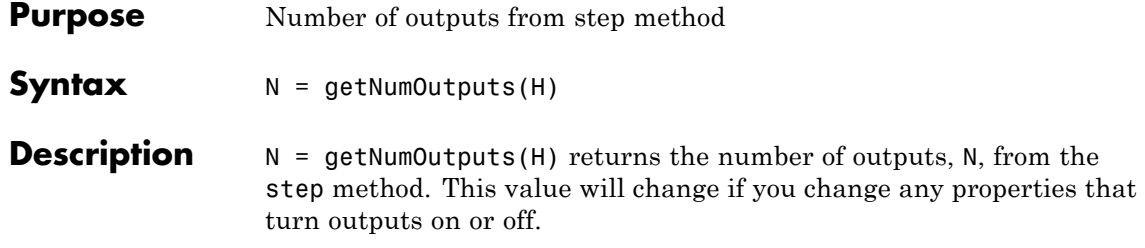

<span id="page-954-0"></span>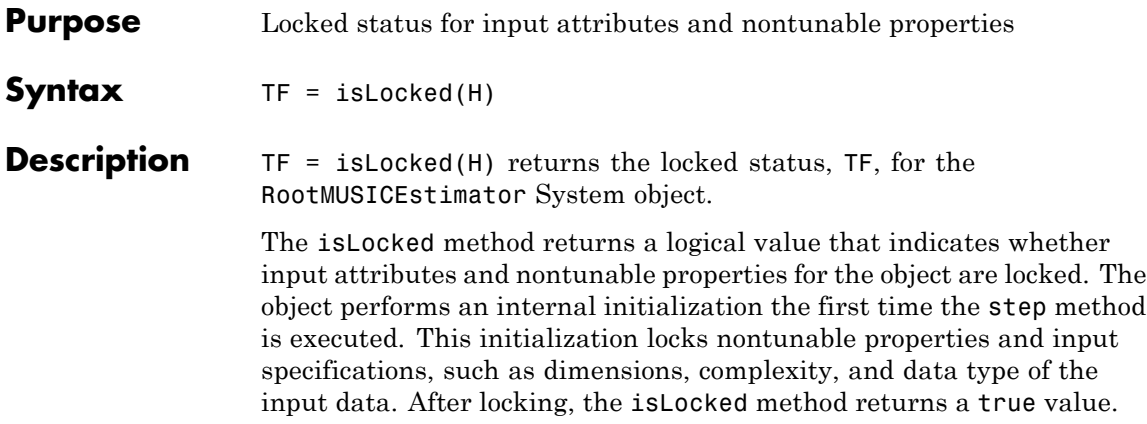

# <span id="page-955-0"></span>**phased.RootMUSICEstimator.release**

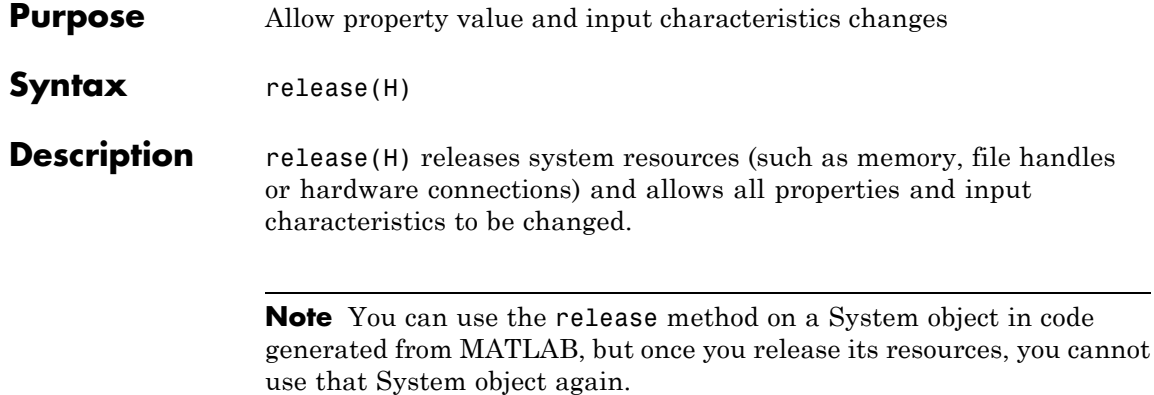

<span id="page-956-0"></span>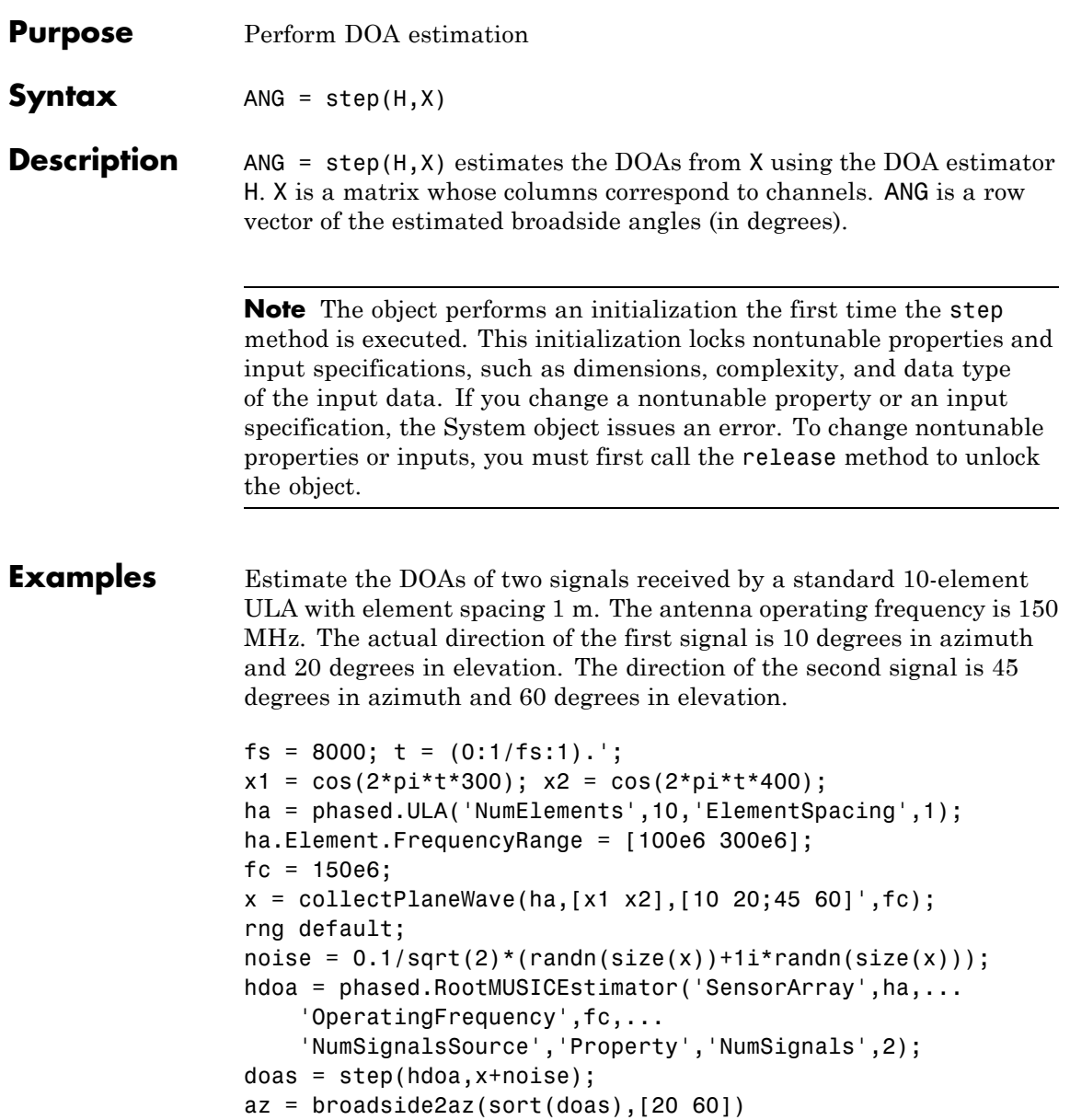

# **phased.RootWSFEstimator**

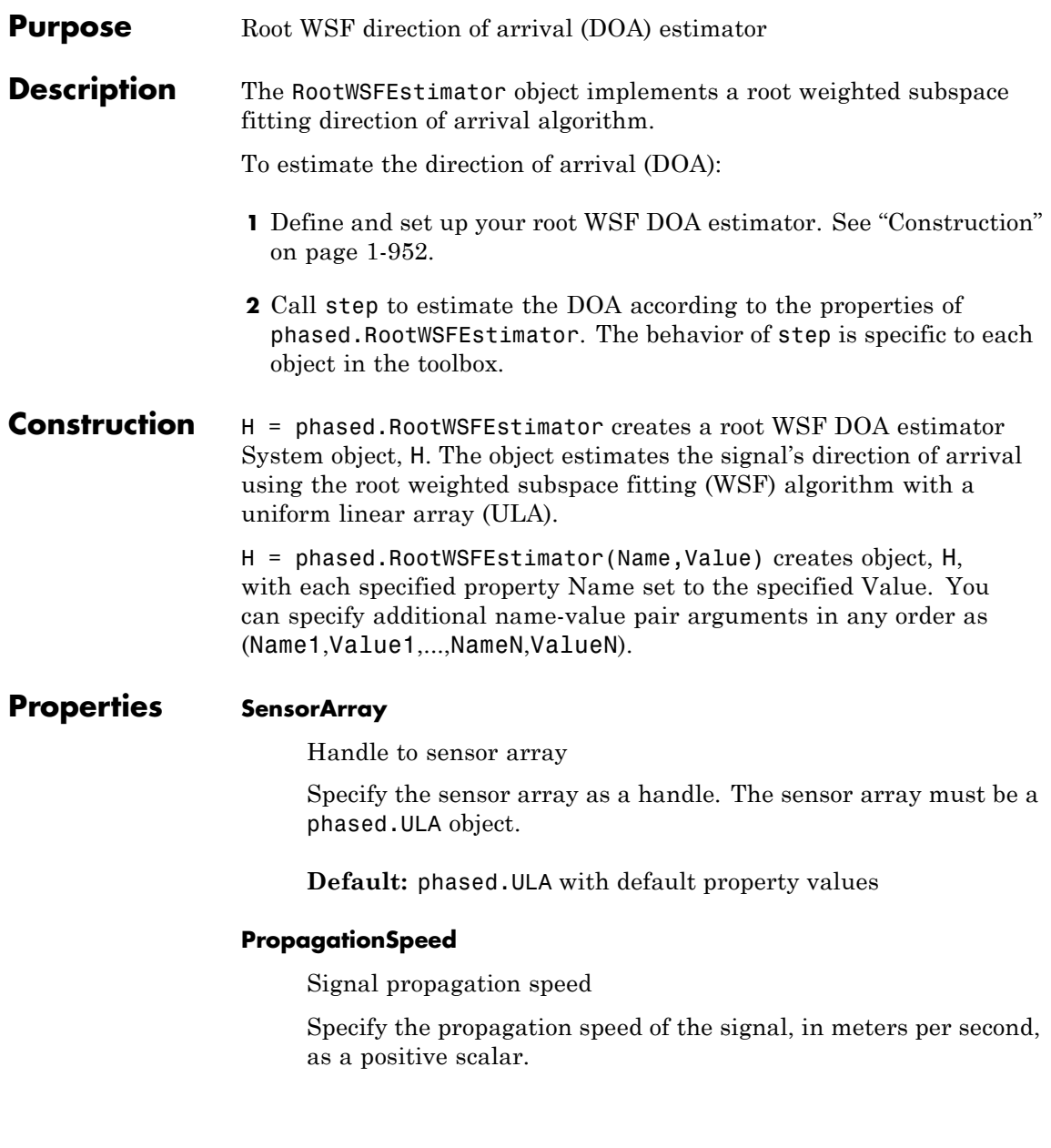

### **Default:** Speed of light

### **OperatingFrequency**

System operating frequency

Specify the operating frequency of the system in hertz as a positive scalar. The default value corresponds to 300 MHz.

**Default:** 3e8

### **NumSignalsSource**

Source of number of signals

Specify the source of the number of signals as one of 'Auto' or 'Property'. If you set this property to 'Auto', the number of signals is estimated by the method specified by the NumSignalsMethod property.

**Default:** 'Auto'

### **NumSignalsMethod**

Method to estimate number of signals

Specify the method to estimate the number of signals as one of 'AIC' or 'MDL'. 'AIC' uses the Akaike Information Criterion and 'MDL' uses the Minimum Description Length Criterion. This property applies when you set the NumSignalsSource property to 'Auto'.

**Default:** 'AIC'

### **NumSignals**

Number of signals

Specify the number of signals as a positive integer scalar. This property applies when you set the NumSignalsSource property to 'Property'.

**Default:** 1

### **Method**

Iterative method

Specify the iterative method as one of 'IMODE' or 'IQML'.

**Default:** 'IMODE'

#### **MaximumIterationCount**

Maximum number of iterations

Specify the maximum number of iterations as a positive integer scalar or 'Inf'. This property is tunable.

### **Default:** 'Inf'

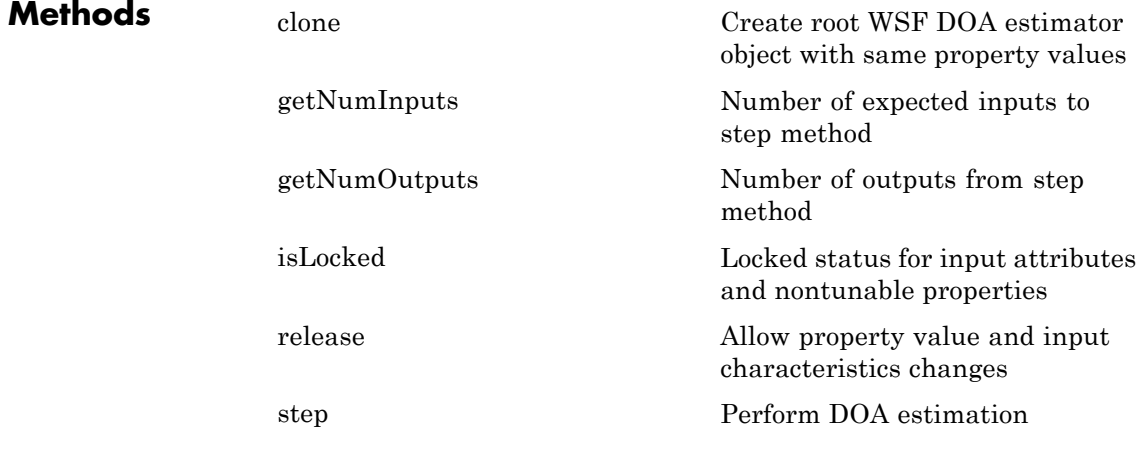

**Examples** Estimate the DOAs of two signals received by a standard 10-element ULA with element spacing 1 m. The antenna operating frequency is 150 MHz. The actual direction of the first signal is 10 degrees in azimuth

and 20 degrees in elevation. The direction of the second signal is 45 degrees in azimuth and 60 degrees in elevation.

```
fs = 8000; t = (0:1/fs:1).';
                 x1 = cos(2*pi*t*300); x2 = cos(2*pi*t*400);ha = phased.ULA('NumElements',10,'ElementSpacing',1);
                 ha.Element.FrequencyRange = [100e6 300e6];
                 fc = 150e6;
                 x = collectPlaneWave(ha, [x1 x2], [10 20; 45 60]', fc);rng default;
                 noise = 0.1/sqrt(2)*(randn(size(x))+1i*randn(size(x)));
                 hdoa = phased.RootWSFEstimator('SensorArray',ha,...
                      'OperatingFrequency',fc,...
                      'NumSignalsSource','Property','NumSignals',2);
                 doas = step(hdoa,x+noise);
                 az = broadside2az(sort(doas),[20 60])References [1] Van Trees, H. Optimum Array Processing. New York:
                 Wiley-Interscience, 2002.
```
**See Also** broadside2azphased.RootMUSICEstimator **|**

# <span id="page-961-0"></span>**phased.RootWSFEstimator.clone**

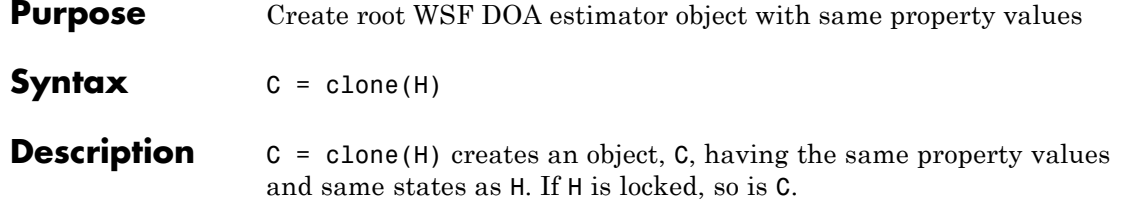

<span id="page-962-0"></span>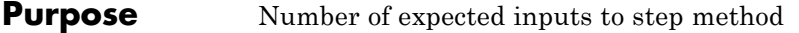

**Syntax**  $N = getNumInputs(H)$ 

**Description** N = getNumInputs(H) returns a positive integer, N, representing the number of inputs (not counting the object itself) you must use when calling the step method. This value will change if you alter any properties that turn inputs on or off.

### <span id="page-963-0"></span>**phased.RootWSFEstimator.getNumOutputs**

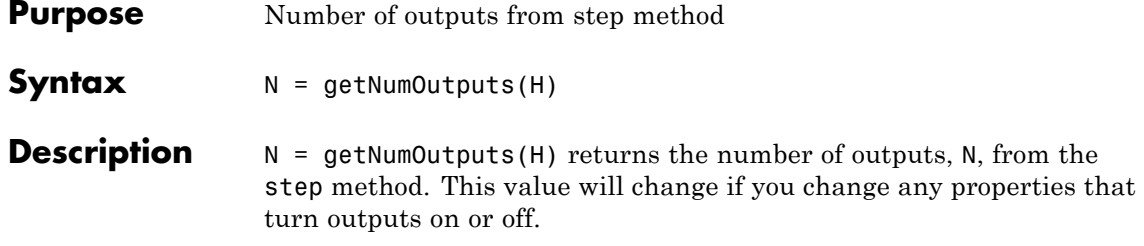

<span id="page-964-0"></span>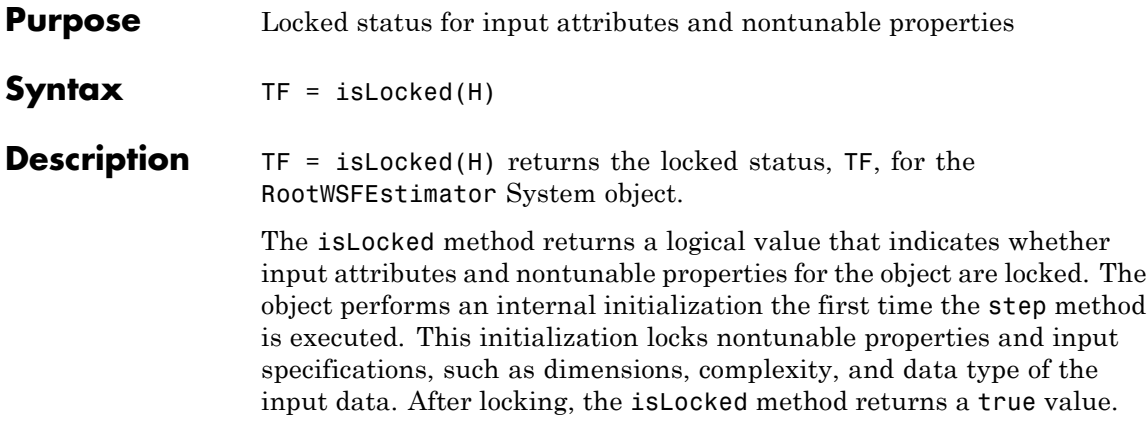

### <span id="page-965-0"></span>**phased.RootWSFEstimator.release**

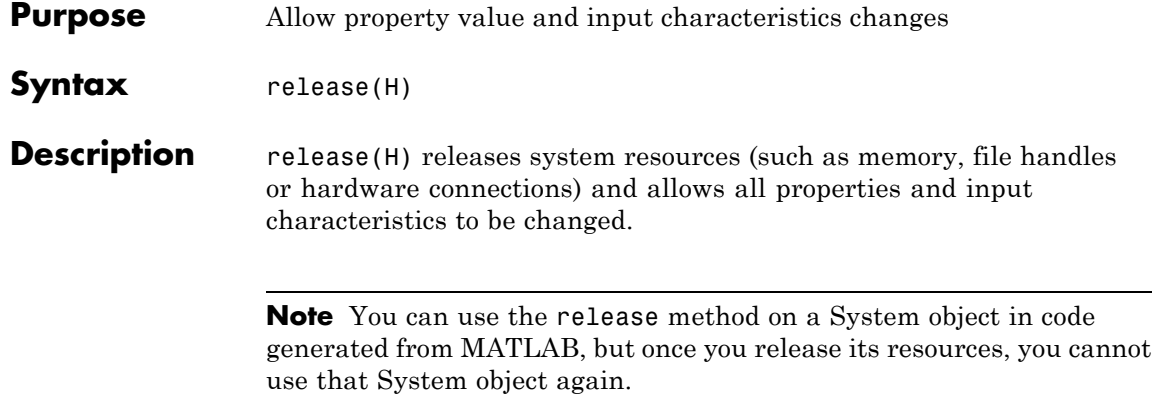

<span id="page-966-0"></span>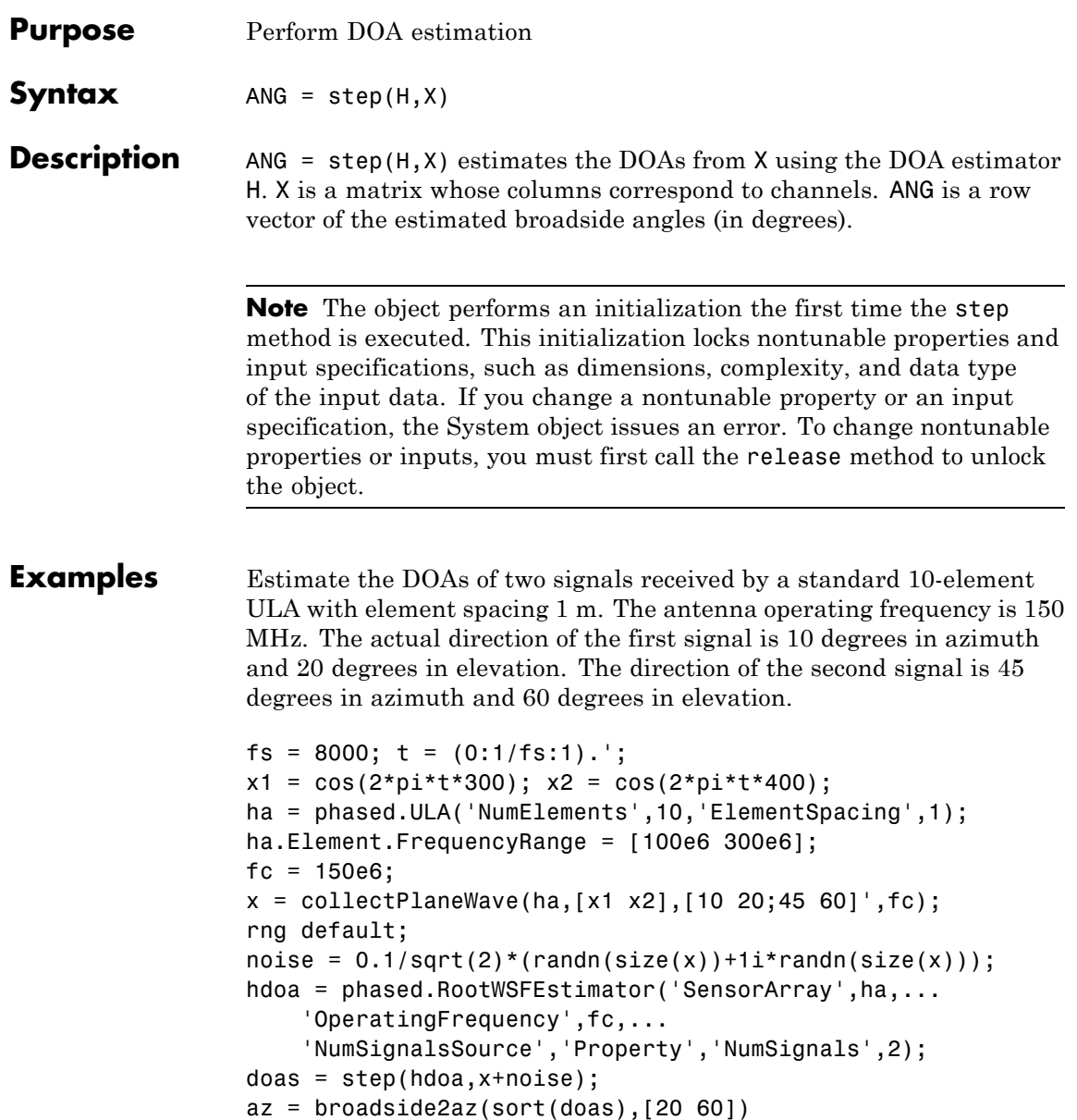

# **phased.STAPSMIBeamformer**

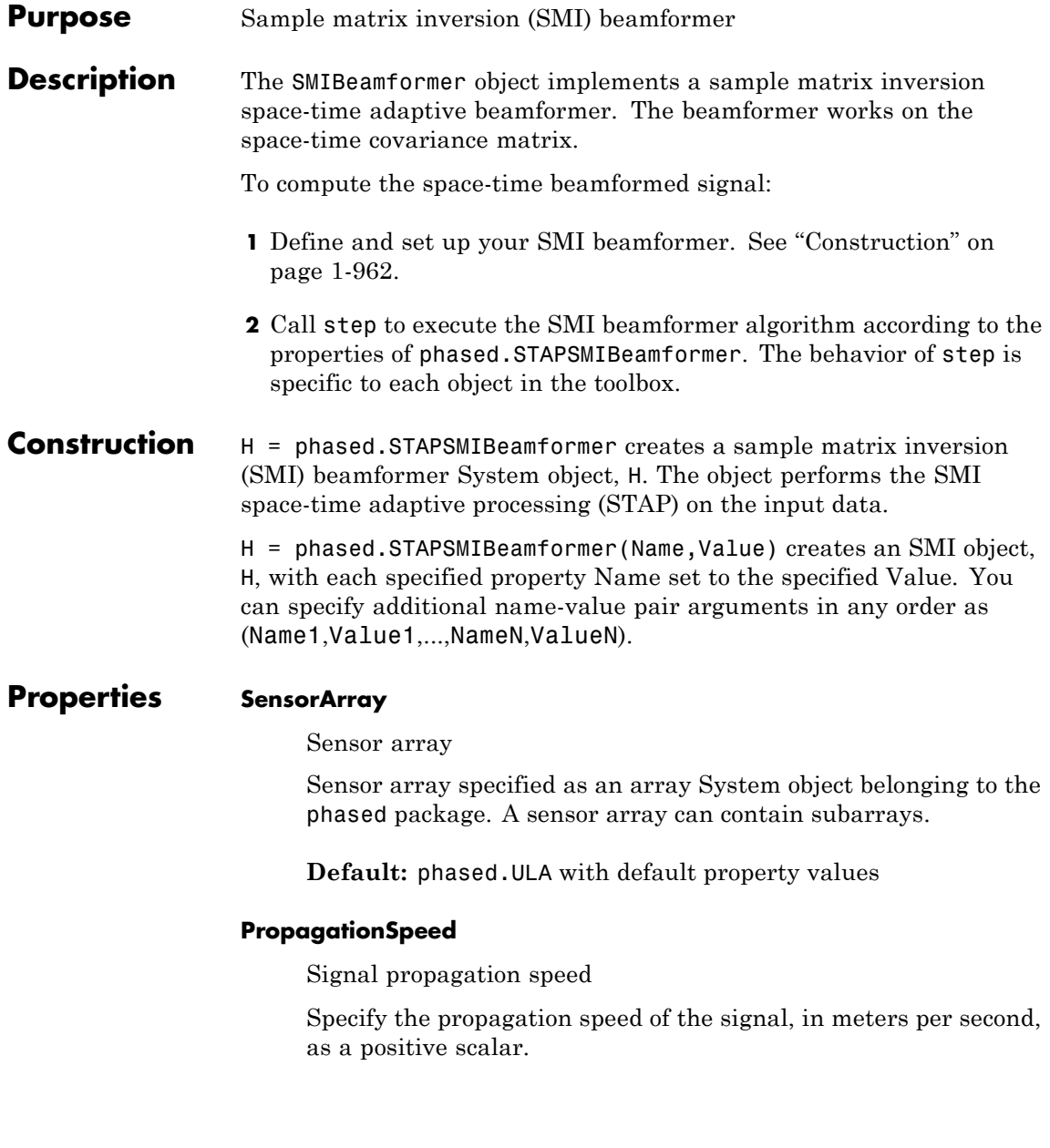

### **Default:** Speed of light

### **OperatingFrequency**

System operating frequency

Specify the operating frequency of the system in hertz as a positive scalar. The default value corresponds to 300 MHz.

### **Default:** 3e8

### **PRF**

Pulse repetition frequency

Specify the pulse repetition frequency (PRF) of the received signal in hertz as a scalar.

### **Default:** 1

### **DirectionSource**

Source of targeting direction

Specify whether the targeting direction for the STAP processor comes from the Direction property of this object or from an input argument in step. Values of this property are:

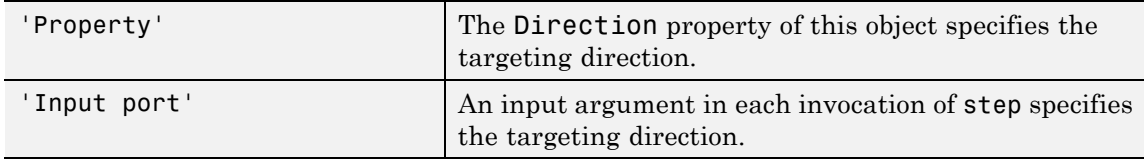

**Default:** 'Property'

### **Direction**

Targeting direction

Specify the targeting direction of the SMI processor as a column vector of length 2. The direction is specified in the format of [AzimuthAngle; ElevationAngle] (in degrees). Azimuth angle should be between –180 and 180. Elevation angle should be between –90 and 90. This property applies when you set the DirectionSource property to 'Property'.

**Default:** [0; 0]

### **DopplerSource**

Source of targeting Doppler

Specify whether the targeting Doppler for the STAP processor comes from the Doppler property of this object or from an input argument in step. Values of this property are:

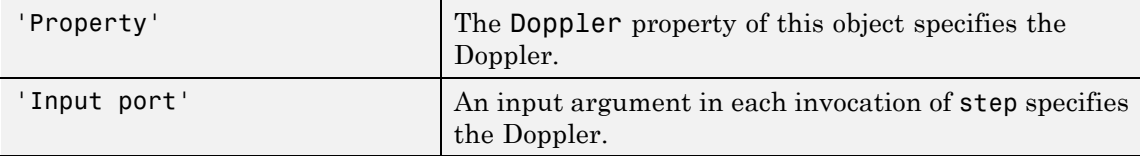

**Default:** 'Property'

### **Doppler**

Targeting Doppler frequency

Specify the targeting Doppler of the STAP processor as a scalar. This property applies when you set the DopplerSource property to 'Property'.

### **Default:** 0

### **WeightsOutputPort**

Output processing weights

To obtain the weights used in the STAP processor, set this property to true and use the corresponding output argument when invoking step. If you do not want to obtain the weights, set this property to false.

**Default:** false

### **NumGuardCells**

Number of guarding cells

Specify the number of guard cells used in the training as an even integer. This property specifies the total number of cells on both sides of the cell under test.

**Default:** 2, indicating that there is one guard cell at both the front and back of the cell under test

### **NumTrainingCells**

Number of training cells

Specify the number of training cells used in the training as an even integer. Whenever possible, the training cells are equally divided before and after the cell under test.

**Default:** 2, indicating that there is one training cell at both the front and back of the cell under test

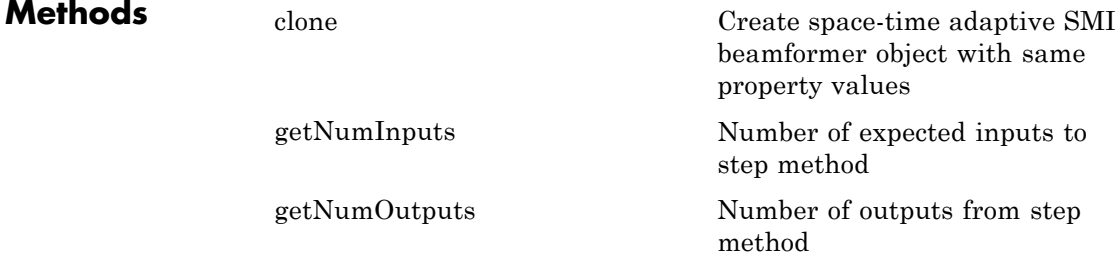

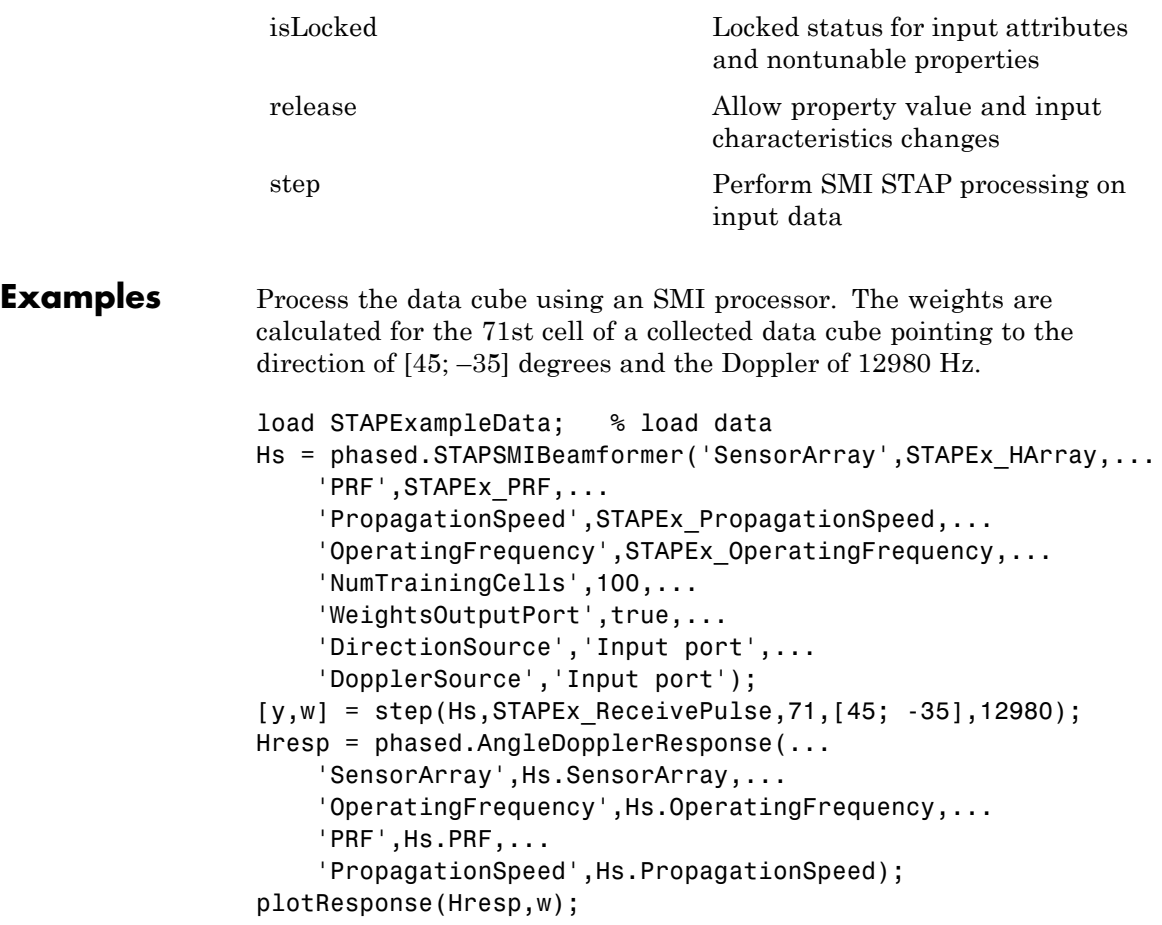
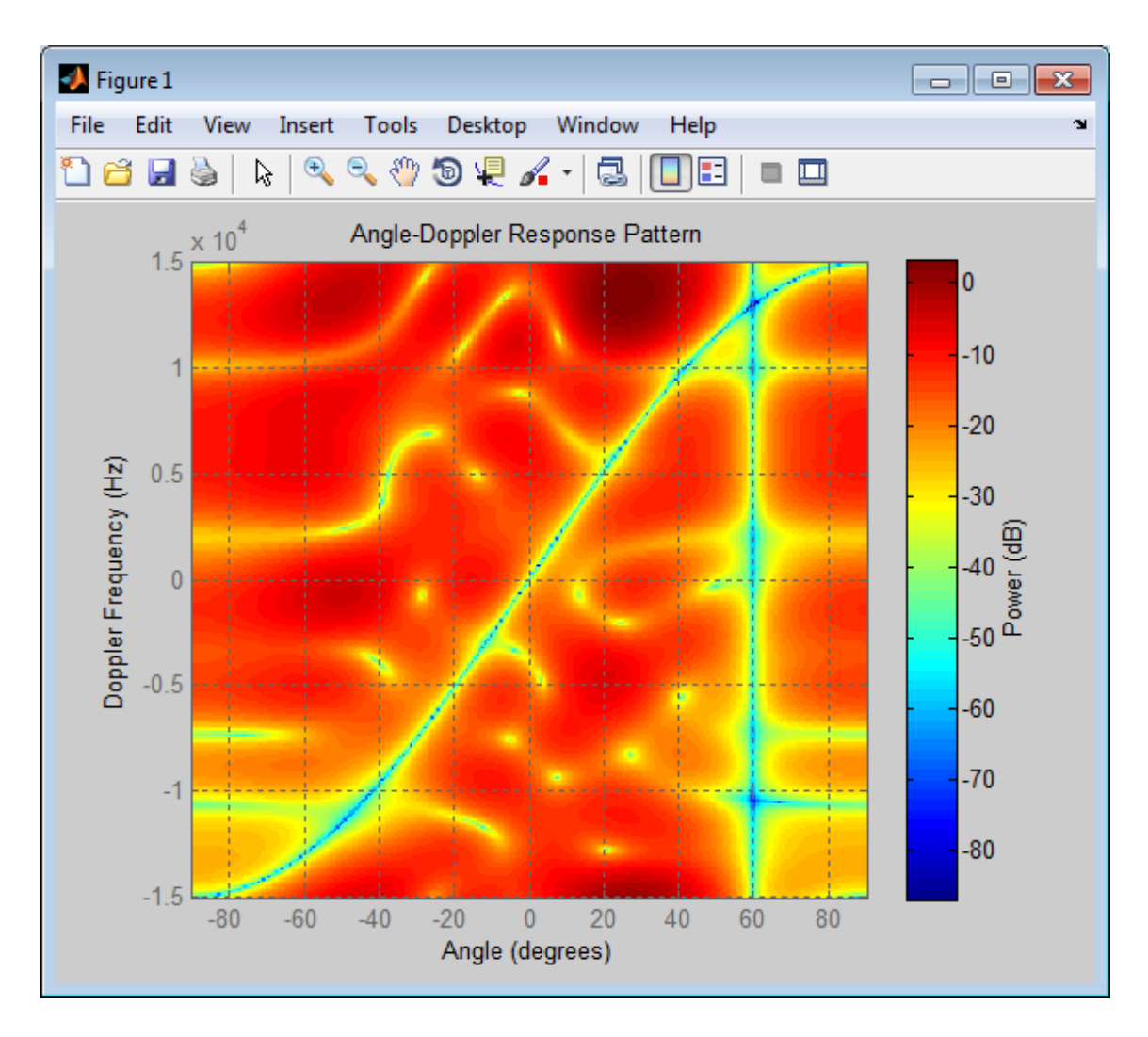

**Algorithms** The optimum beamformer weights are

$$
w=kR^{-1}v
$$

where:

- **•** *k* is a scalar
- **•** *R* represents the space-time covariance matrix
- **•** *v* indicates the space-time steering vector

Because the space-time covariance matrix is unknown, you must estimate that matrix from the data. The sample matrix inversion (SMI) algorithm estimates the covariance matrix by designating a number of range gates to be training cells. Because you use the training cells to estimate the interference covariance, these cells should not contain target returns. To prevent target returns from contaminating the estimate of the interference covariance, you can specify insertion of a number of guard cells before and after the designated target cell.

To use the general algorithm for estimating the space-time covariance matrix:

- **1** Assume you have a M-by-N-by-K matrix. M represents the number of slow-time samples, and N is the number of array sensors. K is the number of training cells (range gates for training). Also assume that the number of training cells is an even integer and that you can designate K/2 training cells before and after the target range gate excluding the guard cells. Reshape the M-by-N-by-K matrix into a MN-by-K matrix by letting X denote the MN-by-K matrix.
- **2** Estimate the space-time covariance matrix as

$$
\frac{1}{K}XX^H
$$

- **3** Invert the space-time covariance matrix estimate.
- **4** Obtain the beamforming weights by multiplying the sample space-time covariance matrix inverse by the space-time steering vector.

**References** [1] Guerci, J. R. *Space-Time Adaptive Processing for Radar*. Boston: Artech House, 2003. [2] Ward, J. "Space-Time Adaptive Processing for Airborne Radar Data Systems," *Technical Report 1015*, MIT Lincoln Laboratory, December, 1994. **See Also** phased.ADPCACanceller **|** phased.AngleDopplerResponse **|** phased.DPCACanceller **|** uv2azel | phitheta2azel

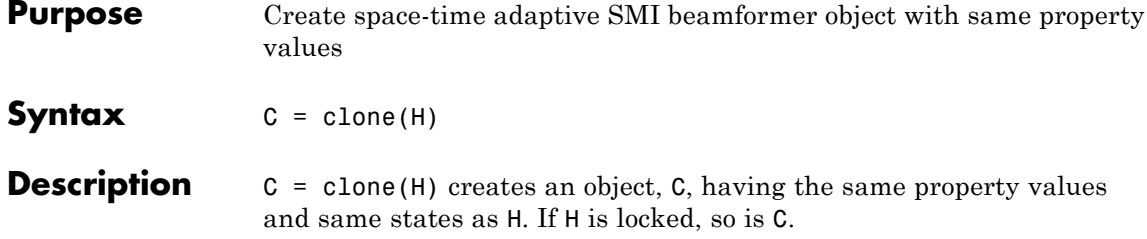

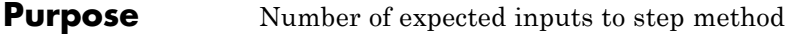

**Syntax**  $N = getNumInputStream(H)$ 

**Description** N = getNumInputs(H) returns a positive integer, N, representing the number of inputs (not counting the object itself) you must use when calling the step method. This value will change if you alter any properties that turn inputs on or off.

# **phased.STAPSMIBeamformer.getNumOutputs**

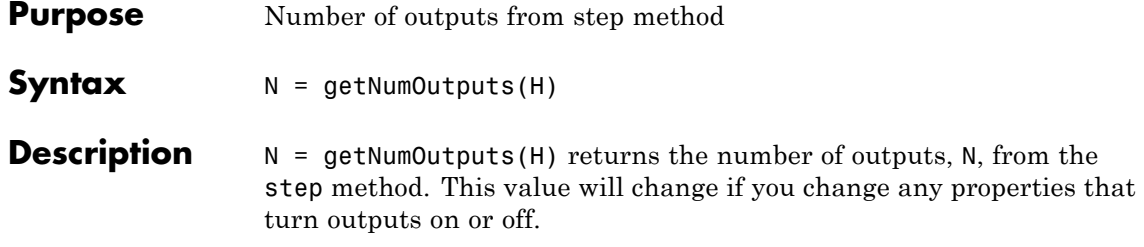

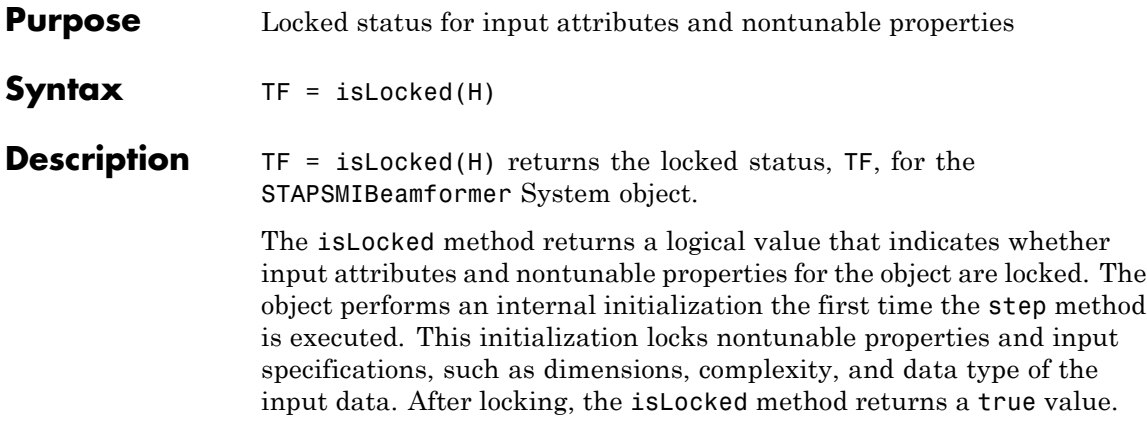

# **phased.STAPSMIBeamformer.release**

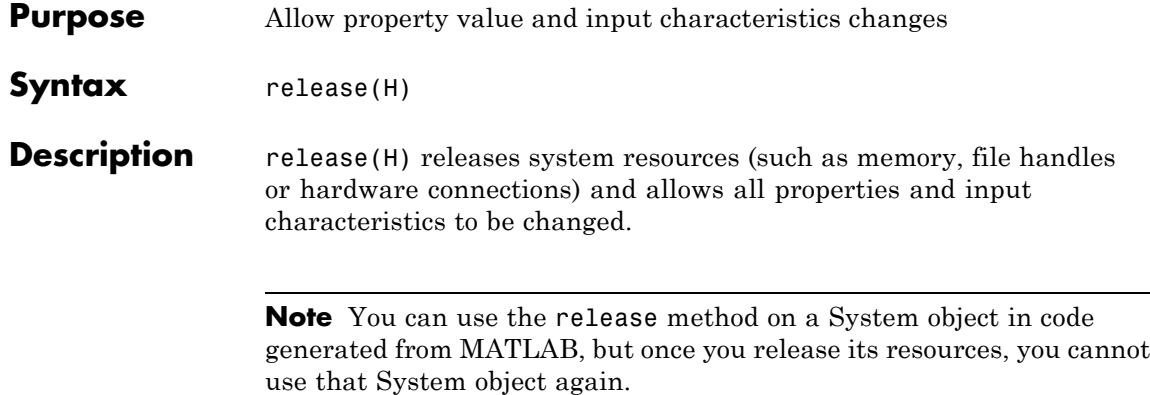

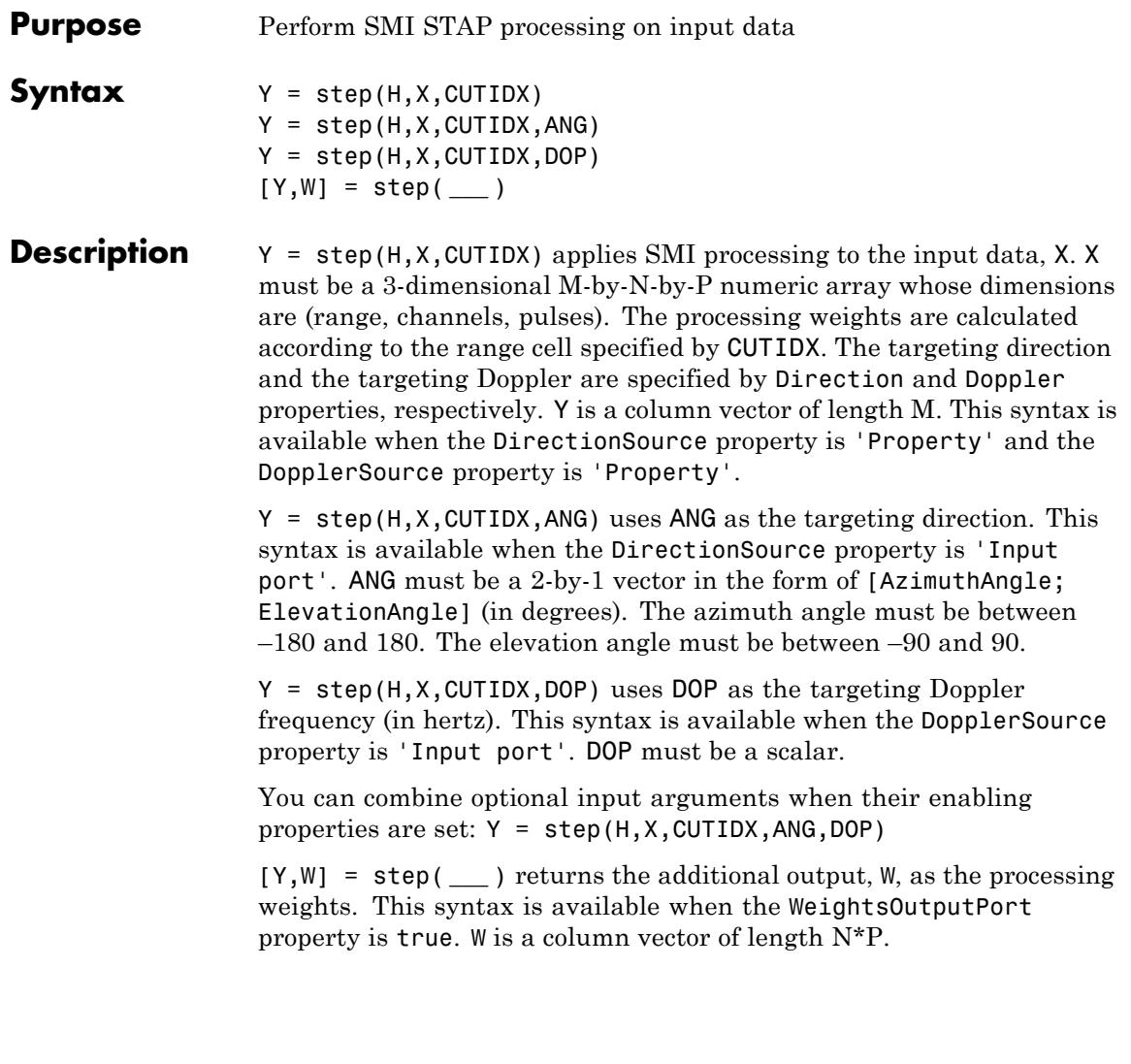

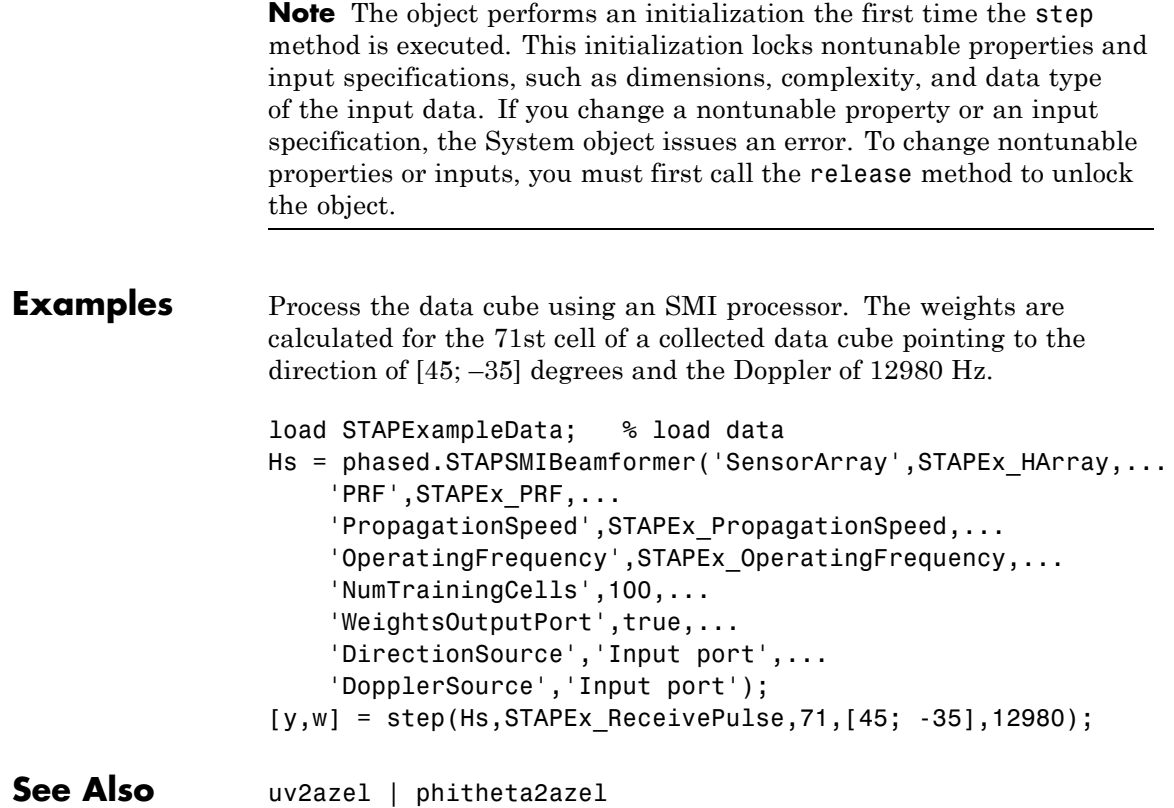

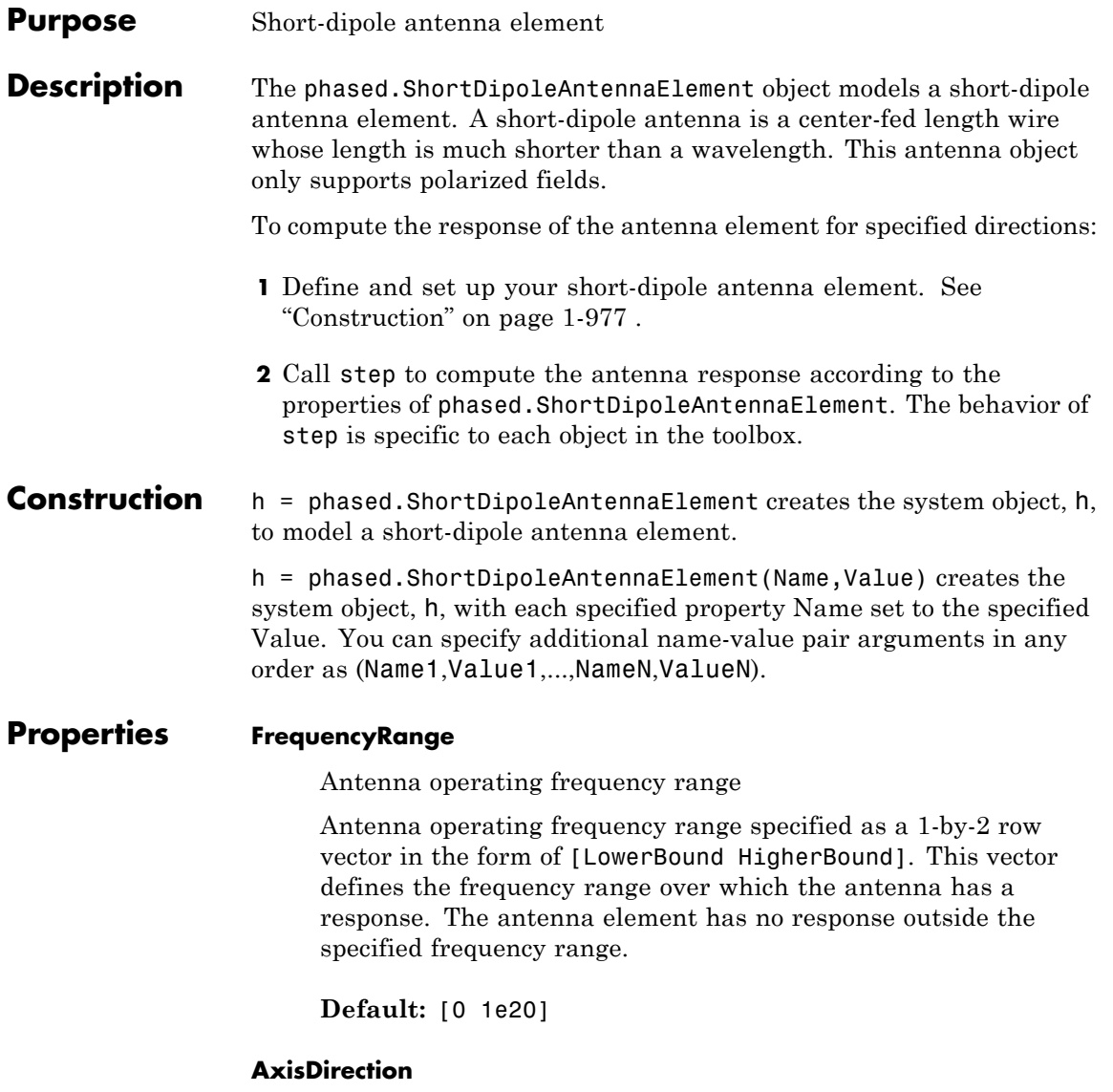

Dipole axis direction

Dipole axis direction specified as one of 'Y' or 'Z'. This axis defines the direction of the dipole current with respect to the local coordinate system. In this coordinate system, the *x*-axis corresponds to the boresight direction. Two dipole axis directions are allowed: 'Y' specifies a horizontal dipole and 'Z' specifies a vertical dipole in the local coordinate system.

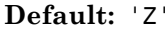

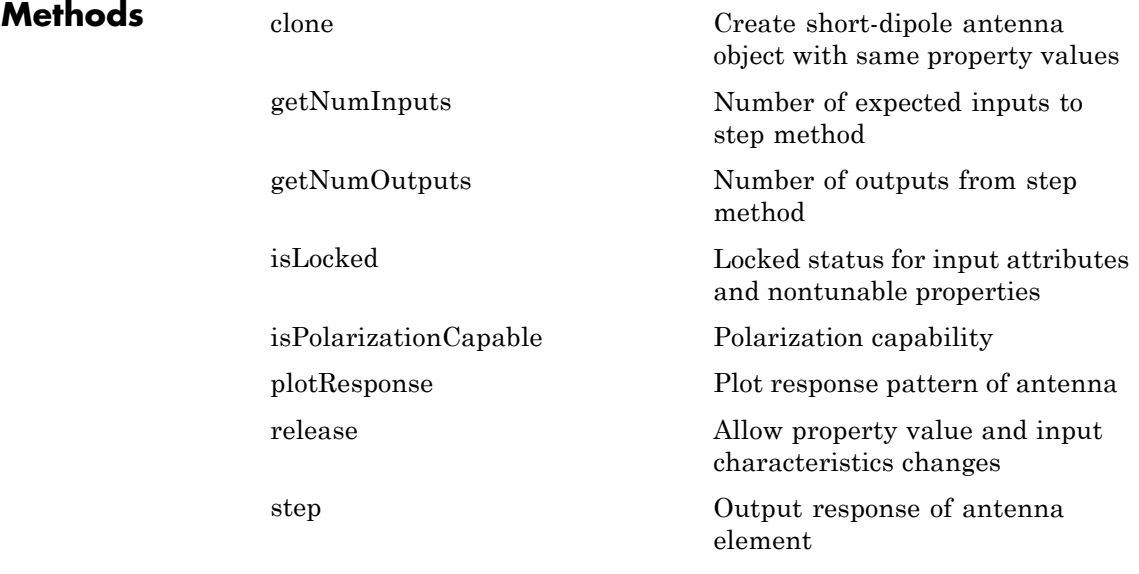

#### **Examples Short-dipole Antenna Aligned Along the Y-Axis**

Specify a short-dipole antenna with its dipole oriented along the *y*-axis. Then, plot the 3-D responses for both the horizontal and vertical polarizations.

```
h1 = phased.ShortDipoleAntennaElement(...
    'FrequencyRange',[100e6,600e6],'AxisDirection','Y');
fc = 250e6;
```

```
figure;
plotResponse(h1,fc,'Format','Polar',...
    'RespCut','3D','Polarization','H');
figure;
plotResponse(h1,fc,'Format','Polar',...
    'RespCut','3D','Polarization','V');
figure;
plotResponse(h1,fc,'Format','Polar',...
    'RespCut','3D','Polarization','C');
```
This figure shows the horizontal polarization response.

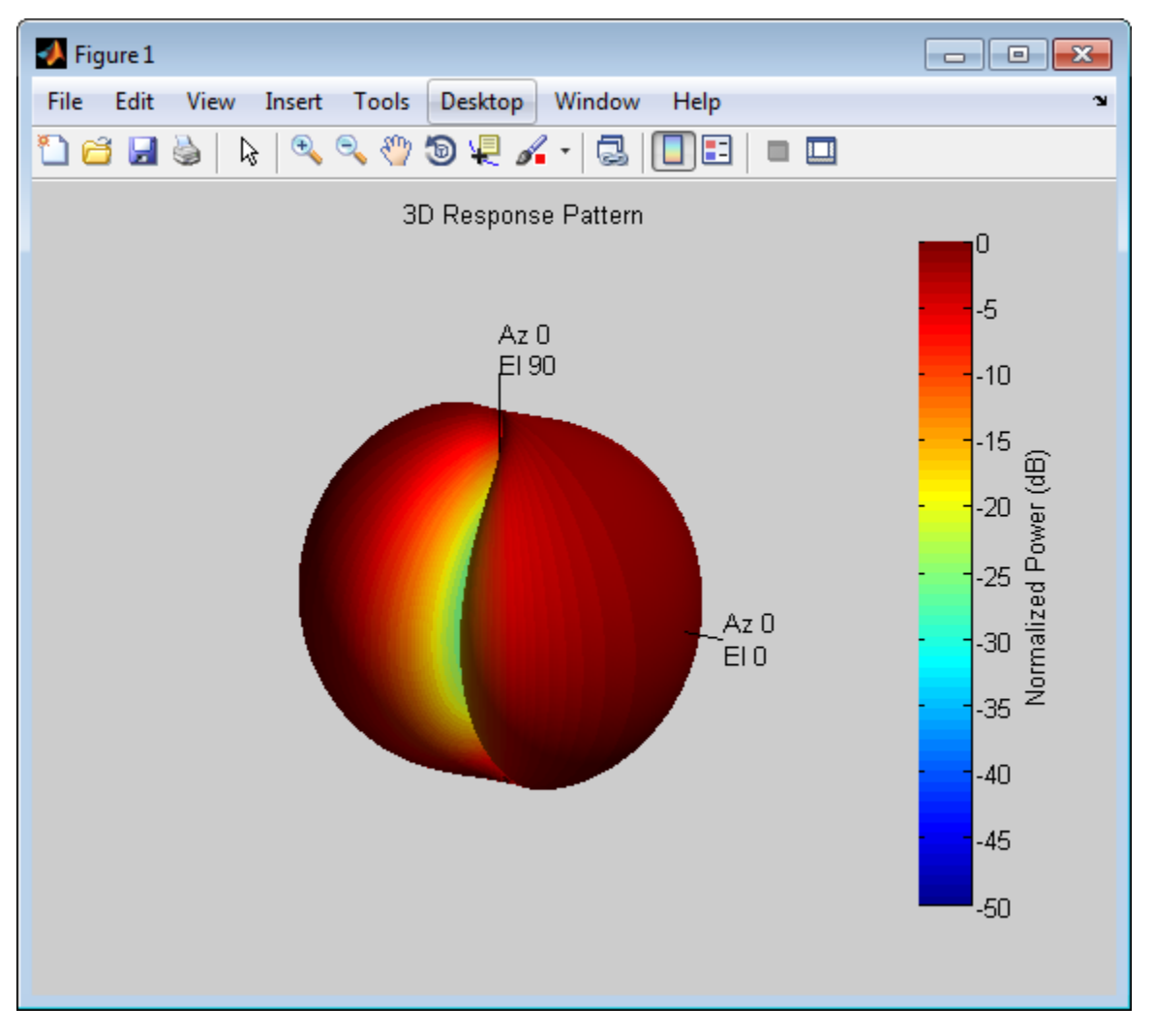

This figure shows the vertical polarization response.

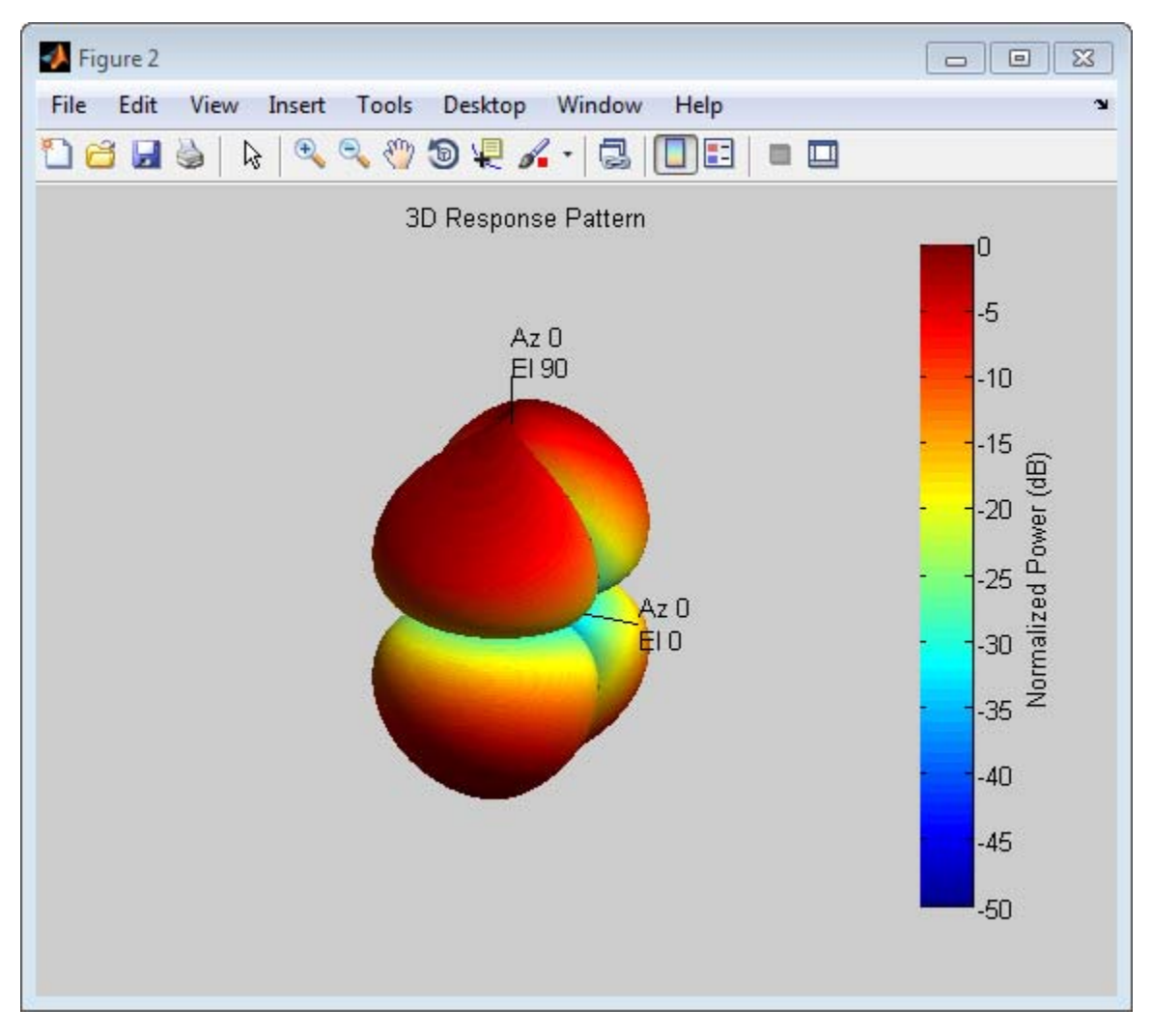

This combined response best illustrates the polarity of the short-dipole.

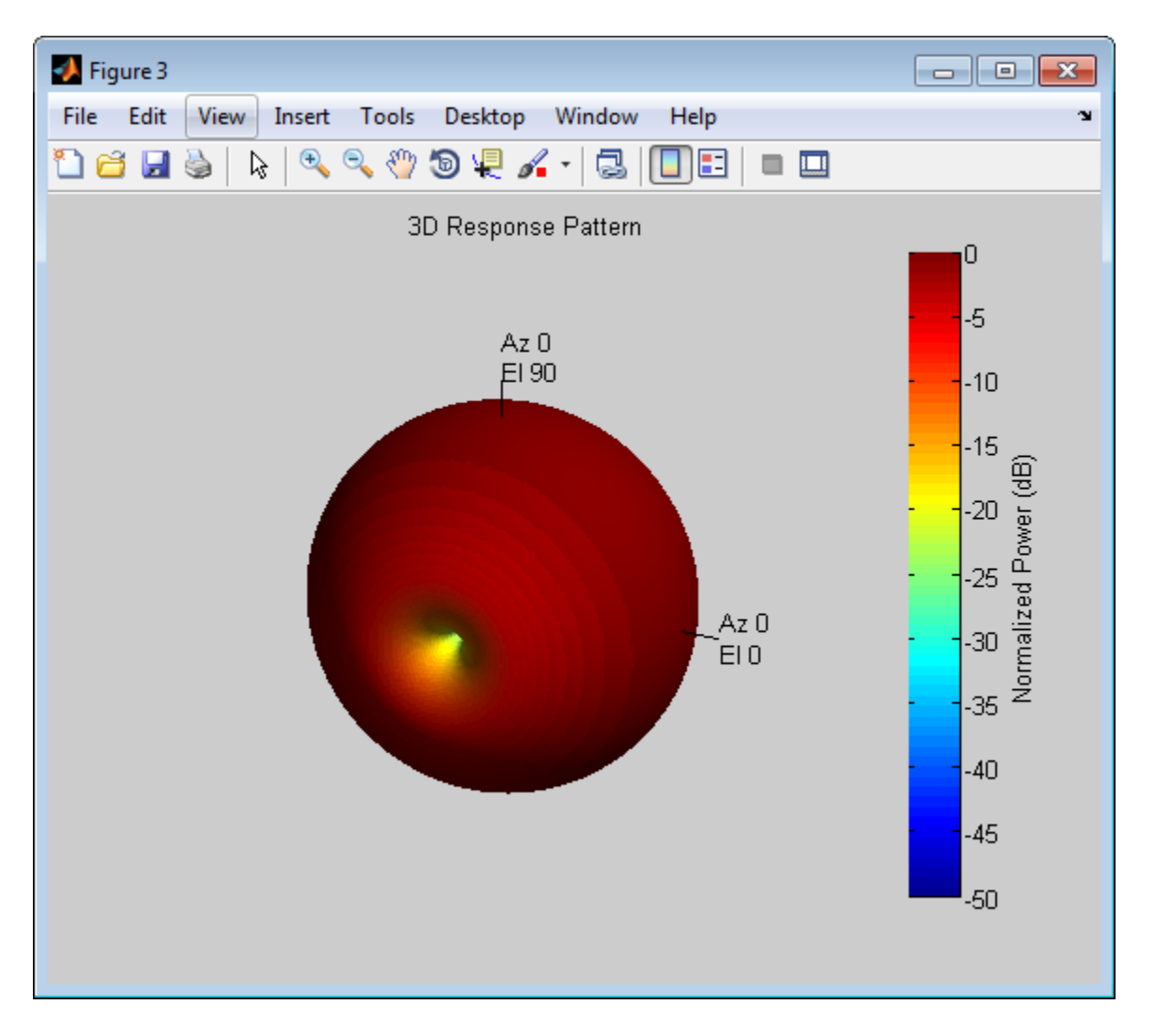

**Algorithms** The total response of a short-dipole antenna element is a combination of its frequency response and spatial response. phased.ShortDipoleAntennaElement calculates both responses using

nearest neighbor interpolation and then multiplies the responses to form the total response.

### **References**

[1] Mott, H., *Antennas for Radar and Communications*, John Wiley & Sons, 1992.

**See Also** phased.CosineAntennaElement **|** phased.CrossedDipoleAntennaElement **|** phased.CustomAntennaElement **|** phased.IsotropicAntennaElement **|** phased.ULA **|** phased.URA **|** phased.ConformalArray **|** uv2azelpat | phitheta2azelpat | uv2azel | phitheta2azel

# <span id="page-989-0"></span>**phased.ShortDipoleAntennaElement.clone**

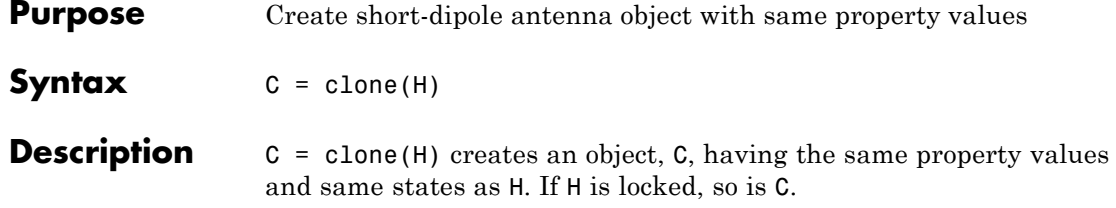

# <span id="page-990-0"></span>**phased.ShortDipoleAntennaElement.getNumInputs**

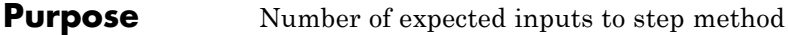

**Syntax**  $N = getNumInputStream(H)$ 

**Description** N = getNumInputs(H) returns a positive integer, N, representing the number of inputs (not counting the object itself) you must use when calling the step method. This value will change if you alter any properties that turn inputs on or off.

# <span id="page-991-0"></span>**phased.ShortDipoleAntennaElement.getNumOutputs**

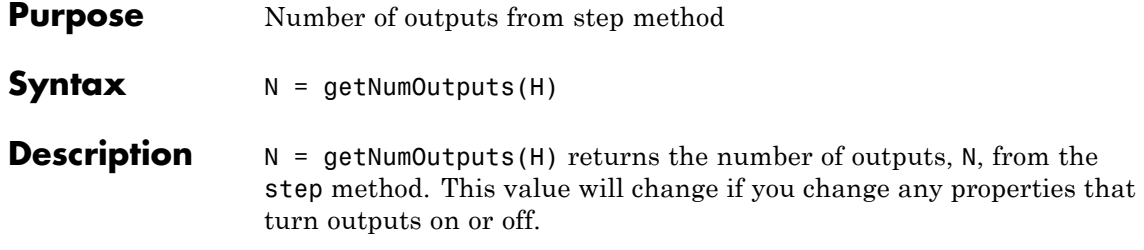

<span id="page-992-0"></span>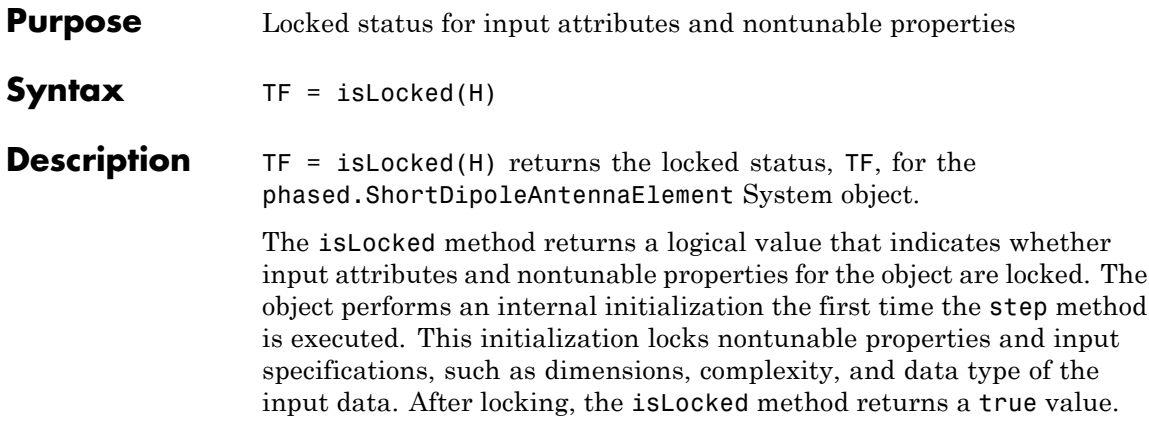

# <span id="page-993-0"></span>**phased.ShortDipoleAntennaElement.isPolarizationCapable**

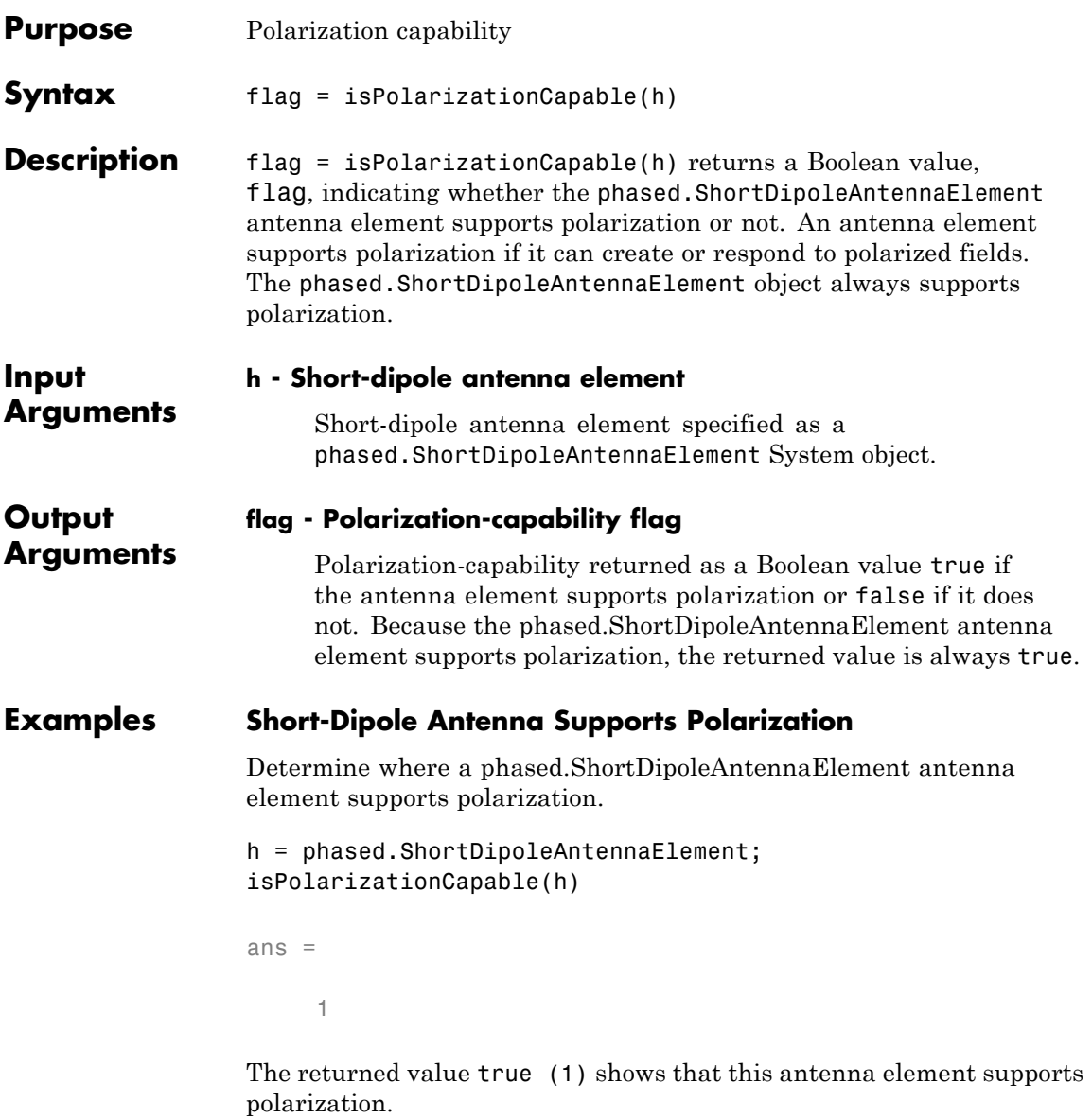

<span id="page-994-0"></span>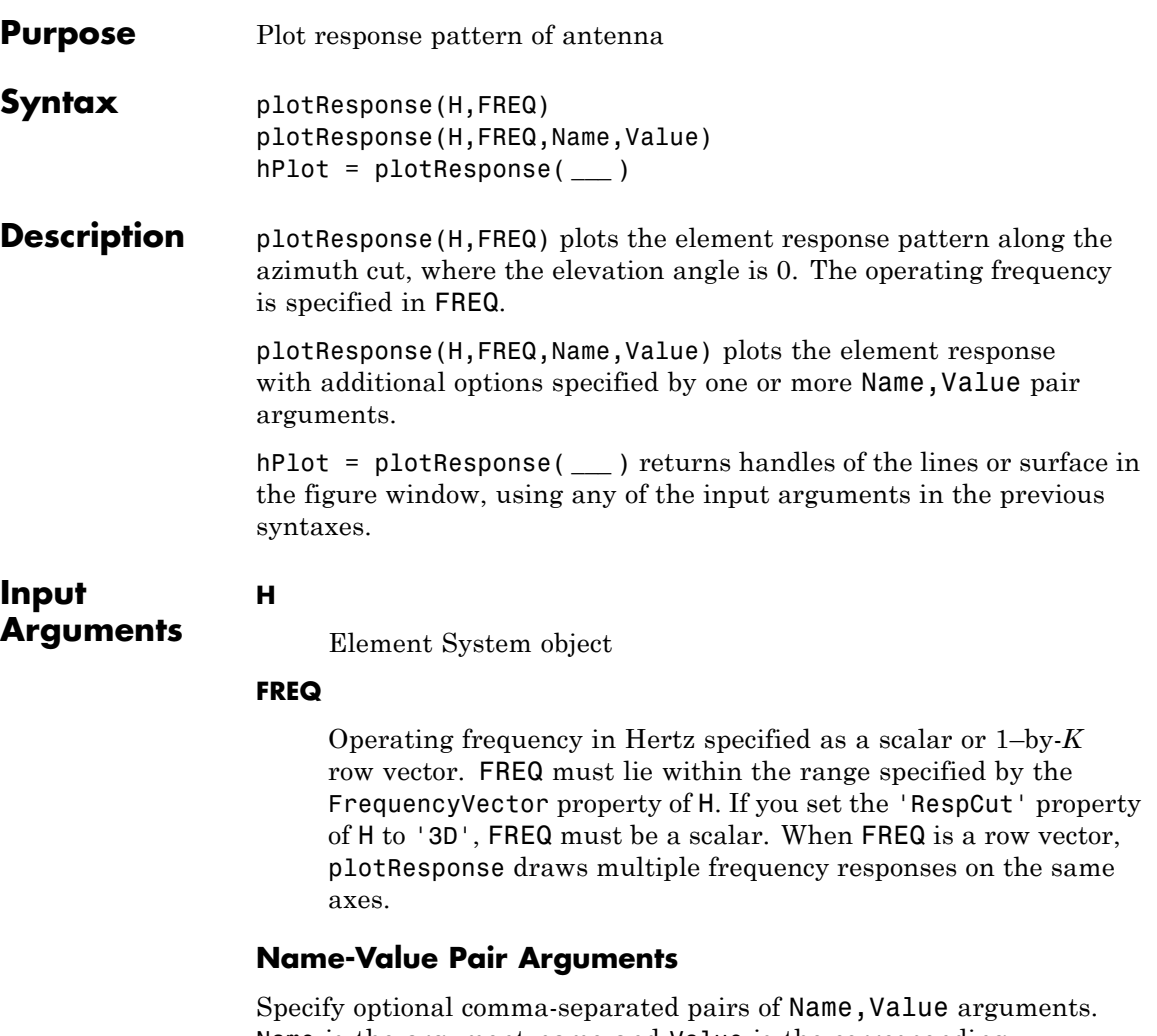

Name is the argument name and Value is the corresponding value. Name must appear inside single quotes (' '). You can specify several name and value pair arguments in any order as Name1,Value1,...,NameN,ValueN.

#### **'CutAngle'**

### **phased.ShortDipoleAntennaElement.plotResponse**

Cut angle specified as a scalar. This argument is applicable only when RespCut is 'Az' or 'El'. If RespCut is 'Az', CutAngle must be between –90 and 90. If RespCut is 'El', CutAngle must be between –180 and 180.

#### **Default:** 0

#### **'Format'**

Format of the plot, using one of 'Line', 'Polar', or 'UV'. If you set Format to 'UV', FREQ must be a scalar.

**Default:** 'Line'

#### **'NormalizeResponse'**

Set this value to true to normalize the response pattern. Set this value to false to plot the response pattern without normalizing it.

**Default:** true

#### **'OverlayFreq'**

Set this value to true to overlay pattern cuts in a 2-D line plot. Set this value to false to plot pattern cuts against frequency in a 3-D waterfall plot. If this value is false, FREQ must be a vector with at least two entries.

This parameter applies only when Format is not 'Polar' and RespCut is not '3D'.

**Default:** true

#### **'Polarization'**

Specify the polarization options for plotting the antenna response pattern. The allowable values are |'None' | 'Combined' | 'H' | 'V' | where

- **•** 'None' specifies plotting a nonpolarized response pattern
- **•** 'Combined' specifies plotting a combined polarization response pattern
- **•** 'H' specifies plotting the horizontal polarization response pattern
- **•** 'V' specifies plotting the vertical polarization response pattern

For antennas that do not support polarization, the only allowed value is 'None'.

**Default:** 'None'

#### **'RespCut'**

Cut of the response. Valid values depend on Format, as follows:

- **•** If Format is 'Line' or 'Polar', the valid values of RespCut are 'Az', 'El', and '3D'. The default is 'Az'.
- **•** If Format is 'UV', the valid values of RespCut are 'U' and '3D'. The default is 'U'.

If you set RespCut to '3D', FREQ must be a scalar.

#### **'Unit'**

The unit of the plot. Valid values are 'db', 'mag', and 'pow'.

**Default:** 'db'

#### **'AzimuthAngles'**

Azimuth angles for plotting element response, specified as a row vector. The AzimuthAngles parameter sets the display range and resolution of azimuth angles for visualizing the radiation pattern. This parameter is allowed only when the RespCut parameter is set to 'Az' or '3D' and the Format parameter is set to 'Line' or 'Polar'. The values of azimuth angles should lie between –180°

### **phased.ShortDipoleAntennaElement.plotResponse**

and 180° and must be in nondecreasing order. When you set the RespCut parameter to '3D', you can set the AzimuthAngles and ElevationAngles parameters simultaneously.

**Default:** [-180:180]

#### **'ElevationAngles'**

Elevation angles for plotting element response, specified as a row vector. The ElevationAngles parameter sets the display range and resolution of elevation angles for visualizing the radiation pattern. This parameter is allowed only when the RespCut parameter is set to 'El' or '3D' and the Format parameter is set to 'Line' or 'Polar'. The values of elevation angles should lie between  $-90^\circ$  and  $90^\circ$  and must be in nondecreasing order. When you set the RespCut parameter to '3D', you can set the ElevationAngles and AzimuthAngles parameters simultaneously.

**Default:** [-90:90]

#### **'UGrid'**

*U* coordinate values for plotting element response, specified as a row vector. The UGrid parameter sets the display range and resolution of the *U* coordinates for visualizing the radiation pattern in *U/V* space. This parameter is allowed only when the Format parameter is set to 'UV' and the RespCut parameter is set to 'U' or '3D'. The values of UGrid should be between –1 and 1 and should be specified in nondecreasing order. You can set the UGrid and VGrid parameters simultaneously.

**Default:** [-1:0.01:1]

#### **'VGrid'**

*V* coordinate values for plotting element response, specified as a row vector. The VGrid parameter sets the display range

and resolution of the *V* coordinates for visualizing the radiation pattern in *U/V* space. This parameter is allowed only when the Format parameter is set to 'UV' and the RespCut parameter is set to '3D'. The values of VGrid should be between –1 and 1 and should be specified in nondecreasing order. You can set the VGrid and UGrid parameters simultaneously.

**Default:** [-1:0.01:1]

### **Examples Response of Short-Dipole Antenna Oriented Along the Z-Axis**

Specify a short-dipole antenna element with its dipole axis pointing along the *z*-axis. To do so, set the 'AxisDirection' value to 'Z'. Then, plot the antenna's vertical polarization response as a 3-D polar plot.

```
hsd = phased.ShortDipoleAntennaElement(...
    'FrequencyRange',[100 900]*1e6,'AxisDirection','Z');
plotResponse(hsd,200e6,'Format','Polar',...
    'RespCut','3D','Polarization','V');
```
# **phased.ShortDipoleAntennaElement.plotResponse**

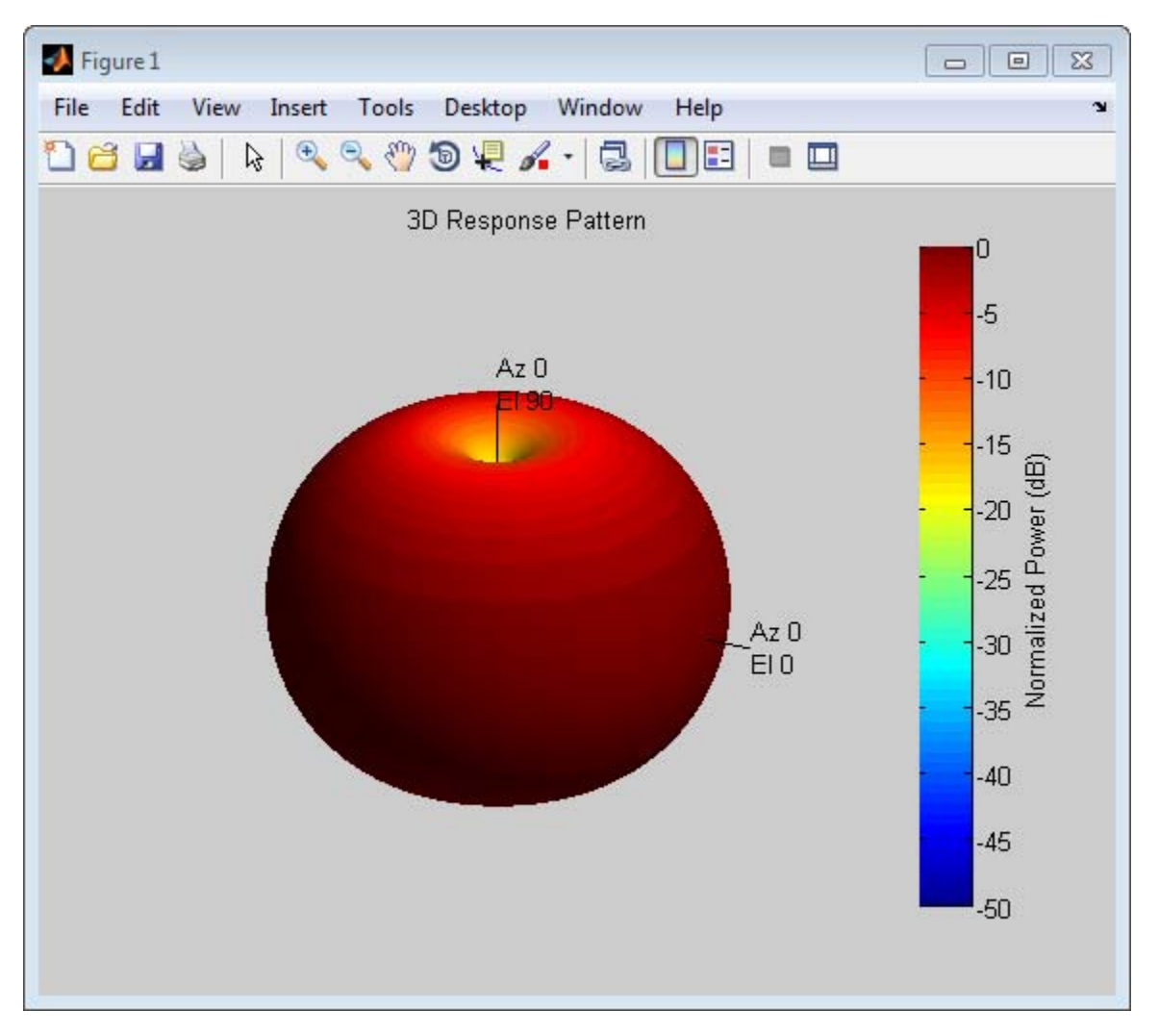

As this figure shows, the antenna pattern is that of a vertically-oriented dipole and has its maximum at the equator and nulls at the poles.

#### **Response of Short-Dipole Antenna Oriented Along the Z-Axis**

Specify a short-dipole antenna element with its dipole axis pointing along the *z*-axis. To do so, set the 'AxisDirection' value to 'Z'. Then, plot the antenna's vertical polarization response as an elevation cut at a fixed azimuth angle. Use the 'ElevationAngles' property to restrict the plot from –60° to 60° elevation.

```
hsd = phased.ShortDipoleAntennaElement(...
    'FrequencyRange',[100 900]*1e6,'AxisDirection','Z');
plotResponse(hsd,200e6,'Format','Polar',...
    'RespCut','El','Polarization','V',...
    'ElevationAngles',[-60:0.1:60],'Unit','mag');
```
## **phased.ShortDipoleAntennaElement.plotResponse**

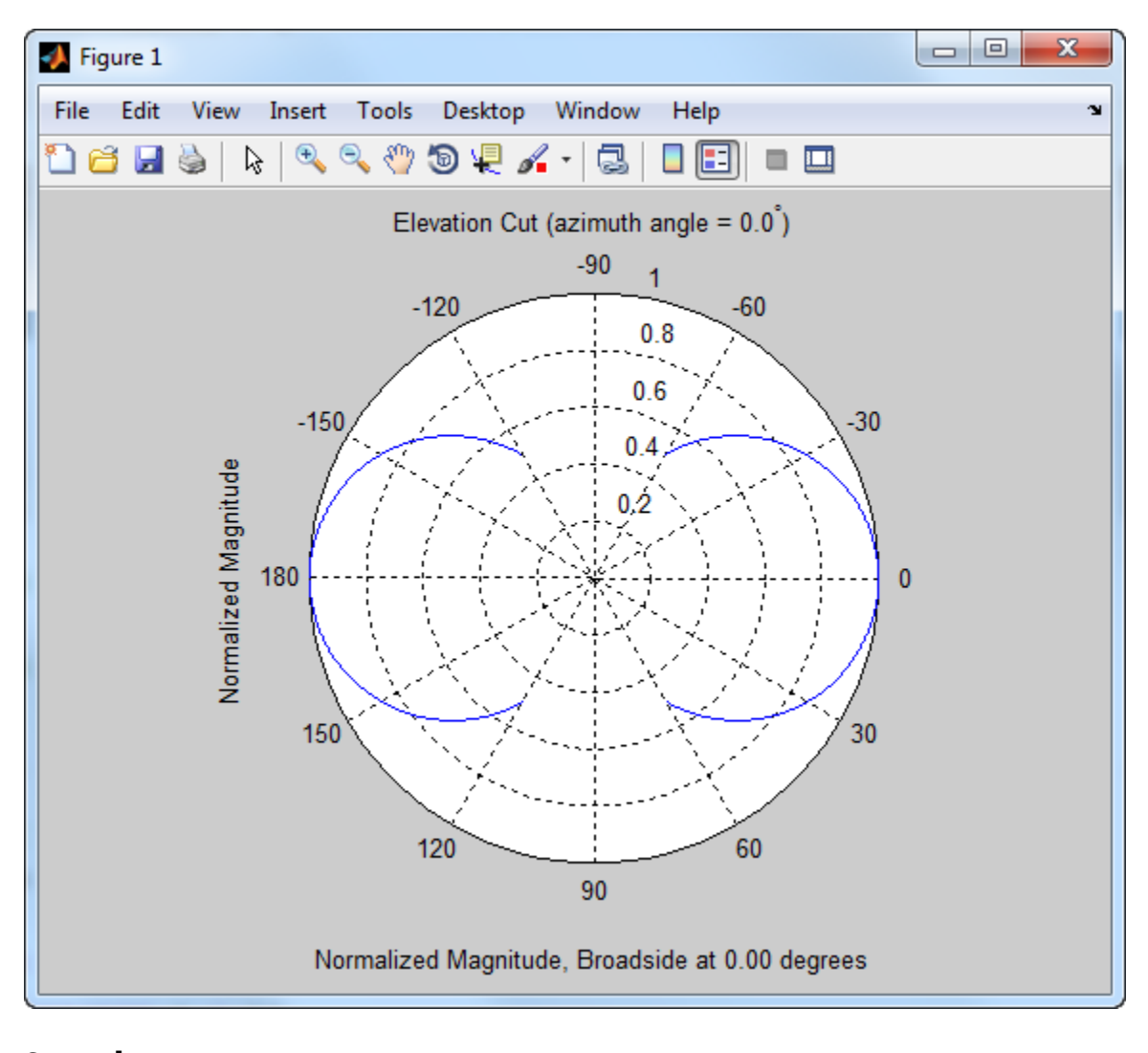

**See Also** uv2azel | azel2uv

<span id="page-1002-0"></span>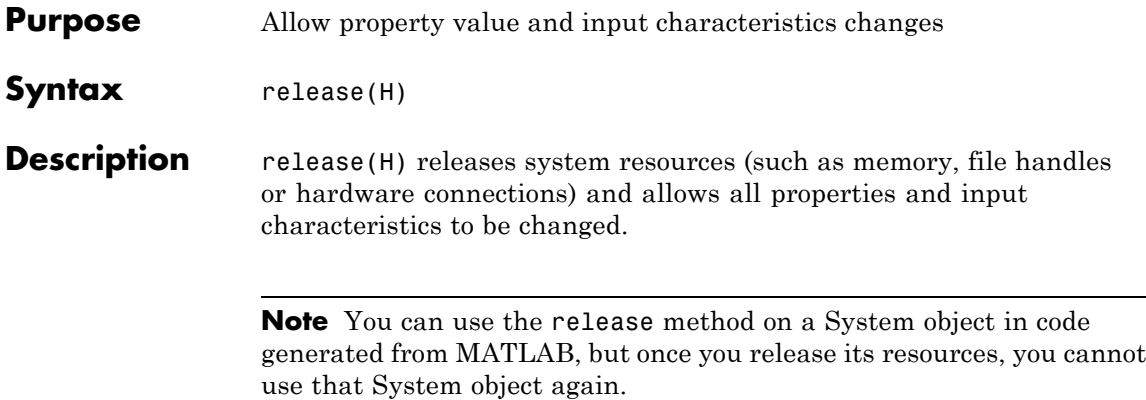

# <span id="page-1003-0"></span>**phased.ShortDipoleAntennaElement.step**

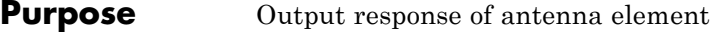

**Syntax** RESP = step(H,FREQ,ANG)

**Description** RESP = step(H,FREQ,ANG) returns the antenna's voltage response, RESP, at the operating frequencies specified in FREQ and in the directions specified in ANG. For the short-dipole antenna element object, RESP is a MATLAB struct containing two fields, RESP.H and RESP.V, representing the horizontal and vertical polarization components of the antenna's response. Each field is an *M*-by-*L* matrix containing the antenna response at the *M* angles specified in ANG and at the *L* frequencies specified in FREQ.

> **Note** The object performs an initialization the first time the step method is executed. This initialization locks nontunable properties and input specifications, such as dimensions, complexity, and data type of the input data. If you change a nontunable property or an input specification, the System object issues an error. To change nontunable properties or inputs, you must first call the release method to unlock the object.

#### **Input Arguments**

#### **H**

Antenna element object.

#### **FREQ**

Operating frequencies of antenna in hertz. FREQ is a row vector of length L.

#### **ANG**

Directions in degrees. ANG can be either a 2-by-M matrix or a row vector of length M.

If ANG is a 2-by-M matrix, each column of the matrix specifies the direction in the form [azimuth; elevation]. The azimuth angle

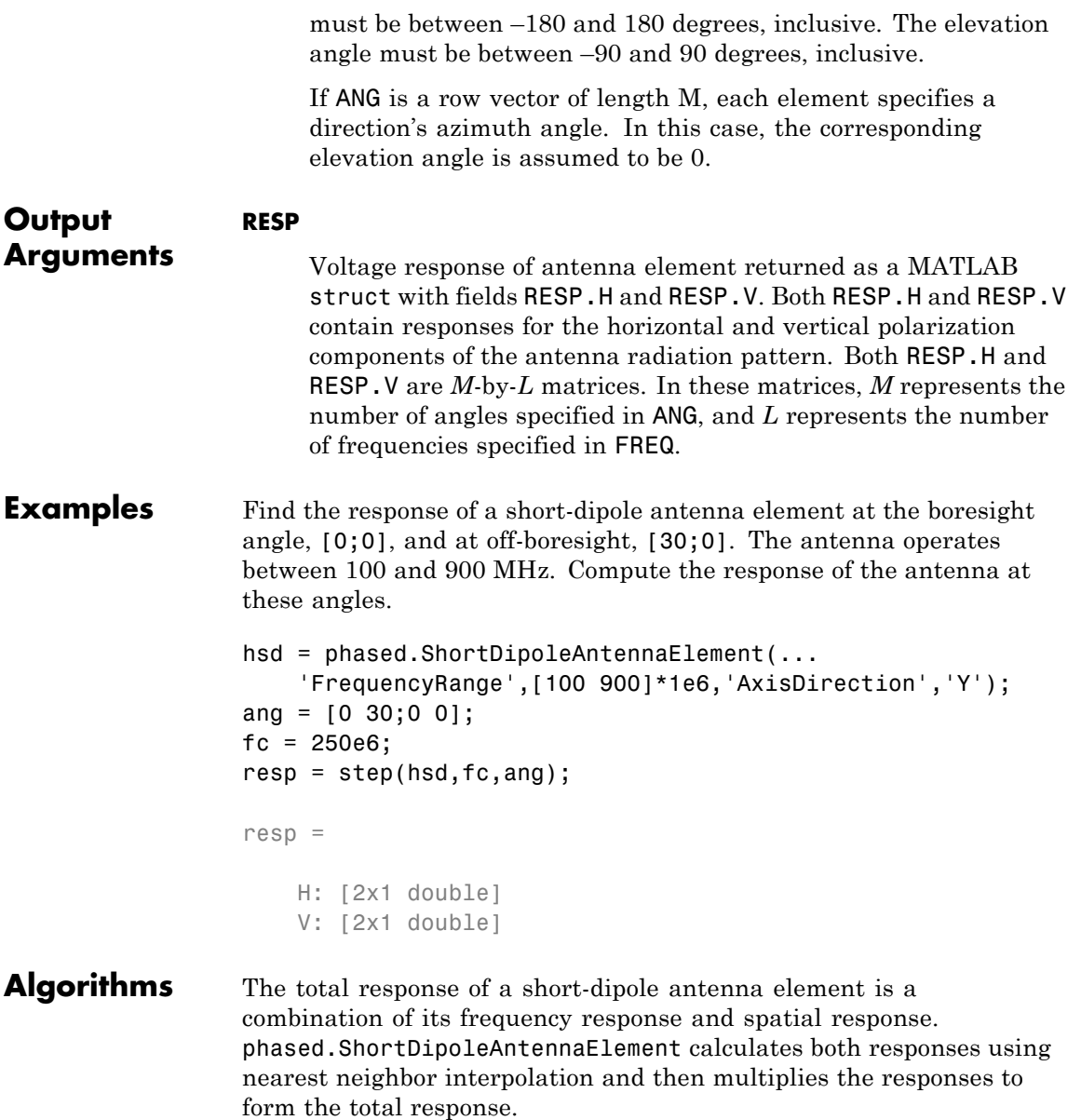

# **phased.ShortDipoleAntennaElement.step**

See Also uv2azel | phitheta2azel

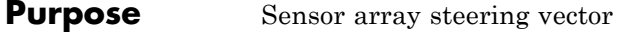

#### **Description** The SteeringVector object calculates the steering vector for a sensor array.

To compute the steering vector of the array for specified directions:

- **1** Define and set up your steering vector calculator. See "Construction" on page 1-1001.
- **2** Call step to compute the steering vector according to the properties of phased.SteeringVector. The behavior of step is specific to each object in the toolbox.

#### **Construction** H = phased.SteeringVector creates a steering vector System object, H. The object calculates the steering vector of the given sensor array for the specified directions.

H = phased.SteeringVector(Name,Value) creates a steering vector object, H, with each specified property Name set to the specified Value. You can specify additional name-value pair arguments in any order as (Name1,Value1,...,NameN,ValueN).

#### **Properties SensorArray**

Handle to sensor array used to calculate steering vector

Specify the sensor array as a handle. The sensor array must be an array object in the phased package. The array can contain subarrays.

**Default:** phased.ULA with default property values

#### **PropagationSpeed**

Signal propagation speed

Specify the propagation speed of the signal, in meters per second, as a positive scalar.

**Default:** Speed of light

#### **IncludeElementResponse**

Include individual element response in the steering vector

If this property is true, the steering vector includes the individual element responses.

If this property is false, the computation of the steering vector assumes the elements are isotropic. The steering vector does not include the individual element responses. Furthermore, if the SensorArray property contains subarrays, the steering vector is the array factor among the subarrays. If SensorArray does not contain subarrays, the steering vector is the array factor among the array elements.

**Default:** false

#### **EnablePolarization**

Enable polarization simulation

Set to this property to true, to enable the steering vector to simulate polarization. Set this property to false to ignore polarization. This property applies only when the array specified in the SensorArray property is capable of simulating polarization and you have set the IncludeElementResponse property to true.

#### **Default:** false

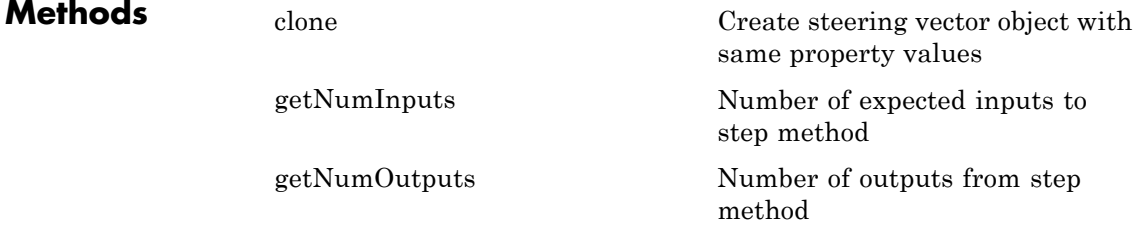
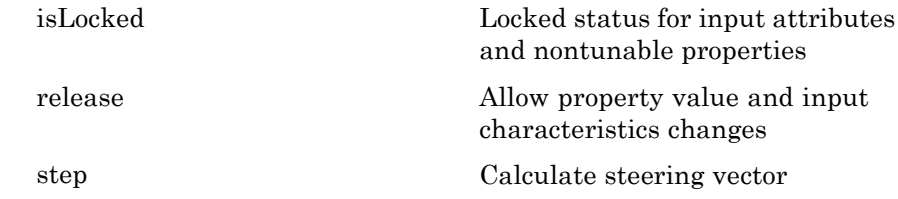

### **Examples Steering Vector for Uniform Linear Array**

Calculate the steering vector for a uniform linear array at the direction of 30 degrees azimuth and 20 degrees elevation. Assume the array's operating frequency is 300 MHz.

```
hULA = phased.ULA('NumElements',2);
hsv = phased.SteeringVector('SensorArray',hULA);
Fc = 3e8;ANG = [30; 20];
sv = step(hsv,Fc,ANG);
```
#### **Beam Pattern Before and After Steering**

Plot the beam pattern for a uniform linear array before and after steering.

Calculate the steering vector for a 4-element uniform linear array at the direction of 30 degrees azimuth and 20 degrees elevation. Assume the array's operating frequency is 300 MHz.

```
ha = phased.ULA('NumElements',4);
hsv = phased.SteeringVector('SensorArray',ha);
sv = step(hsv,3e8,[30; 20]);
```
Compare the beam pattern before and after the steering.

```
c = hsv.PropagationSpeed;
subplot(211)
plotResponse(ha,3e8,c,'RespCut','Az');
title('Before steering');
subplot(212)
```
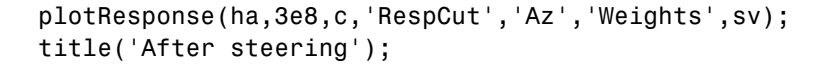

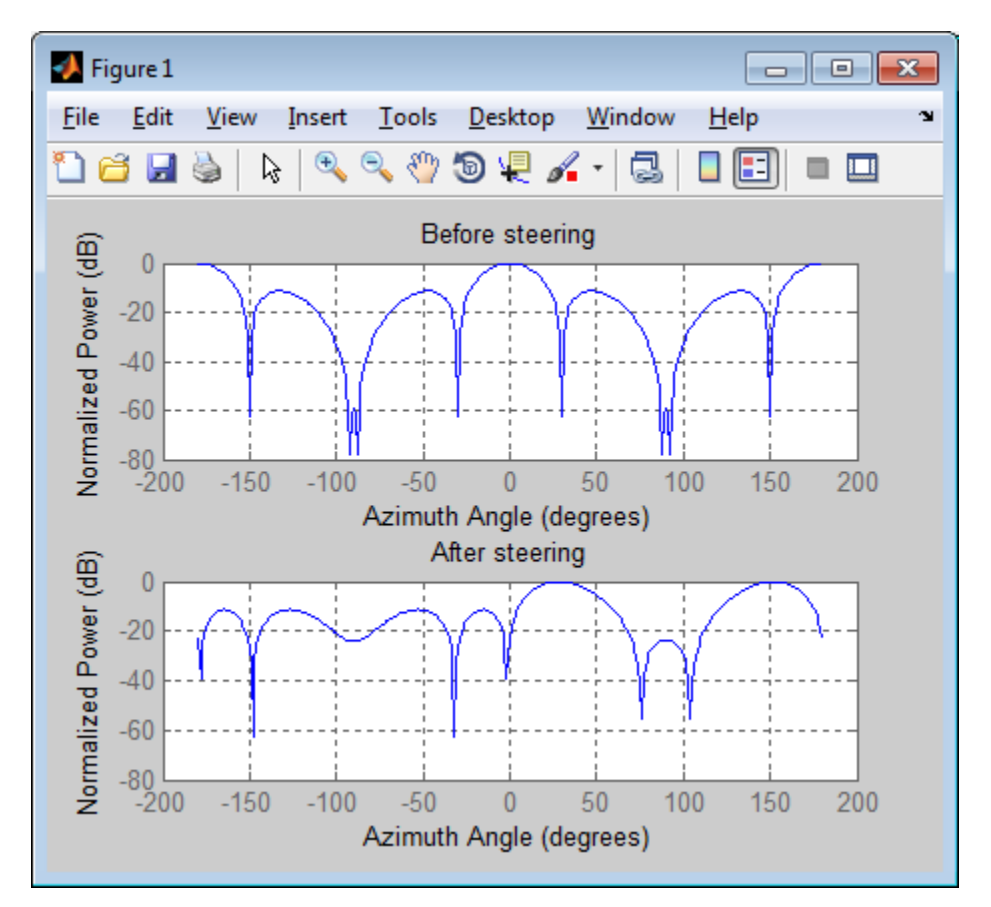

### **References** [1] Van Trees, H. *Optimum Array Processing*. New York: Wiley-Interscience, 2002.

**|**

**See Also** phased.ArrayGain **|** phased.ArrayResponse **|** phased.ElementDelay

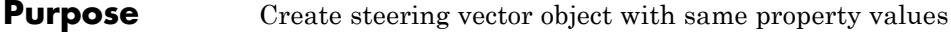

- **Syntax**  $C = \text{clone}(H)$
- **Description** C = clone(H) creates an object, C, having the same property values and same states as H. If H is locked, so is C.

### **phased.SteeringVector.getNumInputs**

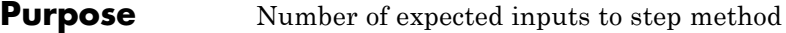

**Syntax**  $N = getNumInputStream(H)$ 

**Description** N = getNumInputs(H) returns a positive integer, N, representing the number of inputs (not counting the object itself) you must use when calling the step method. This value will change if you alter any properties that turn inputs on or off.

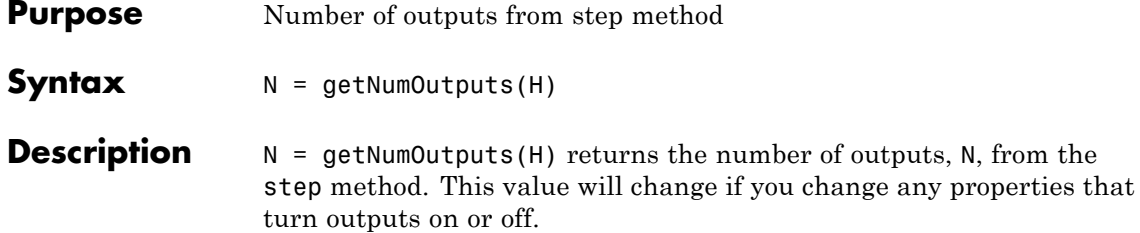

# <span id="page-1013-0"></span>**phased.SteeringVector.isLocked**

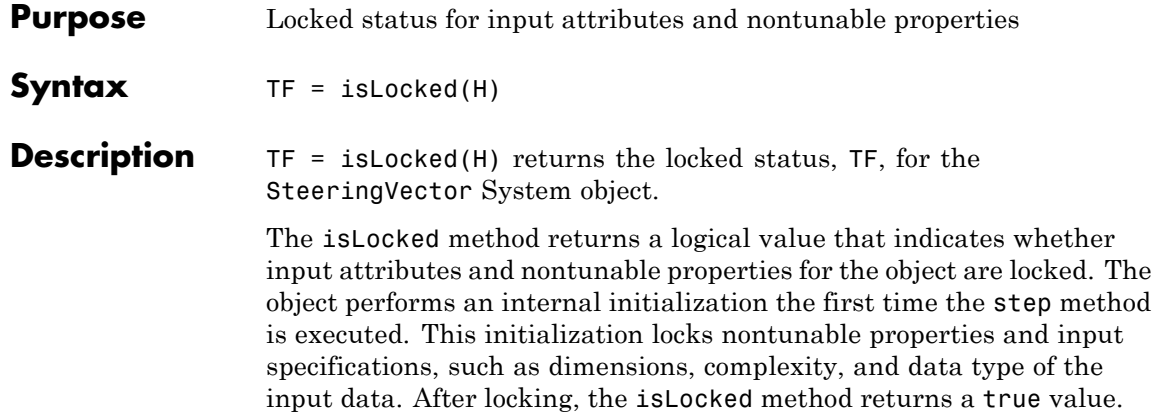

<span id="page-1014-0"></span>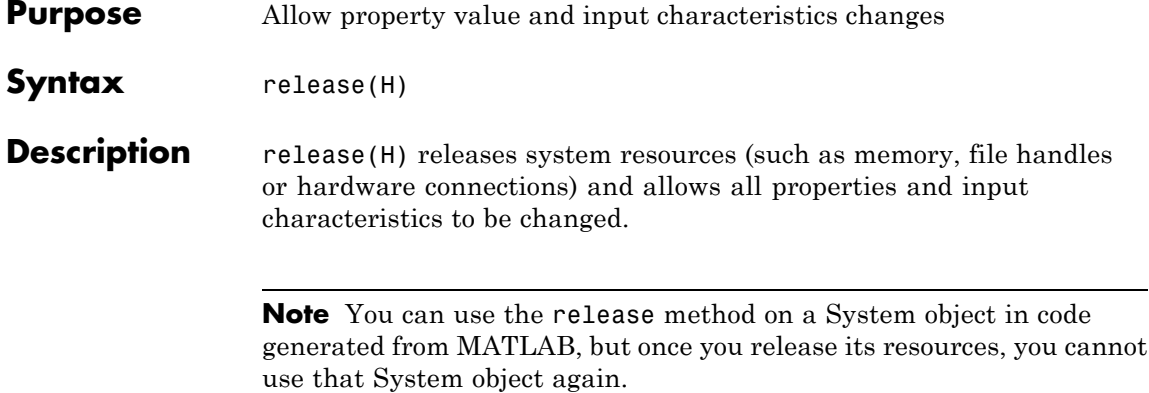

### <span id="page-1015-0"></span>**phased.SteeringVector.step**

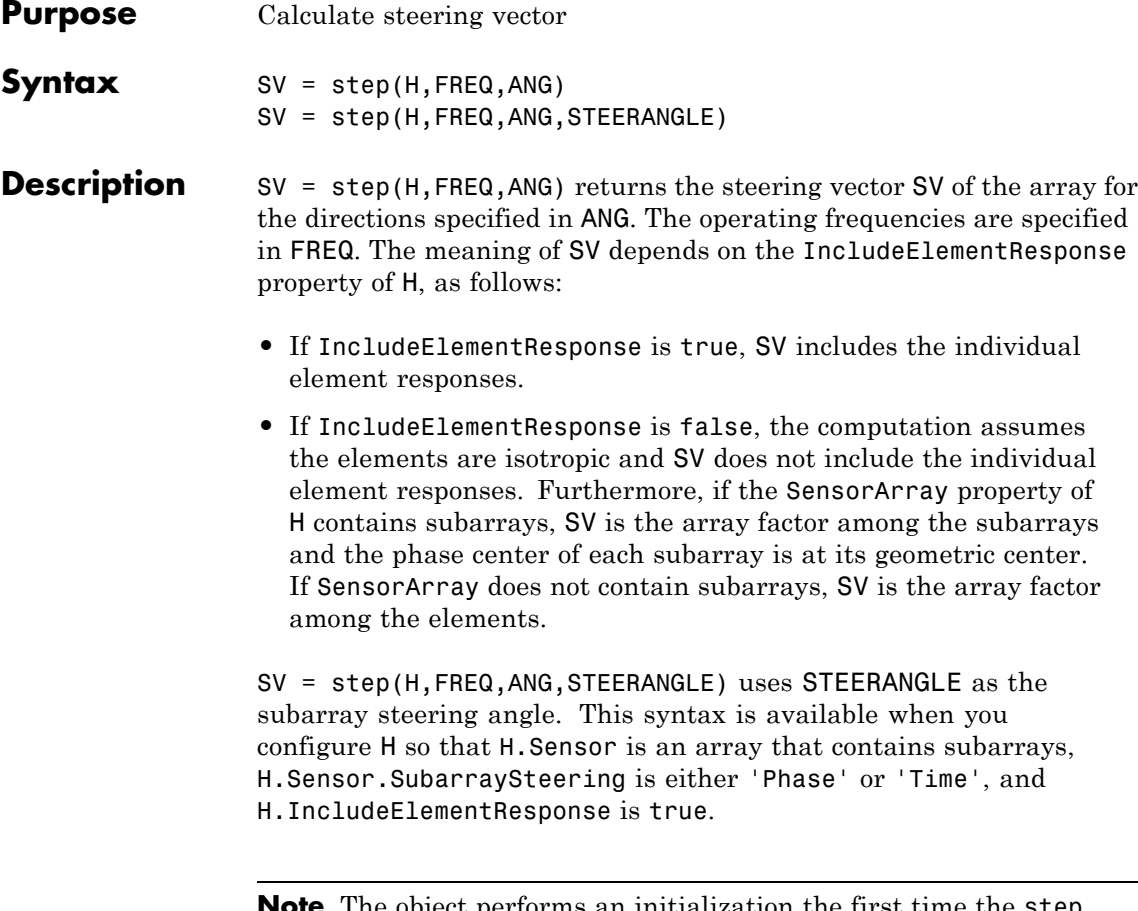

**Note** The object performs an initialization the first time the step method is executed. This initialization locks nontunable properties and input specifications, such as dimensions, complexity, and data type of the input data. If you change a nontunable property or an input specification, the System object issues an error. To change nontunable properties or inputs, you must first call the release method to unlock the object.

### **Input Arguments**

Steering vector object.

### **FREQ**

**H**

Operating frequencies in hertz. FREQ is a row vector of length L.

### **ANG**

Directions in degrees. ANG can be either a 2-by-M matrix or a row vector of length M.

If ANG is a 2-by-M matrix, each column of the matrix specifies the direction in space in the form [azimuth; elevation]. The azimuth angle must be between –180 and 180 degrees, and the elevation angle must be between –90 and 90 degrees.

If ANG is a row vector of length M, each element specifies a direction's azimuth angle. In this case, the corresponding elevation angle is assumed to be 0.

### **STEERANGLE**

Subarray steering angle in degrees. STEERANGLE can be a length-2 column vector or a scalar.

If STEERANGLE is a length-2 vector, it has the form [azimuth; elevation]. The azimuth angle must be between –180 and 180 degrees, and the elevation angle must be between –90 and 90 degrees.

If STEERANGLE is a scalar, it represents the azimuth angle. In this case, the elevation angle is assumed to be 0.

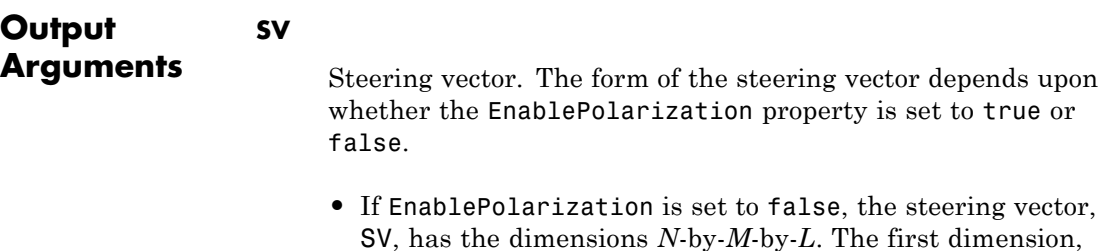

*N*, is the number of elements of the phased array or, if H.SensorArray contains subarrays, the number of subarrays. Each column of SV contains the steering vector of the array for the corresponding direction specified in ANG. Each of the *L* pages of SV contains the steering vectors of the array for the corresponding frequency specified in FREQ.

If you set the H.IncludeElementResponse property to true, the steering vector includes the individual element responses. If you set the H.IncludeElementResponse property to false, the elements are assumed to be isotropic. Then, the steering vector does not include individual element responses.

**•** If EnablePolarization is set to true, SV is a MATLAB struct containing two fields, SV.H and SV.V. These fields represent the steering vector's horizontal and vertical polarization components. Each field has the dimensions *N*-by-*M*-by-*L*. The first dimension, *N*, is the number of elements of the phased array or, if H.SensorArray contains subarrays, the number of subarrays. Each column of SV contains the steering vector of the array for the corresponding direction specified in ANG. Each of the *L* pages of SV contains the steering vectors of the array for the corresponding frequency specified in FREQ.

If you set the EnablePolarization to false for an array that supports polarization, then all polarization information is discarded. The combined pattern from both H and V polarizations is used at each element to compute the steering vector.

Simulating polarization also requires that the sensor array specified in the SensorArray property is capable of simulating polarization, and the IncludeElementResponse property is set to true.

### **Examples Steering Vector for Uniform Linear Array**

Calculate the steering vector for a uniform linear array at the direction of 30 degrees azimuth and 20 degrees elevation. Assume the array's operating frequency is 300 MHz.

hULA = phased.ULA('NumElements',2); hsv = phased.SteeringVector('SensorArray',hULA);  $Fc = 3e8;$ ANG = [30; 20];  $sv = step(hsv,Fc,ANG)$ ;

See Also uv2azel | phitheta2azel

### **phased.SteppedFMWaveform**

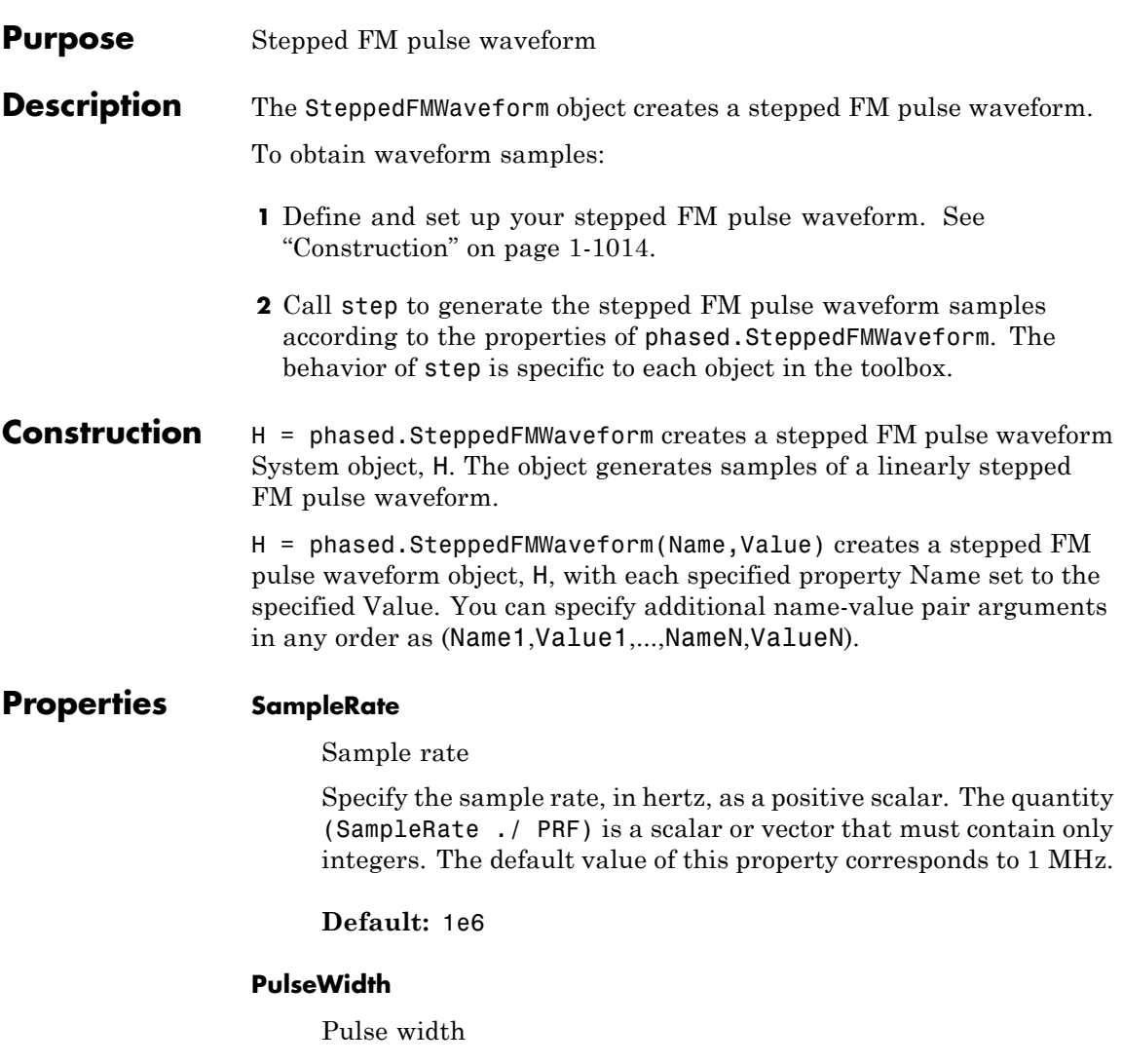

Specify the length of each pulse (in seconds) as a positive scalar. The value must satisfy PulseWidth <= 1./PRF.

**Default:** 50e-6

#### **PRF**

Pulse repetition frequency

Specify the pulse repetition frequency (in hertz) as a scalar or a row vector. The default value of this property corresponds to 10 kHz.

To implement a constant PRF, specify PRF as a positive scalar. To implement a staggered PRF, specify PRF as a row vector with positive elements. When PRF is a vector, the output pulses use successive elements of the vector as the PRF. If the last element of the vector is reached, the process continues cyclically with the first element of the vector.

The value of this property must satisfy these constraints:

- **•** PRF is less than or equal to (1/PulseWidth).
- **•** (SampleRate ./ PRF) is a scalar or vector that contains only integers.

**Default:** 1e4

### **FrequencyStep**

Linear frequency step size

Specify the linear frequency step size (in hertz) as a positive scalar. The default value of this property corresponds to 20 kHz.

### **Default:** 2e4

### **NumSteps**

Specify the number of frequency steps as a positive integer. When NumSteps is 1, the stepped FM waveform reduces to a rectangular waveform.

### **Default:** 5

### **OutputFormat**

Output signal format

Specify the format of the output signal as one of 'Pulses' or 'Samples'. When you set the OutputFormat property to 'Pulses', the output of the step method is in the form of multiple pulses. In this case, the number of pulses is the value of the NumPulses property.

When you set the OutputFormat property to 'Samples', the output of the step method is in the form of multiple samples. In this case, the number of samples is the value of the NumSamples property.

**Default:** 'Pulses'

### **NumSamples**

Number of samples in output

Specify the number of samples in the output of the step method as a positive integer. This property applies only when you set the OutputFormat property to 'Samples'.

**Default:** 100

### **NumPulses**

Number of pulses in output

Specify the number of pulses in the output of the step method as a positive integer. This property applies only when you set the OutputFormat property to 'Pulses'.

**Default:** 1

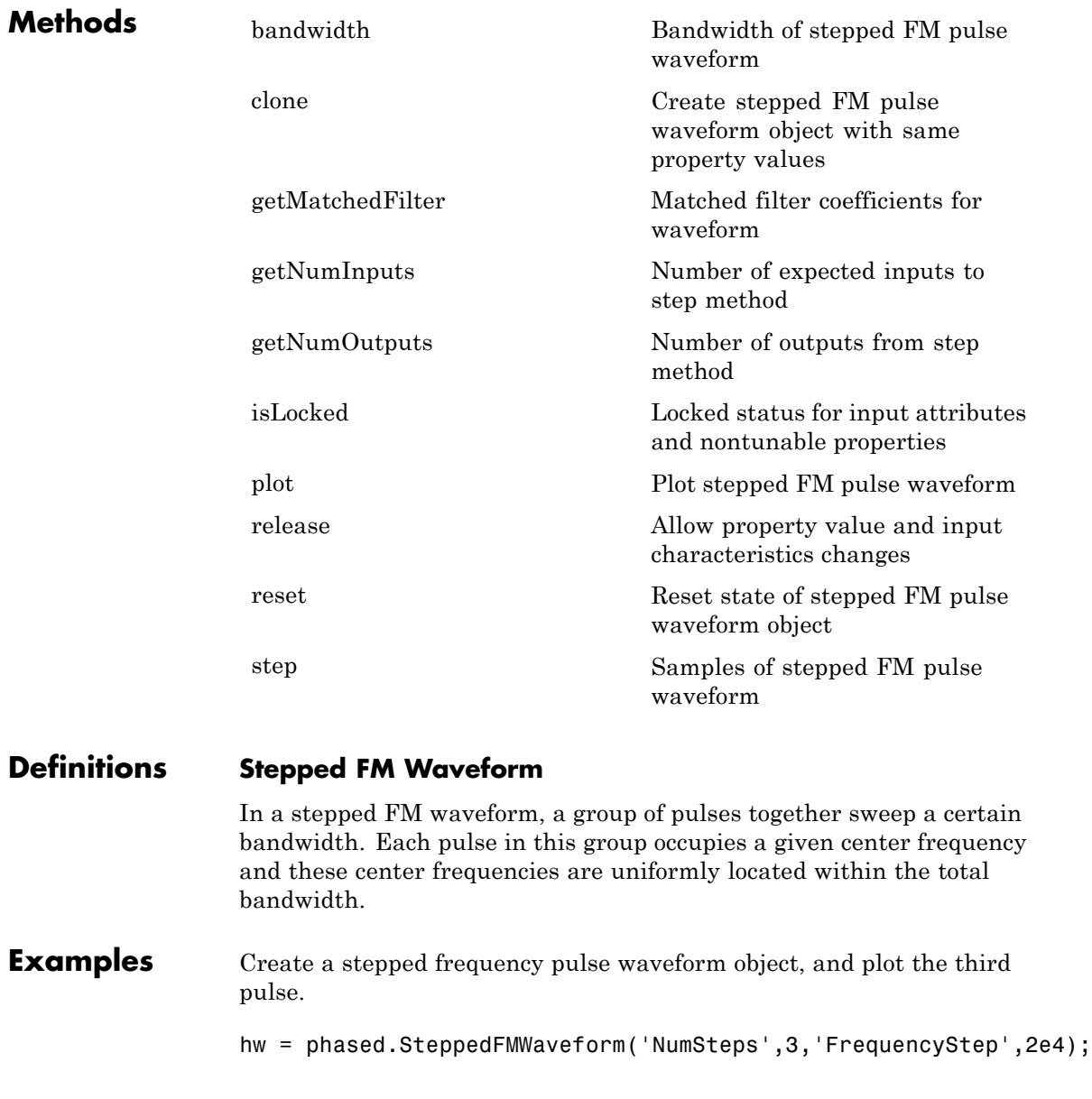

plot(hw,'PulseIdx',3);

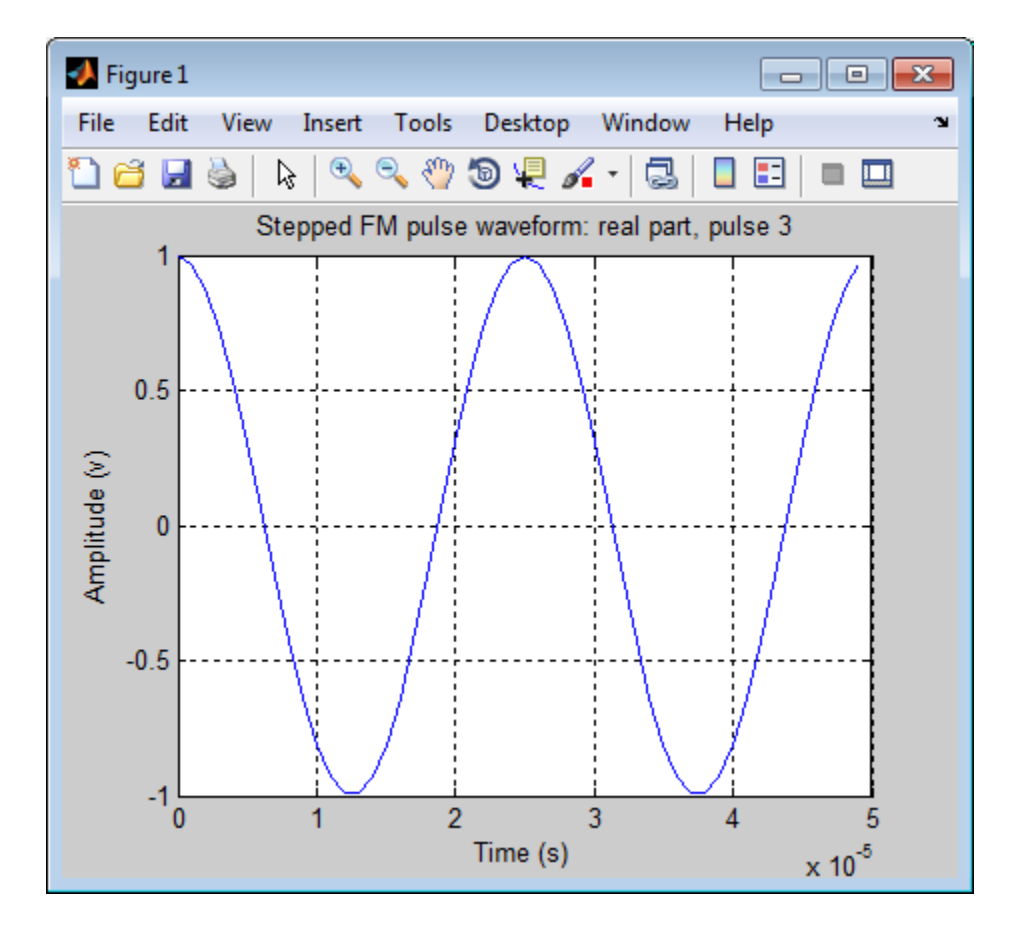

**References** [1] Richards, M. A. *Fundamentals of Radar Signal Processing*. New York: McGraw-Hill, 2005.

**See Also** phased.LinearFMWaveform **|** phased.RectangularWaveform **|** phased.PhaseCodedWaveform **|**

#### **Related Examples •** [Waveform Analysis Using the Ambiguity Function](../examples/waveform-analysis-using-the-ambiguity-function.html)

# <span id="page-1025-0"></span>**phased.SteppedFMWaveform.bandwidth**

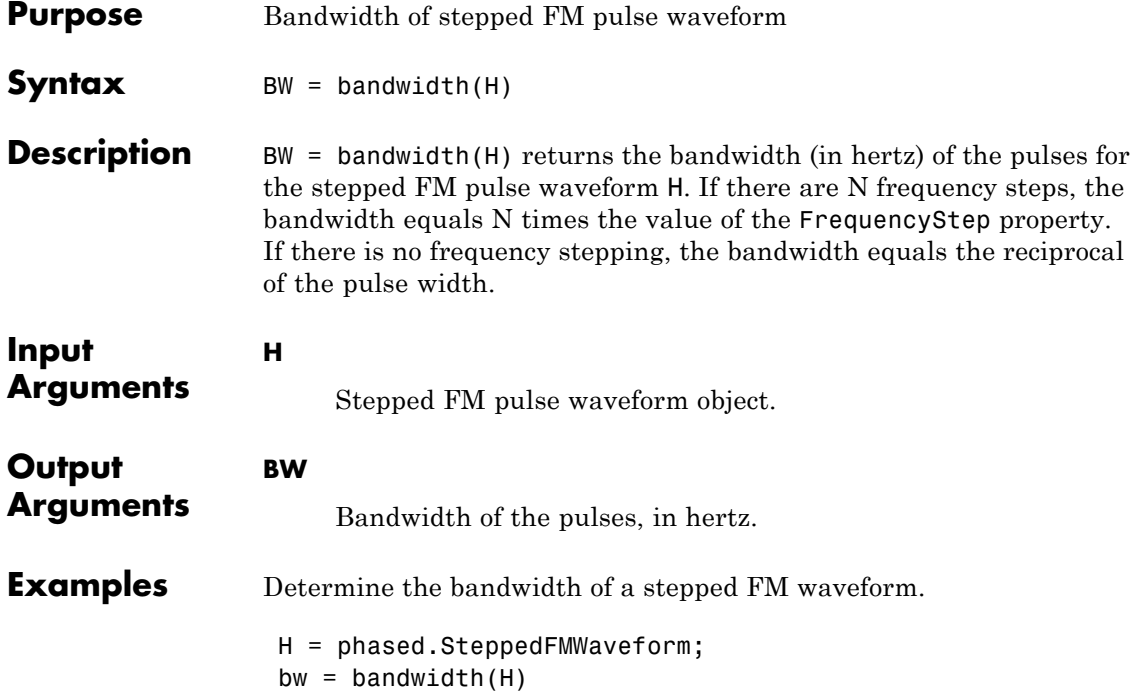

<span id="page-1026-0"></span>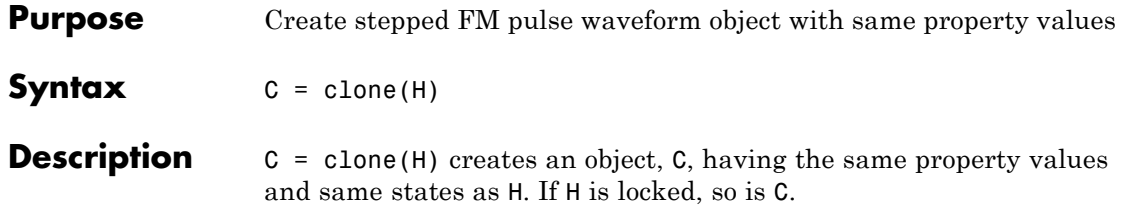

# <span id="page-1027-0"></span>**phased.SteppedFMWaveform.getMatchedFilter**

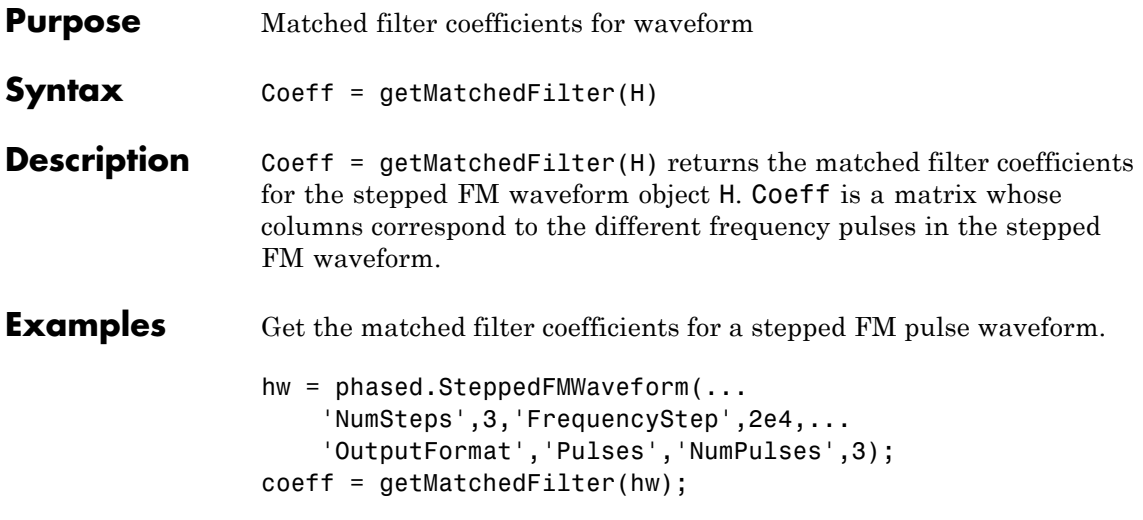

<span id="page-1028-0"></span>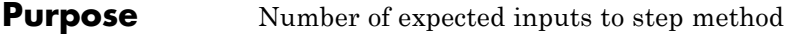

**Syntax**  $N = getNumInputStream(H)$ 

**Description** N = getNumInputs(H) returns a positive integer, N, representing the number of inputs (not counting the object itself) you must use when calling the step method. This value will change if you alter any properties that turn inputs on or off.

# <span id="page-1029-0"></span>**phased.SteppedFMWaveform.getNumOutputs**

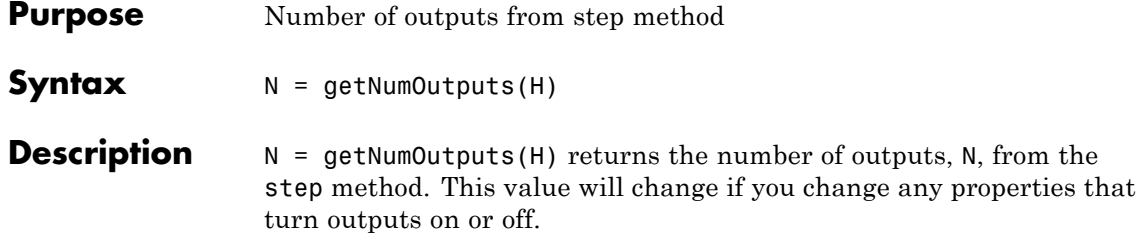

<span id="page-1030-0"></span>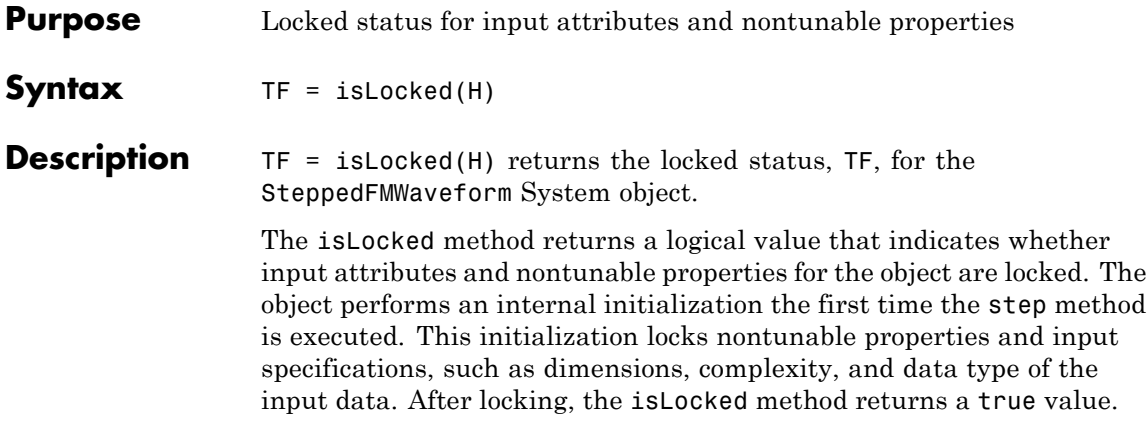

### <span id="page-1031-0"></span>**phased.SteppedFMWaveform.plot**

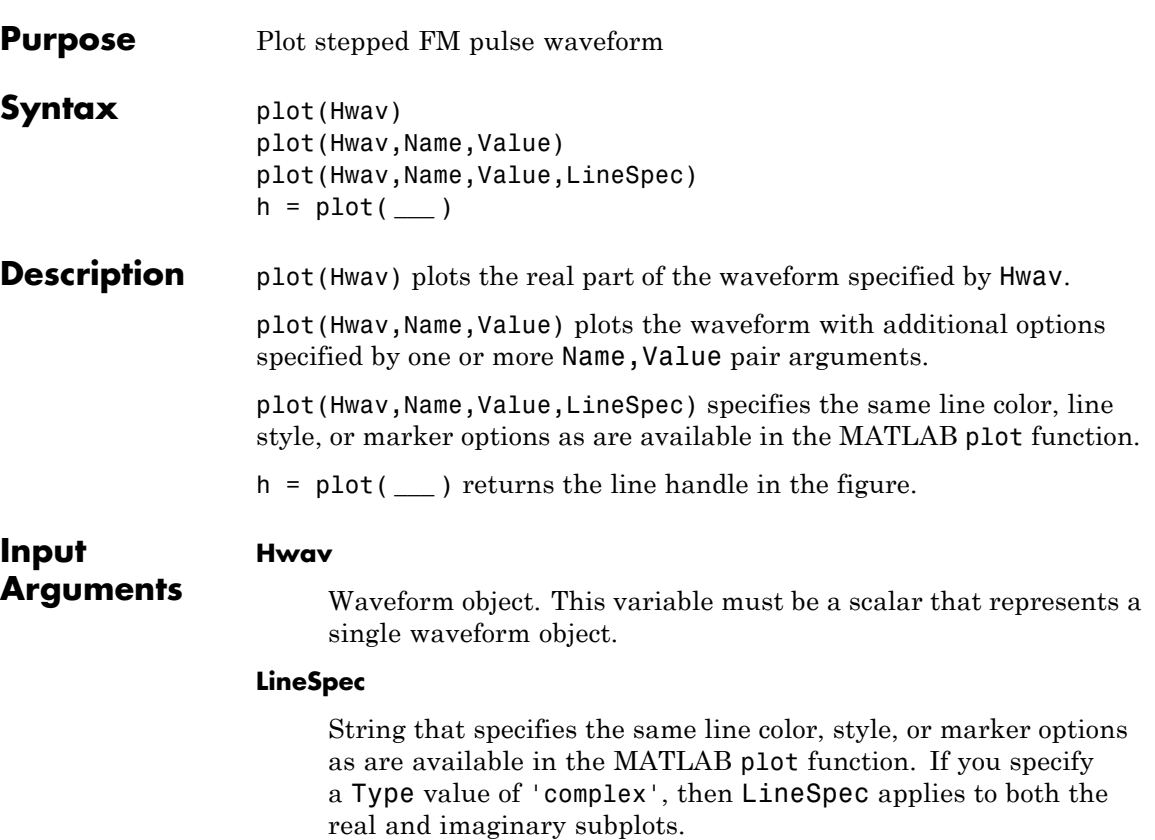

**Default:** 'b'

### **Name-Value Pair Arguments**

Specify optional comma-separated pairs of Name, Value arguments. Name is the argument name and Value is the corresponding value. Name must appear inside single quotes (' '). You can specify several name and value pair arguments in any order as Name1,Value1,...,NameN,ValueN.

### **'PlotType'**

Specifies whether the function plots the real part, imaginary part, or both parts of the waveform. Valid values are 'real', 'imag', and 'complex'.

**Default:** 'real'

### **'PulseIdx'**

Index of the pulse to plot. This value must be a scalar.

### **Default:** 1

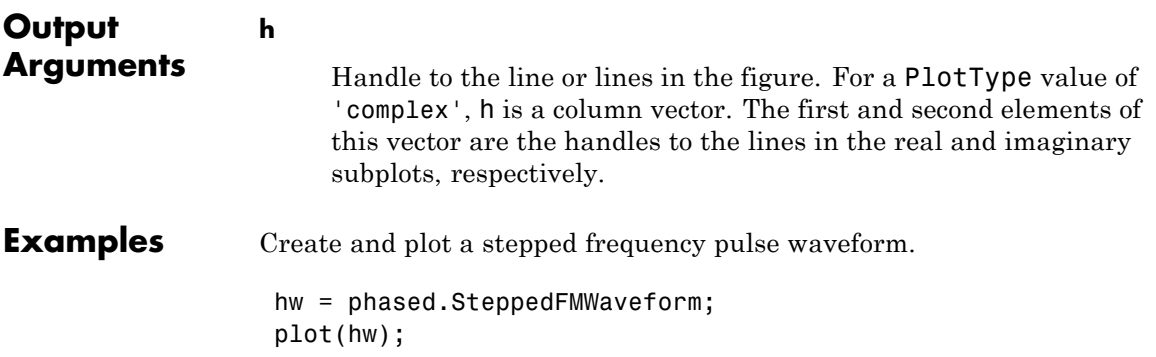

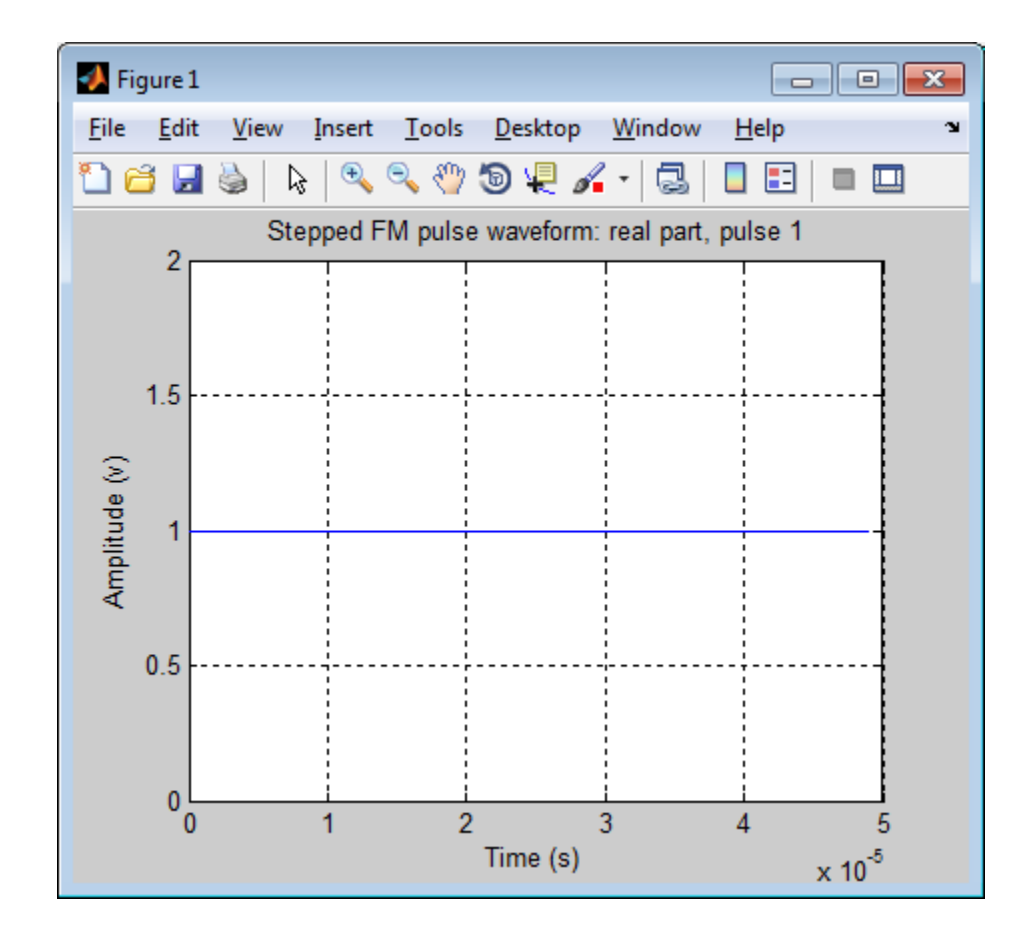

<span id="page-1034-0"></span>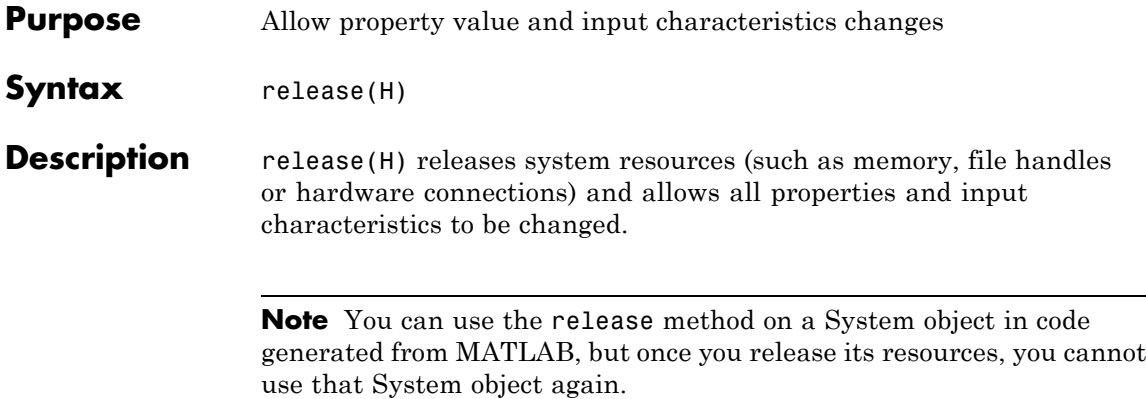

# <span id="page-1035-0"></span>**phased.SteppedFMWaveform.reset**

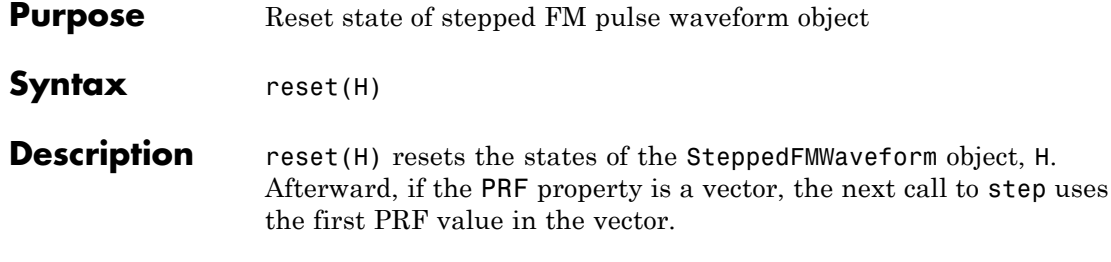

<span id="page-1036-0"></span>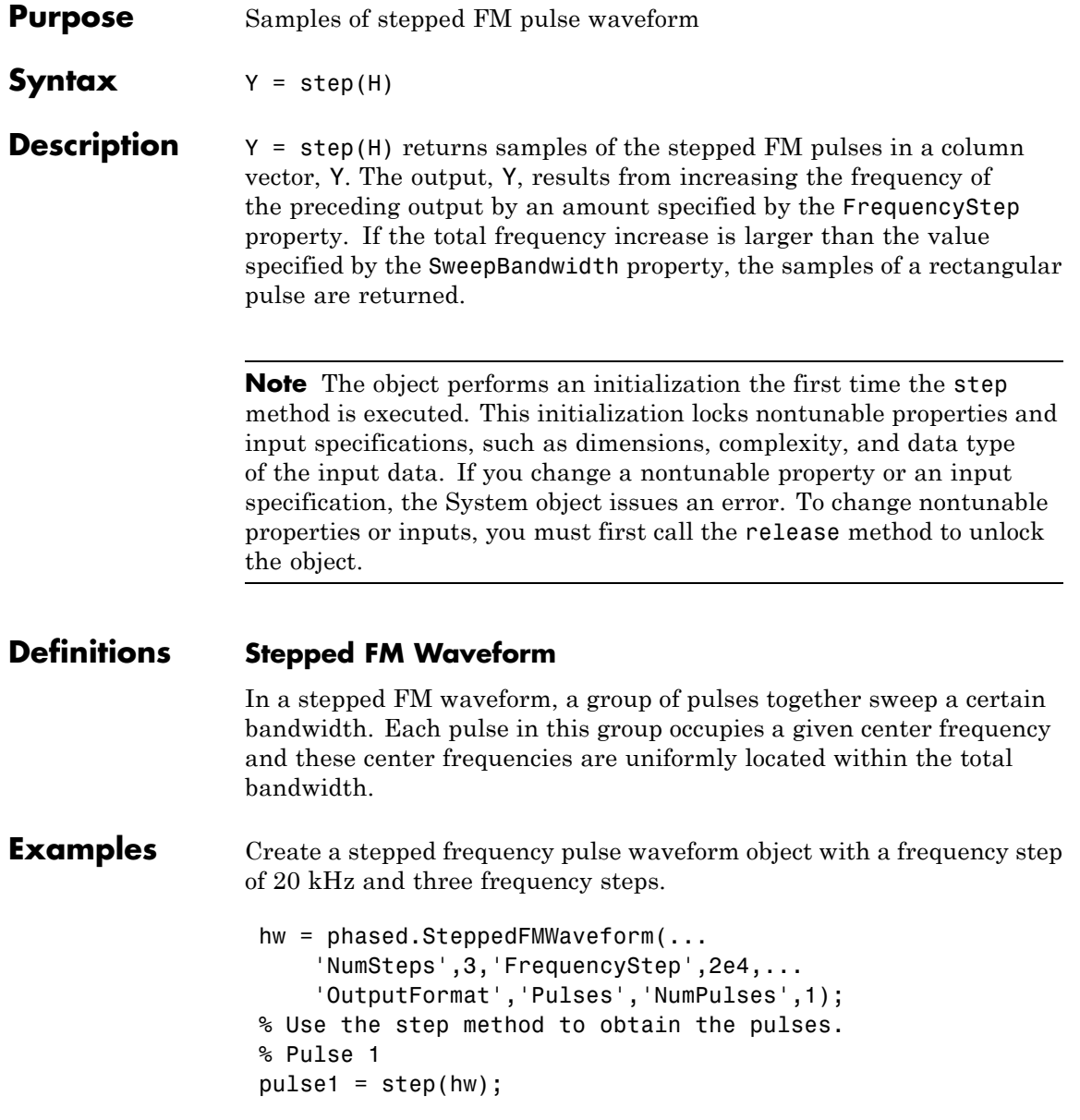

% Pulse 2 incremented by the frequency step 20 kHz pulse2 = step(hw); % Pulse 3 incremented by the frequency step 20 kHz pulse3 = step(hw);

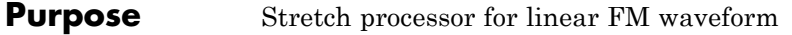

### **Description** The StretchProcessor object performs stretch processing on data from a linear FM waveform.

To perform stretch processing:

- **1** Define and set up your stretch processor. See "Construction" on page 1-1033.
- **2** Call step to perform stretch processing on input data according to the properties of phased.StretchProcessor. The behavior of step is specific to each object in the toolbox.

### **Construction** H = phased.StretchProcessor creates a stretch processor System object, H. The object performs stretch processing on data from a linear FM waveform.

H = phased.StretchProcessor(Name,Value) creates a stretch processor object, H, with additional options specified by one or more Name, Value pair arguments. Name is a property name, and Value is the corresponding value. Name must appear inside single quotes (''). You can specify several name-value pair arguments in any order as Name1,Value1, ,NameN,ValueN.

**Properties SampleRate**

### Sample rate

Specify the sample rate, in hertz, as a positive scalar. The quantity (SampleRate ./ PRF) is a scalar or vector that must contain only integers. The default value of this property corresponds to 1 MHz.

**Default:** 1e6

### **PulseWidth**

Pulse width

Specify the length of each pulse (in seconds) as a positive scalar. The value must satisfy PulseWidth <= 1./PRF.

**Default:** 50e-6

### **PRF**

Pulse repetition frequency

Specify the pulse repetition frequency (in hertz) as a scalar or a row vector. The default value of this property corresponds to 10 kHz.

To implement a constant PRF, specify PRF as a positive scalar. To implement a staggered PRF, specify PRF as a row vector with positive elements. When PRF is a vector, the output pulses use successive elements of the vector as the PRF. If the last element of the vector is reached, the process continues cyclically with the first element of the vector.

The value of this property must satisfy these constraints:

- **•** PRF is less than or equal to (1/PulseWidth).
- **•** (SampleRate ./ PRF) is a scalar or vector that contains only integers.

### **Default:** 1e4

### **SweepSlope**

FM sweep slope

Specify the slope of the linear FM sweeping, in hertz per second, as a scalar.

### **Default:** 2e9

### **SweepInterval**

Location of FM sweep interval

Specify the linear FM sweeping interval using the value 'Positive' or 'Symmetric'. If SweepInterval is 'Positive', the waveform sweeps in the interval between 0 and B, where B is the sweeping bandwidth. If SweepInterval is 'Symmetric', the waveform sweeps in the interval between –B/2 and B/2.

**Default:** 'Positive'

### **PropagationSpeed**

Signal propagation speed

Specify the propagation speed of the signal, in meters per second, as a positive scalar.

**Default:** Speed of light

### **ReferenceRange**

Reference range of stretch processing

Specify the center of ranges of interest, in meters, as a positive scalar. The reference range must be within the unambiguous range of one pulse. This property is tunable.

**Default:** 5000

### **RangeSpan**

Span of ranges of interest

Specify the length of the interval for ranges of interest, in meters, as a positive scalar. The range span is centered at the range value specified in the ReferenceRange property.

**Default:** 500

### **phased.StretchProcessor**

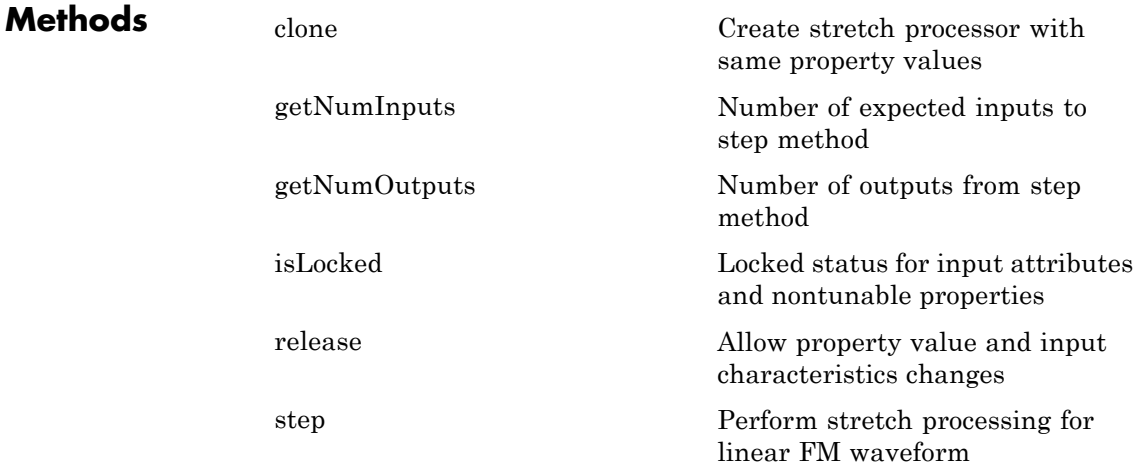

### **Examples Detection of Target Using Stretch Processing**

Use stretch processing to locate a target at a range of 4950 m.

Simulate the signal.

hwav = phased.LinearFMWaveform;  $x = step(hway);$  $c = 3e8; r = 4950;$ num sample =  $r/(c/(2*hwav.SampleRate));$  $x =$  circshift(x, num sample);

Perform stretch processing.

hs = getStretchProcessor(hwav,5000,200,c);  $y = step(hs, x);$ 

Plot the spectrum of the resulting signal.

 $[Pxx,F] = periodogram(y,[],2048,hs.SampleRate,'centered');$ plot(F/1000,10\*log10(Pxx)); grid; xlabel('Frequency (kHz)');

```
ylabel('Power/Frequency (dB/Hz)');
title('Periodogram Power Spectrum Density Estimate');
```
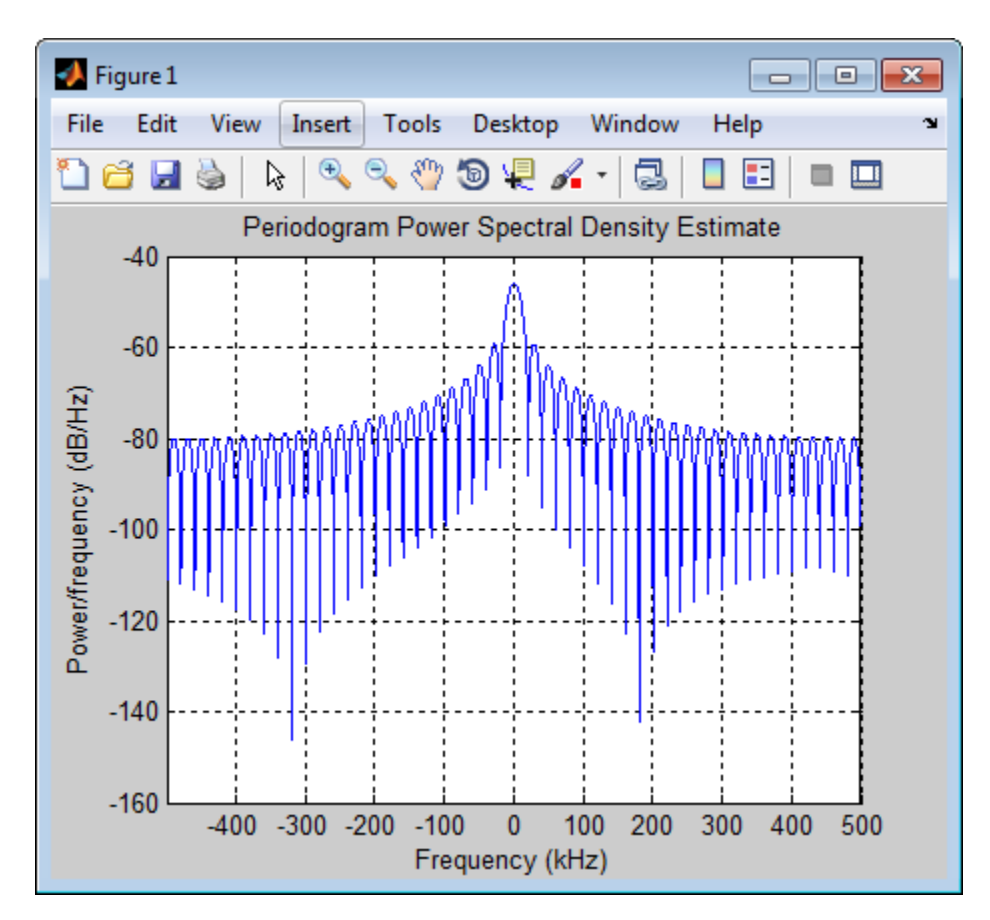

Detect the range.

```
[-, \text{rngidx}] = \text{findpeaks}(\text{pow2db}(\text{Pxx}/\text{max}(\text{Pxx})), \ldots)'MinPeakHeight',-5);
rngfreq = F(rngidx);
re = stretchfreq2rng(rngfreq,hs.SweepSlope,...
```
# **phased.StretchProcessor**

hs.ReferenceRange,c);

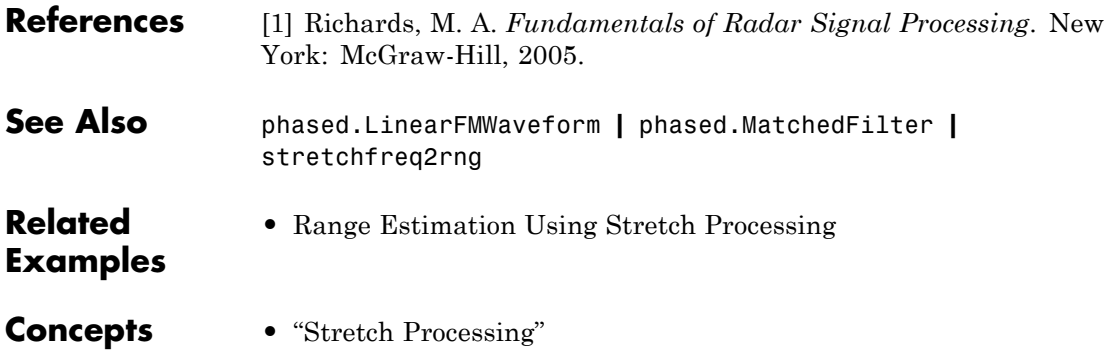
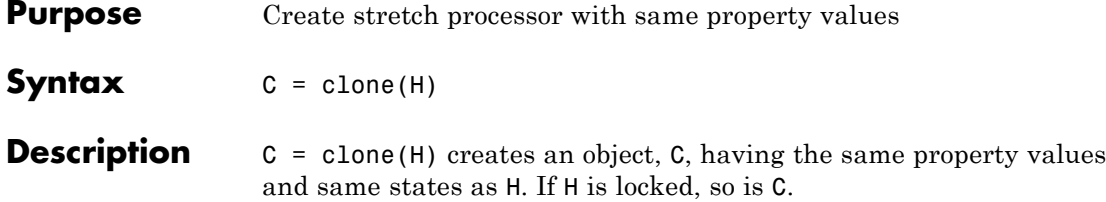

### **phased.StretchProcessor.getNumInputs**

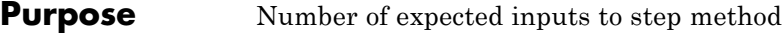

**Syntax**  $N = getNumInputStream(H)$ 

**Description** N = getNumInputs(H) returns a positive integer, N, representing the number of inputs (not counting the object itself) you must use when calling the step method. This value will change if you alter any properties that turn inputs on or off.

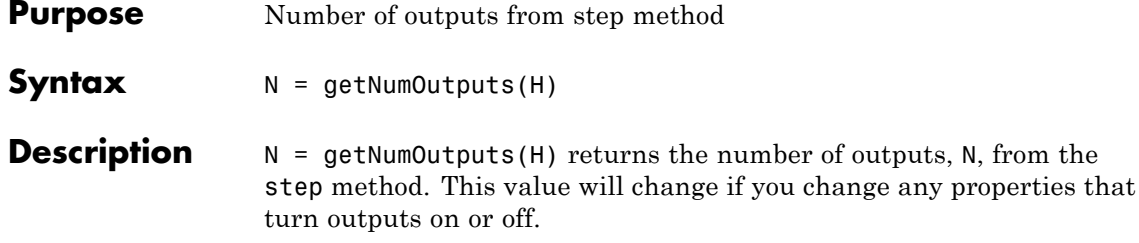

# **phased.StretchProcessor.isLocked**

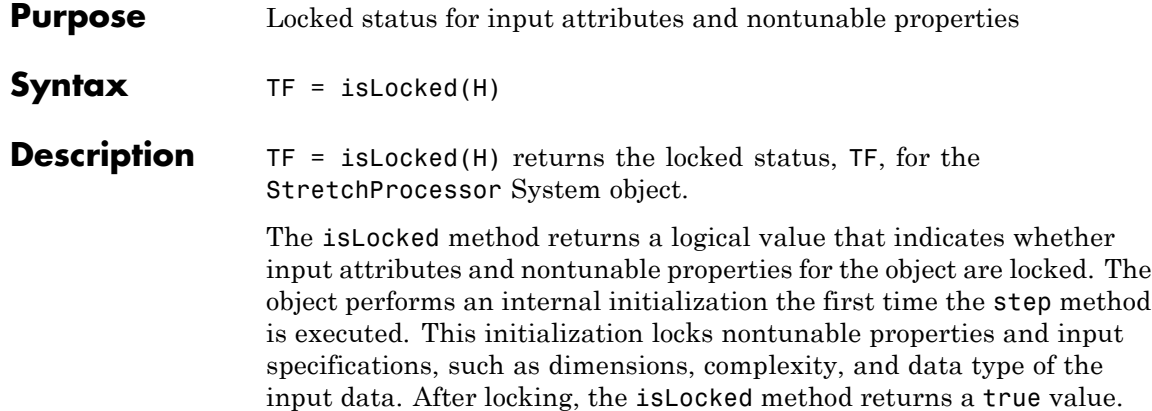

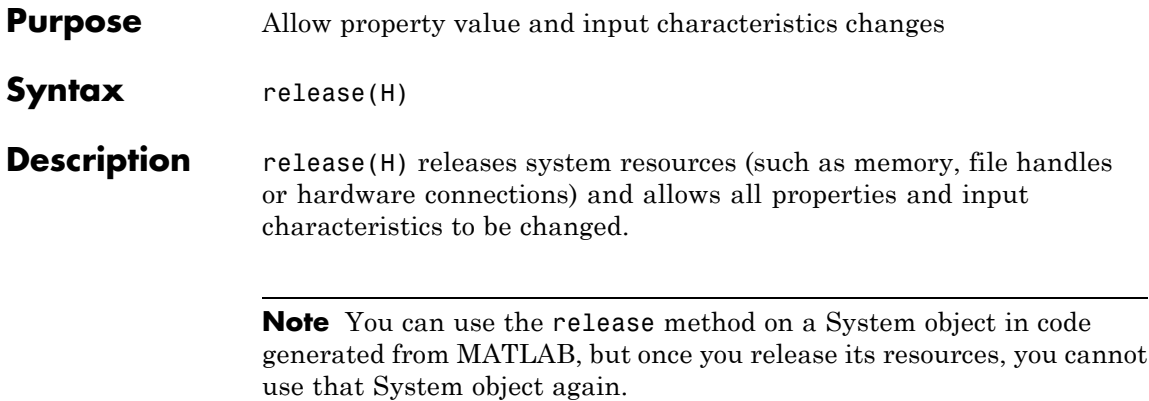

# **phased.StretchProcessor.step**

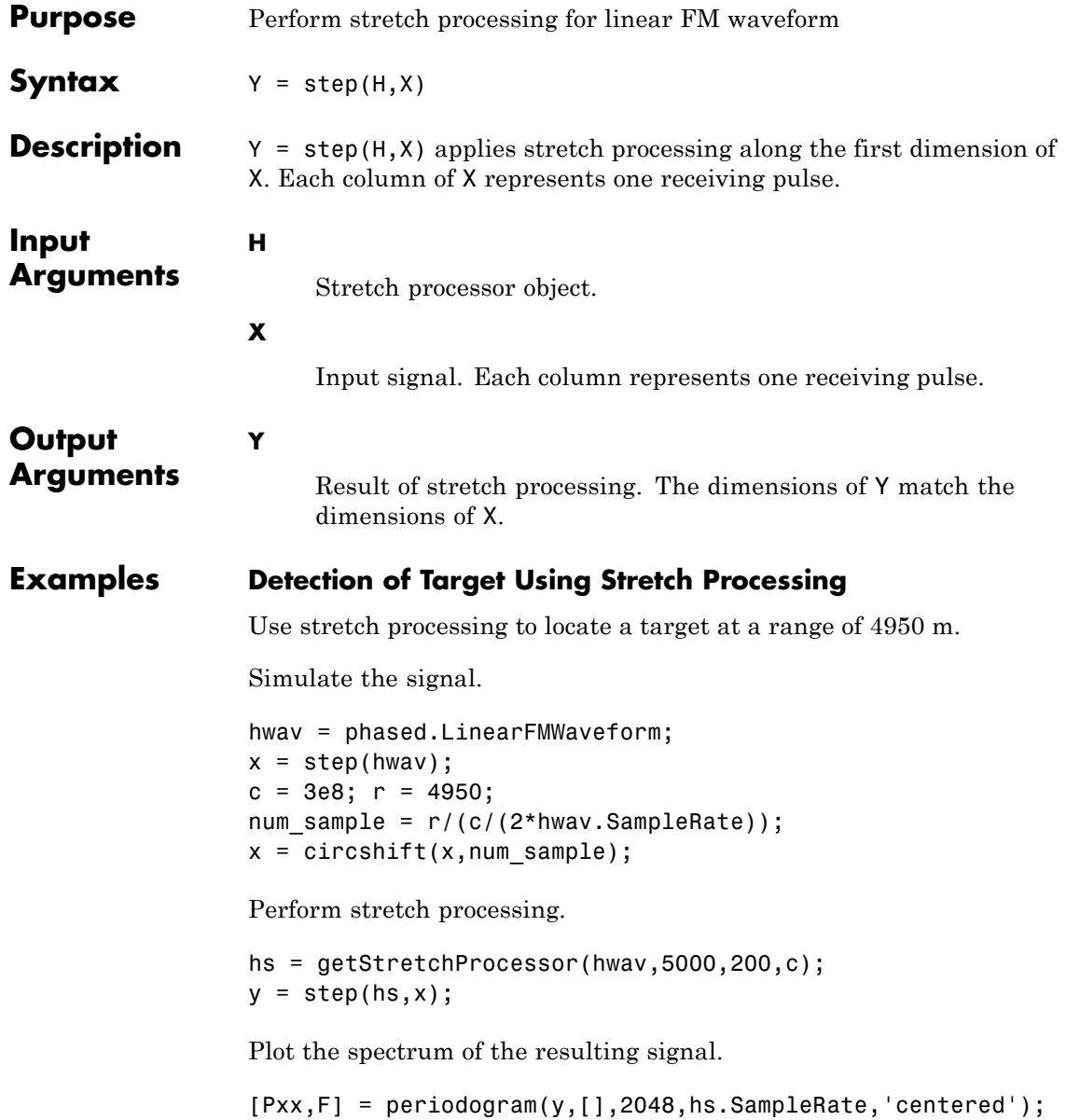

```
plot(F/1000,10*log10(Pxx)); grid;
xlabel('Frequency (kHz)');
ylabel('Power/Frequency (dB/Hz)');
title('Periodogram Power Spectrum Density Estimate');
```
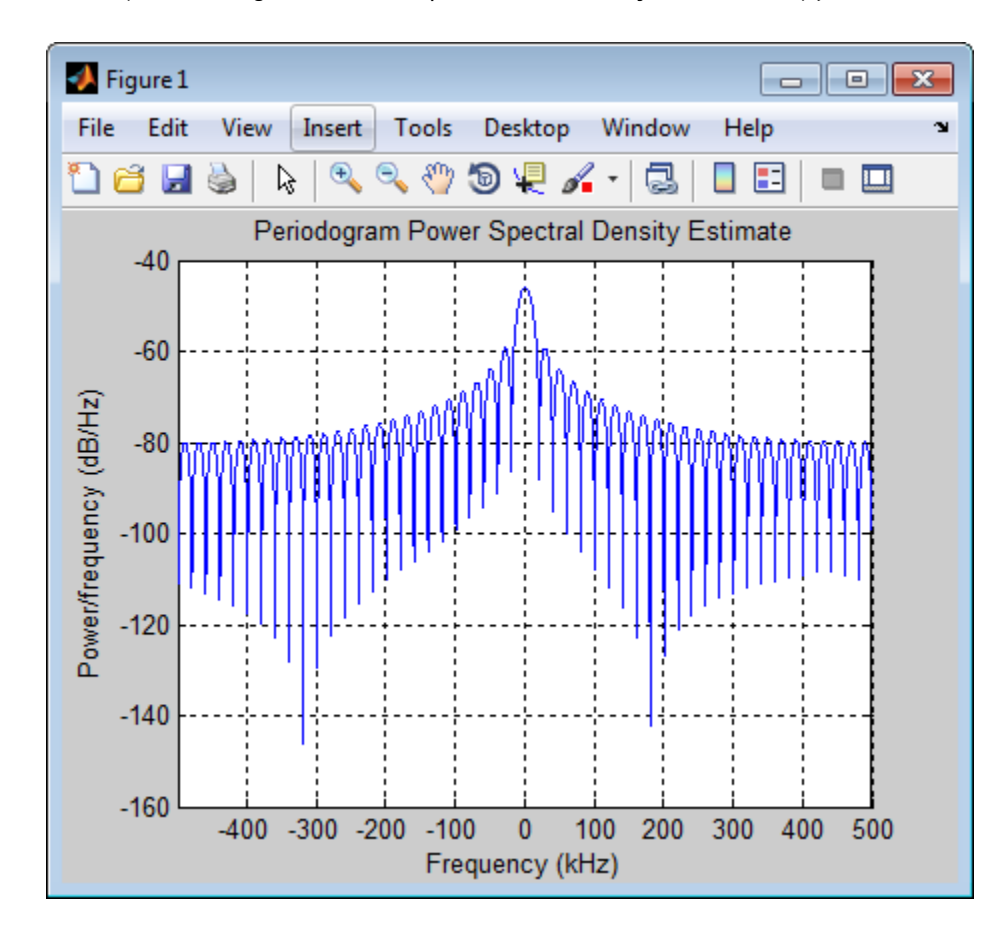

Detect the range.

```
[-, \text{rngidx}] = \text{findpeaks}(\text{pow2db}(\text{Pxx}/\text{max}(\text{Pxx})), \ldots)'MinPeakHeight',-5);
```

```
rngfreq = F(rngidx);
re = stretchfreq2rng(rngfreq,hs.SweepSlope,...
    hs.ReferenceRange,c);
```
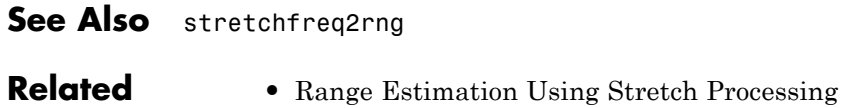

**Examples**

**Concepts •** "Stretch Processing"

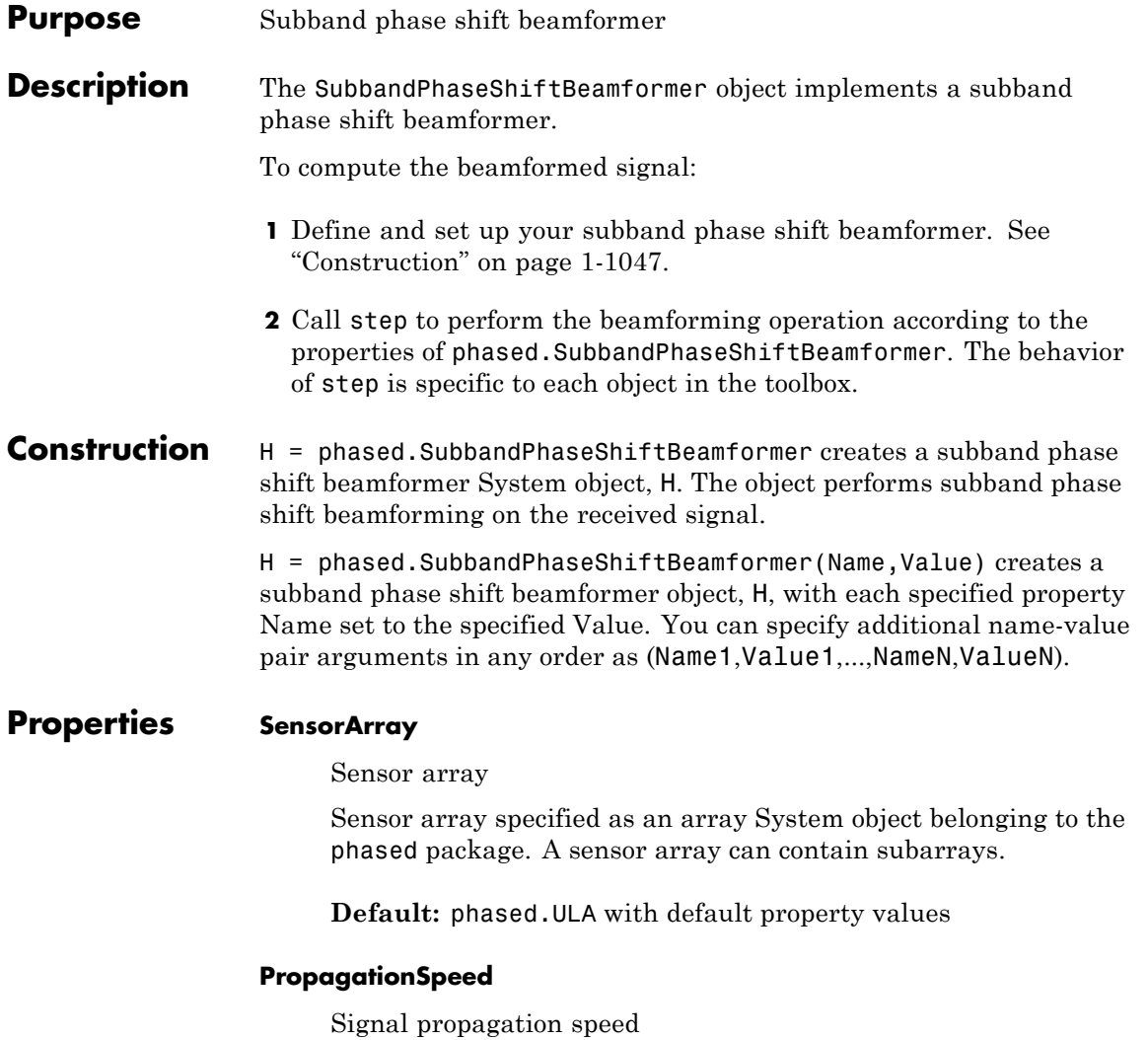

Specify the propagation speed of the signal, in meters per second, as a positive scalar.

**Default:** Speed of light

#### **OperatingFrequency**

System operating frequency

Specify the operating frequency of the beamformer in hertz as a scalar. The default value of this property corresponds to 300 MHz.

#### **Default:** 3e8

#### **SampleRate**

Signal sampling rate

Specify the signal sampling rate (in hertz) as a positive scalar.

**Default:** 1e6

#### **NumSubbands**

Number of subbands

Specify the number of subbands used in the subband processing as a positive integer.

### **Default:** 64

#### **DirectionSource**

Source of beamforming direction

Specify whether the beamforming direction for the beamformer comes from the Direction property of this object or from an input argument in step. Values of this property are:

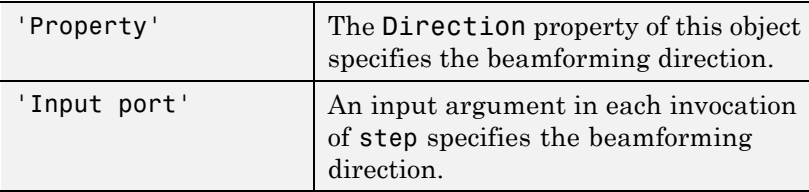

**Default:** 'Property'

### **Direction**

Beamforming directions

Specify the beamforming directions of the beamformer as a two-row matrix. Each column of the matrix has the form [AzimuthAngle; ElevationAngle] (in degrees). Each azimuth angle must be between –180 and 180 degrees, and each elevation angle must be between –90 and 90 degrees. This property applies when you set the DirectionSource property to 'Property'.

**Default:** [0; 0]

### **WeightsOutputPort**

Output beamforming weights

To obtain the weights used in the beamformer, set this property to true and use the corresponding output argument when invoking step. If you do not want to obtain the weights, set this property to false.

**Default:** false

### **SubbandsOutputPort**

Output subband center frequencies

To obtain the center frequencies of each subband, set this property to true and use the corresponding output argument when invoking step. If you do not want to obtain the center frequencies, set this property to false.

**Default:** false

# **phased.SubbandPhaseShiftBeamformer**

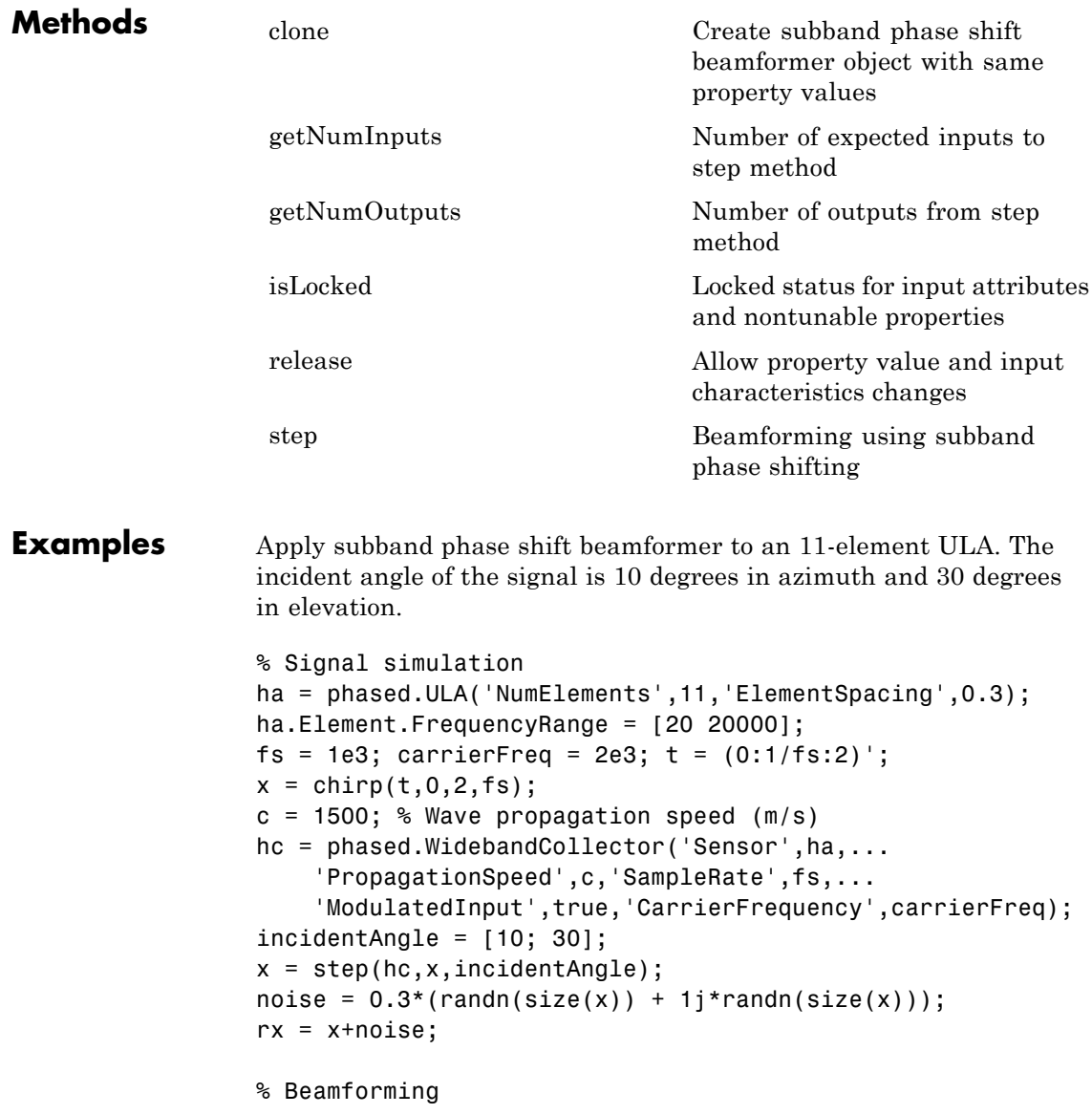

```
hbf = phased.SubbandPhaseShiftBeamformer('SensorArray',ha,...
    'Direction',incidentAngle,...
    'OperatingFrequency',carrierFreq,'PropagationSpeed',c,...
    'SampleRate',fs,'SubbandsOutputPort',true,...
    'WeightsOutputPort',true);
[y,w,subbandfreq] = step(hbf,rx);% Plot signals
plot(t(1:300),real(rx(1:300,6)),'r:',t(1:300),real(y(1:300)));
xlabel('Time'); ylabel('Amplitude');
legend('Original','Beamformed');
% Plot response pattern for five bands
figure;
plotResponse(ha,subbandfreq(1:5).',c,'Weights',w(:,1:5));
legend('location','SouthEast')
```
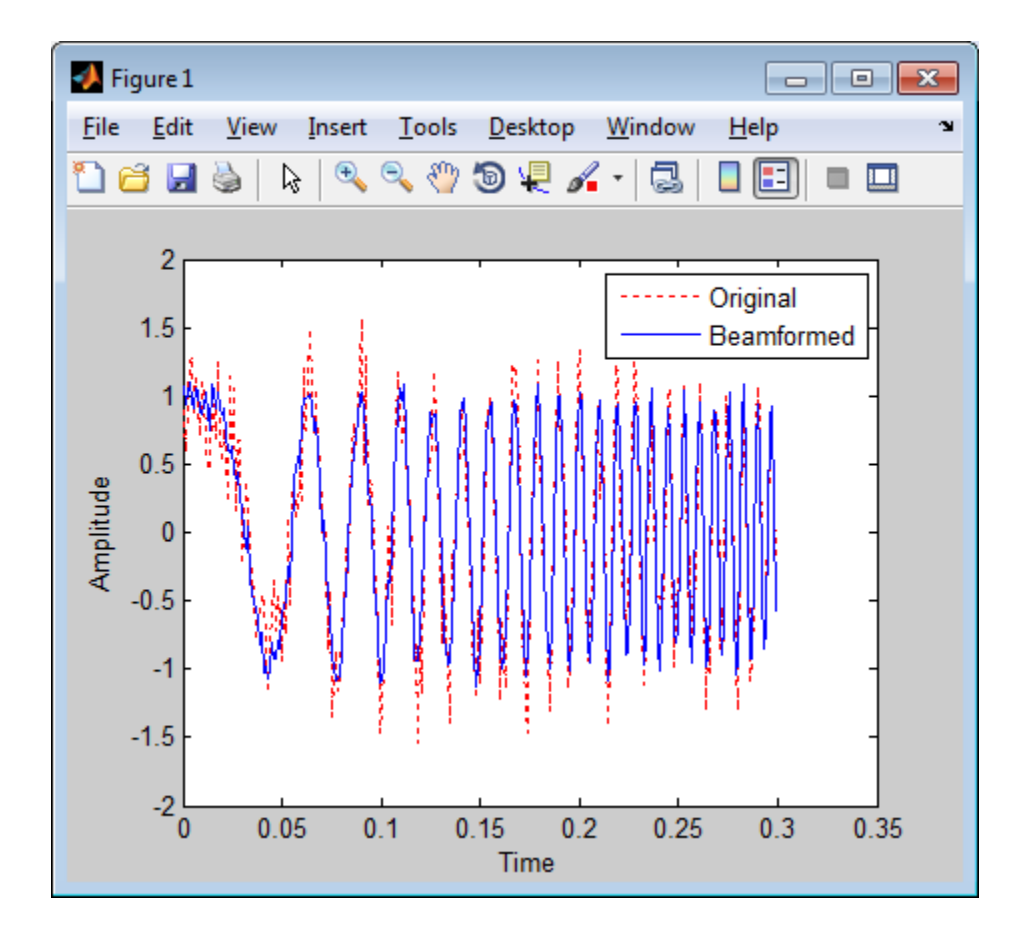

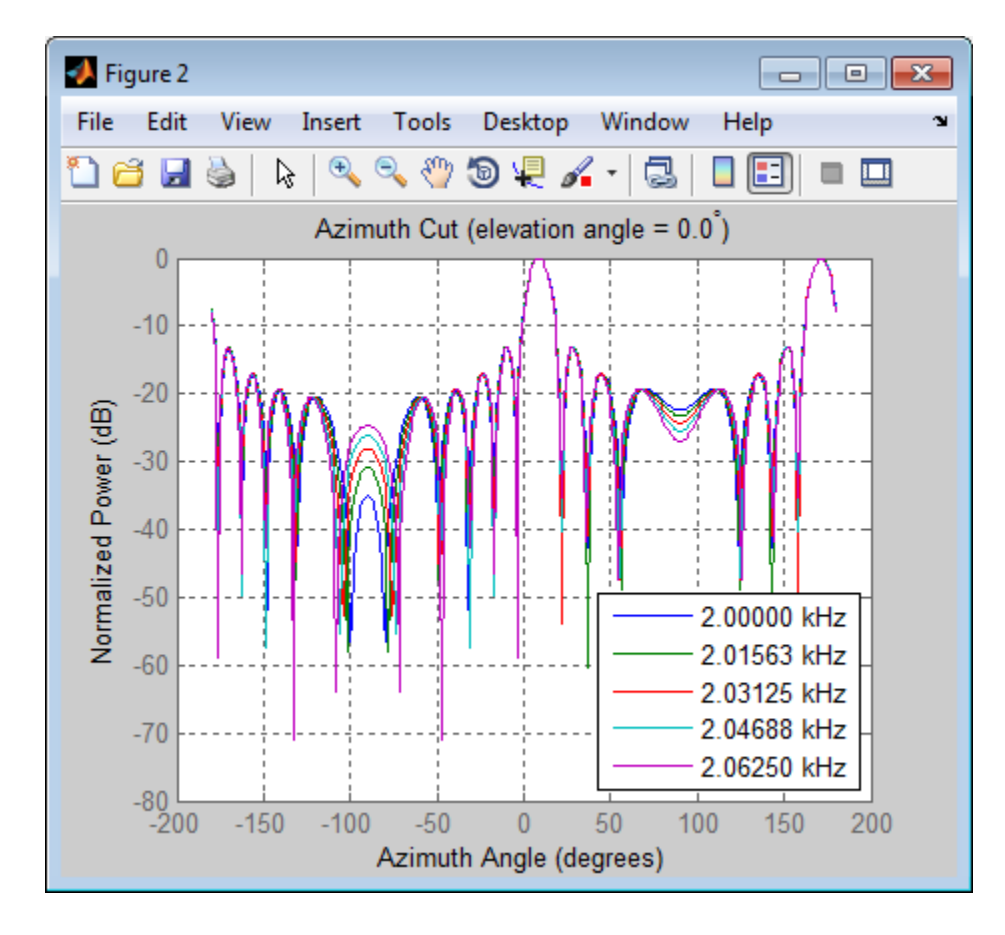

### **Algorithms** The subband phase shift beamformer separates the signal into several subbands and applies narrowband phase shift beamforming to the signal in each subband. The beamformed signals in all the subbands are regrouped to form the output signal.

For further details, see [1].

**References** [1] Van Trees, H. *Optimum Array Processing*. New York: Wiley-Interscience, 2002.

## **phased.SubbandPhaseShiftBeamformer**

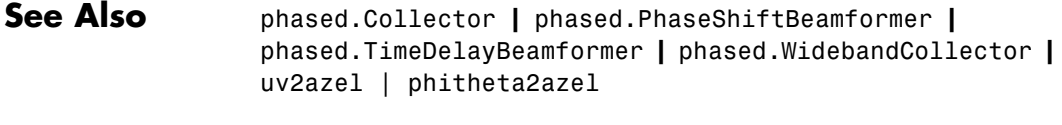

**Related Examples •** "Wideband Beamforming"

<span id="page-1060-0"></span>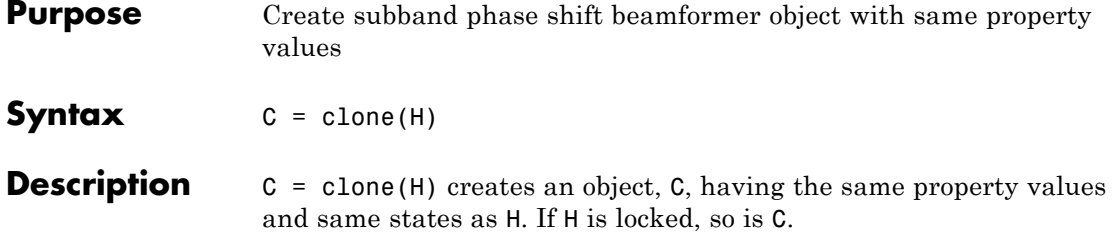

### <span id="page-1061-0"></span>**phased.SubbandPhaseShiftBeamformer.getNumInputs**

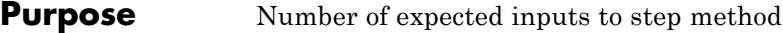

**Syntax**  $N = getNumInputStream(H)$ 

**Description** N = getNumInputs(H) returns a positive integer, N, representing the number of inputs (not counting the object itself) you must use when calling the step method. This value will change if you alter any properties that turn inputs on or off.

### <span id="page-1062-0"></span>**phased.SubbandPhaseShiftBeamformer.getNumOutputs**

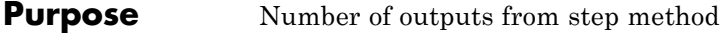

- **Syntax**  $N = getNumOutputs(H)$
- **Description** N = getNumOutputs(H) returns the number of outputs, N, from the step method. This value will change if you change any properties that turn outputs on or off.

# <span id="page-1063-0"></span>**phased.SubbandPhaseShiftBeamformer.isLocked**

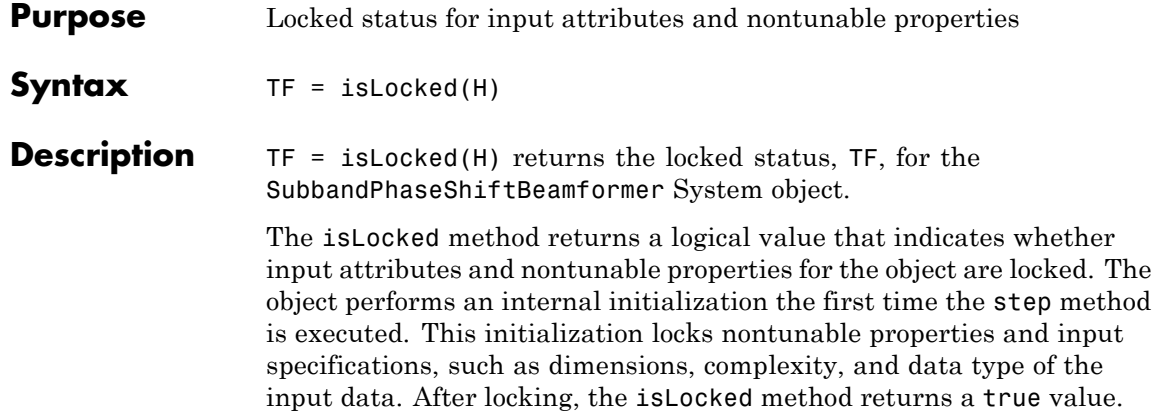

## **phased.SubbandPhaseShiftBeamformer.release**

<span id="page-1064-0"></span>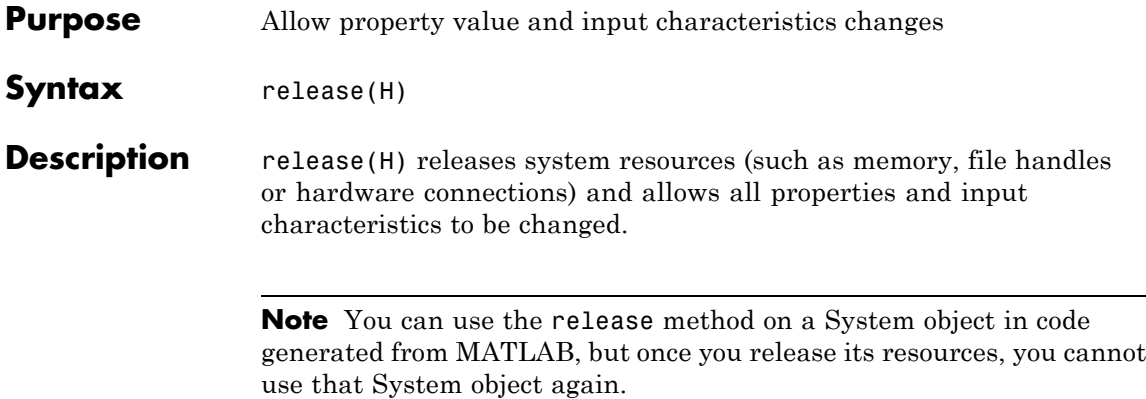

## <span id="page-1065-0"></span>**phased.SubbandPhaseShiftBeamformer.step**

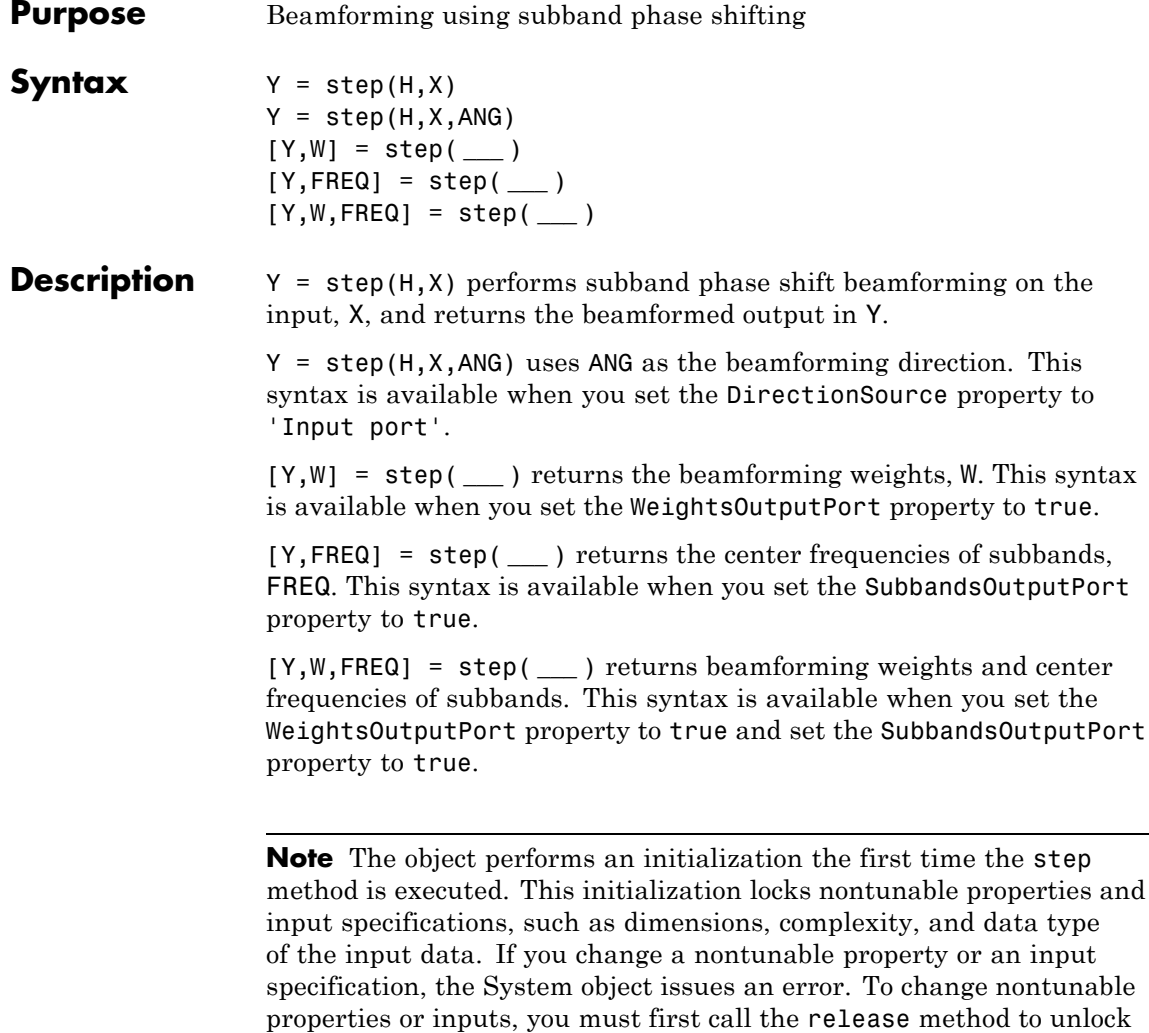

the object.

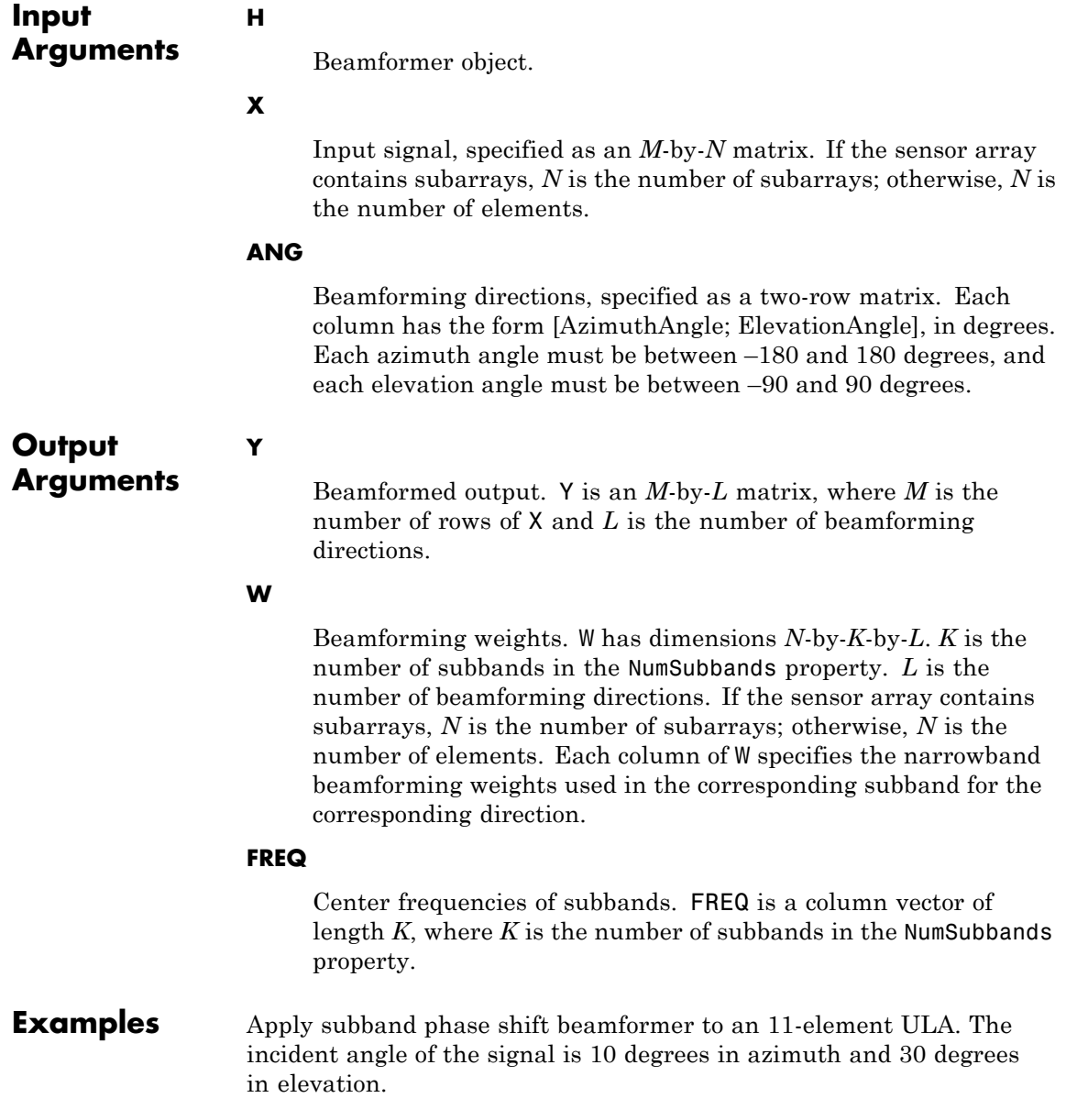

### **phased.SubbandPhaseShiftBeamformer.step**

```
% Signal simulation
                  ha = phased.ULA('NumElements',11,'ElementSpacing',0.3);
                  ha.Element.FrequencyRange = [20 20000];
                  fs = 1e3; carrierFreq = 2e3; t = (0:1/fs:2)';
                  x = \text{chirp}(t, 0, 2, fs);c = 1500; % Wave propagation speed (m/s)hc = phased.WidebandCollector('Sensor',ha,...
                      'PropagationSpeed',c,'SampleRate',fs,...
                      'ModulatedInput',true,'CarrierFrequency',carrierFreq);
                  incidentAngle = [10; 30];x = step(hc, x, incidentAngle);noise = 0.3*(randn(size(x)) + 1j*randn(size(x)));rx = x + noise;% Beamforming
                  hbf = phased.SubbandPhaseShiftBeamformer('SensorArray',ha,...
                      'Direction',incidentAngle,...
                      'OperatingFrequency',carrierFreq,'PropagationSpeed',c,...
                      'SampleRate',fs,'SubbandsOutputPort',true,...
                      'WeightsOutputPort',true);
                  [y,w,subbandfreq] = step(hbf,rx);Algorithms The subband phase shift beamformer separates the signal into several
                  subbands and applies narrowband phase shift beamforming to the
                  signal in each subband. The beamformed signals in all the subbands
                  are regrouped to form the output signal.
                  For further details, see [1].
References [1] Van Trees, H. Optimum Array Processing. New York:
                  Wiley-Interscience, 2002.
See Also uv2azel | phitheta2azel
```
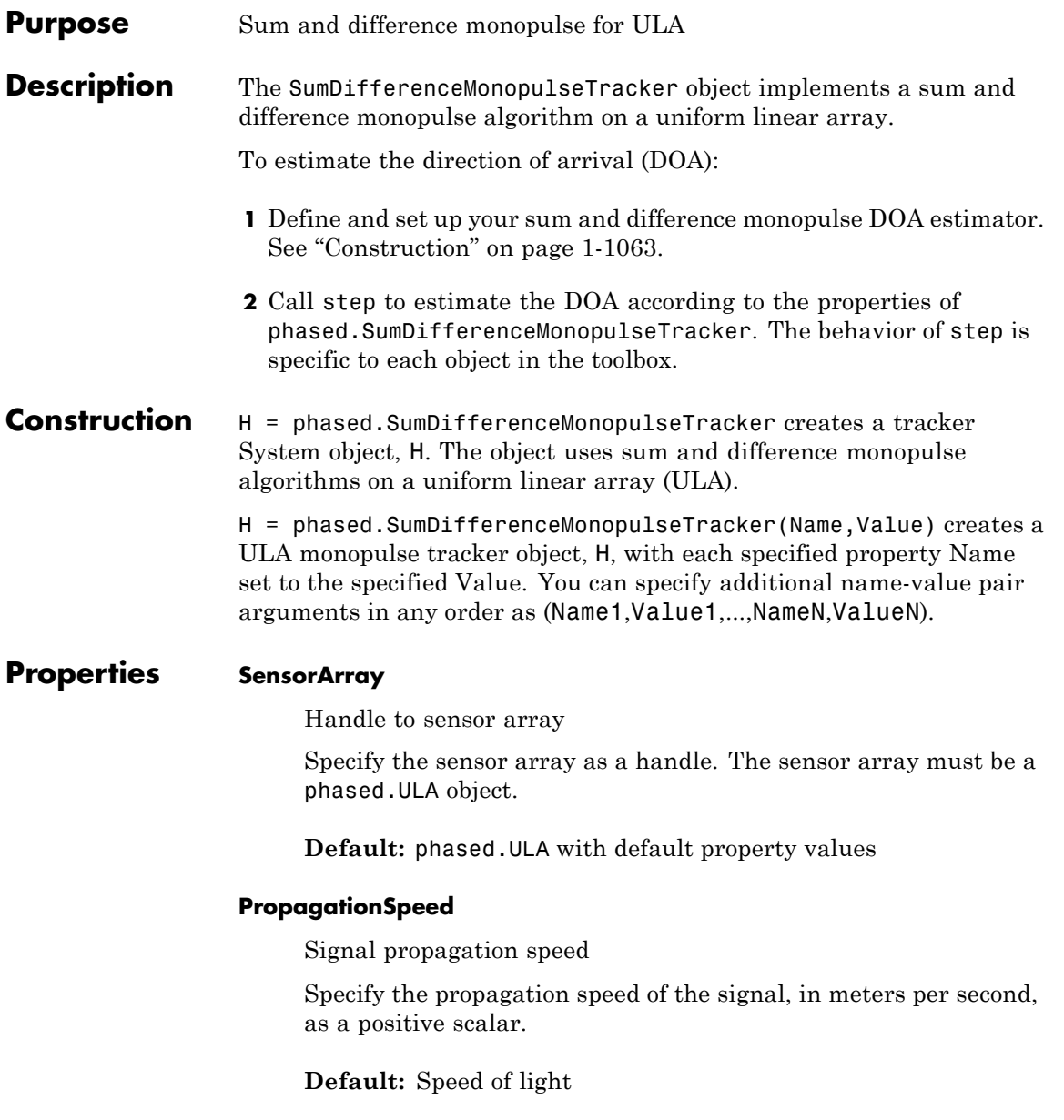

### **OperatingFrequency**

System operating frequency

Specify the operating frequency of the system in hertz as a positive scalar. The default value corresponds to 300 MHz.

### **Default:** 3e8

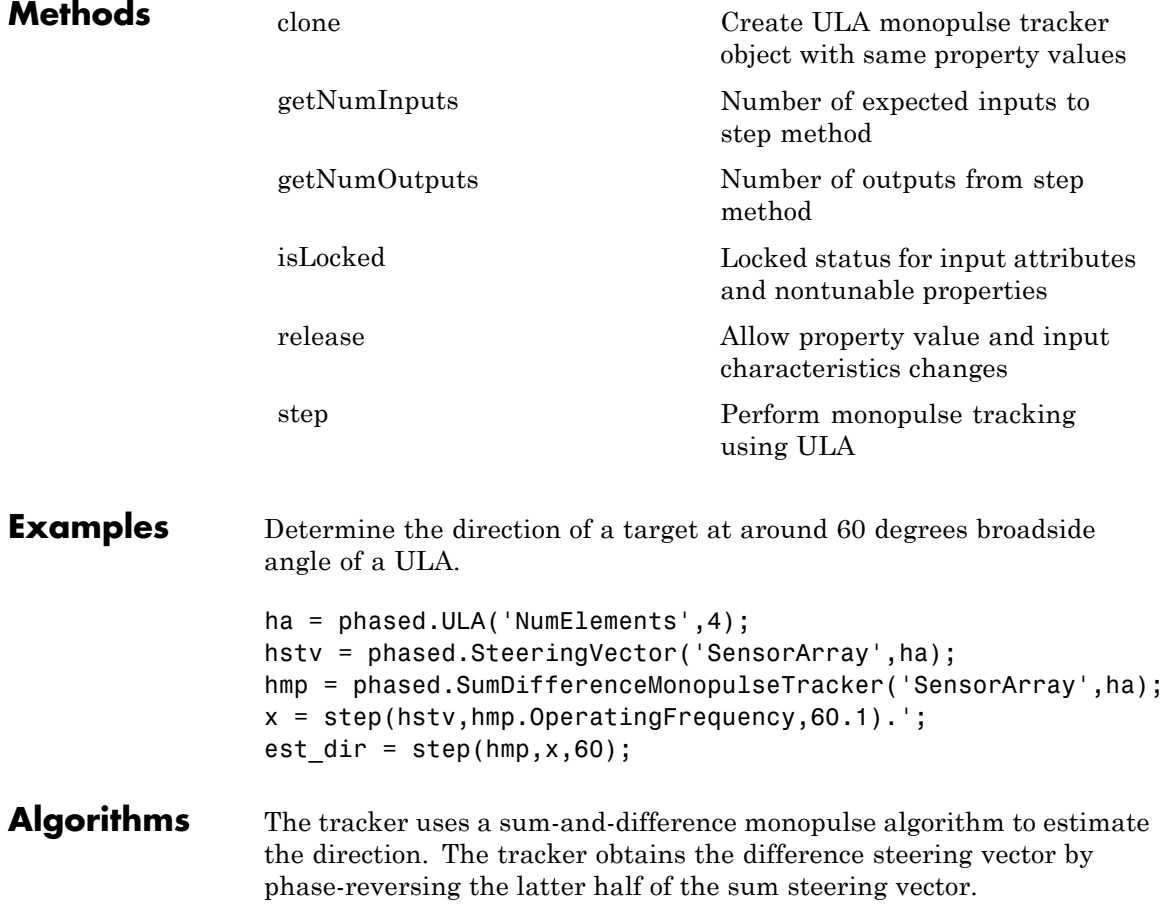

For further details, see [1].

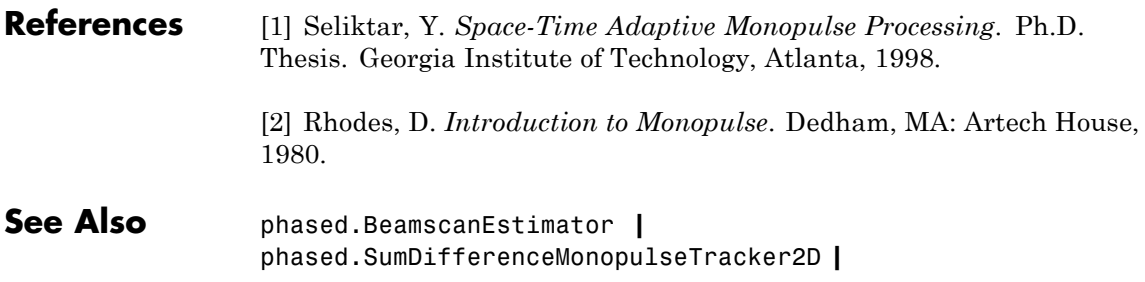

# <span id="page-1071-0"></span>**phased.SumDifferenceMonopulseTracker.clone**

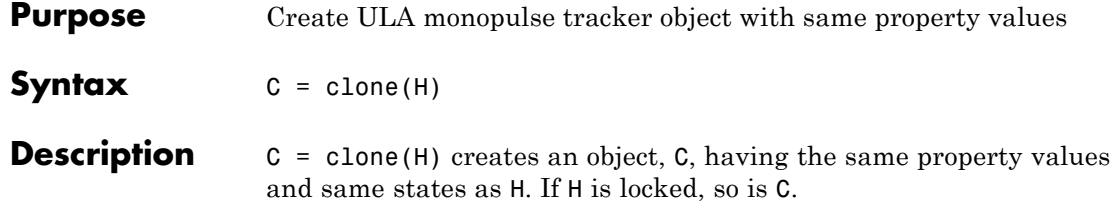

### <span id="page-1072-0"></span>**phased.SumDifferenceMonopulseTracker.getNumInputs**

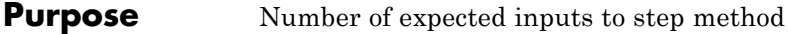

**Syntax**  $N = getNumInputStream(H)$ 

**Description** N = getNumInputs(H) returns a positive integer, N, representing the number of inputs (not counting the object itself) you must use when calling the step method. This value will change if you alter any properties that turn inputs on or off.

## <span id="page-1073-0"></span>**phased.SumDifferenceMonopulseTracker.getNumOutputs**

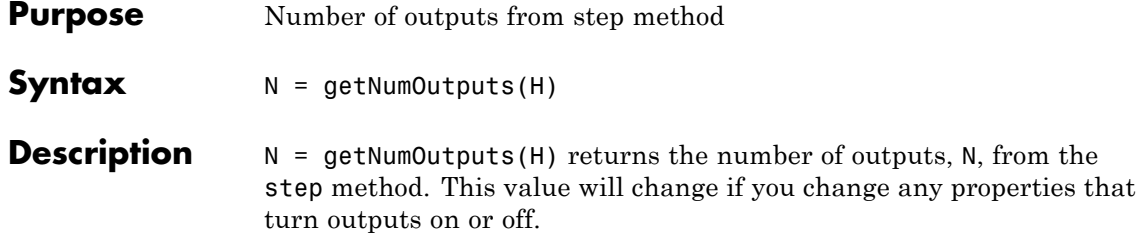

<span id="page-1074-0"></span>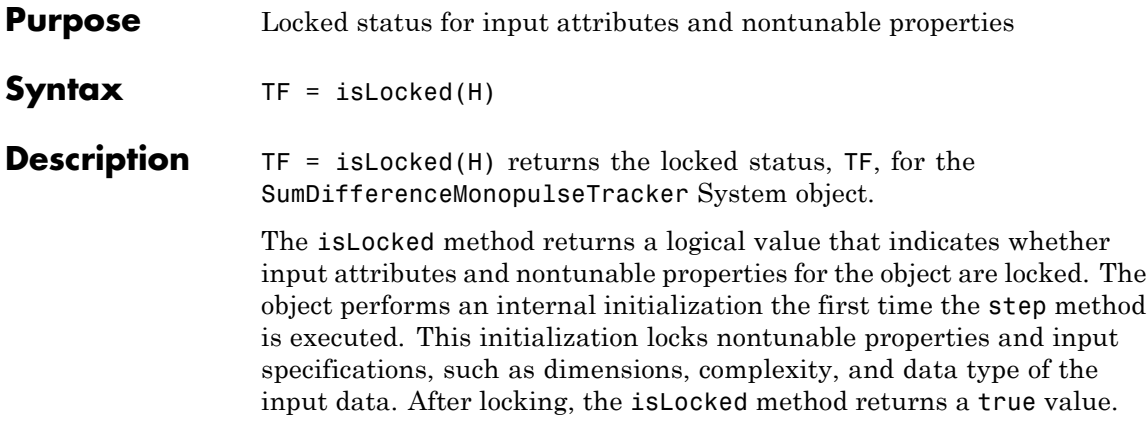

# <span id="page-1075-0"></span>**phased.SumDifferenceMonopulseTracker.release**

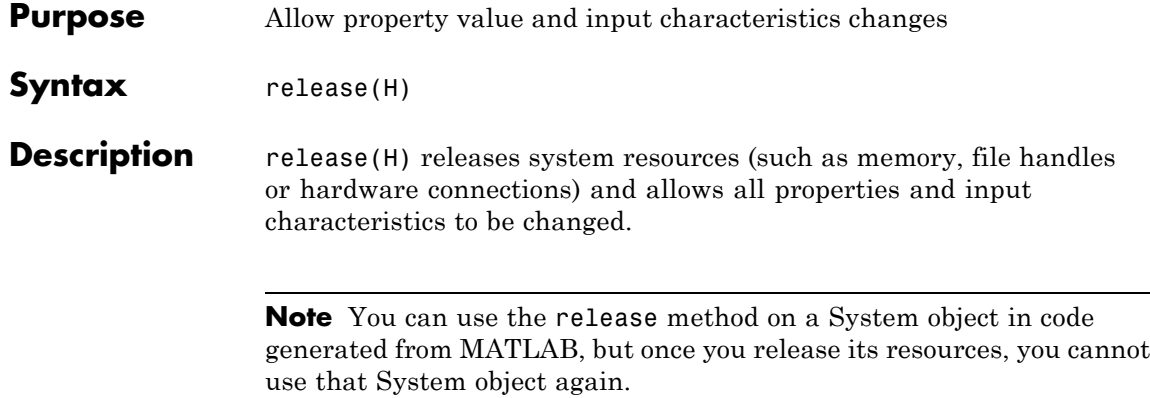

<span id="page-1076-0"></span>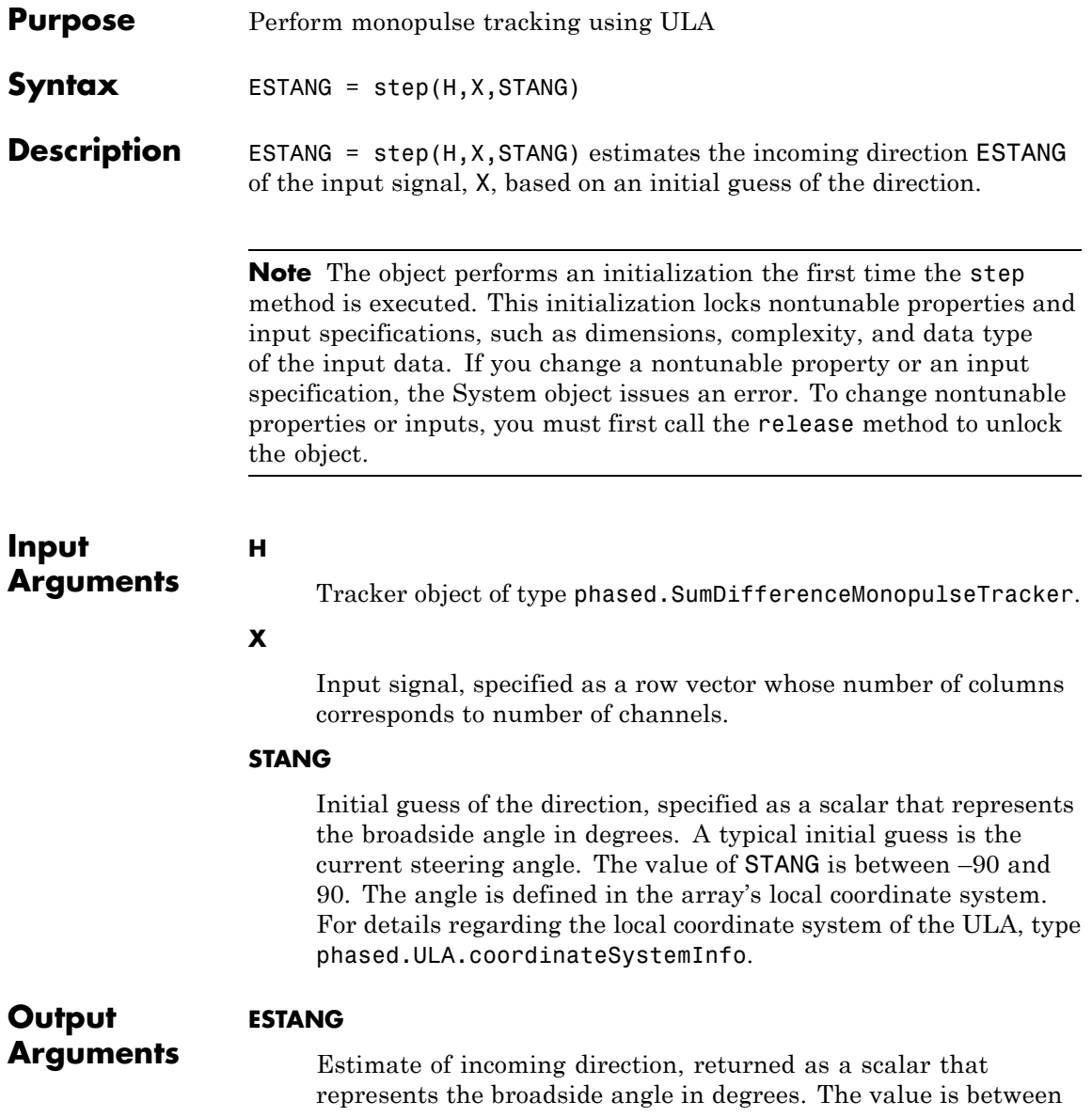

### **phased.SumDifferenceMonopulseTracker.step**

–90 and 90. The angle is defined in the array's local coordinate system.

**Examples** Determine the direction of a target at around 60 degrees broadside angle of a ULA.

> ha = phased.ULA('NumElements',4); hstv = phased.SteeringVector('SensorArray',ha); hmp = phased.SumDifferenceMonopulseTracker('SensorArray',ha);  $x = step(hstv,hmp.0peratingFrequency,60.1).$ est  $dir = step(hmp, x, 60);$

### **Algorithms** The tracker uses a sum-and-difference monopulse algorithm to estimate the direction. The tracker obtains the difference steering vector by phase-reversing the latter half of the sum steering vector.

For further details, see [1].

**References** [1] Seliktar, Y. *Space-Time Adaptive Monopulse Processing*. Ph.D. Thesis. Georgia Institute of Technology, Atlanta, 1998.

> [2] Rhodes, D. *Introduction to Monopulse*. Dedham, MA: Artech House, 1980.

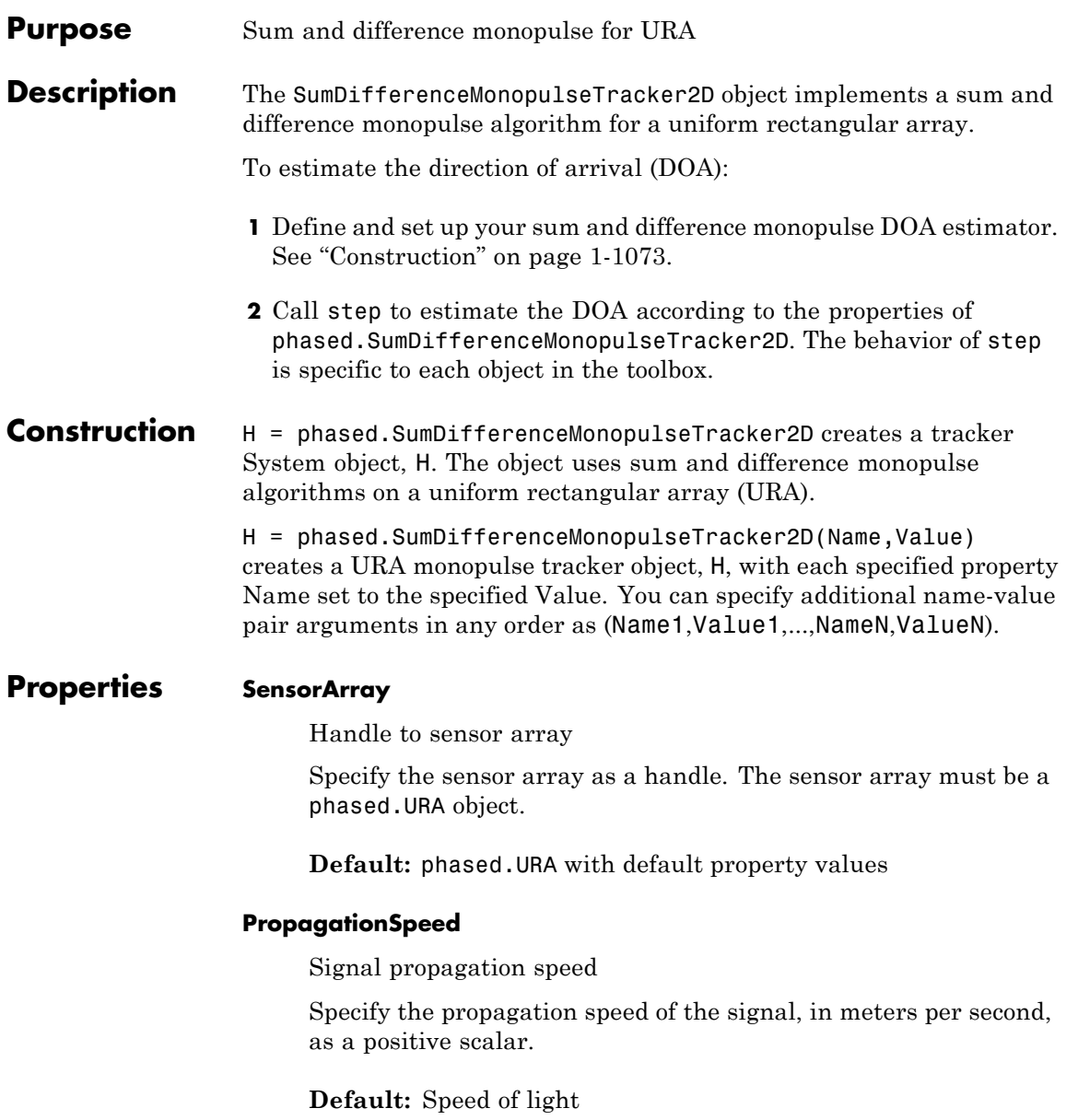

### **OperatingFrequency**

System operating frequency

Specify the operating frequency of the system in hertz as a positive scalar. The default value corresponds to 300 MHz.

### **Default:** 3e8

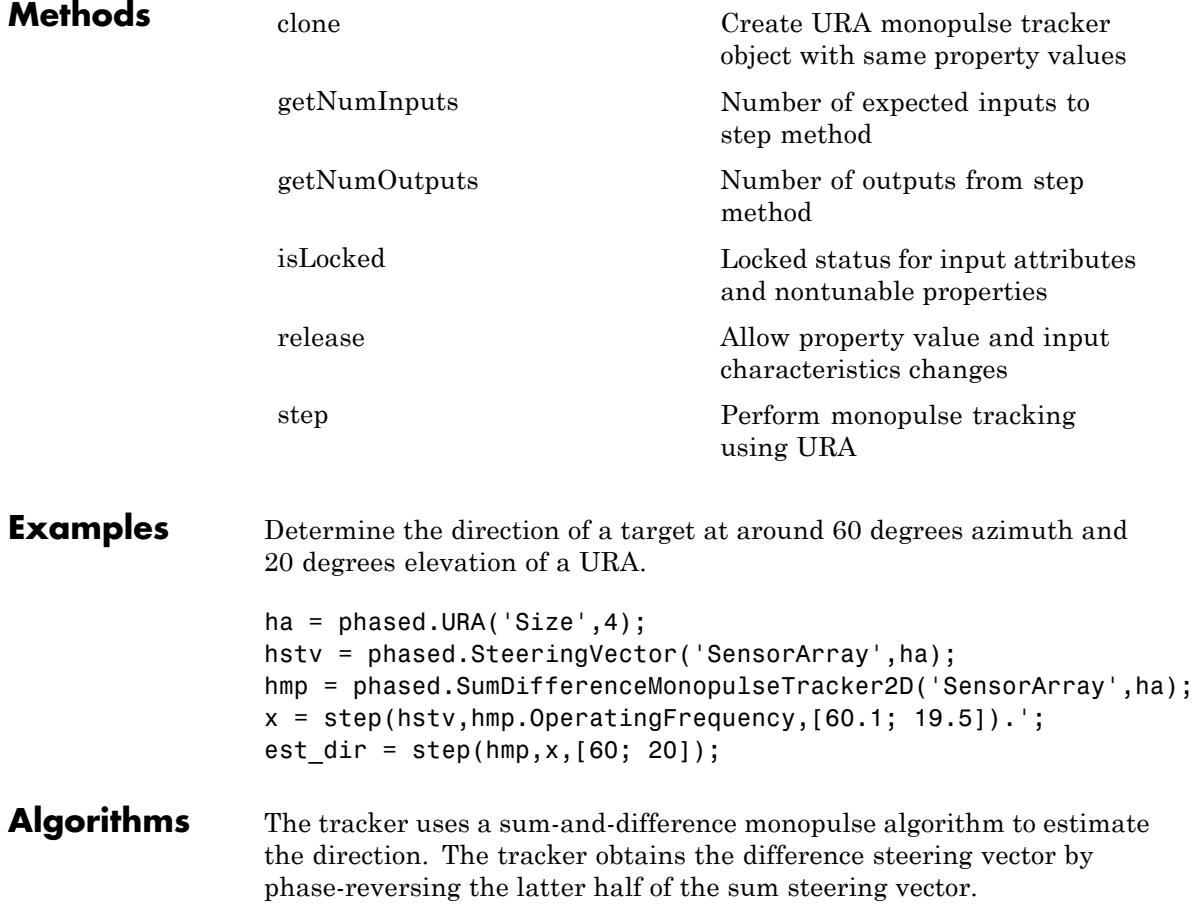
For further details, see [1].

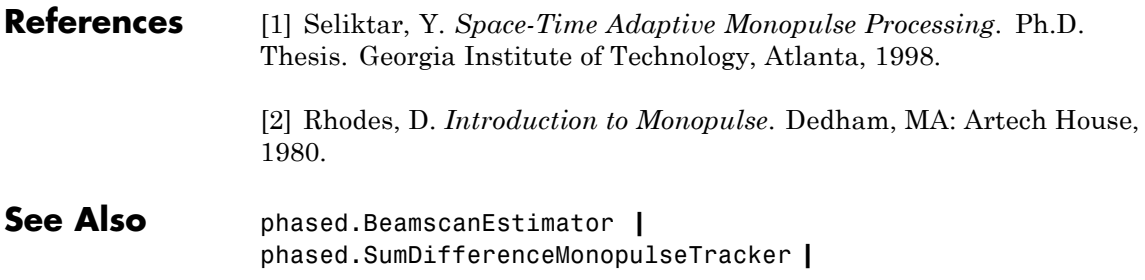

# **phased.SumDifferenceMonopulseTracker2D.clone**

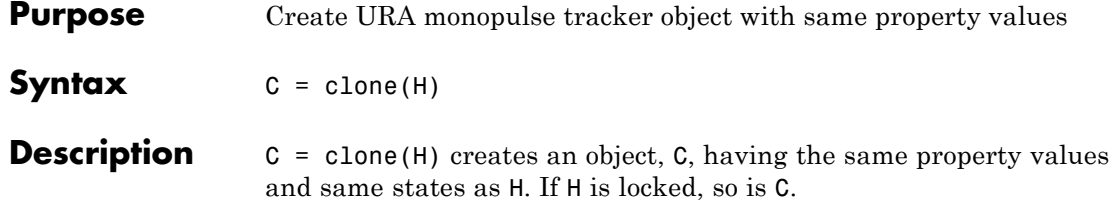

### **phased.SumDifferenceMonopulseTracker2D.getNumInputs**

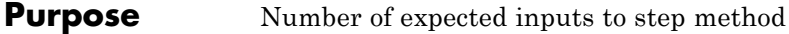

**Syntax**  $N = getNumInputStream(H)$ 

**Description** N = getNumInputs(H) returns a positive integer, N, representing the number of inputs (not counting the object itself) you must use when calling the step method. This value will change if you alter any properties that turn inputs on or off.

### **phased.SumDifferenceMonopulseTracker2D.getNumOutputs**

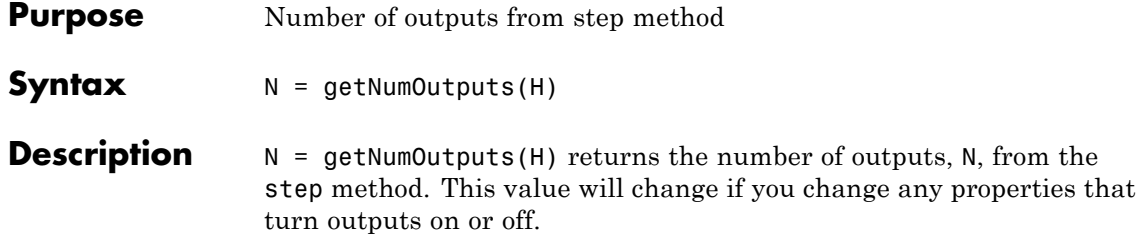

### **phased.SumDifferenceMonopulseTracker2D.isLocked**

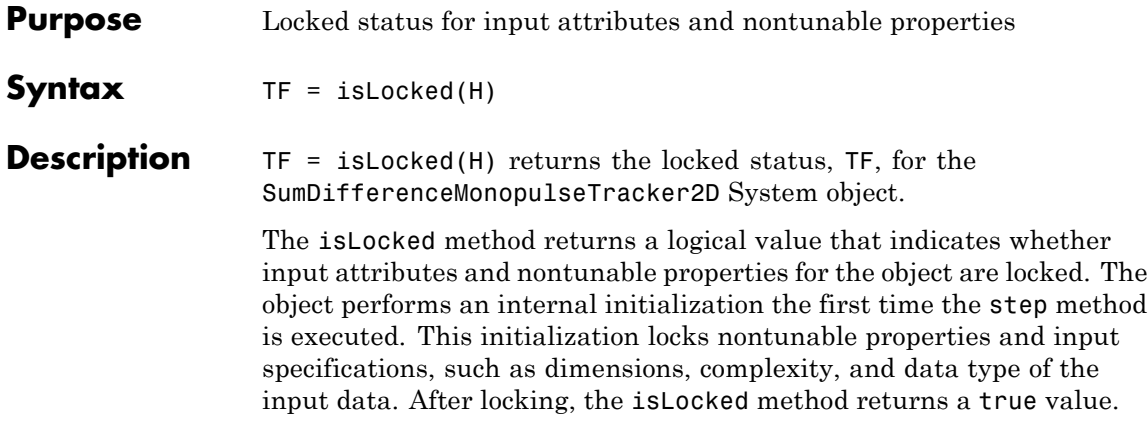

# **phased.SumDifferenceMonopulseTracker2D.release**

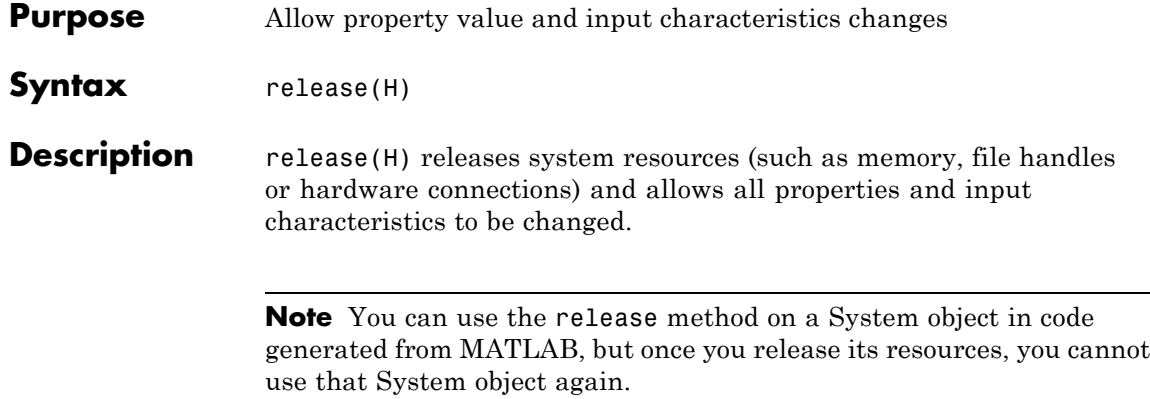

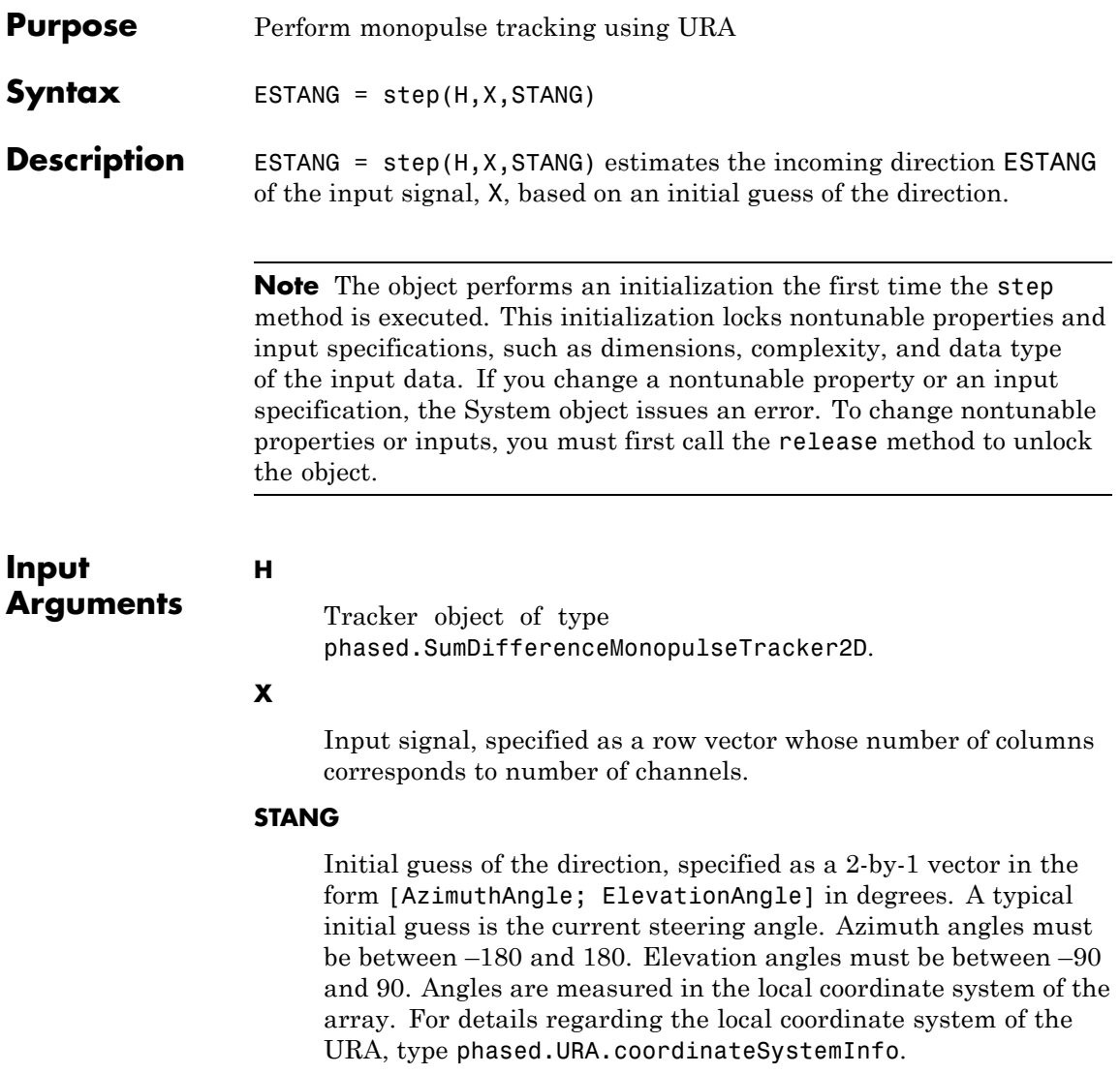

### **phased.SumDifferenceMonopulseTracker2D.step**

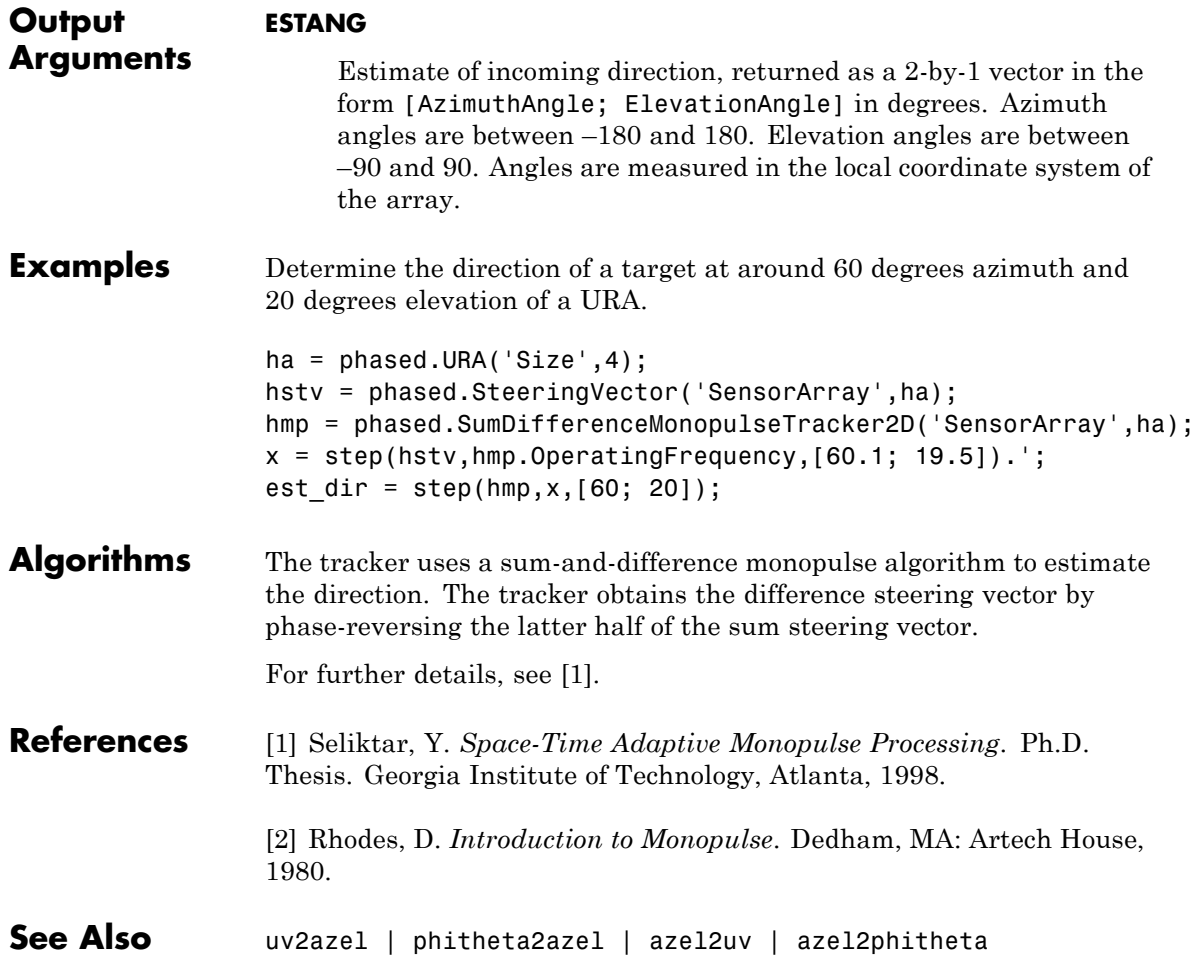

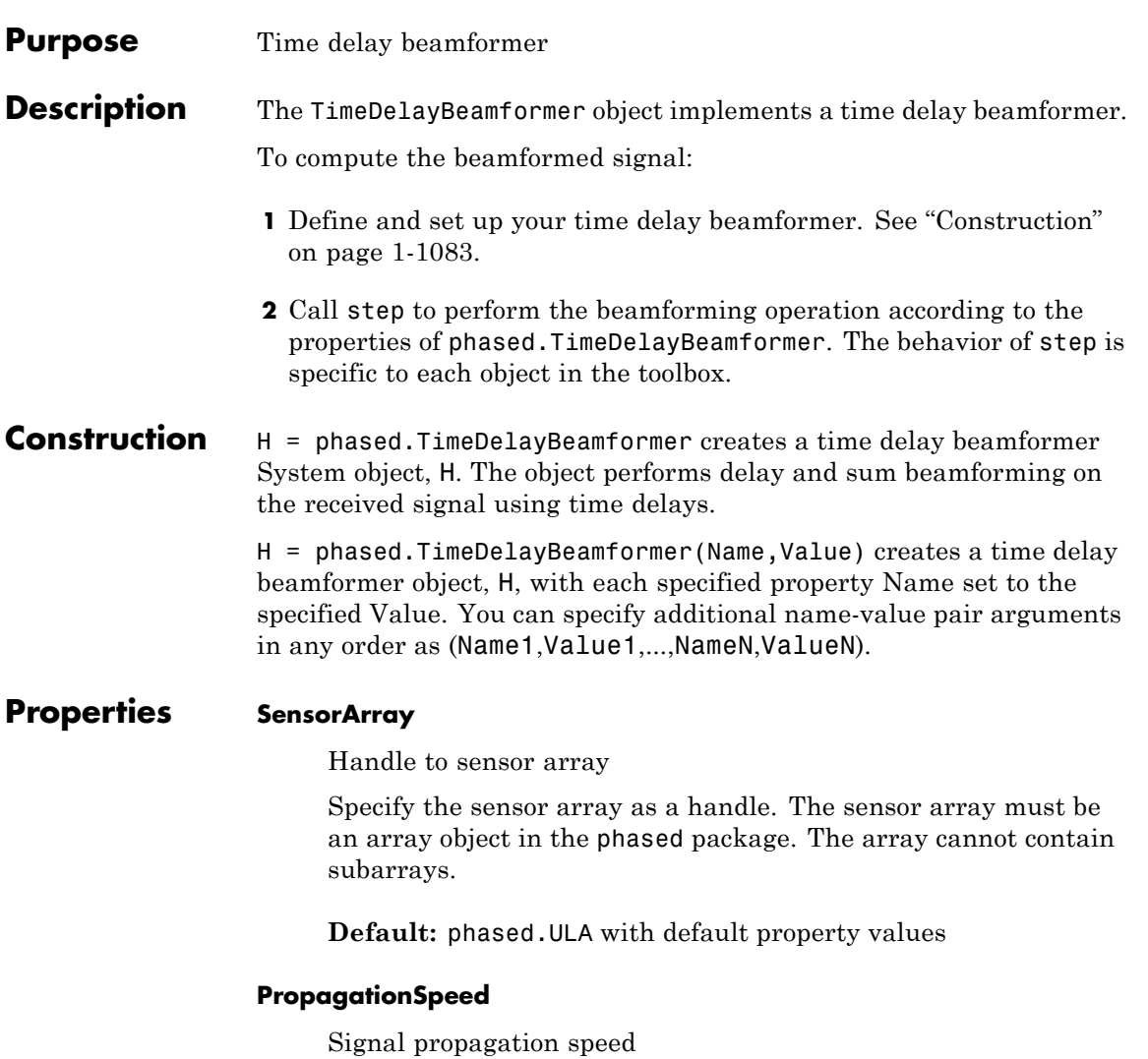

Specify the propagation speed of the signal, in meters per second, as a positive scalar.

**Default:** Speed of light

#### **SampleRate**

Signal sampling rate

Specify the signal sampling rate (in hertz) as a positive scalar.

#### **Default:** 1e6

#### **DirectionSource**

Source of beamforming direction

Specify whether the beamforming direction comes from the Direction property of this object or from an input argument in step. Values of this property are:

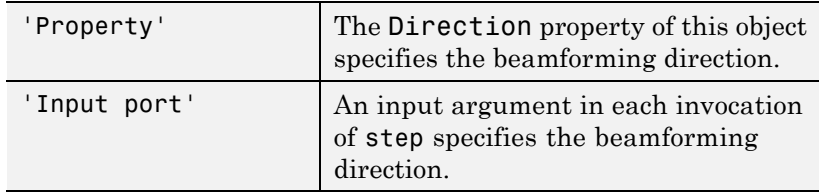

**Default:** 'Property'

#### **Direction**

Beamforming direction

Specify the beamforming direction of the beamformer as a column vector of length 2. The direction is specified in the format of [AzimuthAngle; ElevationAngle] (in degrees). The azimuth angle should be between –180 and 180. The elevation angle should be between –90 and 90. This property applies when you set the DirectionSource property to 'Property'.

**Default:** [0; 0]

#### **WeightsOutputPort**

Output beamforming weights

To obtain the weights used in the beamformer, set this property to true and use the corresponding output argument when invoking step. If you do not want to obtain the weights, set this property to false.

#### **Default:** false

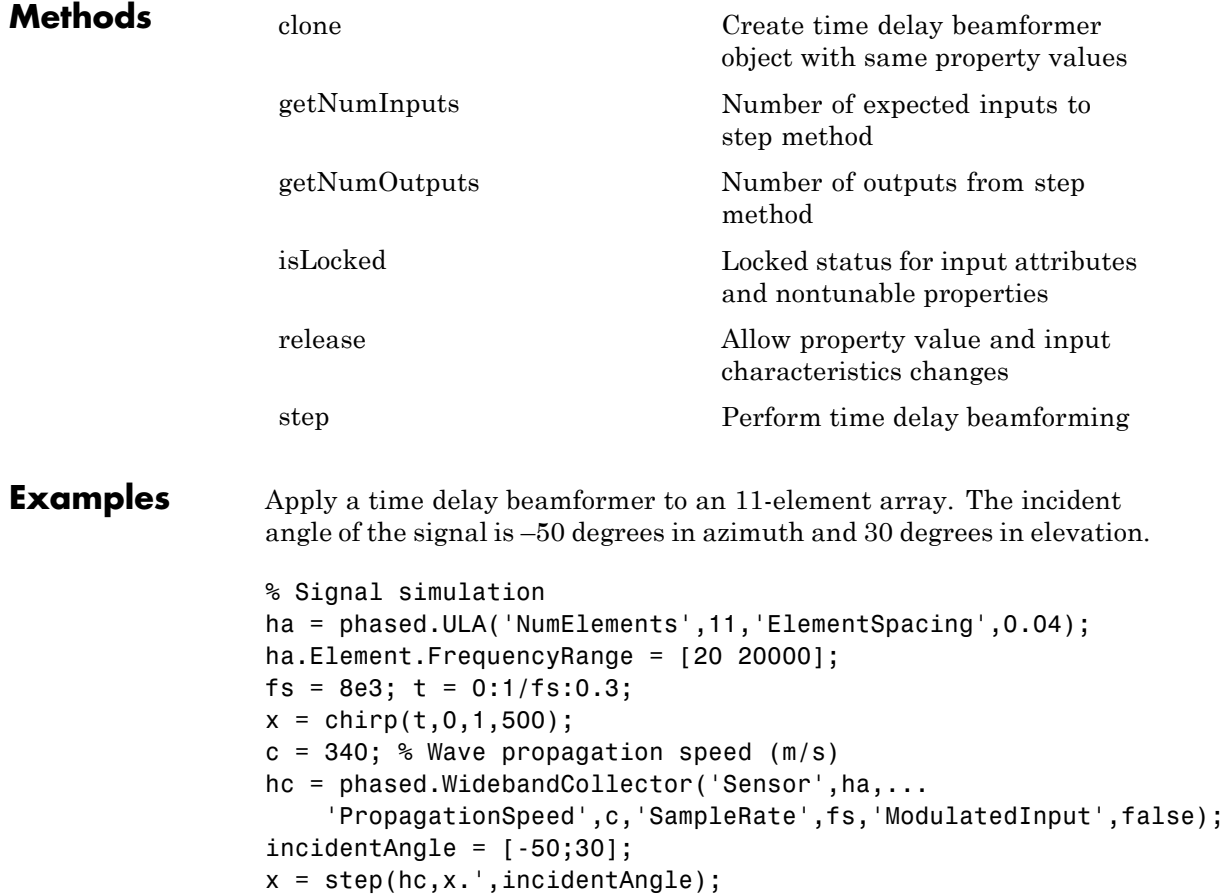

```
noise = 0.2*randn(size(x));rx = x + noise;% Beamforming
hbf = phased.TimeDelayBeamformer('SensorArray',ha,...
    'SampleRate',fs,'PropagationSpeed',c,...
    'Direction',incidentAngle);
y = step(hbf, rx);% Plot
plot(t,rx(:,6),'r:',t,y);
xlabel('Time'); ylabel('Amplitude');
legend('Original','Beamformed');
```
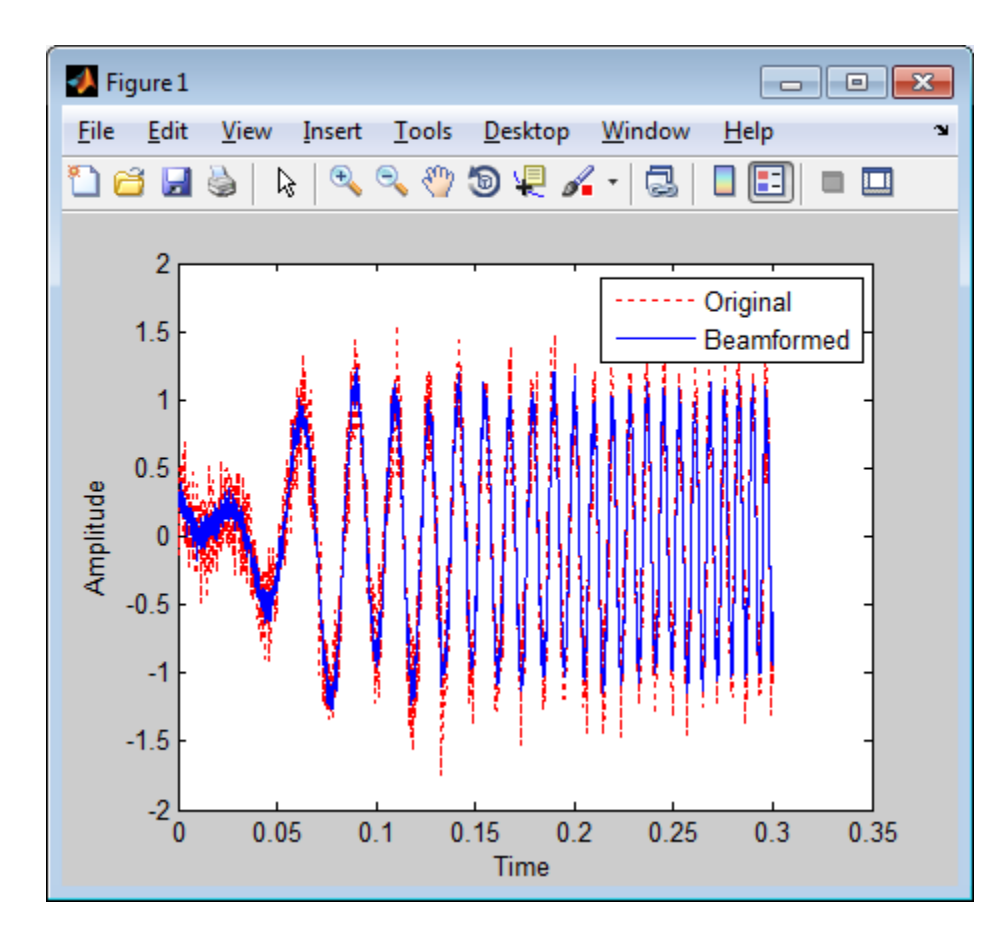

### **References** [1] Van Trees, H. *Optimum Array Processing*. New York: Wiley-Interscience, 2002.

**See Also** phased.FrostBeamformer **|** phased.PhaseShiftBeamformer **|** phased.SubbandPhaseShiftBeamformer **|** phased.TimeDelayLCMVBeamformer **|** uv2azel | phitheta2azel

### **phased.TimeDelayBeamformer**

**Related Examples**

**•** "Wideband Beamforming"

<span id="page-1094-0"></span>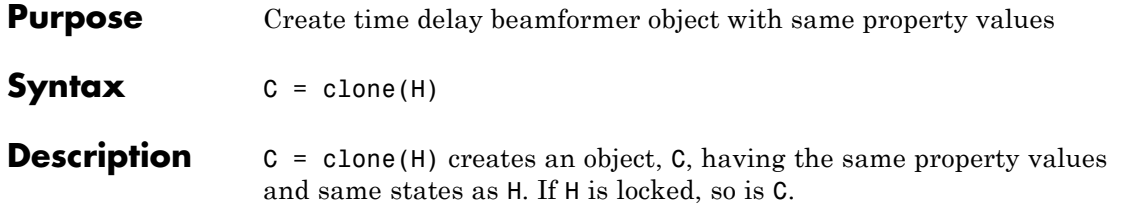

### <span id="page-1095-0"></span>**phased.TimeDelayBeamformer.getNumInputs**

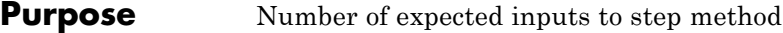

**Syntax**  $N = getNumInputStream(H)$ 

**Description** N = getNumInputs(H) returns a positive integer, N, representing the number of inputs (not counting the object itself) you must use when calling the step method. This value will change if you alter any properties that turn inputs on or off.

### **phased.TimeDelayBeamformer.getNumOutputs**

<span id="page-1096-0"></span>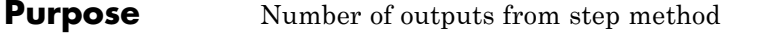

**Syntax**  $N = getNumOutputs(H)$ 

**Description** N = getNumOutputs(H) returns the number of outputs, N, from the step method. This value will change if you change any properties that turn outputs on or off.

### <span id="page-1097-0"></span>**phased.TimeDelayBeamformer.isLocked**

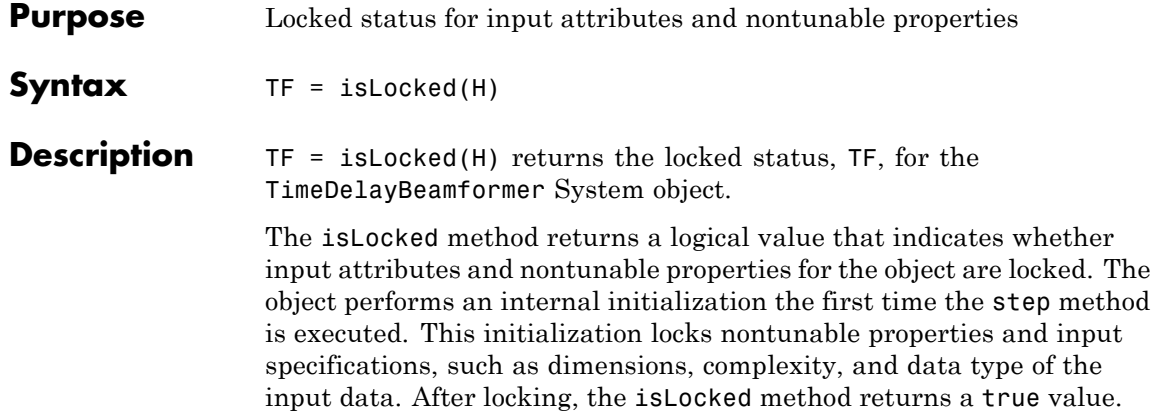

<span id="page-1098-0"></span>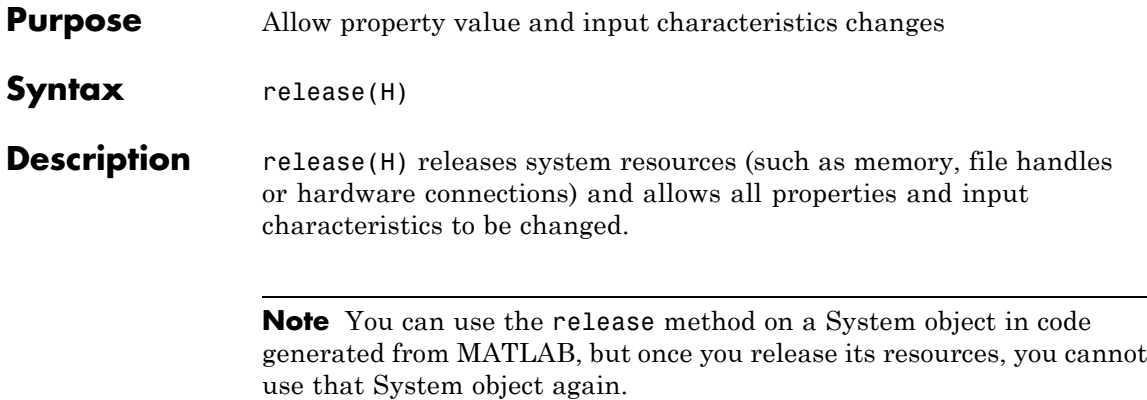

<span id="page-1099-0"></span>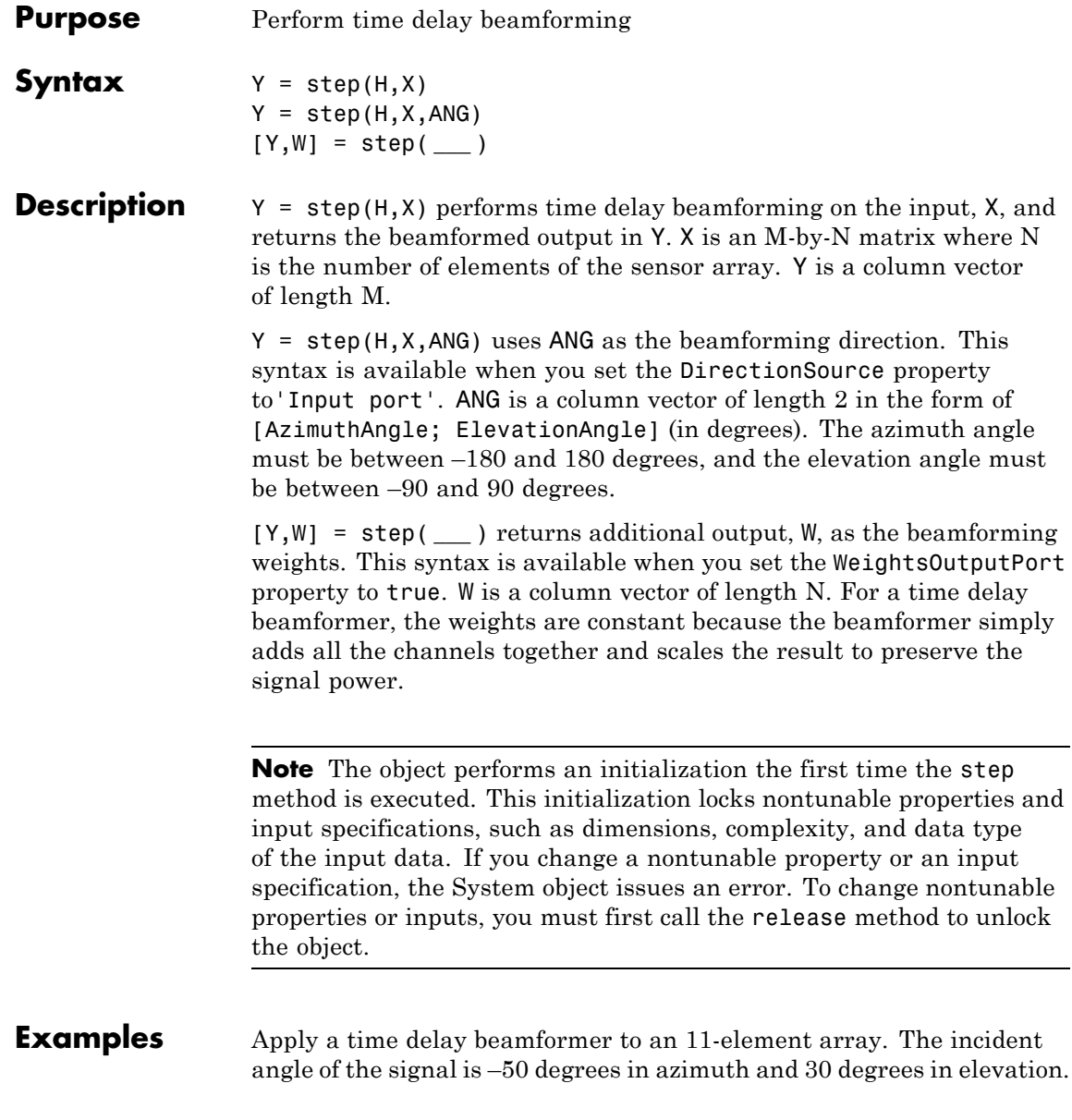

```
% Signal simulation
                 ha = phased.ULA('NumElements',11,'ElementSpacing',0.04);
                 ha.Element.FrequencyRange = [20 20000];
                 fs = 8e3; t = 0:1/fs:0.3;
                 x = \text{chirp}(t, 0, 1, 500);
                 c = 340; % Wave propagation speed (m/s)hc = phased.WidebandCollector('Sensor',ha,...
                      'PropagationSpeed',c,'SampleRate',fs,'ModulatedInput',false);
                 incidentAngle = [-50;30];x = step(hc, x., incidentAngle);
                 noise = 0.2*randn(size(x));rx = x + noise;% Beamforming
                 hbf = phased.TimeDelayBeamformer('SensorArray',ha,...
                      'SampleRate',fs,'PropagationSpeed',c,...
                      'Direction',incidentAngle);
                 y = step(hbf, rx);
See Also uv2azel | phitheta2azel
```
### **phased.TimeDelayLCMVBeamformer**

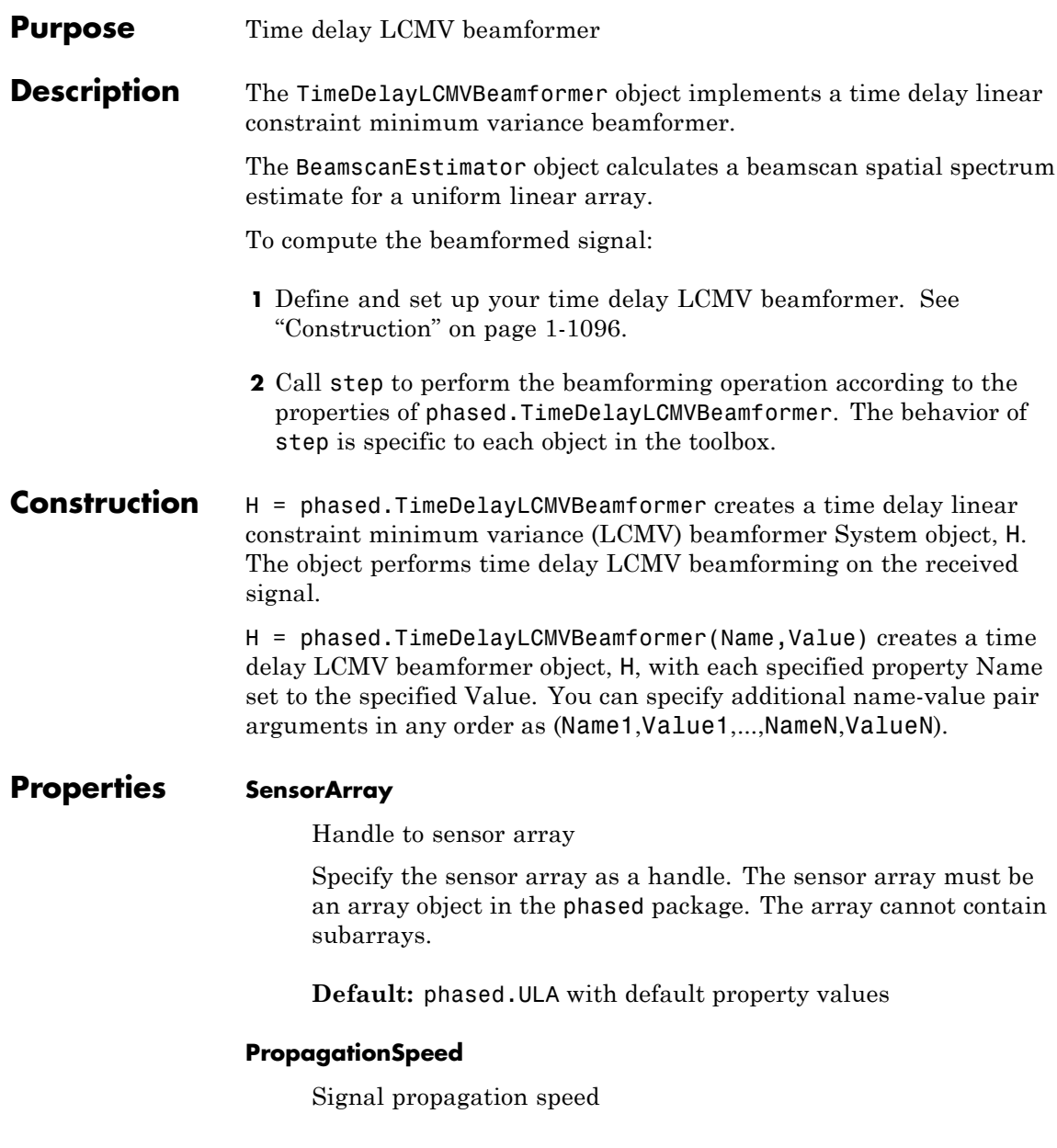

Specify the propagation speed of the signal, in meters per second, as a positive scalar.

**Default:** Speed of light

#### **SampleRate**

Signal sampling rate

Specify the signal sampling rate (in hertz) as a positive scalar.

#### **Default:** 1e6

#### **FilterLength**

FIR filter length

Specify the length of the FIR filter behind each sensor element in the array as a positive integer.

#### **Default:** 2

#### **Constraint**

Constraint matrix

Specify the constraint matrix used for time delay LCMV beamformer as an M-by-K matrix. Each column of the matrix is a constraint and M is the degrees of freedom of the beamformer. For a time delay LCMV beamformer, H, M is given by H.SensorArray\*H.FilterLength.

**Default:** [1; 1]

#### **DesiredResponse**

Desired response vector

Specify the desired response used for time delay LCMV beamformer as a column vector of length K, where K is the number of constraints in the Constraint property. Each element in the vector defines the desired response of the constraint specified in the corresponding column of the Constraint property.

**Default:** 1, which is equivalent to a distortionless response

#### **DiagonalLoadingFactor**

Diagonal loading factor

Specify the diagonal loading factor as a positive scalar. Diagonal loading is a technique used to achieve robust beamforming performance, especially when the sample support is small. This property is tunable.

#### **Default:** 0

#### **TrainingInputPort**

Add input to specify training data

To specify additional training data, set this property to true and use the corresponding input argument when you invoke step. To use the input signal as the training data, set this property to false.

#### **Default:** false

#### **DirectionSource**

Source of beamforming direction

Specify whether the beamforming direction comes from the Direction property of this object or from an input argument in step. Values of this property are:

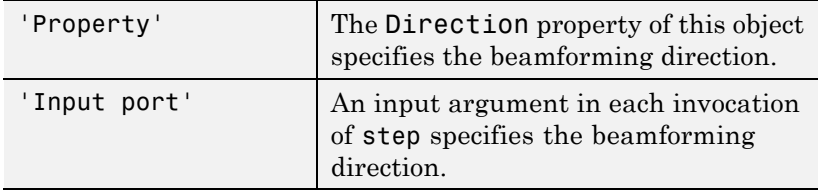

**Default:** 'Property'

#### **Direction**

Beamforming direction

Specify the beamforming direction of the beamformer as a column vector of length 2. The direction is specified in the format of [AzimuthAngle; ElevationAngle] (in degrees). The azimuth angle should be between –180 and 180. The elevation angle should be between –90 and 90. This property applies when you set the DirectionSource property to 'Property'.

**Default:** [0; 0]

#### **WeightsOutputPort**

Output beamforming weights

To obtain the weights used in the beamformer, set this property to true and use the corresponding output argument when invoking step. If you do not want to obtain the weights, set this property to false.

**Default:** false

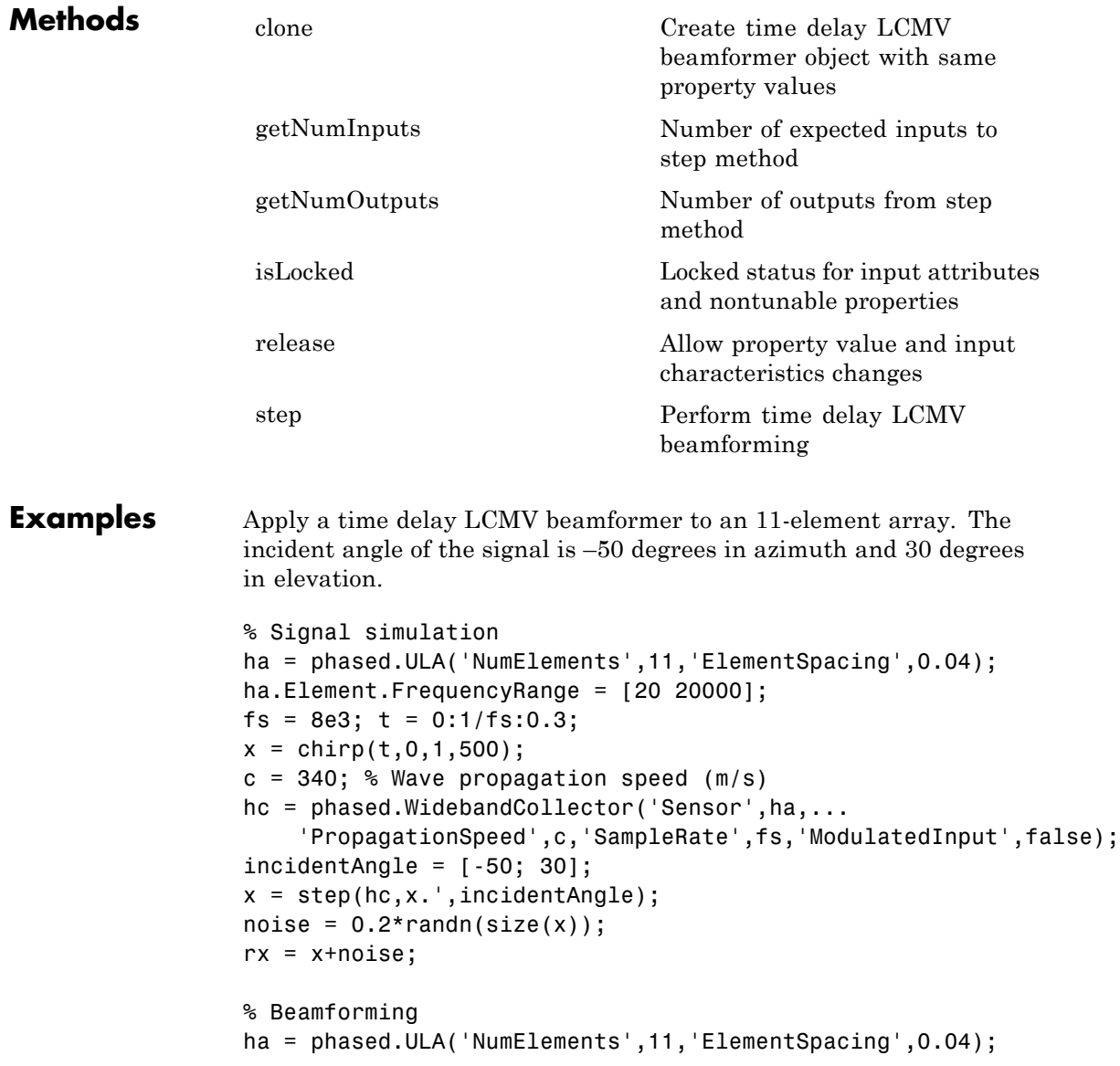

```
hbf = phased.TimeDelayLCMVBeamformer('SensorArray',ha,...
    'PropagationSpeed',c,'SampleRate',fs,'FilterLength',5,...
    'Direction',incidentAngle);
hbf.Constraint = kron(eye(5),ones(11,1));hbf.DesiredResponse = eye(5, 1);
y = step(hbf, rx);
% Plot
plot(t,rx(:,6),'r:',t,y);
xlabel('Time')
ylabel('Amplitude')
legend('Original','Beamformed');
```
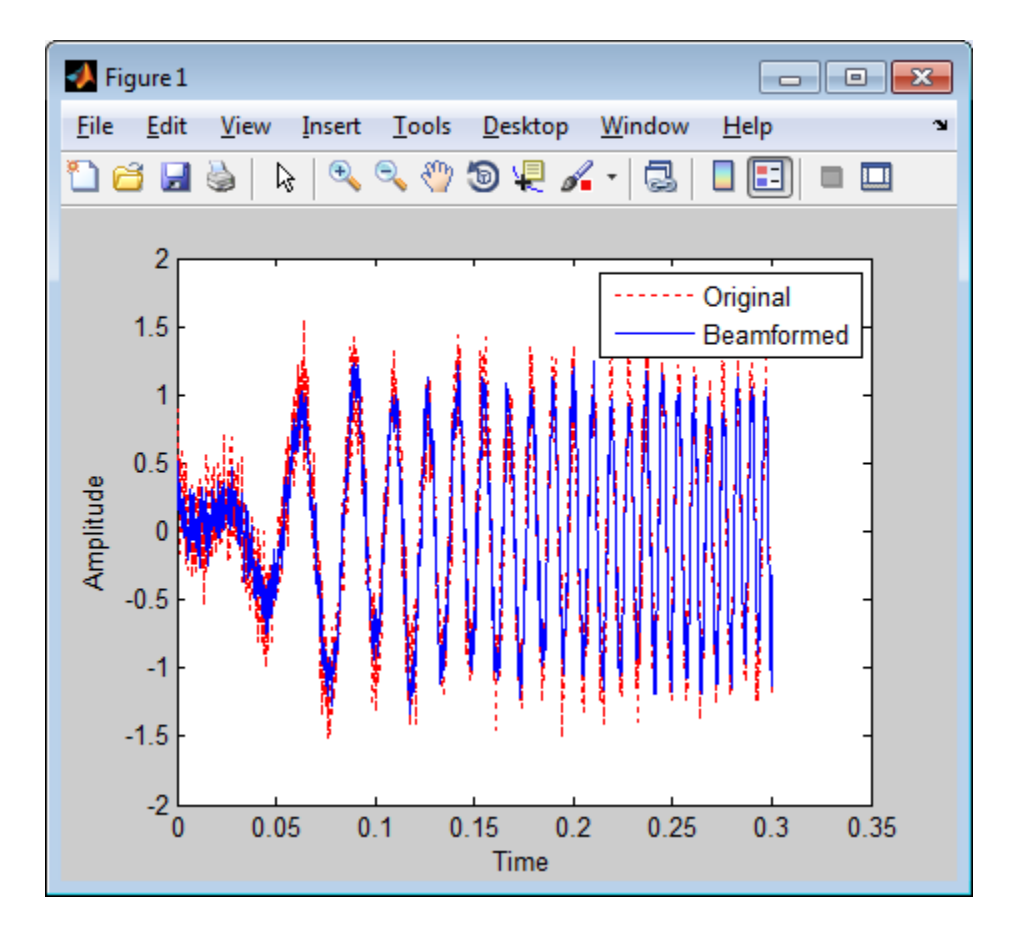

**Algorithms** The beamforming algorithm is the time-domain counterpart of the narrowband linear constraint minimum variance (LCMV) beamformer. The algorithm does the following:

- **1** Steers the array to the beamforming direction.
- **2** Applies an FIR filter to the output of each sensor to achieve the specified constraints. The filter is specific to each sensor.

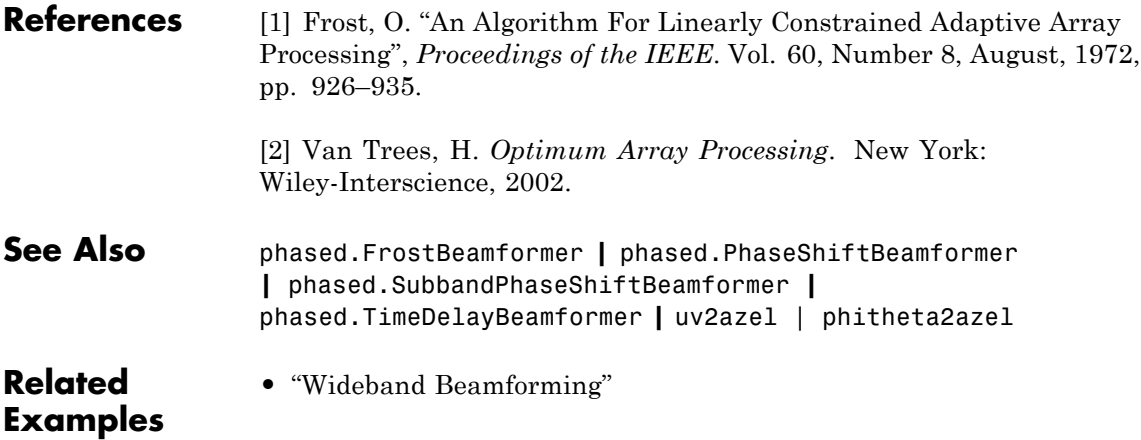

### <span id="page-1109-0"></span>**phased.TimeDelayLCMVBeamformer.clone**

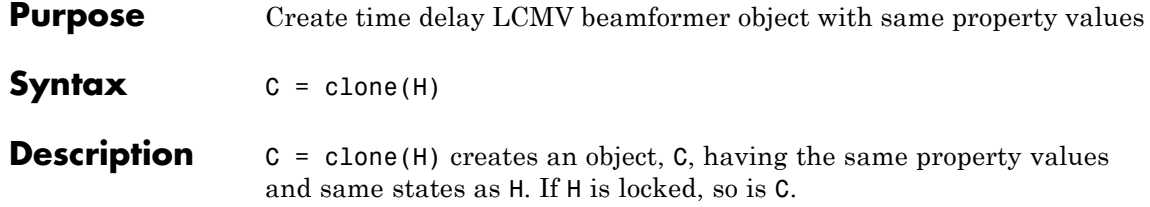

### <span id="page-1110-0"></span>**phased.TimeDelayLCMVBeamformer.getNumInputs**

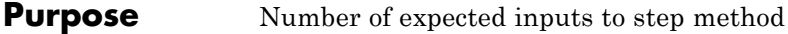

**Syntax**  $N = getNumInputStream(H)$ 

**Description** N = getNumInputs(H) returns a positive integer, N, representing the number of inputs (not counting the object itself) you must use when calling the step method. This value will change if you alter any properties that turn inputs on or off.

# <span id="page-1111-0"></span>**phased.TimeDelayLCMVBeamformer.getNumOutputs**

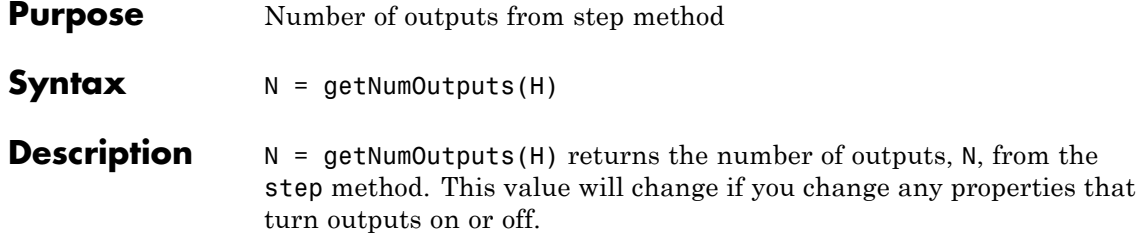

<span id="page-1112-0"></span>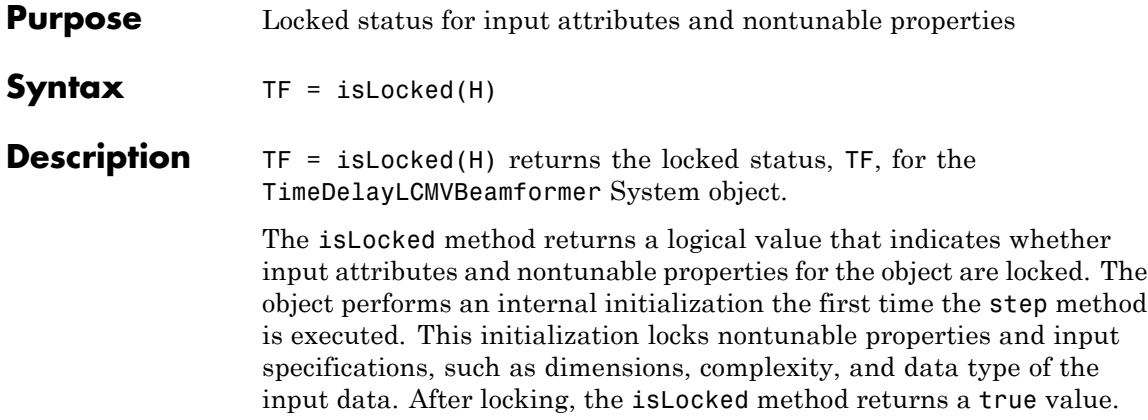

# <span id="page-1113-0"></span>**phased.TimeDelayLCMVBeamformer.release**

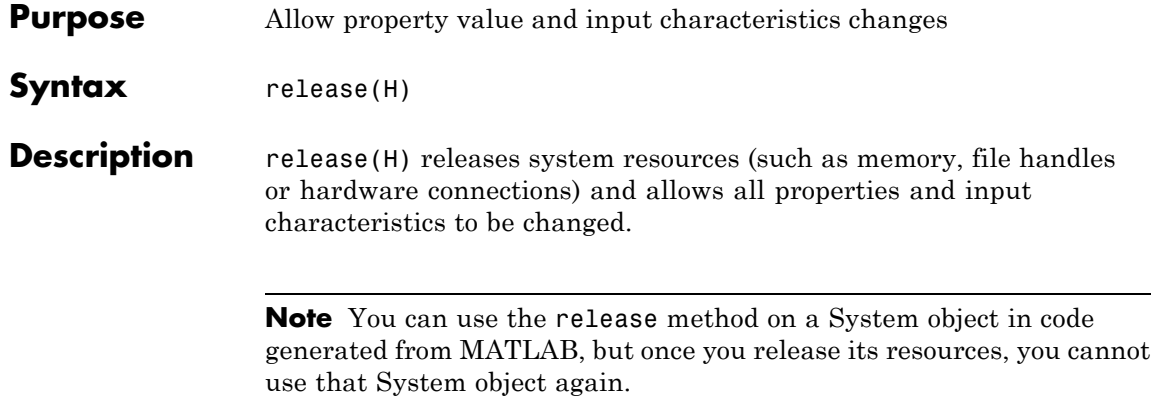

<span id="page-1114-0"></span>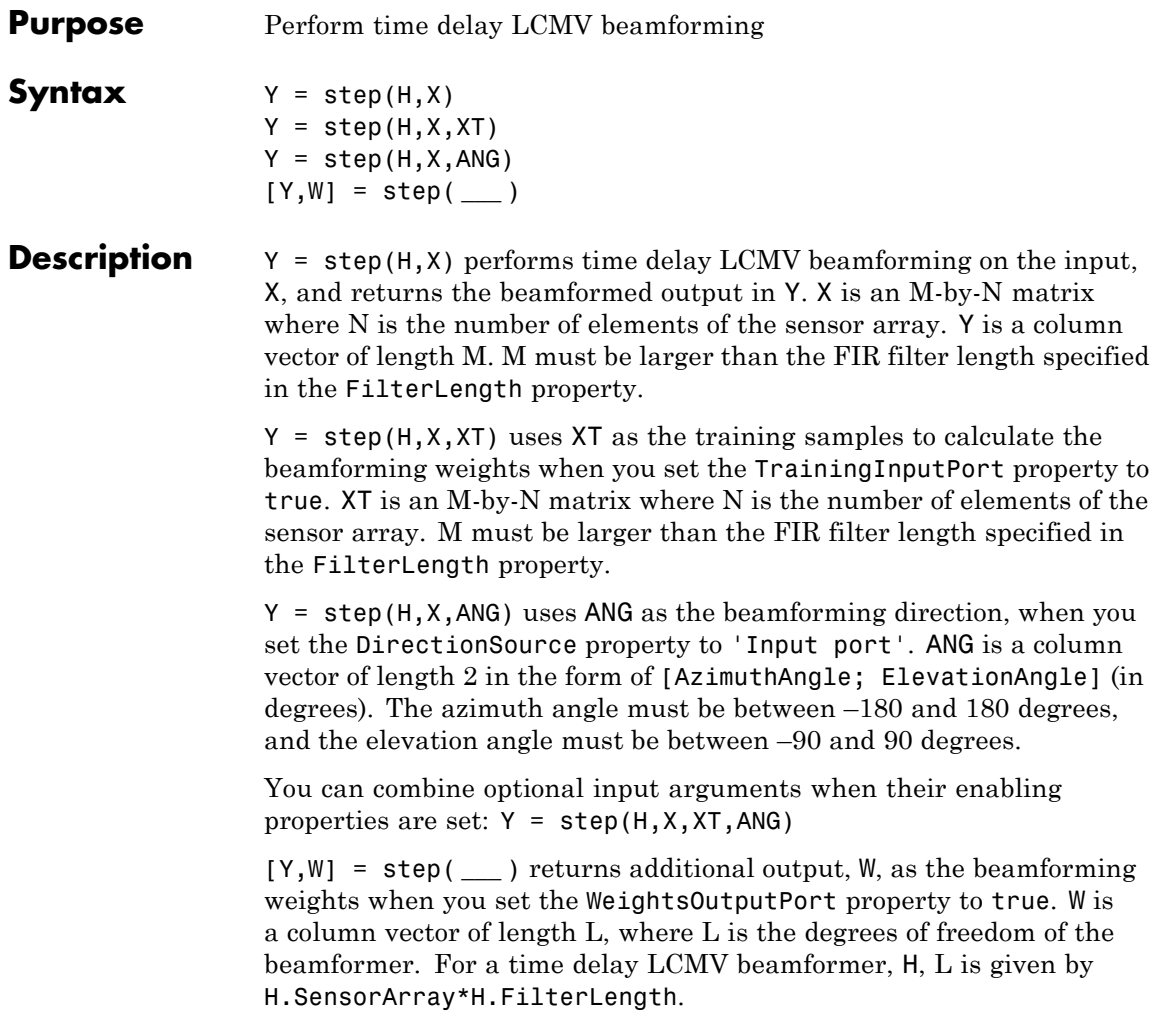

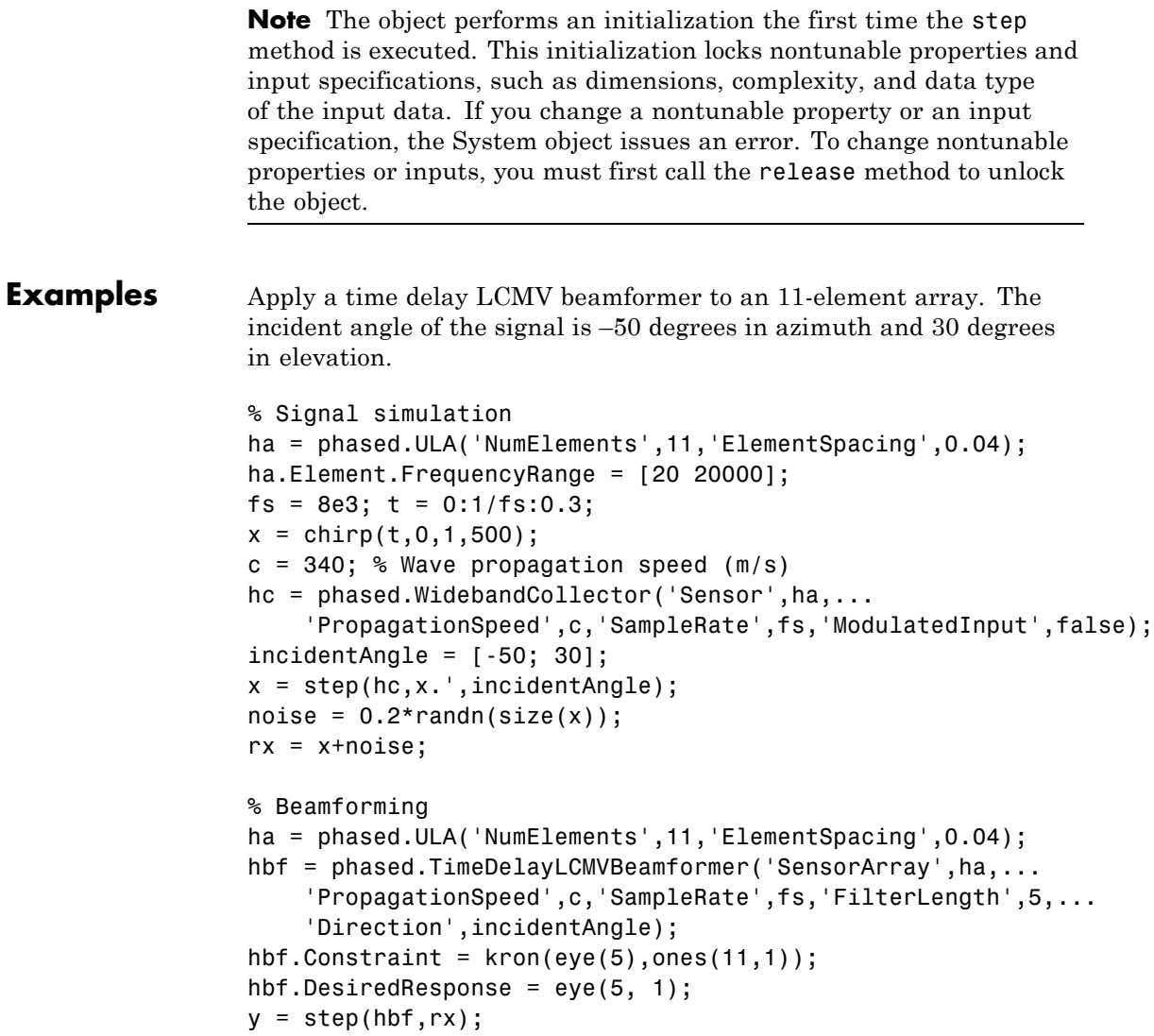
### **Algorithms** The beamforming algorithm is the time-domain counterpart of the narrowband linear constraint minimum variance (LCMV) beamformer. The algorithm does the following: **1** Steers the array to the beamforming direction.

**2** Applies an FIR filter to the output of each sensor to achieve the specified constraints. The filter is specific to each sensor.

See Also uv2azel | phitheta2azel

# **phased.TimeVaryingGain**

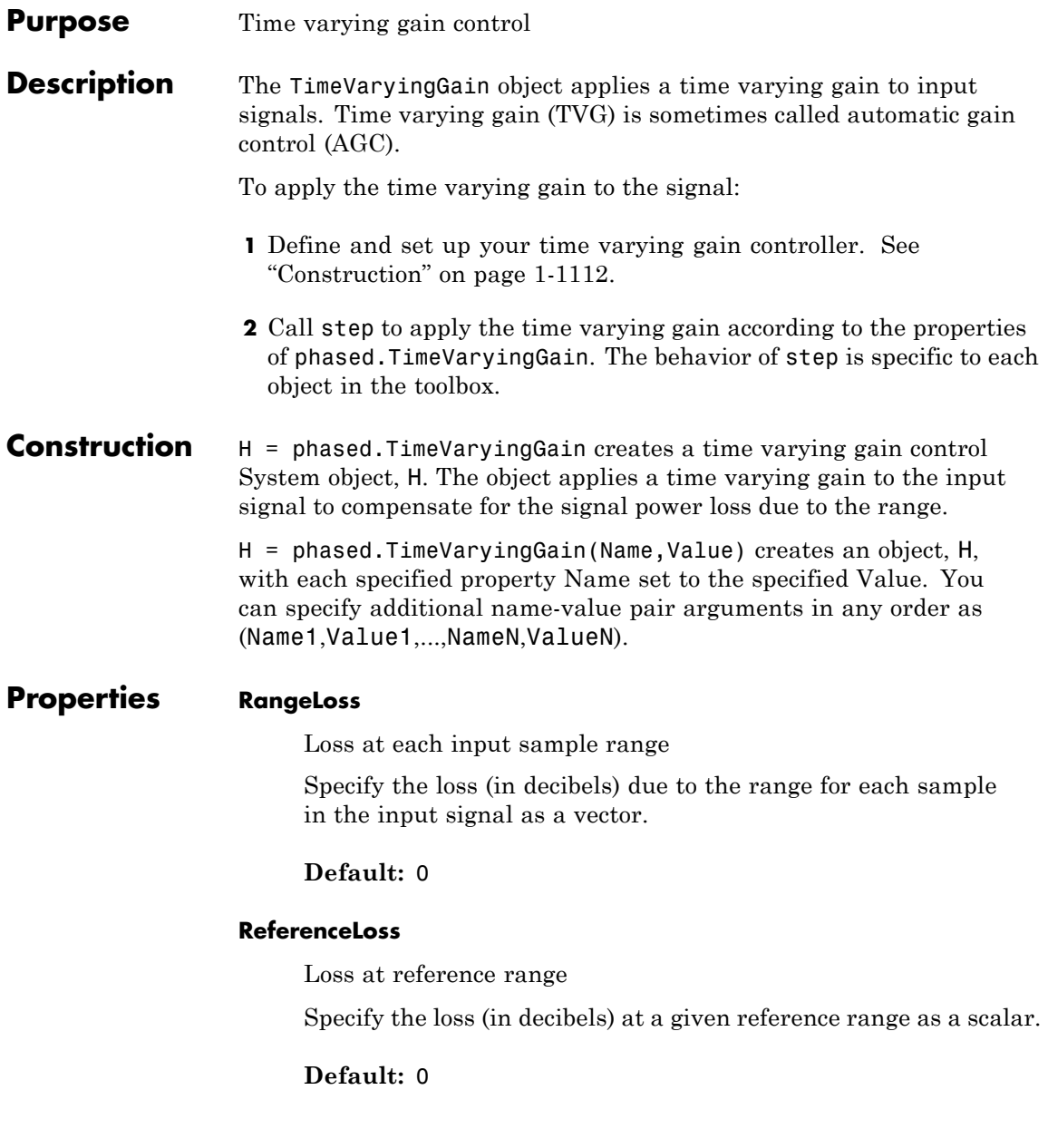

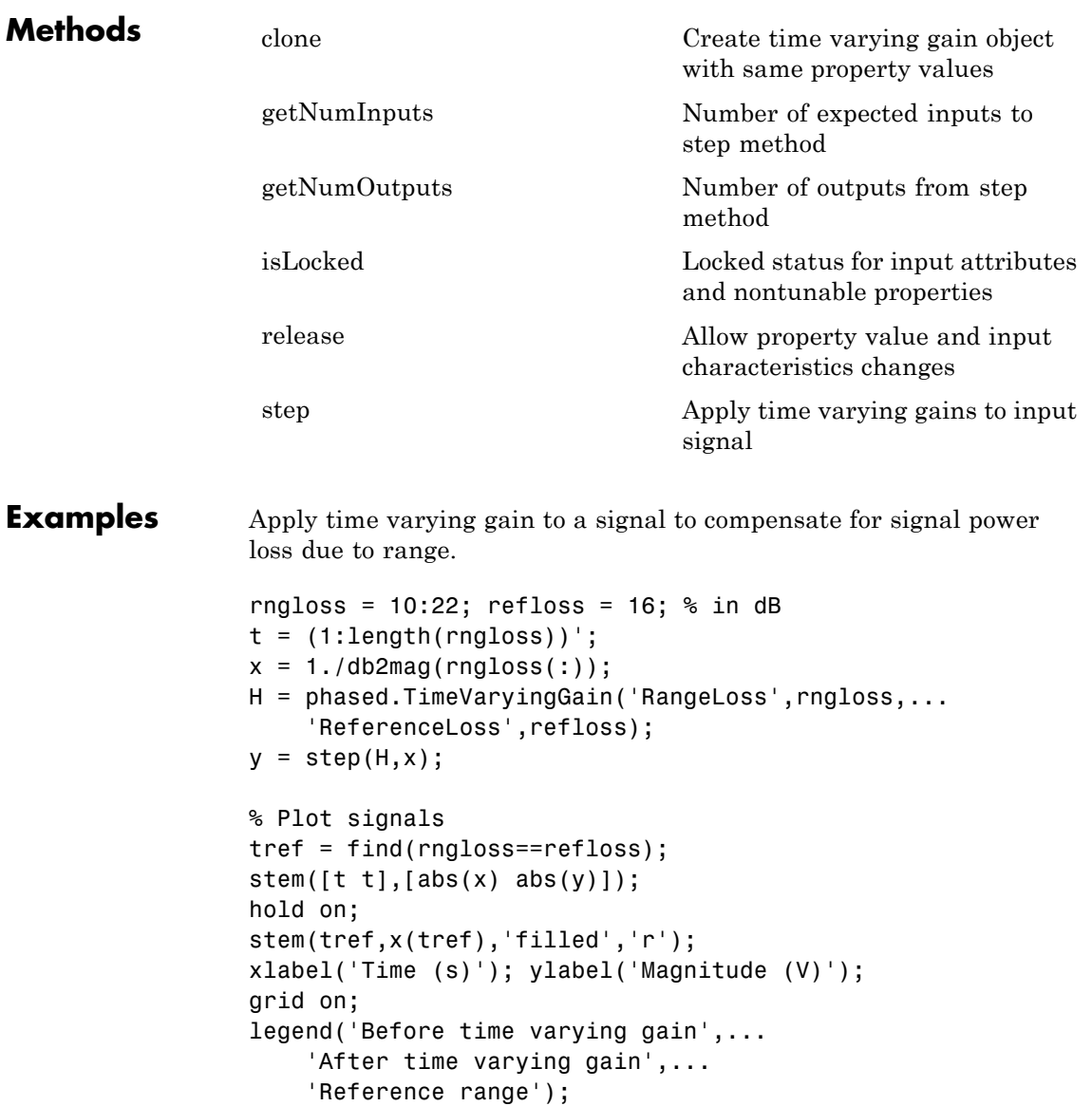

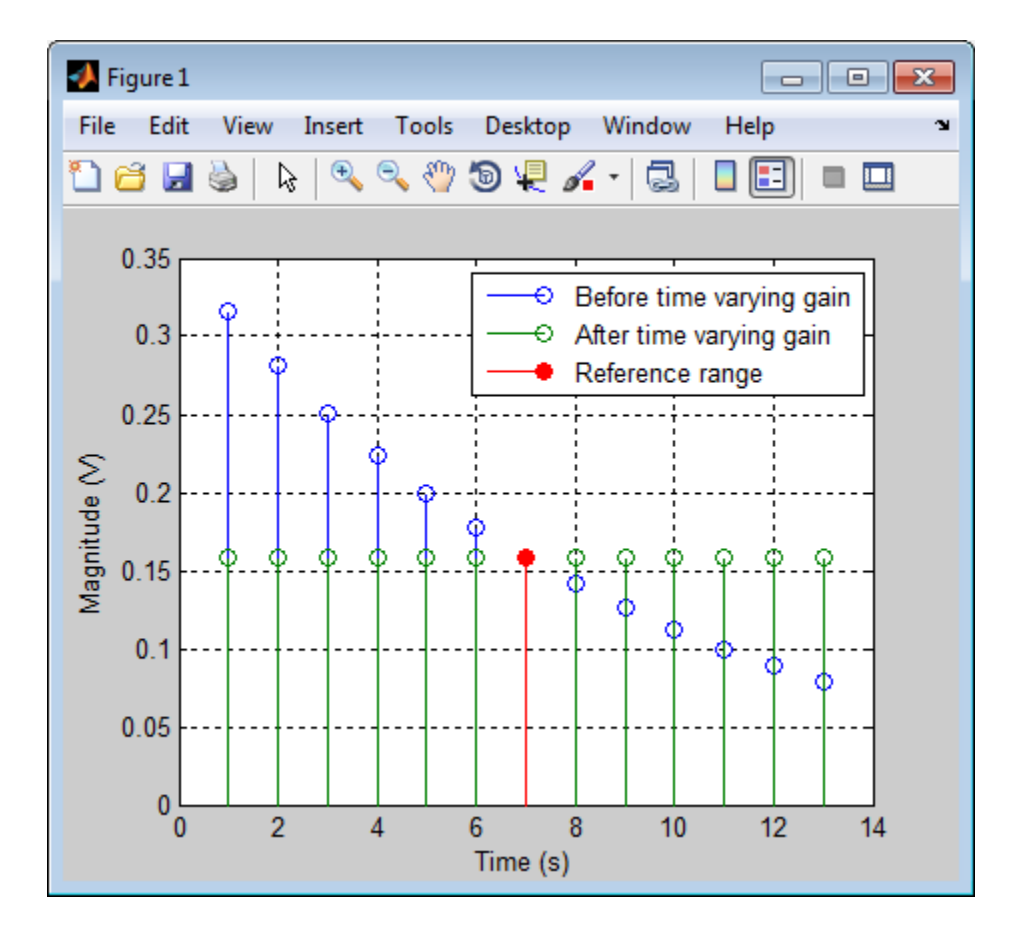

**References** [1] Edde, B. *Radar: Principles, Technology, Applications*. Englewood Cliffs, NJ: Prentice Hall, 1993.

[2] Skolnik, M. *Introduction to Radar Systems*, 3rd Ed. New York: McGraw-Hill, 2001.

**See Also** phased.MatchedFilter **|** pulsint

<span id="page-1120-0"></span>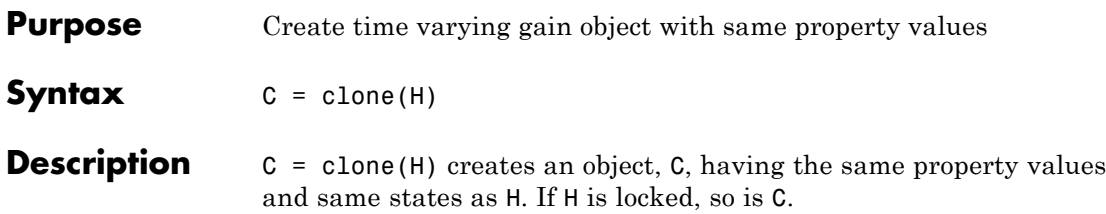

## <span id="page-1121-0"></span>**phased.TimeVaryingGain.getNumInputs**

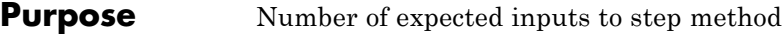

**Syntax**  $N = getNumInputStream(H)$ 

**Description** N = getNumInputs(H) returns a positive integer, N, representing the number of inputs (not counting the object itself) you must use when calling the step method. This value will change if you alter any properties that turn inputs on or off.

<span id="page-1122-0"></span>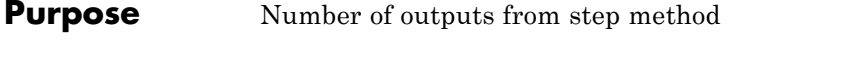

**Syntax**  $N = getNumOutputs(H)$ 

**Description** N = getNumOutputs(H) returns the number of outputs, N, from the step method. This value will change if you change any properties that turn outputs on or off.

# <span id="page-1123-0"></span>**phased.TimeVaryingGain.isLocked**

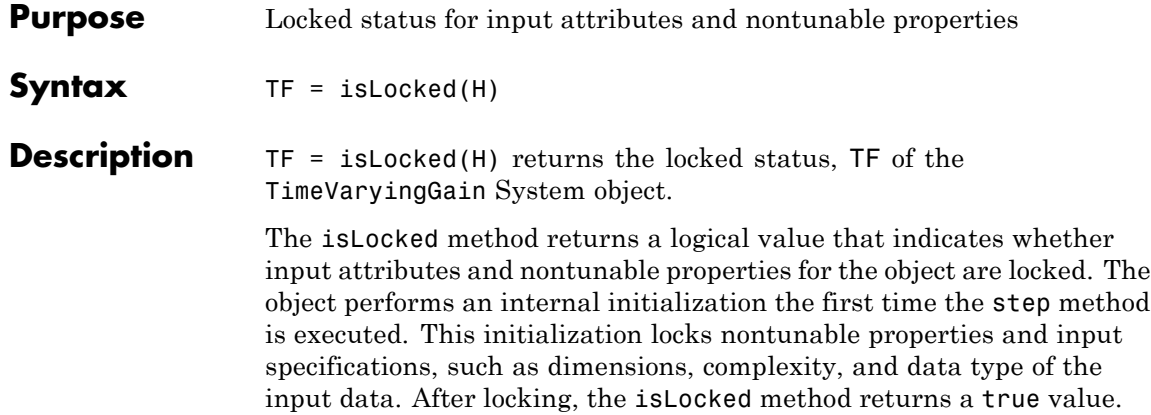

<span id="page-1124-0"></span>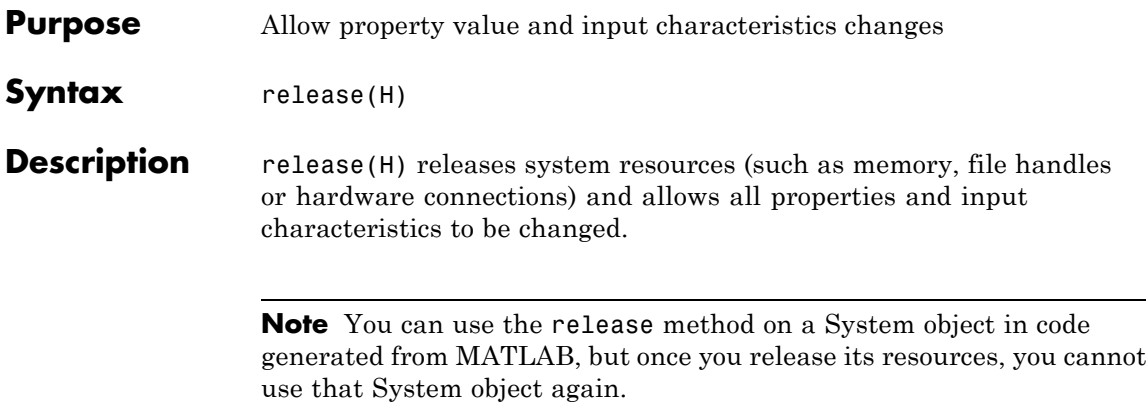

# <span id="page-1125-0"></span>**phased.TimeVaryingGain.step**

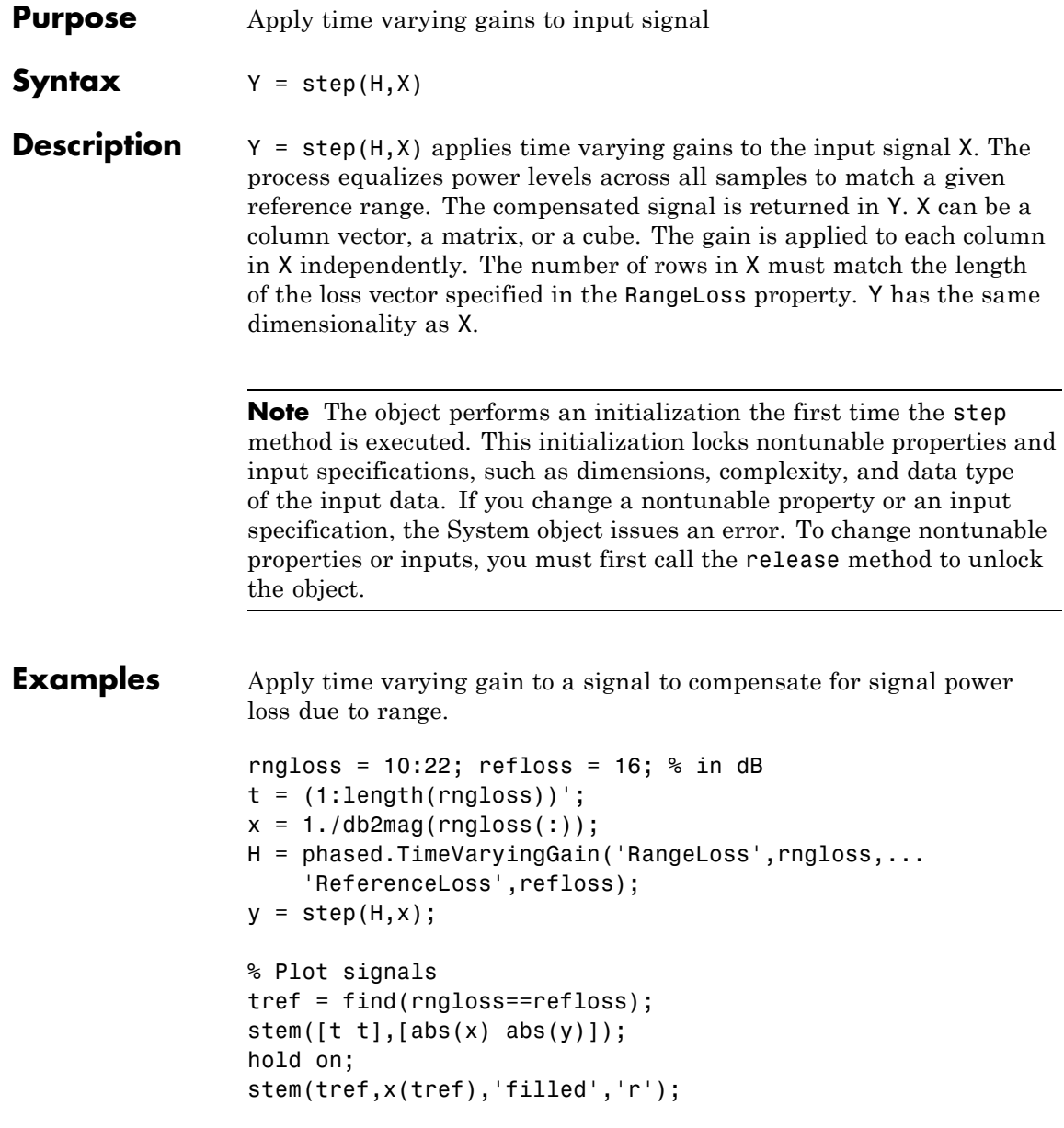

```
xlabel('Time (s)'); ylabel('Magnitude (V)');
grid on;
legend('Before time varying gain',...
    'After time varying gain',...
    'Reference range');
```
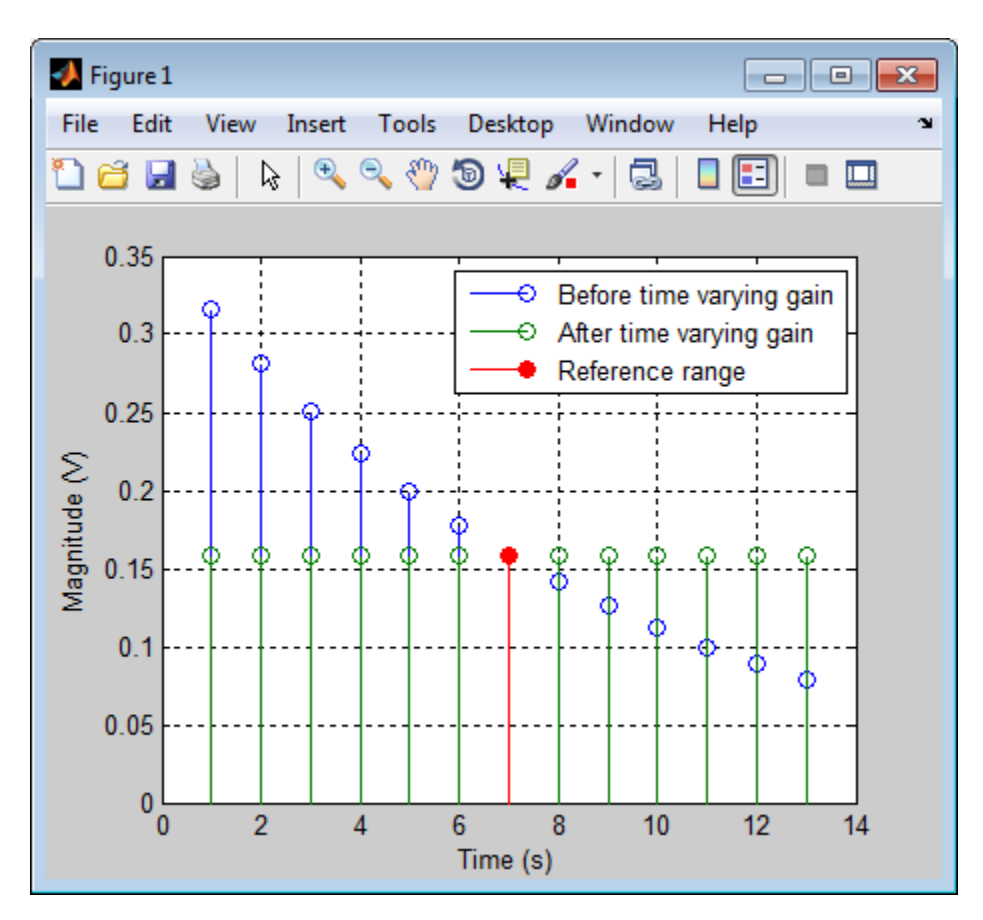

# **phased.Transmitter**

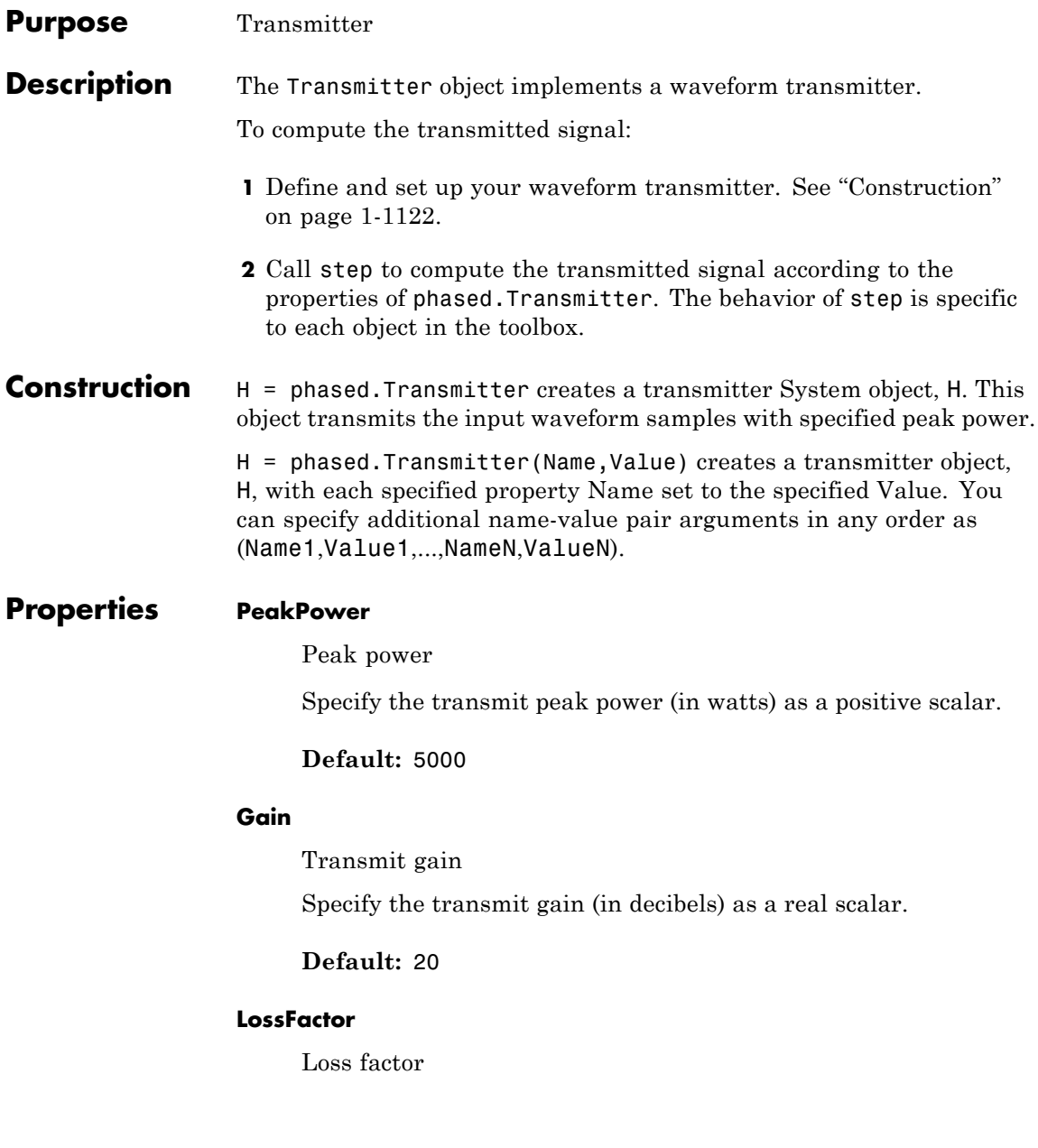

Specify the transmit loss factor (in decibels) as a nonnegative scalar.

**Default:** 0

### **InUseOutputPort**

Enable transmitter status output

To obtain the transmitter in-use status for each output sample, set this property to true and use the corresponding output argument when invoking step. In this case, 1's indicate the transmitter is on, and 0's indicate the transmitter is off. If you do not want to obtain the transmitter in-use status, set this property to false.

**Default:** false

### **CoherentOnTransmit**

Preserve coherence among pulses

Specify whether to preserve coherence among transmitted pulses. When you set this property to true, the transmitter does not introduce any random phase to the output pulses. When you set this property to false, the transmitter adds a random phase noise to each transmitted pulse. The random phase noise is introduced by multiplication of the pulse by *e*<sup>jφ</sup>where φ is a uniform random variable on the interval [0,2π].

**Default:** true

### **PhaseNoiseOutputPort**

Enable pulse phase noise output

To obtain the introduced transmitter random phase noise for each output sample, set this property to true and use the corresponding output argument when invoking step. You can use in the receiver to simulate coherent on receive systems. If you do not want to obtain the random phase noise, set this property to false. This

property applies when you set the CoherentOnTransmit property to false.

**Default:** false

### **SeedSource**

Source of seed for random number generator

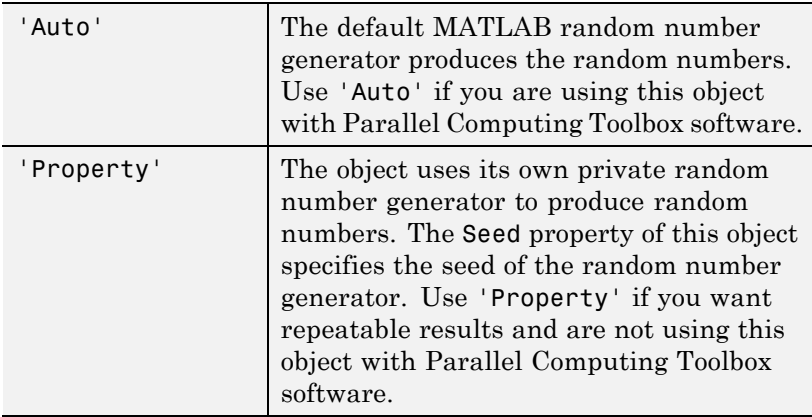

This property applies when you set the CoherentOnTransmit property to false.

**Default:** 'Auto'

### **Seed**

Seed for random number generator

Specify the seed for the random number generator as a scalar integer between 0 and  $2^{32}$ –1. This property applies when you set the CoherentOnTransmit property to false and the SeedSource property to 'Property'.

### **Default:** 0

# **phased.Transmitter**

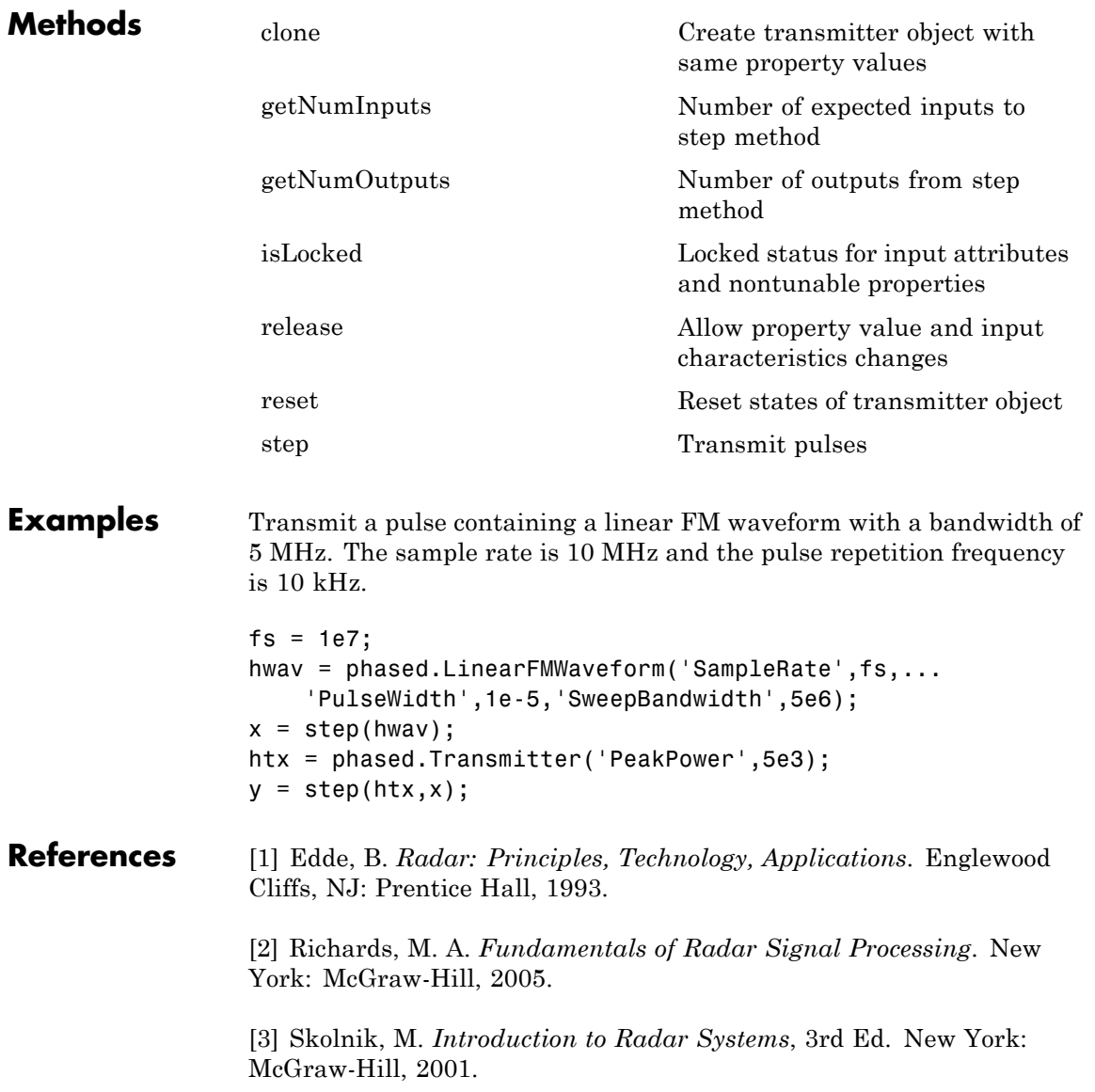

# **phased.Transmitter**

**See Also** phased.Radiator **|** phased.ReceiverPreamp **|**

<span id="page-1132-0"></span>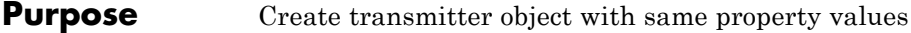

- **Syntax**  $C = \text{clone}(H)$
- **Description** C = clone(H) creates an object, C, having the same property values and same states as H. If H is locked, so is C.

# <span id="page-1133-0"></span>**phased.Transmitter.getNumInputs**

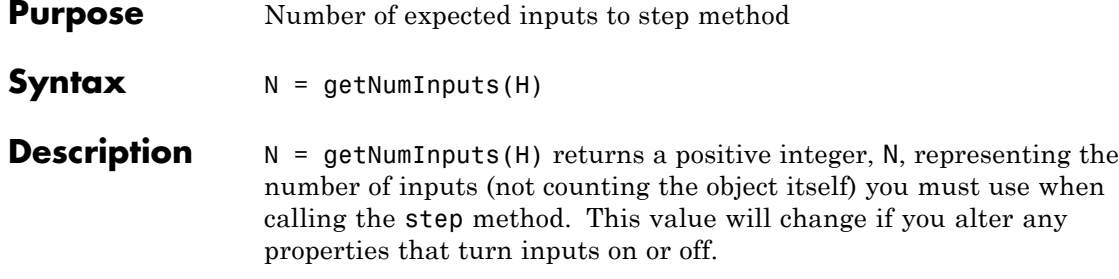

<span id="page-1134-0"></span>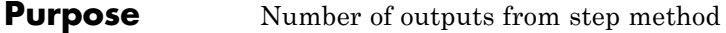

**Syntax**  $N = getNumOutputs(H)$ 

**Description** N = getNumOutputs(H) returns the number of outputs, N, from the step method. This value will change if you change any properties that turn outputs on or off.

# <span id="page-1135-0"></span>**phased.Transmitter.isLocked**

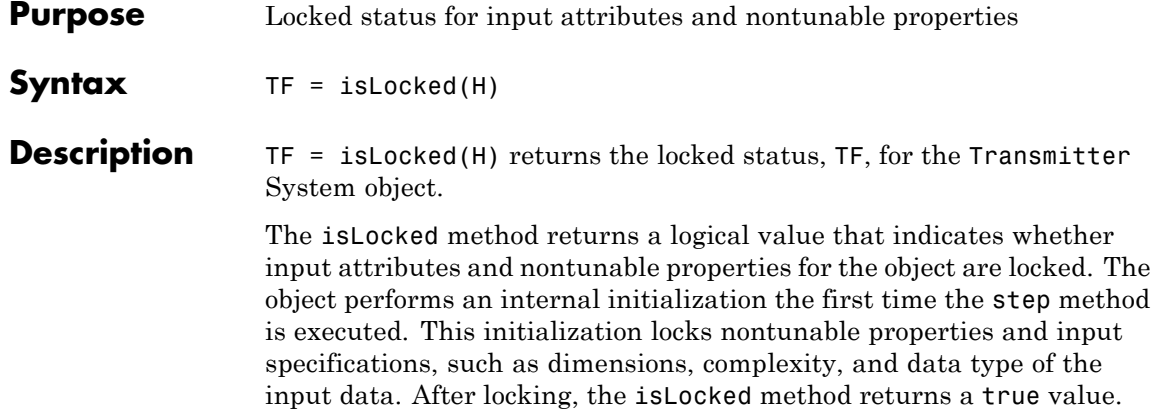

<span id="page-1136-0"></span>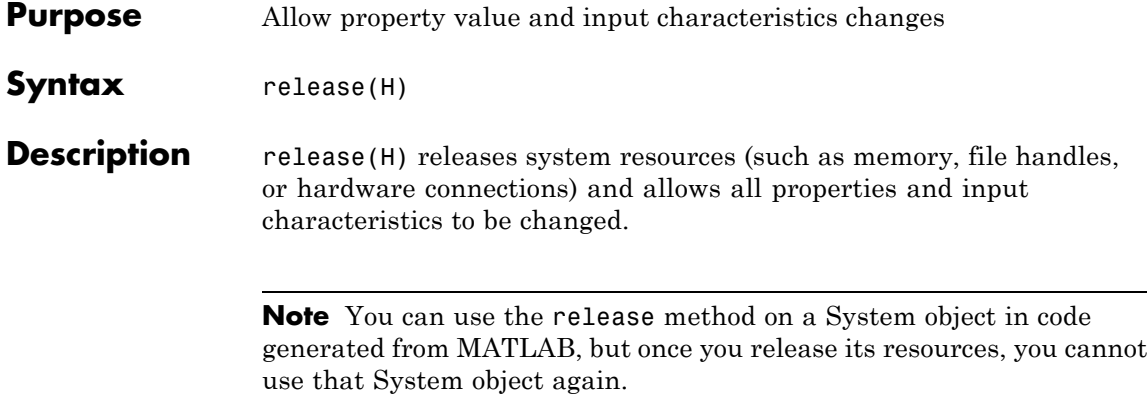

# <span id="page-1137-0"></span>**phased.Transmitter.reset**

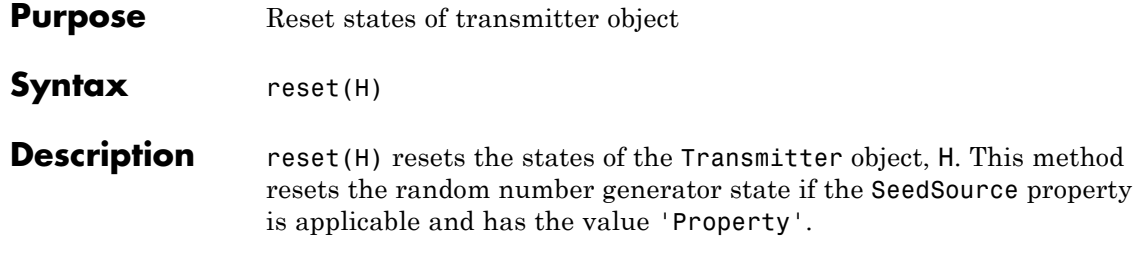

<span id="page-1138-0"></span>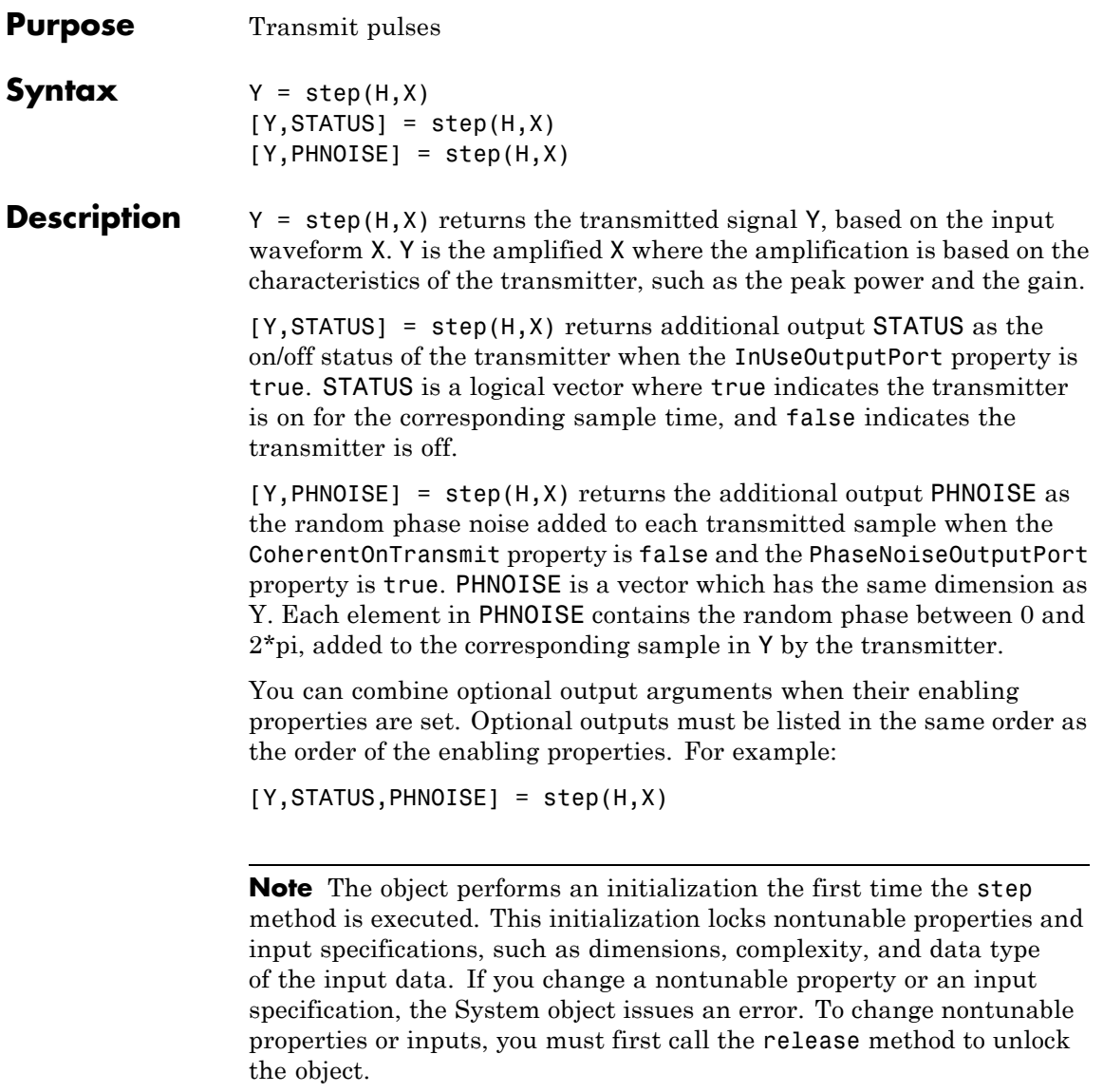

```
Examples Transmit a pulse containing a linear FM waveform. The sample rate is
                  10 MHz and the pulse repetition frequency is 50 kHz. The transmitter
                  peak power is 5 kw.
```

```
fs = 1e7;hwav = phased.LinearFMWaveform('SampleRate',fs,...
    'PulseWidth',1e-5,'SweepBandwidth',5e6);
x = step(hway);htx = phased.Transmitter('PeakPower',5e3);
y = step(htx, x);
```
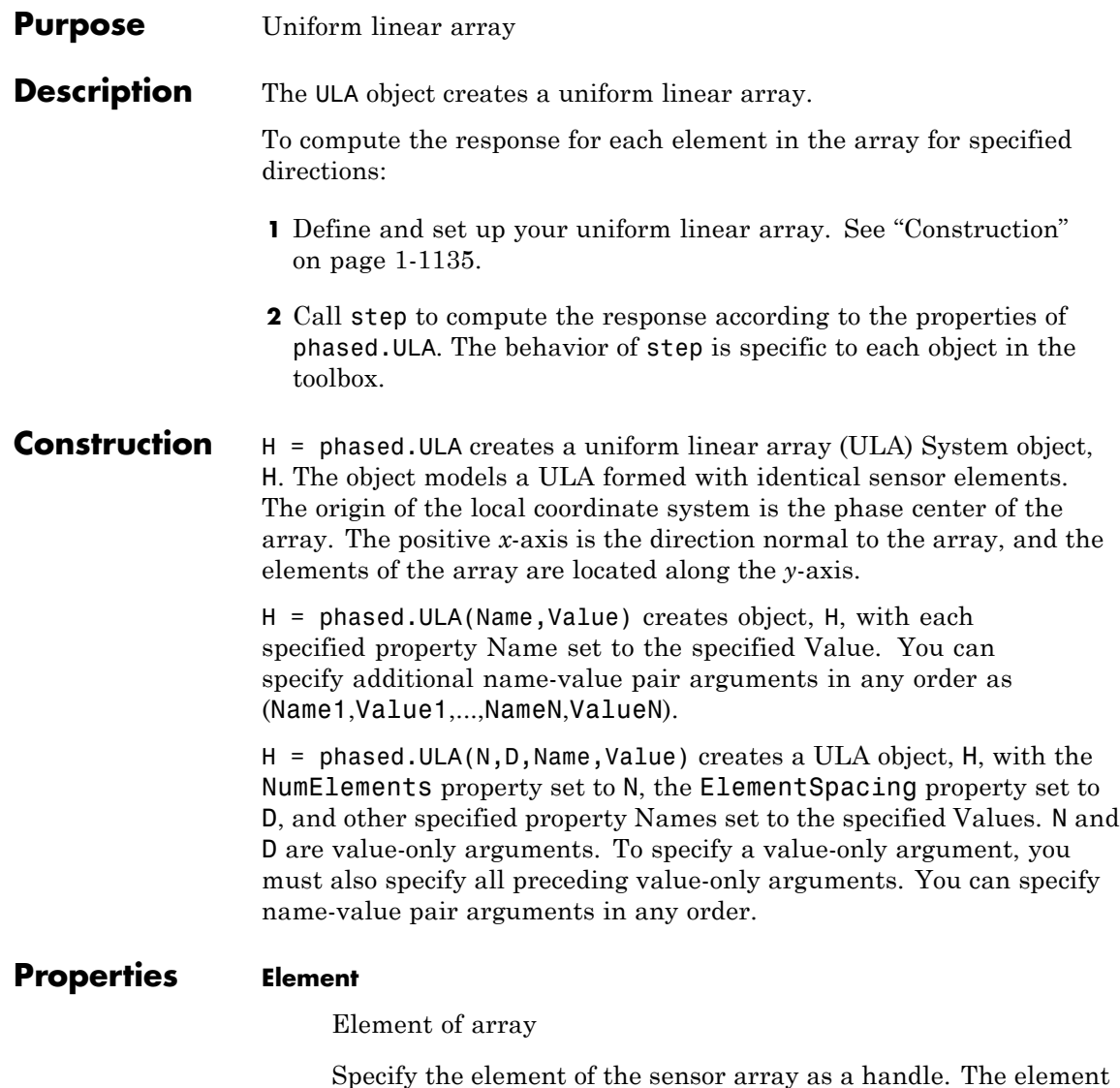

must be an element object in the phased package.

**Default:** An isotropic antenna element that operates between 300 MHz and 1 GHz

#### **NumElements**

Number of elements

An integer containing the number of elements in the array.

#### **Default:** 2

#### **ElementSpacing**

Element spacing

A scalar containing the spacing (in meters) between two adjacent elements in the array.

### **Default:** 0.5

#### **Taper**

Element tapering

Element tapering specified as a complex-valued scalar or a complex-valued 1-by-*N* row vector. In this vector, *N* represents the number of elements of the array. Tapers, also known as weights, are applied to each sensor elements in the sensor array and modify both the amplitude and phase of the received data. If 'Taper' is a scalar, the same weights are applied to each element. If 'Taper' is a vector, each weight is applied to the corresponding sensor element.

### **Default:** 1

**Methods** [clone](#page-1150-0) clone Create ULA object with same property values [collectPlaneWave](#page-1151-0) Simulate received plane waves

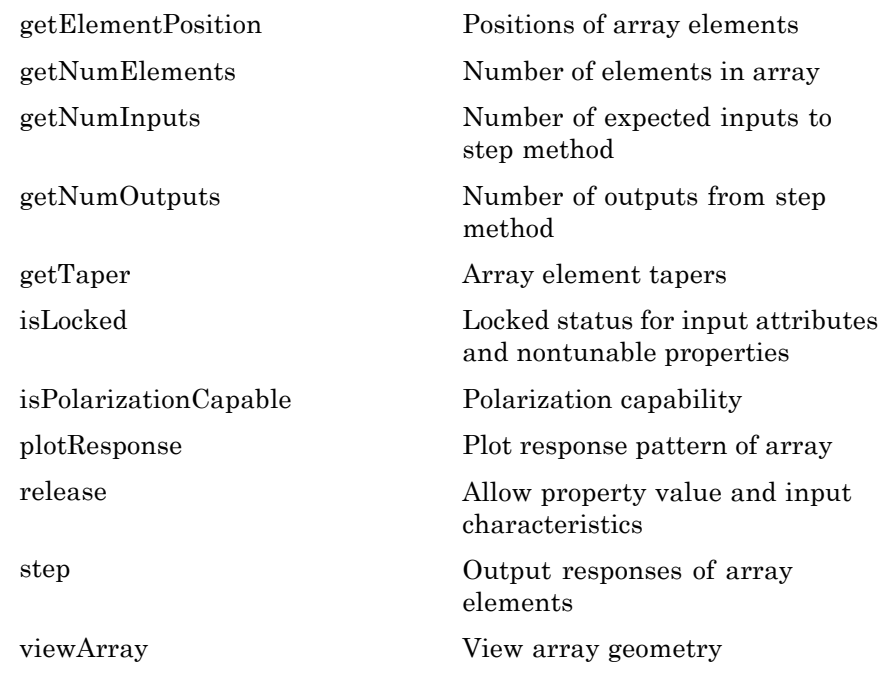

### **Examples Response of Antenna Array**

Create a 4-element ULA and find the response of each element at boresight. Plot the array response at 1 GHz for azimuth angles between –180 and 180 degrees.

```
ha = phased.ULA('NumElements',4);
fc = 1e9;ang = [0;0];resp = step(ha, fc,ang);c = physconst('LightSpeed');
plotResponse(ha,fc,c)
```
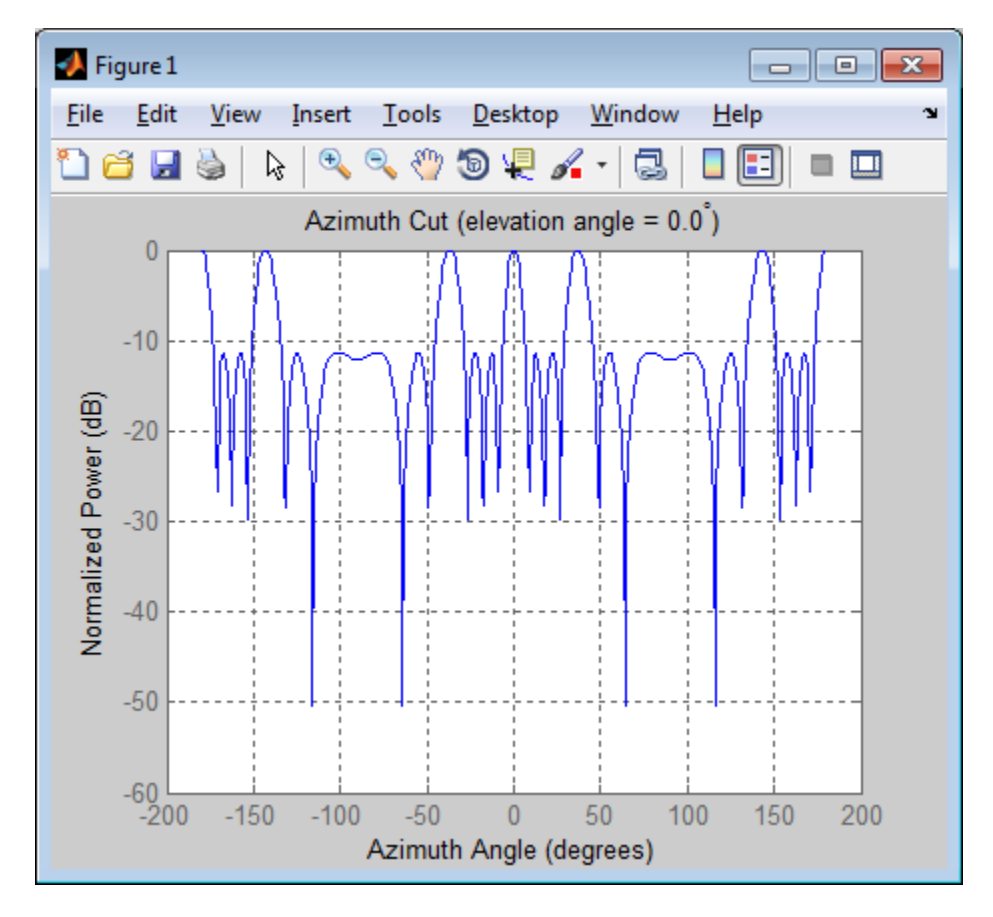

### **Response of Microphone Array**

Find and plot the response of an array of 10 microphones. In this example, the Element property matches the acoustic frequency range of a microphone.

```
hmic = phased.OmnidirectionalMicrophoneElement(...
    'FrequencyRange',[20 20e3]);
Nele = 10;
hula = phased.ULA('NumElements',Nele,...
```

```
'ElementSpacing',3e-3,...
    'Element',hmic);
fc = 100;ang = [0; 0];
resp = step(hula,fc,ang);
c = 340;plotResponse(hula,fc,c,'RespCut','Az','Format','Polar');
```
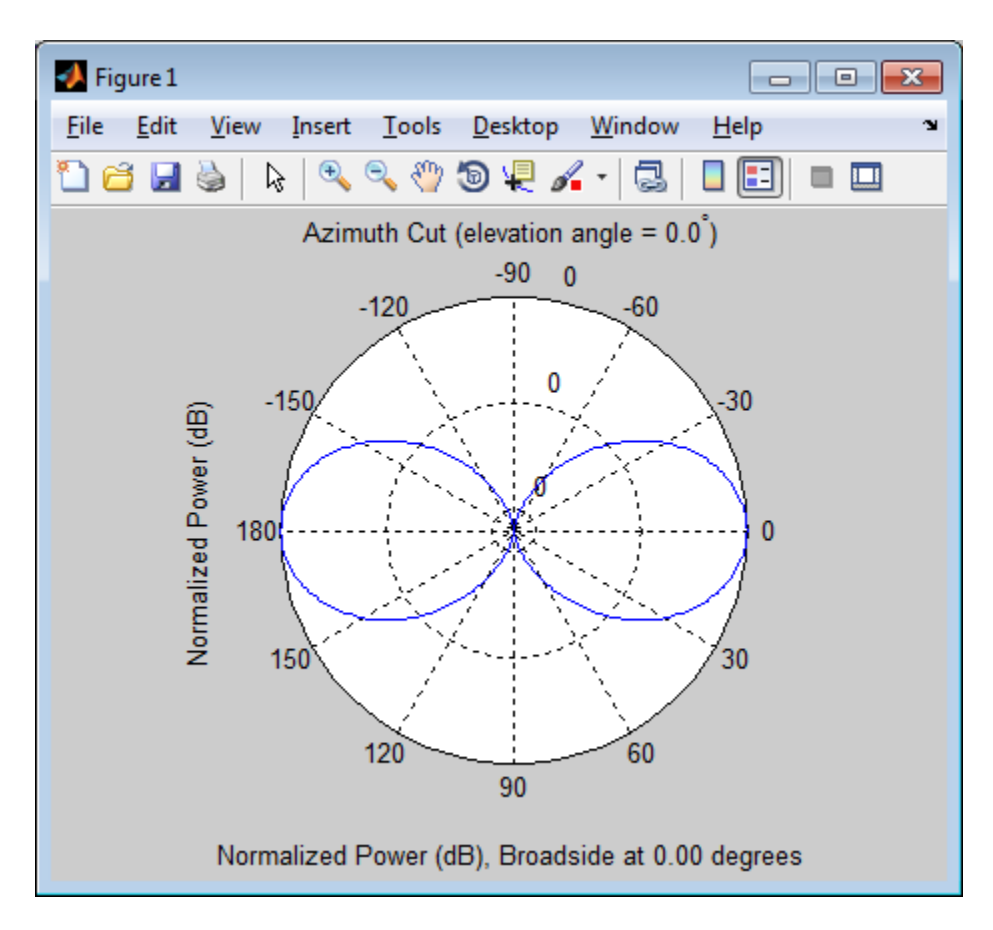

### **Response of an Array of Polarized Short-Dipole Antennas**

Build a uniform line array of 5 short-dipole sensor elements. Because short dipoles support polarization, the array should as well. Verify that it supports polarization by looking at the output of isPolarizationCapable. Then, draw the array, showing the tapering.

Build the array and display its shape using the viewArray method.

```
h = phased.ShortDipoleAntennaElement(...
    'FrequencyRange',[100e6 1e9],'AxisDirection','Z');
ha = phased.ULA('NumElements',5,'Element',h,...
    'Taper',[.5,.7,1,.7,.5]);
viewArray(ha,'ShowTaper',true,'ShowIndex','All')
isPolarizationCapable(ha)
```
ans  $=$ 

1

## **phased.ULA**

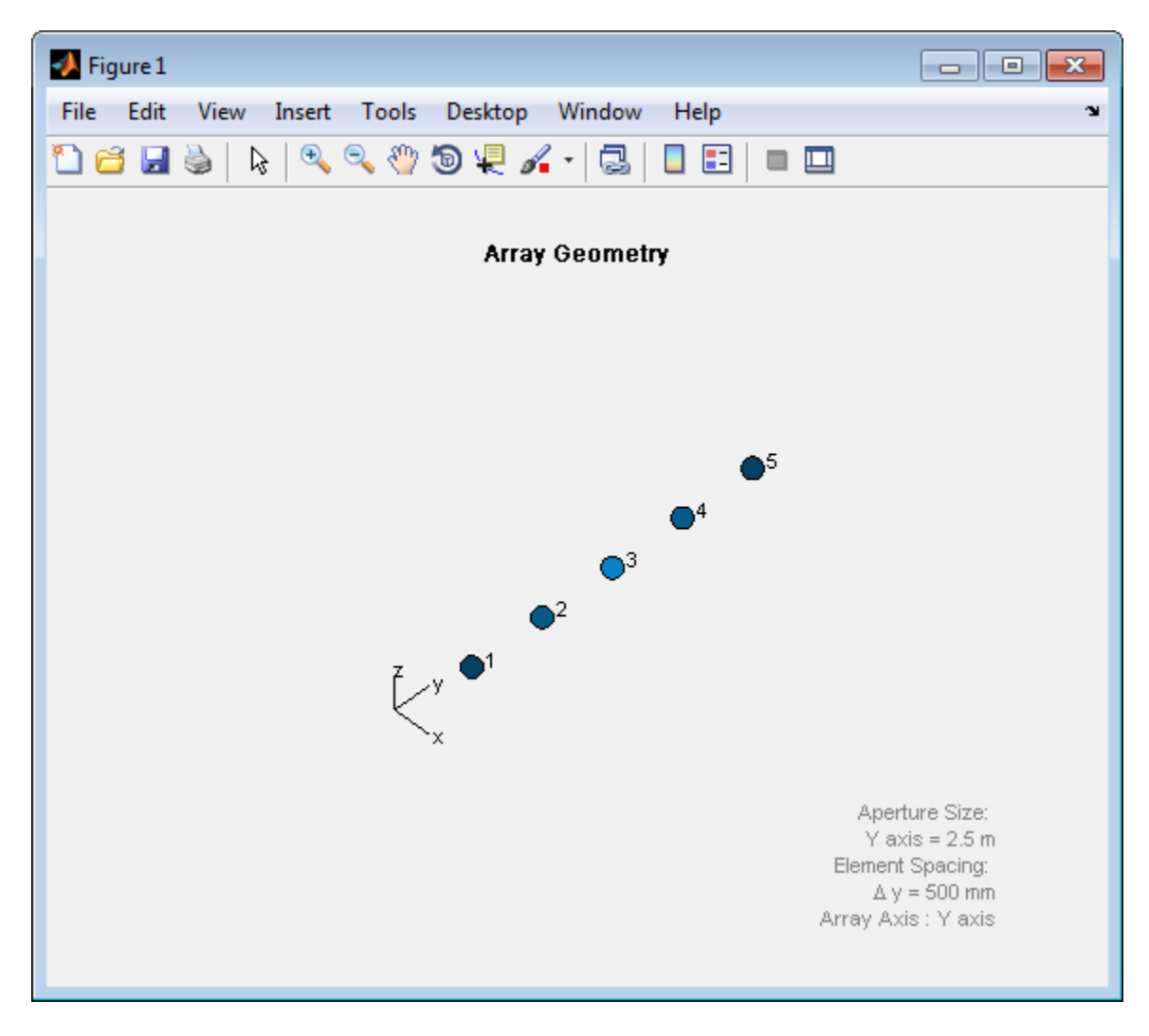

Display the response.

 $fc = 150e6;$ ang =  $[10]$ ;

```
resp = step(ha,fc,ang);
resp =
   H: [5x2 double]
   V: [5x2 double]
resp.V
   -0.6124 -0.6124
   -0.8573 - 0.8573-1.2247 -1.2247
   -0.8573 -0.8573
```
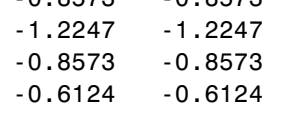

Plot the vertical polarization response.

```
c = physconst('LightSpeed');
plotResponse(ha,fc,c,'RespCut','Az','Format',...
    'Polar','Polarization','V');
```
# **phased.ULA**

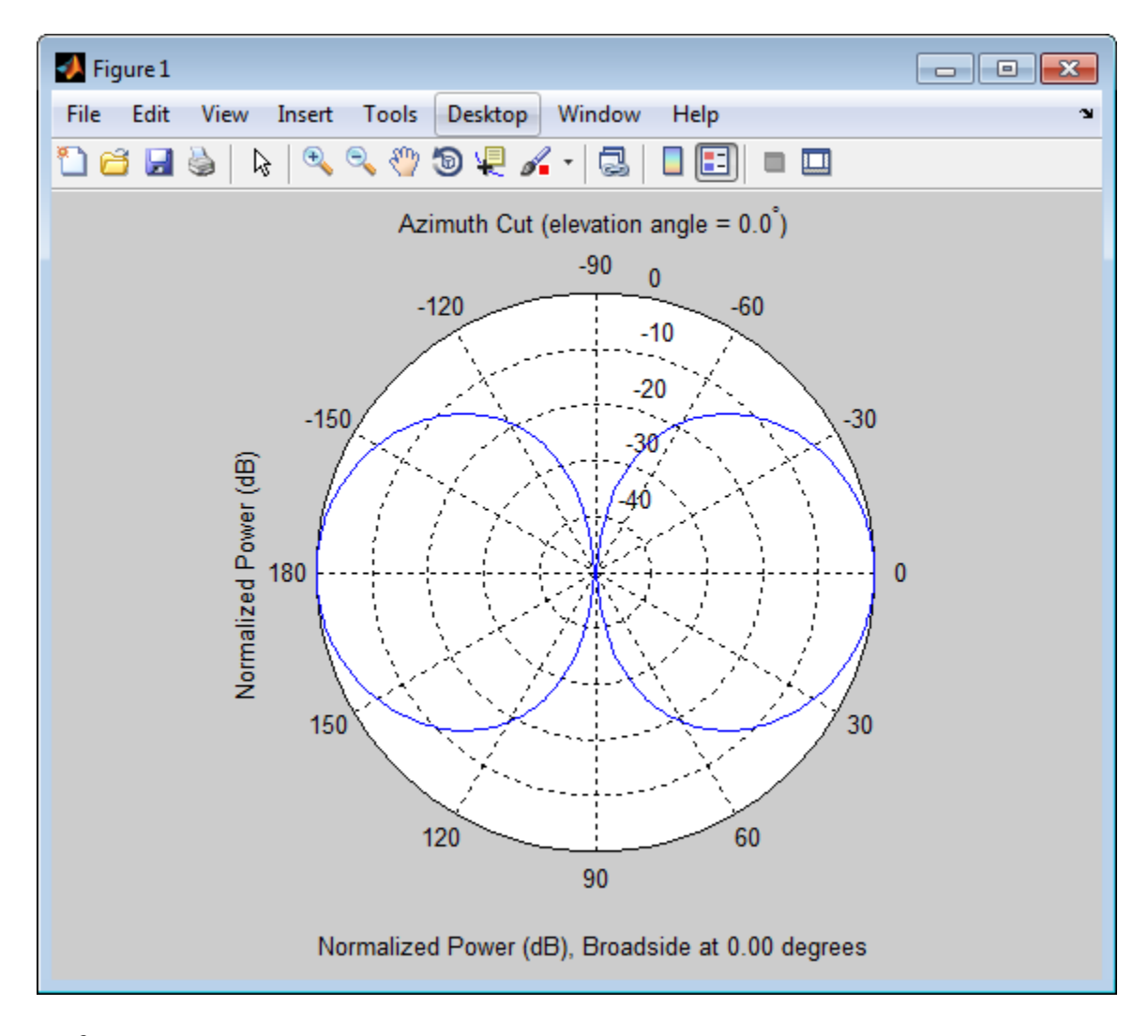

**References** [1] Brookner, E., ed. *Radar Technology*. Lexington, MA: LexBook, 1996.

# **phased.ULA**

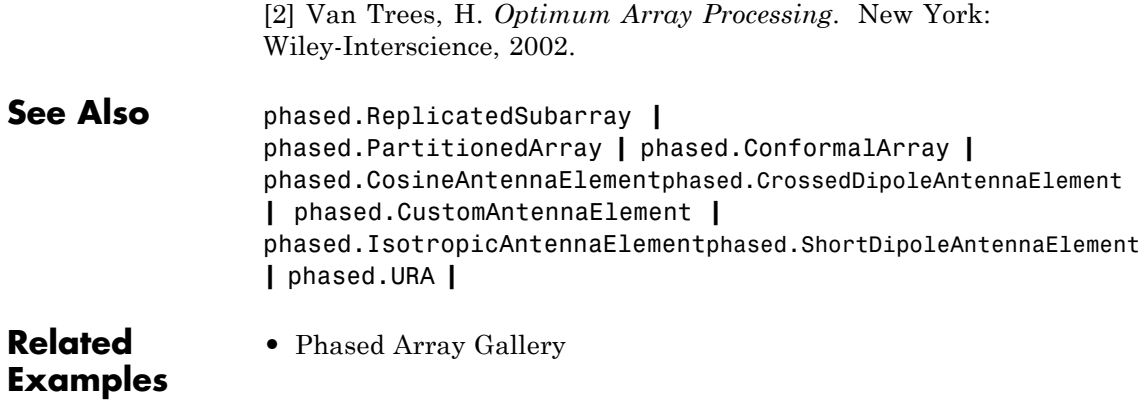

<span id="page-1150-0"></span>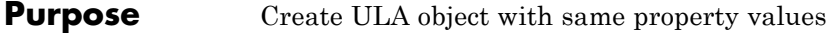

- **Syntax**  $C = \text{clone}(H)$
- **Description** C = clone(H) creates an object, C, having the same property values and same states as H. If H is locked, so is C.

# <span id="page-1151-0"></span>**phased.ULA.collectPlaneWave**

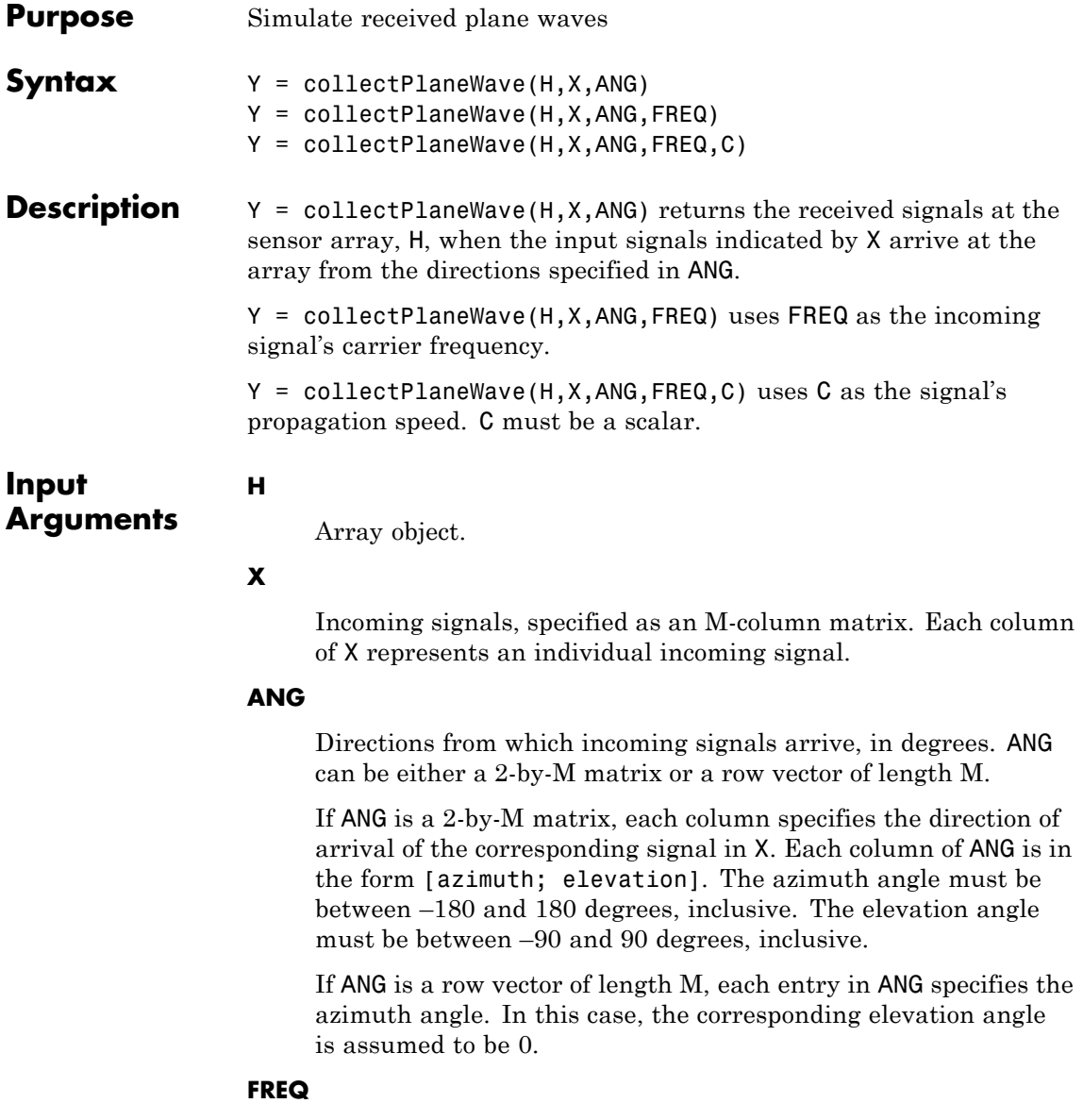
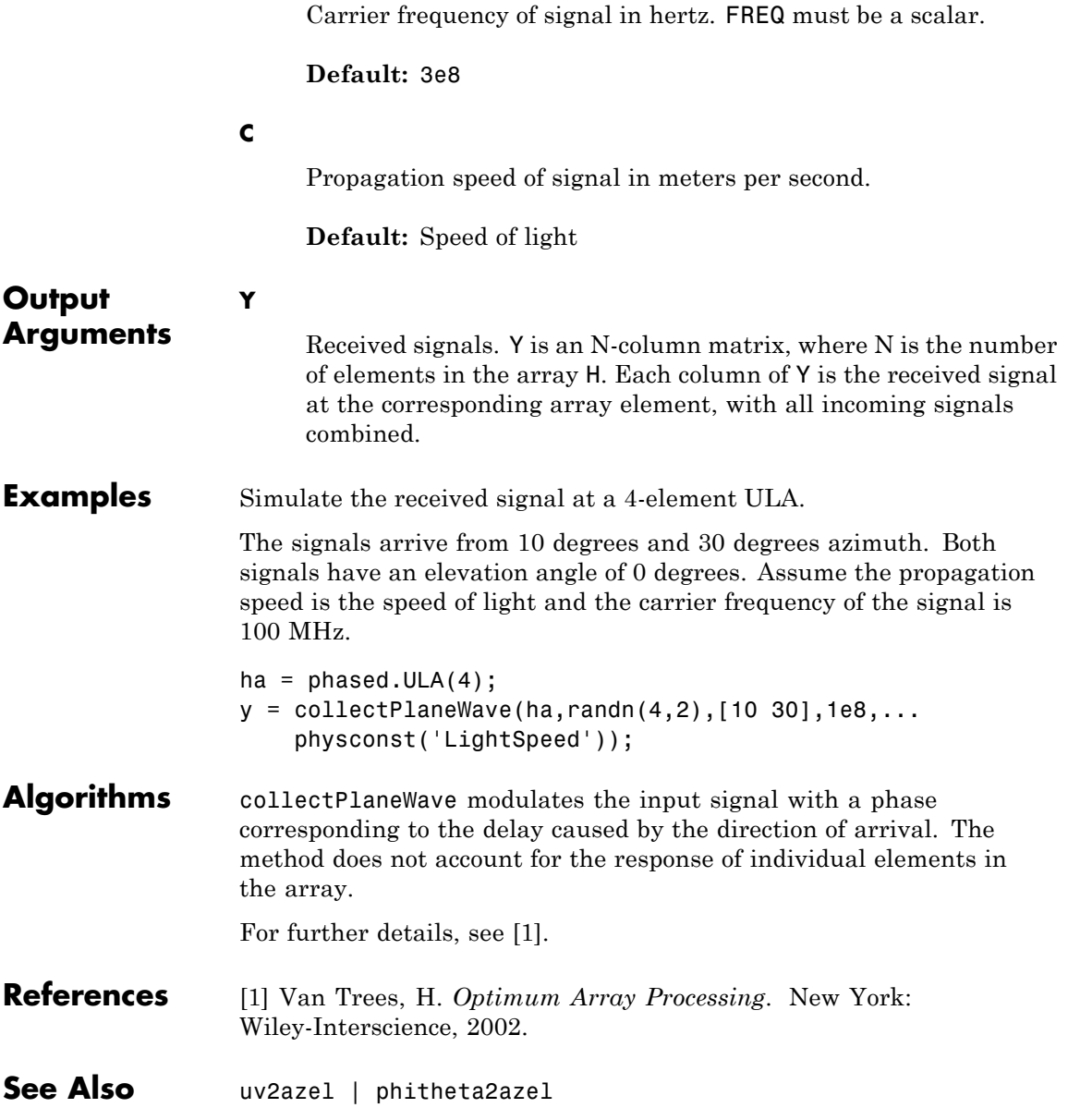

# **phased.ULA.getElementPosition**

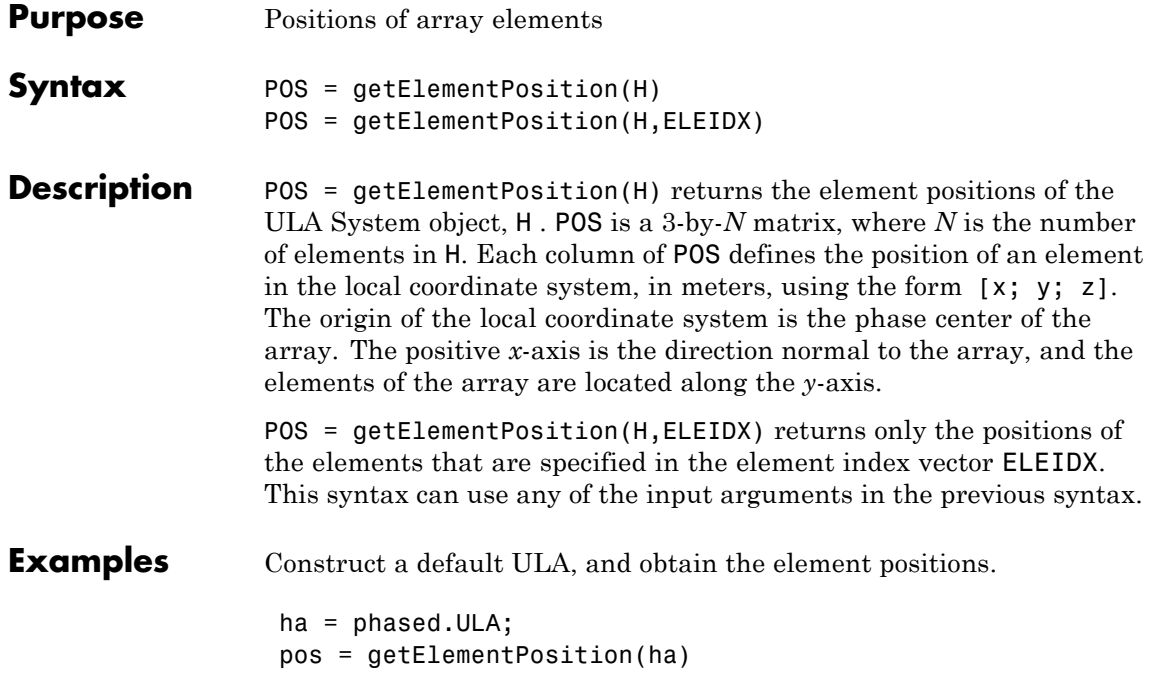

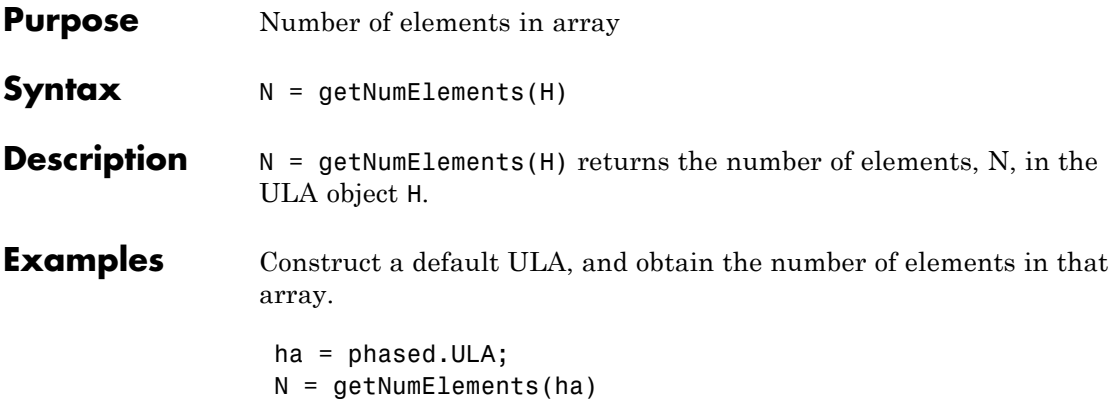

## **phased.ULA.getNumInputs**

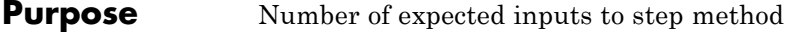

**Syntax**  $N = getNumInputs(H)$ 

**Description** N = getNumInputs(H) returns a positive integer, N, representing the number of inputs (not counting the object itself) you must use when calling the step method. This value will change if you alter any properties that turn inputs on or off.

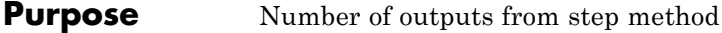

**Syntax**  $N = getNumOutputs(H)$ 

**Description** N = getNumOutputs(H) returns the number of outputs, N, from the step method. This value will change if you change any properties that turn outputs on or off.

## **phased.ULA.getTaper**

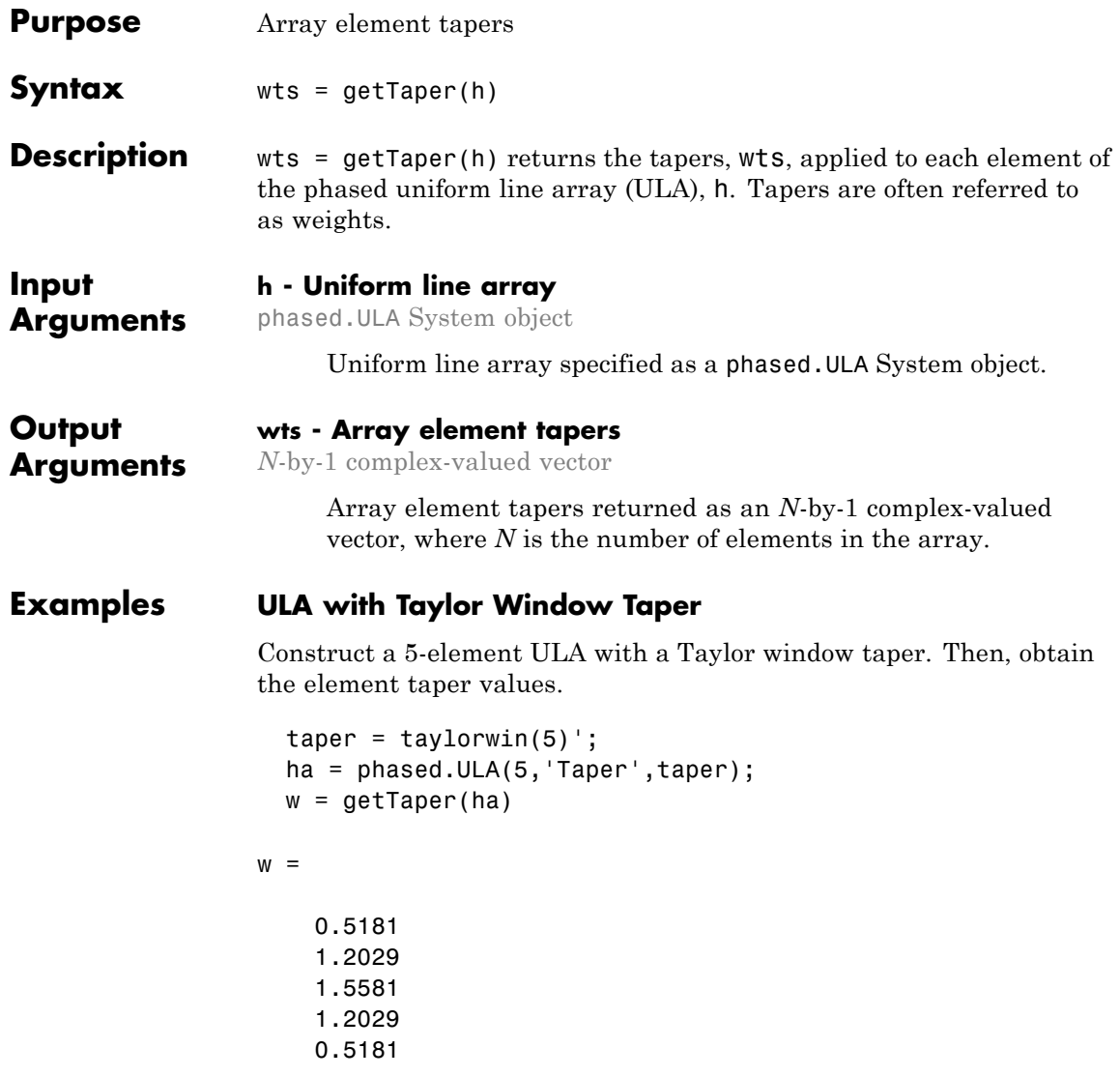

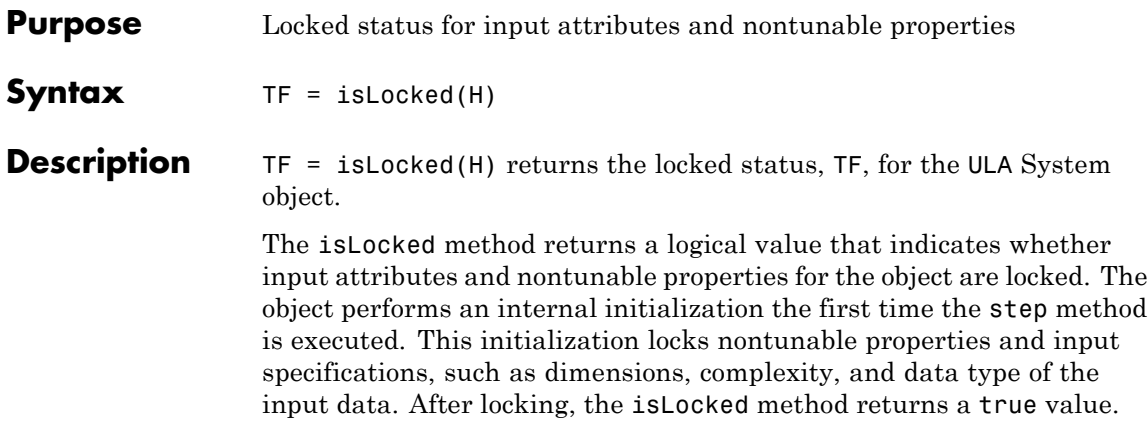

# **phased.ULA.isPolarizationCapable**

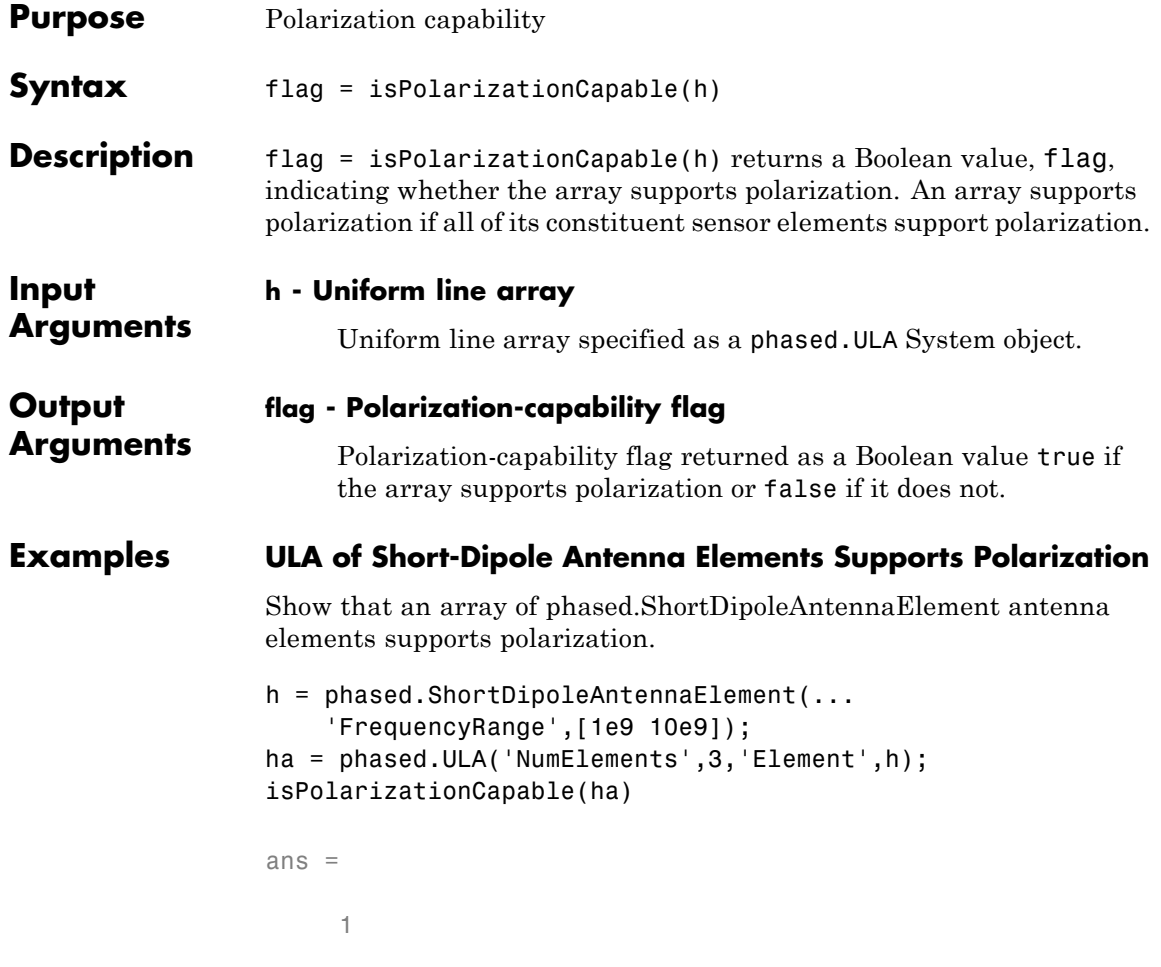

The returned value true (1) shows that this array supports polarization.

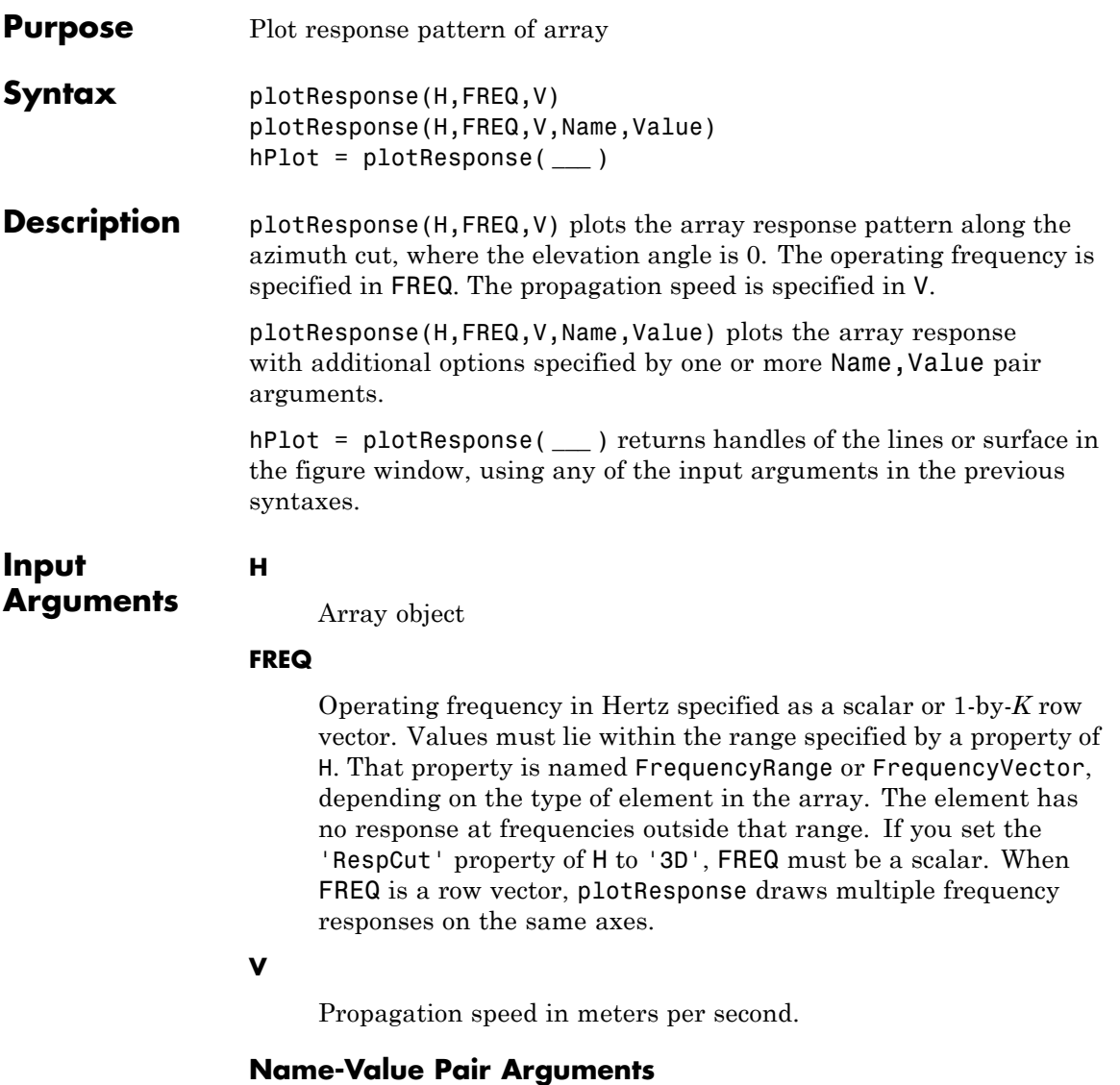

Specify optional comma-separated pairs of Name, Value arguments. Name is the argument name and Value is the corresponding

value. Name must appear inside single quotes (' '). You can specify several name and value pair arguments in any order as Name1,Value1,...,NameN,ValueN.

#### **'CutAngle'**

Cut angle as a scalar. This argument is applicable only when RespCut is 'Az' or 'El'. If RespCut is 'Az', CutAngle must be between –90 and 90. If RespCut is 'El', CutAngle must be between –180 and 180.

## **Default:** 0

#### **'Format'**

Format of the plot, using one of 'Line', 'Polar', or 'UV'. If you set Format to 'UV', FREQ must be a scalar.

**Default:** 'Line'

#### **'NormalizeResponse'**

Set this value to true to normalize the response pattern. Set this value to false to plot the response pattern without normalizing it.

#### **Default:** true

#### **'OverlayFreq'**

Set this value to true to overlay pattern cuts in a 2-D line plot. Set this value to false to plot pattern cuts against frequency in a 3-D waterfall plot. If this value is false, FREQ must be a vector with at least two entries.

This parameter applies only when Format is not 'Polar' and RespCut is not '3D'.

#### **Default:** true

## **'Polarization'**

Specify the polarization options for plotting the array response pattern. The allowable values are |'None' | 'Combined' | 'H' | 'V' | where

- **•** 'None' specifies plotting a nonpolarized response pattern
- **•** 'Combined' specifies plotting a combined polarization response pattern
- **•** 'H' specifies plotting the horizontal polarization response pattern
- **•** 'V' specifies plotting the vertical polarization response pattern

For arrays that do not support polarization, the only allowed value is 'None'.

**Default:** 'None'

## **'RespCut'**

Cut of the response. Valid values depend on Format, as follows:

- **•** If Format is 'Line' or 'Polar', the valid values of RespCut are 'Az', 'El', and '3D'. The default is 'Az'.
- **•** If Format is 'UV', the valid values of RespCut are 'U' and '3D'. The default is 'U'.

If you set RespCut to '3D', FREQ must be a scalar.

## **'Unit'**

The unit of the plot. Valid values are 'db', 'mag', and 'pow'.

**Default:** 'db'

## **'Weights'**

Weight values applied to the array, specified as a length-*N* column vector or *N*-by-*M* matrix. The dimension *N* is the number of elements in the array. The interpretation of *M* depends upon whether the input argument **FREQ** is a scalar or row vector.

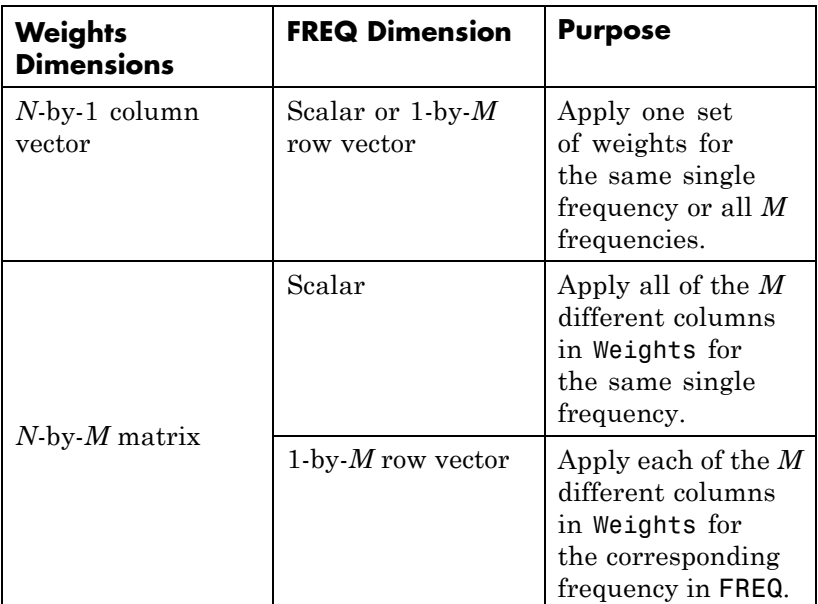

## **'AzimuthAngles'**

Azimuth angles for plotting array response, specified as a row vector. The AzimuthAngles parameter sets the display range and resolution of azimuth angles for visualizing the radiation pattern. This parameter is allowed only when the RespCut parameter is set to 'Az' or '3D' and the Format parameter is set to 'Line' or 'Polar'. The values of azimuth angles should lie between –180° and 180° and must be in nondecreasing order. When you set the RespCut parameter to '3D', you can set the AzimuthAngles and ElevationAngles parameters simultaneously.

**Default:** [-180:180]

## **'ElevationAngles'**

Elevation angles for plotting array response, specified as a row vector. The ElevationAngles parameter sets the display range and resolution of elevation angles for visualizing the radiation pattern. This parameter is allowed only when the RespCut parameter is set to 'El' or '3D' and the Format parameter is set to 'Line' or 'Polar'. The values of elevation angles should lie between –90° and 90° and must be in nondecreasing order. When yous set the RespCut parameter to '3D', you can set the ElevationAngles and AzimuthAngles parameters simultaneously.

**Default:** [-90:90]

## **'UGrid'**

*U* coordinate values for plotting array response, specified as a row vector. The UGrid parameter sets the display range and resolution of the *U* coordinates for visualizing the radiation pattern in *U/V* space. This parameter is allowed only when the Format parameter is set to 'UV' and the RespCut parameter is set to 'U' or '3D'. The values of UGrid should be between –1 and 1 and should be specified in nondecreasing order. You can set the UGrid and VGrid parameters simultaneously.

**Default:** [-1:0.01:1]

## **'VGrid'**

*V* coordinate values for plotting array response, specified as a row vector. The VGrid parameter sets the display range and resolution of the *V* coordinates for visualizing the radiation pattern in *U/V* space. This parameter is allowed only when the Format parameter is set to 'UV' and the RespCut parameter is set to '3D'. The values of VGrid should be between –1 and 1 and should be specified in nondecreasing order. You can set VGrid and UGrid parameters simultaneously.

**Default:** [-1:0.01:1]

## **Examples Line Plot Showing Multiple Frequencies**

Plot the azimuth cut response of a uniform linear array along 0 elevation using a line plot. The plot shows the responses at operating frequencies of 300 MHz and 400 MHz.

```
h = phased.ULA;fc = [3e8 4e8];c = physconst('LightSpeed');
plotResponse(h,fc,c)
```
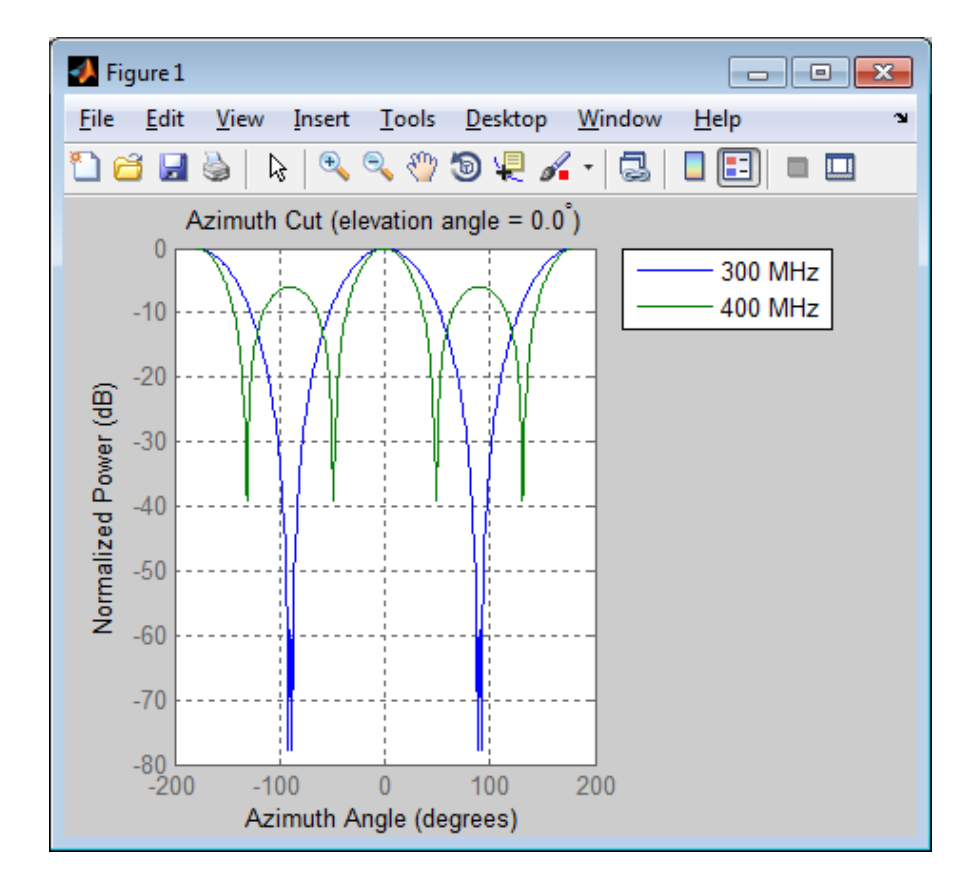

## **Azimuth Response of 4-Element ULA**

Construct a 4-element ULA and plot its azimuth response in polar format. Assume the operating frequency is 1 GHz and the wave propagation speed is 3e8 m/s.

```
ha = phased.ULA(4);fc = 1e9; c = 3e8;plotResponse(ha,fc,c,'RespCut','Az','Format','Polar');
```
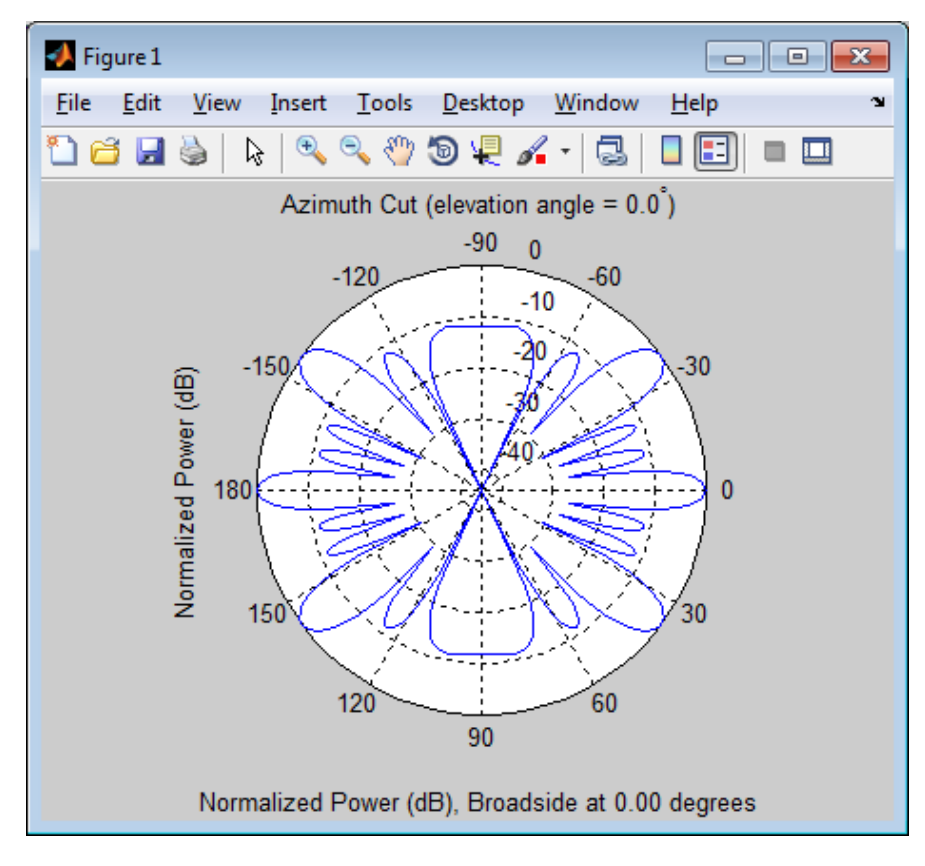

## **Azimuth Reponse of Weighted 11-Element ULA**

Construct an 11–element ULA array of backbaffled omnidirectional microphones for beamforming the direction of arrival of sound in air. The elements are spaced four centimeters apart and have a frequency response in the band 2000–8000 Hz. Then, use plotResponse to display an azimuth cut of the array's response at 5000 Hz. Apply both uniform weights and Taylor window weights to the array at a single frequency using the Weights parameter. Using the AzimuthAngles parameter, limit the display to ±45° in 0.1° increments. A typical value for the speed of sound in air is 343 m/s.

```
s_omni = phased.OmnidirectionalMicrophoneElement(...
    'FrequencyRange',[2000,8000],...
    'BackBaffled',true);
s_ula = phased.ULA(11, 'Element', s_omni,...
    'ElementSpacing',0.04);
c = 343.0;
fc = 5000;wts = taylorwin(11);plotResponse(s_ula,fc,c,'RespCut','Az',...
    'Format','Polar',...
    'Weights',[ones(11,1),wts],...
    'AzimuthAngles',[-45:.1:45]);
```
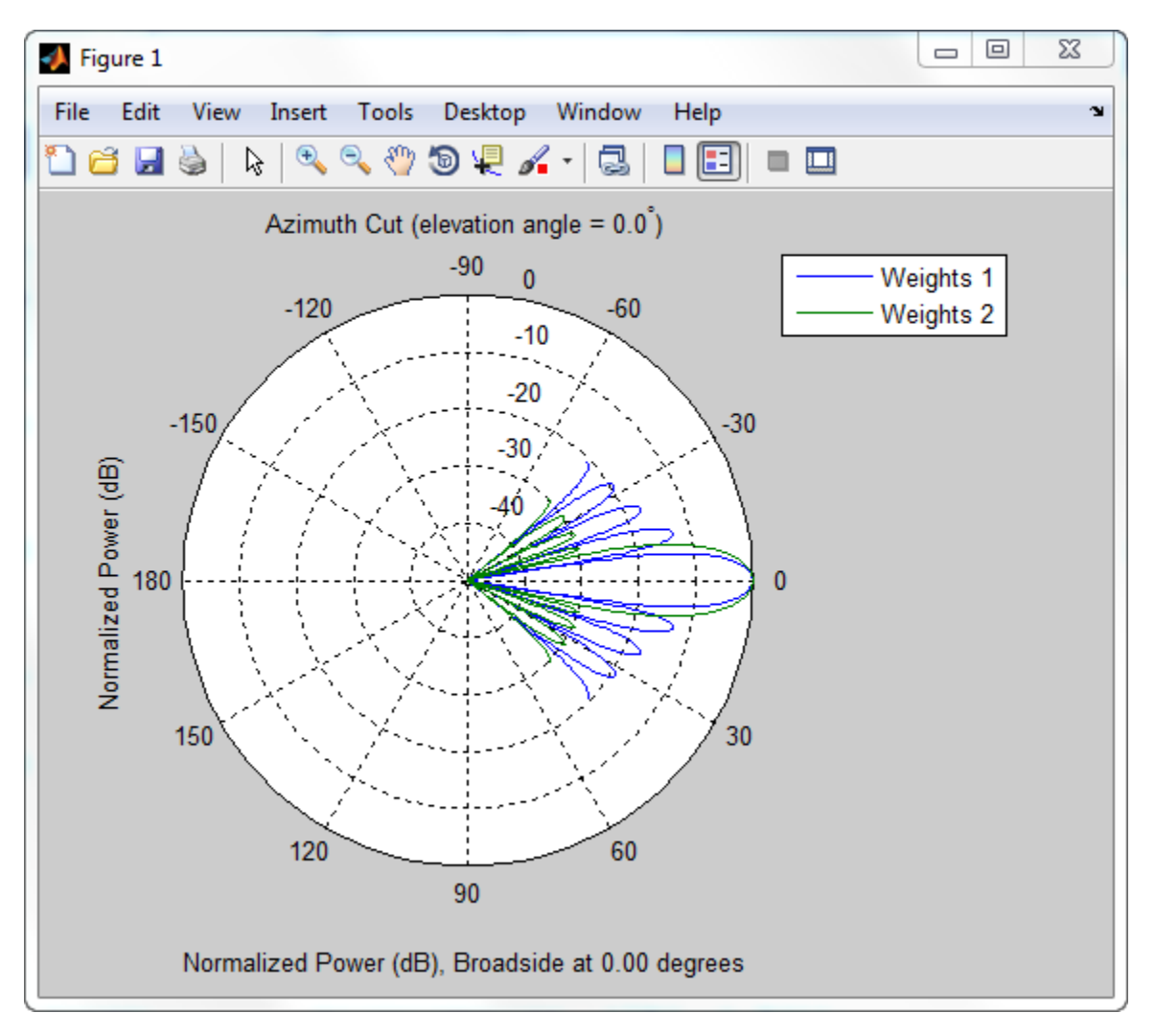

The plot shows that the tapered set of weights reduces the adjacent sidelobes while broadening the main lobe.

**See Also** uv2azel | azel2uv

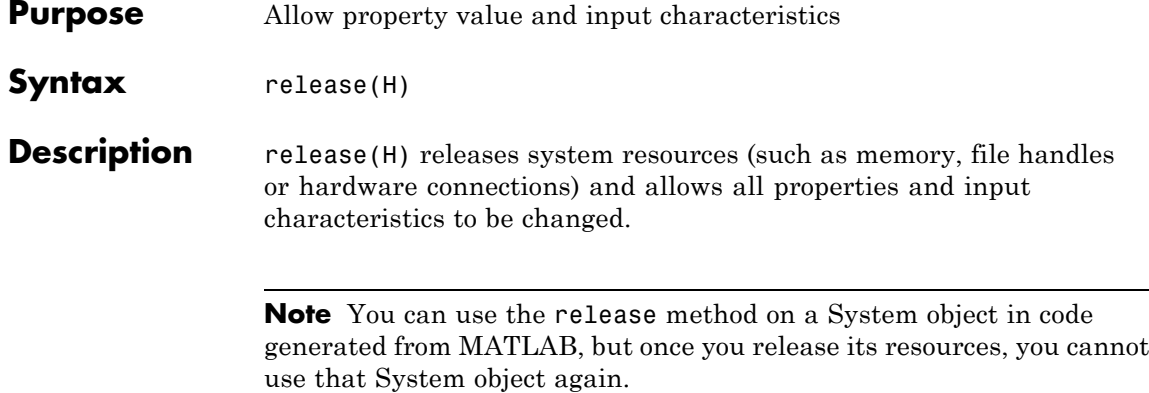

# **phased.ULA.step**

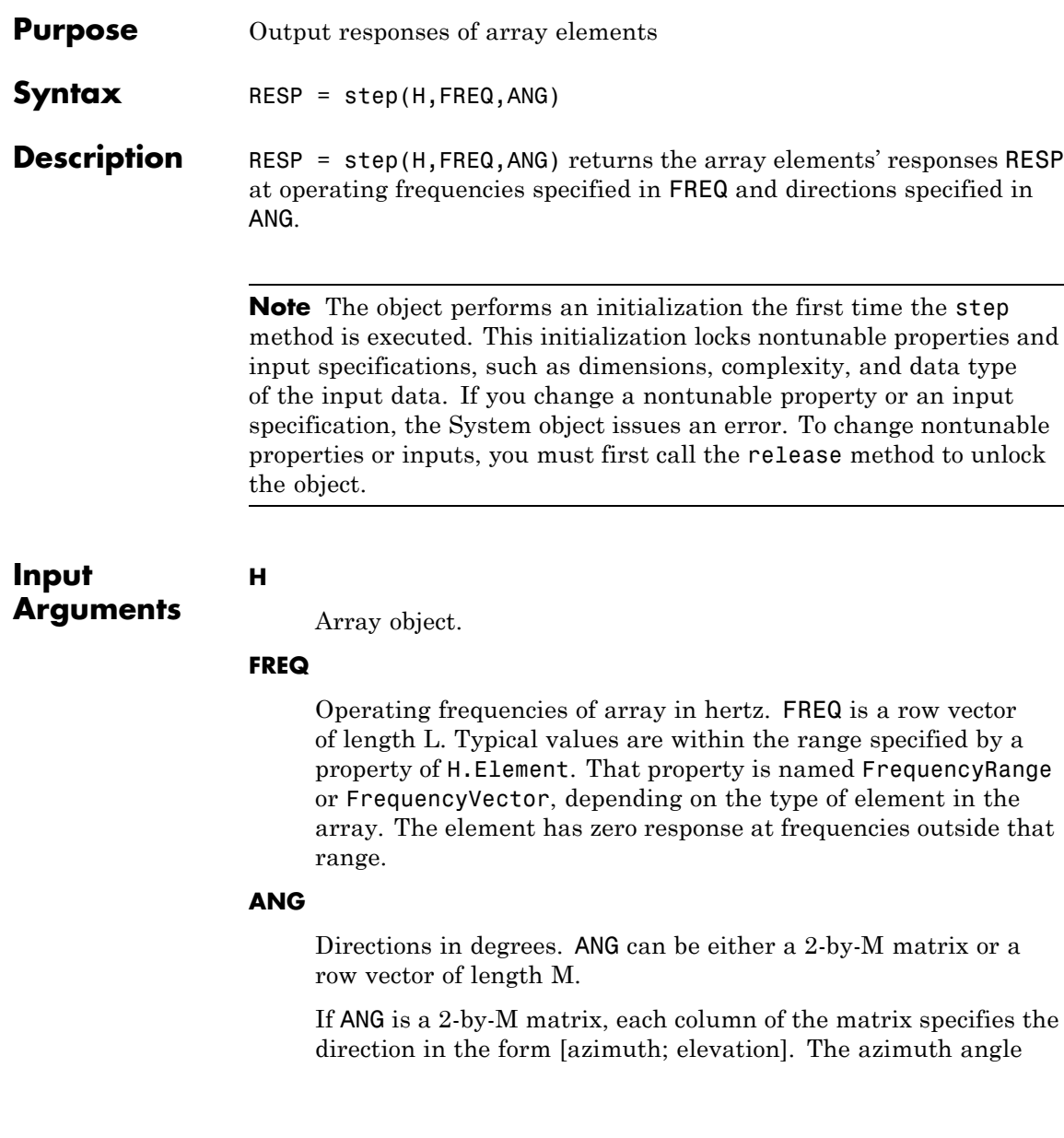

must be between –180 and 180 degrees, inclusive. The elevation angle must be between –90 and 90 degrees, inclusive.

If ANG is a row vector of length M, each element specifies a direction's azimuth angle. In this case, the corresponding elevation angle is assumed to be 0.

#### **Output Arguments RESP**

Voltage responses of the phased array. The output depends on whether the array supports polarization or not.

- **•** If the array is not capable of supporting polarization, the voltage response, RESP, has the dimensions *N*-by-*M*-by-*L*. *N* is the number of elements in the array. The dimension *M* is the number of angles specified in ANG. *L* is the number of frequencies specified in FREQ. For any element, the columns of RESP contain the responses of the array elements for the corresponding direction specified in ANG. Each of the *L* pages of RESP contains the responses of the array elements for the corresponding frequency specified in FREQ.
- **•** If the array is capable of supporting polarization, the voltage response, RESP, is a MATLAB struct containing two fields, RESP.H and RESP.V. The field, RESP.H, represents the array's horizontal polarization response, while RESP.V represents the array's vertical polarization response. Each field has the dimensions *N*-by-*M*-by-*L*. *N* is the number of elements in the array, and *M* is the number of angles specified in ANG. *L* is the number of frequencies specified in FREQ. Each column of RESP contains the responses of the array elements for the corresponding direction specified in ANG. Each of the *L* pages of RESP contains the responses of the array elements for the corresponding frequency specified in FREQ.

## **Examples Response of Antenna Array**

Create a 4-element ULA and find the response of each element at the boresight. Plot the array response at 1 GHz for azimuth angles between –180 and 180 degrees.

```
ha = phased.ULA('NumElements',4);
fc = 1e9;ang = [0;0];resp = step(ha, fc,ang);c = physconst('LightSpeed');
plotResponse(ha,fc,c)
```
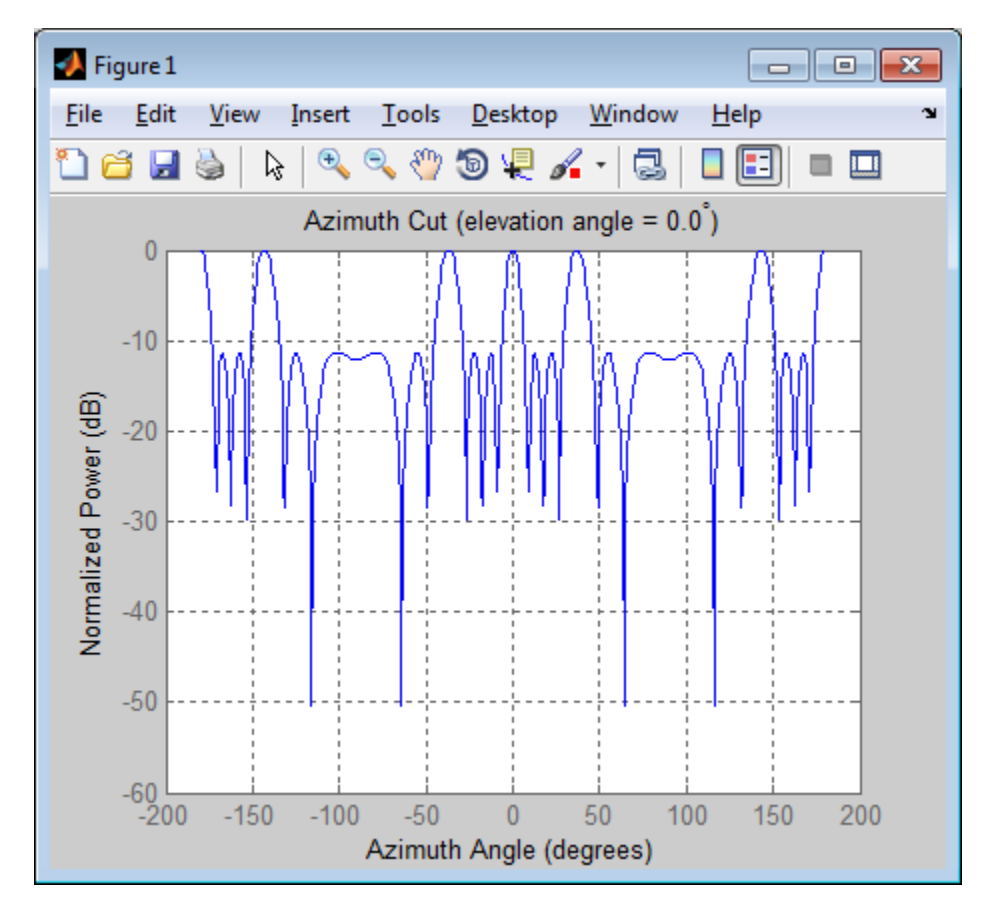

## **Response of Microphone Array**

Find and plot the response of an array of 10 microphones. In this example, the Element property matches the acoustic frequency range of a microphone.

```
hmic = phased.OmnidirectionalMicrophoneElement(...
    'FrequencyRange',[20 20e3]);
Nele = 10;
hula = phased.ULA('NumElements',Nele,...
```

```
'ElementSpacing',3e-3,...
    'Element',hmic);
fc = 100;ang = [0; 0];
resp = step(hula,fc,ang);
c = 340;plotResponse(hula,fc,c,'RespCut','Az','Format','Polar');
```
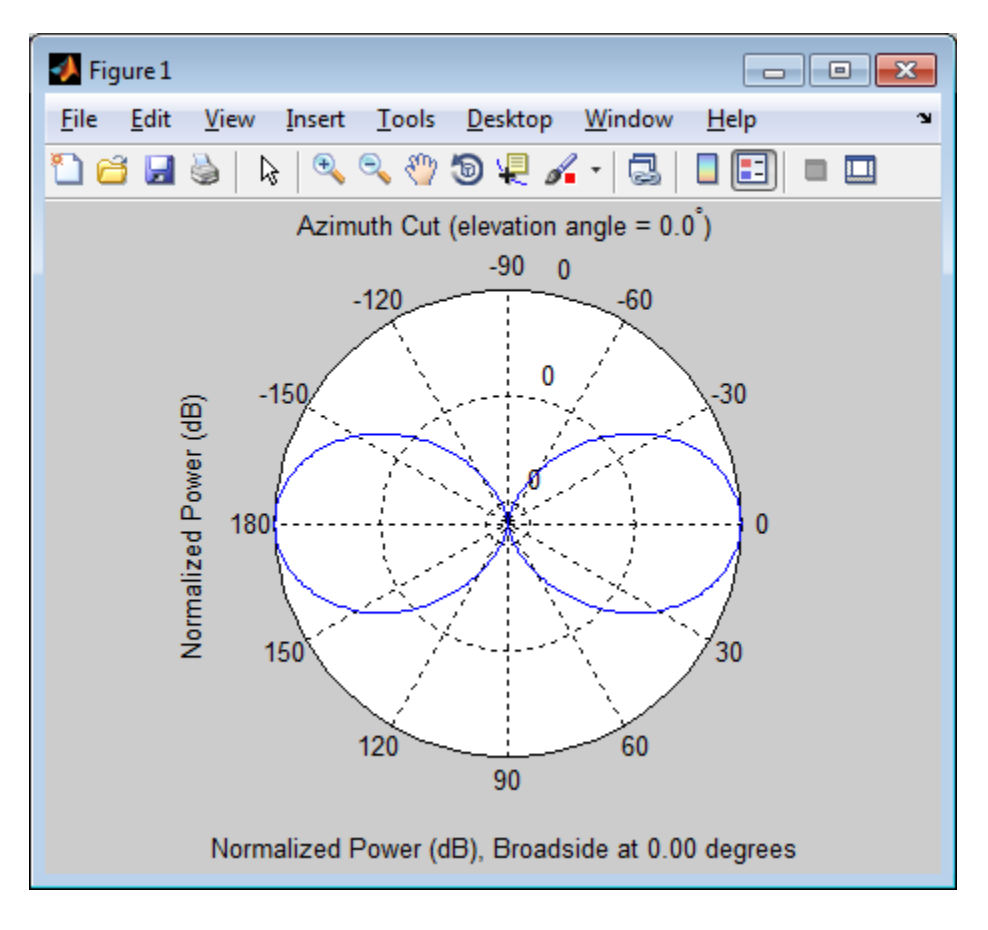

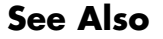

See Also uv2azel | phitheta2azel

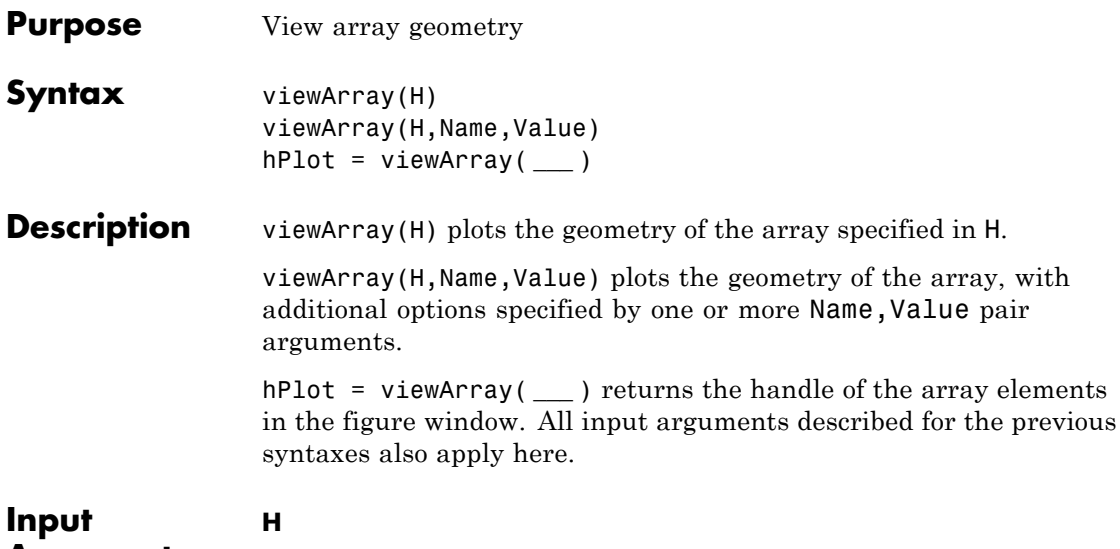

**Arguments**

Array object.

## **Name-Value Pair Arguments**

Specify optional comma-separated pairs of Name, Value arguments. Name is the argument name and Value is the corresponding value. Name must appear inside single quotes (' '). You can specify several name and value pair arguments in any order as Name1,Value1,...,NameN,ValueN.

## **'ShowIndex'**

Vector specifying the element indices to show in the figure. Each number in the vector must be an integer between 1 and the number of elements. You can also specify the string 'All' to show indices of all elements of the array or 'None' to suppress indices.

**Default:** 'None'

## **'ShowNormals'**

Set this value to true to show the normal directions of all elements of the array. Set this value to false to plot the elements without showing normal directions.

## **Default:** false

#### **'ShowTaper'**

Set this value to true to specify whether to change the element color brightness in proportion to the element taper magnitude. When this value is set to false, all elements are drawn with the same color.

## **Default:** false

#### **'Title'**

String specifying the title of the plot.

**Default:** 'Array Geometry'

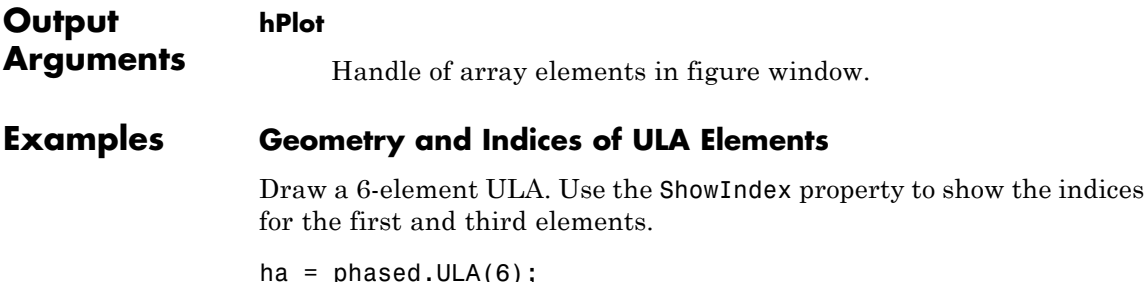

 $a$  $s$ cu.uL $\wedge$ (0); viewArray(ha,'ShowIndex',[1 3]);

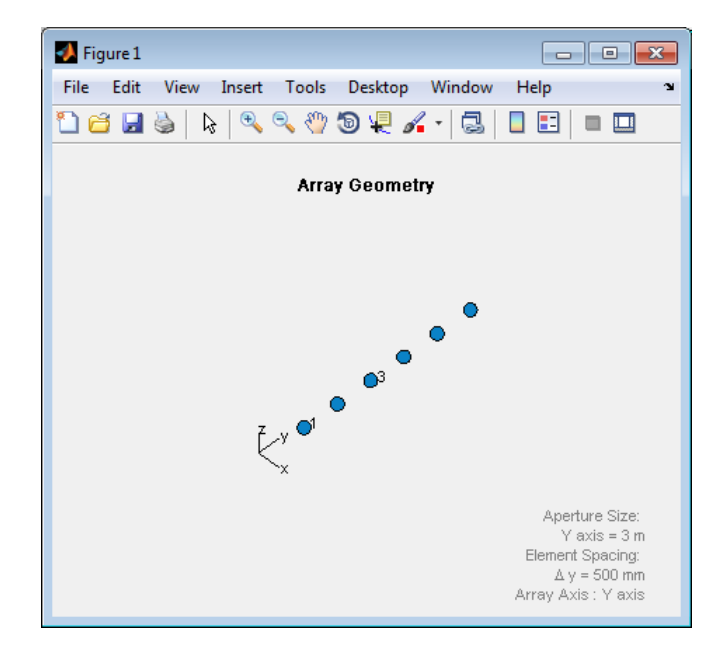

**See Also** phased.ArrayResponse **|**

## **Related Examples**

**•** [Phased Array Gallery](../examples/phased-array-gallery.html)

# **phased.URA**

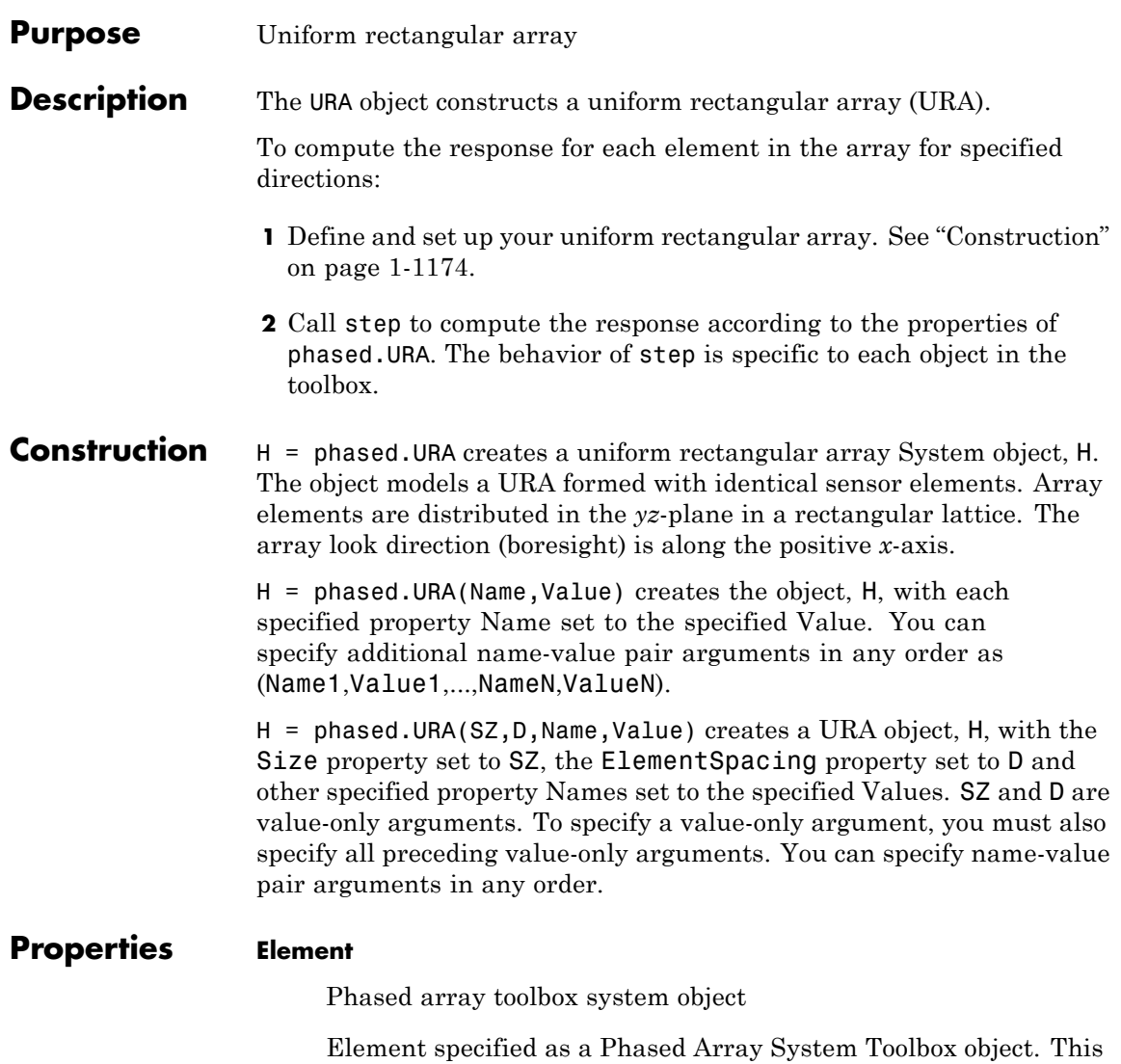

object can be an antenna or microphone element.

**Default:** An isotropic antenna element that operates between 300 MHz and 1 GHz

#### **Size**

Size of array

A 1-by-2 integer vector or a single integer containing the size of the array. If Size is a 1-by-2 vector, the vector has the form [NumberOfRows, NumberOfColumns]. If Size is a scalar, the array has the same number of elements in each row and column. For a URA, array elements are indexed from top to bottom along a column and continuing to the next columns from left to right. In this illustration, a 'Size' value of [3,2] array has three rows and two columns.

Size and Element Indexing Order for Uniform Rectangular Arrays Example:  $Size = [3,2]$ 

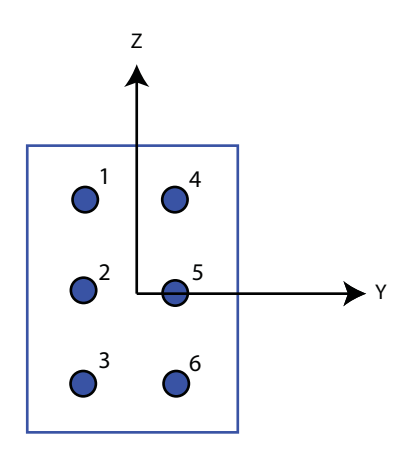

**Default:** [2 2]

### **ElementSpacing**

Element spacing

A 1-by-2 vector or a scalar containing the element spacing of the array, expressed in meters. If ElementSpacing is a 1-by-2 vector, it is in the form of [SpacingBetweenRows,SpacingBetweenColumns]. See ["Spacing](#page-1182-0) [Between Columns" on page 1-1177](#page-1182-0) and ["Spacing Between Rows"](#page-1183-0) [on page 1-1178](#page-1183-0). If ElementSpacing is a scalar, both spacings are the same.

**Default:** [0.5 0.5]

### **Lattice**

Element lattice

Specify the element lattice as one of 'Rectangular' | 'Triangular'. When you set the Lattice property to 'Rectangular', all elements in the URA are aligned in both row and column directions. When you set the Lattice property to 'Triangular', the elements in even rows are shifted toward the positive row axis direction by a distance of half the element spacing along the row.

**Default:** 'Rectangular'

#### **Taper**

#### Element taper

Element taper specified as a scalar or *M*-by-*N* complex-valued matrix. Tapers are applied to each element in the sensor array. Tapers are often referred to as *element weights*. *M* is the number of elements along the *z*-axis, and *N* is the number of elements along *y*-axis. *M* and *N* correspond to the values of [NumberofRows, NumberOfColumns] in the Size property. If Taper is a scalar, identical weights are applied to each element. If the value of Taper is a matrix, a taper value is applied to the corresponding element.

**Default:** 1

<span id="page-1182-0"></span>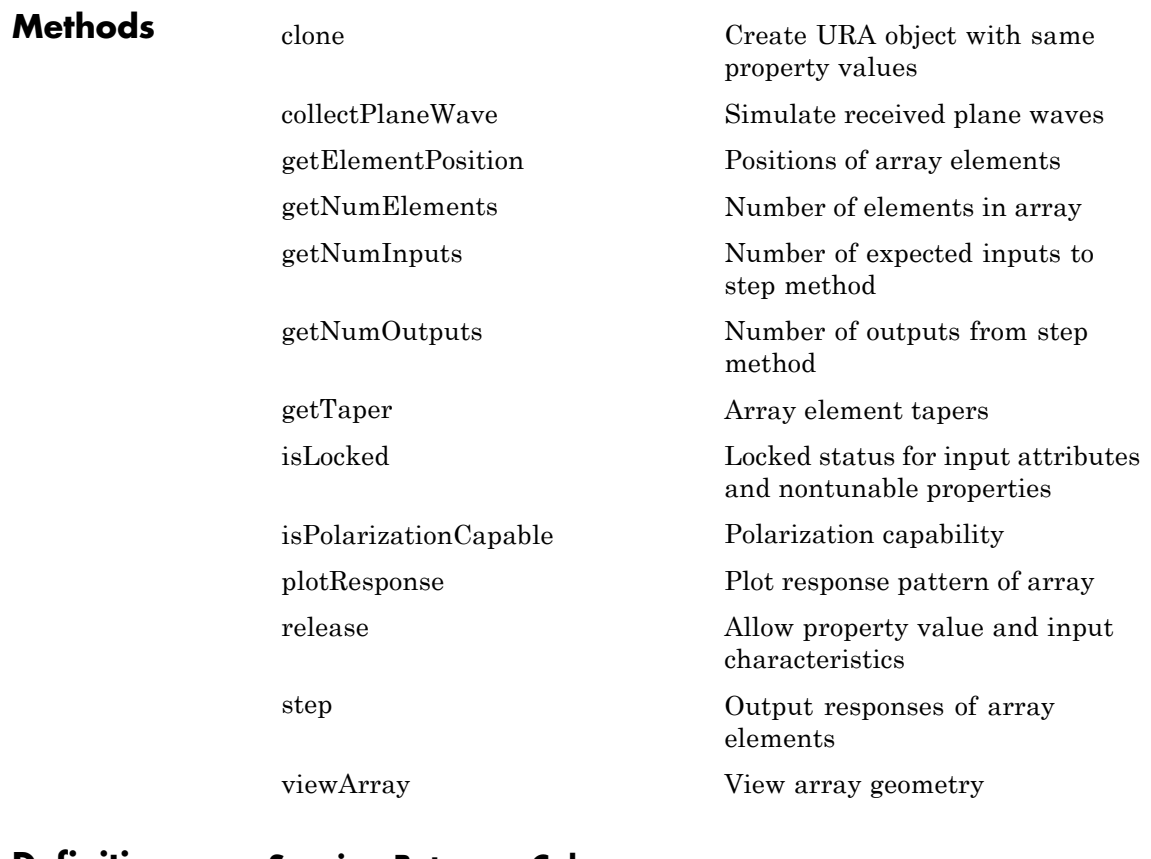

**Definitions Spacing Between Columns**

The spacing between columns is the distance between adjacent elements in the same row.

## <span id="page-1183-0"></span>**Spacing Between Rows**

The spacing between rows is the distance along the column axis direction between adjacent rows.

## **phased.URA**

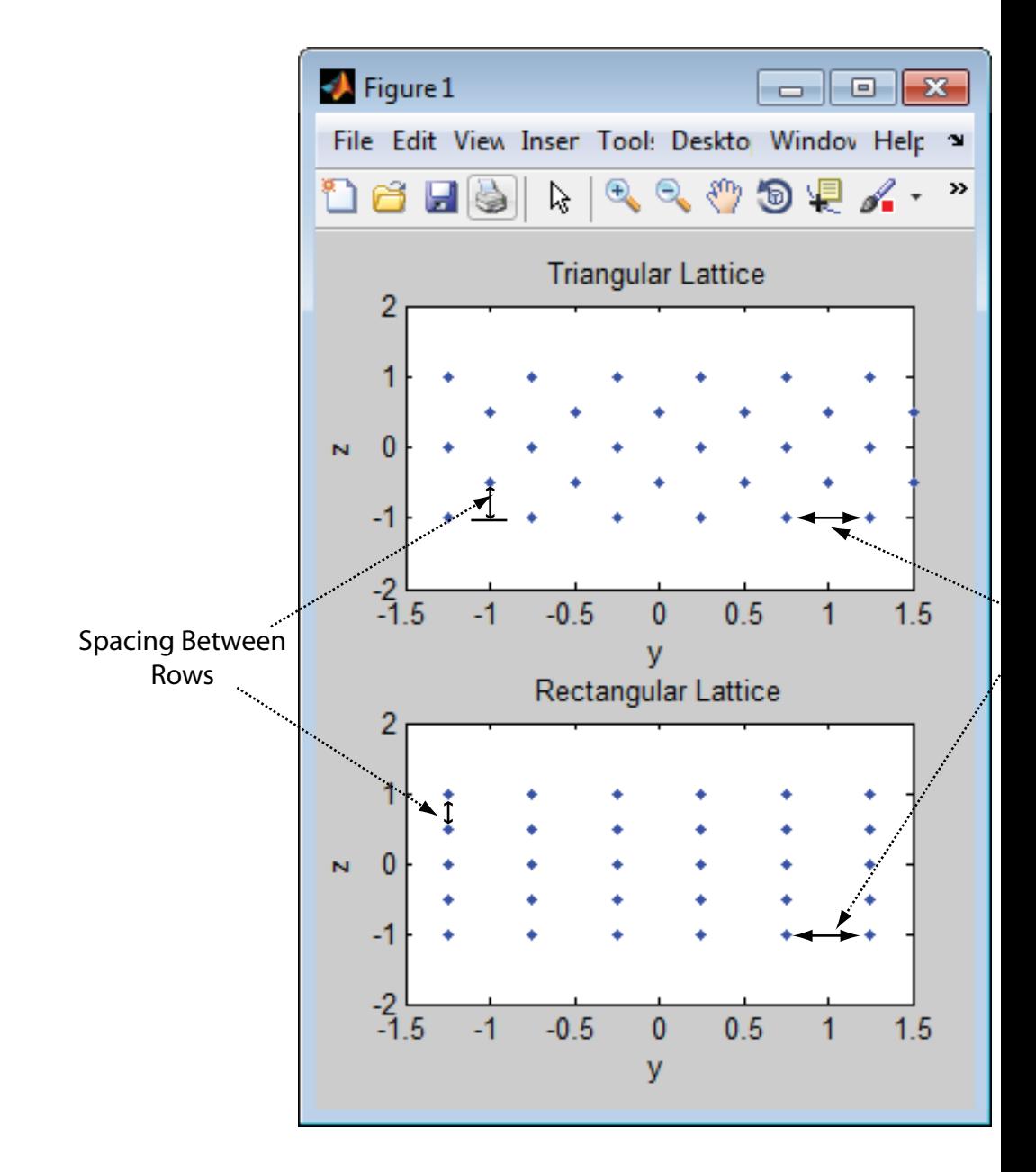

## **Examples Azimuth Response of a 3-by-2 URA at Boresight**

Construct a 3-by-2 URA with a rectangular lattice, and find the response of each element at boresight. Assume the operating frequency is 1 GHz. Finally, plot the azimuth response of the array.

```
ha = phased.URA('Size',[3 2]);
fc = 1e9; ang = [0;0];
resp = step(ha, fc,ang);c = physconst('LightSpeed');
plotResponse(ha,fc,c,'RespCut','Az','Format','Polar');
```
## **phased.URA**

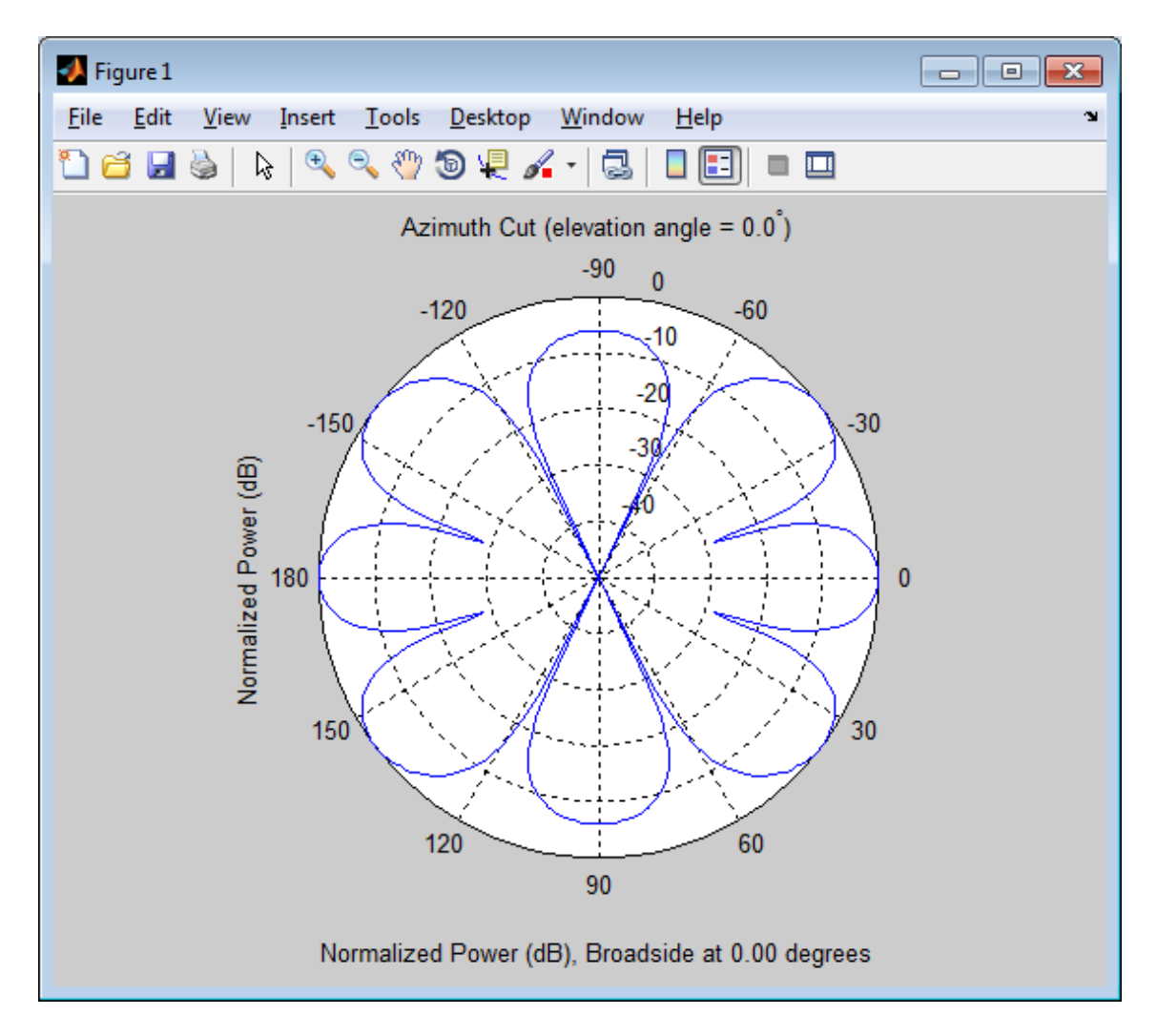

## **Comparison of Triangular and Rectangular Lattice**

Find and plot the positions of the elements in a 5-row-by-6-column URA with a triangular lattice and a URA with a rectangular lattice. The element spacing is 0.5 for both lattices.

```
% Create URAs with triangular and rectangular lattices.
h tri = phased.URA('Size',[5 6],'Lattice','Triangular');
h_rec = phased.URA('Size',[5 6],'Lattice','Rectangular');
% Get element positions for each array.
pos tri = getElementPosition(h tri);pos rec = getElementPosition(h rec);
% Get y and z coordinates. All the x coordinates are zero.
pos_yz_tri = pos_tri(2:3,:);pos_yz_rec = pos_rec(2:3,:);% Plot element positions in yz-plane.
figure;
set(gcf,'Position',[100 100 300 400])
subplot(2,1,1);plot(pos_yz_tri(1,:), pos_yz_tri(2,:), '.'')axis([-1.5 1.5 -2 2])
xlabel('y'); ylabel('z')
title('Triangular Lattice')
subplot(2,1,2);
plot(pos_yz_rec(1,:), pos_yz_rec(2,:), '.'')axis([-1.5 1.5 -2 2])
xlabel('y'); ylabel('z')
title('Rectangular Lattice')
```
# **phased.URA**

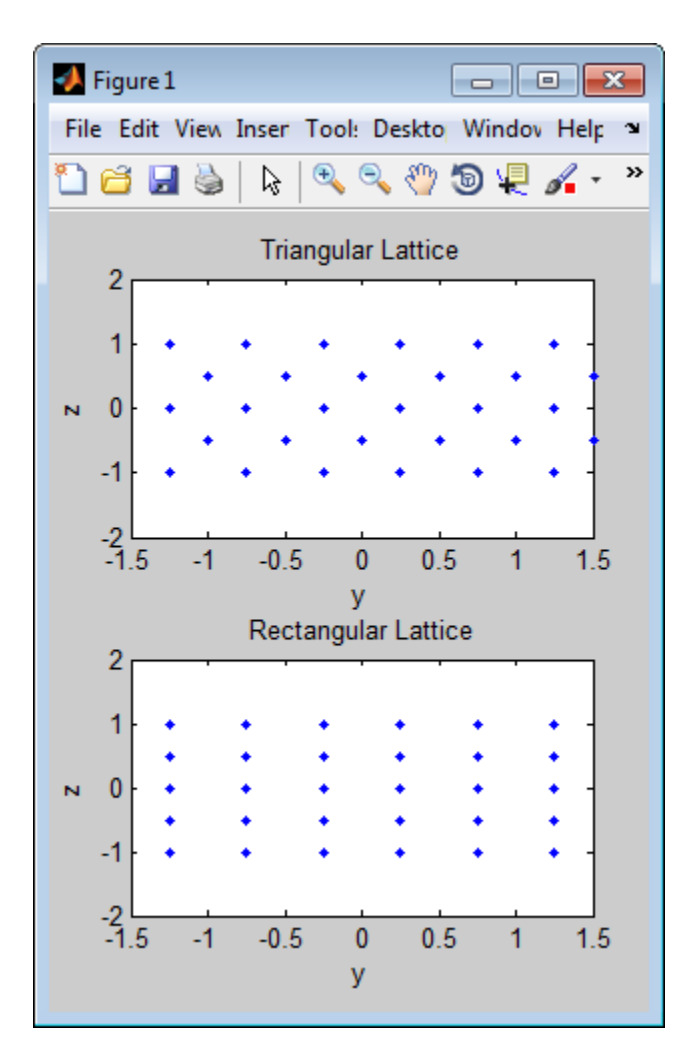

# **Adding Tapers to an Array**

Construct a 5-by-2 element URA with a Taylor window taper along each column. The tapers form a 5-by-2 matrix.

taper =  $taylorwin(5)$ ;

```
ha = phased.URA([5,2],'Taper',[taper,taper]);
                  w = getTaper(ha)W =0.5181
                       1.2029
                       1.5581
                      1.2029
                      0.5181
                      0.5181
                       1.2029
                       1.5581
                       1.2029
                      0.5181
References [1] Brookner, E., ed. Radar Technology. Lexington, MA: LexBook, 1996.
                  [2] Brookner, E., ed. Practical Phased Array Antenna Systems. Boston:
                  Artech House, 1991.
                  [3] Mailloux, R. J. "Phased Array Theory and Technology," Proceedings
                  of the IEEE, Vol., 70, Number 3s, pp. 246–291.
                  [4] Mott, H. Antennas for Radar and Communications, A Polarimetric
                  Approach. New York: John Wiley & Sons, 1992.
                  [5] Van Trees, H. Optimum Array Processing. New York:
                  Wiley-Interscience, 2002.
See Also phased.ReplicatedSubarray | phased.PartitionedArray |
                  phased.ConformalArray | phased.CosineAntennaElement |
                  phased.CustomAntennaElement | phased.IsotropicAntennaElement
                  | phased.ULA | phased.HeterogeneousULA |
                  phased.HeterogeneousURA |
```
**Related Examples**

**•** [Phased Array Gallery](../examples/phased-array-gallery.html)

# **phased.URA.clone**

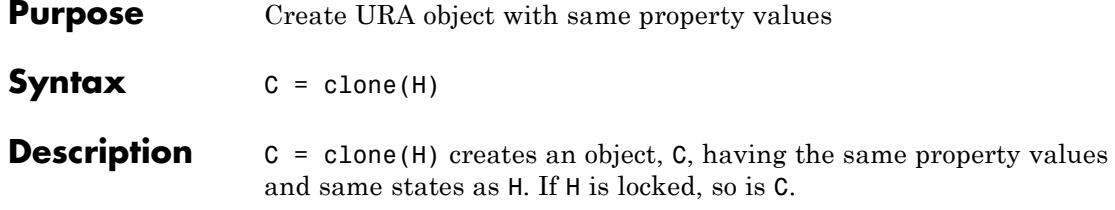

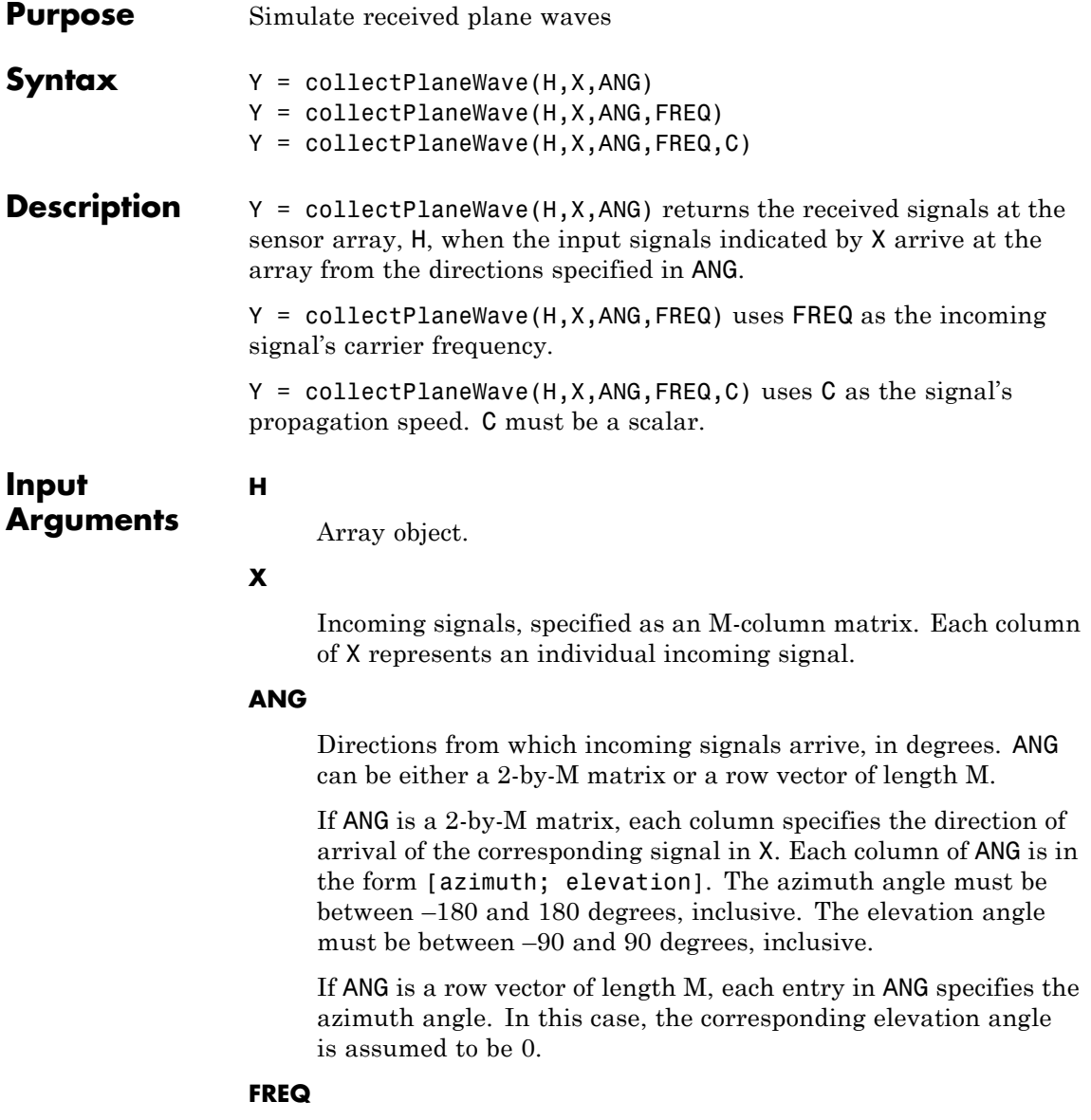

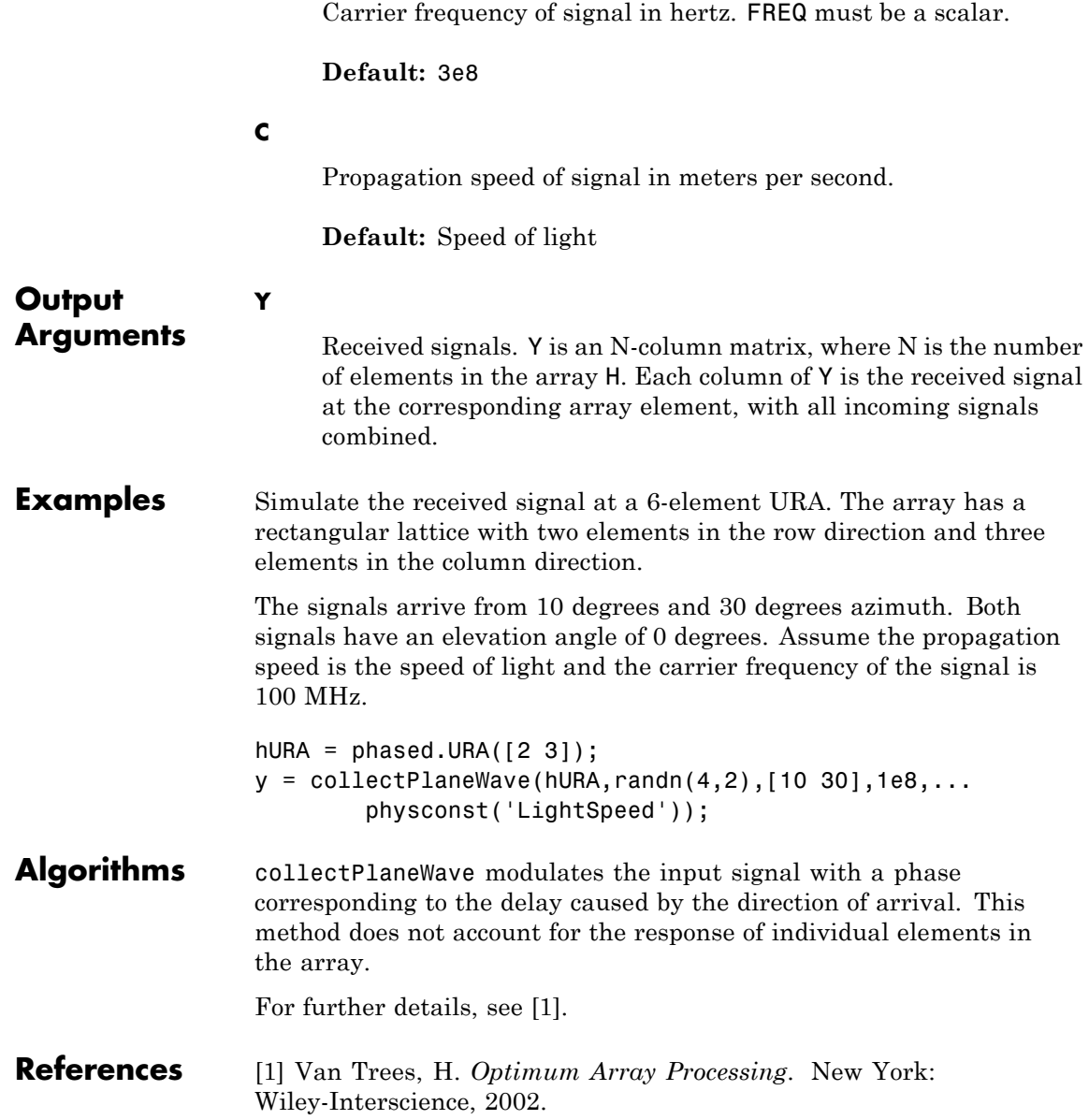

See Also uv2azel | phitheta2azel

# **phased.URA.getElementPosition**

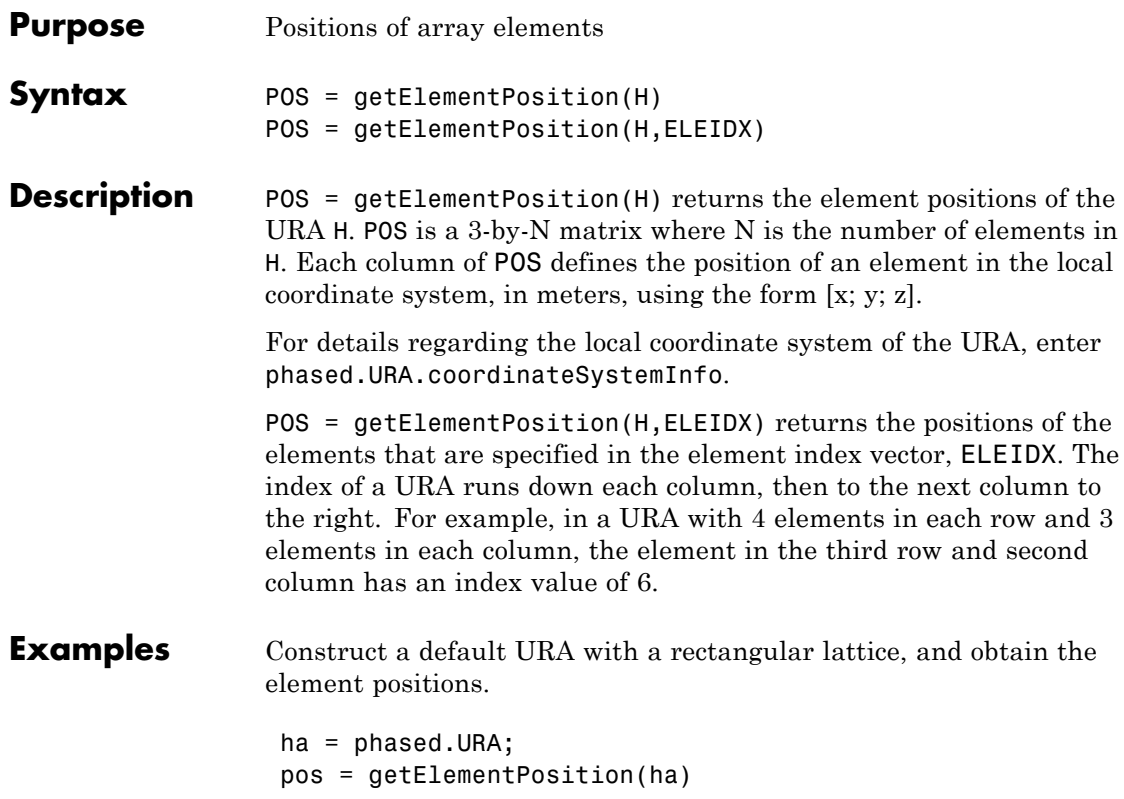

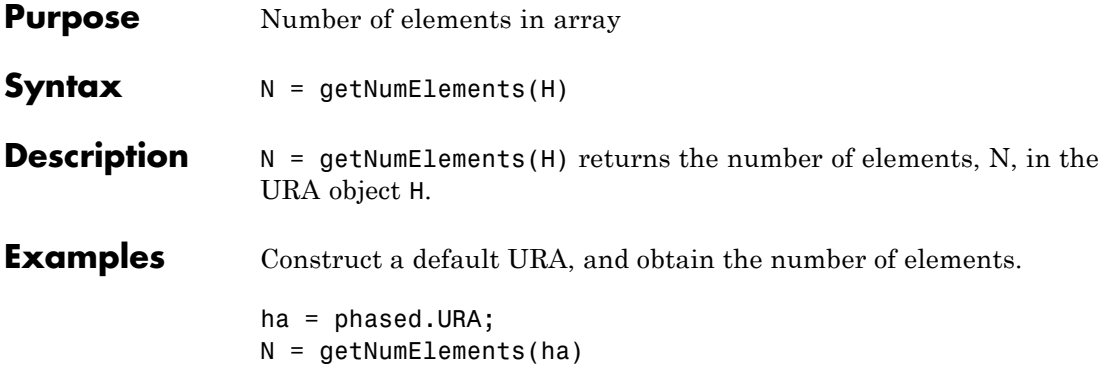

# **phased.URA.getNumInputs**

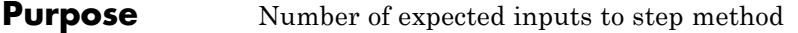

**Syntax**  $N = getNumInputs(H)$ 

**Description** N = getNumInputs(H) returns a positive integer, N, representing the number of inputs (not counting the object itself) you must use when calling the step method. This value will change if you alter any properties that turn inputs on or off.

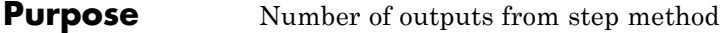

**Syntax**  $N = getNumOutputs(H)$ 

**Description** N = getNumOutputs(H) returns the number of outputs, N, from the step method. This value will change if you change any properties that turn outputs on or off.

# **phased.URA.getTaper**

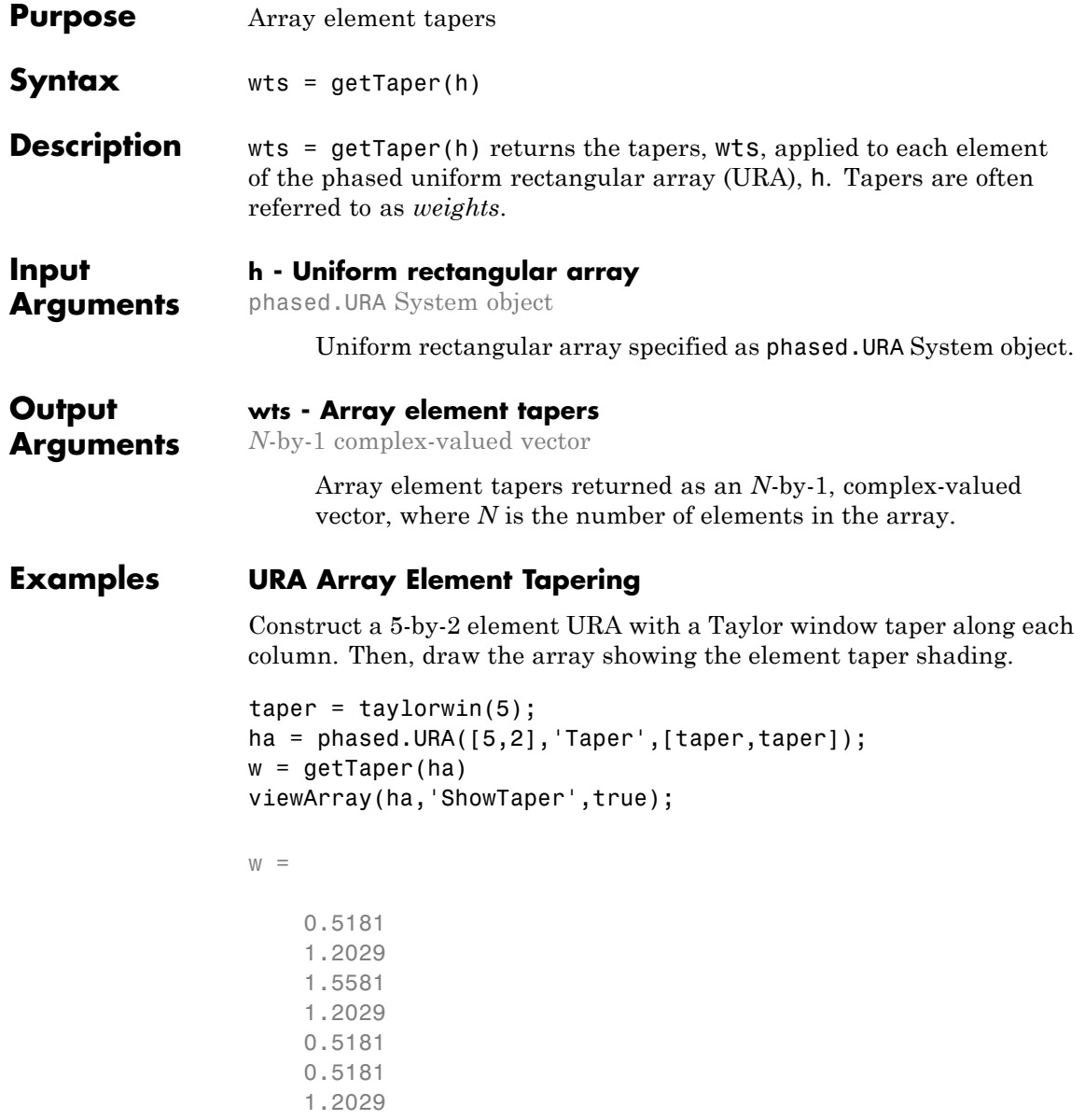

1.5581 1.2029 0.5181

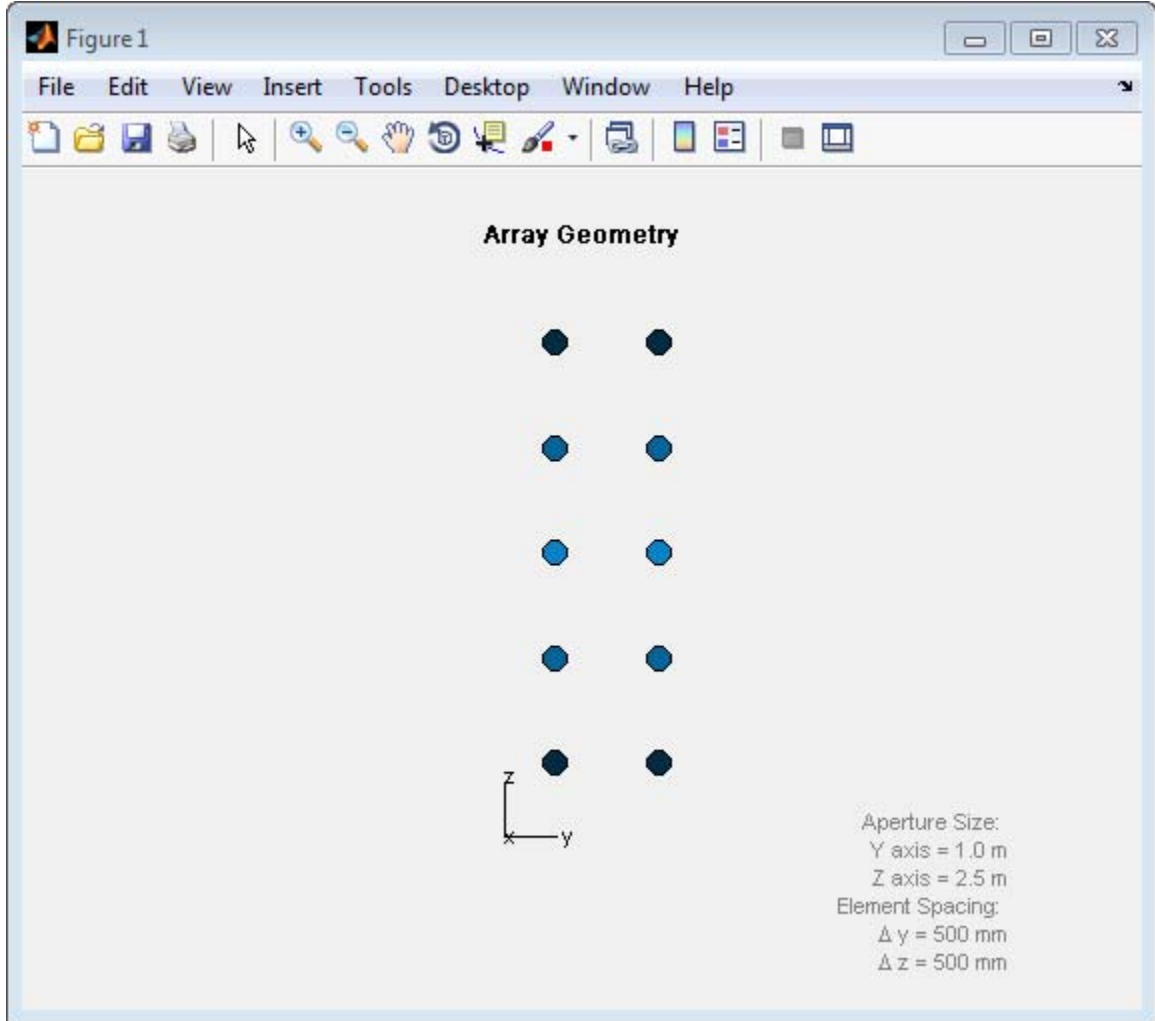

# **phased.URA.isLocked**

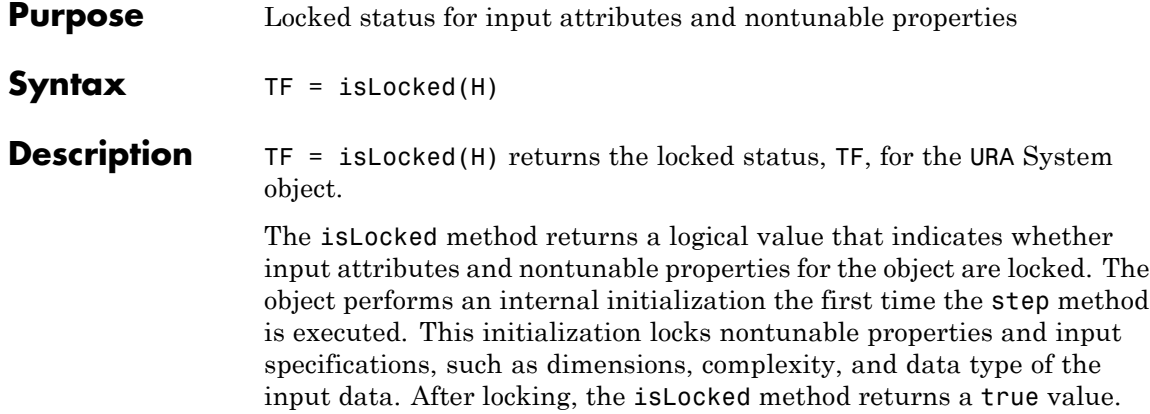

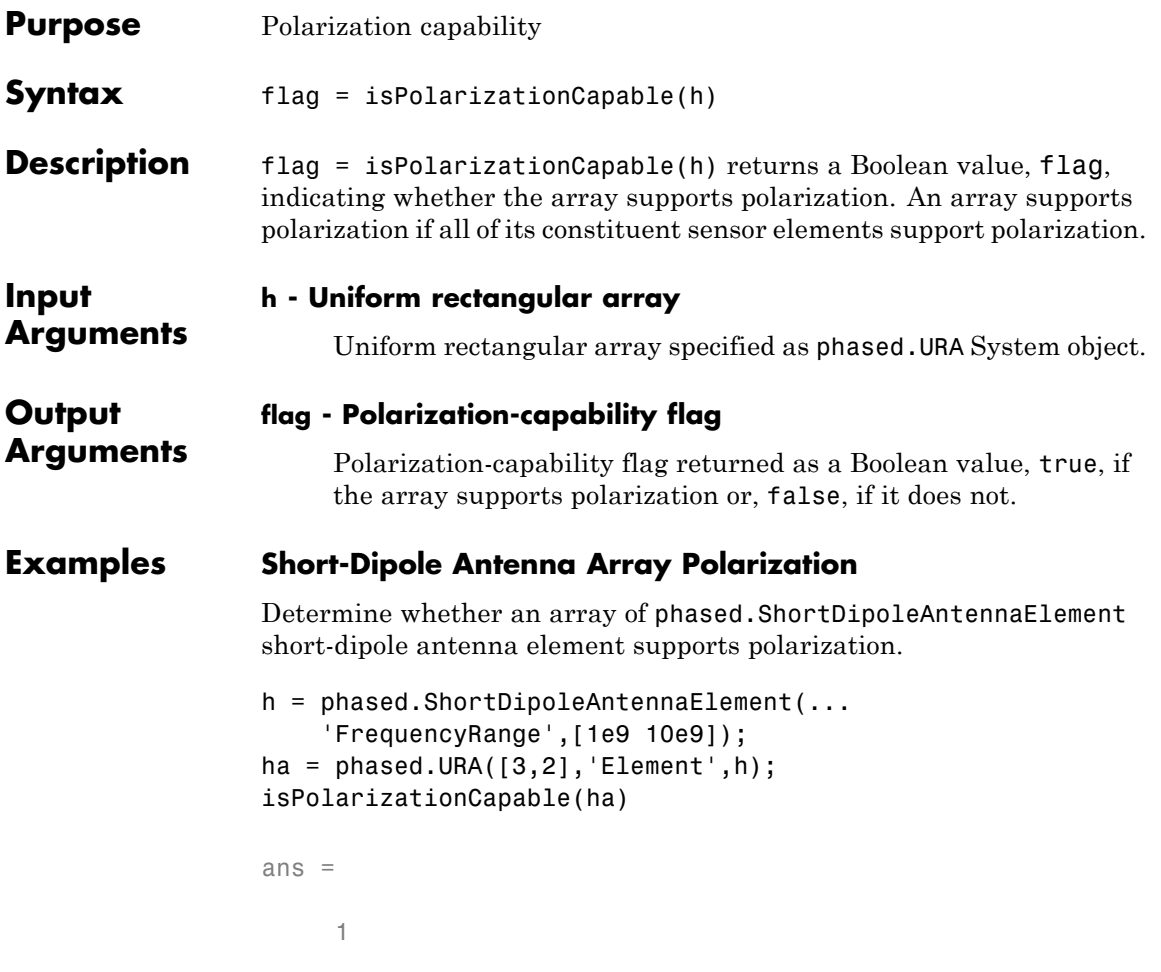

The returned value true (1) shows that this array supports polarization.

# **phased.URA.plotResponse**

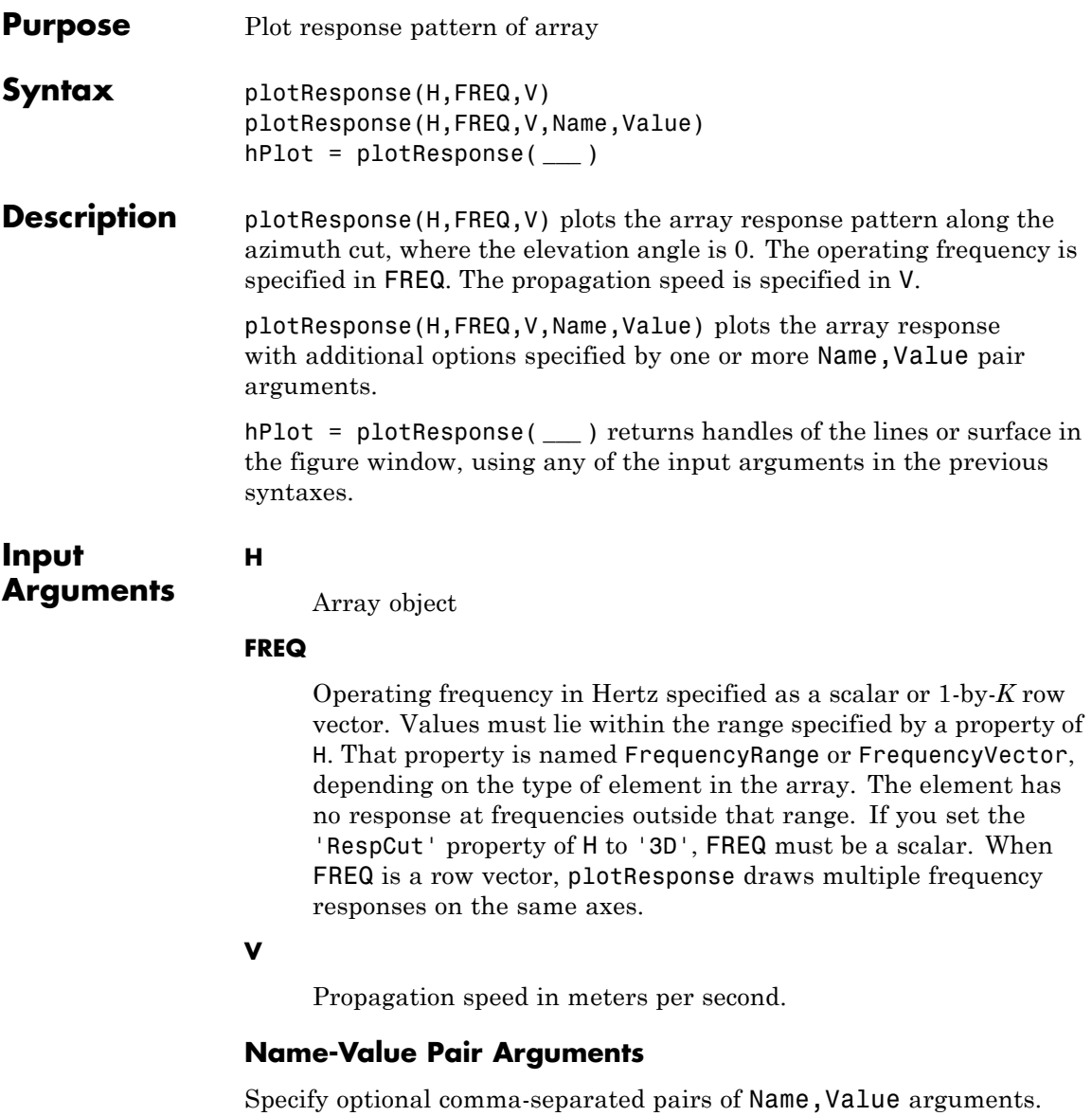

Name is the argument name and Value is the corresponding

value. Name must appear inside single quotes (' '). You can specify several name and value pair arguments in any order as Name1,Value1,...,NameN,ValueN.

# **'CutAngle'**

Cut angle as a scalar. This argument is applicable only when RespCut is 'Az' or 'El'. If RespCut is 'Az', CutAngle must be between –90 and 90. If RespCut is 'El', CutAngle must be between –180 and 180.

# **Default:** 0

### **'Format'**

Format of the plot, using one of 'Line', 'Polar', or 'UV'. If you set Format to 'UV', FREQ must be a scalar.

**Default:** 'Line'

## **'NormalizeResponse'**

Set this value to true to normalize the response pattern. Set this value to false to plot the response pattern without normalizing it.

**Default:** true

## **'OverlayFreq'**

Set this value to true to overlay pattern cuts in a 2-D line plot. Set this value to false to plot pattern cuts against frequency in a 3-D waterfall plot. If this value is false, FREQ must be a vector with at least two entries.

This parameter applies only when Format is not 'Polar' and RespCut is not '3D'.

## **Default:** true

#### **'Polarization'**

Specify the polarization options for plotting the array response pattern. The allowable values are |'None' | 'Combined' | 'H' | 'V' | where

- **•** 'None' specifies plotting a nonpolarized response pattern
- **•** 'Combined' specifies plotting a combined polarization response pattern
- **•** 'H' specifies plotting the horizontal polarization response pattern
- **•** 'V' specifies plotting the vertical polarization response pattern

For arrays that do not support polarization, the only allowed value is 'None'.

**Default:** 'None'

#### **'RespCut'**

Cut of the response. Valid values depend on Format, as follows:

- **•** If Format is 'Line' or 'Polar', the valid values of RespCut are 'Az', 'El', and '3D'. The default is 'Az'.
- **•** If Format is 'UV', the valid values of RespCut are 'U' and '3D'. The default is 'U'.

If you set RespCut to '3D', FREQ must be a scalar.

#### **'Unit'**

The unit of the plot. Valid values are 'db', 'mag', and 'pow'.

**Default:** 'db'

### **'Weights'**

Weight values applied to the array, specified as a length-*N* column vector or *N*-by-*M* matrix. The dimension *N* is the number of elements in the array. The interpretation of *M* depends upon whether the input argument FREQ is a scalar or row vector.

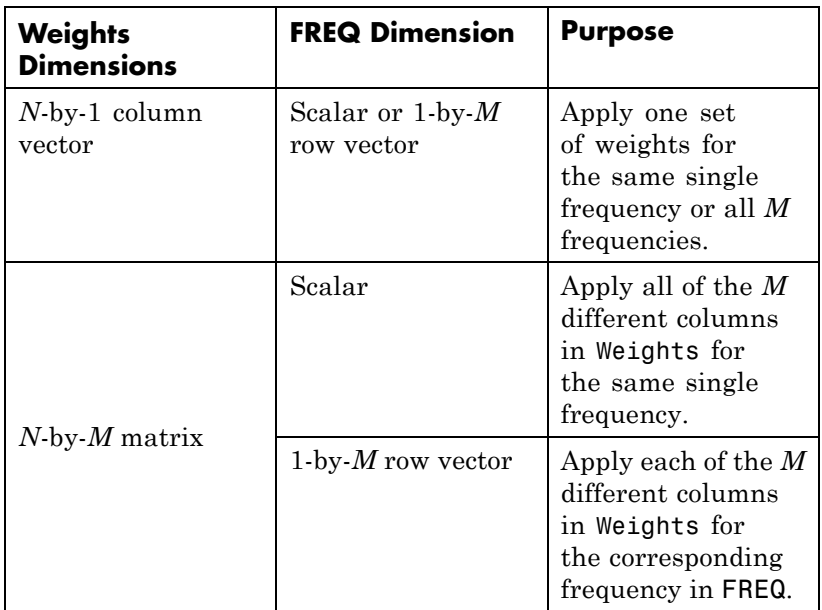

# **'AzimuthAngles'**

Azimuth angles for plotting array response, specified as a row vector. The AzimuthAngles parameter sets the display range and resolution of azimuth angles for visualizing the radiation pattern. This parameter is allowed only when the RespCut parameter is set to 'Az' or '3D' and the Format parameter is set to 'Line' or 'Polar'. The values of azimuth angles should lie between –180° and 180° and must be in nondecreasing order. When you set the RespCut parameter to '3D', you can set the AzimuthAngles and ElevationAngles parameters simultaneously.

**Default:** [-180:180]

### **'ElevationAngles'**

Elevation angles for plotting array response, specified as a row vector. The ElevationAngles parameter sets the display range and resolution of elevation angles for visualizing the radiation pattern. This parameter is allowed only when the RespCut parameter is set to 'El' or '3D' and the Format parameter is set to 'Line' or 'Polar'. The values of elevation angles should lie between –90° and 90° and must be in nondecreasing order. When yous set the RespCut parameter to '3D', you can set the ElevationAngles and AzimuthAngles parameters simultaneously.

**Default:** [-90:90]

#### **'UGrid'**

*U* coordinate values for plotting array response, specified as a row vector. The UGrid parameter sets the display range and resolution of the *U* coordinates for visualizing the radiation pattern in *U/V* space. This parameter is allowed only when the Format parameter is set to 'UV' and the RespCut parameter is set to 'U' or '3D'. The values of UGrid should be between –1 and 1 and should be specified in nondecreasing order. You can set the UGrid and VGrid parameters simultaneously.

**Default:** [-1:0.01:1]

#### **'VGrid'**

*V* coordinate values for plotting array response, specified as a row vector. The VGrid parameter sets the display range and resolution of the *V* coordinates for visualizing the radiation pattern in *U/V* space. This parameter is allowed only when the Format parameter is set to 'UV' and the RespCut parameter is set to '3D'. The values of VGrid should be between –1 and 1 and should be specified in nondecreasing order. You can set VGrid and UGrid parameters simultaneously.

**Default:** [-1:0.01:1]

# **Examples Azimuth Response of URA**

Construct a 3-by-2 URA with a rectangular lattice, and plot that array's azimuth response.

```
ha = phased.URA('Size', [3 2]):fc = 1e9;c = physconst('LightSpeed');
plotResponse(ha,fc,c,'RespCut','Az','Format','Polar');
```
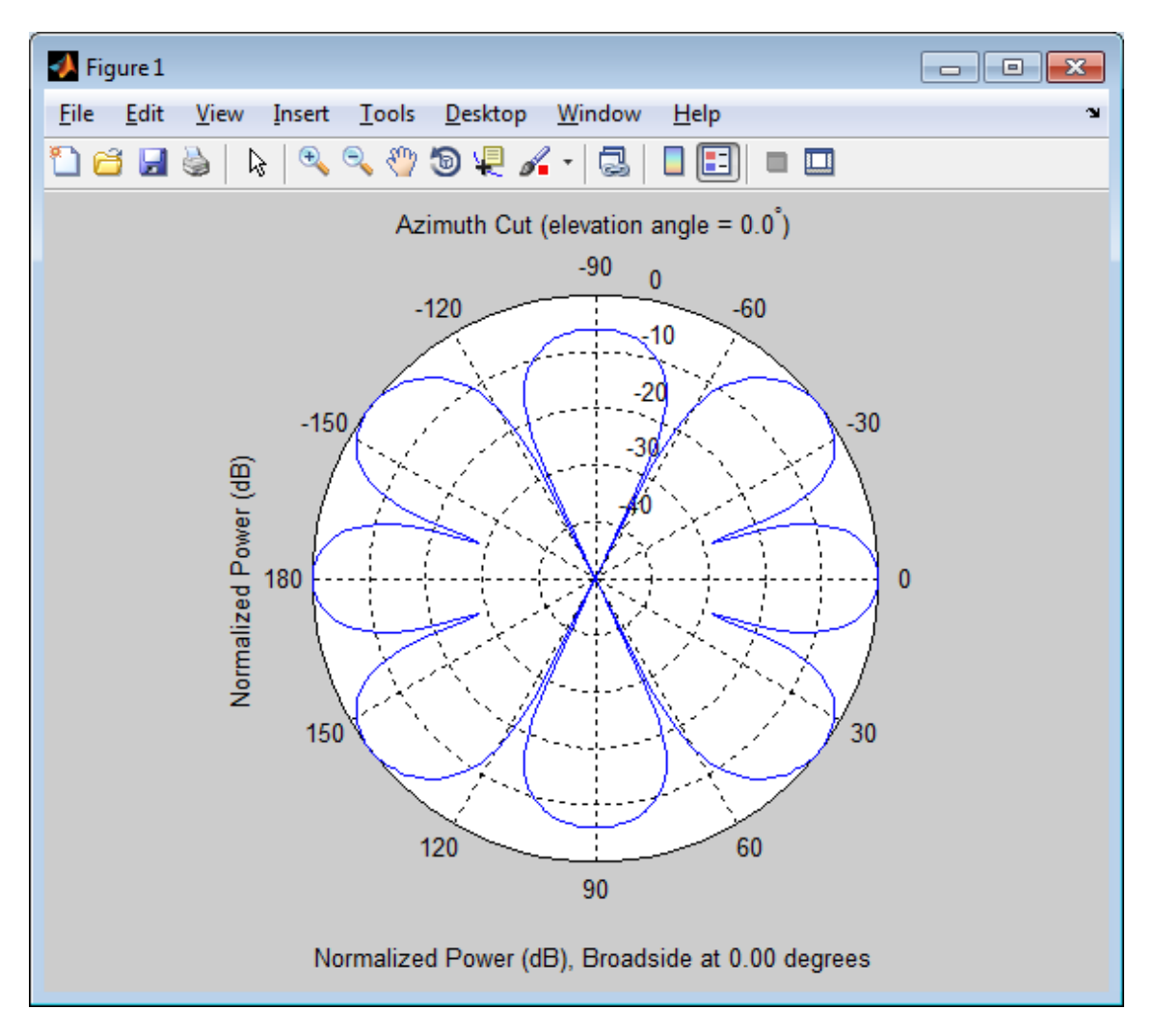

# **Array Response of URA in U/V Space**

Construct a 3-by-2 URA with a rectangular lattice. Plot the *u* cut of that array's response in *u*/*v* space.

```
ha = phased.URA('Size',[3 2]);
c = physconst('lightspeed');
plotResponse(ha,1e9,c,'Format','UV');
```
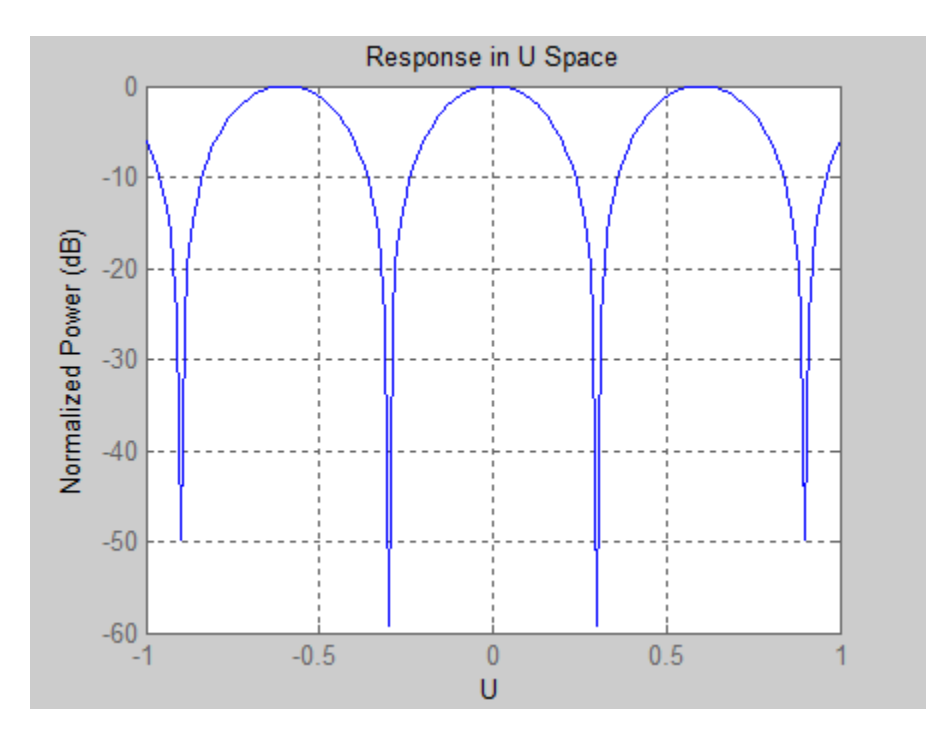

# **Array Response of URA for Subrange of U/V Space**

Construct a 5-by-5 square URA. Plot the 3D response in *u/v* space. However, restrict the range in *u*/*v* space using the UGrid and VGrid parameters.

```
ha = phased.URA([5,5]);
fc = 5e8;c = physconst('LightSpeed');
plotResponse(ha,fc,c,'RespCut','3D','Format','UV',...
    'UGrid',[-0.25:.01:.25],'VGrid',[-0.25:.01:.25]);
```
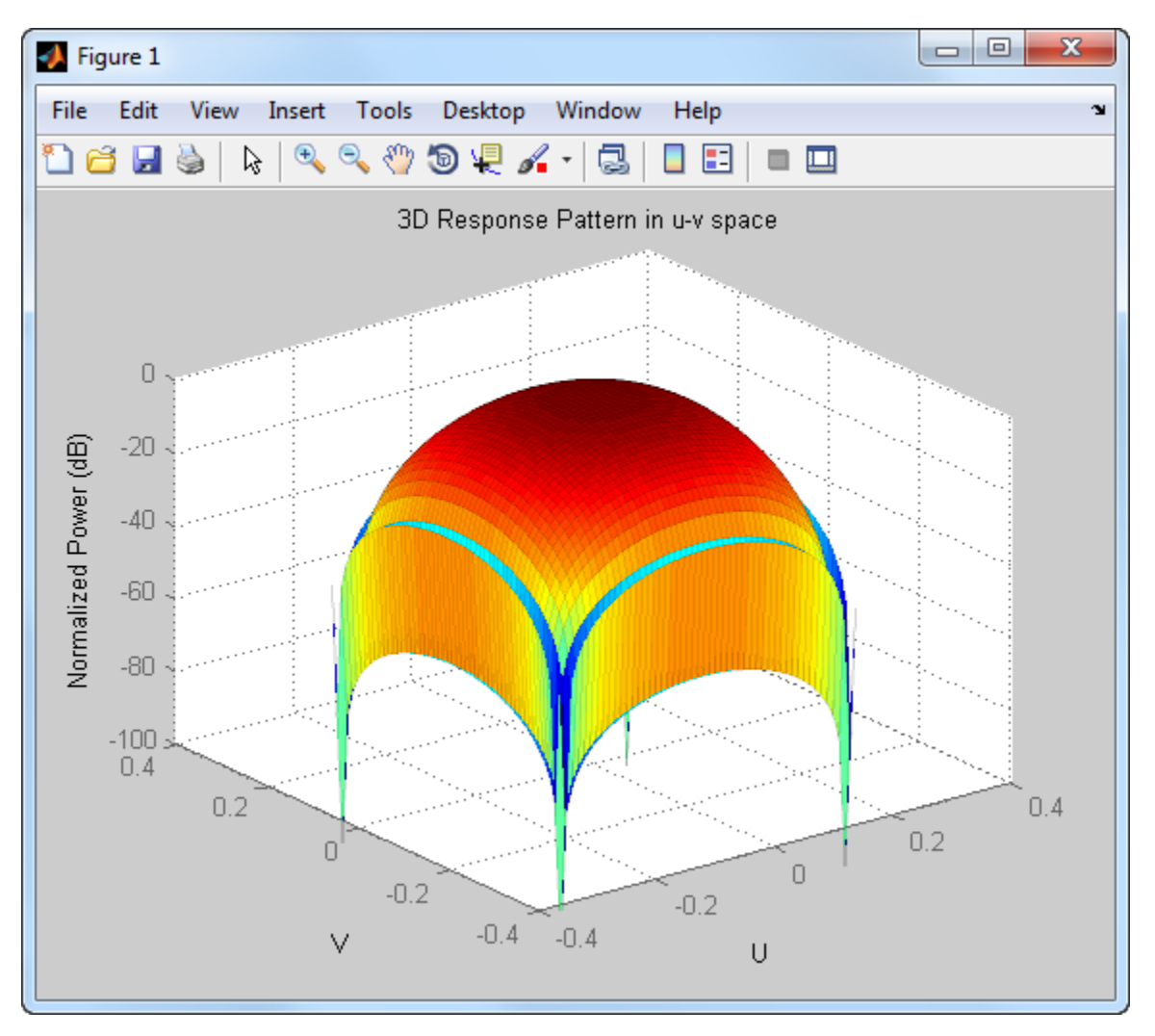

# **Array Response of URA with Two Sets of Weights**

Construct a 5-by-5 URA array having elements spaced 0.3 meters apart. Apply both uniform weights and tapered weights at a single frequency using the Weights parameter. The tapered weight values are smallest

at the edges and increase towards the center. Then, use plotResponse to show that the tapered set of weights reduces the adjacent sidelobes while broadening the main lobe.

```
ha = phased.URA('Size',[5 5],'ElementSpacing',[0.3,0.3]);
fc = 1e9;c = physconst('LightSpeed');
wts1 = ones(5,5);wts1 = wts1(:);wts1 = wts1/sum(wts1);wts2 = 0.3*ones(5,5);wts2(2:4,2:4) = 0.7;wts2(3,3) = 1;wts2 = wts2(:);wts2 = wts2/sum(wts2);plotResponse(ha,fc,c,'RespCut','Az','Format','Polar','Weights',[wts1,w
```
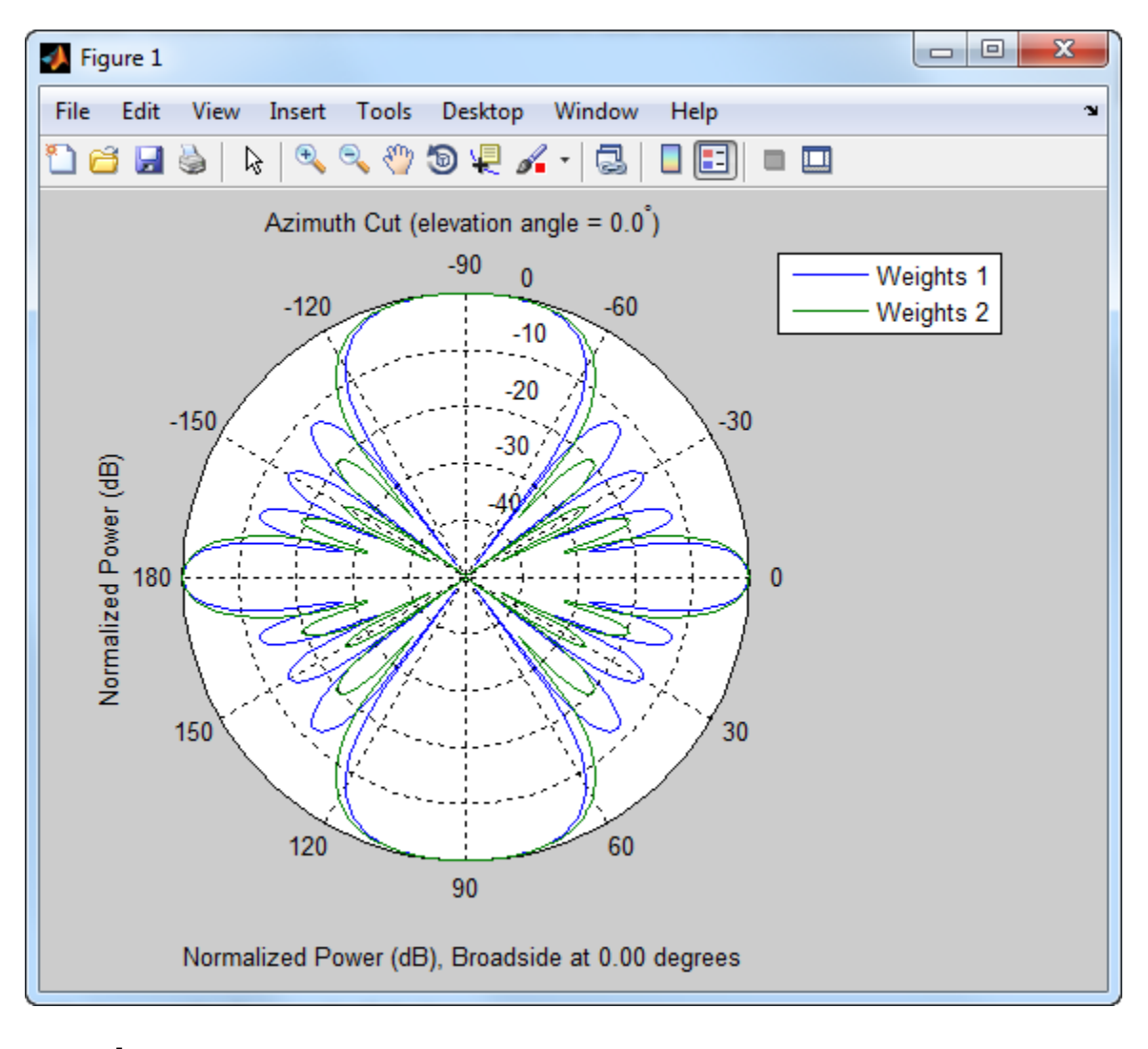

**See Also** uv2azel | azel2uv

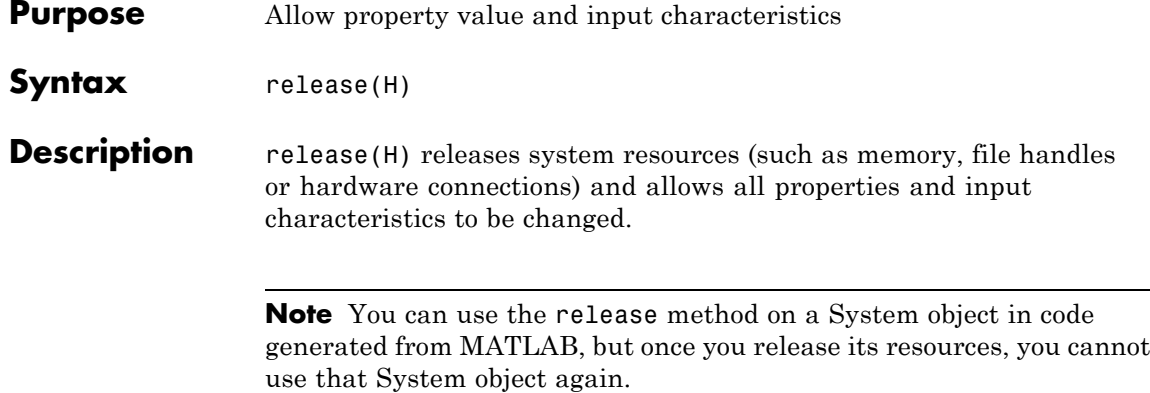

# **phased.URA.step**

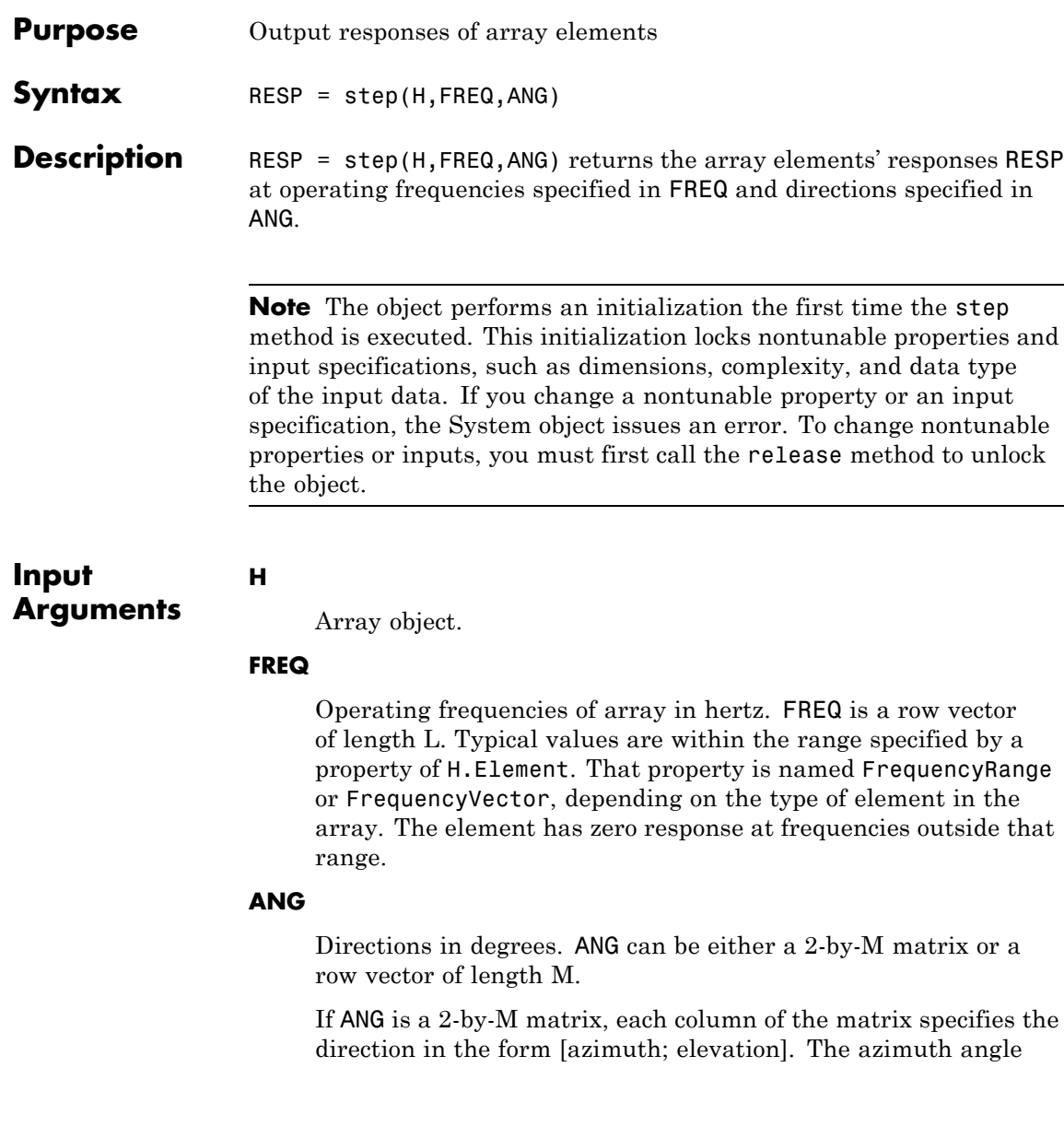

must be between –180 and 180 degrees, inclusive. The elevation angle must be between –90 and 90 degrees, inclusive.

If ANG is a row vector of length M, each element specifies a direction's azimuth angle. In this case, the corresponding elevation angle is assumed to be 0.

#### **Output Arguments RESP**

Voltage responses of the phased array. The output depends on whether the array supports polarization or not.

- **•** If the array is not capable of supporting polarization, the voltage response, RESP, has the dimensions *N*-by-*M*-by-*L*. *N* is the number of elements in the array. The dimension *M* is the number of angles specified in ANG. *L* is the number of frequencies specified in FREQ. For any element, the columns of RESP contain the responses of the array elements for the corresponding direction specified in ANG. Each of the *L* pages of RESP contains the responses of the array elements for the corresponding frequency specified in FREQ.
- **•** If the array is capable of supporting polarization, the voltage response, RESP, is a MATLAB struct containing two fields, RESP.H and RESP.V. The field, RESP.H, represents the array's horizontal polarization response, while RESP.V represents the array's vertical polarization response. Each field has the dimensions *N*-by-*M*-by-*L*. *N* is the number of elements in the array, and *M* is the number of angles specified in ANG. *L* is the number of frequencies specified in FREQ. Each column of RESP contains the responses of the array elements for the corresponding direction specified in ANG. Each of the *L* pages of RESP contains the responses of the array elements for the corresponding frequency specified in FREQ.

# **Examples Response of a 2-by-2 URA of Short-Dipole Antennas**

Construct a 2-by-2 rectangular lattice URA of short-dipole antenna elements. Then, find the response of each element at boresight. Assume the operating frequency is 1 GHz.

```
h = phased.ShortDipoleAntennaElement;
ha = phased.URA('Element',h,'Size',[2 2]);
fc = 1e9; ang = [0;0];resp = step(ha, fc,ang);disp(resp.V);
   -1.2247
   -1.2247
   -1.2247
   -1.2247
```
See Also uv2azel | phitheta2azel

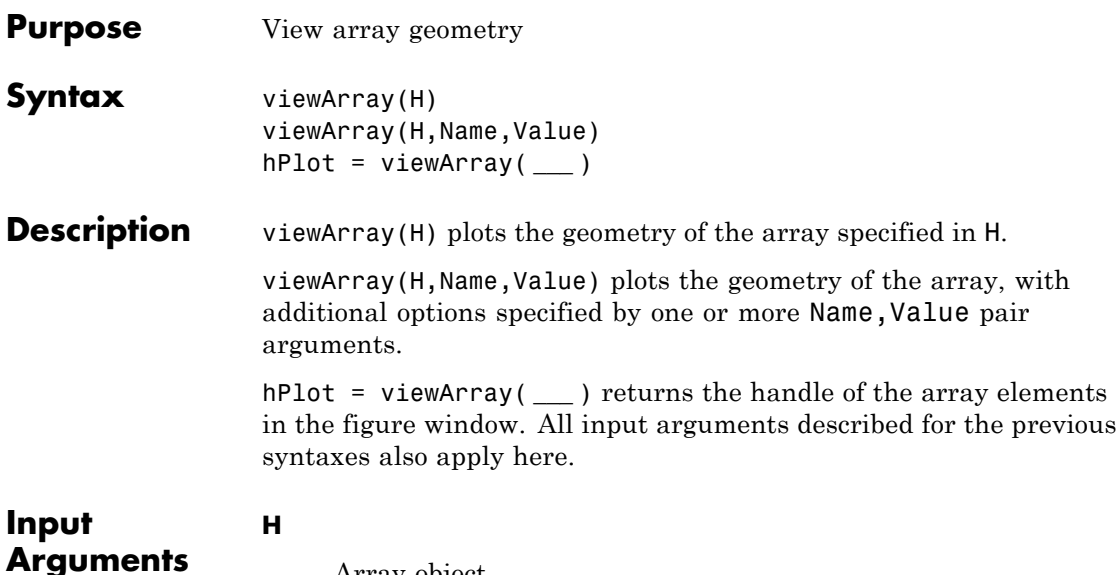

Array object.

# **Name-Value Pair Arguments**

Specify optional comma-separated pairs of Name, Value arguments. Name is the argument name and Value is the corresponding value. Name must appear inside single quotes (' '). You can specify several name and value pair arguments in any order as Name1,Value1,...,NameN,ValueN.

# **'ShowIndex'**

Vector specifying the element indices to show in the figure. Each number in the vector must be an integer between 1 and the number of elements. You can also specify the string 'All' to show indices of all elements of the array or 'None' to suppress indices.

**Default:** 'None'

# **'ShowNormals'**

Set this value to true to show the normal directions of all elements of the array. Set this value to false to plot the elements without showing normal directions.

**Default:** false

## **'ShowTaper'**

Set this value to true to specify whether to change the element color brightness in proportion to the element taper magnitude. When this value is set to false, all elements are drawn with the same color.

## **Default:** false

### **'Title'**

String specifying the title of the plot.

**Default:** 'Array Geometry'

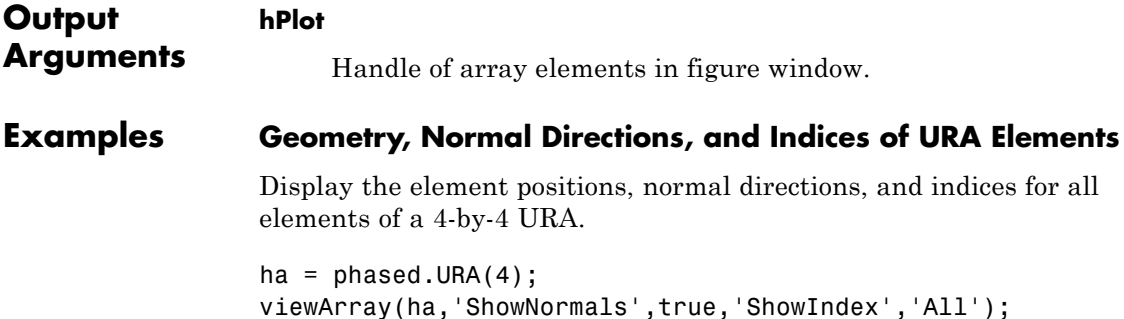

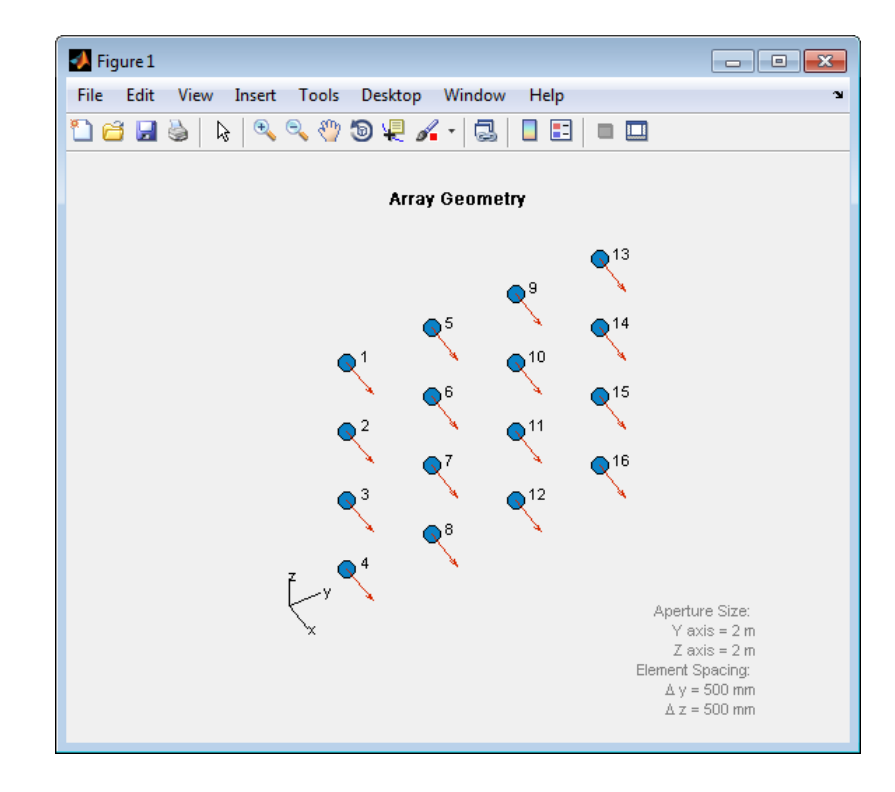

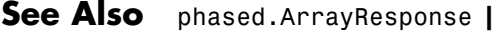

- **Related Examples**
- **•** [Phased Array Gallery](../examples/phased-array-gallery.html)

**1-1215**

# **phased.WidebandCollector**

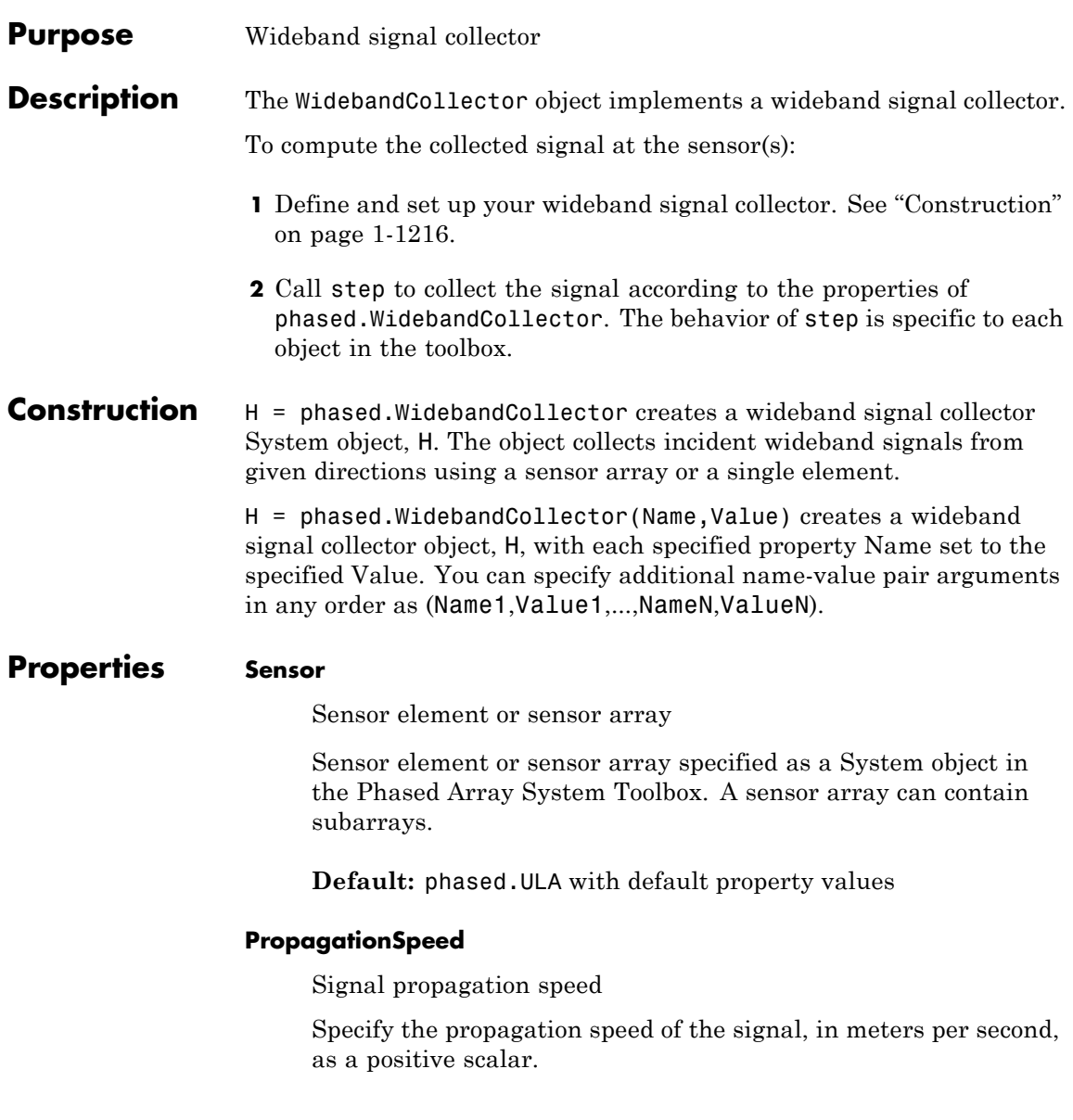

# **Default:** Speed of light

### **SampleRate**

Sample rate

Specify the sample rate, in hertz, as a positive scalar. The default value corresponds to 1 MHz.

**Default:** 1e6

### **ModulatedInput**

Assume modulated input

Set this property to true to indicate the input signal is demodulated at a carrier frequency.

**Default:** true

## **CarrierFrequency**

Carrier frequency

Specify the carrier frequency (in hertz) as a positive scalar. The default value of this property corresponds to 1 GHz. This property applies when the ModulatedInput property is true.

**Default:** 1e9

## **WeightsInputPort**

Enable weights input

To specify weights, set this property to true and use the corresponding input argument when you invoke step. If you do not want to specify weights, set this property to false.

**Default:** false

## **EnablePolarization**

EnablePolarization

Set this property to true to simulate the collection of polarized waves. Set this property to false to ignore polarization. This property applies when the sensor specified in the Sensor property is capable of simulating polarization.

## **Default:** false

#### **Wavefront**

Type of incoming wavefront

Specify the type of incoming wavefront as one of 'Plane', or 'Unspecified':

- **•** If you set the Wavefront property to 'Plane', the input signals are multiple plane waves impinging on the entire array. Each plane wave is received by all collecting elements. If the Sensor property is an array that contains subarrays, the Wavefront property must be 'Plane'.
- **•** If you set the Wavefront property to 'Unspecified', the input signals are individual waves impinging on individual sensors.

**Default:** 'Plane'

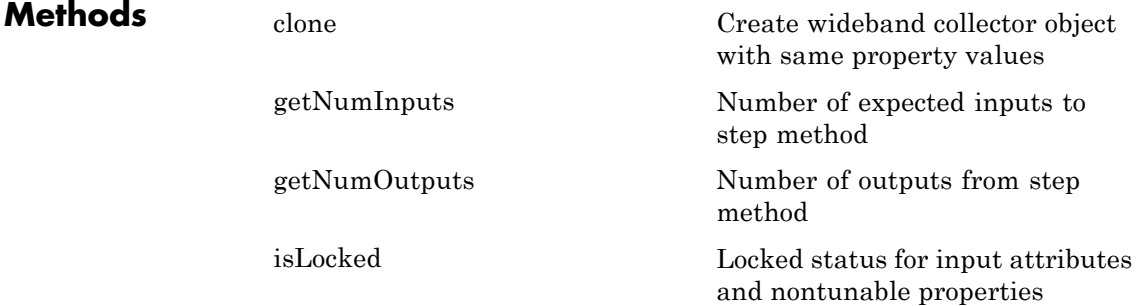
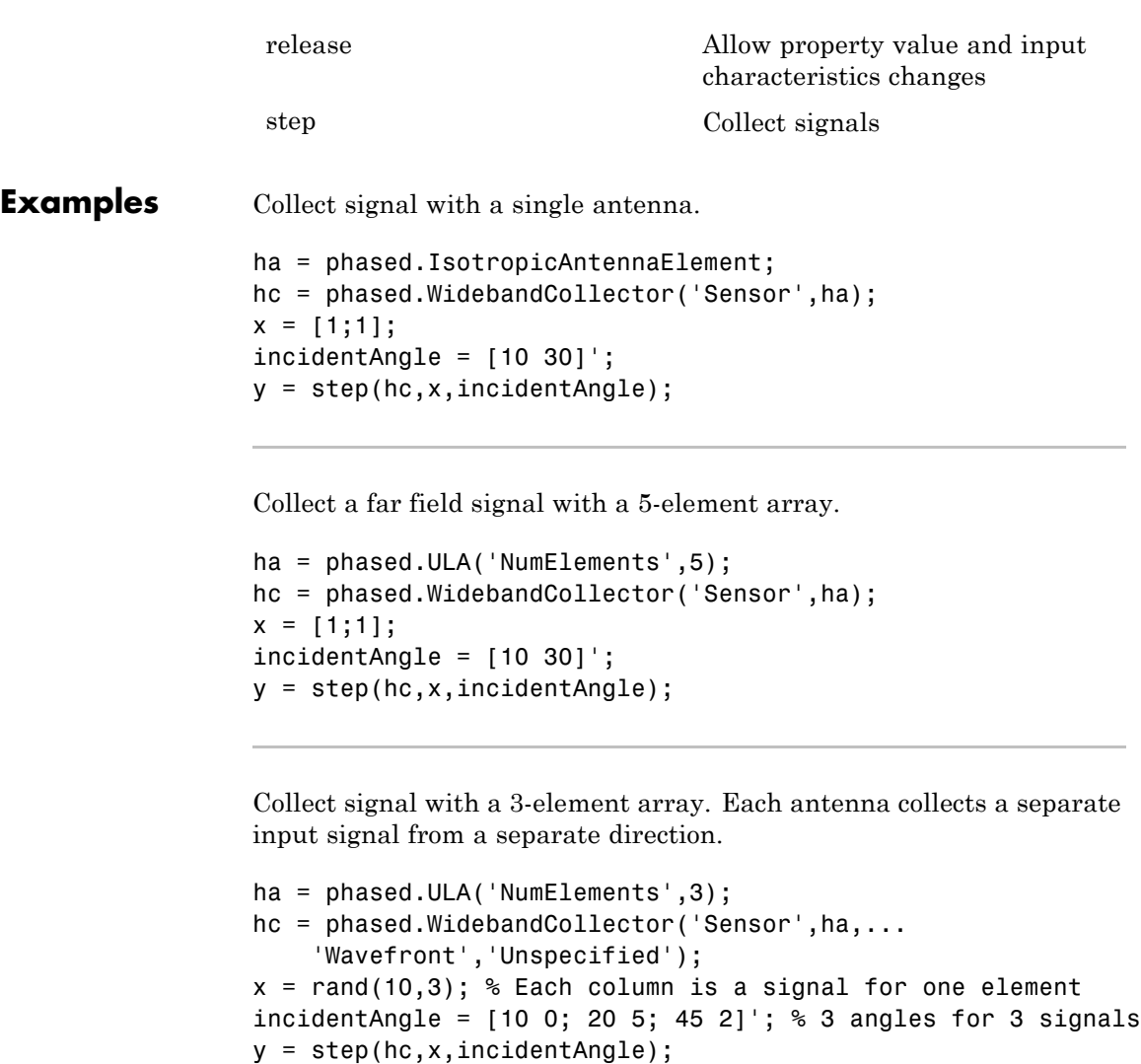

**Algorithms** If the Wavefront property value is 'Plane', phased.WidebandCollector does the following for each plane wave signal:

- **1** Decomposes the signal into multiple subbands.
- **2** Uses the phase approximation of the time delays across collecting elements in the far field for each subband.
- **3** Regroups the collected signals in all the subbands to form the output signal.

If the Wavefront property value is 'Unspecified', phased.Wideband Collector collects each channel independently.

For further details, see [1].

### **References** [1] Van Trees, H. *Optimum Array Processing*. New York: Wiley-Interscience, 2002.

**See Also** phased.Collector **|**

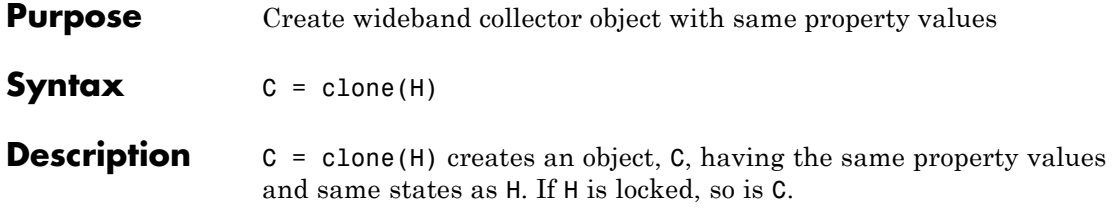

### **phased.WidebandCollector.getNumInputs**

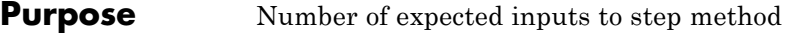

**Syntax**  $N = getNumInputStream(H)$ 

**Description** N = getNumInputs(H) returns a positive integer, N, representing the number of inputs (not counting the object itself) you must use when calling the step method. This value will change if you alter any properties that turn inputs on or off.

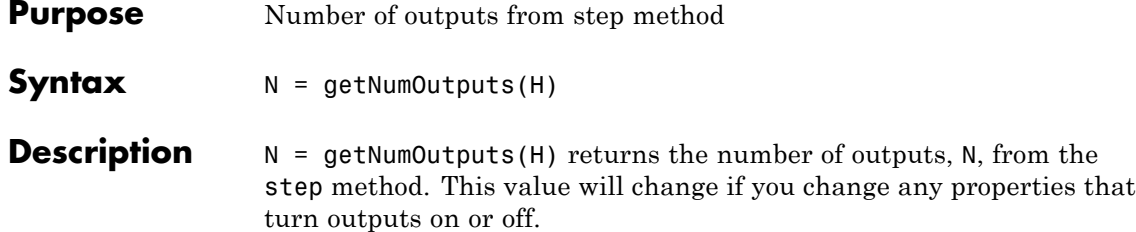

### **phased.WidebandCollector.isLocked**

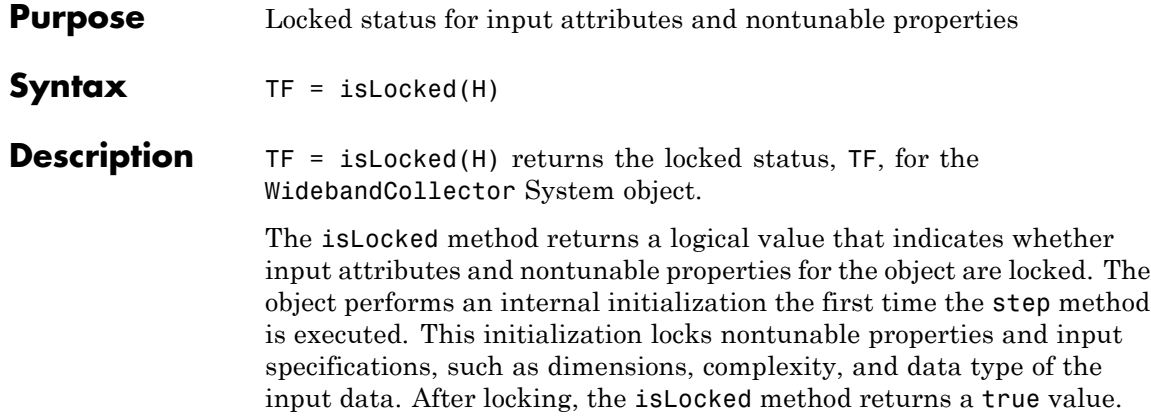

<span id="page-1230-0"></span>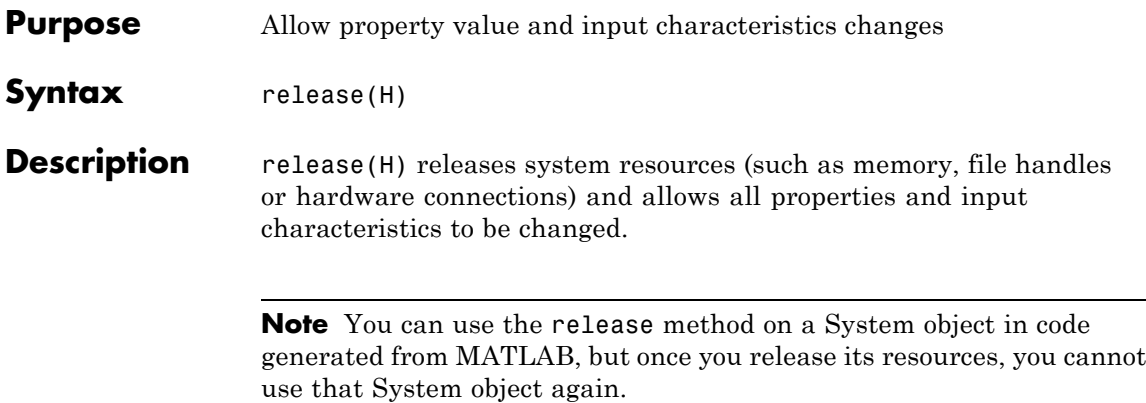

### <span id="page-1231-0"></span>**phased.WidebandCollector.step**

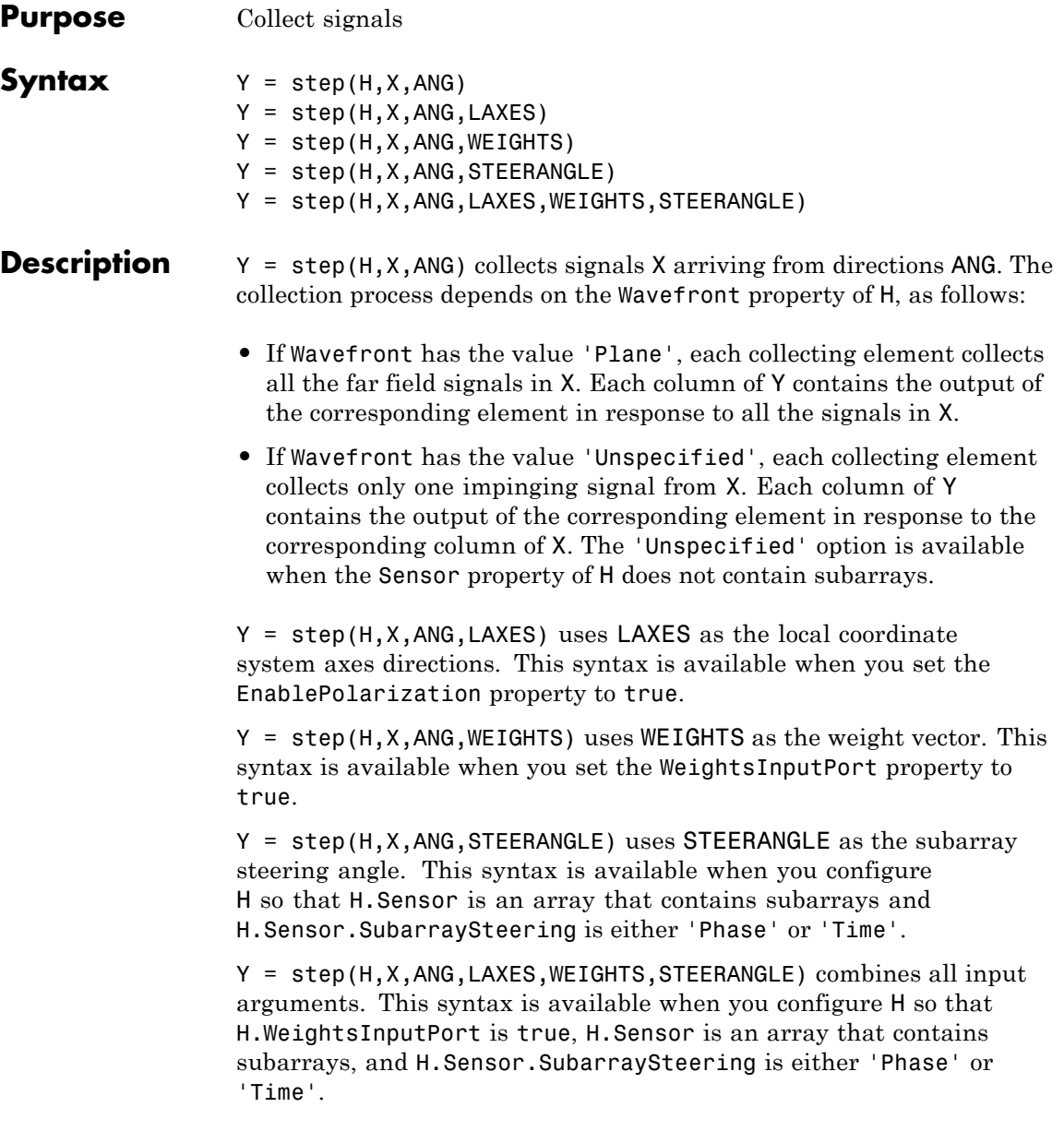

**Note** The object performs an initialization the first time the step method is executed. This initialization locks nontunable properties and input specifications, such as dimensions, complexity, and data type of the input data. If you change a nontunable property or an input specification, the System object issues an error. To change nontunable properties or inputs, you must first call the release method to unlock the object.

### **Input Arguments**

Collector object.

### **X**

**H**

Arriving signals. Each column of X represents a separate signal. The specific interpretation of X depends on the Wavefront property of H.

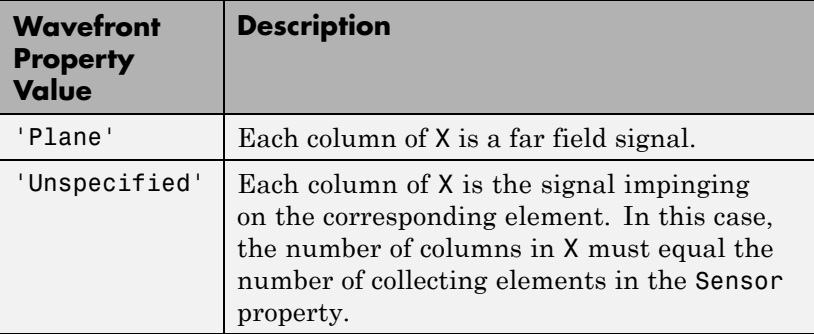

- **•** If the EnablePolarization property value is set to false, X is a matrix. The number of columns of the matrix equals the number of separate signals.
- **•** If the EnablePolarization property value is set to true, X is a row vector of MATLAB struct type. The dimension of the struct array equals the number of separate signals. Each

struct member contains three column-vector fields, X, Y, and Z, representing the *x*, *y*, and *z* components of the polarized wave vector signals in the global coordinate system.

### **ANG**

Incident directions of signals, specified as a two-row matrix. Each column specifies the incident direction of the corresponding column of X. Each column of ANG has the form [azimuth; elevation], in degrees. The azimuth angle must be between –180 and 180 degrees, inclusive. The elevation angle must be between –90 and 90 degrees, inclusive.

#### **LAXES**

Local coordinate system. LAXES is a 3-by-3 matrix whose columns specify the local coordinate system's orthonormal *x*, *y*, and *z* axes, respectively. Each axis is specified in terms of  $[x:y;z]$  with respect to the global coordinate system. This argument is only used when the EnablePolarization property is set to true.

#### **WEIGHTS**

Vector of weights. WEIGHTS is a column vector of length M, where M is the number of collecting elements.

**Default:** ones(M,1)

#### **STEERANGLE**

Subarray steering angle, specified as a length-2 column vector. The vector has the form [azimuth; elevation], in degrees. The azimuth angle must be between –180 and 180 degrees, inclusive. The elevation angle must be between –90 and 90 degrees, inclusive.

### **Output Arguments**

**Y**

Collected signals. Each column of Y contains the output of the corresponding element. The output is the response to all the

signals in X, or one signal in X, depending on the Wavefront property of H.

**Examples** Collect signal with a single antenna.

```
ha = phased.IsotropicAntennaElement;
hc = phased.WidebandCollector('Sensor',ha);
x = [1;1];incidentAngle = [10 30];
y = step(hc,x,incidentAngle);
```
Collect a far field signal with a 5-element array.

ha = phased.ULA('NumElements',5); hc = phased.WidebandCollector('Sensor',ha);  $x = [1;1];$  $incidentAngle = [10 30]'$ ; y = step(hc,x,incidentAngle);

Collect signal with a 3-element array. Each antenna collects a separate input signal from a separate direction.

```
ha = phased.ULA('NumElements',3);
                 hc = phased.WidebandCollector('Sensor',ha,...
                      'Wavefront','Unspecified');
                 x = rand(10,3); % Each column is a signal for one elementincidentAngle = [10 0; 20 5; 45 2]; % 3 angles for 3 signals
                 y = step(hc,x,incidentAngle);
Algorithms If the Wavefront property value is 'Plane',
                 phased.WidebandCollector does the following for each plane wave
                 signal:
```
**1** Decomposes the signal into multiple subbands.

- **2** Uses the phase approximation of the time delays across collecting elements in the far field for each subband.
- **3** Regroups the collected signals in all the subbands to form the output signal.

If the Wavefront property value is 'Unspecified', phased.Wideband Collector collects each channel independently.

For further details, see [1].

### **References** [1] Van Trees, H. *Optimum Array Processing*. New York: Wiley-Interscience, 2002.

# Functions-Alphabetical List

### **aictest**

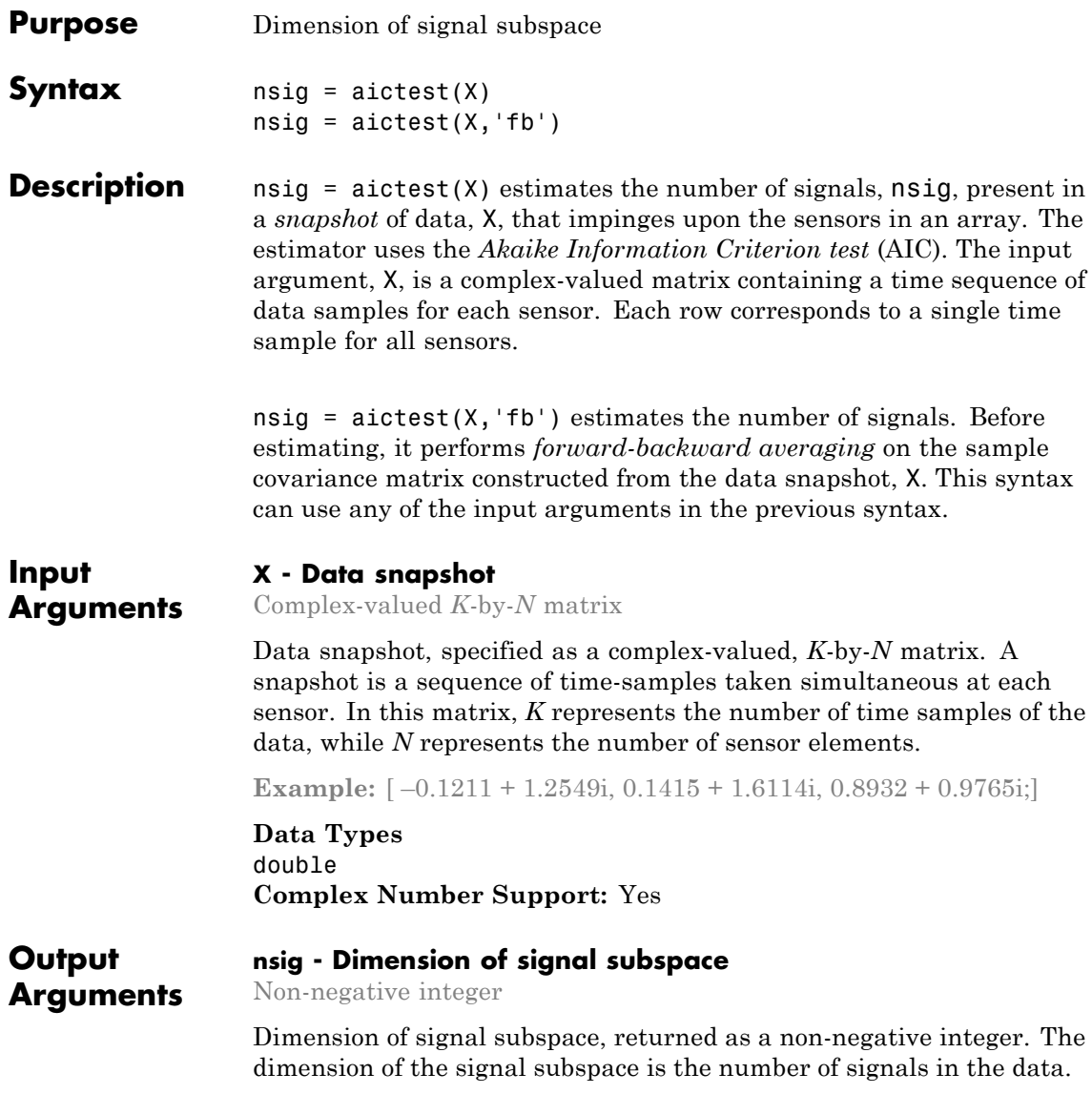

### **Examples Estimate the Signal Subspace Dimensions for Two Arriving Signals**

Construct a data snapshot for two plane waves arriving at a half-wavelength-spaced uniform line array with 10 elements. The plane waves arrive from  $0^{\circ}$  and  $-25^{\circ}$  azimuth, both with elevation angles of 0°. Assume the signals arrive in the presence of additive noise that is both temporally and spatially Gaussian white noise. For each signal, the SNR is 5 dB. Take 300 samples to build a 300-by-10 data snapshot. Then, solve for the number of signals using aictest.

```
N = 10;
d = 0.5;
elementPos = (0:N-1)*d;
angles = [0 -25];
x =sensorsig(elementPos, 300, angles, db2pow(-5));
Nsig = aictest(x)Nsid =
     2
```
The result shows that the number of signals is two, as expected.

### **Estimate the Signal Subspace Dimension with Forward-Backward Smoothing**

Construct a data snapshot for two plane waves arriving at a half-wavelength-spaced uniform line array with 10 elements. Correlated plane waves arrive from 0° and 10° azimuth, both with elevation angles of 0°. Assume the signals arrive in the presence of additive noise that is both temporally and spatially Gaussian white noise. For each signal, the SNR is 10 dB. Take 300 samples to build a 300-by-10 data snapshot. Then, solve for the number of signals using aictest.

 $N = 10$ :  $d = 0.5$ : elementPos =  $(0:N-1)*d$ ;

```
angles = [0 10];
ncov = db2pow(-10);
scov = [1 \tcdot .5]' *[1 .5];
x = sensorsig(elementPos,300,angles,ncov,scov);
Nsig = aictest(x)Nsig =1
```
This result shows that aictest function cannot determine the number of signals correctly when the signals are correlated.

Now, try the option of forward-backward smoothing.

```
Nsig = aictest(x, 'fb')Nsin =\mathfrak{D}
```
The addition of forward-backward smoothing yields the correct number of signals.

### **Definitions Estimating the Number of Sources**

#### AIC and MDL tests

Direction finding algorithms such as MUSIC and ESPRIT require knowledge of the number of sources of signals impinging on the array or equivalently, the dimension, *d*, of the signal subspace. The Akaike Information Criterion (AIC) and the Minimum Description Length (MDL) formulas are two frequently-used estimators for obtaining that dimension. Both estimators assume that, besides the signals, the data contains spatially and temporally white Gaussian random noise. Finding the number of sources is equivalent to finding the multiplicity of the smallest eigenvalues of the sampled spatial covariance matrix. The sample spatial covariance matrix constructed from a data snapshot is used in place of the actual covariance matrix.

A requirement for both estimators is that the dimension of the signal subspace be less than the number of sensors, *N*, and that the number of time samples in the snapshot, *K*, be much greater than *N*.

A variant of each estimator exists when forward-backward averaging is employed to construct the spatial covariance matrix. Forward-backward averaging is useful for the case when some of the sources are highly correlated with each other. In that case, the spatial covariance matrix may be ill conditioned. Forward-backward averaging can only be used for certain types of symmetric arrays, called *centro-symmetric* arrays. Then the forward-backward covariance matrix can be constructed from the sample spatial covariance matrix, *S*, using  $S_{FB} = S + JS^*J$  where *J* is the exchange matrix. The exchange matrix maps array elements into their symmetric counterparts. For a line array, it would be the identity matrix flipped from left to right.

All the estimators are based on a cost function

$$
L_d(d) = K(N-d)\ln\left\{\frac{1}{N-d}\sum_{i=d+1}^N \lambda_i\right\}
$$

$$
\left\{\prod_{i=d+1}^N \lambda_i\right\}^{\frac{1}{N-d}}
$$

plus an added penalty term. The value  $\lambda_i$  represent the smallest *(N–d)* eigenvalues of the spatial covariance matrix. For each specific estimator, the solution for *d* is given by

**•** AIC

$$
\hat{d}_{AIC} = \operatorname*{argmin}_{d} \{ L_d(d) + d(2N - d) \}
$$

**•** AIC for forward-backward averaged covariance matrices

$$
\hat{d}_{AIC: FB} = \underset{d}{\text{argmin}} \left\{ L_d(d) + \frac{1}{2} d(2N - d + 1) \right\}
$$

**•** MDL

$$
\hat{d}_{MDL} = \underset{d}{\text{argmin}} \left\{ L_d(d) + \frac{1}{2} (d(2N - d) + 1) \ln K \right\}
$$

**•** MDL for forward-backward averaged covariance matrices

$$
\hat{d}_{MDLFB} = \underset{d}{\text{argmin}} \left\{ L_d(d) + \frac{1}{4} d(2N - d + 1) \ln K \right\}
$$

### **References**

[1] Van Trees, H.L. *Optimum Array Processing*. New York: Wiley-Interscience, 2002.

**See Also** espritdoa | mdltest | rootmusicdoa | spsmooth

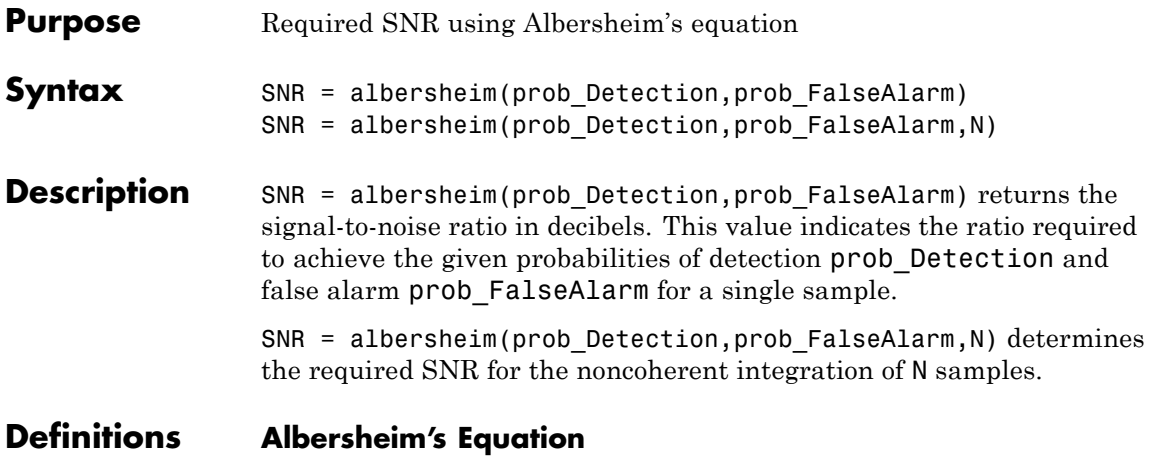

Albersheim's equation uses a closed-form approximation to calculate the SNR. This SNR value is required to achieve the specified detection and false-alarm probabilities for a nonfluctuating target in independent and identically distributed Gaussian noise. The approximation is valid for a linear detector and is extensible to the noncoherent integration of N samples.

Let

$$
A=\ln\frac{0.62}{P_{\text{FA}}}
$$

and

$$
B=\ln\frac{P_D}{1-P_D}
$$

where  $P_{FA}$  and  $P_D$  are the false-alarm and detection probabilities. Albersheim's equation for the required SNR in decibels is:

 $SNR = -5 \log_{10} N + [6.2 + 4.54 / \sqrt{N + 0.44}] \log_{10} (A + 0.12AB + 1.7B)$ where *N* is the number of noncoherently integrated samples.

### **albersheim**

```
Examples Compute the required single sample SNR for a detection probability of
                  0.9 as a function of the false-alarm probability.
                  Pfa=0.0001:0.0001:.01; % False-alarm probabilities
                  Pd=0.9; % probability of detection
                  SNR = zeros(1,length(Pfa)); % preallocate space
                  for j=1:length(Pfa)
                      SNR(j) = albersheim(Pd, Pfa(j));end
                  plot(Pfa,SNR,'k','linewidth',2);
                  axis tight;
                  xlabel('Probability of False Alarm');
                  ylabel('Required SNR (dB)');
                  title('Required SNR for P_D=0.9 (N=1)');
```
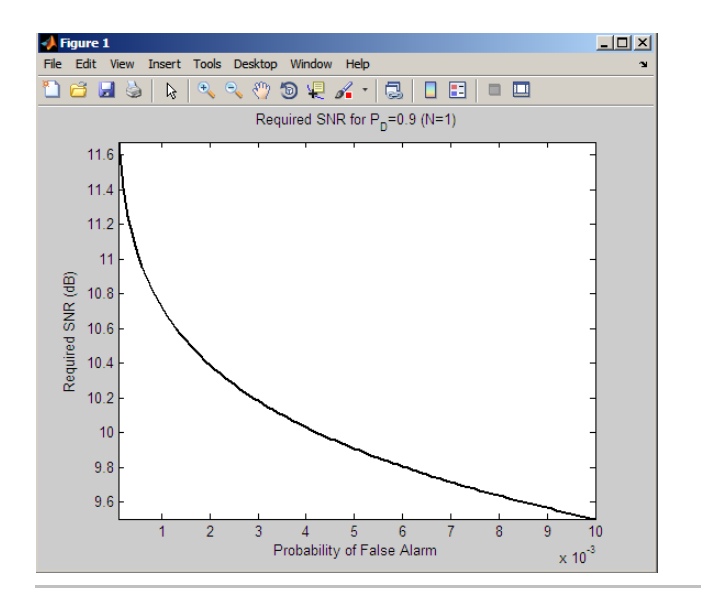

Compute the required SNR for 10 noncoherently integrated samples as a function of the false-alarm probability with the probability of detection equal to 0.9.

### **albersheim**

```
Pfa=0.0001:0.0001:.01; % False-alarm probabilities
Pd=0.9; % probability of detection
SNR = zeros(1,length(Pfa)); % preallocate space
for j=1:length(Pfa)
    SNR(j) = albersheim(Pd, Pfa(j), 10);end
plot(Pfa,SNR,'k','linewidth',2);
axis tight;
xlabel('Probability of False Alarm');
ylabel('Required SNR (dB)');
title('Required SNR for P_D=0.9 (N=10)');
```
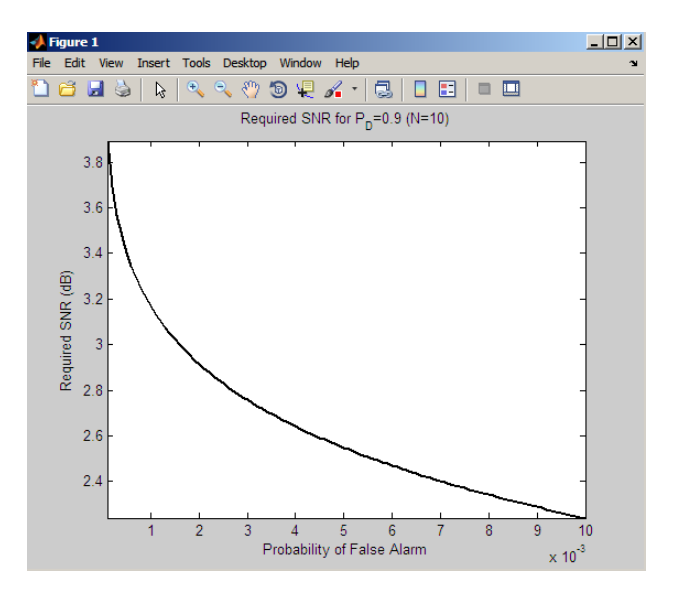

#### **References** [1] Richards, M. A. *Fundamentals of Radar Signal Processing*. New York: McGraw-Hill, 2005, p. 329.

[2] Skolnik, M. *Introduction to Radar Systems*, 3rd Ed. New York: McGraw-Hill, 2001, p. 49.

**See Also** shnidman

## **ambgfun**

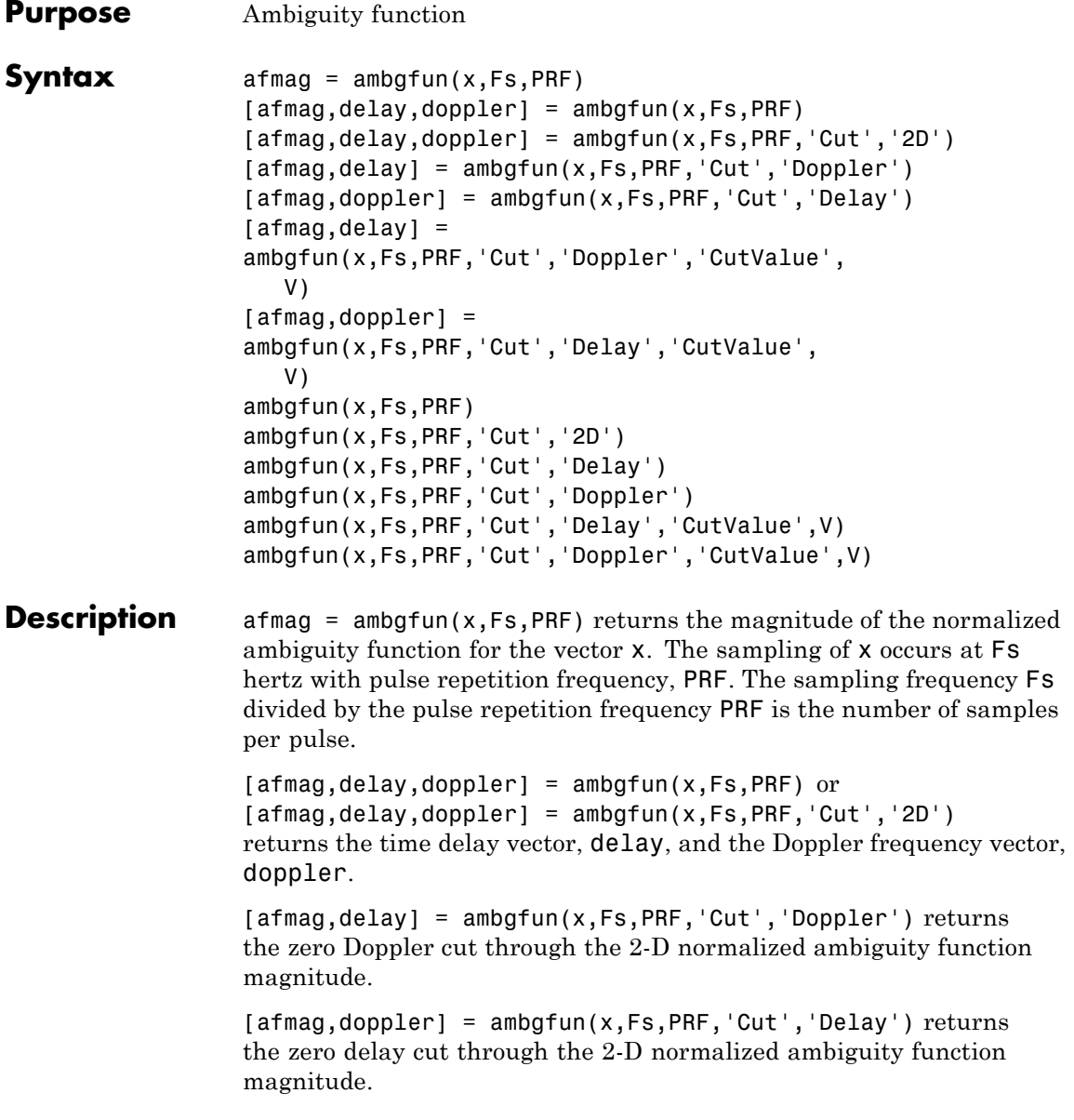

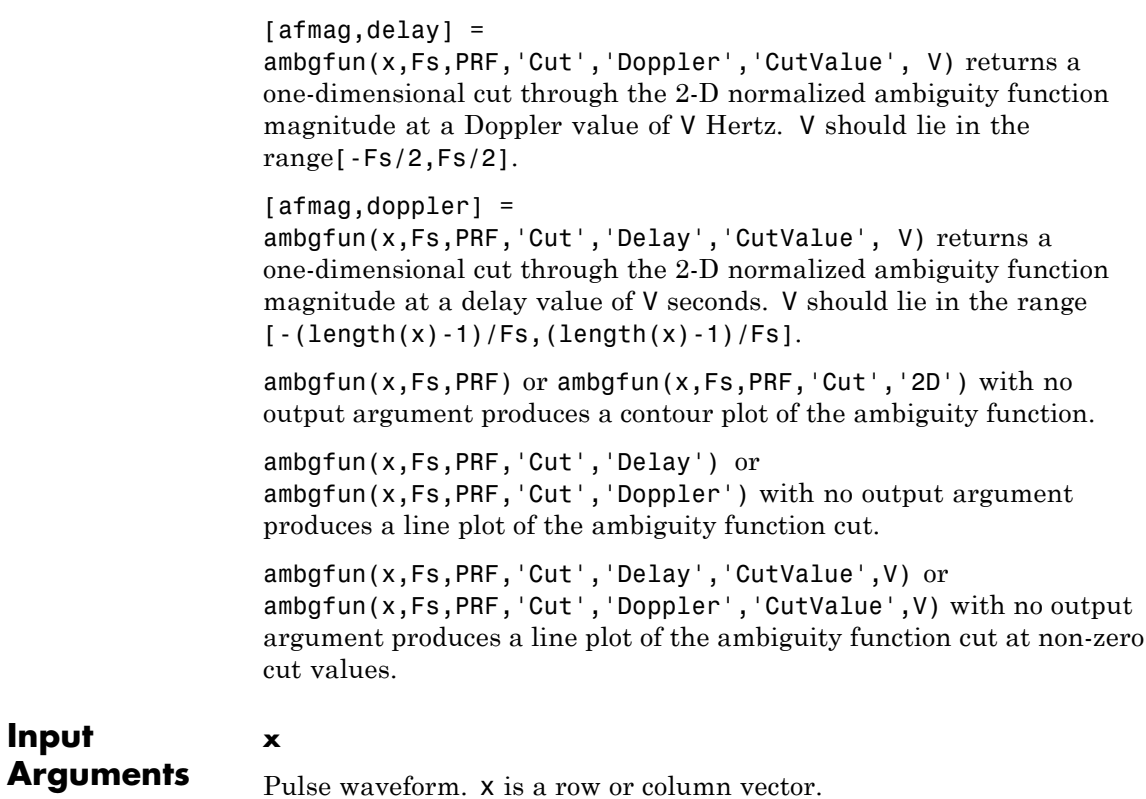

### **Fs**

**Input**

Sampling frequency in hertz.

### **PRF**

Pulse repetition frequency in hertz.

### **Name-Value Pair Arguments**

Specify optional comma-separated pairs of Name, Value arguments. Name is the argument name and Value is the corresponding value. Name must appear inside single quotes (' '). You can

```
specify several name and value pair arguments in any order as
Name1,Value1,...,NameN,ValueN.
```
**Example:** 'Cut','Doppler','CutValue',10 specifies that a vector of ambiguity function values be produced at a Doppler shift of 10 Hz.

### **'Cut' - Direction of one-dimensional cut through ambiguity function**

'Delay'|'Doppler'|'2D'

Used to generate a one–dimensional cut or cross-section through the ambiguity diagram. The direction of the cut is determined by setting the value of 'Cut' to 'Delay' or 'Doppler'. The value '2D' generates a surface plot of the two-dimensional ambiguity function.

The choice of 'Delay' generates a cut at zero time delay. In this case, the second output argument of ambgfun contains the ambiguity function values at Doppler shifted values. A cut at non-zero time delay can be generated using the name-value pair'CutValue' described below.

The choice of 'Doppler' generates a cut at zero Doppler shift. In this case, the second output argument of ambgfun contains the ambiguity function values at time-delayed values. A cut at non-zero Doppler can be generated using the name-value pair 'CutValue' described below.

### **'CutValue' - Optional time delay or Doppler shift at which ambiguity function cut is taken**

real scalar

When setting the name-value pair 'Cut' to 'Delay' or 'Doppler', you can use the name-value pair 'CutValue' to specify a cross-section that does not coincide with either zero time delay or zero Doppler shift. However, 'CutValue' should not be used when 'Cut' is set to '2D'.

When 'Cut' is set to 'Delay' ,'CutValue' is interpreted as the time delay, in seconds, at which the cut is to be taken. The range of possible time delays is determined by the length of the signal and is restricted to  $[-(length(x)-1)/Fs, (length(x)-1)/Fs].$ 

When 'Cut' is set to 'Doppler', 'CutValue' is interpreted as the Doppler shift, in Hertz, at which the cut is to be taken. The Doppler shift is restricted to the range [-Fs/2,Fs/2].

**Example:** 'CutValue',10.0

**Data Types** double

**Output Arguments**

**afmag**

Normalized ambiguity function magnitudes. afmag is an *M*-by-*N* matrix where *M* is the number of Doppler frequencies and *N* is the number of time delays.

#### **delay**

Time delay vector. delay is an *N*-by-1 vector of time delays. The time delay vector consists of  $N = 2*length(x) - 1$  linearly spaced samples in the interval  $(-length(x)/Fs, length(x)/Fs)$ . The spacing between elements is the reciprocal of the sampling frequency.

### **doppler**

Doppler frequency vector. doppler is an *M*-by-1 vector of Doppler frequencies. The Doppler frequency vector consists of linearly spaced samples in the frequency interval [-Fs/2,Fs/2). The spacing between elements in the Doppler frequency vector is  $Fs/2^n$ nextpow $2(2^*length(x)-1)$ .

### **Definitions Normalized Ambiguity Function**

The magnitude of the normalized ambiguity function is defined as:

$$
|A(t, f_d)| = \frac{1}{E_x} \left| \int_{-\infty}^{\infty} x(u)e^{j2\pi f_d u} x^*(u-t) du \right|
$$

where  $E_r$  is the norm of the signal,  $x(t)$ , t is the time delay, and  $f_d$  is a Doppler shift. The asterisk (\*) denotes the complex conjugate.

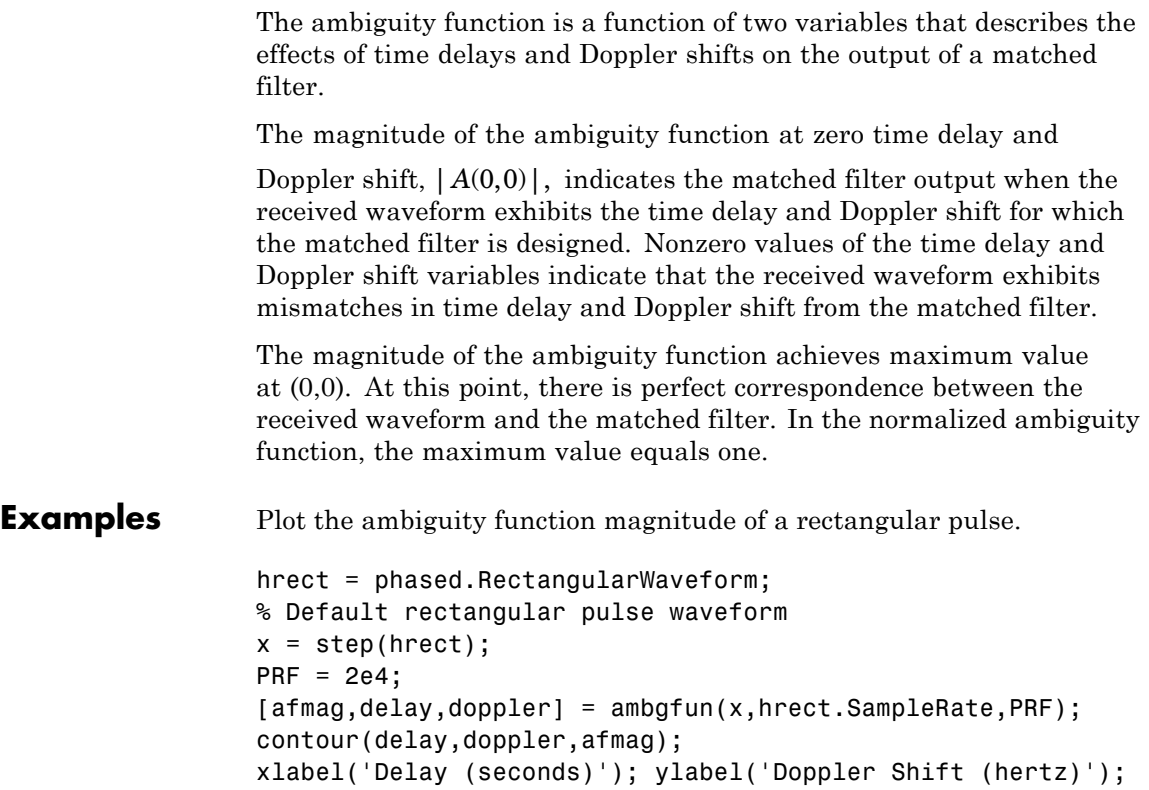

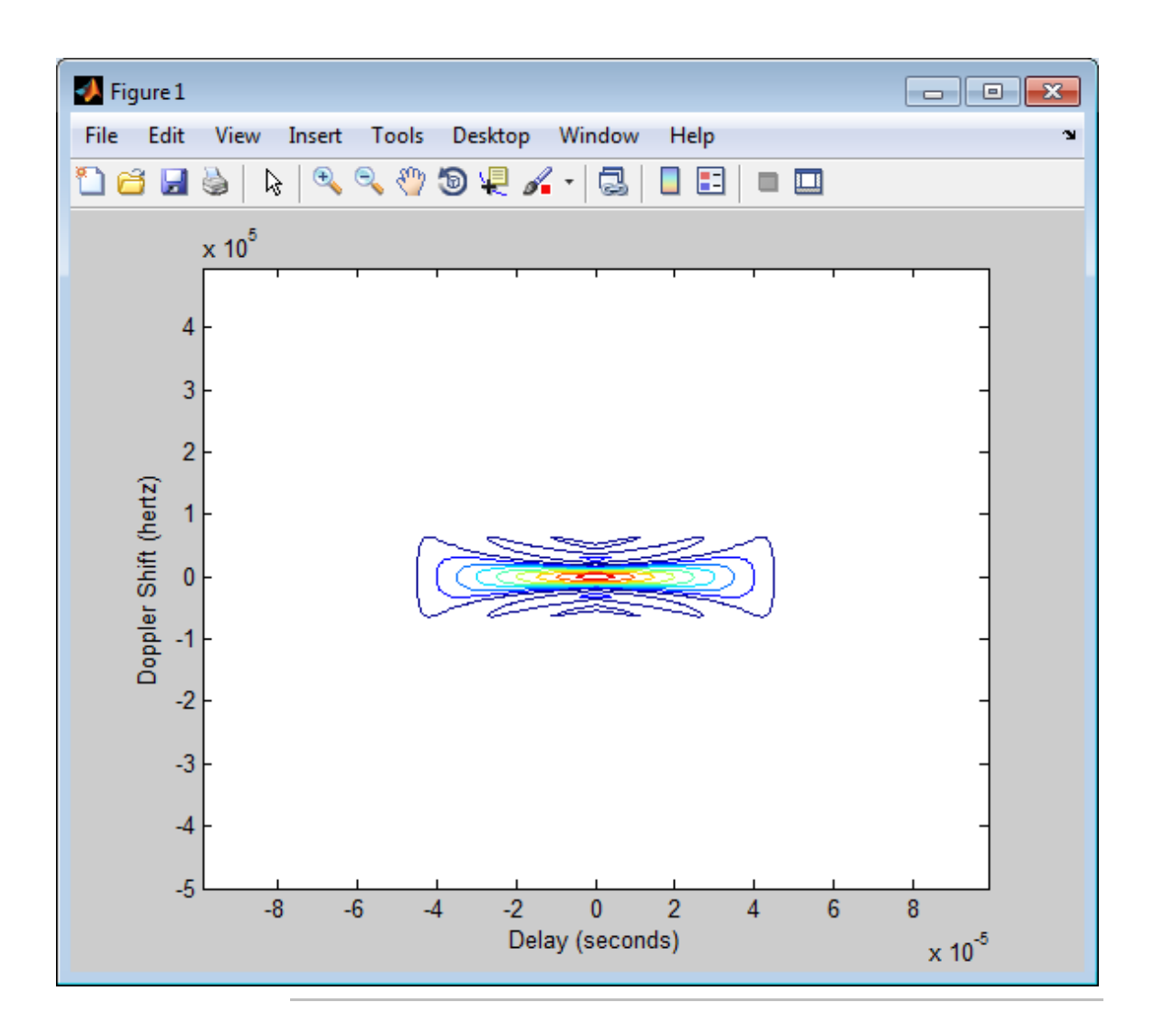

Zero-Doppler cuts (autocorrelation sequences) for rectangular and linear FM pulses of the same duration. Note the pulse compression exhibited in the autocorrelation sequence of the linear FM pulse.

```
hrect = phased.RectangularWaveform('PRF',2e4);
hfm = phased.LinearFMWaveform('PRF',2e4);
xrect = step(hrect);xfm = step(hfm);[ambrect,delayrect] = ambgfun(xrect,hrect.SampleRate,...,
   hrect.PRF,'Cut','Doppler');
[ambfm,delayfm] = ambgfun(xfm,hfm.SampleRate,...,hfm.PRF,'Cut','Doppler');
figure;
subplot(211);
stem(delayrect,ambrect);
title('Autocorrelation of Rectangular Pulse');
subplot(212);
stem(delayfm,ambfm)
xlabel('Delay (seconds)');
title('Autocorrelation of Linear FM Pulse');
```
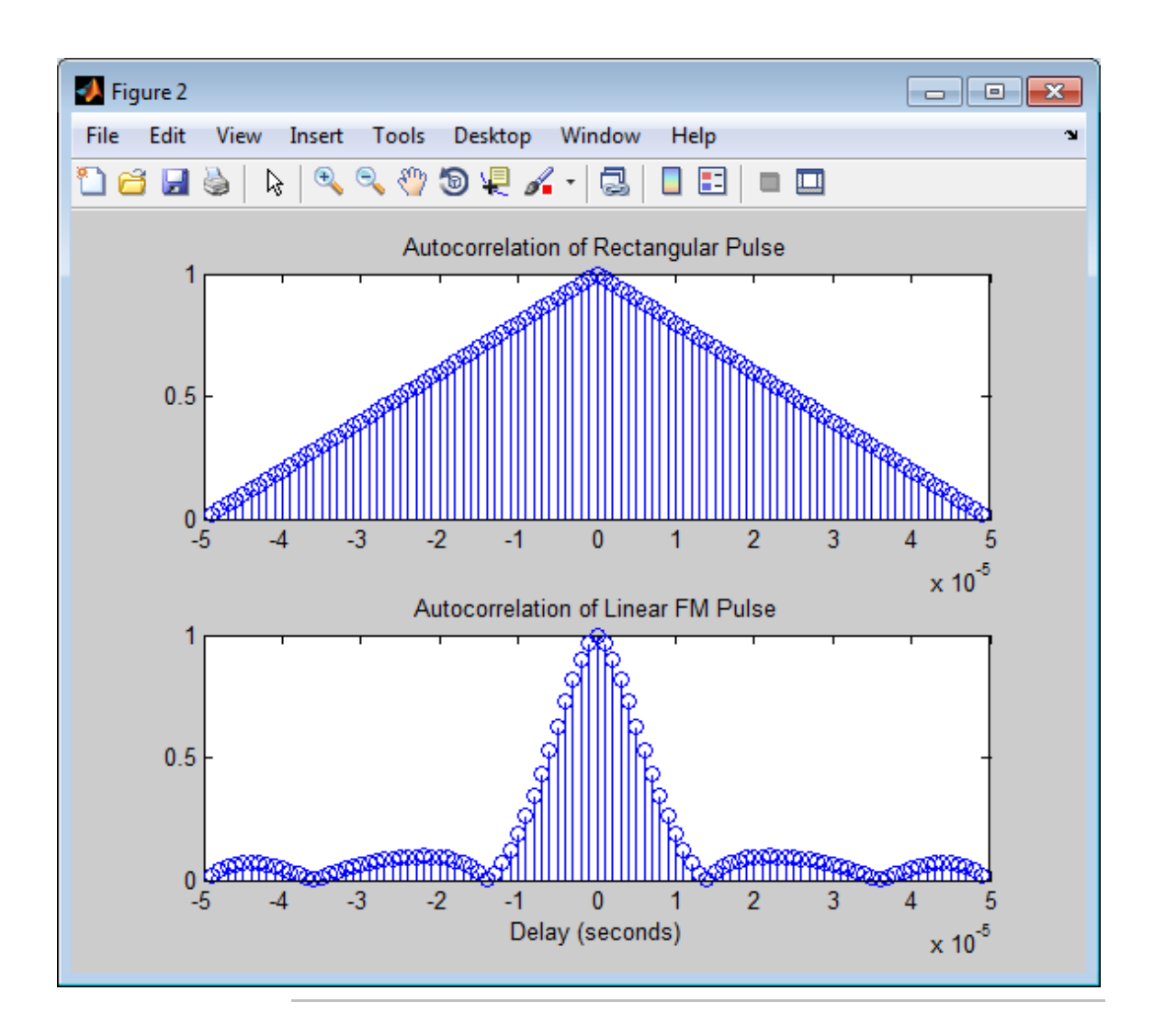

Nonzero-Doppler cuts (autocorrelation sequences) for rectangular and linear FM pulses of the same duration. Both cuts were taken at a 5 kHz Doppler shift. Besides the reduction of the peak value, there is a strong

shift in the position of the linear FM peak, evidence of range-doppler coupling.

```
hrect = phased.RectangularWaveform('PRF',2e4);
hfm = phased.LinearFMWaveform('PRF',2e4);
xrect = step(hrect);xfm = step(hfm);
fd = 5000;[ambrect,delayrect] = ambgfun(xrect,hrect.SampleRate,...,
   hrect.PRF,'Cut','Doppler','CutValue',fd);
[ambfm, delayfm] = ambafun(xfm, hfm.SampleRate,...,hfm.PRF,'Cut','Doppler','CutValue',fd);
figure;
subplot(211);
stem(delayrect*10^6,ambrect);
title('Autocorrelation of Rectangular Pulse at 5 kHz Doppler Shift');
subplot(212);
stem(delayfm*10^6,ambfm)
xlabel('Delay (\mu sec)');
title('Autocorrelation of Linear FM Pulse at 5 kHz Doppler Shift');
```
### **ambgfun**

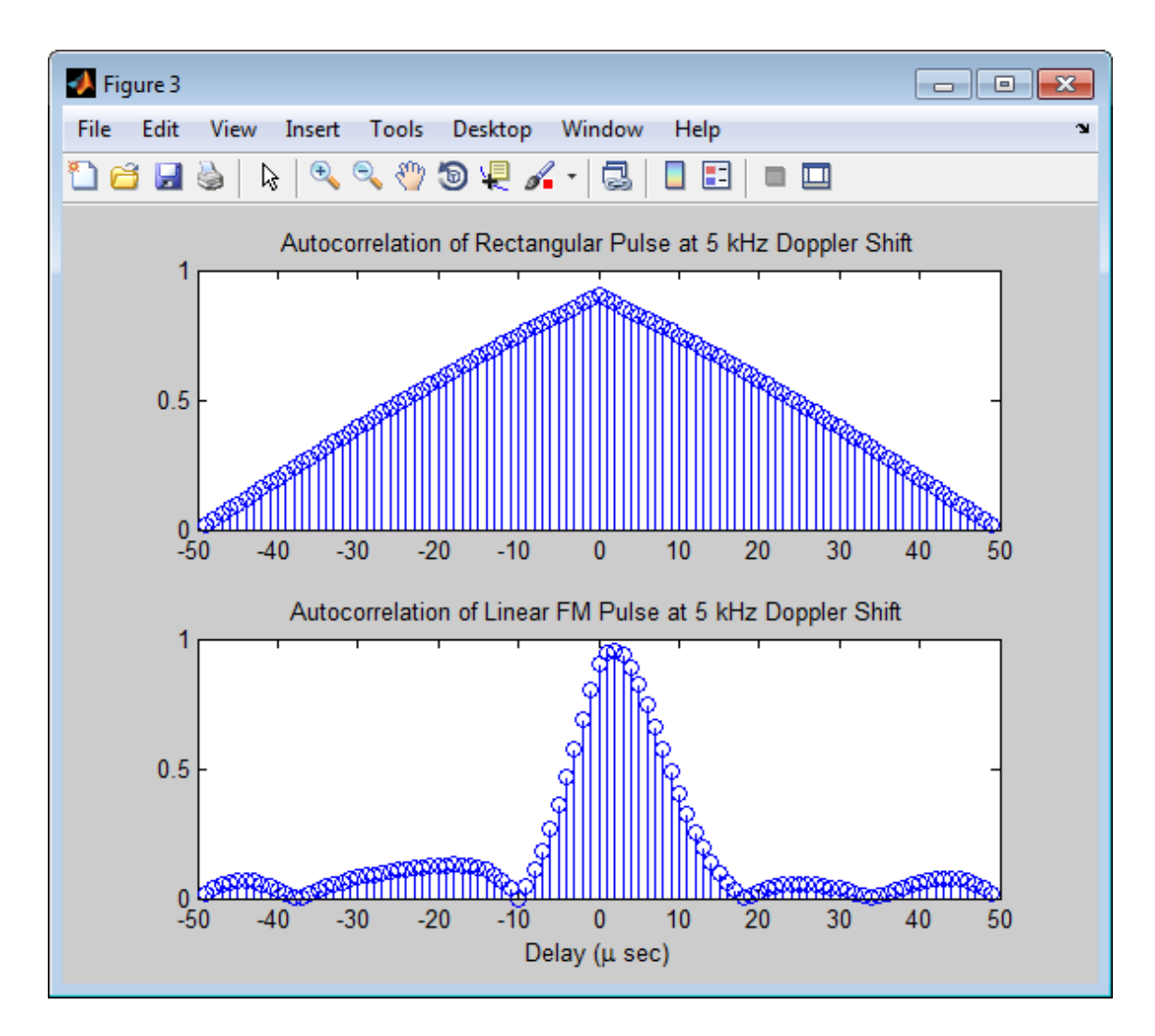

**References** [1] Levanon, N. and E. Mozeson. *Radar Signals*. Hoboken, NJ: John Wiley & Sons, 2004.

[2] Mahafza, B. R., and A. Z. Elsherbeni. *MATLAB Simulations for Radar Systems Design*. Boca Raton, FL: CRC Press, 2004.

[3] Richards, M. A. *Fundamentals of Radar Signal Processing*. New York: McGraw-Hill, 2005.

**See Also** phased.LinearFMWaveform **|** phased.MatchedFilter **|** phased.RectangularWaveform **|** phased.SteppedFMWaveform **|**

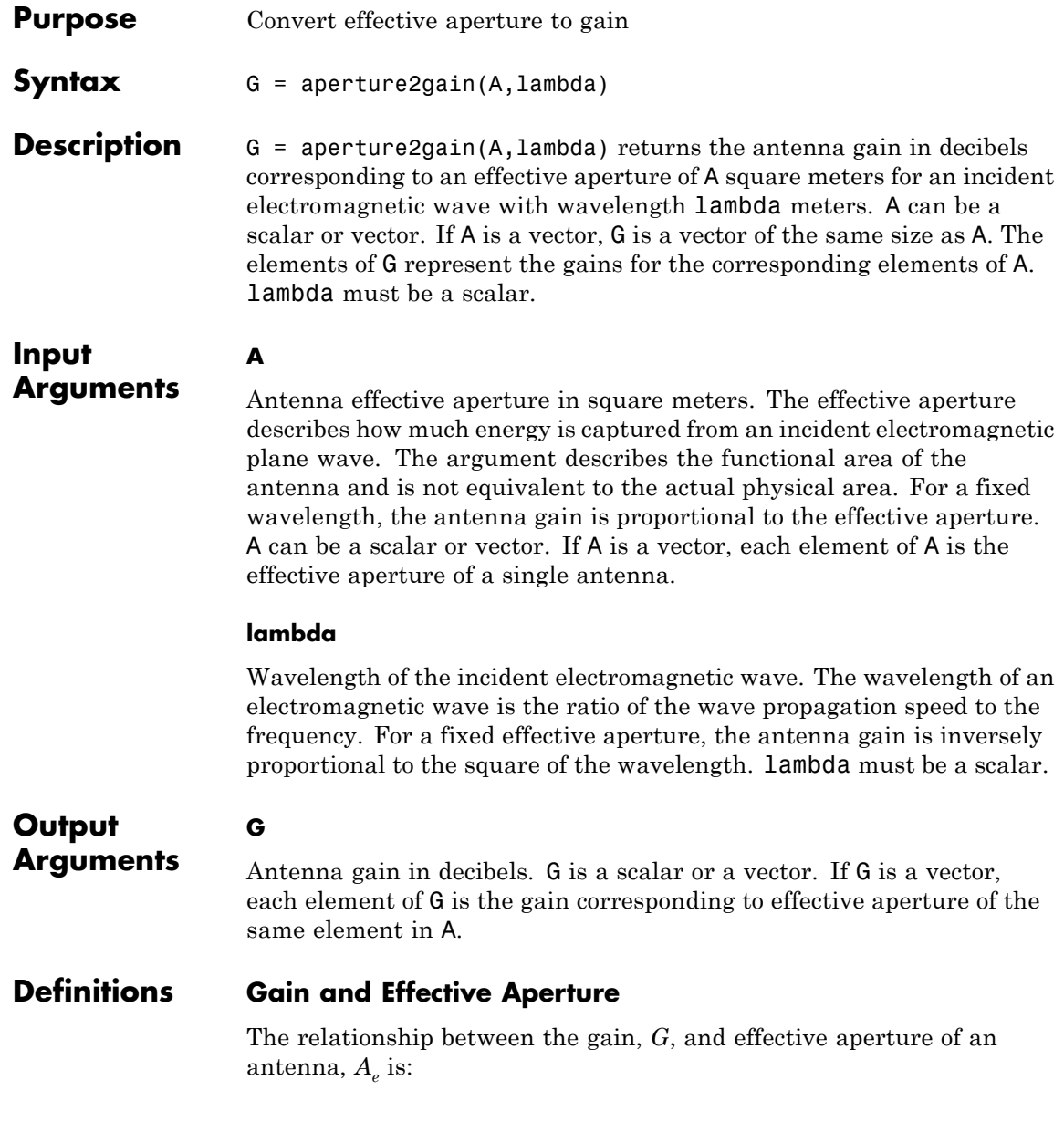

$$
G=\frac{4\pi}{\lambda^2}A_e
$$

where  $\lambda$  is the wavelength of the incident electromagnetic wave. The gain expressed in decibels is:

 $10 \log_{10} (G)$ 

**Examples** An antenna has an effective aperture of 3 square meters. Find the antenna gain when used to capture an electromagnetic wave with a wavelength of 10 cm.

 $g =$  aperture2gain(3,0.1);

**References** [1] Skolnik, M. *Introduction to Radar Systems*, 3rd Ed. New York: McGraw-Hill, 2001.

**See Also** gain2aperture

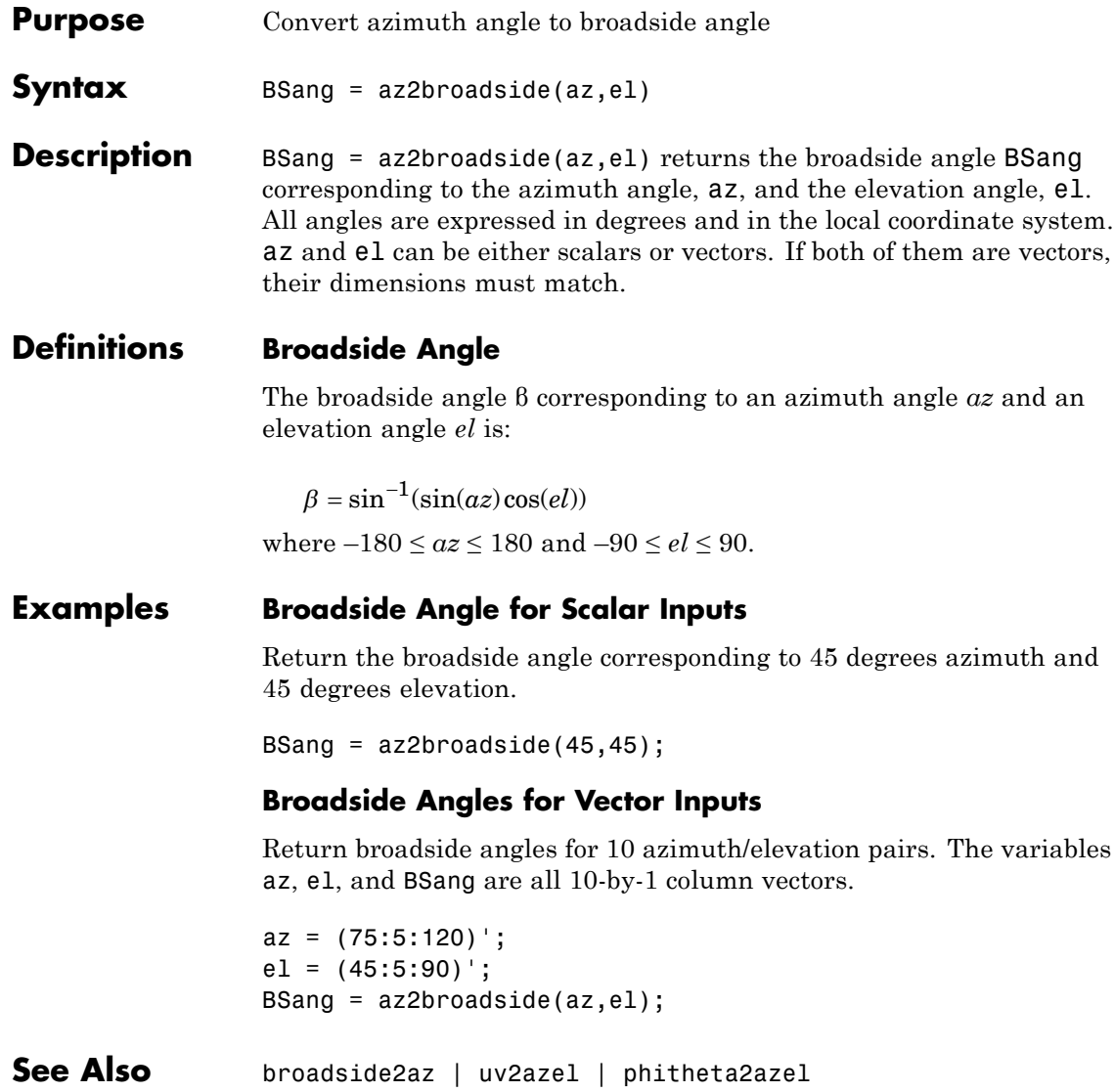

### **azel2phitheta**

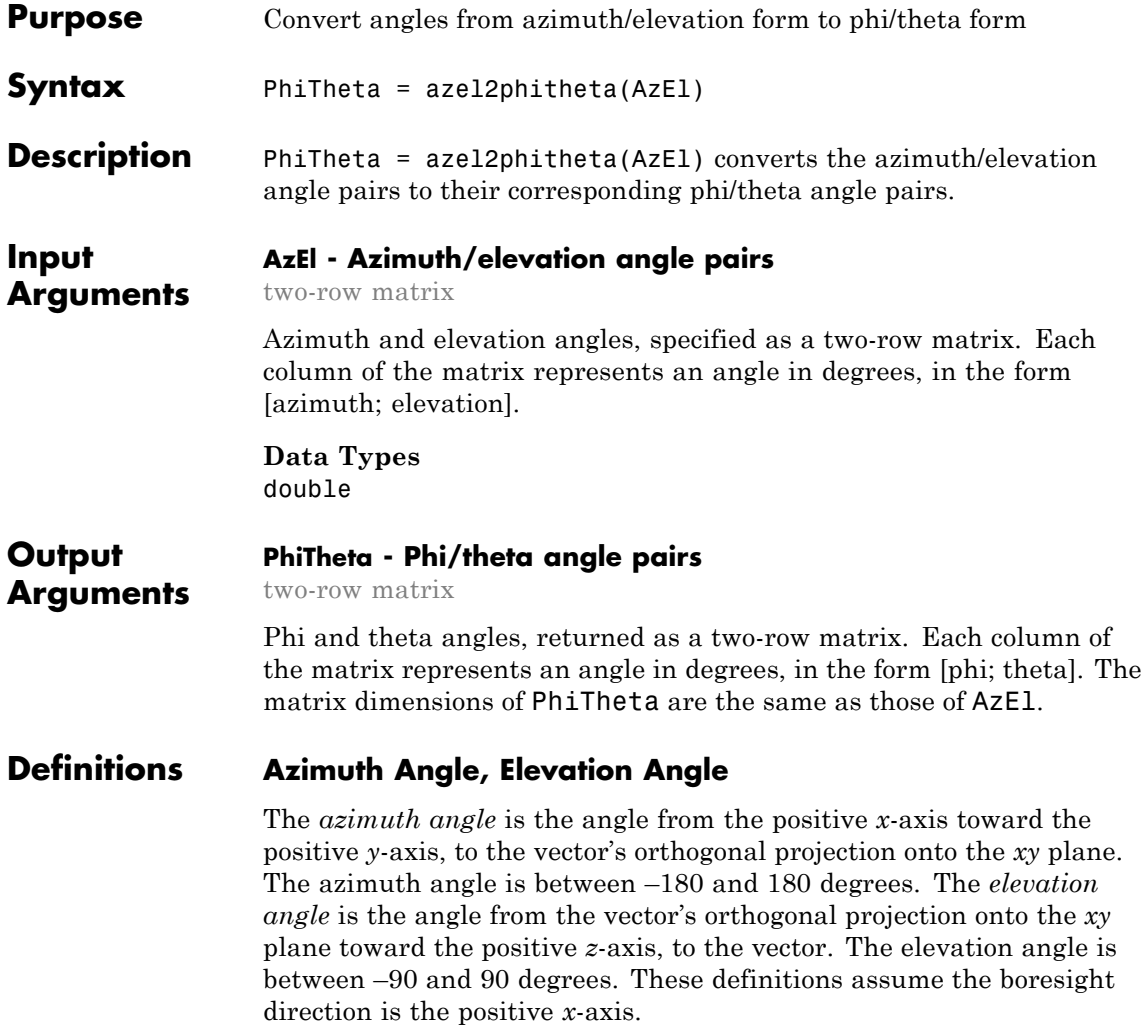
**Note** The elevation angle is sometimes defined in the literature as the angle a vector makes with the positive *z*-axis. The MATLAB and Phased Array System Toolbox products do not use this definition.

This figure illustrates the azimuth angle and elevation angle for a vector that appears as a green solid line. The coordinate system is relative to the center of a uniform linear array, whose elements appear as blue circles.

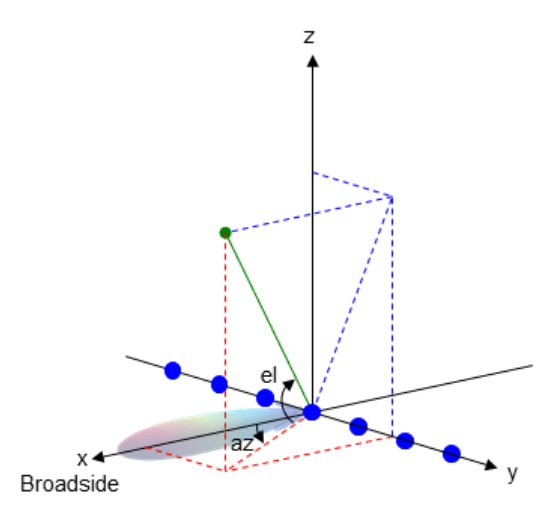

### **Phi Angle, Theta Angle**

The φ angle is the angle from the positive *y*-axis toward the positive *z*-axis, to the vector's orthogonal projection onto the *yz* plane. The φ angle is between 0 and 360 degrees. The  $\theta$  angle is the angle from the *x*-axis toward the *yz* plane, to the vector itself. The θ angle is between 0 and 180 degrees.

The figure illustrates  $\varphi$  and  $\theta$  for a vector that appears as a green solid line. The coordinate system is relative to the center of a uniform linear array, whose elements appear as blue circles.

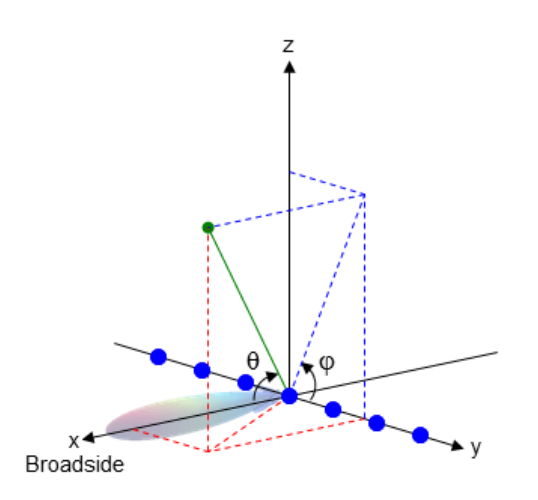

## **Examples Conversion of Azimuth/Elevation Pair**

Find the corresponding φ/θ representation for 30 degrees azimuth and 0 degrees elevation.

PhiTheta = azel2phitheta([30; 0]);

**See Also** phitheta2azel

**Concepts •** "Spherical Coordinates"

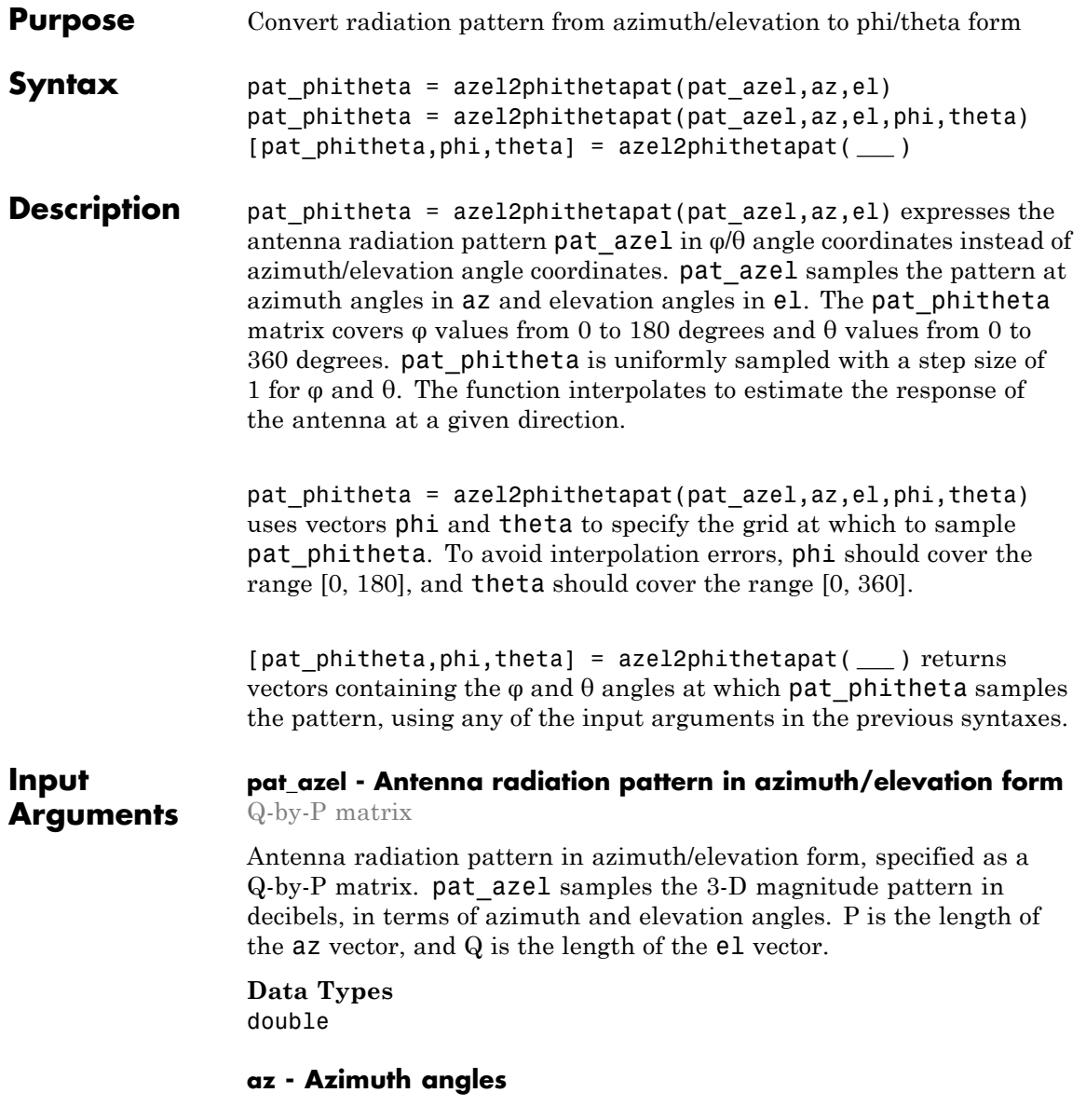

vector of length P

Azimuth angles at which pat azel samples the pattern, specified as a vector of length P. Each azimuth angle is in degrees, between –180 and 180.

### **Data Types**

double

### **el - Elevation angles**

vector of length Q

Elevation angles at which pat\_azel samples the pattern, specified as a vector of length Q. Each elevation angle is in degrees, between –90 and 90.

**Data Types** double

### **phi - Phi angles**

[0:360] (default) | vector of length L

Phi angles at which pat phitheta samples the pattern, specified as a vector of length L. Each φ angle is in degrees, between 0 and 360.

**Data Types** double

### **theta - Theta angles**

[0:180] (default) | vector of length M

Theta angles at which pat phitheta samples the pattern, specified as a vector of length M. Each  $\theta$  angle is in degrees, between 0 and 180.

### **Data Types** double

#### <span id="page-1264-0"></span>**Output Arguments pat\_phitheta - Antenna radiation pattern in phi/theta form** M-by-L matrix

Antenna radiation pattern in phi/theta form, returned as an M-by-L matrix. pat phitheta samples the 3-D magnitude pattern in decibels, in terms of  $\varphi$  and  $\theta$  angles. L is the length of the phi vector, and M is the length of the theta vector.

### **phi - Phi angles**

vector of length L

Phi angles at which pat phitheta samples the pattern, returned as a vector of length L. Angles are expressed in degrees.

### **theta - Theta angles**

vector of length M

Theta angles at which pat phitheta samples the pattern, returned as a vector of length M. Angles are expressed in degrees.

### **Definitions Azimuth Angle, Elevation Angle**

The *azimuth angle* is the angle from the positive *x*-axis toward the positive *y*-axis, to the vector's orthogonal projection onto the *xy* plane. The azimuth angle is between –180 and 180 degrees. The *elevation angle* is the angle from the vector's orthogonal projection onto the *xy* plane toward the positive *z*-axis, to the vector. The elevation angle is between –90 and 90 degrees. These definitions assume the boresight direction is the positive *x*-axis.

**Note** The elevation angle is sometimes defined in the literature as the angle a vector makes with the positive *z*-axis. The MATLAB and Phased Array System Toolbox products do not use this definition.

This figure illustrates the azimuth angle and elevation angle for a vector that appears as a green solid line. The coordinate system is <span id="page-1265-0"></span>relative to the center of a uniform linear array, whose elements appear as blue circles.

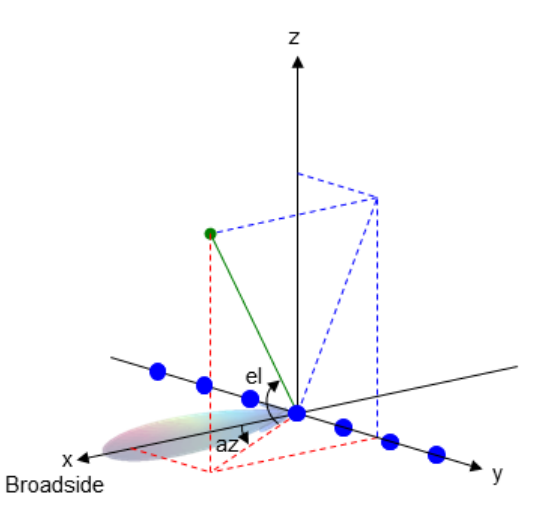

### **Phi Angle, Theta Angle**

The φ angle is the angle from the positive *y*-axis toward the positive *z*-axis, to the vector's orthogonal projection onto the *yz* plane. The φ angle is between 0 and 360 degrees. The  $\theta$  angle is the angle from the *x*-axis toward the *yz* plane, to the vector itself. The  $\theta$  angle is between 0 and 180 degrees.

The figure illustrates  $\varphi$  and  $\theta$  for a vector that appears as a green solid line. The coordinate system is relative to the center of a uniform linear array, whose elements appear as blue circles.

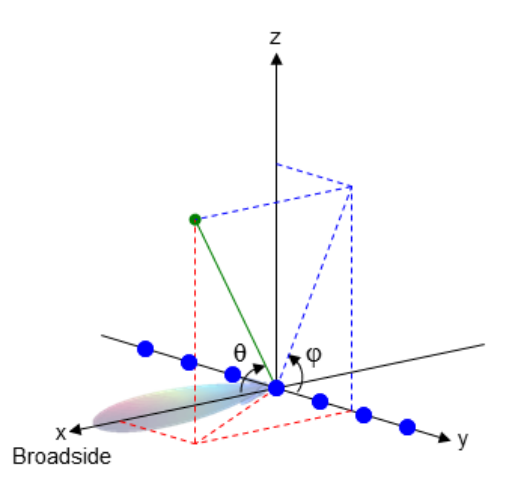

### **Examples Conversion of Radiation Pattern**

Convert a radiation pattern to  $\varphi/\theta$  form, with the  $\varphi$  and  $\theta$  angles spaced 1 degree apart.

Define the pattern in terms of azimuth and elevation.

```
az = -180:180;el = -90:90;
pat azel = mag2db(repmat(cosd(el)',1,numel(az)));
```
Convert the pattern to  $\varphi/\theta$  space.

pat phitheta = azel2phithetapat(pat azel,az,el);

### **Plot of Converted Radiation Pattern**

Plot the result of converting a radiation pattern to  $\varphi/\theta$  form, with the  $\varphi$ and  $\theta$  angles spaced 1 degree apart.

Define the pattern in terms of azimuth and elevation.

 $az = -180:180;$  $el = -90:90;$ 

```
pat\_azel = mag2db(repmat(cosd(el)',1,numel(az)));
```
Convert the pattern to  $\varphi/\theta$  space. Store the  $\varphi$  and  $\theta$  angles to use them for plotting.

```
[pat_phitheta,phi,theta] = azel2phithetapat(pat_azel,az,el);
```
Plot the result.

```
H = surf(phi,theta,pat_phitheta);
set(H,'LineStyle','none')
xlabel('phi (degrees)');
ylabel('theta (degrees)');
zlabel('Pattern');
```
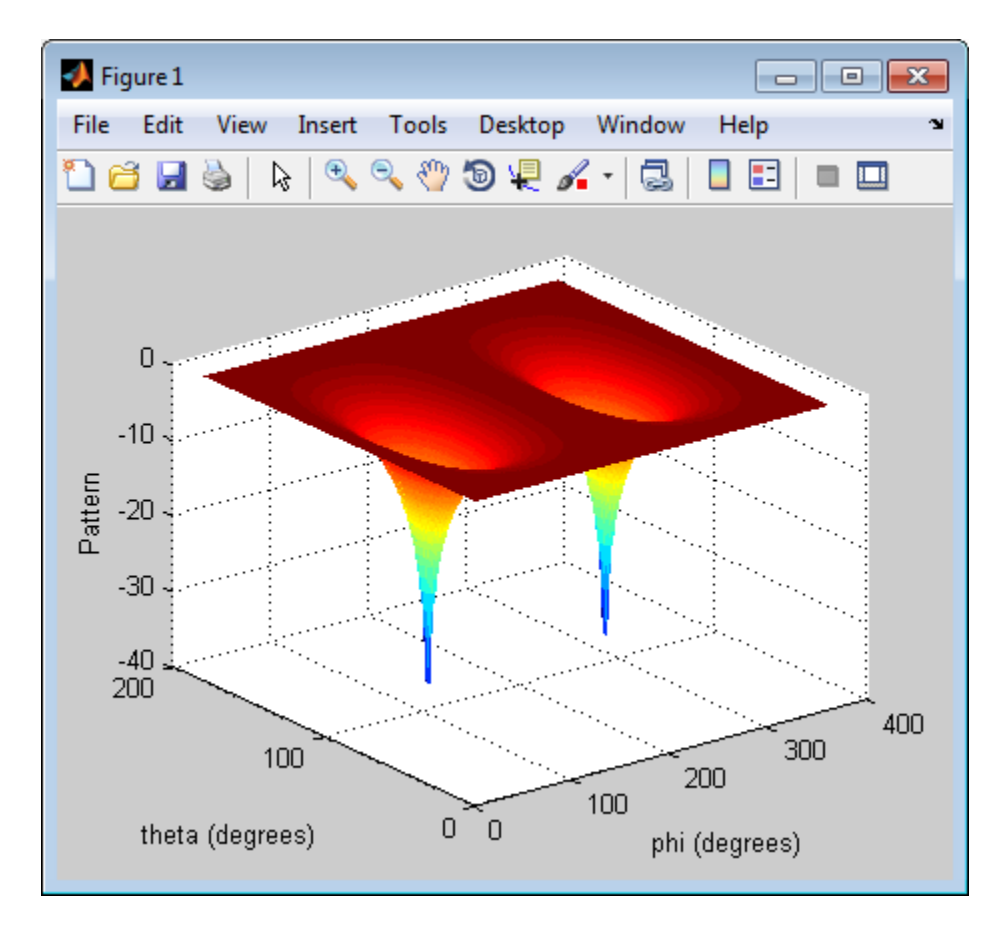

### **Conversion of Radiation Pattern Using Specific Phi/Theta Values**

Convert a radiation pattern to  $\varphi/\theta$  form, with the  $\varphi$  and  $\theta$  angles spaced 5 degrees apart.

Define the pattern in terms of azimuth and elevation.

 $az = -180:180;$  $e1 = -90:90;$ 

```
pat\_azel = mag2db(repmat(cosd(el)',1,numel(az)));
```
Define the set of  $\varphi$  and  $\theta$  angles at which to sample the pattern. Then, convert the pattern.

```
phi = 0:5:360;theta = 0:5:180;pat_phitheta = azel2phithetapat(pat_azel,az,el,phi,theta);
```
Plot the result.

```
H = surf(phi,theta,pat_phitheta);
set(H,'LineStyle','none')
xlabel('phi (degrees)');
ylabel('theta (degrees)');
zlabel('Pattern');
```
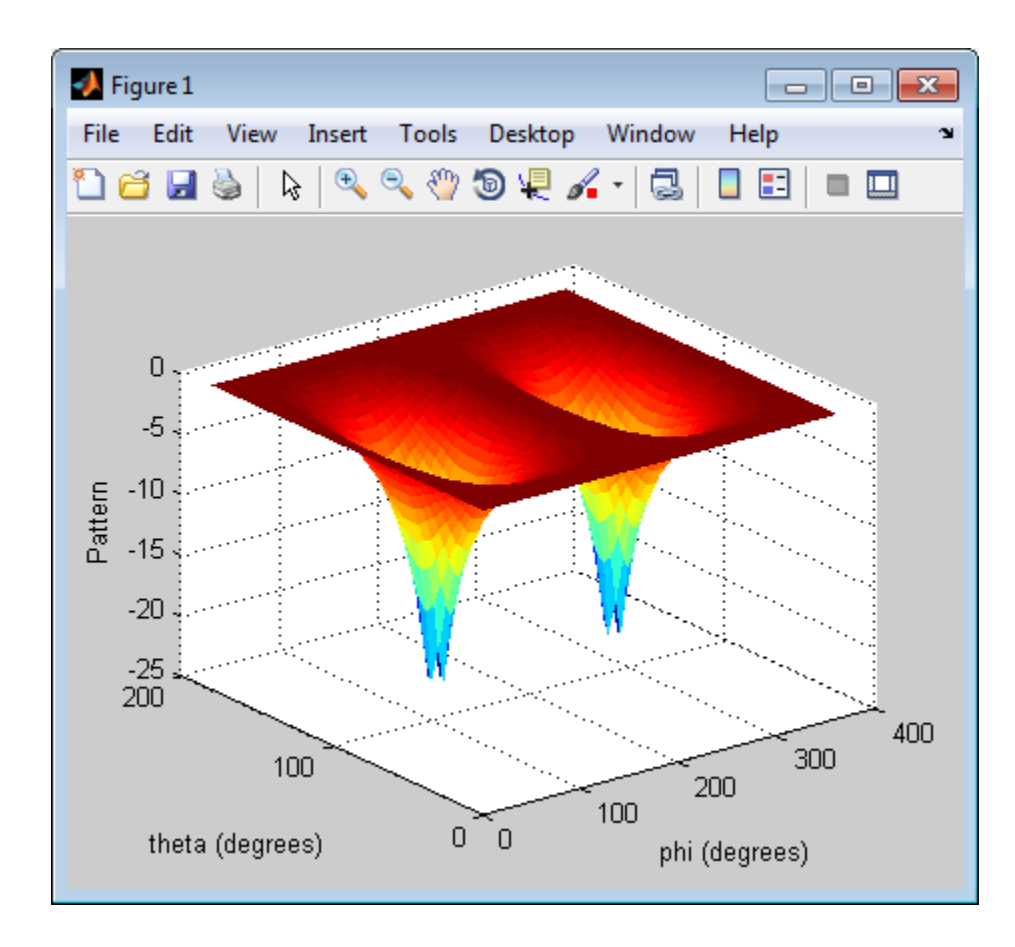

### **See Also** phased.CustomAntennaElement **|** phitheta2azel | azel2phitheta | phitheta2azelpat

**Concepts •** "Spherical Coordinates"

# **azel2uv**

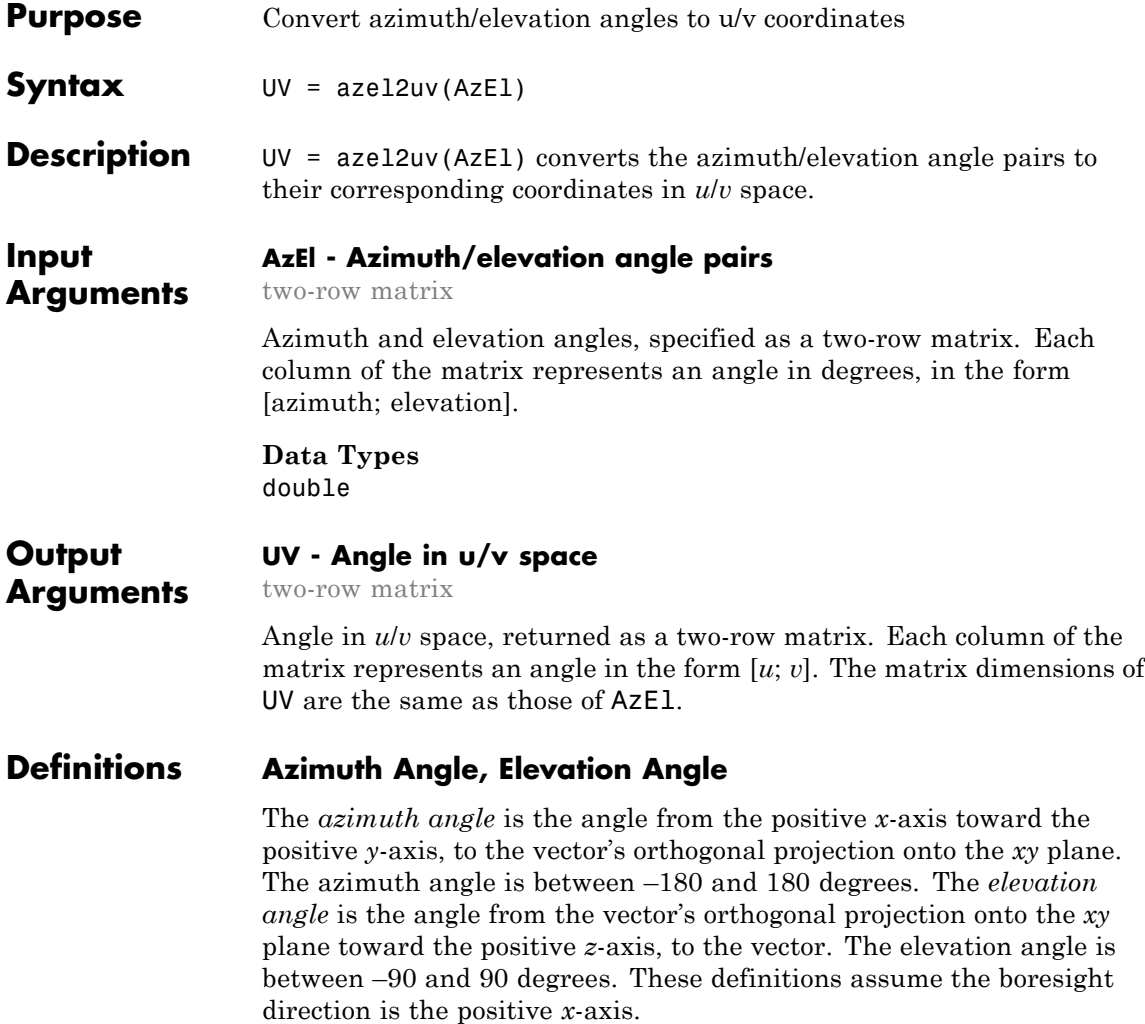

<span id="page-1272-0"></span>**Note** The elevation angle is sometimes defined in the literature as the angle a vector makes with the positive *z*-axis. The MATLAB and Phased Array System Toolbox products do not use this definition.

This figure illustrates the azimuth angle and elevation angle for a vector that appears as a green solid line. The coordinate system is relative to the center of a uniform linear array, whose elements appear as blue circles.

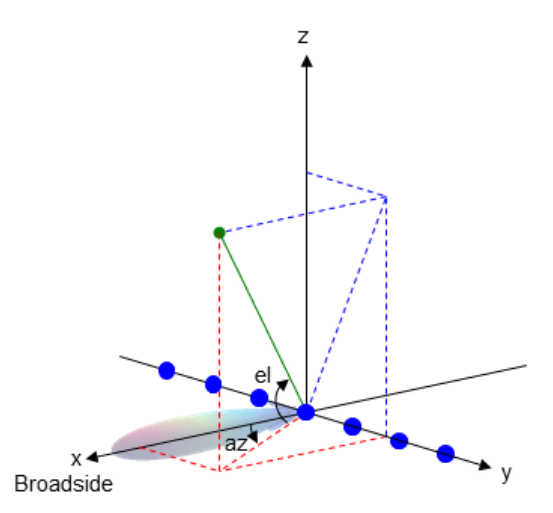

### **U/V Space**

The *u/v* coordinates for the hemisphere  $x \ge 0$  are derived from the [phi](#page-1273-0) [and theta angles,](#page-1273-0) as follows:

```
u = sin(\theta) cos(\phi)
```

```
v = sin(\theta) sin(\phi)
```
In these expressions,  $\varphi$  and  $\theta$  are the phi and theta angles, respectively.

The values of *u* and *v* satisfy these inequalities:

<span id="page-1273-0"></span> $-1 \le u \le 1$  $-1 \leq v \leq 1$  $u^2 + v^2 \leq 1$ 

### **Phi Angle, Theta Angle**

The φ angle is the angle from the positive *y*-axis toward the positive *z*-axis, to the vector's orthogonal projection onto the *yz* plane. The φ angle is between 0 and 360 degrees. The  $\theta$  angle is the angle from the *x*-axis toward the *yz* plane, to the vector itself. The  $\theta$  angle is between 0 and 180 degrees.

The figure illustrates  $\varphi$  and  $\theta$  for a vector that appears as a green solid line. The coordinate system is relative to the center of a uniform linear array, whose elements appear as blue circles.

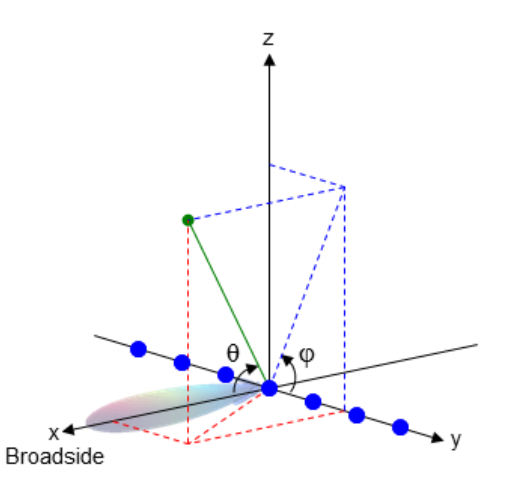

### **Examples Conversion of Azimuth/Elevation Pair**

Find the corresponding *u*/*v* representation for 30 degrees azimuth and 0 degrees elevation.

UV = azel2uv([30; 0]);

See Also **uv2azel** 

**Concepts •** "Spherical Coordinates"

## **azel2uvpat**

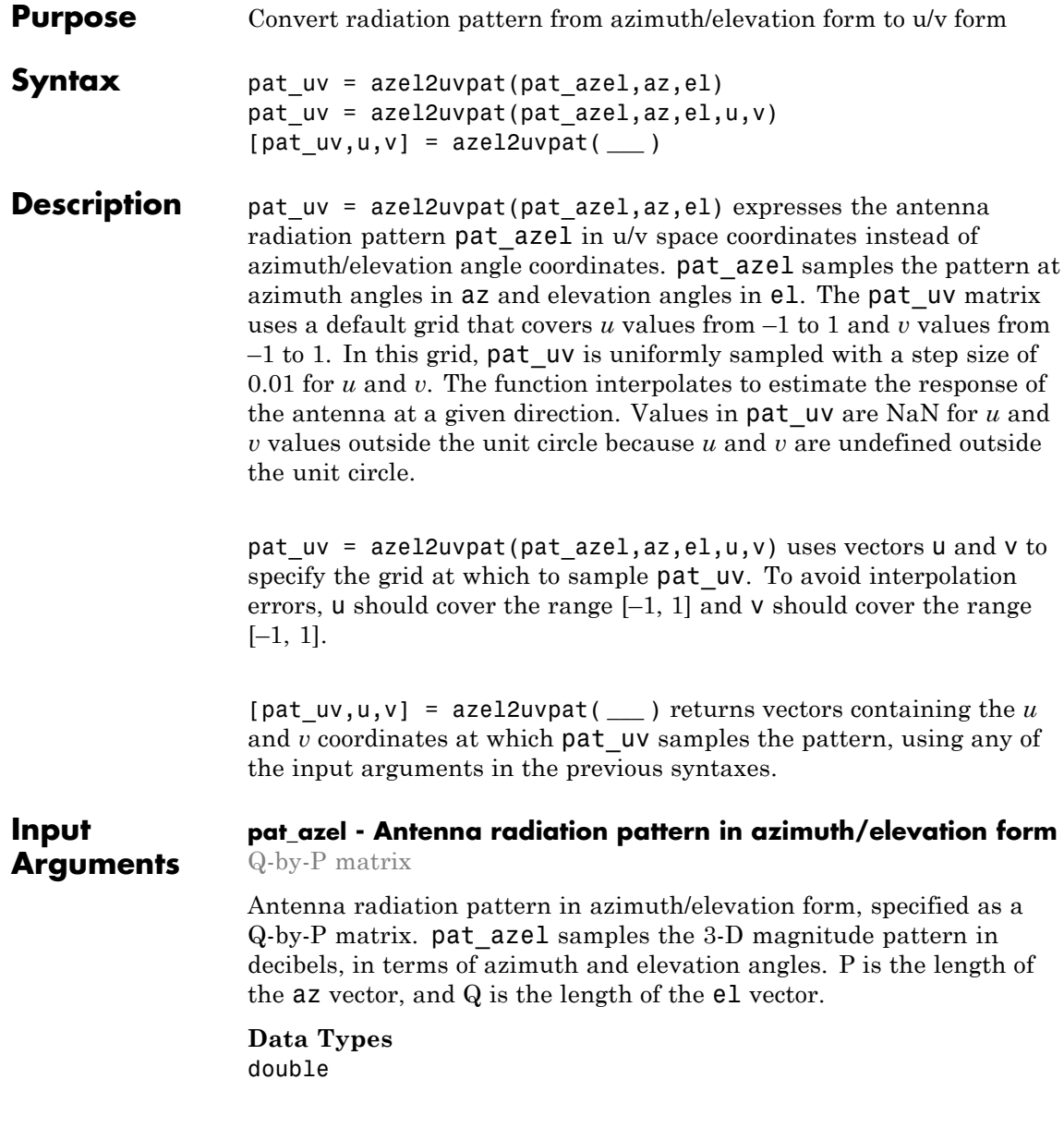

### **az - Azimuth angles**

vector of length P

Azimuth angles at which pat\_azel samples the pattern, specified as a vector of length P. Each azimuth angle is in degrees, between –90 and 90. Such azimuth angles are in the hemisphere for which *u* and *v* are defined.

### **Data Types** double

### **el - Elevation angles**

vector of length Q

Elevation angles at which pat\_azel samples the pattern, specified as a vector of length Q. Each elevation angle is in degrees, between –90 and 90.

## **Data Types**

double

### **u -** *u* **coordinates**

 $[-1:0.01:1]$  (default) | vector of length L

*u* coordinates at which pat\_uv samples the pattern, specified as a vector of length L. Each *u* coordinate is between –1 and 1.

### **Data Types** double

### **v -** *v* **coordinates**

 $[-1:0.01:1]$  (default) | vector of length M

*v* coordinates at which pat\_uv samples the pattern, specified as a vector of length M. Each *v* coordinate is between –1 and 1.

**Data Types** double

### <span id="page-1277-0"></span>**Output Arguments pat\_uv - Antenna radiation pattern in** *u***/***v* **form**

M-by-L matrix

Antenna radiation pattern in *u*/*v* form, returned as an M-by-L matrix. pat  $uv$  samples the 3-D magnitude pattern in decibels, in terms of  $u$ and *v* coordinates. L is the length of the u vector, and M is the length of the v vector. Values in pat\_uv are NaN for *u* and *v* values outside the unit circle because *u* and *v* are undefined outside the unit circle.

### **u -** *u* **coordinates**

vector of length L

*u* coordinates at which pat\_uv samples the pattern, returned as a vector of length L.

### **v -** *v* **coordinates**

vector of length M

*v* coordinates at which pat uv samples the pattern, returned as a vector of length M.

### **Definitions Azimuth Angle, Elevation Angle**

The *azimuth angle* is the angle from the positive *x*-axis toward the positive *y*-axis, to the vector's orthogonal projection onto the *xy* plane. The azimuth angle is between –180 and 180 degrees. The *elevation angle* is the angle from the vector's orthogonal projection onto the *xy* plane toward the positive *z*-axis, to the vector. The elevation angle is between –90 and 90 degrees. These definitions assume the boresight direction is the positive *x*-axis.

**Note** The elevation angle is sometimes defined in the literature as the angle a vector makes with the positive *z*-axis. The MATLAB and Phased Array System Toolbox products do not use this definition.

This figure illustrates the azimuth angle and elevation angle for a vector that appears as a green solid line. The coordinate system is <span id="page-1278-0"></span>relative to the center of a uniform linear array, whose elements appear as blue circles.

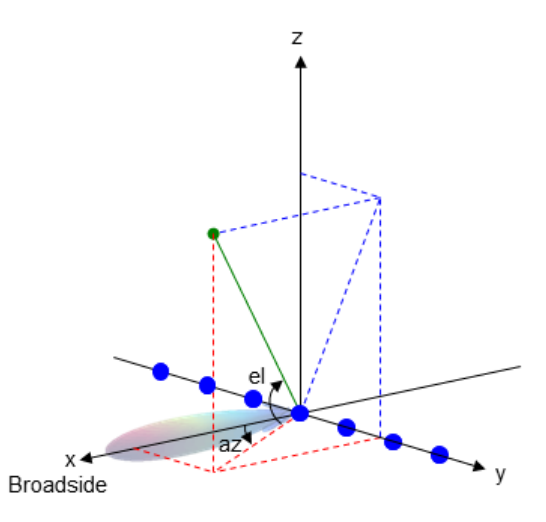

### **U/V Space**

The *u*/*v* coordinates for the hemisphere  $x \ge 0$  are derived from the [phi](#page-1279-0) [and theta angles,](#page-1279-0) as follows:

$$
u = \sin(\theta) \cos(\phi)
$$
  

$$
v = \sin(\theta) \sin(\phi)
$$

In these expressions,  $\varphi$  and  $\theta$  are the phi and theta angles, respectively. The values of *u* and *v* satisfy these inequalities:

$$
-1 \le u \le 1
$$

$$
-1 \le v \le 1
$$

$$
u^2 + v^2 \le 1
$$

### <span id="page-1279-0"></span>**Phi Angle, Theta Angle**

The φ angle is the angle from the positive *y*-axis toward the positive *z*-axis, to the vector's orthogonal projection onto the *yz* plane. The φ angle is between 0 and 360 degrees. The  $\theta$  angle is the angle from the *x*-axis toward the *yz* plane, to the vector itself. The θ angle is between 0 and 180 degrees.

The figure illustrates  $\varphi$  and  $\theta$  for a vector that appears as a green solid line. The coordinate system is relative to the center of a uniform linear array, whose elements appear as blue circles.

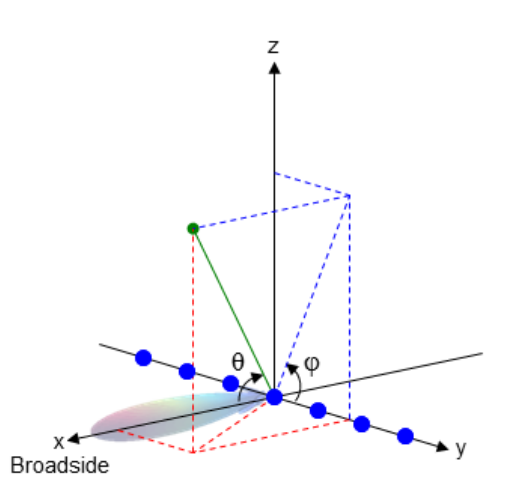

### **Examples Conversion of Radiation Pattern**

Convert a radiation pattern to *u*/*v* form, with the *u* and *v* coordinates spaced by 0.01.

Define the pattern in terms of azimuth and elevation.

```
az = -90:90;e1 = -90:90;pat azel = mag2db(repmat(cosd(el)^+,1,numel(az)));
```
Convert the pattern to *u*/*v* space.

pat  $uv = azel2uvpat(pat azel,az,el);$ 

### **Plot of Converted Radiation Pattern**

Plot the result of converting a radiation pattern to *u*/*v* form, with the *u* and *v* coordinates spaced by 0.01.

Define the pattern in terms of azimuth and elevation.

```
az = -90:90;e1 = -90:90;pat azel = mag2db(repmat(cosd(el)^+,1,numel(az)));
```
Convert the pattern to *u*/*v* space. Store the *u* and *v* coordinates to use them for plotting.

[pat uv,u,v] = azel2uvpat(pat azel,az,el);

Plot the result.

```
H = surf(u, v, pat uv);set(H,'LineStyle','none')
xlabel('u');
ylabel('v');
zlabel('Pattern');
```
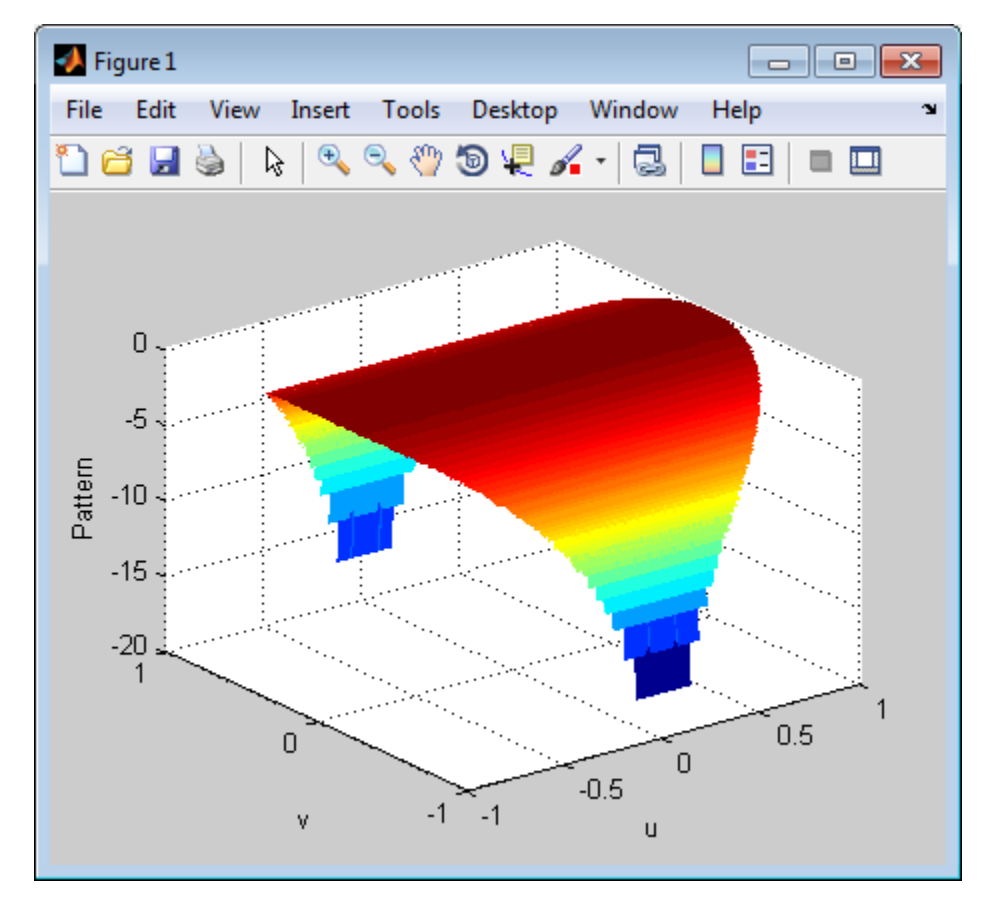

### **Conversion of Radiation Pattern Using Specific U/V Values**

Convert a radiation pattern to *u*/*v* form, with the *u* and *v* coordinates spaced by 0.05.

Define the pattern in terms of azimuth and elevation.

```
az = -90:90;el = -90:90;pat azel = mag2db(repmat(cosd(el)',1,numel(az)));
```
Define the set of *u* and *v* coordinates at which to sample the pattern. Then, convert the pattern.

```
u = -1:0.05:1;v = -1:0.05:1;pat_uv = azel2uvpat(pat_azel,az,el,u,v);
```
Plot the result.

```
H = surf(u, v, pat uv);set(H,'LineStyle','none')
xlabel('u');
ylabel('v');
zlabel('Pattern');
```
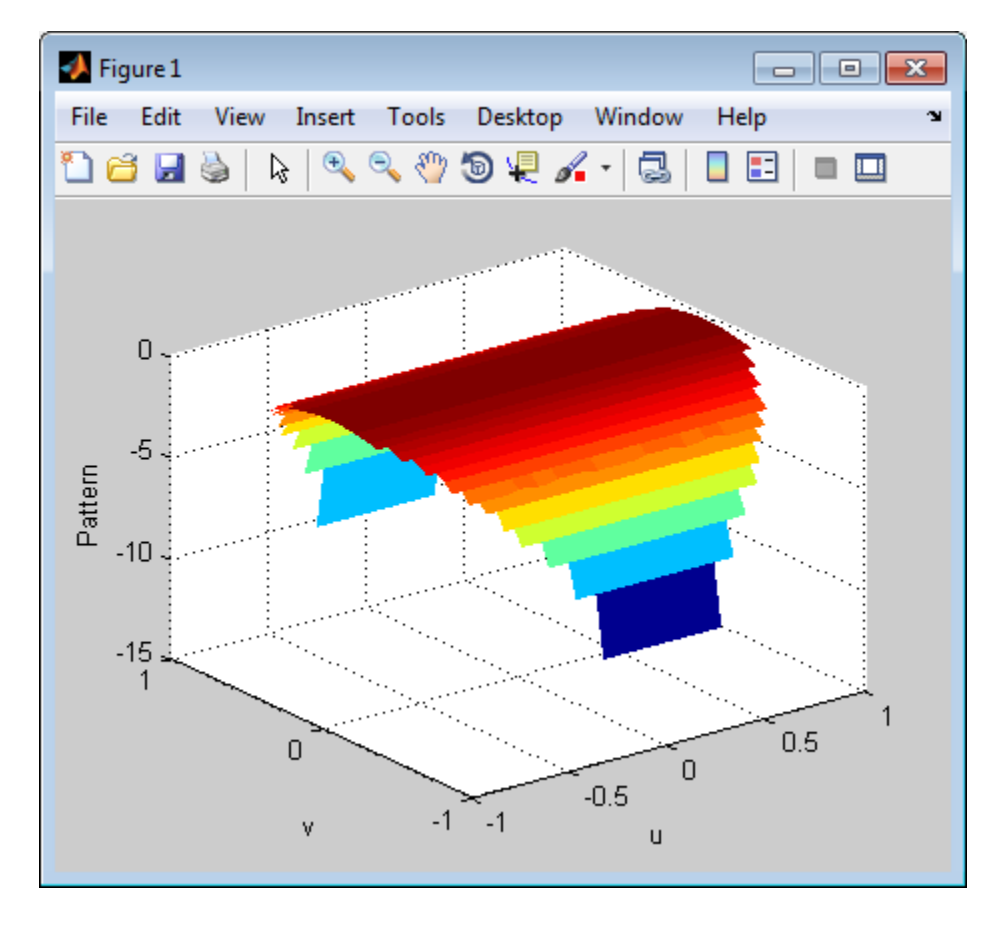

**See Also** phased.CustomAntennaElement | azel2uv | uv2azel | uv2azelpat

**Concepts •** "Spherical Coordinates"

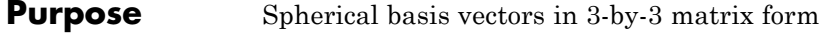

**Syntax**  $A = azelaxes(az,el)$ 

**Description** A = azelaxes(az,el) returns a 3-by-3 matrix containing the

components of the basis  $(\mathbf{e}_R, \mathbf{e}_{az}, \mathbf{e}_{el})$  at each point on the unit sphere specified by azimuth, az, and elevation, el. The columns of A contain the components of basis vectors in the order of radial, azimuthal and elevation directions.

#### **Input Arguments az - Azimuth angle** scalar in range [–180,180]

Azimuth angle specified as a scalar in the closed range [–180,180]. Angle units are in degrees. To define the azimuth angle of a point on a sphere, construct a vector from the origin to the point. The azimuth angle is the angle in the *xy*-plane from the positive *x*-axis to the vector's orthogonal projection into the *xy*-plane. As examples, zero azimuth angle and zero elevation angle specify a point on the *x*-axis while an azimuth angle of 90° and an elevation angle of zero specify a point on the *y*-axis.

**Example:** 45

**Data Types** double

### **el - Elevation angle**

scalar in range [–90,90]

Elevation angle specified as a scalar in the closed range [–90,90]. Angle units are in degrees. To define the elevation of a point on the sphere, construct a vector from the origin to the point. The elevation angle is the angle from its orthogonal projection into the *xy*-plane to the vector itself. As examples, zero elevation angle defines the equator of the sphere and ±90° elevation define the north and south poles, respectively.

**Example:** 30

**Data Types** double

### **Output Arguments A - Spherical basis vectors** 3-by-3 matrix

Spherical basis vectors returned as a 3-by-3 matrix. The columns contain the unit vectors in the radial, azimuthal, and elevation directions, respectively. Symbolically we can write the matrix as

 $(\mathbf{e}_R, \mathbf{e}_{az}, \mathbf{e}_{el})$ 

where each component represents a column vector.

### **Examples Spherical Basis Vectors at (45°,45°)**

At the point located at 45° azimuth, 45° elevation, compute the 3-by-3 matrix containing the components of the spherical basis:

```
A = azelaxes(45, 45)
```
 $A =$ 

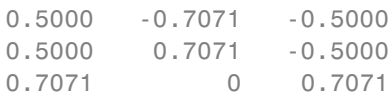

The first column of A is the radial basis vector  $[0.5000; 0.5000;$ 0.7071]. The second and third columns are the azimuth and elevation basis vectors, respectively.

### **Algorithms** MATLAB computes the matrix A from the equations

 $A = [cosd(e1)*cos(d(az), -sin(d(az), -sin(d(e1)*cos(d(az)); ...$  $\cosh(\mathrm{el}) \cdot \sind(\mathrm{az}), \ \cosd(\mathrm{az}), \ -\sind(\mathrm{el}) \cdot \sind(\mathrm{az}); \ \ldots$  $sind(el),$  0,  $cosd(el)$ ;

## **Definitions Spherical basis**

The spherical basis vectors  $(\mathbf{e}_R, \mathbf{e}_{az}, \mathbf{e}_{el})$  at the point *(az,el)* can be expressed in terms of the Cartesian unit vectors by

$$
\hat{\mathbf{e}}_{\mathbf{R}} = \cos(\mathbf{el})\cos(\mathbf{az})\hat{\mathbf{i}} + \cos(\mathbf{el})\sin(\mathbf{az})\hat{\mathbf{j}} + \sin(\mathbf{el})\hat{\mathbf{k}}
$$
  
\n
$$
\hat{\mathbf{e}}_{\mathbf{az}} = -\sin(\mathbf{az})\hat{\mathbf{i}} + \cos(\mathbf{az})\hat{\mathbf{j}} + \cos(\mathbf{az})\hat{\mathbf{j}} + \cos(\mathbf{el})\hat{\mathbf{k}}
$$
  
\n
$$
\hat{\mathbf{e}}_{\mathbf{el}} = -\sin(\mathbf{el})\cos(\mathbf{az})\hat{\mathbf{i}} - \sin(\mathbf{el})\sin(\mathbf{az})\hat{\mathbf{j}} + \cos(\mathbf{el})\hat{\mathbf{k}}
$$

This set of basis vectors can be derived from the local Cartesian basis by two consecutive rotations: first by rotating the Cartesian vectors around the *y*-axis by the negative elevation angle, *-el*, followed by a rotation around the *z*-axis by the azimuth angle, *az*. Symbolically, we can write

$$
\hat{\mathbf{e}}_{\mathbf{R}} = R_z(az)R_y(-el) \begin{bmatrix} 1 \\ 0 \\ 0 \end{bmatrix}
$$

$$
\hat{\mathbf{e}}_{\mathbf{a}\mathbf{z}} = R_z(az)R_y(-el) \begin{bmatrix} 0 \\ 1 \\ 0 \end{bmatrix}
$$

$$
\hat{\mathbf{e}}_{\mathbf{e}l} = R_z(az)R_y(-el) \begin{bmatrix} 0 \\ 0 \\ 0 \end{bmatrix}
$$

The following figure shows the relationship between the spherical basis and the local Cartesian unit vectors.

## **azelaxes**

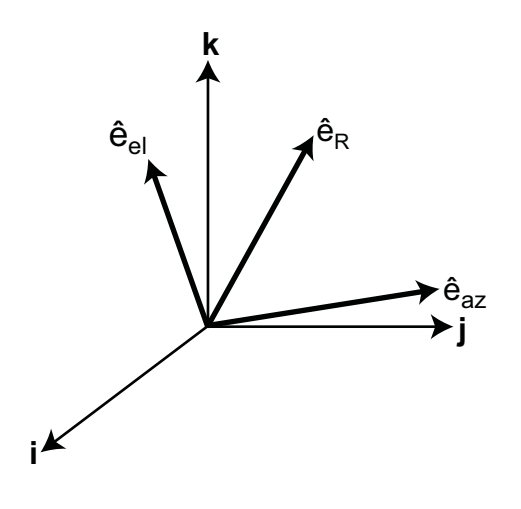

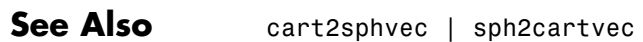

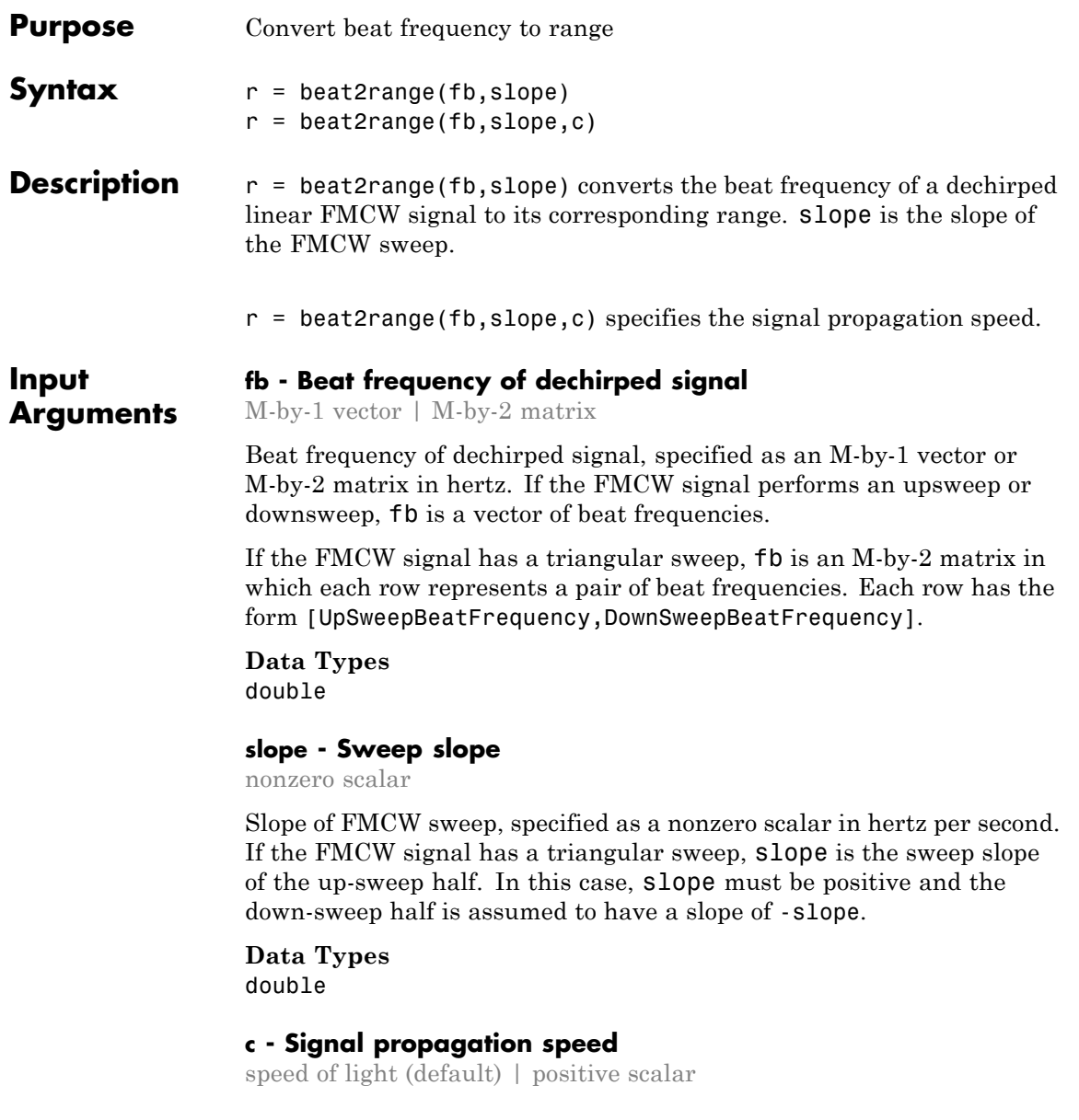

<span id="page-1289-0"></span>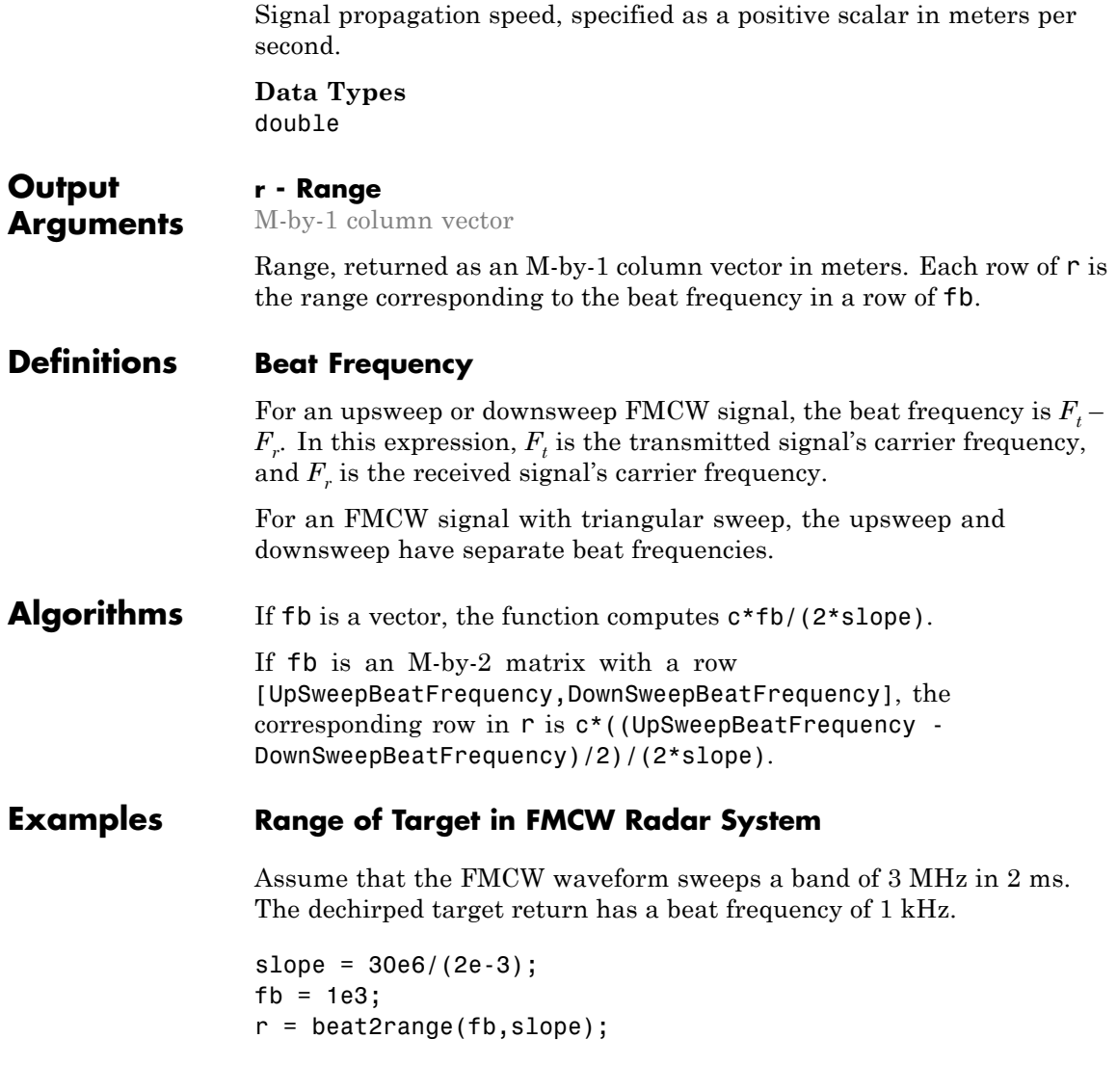

## **References**

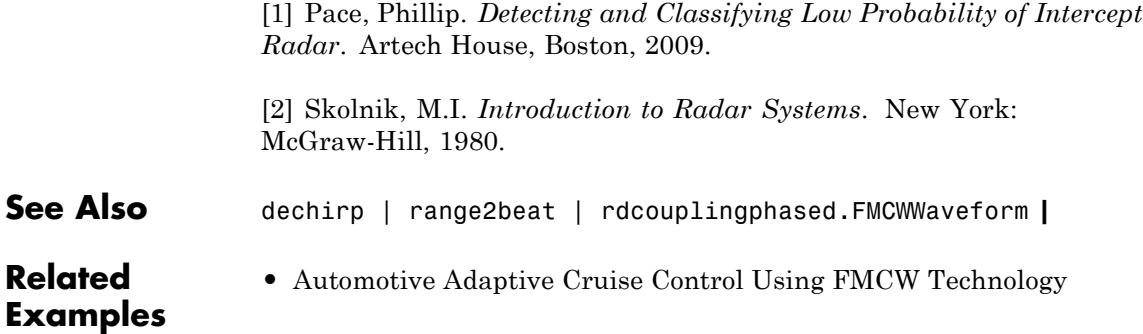

# **billingsleyicm**

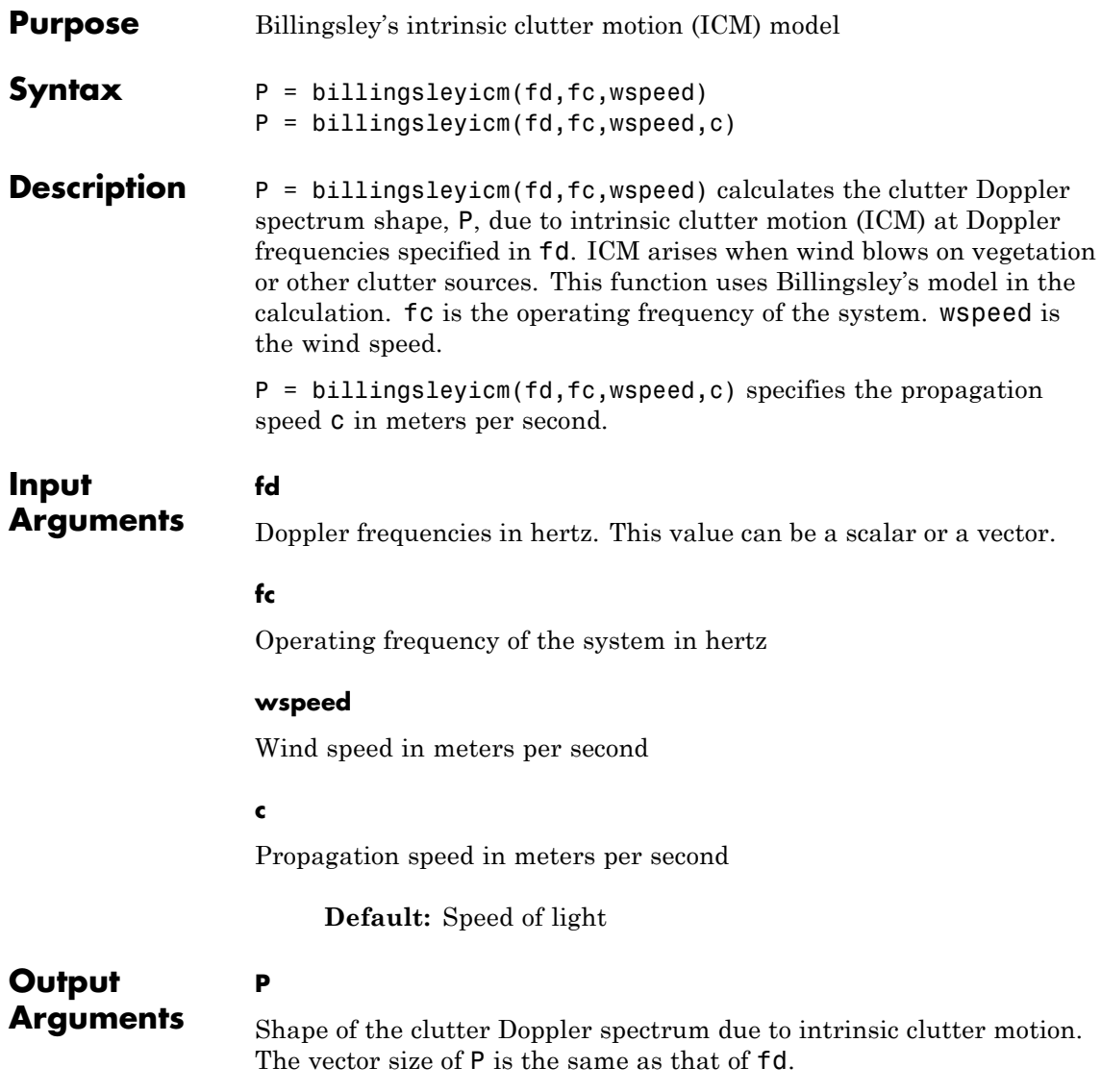

### **Examples** Calculate and plot the Doppler spectrum shape predicted by Billingsley's ICM model. Assume the PRF is 2 kHz, the operating frequency is 1 GHz, and the wind speed is 5 m/s.

```
v = -3:0.1:3; fc = 1e9; wspeed = 5; c = 3e8;
fd = 2 \times v / (c/fc);
p = billingsleyicm(fd,fc,wspeed);
plot(fd,pow2db(p));
xlabel('Doppler frequency (Hz)'), ylabel('P (dB)');
```
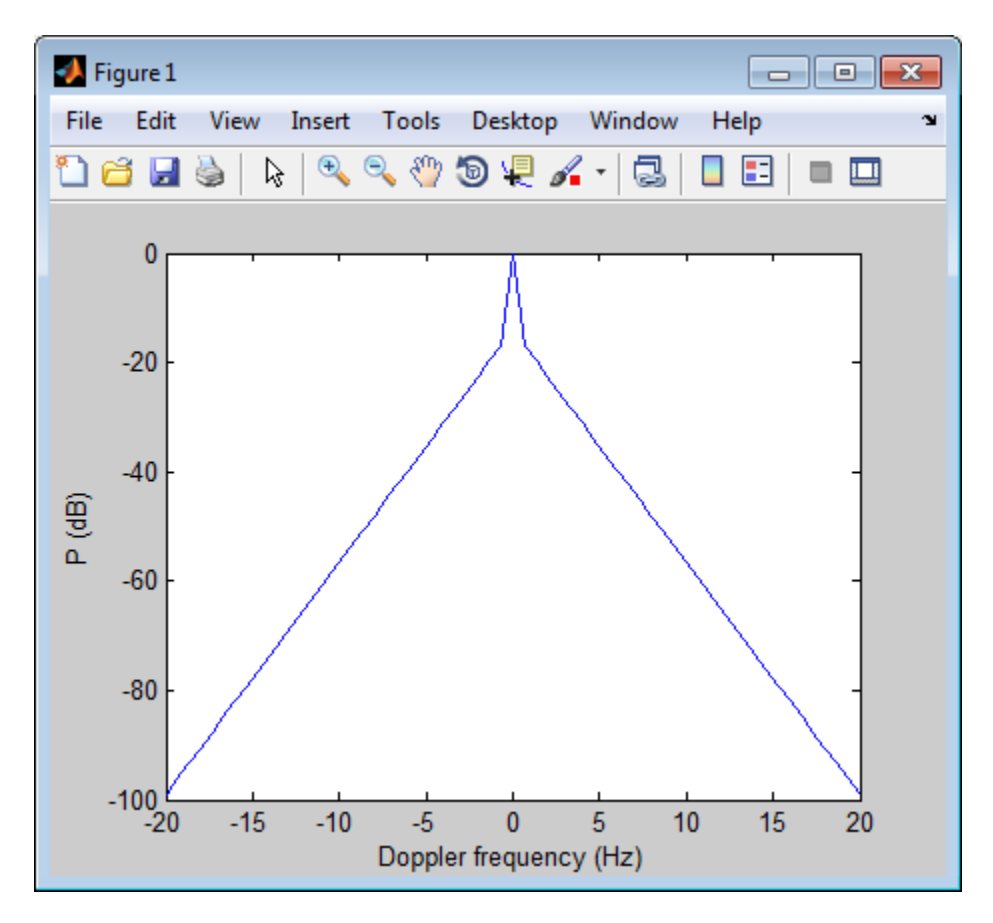

## **billingsleyicm**

**References** [1] Billingsley, J. *Low Angle Radar Clutter*. Norwich, NY: William Andrew Publishing, 2002.

> [2] Long, Maurice W. *Radar Reflectivity of Land and Sea*, 3rd Ed. Boston: Artech House, 2001.

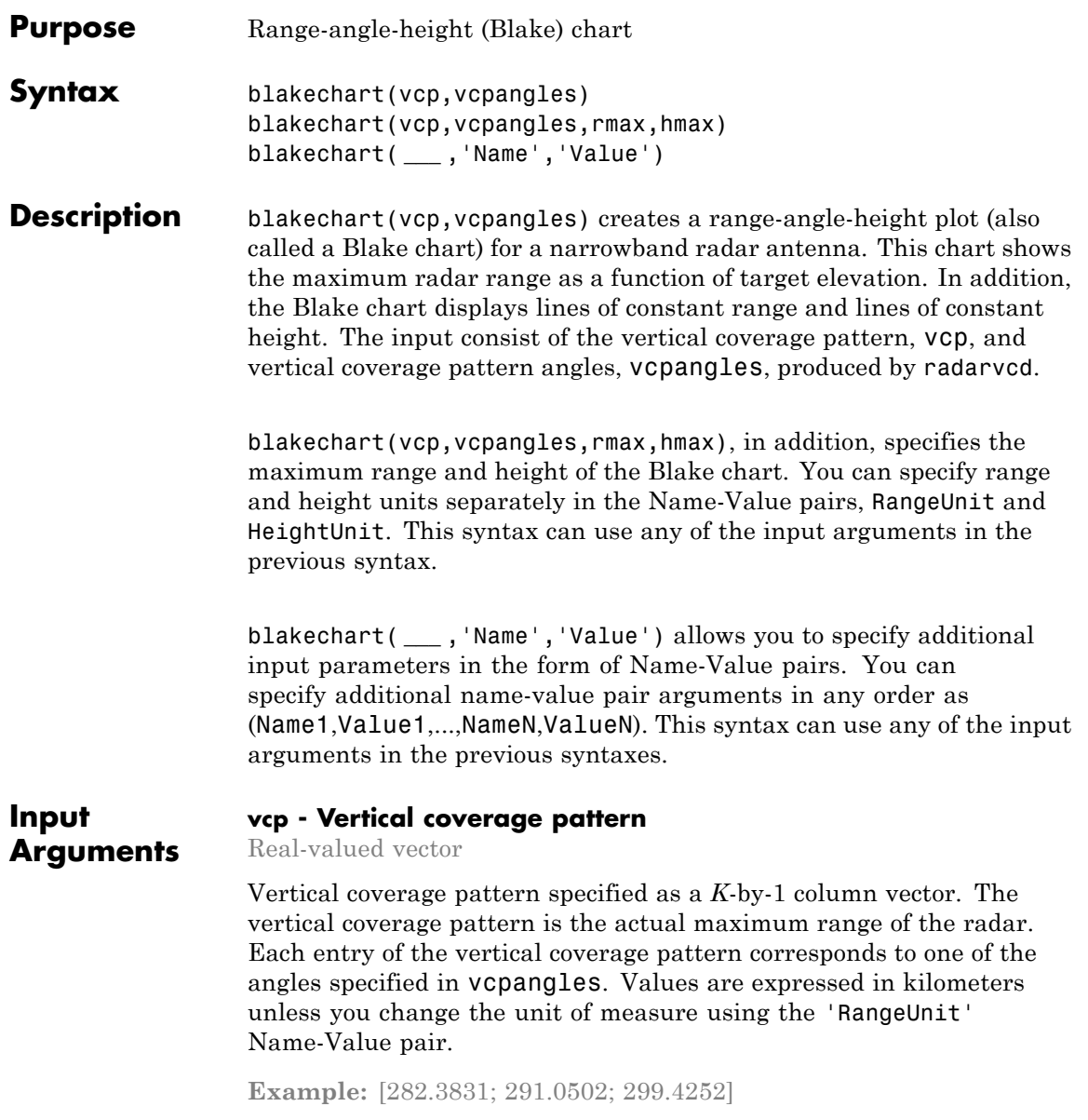

**Data Types** double

### **vcpangles - Vertical coverage pattern angles**

Real-valued vector

Vertical coverage pattern angles specified as a *K*-by-1 column vector. The set of angles range from –90° to 90°.

**Example:** [2.1480; 2.2340; 2.3199]

**Data Types** double

### **rmax - Maximum range of plot**

Real-valued scalar

Maximum range of plot specified as a real-valued scalar. Range units are specified by the RangeUnit Name-Value pair.

**Example:** 200

**Data Types** double

### **hmax - Maximum height of plot**

Real-valued scalar

Maximum height of plot specified as a real-valued scalar. Height units are specified by the HeightUnit Name-Value pair.

**Example:** 100000

**Data Types** double

### **Name-Value Pair Arguments**

Specify optional comma-separated pairs of Name, Value arguments. Name is the argument name and Value is the corresponding value. Name must appear inside single quotes (' '). You can
specify several name and value pair arguments in any order as Name1,Value1,...,NameN,ValueN.

**Example:** 'RangeUnit','m'

#### **'RangeUnit' - Radar range units**

'km' (default) | 'nmi' | 'mi' | 'ft' | 'm'

Range units denoting nautical miles, miles, kilometers, feet or meters. This Name-Value pair specifies the units for the vertical coverage pattern input argument, vcp, and the maximum range input argument, rmax.

**Example:** 'mi'

**Data Types** char

#### **'HeightUnit' - Height units**

'km' (default) | 'nmi' | 'mi' | 'ft' | 'm'

Height units specified as one of 'nmi' | 'mi' | 'km' | 'ft' |'m' denoting nautical miles, miles, kilometers, feet or meters. This Name-Value pair specifies the units for the maximum height, hmax.

**Example:** 'm'

**Data Types** char

#### **'ScalePower' - Scale power**

0.25 (default) | Real scalar

Scale power, specified as a scalar between 0 and 1. This parameter specifies the range and height axis scale power.

**Example:** 0.5

**Data Types** double

#### **'SurfaceRefractivity' - Surface refractivity**

#### 313 (default) | Real-valued scalar

Surface refractivity, specified as a non-negative real-valued scalar. The surface refractivity is a parameter of the ["CRPL Exponential Reference](#page-1303-0) [Atmosphere Model" on page 2-68](#page-1303-0) used in this function.

**Example:** 314

**Data Types** double

#### **'RefractionExponent' - Refraction exponent**

0.143859 (default) | Real-valued scalar

Refraction exponent specified as a non-negative, real-valued scalar. The refraction exponent is a parameter of the ["CRPL Exponential Reference](#page-1303-0) [Atmosphere Model" on page 2-68](#page-1303-0) used in this function.

**Example:** 0.15

**Data Types** double

### **Examples Vertical Coverage Diagram Using Default Parameters**

freq =  $100e6$ ; % 100 MHz ant height =  $20;$  % 20 meters rng  $fs = 100;$  % 100 kilometers [vcp, vcpangles] = radarvcd(freq,rng\_fs,ant\_height); blakechart(vcp, vcpangles);

### **blakechart**

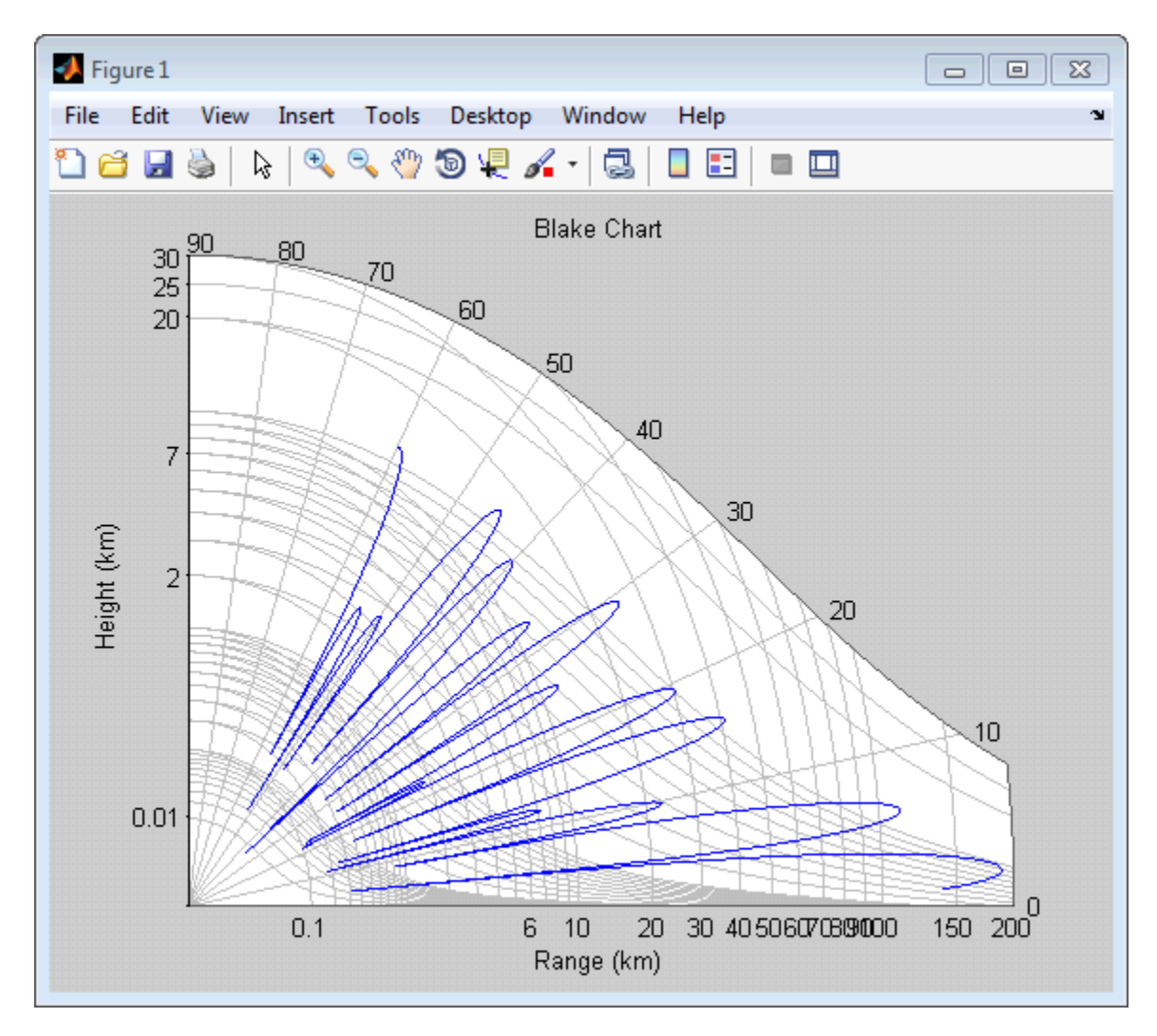

#### **Vertical Coverage Diagram Specifying Maximum Range and Height Parameters**

freq =  $100e6$ ; % 100 MHz

```
ant_height = 20; % 20 meters
rng_fs = 100; % 100 kilometers
[vcp, vcpangles] = radarvcd(freq,rng_fs,ant_height);
rmax = 300; % Maximum plotting range
hmax = 250; % Maximum plotting height
blakechart(vcp,vcpangles,rmax,hmax);
```
### **blakechart**

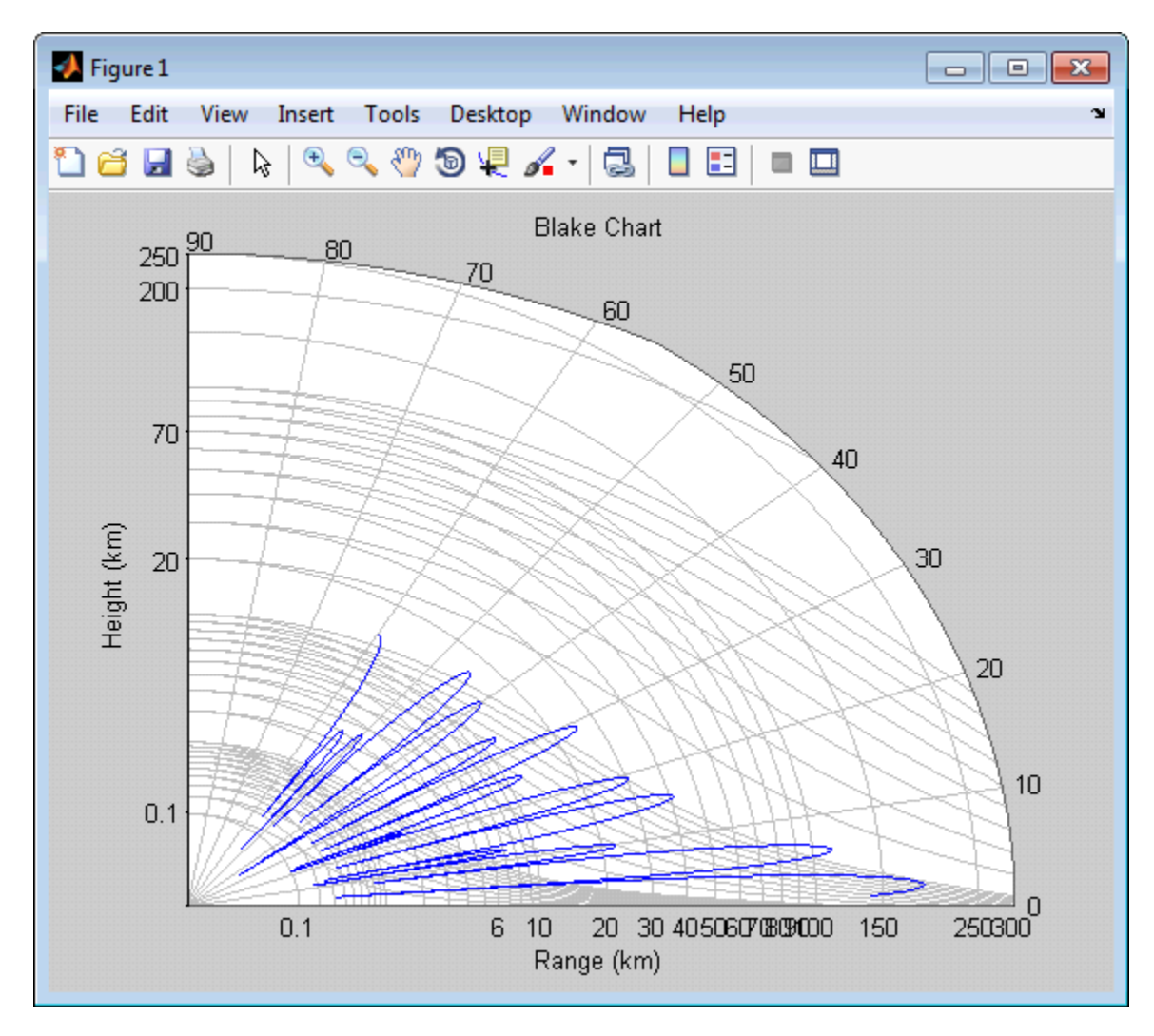

#### **Vertical Coverage Diagram**

Plot the range-height-angle curve for a radar with a sinc function antenna pattern.

Specify the antenna pattern.

```
pat angles = linspace(-90,90,361)';
pat u = 1.39157/sind(90/2)*sind(pat angles);pat = sinc(pat u/pi);
```
Specify the radar parameters.

freq =  $100e6$ ; % 100 MHz ant height =  $10;$  % 10 meters rng  $fs = 100;$  % 100 kilometers tilt ang =  $0$ ; % zero degrees tilt surf roughness =  $1;$  % 1 meter

Create the radar range-height-angle data.

```
[vcp, vcpangles] = radarvcd(freq,rng fs,ant height,...
    'RangeUnit','km','HeightUnit','m',...
    'AntennaPattern',pat,...
    'PatternAngles',pat angles,'TiltAngle',tilt ang,...
    'SurfaceRoughness',surf_roughness);
```
Create the radar range-height-angle plot.

```
rmax = 300; % Maximum plotting range
hmax = 250e3; % Maximum plotting height
blakechart(vcp, vcpangles, rmax, hmax, 'RangeUnit','km',...
    'ScalePower',1/2,'HeightUnit','m');
```
## **blakechart**

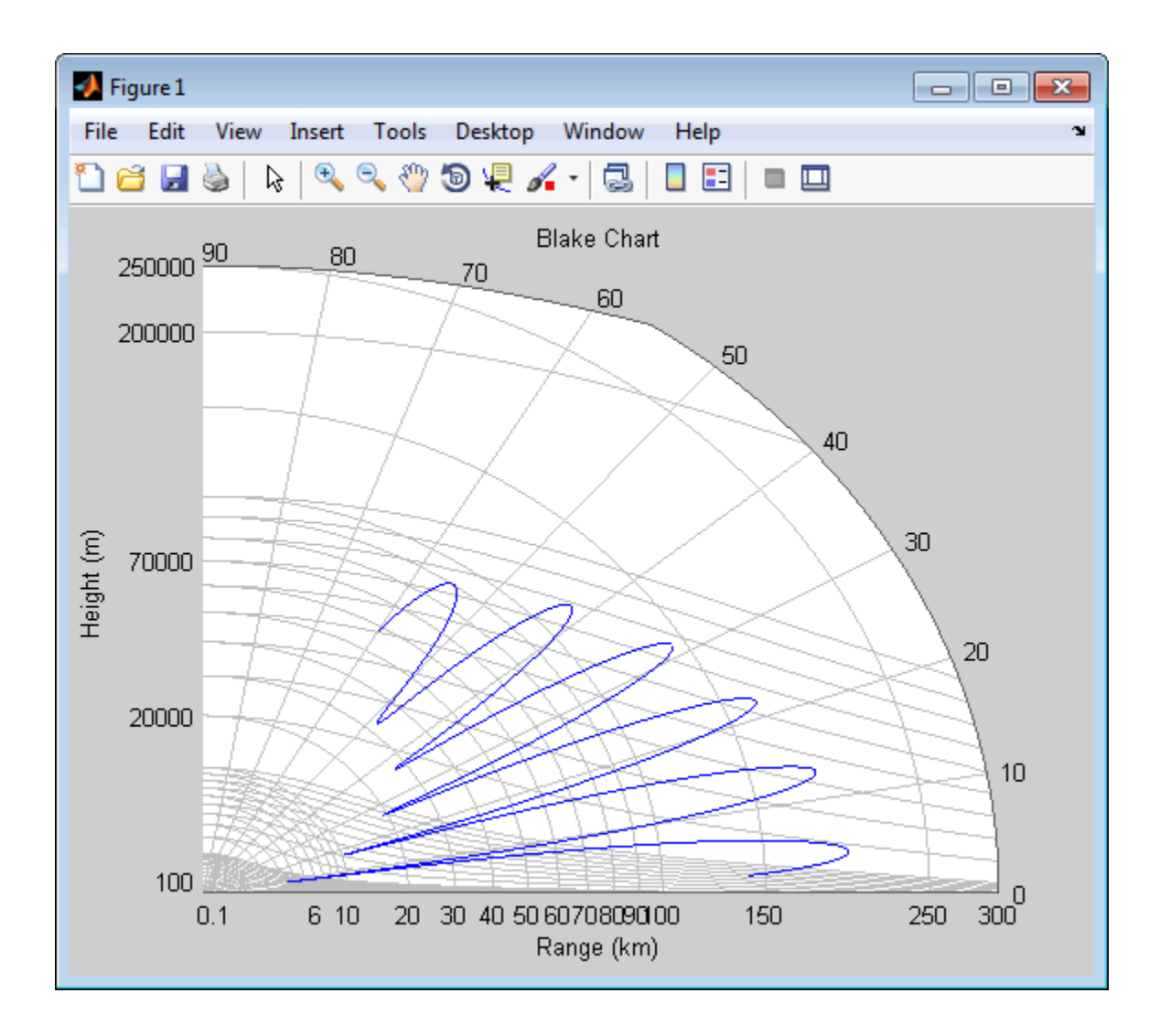

#### <span id="page-1303-0"></span>**Definitions CRPL Exponential Reference Atmosphere Model**

The blakechart function uses the CRPL Exponential Reference Atmosphere to model refraction effects. The index of refraction is a function of height

$$
n(h) = 1.0 + \left(N_s \times 10^{-6}\right) e^{-R_{exp}h}
$$

where  $N_s$  is the atmospheric refractivity value (in units of  $10^{-6}$ ) at the surface of the earth,  $R_{exp}$  is a decay constant, and  $h$  is the height above the surface in kilometers. The default value of  $N<sub>s</sub>$  is 313 and can be modified using the 'SurfaceRefractivity' Name-Value pair. The default value of *Rexp* is 0.143859 and can be modified using the 'RefractionExponent<sup>"</sup> Name-Value pair.

### **References**

[1] Blake, L.V. *Machine Plotting of Radar Vertical-Plane Coverage Diagrams*. Naval Research Laboratory Report 7098, 1970.

**See Also** radarvcd

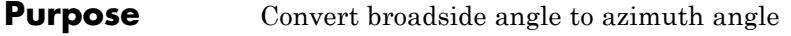

**Syntax** az = broadside2az(BSang,el)

**Description** az = broadside2az(BSang,e1) returns the azimuth angle, az, corresponding to the broadside angle BSang and the elevation angle, el. All angles are in degrees and in the local coordinate system. BSang and el can be either scalars or vectors. If both of them are vectors, their dimensions must match.

#### **Definitions Azimuth Angle**

The azimuth angle *az* corresponding to a broadside angle β and elevation angle *el* is:

 $az = sin^{-1}(sin(\beta) sec(e l))$ 

where  $-90 \le el \le 90$ ,  $-90 \le B \le 90$ , and  $-180 \le az \le 180$ .

Together the broadside and elevation angles must satisfy the following inequality:

 $|\beta| + |el| \leq 90$ 

#### **Examples Azimuth Angle for Scalar Inputs**

Return the azimuth angle corresponding to a broadside angle of 45 degrees and an elevation angle of 20 degrees.

 $az = broadside2az(45, 20);$ 

#### **Azimuth Angles for Vector Inputs**

Return azimuth angles for 10 pairs of broadside angle and elevation angle. The variables BSang, el, and az are all 10-by-1 column vectors.

BSang =  $(45:5:90)'$ ;  $el = (45:-5:0)$ ; az = broadside2az(BSang,el); See Also az2broadside | azel2uv | azel2phitheta

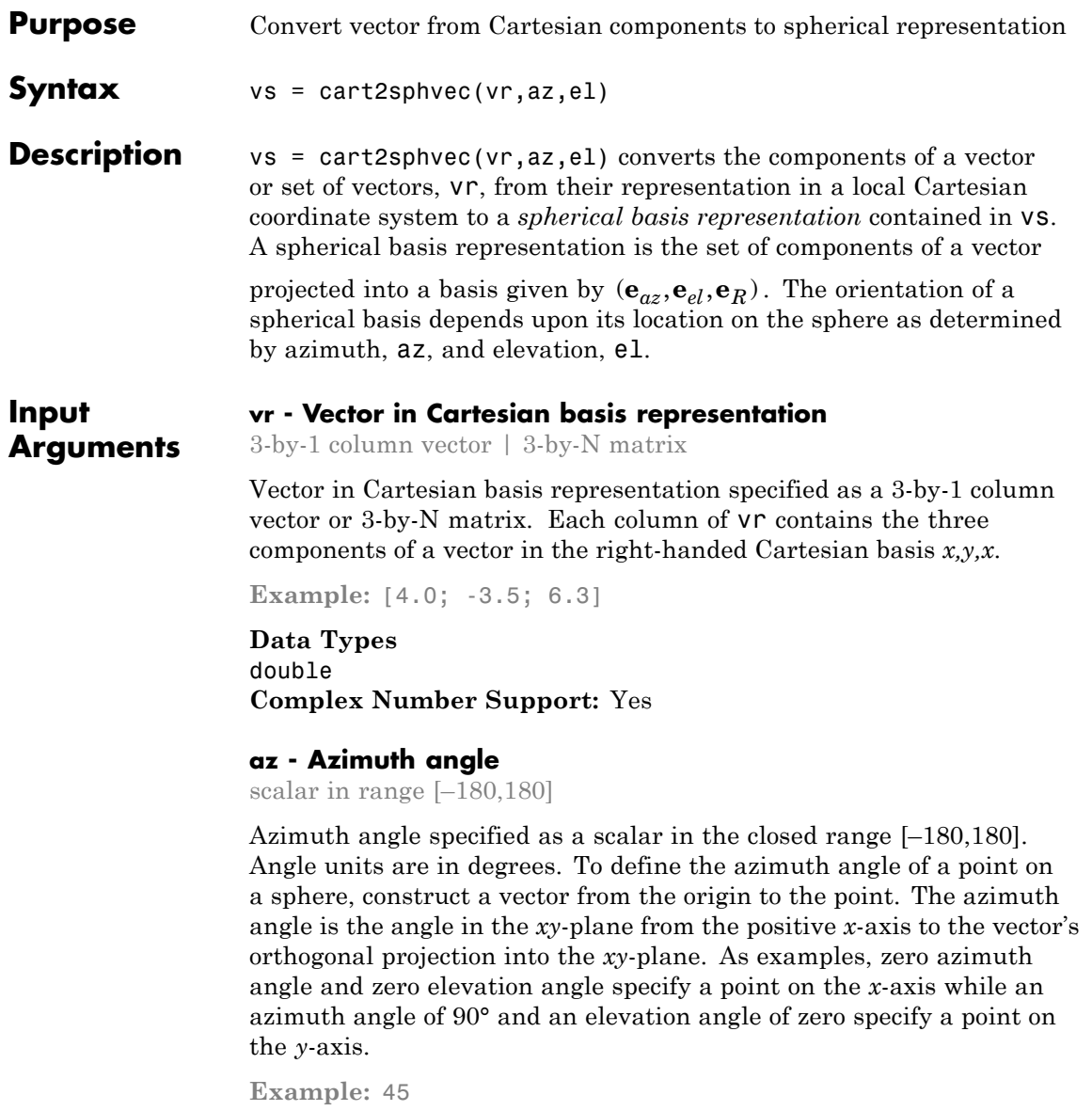

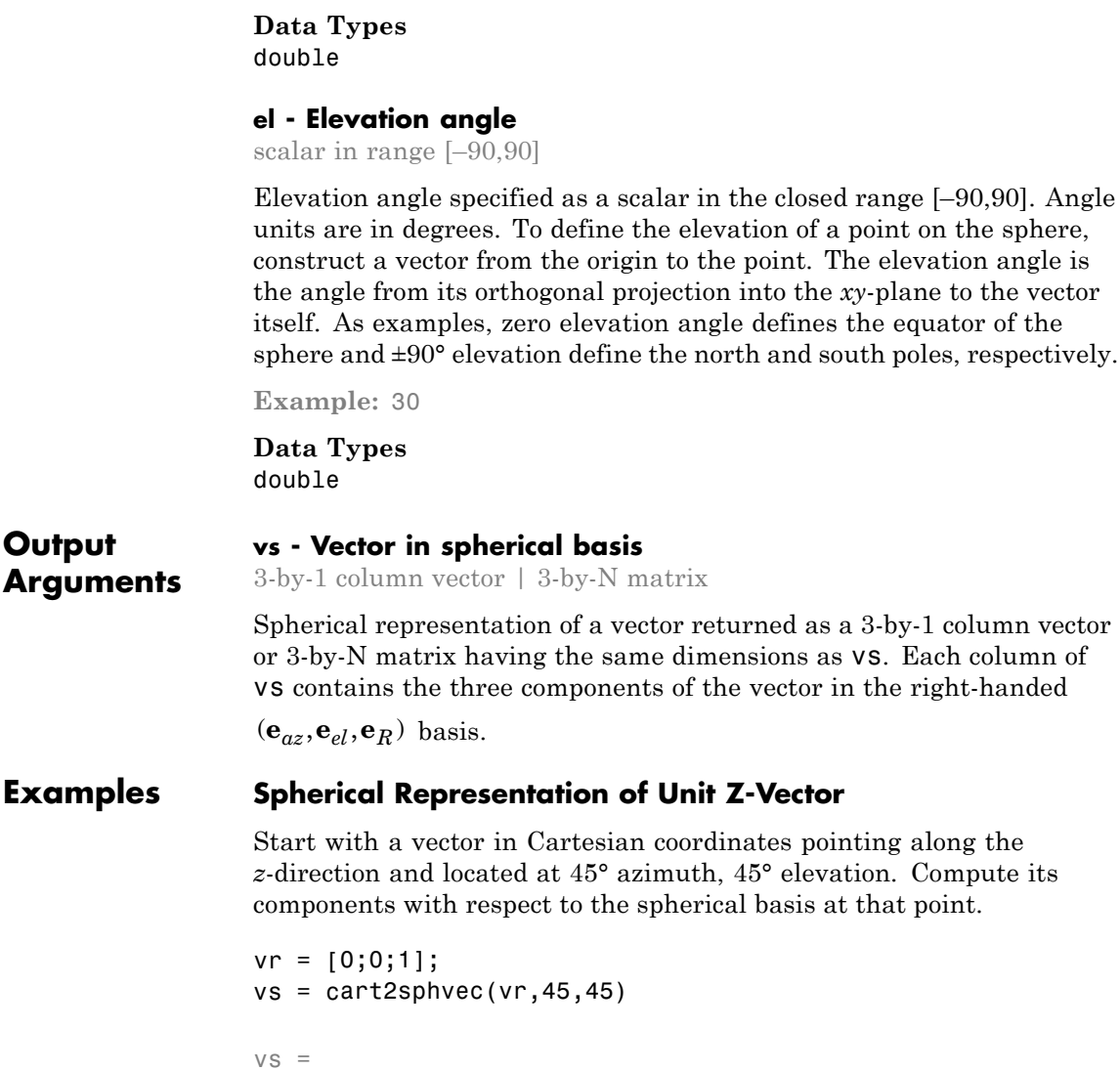

0 0.7071 0.7071

#### **Definitions Spherical basis representation of vectors**

The spherical basis is a set of three mutually orthogonal unit vectors

 $(\mathbf{e}_{az}, \mathbf{e}_{el}, \mathbf{e}_{R})$  defined at a point on the sphere. The first unit vector points along lines of azimuth at constant radius and elevation. The second points along the lines of elevation at constant azimuth and radius. Both are tangent to the surface of the sphere. The third unit vector points radially outward.

The orientation of the basis changes from point to point on the sphere but is independent of *R* so as you move out along the radius, the basis orientation stays the same. The following figure illustrates the orientation of the spherical basis vectors as a function of azimuth and elevation:

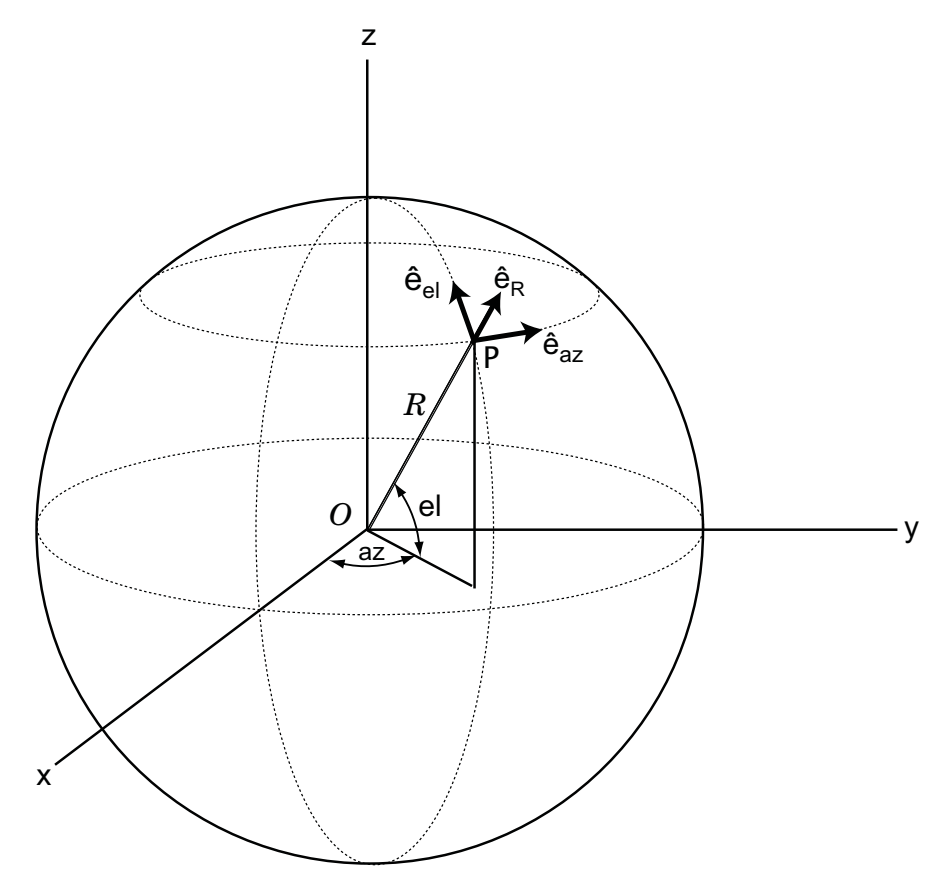

For any point on the sphere specified by *az* and *el*, the basis vectors are given by:

$$
\hat{\mathbf{e}}_{\mathbf{az}} = -\sin(az)\hat{\mathbf{i}} + \cos(az)\hat{\mathbf{j}}
$$
  
\n
$$
\hat{\mathbf{e}}_{\mathbf{el}} = -\sin(el)\cos(az)\hat{\mathbf{i}} - \sin(el)\sin(az)\hat{\mathbf{j}} + \cos(el)\hat{\mathbf{k}}
$$
  
\n
$$
\hat{\mathbf{e}}_{\mathbf{R}} = \cos(el)\cos(az)\hat{\mathbf{i}} + \cos(el)\sin(az)\hat{\mathbf{j}} + \sin(el)\hat{\mathbf{k}}.
$$

Any vector can be written in terms of components in this basis as

 $\mathbf{v} = v_{az} \hat{\mathbf{e}}_{az} + v_{el} \hat{\mathbf{e}}_{el} + v_R \hat{\mathbf{e}}_R$ . The transformations between spherical basis components and Cartesian components take the form

$$
\begin{bmatrix} v_x \\ v_y \\ v_z \end{bmatrix} = \begin{bmatrix} -\sin(az) & -\sin(el)\cos(az) & \cos(el)\cos(az) \\ \cos(az) & -\sin(el)\sin(az) & \cos(el)\sin(az) \\ 0 & \cos(el) & \sin(el) \end{bmatrix} \begin{bmatrix} v_{az} \\ v_{el} \\ v_R \end{bmatrix}
$$

and

.

$$
\begin{bmatrix} v_{az} \\ v_{el} \\ v_R \end{bmatrix} = \begin{bmatrix} -\sin(az) & \cos(az) & 0 \\ -\sin(el)\cos(az) & -\sin(el)\sin(az) & \cos(el) \\ \cos(el)\cos(az) & \cos(el)\sin(az) & \sin(el) \end{bmatrix} \begin{bmatrix} v_x \\ v_y \\ v_z \end{bmatrix}.
$$
sph2cartvec | *azelaxes*

See Also

# **cbfweights**

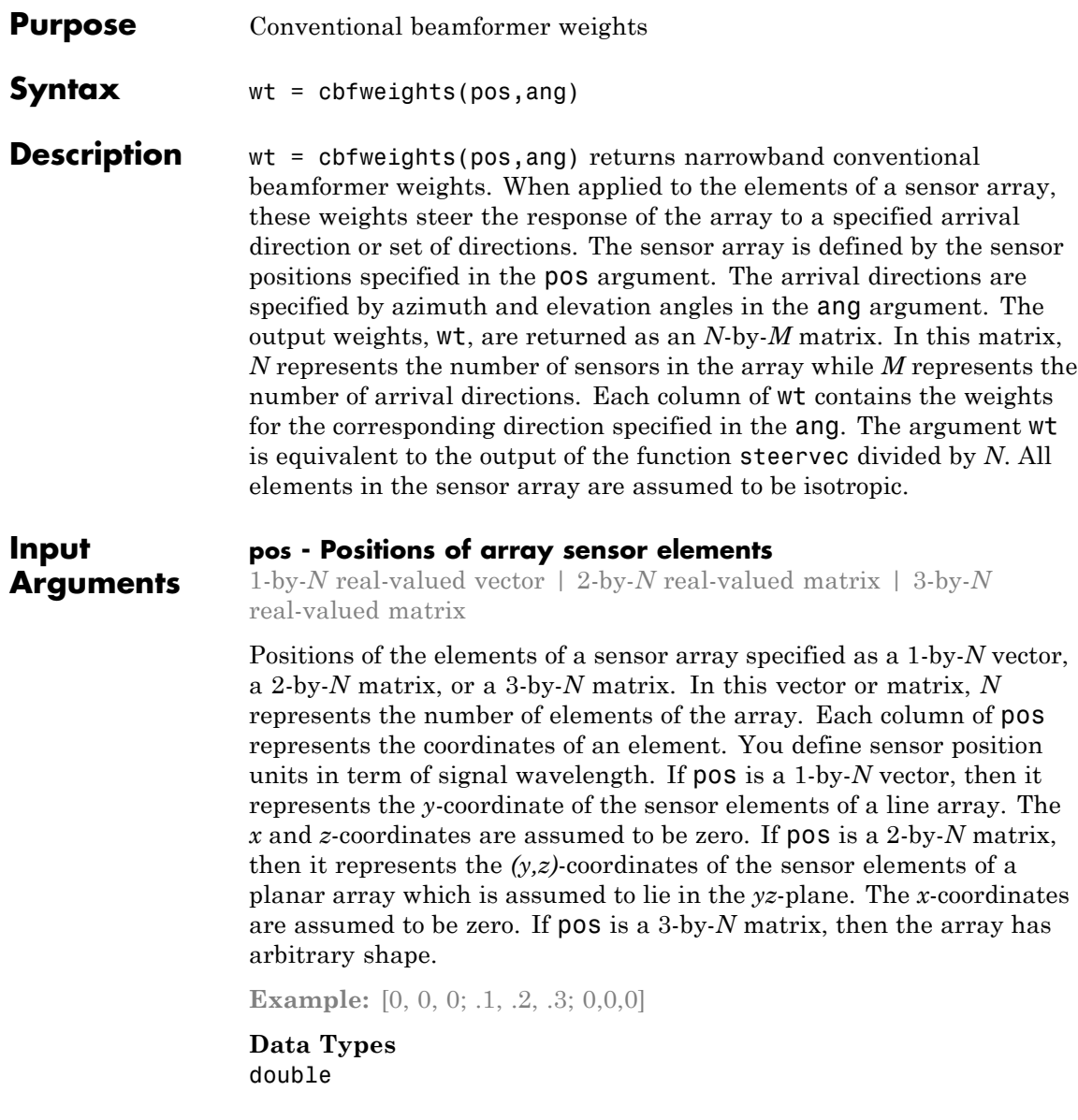

#### **ang - Beamforming directions**

1-by-*M* real-valued vector | 2-by-*M* real-valued matrix

Beamforming directions specified as a 1-by-*M* vector or a 2-by-*M* matrix. In this vector or matrix, *M* represents the number of incoming signals. If ang is a 2-by-*M* matrix, each column specifies the direction in azimuth and elevation of the beamforming direction as [az;el]. Angular units are specified in degrees. The azimuth angle must lie between –180° and 180° and the elevation angle must lie between –90° and 90°. The azimuth angle is the angle between the *x*-axis and the projection of the beamforming direction vector onto the *xy* plane. The angle is positive when measured from the *x*-axis toward the *y*-axis. The elevation angle is the angle between the beamforming direction vector and *xy*-plane. It is positive when measured towards the positive *z* axis. If ang is a 1-by-*M* vector, then it represents a set of azimuth angles with the elevation angles assumed to be zero.

**Example:** [45;0]

**Data Types** double

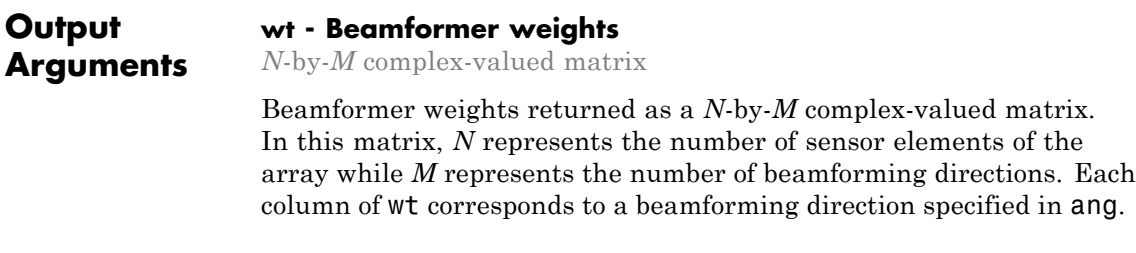

#### **Examples Weights for Two Beamformer Directions**

Specify a line array of five elements spaced 10 cm apart. Compute the weights for two directions: 30° azimuth, 0° elevation, and 45° azimuth, 0° elevation. Assume a plane wave having a frequency of 1 GHz.

elementPos =  $(0: .1: .4)$ ; % meters c = physconst('LightSpeed'); % speed of light; fc =  $1e9$ ; % frequency

```
lam = c/fc; % wavelength
ang = [30 45]; % beamforming direction
wt = cbfweights(elementPos/lam,ang) % weights
wt =0.2000 + 0.0000i 0.2000 + 0.0000i
  0.0999 + 0.1733i 0.0177 + 0.1992i
  -0.1003 + 0.1731i - 0.1969 + 0.0353i-0.2000 - 0.0004i -0.0527 - 0.1929i
  -0.0995 - 0.1735i 0.1875 - 0.0696i
```
### **References**

[1] Van Trees, H.L. *Optimum Array Processing*. New York, NY: Wiley-Interscience, 2002.

[2] Johnson, Don H. and D. Dudgeon. *Array Signal Processing*. Englewood Cliffs, NJ: Prentice Hall, 1993.

[3] Van Veen, B.D. and K. M. Buckley. "Beamforming: A versatile approach to spatial filtering". *IEEE ASSP Magazine*, Vol. 5 No. 2 pp. 4–24.

```
See Also lcmvweights | mvdrweights | sensorcov |
                steervecphased.PhaseShiftBeamformer |
```
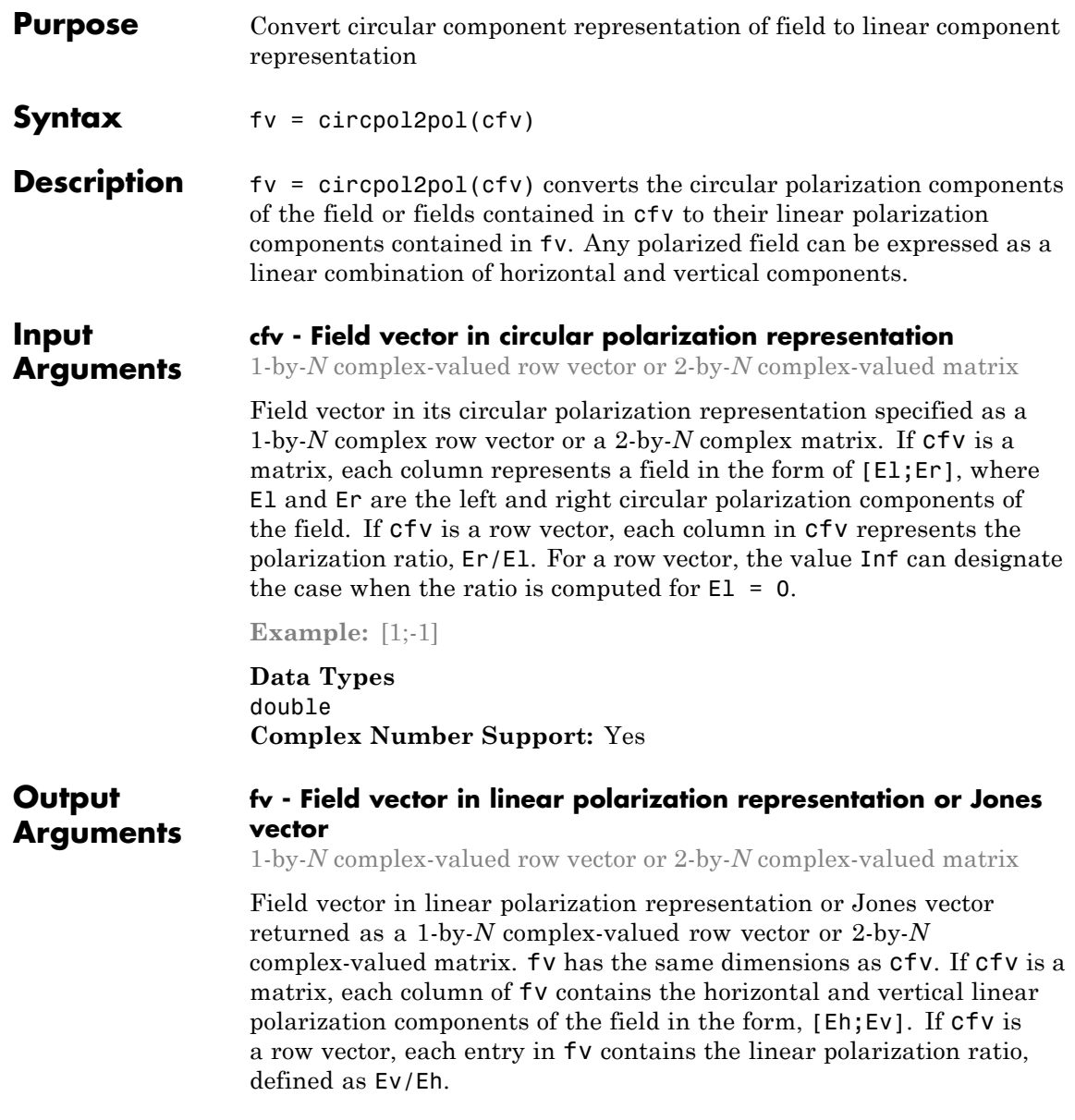

#### **Examples Linear Polarization Components from Circular Polarization Components**

Convert a horizontally polarized field, originally expressed in circular polarization components, into linear polarization components.

```
cfv = [1;1];fv = circpol2pol(cfv)f_v =1.4142
          \Omega
```
The vertical component of the output is zero for horizontally polarized fields.

#### **Linear Polarization Ratio from Circular Polarization Ratio**

Create a right circularly polarized field. Compute the circular polarization ratio and convert to the linear polarization ratio equivalent. Note that the input circular polarization ratio is Inf.

```
cfv = [0;1];q = cfv(2)/cfv(1);
p = circpol2pol(q)p =0 - 1.0000i
```
### **References**

[1] Mott, H., *Antennas for Radar and Communications*, John Wiley & Sons, 1992.

[2] Jackson, J.D. , *Classical Electrodynamics*, 3rd Edition, John Wiley & Sons, 1998, pp. 299–302

[3] Born, M. and E. Wolf, *Principles of Optics*, 7th Edition, Cambridge: Cambridge University Press, 1999, pp 25–32.

**See Also** pol2circpol | polellip | polratio | stokes

# **dechirp**

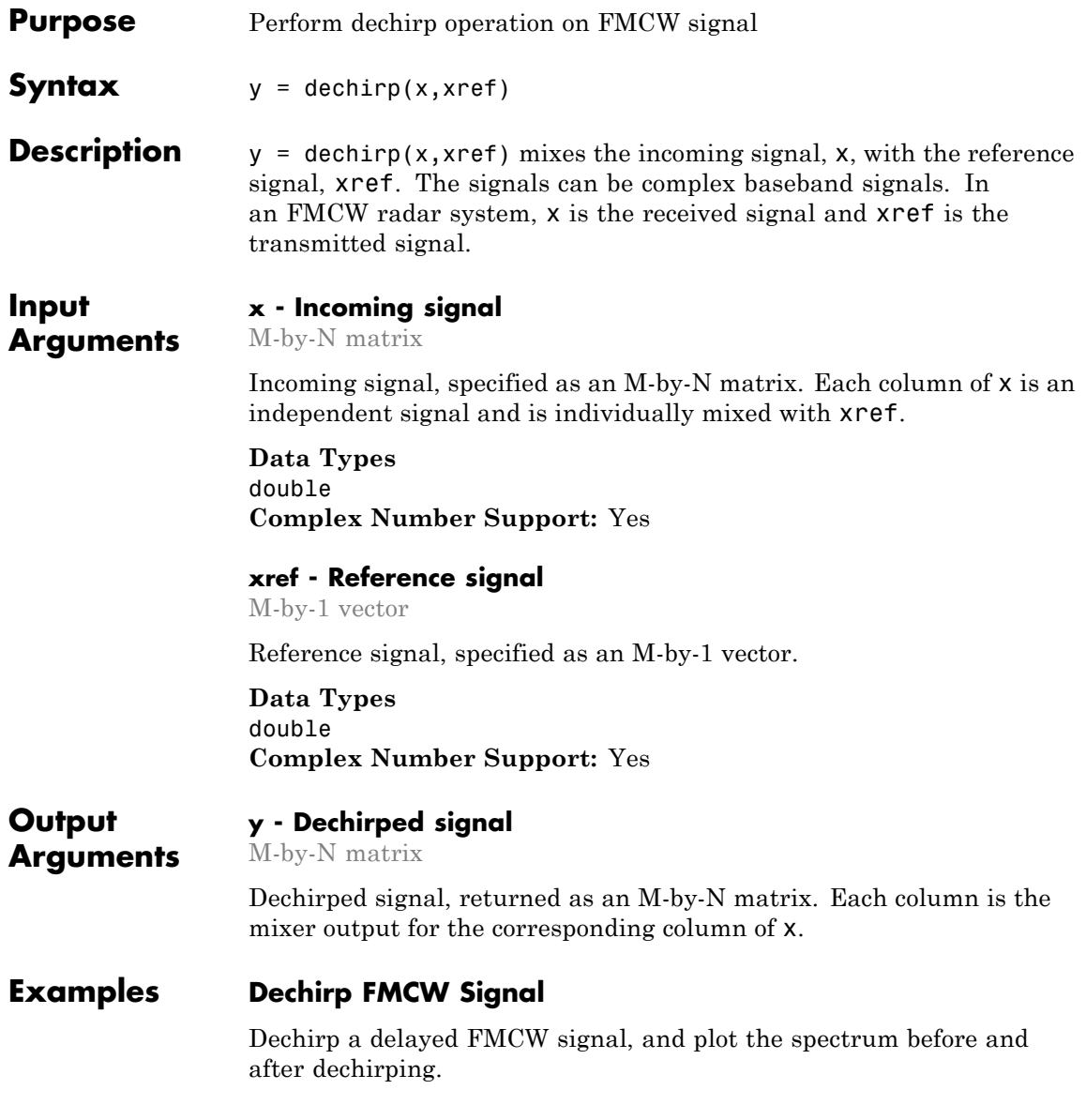

Create an FMCW signal.

```
Fs = 2e5; Tm = 0.001;
hwav = phased.FMCWWaveform('SampleRate',Fs,'SweepTime',Tm);
xref = step(hway);
```
Dechirp a delayed copy of the signal.

 $x = [zeros(10, 1); xref(1:end-10)];$  $y = \text{dechirp}(x, \text{xref});$ 

Plot the spectrum before and after dechirping.

```
figure;
[Pxx,F] = periodogram(x,[],1024,Fs,'centered');plot(F/1000,10*log10(Pxx)); grid;
xlabel('Frequency (kHz)');
ylabel('Power/Frequency (dB/Hz)');
title('Periodogram Power Spectral Density Estimate Before Dechirping');
figure;
[Pyy,F] = periodogram(y,[],1024,Fs,'centered');plot(F/1000,10*log10(Pyy));
xlabel('Frequency (kHz)');
ylabel('Power/Frequency (dB/Hz)');
ylim([-100 -30]); grid
title('Periodogram Power Spectral Density Estimate After Dechirping');
```
### **dechirp**

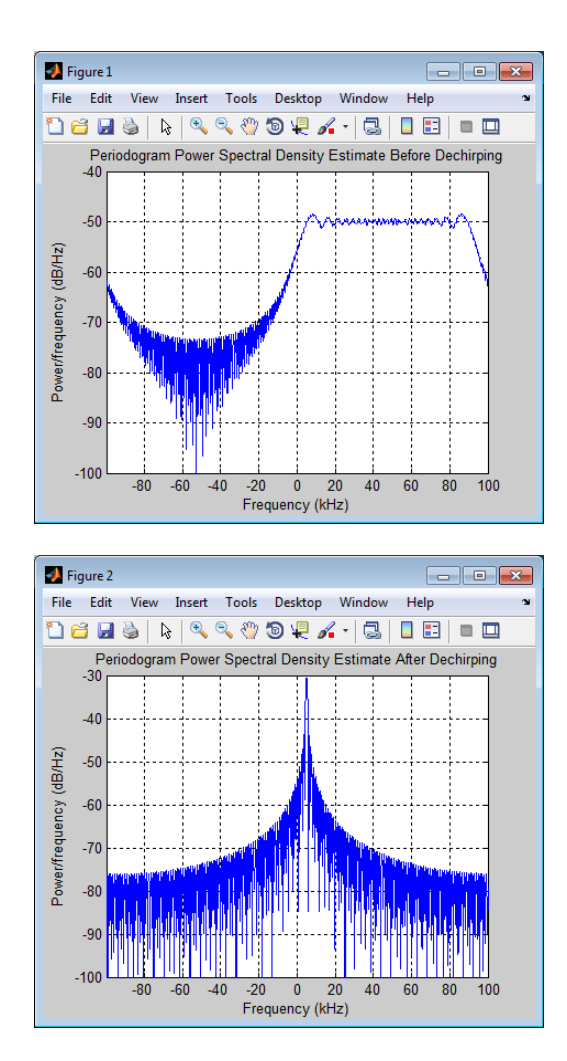

**Algorithms** For column vectors x and xref, the mix operation is defined as xref  $.* conj(x).$ 

> If x has multiple columns, the mix operation applies the preceding expression to each column of x independently.

The mix operation negates the Doppler shift embedded in x, because of the order of xref and x.

The mixing order affects the sign of the imaginary part of y. There is no consistent convention in the literature about the mixing order. This function and the beat2range function use the same convention. If your program processes the output of dechirp in other ways, take the mixing order into account.

### **References**

[1] Pace, Phillip. *Detecting and Classifying Low Probability of Intercept Radar*. Boston: Artech House, 2009.

[2] Skolnik, M.I. *Introduction to Radar Systems*. New York: McGraw-Hill, 1980.

**See Also** beat2rangephased.RangeDopplerResponse **| Related •** [Automotive Adaptive Cruise Control Using FMCW Technology](../examples/automotive-adaptive-cruise-control-using-fmcw-technology.html)

### **Examples**

# **delayseq**

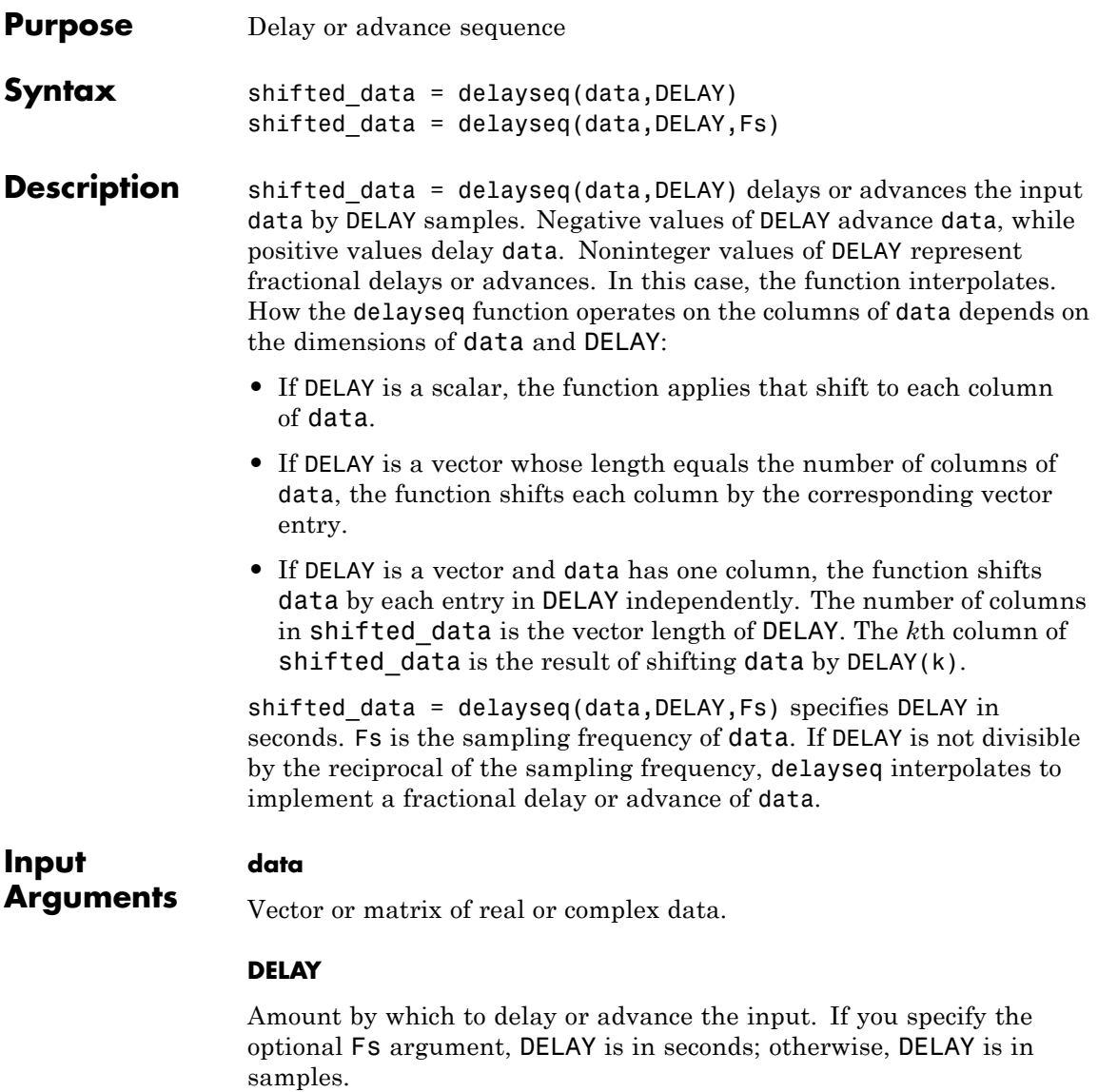

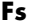

Sampling frequency of the data in hertz. If you specify this argument, the function assumes DELAY is in seconds.

**Default:** 1

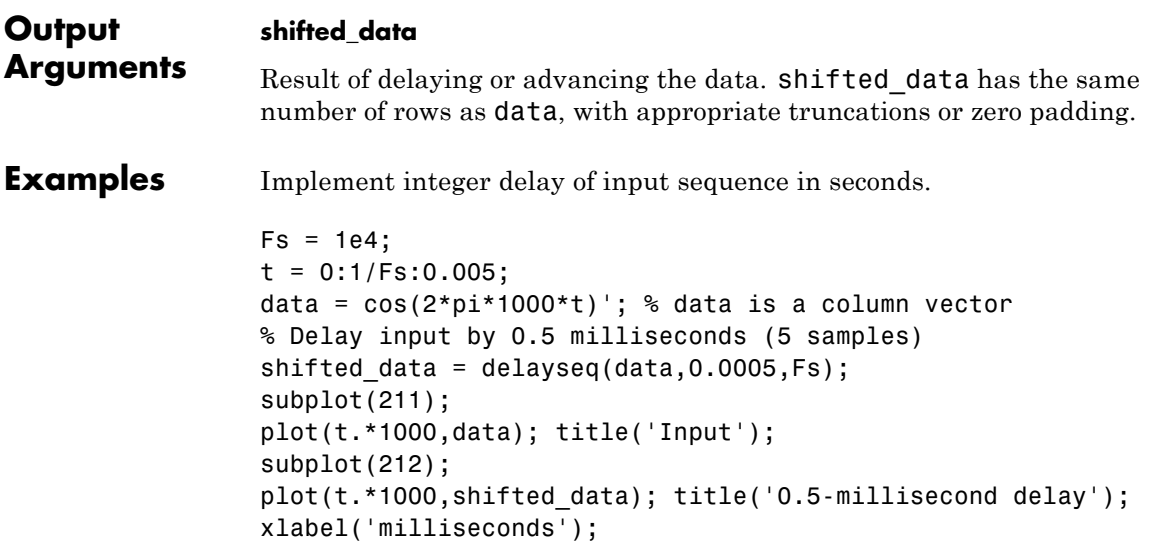

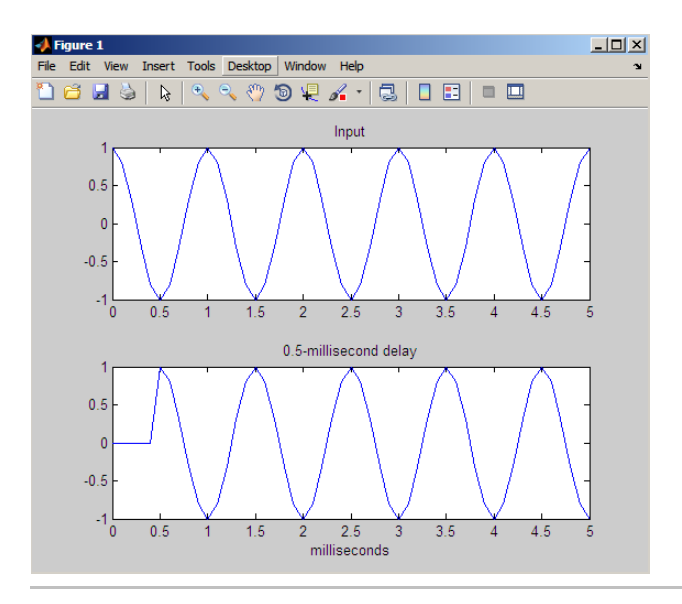

Implement fractional delay of input sequence in seconds.

```
Fs = 1e4;t = 0:1/Fs:0.005;data = cos(2*pi*1000*t); % data is a column vector
% Delay input by 0.75 milliseconds (7.5 samples)
shifted data = delayseq(data,0.00075,Fs);
figure;
subplot(211);
plot(t.*1000,data); title('Input');
subplot(212);
plot(t.*1000,shifted data);
title('0.75-millisecond (fractional) delay');
axis([0 5 -1.1 1.1]); xlabel('milliseconds');
```
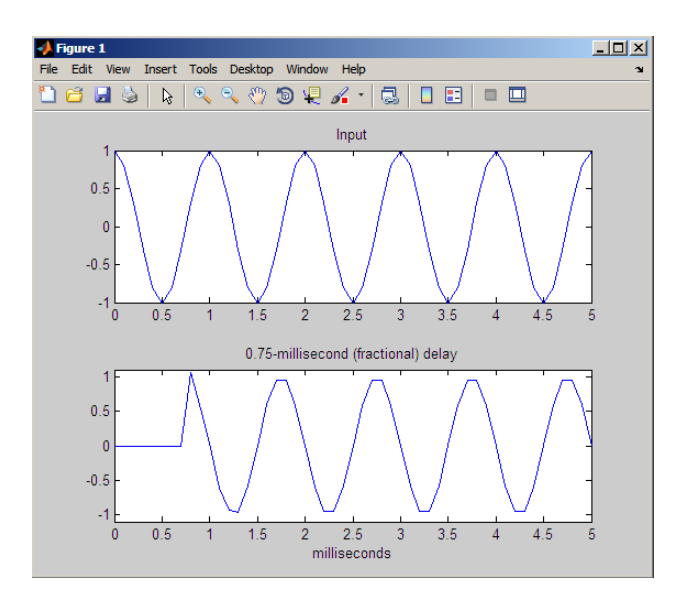

Note that the values of the shifted sequence differ from the input because of the interpolation resulting from the fractional delay.

**See Also** phased.TimeDelayBeamformer **|**

### **depressionang**

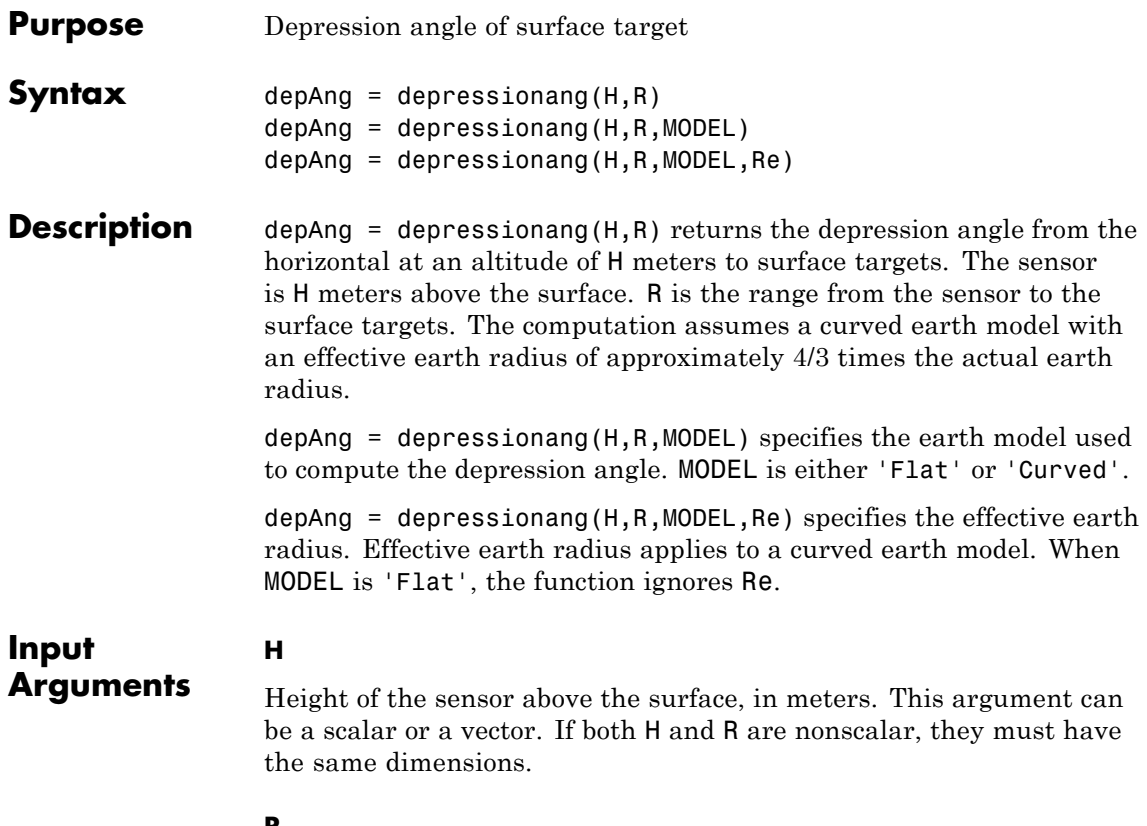

**R**

Distance in meters from the sensor to the surface target. This argument can be a scalar or a vector. If both H and R are nonscalar, they must have the same dimensions. R must be between H and the horizon range determined by H.

#### **MODEL**

Earth model, as one of | 'Curved' | 'Flat' |.

**Default:** 'Curved'

#### **Re**

Effective earth radius in meters. This argument requires a positive scalar value.

**Default:** effearthradius, which is approximately 4/3 times the actual earth radius

#### **Output depAng**

**Arguments** Depression angle, in degrees, from the horizontal at the sensor altitude toward surface targets R meters from the sensor. The dimensions of depAng are the larger of size(H) and size(R).

#### **Definitions Depression Angle**

The depression angle is the angle between a horizontal line containing the sensor and the line from the sensor to a surface target.

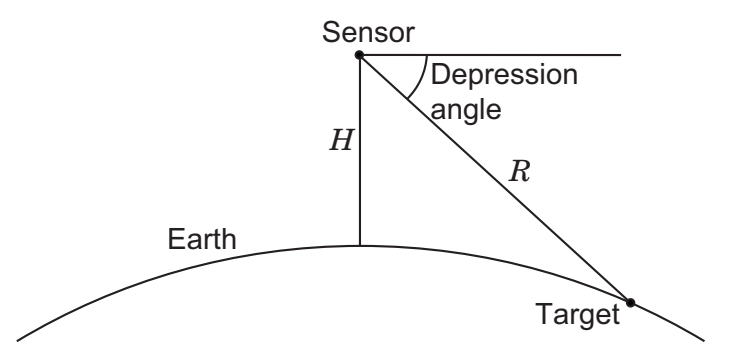

For the curved earth model with an effective earth radius of  $R_e$ , the depression angle is:

$$
\sin^{-1}\left(\frac{H^2+2HR_e+R^2}{2R(H+R_e)}\right)
$$

For the flat earth model, the depression angle is:

$$
\sin^{-1}\!\left(\frac{H}{R}\right)
$$

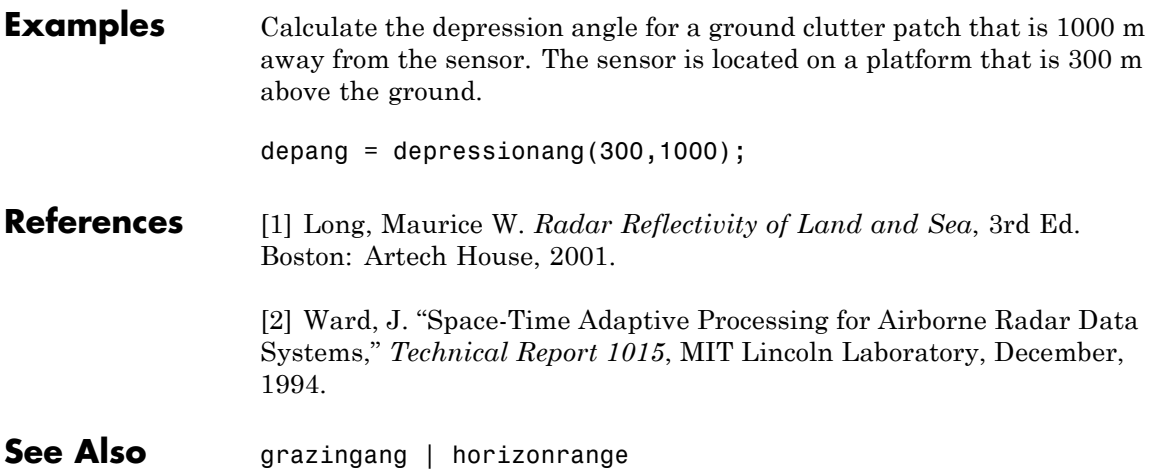

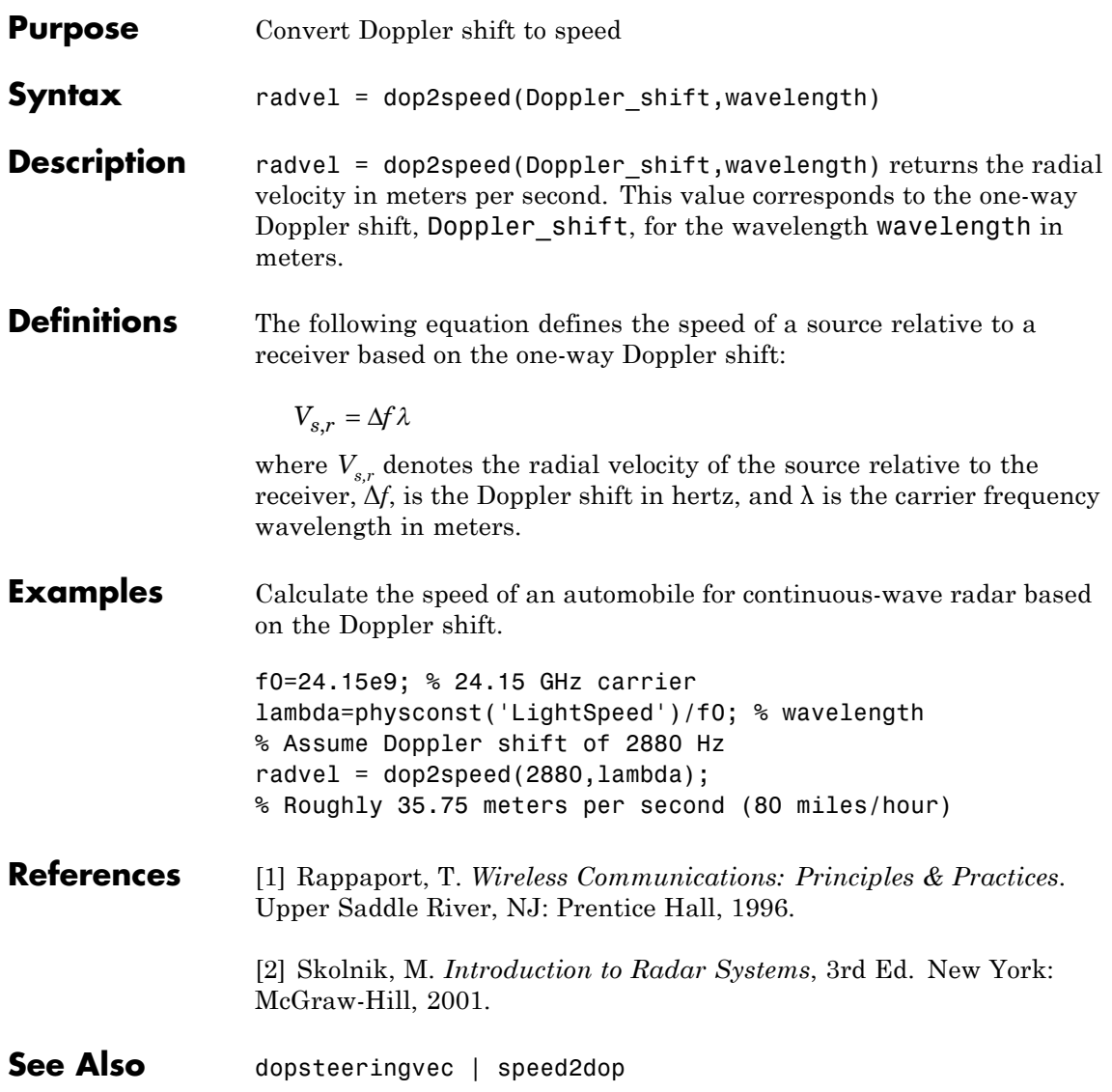

# **dopsteeringvec**

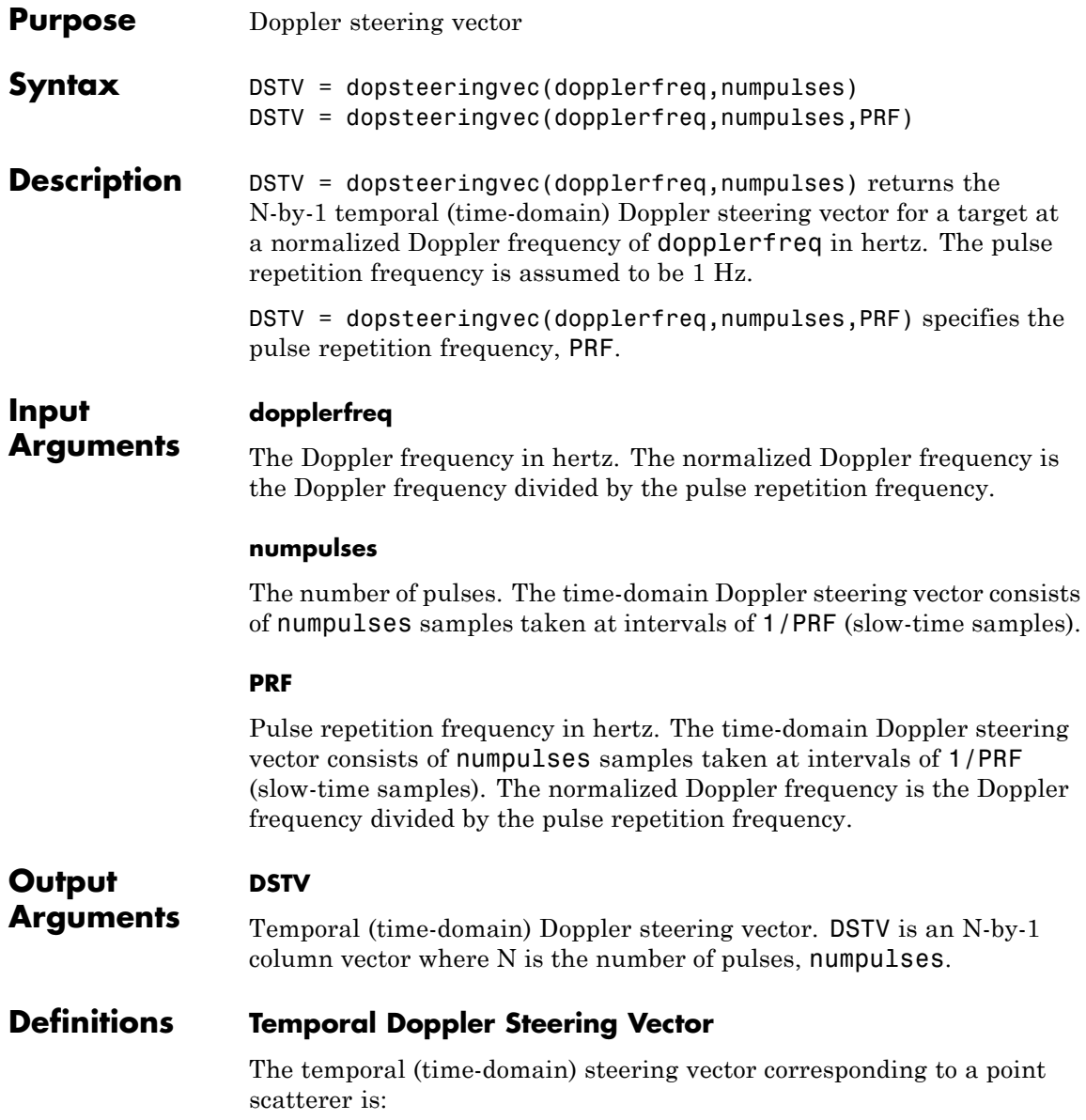

 $e^{j2\pi f_d T_p n}$ 

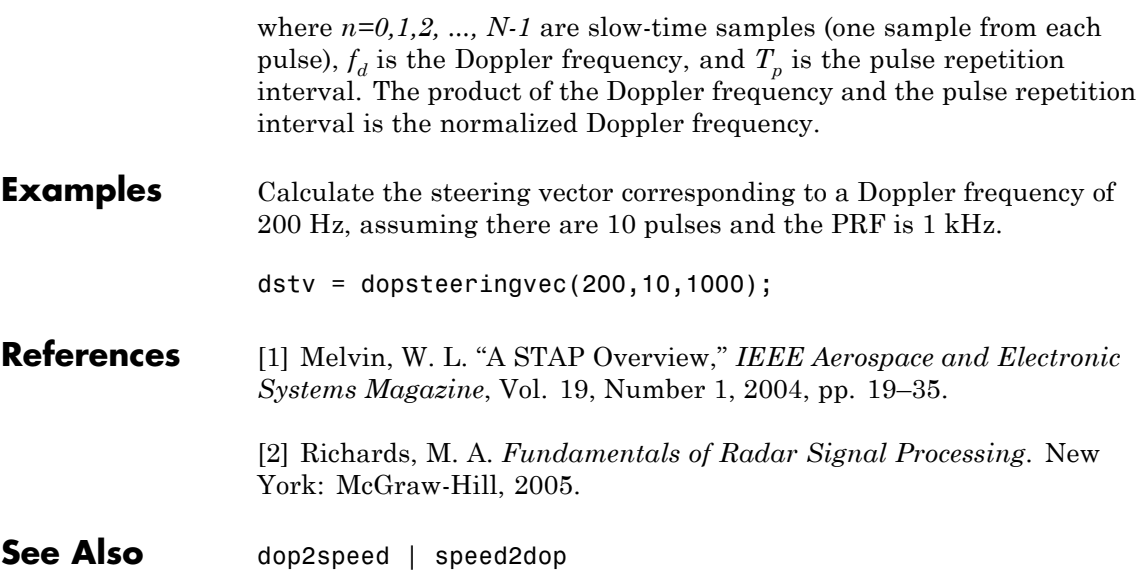

### **effearthradius**

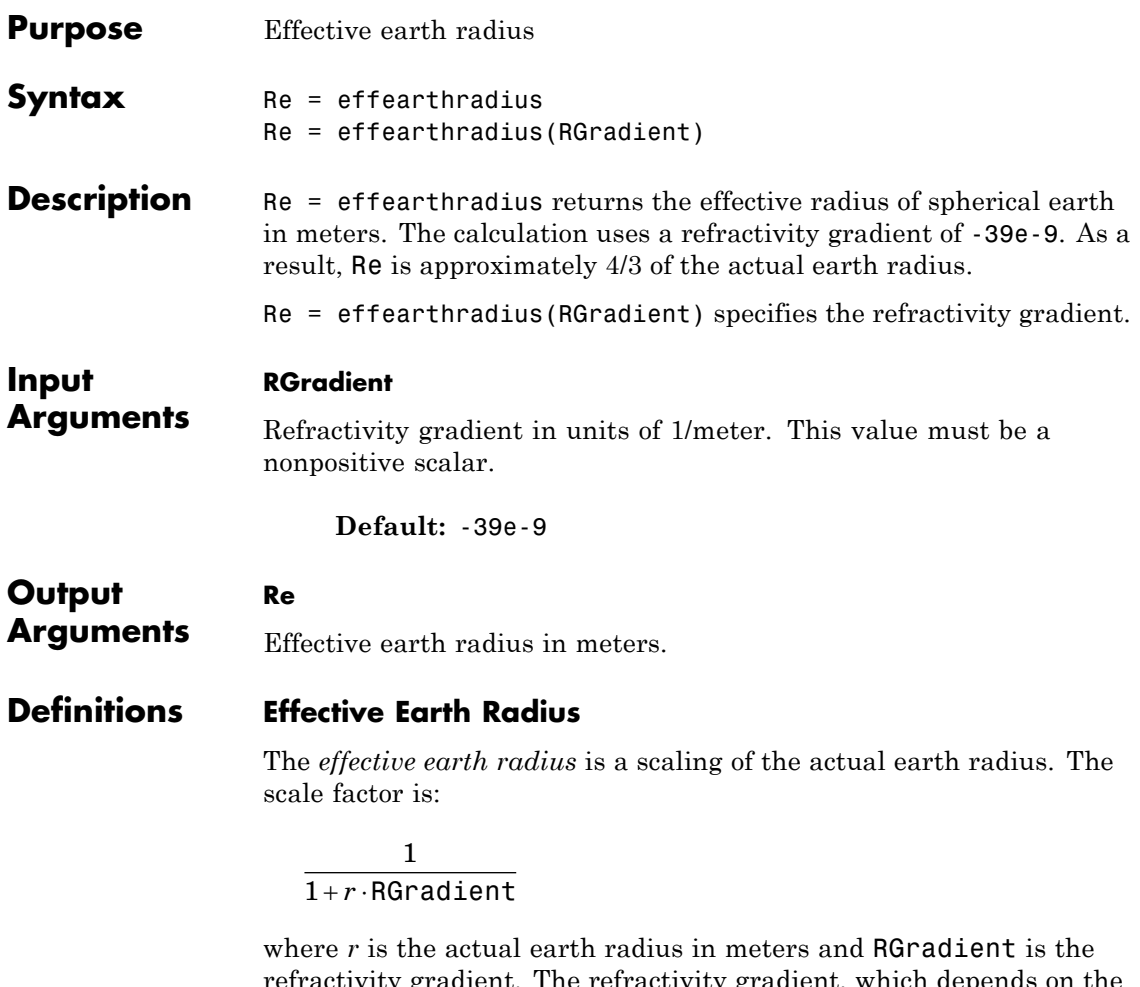

ity gradient. The refractivity gradient, which depends on the altitude, is the rate of change of refraction index with altitude. The *refraction index* for a given altitude is the ratio between the free-space propagation speed and the propagation speed in the air band at that altitude.
The most commonly used scale factor is 4/3. This value corresponds to a refractivity gradient of  $-39 \times 10^{-9}$  m<sup>-1</sup>.

**References** [1] Skolnik, M. *Introduction to Radar Systems*, 3rd Ed. New York: McGraw-Hill, 2001.

**See Also** depressionang | horizonrange

# **espritdoa**

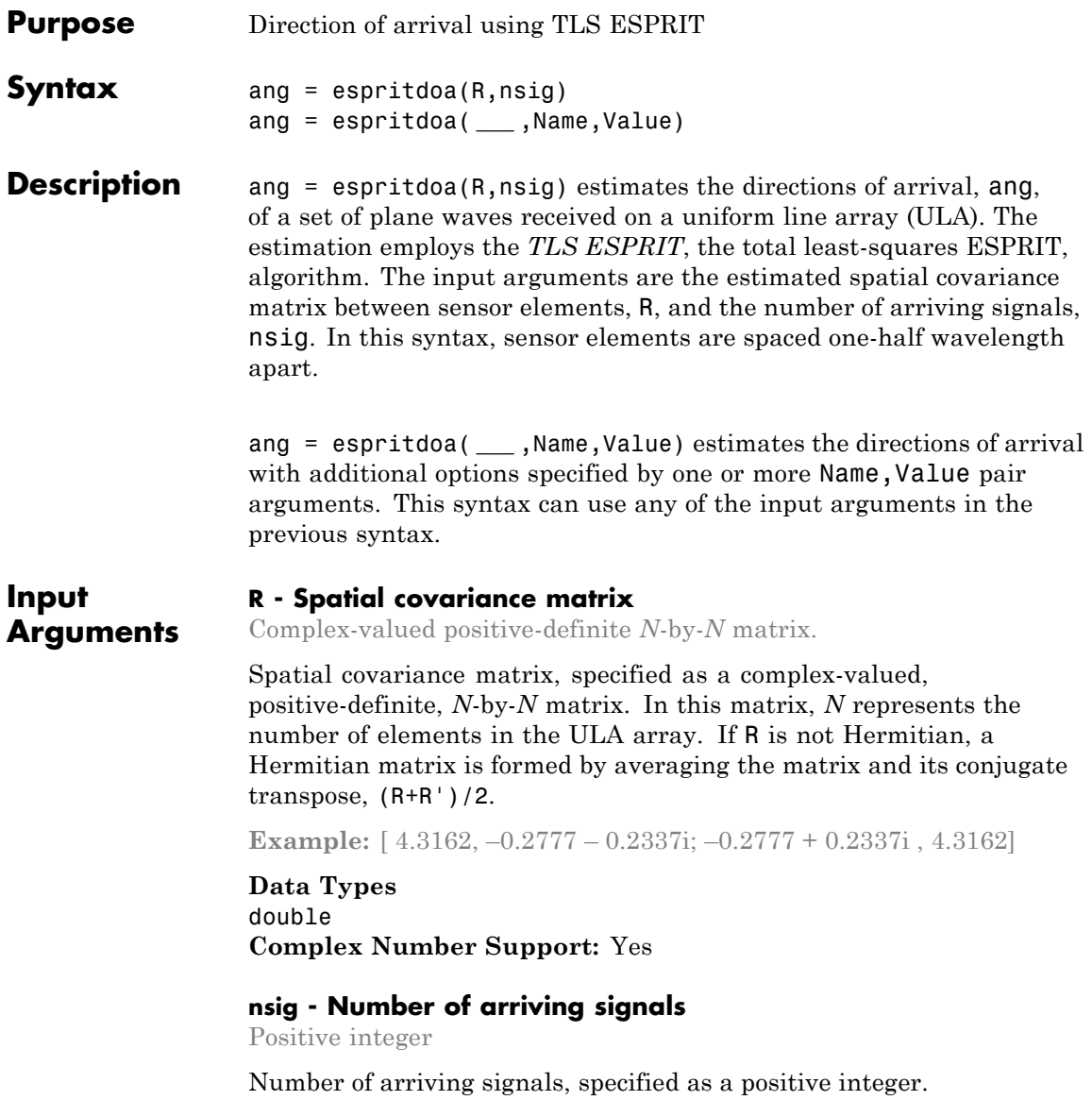

**Example:** 3

**Data Types** double

#### **Name-Value Pair Arguments**

Specify optional comma-separated pairs of Name,Value arguments. Name is the argument name and Value is the corresponding value. Name must appear inside single quotes (' '). You can specify several name and value pair arguments in any order as Name1,Value1,...,NameN,ValueN.

**Example:** 'ElementSpacing', 0.45

#### **'ElementSpacing' - ULA element spacing**

0.5 (default) | Real-valued positive scalar

ULA element spacing, specified as a real-valued, positive scalar. Position units are measured in terms of signal wavelength.

**Example:** 0.4

**Data Types** double

#### **'RowWeighting' - Row weights**

1 (default) | Real-valued positive scalar

Row weights specified as a real-valued positive scalar. These weights are applied to the selection matrices which determine the ESPRIT subarrays. A larger value is generally better but the value must be less than or equal to  $(N_s-1)/2$ , where  $N_s$  is the number of subarray elements. The number of subarray elements is  $N_s = N-1$ . The value of *N* is the number of ULA elements, as specified by the dimensions of the spatial covariance matrix, R. A detailed discussion of selection matrices and row weighting can be found in Van Trees [\[1\]](#page-1336-0), p. 1178.

**Example:** 5

**Data Types** double

## **espritdoa**

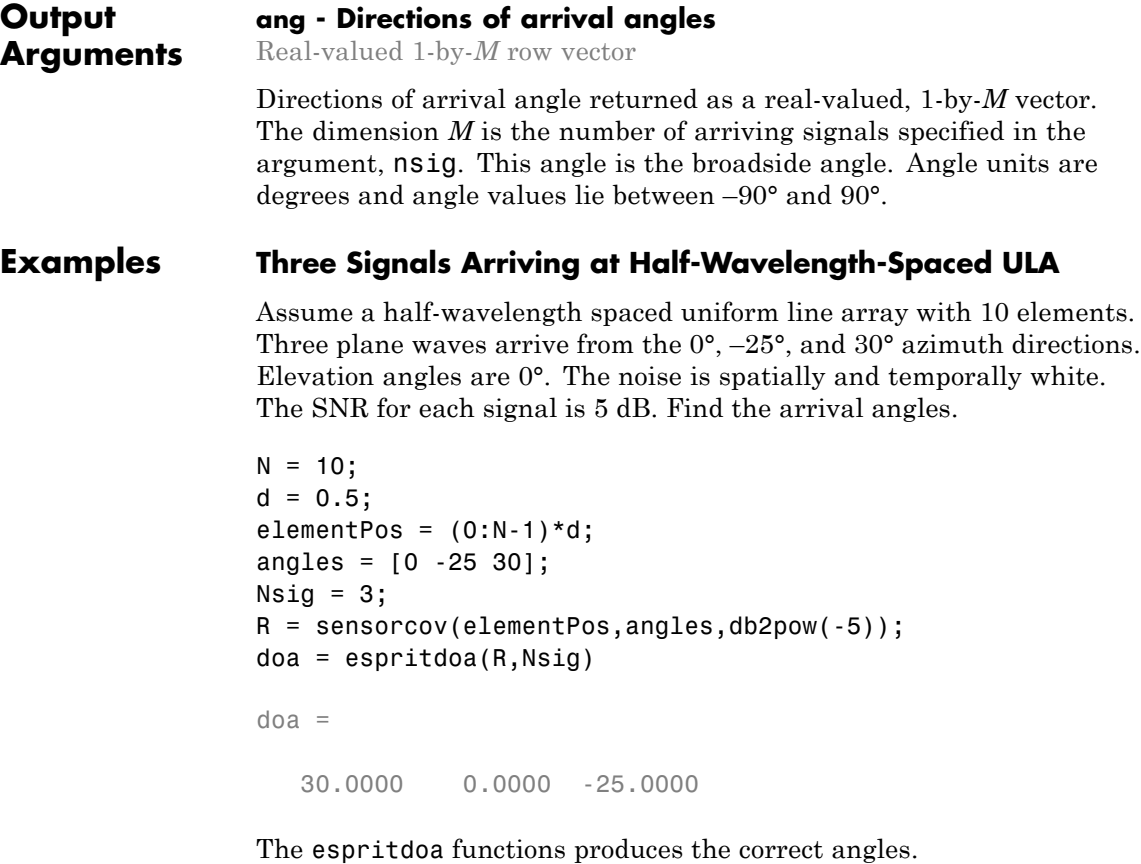

#### **Three Signals Arriving at 0.4-Wavelength-Spaced ULA**

Assume a uniform line array with 10 element. The element spacing is smaller than one-half wavelength. Three plane waves arrive from the 0°, –25°, and 30° azimuth directions. Elevation angles are 0°. The noise is spatially and temporally white. The SNR for each signal is 5 dB.

Set the ElementSpacing property value to the interelement spacing. Find the arrival angles.

 $N = 10;$ 

```
d = 0.4;elementPos = (0:N-1)*d;angles = [0 -25 30];
Nsig = 3;R = sensorcov(elementPos,angles,db2pow(-5));
doa = espritdoa(R,Nsig,'ElementSpacing',d)
doa =
   30.0000 0.0000 -25.0000
```
The espritdoa functions again produces the correct angles.

## **References**

[1] Van Trees, H.L. *Optimum Array Processing*. New York: Wiley-Interscience, 2002.

**See Also** aictest | mdltest | rootmusicdoa | spsmoothphased.ESPRITEstimator **|**

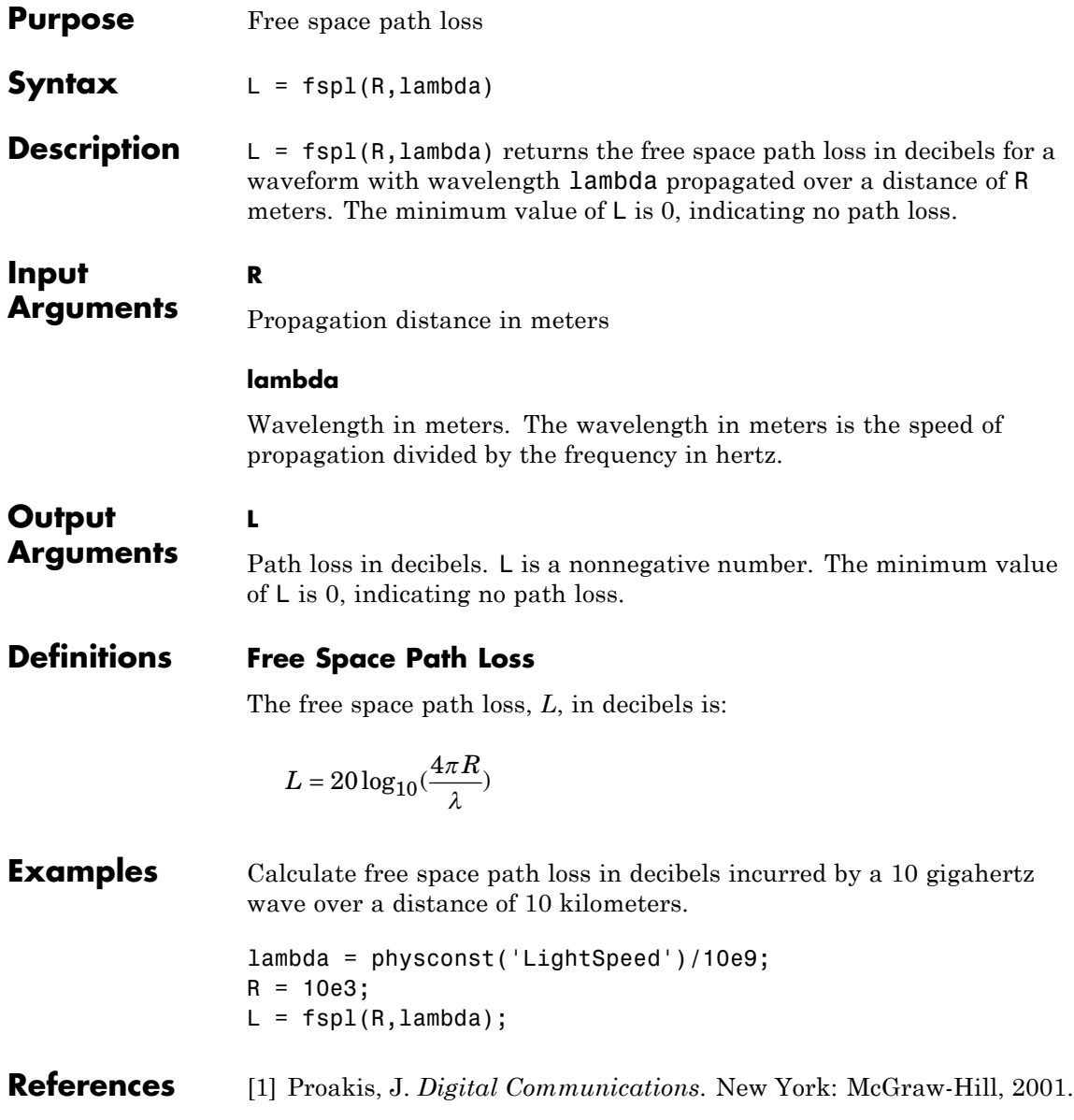

**See Also** phased.FreeSpace **|**

# **gain2aperture**

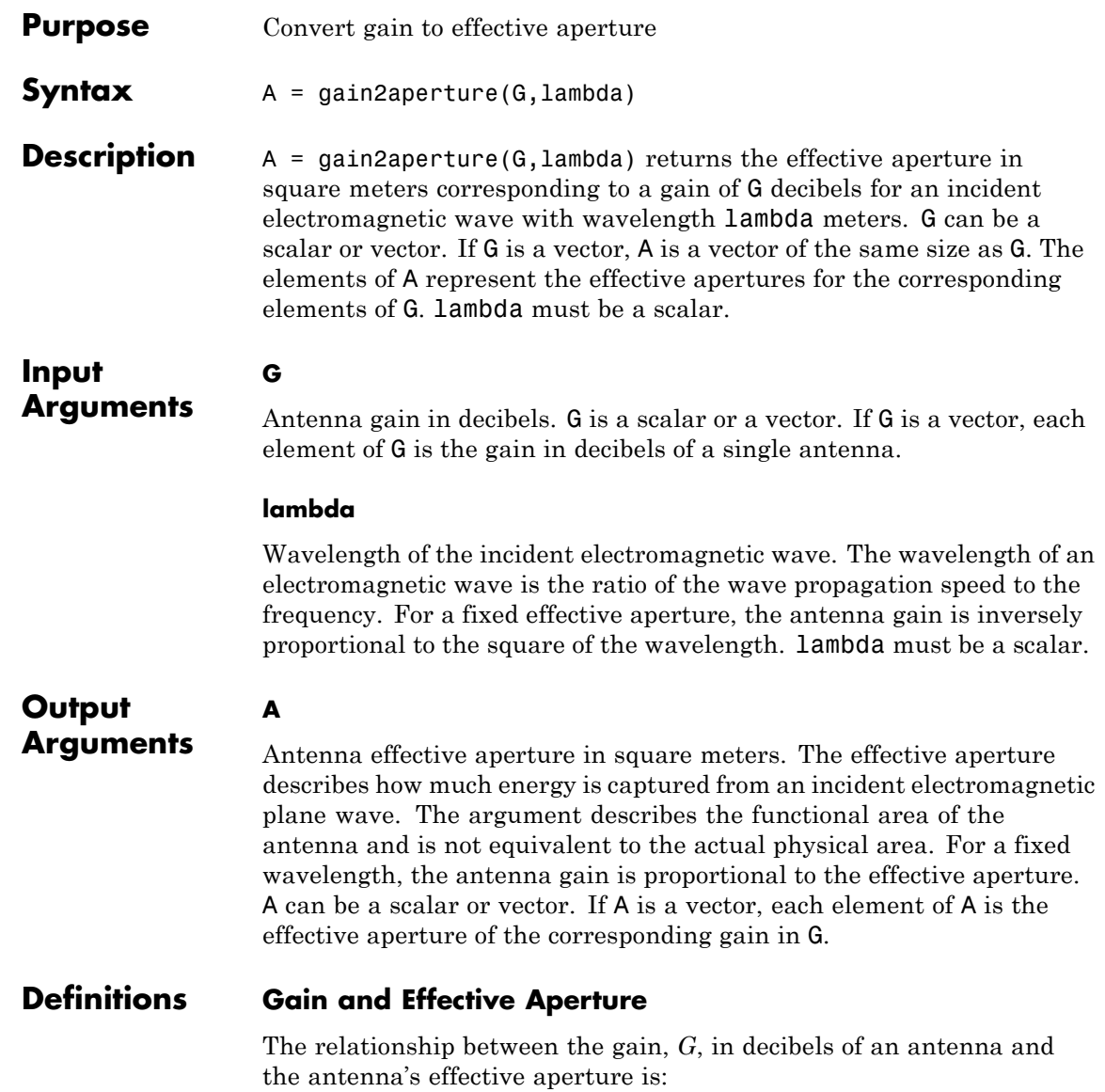

$$
A_e = 10^{G/10} \frac{\lambda^2}{4\pi}
$$

where  $\lambda$  is the wavelength of the incident electromagnetic wave.

**Examples** An antenna has a gain of 3 dB. Calculate the antenna's effective aperture when used to capture an electromagnetic wave with a wavelength of 10 cm.

 $a = gain2aperture(3,0.1);$ 

- **References** [1] Skolnik, M. *Introduction to Radar Systems*, 3rd Ed. New York: McGraw-Hill, 2001.
- **See Also** aperture2gain

# **global2localcoord**

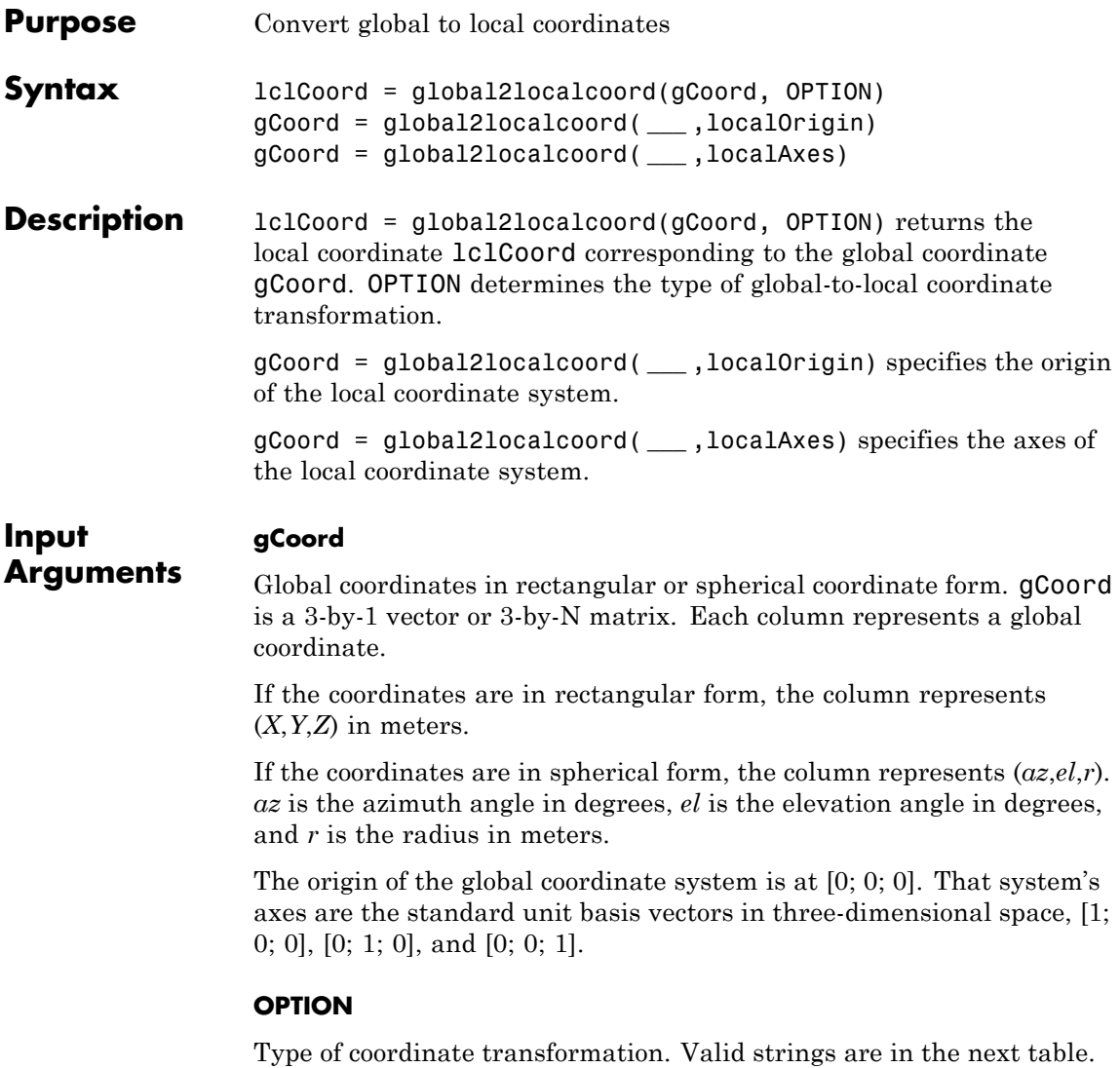

<span id="page-1342-0"></span>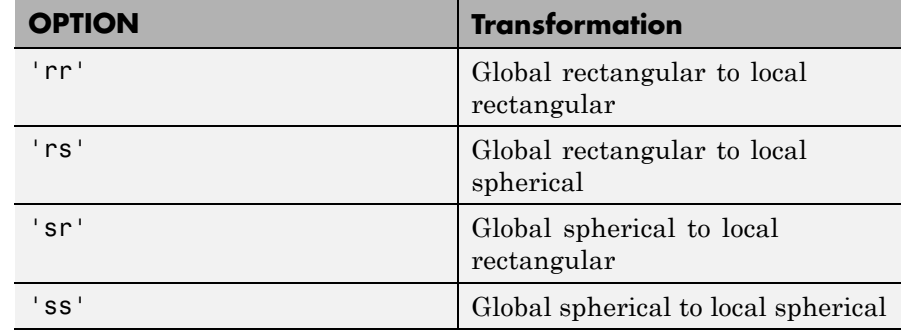

#### **localOrigin**

Origin of local coordinate system. localOrigin is a 3-by-1 column vector containing the rectangular coordinate of the local coordinate system origin with respect to the global coordinate system.

**Default:** [0; 0; 0]

#### **localAxes**

Axes of local coordinate system. localAxes is a 3-by-3 matrix with the columns specifying the local X, Y, and Z axes in rectangular form with respect to the global coordinate system.

**Default:** [1 0 0;0 1 0;0 0 1]

#### **Output lclCoord**

**Arguments** Local coordinates in rectangular or spherical coordinate form.

#### **Definitions Azimuth Angle, Elevation Angle**

The *azimuth angle* is the angle from the positive *x*-axis toward the positive *y*-axis, to the vector's orthogonal projection onto the *xy* plane. The azimuth angle is between –180 and 180 degrees. The *elevation angle* is the angle from the vector's orthogonal projection onto the *xy* plane toward the positive *z*-axis, to the vector. The elevation angle is

between –90 and 90 degrees. These definitions assume the boresight direction is the positive *x*-axis.

**Note** The elevation angle is sometimes defined in the literature as the angle a vector makes with the positive *z*-axis. The MATLAB and Phased Array System Toolbox products do not use this definition.

This figure illustrates the azimuth angle and elevation angle for a vector that appears as a green solid line. The coordinate system is relative to the center of a uniform linear array, whose elements appear as blue circles.

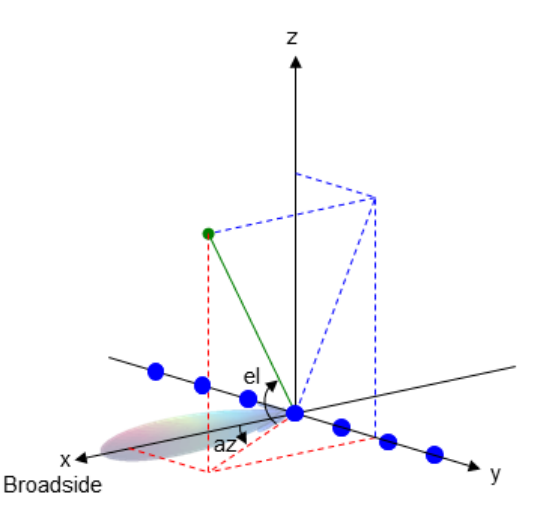

**Examples** Convert between global and local coordinates in rectangular form.

 $lclCoord = global2localcoord([0; 1; 0], ...$ 'rr',[1; 1; 1]); % Local origin is at [1; 1; 1] % lclCoord = [0; 1; 0]-[1; 1; 1];

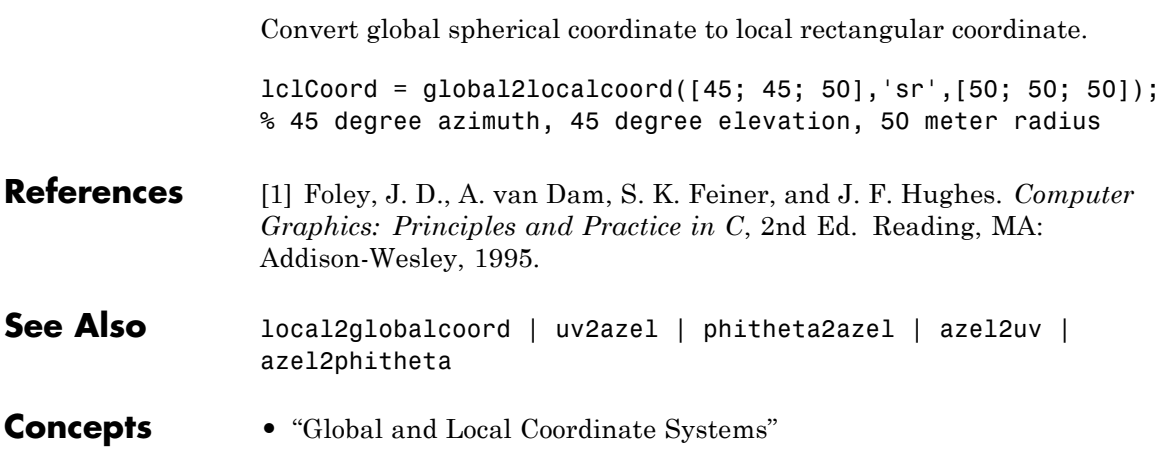

# **grazingang**

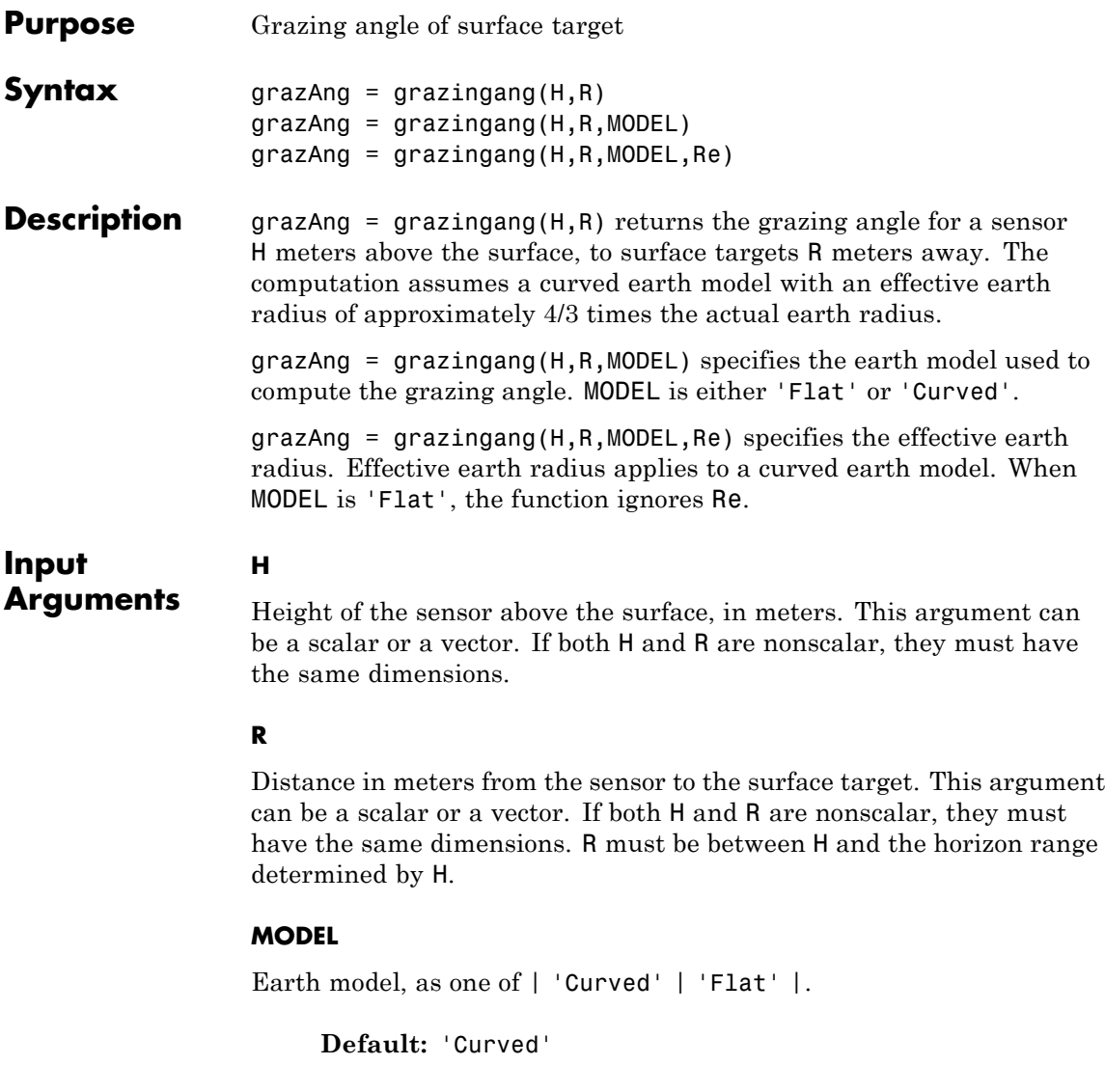

**Re**

Effective earth radius in meters. This argument requires a positive scalar value.

**Default:** effearthradius, which is approximately 4/3 times the actual earth radius

#### **Output grazAng**

**Arguments** Grazing angle, in degrees. The size of grazAng is the larger of size(H) and size(R).

### **Definitions Grazing Angle**

The grazing angle is the angle between a line from the sensor to a surface target, and a tangent to the earth at the site of that target.

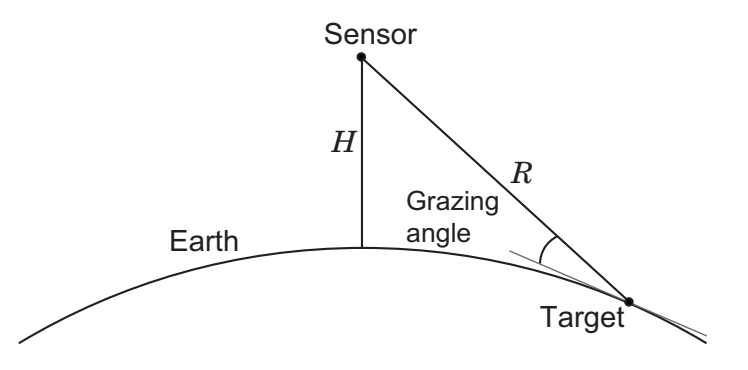

For the curved earth model with an effective earth radius of  $R_e$ , the grazing angle is:

$$
\sin^{-1}\left(\frac{H^2+2HR_e-R^2}{2RR_e}\right)
$$

For the flat earth model, the grazing angle is:

# **grazingang**

$$
\sin^{-1}\!\left(\frac{H}{R}\right)
$$

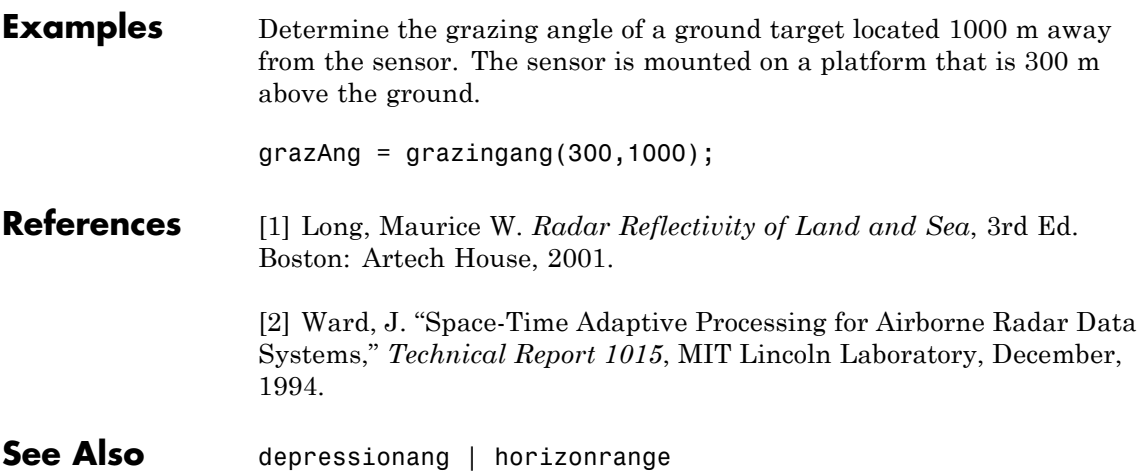

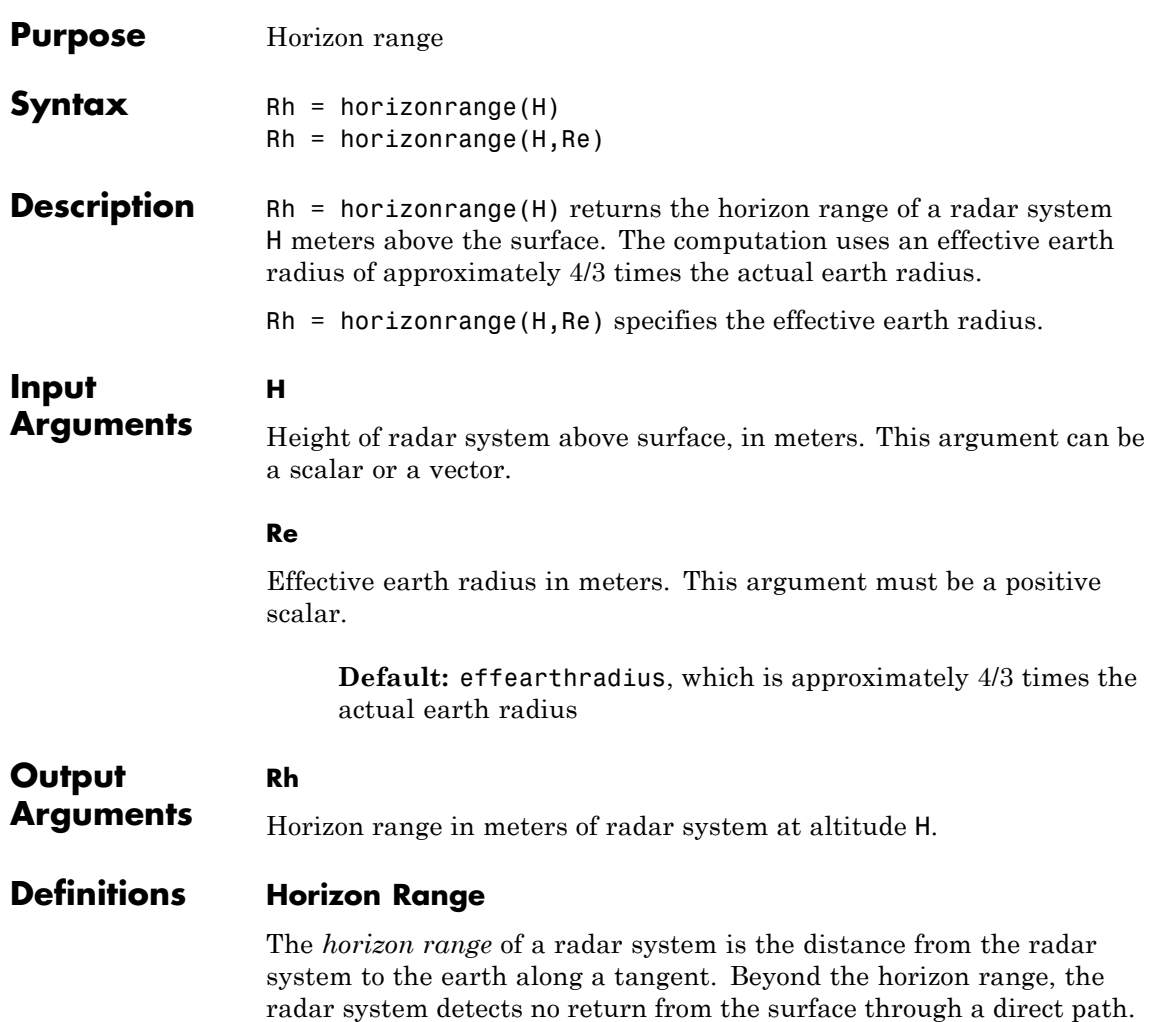

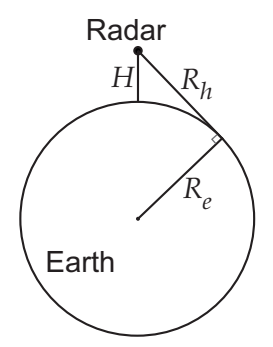

The value of the horizon range is:

$$
\sqrt{2R_eH+H^2}
$$

where  $R_e$  is the effective earth radius and  $H$  is the altitude of the radar system.

**Examples** Determine the horizon range of an antenna that is 30 m high.

 $Rh = horizonrange(30);$ 

**References** [1] Long, Maurice W. *Radar Reflectivity of Land and Sea*, 3rd Ed. Boston: Artech House, 2001.

> [2] Skolnik, M. *Introduction to Radar Systems*, 3rd Ed. New York: McGraw-Hill, 2001.

**See Also** depressionang | effearthradius | grazingang

#### **Purpose** Narrowband linearly constrained minimum variance (LCMV) beamformer weights

**Syntax** wt = lcmvweights(constr,resp,cov)

**Description** wt = lcmvweights(constr,resp,cov) returns narrowband linearly-constrained minimum variance (LCMV) beamformer weights, wt, for a phased array. When applied to the elements of the array, these weights steer the response of the array toward a specific arrival direction or set of directions. LCMV beamforming requires that the beamformer response to signals from a direction of interest are passed with specified gain and phase delay. However, power from interfering signals and noise from all other directions is minimized. Additional constraints may be imposed to specifically nullify output power coming from known directions. The constraints are contained in the matrix, constr. Each column of constr represents a separate constraint vector. The desired response to each constraint is contained in the response vector, resp. The argument cov is the sensor spatial covariance matrix. All elements in the sensor array are assumed to be isotropic.

#### **Input Arguments constr - Constraint matrix** *N*-by-*K* complex-valued matrix

Constraint matrix specified as a complex-valued, *N*-by-*K*, complex-valued matrix. In this matrix *N* represents the number of elements in the sensor array while *K* represents the number of constraints. Each column of the matrix specifies a constraint on the beamformer weights. The number of *K* must be less than or equal to *N*.

**Example:**  $[0, 0, 0; .1, .2, .3; 0, 0, 0]$ 

**Data Types** double **Complex Number Support:** Yes

#### **resp - Desired response**

*K*-by-1 complex-valued column vector.

Desired response specified as complex-valued, *K*-by-1 column vector where *K* is the number of constraints. The value of each element in the vector is the desired response to the constraint specified in the corresponding column of constr.

**Example:** [45;0]

**Data Types** double **Complex Number Support:** Yes

#### **cov - Sensor spatial covariance matrix**

*N*-by-*N* complex-valued matrix

Sensor spatial covariance matrix specified as a complex-valued, *N*-by-*N* matrix. In this matrix, *N* represents the number of sensor elements. The covariance matrix consists of the variances of the element data and the covariance between sensor elements. It contains contributions from all incoming signals and noise.

**Example:** [45;0]

**Data Types** double **Complex Number Support:** Yes

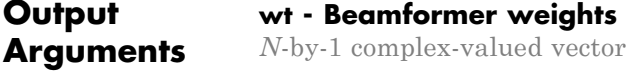

Beamformer weights returned as an *N*-by-1, complex-valued vector. In this vector, *N* represents the number of elements in the array.

#### **Examples LCMV Beamformer with Nulls at –40° and 20°**

Construct a 10-element half-wavelength-spaced line array. Then, compute the LCMV weights for a desired arrival direction of 0° azimuth. Impose three direction constraints : a null at –40°, a unit desired response in the arrival direction 0°, and another null at 20°. The sensor spatial covariance matrix includes two signals arriving from –60° and 60° and –10 dB isotropic white noise.

```
N = 10; % Elements in array
d = 0.5; % sensor spacing half wavelength
elementPos = (0:N-1)*d;sv = steervec(elementPos, [-40 0 20]);resp = [0 1 0]';
Sn = sensorcov(elementPos, [-60 60], db2pow(-10));
```
Compute the beamformer weights.

w = lcmvweights(sv,resp,Sn);

Plot the array pattern for the computed weights.

```
vv = steervec(elementPos,[-90:90]);
plot([-90:90],mag2db(abs(w'*vv)))
grid on
axis([-90,90,-50,10]);
xlabel('Azimuth Angle (degrees)');
ylabel('Normalized Power (dB)');
title('LCMV Array Pattern');
```
## **lcmvweights**

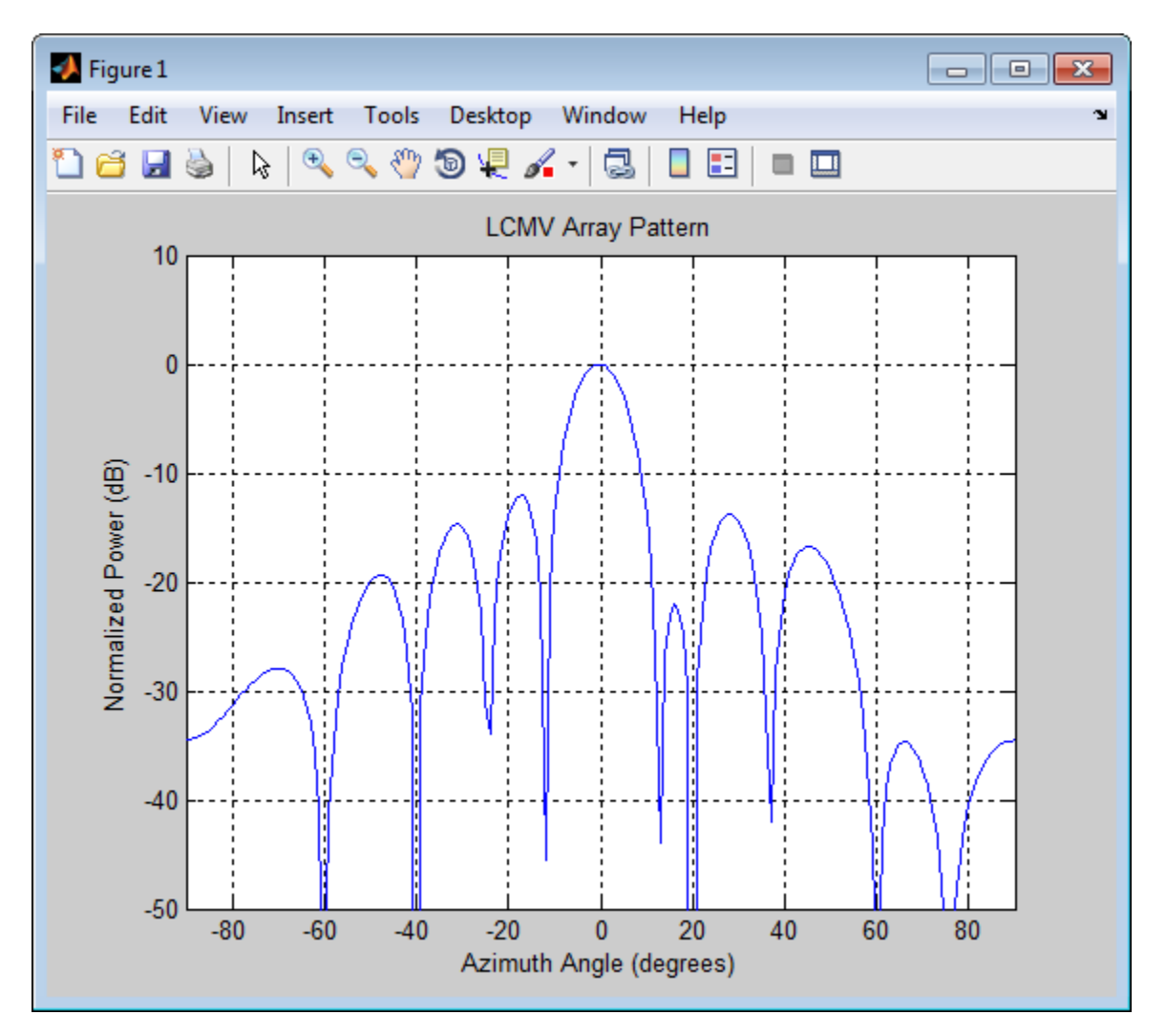

The above figure shows that maximum gain is attained at 0° as expected. In addition, the constraints impose nulls at –40° and 20° and these can be seen in the plot. The nulls at –60° and 60° arise from the fundamental property of the LCMV beamformer of suppressing the

power contained in the two plane waves that contributed to the sensor spatial covariance matrix.

### **Definitions Linear-Constrained Minimum Variance Beamformers**

The LCMV beamformer computes weights that minimize the total output power of an array but that are subject to some constraints (see Van Trees [\[1\]](#page-1355-0), p. 527). In order to steer the response of the array to a particular arrival direction, weights are chosen to produce unit gain when applied to the steering vector for that direction. This requirement can be thought of as a constraint on the weights. Additional constraints may be applied to nullify the array response to signals from other arrival directions such as those containing noise sources. Let  $(az_{i},el_{i}), (az_{i},el_{i}), ..., (az_{i},el_{i})$  be the set of directions for which a constraint is to be imposed. Each direction has a corresponding

steering vector,  $\mathbf{c}_k$ , and the response of the array to that steering vector

is given by  $\mathbf{c}_k^H\mathbf{w}$  . The transpose conjugate of a vector is denoted by the superscript symbol *H*. A constraint is imposed when a desired response

is required when the beamformer weights act on a steering vector,  $\mathbf{c}_k$ ,

$$
\mathbf{c}_k^H \mathbf{w} = r_k
$$

This response could be specified as unity to allow the array to pass through the signal from a certain direction. It could be zero to nullify the response from that direction. All the constraints can be collected into a single matrix, C, and all the response into a single column vector,  $\bf{R}$ . This allows the constraints to be represented together in matrix form

### $C^H$ **w** = **R**

The LCMV beamformer chooses weights to minimize the total output power

$$
P = \mathbf{w}^H S \mathbf{w}
$$

subject to the above constraints. *S* denotes the sensor spatial covariance matrix. The solution to the power minimization is

$$
\mathbf{w} = S^{-1}C^H \left( CS^{-1}C^H \right)^{-1} \mathbf{R}
$$

and its derivation can be found in [2].

## <span id="page-1355-0"></span>**References**

[1] Van Trees, H.L. *Optimum Array Processing*. New York, NY: Wiley-Interscience, 2002.

[2] Johnson, Don H. and D. Dudgeon. *Array Signal Processing*. Englewood Cliffs, NJ: Prentice Hall, 1993.

[3] Van Veen, B.D. and K. M. Buckley. "Beamforming: A versatile approach to spatial filtering". *IEEE ASSP Magazine*, Vol. 5 No. 2 pp. 4–24.

#### **See Also** cbfweights | mvdrweights | sensorcov | steervecphased.LCMVBeamformer **|**

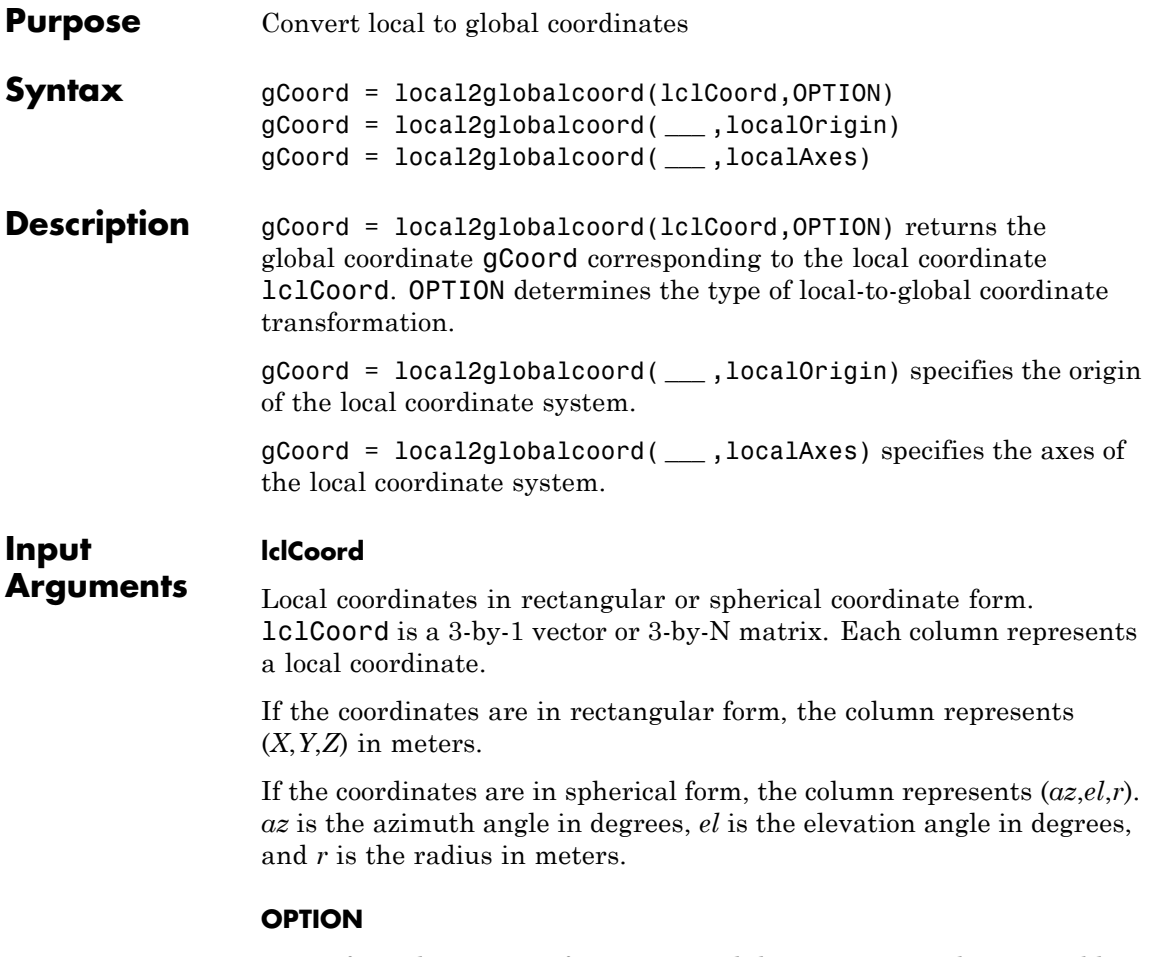

Type of coordinate transformation. Valid strings are in the next table.

<span id="page-1357-0"></span>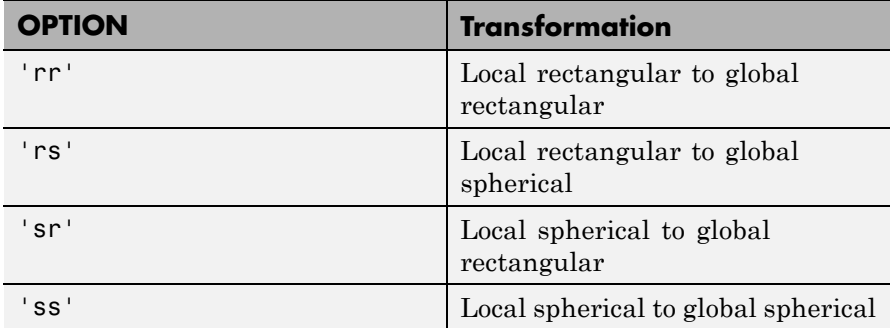

#### **localOrigin**

Origin of local coordinate system. localOrigin is a 3-by-1 column vector containing the rectangular coordinate of the local coordinate system origin with respect to the global coordinate system.

**Default:** [0; 0; 0]

#### **localAxes**

Axes of local coordinate system. localAxes is a 3-by-3 matrix with the columns specifying the local X, Y, and Z axes in rectangular form with respect to the global coordinate system.

**Default:** [1 0 0;0 1 0;0 0 1]

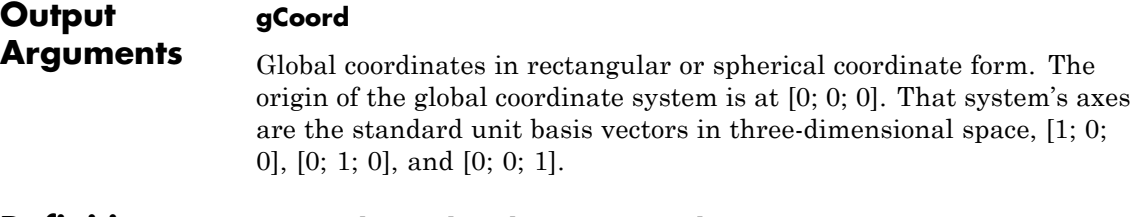

#### **Definitions Azimuth Angle, Elevation Angle**

The *azimuth angle* is the angle from the positive *x*-axis toward the positive *y*-axis, to the vector's orthogonal projection onto the *xy* plane. The azimuth angle is between –180 and 180 degrees. The *elevation angle* is the angle from the vector's orthogonal projection onto the *xy* plane toward the positive *z*-axis, to the vector. The elevation angle is between –90 and 90 degrees. These definitions assume the boresight direction is the positive *x*-axis.

**Note** The elevation angle is sometimes defined in the literature as the angle a vector makes with the positive *z*-axis. The MATLAB and Phased Array System Toolbox products do not use this definition.

This figure illustrates the azimuth angle and elevation angle for a vector that appears as a green solid line. The coordinate system is relative to the center of a uniform linear array, whose elements appear as blue circles.

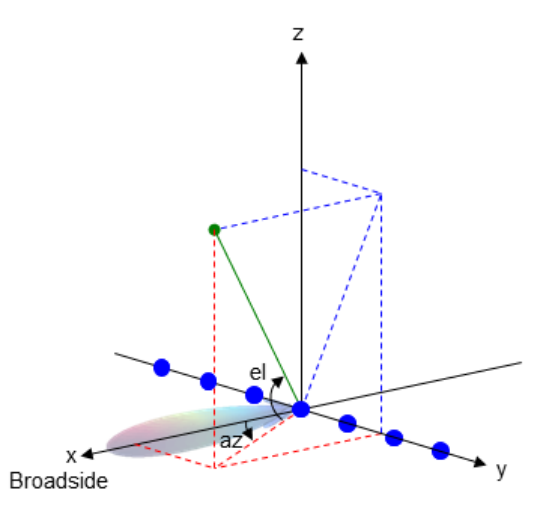

**Examples** Convert between local and global coordinate in rectangular form.

 $g$ Coord = local2globalcoord( $[0; 1; 0]$ , ... 'rr',[1; 1; 1]);

```
% Local origin is at [1; 1; 1]
                  % gCoord = [1 \ 1 \ 1]+[0 \ 1 \ 0];
                  Convert local spherical coordinate to global rectangular coordinate.
                  gCoord = local2globalcoord([30; 45; 4],'sr');
                  % 30 degree azimuth, 45 degree elevation, 4 meter radius
References [1] Foley, J. D., A. van Dam, S. K. Feiner, and J. F. Hughes. Computer
                  Graphics: Principles and Practice in C, 2nd Ed. Reading, MA:
                  Addison-Wesley, 1995.
See Also global2localcoord | uv2azel | phitheta2azel | azel2uv |
                  azel2phitheta
Concepts • "Global and Local Coordinate Systems"
```
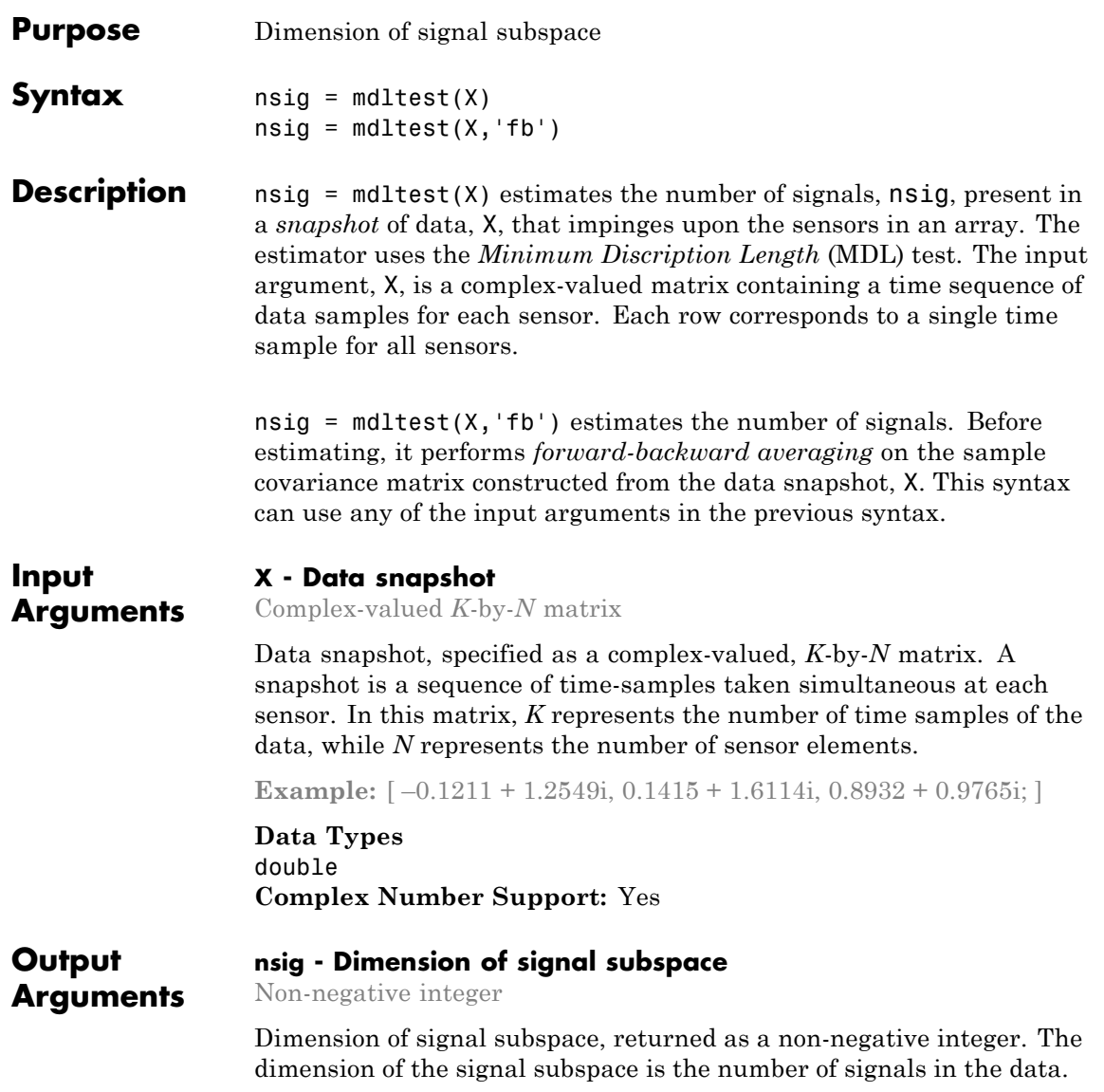

#### **Examples Estimate the Signal Subspace Dimensions for Two Arriving Signals**

Construct a data snapshot for two plane waves arriving at a half-wavelength-spaced uniform line array with 10 elements. The plane waves arrive from  $0^{\circ}$  and  $-25^{\circ}$  azimuth, both with elevation angles of 0°. Assume the signals arrive in the presence of additive noise that is both temporally and spatially Gaussian white noise. For each signal, the SNR is 5 dB. Take 300 samples to build a 300-by-10 data snapshot. Then, solve for the number of signals using mdltest.

```
N = 10;
d = 0.5;
elementPos = (0:N-1)*d;
angles = [0 -25];x = sensorsig(elementPos,300,angles,db2pow(-5));
Nsig = mdltest(x)Nsig =
     2
```
The result shows that the number of signals is two, as expected.

#### **Estimate the Signal Subspace Dimensions Using Forward-Backward Averaging**

Construct a data snapshot for two plane waves arriving at a half-wavelength-spaced uniform line array with 10 elements. Correlated plane waves arrive from 0° and 10° azimuth, both with elevation angles of 0°. Assume the signals arrive in the presence of additive noise that is both temporally and spatially Gaussian white noise. For each signal, the SNR is 10 dB. Take 300 samples to build a 300-by-10 data snapshot. Then, solve for the number of signals using mdltest.

 $N = 10$ :  $d = 0.5$ : elementPos =  $(0:N-1)*d;$ 

```
angles = [0 10];
ncov = db2pow(-10);
scov = [1 \tcdot .5]'*(1 \tcdot .5];x = sensorsig(elementPos,300,angles,ncov,scov);
Nsig = mdltest(x)Nsig =1
```
This result shows that aictest function cannot determine the number of signals correctly when the signals are correlated.

Now, try the option of forward-backward smoothing.

```
Nsig = mdltest(x, 'fb')Nsin =\mathfrak{D}
```
The addition of forward-backward smoothing yields the correct number of signals.

### **Definitions Estimating the Number of Sources**

#### AIC and MDL tests

Direction finding algorithms such as MUSIC and ESPRIT require knowledge of the number of sources of signals impinging on the array or equivalently, the dimension, *d*, of the signal subspace. The Akaike Information Criterion (AIC) and the Minimum Description Length (MDL) formulas are two frequently-used estimators for obtaining that dimension. Both estimators assume that, besides the signals, the data contains spatially and temporally white Gaussian random noise. Finding the number of sources is equivalent to finding the multiplicity of the smallest eigenvalues of the sampled spatial covariance matrix. The sample spatial covariance matrix constructed from a data snapshot is used in place of the actual covariance matrix.

A requirement for both estimators is that the dimension of the signal subspace be less than the number of sensors, *N*, and that the number of time samples in the snapshot, *K*, be much greater than *N*.

A variant of each estimator exists when forward-backward averaging is employed to construct the spatial covariance matrix. Forward-backward averaging is useful for the case when some of the sources are highly correlated with each other. In that case, the spatial covariance matrix may be ill conditioned. Forward-backward averaging can only be used for certain types of symmetric arrays, called *centro-symmetric* arrays. Then the forward-backward covariance matrix can be constructed from the sample spatial covariance matrix, *S*, using  $S_{FB} = S + JS^*J$  where *J* is the exchange matrix. The exchange matrix maps array elements into their symmetric counterparts. For a line array, it would be the identity matrix flipped from left to right.

All the estimators are based on a cost function

$$
L_d(d) = K(N-d)\ln\left\{\frac{1}{N-d}\sum_{i=d+1}^N \lambda_i\right\}
$$

$$
\left\{\prod_{i=d+1}^N \lambda_i\right\}^{\frac{1}{N-d}}
$$

plus an added penalty term. The value  $\lambda_i$  represent the smallest *(N–d)* eigenvalues of the spatial covariance matrix. For each specific estimator, the solution for *d* is given by

**•** AIC

$$
\hat{d}_{AIC} = \operatornamewithlimits{argmin}_d \left\{ L_d(d) + d(2N - d) \right\}
$$

**•** AIC for forward-backward averaged covariance matrices

$$
\hat{d}_{AIC: FB} = \underset{d}{\text{argmin}} \left\{ L_d(d) + \frac{1}{2} d(2N - d + 1) \right\}
$$

**•** MDL

$$
\hat{d}_{MDL} = \underset{d}{\text{argmin}} \left\{ L_d(d) + \frac{1}{2} (d(2N - d) + 1) \ln K \right\}
$$

**•** MDL for forward-backward averaged covariance matrices

$$
\hat{d}_{MDLFB} = \underset{d}{\text{argmin}} \left\{ L_d(d) + \frac{1}{4} d(2N - d + 1) \ln K \right\}
$$

## **References**

[1] Van Trees, H.L. *Optimum Array Processing*. New York: Wiley-Interscience, 2002.

**See Also** aictest | espritdoa | rootmusicdoa | spsmooth

# **mvdrweights**

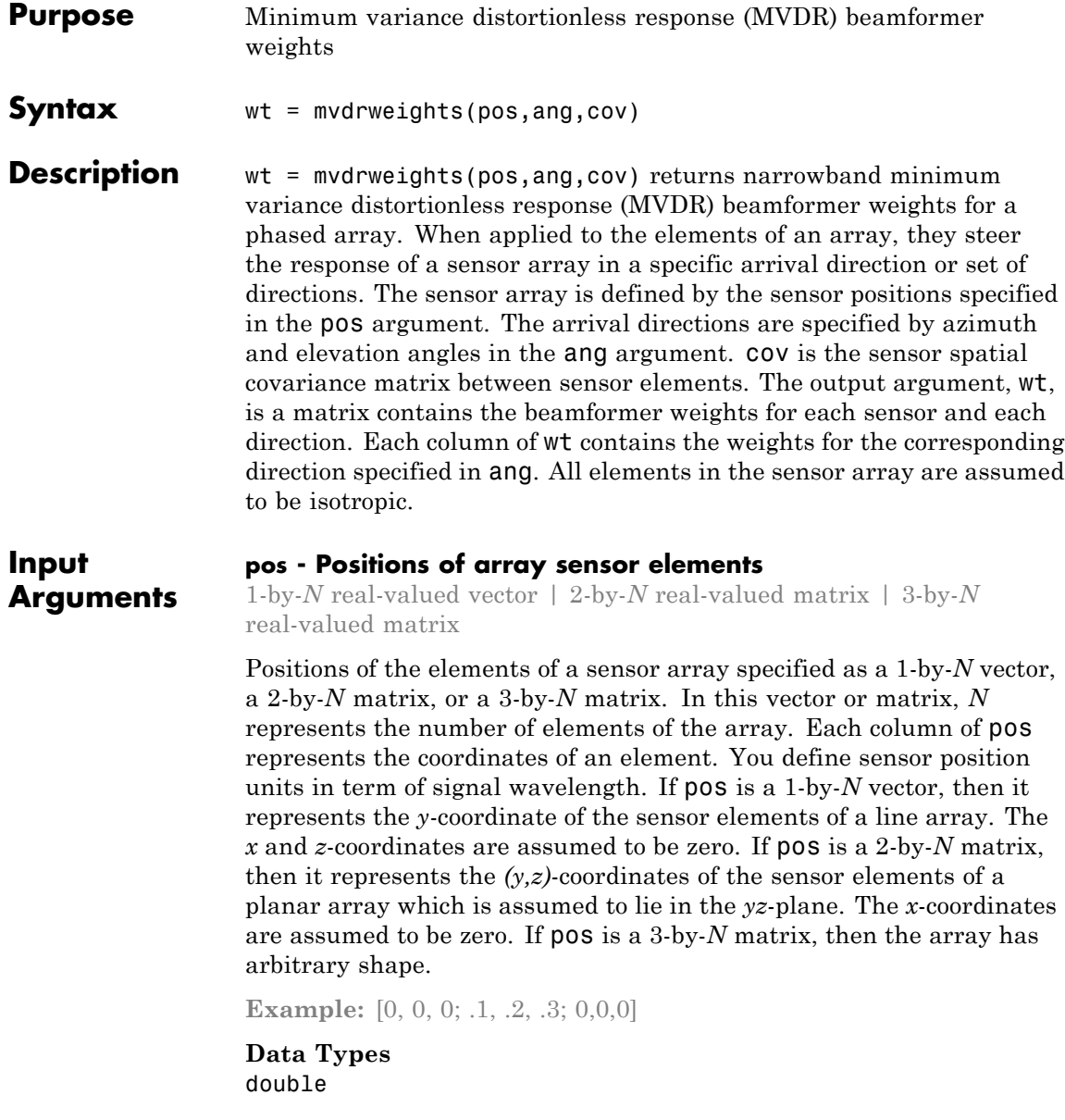

#### **ang - Beamforming directions**

1-by-*M* real-valued vector | 2-by-*M* real-valued matrix

Beamforming directions specified as a 1-by-*M* vector or a 2-by-*M* matrix. In this vector or matrix, *M* represents the number of incoming signals. If ang is a 2-by-*M* matrix, each column specifies the direction in azimuth and elevation of the beamforming direction as [az;el]. Angular units are specified in degrees. The azimuth angle must lie between –180° and 180° and the elevation angle must lie between –90° and 90°. The azimuth angle is the angle between the *x*-axis and the projection of the beamforming direction vector onto the *xy* plane. The angle is positive when measured from the *x*-axis toward the *y*-axis. The elevation angle is the angle between the beamforming direction vector and *xy*-plane. It is positive when measured towards the positive *z* axis. If ang is a 1-by-*M* vector, then it represents a set of azimuth angles with the elevation angles assumed to be zero.

**Example:** [45;0]

**Data Types** double

#### **cov - Sensor spatial covariance matrix**

*N*-by-*N* complex-valued matrix

Sensor spatial covariance matrix specified as an *N*-by-*N*, complex-valued matrix. In this matrix, *N* represents the number of sensor elements. The covariance matrix consists of the variances of the element data and the covariances of the data between the sensor elements and contains contributions from all incoming signals and noise.

**Example:** [45;0]

**Data Types** double **Complex Number Support:** Yes

# **mvdrweights**

 $\mathbf{I}$ 

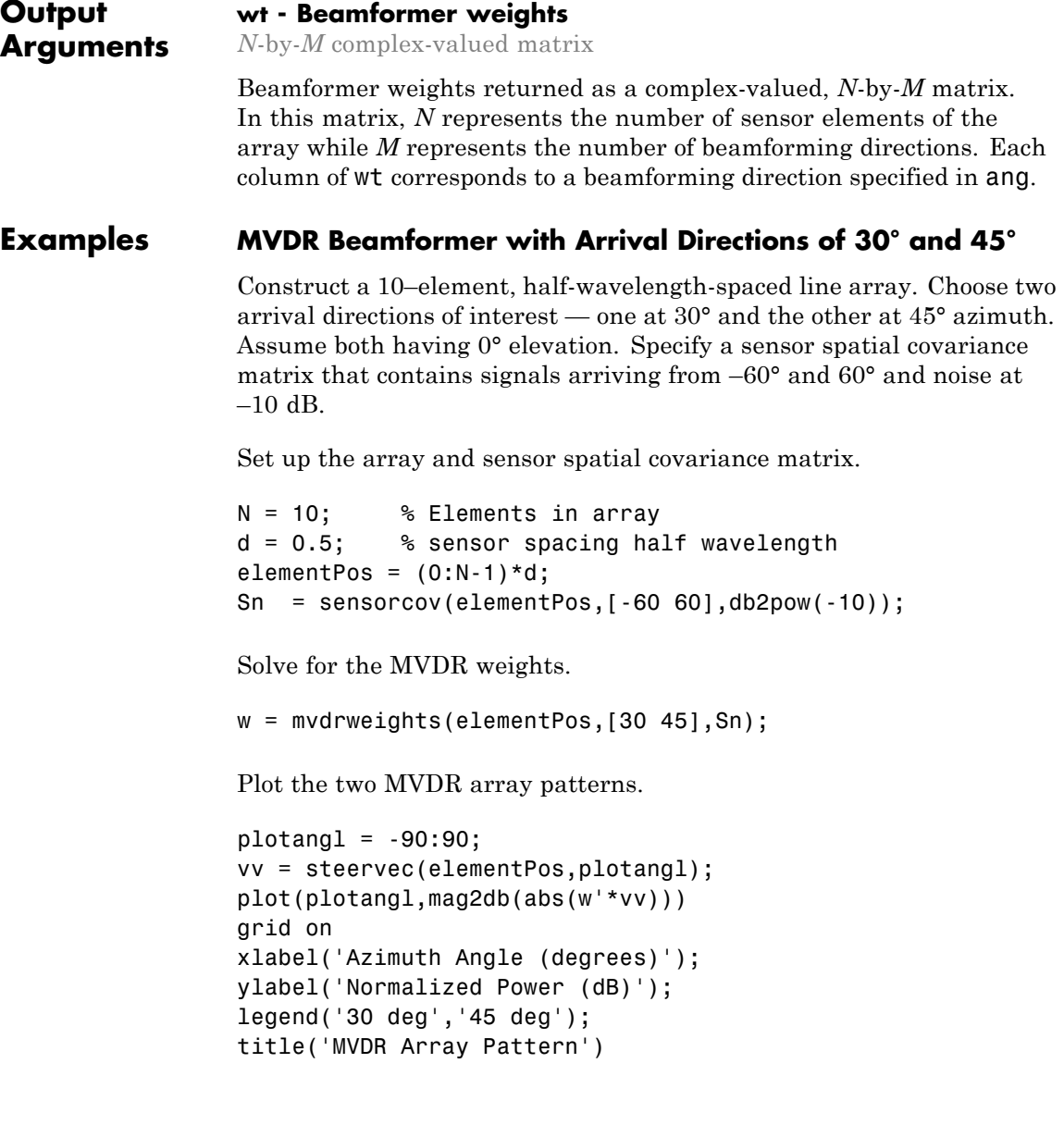
# **mvdrweights**

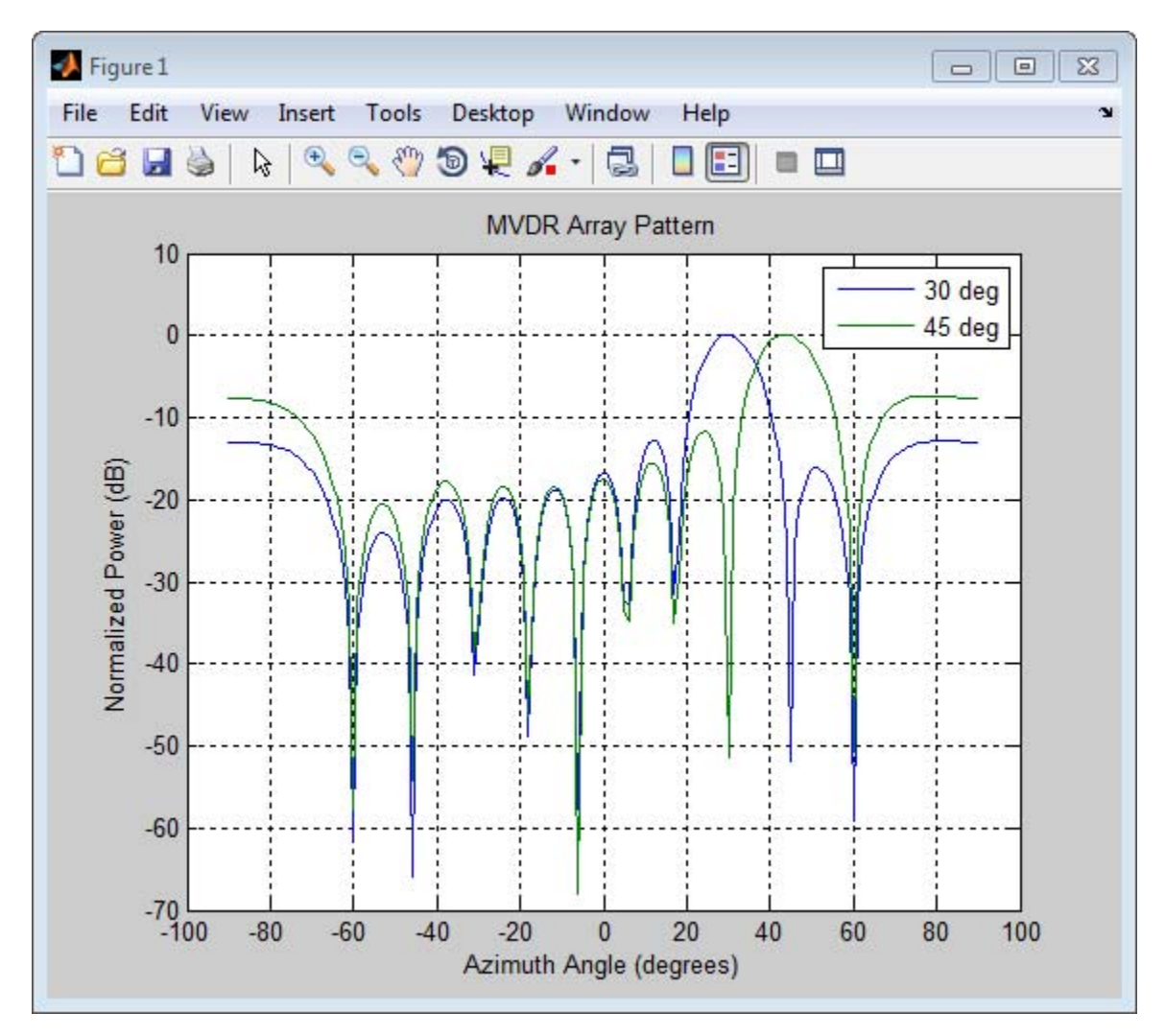

The figure shows plots for each beamformer direction. One plot has the expected maximum gain at 30° and the other at 45°. The nulls at –60° and 60° arise from the fundamental property of the MVDR beamformer in suppressing power in all directions except for the arrival direction.

# **Definitions Minimum variance distortionless response**

The MVDR beamformer computes weights that minimize the total output power of an array but sets the gain in one particular direction to

unity (see Van Trees [1], p. 442). If the steering vector,  $\mathbf{v}_0$ , corresponds to the direction of interest, then the MVDR weights are given by

$$
\mathbf{w} = \frac{S^{-1} \vert \mathbf{v_0}}{\mathbf{v_0}^H S^{-1} \mathbf{v_0}}
$$

where *S* is the spatial covariance matrix.

# **References**

[1] Van Trees, H.L. *Optimum Array Processing*. New York, NY: Wiley-Interscience, 2002.

[2] Johnson, Don H. and D. Dudgeon. *Array Signal Processing*. Englewood Cliffs, NJ: Prentice Hall, 1993.

[3] Van Veen, B.D. and K. M. Buckley. "Beamforming: A versatile approach to spatial filtering". *IEEE ASSP Magazine*, Vol. 5 No. 2 pp. 4–24.

**See Also** steervec | cbfweights | lcmvweights | sensorcovphased.MVDRBeamformer **|**

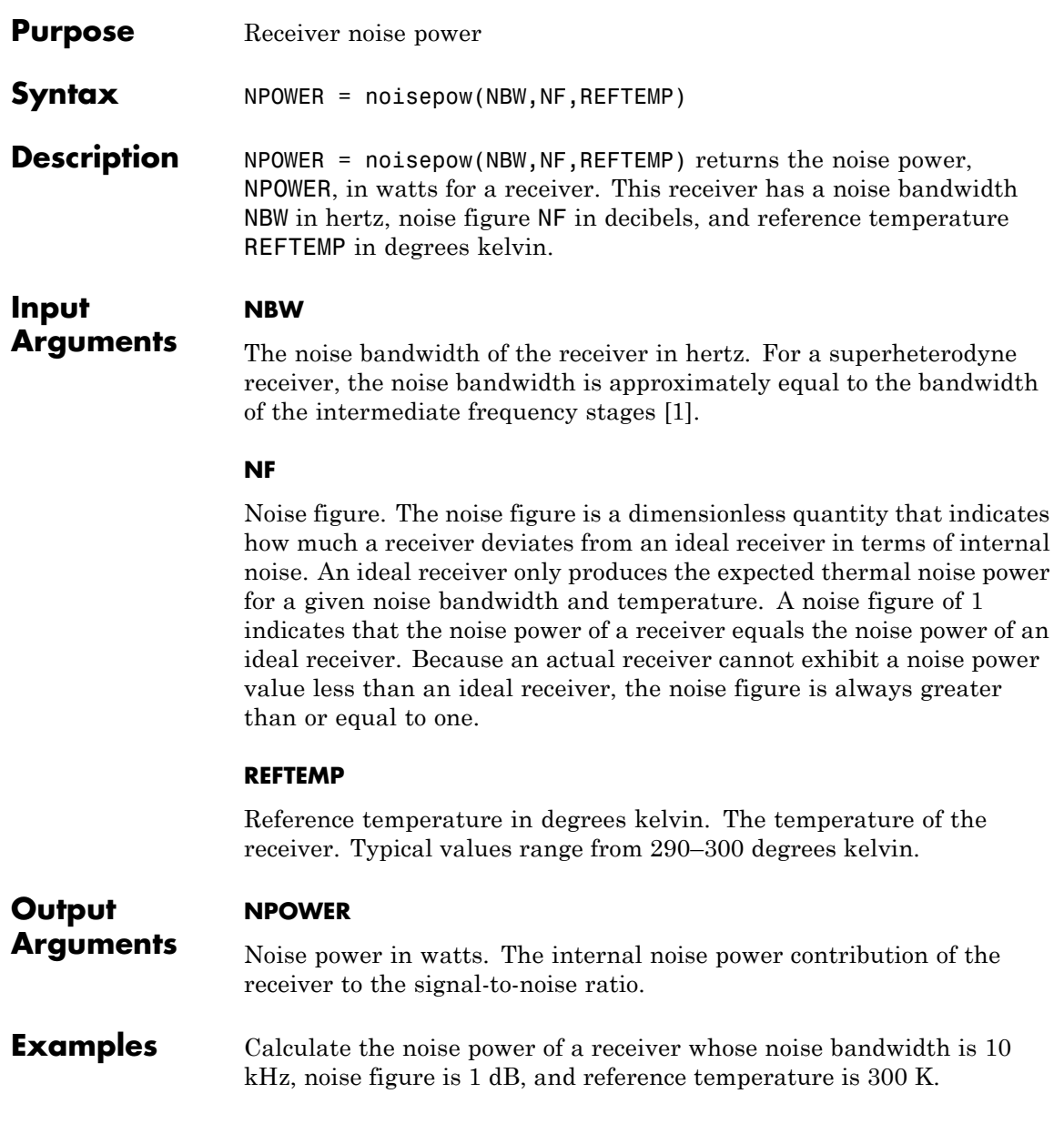

# <span id="page-1371-0"></span>**noisepow**

 $npower = noisepow(10e3, 1, 300);$ 

**References** [1] Skolnik, M. *Introduction to Radar Systems*. New York: McGraw-Hill, 1980.

**See Also** phased.ReceiverPreamp **|**

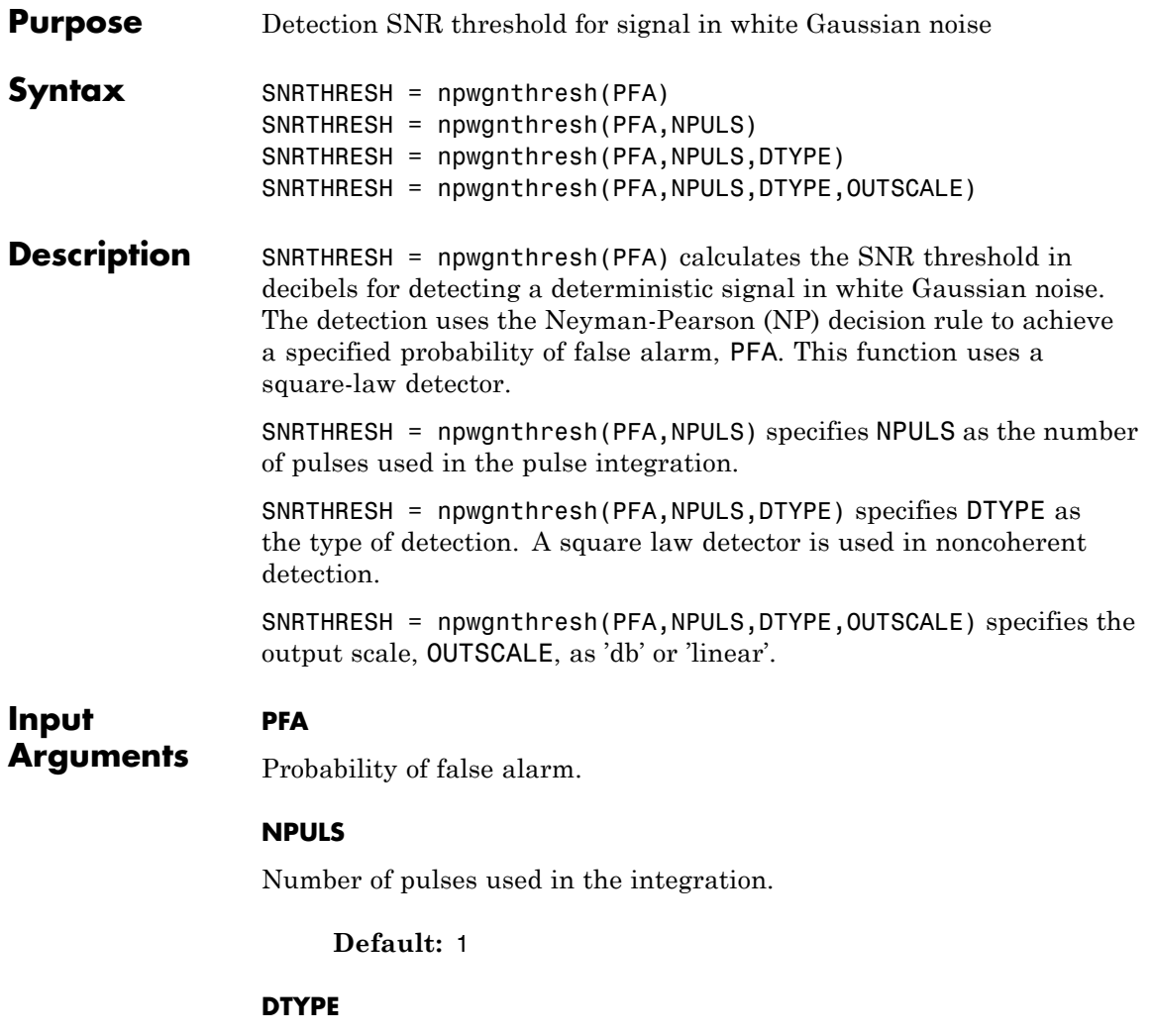

Detection type.

Specifies the type of pulse integration used in the NP decision rule. Valid choices for DTYPE are 'coherent', 'noncoherent', and 'real'. 'coherent' uses magnitude and phase information of complex-valued

<span id="page-1373-0"></span>samples. 'noncoherent' uses squared magnitudes. 'real' uses real-valued samples.

**Default:** 'noncoherent'

#### **OUTSCALE**

Output scale.

Specifies the scale of the output value. Valid choices for OUTSCALE are'db' or 'linear'. When OUTSCALE is set to 'linear', the returned threshold represents amplitude.

**Default:** 'db'

#### **Output SNRTHRESH**

**Arguments** Detection threshold expressed in signal-to-noise ratio in decibels or linear if OUTSCALE is set to`linear'. The relationship between the linear threshold and the threshold in dB is

 $T_{dR} = 20 \log_{10} T_{lin}$ 

# **Definitions Detection in Real-Valued White Gaussian Noise**

This function is designed for the detection of a nonzero mean in a sequence of Gaussian random variables. The function assumes the random variables are independent and identically distributed, with zero mean. The linear detection threshold  $\lambda$  for an NP detector can be expressed as

$$
\frac{\lambda}{\sigma} = \sqrt{2N} \, \text{erfc}^{-1} (2P_{fa})
$$

The threshold can also be expressed as a signal-to-noise ratio in decibels:

$$
10\log_{10}\left(\frac{\lambda^2}{\sigma^2}\right) = 10\log_{10}\left(2N\left(\text{erfc}^{-1}(2P_{fa})\right)^2\right)
$$

In these equations:

- $σ²$  is the variance of the white Gaussian noise sequence
- **•** *N* is the number of samples
- **•** *erfc—1* is the inverse of the complementary error function
- $P_{fa}$  is the probability of false alarm

**Note** For probabilities of false alarm greater than or equal to 1/2, the formula for detection threshold as  $SNR$  is invalid since  $erfc^{-1}$  is less than or equal to zero for values of its argument greater than or equal to one. In that case, use the linear output of the function invoked by setting OUTSCALE to 'linear'.

### **Detection in Complex-Valued White Gaussian Noise (Coherent Samples)**

The NP detector for complex-valued signals is similar to that discussed in ["Detection in Real-Valued White Gaussian Noise" on page 2-138](#page-1373-0). In addition, the function makes these assumptions:

- **•** The variance of the complex-valued Gaussian random variable is divided equally among the real and imaginary parts.
- **•** The real and imaginary parts are uncorrelated.

Under these assumptions, the linear detection threshold for an NP detector is

$$
\frac{\lambda}{\sigma} = \sqrt{N} \, \text{erfc}^{-1} (2P_{fa})
$$

and expressed as a signal-to-noise ratio in decibels is:

$$
10\log_{10}\left(\frac{\lambda^2}{\sigma^2}\right) = 10\log_{10}\left(N\left(\text{erfc}^{-1}(2P_{fa})\right)^2\right)
$$

**Note** For probabilities of false alarm greater than or equal to 1/2, the formula for detection threshold as SNR is invalid since erfc-1 is less than or equal to zero for values of its argument greater than or equal to one. In that case, use the linear output of the function invoked by setting OUTSCALE to 'linear'.

#### **Detection of Noncoherent Samples in White Gaussian Noise**

For noncoherent samples in white Gaussian noise, detection of a nonzero mean leads to a square-law detector. For a detailed derivation, see [\[2\],](#page-1380-0) pp. 324–329.

The linear detection threshold for the noncoherent NP detector is:

$$
\frac{\lambda}{\sigma} = \sqrt{P^{-1}(N, 1 - P_{fa})}
$$

The threshold expressed as a signal-to-noise ratio in decibels is:

$$
10\log_{10}\left(\frac{\lambda^2}{\sigma^2}\right) = 10\log_{10} P^{-1}(N, 1 - P_{fa})
$$

where  $P^{-1}(x, y)$  is the inverse of the lower incomplete gamma function,  $P_{fa}$  is the probability of false alarm, and *N* is the number of pulses.

**Examples** Calculate the SNR threshold that achieves a probability of false alarm 0.01 using a detection type of 'real' with a single pulse. Then, verify that this threshold is producing a Pfa of approximately 0.01. Do so by constructing 10000 white real Gaussian noise samples and counting how many times the sample passes the threshold.

```
snrthreshold = npwgnthresh(0.01, 1, 'real');
npower = 1; Ntrial = 10000;
noise = sqrt(npower)*randn(1,Ntrial);
threshold = sqrt(npower*db2pow(snrthreshold));
calculated Pfa = sum(noise>threshold)/Ntrial;
```
Plot the SNR threshold against the number of pulses, for real and complex data. In each case, the SNR threshold achieves a probability of false alarm of 0.001.

```
snrcoh = zeros(1,10); % Preallocate space
snrreal = zeros(1,10);Pfa = 1e-3;for num = 1:10snrreal(num) = npwgnthresh(Pfa,num,'real');
    snrcoh(num) = npwgnthresh(Pfa,num,'coherent');
end
plot(snrreal,'ko-'); hold on;
plot(snrcoh,'b.-');
legend('Real data with integration',...
    'Complex data with coherent integration',...
    'location','southeast');
xlabel('Number of Pulses');
ylabel('SNR Required for Detection');
title('SNR Threshold for P F A = 0.001')
hold off
```
# **npwgnthresh**

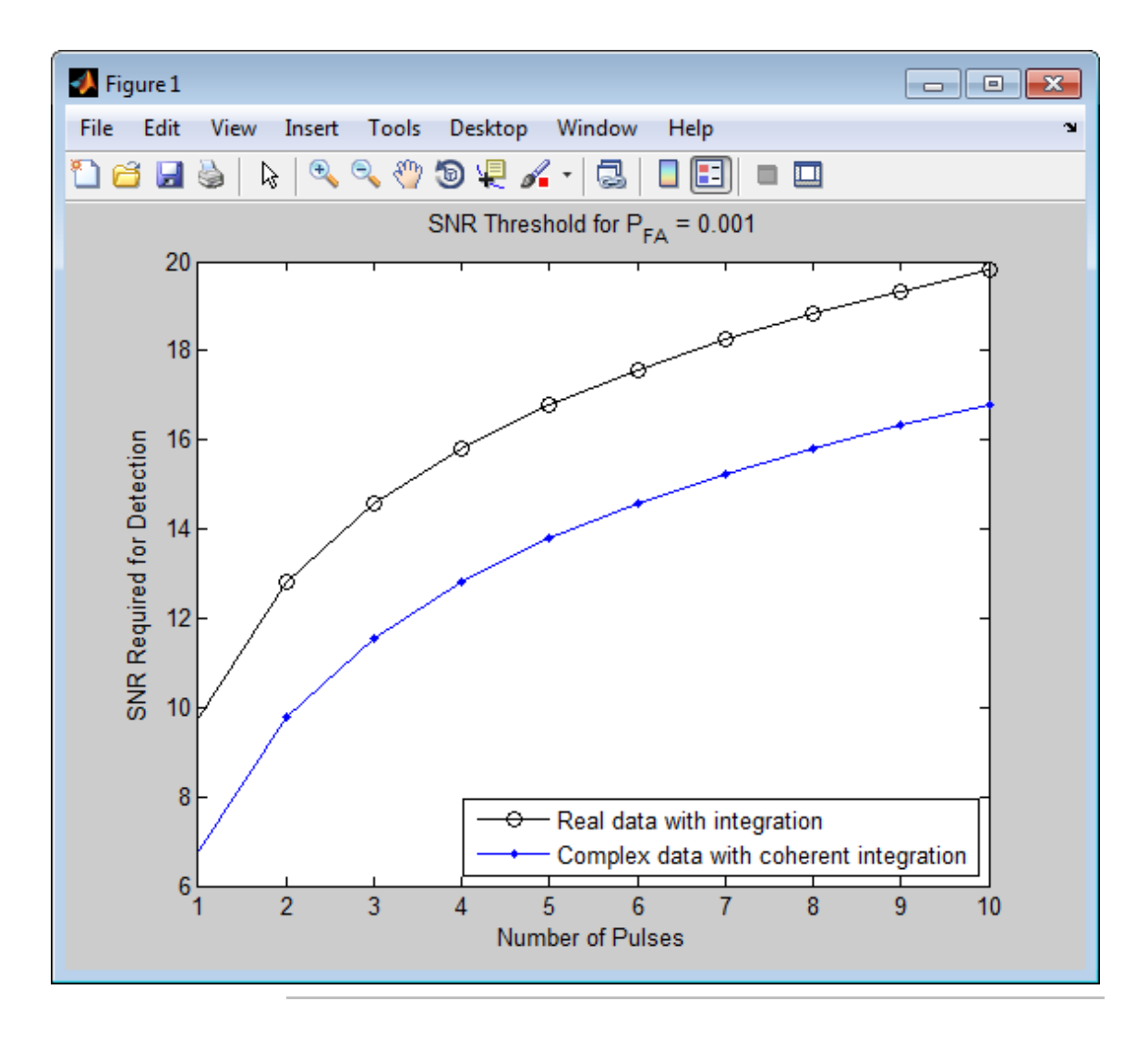

Plot the linear detection threshold against the number of pulses, for real and complex data. In each case, the threshold achieves a probability of false alarm of 0.001.

```
snrcoh = zeros(1,10); % preallocate space
snrreal = zeros(1,10);Pfa = 1e-3;for num = 1:10snrreal(num) = npwgnthresh(Pfa,num,'real','linear');
    snrcoh(num) = npwgnthresh(Pfa,num,'coherent','linear');
end
plot(snrreal,'ko-'); hold on;
plot(snrcoh,'b.-');
legend('Real data with integration',...
    'Complex data with coherent integration',...
    'location','southeast');
xlabel('Number of Pulses');
ylabel('Detection Threshold');
str = sprintf('Linear Detection Threshold for P_F_A = %4.3f',Pfa);
title(str)
hold off
```
# **npwgnthresh**

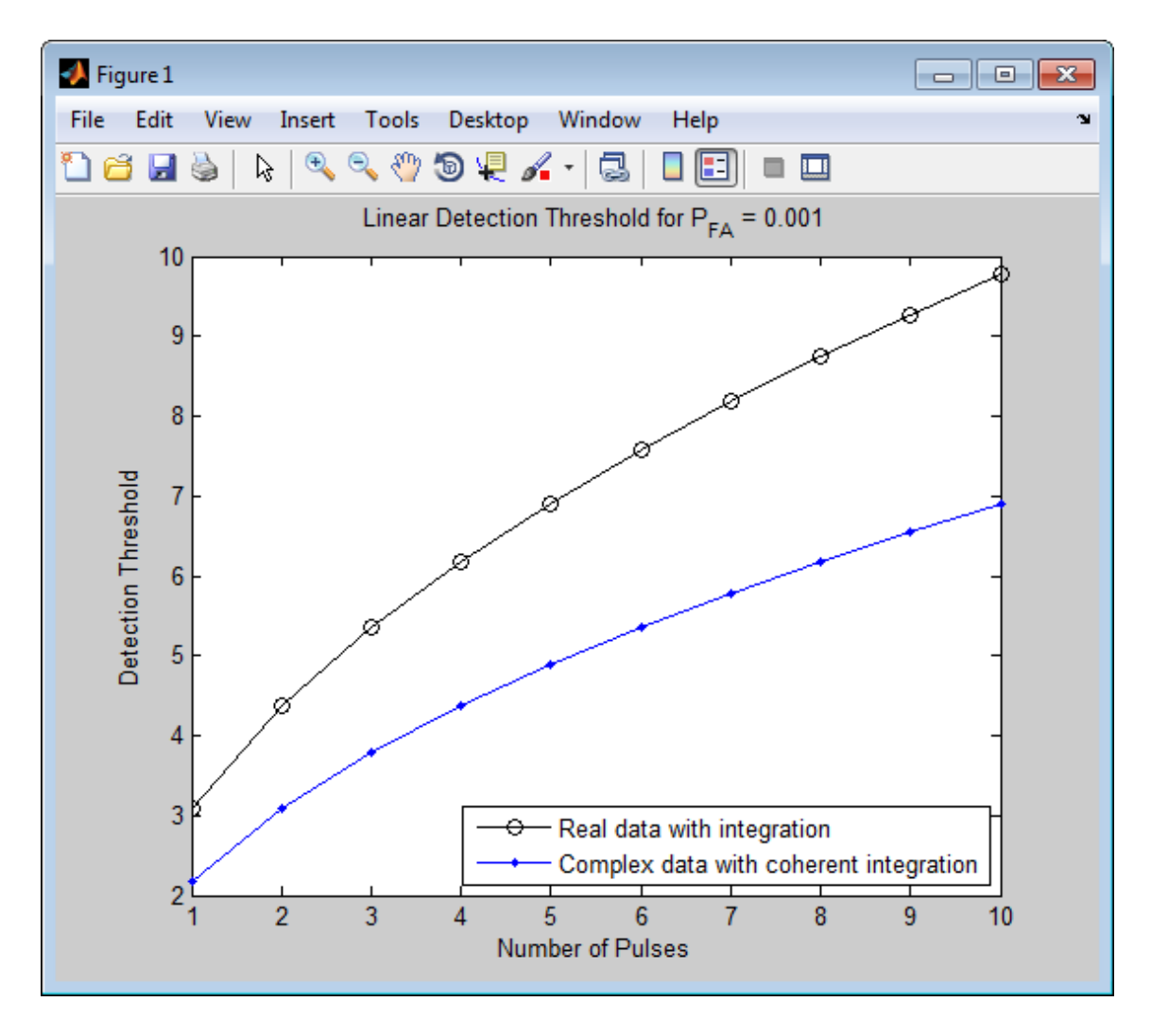

**References** [1] Kay, S. M. *Fundamentals of Statistical Signal Processing: Detection Theory*. Upper Saddle River, NJ: Prentice Hall, 1998.

[2] Richards, M. A. *Fundamentals of Radar Signal Processing*. New York: McGraw-Hill, 2005.

<span id="page-1380-0"></span>**See Also** rocpfa | rocsnr

# **phitheta2azel**

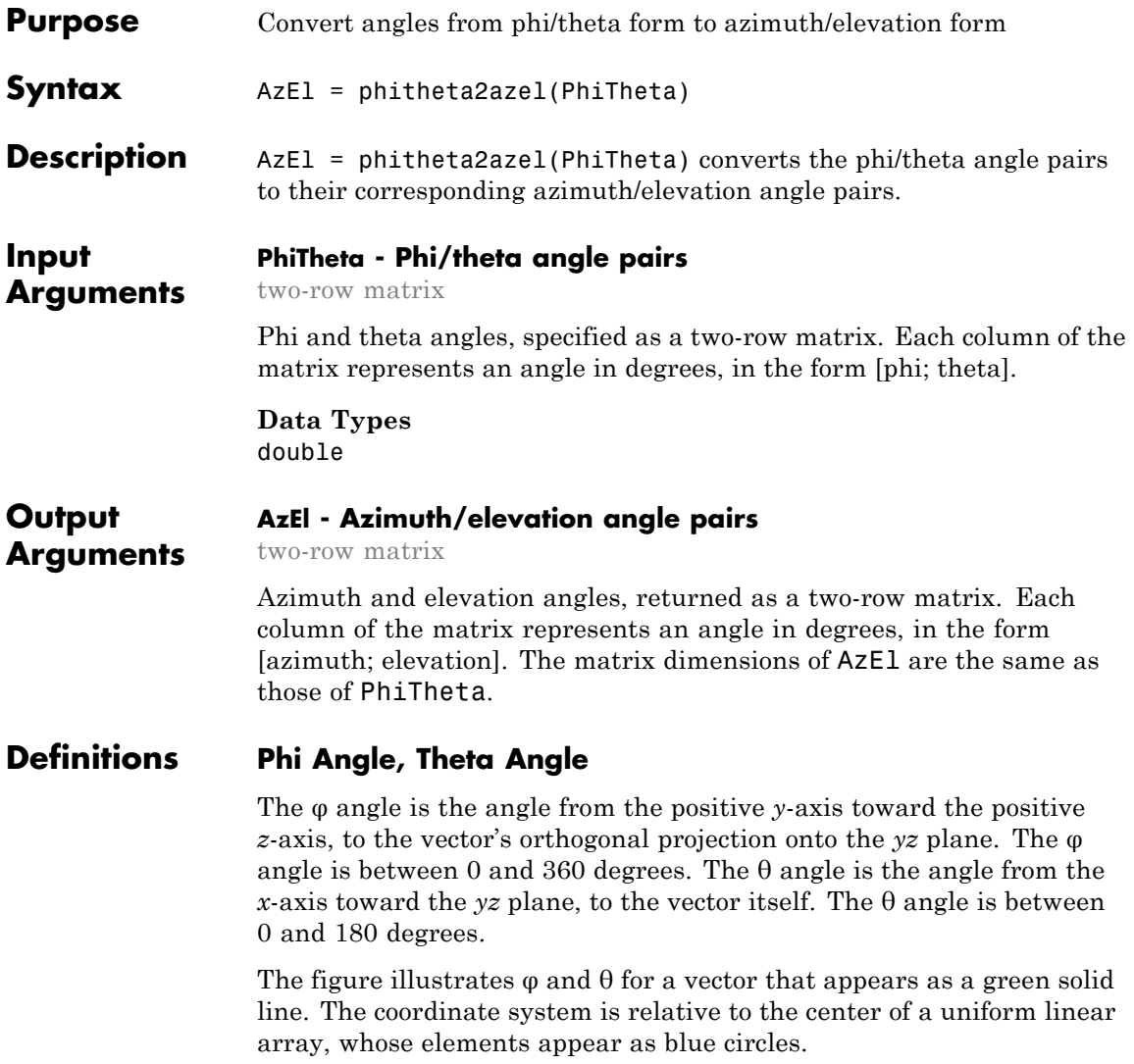

<span id="page-1382-0"></span>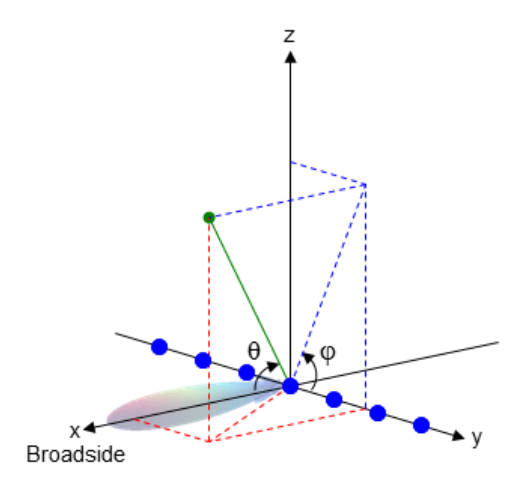

# **Azimuth Angle, Elevation Angle**

The *azimuth angle* is the angle from the positive *x*-axis toward the positive *y*-axis, to the vector's orthogonal projection onto the *xy* plane. The azimuth angle is between –180 and 180 degrees. The *elevation angle* is the angle from the vector's orthogonal projection onto the *xy* plane toward the positive *z*-axis, to the vector. The elevation angle is between –90 and 90 degrees. These definitions assume the boresight direction is the positive *x*-axis.

**Note** The elevation angle is sometimes defined in the literature as the angle a vector makes with the positive *z*-axis. The MATLAB and Phased Array System Toolbox products do not use this definition.

This figure illustrates the azimuth angle and elevation angle for a vector that appears as a green solid line. The coordinate system is relative to the center of a uniform linear array, whose elements appear as blue circles.

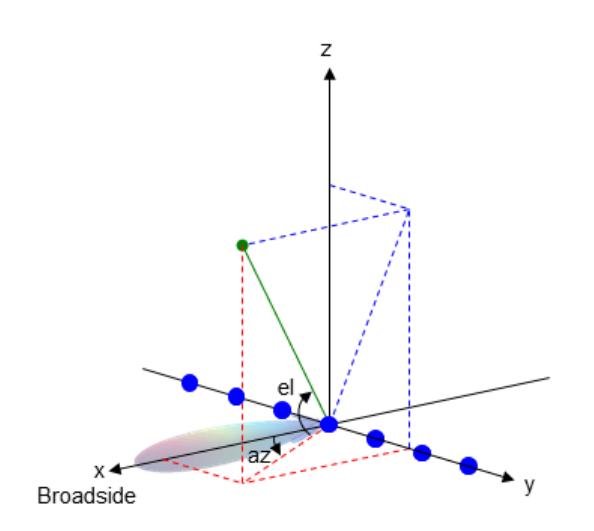

# **Examples Conversion of Phi/Theta Pair**

Find the corresponding azimuth/elevation representation for  $\varphi = 30$  degrees and  $\theta = 0$  degrees.

AzEl = phitheta2azel([30; 0]);

**See Also** azel2phitheta

**Concepts •** "Spherical Coordinates"

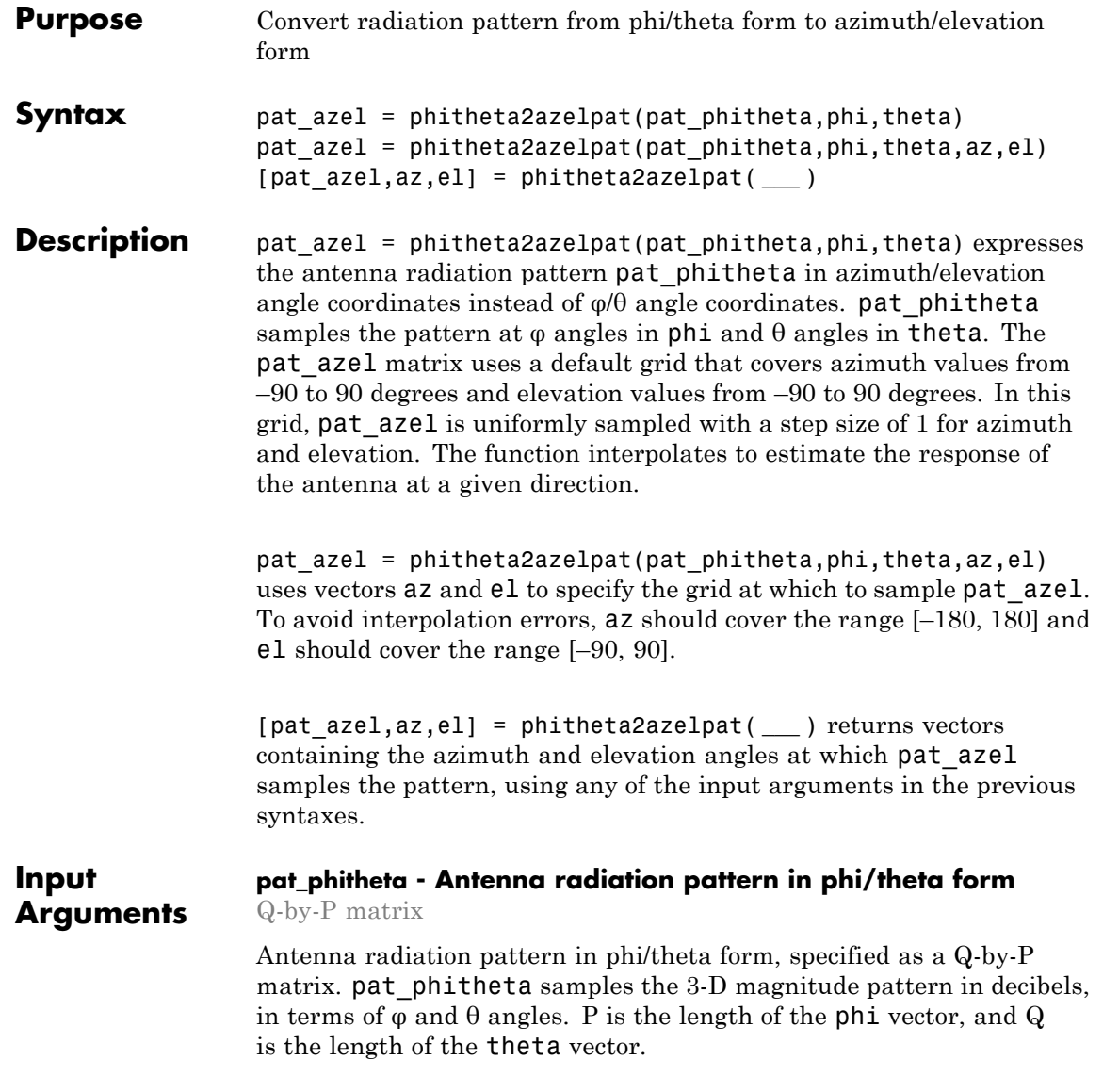

**Data Types** double

## **phi - Phi angles**

vector of length P

Phi angles at which pat phitheta samples the pattern, specified as a vector of length P. Each φ angle is in degrees, between 0 and 360.

**Data Types**

double

#### **theta - Theta angles**

vector of length Q

Theta angles at which pat\_phitheta samples the pattern, specified as a vector of length Q. Each  $\theta$  angle is in degrees, between 0 and 180.

# **Data Types**

double

## **az - Azimuth angles**

[-180:180] (default) | vector of length L

Azimuth angles at which pat\_azel samples the pattern, specified as a vector of length L. Each azimuth angle is in degrees, between –180 and 180.

#### **Data Types** double

#### **el - Elevation angles**

[-90:90] (default) | vector of length M

Elevation angles at which pat\_azel samples the pattern, specified as a vector of length M. Each elevation angle is in degrees, between –90 and 90.

**Data Types** double

#### <span id="page-1386-0"></span>**Output Arguments pat\_azel - Antenna radiation pattern in azimuth/elevation form** M-by-L matrix

Antenna radiation pattern in azimuth/elevation form, returned as an M-by-L matrix. pat azel samples the 3-D magnitude pattern in decibels, in terms of azimuth and elevation angles. L is the length of the az vector, and M is the length of the el vector.

#### **az - Azimuth angles**

vector of length L

Azimuth angles at which pat\_azel samples the pattern, returned as a vector of length L. Angles are expressed in degrees.

#### **el - Elevation angles**

vector of length M

Elevation angles at which pat\_azel samples the pattern, returned as a vector of length M. Angles are expressed in degrees.

# **Definitions Phi Angle, Theta Angle**

The φ angle is the angle from the positive *y*-axis toward the positive *z*-axis, to the vector's orthogonal projection onto the *yz* plane. The φ angle is between 0 and 360 degrees. The  $\theta$  angle is the angle from the *x*-axis toward the *yz* plane, to the vector itself. The θ angle is between 0 and 180 degrees.

The figure illustrates  $\varphi$  and  $\theta$  for a vector that appears as a green solid line. The coordinate system is relative to the center of a uniform linear array, whose elements appear as blue circles.

<span id="page-1387-0"></span>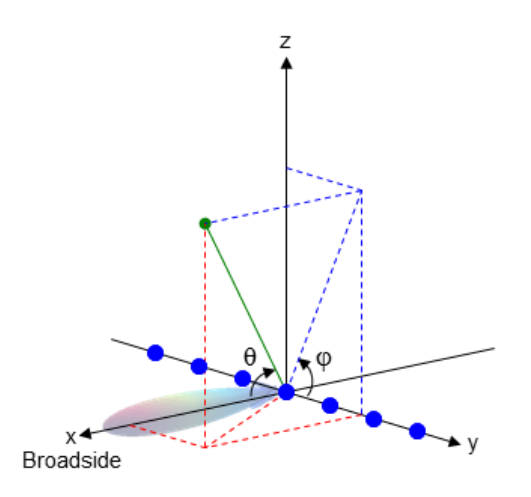

# **Azimuth Angle, Elevation Angle**

The *azimuth angle* is the angle from the positive *x*-axis toward the positive *y*-axis, to the vector's orthogonal projection onto the *xy* plane. The azimuth angle is between –180 and 180 degrees. The *elevation angle* is the angle from the vector's orthogonal projection onto the *xy* plane toward the positive *z*-axis, to the vector. The elevation angle is between –90 and 90 degrees. These definitions assume the boresight direction is the positive *x*-axis.

**Note** The elevation angle is sometimes defined in the literature as the angle a vector makes with the positive *z*-axis. The MATLAB and Phased Array System Toolbox products do not use this definition.

This figure illustrates the azimuth angle and elevation angle for a vector that appears as a green solid line. The coordinate system is relative to the center of a uniform linear array, whose elements appear as blue circles.

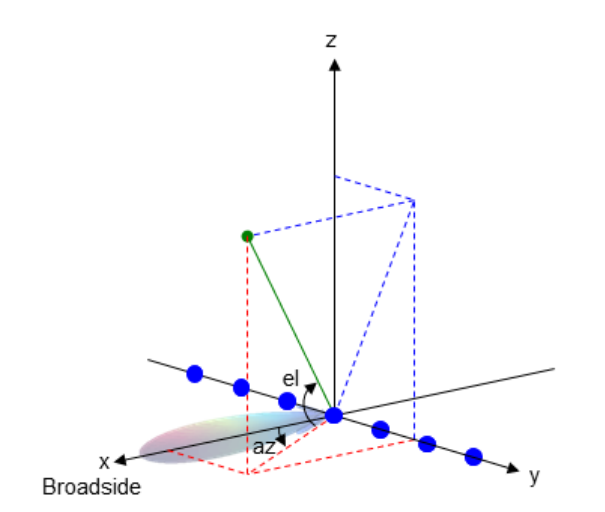

# **Examples Conversion of Radiation Pattern**

Convert a radiation pattern to azimuth/elevation form, with the azimuth and elevation angles spaced 1 degree apart.

Define the pattern in terms of  $\varphi$  and  $\theta$ .

```
phi = 0:360;theta = 0:180;
pat_phitheta = mag2db(repmat(cosd(theta)',1,numel(phi)));
```
Convert the pattern to azimuth/elevation space.

pat\_azel = phitheta2azelpat(pat\_phitheta,phi,theta);

# **Plot of Converted Radiation Pattern**

Convert a radiation pattern to azimuth/elevation form, with the azimuth and elevation angles spaced 1 degree apart.

Define the pattern in terms of  $φ$  and  $θ$ .

 $phi = 0:360;$ 

```
theta = 0:180;pat_phitheta = mag2db(repmat(cosd(theta)',1,numel(phi)));
```
Convert the pattern to azimuth/elevation space. Store the azimuth and elevation angles to use them for plotting.

```
[pat_azel,az,el] = phitheta2azelpat(pat_phitheta,phi,theta);
```
Plot the result.

```
H = \text{surf}(az, el, pat\ azel);set(H,'LineStyle','none')
xlabel('Azimuth (degrees)');
ylabel('Elevation (degrees)');
zlabel('Pattern');
```
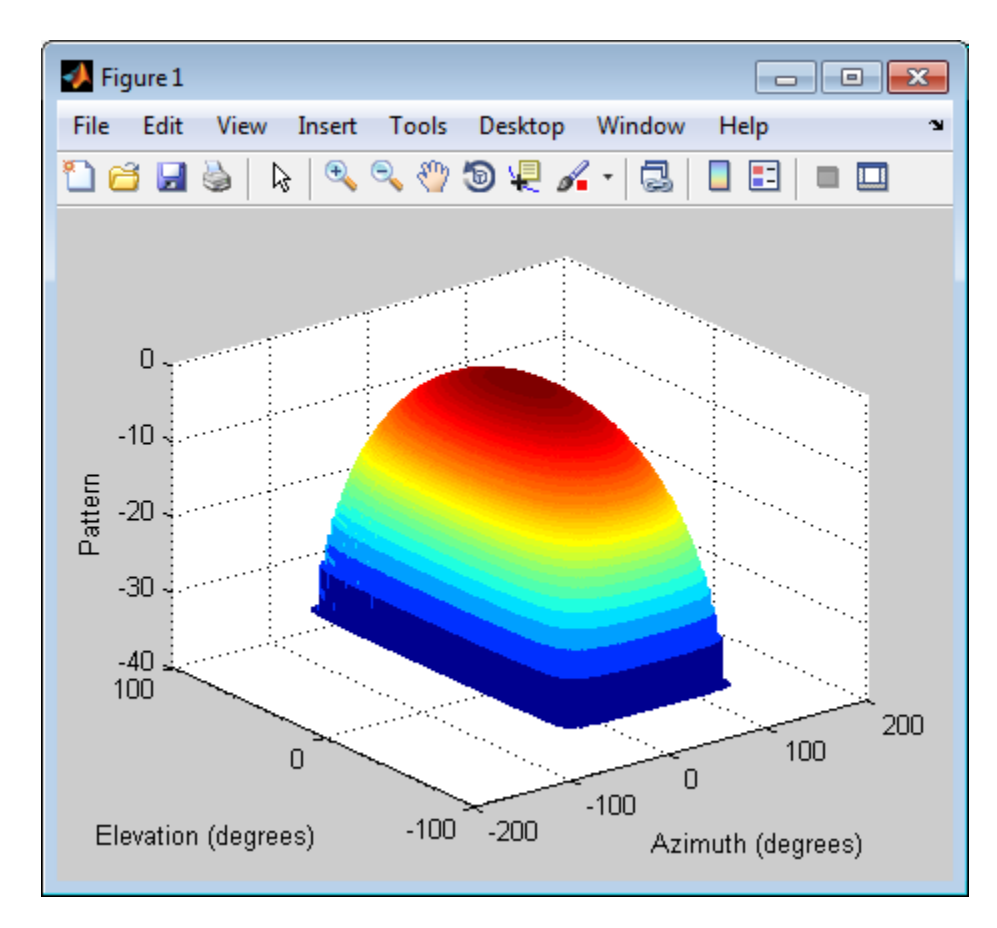

## **Conversion of Radiation Pattern Using Specific Azimuth/Elevation Values**

Convert a radiation pattern to azimuth/elevation form, with the azimuth and elevation angles spaced 5 degrees apart.

Define the pattern in terms of  $\varphi$  and  $\theta$ .

 $phi = 0:360;$ theta =  $0:180;$ 

```
pat_phitheta = mag2db(repmat(cosd(theta)',1,numel(phi)));
```
Define the set of azimuth and elevation angles at which to sample the pattern. Then, convert the pattern.

```
az = -180:5:180;el = -90:5:90;pat_azel = phitheta2azelpat(pat_phitheta,phi,theta,az,el);
```
Plot the result.

```
H = surf(az,el,pat_azel);
set(H,'LineStyle','none')
xlabel('Azimuth (degrees)');
ylabel('Elevation (degrees)');
zlabel('Pattern');
```
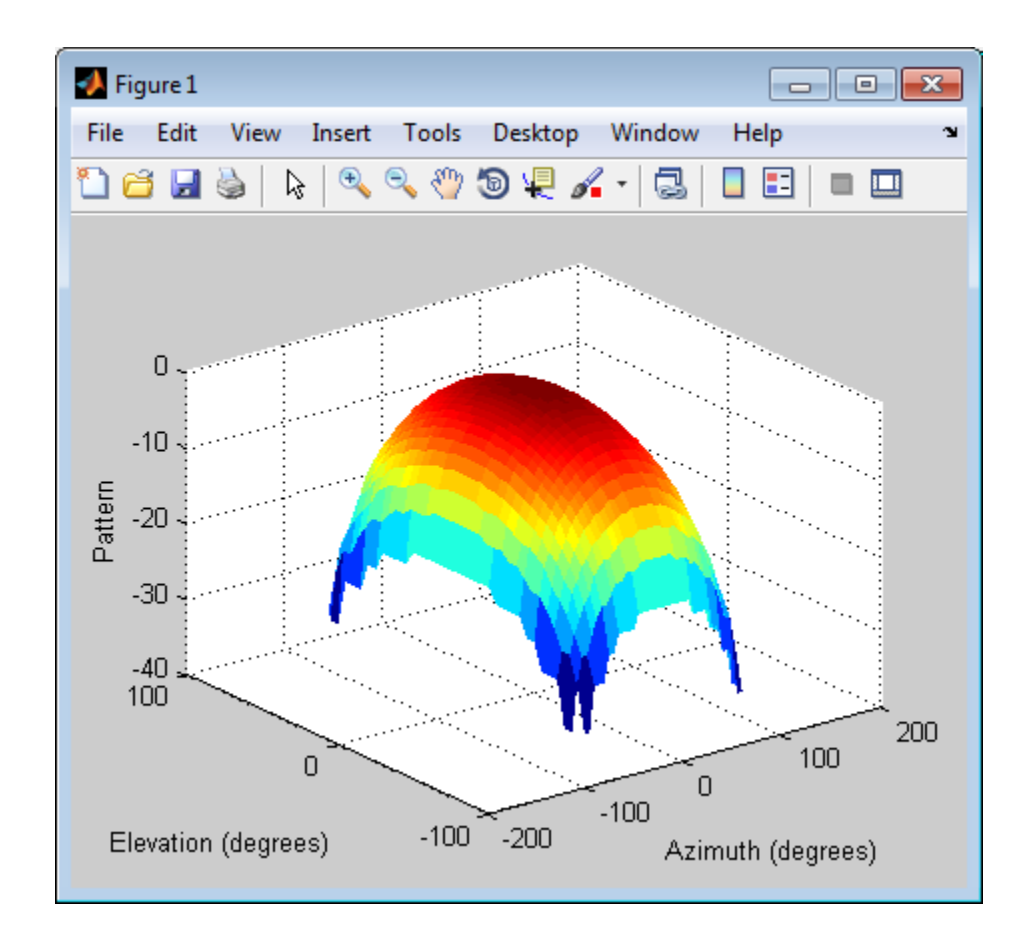

# **See Also** phased.CustomAntennaElement **|** phitheta2azel | azel2phitheta | azel2phithetapat

# **Related Examples**

**•** [Antenna Array Analysis with Custom Radiation Pattern](../examples/antenna-array-analysis-with-custom-radiation-pattern.html)

**Concepts •** "Spherical Coordinates"

# <span id="page-1393-0"></span>**phitheta2uv**

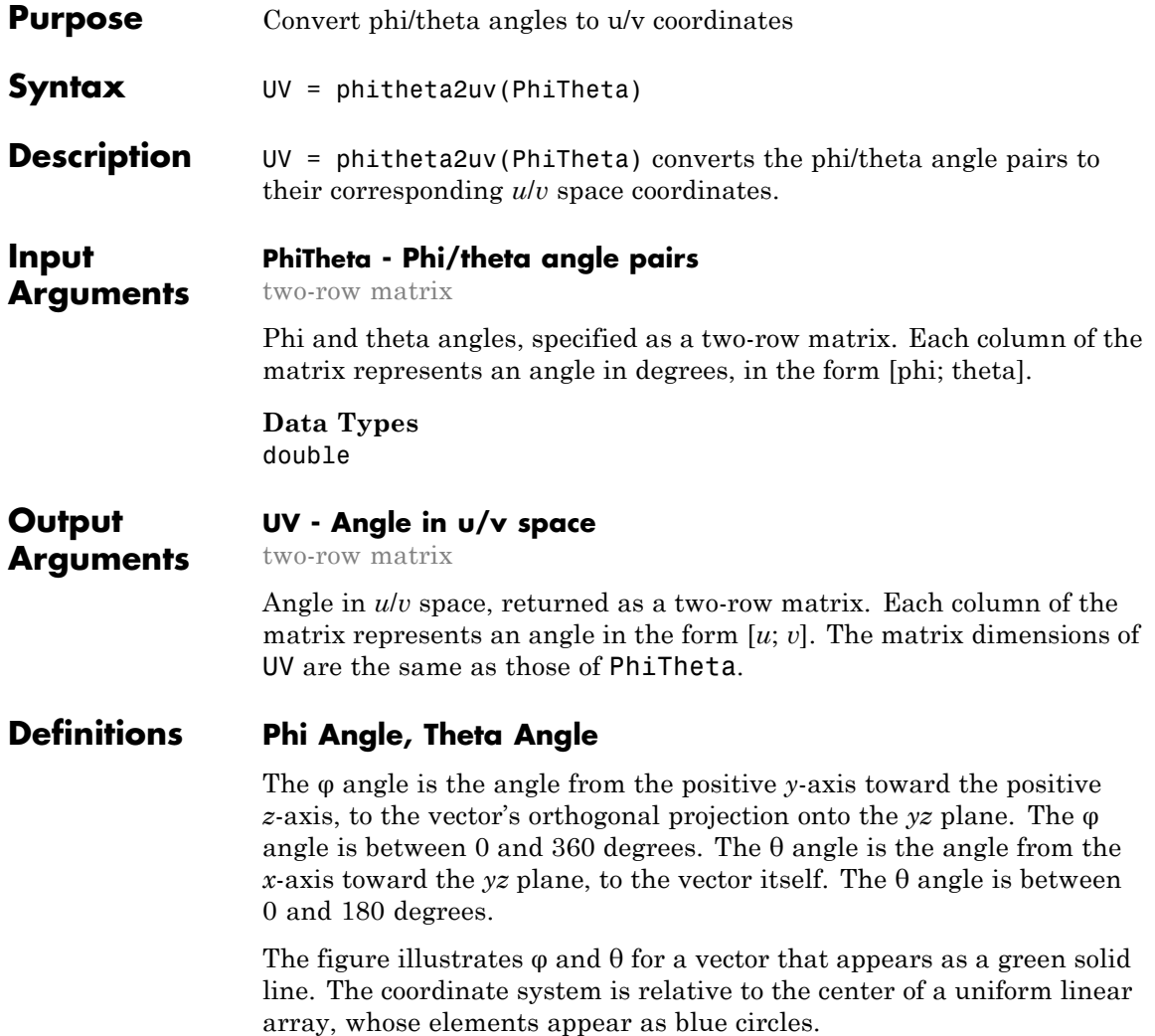

<span id="page-1394-0"></span>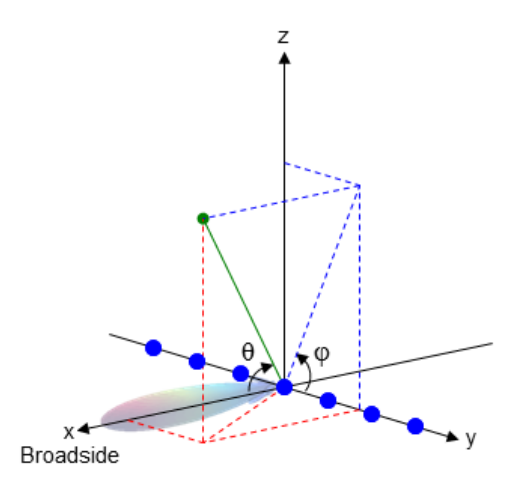

# **U/V Space**

The  $u/v$  coordinates for the hemisphere  $x \ge 0$  are derived from the [phi](#page-1393-0) [and theta angles,](#page-1393-0) as follows:

 $u = sin(\theta) cos(\phi)$  $v = sin(\theta) sin(\phi)$ 

In these expressions,  $\varphi$  and  $\theta$  are the phi and theta angles, respectively. The values of *u* and *v* satisfy these inequalities:

 $-1\leq u\leq 1$  $-1 \leq v \leq 1$  $u^2 + v^2 \leq 1$ 

# **Examples Conversion of Phi/Theta Pair**

Find the corresponding  $u/v$  representation for  $\varphi = 30$  degrees and  $\theta = 0$  degrees.

UV = phitheta2uv([30; 0]);

**See Also** uv2phitheta

**Concepts •** "Spherical Coordinates"

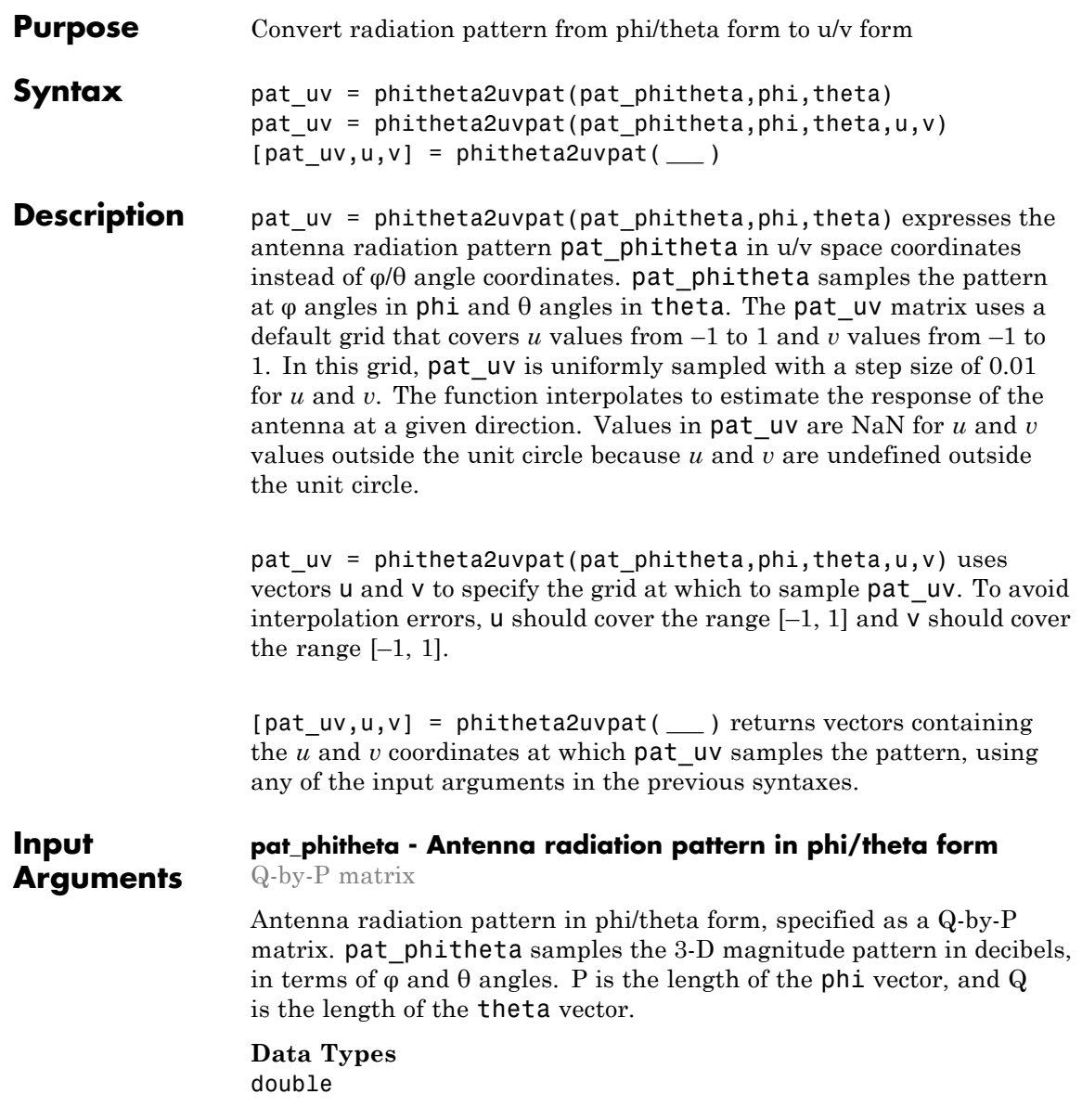

## **phi - Phi angles**

vector of length P

Phi angles at which pat phitheta samples the pattern, specified as a vector of length P. Each φ angle is in degrees, between 0 and 180.

#### **Data Types** double

#### **theta - Theta angles**

vector of length Q

Theta angles at which pat phitheta samples the pattern, specified as a vector of length Q. Each θ angle is in degrees, between 0 and 90. Such angles are in the hemisphere for which *u* and *v* are defined.

#### **Data Types** double

#### **u -** *u* **coordinates**

[-1:0.01:1] (default) | vector of length L

*u* coordinates at which pat\_uv samples the pattern, specified as a vector of length L. Each *u* coordinate is between –1 and 1.

**Data Types** double

#### **v -** *v* **coordinates**

[-1:0.01:1] (default) | vector of length M

*v* coordinates at which pat uv samples the pattern, specified as a vector of length M. Each *v* coordinate is between –1 and 1.

#### **Data Types** double

#### <span id="page-1398-0"></span>**Output Arguments pat\_uv - Antenna radiation pattern in** *u***/***v* **form**

M-by-L matrix

Antenna radiation pattern in *u*/*v* form, returned as an M-by-L matrix. pat  $uv$  samples the 3-D magnitude pattern in decibels, in terms of  $u$ and *v* coordinates. L is the length of the u vector, and M is the length of the v vector. Values in pat\_uv are NaN for *u* and *v* values outside the unit circle because *u* and *v* are undefined outside the unit circle.

#### **u -** *u* **coordinates**

vector of length L

*u* coordinates at which pat\_uv samples the pattern, returned as a vector of length L.

#### **v -** *v* **coordinates**

vector of length M

*v* coordinates at which pat uv samples the pattern, returned as a vector of length M.

# **Definitions Phi Angle, Theta Angle**

The φ angle is the angle from the positive *y*-axis toward the positive *z*-axis, to the vector's orthogonal projection onto the *yz* plane. The φ angle is between 0 and 360 degrees. The  $\theta$  angle is the angle from the *x*-axis toward the *yz* plane, to the vector itself. The  $\theta$  angle is between 0 and 180 degrees.

The figure illustrates  $\varphi$  and  $\theta$  for a vector that appears as a green solid line. The coordinate system is relative to the center of a uniform linear array, whose elements appear as blue circles.

<span id="page-1399-0"></span>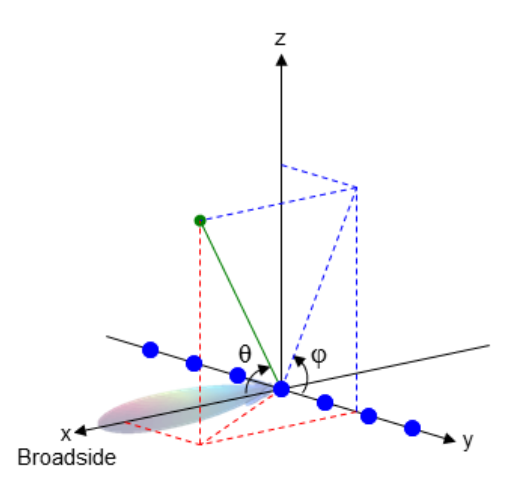

# **U/V Space**

The *u*/*v* coordinates for the hemisphere  $x \ge 0$  are derived from the [phi](#page-1398-0) [and theta angles,](#page-1398-0) as follows:

 $u = sin(\theta) cos(\phi)$  $v = sin(\theta) sin(\phi)$ 

In these expressions,  $\varphi$  and  $\theta$  are the phi and theta angles, respectively.

The values of *u* and *v* satisfy these inequalities:

 $-1 \le u \le 1$  $-1 \leq v \leq 1$  $u^2 + v^2 \leq 1$ 

# **Examples Conversion of Radiation Pattern**

Convert a radiation pattern to *u*/*v* form, with the *u* and *v* coordinates spaced by 0.01.

Define the pattern in terms of  $φ$  and  $θ$ .

```
phi = 0:360;theta = 0:90;
pat phitheta = mag2db(repmat(cosd(theta)',1,numel(phi)));
```
Convert the pattern to *u*/*v* space.

pat uv = phitheta2uvpat(pat phitheta,phi,theta);

## **Plot of Converted Radiation Pattern**

Convert a radiation pattern to *u*/*v* form, with the *u* and *v* coordinates spaced by 0.01.

Define the pattern in terms of  $\varphi$  and  $\theta$ .

```
phi = 0:360;theta = 0:90;
pat phitheta = mag2db(repmat(cosd(theta)',1,numel(phi)));
```
Convert the pattern to *u*/*v* space. Store the *u* and *v* coordinates to use them for plotting.

[pat uv,u,v] = phitheta2uvpat(pat phitheta,phi,theta);

Plot the result.

```
H = surf(u, v, pat uv);set(H,'LineStyle','none')
xlabel('u');
ylabel('v');
zlabel('Pattern');
```
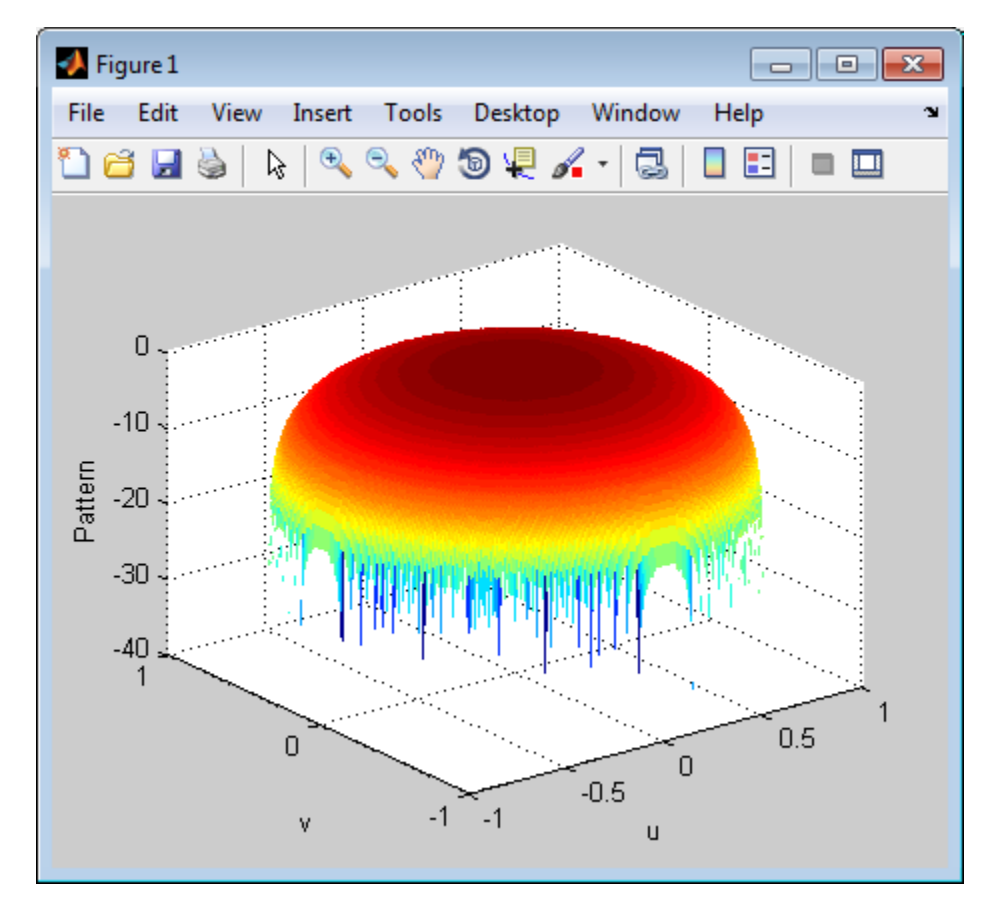

# **Conversion of Radiation Pattern Using Specific U/V Values**

Convert a radiation pattern to *u*/*v* form, with the *u* and *v* coordinates spaced by 0.05.

Define the pattern in terms of  $\varphi$  and  $\theta$ .

```
phi = 0:360;theta = 0:90;
pat phitheta = mag2db(repmat(cosd(theta)',1,numel(phi)));
```
Define the set of *u* and *v* coordinates at which to sample the pattern. Then, convert the pattern.

```
u = -1:0.05:1;v = -1:0.05:1;pat uv = phitheta2uvpat(pat phitheta,phi,theta,u,v);
```
Plot the result.

```
H = surf(u,v,pat uv);set(H,'LineStyle','none')
xlabel('u');
ylabel('v');
zlabel('Pattern');
```
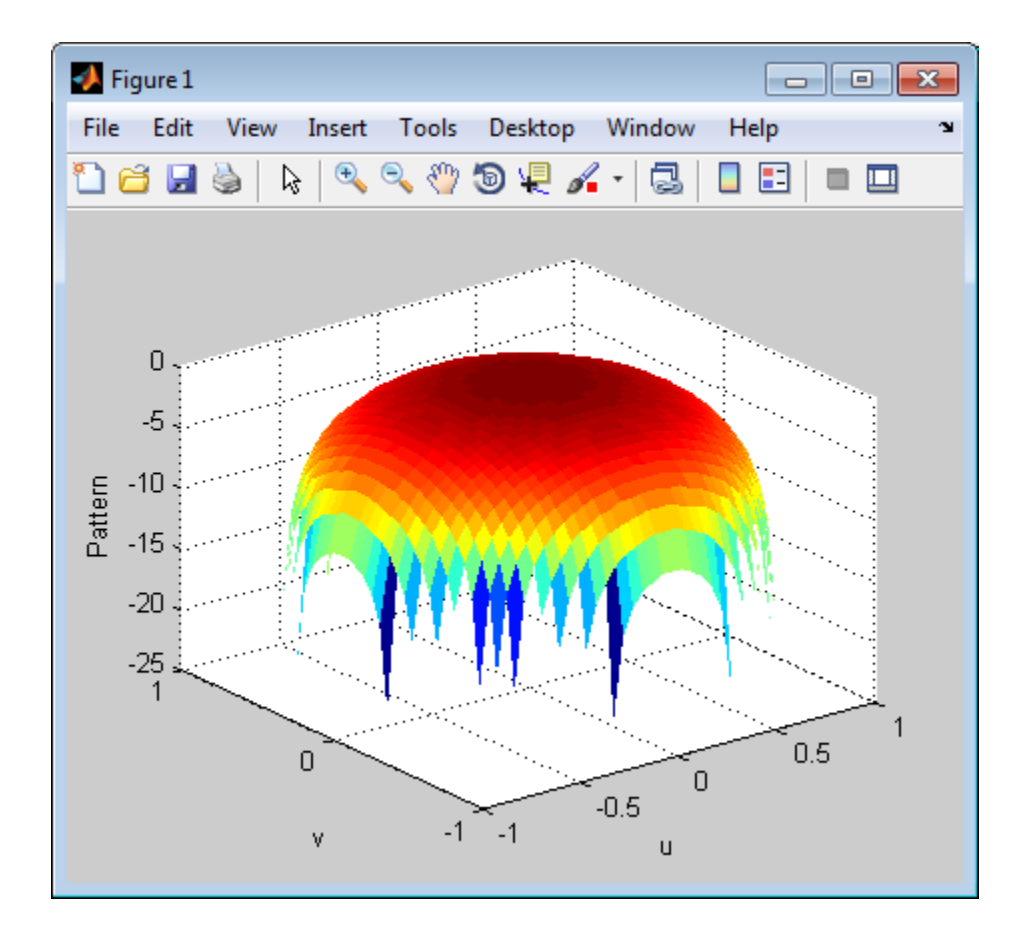

**See Also** phased.CustomAntennaElement | phitheta2uv | uv2phitheta | uv2phithetapat

**Concepts •** "Spherical Coordinates"
## **physconst**

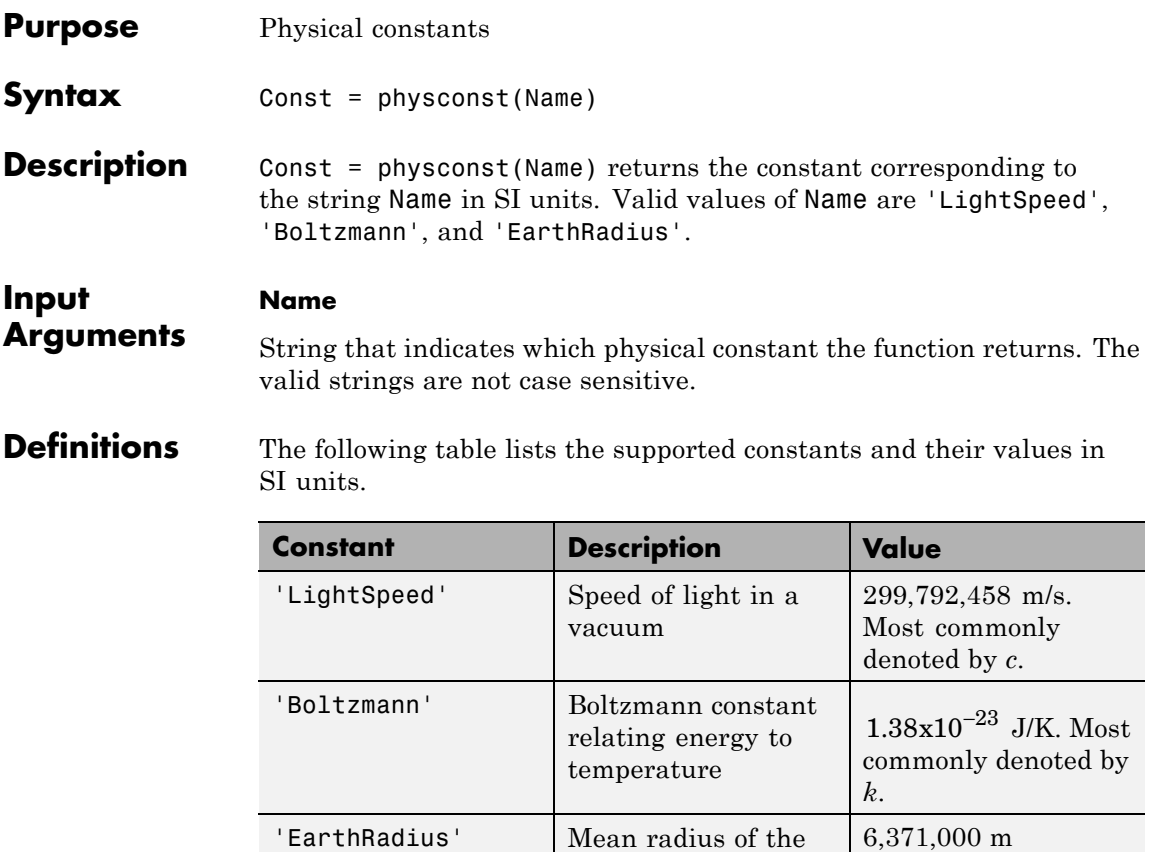

### **Examples Wavelength Corresponding to Known Frequency**

Determine the wavelength of an electromagnetic wave whose frequency is 1 GHz.

freq =  $1e9$ ; lambda = physconst('LightSpeed')/freq;

Earth

#### **Thermal Noise Power**

Approximate the thermal noise power per unit bandwidth in the I and Q channels of a receiver.

Define the receiver temperature and Boltzmann constant.

 $T = 290;$ k = physconst('Boltzmann');

Compute the noise power per unit bandwidth, split evenly between the in-phase and quadrature channels.

 $Noise\_power = 10*log10(k*T/2);$ 

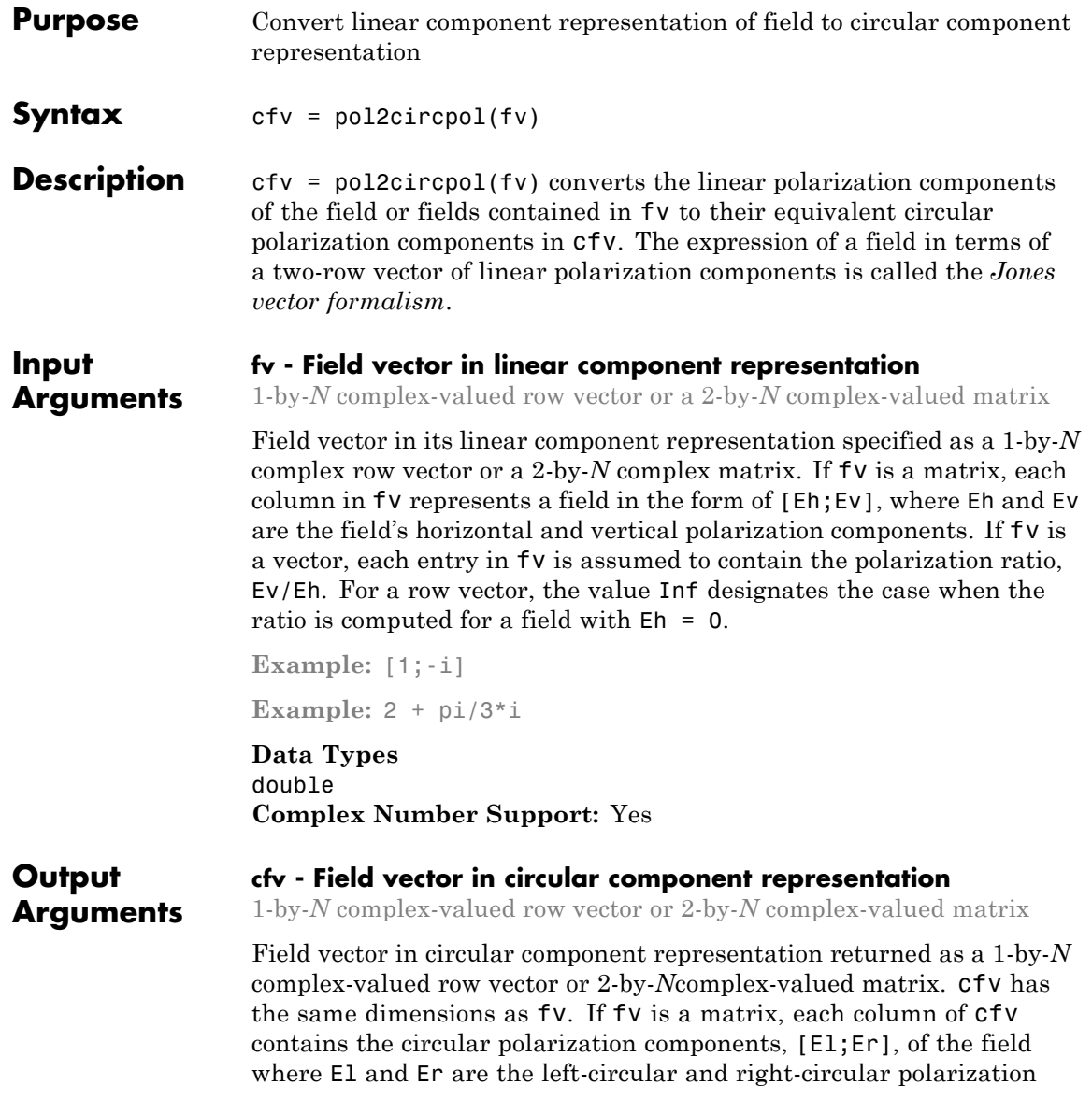

components. If fv is a row vector, then cfv is also a row vector and each entry in cfv contains the circular polarization ratio, defined as Er/El.

#### **Examples Circular Polarization Components from Linear Polarization Components**

Express a 45° linear polarized field in terms of right-circular and left-circular components.

```
fv = [2;2]cfv = pol2circpol(fv)cfv =1.4142 - 1.4142i
  1.4142 + 1.4142i
```
#### **Circular Polarization Components from Linear Polarization Components for Two Fields**

Specify two input fields  $[1+1i;-1+1i]$  and  $[1;1]$  in the same matrix. The first field is a linear representation of a left-circularly polarized field and the second is a linearly polarized field.

```
fv=[1+1i 1;-1+1i 1]
cfv = pol2circpol(fv)cfv =1.4142 + 1.4142i 0.7071 - 0.7071i
  0.0000 + 0.0000i 0.7071 + 0.7071i
```
### **References**

[1] Mott, H., *Antennas for Radar and Communications*, John Wiley & Sons, 1992.

[2] Jackson, J.D. , *Classical Electrodynamics*, 3rd Edition, John Wiley & Sons, 1998, pp. 299–302

[3] Born, M. and E. Wolf, *Principles of Optics*, 7th Edition, Cambridge: Cambridge University Press, 1999, pp 25–32.

**See Also** circpol2pol | polellip | polratio | stokes

# **polellip**

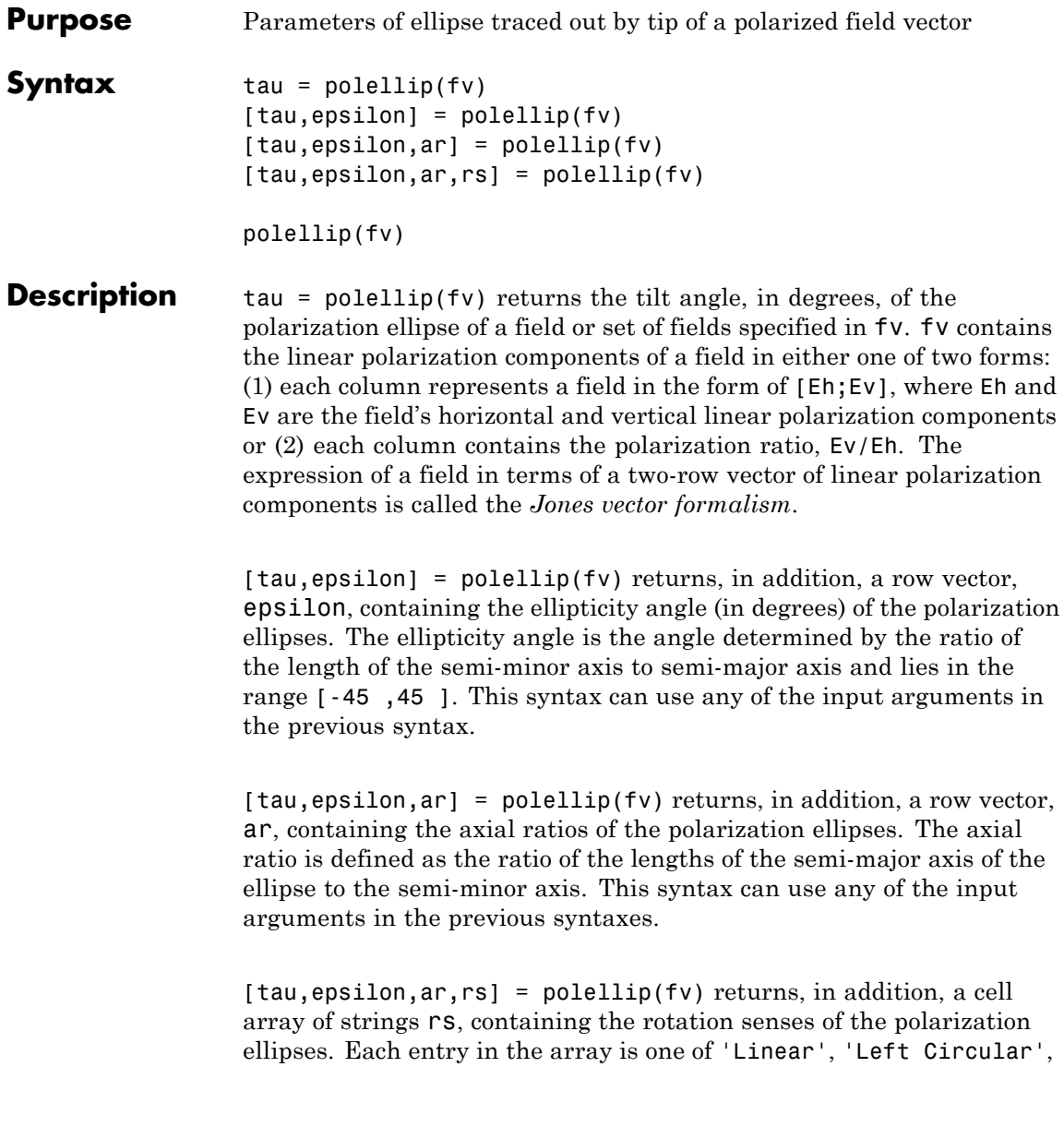

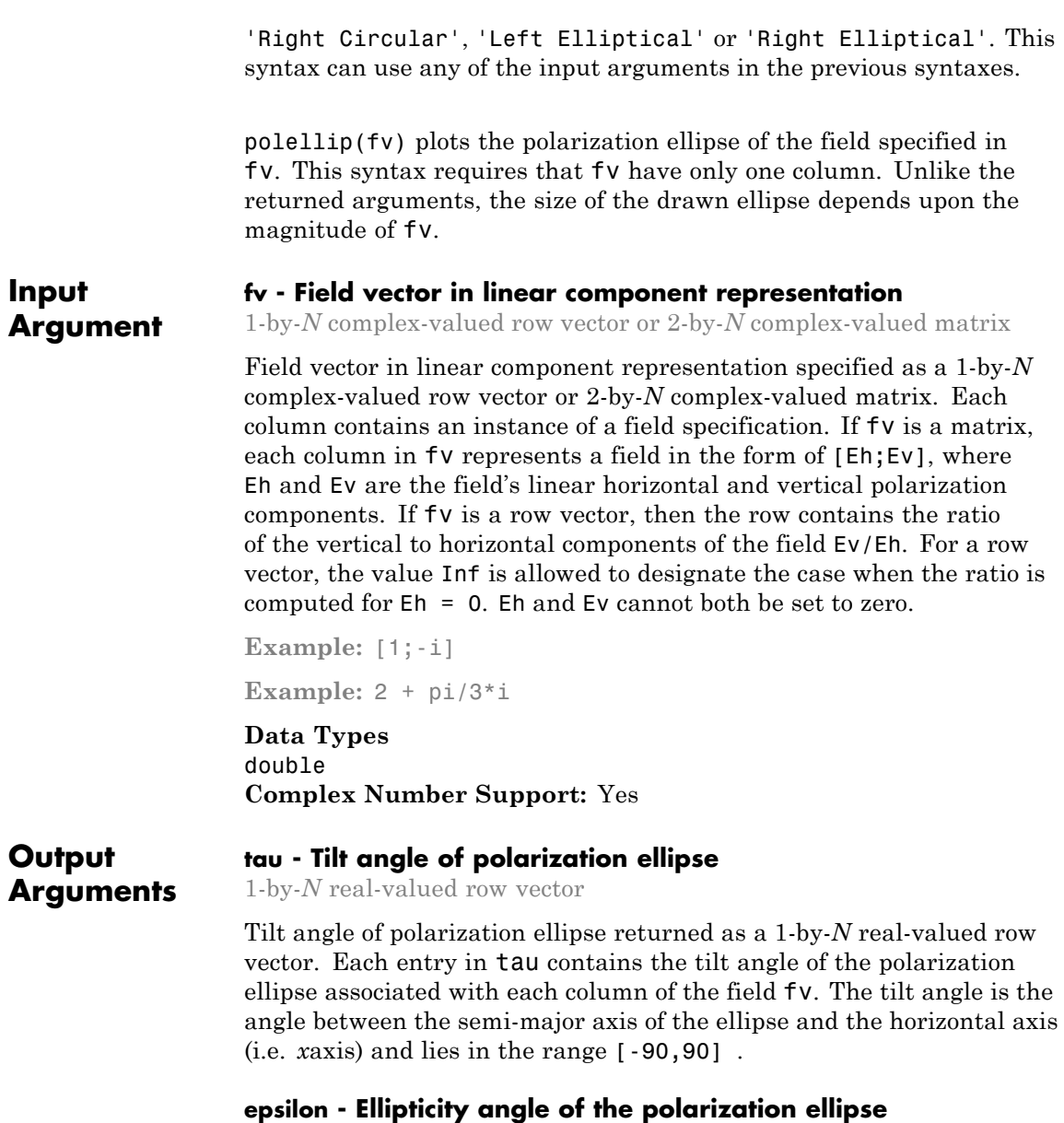

1-by-*N* real-valued row vector

Ellipticity angle of the polarization ellipse returned as 1-by-*N* real-valued row vector. Each entry in epsilon contains the ellipticity angle of the polarization ellipse associated with each column of the field fv. The ellipticity angle describes the shape of the ellipse and lies in the range [-45 ,45 ].

#### **ar - Axial ratio of the polarization ellipse**

1-by-*N* real-valued row vector

Axial ratio of the polarization ellipse returned as a 1-by-*N* real-valued row vector. Each entry in ar contains the axial ratio of the polarization ellipse associated with each column of the field fv. The axial ratio is the signed ratio of the major-axis length to the minor-axis length of the polarization ellipse. Its absolute value is always greater than or equal to one. The sign of  $ar$  carries the rotational sense of the vector – a negative sign denotes left-handed rotation and a positive sign denotes right-handed rotation.

#### **rs - Rotation sense of the polarization ellipse**

1-by-*N* cell array of strings

Rotation sense of the polarization ellipse returned as a 1-by-*N* cell array of strings. Each entry in rs contains the rotation sense of the polarization ellipse associated with each column of the field fv. The rotation sense can be one of 'Linear', 'Left Circular', 'Right Circular', 'Left Elliptical' or 'Right Elliptical'.

#### **Examples Tilt Angle for Linearly Polarized Field**

Create an input field that is linearly polarized by setting both the horizontal and vertical components to have the same phase.

```
f_v = [2;1];
tau = polelin(fv)
```
tau =

26.5651

For linear polarization, tau, can be computed from tau=atan(fv(2)/fv(1))\*180/pi .

#### **Tilt Angle and Ellipticity for Elliptically Polarized Field**

Start with an elliptically polarized input field (the horizontal and vertical components differ in magnitude and in phase). Choose the phase difference to be 90°.

```
fv = [3*exp(-i*pi/2);1];
[tau,epsilon] = polellip(fv)
tau =
   2.3389e-15
epsilon =
   18.435
```
The tilt vanishes because of the 90° phase difference between the horizontal and vertical components of the field.

#### **Tilt Angle, Ellipticity and Axial Ratio for Elliptically Polarized Field**

Start with an elliptically polarized input field (the horizontal and vertical components differ in magnitude and in phase). Choose the phase difference to be 60°.

```
fv = [2*exp(-i*pi/3);1];
[tau, epsilon, ar] = polelin(fv)tau =
   16.8450
epsilon =
```
21.9269  $ar =$ -2.4842

The nonzero tilt occurs because of the 60° phase difference. The negative value of ar signifies left elliptical polarization.

#### **Tilt Angle, Ellipticity, Axial Ratio and Rotation Sense for Elliptically Polarized Field**

Start with an elliptically polarized input field (the horizontal and vertical components differ in magnitude and in phase). Choose the phase difference to be 60°.

```
f_v = [2*exp(-i*pi/3);1];[tau,epsilon,ar,rs] = polellip(fv)
tau =16.8450
epsilon =
   21.9269
ar =-2.4842
rs ='Left Elliptical'
```
The nonzero tilt occurs because of the 60° phase difference and the rotation sense is 'Left Elliptical' indicating that the tip of the field vector is moving clockwise when looking towards the source of the field.

#### **Polarization Ellipse**

Draw the figure of an elliptically polarized field. Begin with an elliptically polarized input field (the horizontal and vertical components differ in magnitude and in phase) and choose the phase difference to be 60°.

fv =  $[2*exp(-i*pi/3);1];$ polellip(fv)

The rotation sense is 'Left Elliptical' as shown by the direction of the arrow on the ellipse. The filled circle at the origin indicates that the observer is looking towards the source of the field.

# **polellip**

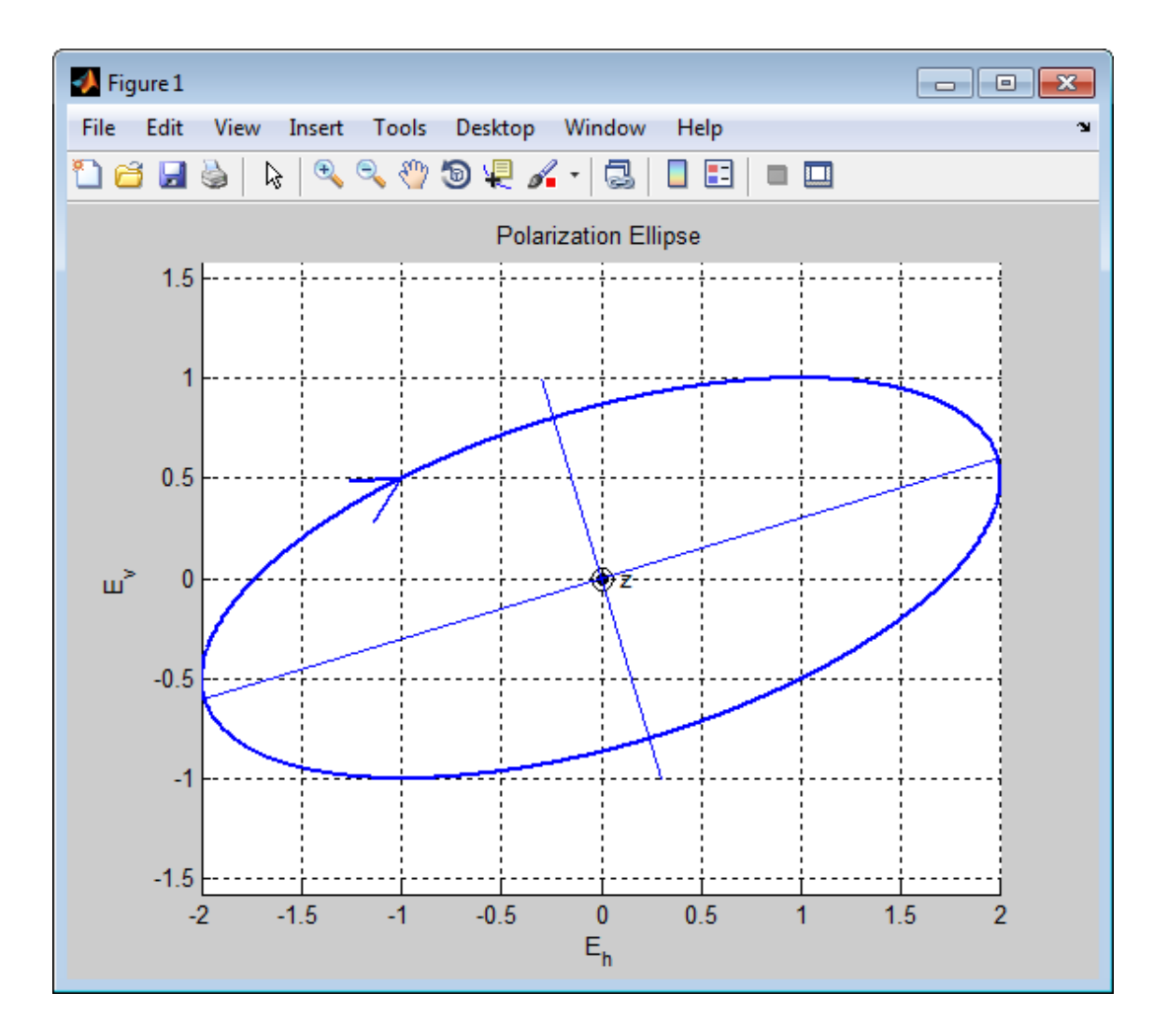

### **References**

[1] Mott, H., *Antennas for Radar and Communications*, John Wiley & Sons, 1992.

[2] Jackson, J.D. , *Classical Electrodynamics*, 3rd Edition, John Wiley & Sons, 1998, pp. 299–302

[3] Born, M. and E. Wolf, *Principles of Optics*, 7th Edition, Cambridge: Cambridge University Press, 1999, pp 25–32.

**See Also** circpol2pol | pol2circpol | polratio | stokes

# **polloss**

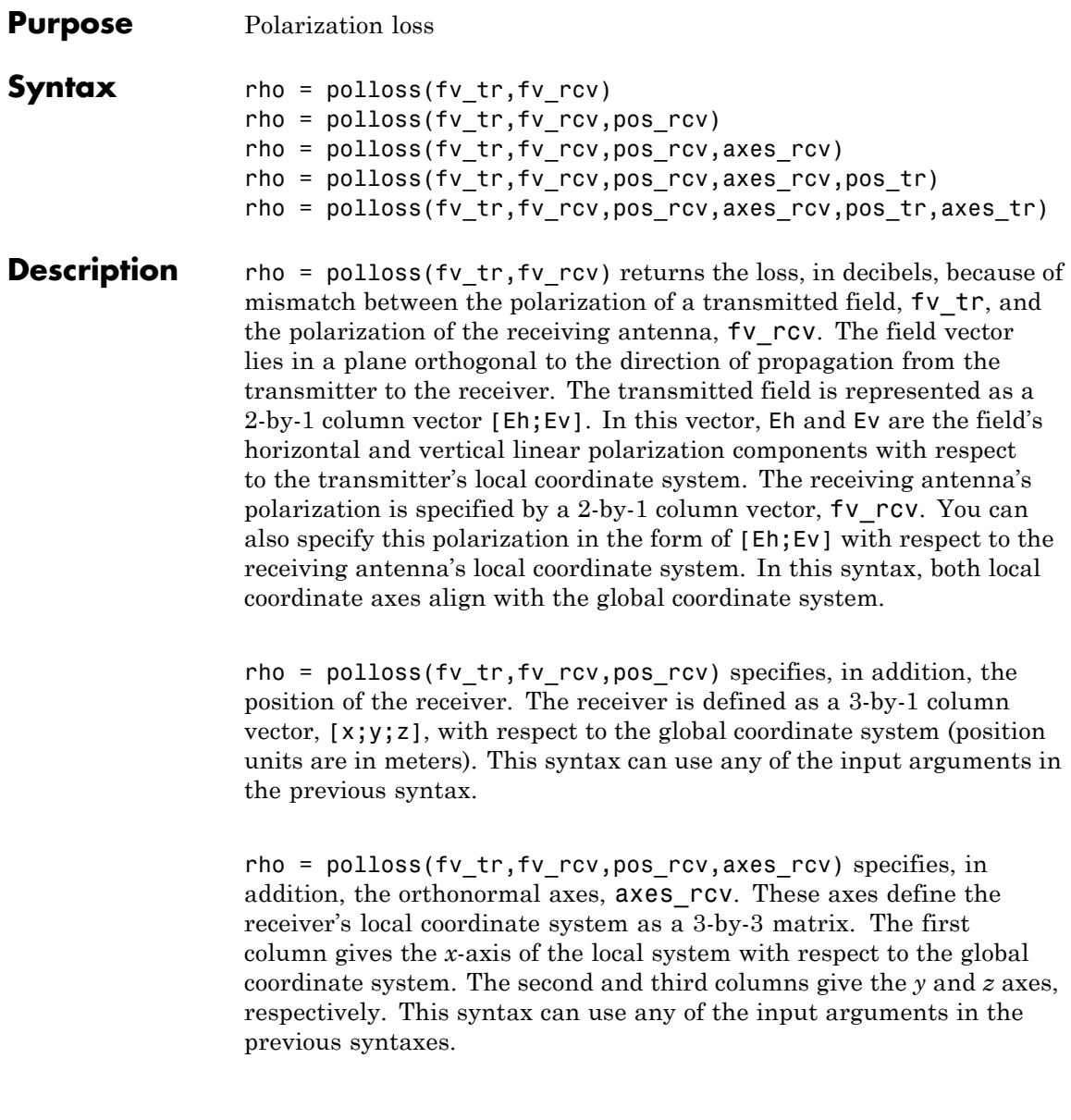

rho = polloss(fv\_tr,fv\_rcv,pos\_rcv,axes\_rcv,pos\_tr) specifies, in addition, the position of the transmitter as a 3-by-1 column vector, [x;y;z], with respect to the global coordinate system (position units are in meters). This syntax can use any of the input arguments in the previous syntaxes.

rho = polloss(fv\_tr,fv\_rcv,pos\_rcv,axes\_rcv,pos\_tr,axes\_tr) specifies, in addition, the orthonormal axes, axes  $tr$ . These axes define the transmitter's local coordinate system as a 3-by-3 matrix. The first column gives the *x*-axis of the local system with respect to the global coordinate system. The second and third columns give the *y* and *z* axes, respectively. This syntax can use any of the input arguments in the previous syntaxes.

#### **Input Arguments fv\_tr - Transmitted field vector in linear component representation**

2-by-1 complex-valued column vector

The transmitted field vector in linear component representation specified as a 2-by-1, complex-valued column vector [Eh;Ev]. In this vector, Eh and Ev are the field's horizontal and vertical linear components.

**Example:** [1;1]

**Data Types** double **Complex Number Support:** Yes

#### **fv\_rcv - Receiver polarization vector in linear component representation**

2-by-1 complex-valued column vector

Receiver polarization vector in linear component representation specified as a 2-by-1, complex-valued column vector [Eh;Ev]. In this vector, Eh and Ev are the polarization vector's horizontal and vertical linear components.

**Example:** [0;1]

**Data Types** double **Complex Number Support:** Yes

#### **pos\_rcv - Receiving antenna position**

[0;0;0] (default) | 3-by-1 real-valued column vector

Receiving antenna position specified as a 3-by-1, real-valued column vector. The components of pos\_rcv are specified in the global coordinate system as [x;y;z].

**Example:** [1000;0;0]

**Data Types** double

#### **axes\_rcv - Receiving antenna local coordinate axes**

3-by-3 identity matrix (default) | 3-by-3 real-valued matrix

Receiving antenna local coordinate axes specified as a 3-by-3, real-valued matrix. Each column is a unit vector specifying the local coordinate system's orthonormal *x*, *y*, and *z* axes, respectively, with respect to the global coordinate system. Each column is written in  $[x,y;z]$  form. If axes  $rcv$  is specified as the identity matrix, the local coordinate system is aligned with the global coordinate system.

**Example:**  $\begin{bmatrix} 1, 0, 0; 0, 1, 0; 0, 0, 1 \end{bmatrix}$ 

**Data Types** double

#### **pos\_tr - Transmitter position**

[0;0;0] (default) | 3-by-1 real-valued column vector

Transmitter position specified as a 3-by-1, real-valued column vector. The components of pos\_tr are specified in the global coordinate system as  $[x; y; z]$ .

**Example:** [0;0;0]

**Data Types** double

#### **axes\_tr - Transmitting antenna local coordinate axes**

3-by-3 identity matrix (default) | 3-by-3 real-valued matrix

Transmitting antenna local coordinate axes specified as a 3-by-3, real-valued matrix. Each column is a unit vector specifying the local coordinate system's orthonormal *x*, *y*, and *z* axes, respectively, with respect to the global coordinate system. Each column is written in  $[x,y;z]$  form. If axes  $tr$  is the identity matrix, the local coordinate system is aligned with the global coordinate system.

**Example:** [1, 0, 0; 0, 1, 0; 0, 0 ,1]

**Data Types** double

#### **Output Arguments**

### **rho - Polarization loss**

scalar

Polarization loss returned as scalar in decibel units. The polarization loss is the projection of the normalized transmitted field vector into the normalized receiving antenna polarization vector. Its value lies between zero and unity. When converted into dB, (and a sign changed to show loss as positive) its value lies between 0 and -Inf.

#### **Examples Mismatch Between a 45° Polarized Field and a Horizontally Polarized Receiver**

Begin with a 45° polarized transmitted field and a receiver that is horizontally polarized. By default, the transmitter and receiver local axes coincide with the global coordinate system. Compute the polarization loss in dB.

fv tr =  $[1;1];$ fv  $rcv = [1;0];$ rho = polloss(fv\_tr,fv\_rcv); rho = 3.0103

The loss is 3 dB as expected because only half the power of the field matches to the receive antenna polarization.

#### **No Polarization Loss Because of Receiver Motion**

Begin with identical transmitter and receiver polarizations. Place the receiver at a position 100 meters along the *y*-axis. The transmitter is at the origin (its default position) and both local coordinate axes coincide with the global coordinate system (by default). First, compute the polarization loss. Then, move the receiver 100 meters along the *x*-axis, and compute the polarization loss again.

```
fv tr = [1;0];
fv rev = [1;0];
pos rcv = [0;100;0];
rho(1) = polloss(fv tr,fv rcv,pos rcv);pos rcv = [100;100;0];
rho(2) = polloss(fv tr,fv rcv,pos rcv);rho =
     0 0
```
No polarization loss occurs at either position. The spherical basis vectors of each antenna are parallel to their counterparts and the polarization vectors are the same.

#### **Loss Because of Receiver Axes Rotation**

Start with identical transmitter and receiver polarizations. Put the receiver at a position 100 meters along the *y*-axis. The transmitter is at the origin (default) and both local coordinate axes coincide with the global coordinate system (default). Compute the loss, and then rotate the receiver 30° around the *y*-axis. This rotation changes the azimuth and elevation of the transmitter with respect to the receiver and, therefore, the direction of polarization.

```
fv_tr = [1;0];fv rcv = [1;0];pos_rcv = [0;100;0];
ax rcv = azelaxes(0,0);rho(1) = polloss(fv_tr,fv_rcv,pos_rcv,ax_rcv);ax rcv = roty(30)*ax rcv;
rho(2) = polloss(fv tr,fv rcv,pos rcv,ax rcv);
rho =0 1.2494
```
The receiver polarization vector remains unchanged. However, rotating the local coordinate system changes the direction of the field of the receiving antenna polarization with respect to global coordinates. This change results in a 1.2 dB loss.

#### **No Polarization Loss Because of Transmitter Motion**

Start with identical transmitter and receiver polarizations. Put the receiver at a position 100 meters along the *y*-axis. The transmitter is at the origin (default) and both local coordinate axes coincide with the global coordinate system (default). First, compute the polarization loss. Then, move the transmitter 100 meters along the *x*-axis and 100 meters along the *y*-axis, and compute the polarization loss again.

```
fv tr = [1;0];
fv rcv = [1;0];pos_rcv = [0;100;0];
ax\_rcv = azelaxes(0,0);pos_tr = [0;0;0];rho(1) = polloss(fv_tr,fv_rcv,pos_rcv,ax_rcv,pos_tr);pos_tr = [100;100;0];
rho(2) = polloss(fv_tr,fv_rcv,pos_rcv,ax_rcv,pos_tr);rho =0 0
```
There is no polarization loss at either position because the spherical basis vectors of each antenna are parallel to their counterparts and the polarization vectors are the same.

#### **Plot the Polarization Loss as Receiver Antenna Rotates**

Use identical transmitter and receiver polarizations, and plot the loss as the local antenna axes rotate around the *x*-axis.

```
fv tr = [1;0];fv rcv = [1;0];
```
The position of the transmitting antenna is at the origin and its local axes align with the global coordinate system. The position of the receiving antenna is 100 meters along the global *x*-axis. However, its local *x*-axis points towards the transmitting antenna.

```
pos tr = [0;0;0];
axes tr = azelaxes(0,0);pos rcv = [100;0;0];
axes rcv0 = rotz(180)*azelaxes(0,0);
```
Rotate the receiving antenna around its local *x*-axis in 1° increments. Compute the loss for each angle.

```
angles = [0:1:359];
n = size(angles, 2);
rho = zeros(1, n); % Initialize space
for k = 1:naxes rcv = rotx(angles(k)) * axes rcv0;rho(k) = polloss(fv_tr,fv_rcv,pos_tr,axes_tr,...pos_rcv,axes_rcv);
end
hp = plot(angles, rho); hax = get(hp,'parent');set(hax,'xlim',[0,360]);
xticks = (0:(n-1))*45;set(hax,'xtick',xticks);
grid;
```
title('Polarization loss versus receiving antenna rotation') xlabel('Rotation angle (degrees)'); ylabel('Loss (dB)');

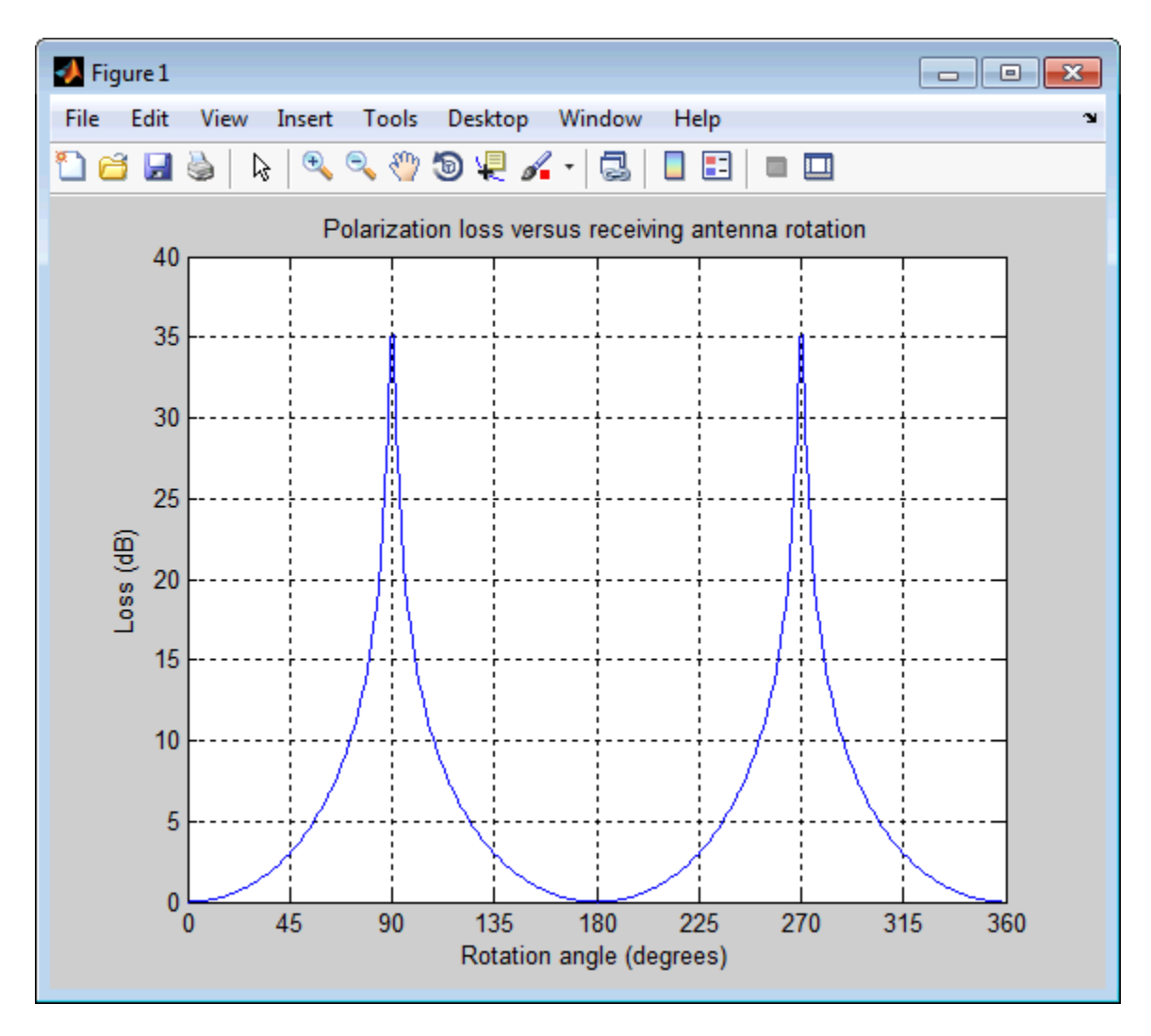

The angle-loss shows nulls (Inf dB) at 90° and 270° where the polarizations are orthogonal.

#### **Definitions Polarization Loss Because of Field and Receiver Mismatch**

In the case of the polarization of a field emitted by a transmitting antenna, first, look at the far zone of the transmitting antenna, as shown in the following figure. At this location―which is the location of the receiving antenna―the electromagnetic field is orthogonal to the direction from transmitter to receiver.

You can represent the transmitted electromagnetic field,  $fv$   $tr$ , by the components of a vector with respect to a spherical basis of the transmitter's local coordinate system. The orientation of this basis depends on its direction from the origin. The direction is specified by the azimuth and elevation of the receiving antenna with respect to the transmitter's local coordinate system. Then, the transmitter's polarization, in terms of the spherical basis vectors of the transmitter's local coordinate system, is

$$
\mathbf{E}=E_H\hat{\mathbf{e}}_{az}+E_V\hat{\mathbf{e}}_{el}=E_m\mathbf{P}_i
$$

In the same manner, the receiver's polarization vector,  $\mathsf{fv}$  rcv, is defined with respect to a spherical basis in the receiver's local coordinate system. Now, the azimuth and elevation specify the transmitter's position with respect to the receiver's local coordinate system. You can write the receiving antennas polarization in terms of the spherical basis vectors of the receiver's local coordinate system:

$$
\mathbf{P} = P_H \hat{\mathbf{e}}'_{az} + P_V \hat{\mathbf{e}}'_{el}
$$

This figure shows the construction of the different transmitter and receiver local coordinate systems. It also shows the spherical basis vectors with which to write the field components.

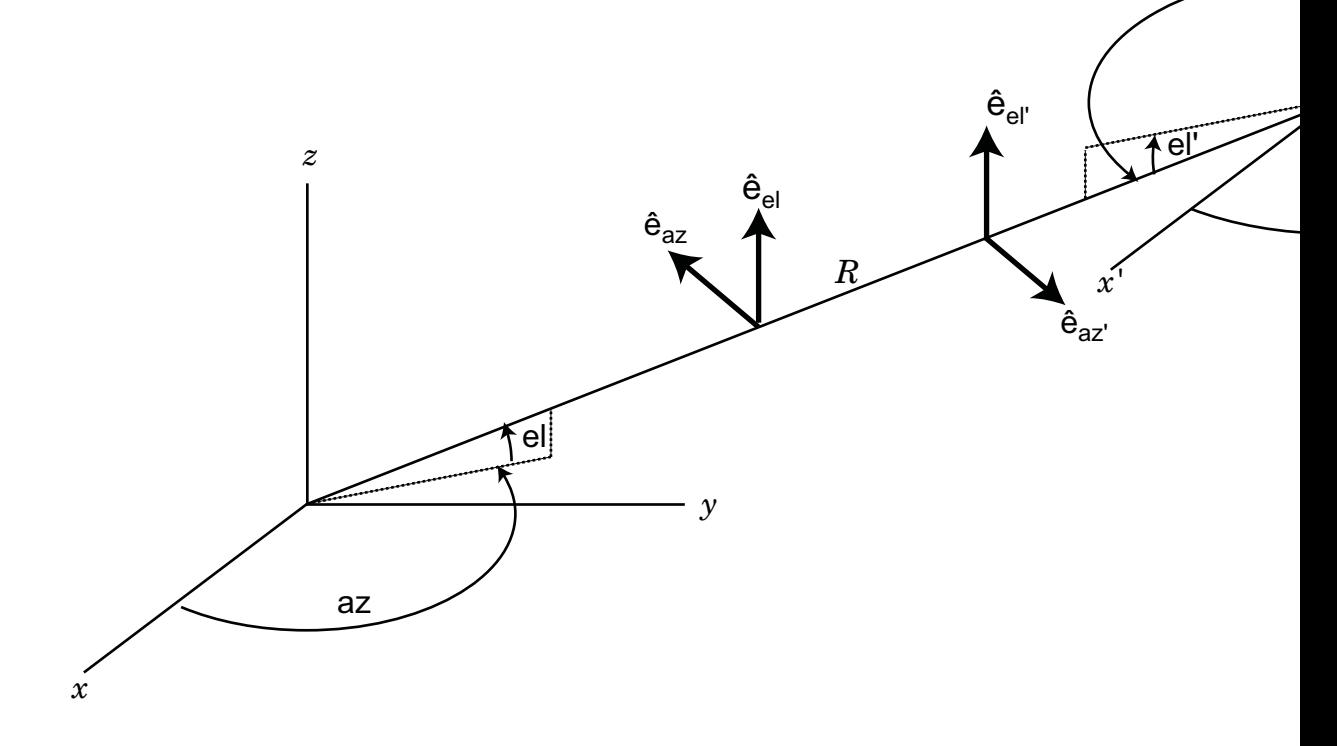

The polarization loss is the projection (or dot product) of the normalized transmitted field vector onto the normalized receiver polarization vector. Notice that the loss occurs because of the mismatch in direction of the two vectors not in their magnitudes. Because the vectors are

defined in different coordinate systems, they must be converted to the global coordinate system in order to form the projection. The polarization loss is defined by:

$$
\rho = \frac{|\mathbf{E}_i \cdot \mathbf{P}|^2}{|\mathbf{E}_i|^2 |\mathbf{P}|^2}
$$

### **References**

[1] Mott, H. *Antennas for Radar and Communications*.John Wiley & Sons, 1992.

**See Also** polellip | stokes

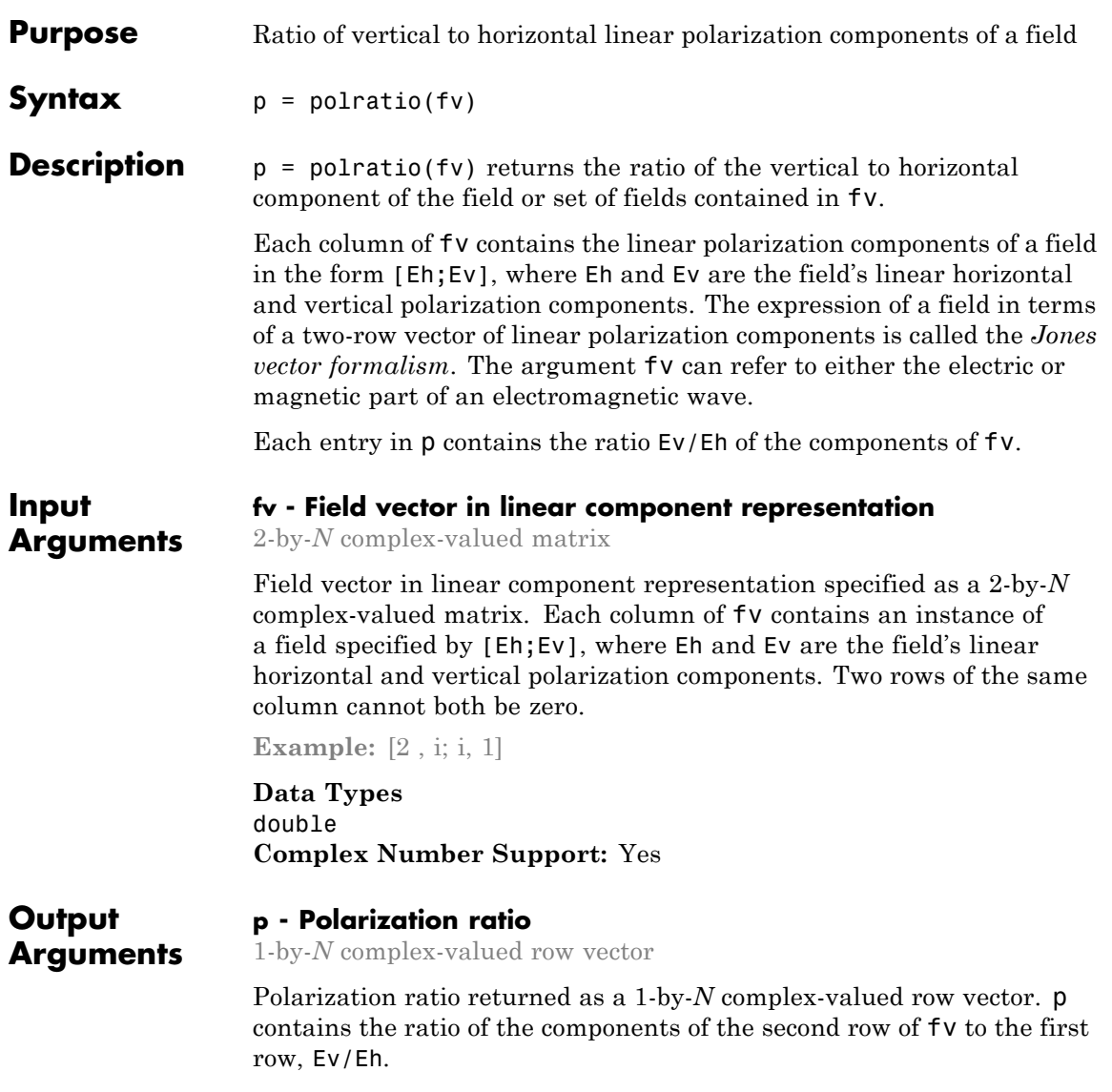

#### **Examples Polarization Ratio for 45° Linearly Polarized Field**

Determine the polarization ratio for a linearly polarized field (when the horizontal and vertical components of a field have the same phase).

```
f_v = [2; 2];p = polratio(fv)
p =1
```
The resulting polarization ratio is real. The components also have equal amplitudes so the polarization ratio is unity.

#### **Polarization Ratios for Two Fields**

Pass two fields via a single matrix. The first field is [2;i], while the second is  $[i;1]$ .

```
fv = [2, i; i, 1];p = polratio(fv)
p =0 + 0.5000i 0 - 1.0000i
```
#### **Polarization Ratio for Vertically Polarized Field**

Determine the polarization ratio for a vertically polarized field (when the horizontal component of the field vanishes).

```
f_v = [0 ; 2];p = polratio(fv)
p =Inf
```
The polarization ratio is infinite as expected from Ev/Eh.

### **References**

[1] Mott, H., *Antennas for Radar and Communications*, John Wiley & Sons, 1992.

[2] Jackson, J.D. , *Classical Electrodynamics*, 3rd Edition, John Wiley & Sons, 1998, pp. 299–302

[3] Born, M. and E. Wolf, *Principles of Optics*, 7th Edition, Cambridge: Cambridge University Press, 1999, pp 25–32.

**See Also** circpol2pol | pol2circpol | polellip | stokes

# **polsignature**

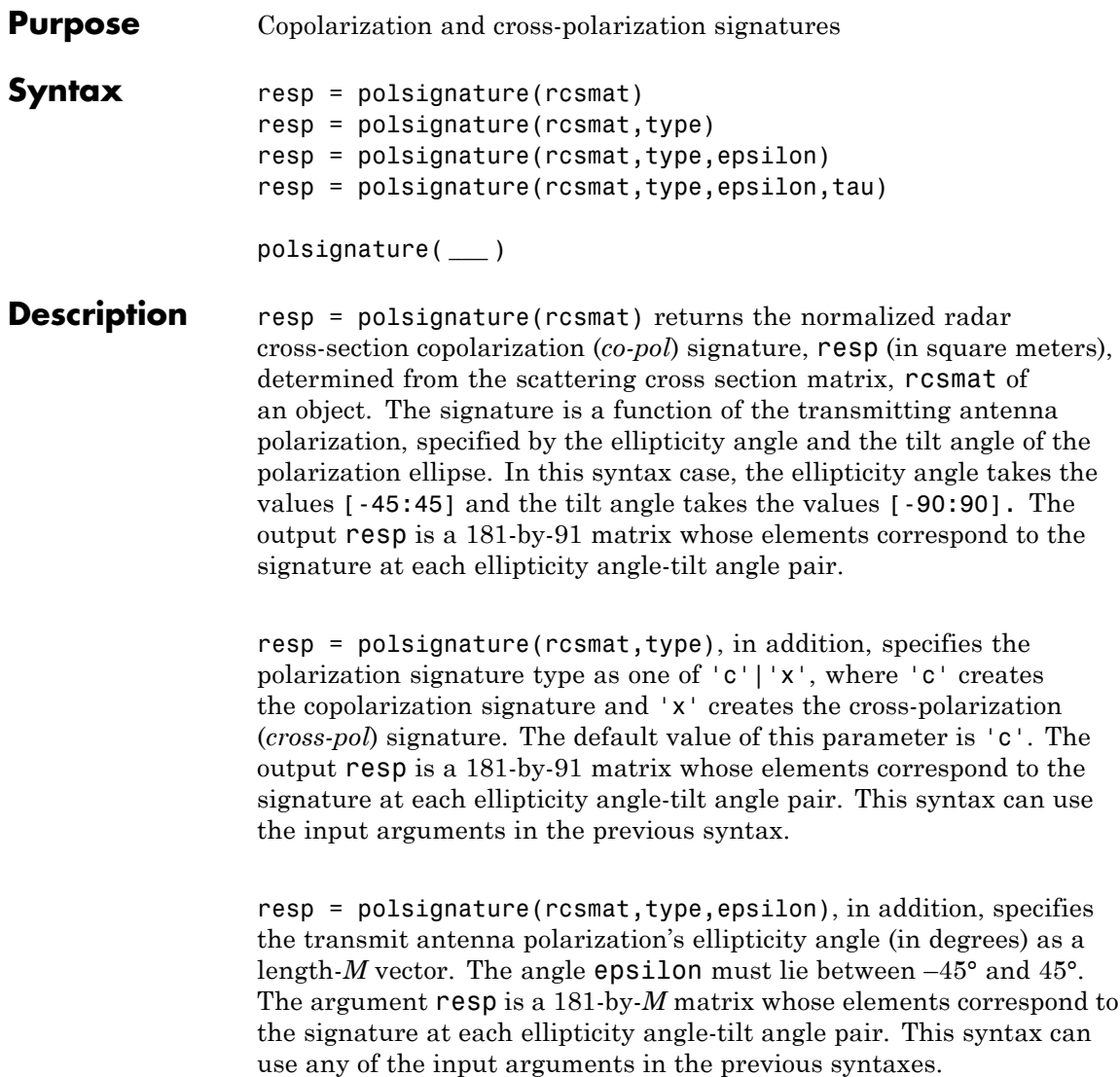

resp = polsignature(rcsmat,type,epsilon,tau), in addition, specifies the tilt angle of the polarization ellipse of the transmitted wave (in degrees) as a length-*N* vector. The angle tau must be between –90° and 90°. The signature, resp, is represented as a function of the transmitting antenna polarization. The transmitting antenna polarization is characterized by the ellipticity angle, epsilon, and the tilt angle, tau. The argument resp is a *N*-by-*M* matrix whose elements correspond to the signature at each ellipticity angle-tilt angle pair. This syntax can use any of the input arguments in the previous syntaxes.

polsignature( **\_\_\_** ) plots a three dimensional surface using any of the syntax forms specified above.

#### **Input Arguments**

**rcsmat - Radar cross-section scattering matrix** 2-by-2 complex-valued matrix

Radar cross-section scattering matrix (*RCSM*) of an object specified as a 2-by-2, complex-valued matrix. The radar cross-section scattering matrix describes the polarization of a scattered wave as a function of the polarization of an incident wave upon a target. The response to an incident wave can be construct from the individual responses to the incident field's horizontal and vertical polarization components. These components are taken with respect to the transmit antenna or array local coordinate system. The scattered wave can be decomposed into horizontal and vertical polarization components with respect to the receive antenna or array local coordinate system. The matrix *RCSM* contains four components [rcs\_hh\_rcs\_hv;rcs\_vh\_rcs\_vv] where each component is the radar cross section defined by the polarization of the transmit and receive antennas.

- rcs hh Horizontal response due to horizontal transmit polarization component
- rcs hv Horizontal response due to vertical transmit polarization component
- rcs vh Vertical response due to horizontal transmit polarization component

**•** rcs\_vv – Vertical response due to vertical transmit polarization component

In the monostatic radar case, when the wave is backscattered, the RCSM matrix is symmetric.

```
Example: [-1,1i;1i,1]
```
**Data Types** double **Complex Number Support:** Yes

#### **type - Polarization signature type**

'c' (default) | Single character 'c'|'x'

Polarization signature type of the scattered wave specified by a single character: 'c' denoting the copolarized signature or 'x' denoting the cross-polarized signature.

```
Example: 'x'
```
**Data Types** char

#### **epsilon - Ellipticity angle of the polarization ellipse of the transmitted wave**

[-45:45] (default) | scalar or 1-by-*M* real-valued row vector

Ellipticity angle of the polarization ellipse of the transmitted wave specified as a length-*M* vector. Units are degrees. The ellipticity angle describes the shape of the ellipse. By definition, the tangent of the ellipticity angle is the signed ratio of the semiminor axis to semimajor axis of the polarization ellipse. Since the absolute value of this ratio cannot exceed unity, the ellipticity angle lies between ±45°.

```
Example: [-45:0.5:45]
```
**Data Types** double

#### **tau - Tilt angle of the polarization ellipse of the transmitted wave**

[-90:90] (default) | scalar or 1-by-*N* real-valued row vector.

Tilt angle of the polarization ellipse of the transmitted wave specified as a length-*N* vector. Units are degrees. The tilt angle is defined as the angle between the semimajor axis of the ellipse and the *x*-axis. Because the ellipse is symmetrical, an ellipse with a tilt angle of 100° is the same ellipse as one with a tilt angle of –80°. Therefore, the tilt angle need only be specified between ±90°.

**Example:** [-30:2:30]

**Data Types** double

#### **Output Arguments resp - Normalized magnitude response** scalar or *N*-by-*M* real-valued matrix.

Normalized magnitude response returned as a scalar or *N*-by-*M*, real-valued matrix having values between 0 and 1. resp returns a value for each ellipticity-tilt angle pair.

#### **Examples Copolarization Signature of a Dihedral**

Use the default values of this function to create a matrix of copolarization responses to a dihedral object. Specify the ellipticity angle values as [-45:45] and the tilt angle values as [-90:90]. Then, draw the response matrix as an image.

```
rscmat = [-1,0;0,1];
resp = polsignature(rscmat);
el = [-45:45];tilt = [-90:90];
imagesc(el,tilt,resp); ylabel('Tilt (degrees)');
xlabel('Ellipticity Angle (degrees)'), axis image
set(gca,'xtick',[-45:15:45],'ytick',[-90:15:90]);
title('Co-polarization signature of dihedral');
colorbar;
```
## **polsignature**

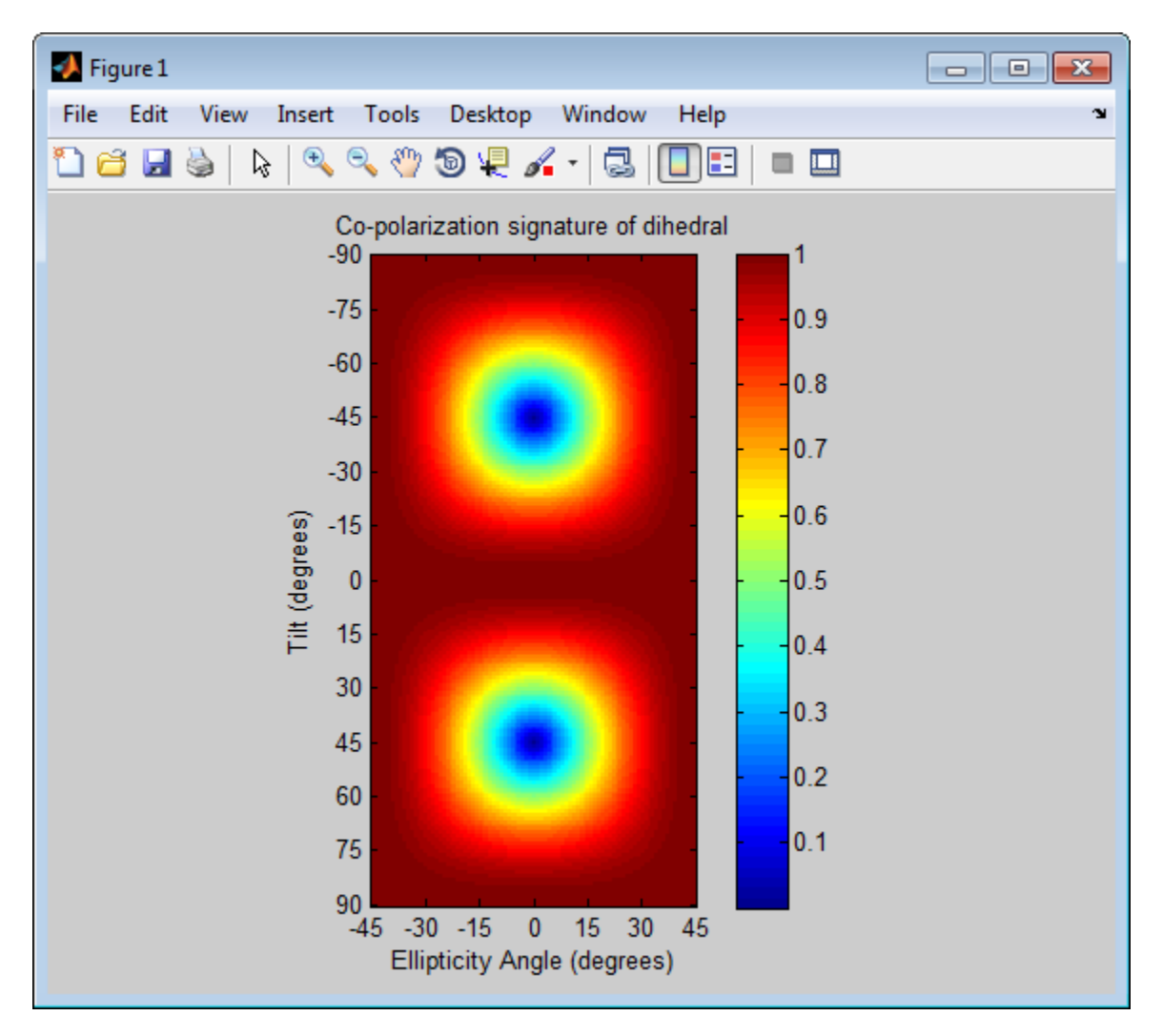

#### **Cross-Polarization Signature of a Dihedral**

Set the type argument to 'x' to create a cross-polarization response matrix for a dihedral object. Use the default values of ellipticity angles,

[-45:45], and tilt angles, [-90:90]. Then, draw the response matrix as an image.

```
rscmat = [-1,0;0,1];
resp = polsignature(rscmat,'x');
el = [-45:45];tilt = [-90:90];
imagesc(el,tilt,resp); ylabel('Tilt (degrees)');
xlabel('Ellipticity Angle (degrees)'), axis image
set(gca,'xtick',[-45:15:45],'ytick',[-90:15:90]);
title('Cross-polarization signature of dihedral');
colorbar;
```
## **polsignature**

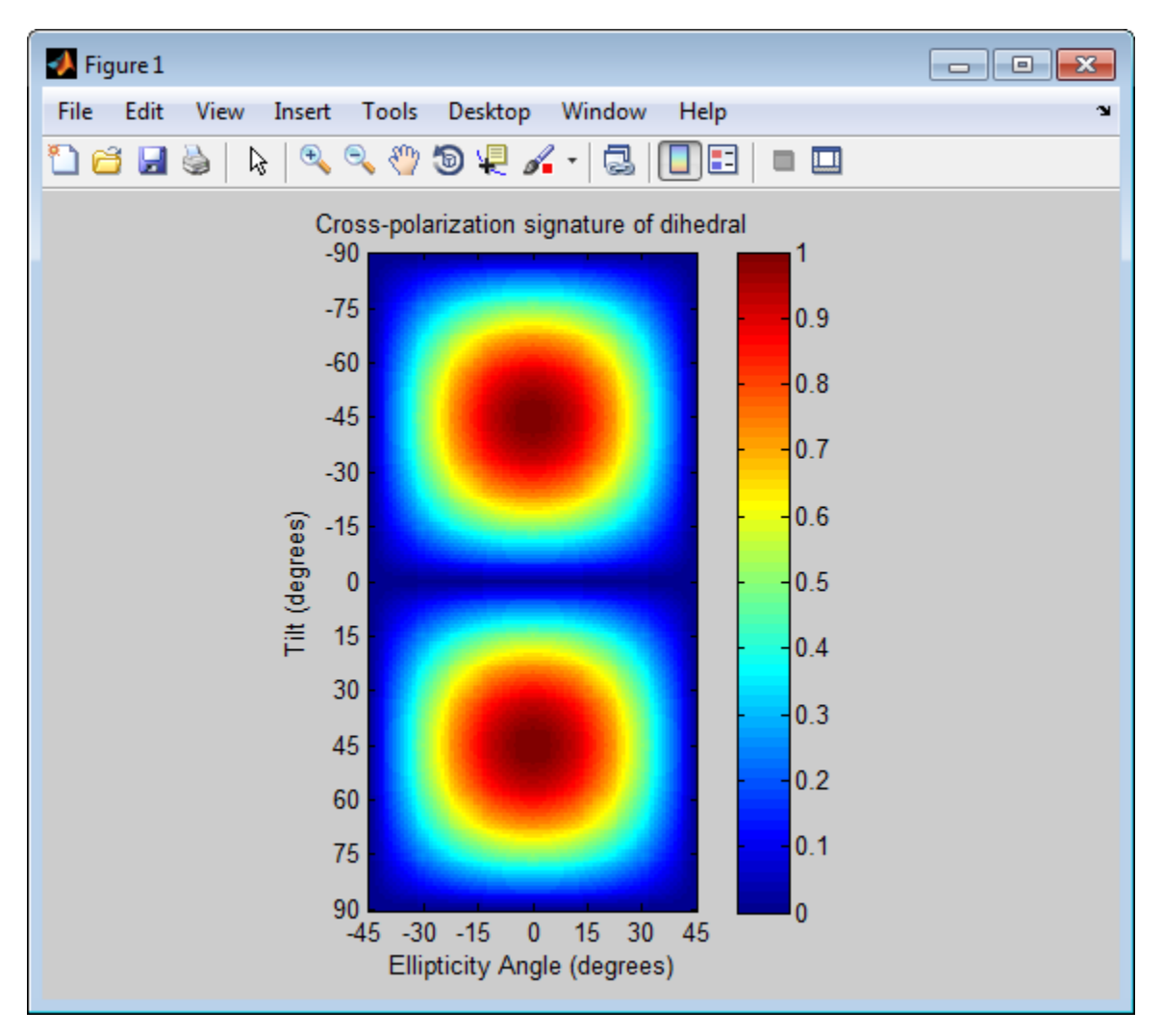

#### **Signatures for Linear Polarization with Varied Tilt Angles**

Set the ellipticity angle to zero, and vary the tilt angle from -90° to +90° to generate all possible linear polarization directions. Then, plot both the copolarization and cross-polarization signatures.

```
rscmat = [-1,0;0,1];
el = [0];respc = polsignature(rscmat,'c',el);
respx = polsignature(rscmat,'x',el);
tilt = [-90:90];
plot(tilt,respc,'b',tilt,respx,'r');
set(gca,'xlim',[-90,90],'xtick',[-90:15:90])
legend('Co-polarization','Cross-polarization');
title('Signatures for linear polarization');
xlabel('Tilt angle (degrees)');
ylabel('Signature');
```
## **polsignature**

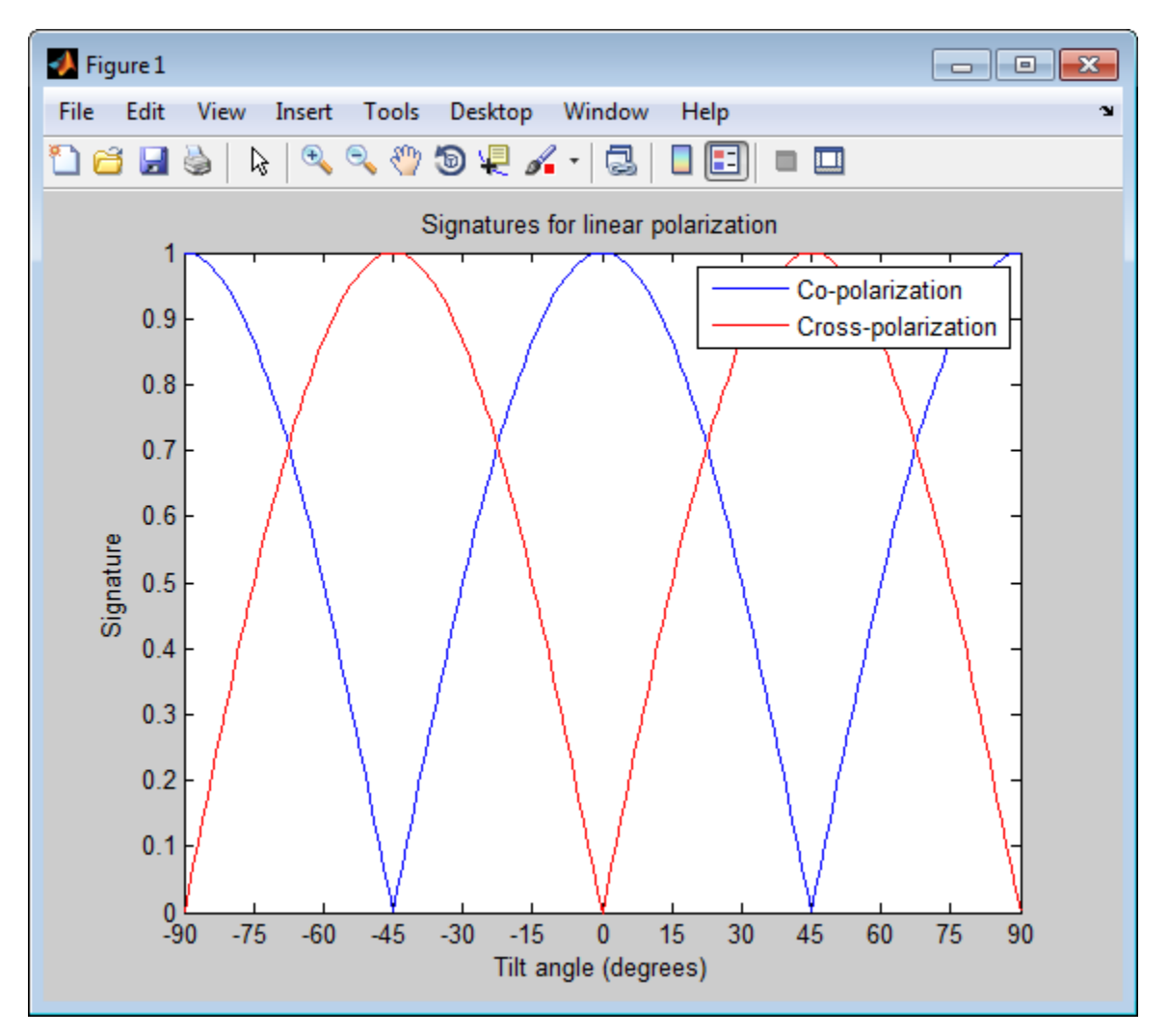

#### **Copolarization Signature of Dihedral for Right and Left Circular Polarization**

Specify right and left circular polarizations. The RCSM for a dihedral is diagonal.
```
rscmat = [-1,0;0,1];
el = [-45, 45];tilt = 0;respc = polsignature(rscmat,'c',el,tilt);
respx = polsignature(rscmat,'x',el,tilt);
respc =
  1 1
respx =1 1
```
The responses of the dihedral are the same for each polarization.

# **Surface Plot of Copolarization Signature of a More General Target**

Use a general RCSM matrix to create a 3-D surface plot.

```
rscmat = [1i*2,0.5; 0.5, -1i];
el = [-45:45];tilt = [-90:90];
polsignature(rscmat,'c',el,tilt);
```
# **polsignature**

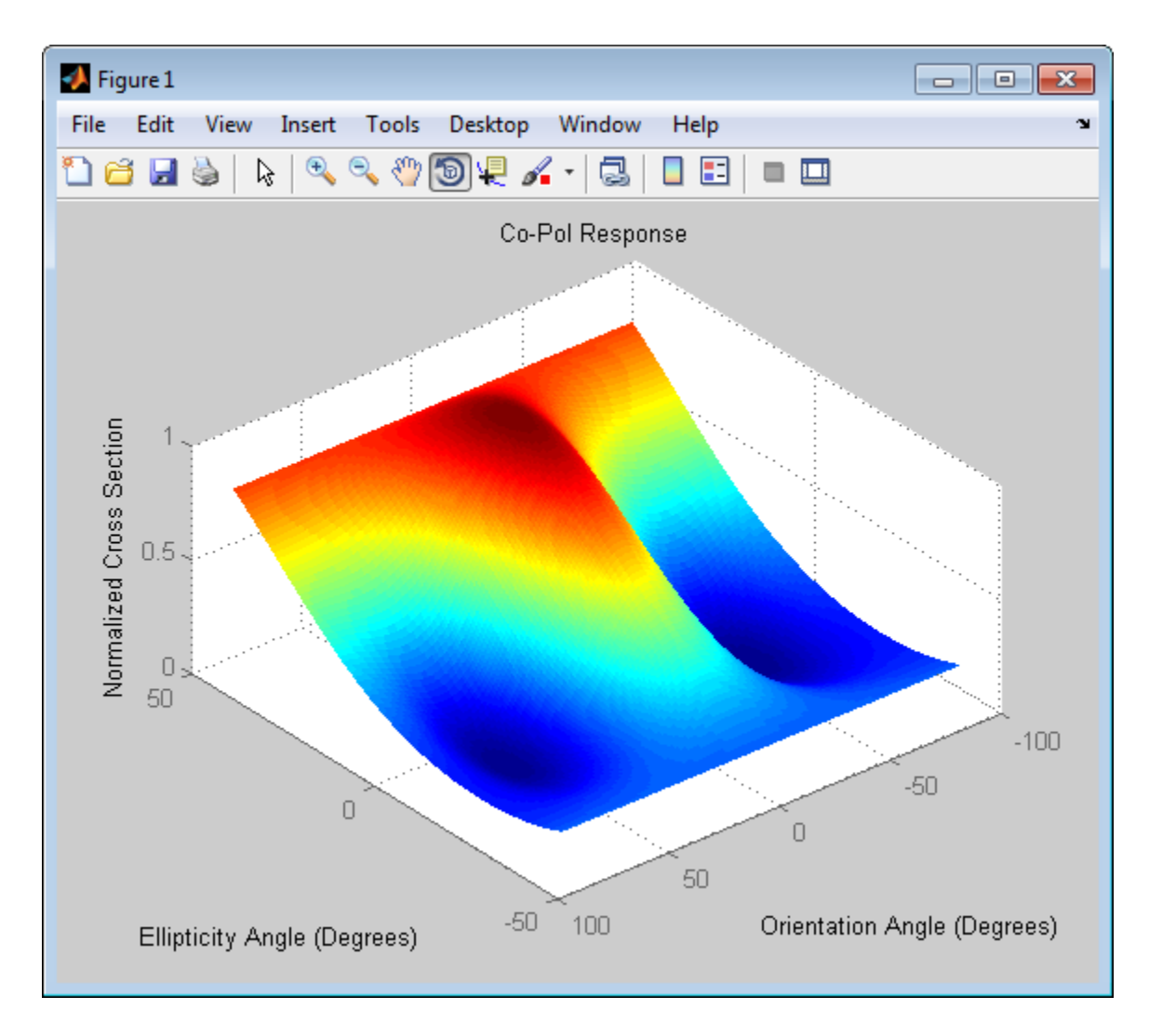

# **Definitions Scattering Cross-Section Matrix**

Scattering cross-section matrix determines response of an object to incident polarized electromagnetic field.

When a polarized plane wave is incident on an object, the amplitude and polarization of the scattered wave may change with respect to the incident wave polarization. The polarization may depend upon the direction in which the scattered wave is observed. The exact way that the polarization changes depends upon the properties of the scattering object. The quantity describing the response of an object to the incident field is called the scattering cross-section matrix, *S*. The scattering matrix can be measured as follows: when a unit amplitude horizontally polarized wave is scattered, both a horizontal and vertical scattered component are produced. Call these two components  $S_{HH}$  and  $S_{VH}$ . These are complex numbers containing the amplitude and phase changes from the incident wave. Similarly, when a unit amplitude vertically polarized wave is scattered, the horizontal and vertical scattered component produced are  $S_{HV}$  and  $S_{VV}$ . Because any incident field can be decomposed into horizontal and vertical components, stack these quantities into a matrix and write the scattered field in terms of the incident field

$$
\begin{bmatrix} E_H^{(sc)} \\ E_V^{(sc)} \end{bmatrix} \!\!=\!\! \begin{bmatrix} S_{HH} & S_{V\!H} \\ S_{HV} & S_{VV} \end{bmatrix} \!\!\!\! \begin{bmatrix} E_H^{(inc)} \\ E_V^{(inc)} \end{bmatrix} \!\!= S \!\!\!\! \begin{bmatrix} E_H^{(inc)} \\ E_V^{(inc)} \end{bmatrix}
$$

The scattering cross section matrix depends upon the angles that the incident and scattered fields make with the object. When the incident field is backscattered to the transmitting antenna, the scattering matrix is symmetric.

# **Polarization Signature**

Polarization signature for visualizing scattering cross-section matrix.

To understand how the scattered wave depends upon the polarization of the incident wave, an examination of all possible scattered field polarizations for each incident polarization is required. Because this amount of data is difficult to visualize, you can look at two particular scattered polarizations:

**•** Choose one polarization that has the same polarization as the incident field (copolarization)

**•** Choose a second one that is orthogonal to the polarization of the incident field (cross-polarization)

Both the incident and orthogonal polarization states can be specified in

terms of the tilt angle-ellipticity angle pair  $(\tau, \varepsilon)$ . From the incident field tilt and ellipticity angles, the unit incident polarization vector can be expressed as

$$
\begin{bmatrix} E_H^{(inc)} \\ E_V^{(inc)} \end{bmatrix} = \begin{bmatrix} \cos \tau & -\sin \tau \\ \sin \tau & \cos \tau \end{bmatrix} \begin{bmatrix} \cos \varepsilon \\ j \sin \varepsilon \end{bmatrix}
$$

while the orthogonal polarization vector is

$$
\begin{bmatrix} E_H^{(inc)\perp} \\ E_V^{(inc)\perp} \end{bmatrix} = \begin{bmatrix} -\sin \tau & -\cos \tau \\ \cos \tau & -\sin \tau \end{bmatrix} \begin{bmatrix} \cos \varepsilon \\ -j\sin \varepsilon \end{bmatrix}
$$

To form the copolarization signature, use the RCSM matrix, *S*, to compute:

$$
P^{(co)} = \begin{bmatrix} E_H^{(inc)} & E_V^{(inc)} \end{bmatrix}^* S \begin{bmatrix} E_H^{(inc)} \\ E_V^{(inc)} \end{bmatrix}
$$

where  $\left[\right]$ <sup>\*</sup> denotes complex conjugation. For the cross-polarization signature, compute

$$
P^{(cross)} = \begin{bmatrix} E_H^{(inc)\perp} & E_V^{(inc)\perp} \end{bmatrix}^* S \begin{bmatrix} E_H^{(inc)} \\ E_V^{(inc)} \end{bmatrix}
$$

The output of this function is the absolute value of each signature normalized by its maximum value.

# **References**

[1] Mott, H. *Antennas for Radar and Communications*.John Wiley & Sons, 1992.

[2] Fawwaz, U. and C. Elachi. *Radar Polarimetry for Geoscience Applications*. Artech House, 1990.

[3] Lee, J. and E. Pottier. *Polarimetric Radar Imaging: From Basics to Applications*. CRC Press, 2009.

**See Also** polellip | polloss | stokes

# **pulsint**

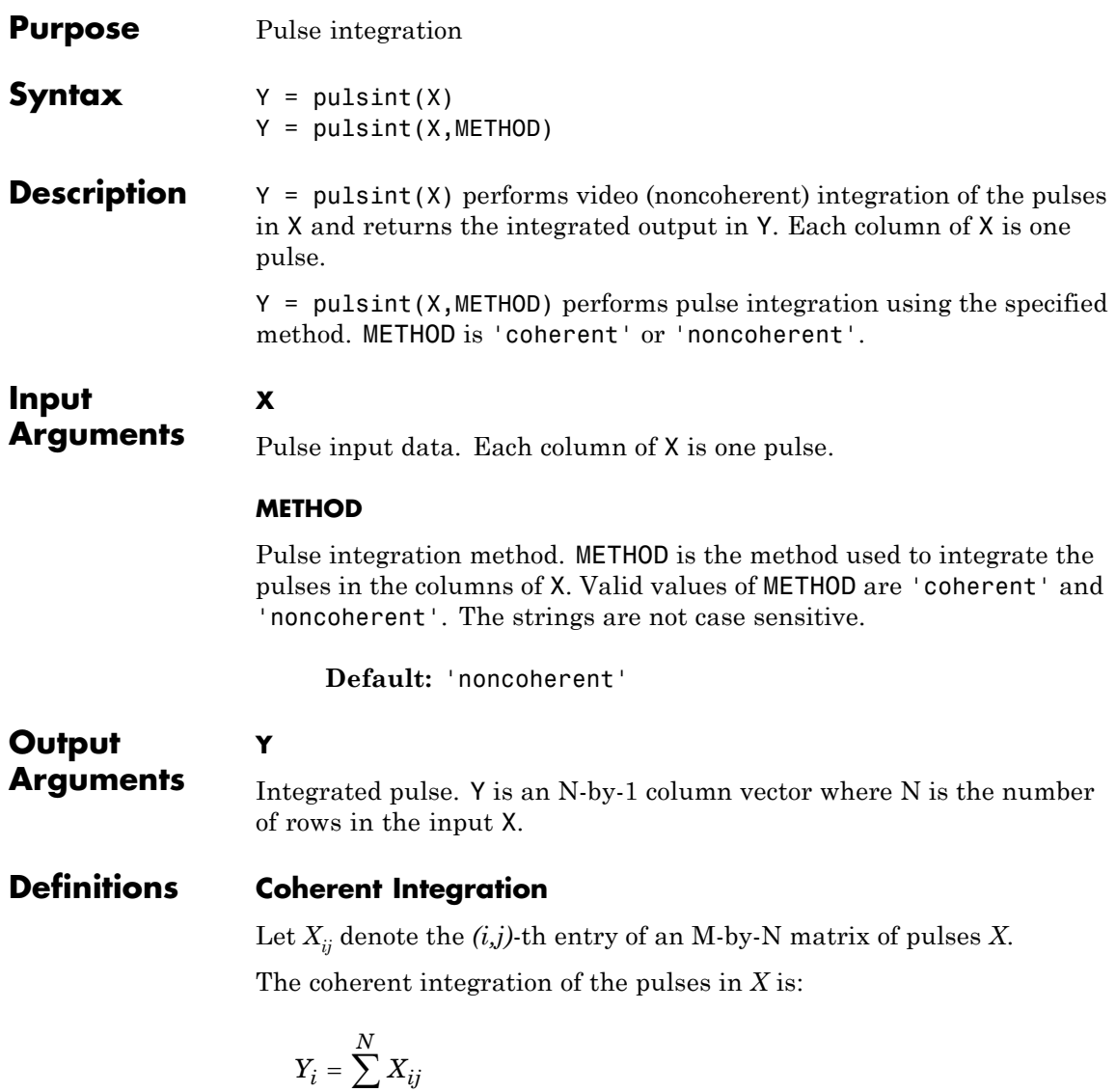

*j*

=

1

# **Noncoherent (video) Integration**

Let  $X_{ij}$  denote the  $(i,j)$ -th entry of an M-by-N matrix of pulses *X*. The noncoherent (video) integration of the pulses in *X* is:

$$
Y_i = \sqrt{\sum_{j=1}^N |X_{ij}|^2}
$$

**Examples** Noncoherently integrate 10 pulses.

```
x = repmat(sin(2*pi*(0:99)'/100),1,10)+0.1*randn(100,10);
y = pulsint(x);subplot(211), plot(abs(x(:,1)));ylabel('Magnitude');
title('First Pulse');
subplot(212), plot(abs(y));
ylabel('Magnitude');
title('Integrated Pulse');
```
# **pulsint**

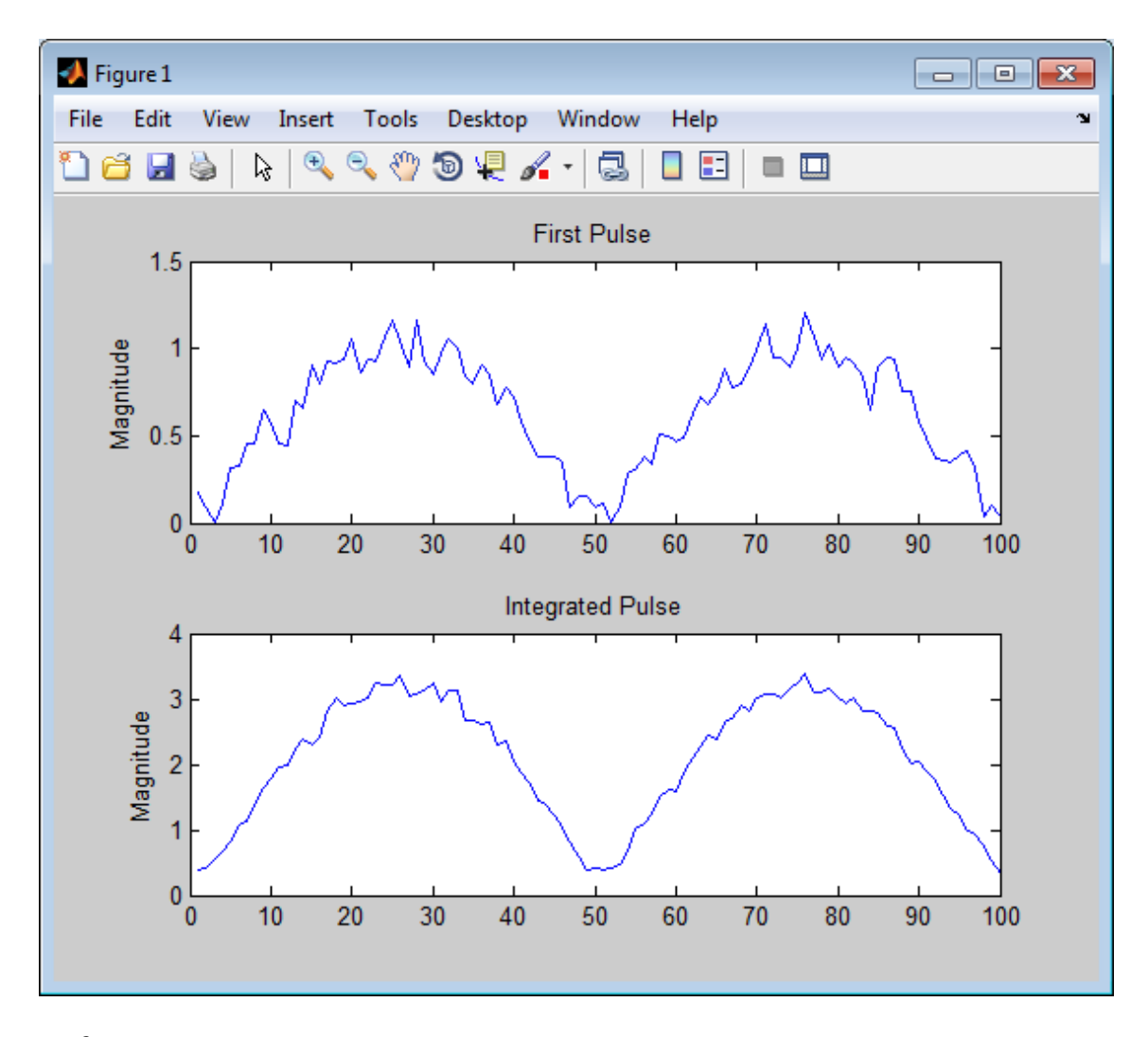

**References** [1] Richards, M. A. *Fundamentals of Radar Signal Processing*. New York: McGraw-Hill, 2005.

**See Also** phased.MatchedFilter **|**

# **Purpose** Radar equation calculator

**Description** The **Radar Equation Calculator** app is a tool for solving the basic radar equation for monostatic or bistatic radar systems. The radar equation relates target range, transmitted power and received signal SNR. Using this app, you can solve for any one of these three quantities. If you know the transmit power of your radar and the desired received SNR, you can solve for the maximum target range. If you know the target range and desired received SNR, you can compute how much power you need to transmit. Finally, if you know the range and transmit power, you can calculate the received SNR value.

> After you choose the type of solution, set other parameters to build a complete model. The principal parameters to specify are target cross-section, wavelength, antenna gains, noise temperature, and overall system losses.

# **Examples Maximum Detection Range of a Monostatic Radar**

Compute the maximum detection range of a 10 GHz, 1 kW, monostatic radar with a 40 dB antenna gain and a detection threshold of 10 dB. From the **Calculation Type** drop-down list, choose **Target Range** as the solution and choose **Configuration** as monostatic. Enter 40 dB for the antenna **Gain**, and set the **Wavelength** to 3 cm. Set the **SNR** detection threshold parameter to 10 dB. Assuming the target is a large airplane, set the **Target Radar Cross Section** value to 100 m2. Next, specify the **Peak Transmit Power** as 1 kW and the **Pulse Width** as 2 µs. Finally, assume a total of 5 dB **System Losses**.

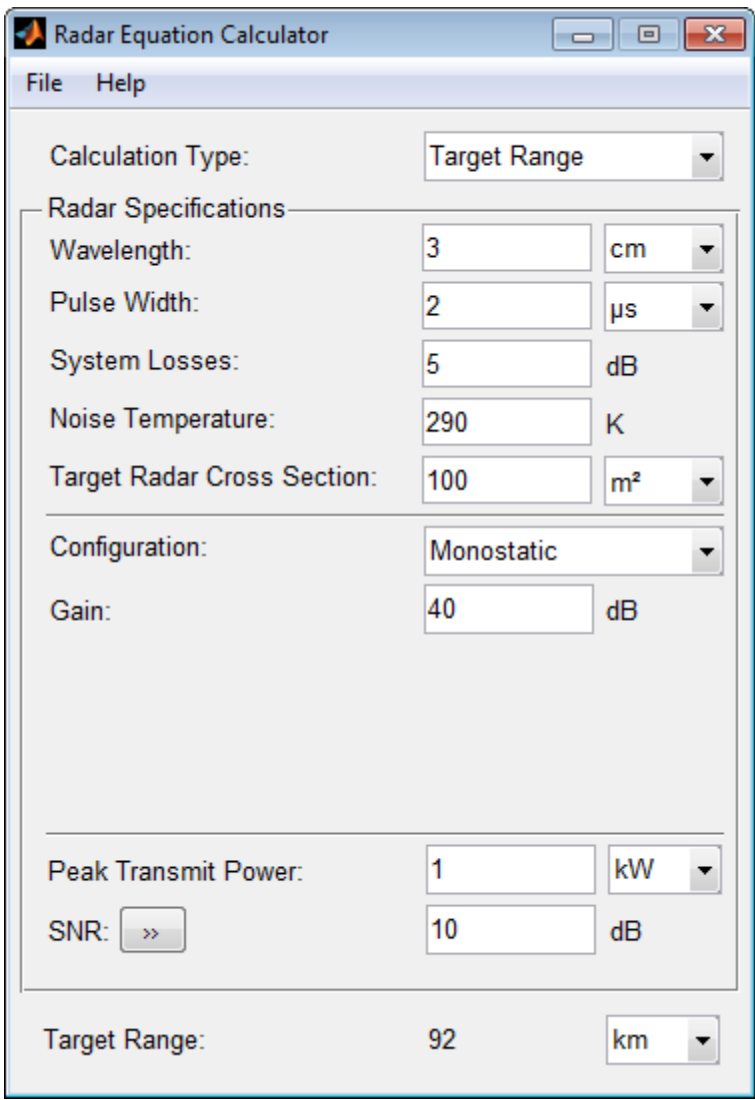

The maximum target detection range is 92 km.

# **Maximum Detection Range of a Monostatic Radar Using Multiple Pulses**

Continue with the results from the previous example. Use multiple pulses to reduce the transmitted power while maintaining the same maximum target range. Clicking on the arrows to the right of the **SNR** label opens the **Detection Specifications for SNR** menu. There, set the **Probability of Detection** to 0.95, the **Probability of False Alarm** to 10–6, and the **Number of Pulses** to 4. Then, reduce the **Peak Transmit Power** to 0.75 kW. Assume a nonfluctuating target model, i.e., the **Swerling Case Number** is 0.

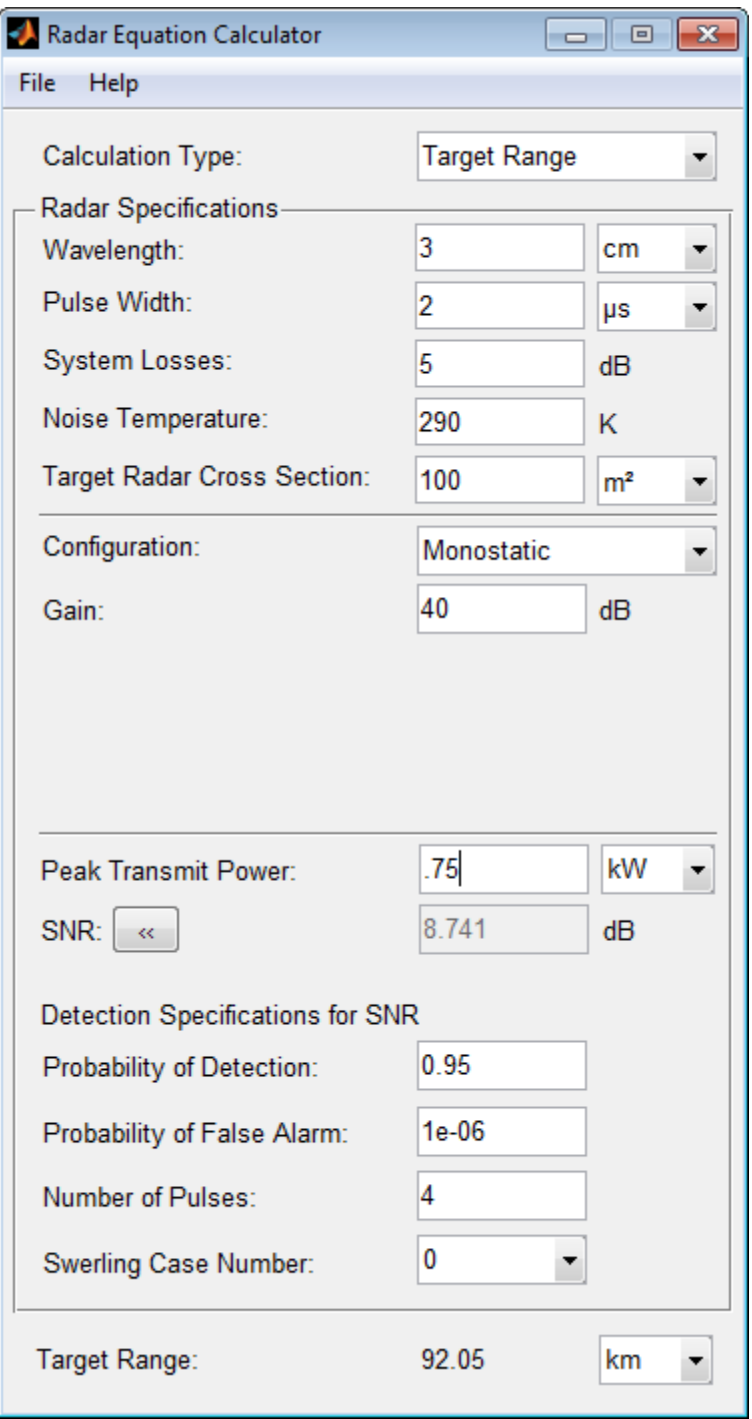

The maximum detection range is approximately the same as in the previous example, but the transmitted power is reduced by 25%.

# **Maximum Detection Range of Bistatic Radar System**

Solve for the geometric mean range of a target for a bistatic radar system. Specify the **Calculation Type** as Target Range and **Configuration** as bistatic. Next, provide a **Transmitter Gain** and a **Receiver Gain** parameter, instead of the single gain needed in the monostatic case.

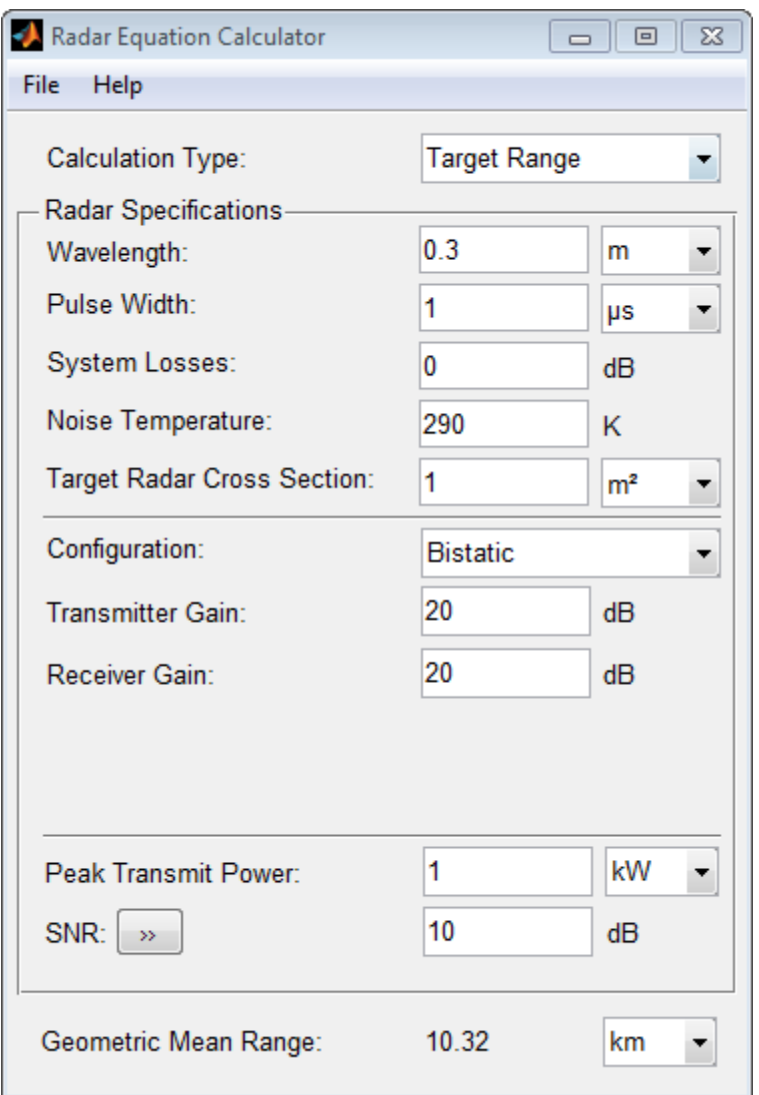

Alternatively, to achieve a particular probability of detection and probability of false alarm, open the **Detection Specifications for SNR** menu. Enter values for **Probability of Detection** and **Probability of False Alarm**, **Number of Pulses**, and **Swerling Case Number**.

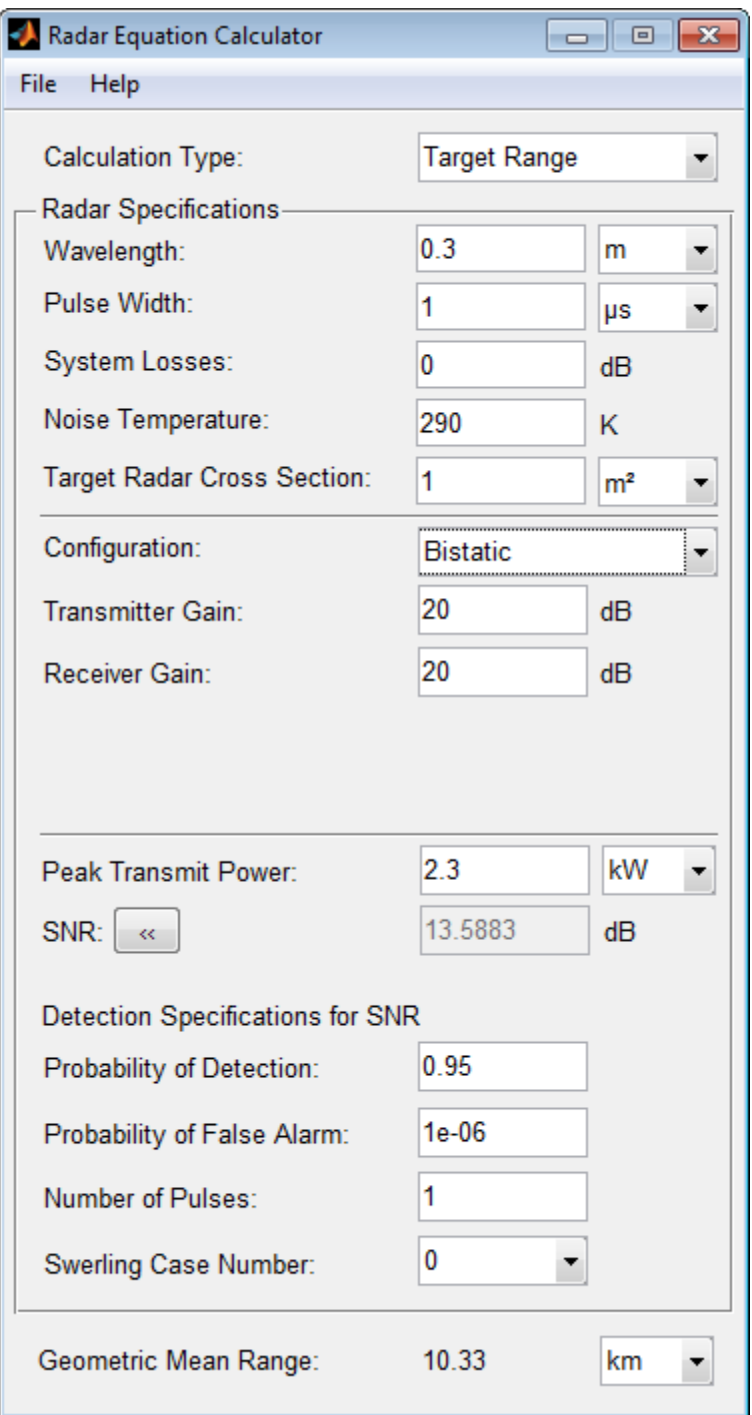

# **Required Transmit Power for a Bistatic Radar**

Compute the required peak transmit power of a 10 GHz, bistatic X-band radar for a 80 km total bistatic range, and 10 dB received SNR. The system has a 40 dB transmitter gain and a 20 dB receiver gain. The required receiver SNR is 10 dB. From the **Calculation Type** drop-down list, choose **Peak Transmit Power** as the solution type and choose **Configuration** as bistatic. From the system specifications, set **Transmitter Gain** to 40 dB and **Receiver Gain** to 20 dB. Set the **SNR** detection threshold to 10 dB and the **Wavelength** to 0.3 m. Assume the target is a fighter aircraft having a **Target Radar Cross Section** value of 2 m<sup>2</sup>. Choose **Range from Transmitter** as 50 km, and **Range from Receiver** as 30 km. Finally, set the **Pulse Width** to 2 µs and the **System Losses** to 0 dB.

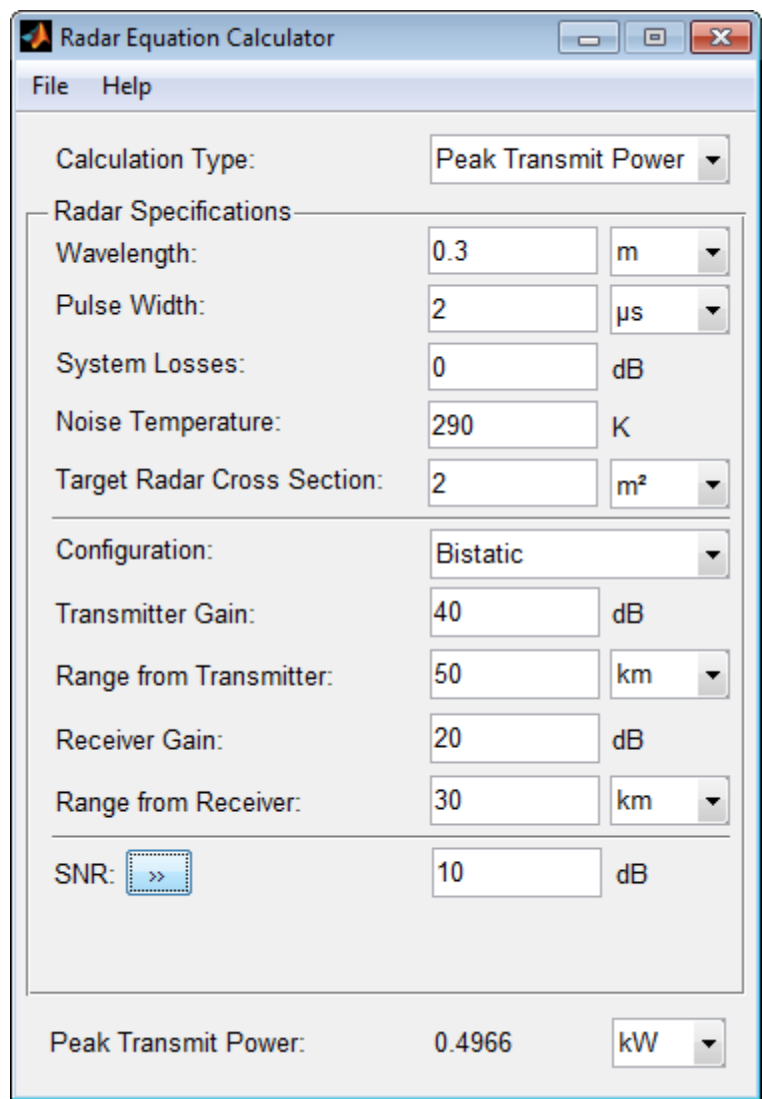

The required Peak Transmit Power is about 0.5 kW.

# **Receiver SNR for a Monostatic Radar**

Compute the received SNR for a monostatic radar with 1 kW peak transmit power with a target at a range of 2 km. Assume a 2 GHz radar frequency and 20 dB antenna gain. From the **Calculation Type** drop-down list, choose **SNR** as the solution type and set the **Configuration** as monostatic. Set the **Gain** to 20, the **Peak Transmit Power** to 1 kW, and the **Target Range** to 2000 m. Set the **Wavelength** to 15 cm.

Find the received SNR of a small boat having a **Target Radar Cross Section** value of 0.5 m2. The **Pulse Width** is 1 µs and **System Losses** are 0 dB.

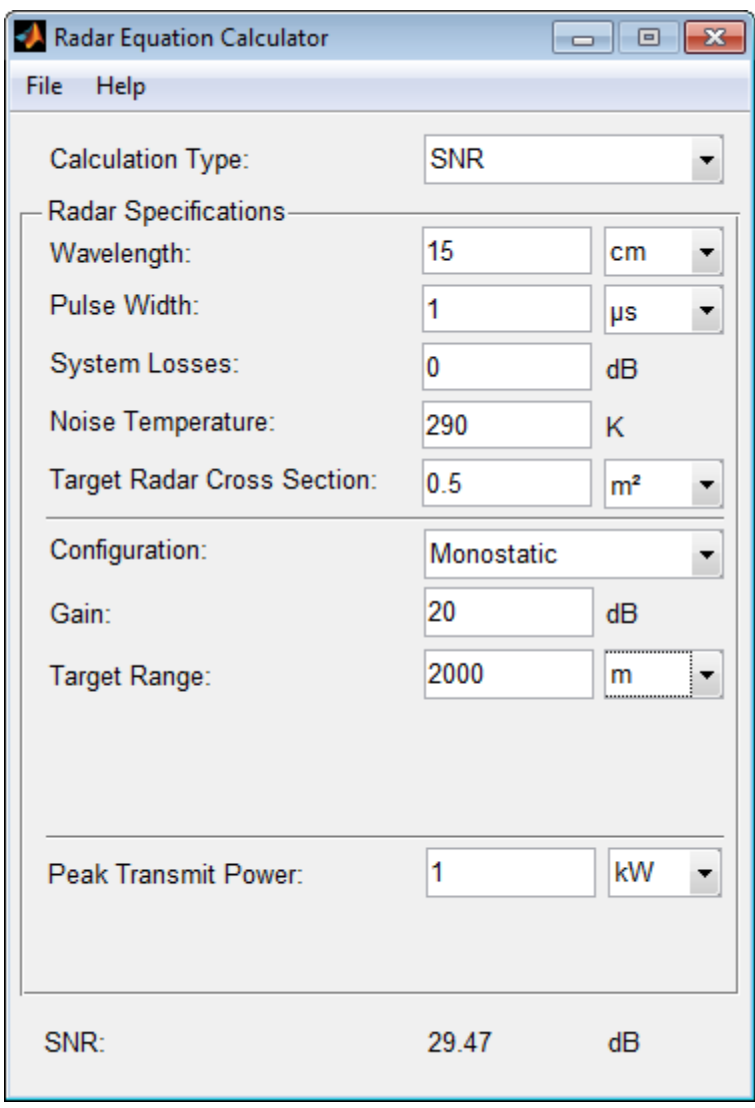

**See Also** "Radar Equation Theory" **|**

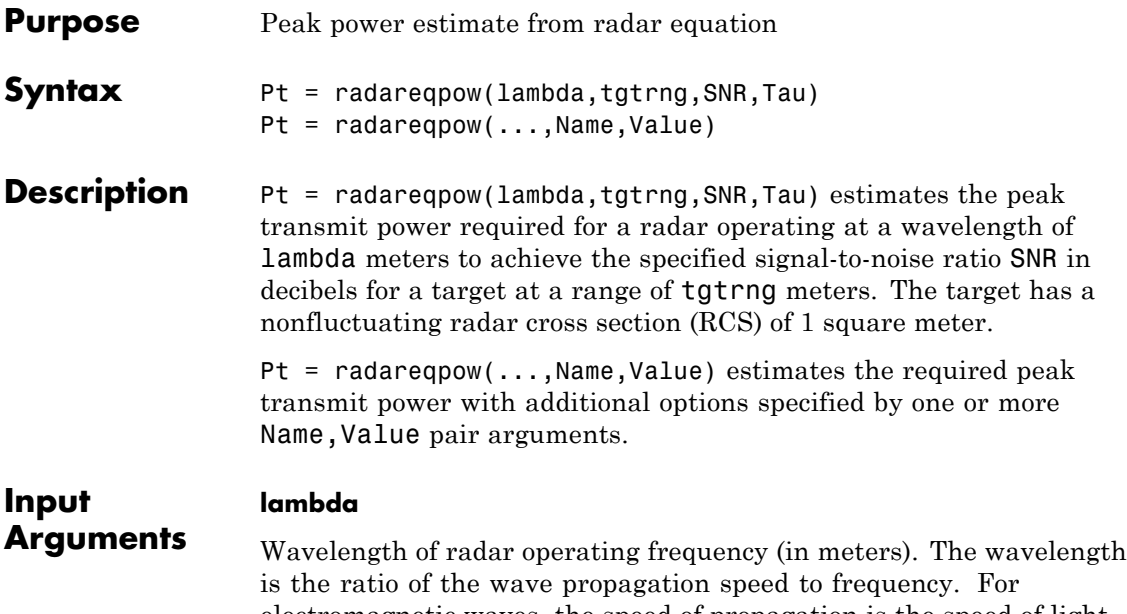

electromagnetic waves, the speed of propagation is the speed of light. Denoting the speed of light by *c* and the frequency (in hertz) of the wave by *f*, the equation for wavelength is:

$$
\lambda = \frac{c}{f}
$$

# **tgtrng**

Target range in meters. When the transmitter and receiver are colocated (monostatic radar), tgtrng is a real-valued positive scalar. When the transmitter and receiver are not colocated (bistatic radar), tgtrng is a 1-by-2 row vector with real-valued positive elements. The first element is the target range from the transmitter, and the second element is the target range from the receiver.

# **SNR**

The minimum output signal-to-noise ratio at the receiver in decibels.

#### **Tau**

Single pulse duration in seconds.

# **Name-Value Pair Arguments**

#### **'Gain'**

Transmitter and receiver gain in decibels (dB). When the transmitter and receiver are colocated (monostatic radar), Gain is a real-valued scalar. The transmit and receive gains are equal. When the transmitter and receiver are not colocated (bistatic radar), Gain is a 1-by-2 row vector with real-valued elements. The first element is the transmitter gain and the second element is the receiver gain.

#### **Default:** 20

#### **'Loss'**

System loss in decibels (dB). Loss represents a general loss factor that comprises losses incurred in the system components and in the propagation to and from the target.

#### **Default:** 0

#### **'RCS'**

Radar cross section in square meters. The target RCS is nonfluctuating.

#### **Default:** 1

#### **'Ts'**

System noise temperature in kelvin. The system noise temperature is the product of the system temperature and the noise figure.

**Default:** 290 kelvin

# <span id="page-1462-0"></span>**Output Arguments**

Transmitter peak power in watts.

# **Definitions Point Target Radar Range Equation**

**Pt**

The point target radar range equation estimates the power at the input to the receiver for a target of a given radar cross section at a specified range. The model is deterministic and assumes isotropic radiators. The equation for the power at the input to the receiver is

$$
P_r = \frac{P_t G_t G_r \lambda^2 \sigma}{(4\pi)^3 R_t^2 R_r^2 L}
$$

where the terms in the equation are:

- $P_t$  Peak transmit power in watts
- $G_t$  Transmitter gain in decibels
- $G_r$  Receiver gain in decibels. If the radar is monostatic, the transmitter and receiver gains are identical.
- **•** *λ* Radar operating frequency wavelength in meters
- **•** *σ* Target's nonfluctuating radar cross section in square meters
- **•** *L* General loss factor in decibels that accounts for both system and propagation loss
- $R_t$  Range from the transmitter to the target
- $R_r$  Range from the receiver to the target. If the radar is monostatic, the transmitter and receiver ranges are identical.

Terms expressed in decibels such as the loss and gain factors enter the equation in the form  $10^{x/10}$  where *x* denotes the variable. For example, the default loss factor of 0 dB results in a loss term of  $10^{0/10}=1$ .

# **Receiver Output Noise Power**

The equation for the power at the input to the receiver represents the *signal* term in the signal-to-noise ratio. To model the noise term, assume the thermal noise in the receiver has a white noise power spectral density (PSD) given by:

$$
P(f) = kT
$$

where *k* is the Boltzmann constant and *T* is the effective noise temperature. The receiver acts as a filter to shape the white noise PSD. Assume that the magnitude squared receiver frequency response approximates a rectangular filter with bandwidth equal to the reciprocal of the pulse duration,  $1/\tau$ . The total noise power at the output of the receiver is:

$$
N = \frac{kTF_n}{\tau}
$$

where  $F_n$  is the receiver *noise factor*.

The product of the effective noise temperature and the receiver noise factor is referred to as the  $system\ temperature$  and is denoted by  $T_{_S\!}$ so that  $T_s = TF_n$ .

#### **Receiver Output SNR**

Using the equation for the received signal power in ["Point Target Radar](#page-1462-0) [Range Equation" on page 2-227](#page-1462-0) and the output noise power in ["Receiver](#page-1462-0) [Output Noise Power" on page 2-227,](#page-1462-0) the receiver output SNR is:

$$
\frac{P_r}{N} = \frac{P_t \tau G_t G_r \lambda^2 \sigma}{(4\pi)^3 k T_s R_t^2 R_r^2 L}
$$

Solving for the peak transmit power

$$
P_t = \frac{P_r (4\pi)^3 k T_s R_t^2 R_r^2 L}{N \tau G_t G_r \lambda^2 \sigma}
$$

**Examples** Estimate the required peak transmit power required to achieve a minimum SNR of 6 decibels for a target at a range of 50 kilometers. The target has a nonfluctuating RCS of 1 square meter. The radar operating frequency is 1 gigahertz. The pulse duration is 1 microsecond.

```
lambda = physconst('LightSpeed')/1e9;
tgtrng = 50e3;
tau = 1e-6;
SNR = 6;
Pt = radareqpow(lambda,tgtrng,SNR,tau);
```
Estimate the required peak transmit power required to achieve a minimum SNR of 10 decibels for a target with an RCS of 0.5 square meters at a range of 50 kilometers. The radar operating frequency is 10 gigahertz. The pulse duration is 1 microsecond. Assume a transmit and receive gain of 30 decibels and an overall loss factor of 3 decibels.

```
lambda = physconst('LightSpeed')/10e9;
Pt = radareqpow(lambda, 50e3, 10, 1e-6, 'RCS', 0.5, ...'Gain',30,'Ts',300,'Loss',3);
```
Estimate the required peak transmit power for a bistatic radar to achieve a minimum SNR of 6 decibels for a target with an RCS of 1 square meter. The target is 50 kilometers from the transmitter and 75 kilometers from the receiver. The radar operating frequency is 10 gigahertz and the pulse duration is 10 microseconds. The transmitter and receiver gains are 40 and 20 dB respectively.

```
lambda = physconst('LightSpeed')/10e9;
SNR = 6;
tau = 10e-6;
TxRng = 50e3; RvRng = 75e3;
TxRvRng =[TxRng RvRng];
TxGain = 40; RvGain = 20;
Gain = [TxGain RvGain];
Pt = radareqpow(lambda,TxRvRng,SNR,tau,'Gain',Gain);
```
# **radareqpow**

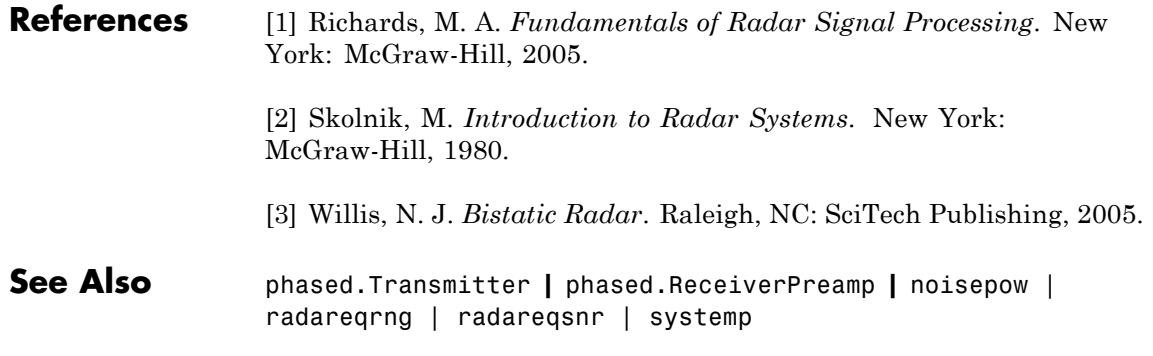

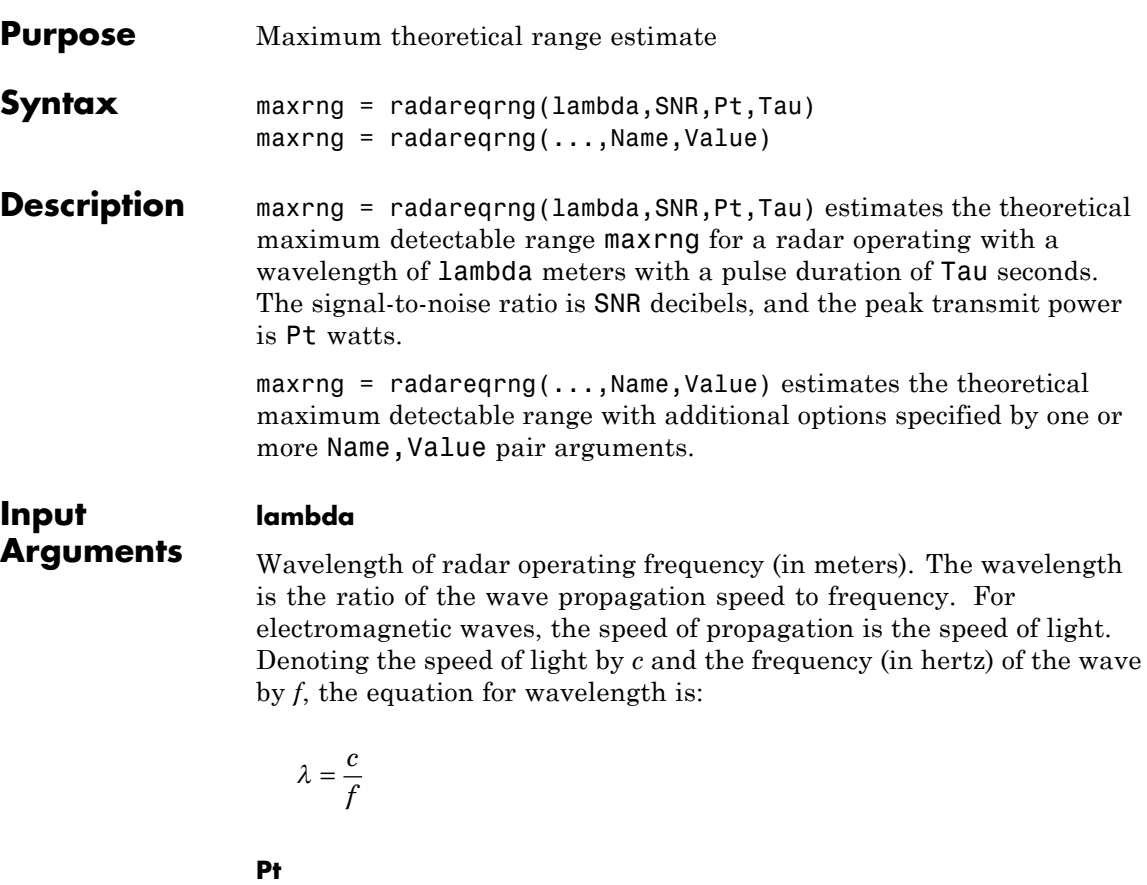

Transmitter peak power in watts.

# **SNR**

The minimum output signal-to-noise ratio at the receiver in decibels.

# **Tau**

Single pulse duration in seconds.

# **Name-Value Pair Arguments**

#### **'Gain'**

Transmitter and receiver gain in decibels (dB). When the transmitter and receiver are colocated (monostatic radar), Gain is a real-valued scalar. The transmit and receive gains are equal. When the transmitter and receiver are not colocated (bistatic radar), Gain is a 1-by-2 row vector with real-valued elements. The first element is the transmitter gain, and the second element is the receiver gain.

#### **Default:** 20

#### **'Loss'**

System loss in decibels (dB). Loss represents a general loss factor that comprises losses incurred in the system components and in the propagation to and from the target.

**Default:** 0

#### **'RCS'**

Radar cross section in square meters. The target RCS is nonfluctuating.

# **Default:** 1

#### **'Ts'**

System noise temperature in kelvins. The system noise temperature is the product of the system temperature and the noise figure.

**Default:** 290 kelvin

#### **'unitstr'**

The units of the estimated maximum theoretical range. unitstr is one of the following strings:

**•** 'km' kilometers

- **•** 'm' meters
- **•** 'nmi' nautical miles (U.S.)

**Default:** 'm'

#### <span id="page-1468-0"></span>**Output Arguments maxrng** The estimated theoretical maximum detectable range. The units of maxrng depends on the value of unitstr. By default maxrng is in meters. For bistatic radars, maxrng is the geometric mean of the range from the transmitter to the target and the receiver to the target.

# **Definitions Point Target Radar Range Equation**

The point target radar range equation estimates the power at the input to the receiver for a target of a given radar cross section at a specified range. The model is deterministic and assumes isotropic radiators. The equation for the power at the input to the receiver is

$$
P_r = \frac{P_t G_t G_r \lambda^2 \sigma}{\left(4\pi\right)^3 R_t^2 R_r^2 L}
$$

where the terms in the equation are:

- $P_t$  Peak transmit power in watts
- $G_t$  Transmitter gain in decibels
- $G_r$  Receiver gain in decibels. If the radar is monostatic, the transmitter and receiver gains are identical.
- **•** *λ* Radar operating frequency wavelength in meters
- **•** *σ* Target's nonfluctuating radar cross section in square meters
- **•** *L* General loss factor in decibels that accounts for both system and propagation loss
- $R_t$  Range from the transmitter to the target

<span id="page-1469-0"></span>•  $R_r$ — Range from the receiver to the target. If the radar is monostatic, the transmitter and receiver ranges are identical.

Terms expressed in decibels, such as the loss and gain factors, enter the equation in the form  $10^{x/10}$  where *x* denotes the variable. For example, the default loss factor of 0 dB results in a loss term of  $10^{0/10}=1$ .

#### **Receiver Output Noise Power**

The equation for the power at the input to the receiver represents the *signal* term in the signal-to-noise ratio. To model the noise term, assume the thermal noise in the receiver has a white noise power spectral density (PSD) given by:

$$
P(f) = kT
$$

where *k* is the Boltzmann constant and *T* is the effective noise temperature. The receiver acts as a filter to shape the white noise PSD. Assume that the magnitude squared receiver frequency response approximates a rectangular filter with bandwidth equal to the reciprocal of the pulse duration,  $1/\tau$ . The total noise power at the output of the receiver is:

$$
N = \frac{kTF_n}{\tau}
$$

where  $F_n$  is the receiver *noise factor*.

The product of the effective noise temperature and the receiver noise factor is referred to as the *system temperature*. This value is denoted by  $T_s$ , so that  $T_s = TF_n$ .

# **Receiver Output SNR**

The receiver output SNR is:

$$
\frac{P_r}{N} = \frac{P_t \tau G_t G_r \lambda^2 \sigma}{(4\pi)^3 k T_s R_t^2 R_r^2 L}
$$

You can derive this expression using the following equations:

- **•** Received signal power in ["Point Target Radar Range Equation" on](#page-1468-0) [page 2-233](#page-1468-0)
- **•** Output noise power in ["Receiver Output Noise Power" on page 2-234](#page-1469-0)

#### **Theoretical Maximum Detectable Range**

For monostatic radars, the range from the target to the transmitter and receiver is identical. Denoting this range by *R*, you can express

this relationship as  $R^4 = R_t^2 R_r^2$ .

Solving for *R*

$$
R = \left(\frac{NP_t \tau G_t G_r \lambda^2 \sigma}{P_r (4\pi)^3 k T_s L}\right)^{1/4}
$$

For bistatic radars, the theoretical maximum detectable range is the geometric mean of the ranges from the target to the transmitter and receiver:

$$
\sqrt{R_t R_r} = (\frac{N P_t \tau G_t G_r \lambda^2 \sigma}{P_r (4\pi)^3 k T_s L})^{1/4}
$$

**Examples** Estimate the theoretical maximum detectable range for a monostatic radar operating at 10 GHz using a pulse duration of 10 µs. Assume the output SNR of the receiver is 6 dB.

```
lambda = physconst('LightSpeed')/10e9;
SNR = 6;
tau = 10e-6;
Pt = 1e6;
maxrng = radareqrng(lambda, SNR, Pt, tau);
```
Estimate the theoretical maximum detectable range for a monostatic radar operating at 10 GHz using a pulse duration of 10 µs. The target

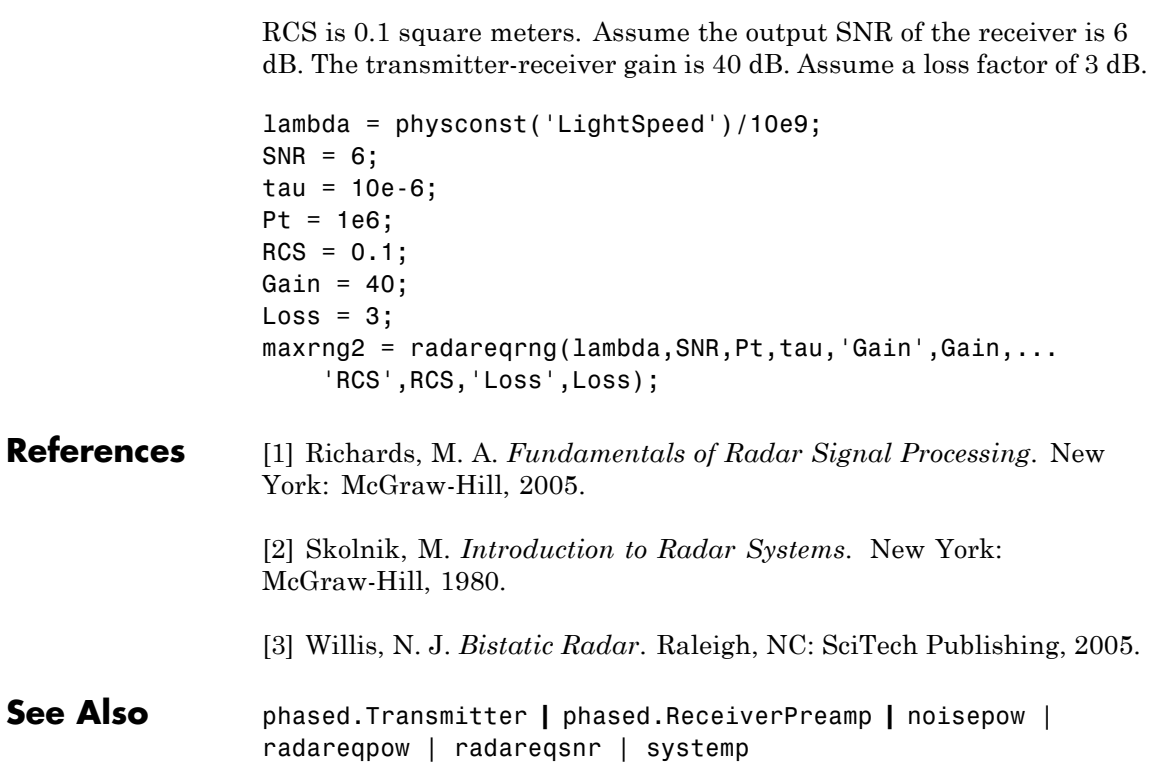

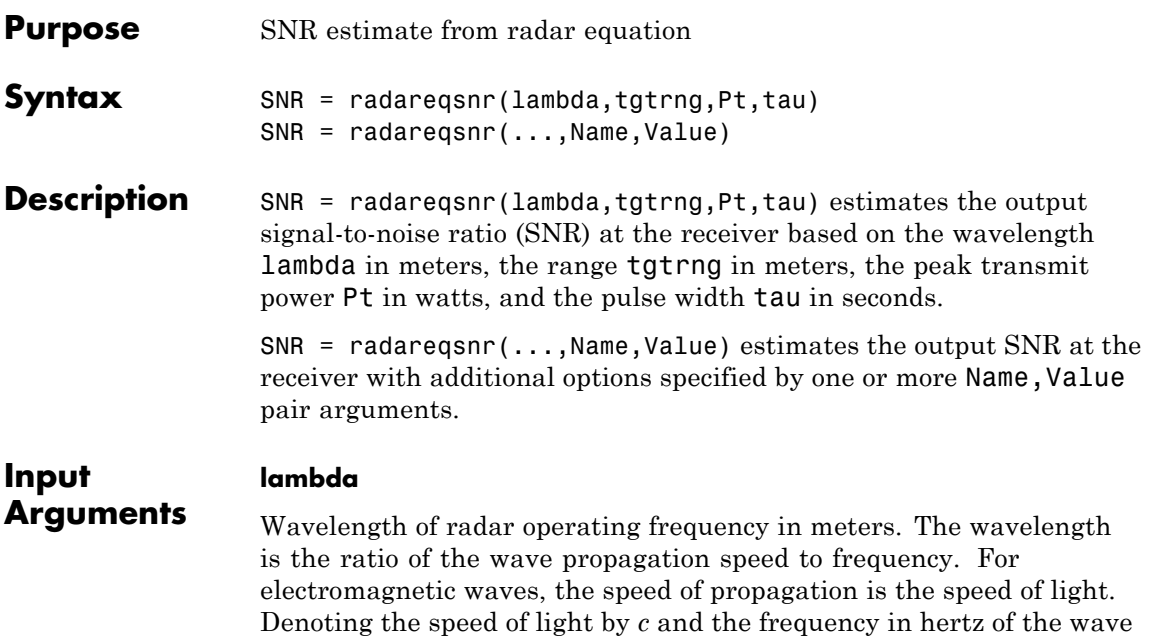

$$
\lambda = \frac{c}{f}
$$

# **tgtrng**

Target range in meters. When the transmitter and receiver are colocated (monostatic radar), tgtrng is a real-valued positive scalar. When the transmitter and receiver are not colocated (bistatic radar), tgtrng is a 1-by-2 row vector with real-valued positive elements. The first element is the target range from the transmitter, and the second element is the target range from the receiver.

# **Pt**

Transmitter peak power in watts.

by *f*, the equation for wavelength is:

#### **tau**

Single pulse duration in seconds.

#### **Name-Value Pair Arguments**

Specify optional comma-separated pairs of Name, Value arguments. Name is the argument name and Value is the corresponding value. Name must appear inside single quotes (' '). You can specify several name and value pair arguments in any order as Name1,Value1,...,NameN,ValueN.

#### **'Gain'**

Transmitter and receiver gain in decibels (dB). When the transmitter and receiver are colocated (monostatic radar), Gain is a real-valued scalar. The transmit and receive gains are equal. When the transmitter and receiver are not colocated (bistatic radar), Gain is a 1-by-2 row vector with real-valued elements. The first element is the transmitter gain, and the second element is the receiver gain.

**Default:** 20

#### **'Loss'**

System loss in decibels (dB). Loss represents a general loss factor that comprises losses incurred in the system components and in the propagation to and from the target.

**Default:** 0

#### **'RCS'**

Target radar cross section in square meters. The target RCS is nonfluctuating.

**Default:** 1

**'Ts'**

System noise temperature in kelvin. The system noise temperature is the product of the effective noise temperature and the noise figure.

**Default:** 290 kelvin

#### <span id="page-1474-0"></span>**Output Arguments SNR** The estimated output signal-to-noise ratio at the receiver in decibels. SNR is  $10\log_{10}(\mathrm{P_r/N})$ . The ratio  $\mathrm{P_r/N}$  is defined in ["Receiver Output SNR"](#page-1475-0) [on page 2-240.](#page-1475-0)

# **Definitions Point Target Radar Range Equation**

The point target radar range equation estimates the power at the input to the receiver for a target of a given radar cross section at a specified range. The model is deterministic and assumes isotropic radiators. The equation for the power at the input to the receiver is

$$
P_r = \frac{P_t G_t G_r \lambda^2 \sigma}{(4\pi)^3 R_t^2 R_r^2 L}
$$

where the terms in the equation are:

- $P_t$  Peak transmit power in watts
- $G_t$  Transmitter gain in decibels
- $G_r$  Receiver gain in decibels. If the radar is monostatic, the transmitter and receiver gains are identical.
- **•** *λ* Radar operating frequency wavelength in meters
- **•** *σ* Nonfluctuating target radar cross section in square meters
- **•** *L* General loss factor in decibels that accounts for both system and propagation losses
- $R_t$  Range from the transmitter to the target in meters
- $R_r$  Range from the receiver to the target in meters. If the radar is monostatic, the transmitter and receiver ranges are identical.

<span id="page-1475-0"></span>Terms expressed in decibels such as the loss and gain factors enter the equation in the form  $10^{x/10}$  where *x* denotes the variable value in decibels. For example, the default loss factor of 0 dB results in a loss term equal to one in the equation  $(10^{0/10})$ .

# **Receiver Output Noise Power**

The equation for the power at the input to the receiver represents the signal term in the signal-to-noise ratio. To model the noise term, assume the thermal noise in the receiver has a white noise power spectral density (PSD) given by:

$$
P(f) = kT
$$

where *k* is the Boltzmann constant and *T* is the effective noise temperature. The receiver acts as a filter to shape the white noise PSD. Assume that the magnitude squared receiver frequency response approximates a rectangular filter with bandwidth equal to the reciprocal of the pulse duration,  $1/\tau$ . The total noise power at the output of the receiver is:

$$
N = \frac{kTF_n}{\tau}
$$

where  $F_n$  is the receiver *noise factor*.

The product of the effective noise temperature and the receiver noise factor is referred to as the *system temperature* and is denoted by  $T_{\scriptscriptstyle s}^{\scriptscriptstyle -}$ so that  $T_s = TF_n$ .

# **Receiver Output SNR**

The receiver output SNR is:

$$
\frac{P_r}{N} = \frac{P_t \tau G_t G_r \lambda^2 \sigma}{(4\pi)^3 k T_s R_t^2 R_r^2 L}
$$

You can derive this expression using the following equations:

**•** Received signal power in ["Point Target Radar Range Equation" on](#page-1474-0) [page 2-239](#page-1474-0)
• Output noise power in ["Receiver Output Noise Power" on page 2-240](#page-1475-0)

### **Examples** Estimate the output SNR for a target with an RCS of 1 square meter at a range of 50 kilometers. The system is a monostatic radar operating at 1 gigahertz with a peak transmit power of 1 megawatt and pulse width of 0.2 microseconds. The transmitter and receiver gain is 20 decibels and the system temperature is 290 kelvin.

```
lambda = physconst('LightSpeed')/1e9;
tgtrng = 50e3;Pt = 1e6;tau = 0.2e-6;snr = radareqsnr(lambda,tgtrng,Pt,tau);
```
Estimate the output SNR for a target with an RCS of 0.5 square meters at 100 kilometers. The system is a monostatic radar operating at 10 gigahertz with a peak transmit power of 1 megawatt and pulse width of 1 microsecond. The transmitter and receiver gain is 40 decibels. The system temperature is 300 kelvin and the loss factor is 3 decibels.

```
lambda = physconst('LightSpeed')/10e9;
snr = radareqsnr(lambda, 100e3, 1e6, 1e-6, 'RCS', 0.5, ...'Gain',40,'Ts',300,'Loss',3);
```
Estimate the output SNR for a target with an RCS of 1 square meter. The radar is bistatic. The target is located 50 kilometers from the transmitter and 75 kilometers from the receiver. The radar operating frequency is 10 gigahertz. The transmitter has a peak transmit power of 1 megawatt with a gain of 40 decibels. The pulse width is 1 microsecond. The receiver gain is 20 decibels.

```
lambda = physconst('LightSpeed')/10e9;
tau = 1e-6;
Pt = 1e6;
txrvRng =[50e3 75e3];
```
### **radareqsnr**

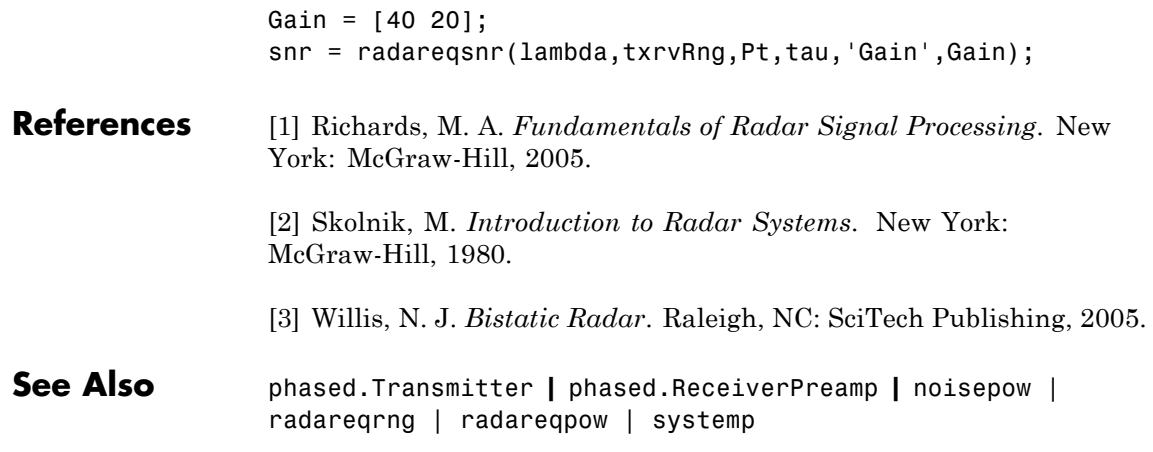

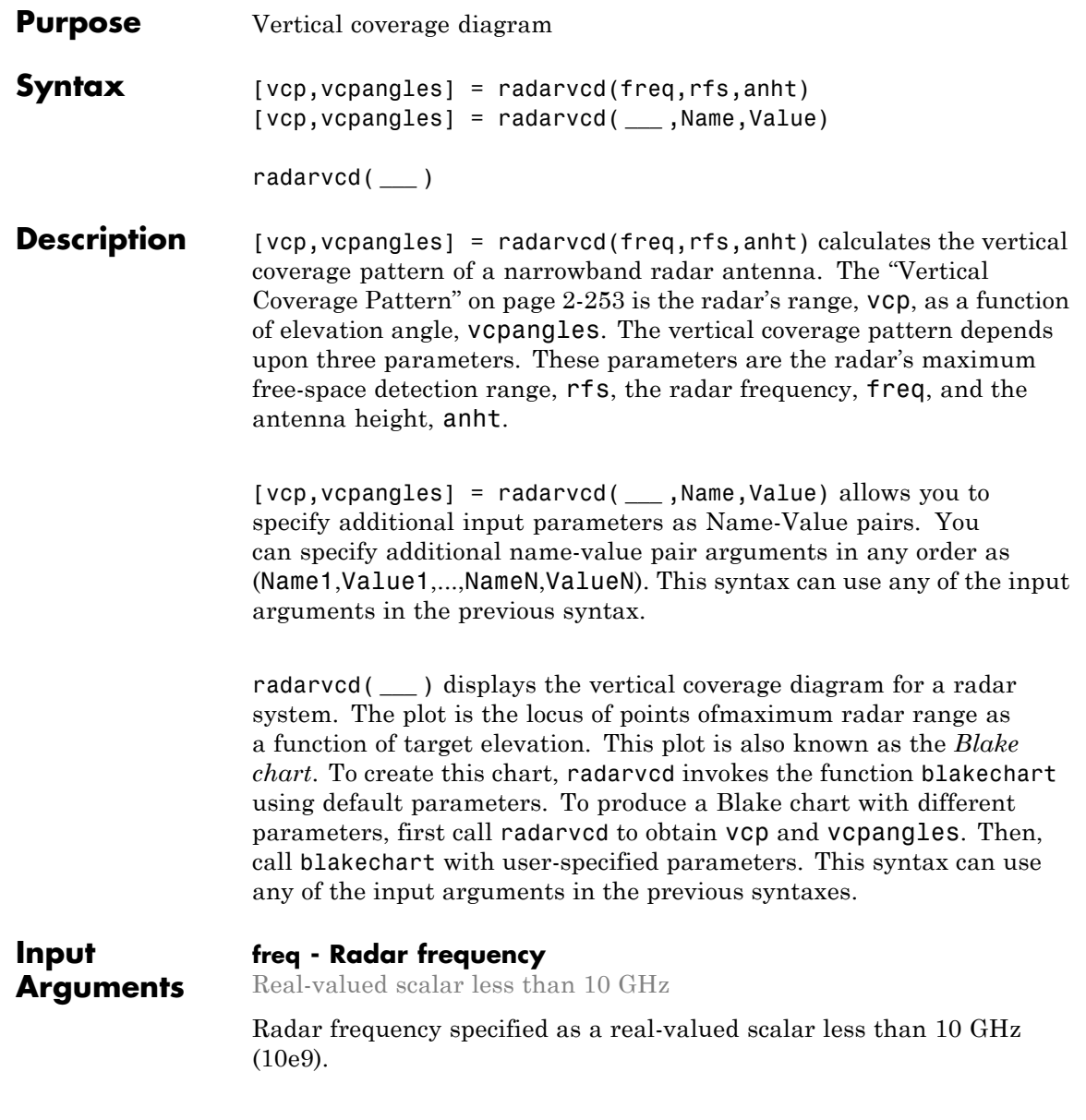

**Example:** 100e6

**Data Types** double

### **rfs - Free-space range**

Real-valued scalar

Free-space range specified as a real-valued scalar. Range units are set by the RangeUnit Name-Value pair.

**Example:** 100e3

**Data Types** double

### **anht - Radar antenna height**

Real-valued scalar

Radar antenna height specified as a real-valued scalar. Height units are set by the HeightUnit Name-Value pair.

**Example:** 10

**Data Types** double

### **Name-Value Pair Arguments**

Specify optional comma-separated pairs of Name, Value arguments. Name is the argument name and Value is the corresponding value. Name must appear inside single quotes (' '). You can specify several name and value pair arguments in any order as Name1,Value1,...,NameN,ValueN.

**Example:** 'HeightUnit', k'm'

### **'RangeUnit' - Radar range units**

'km' (default) | 'nmi' | 'mi' | 'ft' | 'm'

Radar range units denoting kilometers, nautical miles, miles, feet or meters. This name-value pair specifies the units for the free-space range argument, rfs, and the output vertical coverage pattern, vcp.

**Example:** 'mi'

### **Data Types** char

### **'HeightUnit' - Antenna height units**

'm' (default) | 'nmi' | 'mi' | 'km' | 'ft'

Antenna height units denoting meters, nautical miles, miles, kilometers, or feet. This name-value pair specifies the units for the antenna height, anht, and the 'SurfaceRoughness' name-value pair.

**Example:** 'm'

**Data Types** char

### **'Polarization' - Transmitted wave polarization**

`H' (default) | 'H' | 'V'

Transmitted wave polarization specified as 'H' for horizontal polarization and 'V' for vertical polarization.

**Example:** 'V'

**Data Types** char

### **'SurfaceDielectric' - Dielectric constant of reflecting surface**

Frequency dependent model (default) | Complex-valued scalar

Dielectric constant of reflecting surface specified as complex-valued scalar. When omitted, the dielectric constant is taken from a frequency-dependent seawater dielectric model derived in Blak[e\[1\]](#page-1488-0).

**Example:** 70

**Data Types** double

### **'SurfaceRoughness' - Surface roughness**

0 (default) | Real-valued scalar

Surface roughness specified as a non-negative real scalar. Surface roughness is a measure of the height variation of the reflecting surface. The roughness is modeled as a sinusoid wave with crest-to-trough height given by this value. A value of 0 indicates a smooth surface. The units for surface roughness height is specified by the value of the 'HeightUnit' Name-Value pair.

**Example:** 2

**Data Types** double

### **'AntennaPattern' - Antenna elevation pattern**

Real-valued *N*-by-1 column vector

Antenna elevation pattern, specified as a real-valued *N*-by-1 column vector. Values for 'AntennaPattern' must be specified together with values for 'PatternAngles'.

```
ath = linspace(-pi/2, pi/2, 361);
HPBW = 10*pi/180;k = 1.39157/sin(HPBW/2);
u = k*sin(ath);apat = sinc(u/pi);
```
**Example:** cosd([ 90:90])

**Data Types** double

### **'PatternAngles' - Antenna pattern elevation angles**

Real-valued *N*-by-1 column vector

Antenna pattern elevation angles specified as a real-valued *N*-by-1 column vector. The size of the vector specified by 'PatternAngles' must be the same as that specified by 'AntennaPattern'. Angle units are expressed in degrees and must lie between –90° and 90°. In general, to properly compute the coverage, the antenna pattern should fill the whole range from –90° to 90°.

**Example:** [-90:90]

**Data Types** double

#### **'TiltAngle' - Antenna tilt angle**

Real-valued scalar

Antenna tilt angle specified as a real-valued scalar. The tilt angle is the elevation angle of the antenna with respect to the surface. Angle units are expressed in degrees.

**Example:** 10

**Data Types** double

### **'MaxElevation' - Maximum elevation angle**

Real-valued scalar

Maximum elevation angle, specified as a real-valued scalar. The maximum elevation angle is the largest angle for which the vertical coverage pattern is calculated. Angle units are expressed in degrees.

**Example:** 70

**Data Types** double

#### **Output Arguments vcp - Vertical coverage pattern** Real-valued vector

Vertical coverage pattern returned as a real-valued, *K*-by-1 column vector. The vertical coverage pattern is the actual maximum range of the radar. Each entry of the vertical coverage pattern corresponds to one of the angles returned in vcpangles.

### **vcpangles - Vertical coverage pattern angles**

real-valued vector

Vertical coverage pattern angles returned as a *K*-by-1 column vector. The angles range from –90° to 90°.

### **Examples Vertical Coverage Pattern Using Default Parameters**

Set the frequency to 100 MHz, the antenna height to 10 m, and the free-space range to 200 km. The antenna pattern, surface roughness, antenna tilt angle, and field polarization assume their default values as specified in the AntennaPattern, SurfaceRoughness, TiltAngle, and Polarization properties.

```
freq = 100e6;
ant height = 10;
rng fs = 200;
[vcp,vcpangles] = radarvcd(freq, rng fs, ant height);
```
If you wish to see the vertical coverage pattern, use

```
freq = 100e6;
ant height = 10;
rng fs = 200;
radarvcd(freq,rng fs,ant height);
```
### **radarvcd**

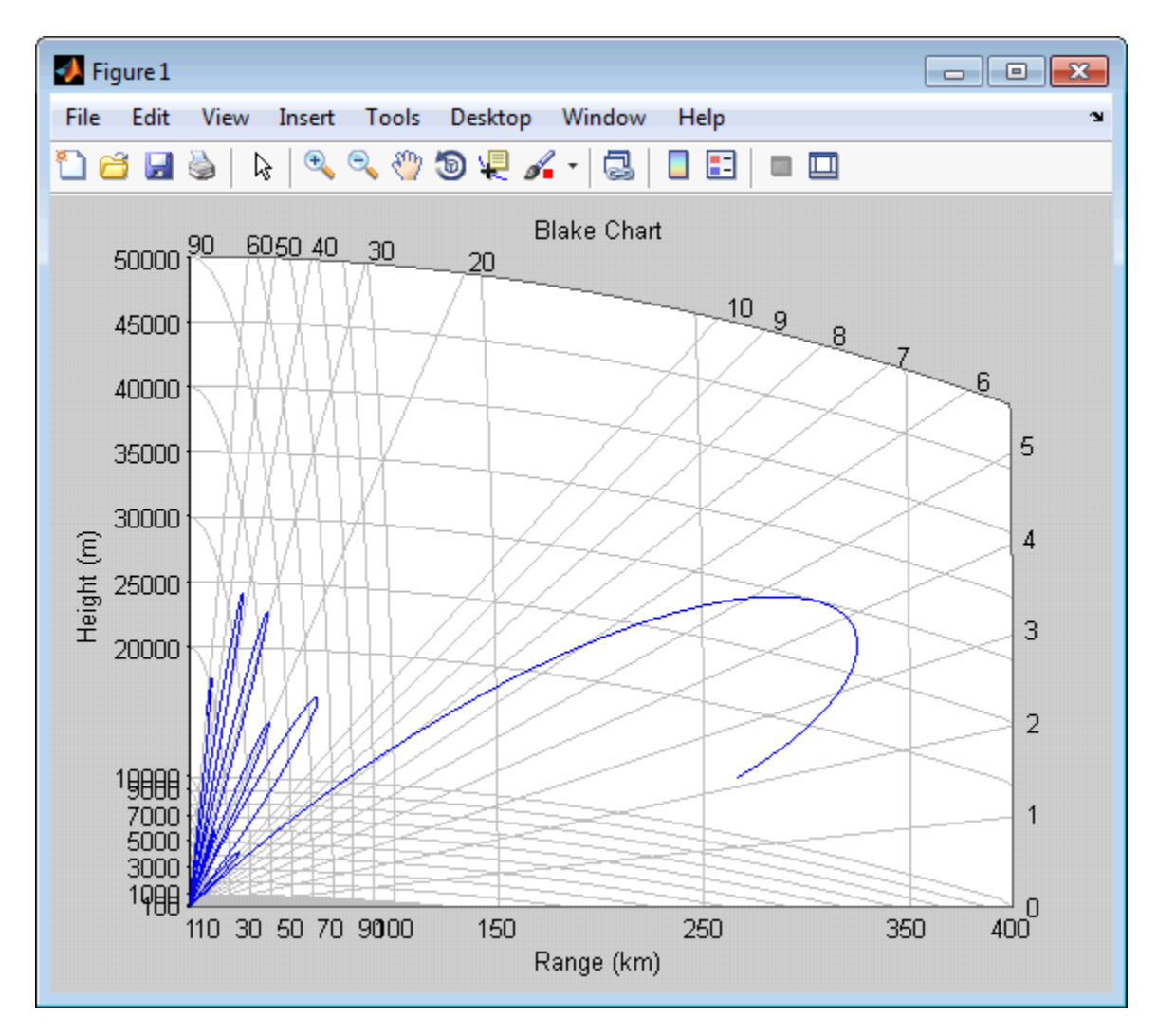

### **Vertical Coverage Pattern with Specified Antenna Pattern**

Set the frequency to 100 MHz, the antenna height to 10 m, and the free-space range to 200 km. The antenna pattern is a sinc function with

45° half-power width. The surface roughness is set to 1 m. The antenna tilt angle is set to 0°, and the field polarization is horizontal.

```
pat angles = linspace(-90,90,361)';
pat u = 1.39157/sind(45/2)*sind(pat angles);pat = sinc(pat u/pi);
freq = 100e6;ant height = 10;
rng fs = 200;
tilt ang = 0;
[vcp,vcpangles] = radarvcd(freq, rngfs,ant height,...]'RangeUnit','km','HeightUnit','m',...
    'AntennaPattern',pat,...
    'PatternAngles',pat angles,...
    'TiltAngle',tilt ang,'SurfaceRoughness',1);
```
### **Blake Chart**

Plot range-height-angle curve (Blake Chart) for a radar with a sinc-function antenna pattern.

Specify the antenna pattern for a radar with a half-power beamwidth of 90°.

```
pat angles = linspace(-90,90,361)';
pat u = 1.39157/sind(90/2)*sind(pat angles);
pat = sinc(pat u/pi);
```
Specify the radar parameters.

```
freq = 100e6; % 100 MHz
ant height = 10; % 10 meters
rng fs = 200; % 200 kilometers
tilt ang = 0; % zero degrees tilt
surf roughness = 1; % 1 meter
```
Create the radar range-height-angle plot.

radarvcd(freq,rng fs,ant height,...

'RangeUnit','km','HeightUnit','m',... 'AntennaPattern',pat,... 'PatternAngles',pat\_angles,... 'TiltAngle',tilt\_ang,... 'SurfaceRoughness', surf\_roughness);

## **radarvcd**

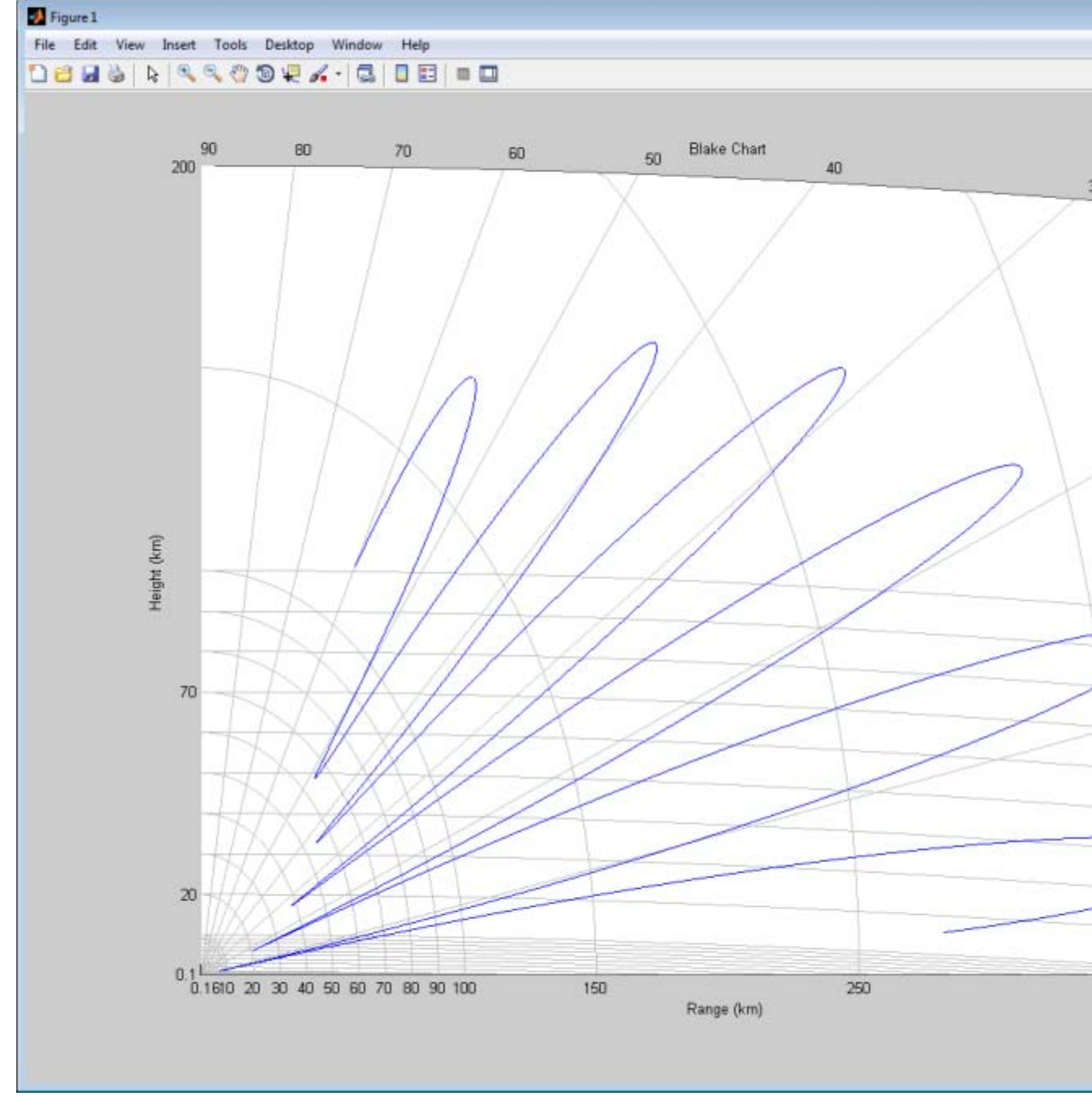

### <span id="page-1488-0"></span>**Definitions Vertical Coverage Pattern**

The maximum detection range of a radar antenna can differ, depending on placement. Suppose you place a radar antenna near a reflecting surface, such as the earth's land or sea surface and computed maximum detection range. If you then move the same radar antenna to free space far from any boundaries, a different maximum detection range would result. This is an effect of multi-path interference that occurs when waves, reflected from the surface, constructively add to or nullify the direct path signal from the radar to a target. Multipath interference gives rise to a series of lobes in the vertical plane. The vertical coverage pattern is the plot of the actual maximum detection range of the radar versus target elevation and depends upon the maximum free-space detection range and target elevation angle. See Blake [1].

### **References**

[1] Blake, L.V. *Machine Plotting of Radar Vertical-Plane Coverage Diagrams*. Naval Research Laboratory Report 7098, 1970.

**See Also** blakechart

### **Purpose** Radar waveform analyzer

### **Description** The **Radar Waveform Analyzer** app is a tool for exploring the properties of various kinds of signals often used in radar and sonar systems. The app lets you determine the basic performance characteristics of the following waveforms:

- **•** Rectangular
- **•** Linear FM
- **•** Stepped FM
- **•** Phase-coded
- **•** FMCW

Each waveform has a set of parameters that are unique to its kind. After you select a signal, the signal parameters menu changes so you can quickly modify the signal. Parameters you can set include the duration, pulse-repetition frequency, number of pulse, bandwidth and sample rate. Changing the propagation speed lets you display properties of sound waves in air and water, or electromagnetic waves. After you enter all the information for a signal of interest, the app displays basic characteristics such as range resolution, Doppler resolution, maximum and minimum range and maximum Doppler.

The **Radar Waveform Analyzer** app lets you produce a variety of plots and images. These are plots of the waveform's

- **•** Real and imaginary components
- **•** Magnitude and phase
- **•** Spectrum
- **•** Spectrogram
- **•** Representations of the ambiguity function
	- **-** Contour
	- **-** Surface
	- **-** Delay cut
- **-** Doppler cut
- **•** Autocorrelation function

### **Examples Rectangular Waveform**

Assume a rectangular waveform. Set the **Waveform Type** to Rectangular. An ideal rectangular waveform jumps instantaneously to a finite value and stays there for some duration. Assume the radar is designed for a maximum range of 50 km. With this assumption, the propagation time for a signal to go to that range and return is 333 μs. This means you must allow 333 μs between pulses, equivalent to a maximum pulse repetition frequency (**PRF)**) of 3000 Hz. Set the **Pulse Width** to 50 μs. With these values, the app displays a 7.5 km range resolution. The resolution of a rectangular pulse is roughly 1/2 the pulse-width multiplied by the speed of light, which is entered here in the **Propagation Speed** field as 300e6 m/s. The Doppler resolution is approximately the width of the Fourier transform of the pulse. The same analysis can be used for sonar if you assume a much smaller speed of propagation, 1500 m/s. The following figure shows the real and imaginary parts of the waveform. This is the default view on the **View** drop-down list.

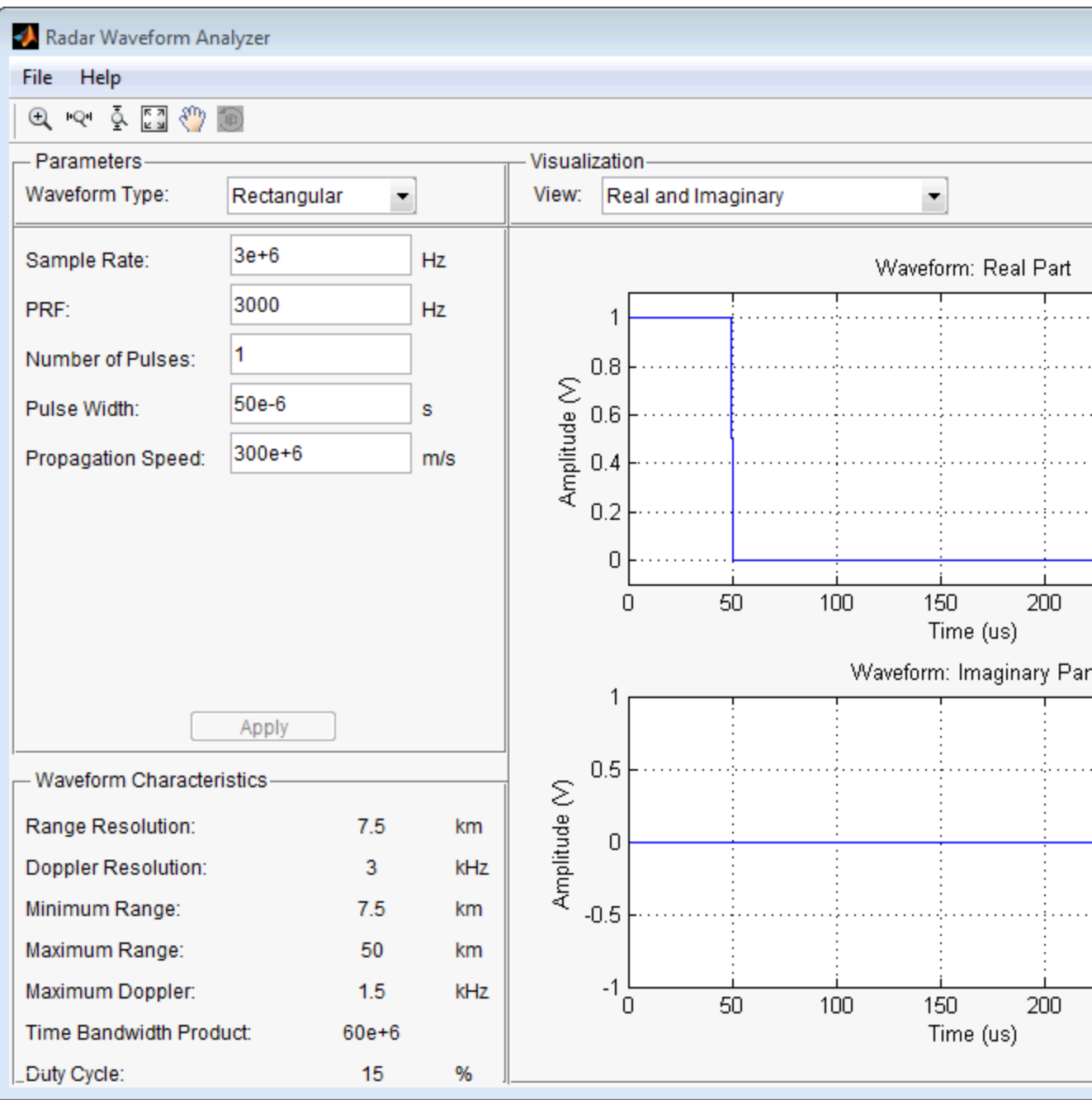

Next, you can view the signal spectrum. To do so, select spectrum from the **View** drop-down menu.

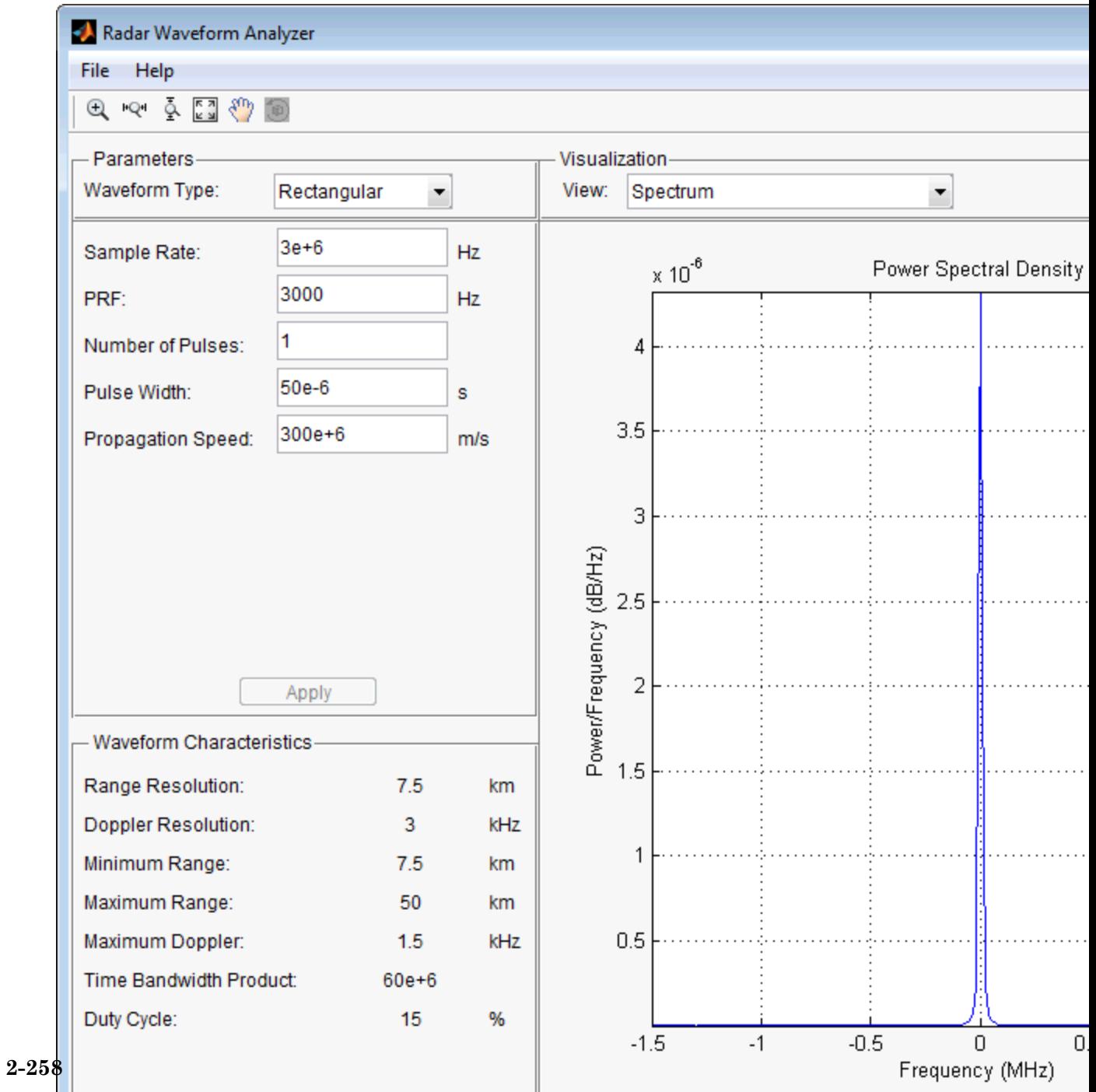

# **radarWaveformAnalyzer**

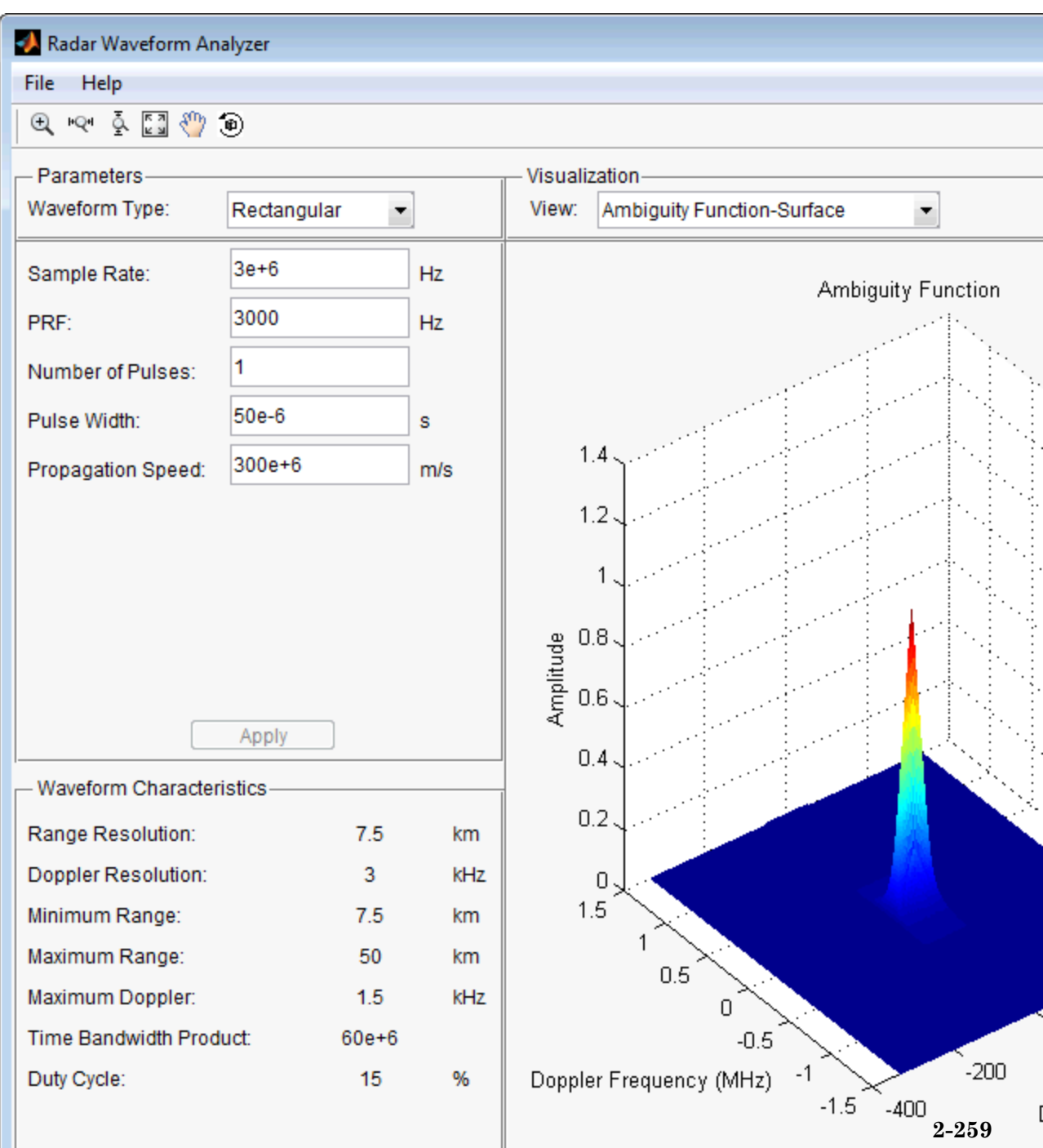

Do this by setting the **Waveform Type** to Linear FM. This pulse has a variable frequency which can either increase or decrease as a linear function of time. Choose the **Sweep Direction** as Up, and the **Sweep Bandwidth** as 1 MHz. You can see that keeping the same pulse width as before improves the range resolution to 150 m, as shown in the following figure.

# **radarWaveformAnalyzer**

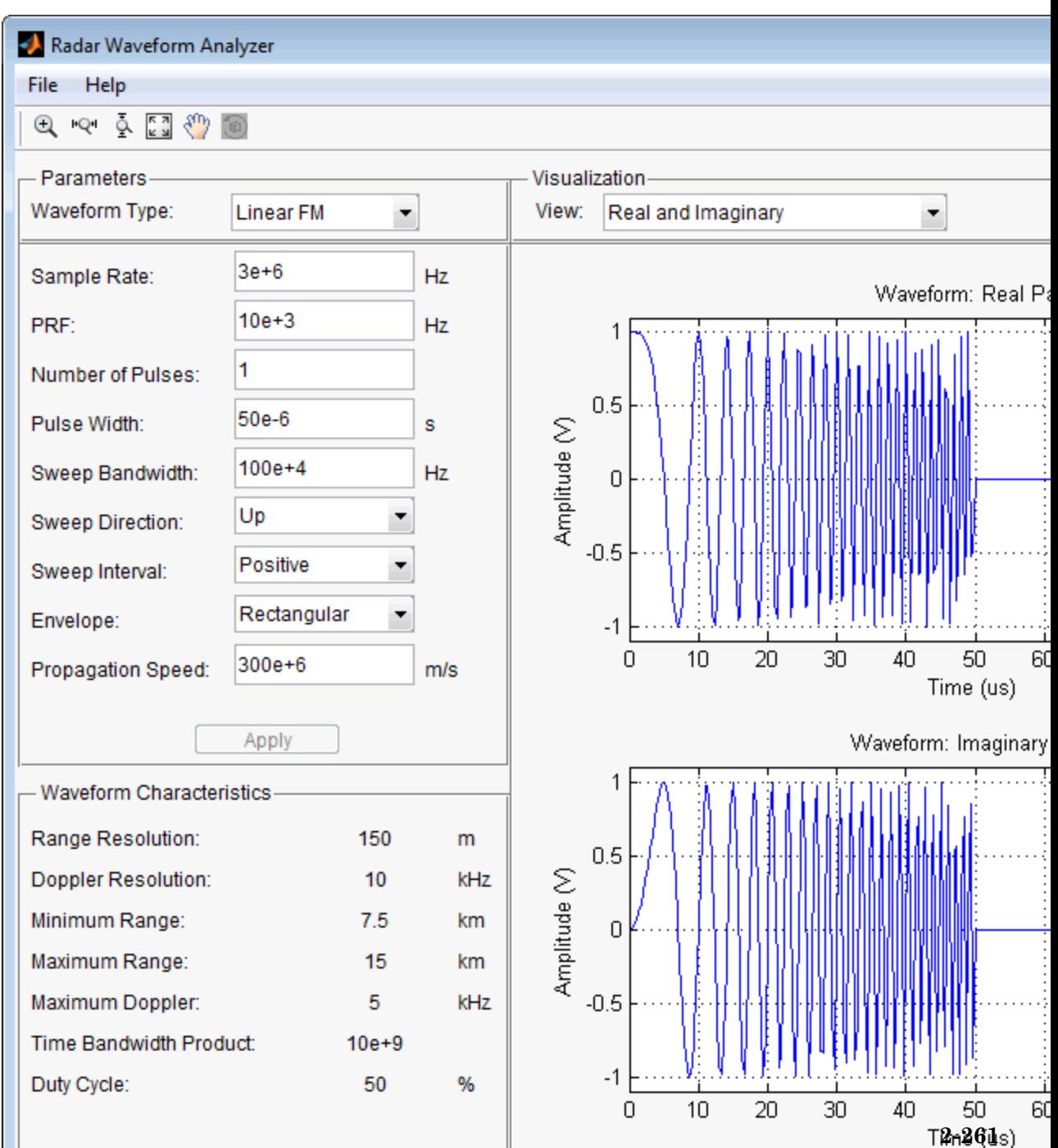

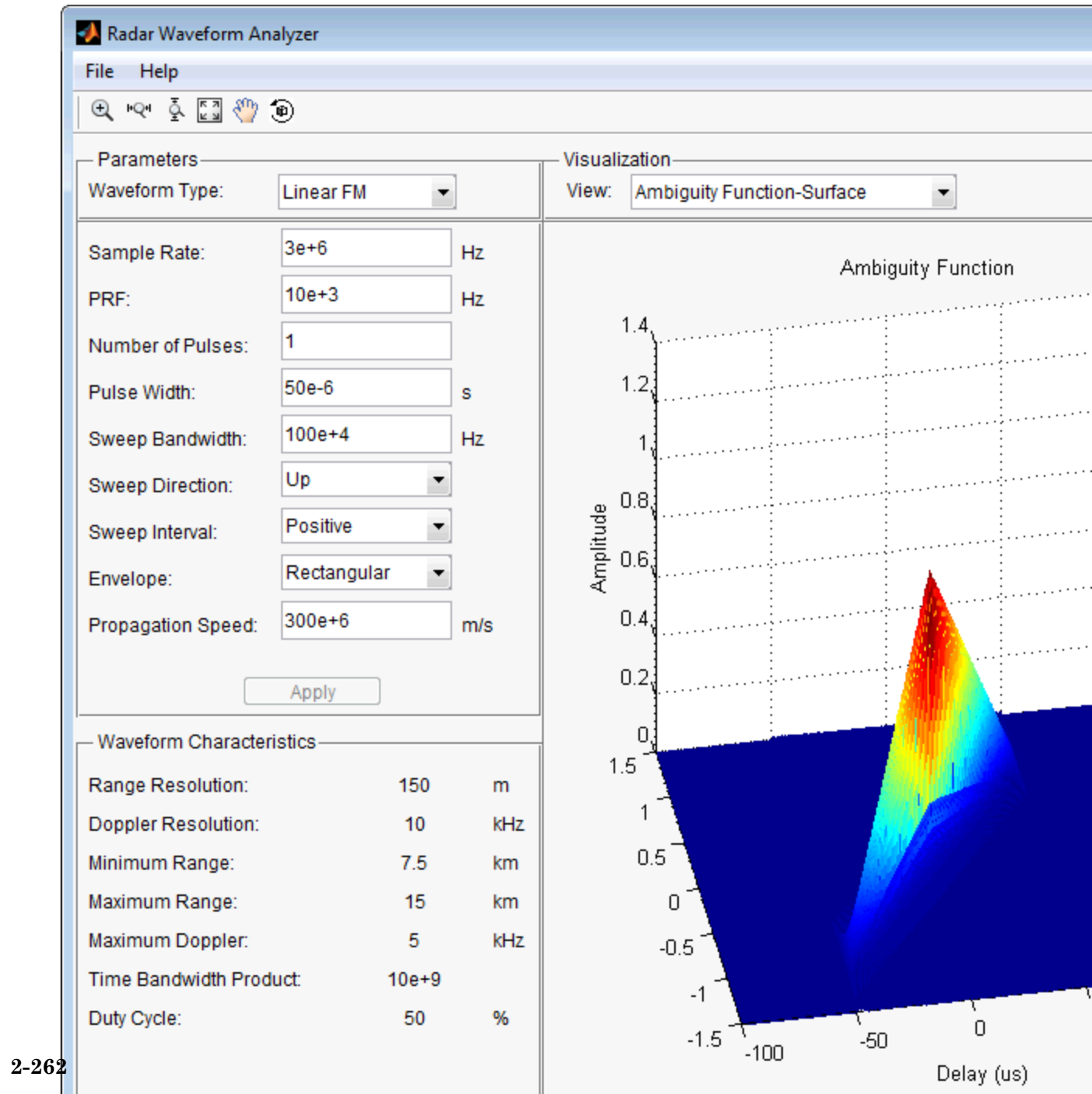

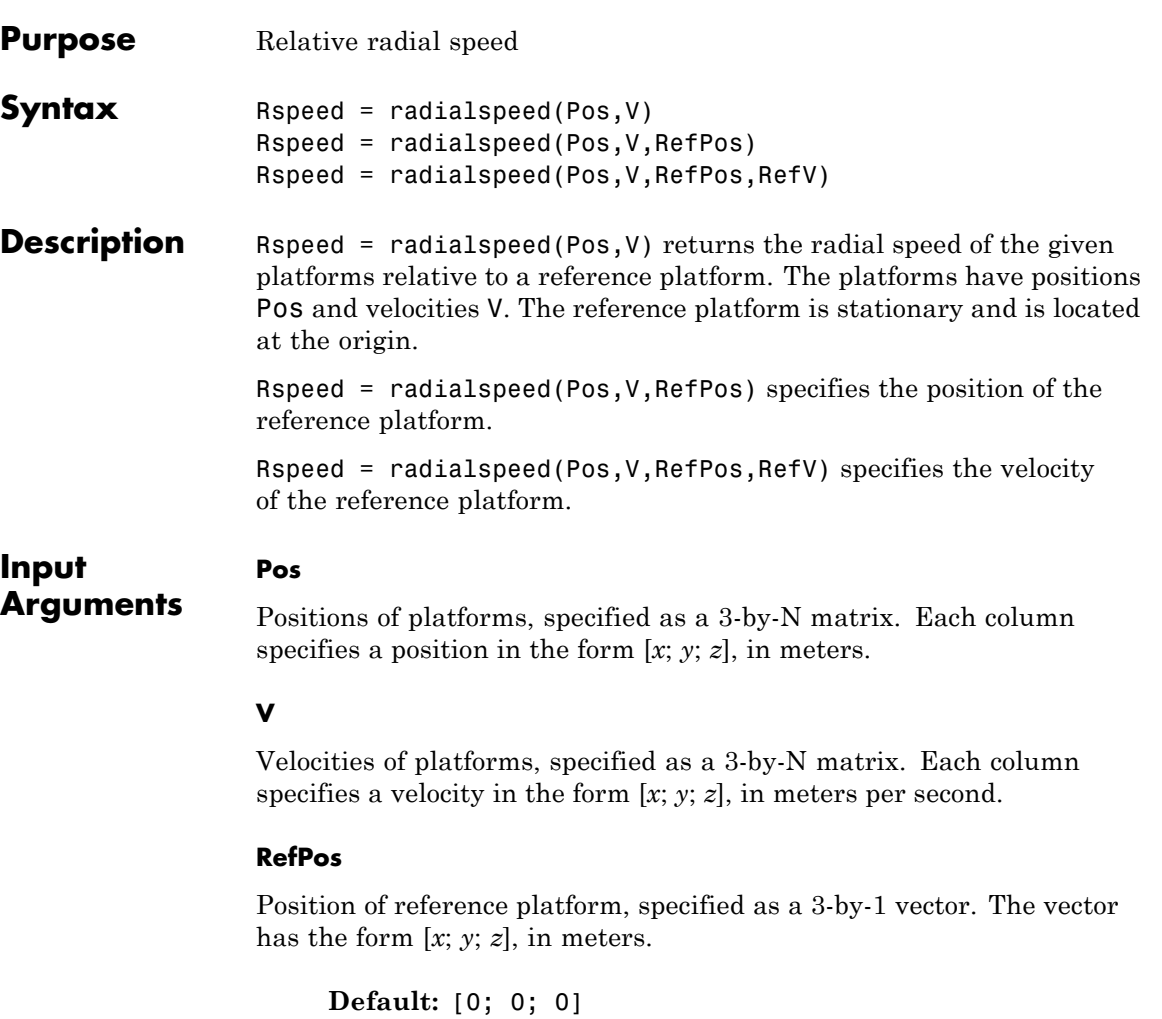

### **RefV**

Velocity of reference platform, specified as a 3-by-1 vector. The vector has the form [*x*; *y*; *z*], in meters per second.

**Default:** [0; 0; 0]

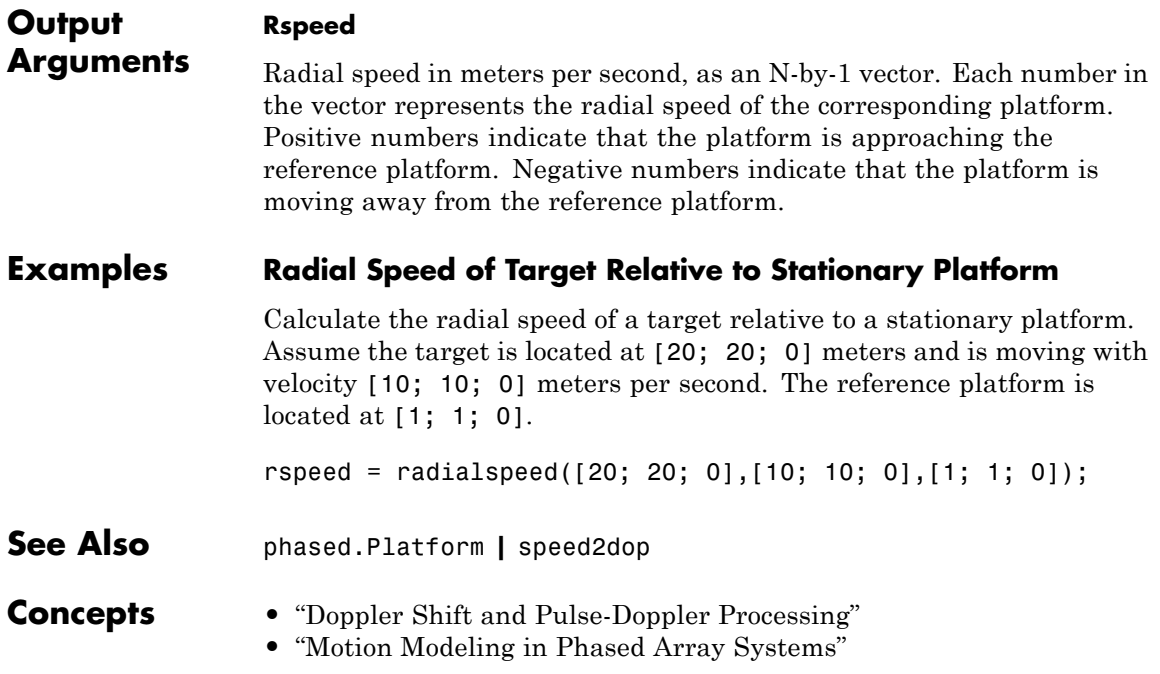

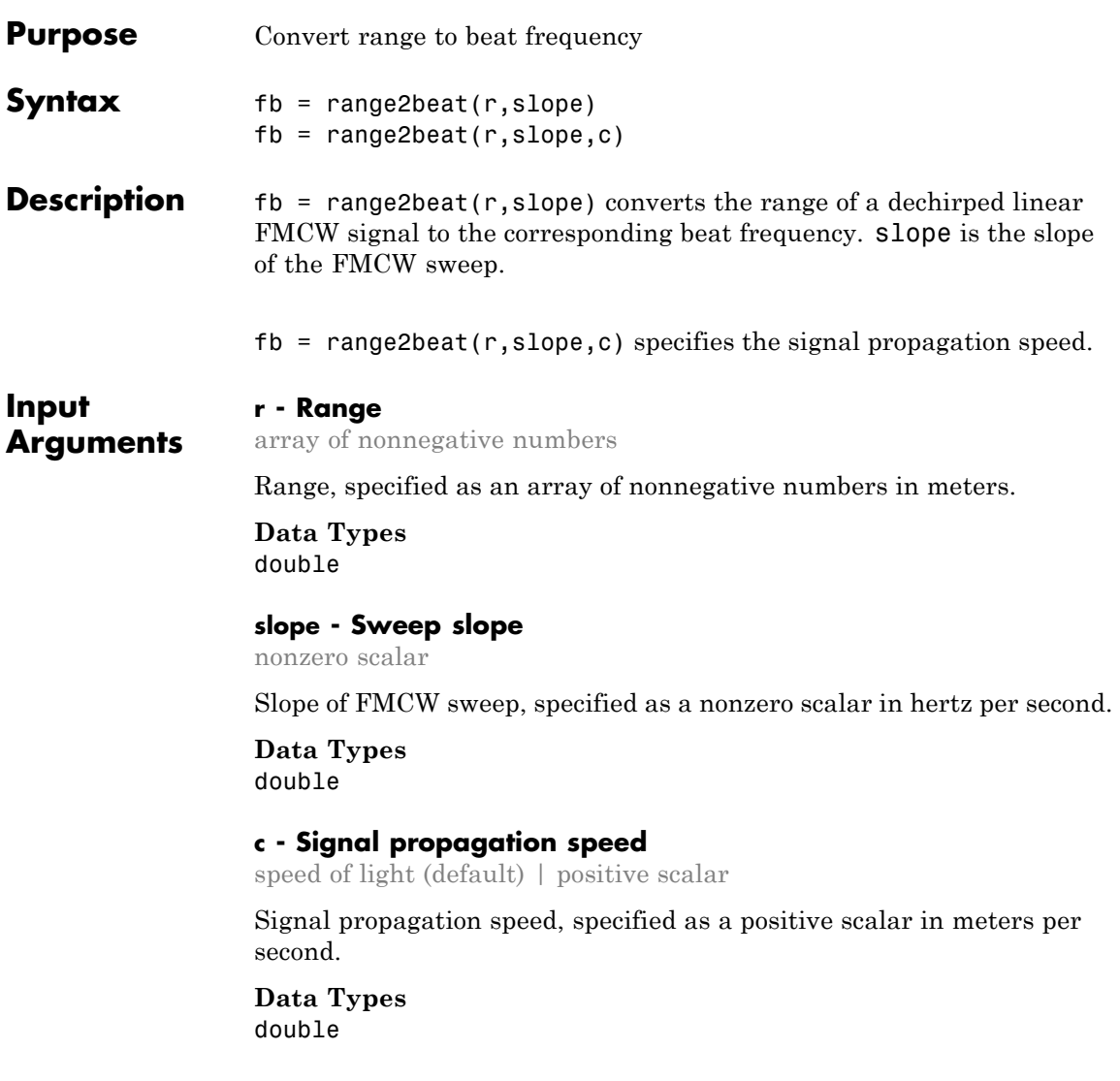

<span id="page-1501-0"></span>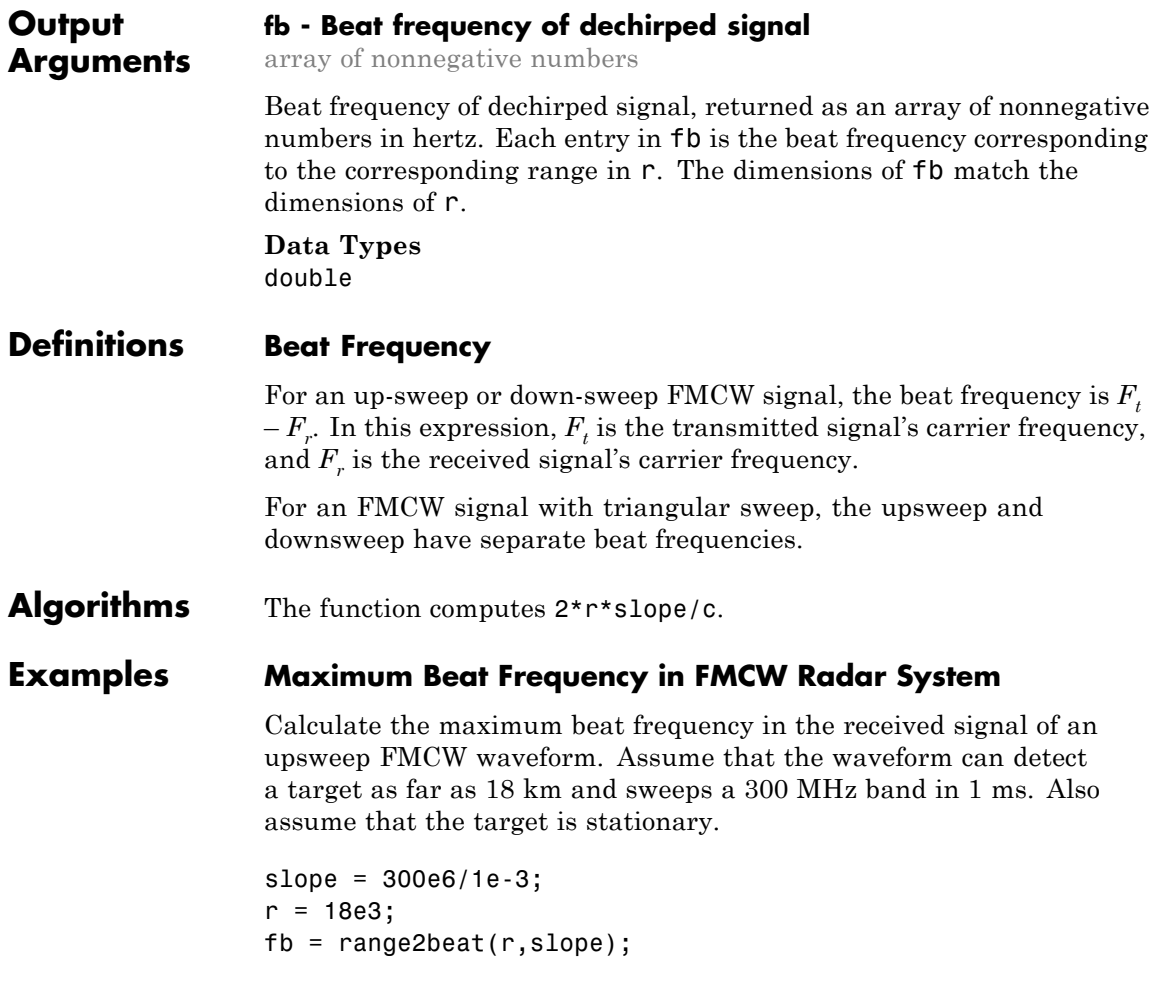

### **References**

[1] Pace, Phillip. *Detecting and Classifying Low Probability of Intercept Radar*. Artech House, Boston, 2009.

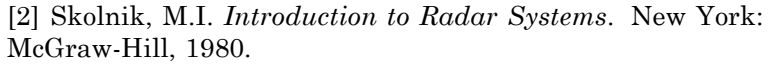

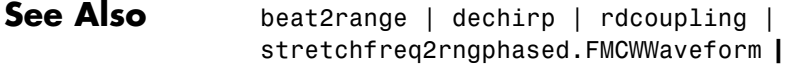

#### **Related Examples •** [Automotive Adaptive Cruise Control Using FMCW Technology](../examples/automotive-adaptive-cruise-control-using-fmcw-technology.html)

# **range2bw**

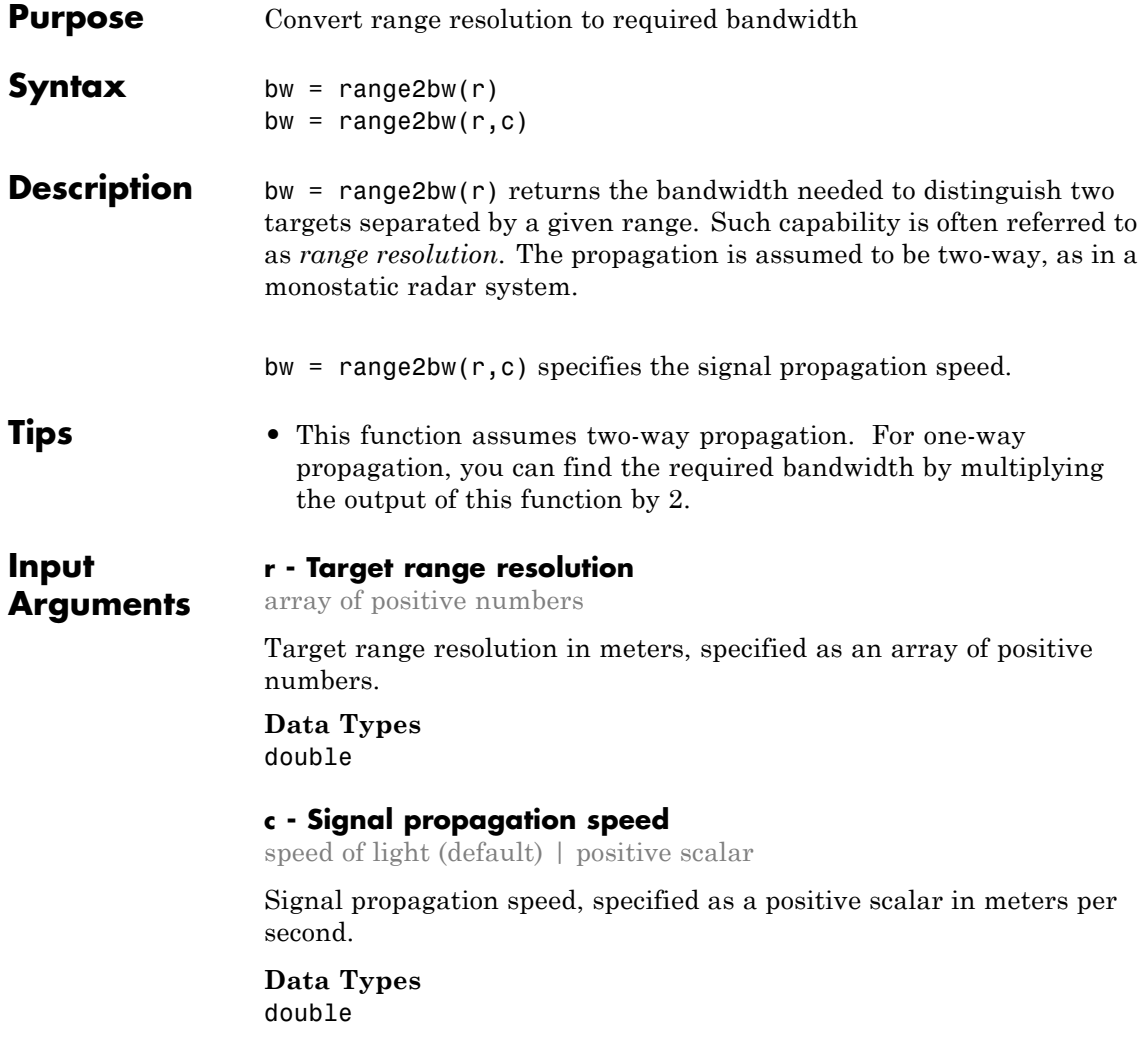

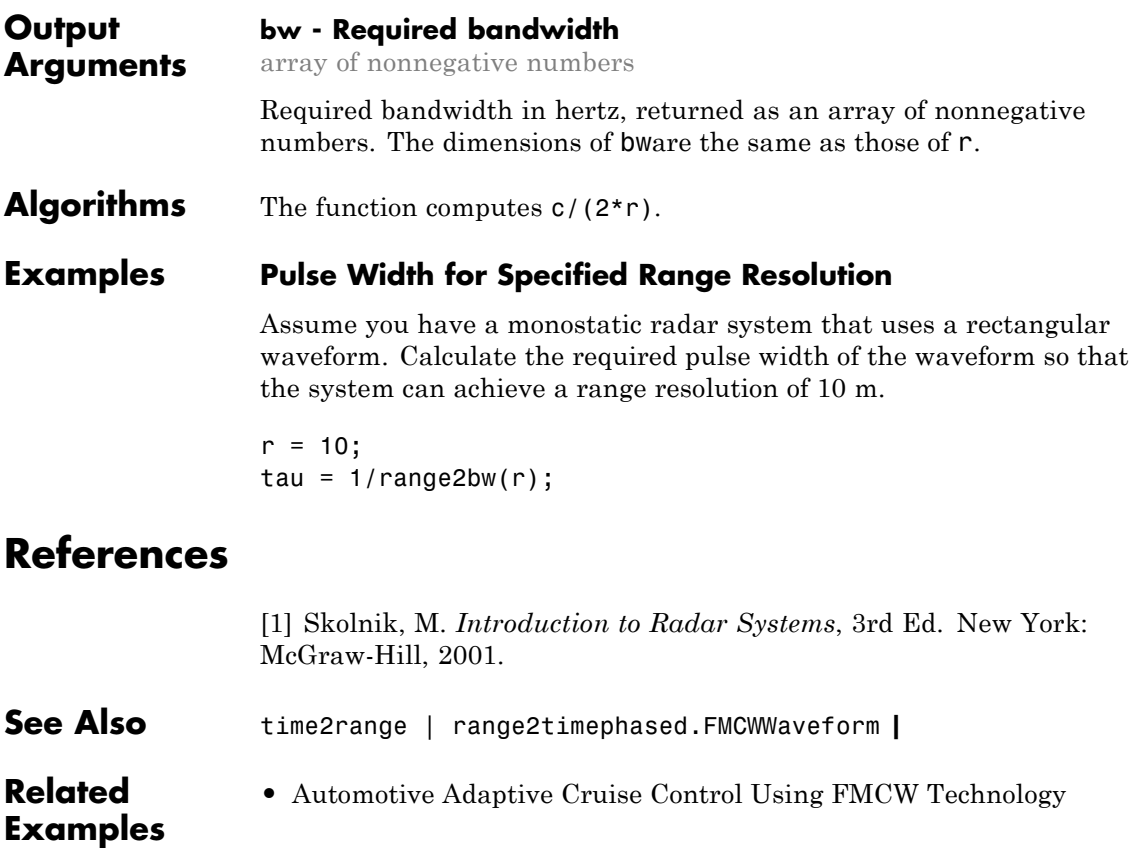

# **range2time**

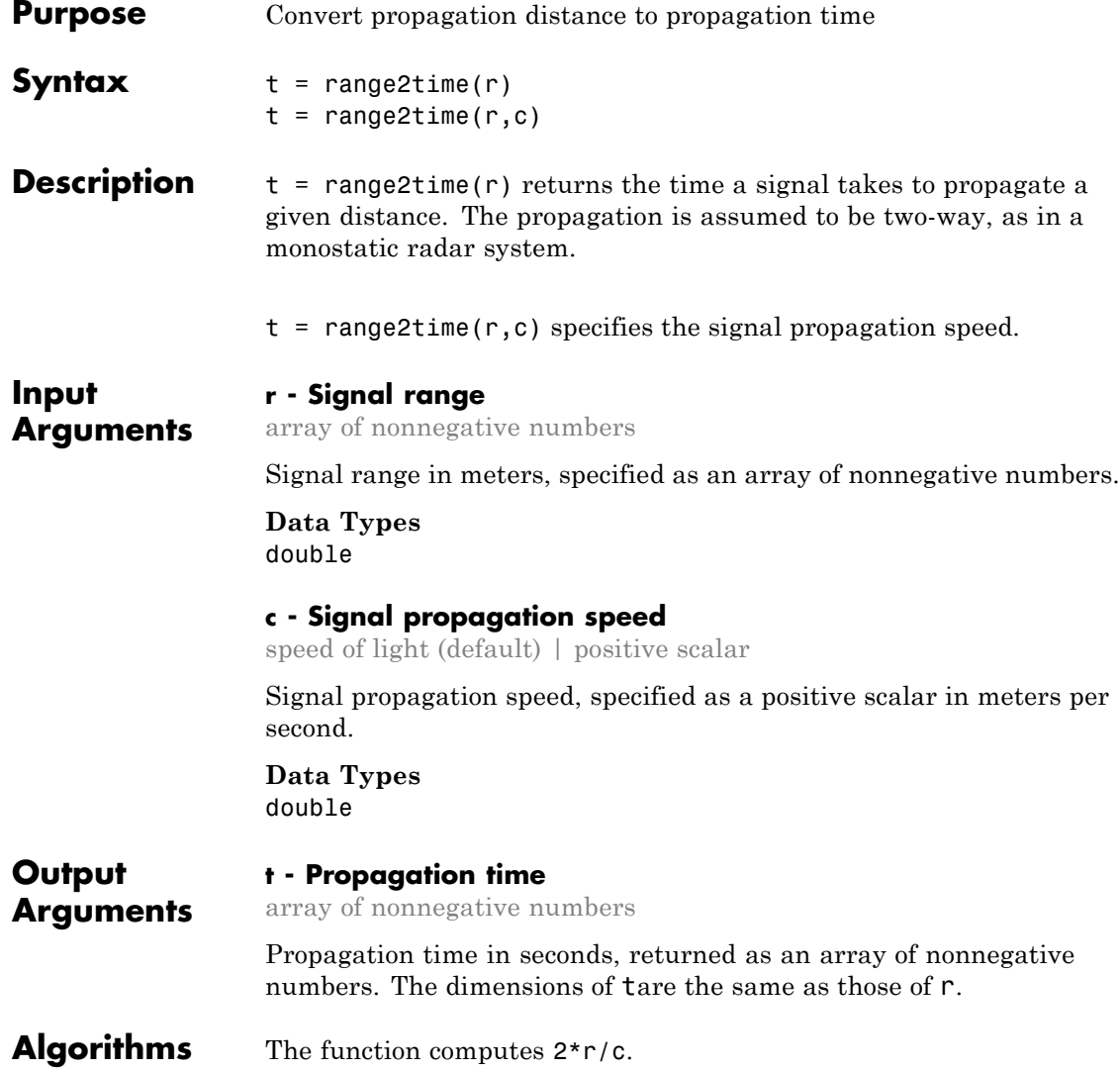

### **Examples PRF for Specified Unambiguous Range**

Calculate the required PRF for a monostatic radar system so that it can have a maximum unambiguous range of 15 km.

 $r = 15e3;$  $prf = 1/range2time(r);$ 

### **References**

[1] Skolnik, M. *Introduction to Radar Systems*, 3rd Ed. New York: McGraw-Hill, 2001.

**See Also** time2range | range2bwphased.FMCWWaveform **|**

**Related Examples •** [Automotive Adaptive Cruise Control Using FMCW Technology](../examples/automotive-adaptive-cruise-control-using-fmcw-technology.html)

### **rangeangle**

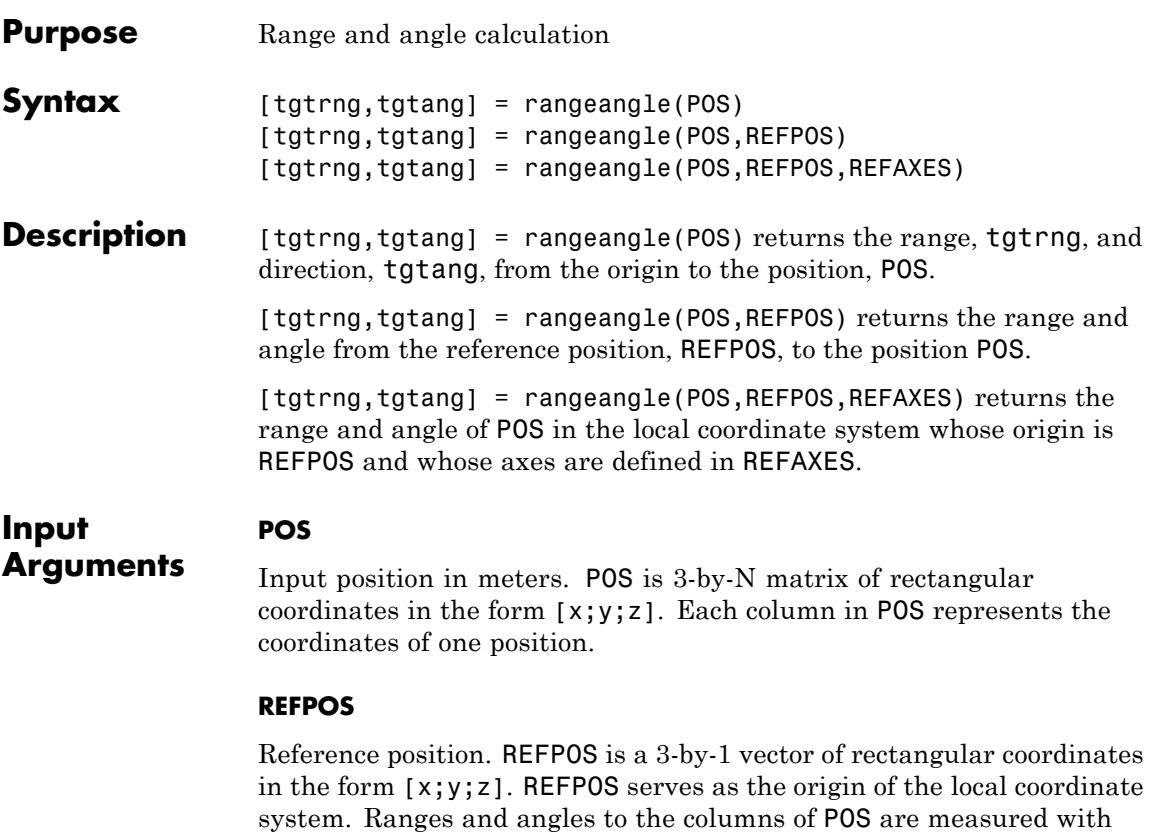

**Default:** [0;0;0]

respect to REFPOS.

### **REFAXES**

Local coordinate system axes. REFAXES is a 3-by-3 matrix whose columns define the axes the of the local coordinate system with origin at REFPOS. Each column in REFAXES specifies the direction of an axis for the local coordinate system in rectangular coordinates [x; y; z].

**Default:** [0 1 0;0 0 1;1 0 0]

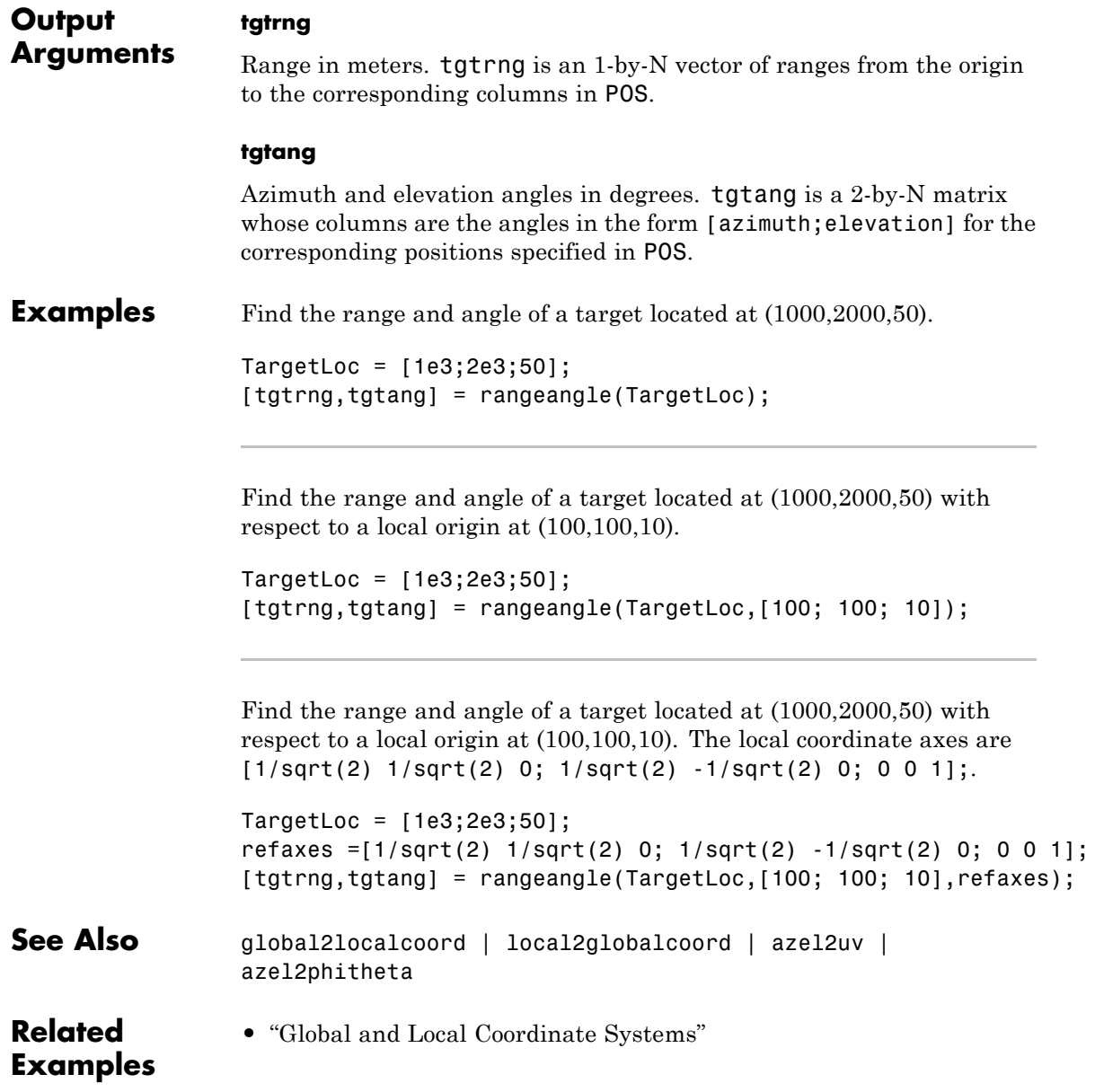

# **rdcoupling**

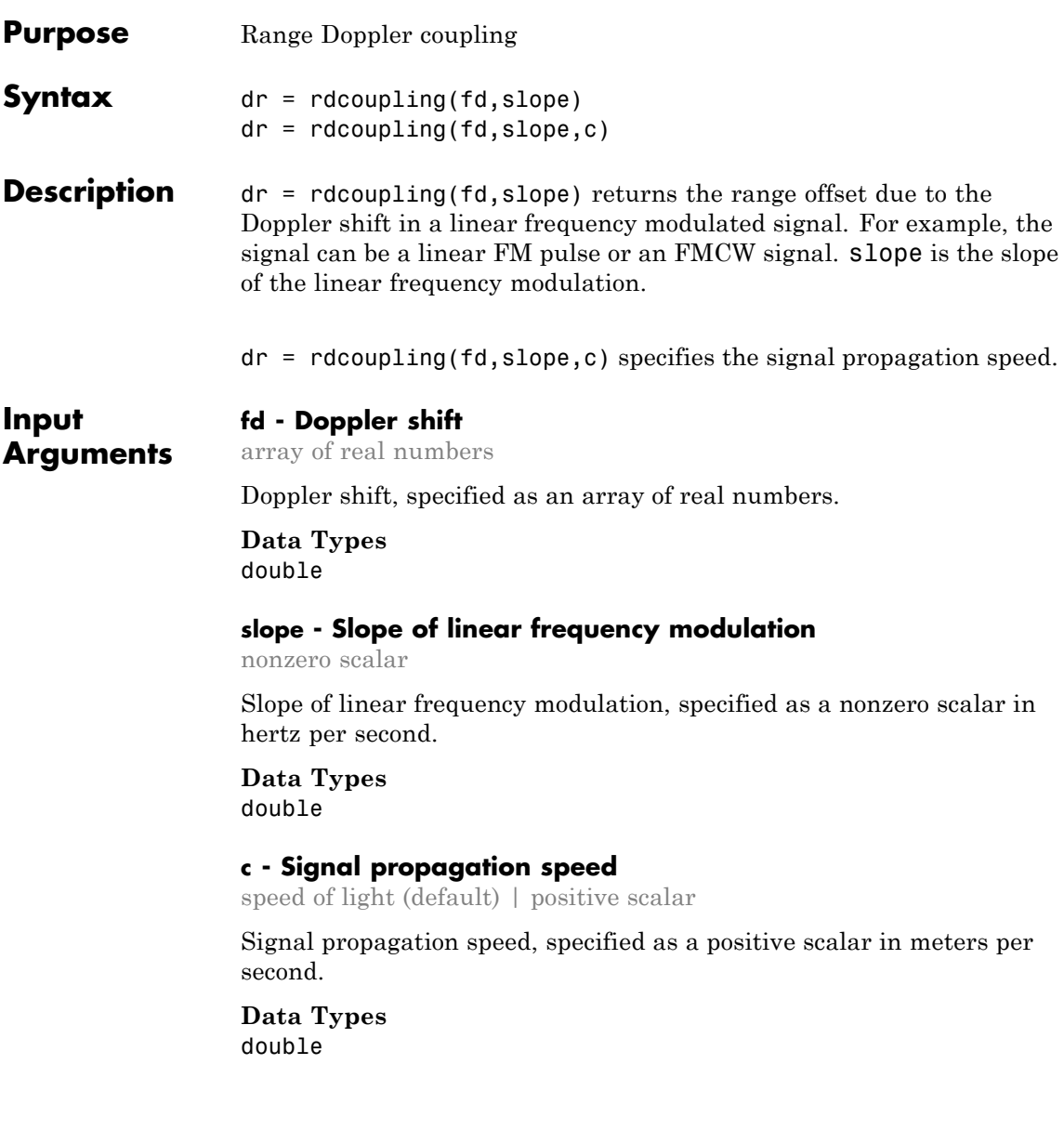

<span id="page-1510-0"></span>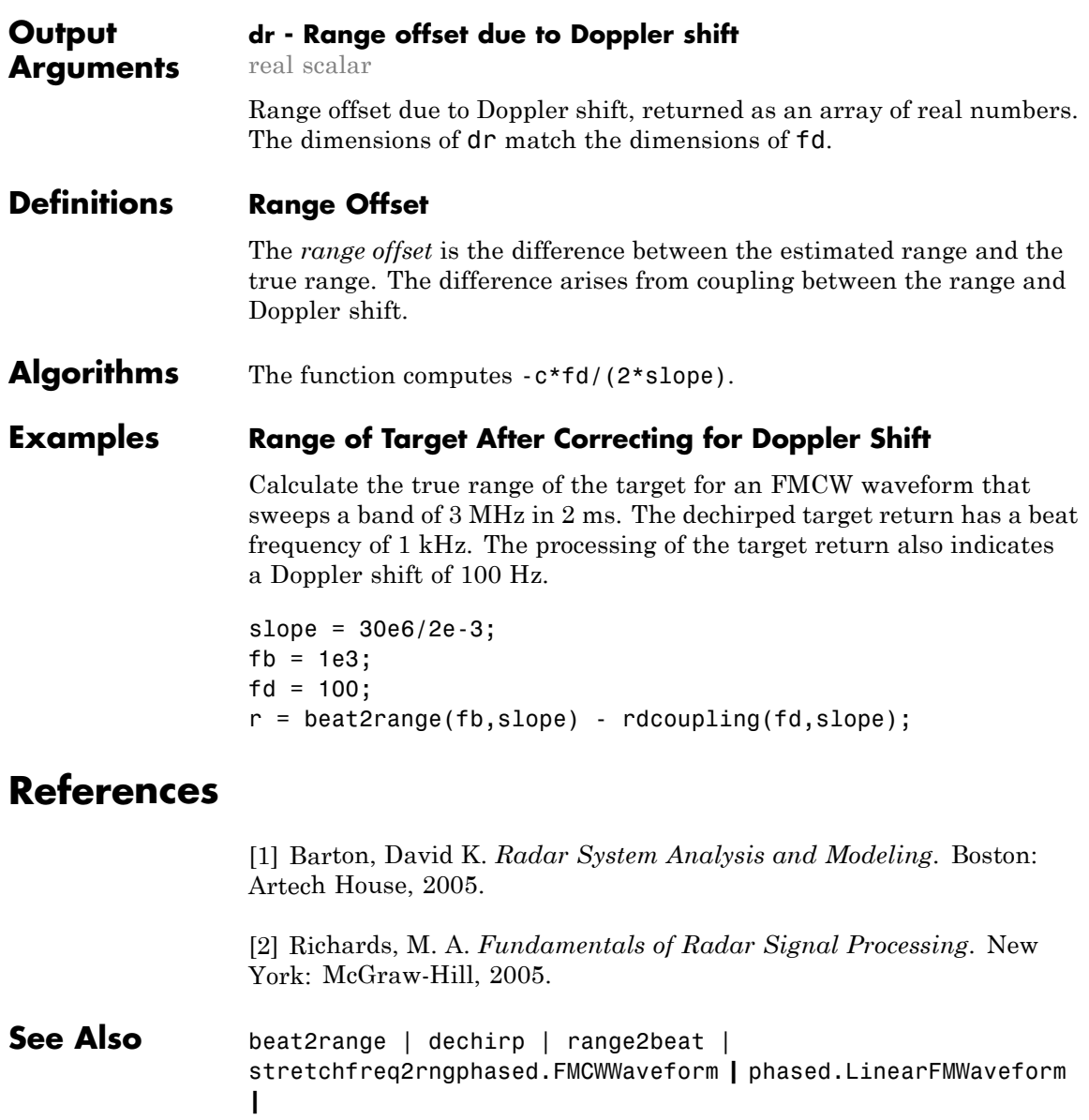

**Related Examples •** [Automotive Adaptive Cruise Control Using FMCW Technology](../examples/automotive-adaptive-cruise-control-using-fmcw-technology.html)
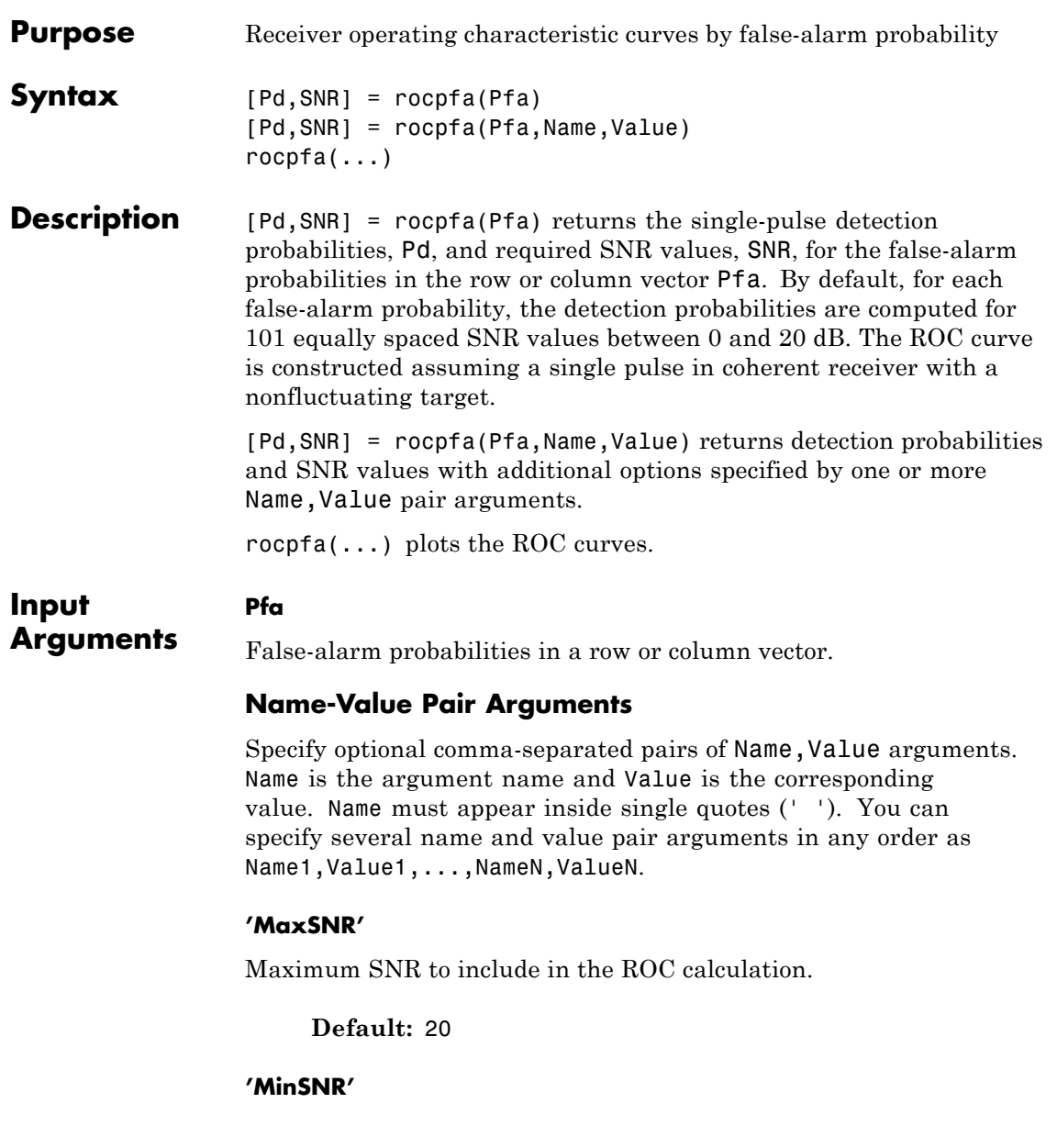

Minimum SNR to include in the ROC calculation.

**Default:** 0

## **'NumPoints'**

Number of SNR values to use when calculating the ROC curves. The actual values are equally spaced between MinSNR and MaxSNR.

**Default:** 101

### **'NumPulses'**

Number of pulses to integrate when calculating the ROC curves. A value of 1 indicates no pulse integration.

## **Default:** 1

### **'SignalType'**

String that specifies the type of received signal or, equivalently, the probability density functions (PDF) used to compute the ROC. Valid values are: 'Real', 'NonfluctuatingCoherent', 'NonfluctuatingNoncoherent', 'Swerling1', 'Swerling2', 'Swerling3', and 'Swerling4'. The strings are not case sensitive.

The 'NonfluctuatingCoherent' signal type assumes that the noise in the received signal is a complex-valued, Gaussian random variable. This variable has independent zero-mean real and imaginary parts each with variance  $\sigma^2/2$  under the null hypothesis. In the case of a single pulse in a coherent receiver with complex white Gaussian noise, the probability of detection,  $P_D$ , for a given false-alarm probability,  $P_{FA}$  is:

$$
P_D=\frac{1}{2}\text{erfc}(\text{erfc}^{-1}(2P_{FA})-\sqrt{\chi})
$$

where erfc and erfc<sup>-1</sup> are the complementary error function and that function's inverse, and χ is the SNR not expressed in decibels.

For details about the other supported signal types, see [\[1\]](#page-1515-0).

**Default:** 'NonfluctuatingCoherent'

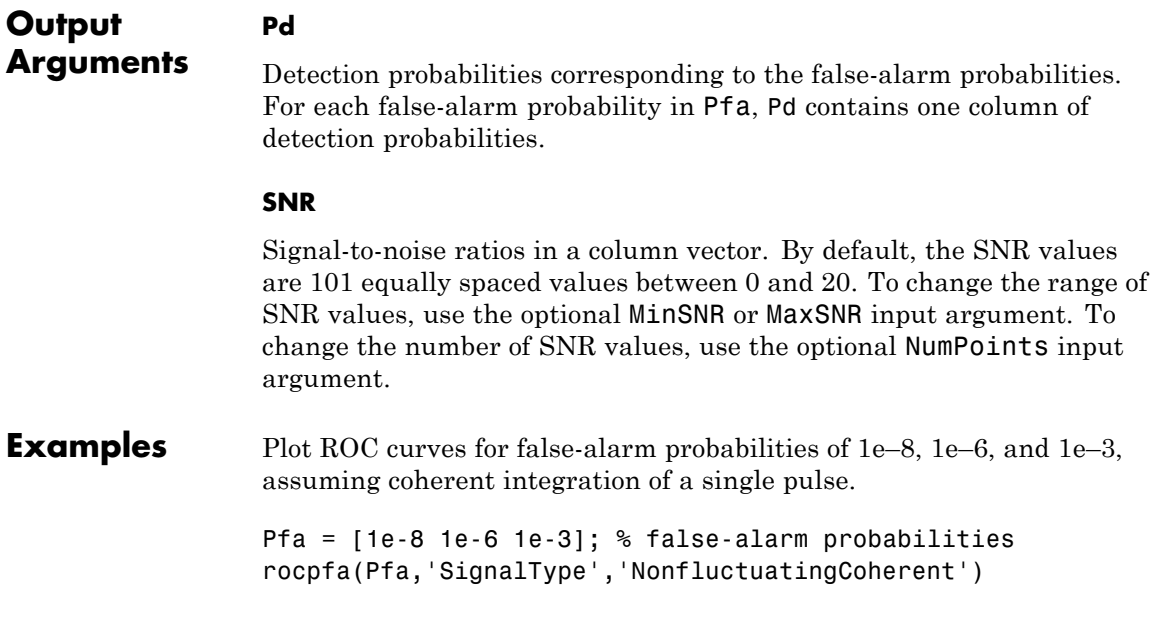

<span id="page-1515-0"></span>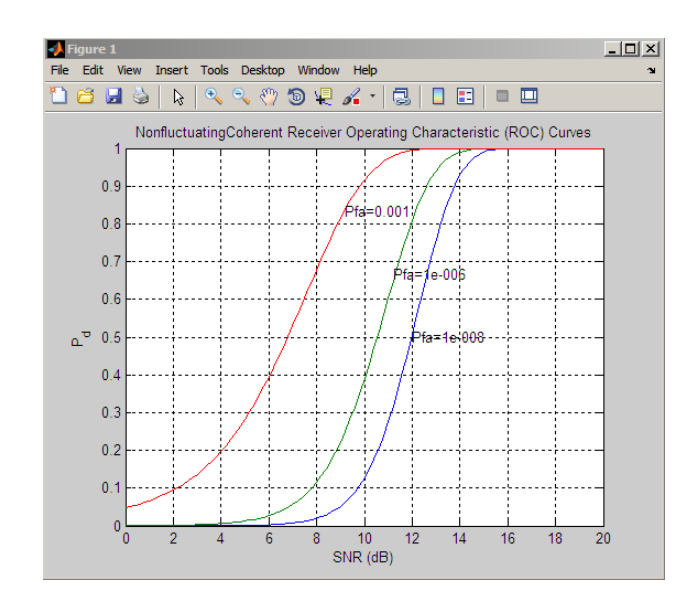

**References** [1] Richards, M. A. *Fundamentals of Radar Signal Processing*. New York: McGraw-Hill, 2005, pp 298–336.

See Also **npwgnthresh** | rocsnr | shnidman

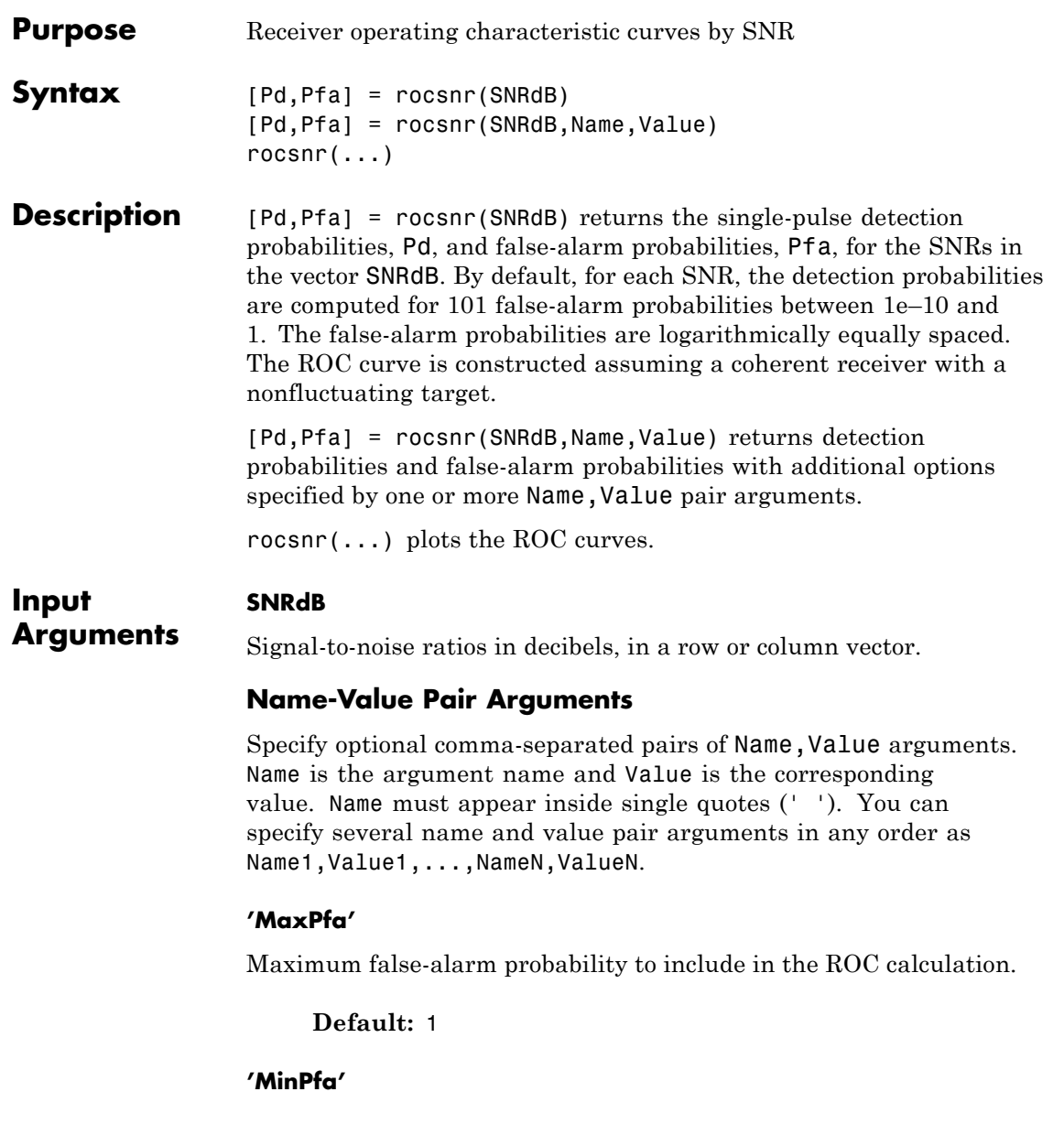

Minimum false-alarm probability to include in the ROC calculation.

**Default:** 1e-10

### **'NumPoints'**

Number of false-alarm probabilities to use when calculating the ROC curves. The actual probability values are logarithmically equally spaced between MinPfa and MaxPfa.

**Default:** 101

## **'NumPulses'**

Number of pulses to integrate when calculating the ROC curves. A value of 1 indicates no pulse integration.

**Default:** 1

### **'SignalType'**

String that specifies the type of received signal or, equivalently, the probability density functions (PDF) used to compute the ROC. Valid values are: 'Real', 'NonfluctuatingCoherent', 'NonfluctuatingNoncoherent', 'Swerling1', 'Swerling2', 'Swerling3', and 'Swerling4'.

The 'NonfluctuatingCoherent' signal type assumes that the noise in the received signal is a complex-valued, Gaussian random variable. This variable has independent zero-mean real and imaginary parts each with variance  $\sigma^2/2$  under the null hypothesis. In the case of a single pulse in a coherent receiver with complex white Gaussian noise, the probability of detection,  $P_D$ , for a given false-alarm probability,  $P_{FA}$  is:

$$
P_D = \frac{1}{2} \text{erfc}(\text{erfc}^{-1}(2P_{FA}) - \sqrt{\chi})
$$

where erfc and erfc<sup>-1</sup> are the complementary error function and that function's inverse, and χ is the SNR not expressed in decibels.

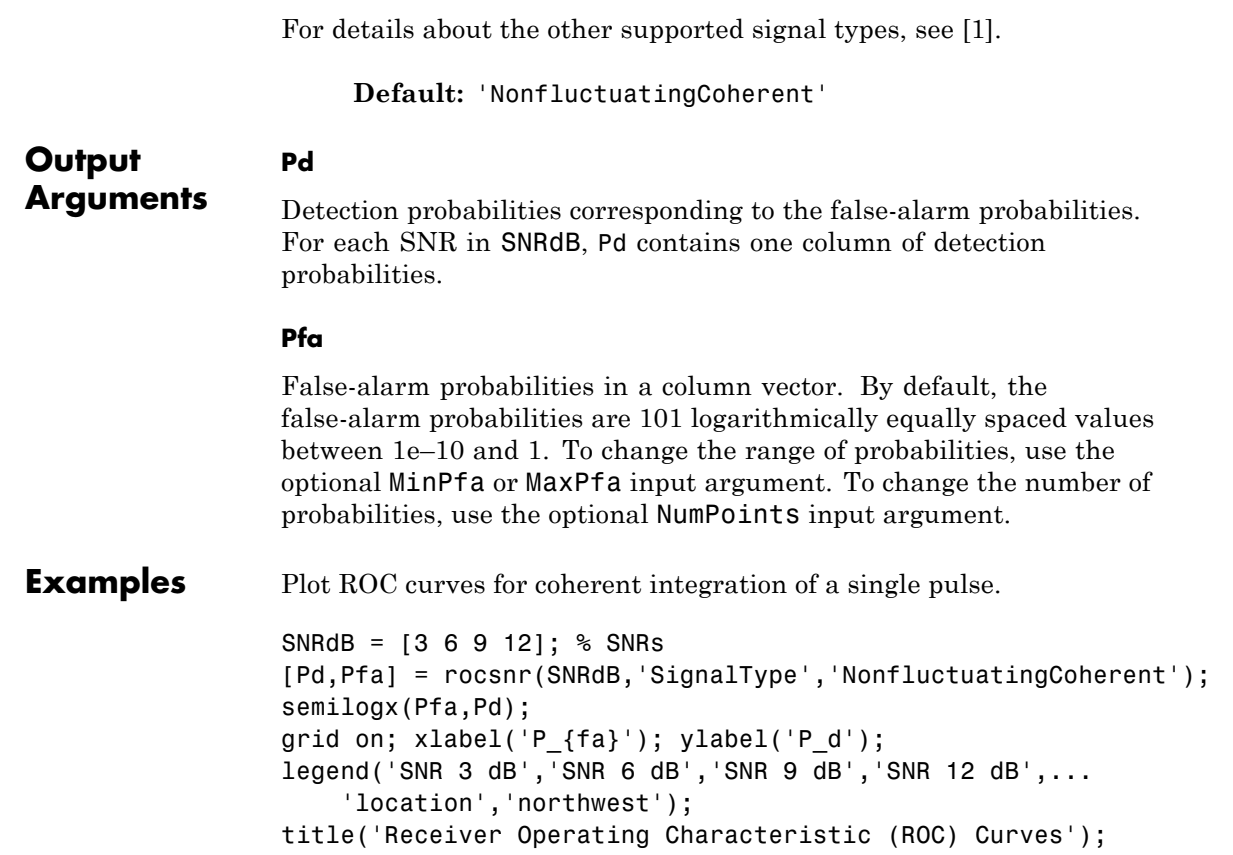

<span id="page-1519-0"></span>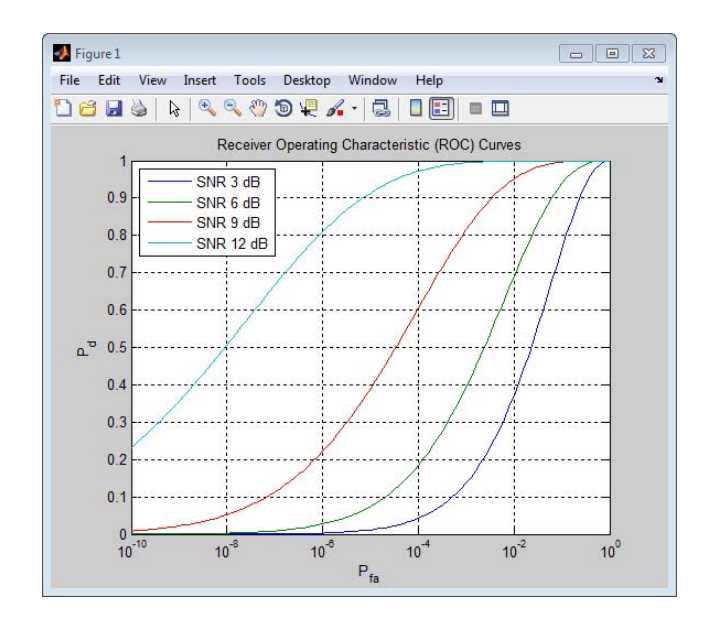

**References** [1] Richards, M. A. *Fundamentals of Radar Signal Processing*. New York: McGraw-Hill, 2005, pp 298–336.

**See Also** npwgnthresh | rocpfa | shnidman

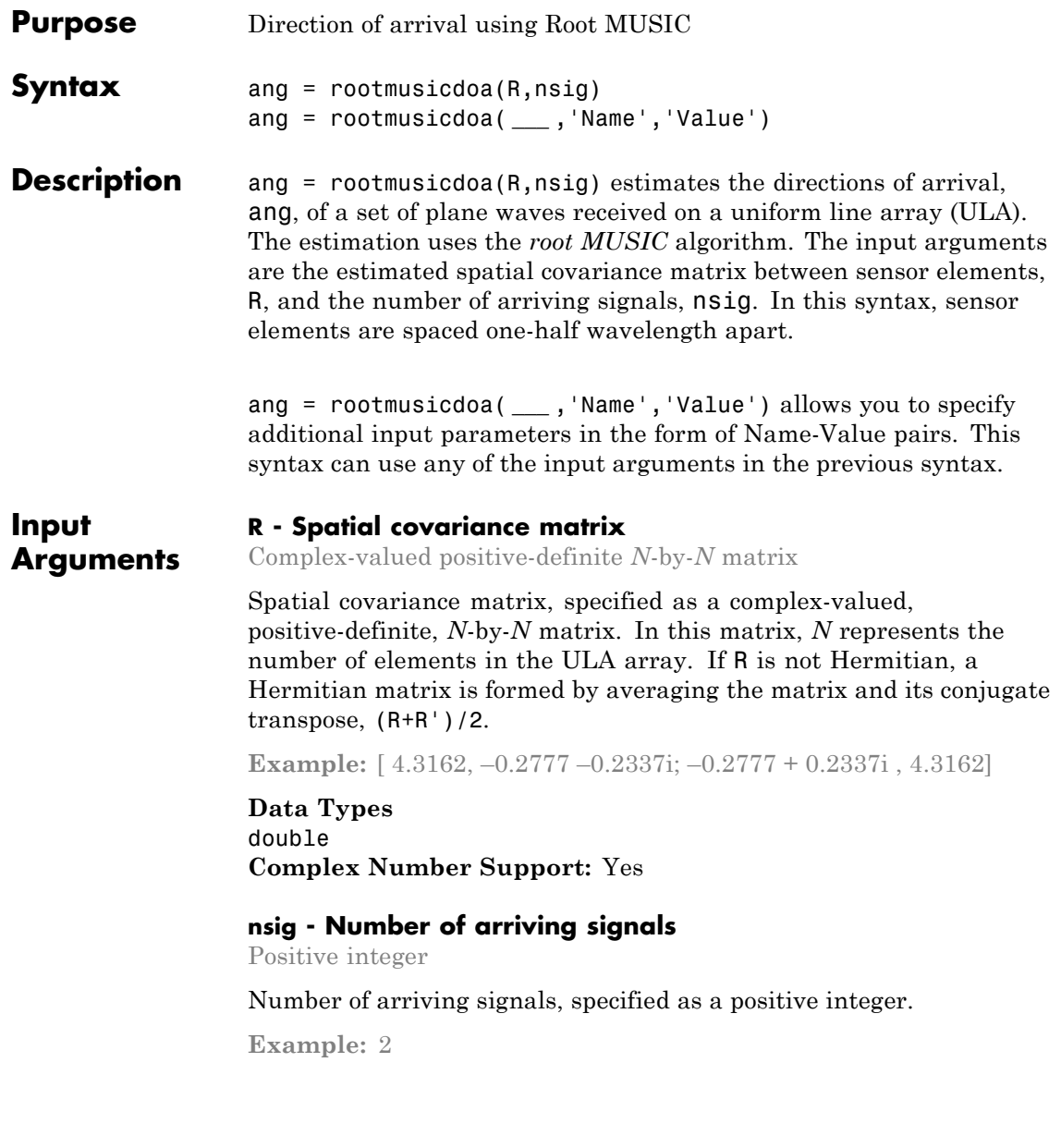

**Data Types** double

# **Name-Value Pair Arguments**

Specify optional comma-separated pairs of Name, Value arguments. Name is the argument name and Value is the corresponding value. Name must appear inside single quotes (' '). You can specify several name and value pair arguments in any order as Name1,Value1,...,NameN,ValueN.

**Example:** 'ElementSpacing', 0.4

## **'ElementSpacing' - ULA element spacing**

0.5 (default) | Real-valued positive scalar

ULA element spacing, specified as a real-valued, positive scalar. Position units are measured in terms of signal wavelength.

**Example:** 0.4

**Data Types** double

#### **Output Arguments ang - Directions of arrival angles** Real-valued 1-by-*M* row vector

Directions of arrival angle, returned as a real-valued, 1-by-*M* vector. The dimension *M* is the number of arriving signals specified in the argument nsig. Angle units are degrees and angle values lie between  $-90^\circ$  and  $90^\circ$ .

# **Examples Three Signals Arriving at Half-Wavelength-Spaced ULA**

Assume a half-wavelength spaced uniform line array with 10 elements. Three plane waves arrive from the  $0^{\circ}$ ,  $-25^{\circ}$ , and  $30^{\circ}$  azimuth directions. Elevation angles are 0°. The noise is spatially and temporally white Gaussian noise.

Set the SNR for each signal to 5 dB. Find the arrival angles.

 $N = 10$ ;

```
d = 0.5;
elementPos = (0:N-1)*d;angles = [0 -25 30];
Nsig = 3;R = sensorcov(elementPos,angles,db2pow(-5));
doa = rootmusicdoa(R,Nsig)doa =
  -0.0000 30.0000 -25.0000
```
The rootmusicdoa function finds the correct angles.

## **Three Signals Arriving at 0.4-Wavelength-Spaced ULA**

Assume a uniform line array 10 elements, as in the previous example. But now the element spacing is smaller than one-half wavelength. Three plane waves arrive from the  $0^{\circ}$ ,  $-25^{\circ}$ , and  $30^{\circ}$  azimuth directions. Elevation angles are 0°. The noise is spatially and temporally white Gaussian noise. The SNR for each signal is 5 dB.

Set the ElementSpacing property value to the interelement spacing, 0.4 wavelengths. Find the arrival angles.

```
N = 10;d = 0.4;
elementPos = (0:N-1)*d;angles = [0 -25 30];
Nsig = 3;R = sensorcov(elementPos,angles,db2pow(-5));
doa = rootmusicdoa(R,Nsig,'ElementSpacing',d)
doa =
  -25.0000 0.0000 30.0000
```
The rootmusicdoa function finds the correct angles.

# **References**

[1] Van Trees, H.L. *Optimum Array Processing*. New York: Wiley-Interscience, 2002.

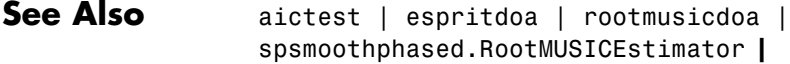

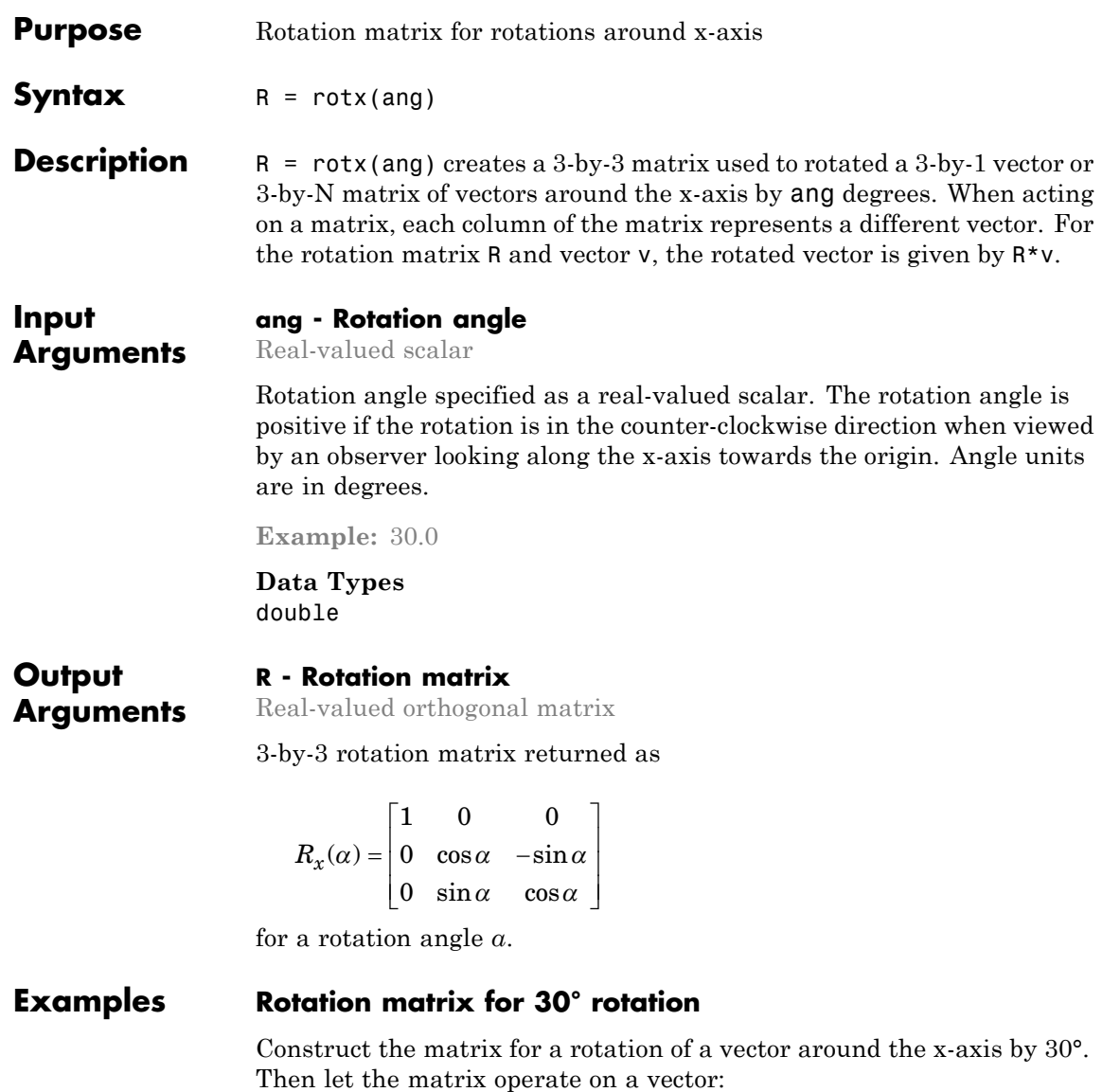

```
R = rotx(30)R =100
        0 0.86603 -0.5
        0 0.5 0.86603
x = [2; -2; 4];v = R^*xV =2
    -3.7321
    2.4641
```
Under a rotation around the x-axis, the x-component of a vector is left unchanged.

# **Definitions Rotation Matrices**

In transforming vectors in three-dimensional space, rotation matrices are often encountered. Rotation matrices are used in two senses: they can be used to rotate a vector into a new position or they can be used to rotate a coordinate basis (or coordinate system) into a new one. In this case, the vector is left alone but its components in the new basis will be different from those in the original basis. In Euclidean space, there are three basic rotations: one each around the x, y and z axes. Each rotation is specified by an angle of rotation. The rotation angle is defined to be positive for a rotation that is counterclockwise when viewed by an observer looking along the rotation axis towards the origin. Any arbitrary rotation can be composed of a combination of these three *(Euler's rotation theorem)*. For example, one can rotated a vector

using a sequence of three rotations:  $\mathbf{v}' = A\mathbf{v} = R_z(\gamma)R_y(\beta)R_x(\alpha)\mathbf{v}$ .

The rotation matrices that rotate a vector around the x, y, and z-axes are given by:

**•** Counterclockwise rotation around x-axis

$$
R_x(\alpha) = \begin{bmatrix} 1 & 0 & 0 \\ 0 & \cos \alpha & -\sin \alpha \\ 0 & \sin \alpha & \cos \alpha \end{bmatrix}
$$

**•** Counterclockwise rotation around y-axis

$$
R_{y}(\beta) = \begin{bmatrix} \cos \beta & 0 & \sin \beta \\ 0 & 1 & 0 \\ -\sin \beta & 0 & \cos \beta \end{bmatrix}
$$

**•** Counterclockwise rotation around z-axis

$$
R_z(\gamma)=\begin{bmatrix} \cos\gamma & -\sin\gamma & 0 \\ \sin\gamma & \cos\gamma & 0 \\ 0 & 0 & 1 \end{bmatrix}
$$

The following three figures show what positive rotations look like for each rotation axis:

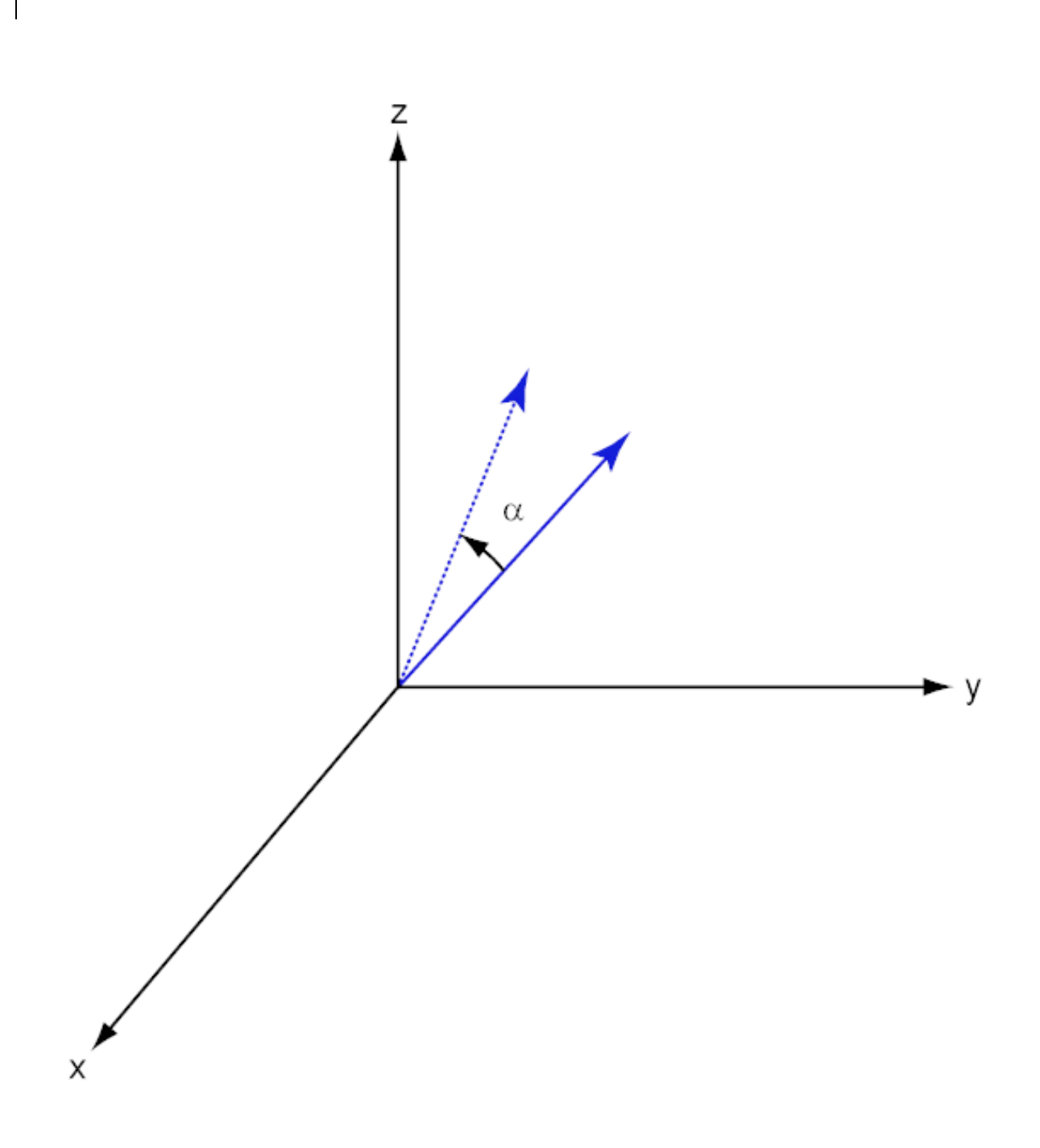

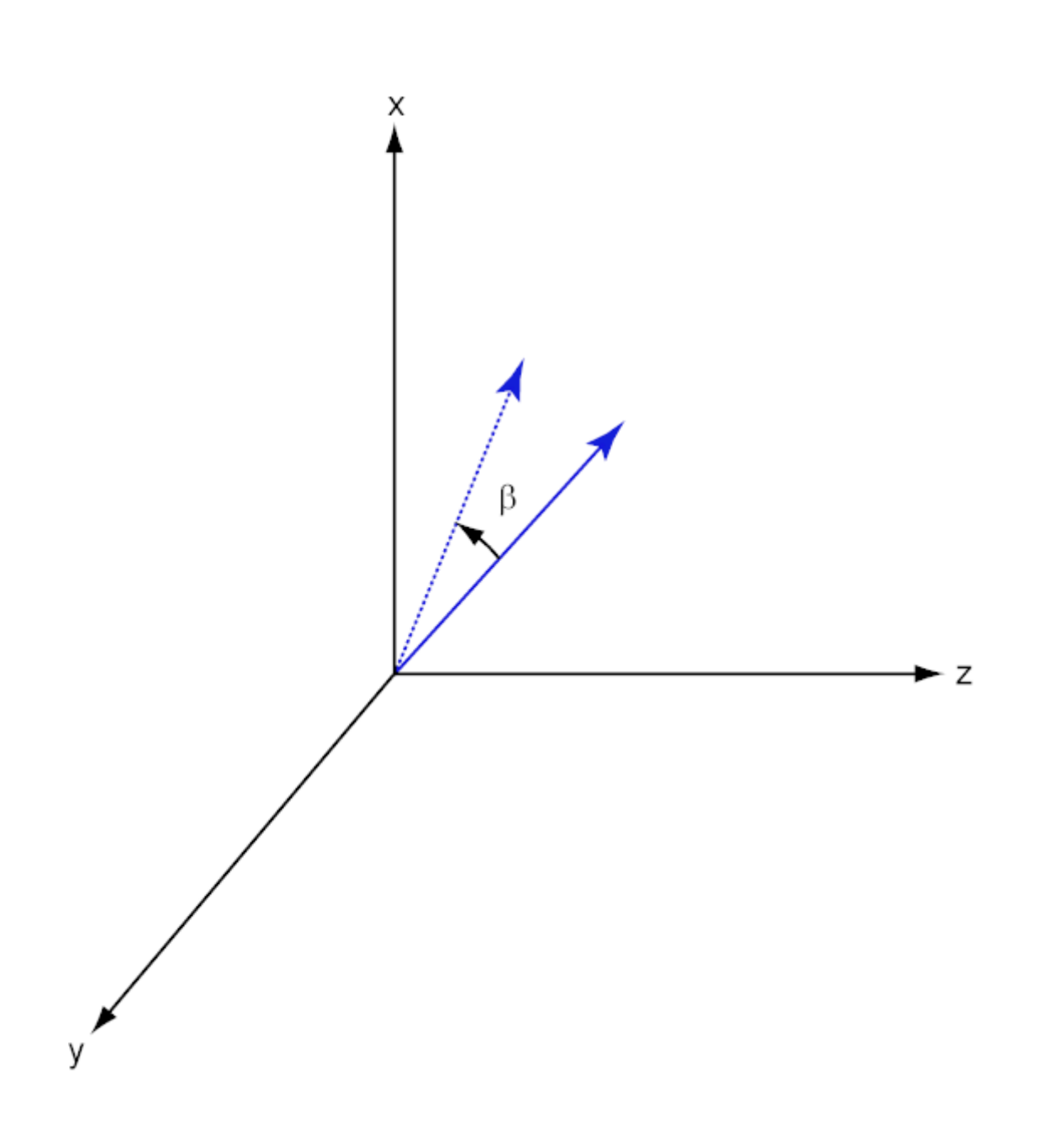

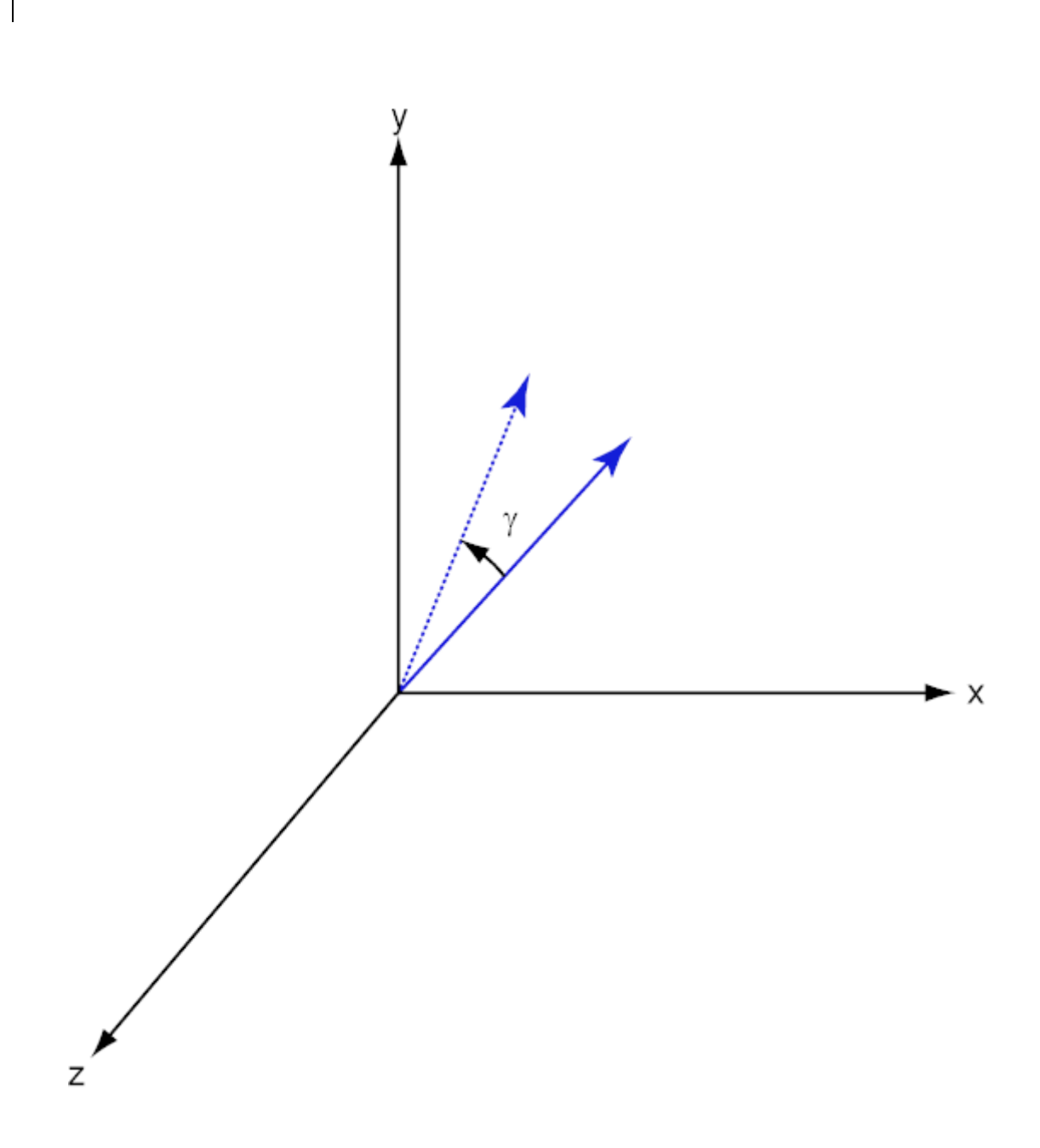

For any rotation, there is an inverse rotation satisfying  $A^{-1}A = 1$ . For example, the inverse of the x-axis rotation matrix is obtained by changing the sign of the angle:

$$
R_x^{-1}(\alpha) = R_x(-\alpha) = \begin{bmatrix} 1 & 0 & 0 \\ 0 & \cos \alpha & \sin \alpha \\ 0 & -\sin \alpha & \cos \alpha \end{bmatrix} = R'_x(\alpha)
$$

This example illustrates a basic property: the inverse rotation matrix equals the transpose of the original. Rotation matrices satisfy *A'A = 1*, and consequently  $det(A) = 1$ . Under rotations, vector lengths are preserved as well as the angles between vectors.

We can think of rotations in another way. Consider the original set of

basis vectors,  $\mathbf{i}, \mathbf{j}, \mathbf{k}$ , and rotate them all using the rotation matrix A.

This produces a new set of basis vectors  $\mathbf{i}', \mathbf{j},' \mathbf{k}'$  related to the original by:

$$
\begin{array}{rcl}\n\mathbf{i}' & = A\mathbf{i} \\
\mathbf{j}' & = A\mathbf{j} \\
\mathbf{k}' & = A\mathbf{k}\n\end{array}
$$

The new basis vectors can be written as linear combinations of the old ones and involve the transpose:

$$
\begin{bmatrix} \mathbf{i}' \\ \mathbf{j}' \\ \mathbf{k}' \end{bmatrix} = A' \begin{bmatrix} \mathbf{i} \\ \mathbf{j} \\ \mathbf{k} \end{bmatrix}
$$

Now any vector can be written as a linear combination of either set of basis vectors:

$$
\mathbf{v} = v_x \mathbf{i} + v_y \mathbf{j} + v_z \mathbf{k} = v'_x \mathbf{i}' + v'_y \mathbf{j}' + v'_z \mathbf{k}'
$$

Using some algebraic manipulation, one can derive the transformation of components for a fixed vector when the basis (or coordinate system) rotates

$$
\begin{bmatrix} v'_x \\ v'_y \\ v'_z \end{bmatrix} = A^{-1} \begin{bmatrix} v_x \\ v_y \\ v_z \end{bmatrix} = A' \begin{bmatrix} v_x \\ v_y \\ v_z \end{bmatrix}
$$

Thus the change in components of a vector when the coordinate system rotates involves the transpose of the rotation matrix. The next figure illustrates how a vector stays fixed as the coordinate system rotates around the x-axis. The figure after shows how this can be interpreted as a rotation *of the vector* in the opposite direction.

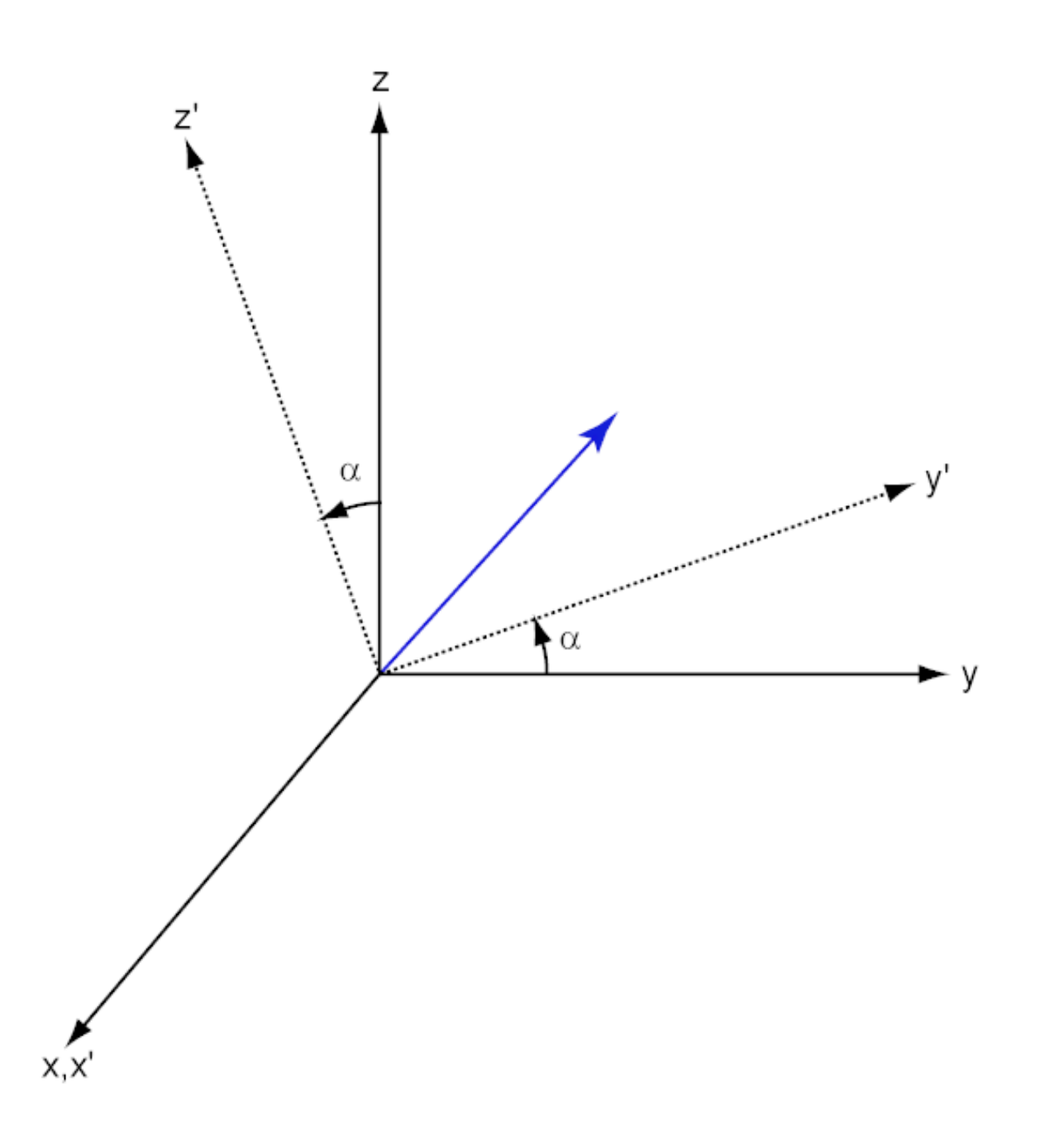

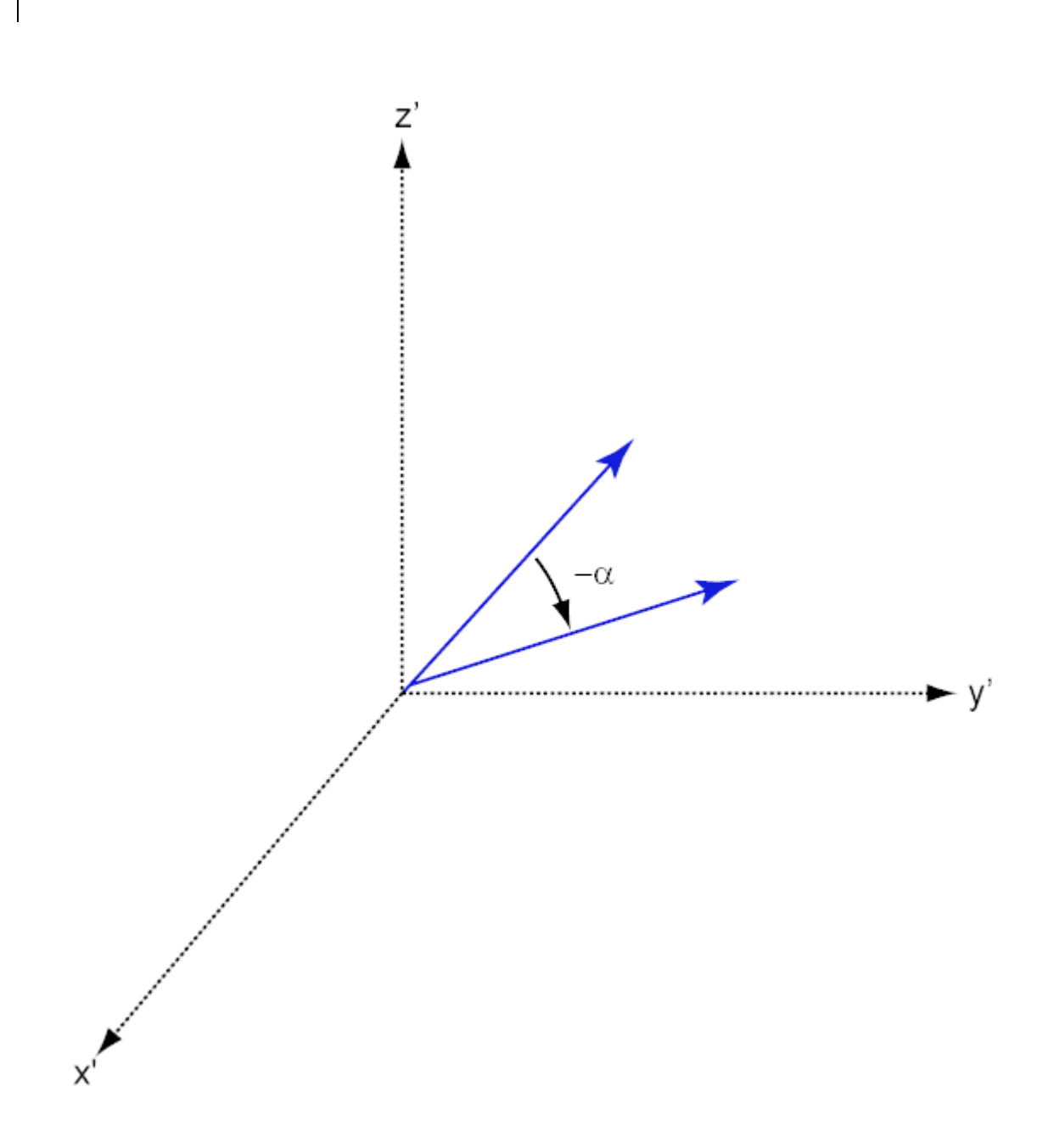

# **References**

[1] Goldstein, H., C. Poole and J. Safko,*Classical Mechanics*, 3rd Edition, San Francisco: Addison Wesley, 2002, pp. 142–144.

See Also roty | rotz

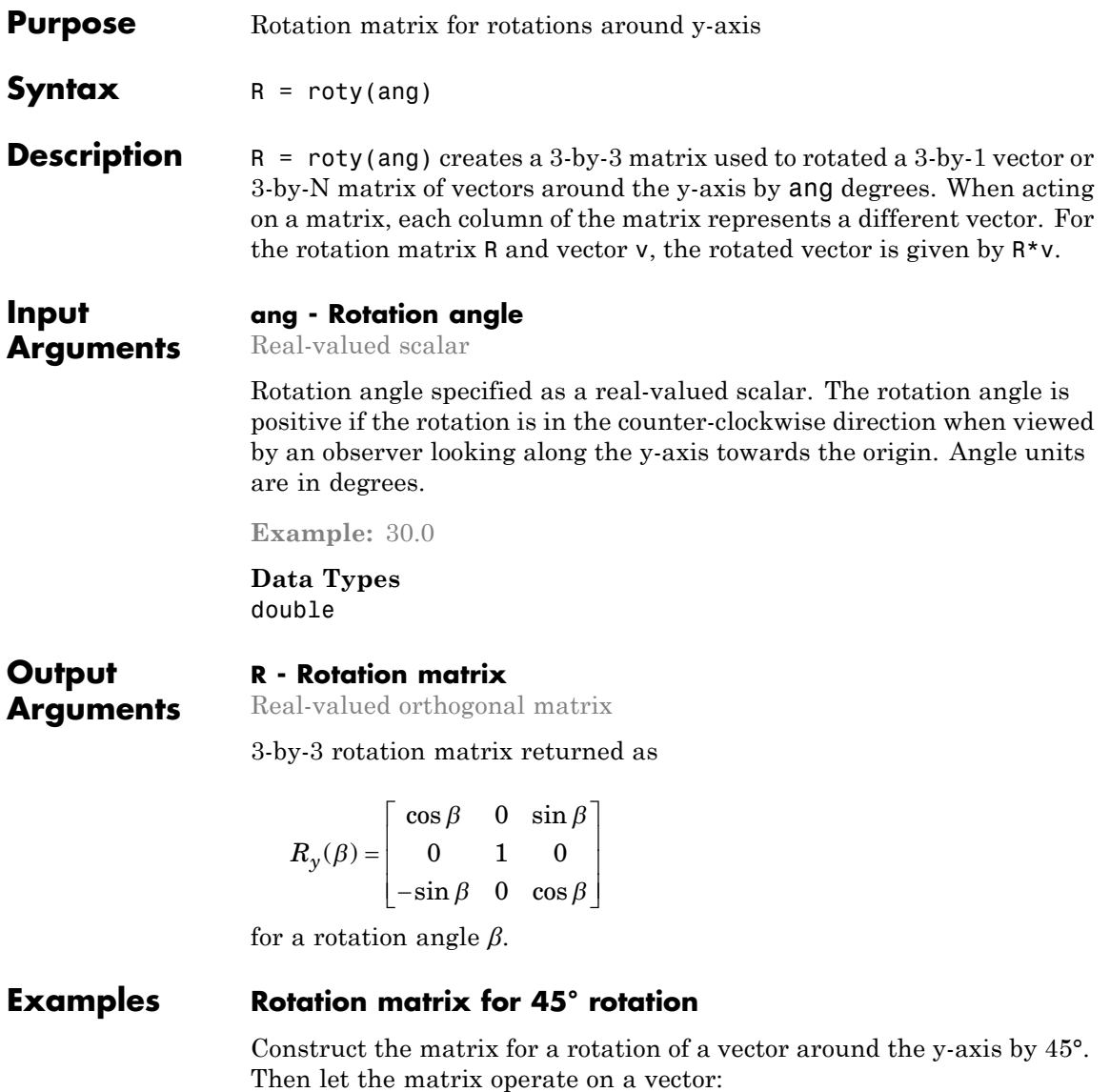

 $R = roty(45)$  $R =$ 0.7071 0 0.7071 0 1.0000 0 -0.7071 0 0.7071  $v = [1; -2; 4];$  $v = R * v$  $V =$ 3.5355 -2.0000 2.1213

Under a rotation around the y-axis, the y-component of a vector is left unchanged.

# **Definitions Rotation Matrices**

In transforming vectors in three-dimensional space, rotation matrices are often encountered. Rotation matrices are used in two senses: they can be used to rotate a vector into a new position or they can be used to rotate a coordinate basis (or coordinate system) into a new one. In this case, the vector is left alone but its components in the new basis will be different from those in the original basis. In Euclidean space, there are three basic rotations: one each around the x, y and z axes. Each rotation is specified by an angle of rotation. The rotation angle is defined to be positive for a rotation that is counterclockwise when viewed by an observer looking along the rotation axis towards the origin. Any arbitrary rotation can be composed of a combination of these three *(Euler's rotation theorem)*. For example, one can rotated a vector

using a sequence of three rotations:  $\mathbf{v}' = A\mathbf{v} = R_z(\gamma)R_y(\beta)R_x(\alpha)\mathbf{v}$ .

The rotation matrices that rotate a vector around the x, y, and z-axes are given by:

**•** Counterclockwise rotation around x-axis

$$
R_x(\alpha) = \begin{bmatrix} 1 & 0 & 0 \\ 0 & \cos \alpha & -\sin \alpha \\ 0 & \sin \alpha & \cos \alpha \end{bmatrix}
$$

**•** Counterclockwise rotation around y-axis

$$
R_{y}(\beta) = \begin{bmatrix} \cos \beta & 0 & \sin \beta \\ 0 & 1 & 0 \\ -\sin \beta & 0 & \cos \beta \end{bmatrix}
$$

**•** Counterclockwise rotation around z-axis

$$
R_z(\gamma)=\begin{bmatrix} \cos\gamma & -\sin\gamma & 0 \\ \sin\gamma & \cos\gamma & 0 \\ 0 & 0 & 1 \end{bmatrix}
$$

The following three figures show what positive rotations look like for each rotation axis:

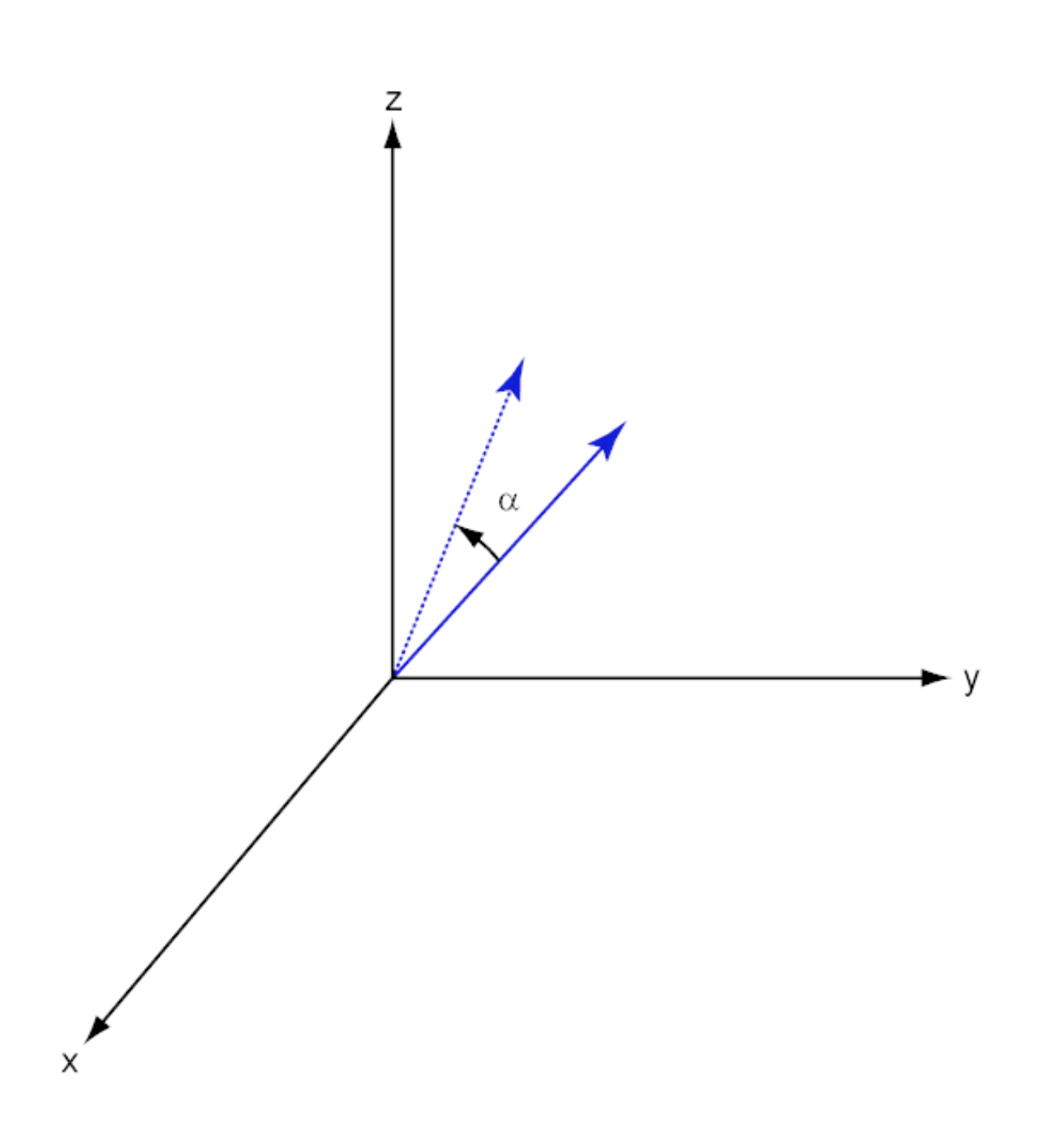

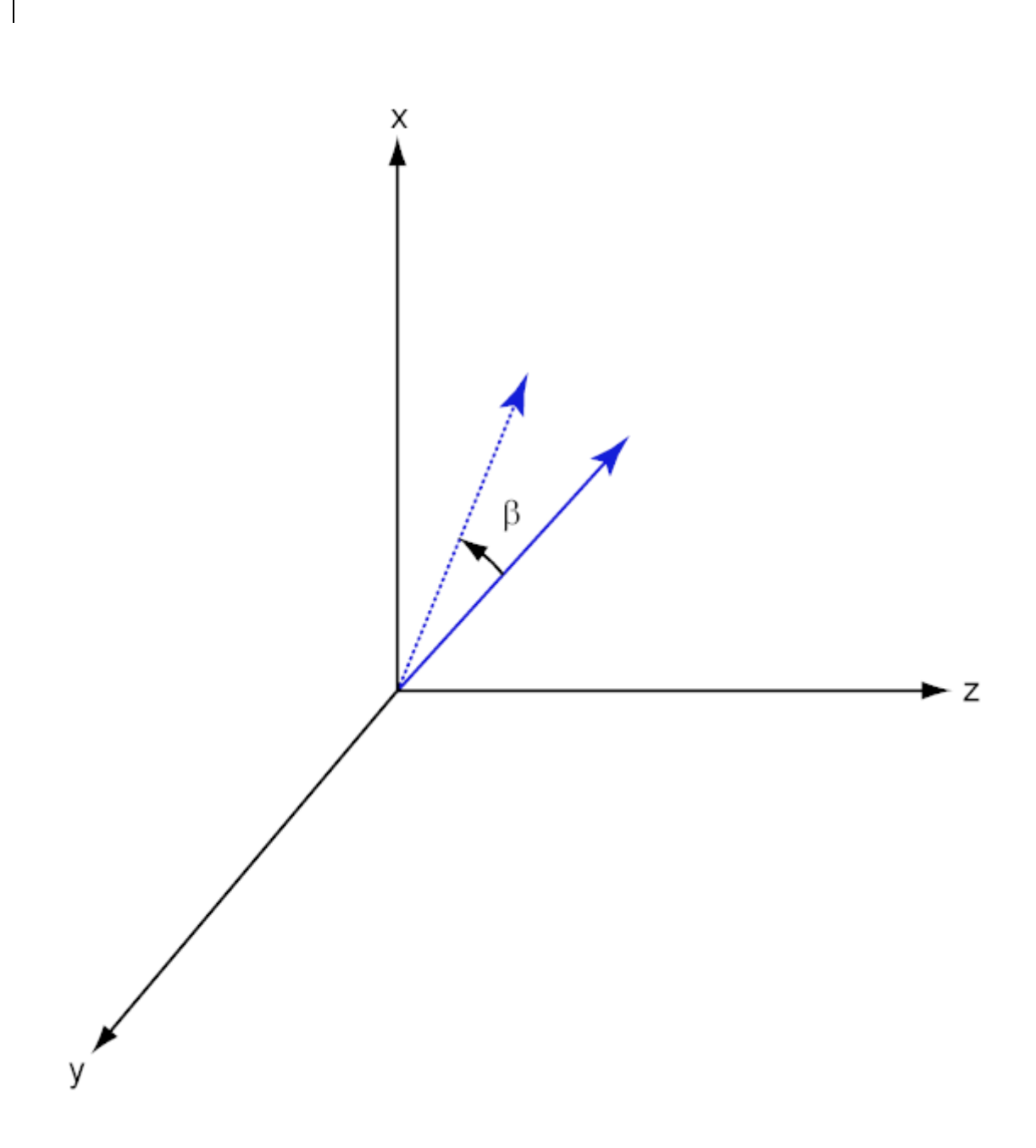

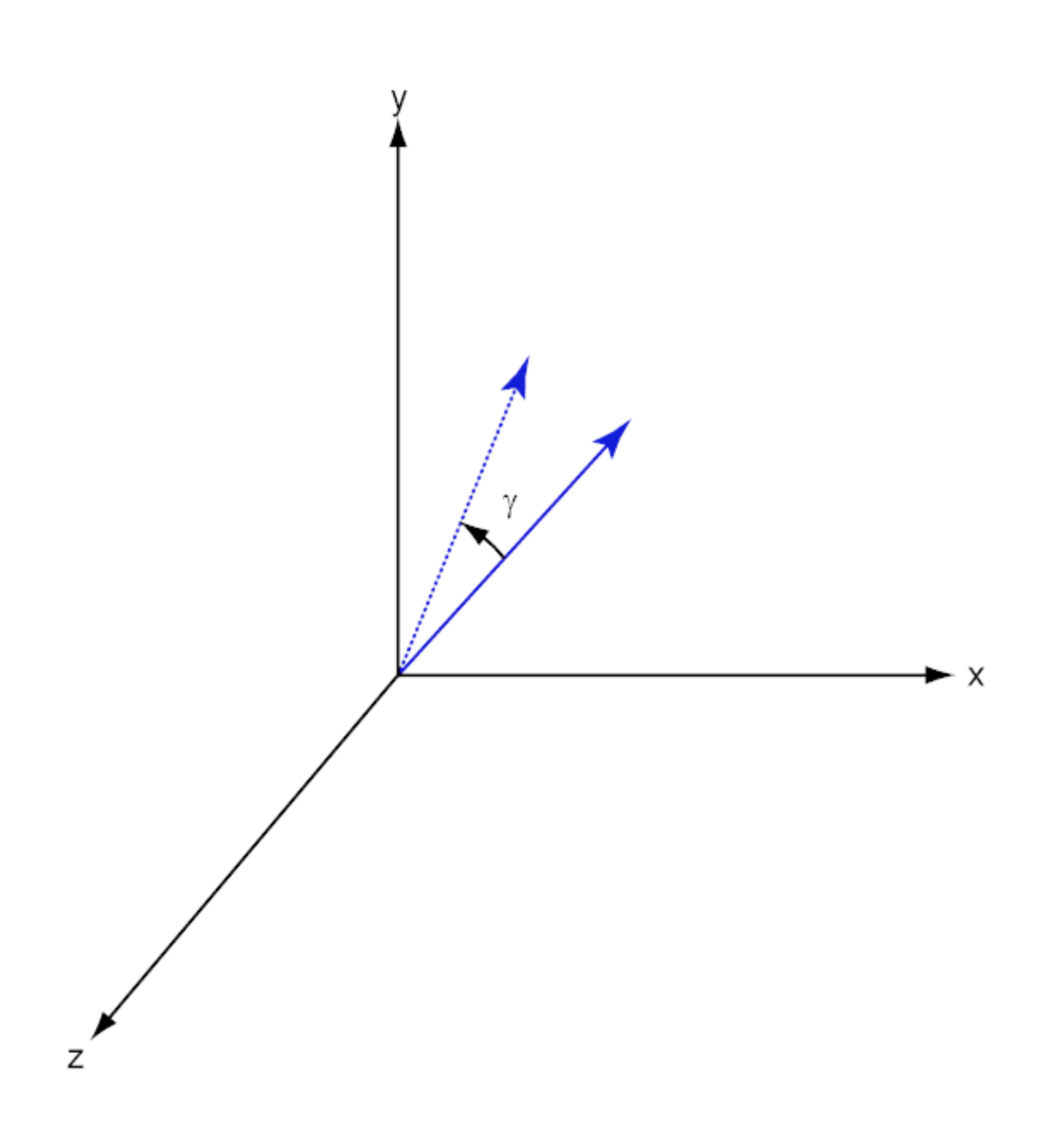

For any rotation, there is an inverse rotation satisfying  $A^{-1}A = 1$ . For example, the inverse of the x-axis rotation matrix is obtained by changing the sign of the angle:

$$
R_x^{-1}(\alpha) = R_x(-\alpha) = \begin{bmatrix} 1 & 0 & 0 \\ 0 & \cos \alpha & \sin \alpha \\ 0 & -\sin \alpha & \cos \alpha \end{bmatrix} = R'_x(\alpha)
$$

This example illustrates a basic property: the inverse rotation matrix equals the transpose of the original. Rotation matrices satisfy *A'A = 1*, and consequently  $det(A) = 1$ . Under rotations, vector lengths are preserved as well as the angles between vectors.

We can think of rotations in another way. Consider the original set of

basis vectors,  $\mathbf{i}, \mathbf{j}, \mathbf{k}$ , and rotate them all using the rotation matrix A.

This produces a new set of basis vectors  $\mathbf{i}', \mathbf{j},' \mathbf{k}'$  related to the original by:

$$
\begin{array}{rcl}\n\mathbf{i}' & = A\mathbf{i} \\
\mathbf{j}' & = A\mathbf{j} \\
\mathbf{k}' & = A\mathbf{k}\n\end{array}
$$

The new basis vectors can be written as linear combinations of the old ones and involve the transpose:

$$
\begin{bmatrix} \mathbf{i}' \\ \mathbf{j}' \\ \mathbf{k}' \end{bmatrix} = A' \begin{bmatrix} \mathbf{i} \\ \mathbf{j} \\ \mathbf{k} \end{bmatrix}
$$

Now any vector can be written as a linear combination of either set of basis vectors:

$$
\mathbf{v} = v_x \mathbf{i} + v_y \mathbf{j} + v_z \mathbf{k} = v'_x \mathbf{i}' + v'_y \mathbf{j}' + v'_z \mathbf{k}'
$$

Using some algebraic manipulation, one can derive the transformation of components for a fixed vector when the basis (or coordinate system) rotates

$$
\begin{bmatrix} v_x' \\ v_y' \\ v_z' \end{bmatrix} = A^{-1} \begin{bmatrix} v_x \\ v_y \\ v_z \end{bmatrix} = A' \begin{bmatrix} v_x \\ v_y \\ v_z \end{bmatrix}
$$

Thus the change in components of a vector when the coordinate system rotates involves the transpose of the rotation matrix. The next figure illustrates how a vector stays fixed as the coordinate system rotates around the x-axis. The figure after shows how this can be interpreted as a rotation *of the vector* in the opposite direction.

 $\mathbf{I}$ 

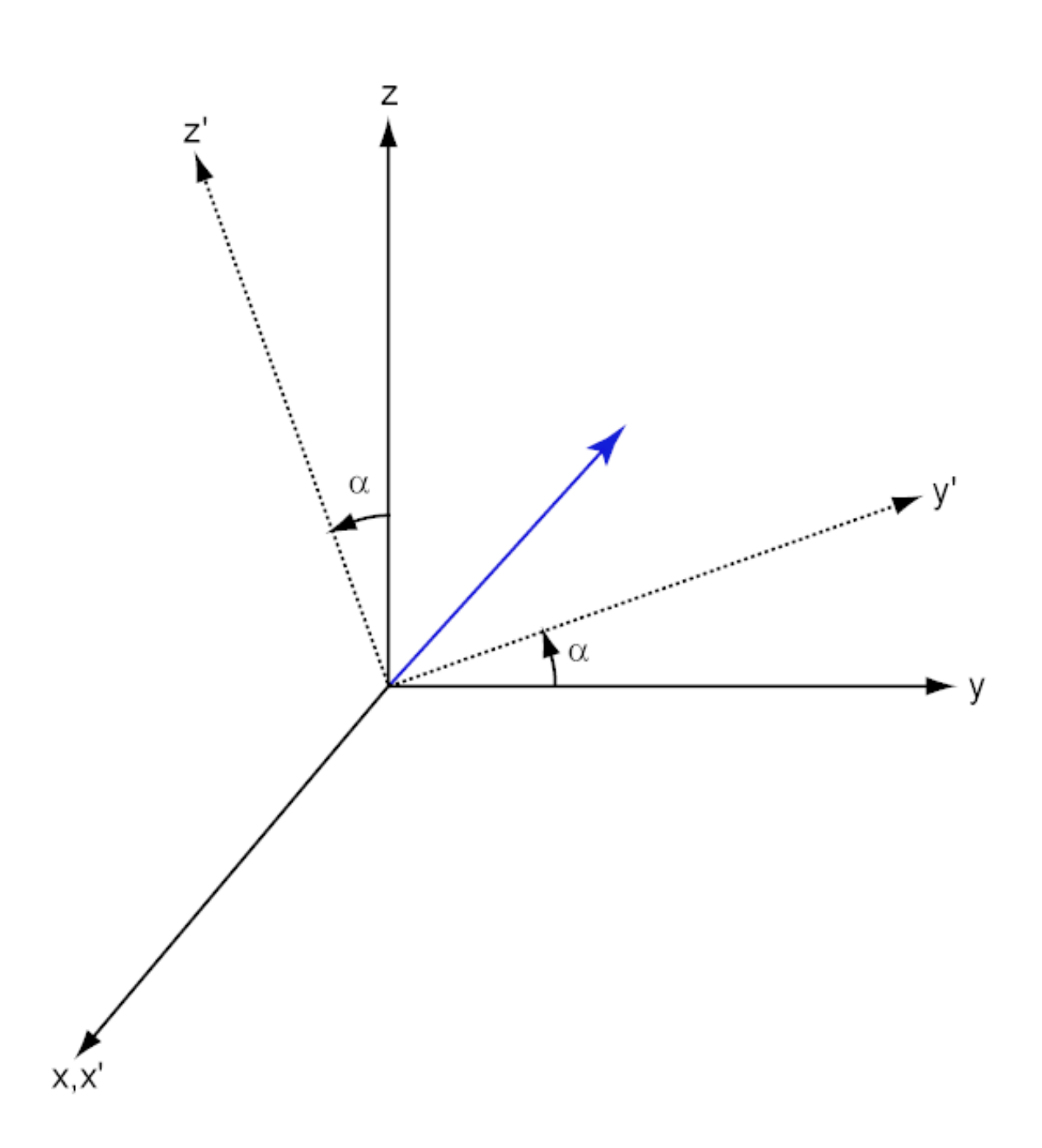

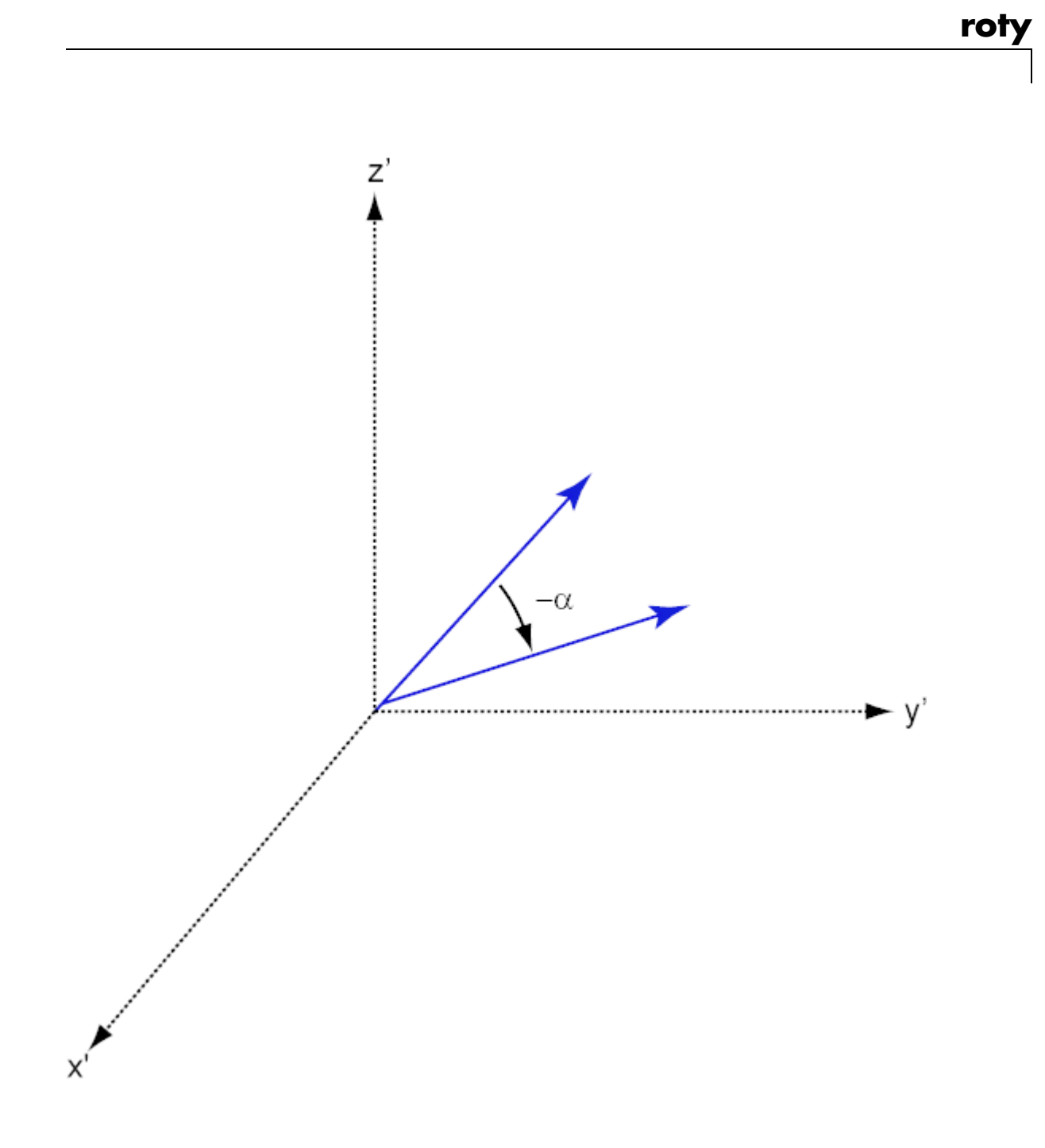

# **References**

[1] Goldstein, H., C. Poole and J. Safko, *Classical Mechanics*, 3rd Edition, San Francisco: Addison Wesley, 2002, pp. 142–144.

See Also rotx | rotz

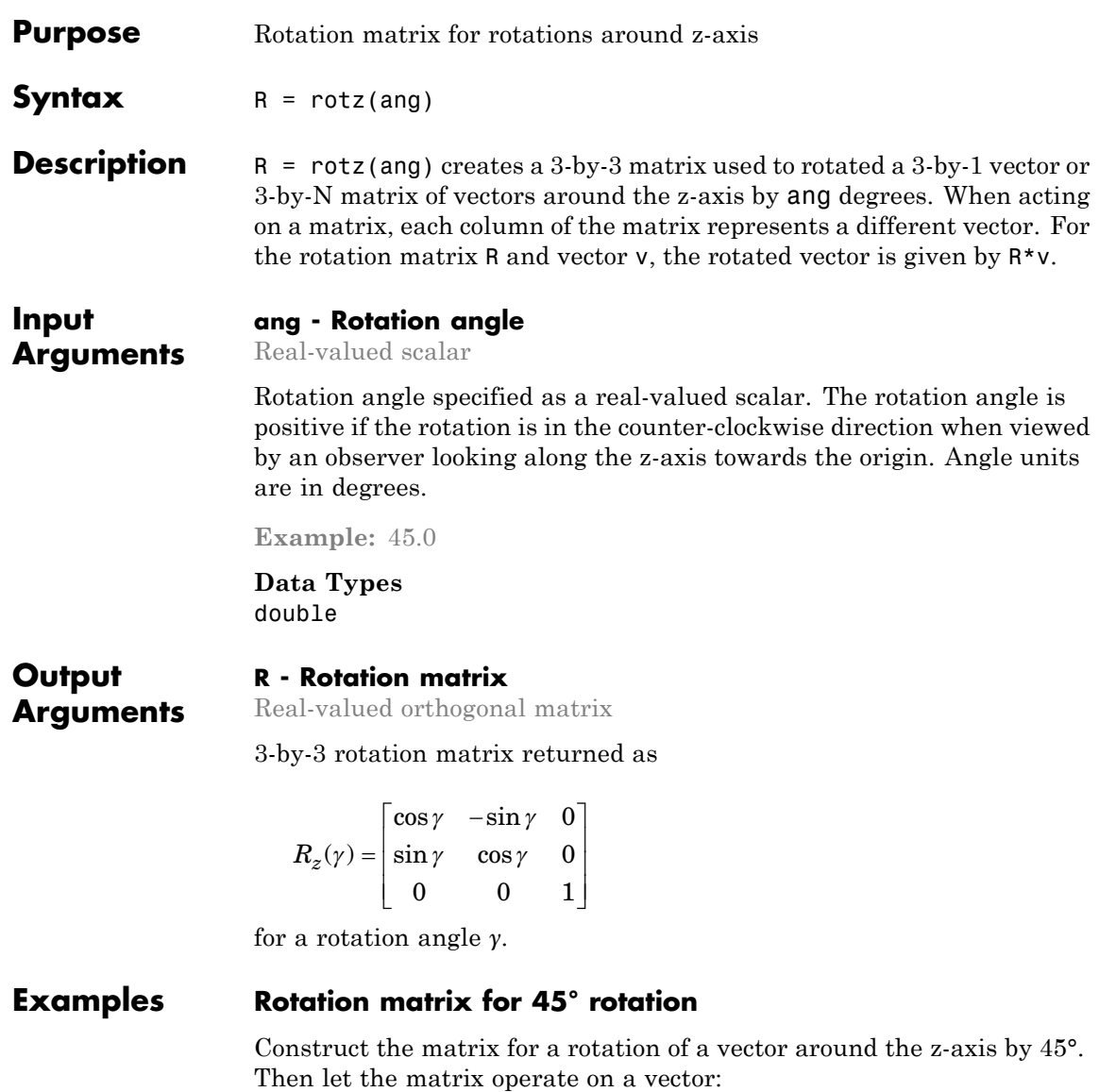

```
R = rotz(45)R =0.7071 -0.7071 0
   0.7071 0.7071 0
       0 0 1.0000
v = [1; -2; 4];y = R * vV =2.1213
  -0.7071
   4.0000
```
Under a rotation around the z-axis, the z-component of a vector is left unchanged.

# **Definitions Rotation Matrices**

In transforming vectors in three-dimensional space, rotation matrices are often encountered. Rotation matrices are used in two senses: they can be used to rotate a vector into a new position or they can be used to rotate a coordinate basis (or coordinate system) into a new one. In this case, the vector is left alone but its components in the new basis will be different from those in the original basis. In Euclidean space, there are three basic rotations: one each around the x, y and z axes. Each rotation is specified by an angle of rotation. The rotation angle is defined to be positive for a rotation that is counterclockwise when viewed by an observer looking along the rotation axis towards the origin. Any arbitrary rotation can be composed of a combination of these three *(Euler's rotation theorem)*. For example, one can rotated a vector

using a sequence of three rotations:  $\mathbf{v}' = A\mathbf{v} = R_z(\gamma)R_y(\beta)R_x(\alpha)\mathbf{v}$ .

The rotation matrices that rotate a vector around the x, y, and z-axes are given by:
**•** Counterclockwise rotation around x-axis

$$
R_x(\alpha) = \begin{bmatrix} 1 & 0 & 0 \\ 0 & \cos \alpha & -\sin \alpha \\ 0 & \sin \alpha & \cos \alpha \end{bmatrix}
$$

**•** Counterclockwise rotation around y-axis

$$
R_{y}(\beta) = \begin{bmatrix} \cos \beta & 0 & \sin \beta \\ 0 & 1 & 0 \\ -\sin \beta & 0 & \cos \beta \end{bmatrix}
$$

**•** Counterclockwise rotation around z-axis

$$
R_z(\gamma)=\begin{bmatrix} \cos\gamma & -\sin\gamma & 0 \\ \sin\gamma & \cos\gamma & 0 \\ 0 & 0 & 1 \end{bmatrix}
$$

The following three figures show what positive rotations look like for each rotation axis:

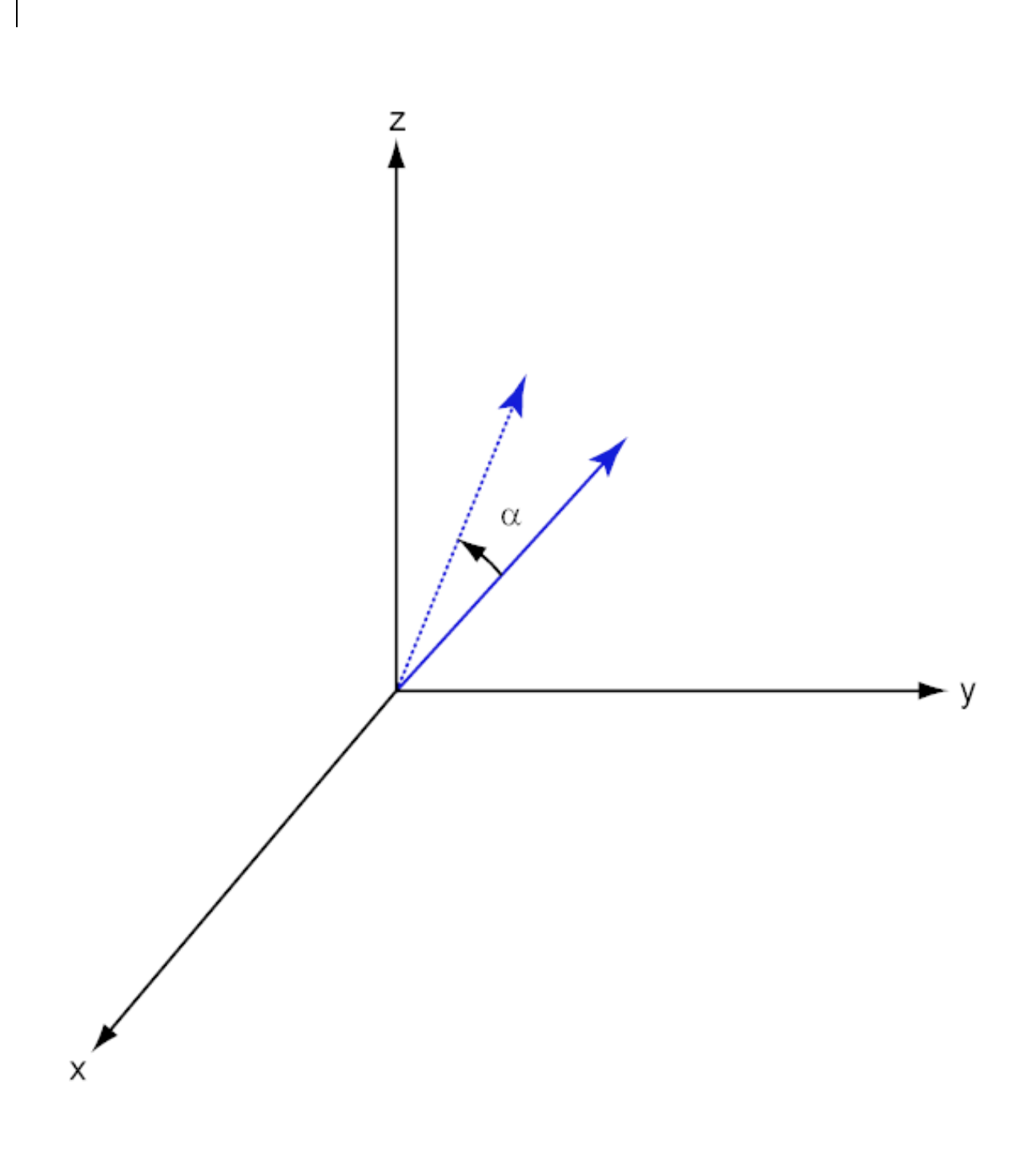

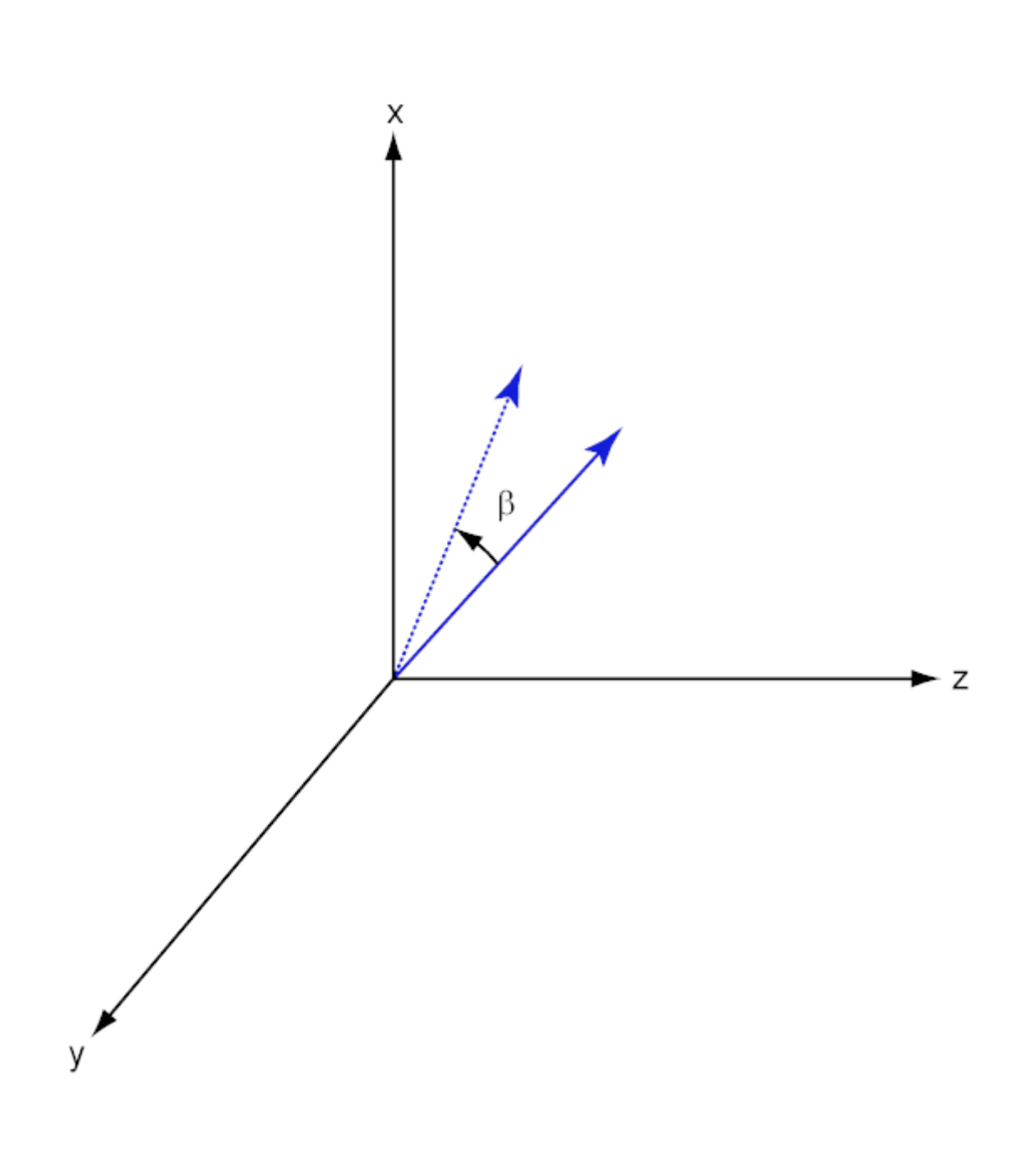

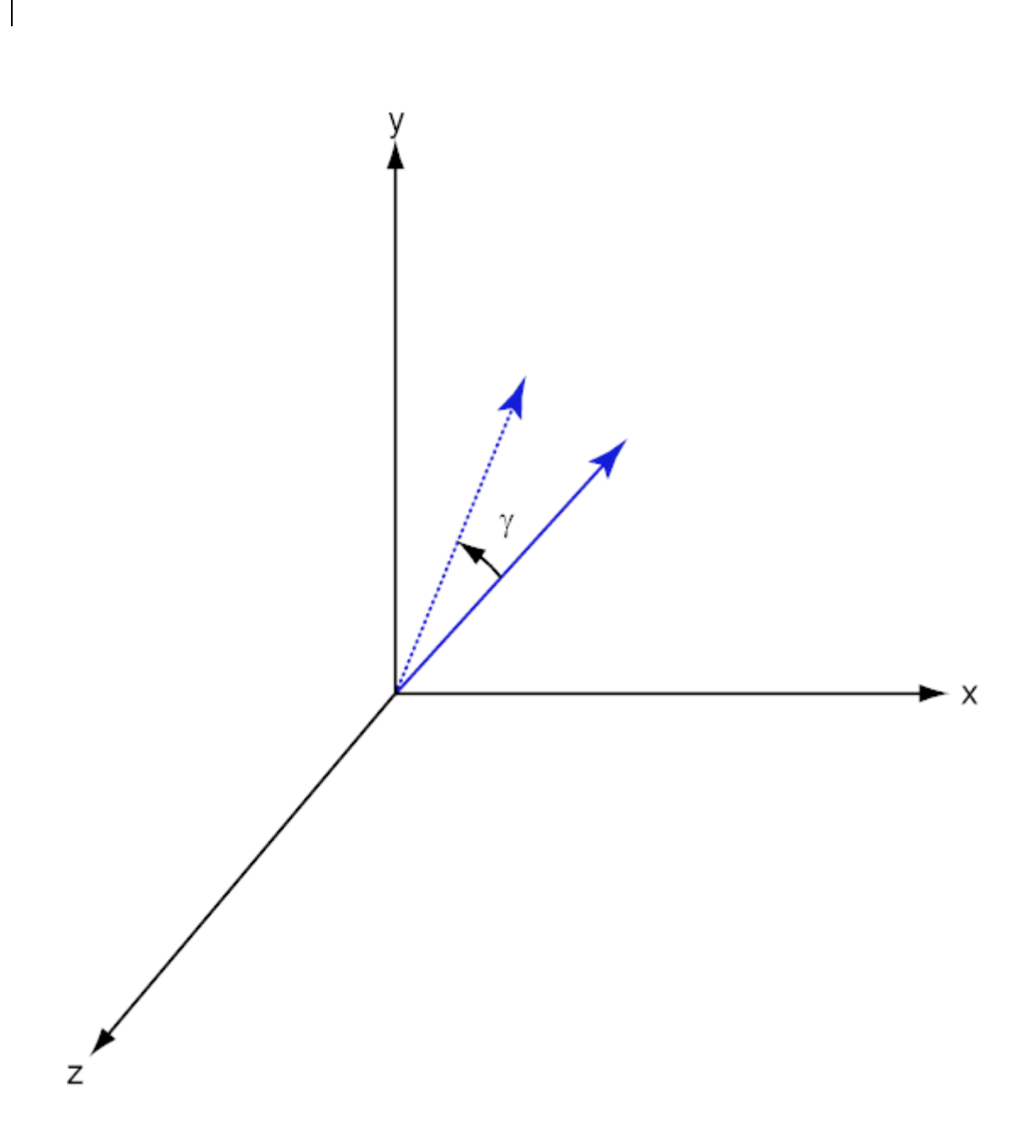

For any rotation, there is an inverse rotation satisfying  $A^{-1}A = 1$ . For example, the inverse of the x-axis rotation matrix is obtained by changing the sign of the angle:

$$
R_x^{-1}(\alpha) = R_x(-\alpha) = \begin{bmatrix} 1 & 0 & 0 \\ 0 & \cos \alpha & \sin \alpha \\ 0 & -\sin \alpha & \cos \alpha \end{bmatrix} = R'_x(\alpha)
$$

This example illustrates a basic property: the inverse rotation matrix equals the transpose of the original. Rotation matrices satisfy *A'A = 1*, and consequently  $det(A) = 1$ . Under rotations, vector lengths are preserved as well as the angles between vectors.

We can think of rotations in another way. Consider the original set of

basis vectors,  $\mathbf{i}, \mathbf{j}, \mathbf{k}$ , and rotate them all using the rotation matrix A.

This produces a new set of basis vectors  $\mathbf{i}', \mathbf{j},' \mathbf{k}'$  related to the original by:

$$
\begin{array}{ll}\n\mathbf{i}' & = A\mathbf{i} \\
\mathbf{j}' & = A\mathbf{j} \\
\mathbf{k}' & = A\mathbf{k}\n\end{array}
$$

The new basis vectors can be written as linear combinations of the old ones and involve the transpose:

$$
\begin{bmatrix} \mathbf{i}' \\ \mathbf{j}' \\ \mathbf{k}' \end{bmatrix} = A' \begin{bmatrix} \mathbf{i} \\ \mathbf{j} \\ \mathbf{k} \end{bmatrix}
$$

Now any vector can be written as a linear combination of either set of basis vectors:

$$
\mathbf{v} = v_x \mathbf{i} + v_y \mathbf{j} + v_z \mathbf{k} = v'_x \mathbf{i}' + v'_y \mathbf{j}' + v'_z \mathbf{k}'
$$

Using some algebraic manipulation, one can derive the transformation of components for a fixed vector when the basis (or coordinate system) rotates

$$
\begin{bmatrix} v'_x \\ v'_y \\ v'_z \end{bmatrix} = A^{-1} \begin{bmatrix} v_x \\ v_y \\ v_z \end{bmatrix} = A' \begin{bmatrix} v_x \\ v_y \\ v_z \end{bmatrix}
$$

Thus the change in components of a vector when the coordinate system rotates involves the transpose of the rotation matrix. The next figure illustrates how a vector stays fixed as the coordinate system rotates around the x-axis. The figure after shows how this can be interpreted as a rotation *of the vector* in the opposite direction.

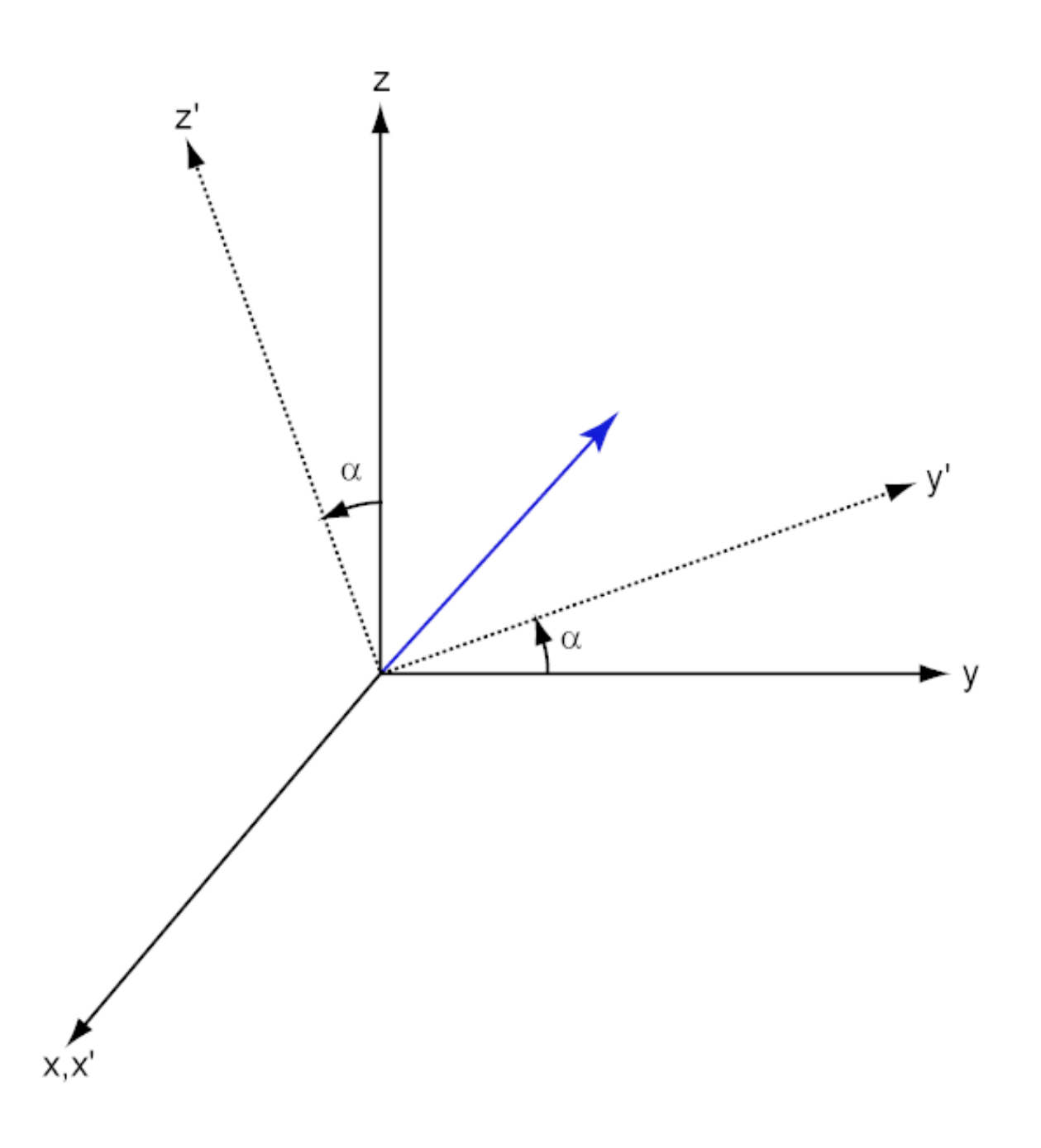

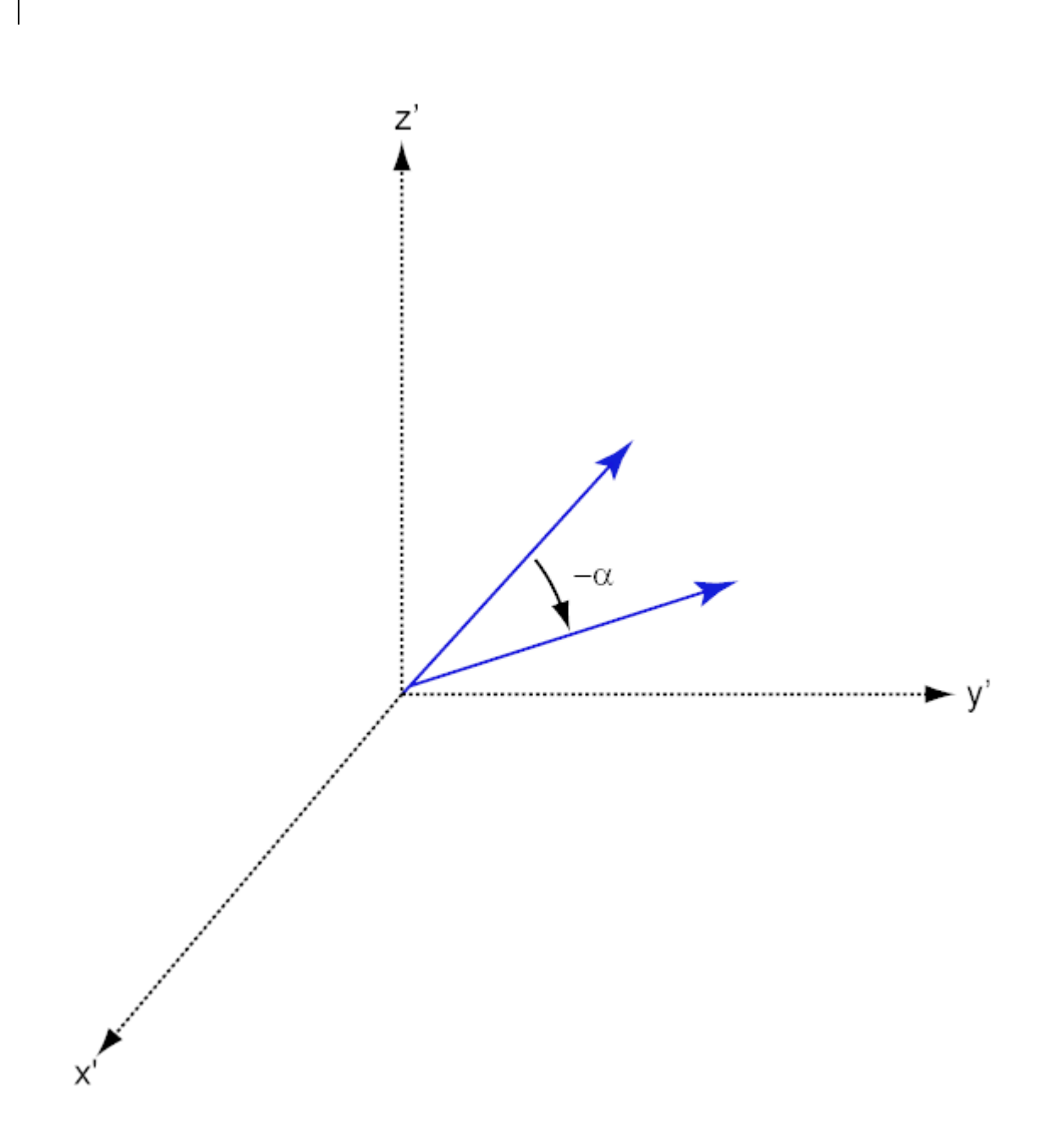

## **References**

[1] Goldstein, H., C. Poole and J. Safko, *Classical Mechanics*, 3rd Edition, San Francisco: Addison Wesley, 2002, pp. 142–144.

See Also rotx | roty

## **sensorArrayAnalyzer**

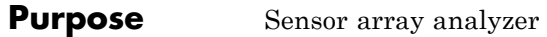

### **Description** The **Sensor Array Analyzer** app is a tool for constructing and analyzing common sensor array configurations. These configurations range from 1-D to 3-D arrays of antennas and microphones. You can use this app to generate the spatial response of the following arrays:

- **•** Uniform Linear Array (ULA)
- **•** Uniform Rectangular Array (URA)
- **•** Uniform Circular Array
- **•** Uniform Hexagonal Array
- **•** Circular Plane Array
- **•** Concentric Array
- **•** Spherical Array

Each array has a set of parameters that are unique to its kind. Thus, after you select an array type, the parameters menu changes so you can modify the array parameters. The parameters you can set include the type of antenna or microphone elements, the number and spacing of elements, and any array shading (also called *tapering*). The spacing can be entered in meters or units of wavelength. After you enter all the information for your array, the app then displays basic performance characteristics, such as array gain and array dimensions.

The types of elements available to populate an array are

- **•** Isotropic Antenna
- **•** Cosine Antenna
- **•** Omnidirectional Microphone
- **•** Cardiod Microphone

The **Sensor Array Analyzer** app lets you produce a variety of plots and images. These are plots of

**•** Array Geometry

- **•** 2-D Array Response
- **•** 3-D Array Response

### **Examples Uniform Linear Array**

Start with 10-element uniform linear array (ULA) in a sonar application with omnidirectional microphones. A uniform linear array has its sensor elements equally-spaced spaced along a single line. Set the **Array Type** to Uniform Linear and the **Element Type** to Omnidirectional Microphone. Design the array to find the arrival direction of a 10 kHz signal by setting **Signal Frequencies** to 10000 and the **Element Spacing** to 0.5 wavelengths. In water, for example, you can set the signal **Propagation Speed** to equal the speed of sound in water, 1500 m/s.

Then, choose the ArrayGeometry visualization option to draw the shape of the array.

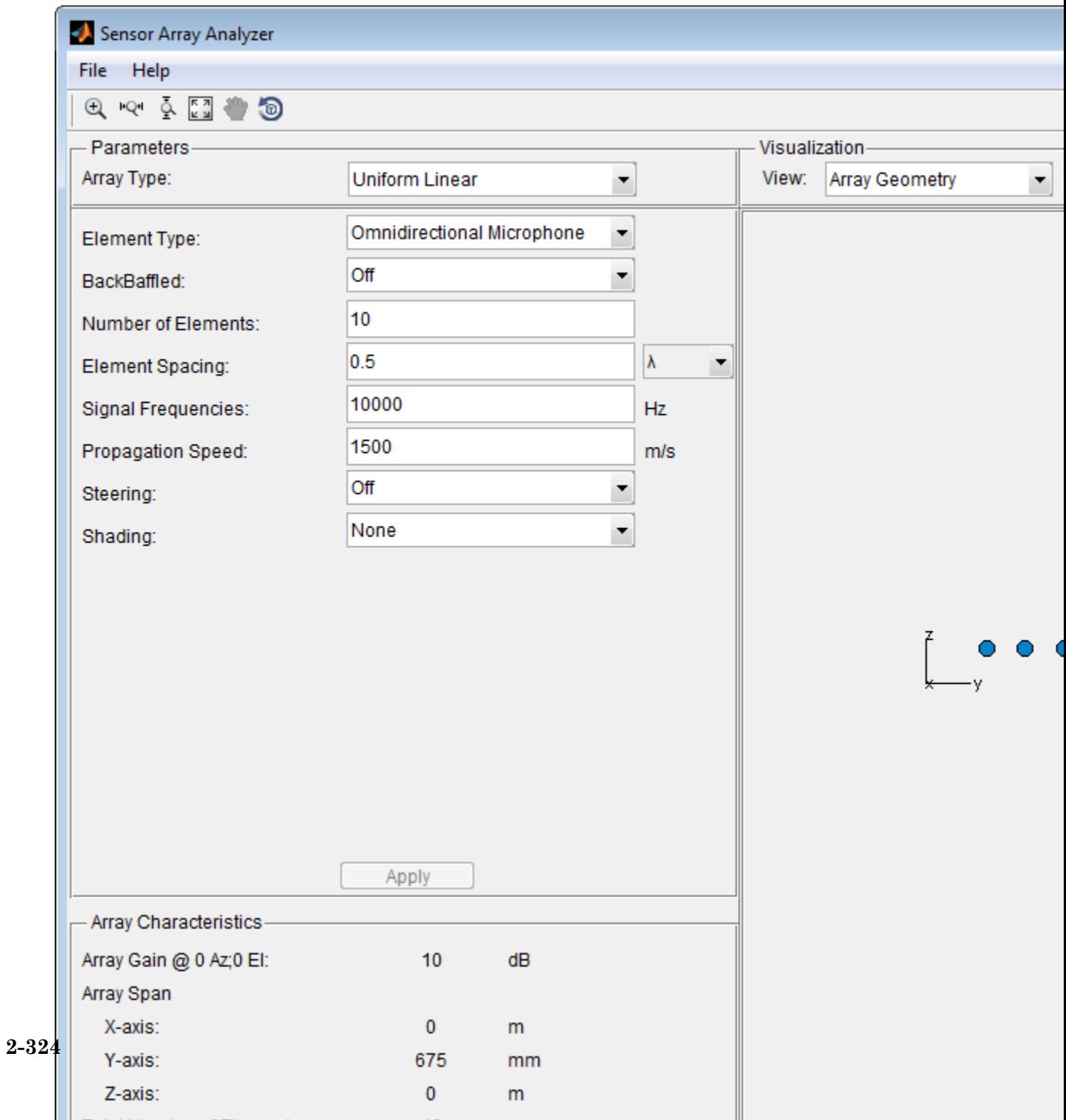

# sensorArrayAnalyzer

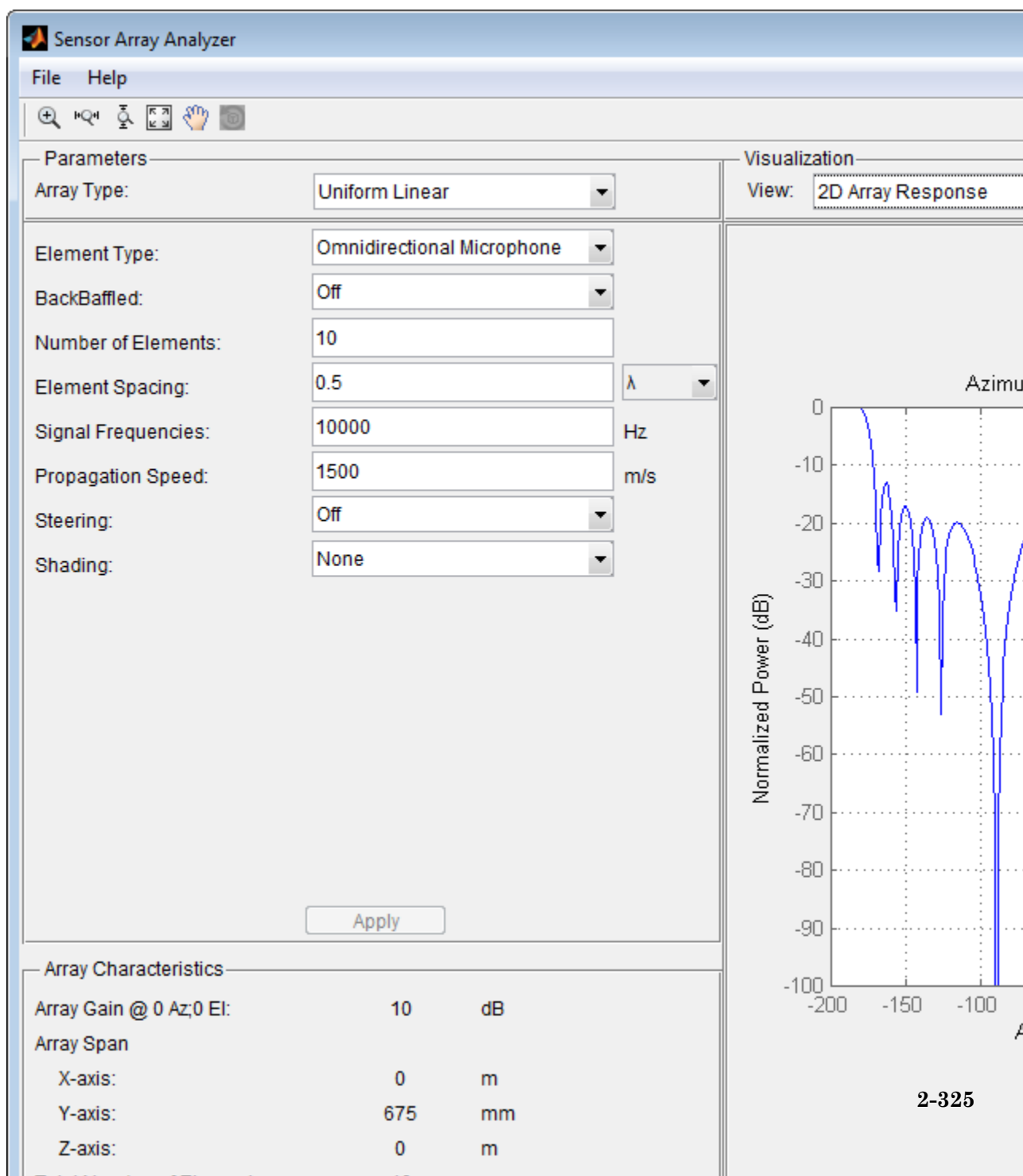

A beamscanner works by successively pointing the array main beam in a sequence of different directions. Setting the **Steering** option to On lets you steer the main beam in the direction specified by the **Steering Angles** option. In this case, set the steering angle to [30;0] to point the beam at 30° in azimuth and 0° elevation. The resulting main beam is illustrated in the next figure. You can see two main beams, one at 30° as expected, and another at 150°. Again, two main beams appear because of the cylindrical symmetry of the array.

# sensorArrayAnalyzer

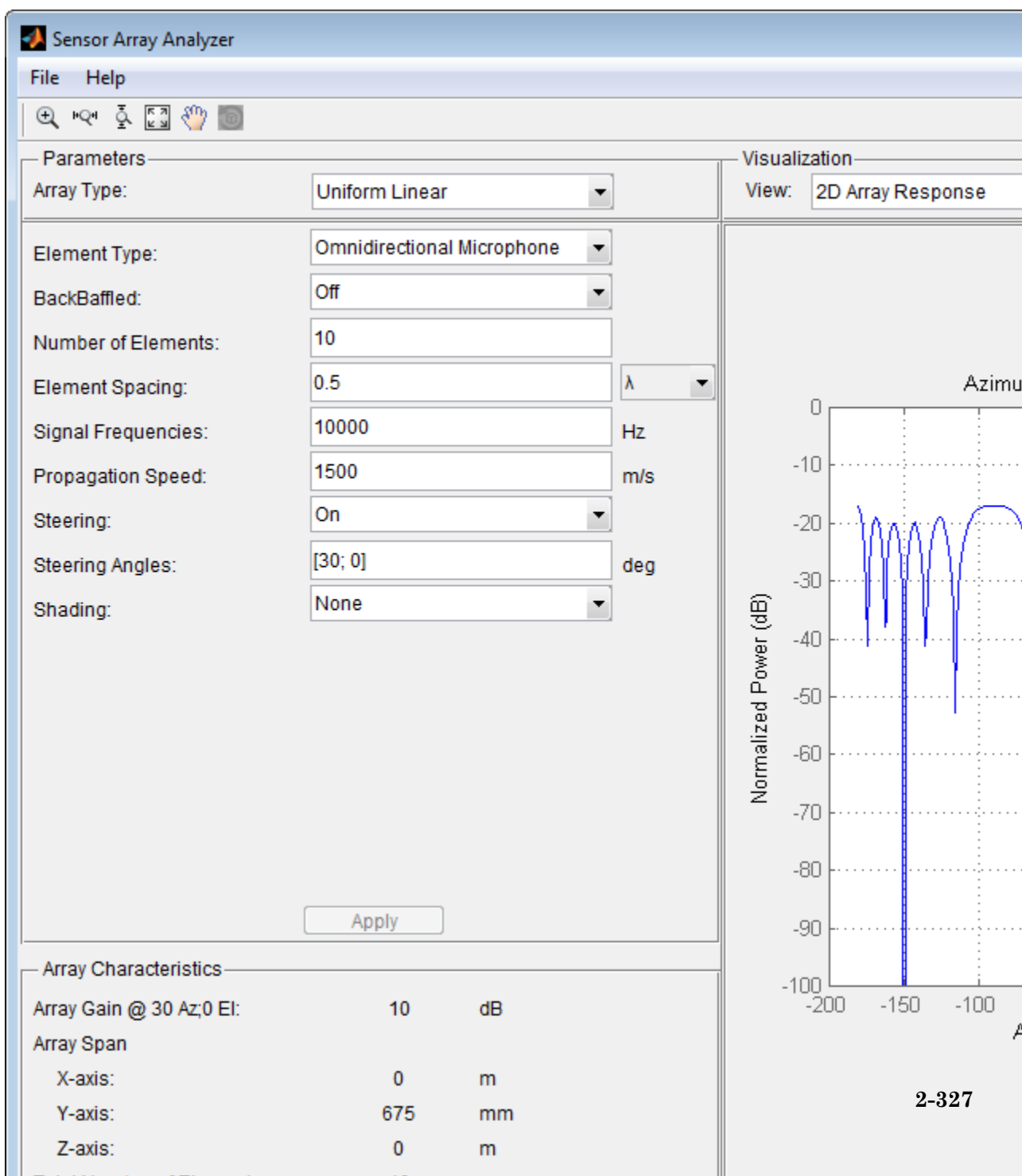

array to detect a weaker signal in the presence of a larger nearby signal. By using array shading, you can reduce the side lobes. Use the **Shading** option to specify the array shading as a Taylor window with **Sidelobe Attenuation** set to 30 dB. The next figure shows how the Taylor window reduces all side lobes to –30 dB—but at the expense of broadening the main beam.

# sensorArrayAnalyzer

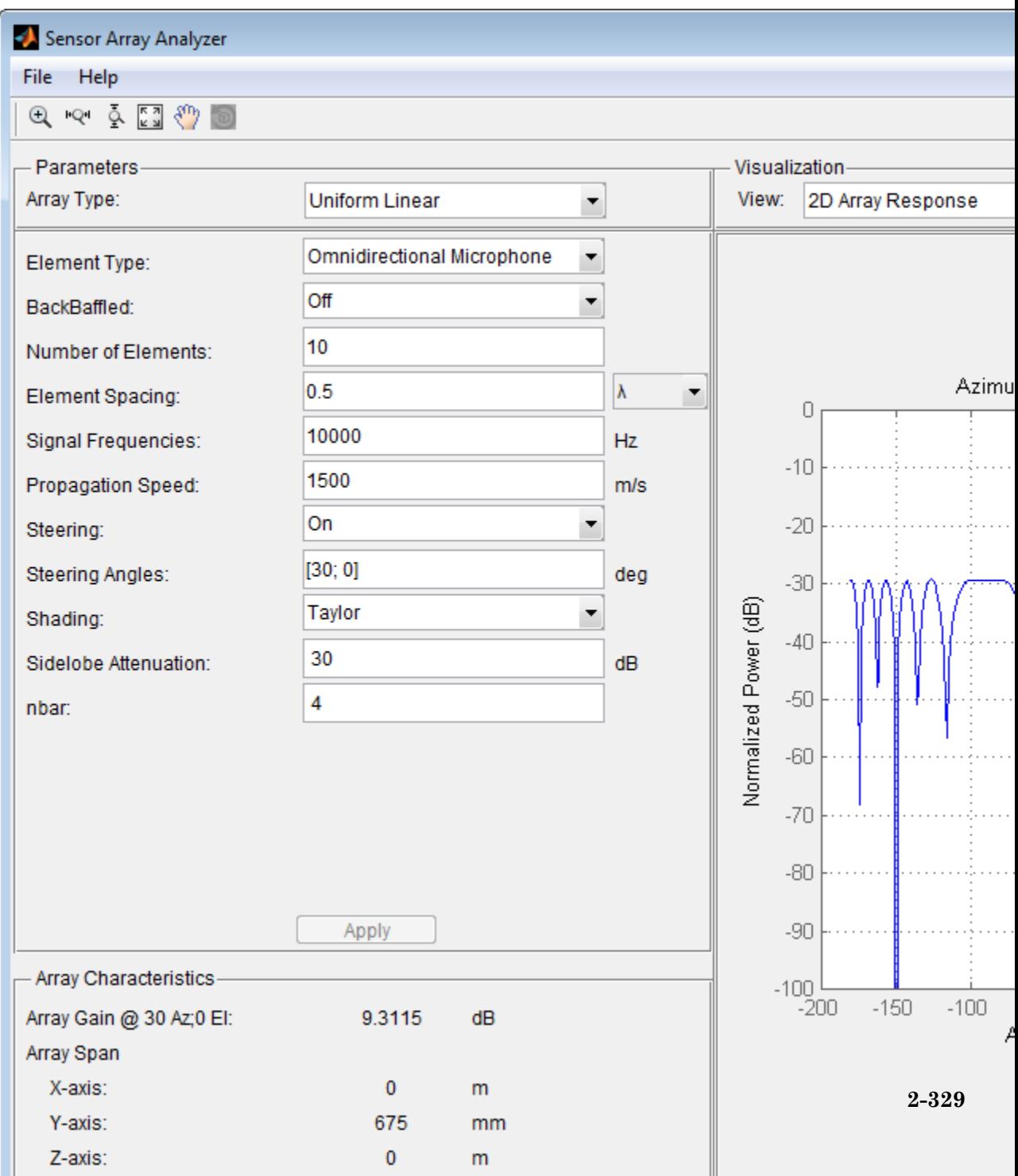

### **Uniform Rectangular Array**

Construct a 6-by-6 uniform rectangular array (URA) designed to detect and localize a 100 MHz signal. Set the **Array Type** to Uniform Rectangular, the **Element Type** to Isotropic Antenna, and the **Size** to [6 6]. Design the array to find the arrival direction of a 100 MHz signal by setting **Signal Frequencies** to 100e+6 and the row and column **Element Spacing** to 0.5 wavelength. Set both the **Row Shading** and **Column Shading** to a Taylor window. The shape of the array is shown in the figure below.

# sensorArrayAnalyzer

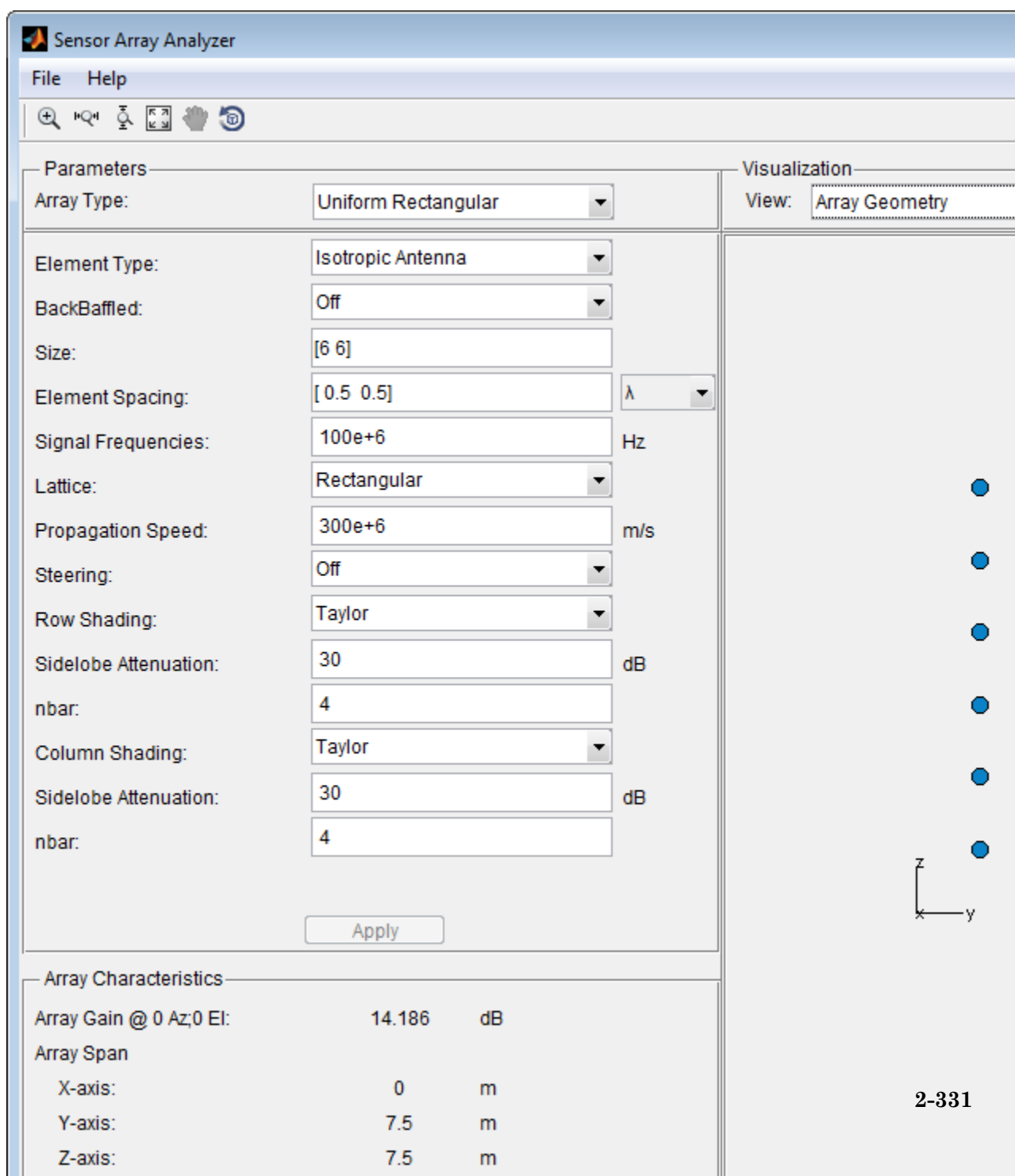

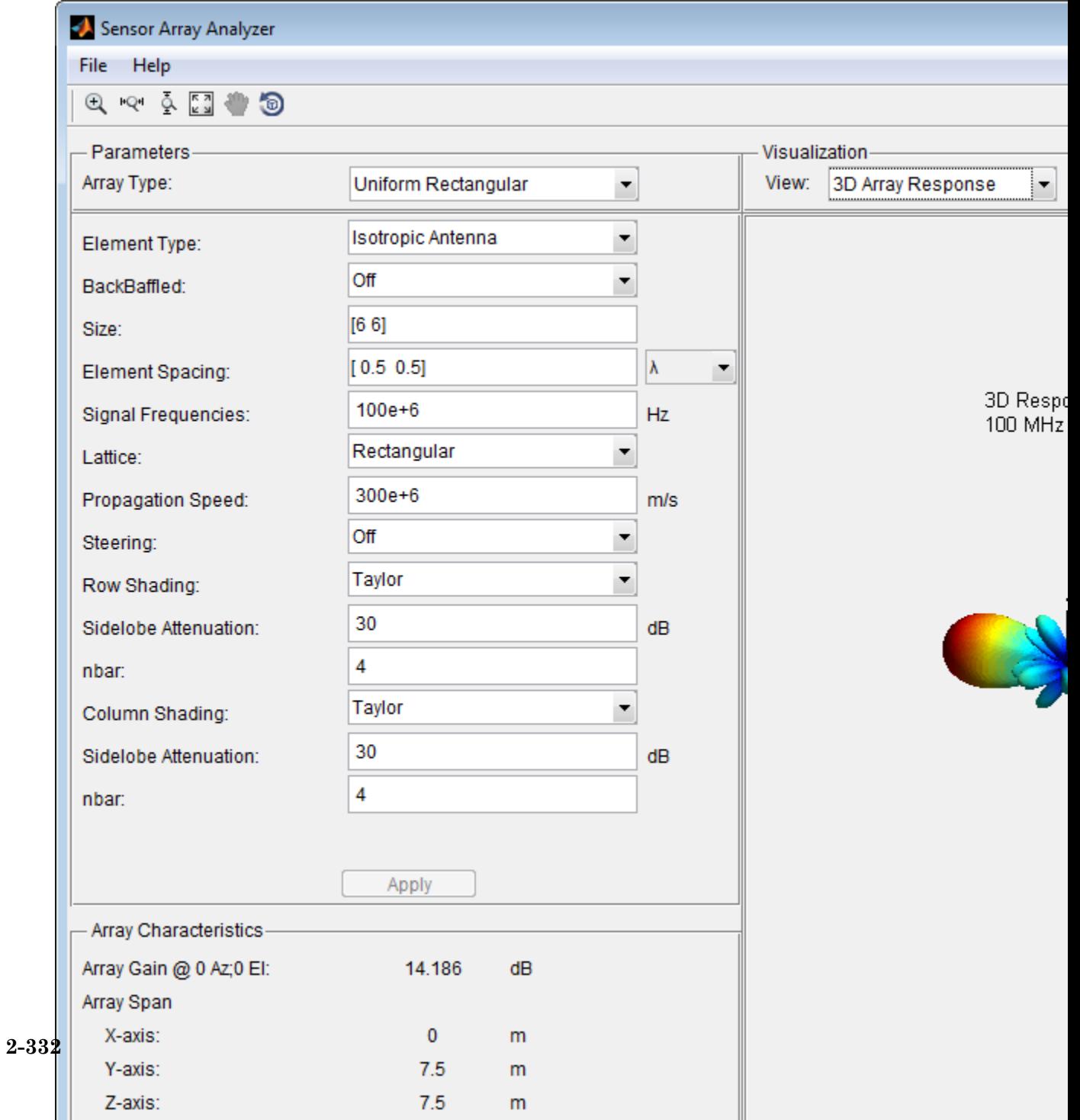

Without shading, the array gain for this URA is  $log_{10}(36) \approx 15.5$  dB. With shading, the array gain degrades to about  $14.2$  dB.

**See Also** "Uniform Linear Array" **|** "Uniform Rectangular Array" **|** "Conformal Array" **|**

### **sensorcov**

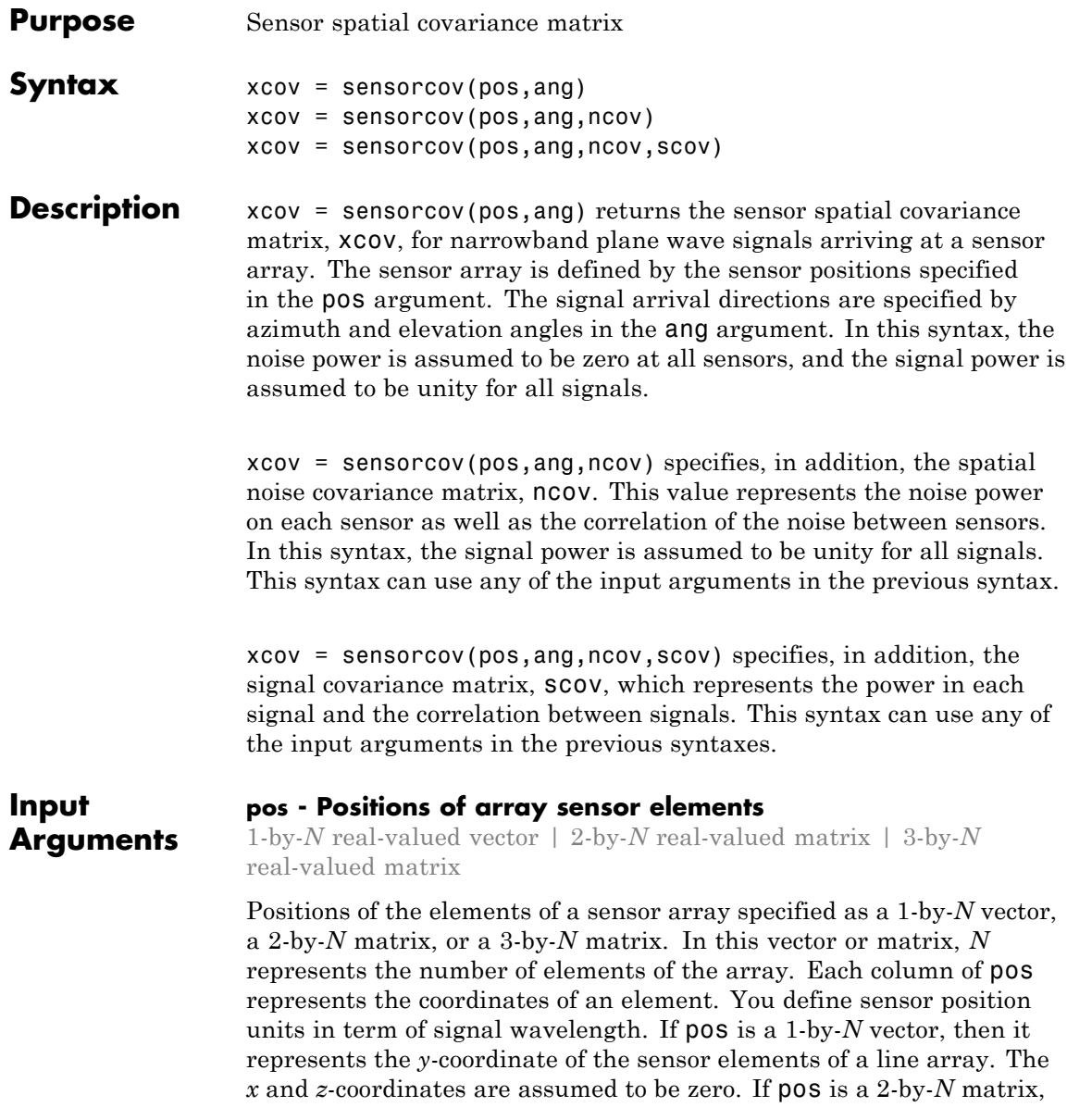

then it represents the *(y,z)*-coordinates of the sensor elements of a planar array which is assumed to lie in the *yz*-plane. The *x*-coordinates are assumed to be zero. If pos is a 3-by-*N* matrix, then the array has arbitrary shape.

**Example:**  $[0, 0, 0; .1, .2, .3; 0, 0, 0]$ 

**Data Types** double

### **ang - Arrival directions of incoming signals**

1-by-*M* real-valued vector | 2-by-*M* real-valued matrix

Arrival directions of incoming signals specified as a 1-by-*M* vector or a 2-by-*M* matrix, where *M* is the number of incoming signals. If ang is a 2-by-*M* matrix, each column specifies the direction in azimuth and elevation of the incoming signal [az;el]. Angular units are specified in degrees. The azimuth angle must lie between –180° and 180° and the elevation angle must lie between –90° and 90°. The azimuth angle is the angle between the *x*-axis and the projection of the arrival direction vector onto the *xy* plane. It is positive when measured from the *x*-axis toward the *y*-axis. The elevation angle is the angle between the arrival direction vector and *xy*-plane. It is positive when measured towards the *z* axis. If ang is a 1-by-*M* vector, then it represents a set of azimuth angles with the elevation angles assumed to be zero.

**Example:** [45;0]

#### **Data Types** double

#### **ncov - Noise spatial covariance matrix**

0 (default) | non-negative real-valued scalar | *1*-by-*N* non-negative real-valued vector | *N*-by-*N* positive definite, complex-valued matrix

Noise spatial covariance matrix specified as a non-negative, real-valued scalar, a non-negative, 1-by-*N* real-valued vector or an *N*-by-*N*, positive definite, complex-valued matrix. In this argument, *N* is the number of sensor elements. Using a non-negative scalar results in a noise spatial covariance matrix that has identical white noise power values (in

watts) along its diagonal and has off-diagonal values of zero. Using a non-negative real-valued vector results in a noise spatial covariance that has diagonal values corresponding to the entries in ncov and has off-diagonal entries of zero. The diagonal entries represent the independent white noise power values (in watts) in each sensor. If ncov is *N*-by-*N* matrix, this value represents the full noise spatial covariance matrix between all sensor elements.

```
Example: [1,1,4,6]
```
**Data Types** double **Complex Number Support:** Yes

#### **scov - Signal covariance matrix**

1 (default) | non-negative real-valued scalar | *1*-by-*M* non-negative real-valued vector | *N*-by-*M* positive semidefinite, complex-valued matrix

Signal covariance matrix specified as a non-negative, real-valued scalar, a *1*-by-*M* non-negative, real-valued vector or an *M*-by-*M* positive semidefinite, matrix representing the covariance matrix between *M* signals. The number of signals is specified in ang. If scov is a nonnegative scalar, it assigns the same power (in watts) to all incoming signals which are assumed to be uncorrelated. If scov is a 1-by-*M* vector, it assigns the separate power values (in watts) to each incoming signal which are also assumed to be uncorrelated. If scov is an *M*-by-*M* matrix, then it represents the full covariance matrix between all incoming signals.

```
Example: [1 0 ; 0 2]
```
**Data Types** double **Complex Number Support:** Yes

#### **Output Arguments xcov - Sensor spatial covariance matrix** Complex-valued *N*-by-*N* matrix

Sensor spatial covariance matrix returned as a complex-valued, *N*-by-*N* matrix. In this matrix, *N* represents the number of sensor elements of the array.

### **Examples Covariance Matrix for Two Signals without Noise**

Create a covariance matrix for a 3-element, half-wavelength-spaced line array. Use the default syntax, which assumes no noise power and unit signal power.

```
N = 3; % Elements in array
d = 0.5; % sensor spacing half wavelength
elementPos = (0:N-1)*d;
xcov = sensorcov(elementPos,[30 60]);
```
 $XCOV =$ 

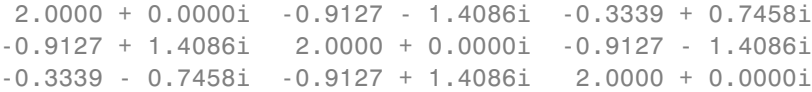

The diagonal terms represent the sum of the two signal powers.

### **Covariance Matrix for Two Independent Signals with 10 dB SNR**

Create a spatial covariance matrix for a 3-element, half-wavelength-spaced line array. Assume there are two incoming unit-power signals and there is a noise value of –10 dB. By default, scov is the identity matrix.

```
N = 3; % Elements in array
d = 0.5; % sensor spacing half wavelength
elementPos = (0:N-1)*d;xcov = sensorcov(elementPos,[30 35],db2pow(-10));
```

```
XCOV =
```

```
2.1000 + 0.0000i -0.2291 - 1.9734i -1.8950 + 0.4460i
-0.2291 + 1.9734i 2.1000 + 0.0000i -0.2291 - 1.9734i
-1.8950 - 0.4460i -0.2291 + 1.9734i 2.1000 + 0.0000i
```
The diagonal terms represent the two signal powers plus noise power at each sensor.

### **Covariance Matrix for Two Correlated Signals with 10 dB SNR**

Compute the covariance matrix for a 3-element half-wavelength spaced line array when there is some correlation between two signals. The correlation can model, for example, multipath propagation caused by reflection from a surface. Assume a noise power value of –10 dB.

```
N = 3; % Elements in array
d = 0.5; % sensor spacing half wavelength
elementPos = (0:N-1)*d;
scov = [1, 0.8; 0.8, 1];xcov = sensorcov(elementPos,[30 35],db2pow(-10),scov);
XCOV =3.7000 + 0.0000i -0.4124 - 3.5521i -3.4111 + 0.8028i
  -0.4124 + 3.5521i 3.6574 + 0.0000i -0.4026 - 3.4682i
  -3.4111 - 0.8028i -0.4026 + 3.4682i 3.5321 + 0.0000i
```
## **References**

[1] Van Trees, H.L. *Optimum Array Processing*. New York, NY: Wiley-Interscience, 2002.

[2] Johnson, Don H. and D. Dudgeon. *Array Signal Processing*. Englewood Cliffs, NJ: Prentice Hall, 1993.

[3] Van Veen, B.D. and K. M. Buckley. "Beamforming: A versatile approach to spatial filtering". *IEEE ASSP Magazine*, Vol. 5 No. 2 pp. 4–24.

**See Also** cbfweights | lcmvweights | mvdrweights | steervec | sensorsigphased.SteeringVector **|**

## **sensorsig**

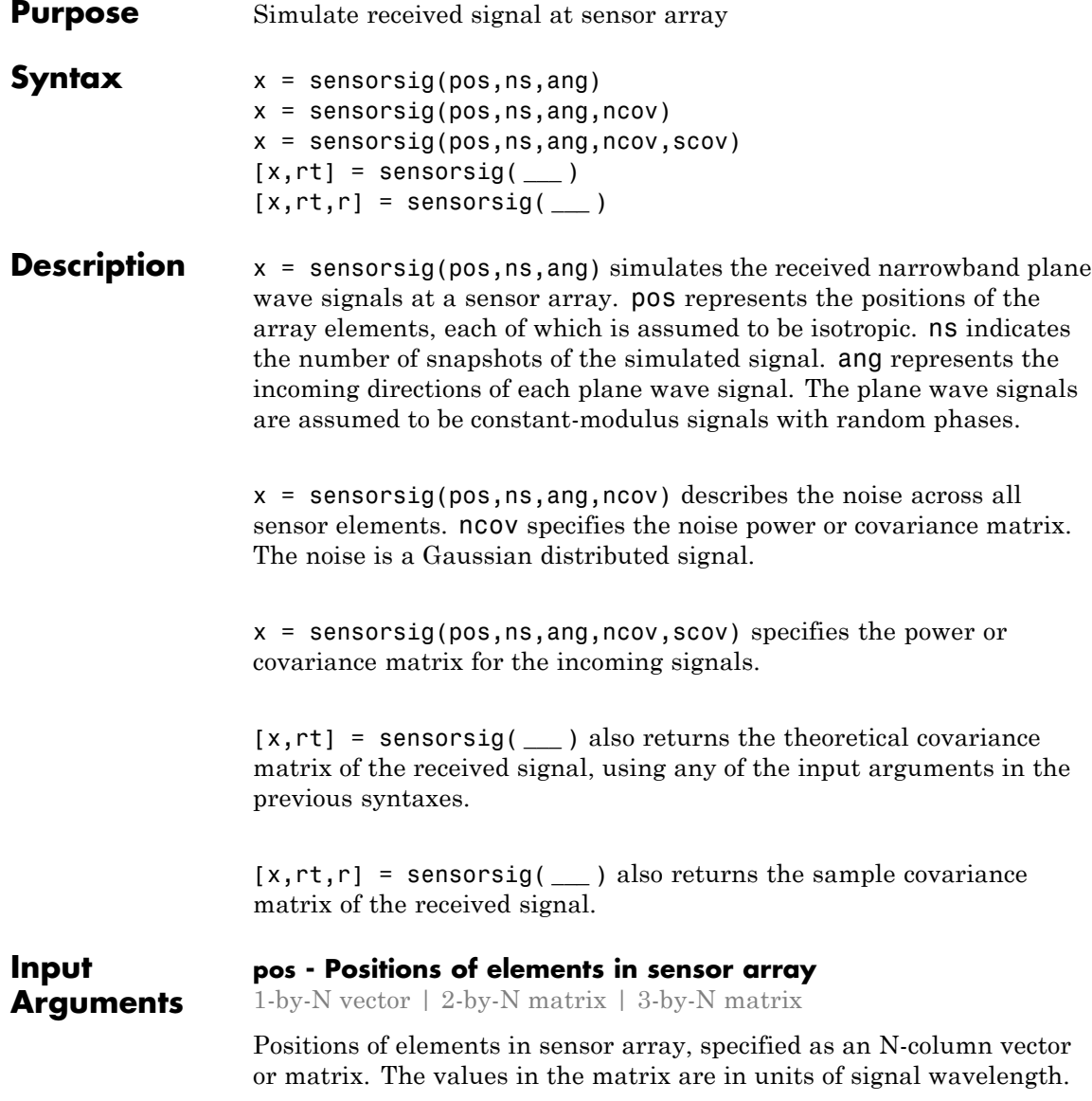

For example, [0 1 2] describes three elements that are spaced one signal wavelength apart. N is the number of elements in the array.

Dimensions of pos:

- **•** For a linear array along the y axis, specify the y coordinates of the elements in a 1-by-N vector.
- **•** For a planar array in the yz plane, specify the y and z coordinates of the elements in columns of a 2-by-N matrix.
- For an array of arbitrary shape, specify the x, y, and z coordinates of the elements in columns of a 3-by-N matrix.

**Data Types** double

### **ns - Number of snapshots of simulated signal**

positive integer scalar

Number of snapshots of simulated signal, specified as a positive integer scalar. The function returns this number of samples per array element.

**Data Types** double

### **ang - Directions of incoming plane wave signals**

1-by-M vector | 2-by-M matrix

Directions of incoming plane wave signals, specified as an M-column vector or matrix in degrees. M is the number of incoming signals.

Dimensions of ang:

- **•** If ang is a 2-by-M matrix, each column specifies a direction. Each column is in the form [azimuth; elevation]. The [azimuth angle](#page-1578-0) must be between –180 and 180 degrees, inclusive. The elevation angle must be between –90 and 90 degrees, inclusive.
- **•** If ang is a 1-by-M vector, each entry specifies an azimuth angle. In this case, the corresponding elevation angle is assumed to be 0.

**Data Types** double

### **ncov - Noise characteristics**

0 (default) | nonnegative scalar | 1-by-N vector of positive numbers | N-by-N positive definite matrix

Noise characteristics, specified as a nonnegative scalar, 1-by-N vector of positive numbers, or N-by-N positive definite matrix.

Dimensions of ncov:

- **•** If ncov is a scalar, it represents the noise power of the white noise across all receiving sensor elements, in watts. In particular, a value of 0 indicates that there is no noise.
- **•** If ncov is a 1-by-N vector, each entry represents the noise power of one of the sensor elements, in watts. The noise is uncorrelated across sensors.
- **•** If ncov is an N-by-N matrix, it represents the covariance matrix for the noise across all sensor elements.

**Data Types** double

#### **scov - Incoming signal characteristics**

1 (default) | positive scalar | 1-by-M vector of positive numbers | M-by-M positive semidefinite matrix

Incoming signal characteristics, specified as a positive scalar, 1-by-M vector of positive numbers, or M-by-M positive semidefinite matrix.

Dimensions of scov:

- **•** If scov is a scalar, it represents the power of all incoming signals, in watts. In this case, all incoming signals are uncorrelated and share the same power level.
- **•** If scov is a 1-by-M vector, each entry represents the power of one of the incoming signals, in watts. In this case, all incoming signals are uncorrelated with each other.

**•** If scov is an M-by-M matrix, it represents the covariance matrix for all incoming signals. The matrix describes the correlation among the incoming signals. In this case, scov can be real or complex.

### **Data Types**

double

### <span id="page-1578-0"></span>**Output Arguments**

### **x - Received signal**

Complex ns-by-N matrix

Received signal at sensor array, returned as a complex ns-by-N matrix. Each column represents the received signal at the corresponding element of the array. Each row represents a snapshot.

### **rt - Theoretical covariance matrix**

Complex N-by-N matrix

Theoretical covariance matrix of the received signal, returned as a complex N-by-N matrix.

### **r - Sample covariance matrix**

Complex N-by-N matrix

Sample covariance matrix of the received signal, returned as a complex N-by-N matrix. N is the number of array elements. The function derives this matrix from x.

**Note** If you specify this output argument, consider making ns greater than or equal to N. Otherwise,  $\mathbf r$  is rank deficient.

### **Definitions Azimuth Angle, Elevation Angle**

The *azimuth angle* is the angle from the positive *x*-axis toward the positive *y*-axis, to the vector's orthogonal projection onto the *xy* plane. The azimuth angle is between –180 and 180 degrees. The *elevation angle* is the angle from the vector's orthogonal projection onto the *xy* plane toward the positive *z*-axis, to the vector. The elevation angle is

between –90 and 90 degrees. These definitions assume the boresight direction is the positive *x*-axis.

**Note** The elevation angle is sometimes defined in the literature as the angle a vector makes with the positive *z*-axis. The MATLAB and Phased Array System Toolbox products do not use this definition.

This figure illustrates the azimuth angle and elevation angle for a vector that appears as a green solid line. The coordinate system is relative to the center of a uniform linear array, whose elements appear as blue circles.

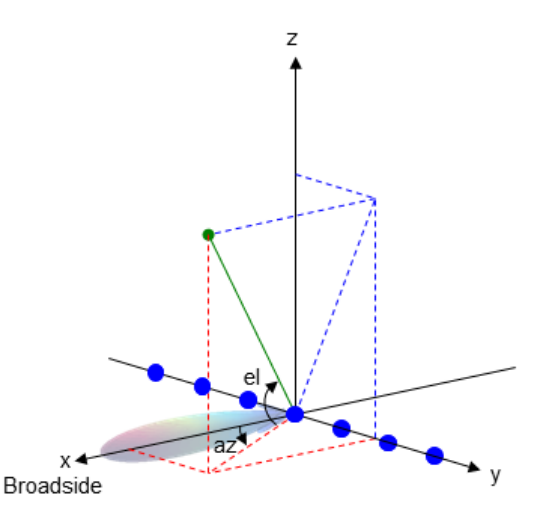

### **Examples Received Signal and Direction-of-Arrival Estimation**

Simulate the received signal at an array, and use the data to estimate the arrival directions.

Create an 8-element uniform linear array whose elements are spaced half a wavelength apart.

```
fc = 3e8;c = 3e8;lambda = c/fc;
ha = phased.ULA(8,lambda/2);
```
Simulate 100 snapshots of the received signal at the array. Assume there are two signals, coming from azimuth 30 and 60 degrees, respectively. The noise is white across all array elements, and the SNR is 10 dB.

```
x = sensorsig(getElementPosition(ha)/lambda,...
   100,[30 60],db2pow(-10));
```
Use a beamscan spatial spectrum estimator to estimate the arrival directions, based on the simulated data.

```
hdoa = phased.BeamscanEstimator('SensorArray',ha,...
   'PropagationSpeed',c,'OperatingFrequency',fc,...
   'DOAOutputPort',true,'NumSignals',2);
[-, \text{ang est}] = \text{step}(hdoa, x);
```
Plot the spatial spectrum resulting from the estimation process.

plotSpectrum(hdoa);

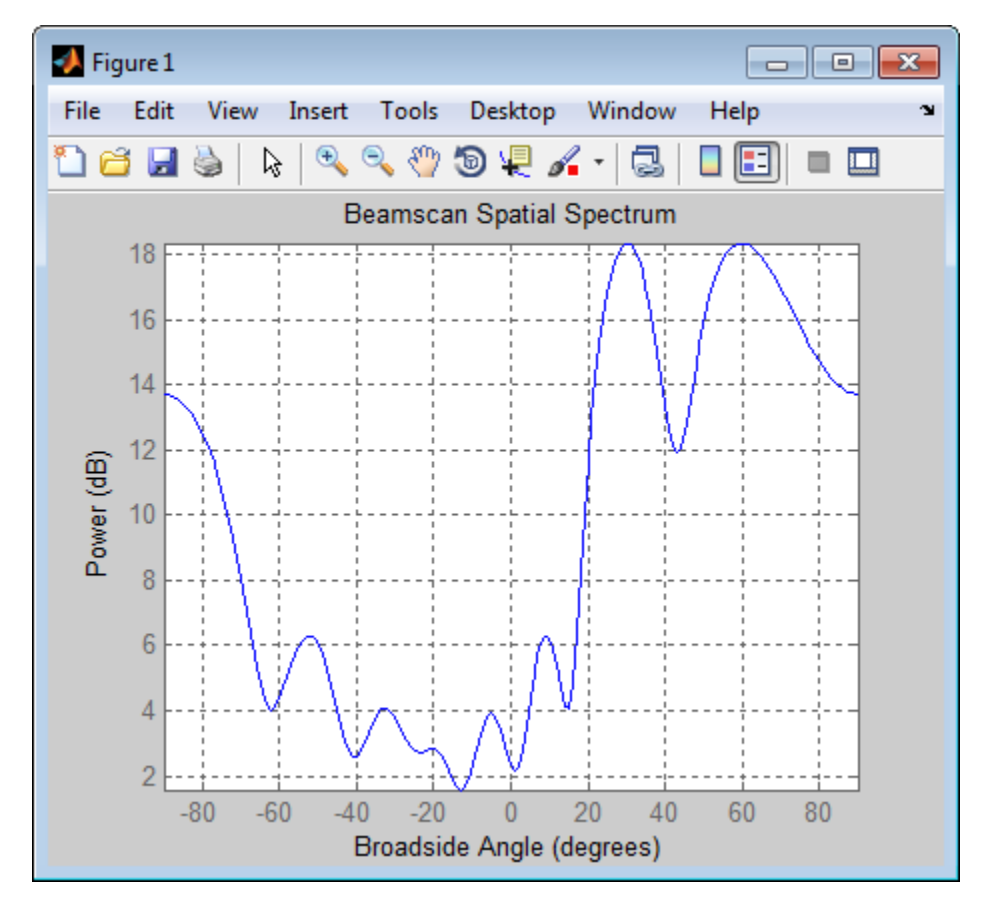

The plot shows peaks at 30 and 60 degrees.

### **Signals with Different Power Levels**

Simulate receiving two uncorrelated incoming signals that have different power levels. A vector named scov stores the power levels.

Create an 8-element uniform linear array whose elements are spaced half a wavelength apart.

$$
fc = 3e8;
$$

 $c = 3e8;$  $lambda = c/fc$ ;  $ha = phased.ULA(8,lambda/2);$ 

Simulate 100 snapshots of the received signal at the array. Assume that one incoming signal originates from 30 degrees azimuth and has a power of 3 W. A second incoming signal originates from 60 degrees azimuth and has a power of 1 W. The two signals are not correlated with each other. The noise is white across all array elements, and the SNR is 10 dB.

```
ang = [30 60];
scov = [3 1];x = sensorsig(getElementPosition(ha)/lambda,...
   100,ang,db2pow(-10),scov);
```
Use a beamscan spatial spectrum estimator to estimate the arrival directions, based on the simulated data.

```
hdoa = phased.BeamscanEstimator('SensorArray',ha,...
   'PropagationSpeed',c,'OperatingFrequency',fc,...
   'DOAOutputPort',true,'NumSignals',2);
[-,ang\_est] = step(hdoa, x);
```
Plot the spatial spectrum resulting from the estimation process.

plotSpectrum(hdoa);

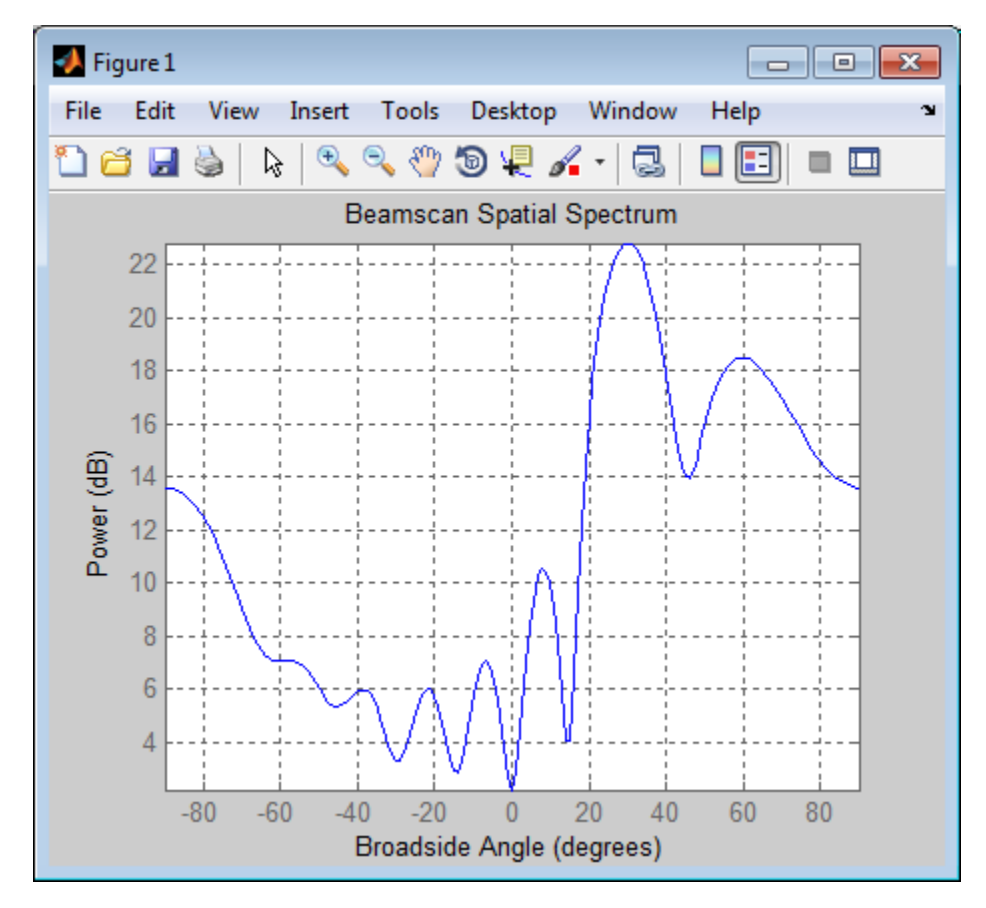

The plot shows a high peak at 30 degrees and a lower peak at 60 degrees.

### **Reception of Correlated Signals**

Simulate the reception of three signals, two of which are correlated. A matrix named scov stores the signal covariance matrix.

Create a signal covariance matrix in which the first and third of three signals are correlated with each other.

 $scov = [1 \ 0 \ 0.6; \dots]$
0 2 0 ;... 0.6 0 1 ];

Simulate receiving 100 snapshots of three incoming signals from 30, 40, and 60 degrees azimuth, respectively. The array that receives the signals is an 8-element uniform linear array whose elements are spaced half a wavelength apart. The noise is white across all array elements, and the SNR is 10 dB.

```
pos = (0:7)*0.5;ns = 100;
ang = [30 40 60];
ncov = db2pow(-10);x = sensorsig(pos, ns, ang, ncov, scov);
```
#### **Theoretical and Empirical Covariance of Received Signal**

Simulate receiving a signal at a URA. Compare the signal's theoretical covariance, rt, with its sample covariance, r.

Create a 2-by-2 uniform rectangular array whose elements are spaced 1/4 of a wavelength apart.

pos =  $0.25 * [0 0 0 0; -1 1 -1 1; -1 -1 1 1];$ 

Define the noise power independently for each of the four array elements. Each entry in ncov is the noise power of an array element. This element's position is the corresponding column in pos. Assume the noise is uncorrelated across elements.

 $ncov = db2pow([ -9 -10 -10 -11]);$ 

Simulate 100 snapshots of the received signal at the array, and store the theoretical and empirical covariance matrices. Assume that one incoming signal originates from 30 degrees azimuth and 10 degrees elevation. A second incoming signal originates from 50 degrees azimuth and 0 degrees elevation. The signals have a power of 1 W and are not correlated with each other.

ns = 100;

```
ang1 = [30; 10];
ang2 = [50; 0];ang = [ang1, ang2];rng default
[x,rt,r] = sensorsig(pos, ns, ang, ncov);
```
View the magnitudes of the theoretical covariance and sample covariance.

```
abs(rt)
abs(r)
ans =2.1259 1.8181 1.9261 1.9754
   1.8181 2.1000 1.5263 1.9261
   1.9261 1.5263 2.1000 1.8181
   1.9754 1.9261 1.8181 2.0794
ans =2.2107 1.7961 2.0205 1.9813
   1.7961 1.9858 1.5163 1.8384
   2.0205 1.5163 2.1762 1.8072
   1.9813 1.8384 1.8072 2.0000
```
### **Correlation of Noise Among Sensors**

Simulate receiving a signal at a ULA, where the noise among different sensors is correlated.

Create a 4-element uniform linear array whose elements are spaced half a wavelength apart.

 $pos = 0.5 * (0:3);$ 

Define the noise covariance matrix. The value in the (*k*, *j*) position in the ncov matrix is the covariance between the *k*th and *j*th array elements listed in pos.

ncov = 0.1 \* [1 0.1 0 0; 0.1 1 0.1 0; 0 0.1 1 0.1; 0 0 0.1 1];

Simulate 100 snapshots of the received signal at the array. Assume that one incoming signal originates from 60 degrees azimuth.

ns = 100; ang  $= 60$ ;  $[x,rt,r] =$  sensorsig(pos, ns, ang, ncov);

View the theoretical and sample covariance matrices for the received signal.

```
rt,r
rt =
  1.1000 -0.9027 - 0.4086i 0.6661 + 0.7458i -0.3033 - 0.9529i
 -0.9027 + 0.4086i 1.1000 -0.9027 - 0.4086i 0.6661 + 0.7458i
  0.6661 - 0.7458i -0.9027 + 0.4086i 1.1000 -0.9027 - 0.4086i
 -0.3033 + 0.9529i 0.6661 - 0.7458i -0.9027 + 0.4086i 1.1000
r =1.1059 -0.8681 - 0.4116i 0.6550 + 0.7017i -0.3151 - 0.9363i
 -0.8681 + 0.4116i 1.0037 -0.8458 - 0.3456i 0.6578 + 0.6750i
  0.6550 - 0.7017i -0.8458 + 0.3456i -1.0260 -0.8775 - 0.3753i
```
-0.3151 + 0.9363i 0.6578 - 0.6750i -0.8775 + 0.3753i 1.0606

**See Also** phased.SteeringVector **|**

**Related Examples •** [Direction of Arrival Estimation with Beamscan and MVDR](../examples/direction-of-arrival-estimation-with-beamscan-and-mvdr.html)

## **shnidman**

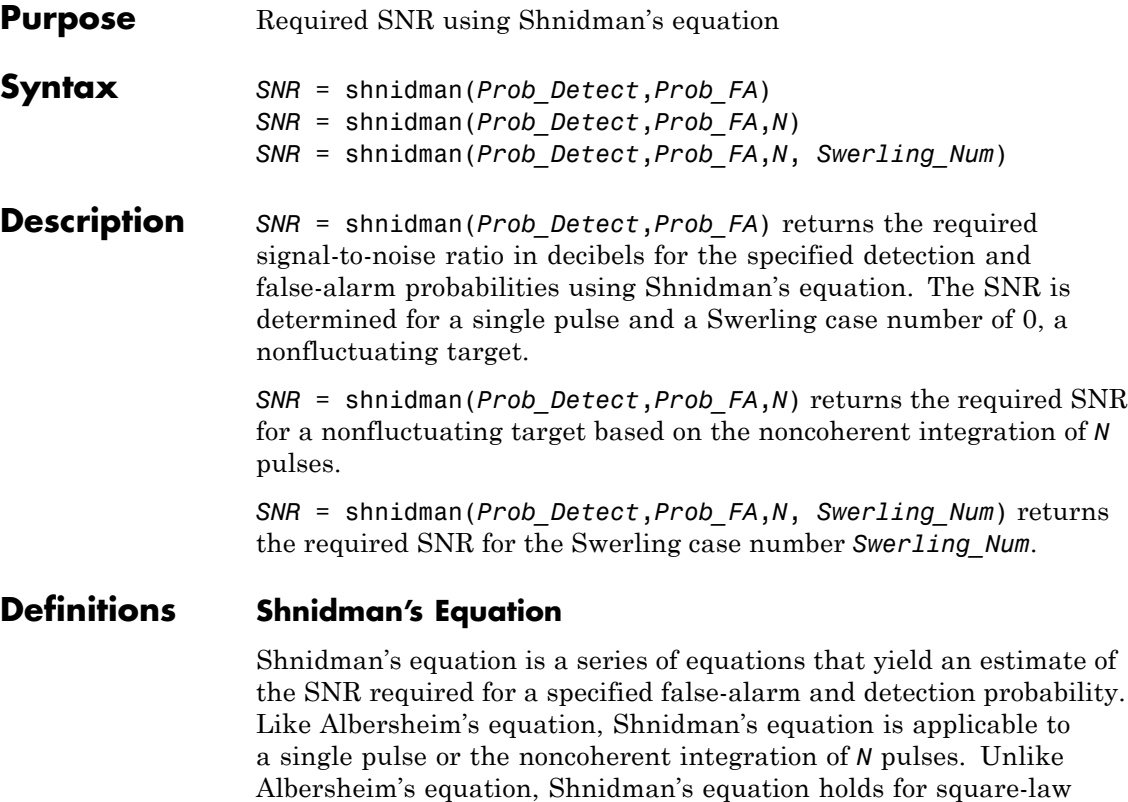

detectors and is applicable to fluctuating targets. An important parameter in Shnidman's equation is the Swerling case number.

### **Swerling Case Number**

The Swerling case numbers characterize the detection problem for fluctuating pulses in terms of:

- **•** A decorrelation model for the received pulses
- **•** The distribution of scatterers affecting the probability density function (PDF) of the target radar cross section (RCS).

The Swerling case numbers consider all combinations of two decorrelation models (scan-to-scan; pulse-to-pulse) and two RCS PDFs (based on the presence or absence of a dominant scatterer).

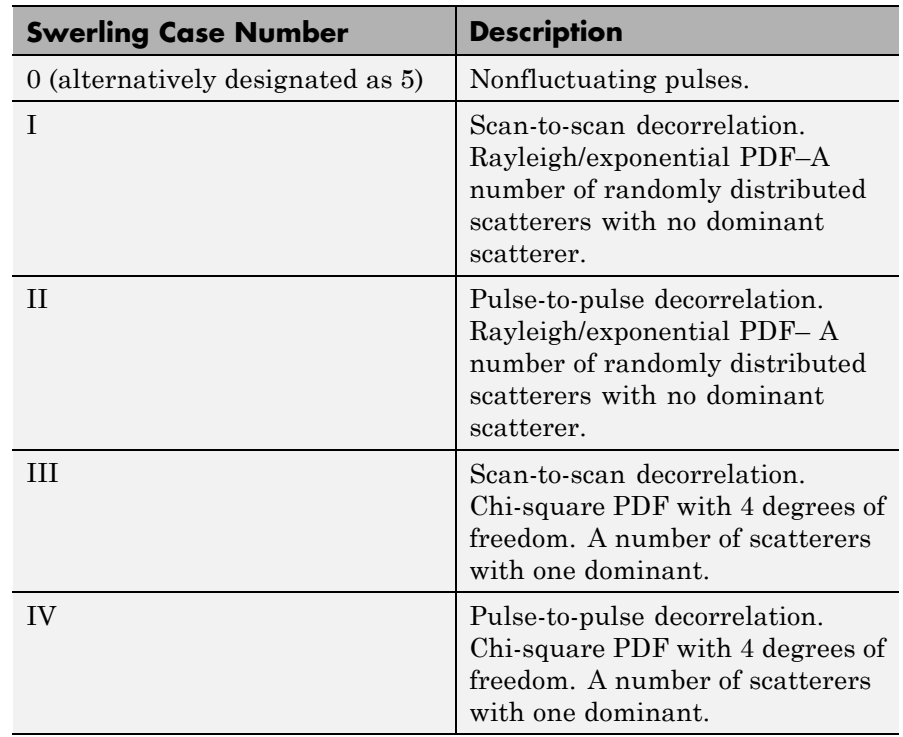

**Examples** Find and compare the required single-pulse SNR for Swerling cases I and III.

```
Pfa = 1e-6:1e-5:.001; % False-alarm Probabilities
Pd = 0.9; % Probability of detection
SNR_Sw1 = zeros(1,length(Pfa)); % Preallocate space.
SNR_Sw3 = zeros(1,length(Pfa)); % Preallocate space.
for j=1:length(Pfa)
    % Swerling case I-No dominant scatterer
```

```
SNR_Sw1(j) = Shnidman(Pd, Pfa(j), 1, 1);% Swerling case III-Dominant scatterer
    SNR_Sw3(j) = Shnidman(Pd, Pfa(j), 1, 3);end
semilogx(Pfa,SNR_Sw1,'k','linewidth',2);
hold on;
semilogx(Pfa,SNR_Sw3,'b','linewidth',2);
axis([1e-6 1e-3 5 25]);
xlabel('False-Alarm Probability');
ylabel('SNR');
title('Required Single-Pulse SNR for P_d=0.9');
legend('Swerling Case I','Swerling Case III',...
    'Location','SouthWest');
```
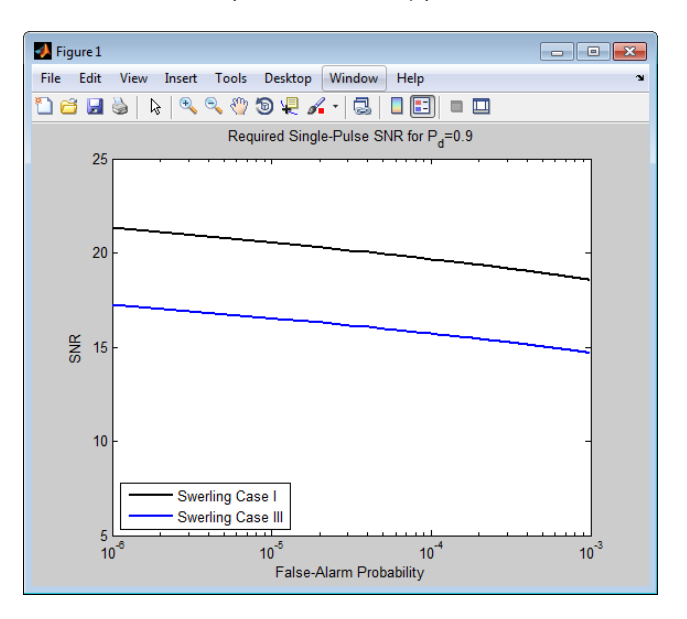

Note that the presence of a dominant scatterer reduces the required SNR for the specified detection and false-alarm probabilities.

**References** [1] Richards, M. A. *Fundamentals of Radar Signal Processing*. New York: McGraw-Hill, 2005, p. 337.

**See Also** albersheim

## **speed2dop**

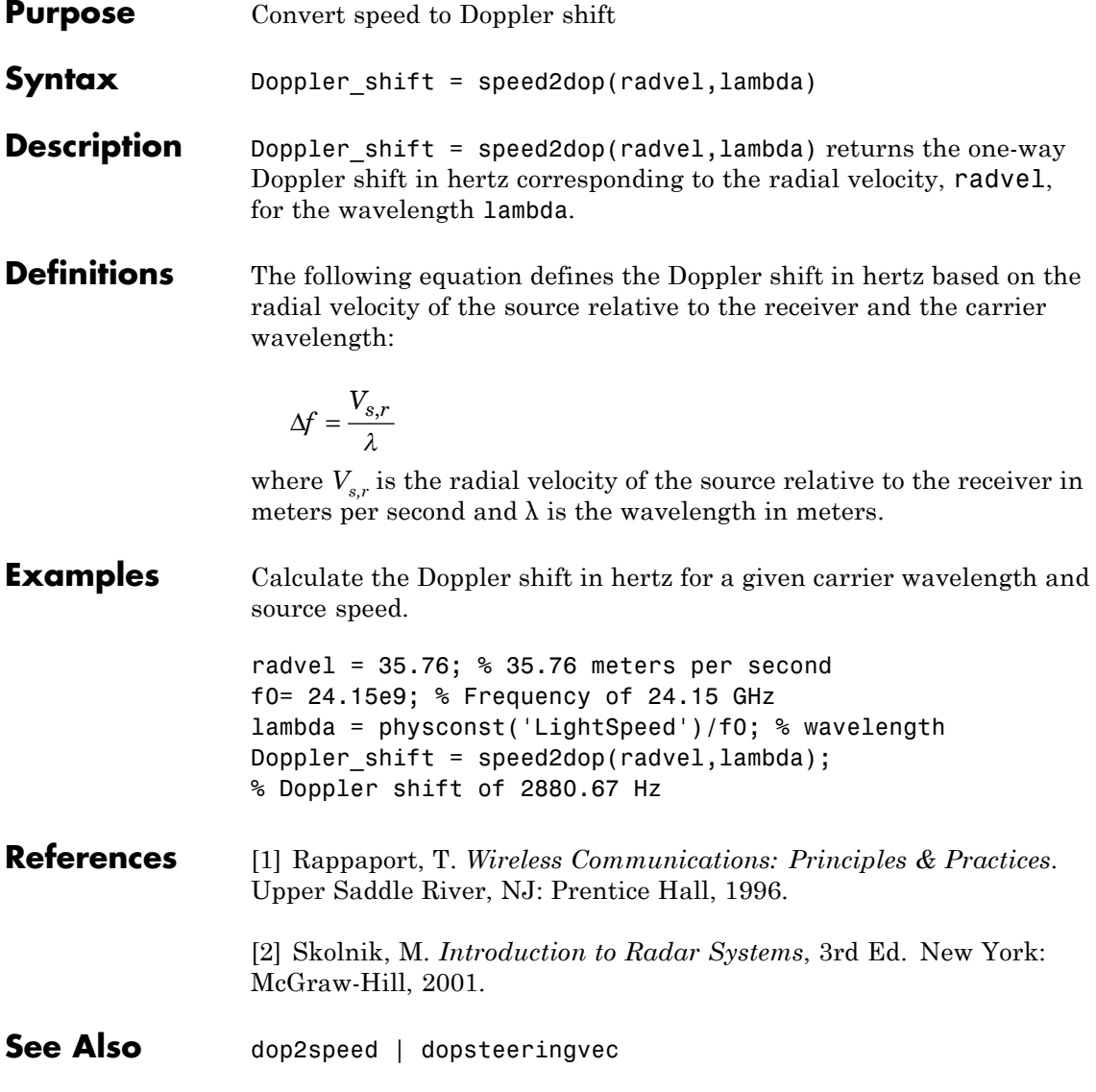

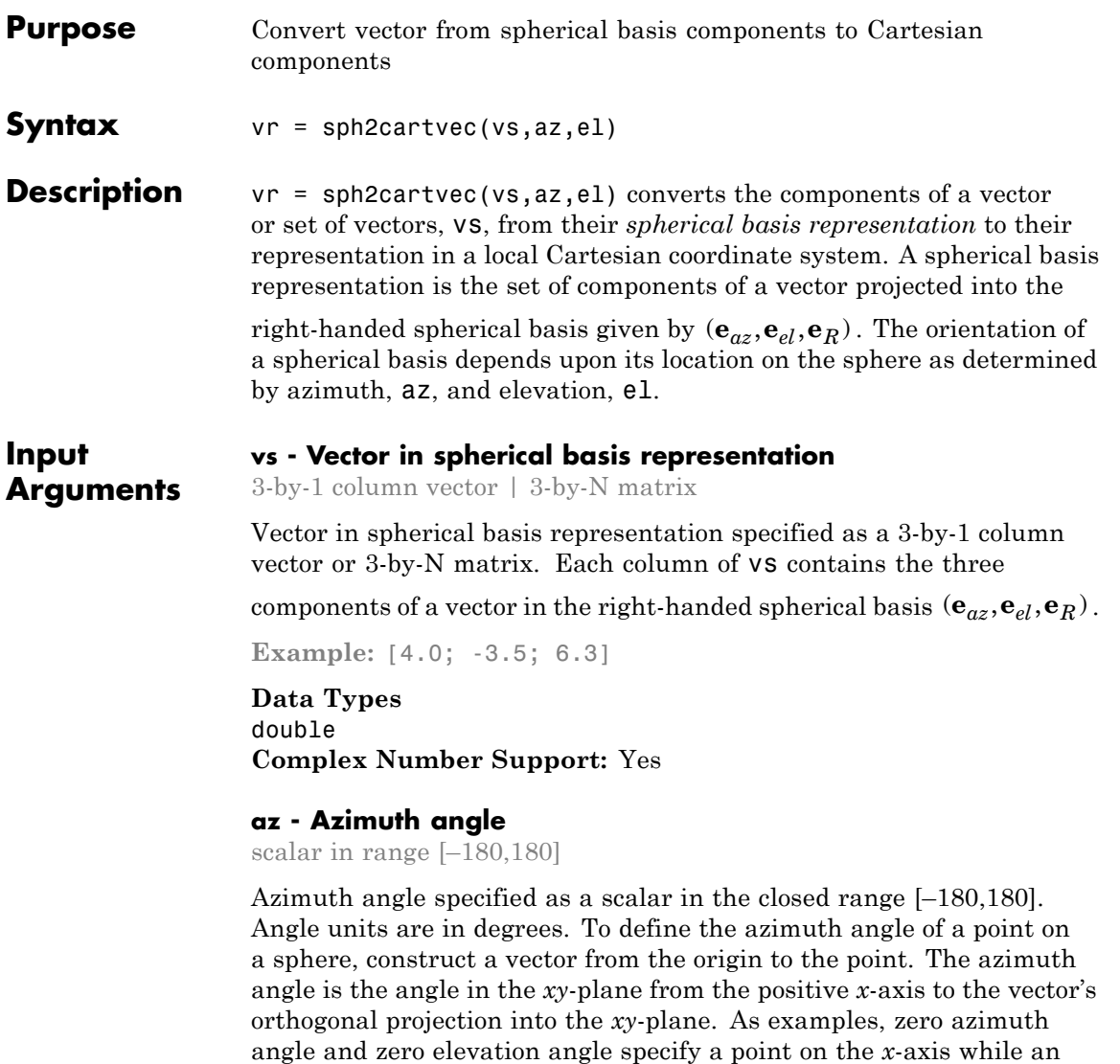

azimuth angle of 90° and an elevation angle of zero specify a point on

the *y*-axis.

**Example:** 45

**Data Types** double

#### **el - Elevation angle**

scalar in range [–90,90]

Elevation angle specified as a scalar in the closed range [–90,90]. Angle units are in degrees. To define the elevation of a point on the sphere, construct a vector from the origin to the point. The elevation angle is the angle from its orthogonal projection into the *xy*-plane to the vector itself. As examples, zero elevation angle defines the equator of the sphere and  $\pm 90^\circ$  elevation define the north and south poles, respectively.

**Example:** 30

**Data Types** double

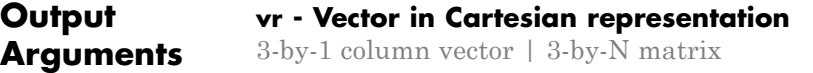

Cartesian vector returned as a 3-by-1 column vector or 3-by-N matrix having the same dimensions as vs. Each column of vr contains the three components of the vector in the right-handed *x,y,z* basis.

### **Examples Cartesian Representation of Azimuthal Vector**

Start with a vector in a spherical basis located at 45° azimuth, 45° elevation. The vector points along the azimuth direction. Compute its components with respect to Cartesian coordinates.

```
vs = [1;0;0];vr = sph2cartvec(vs, 45, 45)vr =-0.7071
    0.7071
```
0

### **Definitions Spherical basis representation of vectors**

The spherical basis is a set of three mutually orthogonal unit vectors

 $(\mathbf{e}_{az}, \mathbf{e}_{el}, \mathbf{e}_{R})$  defined at a point on the sphere. The first unit vector points along lines of azimuth at constant radius and elevation. The second points along the lines of elevation at constant azimuth and radius. Both are tangent to the surface of the sphere. The third unit vector points radially outward.

The orientation of the basis changes from point to point on the sphere but is independent of *R* so as you move out along the radius, the basis orientation stays the same. The following figure illustrates the orientation of the spherical basis vectors as a function of azimuth and elevation:

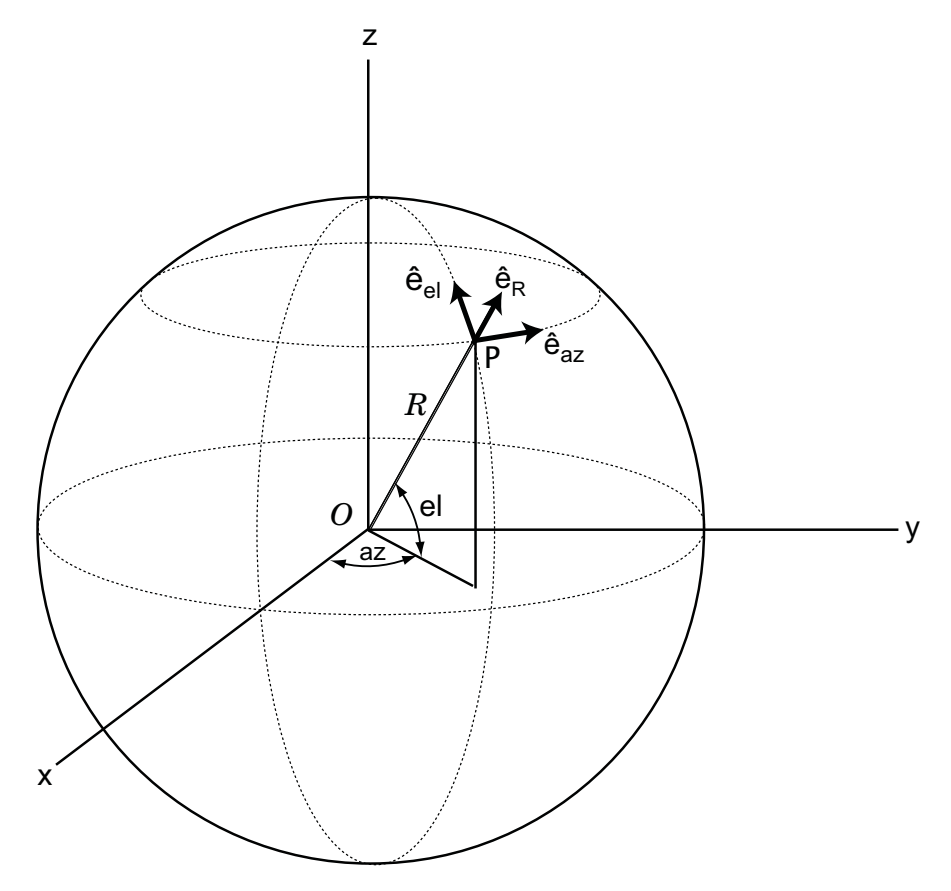

For any point on the sphere specified by *az* and *el*, the basis vectors are given by:

$$
\hat{\mathbf{e}}_{\mathbf{az}} = -\sin(az)\hat{\mathbf{i}} + \cos(az)\hat{\mathbf{j}}
$$
  
\n
$$
\hat{\mathbf{e}}_{\mathbf{el}} = -\sin(el)\cos(az)\hat{\mathbf{i}} - \sin(el)\sin(az)\hat{\mathbf{j}} + \cos(el)\hat{\mathbf{k}}
$$
  
\n
$$
\hat{\mathbf{e}}_{\mathbf{R}} = \cos(el)\cos(az)\hat{\mathbf{i}} + \cos(el)\sin(az)\hat{\mathbf{j}} + \sin(el)\hat{\mathbf{k}}.
$$

Any vector can be written in terms of components in this basis as

 $\mathbf{v} = v_{az} \hat{\mathbf{e}}_{az} + v_{el} \hat{\mathbf{e}}_{el} + v_R \hat{\mathbf{e}}_R$ . The transformations between spherical basis components and Cartesian components take the form

$$
\begin{bmatrix} v_x \\ v_y \\ v_z \end{bmatrix} = \begin{bmatrix} -\sin(az) & -\sin(el)\cos(az) & \cos(el)\cos(az) \\ \cos(az) & -\sin(el)\sin(az) & \cos(el)\sin(az) \\ 0 & \cos(el) & \sin(el) \end{bmatrix} \begin{bmatrix} v_{az} \\ v_{el} \\ v_R \end{bmatrix}
$$

and

.

$$
\begin{bmatrix} v_{az} \\ v_{el} \\ v_R \end{bmatrix} = \begin{bmatrix} -\sin(az) & \cos(az) & 0 \\ -\sin(el)\cos(az) & -\sin(el)\sin(az) & \cos(el) \\ \cos(el)\cos(az) & \cos(el)\sin(az) & \sin(el) \end{bmatrix} \begin{bmatrix} v_x \\ v_y \\ v_z \end{bmatrix}.
$$
  
azelaxes | cart2sphvec

See Also

# **spsmooth**

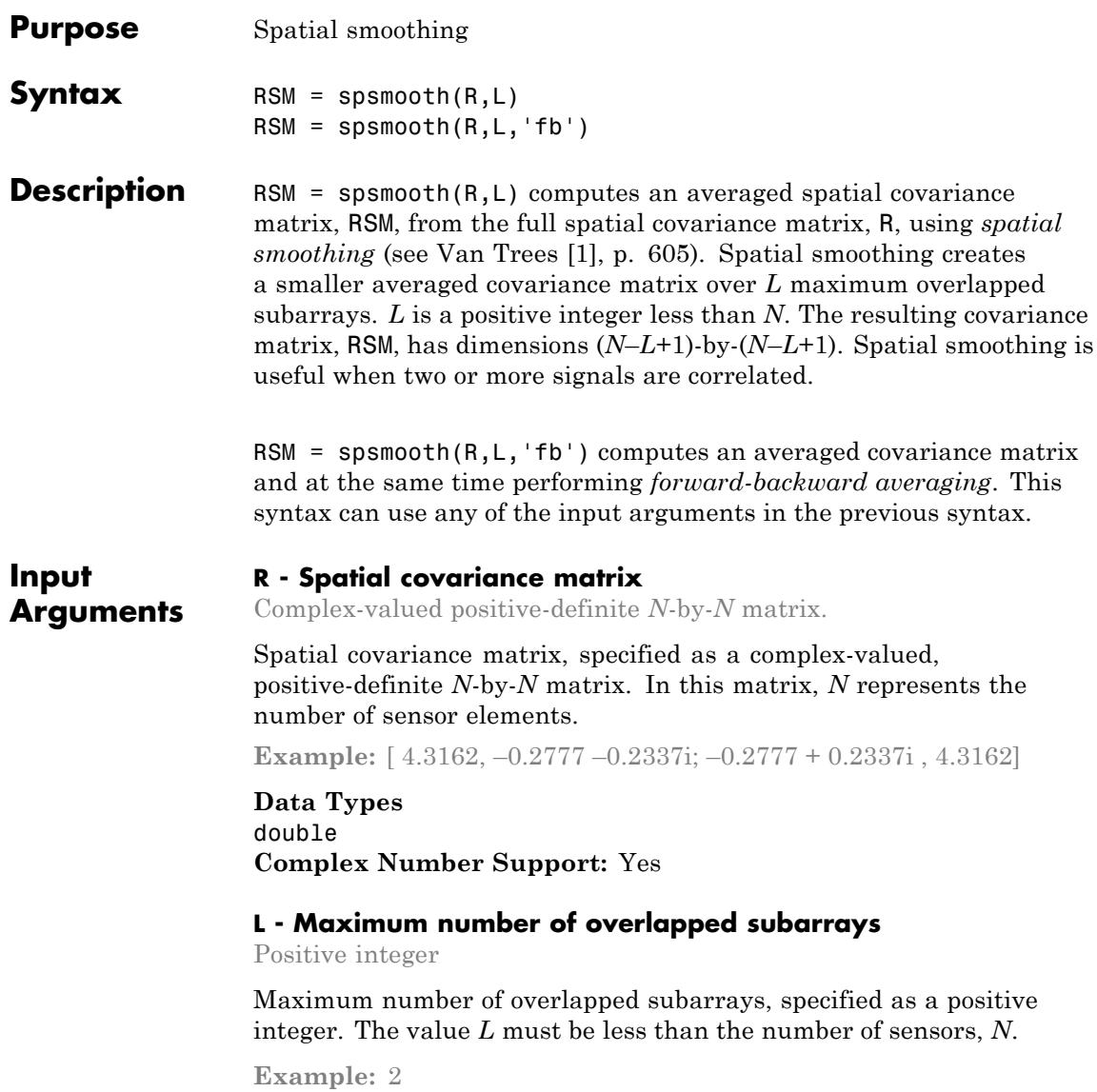

**Data Types** double

#### **Output Arguments RSM - Smoothed covariance matrix** Complex-valued *M*-by-*M* matrix Smoothed covariance matrix, returned as a complex-valued, *M*-by-*M*

matrix. The dimension *M* is given by  $M = N-L+1$ .

### **Examples Comparison of Smoothed and Nonsmoothed Covariance Matrices**

Construct a 10-element half-wavelength-spaced uniform line array receiving two plane waves arriving from 0° and –25° azimuth. Both elevation angles are 0°. Assume the two signals are partially correlated. The SNR for each signal is 5 dB. The noise is spatially and temporally Gaussian white noise. First, create the spatial covariance matrix from the signal and noise. Then, solve for the number of signals, using rootmusicdoa. Next, perform spatial smoothing on the covariance matrix, using spsmooth, and solve for the signal arrival angles, again using rootmusicdoa.

Set up the array and signals. Then, generate the spatial covariance matrix for the array from the signals and noise.

```
N = 10;
d = 0.5;
elementPos = (0:N-1)*d;
angles = [0 -25];
ac = [1 \ 1/5];scov = ac' * ac;R = sensorcov(elementPos,angles,db2pow(-5),scov);
```
Solve for the arrival angles using the original covariance matrix.

```
Nsig = 2;doa = rootmusicdoa(R,Nsig)
doa =
```
### <span id="page-1599-0"></span>**spsmooth**

0.3062 48.6810

The solved-for arrival angles are clearly wrong – they do not agree with the known angles of arrival used to create the covariance matrix.

Next, solve for the arrival angles using the smoothed covariance matrix.

```
Nsig = 2;L = 2;RSM = spsmooth(R,L);
doasm = rootmusicdoa(RSM,Nsig)
doasm =
   -25.0000 -0.0000
```
This time they do agree with the known angles of arrival.

### **References**

[1] Van Trees, H.L. *Optimum Array Processing*. New York, NY: Wiley-Interscience, 2002.

**See Also** aictest | espritdoa | mdltest | rootmusicdoa

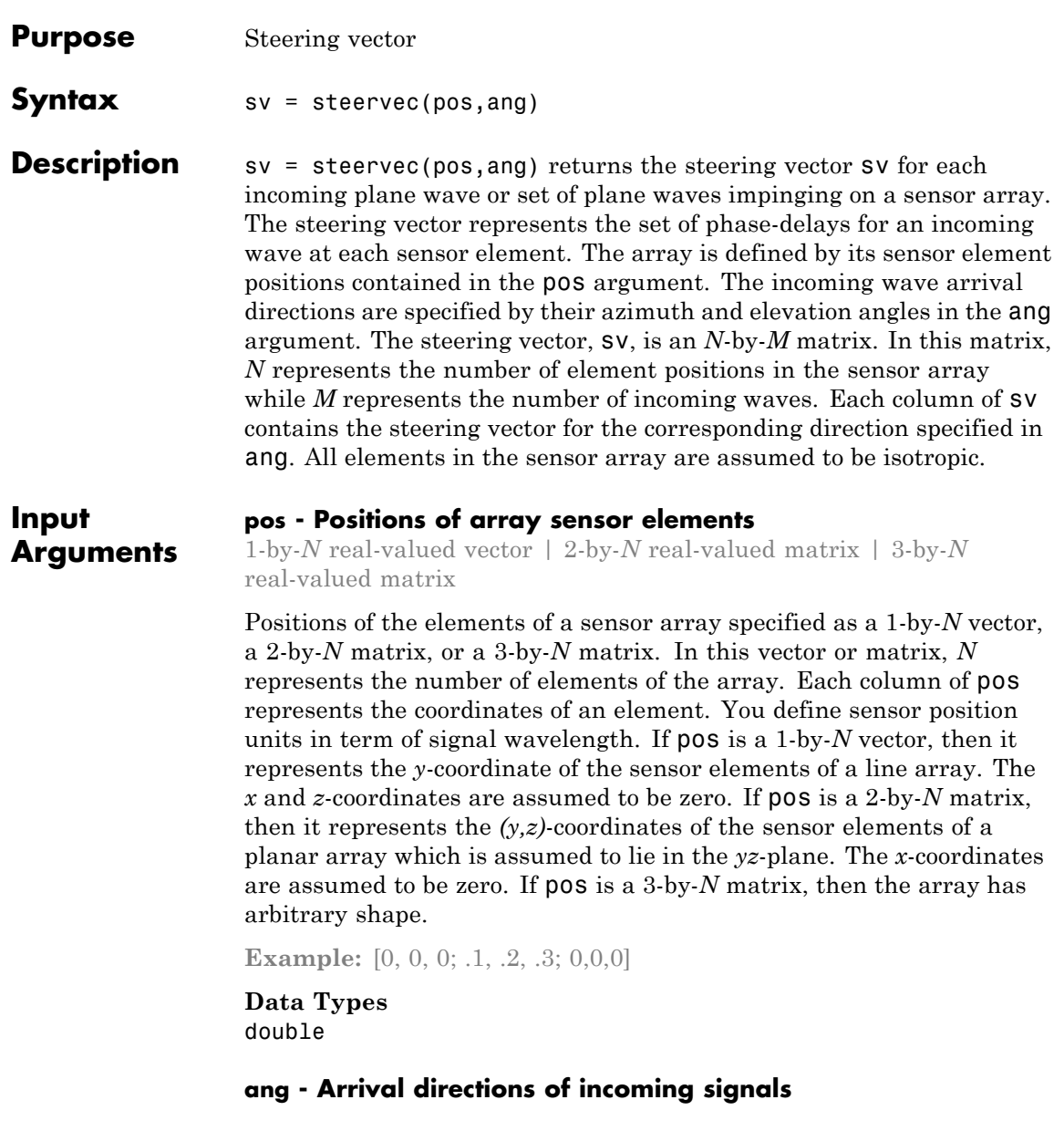

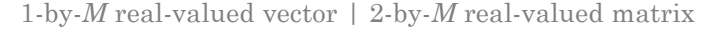

Arrival directions of incoming signals specified as a 1-by-*M* vector or a 2-by-*M* matrix, where *M* is the number of incoming signals. If ang is a 2-by-*M* matrix, each column specifies the direction in azimuth and elevation of the incoming signal [az;el]. Angular units are specified in degrees. The azimuth angle must lie between –180° and 180° and the elevation angle must lie between –90° and 90°. The azimuth angle is the angle between the *x*-axis and the projection of the arrival direction vector onto the *xy* plane. It is positive when measured from the *x*-axis toward the *y*-axis. The elevation angle is the angle between the arrival direction vector and *xy*-plane. It is positive when measured towards the *z* axis. If ang is a 1-by-*M* vector, then it represents a set of azimuth angles with the elevation angles assumed to be zero.

**Example:** [45;0]

**Data Types** double

**Output Arguments sv - Steering vector** *N*-by-*M* complex-valued matrix

> Steering vector returned as an *N*-by-*M* complex-valued matrix. In this matrix, *N* represents the number of sensor elements of the array and *M* represents the number of incoming plane waves. Each column of sv corresponds to a different entry in ang.

### **Examples Steering Vector for a Short Line-array**

Specify a line array of five elements spaced 10 cm apart. Then, specify an incoming plane wave with a frequency of 1 GHz and an arrival direction of 45° azimuth and 0° elevation. Compute the steering vector of this wave.

elementPos =  $(0: .1: .4)$ ; % meters c = physconst('LightSpeed'); % speed of light; fc =  $1e9$ ; % frequency  $lam = c/fc$ ; % wavelength

```
ang = [45;0]; % direction of arrive
sv = steervec(elementPos/lam,ang)
SV =1.0000 + 0.0000i
  0.0887 + 0.9961i
  -0.9843 + 0.1767i
  -0.2633 - 0.9647i
  0.9376 - 0.3478i
```
### **References**

[1] Van Trees, H.L. *Optimum Array Processing*. New York, NY: Wiley-Interscience, 2002.

[2] Johnson, Don H. and D. Dudgeon. *Array Signal Processing*. Englewood Cliffs, NJ: Prentice Hall, 1993.

[3] Van Veen, B.D. and K. M. Buckley. "Beamforming: A versatile approach to spatial filtering". *IEEE ASSP Magazine*, Vol. 5 No. 2 pp. 4–24.

**See Also** cbfweights | lcmvweights | mvdrweights | sensorcovphased.SteeringVector **|**

## **stokes**

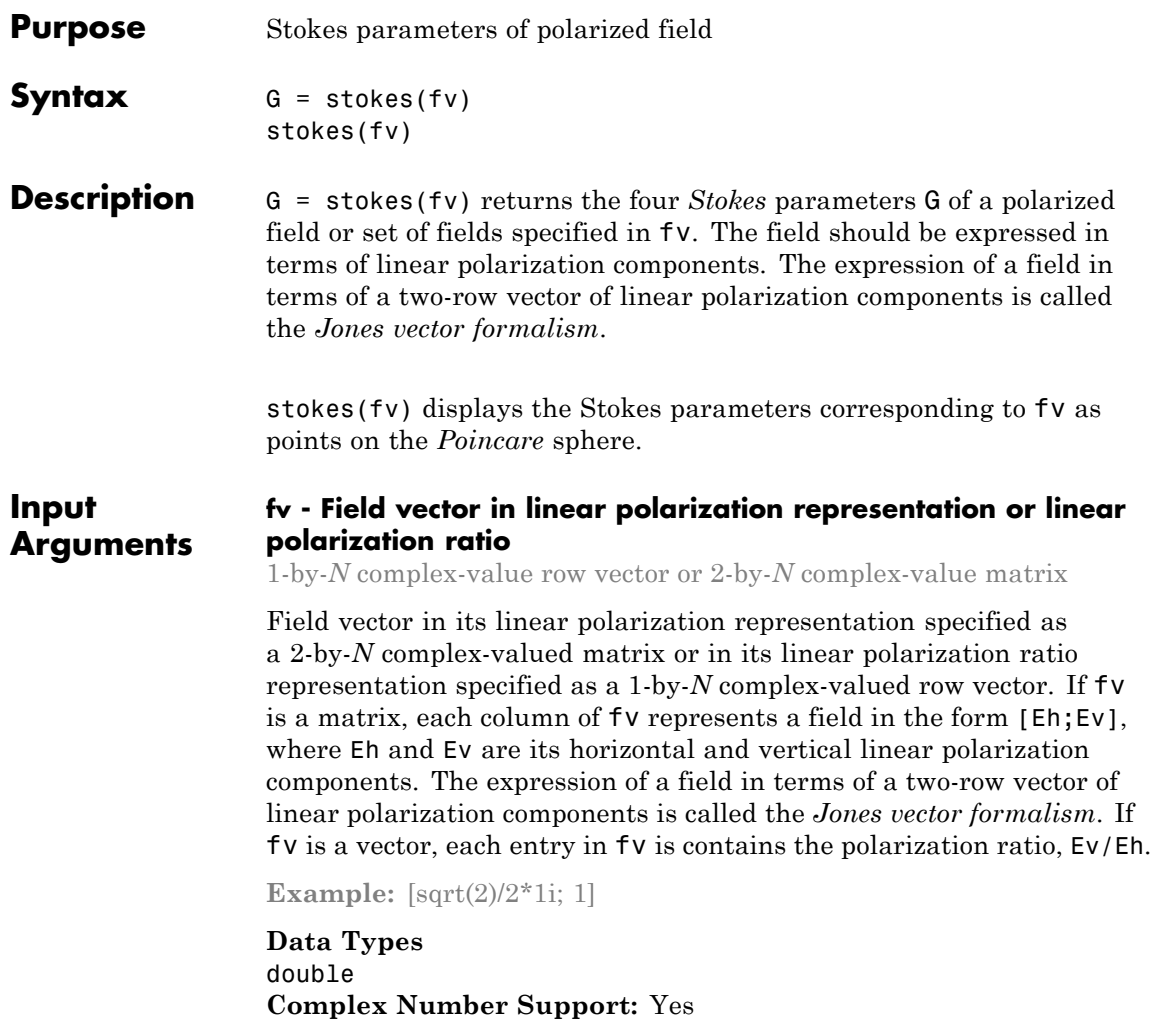

### **Output Arguments**

#### **G - Stokes parameters**

4-by-*N* matrix of Stokes parameters.

G contains the four Stokes parameters for each polarized field specified in fv. The Stokes parameters are computed from combinations of intensities of the field:

- $G_0$  describes the total intensity of the field.
- $G_i$  describes the preponderance of horizontal linear polarization intensity over vertical linear polarization intensity.
- $G<sub>2</sub>$  describes the preponderance of  $+45^{\circ}$  linear polarization intensity over -45° linear polarization intensity.
- $G_3$  describes the preponderance of right circular polarization intensity over left circular polarization intensity.

### **Examples Stokes Vector**

Create a left circularly-polarized field. Convert it to a linear representation and compute the Stokes vector.

```
cfv = [2;0];
fv = circpol2pol(cfv);
G=stokes(fv)
G =
```

```
4.0000
       0
       \sqrt{2}4.0000
```
### **Poincaré Sphere**

Display points on the Poincaré sphere for a left circularly-polarized field and a 45° polarized field.

```
f_v = [sqrt(2)/2, 1; sqrt(2)/2*1i, 1];G=stokes(fv)
```
stokes(fv);  $G =$ 1.0000 2.0000 0 0 0 2.0000 1.0000 0

The point at the north pole represents the left circularly-polarized field. The point on the equator represents the 45° linear polarized field.

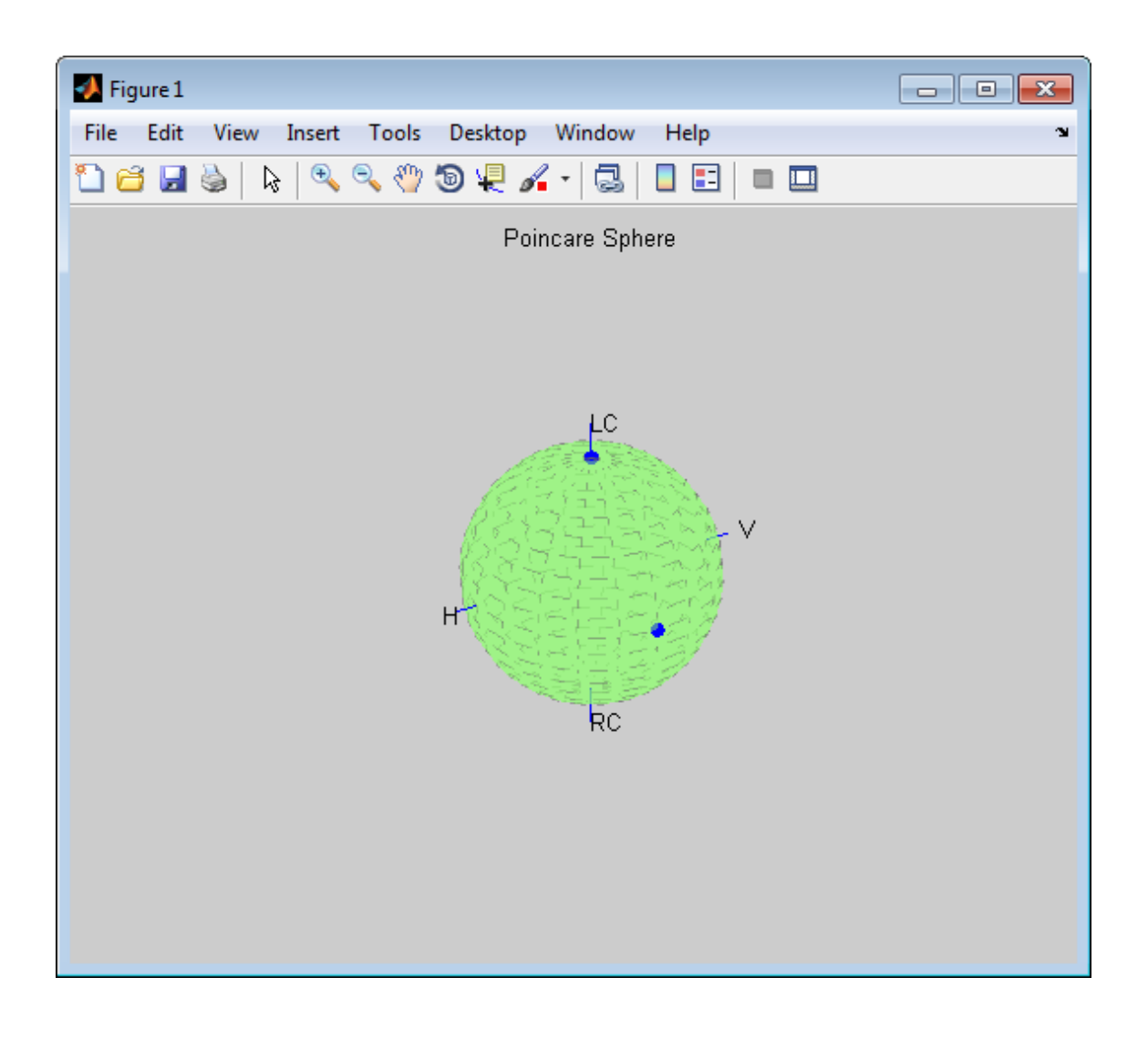

## **References**

[1] Mott, H., *Antennas for Radar and Communications*, John Wiley & Sons, 1992.

[2] Jackson, J.D. , *Classical Electrodynamics*, 3rd Edition, John Wiley & Sons, 1998, pp. 299–302.

[3] Born, M. and E. Wolf, *Principles of Optics*, 7th Edition, Cambridge: Cambridge University Press, 1999, pp 25–32.

**See Also** circpol2pol | pol2circpol | polellip | polratio

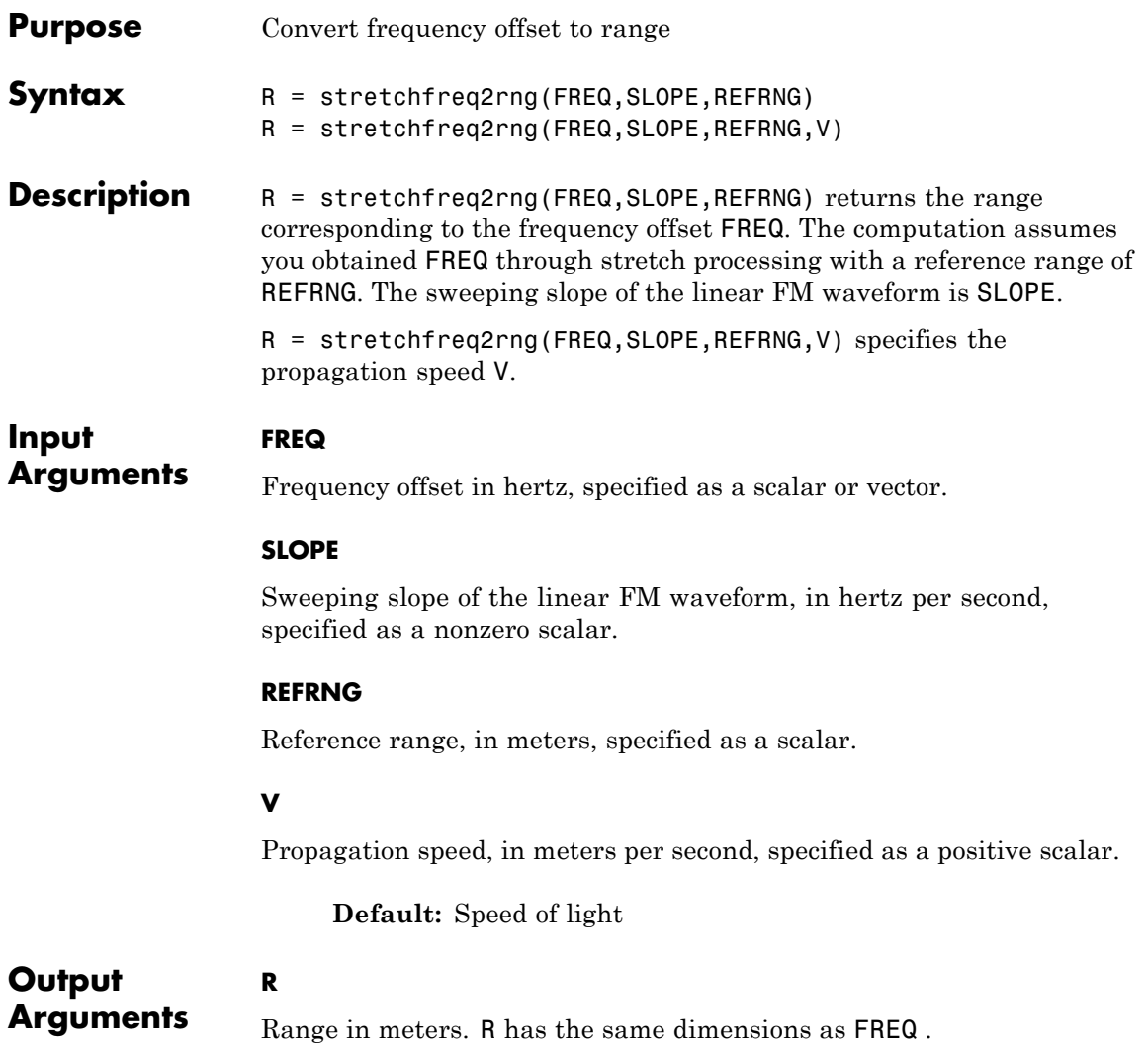

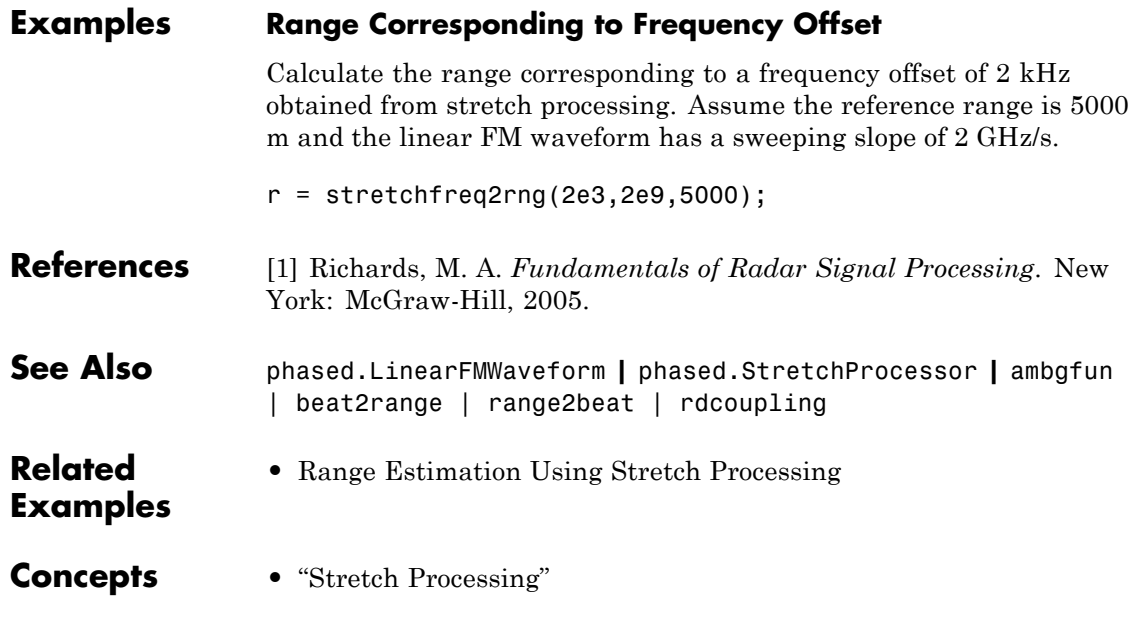

# **surfacegamma**

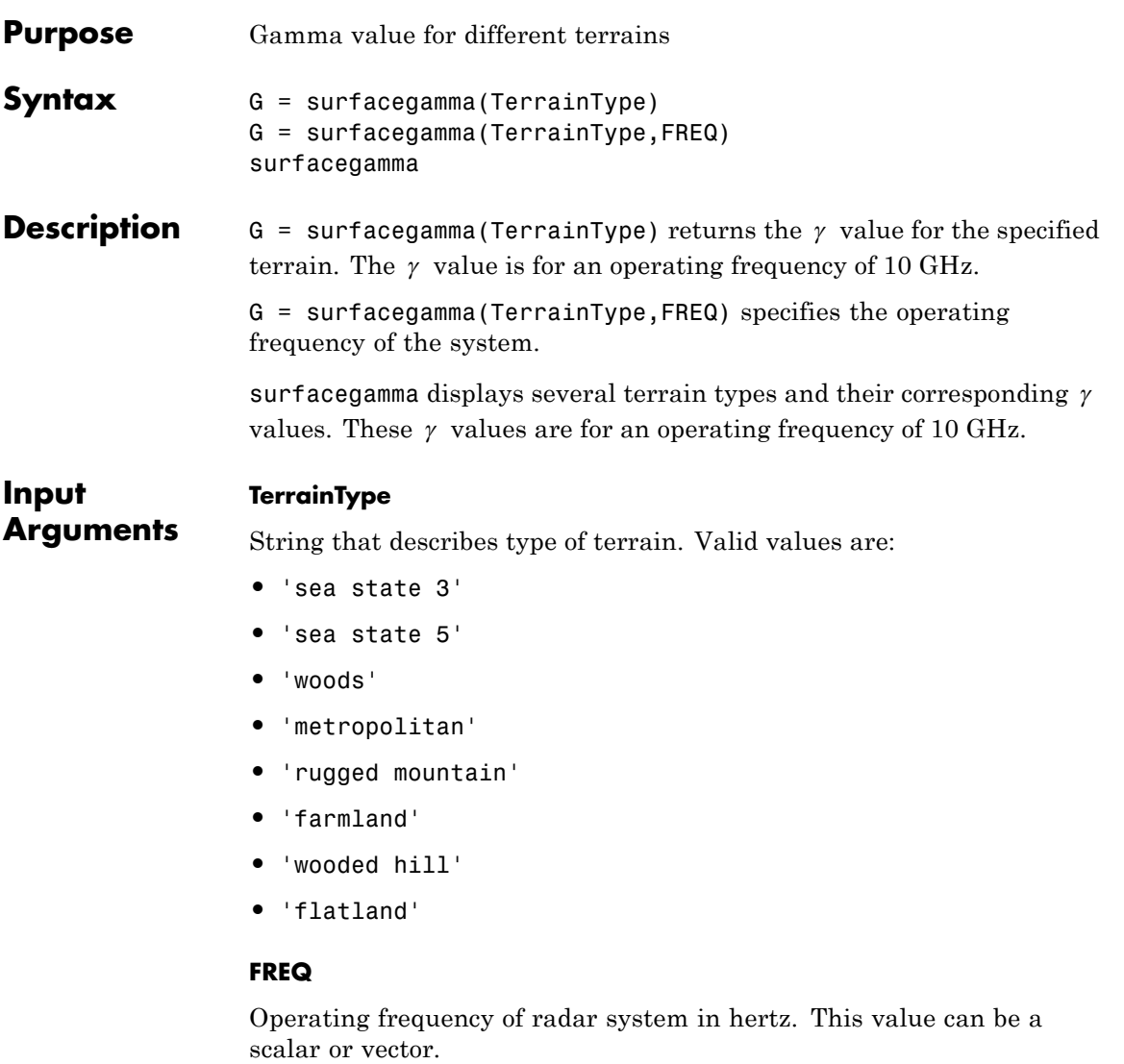

### **Default:** 10e9

## **surfacegamma**

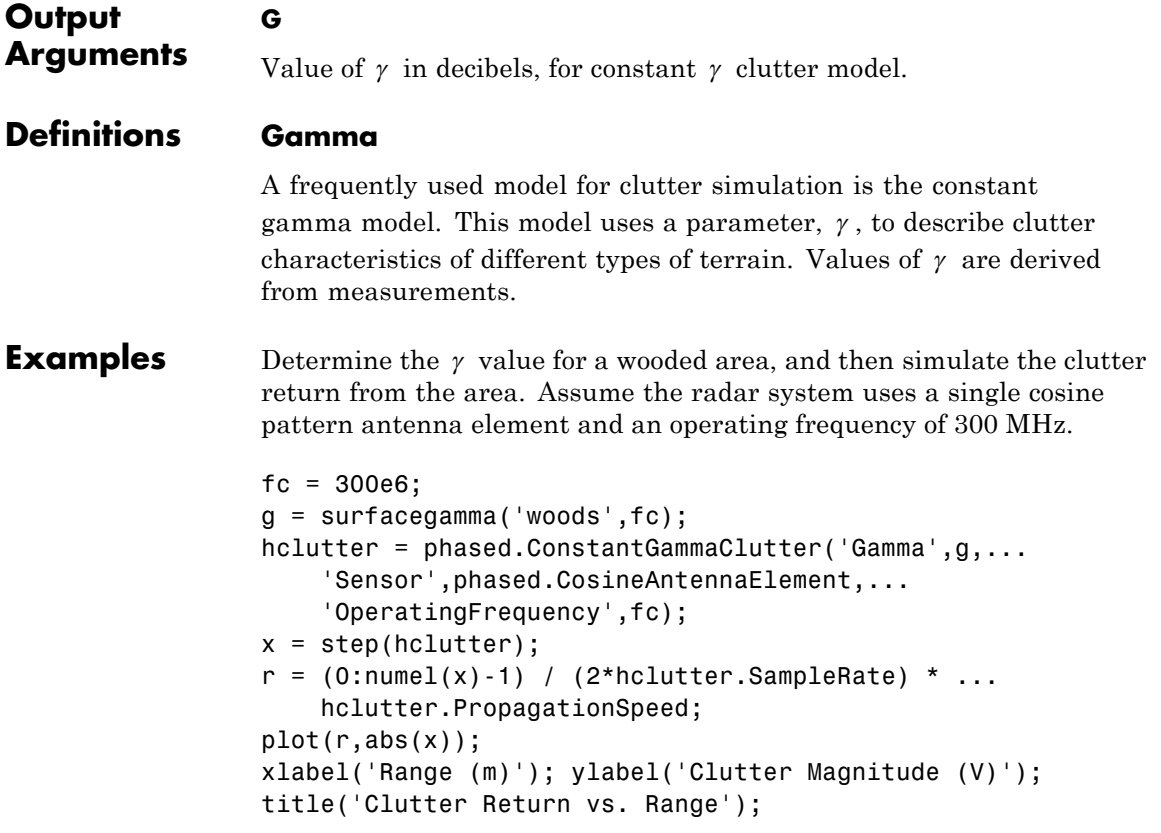

### **surfacegamma**

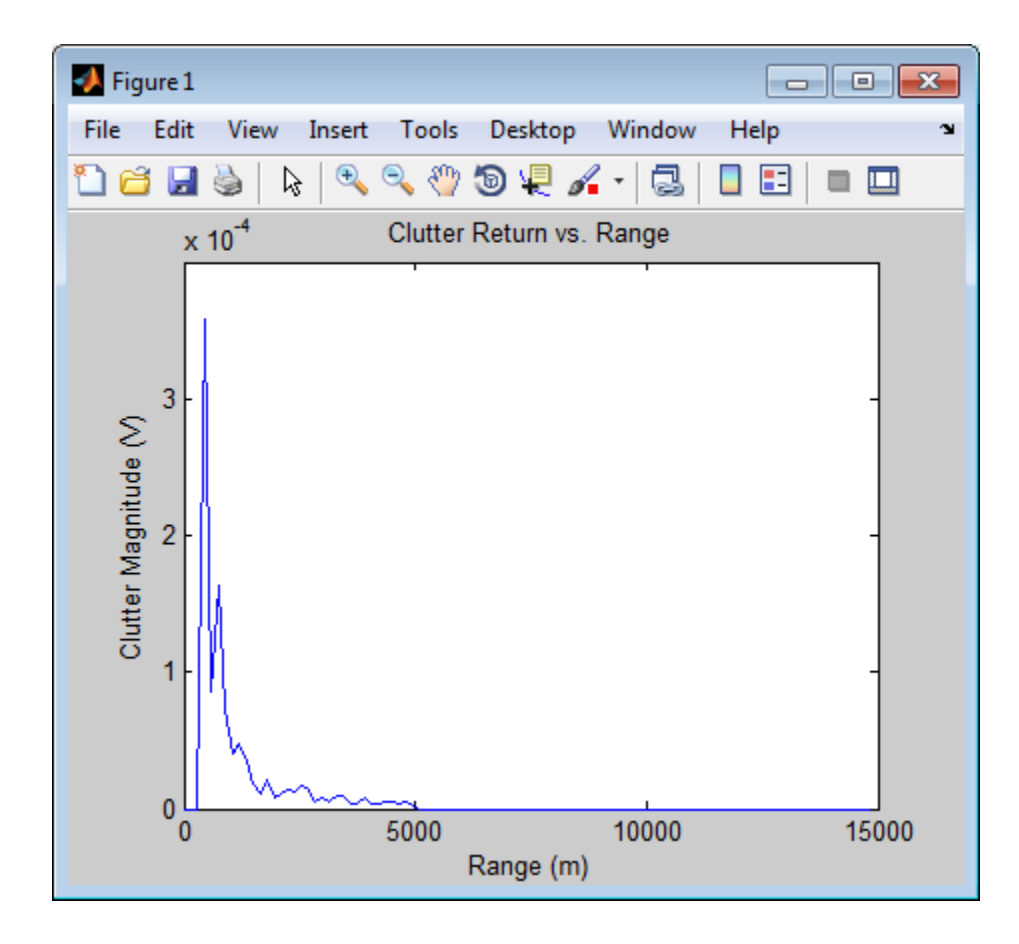

**Algorithms** The  $\gamma$  values for the terrain types 'sea state 3', 'sea state 5', 'woods', 'metropolitan', and 'rugged mountain' are from [\[2\].](#page-1613-0)

> The  $\gamma$  values for the terrain types 'farmland', 'wooded hill', and 'flatland' are from [\[3\].](#page-1613-0)

> Measurements provide values of  $\gamma$  for a system operating at 10 GHz. The  $\gamma$  value for a system operating at frequency f is:

$$
\gamma = \gamma_0 + 5\log\left(\frac{f}{f_0}\right)
$$

where  $\gamma_0$  is the value at frequency  $f_0 = 10$  GHz.

<span id="page-1613-0"></span>**References** [1] Barton, David. "Land Clutter Models for Radar Design and Analysis," *Proceedings of the IEEE*. Vol. 73, Number 2, February, 1985, pp. 198–204.

> [2] Long, Maurice W. *Radar Reflectivity of Land and Sea*, 3rd Ed. Boston: Artech House, 2001.

[3] Nathanson, Fred E., J. Patrick Reilly, and Marvin N. Cohen. *Radar Design Principles*, 2nd Ed. Mendham, NJ: SciTech Publishing, 1999.

**See Also** grazingang | horizonrangephased.ConstantGammaClutter **|**

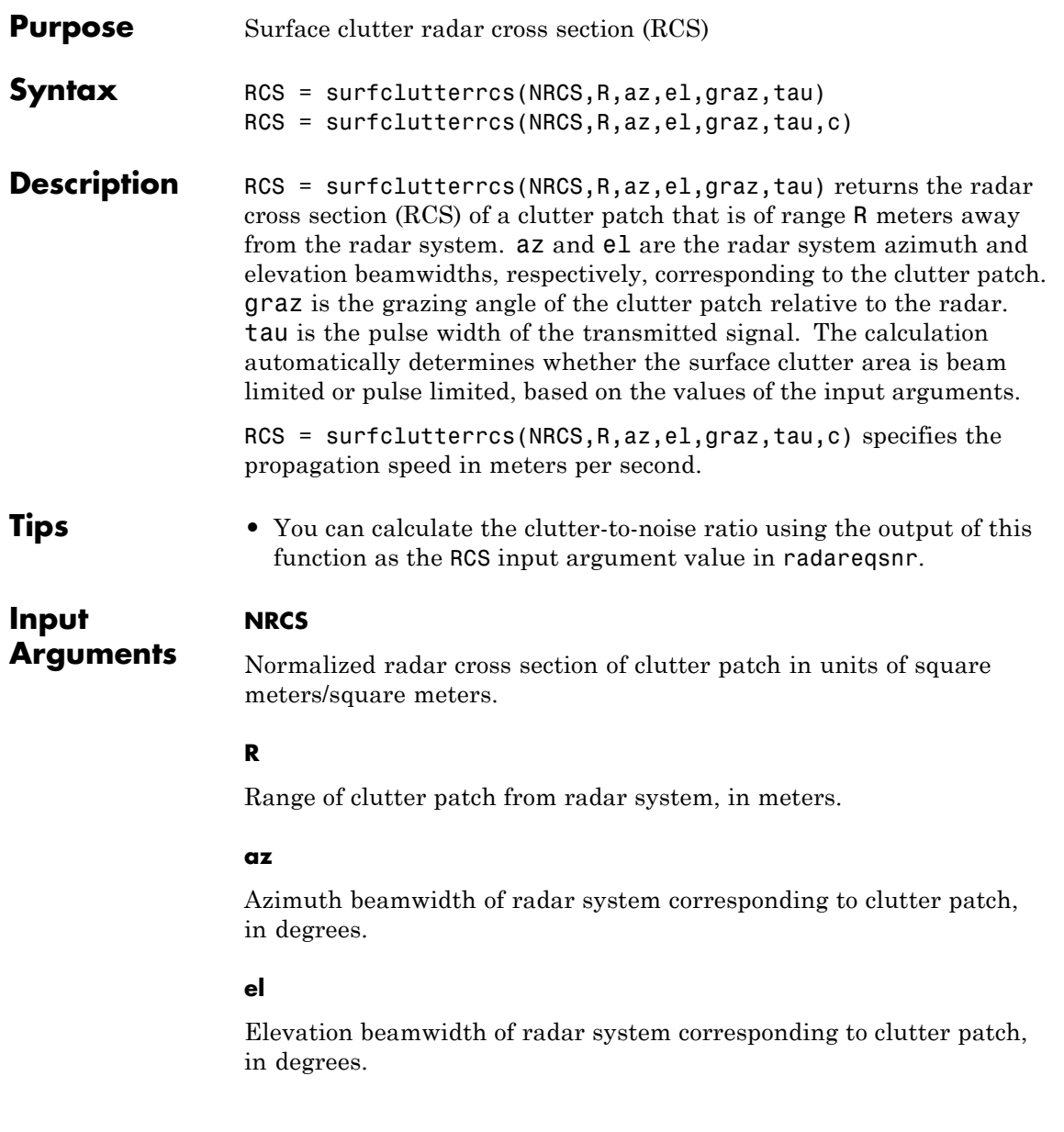

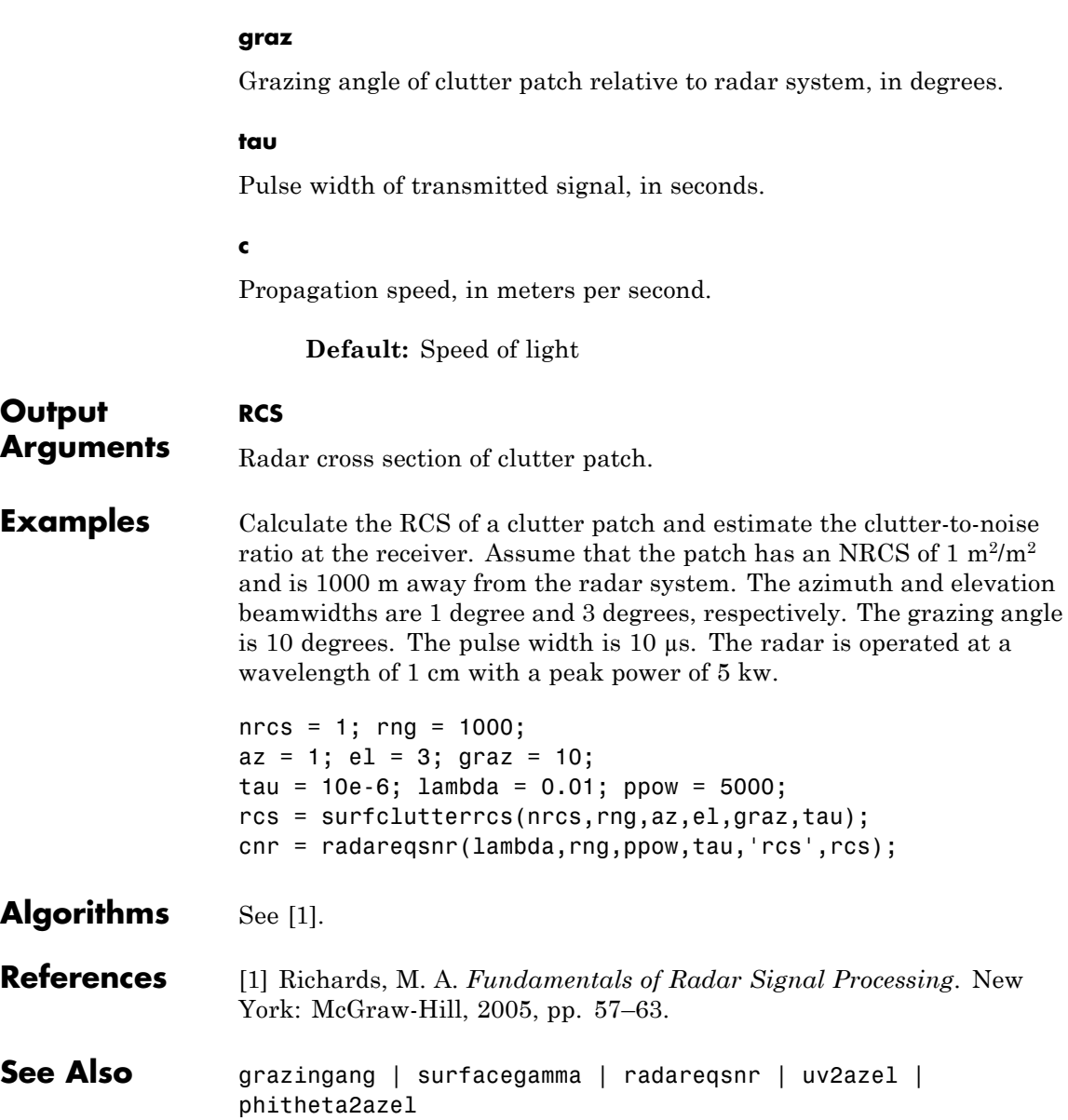

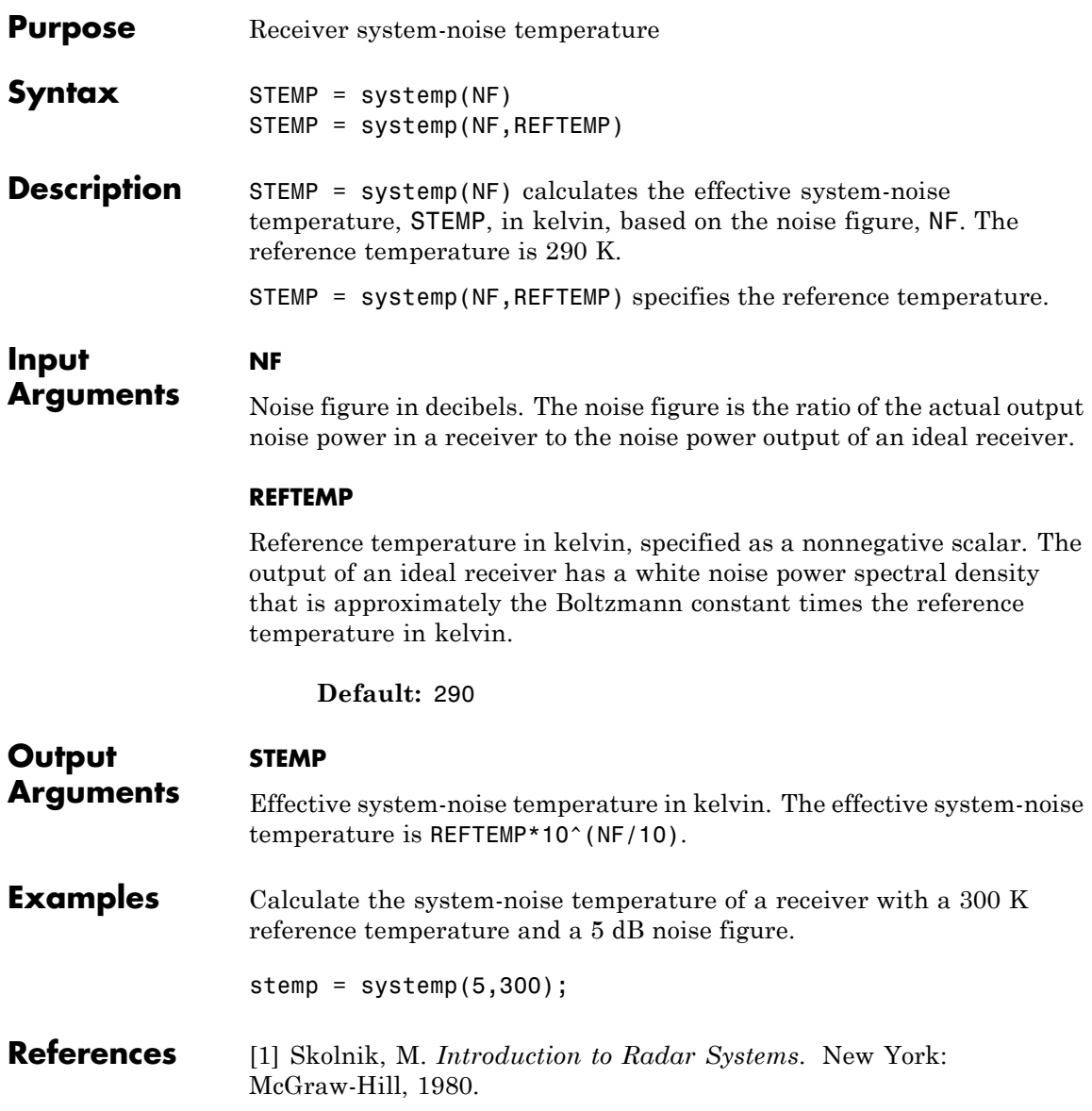

**See Also** noisepowphased.ReceiverPreamp **|**

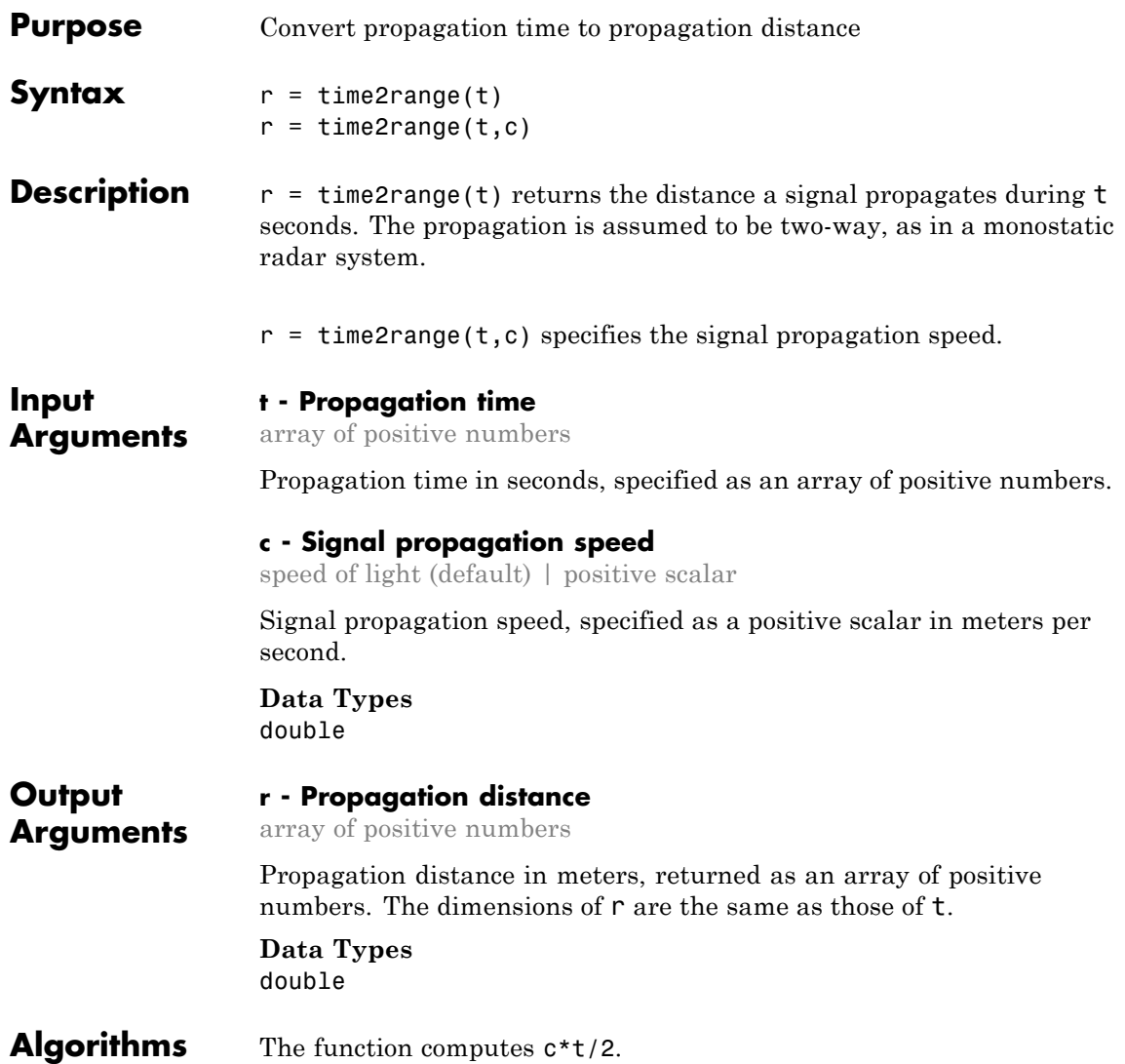

### **Examples Minimum Detectable Range for Specified Pulse Width**

Calculate the minimum detectable range for a monostatic radar system where the pulse width is 2 ms.

 $t = 2e-3;$  $r = time2range(t);$ 

### **References**

[1] Skolnik, M. *Introduction to Radar Systems*, 3rd Ed. New York: McGraw-Hill, 2001.

**See Also** range2time | range2bwphased.FMCWWaveform **|**
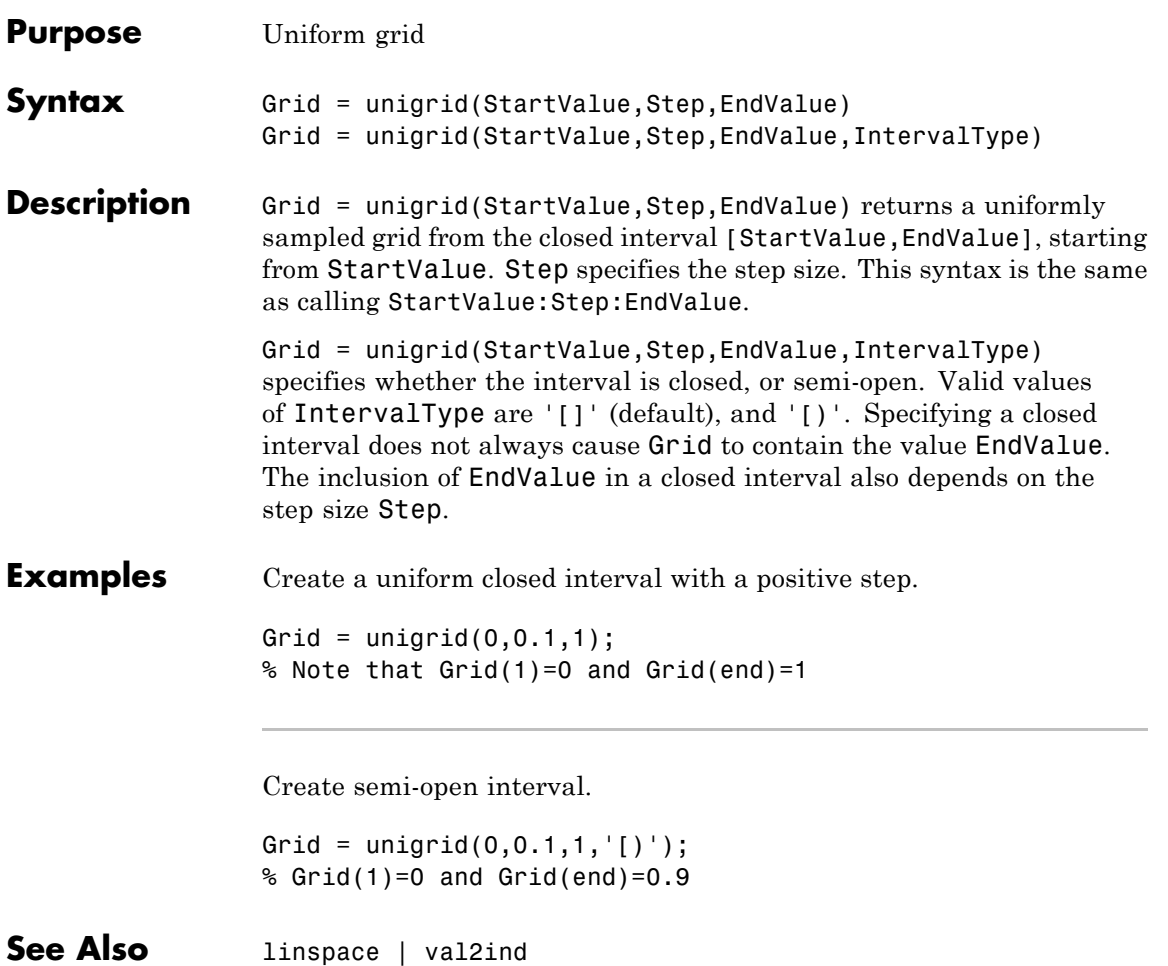

# **uv2azel**

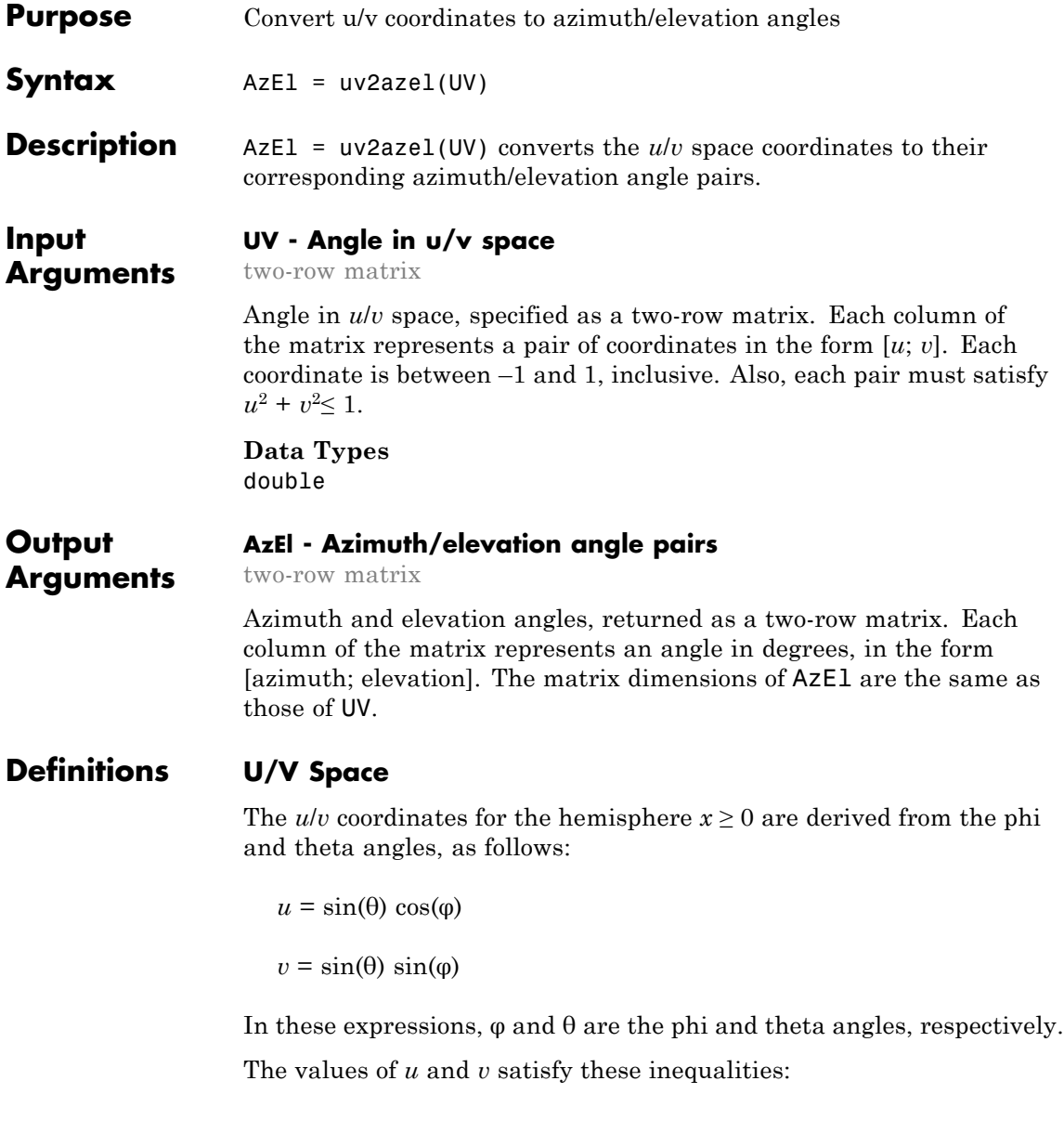

<span id="page-1622-0"></span> $-1 \le u \le 1$  $-1 \leq v \leq 1$  $u^2 + v^2 \leq 1$ 

# **Phi Angle, Theta Angle**

The φ angle is the angle from the positive *y*-axis toward the positive *z*-axis, to the vector's orthogonal projection onto the *yz* plane. The φ angle is between 0 and 360 degrees. The  $\theta$  angle is the angle from the *x*-axis toward the *yz* plane, to the vector itself. The θ angle is between 0 and 180 degrees.

The figure illustrates  $\varphi$  and  $\theta$  for a vector that appears as a green solid line. The coordinate system is relative to the center of a uniform linear array, whose elements appear as blue circles.

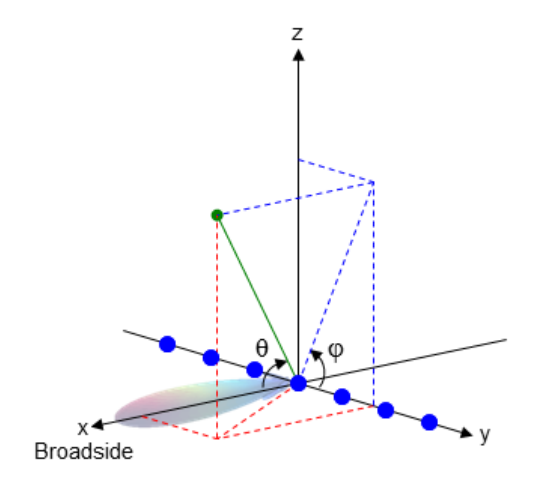

# **Azimuth Angle, Elevation Angle**

The *azimuth angle* is the angle from the positive *x*-axis toward the positive *y*-axis, to the vector's orthogonal projection onto the *xy* plane. The azimuth angle is between –180 and 180 degrees. The *elevation angle* is the angle from the vector's orthogonal projection onto the *xy*

plane toward the positive *z*-axis, to the vector. The elevation angle is between –90 and 90 degrees. These definitions assume the boresight direction is the positive *x*-axis.

**Note** The elevation angle is sometimes defined in the literature as the angle a vector makes with the positive *z*-axis. The MATLAB and Phased Array System Toolbox products do not use this definition.

This figure illustrates the azimuth angle and elevation angle for a vector that appears as a green solid line. The coordinate system is relative to the center of a uniform linear array, whose elements appear as blue circles.

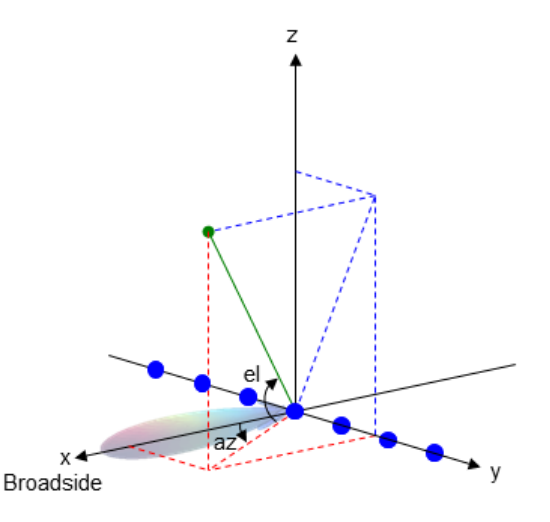

## **Examples Conversion of U/V Coordinates**

Find the corresponding azimuth/elevation representation for  $u = 0.5$  and  $v = 0$ .

AzEl = uv2azel([0.5; 0]);

# **See Also** azel2uv

**Concepts •** "Spherical Coordinates"

# **uv2azelpat**

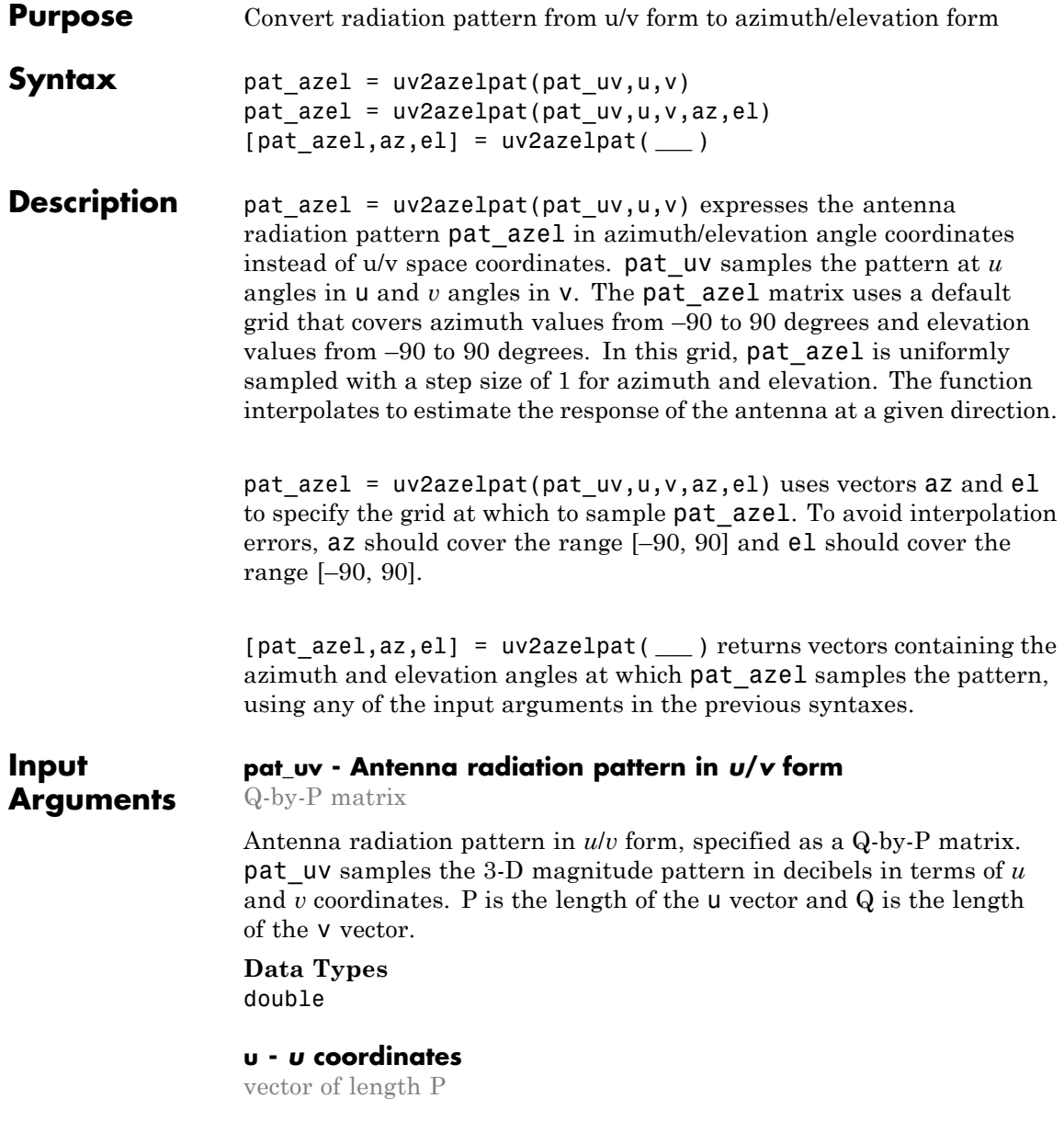

*u* coordinates at which pat\_uv samples the pattern, specified as a vector of length P. Each coordinate is between –1 and 1.

**Data Types** double

### **v -** *v* **coordinates**

vector of length Q

*v* coordinates at which pat\_uv samples the pattern, specified as a vector of length Q. Each coordinate is between –1 and 1.

**Data Types** double

### **az - Azimuth angles**

[-90:90] (default) | vector of length L

Azimuth angles at which pat azel samples the pattern, specified as a vector of length L. Each azimuth angle is in degrees, between –90 and 90. Such azimuth angles are in the hemisphere for which *u* and *v* are defined.

**Data Types** double

### **el - Elevation angles**

[-90:90] (default) | vector of length M

Elevation angles at which pat\_azel samples the pattern, specified as a vector of length M. Each elevation angle is in degrees, between –90 and 90.

**Data Types** double

**Output Arguments**

### **pat\_azel - Antenna radiation pattern in azimuth/elevation form** M-by-L matrix

Antenna radiation pattern in azimuth/elevation form, returned as an M-by-L matrix. pat azel samples the 3-D magnitude pattern in

<span id="page-1627-0"></span>decibels, in terms of azimuth and elevation angles. L is the length of the az vector, and M is the length of the el vector.

### **az - Azimuth angles**

vector of length L

Azimuth angles at which pat\_azel samples the pattern, returned as a vector of length L. Angles are expressed in degrees.

### **el - Elevation angles**

vector of length M

Elevation angles at which pat\_azel samples the pattern, returned as a vector of length M. Angles are expressed in degrees.

# **Definitions U/V Space**

The *u/v* coordinates for the hemisphere  $x \ge 0$  are derived from the phi and theta angles, as follows:

 $u = sin(\theta) cos(\phi)$  $v = sin(\theta) sin(\phi)$ 

In these expressions,  $\varphi$  and  $\theta$  are the phi and theta angles, respectively.

The values of *u* and *v* satisfy these inequalities:

 $-1 \le u \le 1$  $-1 < v < 1$  $u^2 + v^2 \leq 1$ 

## **Phi Angle, Theta Angle**

The φ angle is the angle from the positive *y*-axis toward the positive *z*-axis, to the vector's orthogonal projection onto the *yz* plane. The φ angle is between 0 and 360 degrees. The  $\theta$  angle is the angle from the <span id="page-1628-0"></span>*x*-axis toward the *yz* plane, to the vector itself. The θ angle is between 0 and 180 degrees.

The figure illustrates  $\varphi$  and  $\theta$  for a vector that appears as a green solid line. The coordinate system is relative to the center of a uniform linear array, whose elements appear as blue circles.

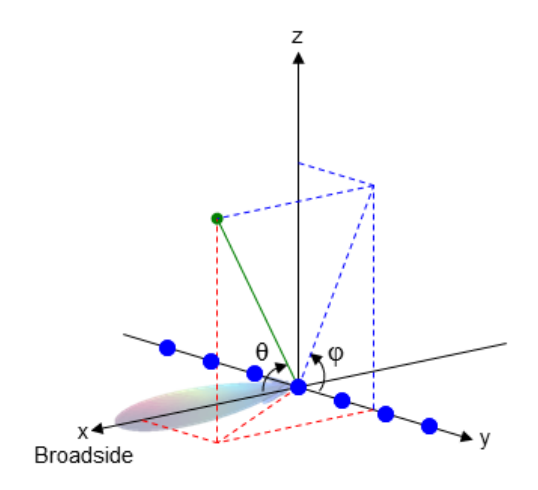

### **Azimuth Angle, Elevation Angle**

The *azimuth angle* is the angle from the positive *x*-axis toward the positive *y*-axis, to the vector's orthogonal projection onto the *xy* plane. The azimuth angle is between –180 and 180 degrees. The *elevation angle* is the angle from the vector's orthogonal projection onto the *xy* plane toward the positive *z*-axis, to the vector. The elevation angle is between –90 and 90 degrees. These definitions assume the boresight direction is the positive *x*-axis.

**Note** The elevation angle is sometimes defined in the literature as the angle a vector makes with the positive *z*-axis. The MATLAB and Phased Array System Toolbox products do not use this definition.

This figure illustrates the azimuth angle and elevation angle for a vector that appears as a green solid line. The coordinate system is relative to the center of a uniform linear array, whose elements appear as blue circles.

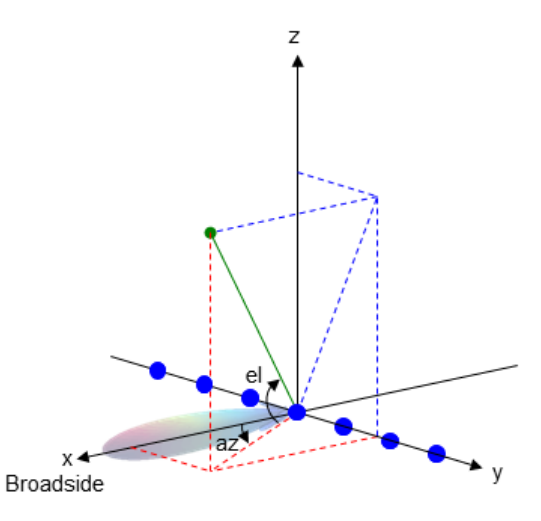

## **Examples Conversion of Radiation Pattern**

Convert a radiation pattern to azimuth/elevation form, with the angles spaced 1 degree apart.

Define the pattern in terms of *u* and *v*. For values outside the unit circle, *u* and *v* are undefined and the pattern value is 0.

```
u = -1:0.01:1;
v = -1:0.01:1;
[u grid, v grid] = meshgrid(u, v);
pat uv = sqrt(1 - u grid.^2 - v grid.^2);
pat uv(hypot(u grid,v grid) >= 1) = 0;
```
Convert the pattern to azimuth/elevation space.

```
pat azel = uv2azelpat(patuv,u,v);
```
### **Plot of Converted Radiation Pattern**

Convert a radiation pattern to azimuth/elevation form, with the angles spaced 1 degree apart.

Define the pattern in terms of *u* and *v*. For values outside the unit circle, *u* and *v* are undefined and the pattern value is 0.

```
u = -1:0.01:1;
v = -1:0.01:1;
[u grid, v grid] = meshgrid(u, v);
pat uv = sqrt(1 - u grid.^2 - v grid.^2);
pat uv(hypot(uqrid,vqrid) \geq 1) = 0;
```
Convert the pattern to azimuth/elevation space. Store the azimuth and elevation angles to use them for plotting.

```
[pat azel,az,el] = uv2azelpat(pat uv,u,v);
```
Plot the result.

```
H = surf(az, el, pat azel);set(H,'LineStyle','none')
xlabel('Azimuth (degrees)');
ylabel('Elevation (degrees)');
zlabel('Pattern');
```
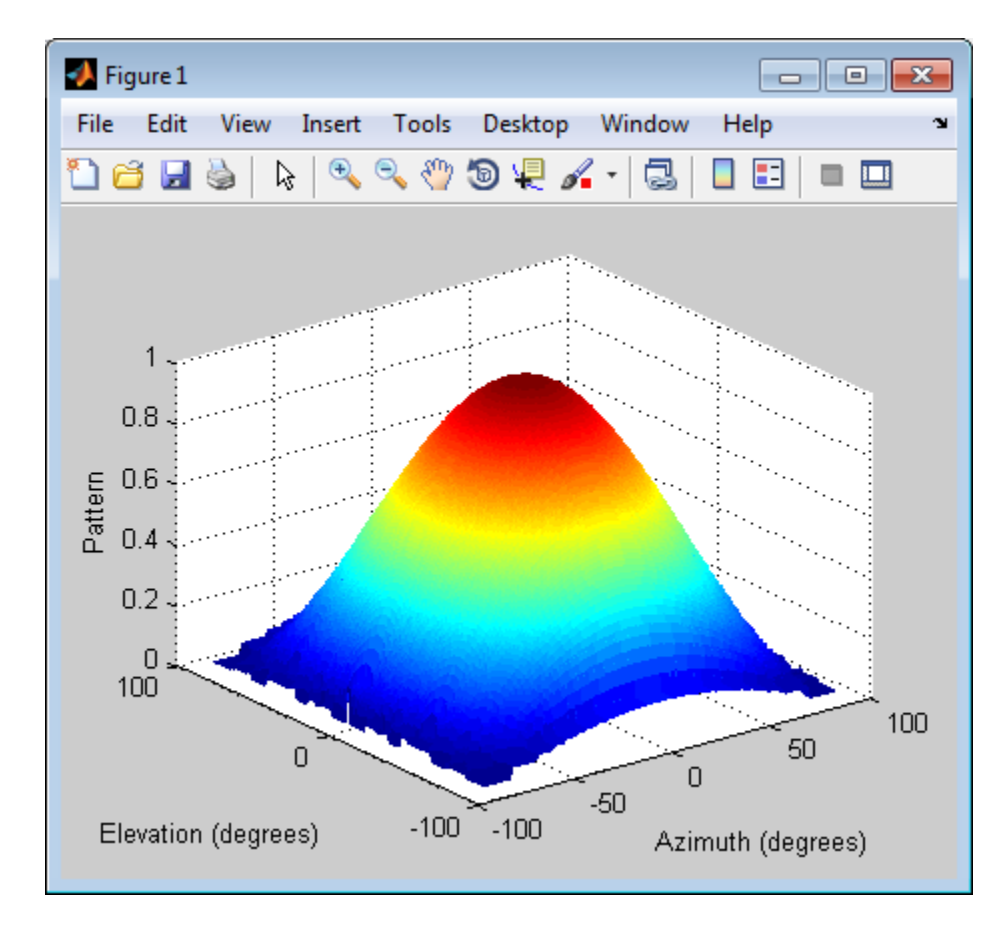

### **Conversion of Radiation Pattern Using Specific Azimuth/Elevation Values**

Convert a radiation pattern to azimuth/elevation form, with the angles spaced 5 degrees apart.

Define the pattern in terms of *u* and *v*. For values outside the unit circle, *u* and *v* are undefined and the pattern value is 0.

 $u = -1:0.01:1;$ 

```
v = -1:0.01:1;[u_grid,v_grid] = meshgrid(u,v);pat_{uv} = sqrt(1 - u_{grid}.^2 - v_{grid}.^2);pat_{uv(hypot(u_grid,v_grid) \geq 1) = 0;
```
Define the set of azimuth and elevation angles at which to sample the pattern. Then convert the pattern.

```
az = -90:5:90;el = -90:5:90;pat_azel = uv2azelpat(pat_uv,u,v,az,el);
```
Plot the result.

```
H = surf(az,el,pat_azel);
set(H,'LineStyle','none')
xlabel('Azimuth (degrees)');
ylabel('Elevation (degrees)');
zlabel('Pattern');
```
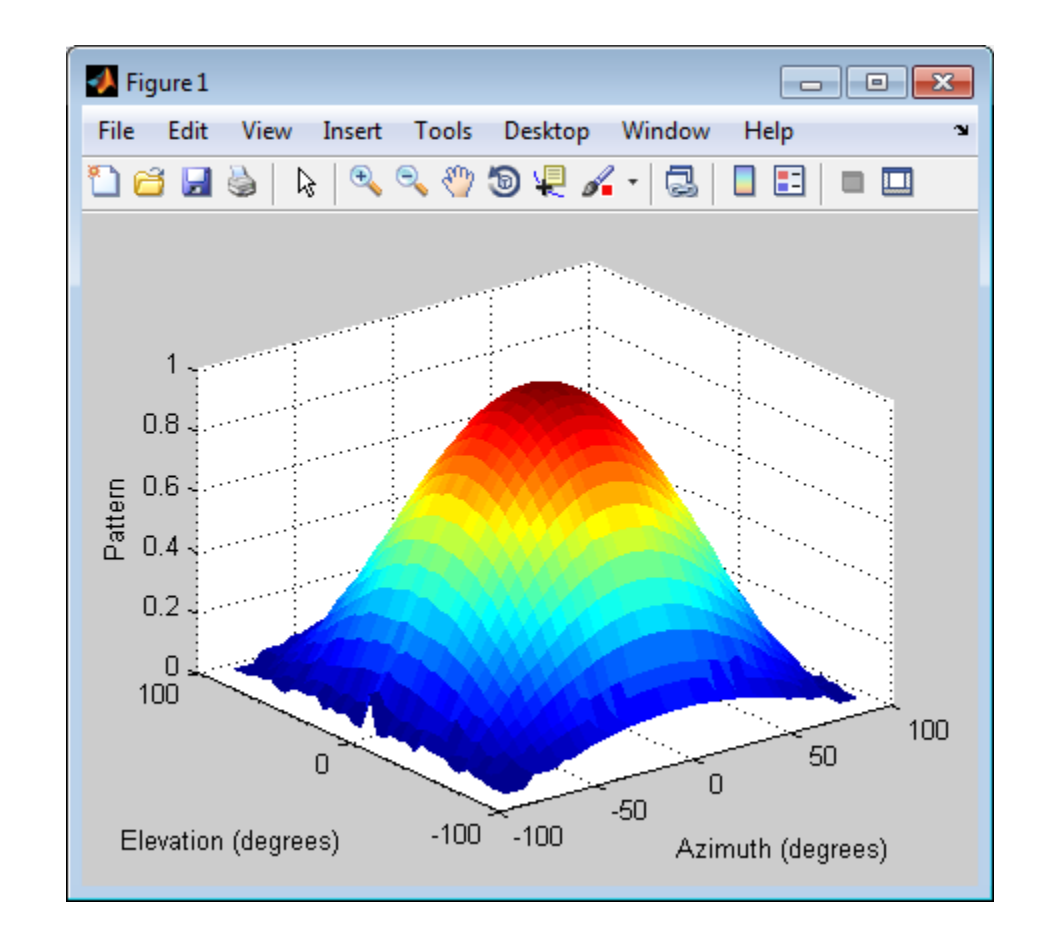

# **See Also** phased.CustomAntennaElement | uv2azel | azel2uv | azel2uvpat

**Concepts •** "Spherical Coordinates"

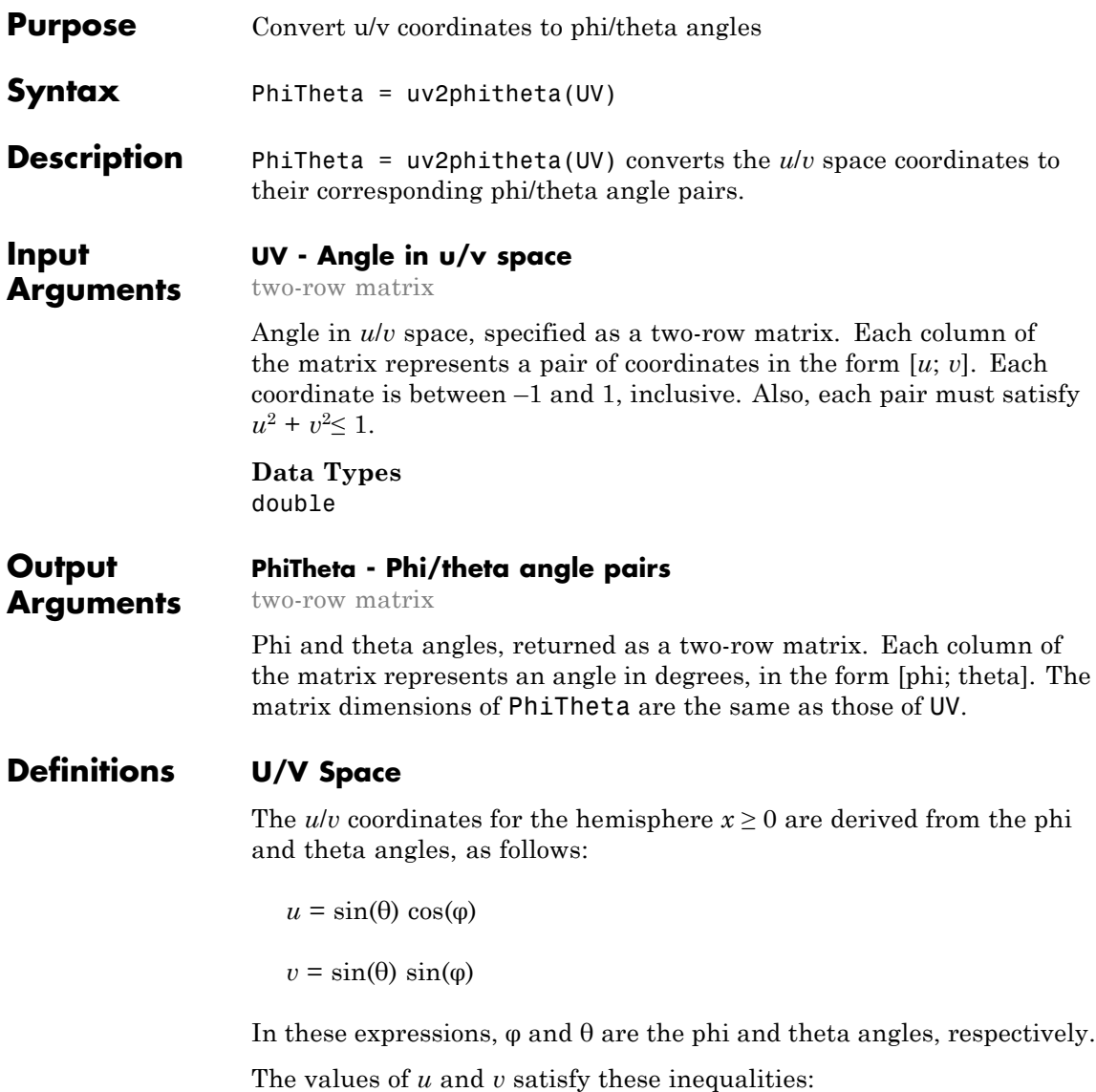

<span id="page-1635-0"></span> $-1 \le u \le 1$  $-1 \leq v \leq 1$  $u^2 + v^2 \leq 1$ 

# **Phi Angle, Theta Angle**

The φ angle is the angle from the positive *y*-axis toward the positive *z*-axis, to the vector's orthogonal projection onto the *yz* plane. The φ angle is between 0 and 360 degrees. The  $\theta$  angle is the angle from the *x*-axis toward the *yz* plane, to the vector itself. The  $\theta$  angle is between 0 and 180 degrees.

The figure illustrates  $\varphi$  and  $\theta$  for a vector that appears as a green solid line. The coordinate system is relative to the center of a uniform linear array, whose elements appear as blue circles.

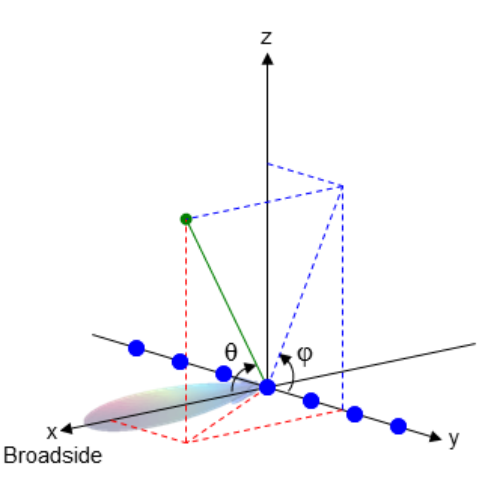

# **Examples Conversion of U/V Coordinates**

Find the corresponding  $\varphi/\theta$  representation for  $u = 0.5$  and  $v = 0$ .

PhiTheta =  $uv2phitheta([0.5; 0]);$ 

**See Also** phitheta2uv

**Concepts •** "Spherical Coordinates"

# **uv2phithetapat**

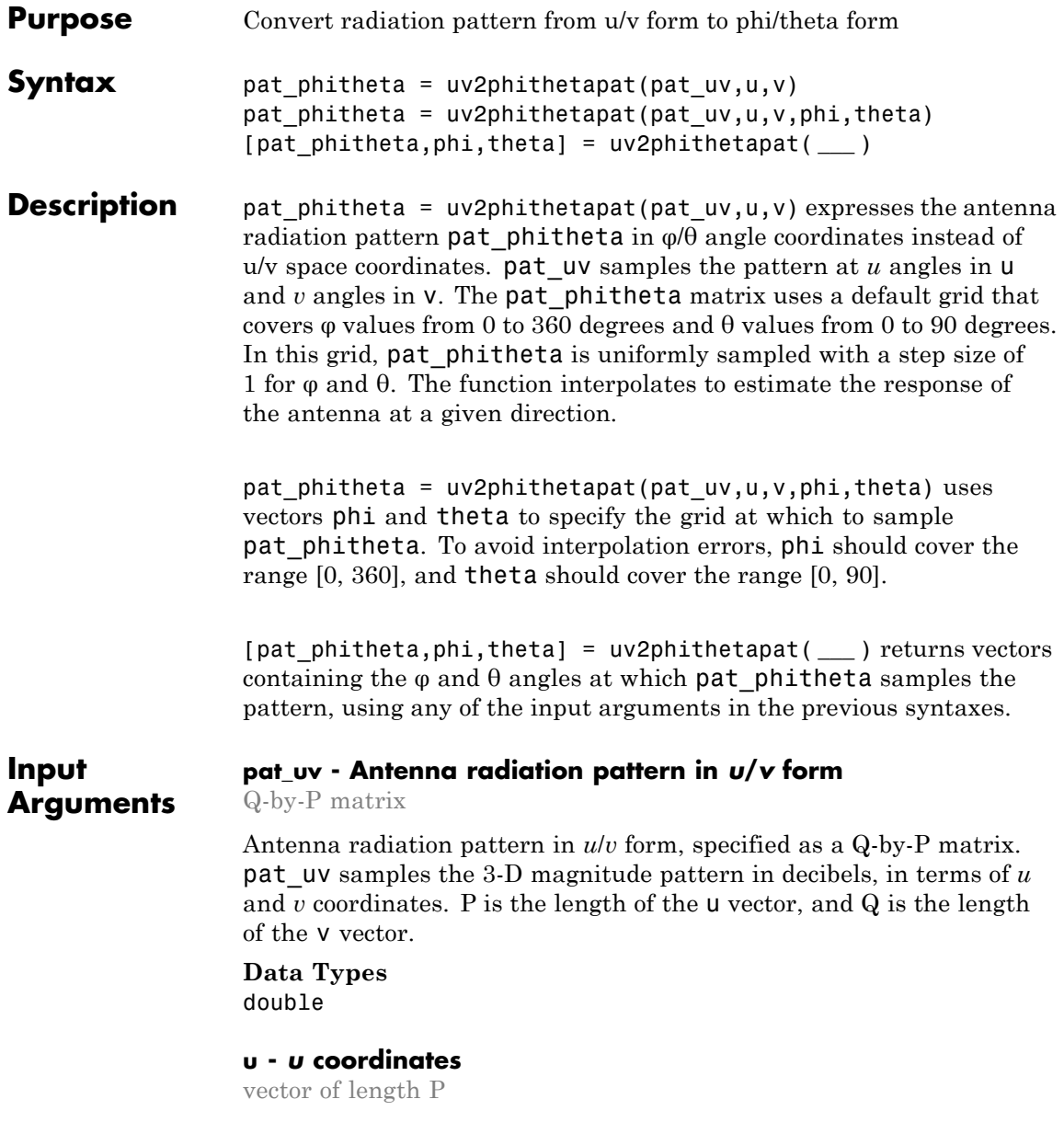

*u* coordinates at which pat\_uv samples the pattern, specified as a vector of length P. Each coordinate is between –1 and 1.

**Data Types** double

### **v -** *v* **coordinates**

vector of length Q

*v* coordinates at which pat\_uv samples the pattern, specified as a vector of length Q. Each coordinate is between –1 and 1.

**Data Types** double

### **phi - Phi angles**

[0:360] (default) | vector of length L

Phi angles at which pat phitheta samples the pattern, specified as a vector of length L. Each φ angle is in degrees, between 0 and 360.

**Data Types** double

### **theta - Theta angles**

[0:90] (default) | vector of length M

Theta angles at which pat phitheta samples the pattern, specified as a vector of length M. Each θ angle is in degrees, between 0 and 90. Such θ angles are in the hemisphere for which *u* and *v* are defined.

### **Data Types** double

### **Output Arguments pat\_phitheta - Antenna radiation pattern in phi/theta form** M-by-L matrix

is the length of the theta vector.

Antenna radiation pattern in phi/theta form, returned as an M-by-L matrix. pat phitheta samples the 3-D magnitude pattern in decibels, in terms of  $\varphi$  and  $\theta$  angles. L is the length of the phi vector, and M

**2-403**

### <span id="page-1639-0"></span>**phi - Phi angles**

vector of length L

Phi angles at which pat phitheta samples the pattern, returned as a vector of length L. Angles are expressed in degrees.

### **theta - Theta angles**

vector of length M

Theta angles at which pat\_phitheta samples the pattern, returned as a vector of length M. Angles are expressed in degrees.

# **Definitions U/V Space**

The *u/v* coordinates for the hemisphere  $x \ge 0$  are derived from the phi and theta angles, as follows:

 $u = sin(\theta) cos(\phi)$ 

 $v = sin(\theta) sin(\phi)$ 

In these expressions,  $\varphi$  and  $\theta$  are the phi and theta angles, respectively.

The values of *u* and *v* satisfy these inequalities:

 $-1 \le u \le 1$  $-1 \leq v \leq 1$  $u^2 + v^2 \leq 1$ 

### **Phi Angle, Theta Angle**

The φ angle is the angle from the positive *y*-axis toward the positive *z*-axis, to the vector's orthogonal projection onto the *yz* plane. The φ angle is between 0 and 360 degrees. The  $\theta$  angle is the angle from the *x*-axis toward the *yz* plane, to the vector itself. The  $\theta$  angle is between 0 and 180 degrees.

The figure illustrates  $\varphi$  and  $\theta$  for a vector that appears as a green solid line. The coordinate system is relative to the center of a uniform linear array, whose elements appear as blue circles.

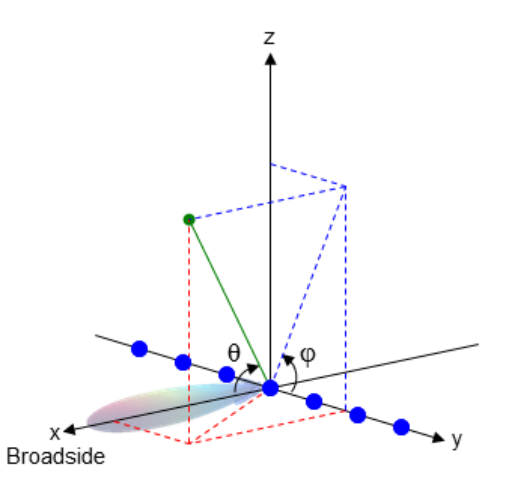

### **Examples Conversion of Radiation Pattern**

Convert a radiation pattern to  $\varphi/\theta$  form, with the angles spaced 1 degree apart.

Define the pattern in terms of *u* and *v*. For values outside the unit circle, *u* and *v* are undefined, and the pattern value is 0.

```
u = -1:0.01:1;
v = -1:0.01:1;[u grid, v grid] = meshgrid(u, v);
pat uv = sqrt(1 - u) grid.^2 - v grid.^2);
pat uv(hypot(u grid,v grid) >= 1) = 0;
```
Convert the pattern to  $\varphi/\theta$  space.

[pat phitheta,phi,theta] = uv2phithetapat(pat uv,u,v);

### **Plot of Converted Radiation Pattern**

Convert a radiation pattern to  $\varphi/\theta$  form, with the angles spaced 1 degree apart.

Define the pattern in terms of *u* and *v*. For values outside the unit circle, *u* and *v* are undefined, and the pattern value is 0.

```
u = -1:0.01:1;
v = -1:0.01:1;
[u grid, v grid] = meshgrid(u, v);
pat uv = sqrt(1 - u) grid.^2 - v grid.^2);
pat uv(hypot(uqrid,vqrid) \geq 1) = 0;
```
Convert the pattern to  $\varphi/\theta$  space. Store the  $\varphi$  and  $\theta$  angles to use them for plotting.

```
pat phitheta = uv2phithetapat(pat uv,u,v);
```
Plot the result.

```
H = surf(phi, theta, patphiiset(H,'LineStyle','none')
xlabel('Phi (degrees)');
ylabel('Theta (degrees)');
zlabel('Pattern');
```
# **uv2phithetapat**

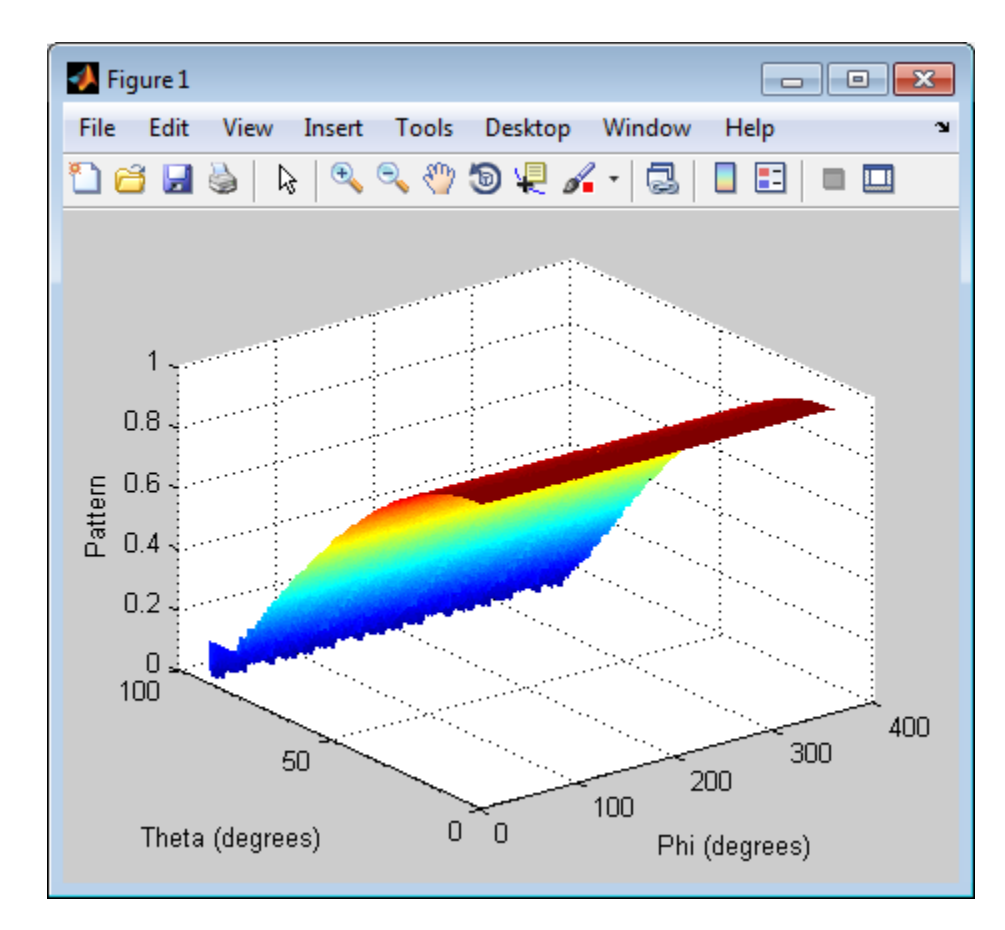

### **Conversion of Radiation Pattern Using Specific Phi/Theta Values**

Convert a radiation pattern to  $\varphi/\theta$  form, with the angles spaced 5 degrees apart.

Define the pattern in terms of *u* and *v*. For values outside the unit circle, *u* and *v* are undefined, and the pattern value is 0.

 $u = -1:0.01:1;$ 

```
v = -1:0.01:1;[u_grid,v_grid] = meshgrid(u,v);pat_{uv} = sqrt(1 - u_{grid}.^2 - v_{grid}.^2);pat_{uv(hypot(u_grid,v_grid) \geq 1) = 0;
```
Define the set of  $\varphi$  and  $\theta$  angles at which to sample the pattern. Then, convert the pattern.

```
phi = 0:5:360;theta = 0:5:90;pat_phitheta = uv2phithetapat(pat_uv,u,v,phi,theta);
```
Plot the result.

```
H = surf(phi,theta,pat_phitheta);
set(H,'LineStyle','none')
xlabel('Phi (degrees)');
ylabel('Theta (degrees)');
zlabel('Pattern');
```
# **uv2phithetapat**

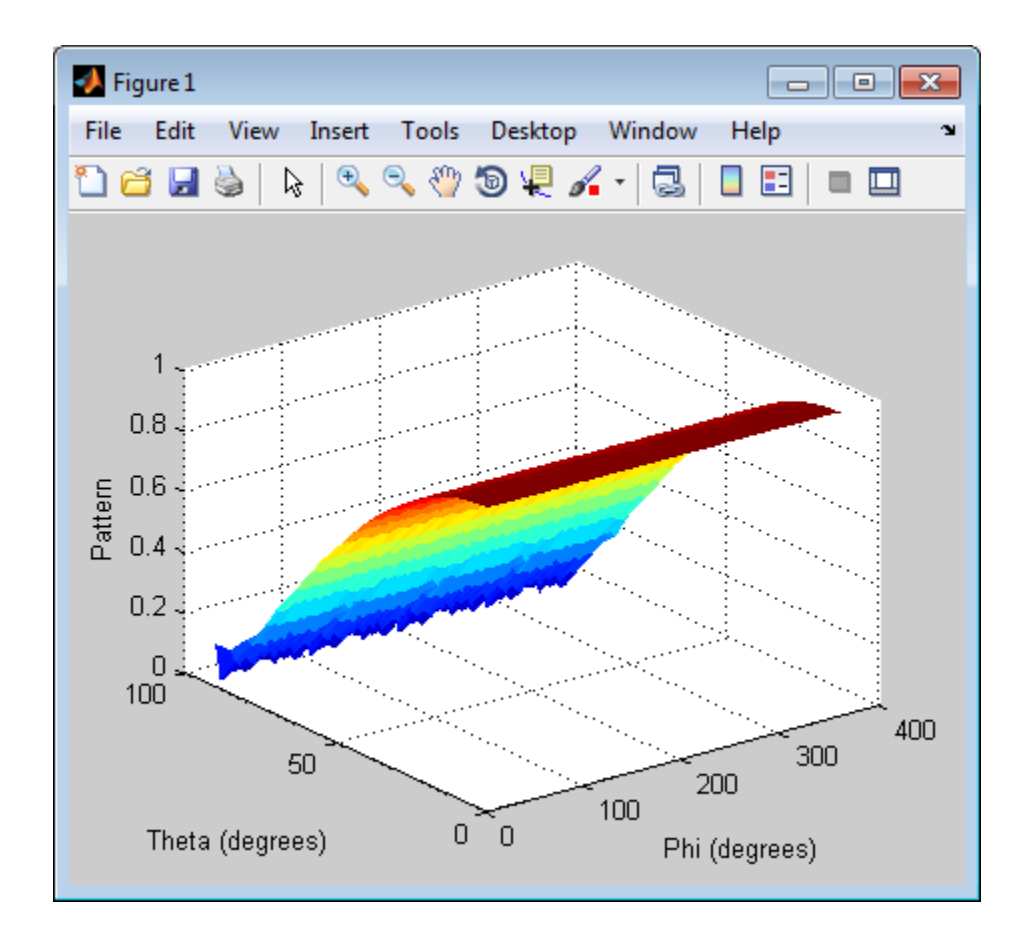

## **See Also** phased.CustomAntennaElement | uv2phitheta | phitheta2uv | phitheta2uvpat

**Concepts •** "Spherical Coordinates"

# **val2ind**

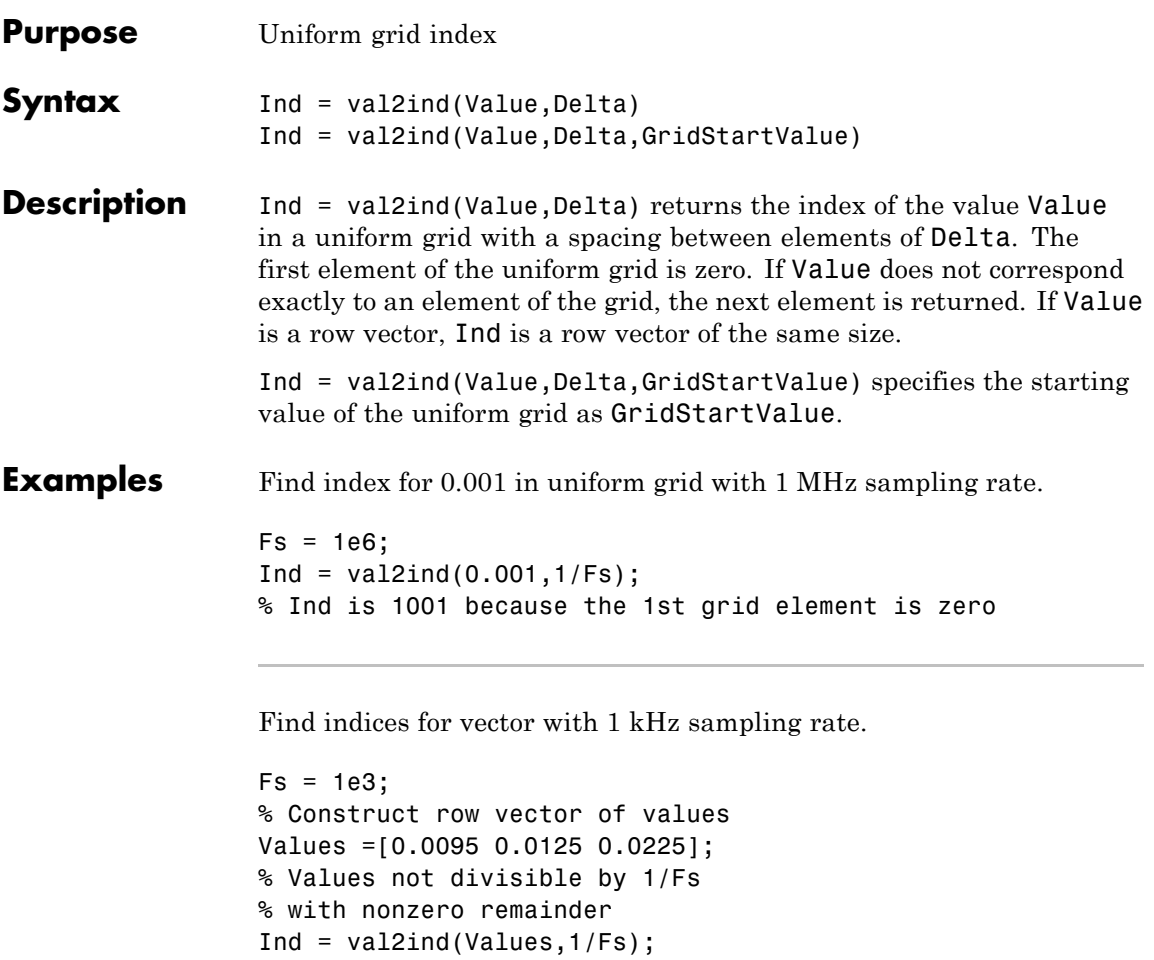

% Returns Ind =[11 14 24]